AIX Version 7.2

Commands Reference, Volume 4, n - r

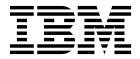

AIX Version 7.2

Commands Reference, Volume 4, n - r

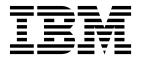

| Note Before using this information and the product it supports, read the information in "Notices" on page 853.              |         |
|----------------------------------------------------------------------------------------------------|---------|
|                                                                                                    |         |
|                                                                                                    |         |
|                                                                                                    |         |
|                                                                                                    |         |
|                                                                                                    |         |
|                                                                                                    |         |
|                                                                                                    |         |
|                                                                                                    |         |
|                                                                                                    |         |
|                                                                                                    |         |
|                                                                                                    |         |
|                                                                                                    |         |
|                                                                                                    |         |
|                                                                                                    |         |
|                                                                                                    |         |
|                                                                                                    |         |
|                                                                                                    |         |
|                                                                                                    |         |
|                                                                                                    |         |
|                                                                                                    |         |
|                                                                                                    |         |
| s edition applies to AIX Version 7.2 and to all subsequent releases and modifications until otherwise indica<br>v editions. | ited in |

© Copyright IBM Corporation 2015, 2018.
US Government Users Restricted Rights – Use, duplication or disclosure restricted by GSA ADP Schedule Contract with IBM Corp.

# **Contents**

| About this document vii                         | nimol_backup Command                          |
|-------------------------------------------------|-----------------------------------------------|
| Highlighting vii                                | nimol_config Command                          |
| Case-sensitivity in AIX vii                     | nimol_install Command                         |
| ISO 9000                                        | nimol_lslpp Command                           |
| Support for the single UNIX specification vii   | nimol_update Command                          |
| •                                               | nimquery Command                              |
| n                                               | nistoldif Command                             |
| named Daemon                                    | nl Command                                    |
| named-checkconf Command                         | nlssrc Command                                |
| named-checkzone, named-compilezone Commands . 2 | nm Command                                    |
| named8 Daemon                                   | nmon Command                                  |
| named9 Daemon                                   | no Command                                    |
| namersly Command                                | nohup Command                                 |
| ncheck Command                                  | enotifyevent Command, notifyevent Command 204 |
| nddetl Command                                  | nroff Command                                 |
| nddctl Command                                  | nslookup Command                              |
| ndp Command                                     | nsupdate Command                              |
| napa-nost Daemon                                | nsupdate4 Command                             |
| ndpd-router Daemon                              | nsupdate8 Command                             |
| ndx Command                                     | nsupdate9 Command                             |
| neqn Command                                    | ntpd4 Daemon                                  |
| netcd Daemon                                    | ntpdate Command                               |
| netcactri Command                               | ntpdate4 Command                              |
| netpmon Command                                 | ntpdc4 Command                                |
| netrule Command                                 | ntp-keygen4 Command                           |
| netstat Command                                 | ntpq Command                                  |
| newaliases Command                              | ntpq4 Daemon                                  |
| newform Command 50                              | ntptrace Command                              |
| newgrp Command                                  | ntptrace Command                              |
| newkey Command                                  | nulladm Command                               |
| news Command                                    | number Command                                |
| next Command                                    | number commune                                |
| nfs.clean Command 57                            | 051                                           |
| nfs4cl Command                                  | 0                                             |
| nfs4smctl Command 60                            | od Command                                    |
| nfsauthreset Command 61                         | odmadd Command                                |
| nfsd Daemon                                     | odmchange Command                             |
| nfshostkey Command                              | odmcreate Command                             |
| nfshostmap Command 64                           | odmdelete Command 259                         |
| nfso Command                                    | odmdrop Command 260                           |
| nfsrgyd daemon                                  | odmget Command                                |
| nfsstat Command                                 | odmshow Command 261                           |
| nice Command                                    | on Command                                    |
| nim Command                                     | openpts Command                               |
| nim_clients_setup Command                       | OS_install Command                            |
| nim_master_recover Command                      | oslevel Command                               |
| nim_master_setup Command                        | ospf_monitor Command                          |
| nim_move_up Command                             |                                               |
| nim_update_all Command                          | p                                             |
| nimadapters Command                             | pac Command                                   |
| nimadm Command                                  | pack Command                                  |
| nimclient Command                               | packf Command                                 |
| nimconfig Command                               | pagdel Command                                |
| nimdef Command                                  | pagesize Command                              |
| niminit Command                                 | paginit Command                               |
| niminy Command                                  | paglist Command                               |
| IIIIIII COIIIIIIII                              | pagnot Command                                |

| panel20 Command 283   | pppstat Command 401      |
|-----------------------|--------------------------|
| passwd Command        | pprof Command            |
| paste Command         | pr Command               |
| patch Command         | praliases Command        |
| pathchk Command       | prctmp Command           |
| pax Command           | prdaily Command          |
| pcat Command          | preparevsd Command 409   |
| pdelay Command        | preprpnode Command       |
| pdisable Command      | prev Command             |
| pdlink Command        | printenv Command         |
| pdmkdir Command       | printf Command           |
| ndmode Command        | probevetrl Command       |
| pdmode Command        | probeveri Command        |
| pdrmdir Command       | probevue Command         |
| pdset Command         | procered Command         |
| penable Command       | procfiles Command        |
| perfwb Command        | procflags Command        |
| pg Command            | procldd Command 429      |
| phold Command         | procmap Command 430      |
| pic Command           | procrun Command 434      |
| pick Command          | procsig Command          |
| ping Command          | procstack Command        |
| pioattred Command     | procstop Command         |
| piobe Command         | proctree Command         |
| pioburst Command      | procwait Command         |
| piocnvt Command       | procwdx Command 444      |
| piodigest Command     | prof Command             |
| piodmgr Command       | proff Command            |
| piofontin Command     | projetl Command          |
| pioformat Command     | prompter Command         |
| piolomiat Command     |                          |
| piofquote Command     | proto Command            |
| piolsvp Command       | proxymngr Command        |
| piomgpdev Command     | prs Command (SCCS)       |
| piomkapqd Command     | prtacct Command          |
| piomkpq Command       | prtconf Command          |
| piomsg Command        | prtglbconfig Command     |
| pioout Command        | ps Command               |
| piopredef Command     | ps4014 Command           |
| pkgadd Command        | ps630 Command            |
| pkgask Command        | psc or psdit Command 492 |
| pkgchk Command        | pshare Command 495       |
| pkginfo Command       | psplot Command 496       |
| pkgmk Command         | psrasc Command           |
| pkgparam Command      | psrev Command            |
| pkgproto Command      | psroff Command           |
| pkgrm Command         | pstart Command           |
| pkgtrans Command      | pstat Command            |
| platform_dump Command | ptpd Daemon 504          |
| plotgbe Command       | ptsc Command             |
| plotlbe Command       | ptsevt Command           |
| pmctl Command         | ptsevtd Command          |
| pmcycles Command      | ptx Command              |
| 1 7                   |                          |
| pmlist Command        | pvi Command 515          |
| pmtu Command          | pvi Command              |
| pop3d Daemon          | pwchange Command         |
| pop3ds Daemon         | pwck Command             |
| portmap Daemon        | pwd Command              |
| portmir Command       | pwdadm Command           |
| post Command          | pwdck Command            |
| pppattachd Daemon     | pwtokey Command 527      |
| pppcontrold Daemon    | pxed Command             |
| pppdial Command       |                          |
|                       |                          |

| q                              | reorgyg Command                          |
|--------------------------------|------------------------------------------|
| qadm Command                   | repl Command                             |
| qcan Command                   | replacepy Command                        |
| qchk Command                   | repquota Command 644                     |
| qdaemon Command 537            | reset Command                            |
| qhld Command                   | resetrsrc Command 647                    |
| qmov Command                   | resize Command                           |
| qosadd Command                 | resource_data_input Information File 652 |
| qoslist Command                | restart-secldapcIntd Command 657         |
| qosmod Command 543             | restbase Command 658                     |
| qosremove Command 545          | restore Command                          |
| qosstat Command 546            | restorevgfiles Command 668               |
| qpri Command                   | restvg Command                           |
| qprt Command                   | restwpar Command 671                     |
| qstatus Command                | restwparfiles Command 674                |
| quiz Command                   | resumevsd Command 675                    |
| quot Command                   | rev Command 676                          |
| quota Command                  | revnetgroup Command 677                  |
| quotacheck Command             | rexd Daemon 678                          |
| quotaon or quotaoff Command    | rexec Command                            |
| quemen er quemen communa       | rexecd Daemon                            |
| r 567                          | rgb Command                              |
| r                              | ripquery Command                         |
| raddbm Command                 | rksh Command                             |
| radiusctl Command              | rlogin Command                           |
| ranlib Command                 | rlogind Daemon                           |
| raso Command                   | rm Command                               |
| ras_logger Command             | rmail Command 691                        |
| rbacqry Command                | rmauth Command                           |
| rbactoldif Command             | rmaudrec Command                         |
| rc Command                     | rmC2admin Command                        |
| rc.mobip6 Command              | rmCCadmin Command                        |
| rc.powerfail Command 586       | rmccli information file                  |
| rc.wpars Command               | rmcctrl Command                          |
| rcp Command                    | rmcdomainstatus Command                  |
| rcvdist Command                | rmcifscred Command                       |
| rcvpack Command                | rmcifsmnt Command                        |
| rcvstore Command               | rmclass Command                          |
| rcvtty Command                 | rmcluster Command                        |
| rdist Command                  | rmcomg Command                           |
| rdistd Command 607             | rmcondition Command                      |
| rdump Command 608              | rmcondresp Command                       |
| read Command                   | rmcosi Command                           |
| readlycopy Command 612         | rmdel Command                            |
| reboot or fastboot Command 612 | rmdev Command                            |
| rebootwpar Command 614         |                                          |
| recfgct Command 614            | rmdir Command                            |
| recreatevg Command 616         | rmdom Command                            |
| recsh Command 618              | rmf Command                              |
| redefinevg Command 618         | rmfilt Command                           |
| reducevg Command 619           | rmfs Command                             |
| refer Command 621              | rmgroup Command                          |
| refile Command                 | rmiscsi Command                          |
| refresh Command 625            | rmitab Command                           |
| refrsrc Command 626            | rmkeyserv Command                        |
| refsensor Command              | rmlpcmd Command                          |
| regcmp Command                 | rmlv Command                             |
| rembak Command                 | rmlvcopy Command                         |
| remove Command                 | rmm Command                              |
| removevsd Command              | rmnamsv Command                          |
| rendev Command                 | rmnfs Command                            |
| renice Command 637             | rmnfsexp Command                         |

| rmnfsmnt Command     |  |  |  |  |     | rolerpt Command               | 6 |
|----------------------|--|--|--|--|-----|-------------------------------|---|
| rmnfsproxy Command   |  |  |  |  | 746 | rollback Command              | 8 |
| rmnotify Command     |  |  |  |  | 747 | route Command                 | 9 |
| rmpath Command       |  |  |  |  | 748 | routed Daemon                 | 3 |
| rmprtsv Command      |  |  |  |  | 750 | rpc.pcnfsd Daemon 800         | 6 |
| rmps Command         |  |  |  |  | 751 | rpcgen Command 80             | 7 |
| rmqos Command        |  |  |  |  | 752 | rpcinfo Command 80            | 9 |
| rmque Command        |  |  |  |  | 753 | rpvstat Command               | 1 |
| rmquedev Command     |  |  |  |  | 754 | rrestore Command              |   |
| rmramdisk Command    |  |  |  |  | 755 | Rsh command                   |   |
| rmresponse Command   |  |  |  |  | 756 | rsh or remsh Command 81       |   |
| rmrole Command       |  |  |  |  | 758 | rshd Daemon                   |   |
| rmrpdomain Command   |  |  |  |  |     | rstatd Daemon                 |   |
| rmrpnode Command     |  |  |  |  | 762 | rsyslogd Daemon               | 6 |
| rmrset Command       |  |  |  |  |     | rtcd Daemon                   |   |
| rmrsrc Command       |  |  |  |  |     | rtl_enable Command            | 8 |
| rmsecattr Command    |  |  |  |  |     | runacct Command               | 0 |
| rmsensor Command     |  |  |  |  |     | runact Command                |   |
| rmserver Command     |  |  |  |  |     | runcat Command                |   |
| rmsock Command       |  |  |  |  |     | runlpcmd Command 83           |   |
| rmss Command         |  |  |  |  |     | rup Command                   | 0 |
| rmssys Command       |  |  |  |  |     | ruptime Command 84            | 2 |
| rmt Command          |  |  |  |  |     | ruser Command                 |   |
| rmtcpip Command      |  |  |  |  |     | rusers Command                |   |
| rmts Command         |  |  |  |  |     | rusersd Daemon 84             |   |
| rmtun Command        |  |  |  |  | 783 | rvsdrestrict Command 84       |   |
| rmusil Command       |  |  |  |  |     | rwall Command                 |   |
| rmuser Command       |  |  |  |  |     | rwalld Daemon                 |   |
| rmvfs Command        |  |  |  |  |     | rwho Command                  |   |
| rmvirprt Command     |  |  |  |  |     | rwhod Daemon                  | 0 |
| rmwpar Command       |  |  |  |  |     |                               |   |
| rmyp Command         |  |  |  |  |     | Notices                       | 3 |
| rndc Command         |  |  |  |  |     | Privacy policy considerations | 5 |
| rndc-confgen Command |  |  |  |  | 791 | Trademarks                    |   |
| roffbib Command      |  |  |  |  |     |                               |   |
| rolelist Command     |  |  |  |  |     | Index                         | 7 |
| roleqry Command      |  |  |  |  | 795 |                               | ' |

# **About this document**

A command is a request to perform an operation or run a program. You use commands to tell the operating system what task you want it to perform. When commands are entered, they are deciphered by a command interpreter (also known as a shell) and that task is processed.

Some commands can be entered simply by typing one word. It is also possible to combine commands so that the output from one command becomes the input for another command. This is known as pipelining.

Flags further define the actions of commands. A flag is a modifier used with the command name on the command line, usually preceded by a dash.

Commands can also be grouped together and stored in a file. These are known as shell procedures or shell scripts. Instead of executing the commands individually, you execute the file that contains the commands.

Some commands can be constructed by using the System Management Interface Tool (SMIT).

# Highlighting

The following highlighting conventions are used in this document:

Item Description

Bold Identifies commands, subroutines, keywords, files, structures, directories, and other items whose names are

predefined by the system. Also identifies graphical objects such as buttons, labels, and icons that the user

selects.

Italics Identifies parameters whose actual names or values are to be supplied by the user.

Monospace Identifies examples of specific data values, examples of text similar to what you might see displayed,

examples of portions of program code similar to what you might write as a programmer, messages from

the system, or information you should actually type.

# Case-sensitivity in AIX

Everything in the AIX<sup>®</sup> operating system is case-sensitive, which means that it distinguishes between uppercase and lowercase letters. For example, you can use the **ls** command to list files. If you type LS, the system responds that the command is not found. Likewise, **FILEA**, **FiLea**, and **filea** are three distinct file names, even if they reside in the same directory. To avoid causing undesirable actions to be performed, always ensure that you use the correct case.

#### **ISO 9000**

ISO 9000 registered quality systems were used in the development and manufacturing of this product.

# Support for the single UNIX specification

The AIX operating system is designed to support The Open Group's Single UNIX Specification Version 3 (UNIX 03) for portability of operating systems based on the UNIX operating system. Many new interfaces, and some current ones, have been added or enhanced to meet this specification. To determine the correct way to develop a UNIX 03 portable application, see The Open Group's UNIX 03 specification on The UNIX System website (http://www.unix.org).

#### n

The following AIX commands begin with the letter n.

## named Daemon

### **Purpose**

Provides the server function for the Domain Name Protocol.

### **Syntax**

Refer to the syntax for either the **named8** or the **named9** daemon.

## **Description**

AIX 7.1 supports only BIND version 9. By default, named links to nsupdate to nsupdate4, named-xfer to named-xfer4. To use a different version of named, you must relink the symbolic links accordingly for the named and named-xfer daemons.

For example, to use named8:

ln -fs /usr/sbin/named8 /usr/sbin/named

In -fs /usr/sbin/named8-xfer /usr/sbin/named-xfer

nsupdate4 can be used with named8, but nsupdate9 must be used with named9 because the security process is different. It does not matter what named-xfer is linked to when using named9 because the daemon does not use it.

#### **Files**

Item Description

/usr/sbin/named Contains the named daemon.
/usr/sbin/named9 Contains the named9 daemon.

 /etc/resolv.conf
 Specifies the use of domain name services.

 /etc/services
 Defines socket service assignments.

/usr/samples/tcpip/named.bootContains the sample named.boot file with directions for its use./usr/samples/tcpip/named.dataContains the sample DOMAIN data file with directions for its use./usr/samples/tcpip/hosts.awkContains the sample awk script for converting an /etc/hosts file to an

/etc/named.rev file. This file also contains directions for its use.

/usr/samples/tcpip/named.dynamic Contains a dynamic database setup.

#### Related reference:

"nslookup Command" on page 208

"named9 Daemon" on page 7

#### Related information:

rc.tcpip File for TCP/IP

hosts File Format for TCP/IP

Planning for DOMAIN name resolution

### named-checkconf Command

## **Purpose**

Syntax checking tool of a named configuration file.

### **Syntax**

named-checkconf [ -v ] [ -j ] [ -t directory ] filename [ -z ]

### **Description**

The named-checkconf command checks the syntax, but not the semantics, of a named configuration file.

### **Flags**

| Item   | Description |
|--------|-------------|
| Ittili | Description |

-j Reads the journal if it exists when loading a zonefile.

-t directory Changes the present directory to the directory specified so that included directives in the

configuration file are processed.

**-v** Prints the version of the **named-checkconf** program and exits.

-z Performs a check and loads the master zone files found in the **named.conf** file.

filename Specifies the name of the configuration file to be checked. If not specified, the default value

is /etc/named.

#### **Exit Status**

0 Indicates a successful completion.

1 Indicates errors.

#### Related reference:

#### Related information:

host9 command

dnssec-keygen command

# named-checkzone, named-compilezone Commands

### **Purpose**

Zone file validity checking or converting tool of a named configuration file.

### **Syntax**

```
named-checkzone [-d][-j][-q][-v][-c class][-f format][-F format][-i mode][-k mode][-m mode][-M mode][-n mode][-o filename][-s style][-S mode][-t directory][-w directory][-D][-W mode] zonename filename
```

```
named-compilezone [-d][-j][-q][-v][-c class][-f format][-F format][-i mode][-k mode][-m mode][-n mode][-o filename][-s style][-t directory][-w directory][-D][-W mode]zonename filename
```

<sup>&</sup>quot;named-checkzone, named-compilezone Commands"

<sup>&</sup>quot;nslookup Command" on page 208

<sup>&</sup>quot;nsupdate9 Command" on page 216

# **Description**

The **named-checkzone** command checks the syntax and integrity of a zone file. It performs the same checks as the **named** daemon does when loading a zone. This makes the **named-checkzone** command useful for checking zone files before configuring them into a name server.

The **named-compilezone** command is similar to the **named-checkzone** command, but it always dumps the zone contents to a specified file in a specified format. Additionally, it applies stricter check levels by default, since the dump output will be used as an actual zone file loaded by the named daemon. When manually specified otherwise, the check levels must at least be as strict as those specified in the named configuration file.

# **Flags**

| Item -c class -d -D | Description Specifies the class of the zone. If not specified, the class is set to "IN" by default. Enables debugging. Dumps zone file in canonical format. This is always enabled for the named-compilezone command. |                                                                                                    |  |  |  |
|---------------------|----------------------------------------------------------------------------------------------------|----------------------------------------------------------------------------------------------------|--|--|--|
| -i mode             | Perform values:                                                                                                    | s post load zone integrity checks. The <i>mode</i> parameter can be one of the following                                                                                                    |  |  |  |
|                     | full                                                                                                    | Checks if MX records, SRV records, and delegation NS records refer to A or AAAA record (both in-zone and out-of-zone host names). It also checks if glue addresses records in the zone match those advertised by the child.                                                                                                    |  |  |  |
|                     | full-sib                                                                                                    | ling Disables sibling glue checks but is otherwise the same as mode full.                                                                                                    |  |  |  |
|                     | local                                                                                                    | Only checks if MX records, SRV records, and delegation NS records refer to in-zone host names or if some required glue exists, that is when the name server is in a child zone.                                                                                                    |  |  |  |
|                     | local-sil                                                                                                    | Disables sibling glue checks but is otherwise the same as mode <b>local</b> .                                                                                                    |  |  |  |
|                     | none                                                                                                    | Disables the checks.                                                                                                    |  |  |  |
| -j                  | Reads tl                                                                                                    | ne journal if it exists when loading the zone file.                                                                                                    |  |  |  |
| -f format           | Specifie                                                                                                    | s the format of the zone file. Possible formats are "text" (default) and "raw".                                                                                                    |  |  |  |
| -F format           |                                                                                                    | Specifies the format of the output file specified. Possible formats are "text" (default) and "raw". This flag does not cause any effects unless it dumps the zone contents.                                                                                                    |  |  |  |
| -k mode             |                                                                                                    | Performs "check-names" checks with the specified failure mode. Possible modes are "fail", "warn" (default) and "ignore".                                                                                                    |  |  |  |
| -m mode             | *                                                                                                    | s whether MX records must be checked to see if they are addresses. Possible modes ", "warn" (default) and "ignore".                                                                                                    |  |  |  |
| -M mode             | Checks<br>"ignore"                                                                                                    | if a MX record refers to a CNAME. Possible modes are "fail", "warn" (default) and .                                                                                                    |  |  |  |
| -n mode             | Specifies whether NS records must be checked to see if they are addresses. Possible modes are "fail", "warn" (default) and "ignore".                                                                                  |                                                                                                    |  |  |  |
| -o filename         | Writes z                                                                                                    | one output to the file specified by the filename value.                                                                                                    |  |  |  |
| -q                  | Indicate                                                                                                    | s quiet mode (exits code only).                                                                                                    |  |  |  |
| -s style            | The "ful<br>other ha<br>by hand                                                                                                    | s the style of the dumped zone file. Possible styles are "full" (default) and "relative". I" format is most suitable for processing automatically by a separate script. On the and, the "relative" format is more human-readable and is thus suitable for editing I. This flag does not cause any effects unless it dumps the zone contents. It also thave any meaning if the output format is not text. |  |  |  |
| -S mode             | Checks<br>"ignore"                                                                                                    | if a SRV record refers to a CNAME. Possible modes are "fail", "warn" (default) and .                                                                                                    |  |  |  |
| -t directory        | Changes<br>are proc                                                                                                    | s the directory to the <i>directory</i> so that included directives in the configuration file ressed.                                                                                                    |  |  |  |
| -v                  | Prints th                                                                                                    | ne version of the named-checkzone command and exits.                                                                                                    |  |  |  |
| -w directory        | _                                                                                                    | s the current directory to the <i>directory</i> so that relative file names in master file JDE directives work. This is similar to the directory clause in the <b>named.conf</b> file.                                                                                                    |  |  |  |

1 **3** 

Item Description

-W mode Specifies whether to check for non-terminal wildcards. Non-terminal wildcards are almost

always the result of a failure to understand the wildcard matching algorithm (RFC 1034).

Possible modes are "warn" (default) and "ignore".

zonename Specifies the domain name of the zone being checked.

filename Specifies the name of the zone file.

#### **Exit Status**

Item Description

0 Indicates a successful completion.

I Indicates errors.

Related reference:

"rndc Command" on page 790

Related information:

dig command

dnssec-keygen command

### named8 Daemon

#### **Purpose**

Provides the server function for the Domain Name Protocol.

## **Syntax**

/usr/sbin/named8 [ -d DebugLevel ] [ -p PortNumber ] [ -c ConfFile ] [ -w WorkingDirectory ] [ -t RootDirectory ] [ -q ] [ -r ] [ -f ]

### **Description**

The /usr/sbin/named8 daemon is the server for the Domain Name Protocol (DOMAIN). The named8 daemon runs on name server hosts and controls the domain-name resolution function.

Selection of which name server daemon to use is controlled by the /usr/sbin/named and /usr/sbin/named-xfer symbolic links.

**Note:** The **named8** daemon can be controlled using the System Resource Controller (SRC) or the System Management Interface Tool (SMIT). Use the **rc.tcpip** file to start the daemon with each system startup.

The named8 daemon listens for name-server requests generated by resolver routines running on foreign hosts. The daemon listens to the socket defined in the /etc/services file; the entry in the /etc/services file begins with domain. However, this socket assignment can be overridden using the -p flag on the command line.

**Note:** The /etc/resolv.conf file tells the local kernel and resolver routines to use the DOMAIN protocol. The /etc/resolv.conf file must exist and contain either the local host's address or the loopback address (127.0.0.1) to use the named8 daemon on the DOMAIN name server host. If the /etc/resolv.conf file does not exist, the local kernel and resolver routines use the /etc/hosts database. When this occurs, the named8 daemon does not function properly.

Manipulating the named8 Daemon with the System Resource Controller

The named8 daemon is a subsystem controlled by the System Resource Controller (SRC). The named8 daemon is a member of the tcpip system group. This daemon is disabled by default and can be manipulated by the following SRC commands:

Item Description

startsrc Starts a subsystem, group of subsystems, or a subserver. Stops a subsystem, group of subsystems, or a subserver. stopsrc

Causes the named8 daemon to reread the /etc/named.conf file. Depending on the contents refresh

of the file, the refresh command may or may not reload the listed databases.

Enables tracing of a subsystem, group of subsystems, or a subserver. traceson tracesoff Disables tracing of a subsystem, group of subsystems, or a subserver. Issrc Gets the status of a subsystem, group of subsystems, or a subserver.

### **Flags**

Item Description

**-b** | **-c**ConfFile Specifies an alternate configuration file.

-dDebugLevel Provides a debugging option. The -d flag causes the named8 daemon to write debugging

> information to a file named by default /var/tmp/named.run. The DebugLevel variable determines the level of messages printed, with valid levels from 1 to 11, where level 11 supplies the most

-pPortNumber Reassigns the Internet socket where the named8 daemon listens for DOMAIN requests. If this

variable is not specified, the named8 daemon listens to the socket defined in the /etc/services

file; the entry in the /etc/services file begins with domain.

Changes the working directory of the named8 daemon. This option can be specified or -wWorkingDirectory

overridden by the "directory" configuration option.

Specifies a directory to be the new root directory for the named8 daemon using the chroot -tRootDirectory

command.

Enables logging of all name service queries. -q

Disables the server's ability to recurse and resolve queries outside of the server's local databases. Indicates to run the name server daemon in the foreground rather than becoming a background

#### Signals

The following signals have the specified effect when sent to the named8 daemon process using the kill command:

Item Description

**SIGHUP** The named8 daemon rereads the /etc/named.conffile. Depending on the contents of the file, the

SIGHUP signal may or may not reload the listed databases.

**SIGILL** Dumps statistics data into named.stats. Statistics data is appended to the file.

**SIGINT** The named8 daemon dumps the current database to a file named /var/tmp/named\_dump.db.

> In the dump file, names with the label name error indicate negative cache entries. This happens when a server responds that the specified domain name does not exist. Names labeled as data error also indicate negative cache entries. This happens when a server responds that there are

no records of the specified type for the (valid) domain name.

SIGUSR1 The named8 daemon turns on debugging; each subsequent SIGUSR1 signal increments the

debugging level. The debugging information is written to the /var/tmp/named.run file.

SIGUSR2 The named8 daemon turns off debugging.

#### **Examples**

1. To start the **named8** daemon normally, enter the following:

startsrc -s named

This command starts the daemon. You can use this command in the rc.tcpip file or on the command line. The -s flag specifies that the subsystem that follows is to be started. The process ID of the named8 daemon is stored in the /etc/named.pid file upon startup.

5

2. To stop the named8 daemon normally, enter:

```
stopsrc -s named
```

This command stops the daemon. The **-s** flag specifies that the subsystem that follows is to be stopped.

3. To get short status from the named8 daemon, enter:

```
1ssrc -s named
```

This command returns the name of the daemon, the process ID of the daemon, and the state of the daemon (active or inactive).

4. To enable debugging for the named8 daemon, enter:

traceson -s named

OR

kill -30 cat /etc/named.pid

The **named8** daemon turns on debugging in response to either of these commands; each subsequent command increments the debugging level. The debugging information is written to the <code>/var/tmp/named.run</code> file.

5. To turn off debugging for the named8 daemon, enter:

tracesoff

OR

kill -31 `cat /etc/named.pid`

Either of these commands immediately turns off all debugging.

6. To start the **named8** daemon at the highest debugging level using the **startsrc** command, enter the following:

startsrc -s named -a -d11

This command writes debugging messages to the /var/tmp/named.run file.

#### **Files**

Item

/usr/sbin/named8 /usr/sbin/named8-xfer /etc/named.conf

/etc/resolv.conf /etc/rc.tcpip /etc/named.pid /etc/services

/usr/samples/tcpip/named.conf /usr/samples/tcpip/named.data /usr/samples/tcpip/hosts.awk

/usr/samples/tcpip/addrs.awk

#### Description

Contains the named8 daemon.

Provides the functionality of the slave name server's inbound zone transfer. Specifies the configuration of the **named8** daemon including some basic behaviors, logging options, and locations of the local databases.

Specifies the use of domain name services. Initializes daemons at each system restart.

Stores process ID.

Defines socket service assignments.

Contains the sample named.conf file with directions for its use.

Contains the sample DOMAIN data file with directions for its use.

Contains the sample awk script for converting an /etc/hosts file to an /etc/named.data file. This file also contains directions for its use.

Contains the sample awk script for converting an /etc/hosts file to an /etc/named.rev file. This file also contains directions for its use.

#### Related reference:

"nslookup Command" on page 208

Related information:

DOMAIN Local Data resolv.conf command TCP/IP daemons

Name server resolution

# named9 Daemon

# **Purpose**

Internet domain name server.

### **Syntax**

 $named9 [ -4 ] [ -6 ] [ -c \ config-file ] [ -d \ debug-level ] [ -f ] [ -g ] [ -n \ #cpus ] [ -p \ port ] [ -s ] [ -t \ directory ] [ -u \ user] [ -v ] [ -x \ cache-file ]$ 

## **Description**

**named9** is a Domain Name System (DNS) server, part of the BIND 9 distribution from ISC. For more information on the DNS, see RFCs 1033, 1034, and 1035. When invoked without arguments, the **named9** daemon reads the default configuration file **/etc/named.conf**, reads any initial data, and listens for queries.

## **Flags**

| Item           | Description                                                                                                    |
|----------------|----------------------------------------------------------------------------------------------------|
| -4             | Uses IPv4 only even if the host machine is capable of IPv6. The <b>-4</b> and <b>-6</b> options are mutually exclusive.                                                                                                    |
| -6             | Uses IPv6 only even if the host machine is capable of IPv4. The <b>-4</b> and <b>-6</b> options are mutually exclusive.                                                                                                    |
| -c config-file | Uses <i>config-file</i> as the configuration file instead of the default, <b>/etc/named.conf</b> . To ensure that reloading the configuration file continues to work after the server has changed its working directory due to a possible directory option in the configuration file, the <i>config-file</i> value must be an absolute path name. |
| -d debug-level | Sets the daemon's debug level to the <i>debug-level</i> value. Debugging traces from the <b>named9</b> daemon become more verbose as the debug level increases.                                                                                                    |
| -f             | Runs the server in the foreground.                                                                                                    |
| -g             | Runs the server in the foreground and forces all logging to the standard error <b>stderr</b> .                                                                                                    |
| -n #cpus       | Creates #cpus worker threads to take advantage of multiple CPUs. If not specified, the <b>named9</b> daemon tries to determine the number of CPUs present and creates one thread per CPU. If it is unable to determine the number of CPUs, the <b>named9</b> daemon creates a single worker thread.                                               |
| -p port        | Listens for queries on port port. If not specified, the default is port 53.                                                                                                    |
| -S             | Writes memory usage statistics to the standard output stdout on exit.                                                                                                    |
| -t directory   | Changes the present directory to the directory specified after processing the command line arguments, but before reading the configuration file.  Warning: You must use this option in conjunction with the -u option, as changing the present directory of a process running as root does not enhance security on most systems.                  |
| -u user        | Sets the process user ID to the user specified after completing privileged operations, such as creating sockets that listen on privileged ports.                                                                                                    |
| -v             | Reports the version number and exit.                                                                                                    |
| -x cache-file  | Loads data from <i>cache-file</i> into the cache of the default view.                                                                                                    |

### **Signals**

In routine operation, you cannot use signals to control the name server; you must use the rndc command.

· 7

Item Description

**SIGHUP** Forces a reload of the server. **SIGINT, SIGTERM** Shuts down the server.

The result of sending any other signals to the server is undefined.

# Configuration

For a complete description of the **named9** configuration file, refer to the BIND 9 Administrator Reference Manual.

#### **Files**

Item Description

/usr/sbin/named9Contains the named9 daemon./etc/named.confThe default configuration file./etc/named.pidThe default process-id file.

#### Related reference:

#### Related information:

dig command

dnssec-keygen command

### namersly Command

### **Purpose**

Directly manipulates domain name server entries for local resolver routines in the system configuration database.

# **Syntax**

To Add a Name Server Entry

```
namerslv -a { -i IPAddress | -D DomainName | -S SearchList}
```

To Delete a Name Server Entry

namerslv -d { -i IPAddress | -n | -l}

To Delete All Name Server Entries

namerslv -X [ -I ]

To Change a Name Server Entry

namerslv -c DomainName

To Display a Name Server Entry

namerslv -s [ -I | -n | -l ] [ -Z ]

<sup>&</sup>quot;named-checkzone, named-compilezone Commands" on page 2

<sup>&</sup>quot;nslookup Command" on page 208

<sup>&</sup>quot;rndc-confgen Command" on page 791

To Create the Configuration Database File

namerslv -b [ -i IPAddress [ -D DomainName ] [ -S SearchList ] ]

To Rename the Configuration Database File

namerslv -E FileName

To Move the Configuration Database File to Prevent Name Server Use

namerslv -e

To Import a File into the Configuration Database File

namerslv -BFileName

To Change a Search List Entry

namersly -CSearch List

## **Description**

The **namerslv** low-level command adds or deletes domain name server entries for local resolver routines in the system configuration database. By default, the system configuration database is contained in the **/etc/resolv.conf** file is moved to the file specified by the *FileName* variable.

| Item          | Description                                                                                                    |
|---------------|----------------------------------------------------------------------------------------------------|
| ~a            | Adds an entry to the system configuration database. The -a flag must be used with either the -i or -D flag.                                                                                                    |
| -B FileName   | Restores the /etc/resolv.conf file from the file specified by the FileName variable.                                                                                                    |
| -b            | Creates the system configuration database, using the /etc/resolv.conf.sv file. If the /etc/resolv.conf.sv file does not exist, an error is returned.  Note: The /etc/resolv.conf.sv file is not shipped with the system. You have to create the file before the -b flag will work. |
| -C            | Changes the search list in the /etc/resolv.conf file.                                                                                                    |
| -c DomainName | Changes the domain name in the system configuration database.                                                                                                    |
| -D            | Indicates that the command deals with the domain name entry.                                                                                                    |
| -d            | Deletes an entry in the system configuration database. It must be used with the <b>-i IPAddress</b> flag or the <b>-n</b> flag. The <b>-i</b> flag deletes a name server entry. The <b>-n</b> flag deletes the domain name entry.                                                  |
| -E FileName   | Renames the system configuration database file, so you can stop using a name server. The <code>/etc/resolv.conf</code> file is moved to the file specified by the <code>FileName</code> variable.                                                                                  |
| -e            | Moves the /etc/resolv.conf file to the /etc/resolv.conf.sv file, preventing use of a name server.                                                                                                    |
| -I            | (Uppercase i) Specifies that the <b>-s</b> flag or <b>-X</b> flag should print all name server entries.                                                                                                    |
| -i IPAddress  | Indicates that the command deals with a name server entry. Use dotted decimal format for the given IP address.                                                                                                    |
| -1            | (Lowercase L) Specifies that the operation is on the search list. Use this flag with the <b>-d</b> and <b>-s</b> flag.                                                                                                    |
| -n            | Specifies that the operation is on the domain name. Use this flag with the <b>-d</b> flag and the <b>-s</b> flag.                                                                                                    |

n **9** 

| Item          | Description                                                                                                    |
|---------------|----------------------------------------------------------------------------------------------------|
| -S SearchList | Changes the search list in the system configuration database.                                                                                                    |
| -S            | Shows all domain and name server entries in the configuration system database. If you use the -i flag, the namerslv command shows all name server entries. If you use the -n flag, the namerslv command shows the domain name entry found in the database. |
| -X            | Deletes all entries in the database. Use the <b>-I</b> flag with this flag to delete all name server entries.                                                                                                    |
| -Z            | Generates the output of the query in colon format. This flag is used when the <b>namerslv</b> command is called from the SMIT usability interface.                                                                                                    |

## **Examples**

1. To add a domain entry with a domain name of abc.aus.century.com, type:

```
namerslv -a -D abc.aus.century.com
```

- 2. To change the abc.aus.century.com domain entry to the domain name xyz.aus.century.com, type: namerslv xyz.aus.century.com
- 3. To add a name server entry with IP address 192.9.201.1, type:

```
namerslv -a -i 192.9.201.1
```

4. To show all system configuration database entries related to domain name server information used by local resolver routines, type:

```
namerslv -s
```

The output is given in the following format:

```
domain xyz.aus.century.com
name server 192.9.201.1
```

5. To rename the /etc/resolv.conf file to stop using the name server and specify the new file name, /etc/resolv.back, type:

```
namerslv -E /etc/resolv.back
```

#### **Files**

Item Description

/usr/sbin/namerslv Contains the namerslv command.

/etc/html

#### Related information:

resolv.conf File Format for TCP/IP

Isnamsv command

mknamsv command

traceroute command

TCP/IP daemons

# ncheck Command

### **Purpose**

Generates path names from i-node numbers.

### **Syntax**

```
ncheck [ [ -a ] [ -i InNumber ... ] ] | [ -s ] ] [-o Options] [ FileSystem ]
```

### **Description**

The **ncheck** command displays the i-node number and path names for filesystem files. It uses question marks (??) displayed in the path to indicate a component that could not be found. Path names displayed with ... (ellipses) at the beginning indicate either a loop or a path name of greater than 10 entries. The **ncheck** command uses a simple hashing alogrithm to reconstruct the path names that it displays. Because of this, it is restricted to filesystems with less than 50,000 directory entries.

# **Flags**

| Item        | Description                                                                                                    |
|-------------|----------------------------------------------------------------------------------------------------|
| -a          | Lists the . (dot) and (dot dot) file names.                                                                                                    |
| -i InNumber | Lists only the file or files specified by the InNumber parameter.                                                                                        |
| -o Options  | Specifies a comma-separated list of implementation-specific options for a virtual file system.                                                           |
|             | The following options are specific to the enhanced journaled file system (JFS2                                                                           |
|             | -o snapshot=snapName):Specifies the name of the internal snapshot subject to the ncheck<br>command. The file system owning the snapshot must be mounted. |
| -S          | Lists only special files and files with set-user-ID mode.                                                                                                |
|             |                                                                                                    |

# **Security**

**Attention RBAC users and Trusted AIX users**: This command can perform privileged operations. Only privileged users can run privileged operations. For more information about authorizations and privileges, see Privileged Command Database in *Security*. For a list of privileges and the authorizations associated with this command, see the **lssecattr** command or the **getcmdattr** subcommand.

# **Examples**

- 1. To list the i-node number and path name of each file in the default file systems, enter: ncheck
- 2. To list all the files in a specified file system, enter:

```
ncheck -a /
```

This lists the i-node number and path name of each file in the / (root) file system, including the .(dot) and .. (dot dot) entries in each directory.

3. To list the name of a file when you know its i-node number, enter:

```
ncheck -i 690 357 280 /tmp
```

This lists the i-node number and path name for every file in the /tmp file system with i-node numbers of 690, 357, or 280. If a file has more than one link, all of its path names are listed.

4. To list special and set-user-ID files, enter:

```
ncheck -s /
```

This lists the i-node and path name for every file in the / (root) file system that is a special file (also called a device file) or that has set-user-ID mode enabled.

#### Related information:

fsck command

File systems

### nddctl Command

### **Purpose**

Issues commands to network device drivers (NDDs).

# **Syntax**

nddctl { -r } Device

# **Description**

The **nddctl** command allows the user to control an NDD device at runtime (that is, without having to reconfigure the device driver, which usually entails disruption to the network connection).

### **Flags**

Item Description

Forces the NDD device to renegotiate its link attributes (speed and duplexity) at runtime.

Note: Forcing link renegotiation entails resetting the device; this might cause a loss of network connectivity,

lasting a few seconds, while the device re-initializes itself.

#### **Parameters**

Item Description

Device Specifies the NDD device on which to perform the specified command.

#### **Exit Status**

Item Description

**0** The command completed successfully.

>0 An error occurred.

### **Examples**

1. To force the device ent0 to renegotiate its link attributes at runtime, type:

nddctl -r ent0

#### Location

/usr/sbin

# ndp Command

### **Purpose**

IPv6 neighbor discovery display and control.

## **Syntax**

```
ndp [ -n ] hostname

ndp [ -n ] -a

ndp [ -d ] hostname | IpAddress

ndp [ -i interface_index ] -s hostname addr [ temp ]
```

# **Description**

The **ndp** program displays and modifies the IPv6-to-Ethernet, IPv6-to-TokenRing, or IPv6-to-InfiniBand address translation tables used by the IPv6 neighbor discovery protocol.

With no flags, the program displays the current **ndp** entry for *hostname*. The host may be specified by name or by number, using IPv6 textual notation.

# **Flags**

| Item                | Description                                                                                                    |
|---------------------|----------------------------------------------------------------------------------------------------|
| - a                 | Displays all of the current <b>ndp</b> entries.                                                                                                    |
| - d                 | Lets a super-user delete an entry for the host called <i>hostname</i> with the <b>-d</b> flag.                                                                                                    |
| - i interface_index | Specifies the index of the interface to use when an <b>ndp</b> entry is added with the <b>-s</b> flag (useful with the local-link interface).                                                                                          |
| - n                 | Shows network addresses as numbers (normally <b>ndp</b> attempts to display addresses symbolically).                                                                                                    |
| - s hostname addr   | Creates an <b>ndp</b> entry for <i>hostname</i> with the Hardware address <i>addr</i> . The Hardware address is given as six hex bytes separated by colons. The entry is permanent unless the <b>temp</b> is specified in the command. |

# **Examples**

This is an example output from the - a flag:

```
# ndp -a
e-crankv6 (::903:9182) at link#2 0:20:af:db:b8:cf
e-crankv6-11 (fe80:0:100::20:afdb:b8cf) at link#2 0:20:af:db:b8:cf
e-crankv6-11 (fe80::2:c903:1:1e85) at link#5 SQP:0xe SLID0x49 DQP:0x48 DLID:0xf
0:48:fe80::2:c903:1:1e85 [InfiniBand]
# ndp -d e-crankv6-11
e-crankv6-11 (fe80:0:100::20:afdb:b8cf) deleted
# ndp -d fe80::2:c903:1:1e85
```

#### Related reference:

"ndpd-host Daemon"

"ndpd-router Daemon" on page 15

#### Related information:

ifconfig command autoconf6 command

# ndpd-host Daemon

## **Purpose**

Neighbor Discovery Protocol (NDP) daemon for a host.

### **Syntax**

ndpd-host [ -d] [ -v] [ -t] [ -c conffile][-r [ValidLifetime PreferredLifetime]] [-g]

### **Description**

The **ndpd-host** command manages the Neighbor Discovery Protocol (NDP) for nonkernel activities, such as Router Discovery, Prefix Discovery, Parameter Discovery, and Redirects. The **ndpd-host** command handles the default route, which includes the default router, the default interface, and the default interface address. However, the **ndpd-host** command does not overwrite the static default routes that are set on the host. When the daemon is stopped, the daemon cleans up the prefix addresses and the routes that are created during its lifetime.

#### **Interfaces**

The **ndpd-host** command knows about IEEE and CTI point to point interfaces. The **ndpd-host** command exchanges packets on all the known interfaces UP with a Link-Local Address. Any change of status of an interface is detected. If an interface goes down or loses its Link-Local address, the NDP processing is stopped on this interface. If an interface goes up, the NDP processing is started.

The IEEE interfaces are configured by using the **autoconf6** command. The PPP interfaces are configured by using the **pppd** daemon. The token negotiation defines the Link-Local addresses. To send the Router Advertisements over a CTI configured tunnel, it must have local and distant Link-Local addresses.

**ndpd-host** can generate Temporary Addresses as per RFC 4941. You can enable or disable temporary address generation for a particular prefix or interface by configuring the daemon in the tempaddr.conf file format. You can set the default preferred and valid lifetimes of Temporary Addresses by using the -r option.

**Note:** For all the up point to point interfaces, **ndpd-host** sets a local route through the 100 for local addresses.

# **Flags**

| Item                                 | Description                                                                                                    |
|--------------------------------------|----------------------------------------------------------------------------------------------------|
| -cconffile                           | Specifies the SEND configuration file. By default, the configuration file is the /etc/ndpd/ndpdh.cnf file. To enable the SEND option, you must install the clic.rte fileset and OpenSSL.                                                     |
| -d                                   | Enables debugging (exceptional conditions and dump).                                                                                                    |
| -g                                   | Allows the <b>ndpd-host</b> command to retain all the static global IPv6 address during initialization.                                                                                                    |
| -r [ValidLifetime PreferredLifetime] | Enables Temporary Address generation. Along with -r flag, user can optionally specify default valid and preferred lifetimes for Temporary Addresses generated. By default, Temporary addresses are not generated, if this flag is not given. |
| -t                                   | Adds a time stamp in each log.                                                                                                    |
| -v                                   | Logs all interesting events (daemon.info and console).                                                                                                    |

# Signals

ItemDescriptionSIGUSR1Turns on verbose.SIGUSR2Turns off verbose.

SIGINT Dumps the current state of **ndpd-host** to **syslog** or **stdout**.

SIGTERM Cleans up **ndpd-host** and exits.

# Security

**Attention RBAC users and Trusted AIX users:** This command can perform privileged operations. Only privileged users can run privileged operations. For more information about authorizations and privileges, see Privileged Command Database in *Security*. For a list of privileges and the authorizations associated with this command, see the **lssecattr** command or the **getcmdattr** subcommand.

#### **Files**

#### Item Description

/etc/ndpd/ndpdh.cnf Specifies the SEND file locations.

/etc/ndpd/cgaparams.sec Specifies the configuration for each interface by using the SEND option. /etc/ndpd/sendh\_anchor Specifies the trusted anchor values necessary for the SEND option.

/etc/ndpd/tempaddr.conf Specifies whether the generation of the Temporary Address for the router prefixes must be

denied or allowed. The contents of the file are read only when ndpd-host is started with

the -r flag.

#### Related reference:

"route Command" on page 799

"ndpd-router Daemon"

#### Related information:

ifconfig command ndpdh.cnf command cgaparams.sec command

# ndpd-router Daemon

#### **Purpose**

NDP and RIPng daemon for a router.

### **Syntax**

ndpd-router [ -r] [ -p] [ -M] [ -O] [ -s] [ -q] [ -g] [ -n] [ -R] [ -S] [ -d] [ -t] [ -v] [ -H] [ -m] [ -u port] [ -D max[min[/life]]] [ -P [invlife]/[deplife]] [ -T [reachtim]/[retrans]/[hlim]] [ -e [ off | compatible | only ] ]

#### Description

The **ndpd-router** daemon manages the Neighbor Discovery Protocol (NDP) for non-kernel activities. It receives Router Solicitations and sends Router Advertisements. It can also exchange routing information using the RIPng protocol.

The **/etc/gateway6** file provides options for **ndpd-router**. This file can be modified while the program is running. The changes are checked before any emission or reception of message, or on reception of the HUP signal. The file contains directives, one by line (with # as comment). All the IPv6 addresses and prefixes in the file must be in numeric form. No symbolic name is allowed. Except for the gateway directive, each line begins with a keyword and is made of options of the form <code>key=argument</code>.

#### **Interfaces**

The **ndpd-router** daemon knows about IEEE and CTI point to point interfaces. The **ndpd-router** daemon exchanges packets on all the known interfaces UP with a Link-Local Address. Any change of status of an interface is detected. If an interface goes down or loses its Link-Local address, the NDP and RIPng processing is stopped on this interface. If an interface goes up, the NDP and RIPng processing is started.

To send Router Advertisements or RIPng packets or both, local *and* remote Link-Local addresses must be configured.

# **Flags**

| Item                               | Description                                                                                                    |                                                                                                    |  |
|------------------------------------|----------------------------------------------------------------------------------------------------|----------------------------------------------------------------------------------------------------|--|
| -e [off   compatible   only ]      | Specifies the SEND mode:                                                                                                    |                                                                                                    |  |
|                                    |                                                                                                    | es that the SEND option is not enabled. For example, the router behaves as is prior to 3971/3972.                                                                                                    |  |
|                                    | in the                                                                                                    | es that the router complies to RFC 3971/3972 but does not require the options specified e RFC. The environment can be one where certain nodes are SEND capable while others of. However, if the SEND options are embedded in the incoming packets, they must be ct. |  |
|                                    |                                                                                                    | es that all message must conform to RFC 3971/3972, or the message will be rejected.<br>ble the SEND option, you must install the clic.rte fileset and OpenSSL.                                                                                                    |  |
| -H                                 | Enables the system to process NDP features needed to function as a mobile IPv6 home agent                                                                                                    |                                                                                                    |  |
| -m                                 | Enables the system to aid movement detection for mobile IPv6 mobile nodes.                                                                                                    |                                                                                                    |  |
| -D max [min[/life]]                | Sends Unsolicited Router Advertisements at intervals from <i>min</i> to <i>max</i> seconds. Default <i>max</i> value is 600 seconds, valid range is 4 to 1800 seconds. Default <i>min</i> equals to <i>max</i> / 3, valid range is from 1 to 0.75 * <i>max</i> . The router lifetime is set with <i>life</i> , default value is 10 * max. Valid range is 0 to 65535 seconds. |                                                                                                    |  |
| -T [reachtim] / [retrans] / [hlim] | Sets the BaseReachableTime field to <i>reachim</i> seconds, if <i>reachim</i> is not zero. If <i>retrans</i> is not zero, sets the RetransTime field to <i>retrans</i> seconds. If <i>hlim</i> is not zero, sets the hop limit field in Router Advertisements to <i>hlim</i> .                                                                                               |                                                                                                    |  |
| -M                                 | Sets the <b>M</b> flag (stateful configuration) in advertisements.                                                                                                    |                                                                                                    |  |
| -0                                 | Sets the O flag (other stateful information) in advertisements                                                                                                    |                                                                                                    |  |
| -p                                 | Does not offer prefixes (learned from interface configuration).                                                                                                    |                                                                                                    |  |
| -P [invlife]/[deplife]             | Sets the invalid value is 0xffffff                                                                                                    | life value and the deprecated life value for announced prefixes (in seconds). The default ff (infinite).                                                                                                    |  |
| -r                                 | Does not offer to be the default router in Router Advertisements.                                                                                                    |                                                                                                    |  |
| -s                                 | Enables the RIPng protocol (the default is: RIPng disabled).                                                                                                    |                                                                                                    |  |
| -q                                 | Enables the RIPng protocol, but does not send RIPng packets.                                                                                                    |                                                                                                    |  |
| <b>-</b> g                         | Broadcast a default route in RIPng.                                                                                                    |                                                                                                    |  |
| -n                                 | Does not install routes received by RIPng.                                                                                                    |                                                                                                    |  |
| -u port                            | Uses UDP port port for RIPng. The default is 521.                                                                                                    |                                                                                                    |  |
| -R                                 | Uses split horizon without corrupting reverse for RIPng.                                                                                                    |                                                                                                    |  |
| -S                                 | Does not use any split horizon for RIPng.                                                                                                    |                                                                                                    |  |
| -d                                 | Enables debugging (exceptional conditions and dump).                                                                                                    |                                                                                                    |  |
| -v                                 | Logs all interesting events (daemon.info and console).                                                                                                    |                                                                                                    |  |
| -t                                 | Adds time stan                                                                                                    | nps in logged messages.                                                                                                    |  |

### **Available directives**

The main directives for the /etc/gateway6 file are:

```
option [option-directive ...]
Sets per-interface/default options.
```

**prefix** [prefix-directive ...]

Sets per-interface/default prefix processing options.

filter [filter-directive ...]

Sets per-interface/default filters.

gateway directives

Sets routes in RIPng packets or in the kernel.

Each of these directives is explained in more detail below.

#### The option directive

Sets different per-interface options.

Any value settings for the **option** directive which follow the **if** option must appear in a comma-separated list.

**Note:** At least one option (other than the **if** option) must be specified following the **option** directive. If the **if** option is specified, it must be the first option following the **option** directive. There must be a space between the **if** option and any comma-separated list of options which follow.

#### Syntax:

option [ if=n1,n2 ] ripin=(y | n),ripout=(y | n | S | R),rtadv=(y | n | min[/ max]),flag=[M | O],life=Seconds,reach=Seconds,retrans=Seconds

| Item                       | Description                                                                                                    |
|----------------------------|----------------------------------------------------------------------------------------------------|
| if=list interface=list     | If there is no keyword, the option directive is a default option. If there is an interface field, the option parameters apply only to the listed interfaces. The list is comma-separated. You can use le* to match all the leX interfaces. The default option must be the first line in the /etc/gateway6 file. |
| mtu[=mtuval]               | Advertises a MTU value of <i>mtuval</i> in router advertisements. If there is no <i>mtuval</i> argument, the advertised MTU is the MTU of the interface. If <i>mtuval</i> is 0, suppress the advertisement of MTU.                                                                                              |
| ripin=(n y)                | Does not listen (listen) to incoming RIPng packets. Does not send (send) RIPng packets. With the <b>-S</b> flag, do not use split horizon. With the <b>-R</b> flag, use split horizon without poisoning reverse.                                                                                                |
| rtadv=(n   y   min [/max]) | Does not send (send) router advertisements. With <i>min</i> [/max] option, set the interval (in seconds) between router advertisements.                                                                                                    |
| flag={M   O}               | Sets the stateful mode flags in router advertisements.  M Uses stateful configuration  O Uses stateful configuration, but not for addresses                                                                                                    |
| life=Seconds               | Sets the router life field in router advertisements (in seconds).                                                                                                    |
| reach=Seconds              | Sets the reachable field in router advertisements (in seconds).                                                                                                    |
| retrans=Seconds            | Sets the retransmit interval field in router advertisements (in seconds).                                                                                                    |

### The prefix directive

Defines the prefixes announced in Router advertisement directives. If there is no prefix-directive for an interface, the router advertisement contains the list of prefixes deduced from the address list of the interface. If there are prefix-directives, the router advertisement contains the list of prefixes defined by the different prefix directives (in order). No prefix is installed in the kernel. If there is one directive of the form prefix *prefix=none*, no prefix list is advertised.

#### Syntax:

prefix if=n prefix=(none | xxx::/PrefixLength) flag=[L][A] valid=Seconds deprec=Seconds

| Item                                | Description                                                                                                    |
|-------------------------------------|----------------------------------------------------------------------------------------------------|
| if=Interface or interface=Interface | Specifies the interface on which the directive applies. The <b>if</b> keyword is mandatory for the <b>prefix</b> directive. It is not an option. |
| prefix=xxx::/PrefixLength           | The advertised prefix.                                                                                                    |
| flag=[L][A]                         | Set the L and/or A flag for the prefix (the default is LA).                                                                                      |
| deprec=Seconds                      | Set the deprecated time (in seconds) for the prefix.                                                                                             |
| valid=Seconds                       | Set the validity time (in seconds) for the prefix.                                                                                               |

#### The filter directive

Define a filter pattern for incoming (filter=in) or outgoing (filter=out) RIPng packets. There is one incoming and one outgoing filter per interface, and one default incoming and one default outgoing filter for interfaces without explicit filter.

Any received RIPng information is tested against the input filter of the interface, or, if there is none, against the default input filter. The static interface routes are seen as input information coming from the interface and from a gateway with the link local address of the interface. The routes set by a gateway directive with a gateway keyword are seen as input information coming from the specified interface and gateway. The default route (-g flag) and the routes set by a gateway directive without a gateway keyword are seen as input information coming from gateway :: and no interface (the default input filter applies).

Any sent RIPng information is tested against the output filter of the interface, or, if there is none, against the default output filter.

Each filter is a sequence of matching patterns. The patterns are tested in order. Each pattern can test the prefix length, the source gateway (for input filters and that the prefix (padded with zeroes) matches a fixed prefix. If a pattern contains more than one test description, the match is the conjunction of all the tests. The first matching pattern defines the action to perform. If no pattern matches, the default action is accept. The possible actions are accept, reject and truncate/NumberOfBits. The truncate/NumberOfBits action means: if the pattern matches and if prefix length is greater or equal to NumberOfBits, accept the prefix with new length NumberOfBits. The accepted prefix is immediately accepted, that is, not checked again against the filters.

For example, the following directive inhibits sending host routes on any interface without an explicit outgoing filter:

filter=out length==128 action=reject

#### Syntax:

 $filter=(in \mid out) [if=n1,n2] prefix=xx::/NumberOfBits gateway=xxx length=(= | >= | <= | < | >)NumberOfBits$  $action=(accept \mid reject \mid truncate / xx)$ 

| Item                      | Description                                                                                                    |
|---------------------------|----------------------------------------------------------------------------------------------------|
| if=list or interface=list | If there is no interface keyword, the filter directive is a default option. If there is an interface field, the filter pattern is added at the end of the filters of all specified interfaces. The list is comma-separated. For example, you can specify <b>interface</b> =le* to specify all the leX interfaces. |
| prefix=xxx::/NumberOfBits | The pattern matches only if <i>xxx::/NumberOfBits</i> is a prefix of the prefix in the RIPng packet.                                                                                                    |
| gateway=xxx               | The pattern matches only if the RIPng message comes from source address <i>xxx</i> , only in incoming filters.                                                                                                    |

| Item                                                 | Description                                                                                                    |
|------------------------------------------------------|----------------------------------------------------------------------------------------------------|
| length=(=   >=   <=   <  >)NumberOfBits              | The pattern match only if the prefix length in the RIPng message is equal to (or greater than, less than, etc., depending on the operator specified) to <i>NumberOfBits</i> . |
| action=(accept   reject   truncate / Number Of Bits) | Specify the action to perform if the pattern matches: accept the message, reject the message, accept but truncate the prefix to <i>NumberOfBits</i> bits.                     |

#### **Gateway directives**

The gateway directives allow the user to set up routes in RIPng packets and/or in the kernel. These directives must appear at the end of the /etc/gateway6 file, after the other directives.

#### Syntax:

xxx::/NumberOfBits metric Value

xxx::/NumberOfBits metric Value gateway IPv6Address ifname

The second syntax is used to add the route to the kernel.

# **Examples**

The following examples are of the /etc/gateway6 file.

On a site where all addresses are of the form 5f06:2200:c001:0200:xxxx, the following example means that only one route, describing all the site, is exported on all the Configured Tunnel Interface (CTI) ctiX interfaces. The keyword abbreviations shown are valid.

```
filt=out if=cti* pref=5f06:2200:c001:0200::/64 len=>=64 act=trunc/64
```

Setting a default outgoing route:

```
::/0 metric 2 gateway 5f06:2200:c102:0200::1 cti0
```

Declare that any CTI interface active with RIPng defines a default route:

```
filter=in if=cti* act=trunc/0
```

The following example defines a site with an exterior connection cti0, which aggregates other sites connected through ctiX, and which uses split horizon without poisoned reverse. The order of the lines is important, as all filter descriptions apply to cti0.

```
option if=cti* ripout=R
filter=out if=cti0 prefix=5f06:2200::/24 len=>=24 act=trunc/24
filt=out if=cti* pref=5f06:2200:c001:0200::/64 len=>=64 act=trunc/64
filter=in if=cti0 act=trunc/0
filter=in if=cti* prefix=5f06:2200::/24 len=>=24 act=trunc/64
filter=in if=cti* act=reject
```

### **Diagnostics**

All errors are logged at the **daemon.err** level, unless the debug option is set. This includes all the syntax errors in the /etc/gateway6 file and configuration mismatches between different routers.

### **Signals**

**ndpd-router** responds to the following signals:

Item Description

SIGINT Dumps its current state to syslog, if syslog is defined. Otherwise, dumped to stdout.

SIGHUP The /etc/gateway6 file is read again.

SIGUSR1 Verbosity is incremented.
SIGUSR2 Verbosity is reset.

SIGTERM Resets to a resonable state and stops.
SIGQUIT Resets to a resonable state and stops.

### **Files**

Item Description

/etc/gateway6

/etc/ndpd/sendr\_anchor The SEND router anchor file for the certificate chain.

#### Related reference:

"rc.mobip6 Command" on page 585 "ndpd-host Daemon" on page 13

#### Related information:

ifconfig command autoconf6 command Mobile IPv6

#### ndx Command

### **Purpose**

Creates a subject-page index for a document.

#### **Syntax**

ndx [ SubjectFile ] " FormatterCommandLine "

### **Description**

The **ndx** command, given a list of subjects (*SubjectFile*), searches a specified English-language document and writes a subject-page index to standard output.

The document must include formatting directives for the **mm**, **mmt**, **nroff**, or **troff** commands. The formatter command line informs the **ndx** command whether the **troff** command, **nroff** command, **mm** command, or **mmt** command can be used to produce the final version of the document. These commands do the following:

Item Description

troff or mmtSpecifies the troff command as the formatting program.nroff or mmSpecifies the nroff command as the formatting program.

#### **Parameters**

#### Item

SubjectFile

#### Description

Specifies the list of subjects that are included in the index. Each subject must begin on a new line and have the following format:

word1[word2...][,wordk...]

For example:

printed circuit boards

arrays

arrays, dynamic storage

Smith, W.P.

printed circuit boards, channel-oriented multi-layer

Aranoff

University of Illinois

PL/1

The subject must start in column one.

Creates the final form of the document. The syntax for this parameter is as follows:

Formatter [Flag...] File...

mm -Tlp File(s)

nroff -mm -Tlp -rW60 File(s)

troff -rB2 -Tibm3816 -r01.5i File(s)

For more information on the formatter command line, see the **mmt** command, **nroff** command, and html

#### Related reference:

FormatterCommandLine

"nroff Command" on page 206

#### Related information:

mm command

mmt command

subj command

troff command

# neqn Command

### **Purpose**

Formats mathematical text for the **nroff** command.

#### Syntax

neqn [ -d Delimiter1Delimiter2 ] [ -f Font ] [ -p Number ] [ -s Size ] [ - ] [ File ... | - ]

#### **Description**

The **neqn** command is an **nroff** preprocessor for formatting mathematical text on typewriter-like terminals. Pipe the output of the **neqn** command into the **nroff** command as follows:

```
neqn [Flag...] File... | nroff [Flag...] | [Printer]
```

The **neqn** command reads one or more files. If no files are specified for the *File* parameter or the **-** (minus sign) flag is specified as the last parameter, standard input is read by default. A line beginning with the **.EN** macro. These lines are not altered by the **nroff** command, so they can be defined in macro packages to provide additional formatting functions such as centering and numbering.

The — (double dash) delimiter indicates the end of flags.

Depending on the target output devices, **neqn** command output formatted by the **nroff** command may need to be post-processed by the **eqn** command gives more information about the input format and keywords used.

# **Flags**

| Item                   | Description                                                                                                    |
|------------------------|----------------------------------------------------------------------------------------------------|
| -dDelimiter1Delimiter2 | Sets two ASCII characters, <i>Delimiter1</i> and <i>Delimiter2</i> , as delimiters of the text to be processed by the <b>neqn</b> command, in addition to input enclosed by the <b>.EQ</b> and <b>.EN</b> macros. The text between these delimiters is treated as input to the <b>neqn</b> command. |
|                        | Within a file, you can also set delimiters for <b>neqn</b> text using the <b>delim</b> <i>Delimiter1Delimiter2</i> request. These delimiters are turned off by the <b>delim off</b> request. All text that is not between delimiters or the .EN macro is passed through unprocessed.                |
| -fFont                 | Changes font in all the <b>neqn</b> command-processed text to the value specified by the <i>Font</i> variable. The <i>Font</i> value (a font name or position) must be one or two ASCII characters.                                                                                                 |
| -pNumber               | Reduces subscripts and superscripts to the specified number of points in size. The default is 3 points.                                                                                                    |
| -sSize                 | Changes point size in all the <b>neqn</b> command-processed text to the value specified by the <i>Size</i> variable.                                                                                                    |
| -                      | Reads from standard input.                                                                                                    |
| _                      | (double dash) Marks the end of the flags.                                                                                                    |

### **Files**

Item Description

/usr/share/lib/pub/eqnchar Contains special character definitions.

#### Related information:

checkeq command
eqn command
mm command
tbl command

.EN command,.EQ command,mm command

### netcd Daemon

#### **Purpose**

Launches the network caching (netcd) daemon.

### **Syntax**

netcd [ -1 file ] [ -c file ] [ -d level ] [ -h ]

### **Description**

The **netcd** daemon reduces the time taken by the local, DNS, NIS, and user loadable module services to respond to a query by caching the response retrieved from resolvers.

When the **netcd** daemon is running and configured for a resolver (for example, DNS) and a map (for example, hosts), the resolution is first made using the cached answers. If it fails, the resolver is called and the response is cached by the **netcd** daemon.

The type of the maps that are supported for the local, NIS, and user loadable modules resolutions are hosts, services, networks, protocols and netgroup. For DNS, hosts is the only type of map that you can use.

In addition, for the specific case of Yellow Pages, the following maps have been added:

- passwd.byname
- · passwd.byuid
- group.byname
- · group.bygid
- · netid.byname
- passwd.adjunct.byname

You can use a configuration file to specify the resolvers and maps that you want to configure. You can also set other **netcd** parameters using this file. By default, the configuration file used is the <code>/etc/netcd.conf</code> file. You can change the path of this configuration file using the <code>-c</code> argument of the <code>netcd</code> daemon. If the <code>/etc/netcd.conf</code> file does not exist, the <code>netcd</code> daemon uses the default parameters. You can find a sample of this file under the <code>/usr/samples/tcpip</code> file. Do not use this file as a configuration file because it will be overwritten by a new installation of the package containing the file.

You can specify the level of debugging using the **-d** argument. The debugging levels are similar to the one used by the **syslogd** daemon. Log messages are written to the **/var/tmp/netcd.log** file. You can override the default using the netcd configuration file. As with the **syslogd** daemon, you can specify rotation for the netcd log file.

#### netcd Parameters

When an entry is inserted in a netcd cache, a time-to-live (TTL) is associated to it. You can configure this TTL using the netcd configuration file (cache declarations). For DNS, this TTL is the one contains the response from the DNS.

To clean the caches of outdated entries, you must run two tasks periodically, one to clean local caches and the other to clean the other caches. You can set the frequency of these tasks using the <code>local\_scan\_frequency</code> and <code>net\_scan\_frequency</code> parameters in the netcd configuration file.

Caches are hashed tables. The size of the hash tables can be controlled using the netcd configuration file and the **netcdctrl** command.

To communicate between the applications, the **netcd** daemon uses a socket (/dev/netcd). You can configure the size of the message queue using the netcd configuration file.

#### netcd supports the System Resource Controller

The **netcd** daemon is part of the netcd System Resource Controller (SRC) group. The following are the SRC commands you can use to manage the **netcd** daemon:

- You can start the **netcd** daemon using the **startsrc** command, or stop the **netcd** daemon using the **stopsrc** command.
- The lssrc command provides a short status output that includes the Process ID (PID) and the status of the netcd daemon.
- The **lssrc** -1 command provides a long status output that includes the PID, the status of the **netcd** daemon, the configuration file used when starting the **netcd** daemon, and the configured caches.

Note: You cannot use the refresh command with the netcd daemon.

n **23** 

### **Flags**

Item Description

-c file Specifies a configuration file. The default file name is /etc/netcd.conf.

**-d** *level* Specifies the logging level. The *level* value must be an integer between 0 and 7.

**-h** Displays help information.

-1 file Loads caches from the specified binary file created by the **netcdctrl** command. The local files

(for example, /etc/hosts, /etc/services) are loaded depending on the configuration file.

# **Examples**

1. To launch the **netcd** daemon using the SRC, enter:

startsrc -s netcd

2. To display the status of the **netcd** daemon using the SRC, enter:

1ssrc -s netcd

This command produces the following output:

Subsystem Group PID Status netcd netcd 299064 active

3. To display the status of the **netcd** daemon in long form using the SRC, enter:

lssrc -l -s netcd

This command produces the following output:

Subsystem Group PID Status netcd netcd 299064 active Configuration File /etc/netcd.conf Configured Cache local services

Configured Cache local protocols
Configured Cache local hosts
Configured Cache local networks
Configured Cache local netgroup

4. To launch the **netcd** daemon without using the SRC, enter:

netcd

#### Related reference:

"netcdctrl Command"

#### Related information:

startsrc command

stopsrc command

lssrc command

/etc/netcd.conf command

#### netcdctrl Command

### **Purpose**

Manages the network caching (netcd) daemon caches.

#### **Syntax**

netcdctrl [ -t type -e type [ -a file | -b file | -f | -s file ]] [ -l level ] [ -h ]

## **Description**

The **netcdctrl** command provides the following functions:

- Dumps specific caches in ASCII format: provides a readable output of the caches content.
- Dumps specific caches in binary format. The binary format can be used later to reload the caches when starting the **netcd** daemon. Dumping avoids reloading the caches from the beginning.
- Displays statistics on caches use. The caches are tables, and the access to these tables is controlled by a hash algorithm. This output helps you size the table for a given resolution and a given map using the netcd configuration file.
- Flushes specific caches. The content of the specified caches are erased, and local caches are then reloaded. Other caches are reloaded by resolver's responses.
- Changes the logging level dynamically.

**Requirement:** You must have the root authority to issue the **netcdctrl** command.

# **Flags**

| Item           | Description                                                                                                    |
|----------------|----------------------------------------------------------------------------------------------------|
| -a file        | Specifies ASCII dumping of the specified caches.                                                                |
| -b file        | Specifies binary dumping of the specified caches (local caches are not dumped).                                 |
| <b>-е</b> type | Specifies the map. The type parameter can be one of the following values:                                       |
|                | • hosts                                                                                                    |
|                | • protocols                                                                                                    |
|                | • servers                                                                                                    |
|                | • networks                                                                                                    |
|                | • netgroup                                                                                                    |
|                | • a yellow pages map name (for example passwd.byname or group.bygid)                                            |
|                | • all                                                                                                    |
|                | Use this flag only with the -b, -a, -f and -s flags.                                                            |
| -f             | Flushes the specified caches.                                                                                   |
| -h             | Displays help information.                                                                                      |
| -1 level       | Changes the logging level of the <b>netcd</b> daemon. The <i>level</i> value must be an integer of 0 through 7. |
| -s file        | Provides statistics on caches use.                                                                              |
| -t type        | Specifies the resolution. The type parameter can be one of the following values:                                |
|                | • local                                                                                                    |
|                | • dns                                                                                                    |
|                | • nis                                                                                                    |
|                | • yp                                                                                                    |
|                | • ulm                                                                                                    |
|                | • a specific module name as provided in the <b>netcd.conf</b> file                                              |
|                | • all                                                                                                    |
|                | Use his flag only with the -b, -a, -f and -s flags.                                                             |

#### **Examples**

1. To flush all the caches, enter:

```
netcdctrl -t all -e all -f
```

2. To dump all the NIS caches in binary format, enter:

```
netcdctrl -t nis -e all -b /tmp/netcd_nis_binary_dump
```

- **3**. To dump the local cache for hosts in ASCII format, enter:
  - netcdctrl -t local -e hosts -a /tmp/netcd\_dns\_hosts
- 4. To set the level of logging to obtain all possible traces, enter:

netcdctrl -1 7

#### Related reference:

"netcd Daemon" on page 22

#### Related information:

/etc/netcd.conf command

# netpmon Command

# **Purpose**

Monitors activity and reports statistics on network I/O and network-related CPU usage.

# **Syntax**

```
netpmon [ -o File ] [ -d ] [ -T n ] [ -P ] [ -t ] [ -v ] [-r PURR] [ -O ReportType ... ] [ -i Trace_File -n Gensyms_File ] [ -@ [WparList | ALL] ]
```

## **Description**

The **netpmon** command monitors a trace of system events, and reports on network activity and performance during the monitored interval. By default, the **netpmon** command runs in the background while one or more application programs or system commands are being executed and monitored. The **netpmon** command automatically starts and monitors a trace of network-related system events in real time. By default, the trace is started immediately; optionally, tracing may be deferred until the user issues a **trcon** command. When tracing is stopped by a **trcstop** command, the **netpmon** command generates all specified reports and exits.

The **netpmon** command can also work in offline mode, that is, on a previously generated trace file. In this mode, a file generated by the **gensyms** command is also required. The gensyms file should be generated immediately after the trace has been stopped, and on the same machine. When running in offline mode, the **netpmon** command cannot recognize protocols used by sockets, which limits the level of detail available in the socket reports.

The **netpmon** command reports on the following system activities:

### **CPU Usage**

The **netpmon** command monitors CPU usage by all threads and interrupt handlers. It estimates how much of this usage is due to network-related activities.

## Network Device-Driver I/O

The **netpmon** command monitors I/O operations through token-ring and Fiber-Distributed Data Interface (FDDI) network device drivers. In the case of transmission I/O, the command also monitors utilizations, queue lengths, and destination hosts. For receive ID, the command also monitors time in the demux layer.

#### **Internet Socket Calls**

The **netpmon** command monitors all **send**, **recv**, **sendto**, **recvfrom**, **read**, and **write** subroutines on Internet sockets. It reports statistics on a per-process basis, for each of the following protocol types:

- Internet Control Message Protocol (ICMP)
- Transmission Control Protocol (TCP)
- User Datagram Protocol (UDP)

#### NFS I/O

The **netpmon** command monitors **read** and **write** subroutines on client Network File System (NFS) files, client NFS remote procedure call (RPC) requests, and NFS server read or write

requests. The command reports subroutine statistics on a per-process or optional per-thread basis and on a per-file basis for each server. The **netpmon** command reports client RPC statistics for each server, and server read and write statistics for each client.

Any combination of the preceding report types can be specified with the command line flags. By default, all the reports are produced.

**Notes:** The reports produced by the **netpmon** command can be quite long. Consequently, the **-o** flag should usually be used to write the report to an output file. The **netpmon** command obtains performance data using the system trace facility. The trace facility only supports one output stream. Consequently, only one **netpmon** or **trace** process can be active at a time. If another **netpmon** or **trace** process is already running, the **netpmon** command responds with the message:

/dev/systrace: Device busy

While monitoring very network-intensive applications, the **netpmon** command may not be able to consume trace events as fast as they are produced in real time. When that happens, the error message:

Trace kernel buffers overflowed, N missed entries

displays on standard error, indicating how many trace events were lost while the trace buffers were full. The **netpmon** command continues monitoring network activity, but the accuracy of the report diminishes by some unknown degree. One way to avoid overflow is to increase the trace buffer size using the **-T** flag, to accommodate larger bursts of trace events before overflow. Another way to avoid overflow problems all together is to run netpmon in offline mode.

When running in memory-constrained environments (where demand for memory exceeds supply), the **-P** flag can be used to pin the text and data pages of the real-time **netpmon** process in memory so the pages cannot be swapped out. If the **-P** flag is not used, allowing the **netpmon** process to be swapped out, the progress of the **netpmon** command may be delayed such that it cannot process trace events fast enough to prevent trace buffer overflow.

If the /unix file and the running kernel are not the same, the kernel addresses will be incorrect, causing the netpmon command to exit.

# **Flags**

| Item            | Description                                                                                                    |
|-----------------|----------------------------------------------------------------------------------------------------|
| -d              | Starts the <b>netpmon</b> command, but defers tracing until the <b>trcon</b> command has been executed by the user. By default, tracing is started immediately.                                                                                                   |
| -i Trace_File   | Reads trace records from the file <i>Trace_File</i> produced with the <b>trace</b> command instead of a live system. The trace file must be rewritten first in raw format using the <b>trcpt -r</b> command. This flag cannot be used without the <b>-n</b> flag. |
| -n Gensyms_File | Reads necessary mapping information from the file <i>Gensyms_File</i> produced by the <b>gensyms</b> command. This flag is mandatory when the <b>-i</b> flag is used.                                                                                             |
| -o File         | Writes the reports to the specified File, instead of to standard output.                                                                                                    |

| Item                 | Description                                                        |                                                                                                    |  |  |
|----------------------|--------------------------------------------------------------------|----------------------------------------------------------------------------------------------------|--|--|
| <b>-O</b> ReportType | Produces the specified report types. Valid report type values are: |                                                                                                    |  |  |
|                      | cpu CPU usage                                                      |                                                                                                    |  |  |
|                      | dd                                                                 | Network device-driver I/O. This report is not available inside a workload partition (WPAR) in online mode or in the global WPAR with the '-@ WparList' flag.                                                                                                    |  |  |
|                      | so                                                                 | Internet socket call I/O                                                                                                    |  |  |
|                      | nfs                                                                | NFS I/O (any version)                                                                                                    |  |  |
|                      | nfs2                                                               | NFS Version 2 I/O                                                                                                    |  |  |
|                      | nfs3                                                               | NFS Version 3 I/O                                                                                                    |  |  |
|                      | nfs4                                                               | NFS Version 4 I/O                                                                                                    |  |  |
|                      | all                                                                | All reports are produced. This is the default value when the <b>netpmon</b> command is run in the global WPAR without the <b>-</b> @ flag.                                                                                                    |  |  |
| -P                   | pinned that the                                                    | nitor process in memory. This flag causes the <b>netpmon</b> text and data pages to be in memory for the duration of the monitoring period. This flag can be used to ensure real-time <b>netpmon</b> process does not run out of memory space when running in a r-constrained environment. |  |  |
| -r PURR              |                                                                    | JRR time instead of TimeBase in percent and CPU time calculation. Elapsed time ons are unaffected.                                                                                                    |  |  |
| -t                   | Prints C                                                           | PU reports on a per-thread basis.                                                                                                    |  |  |
| -T n                 | can be is                                                          | kernel's trace buffer size to <i>n</i> bytes. The default size is 64000 bytes. The buffer size ncreased to accommodate larger bursts of events, if any. (A typical event record size e order of 30 bytes.)                                                                                 |  |  |
|                      | si                                                                 | <b>Note:</b> The trace driver in the kernel uses double buffering, so actually two buffers of $n$ bytes will be allocated. These buffers are pinned in memory, so they are not ubject to paging.                                                                                           |  |  |
| -v                   |                                                                    | extra information in the report. All processes and all accessed remote files are included export instead of only the 20 most active processes and files.                                                                                                    |  |  |
| -@ [WparList   ALL]  |                                                                    | Specifies that reports are limited to the list of WPARs that are passed as an argument.                                                                                                    |  |  |
|                      |                                                                    |                                                                                                    |  |  |

# Reports

The reports generated by the **netpmon** command begin with a header, which identifies the date, the machine ID, and the length of the monitoring period in seconds. This is followed by a set of summary and detailed reports for all specified report types.

## **CPU Usage Reports**

**Process CPU Usage Statistics:** Each row describes the CPU usage associated with a process. Unless the verbose option is specified, only the 20 most active processes are listed. At the bottom of the report, CPU usage for all processes is totaled, and CPU idle time is reported.

### **Process**

Process name

PID Process ID number

# **CPU Time**

Total amount of CPU time used by this process

CPU % CPU usage for this process as a percentage of total time

# Network CPU %

Percentage of total time that this process spent executing network-related code

### Thread CPU Usage Statistics

If the **-t** flag is used, each process row described above is immediately followed by rows describing the CPU usage of each thread owned by that process. The fields in these rows are identical to those for the process, except for the name field. (Threads are not named.)

**First-Level Interrupt Handler Usage Statistics:** Each row describes the CPU usage associated with a first-level interrupt handler (FLIH). At the bottom of the report, CPU usage for all FLIHs is totaled.

**FLIH** First-level interrupt handler description

#### **CPU Time**

Total amount of CPU time used by this FLIH

CPU % CPU usage for this interrupt handler as a percentage of total time

#### Network CPU %

Percentage of total time that this interrupt handler executed on behalf of network-related events

**Second-Level Interrupt Handler Usage Statistics:** Each row describes the CPU usage associated with a second-level interrupt handler (SLIH). At the bottom of the report, CPU usage for all SLIHs is totaled.

**SLIH** Second-level interrupt handler description

#### **CPU Time**

Total amount of CPU time used by this SLIH

CPU % CPU usage for this interrupt handler as a percentage of total time

#### Network CPU %

Percentage of total time that this interrupt handler executed on behalf of network-related events

### **Summary Network Device-Driver Reports**

**Network Device-Driver Statistics (by Device):** Each row describes the statistics associated with a network device.

#### Device

Path name of special file associated with device

### Xmit Pkts/s

Packets per second transmitted through this device

#### Xmit Bytes/s

Bytes per second transmitted through this device

# Xmit Util

Busy time for this device, as a percent of total time

### Xmit Qlen

Number of requests waiting to be transmitted through this device, averaged over time, including any transaction currently being transmitted

#### Recv Pkts/s

Packets per second received through this device

### Recv Bytes/s

Bytes per second received through this device

#### **Recv Demux**

Time spent in demux layer as a fraction of total time

**Network Device-Driver Transmit Statistics (by Destination Host):** Each row describes the amount of transmit traffic associated with a particular destination host, at the device-driver level.

When hosts are on the same subnet, the destination host name is displayed. When hosts are in a different subnet, the destination host can be bridges, routers, or gateways as resolved by ARP protocol.

**Host** Destination host name. An \* (asterisk) is used for transmissions for which no host name can be determined.

#### Pkts/s

Packets per second transmitted to this host

### Xmit Bytes/s

Bytes per second transmitted to this host

### **Summary Internet Socket Reports**

- On-line mode: Socket Call Statistics for Each Internet Protocol (by Process): Each row describes the amount of read/write subroutine activity on sockets of this protocol type associated with a particular process. Unless the verbose option is specified, only the top 20 processes are listed. At the bottom of the report, all socket calls for this protocol are totaled.
- Off-line mode: Socket Call Statistics for Each Process: Each row describes the amount of read/write subroutine activity on sockets associated with a particular process. Unless the verbose option is specified, only the top 20 processes are listed. At the bottom of the report, all socket calls are totaled.

#### **Process**

Process name

**PID** Process ID number

## Read Calls/s or Read Ops/s

Number of **read** , **recv** , and **recvfrom** subroutines per second made by this process on sockets of this type

#### Read Bytes/s

Bytes per second requested by the above calls

## Write Calls/s or Write Ops/s

Number of **write** , **send** , and **sendto** subroutines per second made by this process on sockets of this type

### Write Bytes/s

Bytes per second written by this process to sockets of this protocol type

### **Summary NFS Reports**

NFS Client Statistics for Each Server (by File): Each row describes the amount of read/write subroutine activity associated with a file mounted remotely from this server. Unless the verbose option is specified, only the top 20 files are listed. At the bottom of the report, calls for all files on this server are totaled.

**File** Simple file name

#### Read Calls/s or Read Ops/s

Number of read subroutines per second on this file

#### Read Bytes/s

Bytes per second requested by the above calls

### Write Calls/s or Write Ops/s

Number of write subroutines per second on this file

### Write Bytes/s

Bytes per second written to this file

**NFS Client RPC Statistics (by Server):** Each row describes the number of NFS remote procedure calls being made by this client to a particular NFS server. At the bottom of the report, calls for all servers are totaled.

### Server

Host name of server. An \* (asterisk) is used for RPC calls for which no hostname could be determined.

#### Calls/s or Ops/s

Number of NFS RPC calls per second being made to this server.

NFS Client Statistics (by Process): Each row describes the amount of NFS read/write subroutine activity associated with a particular process. Unless the verbose option is specified, only the top 20 processes are listed. At the bottom of the report, calls for all processes are totaled.

### **Process**

Process name

PID Process ID number

#### Read Calls/s or Read Ops/s

Number of NFS read subroutines per second made by this process

## Read Bytes/s

Bytes per second requested by the above calls

### Write Calls/s or Write Ops/s

Number of NFS write subroutines per second made by this process

#### Write Bytes/s

Bytes per second written to NFS mounted files by this process

**NFS Server Statistics (by Client):** Each row describes the amount of NFS activity handled by this server on behalf of particular client. At the bottom of the report, calls for all clients are totaled.

#### Client

Host name of client

#### Read Calls/s or Read Ops/s

Number of remote read requests per second processed on behalf of this client

### Read Bytes/s

Bytes per second requested by this client's read calls

### Write Calls/s or Write Ops/s

Number of remote write requests per second processed on behalf of this client

#### Write Bytes/s

Bytes per second written by this client

### Other Calls/s or Ops/s

Number of other remote requests per second processed on behalf of this client

## **Detailed Reports**

Detailed reports are generated for any of the specified report types. For these report types, a detailed report is produced for most of the summary reports. The detailed reports contain an entry for each entry in the summary reports with statistics for each type of transaction associated with the entry.

Transaction statistics consist of a count of the number of transactions of that type, followed by response time and size distribution data (where applicable). The distribution data consists of average, minimum, and maximum values, as well as standard deviations. Roughly two-thirds of the values are between average - standard deviation and average + standard deviation. Sizes are reported in bytes. Response times are reported in milliseconds.

#### Detailed Second Level Interrupt Handler CPU Usage Statistics:

**SLIH** Name of second-level interrupt handler

**Count** Number of interrupts of this type

31

### CPU Time (Msec)

CPU usage statistics for handling interrupts of this type

### Detailed Network Device-Driver Statistics (by Device):

#### Device

Path name of special file associated with device

#### **Recv Packets**

Number of packets received through this device

# Recv Sizes (Bytes)

Size statistics for received packets

### Recv Times (msec)

Response time statistics for processing received packets

### **Xmit Packets**

Number of packets transmitted to this host

#### Demux Times (msec)

Time statistics for processing received packets in the demux layer

# Xmit Sizes (Bytes)

Size statistics for transmitted packets

### Xmit Times (Msec)

Response time statistics for processing transmitted packets

### Detailed Network Device-Driver Transmit Statistics (by Host):

Host Destination host name

### **Xmit Packets**

Number of packets transmitted through this device

## Xmit Sizes (Bytes)

Size statistics for transmitted packets

#### Xmit Times (Msec)

Response time statistics for processing transmitted packets

# Detailed Socket Call Statistics for Each Internet Protocol (by Process): (on-line mode) Detailed Socket Call Statistics for Each Process: (off-line mode)

#### **Process**

Process name

PID Process ID number

Number of read, recv, recvfrom, and recvmsg subroutines made by this process on sockets of Reads this type

## Read Sizes (Bytes)

Size statistics for read calls

#### Read Times (Msec)

Response time statistics for read calls

#### Writes

Number of write, send, sendto, and sendmsg subroutines made by this process on sockets of this type

# Write Sizes (Bytes)

Size statistics for write calls

### Write Times (Msec)

Response time statistics for write calls

### Detailed NFS Client Statistics for Each Server (by File):

**File** File path name

Reads Number of NFS read subroutines for this file

## Read Sizes (Bytes)

Size statistics for read calls

### Read Times (Msec)

Response time statistics for read calls

#### Writes

Number of NFS write subroutines for this file

# Write Sizes (Bytes)

Size statistics for write calls

#### Write Times (Msec)

Response time statistics for write calls

# Detailed NFS Client RPC Statistics (by Server):

#### Server

Server host name

Calls Number of NFS client RPC calls made to this server

### Call Times (Msec)

Response time statistics for RPC calls

### **Detailed NFS Client Statistics (by Process):**

#### **Process**

Process name

PID Process ID number

**Reads** Number of NFS read subroutines made by this process

# Read Sizes (Bytes)

Size statistics for read calls

#### Read Times (Msec)

Response time statistics for read calls

#### Writes

Number of NFS write subroutines made by this process

### Write Sizes (Bytes)

Size statistics for write calls

# Write Times (Msec)

Response time statistics for write calls

## Detailed NFS Server Statistics (by Client):

### Client

Client host name

**Reads** Number of NFS read requests received from this client

33

### Read Sizes (Bytes)

Size statistics for read requests

### Read Times (Msec)

Response time statistics for read requests

#### Writes

Number of NFS write requests received from this client

## Write Sizes (Bytes)

Size statistics for write requests

### Write Times (Msec)

Response time statistics for write requests

### Other Calls

Number of other NFS requests received from this client

### Other Times (Msec)

Response time statistics for other requests

# **Examples**

1. To monitor network activity during the execution of certain application programs and generate all report types, type:

```
netpmon
<run application programs and commands here>
trcstop
```

The **netpmon** command automatically starts the system trace and puts itself in the background. Application programs and system commands can be run at this time. After the **trcstop** command is issued, all reports are displayed on standard output.

2. To generate CPU and NFS report types and write the reports to the nmon.out file, type:

```
netpmon -o nmon.out -O cpu,nfs
<run application programs and commands here>
trcstop
```

The **netpmon** command immediately starts the system trace. After the **trcstop** command is issued, the I/O activity report is written to the nmon.out file. Only the CPU and NFS reports will be generated.

3. To generate all report types and write verbose output to the nmon.out file, type:

```
netpmon -v -o nmon.out
<run application programs and commands here>
trcstop
```

With the verbose output, the **netpmon** command indicates the steps it is taking to start up the trace. The summary and detailed reports include all files and processes, instead of just the 20 most active files and processes.

4. To use the **netpmon** command in offline mode, type:

```
trace -a
run application programs and commands here
trcoff
gensyms > gen.out
trcstop
netpmon -i tracefile -n gen.out -o netpmon.out
```

# Related information:

trestop command gensyms command recv command send command sendto command

# netrule Command

# **Purpose**

Adds, removes, lists, or queries rules, flags and security labels for interfaces and hosts.

# **Syntax**

```
netrule hl [ i | o | io ]

netrule hq { i | o } src_host_rule_specification dst_host_rule_specification

netrule h- [ i | o ][u] [ src_host_rule_specification dst_host_rule_specification ]

netrule h+ { i | o } [ u ] src_host_rule_specification dst_host_rule_specification [ flags ][ RIPSO/CIPSO options ] security_label_information

netrule il

netrule iq interface

netrule i- [ u ][interface ]

netrule i+ [ u ] interface [ flags ][ RIPSO/CIPSO options ] security_label_information

netrule eq

netrule e { on | off }
```

# Description

The **netrule** command lists, queries, adds and removes rule specifications for interfaces and hosts. The system default interface rules are set using the interface name. When an interface is removed using the **i**-flag, it will be given these default interface rules. The default interface rules are also set using the **tninit load** command.

**Note:** Because there must always be an interface rule for an interface, the remove operation sets the interface rule to its default state. All of the command line flags must follow the order as shown in the syntax statements.

# **Flags**

| Item           | Description                                                                                                    |
|----------------|----------------------------------------------------------------------------------------------------|
| e { on   off } | Sets the policy for sending the ICMP error response to incoming packets that are not accepted by the system. This setting is off by default and must be set with this flag to be on. You cannot specify the <b>e</b> flag when you specify the <b>h</b> or <b>i</b> flag. |
| h              | Specifies that the object of the <b>netrule</b> command is a host. You cannot specify the <b>h</b> flag when you specify the <b>i</b> or <b>e</b> flag.                                                                                                    |
| i              | Specifies that the object of the <b>netrule</b> command is an interface. You cannot specify the $i$ flag when you specify the $h$ or $e$ flag.                                                                                                    |
| 1              | Lists all rules for interfaces or hosts.                                                                                                    |
| 0              | Specifies the host out rules (for host rule only).                                                                                                    |
| q              | Queries an interface, a host rule, or the status of the error response setting.                                                                                                    |
| u              | Specifies that the /etc/security/rules.host and /etc/security/rules.int files will be updated after the host or interface rule is successfully added or removed.                                                                                                    |
| +              | Adds an interface or a host rule.                                                                                                    |
| -              | Removes an interface or a host rule.                                                                                                    |

#### Item

#### interface

# src\_host\_rule\_specification

Description

Specifies an interface name.

This parameter takes the following format:

```
src_host [/ mask][ = proto [:start_port_range [:end_port_range]]]
```

**Requirement:** There is a space or tab in between each field.

src\_host A source IPv6 address, or an IPv4 address, or a host name.

mask The subnet mask number indicates how many bits are set, starting from the most significant bit. For example, 24 means 255.255.255.0 for an IPv4 address.

proto A protocol.

#### start\_port\_range

A particular port number or name to begin from.

#### end\_port\_range

A particular port number or name to end at.

dst\_host\_rule\_specification

This parameter takes the following format:

dst\_host [/ mask][ = proto [:start\_port\_range [:end\_port\_range]]]

**Requirement:** There is a space or tab in between each field.

dst\_host A destination IPv6 address, or an IP v4 address, or a host name.

The subnet mask number, which indicates how many bits are set, starting from the most mask significant bit. For example, 24 means 255.255.255.0 for an IPv4 address.

A protocol. proto

#### start\_port\_range

A particular port number or name to begin in range from.

#### end\_port\_range

A particular port number or name to end at.

This parameter takes the following format:

-d drop

drop AIX Trusted Network can be configured to drop all packets. You can specify one of the following values:

- r Drops all packets
- n Does not drop all packets (interface default).
- Uses interface default (host default, host only).

-f rflag:tflag

rflags Security option requirement on incoming (received) packets. You can specify one of the following values:

- Revised Interconnection Protocol Security Option (RIPSO) only.
- Commercial Internet Protocol Security Option (CIPSO) only.
- Either RIPSO or CIPSO.
- Neither RIPSO or CIPSO (system default).
- No restrictions.
- Uses interface or system default (default).

Security option handling on outgoing (transmitted) packets. You can specify one of the tflag following values:

- Transmits RIPSO.
- Transmits CIPSO.
- Does not transmit any security options (interface default). n
- i Uses interface default (host default, host only).

flags

#### Item

RIPSO/CIPSO options

#### Description

This parameter takes the following format:

#### -rpafs=PAF\_field[,PAF\_field...]

Specifies the PAF fields that are used to receive IPSO packets. This is a list of PAF fields that are accepted. There can be up to 256 fields.

PAF\_field: NONE | PAF [+PAF...]

Specifies PAF fields, which are collections of PAFs. The following are the five PAFs that can be included in a single PAF field:

- GENSER
- SIOP-ESI
- SCI
- NSA
- DOE

A PAF field is a combination of these values separated by a plus sign (+). For example, a PAF field containing both GENSER and SCI is represented as GENSER+SCI. You can use the PAF field NONE to specify the PAF field without any specified PAFs.

### -epaf=PAF\_field

Specifies the PAF field that is attached to error responses for incoming IPSO packets that were not accepted by the system.

#### -tpaf=PAF\_field

Specifies the PAF field that is included in the IPSO options of outgoing packets.

-DOI = doi

Specifies the domain of interpretation (DOI) for CIPSO packets. Incoming packets must have this DOI and outgoing packets will be given this DOI.

-tags=tag[,tag...]

Specifies the set of tags that are accepted and available to be transmitted by CIPSO options. This is a combination of 1, 2 and 5. For example 1,2 would enable tags 1 and 2. This parameter takes the following format:

 $security\_label\_information$ 

# +min +max +default | -s input\_file

Specifies the standard output (SL) that will apply when adding a rule. You can also specify the **-s** flag and include the SLs in the file in the following order, specifying one per line:

- min SL
- max SL
- · default SL

You cannot include any comments in the file. Use a backslash (\) at the end of the line if more than one line is needed. If you are not using a file, list the sensitivity labels delimited by a plus sign (+) for the minimum level, the maximum level, and the default or implicit level for unmarked packets.

# **Security**

A user must have the aix.mls.network.config and the aix.mls.network.init authorizations to run the netrule command.

# **Examples**

1. To add in host rule, and update the local database after in host rule is successfully added to kernel, enter:

netrule h+iu 9.3.149.25 9.41.86.19 +impl lo +ts all +pub

2. To add out host rule, enter:

netrule h+o 9.41.86.19 9.3.149.25 -s /tmp/rule

37

```
or:
impl_lo
ts all
pub

The following are the contents of the input /tmp/rule file:
impl_lo
ts \
all
pub
```

3. To drop all incoming UDP packets from a host, enter:

```
netrule h+i 192.0.0.5 =udp 9.41.86.19 =udp -dr +impl_lo +impl_lo +impl_lo
```

4. To remove all host rules and update the local, enter:

netrule h-u

5. To list all host rules, enter:

netrule hl

6. To list all interface rules, enter:

netrule il

7. To add an interface rule, enter:

```
netrule i+ en0 -dn -fa:n +public +ts +secret
```

8. To remove a particular host rule, enter:

```
netrule h-i 192.0.0.5 =udp 9.41.86.19 =udp
```

9. To add a particular host rule, enter:

```
netrule h+i 9.41.86.19 /24 =tcp :ftp :telnet 9.3.149.6 /28 +public +ts +secret
```

10. To set the default interface rule, enter:

```
netrule i+ default -dn -fa:n +impl_lo +ts all +impl_lo
```

11. To set the default interface rule to the system drop-all-packets default, enter:

netrule i- default

12. To set the interface to send and only receive CIPSO packets, enter:

```
netrule i+ en0 -fc:c +impl_lo +ts all +impl_lo
```

13. To set the interface to receive either CIPSO or RIPSO packets and send RIPSO packets with PAF values, a CIPSO DOI, and CIPSO flags, enter:

```
netrule i+ en0 -fe:r -rpafs=SCI,NSA+DOE -epaf=SCI -tpaf=NSA -DOI=0x010
-tags=1,2 +impl_lo +ts all +impl_lo
```

14. To set the system-wide policy for sending ICMP responses on incoming packets that are not valid, enter:

netrule e on

#### Related information:

tninit command

## netstat Command

# **Purpose**

Shows network status.

# **Syntax**

To Display Active Sockets for Each Protocol or Routing Table Information

```
/bin/netstat [ -n ] [{-A -a } | { -r -C -i -I Interface } ] [ -f AddressFamily] [ [ -p Protocol ] | [ -@ WparName ] ] [ Interval ]
```

To Display the Contents of a Network Data Structure

To Display the Virtual Interface Table and Multicast Forwarding Cache

/bin/netstat -g

To Display the Packet Counts Throughout the Communications Subsystem

/bin/netstat -D

To Display the Network Buffer Cache Statistics

/bin/netstat -c

To Display the Data Link Provider Interface Statistics

/bin/netstat -P

To Clear the Associated Statistics

# Description

The **netstat** command symbolically displays the contents of various network-related data structures for active connections. The *Interval* parameter, which is specified in seconds, continuously displays information regarding packet traffic on the configured network interfaces. The *Interval* parameter takes no flags.

# **Flags**

| Item | Description                                                                                    |
|------|------------------------------------------------------------------------------------------------|
| -A   | Shows the address of any protocol control blocks associated with the sockets. This flag acts   |
|      | with the default display and is used for debugging purposes.                                   |
| -a   | Shows the state of all sockets. If this flag is not specified, sockets that are used by server |
|      | processes that are not bound to an interface are not shown.                                    |

n **39** 

#### Item

-c

#### Description

Shows the statistics of the Network Buffer Cache.

The Network Buffer Cache is a list of network buffers that contain data objects that can be transmitted to networks. The Network Buffer Cache grows dynamically as data objects are added to or removed from it. The Network Buffer Cache is used by some network kernel interfaces for performance enhancement on the network I/O. The **netstat -c** command prints the following statistic:

```
Network Buffer Cache Statistics:
Current total cache buffer size: 0
Maximum total cache buffer size: 0
Current total cache data size: 0
Maximum total cache data size: 0
Current number of cache: 0
Maximum number of cache: 0
Number of cache with data: 0
Number of searches in cache: 0
Number of cache hit: 0
Number of cache miss: 0
Number of cache newly added: 0
Number of cache updated: 0
Number of cache removed: 0
Number of successful cache accesses: 0
Number of unsuccessful cache accesses: 0
Number of cache validation: 0
Current total cache data size in private segments: 0
Maximum total cache data size in private segments: \theta
Current total number of private segments: 0
Maximum total number of private segments: 0
Current number of free private segments: 0
Current total NBC NAMED FILE entries: 0
Maximum total NBC NAMED FILE entries: 0
```

Shows the routing tables, including the user-configured and current costs of each route. The user-configured cost is set by using the **-hopcount** flag of the **route** command. The current cost can be different than the user-configured cost if Dead Gateway Detection has changed the cost of the route.

In addition to the costs of the route, it also shows the weight and policy information associated with each route. These fields are applicable only when the Multipath Routing Feature is used. The policy information displays the routing policy that has been currently selected to choose between the multiple routes available. The policies available are:

- · Default Weighted Round Robin (WRR)
- · Hashed (HSH)
- Random (RND)
- Weighted Random (WRND)
- · Lowest Utilization (LUT)

If multiple routes are present for the same destination (multipath routes), one of these routes display the policy value of WRR, HSH, RND, WRND, or LUT. All the other routes in this set display the policy information as -"-. This means that all the routes in this set are using the same routing policy displayed by the first route.

The weight field is a user-configured weight associated with the route that will be used for Weighted Round-Robin and Weighted Random Policies. For more information about these policies, see the **no** command.

Shows the number of packets received, transmitted, and dropped in the communications subsystem.

**Note:** In the statistics output, a N/A displayed in a field value indicates the count is not applicable. For the NFS/RPC statistics, the number of incoming packets that pass through RPC are the same packets that pass through NFS, so these numbers are not summed in the NFS/RPC Total field, thus the N/A. NFS has no outgoing packet or outgoing packet drop counters specific to NFS and RPC. Therefore, individual counts have a field value of N/A, and the cumulative count is stored in the NFS/RPC Total field.

-C

-D

| Item             | Description                                                                                                    |
|------------------|----------------------------------------------------------------------------------------------------|
| -f AddressFamily | Limits reports of statistics or address control blocks to those items specified by the <i>AddressFamily</i> variable. The following address families are recognized:                                                                                                    |
|                  | inet Indicates the AF_INET address family.                                                                                                    |
|                  | inet6 Indicates the AF_INET6 address family.                                                                                                    |
|                  | unix Indicates the AF_UNIX address family.                                                                                                    |
| -g               | Shows Virtual Interface Table and Multicast Forwarding Cache information. If used in conjunction with the -s flag, it will show the multicast routing information.                                                                                                    |
| -i               | Shows the state of all configured interfaces. See Interface Display <b>Note:</b> The collision count for Ethernet interfaces is not supported.                                                                                                    |
| -I Interface     | Shows the state of the configured interface specified by the <i>Interface</i> variable.                                                                                                    |
| -M               | Shows network memory's mbuf cluster pool statistics.                                                                                                    |
| -m               | Shows statistics recorded by the memory management routines.                                                                                                    |
| -n               | Shows network addresses as numbers. When this flag is not specified, the <b>netstat</b> command interprets addresses where possible and displays them symbolically. This flag can be used with any of the display formats.                                                                                                    |
| -0               | Used in conjunction with the -a flag to display detailed data about a socket, such as socket options, flags, and buffer statistics.                                                                                                    |
| -p Protocol      | Shows statistics about the value specified for the <i>Protocol</i> variable, which is either a well-known name for a protocol or an alias for it. Some protocol names and aliases are listed in the <b>/etc/networks</b> file.                                                                                                    |
| -P               | Shows the statistics of the Data Link Provider Interface (DLPI). The <b>netstat -P</b> command prints the following statistic:                                                                                                    |
|                  | DLPI statistics: Number of received packets = 0 Number of transmitted packets = 0 Number of received bytes = 0 Number of transmitted bytes = 0 Number of incoming pkts discard = 0 Number of outgoing pkts discard = 0 Number of times no buffers = 0 Number of successful binds = 0 Number of unknown message types = 0 Status of phys level promisc = 0 Status of sap level promisc = 0 Status of multi level promisc = 0 Number of enab_multi addresses = 0  If DLPI is not loaded, it displays: |
|                  | can't find symbol: dl_stats                                                                                                    |
| -r               | Shows the routing tables. When used with the <b>-s</b> flag, the <b>-r</b> flag shows routing statistics. See Routing Table Display.                                                                                                    |
| -s               | Shows statistics for each protocol.                                                                                                    |
| -ss              | Displays all the non-zero protocol statistics and provides a concise display.                                                                                                    |
| -u               | Displays information about domain sockets.                                                                                                    |
| -v               | Shows statistics for CDLI-based communications adapters. This flag causes the <b>netstat</b> command to run the statistics commands for the <b>netstat</b> , <b>tokstat</b> , and <b>fddistat</b> commands. No flags are issued to these device driver commands. See the specific device driver statistics command to obtain descriptions of the statistical output.                                                                                                    |
| -Zc              | Clear network buffer cache statistics.                                                                                                    |
| -Zi              | Clear interface statistics.                                                                                                    |
| -Zm              | Clear network memory allocator statistics.                                                                                                    |
| -Zs              | Clear protocol statistics. To clear statistics for a specific protocol, use -p <pre>protocol&gt;</pre> . For example, to clear TCP statistics, type <b>netstat -Zs -p tcp</b> .                                                                                                    |
| -@ WparName      | Displays the network statistics associated with workload partition ( <i>WparName</i> ). If no <i>WparName</i> is specified, then show the network statistics for all workload partitions.                                                                                                    |

# **Notes:**

- 1. The -C, -D, -c, -g, -m, -M, -P, -r, -v, and -Z flags are not supported in the global environment when used in conjunction with the -0 *WparName* option.
- 2. The -C, -D, -c, -g, -m, -M, -P, -r , -v, and -Z flags are not supported in system workload partitions.

### **Default Display**

The default display for active sockets shows the following items:

- · Local and remote addresses
- Send and receive queue sizes (in bytes)
- Protocol
- · Internal state of the protocol

Internet address formats are of the form host.port or network.port if a socket's address specifies a network but no specific host address. The host address is displayed symbolically if the address can be resolved to a symbolic host name, while network addresses are displayed symbolically according to the /etc/networks file.

If a symbolic name for a host is not known or if the **-n** flag is used, the address is printed numerically, according to the address family. Unspecified addresses and ports appear as an \* (asterisk).

### Interface Display (netstat -i)

The interface display format provides a table of cumulative statistics for the following items:

- Errors
- Collisions

**Note:** The collision count for Ethernet interfaces is not supported.

· Packets transferred

The interface display also provides the interface name, number, and address as well as the maximum transmission units (MTUs).

# Routing Table Display (netstat -r)

The routing table display indicates the available routes and their statuses. Each route consists of a destination host or network and a gateway to use in forwarding packets.

A route is given in the format *A.B.C.DIXX*, which presents two pieces of information. *A.B.C.D* indicates the destination address and *XX* indicates the netmask associated with the route. The netmask is represented by the number of bits set. For example, the route 9.3.252.192/26 has a netmask of 255.255.255.192, which has 26 bits set.

The routing table contains the following fields:

| Item | Description                                                                                   |
|------|-----------------------------------------------------------------------------------------------|
| WPAR | Displays the name of the workload partition to which this route belongs. This field is only   |
|      | present when the -@ flag is used with the -r flag. For routes belonging to the global system, |
|      | Global is displayed in this column.                                                           |

Item Description Flags The flags field of the routing table shows the state of the route: An Active Dead Gateway Detection is enabled on the route. U Up. Н The route is to a host rather than to a network. G The route is to a gateway. D The route was created dynamically by a redirect. M The route has been modified by a redirect. L The link-level address is present in the route entry. Access to this route creates a cloned route. c W The route is a cloned route. 1 Protocol specific routing flag #1. 2 Protocol specific routing flag #2. 3 Protocol specific routing flag #3. h The route represents a broadcast address. Has a binding cache entry. The route represents a local address. The route represents a multicast address. m P Pinned route. R Host or net unreachable. S Manually added. Route usable. u The Group Routing stopsearch option is enabled on the route. Direct routes are created for each interface attached to the local host. The gateway field for these entries shows the address of the outgoing interface. Gateway Gives the current number of active uses for the route. Connection-oriented protocols hold Refs on to a single route for the duration of a connection, while connectionless protocols obtain a route while sending to the same destination. Use Provides a count of the number of packets sent using that route. Gives the Path Maximum Transfer Unit (PMTU). AIX 5.3 does not display the PMTU PMTU column. Interface Indicates the network interfaces utilized for the route. Displays the time (in minutes) remaining before the route expires. Exp Provides a list of group IDs associated with that route. Groups Netmasks Lists the netmasks applied on the system. Route Tree for Protocol Family Specifies the active address families for existing routes. Supported values for this field are:

1 Specifies the UNIX address family.

2 Specifies the Internet address family (for example, TCP and UDP).

For more information on other address families, refer to the /usr/include/sys/socket.h file.

When the -@ flag is used with the **netstat** -r command and no *WparName* parameter is specified, all of the routes in the system's route table are displayed. If the *WparName* parameter is specified and the WPAR-specific routing is enabled for that WPAR, only the routes associated with that WPAR are displayed. If the *WparName* parameter is specified and the WPAR specific routing is disabled for that WPAR, the routes associated with the global system are displayed.

n **43** 

When a value is specified for the *Interval* parameter, the **netstat** command displays a running count of statistics related to network interfaces. This display contains two columns: a column for the primary interface (the first interface found during autoconfiguration) and a column summarizing information for all interfaces.

The primary interface may be replaced with another interface by using the -I flag. The first line of each screen of information contains a summary of statistics accumulated since the system was last restarted. The subsequent lines of output show values accumulated over intervals of the specified length.

# Security

Attention RBAC users and Trusted AIX users: This command can perform privileged operations. Only privileged users can run privileged operations. For more information about authorizations and privileges, see Privileged Command Database in Security. For a list of privileges and the authorizations associated with this command, see the **lssecattr** command or the **getcmdattr** subcommand.

# **Examples**

1. To display routing table information for an Internet interface, enter the following command:

```
netstat -r -f inet
```

This produces the following output:

```
Routing tables
Destination
            Gateway
                       Flags Refs Use PMTU If Exp Groups Netmasks:
(root node)
(0)0 ffff f000 0
(0)0 ffff f000 0
(0)0 8123 262f 0 0 0 0 0
(root node)
Route Tree for Protocol Family 2:
(root node)
default
            129.35.38.47 UG 0 564 -
loopback 127.0.0.1 UH 1 202 - 100 129.35.32 129.35.41.172 U 4 30 - tr0
+staff
                                               30
192.100.61 192.100.61.11 U 1 195 -
                                           en0
(root node)
Route Tree for Protocol Family 6:
(root node)
(root node)
```

The -r -f inet flags indicate a request for routing table information for all configured Internet interfaces. The network interfaces are listed in the Interface column; en designates a Standard Ethernet interface, while tr specifies a Token-Ring interface. Gateway addresses are in dotted decimal format.

**Note:** AIX 5.3 does not display the PMTU column.

2. To display statistics for GRE Protocol, enter the following command:

```
netstat -s -p gre
This produces the following output:
GRE Interface gre0
```

```
10 number of times gre input got called
8 number of times gre output got called
O packets received with protocol not supported
O packets received with checksum on
O packets received with routing present
O packets received with key present
O packets received with sequence number present
O packets received with strict source route present
O packets received with recursion control present
```

```
0 packets received where reserved0 non-zero
0 packets received where version non-zero
0 packets discarded
0 packets dropped due to network down
0 packets dropped due to protocol not supported
0 packets dropped due to error in ip output routine
0 packets got by NAT
0 packets got by NAT but not TCP packet
0 packets got by NAT but with IP options
```

3. To display statistics for the IPv4 over IPv6 tunnel (GIF tunnel), enter the following command:

```
netstat -s -p gif
```

The command produces the following output:

```
GIF Interface gif0
44 total packets received
50 total packets sent
0 packets received with protocol not supported
0 packets received with checksum on
0 packets received with routing present
0 packets received with strict source route present
0 packets received where version non-zero
0 packets discarded
0 packets dropped due to network down
0 packets dropped due to protocol not supported
0 packets dropped due to error in ipv6 output routine
```

4. To display interface information for an Internet interface, enter the following command:

```
netstat -i -f inet
```

This produces the following output:

| Name | Mtu   | Network    | Address           | Ipkts  | Ierrs | 0pkts  | 0errs | Co11 |
|------|-------|------------|-------------------|--------|-------|--------|-------|------|
| 100  | 16896 | Link#1     |                   | 5161   | 0     | 5193   | 0     | 0    |
| 100  | 16896 | 127        | localhost         | 5161   | 0     | 5193   | 0     | 0    |
| 100  | 16896 | ::1        |                   | 5161   | 0     | 5193   | 0     | 0    |
| en1  | 1500  | Link#2     | 8.0.38.22.8.34    | 221240 | 0     | 100284 | 0     | 0    |
| en1  | 1500  | 129.183.64 | infoserv.frec.bul | 221240 | 0     | 100284 | 0     | 0    |

The -i -f inet flags indicate a request for the status of all configured Internet interfaces. The network interfaces are listed in the Name column; 10 designates a loopback interface, en designates a Standard Ethernet interface, while tr specifies a Token-Ring interface.

5. To display statistics for each protocol, enter the following command:

```
netstat -s -f inet
```

This produces the following output:

```
ip:
 44485 total packets received
 0 bad header checksums
 0 with size smaller than minimum
 0 with data size < data length
 0 with header length < data size
 0 with data length < header length
 0 with bad options
 0 with incorrect version number
 0 fragments received
 O fragments dropped (dup or out of space)
  0 fragments dropped after timeout
  O packets reassembled ok
 44485 packets for this host
 O packets for unknown/unsupported protocol
  O packets forwarded
  O packets not forwardable
  0 redirects sent
  1506 packets sent from this host
  O packets sent with fabricated ip header
```

45

```
O output packets dropped due to no bufs, etc.
  O output packets discarded due to no route
 0 output datagrams fragmented
  0 fragments created
  O datagrams that can't be fragmented
  O IP Multicast packets dropped due to no receiver
  O successful path MTU discovery cycles
 0 path MTU rediscovery cycles attempted
  O path MTU discovery no-response estimates
  0 path MTU discovery response timeouts
  0 path MTU discovery decreases detected
  O path MTU discovery packets sent
  O path MTU discovery memory allocation failures
  0 ipintrq overflows
icmp:
  O calls to icmp error
  O errors not generated 'cuz old message was icmp
  Output histogram:
    echo reply: 6
  O messages with bad code fields
 0 messages < minimum length</pre>
  0 bad checksums
 O messages with bad length
  Input histogram:
    echo: 19
  6 message responses generated
igmp:defect
  0 messages received
 O messages received with too few bytes
 O messages received with bad checksum
  0 membership queries received
 0 membership queries received with invalid field(s)
  0 membership reports received
  0 membership reports received with invalid field(s)
  O membership reports received for groups to which we belong
  0 membership reports sent
tcp:
 1393 packets sent
   857 data packets (135315 bytes)
   O data packets (O bytes) retransmitted
   367 URG only packets
   0 URG only packets
   0 window probe packets
   0 window update packets
   170 control packets
  1580 packets received
   790 acks (for 135491 bytes)
    60 duplicate acks
    O acks for unsent data
   638 packets (2064 bytes) received in-sequence
   0 completely duplicate packets (0 bytes)
    O packets with some dup. data (O bytes duped)
   117 out-of-order packets (0 bytes)
   O packets (O bytes) of data after window
   0 window probes
   60 window update packets
   O packets received after close
   O discarded for bad checksums
   O discarded for bad header offset fields
 {\tt 0} connection request
  58 connection requests
  61 connection accepts
 118 connections established (including accepts)
 121 connections closed (including 0 drops)
```

```
0 embryonic connections dropped
  845 segments updated rtt (of 847 attempts)
  O resends due to path MTU discovery
  O path MTU discovery terminations due to retransmits
  0 retransmit timeouts
    O connections dropped by rexmit timeout
  0 persist timeouts
  O keepalive timeouts
    O keepalive probes sent
    O connections dropped by keepalive
udp:
  42886 datagrams received
  0 incomplete headers
  0 bad data length fields
  0 bad checksums
  O dropped due to no socket
  42860 broadcast/multicast datagrams dropped due to no
  O socket buffer overflows
  26 delivered
  106 datagrams output
```

ip specifies the Internet Protocol; icmp specifies the Information Control Message Protocol; tcp specifies the Transmission Control Protocol; udp specifies the User Datagram Protocol.

**Note:** AIX 5.3 does not display the PMTU statistics for the IP protocol.

6. To display device driver statistics, enter the following command:

```
netstat -v
```

The netstat -v command displays the statistics for each CDLI-based device driver that is up. To see sample output for this command, see the **tokstat** command, the **entstat** command, or the **fddistat** command.

7. To display information regarding an interface for which multicast is enabled, and to see group membership, enter the following command:

```
netstat -a -I interface
```

For example, if an 802.3 interface was specified, the following output will be produced:

```
Name Mtu Network Address
                               Ipkts Ierrs Opkts Oerrs Coll
et0
     1492 <Link>
                                   0
                                          0
                                                 2
                                                        0
                                                              0
     1492 9.4.37
                                          0
                                                 2
                                                        0
                                                              0
et0
                  hun-eth
                  224.0.0.1
                  02:60:8c:0a:02:e7
                  01:00:5e:00:00:01
```

If instead of **-I** *interface* the flag **-i** is given, then all configured interfaces will be listed. The network interfaces are listed in the Name column; **lo** designates a loopback interface, **et** designates an IEEE 802.3 interface, **tr** designates a Token-Ring interface, while **fi** specifies an FDDI interface.

The address column has the following meaning. A symbolic name for each interface is shown. Below this symbolic name, the group addresses of any multicast groups that have been joined on that interface are shown. Group address 224.0.0.1 is the special *all-hosts-group* to which all multicast interfaces belong. The MAC address of the interface (in colon notation) follows the group addresses, plus a list of any other MAC level addresses that are enabled on behalf of IP Multicast for the particular interface.

8. To display the packet counts in the communication subsystem, enter the following command: netstat -D

The following output will be produced:

| Source   | Ipkts | 0pkts | Idrops | 0drops |
|----------|-------|-------|--------|--------|
|          |       |       |        |        |
| tok dev0 | 720   | 542   | 0      | 0      |

| ent_dev0                                                     | 114                  | 4                        | 0                | 0                        |   |
|--------------------------------------------------------------|----------------------|--------------------------|------------------|--------------------------|---|
| Devices Total                                                | 834                  | 546                      | 0                | 0                        | - |
| tok_dd0<br>ent_dd0                                           | 720<br>114           | 542<br>4                 | 0<br>0           | 0<br>0                   |   |
| Drivers Total                                                | 834                  | 546                      | 0                | 0                        | - |
| tok_dmx0<br>ent_dmx0                                         | 720<br>114           | N/A<br>N/A               | 0 0              | N/A<br>N/A               |   |
| Demuxer Total                                                | 834                  | N/A                      | 0                | N/A                      | _ |
| IP<br>TCP<br>UDP                                             | 773<br>536<br>229    | 767<br>399<br>93         | 0<br>0<br>0      | 0<br>0<br>0              |   |
| Protocols Total                                              | 1538                 | 1259                     | 0                | 0                        | - |
| lo_if0<br>en_if0<br>tr_if0                                   | 69<br>22<br>704      | 69<br>8<br>543           | 0<br>0<br>0      | 0<br>0<br>1              |   |
| Net IF Total                                                 | 795                  | 620                      | 0                | 1                        | - |
| NFS/RPC Client<br>NFS/RPC Server<br>NFS Client<br>NFS Server | 519<br>0<br>519<br>0 | N/A<br>N/A<br>N/A<br>N/A | 0<br>0<br>0<br>0 | N/A<br>N/A<br>N/A<br>N/A | _ |
| NFS/RPC Total                                                | N/A                  | 519                      | 0                | 0                        | _ |
| (Noto: N/A > Not Am                                          | .l: aahla\           |                          |                  |                          |   |

(Note: N/A -> Not Applicable)

9. To display detailed data of active sockets, enter the following command: netstat -aon

Output similar to the following is displayed:

```
Active Internet connections (including servers)
Proto Recv-Q Send-Q Local Address tcp4 0 0 *.13
                                            Foreign Address
                                                                    (state)
                                                                    LISTEN
      so_options: (ACCEPTCONN|REUSEADDR)
      q0len:0 qlen:0 qlimit:1000
                                  so_state: (PRIV)
      timeo:0 uid:0
      so_special: (LOCKBALE|MEMCOMPRESS|DISABLE)
      so special2: (PROC)
      sndbuf:
             hiwat:16384 lowat:4096 mbcnt:0 mbmax:65536
      rcvbuf:
             hiwat:16384 lowat:1 mbcnt:0 mbmax:65536
             sb_flags: (SEL)
      TCP:
             mss:512
           0
tcp
                  0 *.21
                                            * *
                                                                   LISTEN
      so_options: (ACCEPTCONN|REUSEADDR)
      q0len:0 qlen:0 qlimit:1000
                                  so_state: (PRIV)
      timeo:0 uid:0
      so_special: (LOCKBALE|MEMCOMPRESS|DISABLE)
      so_special2: (PROC)
      sndbuf:
             hiwat:16384 lowat:4096 mbcnt:0 mbmax:65536
      rcvbuf:
             hiwat:16384 lowat:1 mbcnt:0 mbmax:65536
```

```
sb flags: (SEL)
        TCP:
       mss:512
. . . . . . . . . . . . . . . . . . .
```

10. To display the routing table, enter the following command:

```
netstat -rn
```

Output similar to the following is displayed:

```
Routing tables
Destination
                                                    Use If
                                                              PMTU Exp Groups
                 Gateway
                                   Flags Refs
Route Tree for Protocol Family 2 (Internet):
default
                 9.3.149.65
                                                     24
                                                         en0
9.3.149.64
                 9.3.149.88
                                   UHSb
                                             0
                                                     0 en0
9.3.149.64/27
                 9.3.149.88
                                             1
                                                     0 en0
                                   UGHS
9.3.149.88
                127.0.0.1
                                             0
                                                     1 100
9.3.149.95
                 9.3.149.88
                                   UHSb
                                            0
                                                     0 en0
127/8
                 127.0.0.1
                                            11
                                                    174
                                                        100
Route Tree for Protocol Family 24 (Internet v6):
                                                      0 100
                 ::1
                                   UH
```

Note: AIX 5.3 does not display the PMTU column.

The character => at the end of the line means the line is a duplicate route of the route on the next line.

The loopback route (9.3.149.88, 127.0.0.1) and the broadcast routes (with the flags field containing b indicating broadcast) are automatically created when an interface is configured. Two broadcast routes are added: one to the subnet address and one to the broadcast address of the subnet. The presence of the loopback routes and broadcast routes improve performance.

11. To display the routing table of a workload partition named wpar1, enter the following command: netstat -rn@ wpar1

Output similar to the following is displayed:

| Routing tables<br>WPAR Destination | Gateway         | Flags       | Refs | Use   | Ιf  | Exp | Groups |
|------------------------------------|-----------------|-------------|------|-------|-----|-----|--------|
| Route Tree for Pr                  | otocol Family 2 | (Internet): |      |       |     |     |        |
| wpar1 default                      | 9.4.150.1       | UG          | 1    | 13936 | en1 | -   | -      |
| wpar1 9.4.150.0                    | 9.4.150.57      | UHSb        | 0    | 0     | en1 | -   | - =>   |
| wpar1 9.4.150/24                   | 9.4.150.57      | U           | 0    | 0     | en0 | -   | -      |
| wpar1 9.4.150.57                   | 127.0.0.1       | UGHS        | 0    | 0     | 100 | -   | _      |
| wpar1 9.4.150.255                  | 9.4.150.57      | UHSb        | 0    | 3     | en0 | -   | _      |

### Related information:

protocols File Format for TCP/IP

tokstat command

vmstat command

Naming command

TCP/IP addressing

# newaliases Command

## **Purpose**

Builds a new copy of the alias database from the mail aliases file.

49

# **Syntax**

newaliases

# **Description**

The **newaliases** command builds a new copy of the alias database from the **/etc/aliases** file. It must be run each time this file is changed in order for the changes to take effect. Running this command is equivalent to running the **sendmail** command with the **-bi** flag.

### **Exit Status**

| Item | Description         |
|------|---------------------|
| 0    | Exits successfully. |
| >0   | An error occurred.  |

# Security

**Attention RBAC users and Trusted AIX users**: This command can perform privileged operations. Only privileged users can run privileged operations. For more information about authorizations and privileges, see Privileged Command Database in *Security*. For a list of privileges and the authorizations associated with this command, see the **lssecattr** command or the **getcmdattr** subcommand.

#### **Files**

Item /usr/sbin/newaliases /etc/mail html Description

Contains the **newaliases** command.

### Related information:

sendmail command

Mail aliases

Alias database building

## newform Command

### **Purpose**

Changes the format of a text file.

# **Syntax**

```
newform [ -s ] [ -f ] [ -a [ Number ] ] [ -b [ Number ] ] [ -c [ Character ] ] [ -e [ Number ] ] [ -i [ TabSpec ] ] [ -l [ Number ] ] [ File ... ]
```

### **Description**

The **newform** command takes lines from the files specified by the *File* parameter (standard input by default) and writes the formatted lines to standard output. Lines are reformatted in accordance with the command-line flags in effect.

Except for the **-s** flag, you can enter command-line flags in any order, repeated, and mixed with the *File* parameter. However, the system processes command-line flags in the order you specify. For example, the **-c** flag modifies the behavior of the **-a** and **-p** flags, so specify the **-c** flag before the **-p** or **-a** flag for which

it is intended. The -I (lowercase L) flag modifies the behavior of the -a, -b, -e, and -p flags, so specify the -I flag before the flags for which it is intended. For example, flag sequences like -e15 -l60 yield results that are different from -l60 -e15. Flags are applied to all files specified on the command line.

An exit value of 0 indicates normal execution; an exit value of 1 indicates an error.

#### Note:

- 1. The **newform** command normally only keeps track of physical characters; however, for the **-i** and **-o** flags, the **newform** command keeps track of backspaces to line up tabs in the appropriate logical columns.
- 2. The **newform** command does not prompt you if the system reads a *TabSpec* variable value from standard input (by use of the **-i-** or **-o-** flag).
- 3. If you specify the **-f** flag, and the last **-o** flag you specified was **-o-** preceded by either an **-o-** or an **-i-**, the tab-specification format line is incorrect.
- 4. If the values specified for the -p, -l, -e, -a, or -b flag are not valid decimal numbers greater than 1, the specified value is ignored and default action is taken.

# **Flags**

| Item -a [ Number ]            | <b>Description</b> Adds the specified number of characters to the end of the line when the line length is less than the effective line length. If no number is specified, the <b>-a</b> flag defaults to 0 and adds the number of characters necessary to obtain the effective line length. See also the <b>-c</b> [ <i>Character</i> ] and <b>-p</b> [ <i>Number</i> ] flags.                                                                                                    |
|-------------------------------|----------------------------------------------------------------------------------------------------|
| - <b>ь</b> [ Number ]         | Truncates the specified number of characters from the beginning of the line if the line length is greater than the effective line length. If the line also contains fewer characters than specified by the <i>Number</i> parameter, the entire line is deleted and a blank line is displayed in its place. See also the <b>-I</b> [ <i>Number</i> ] flag. If you specify the <b>-b</b> flag with no <i>Number</i> variable, the default action truncates the number of characters necessary to obtain the effective line length. |
|                               | This flag can be used to delete the sequence numbers from a COBOL program, as follows: newform -l1-b7 file-name                                                                                                    |
|                               | The -l1 flag must be used to set the effective line length shorter than any existing line in the file so that the -b flag is activated.                                                                                                    |
| -c [ Character ]              | Changes the prefix/add character to that specified by the <i>Character</i> variable. Default character is a space and is available when specified before the <b>-a</b> and <b>-p</b> flags.                                                                                                    |
| <b>-e</b> [ Number ]          | Truncates the specified number of characters from the end of the line. Otherwise, the flag is the same as the <b>-b</b> [ <i>Number</i> ] flag.                                                                                                    |
| -f                            | Writes the tab-specification format line to standard output before any other lines are written. The displayed tab-specification format line corresponds to the format specified by the final <b>-o</b> flag. If no <b>-o</b> flag is specified, the line displayed contains the default specification of -8.                                                                                                    |
| -i [ TabSpec ]                | Replaces all tabs in the input with the number of spaces specified by the <i>TabSpec</i> variable.                                                                                                    |
|                               | This variable recognizes all tab specification forms described in the tabs command.                                                                                                    |
|                               | If you specify a - (minus sign) for the value of the <i>TabSpec</i> variable, the <b>newform</b> command assumes that the tab specification can be found in the first line read from standard input. The default <i>TabSpec</i> value is -8. A <i>TabSpec</i> value of -0 expects no tabs. If any are found, they are treated as having a value of -1.                                                                                                    |
| -1 [ Number ]                 | Sets the effective line length to the specified number of characters. If no <i>Number</i> variable is specified, the -1 flag defaults to 72. The default line length without the -1 flag is 80 characters. Note that tabs and backspaces are considered to be one character (use the -i flag to expand tabs to spaces). You must specify the -1 flag before the -b and -e flags.                                                                                                    |
| - <b>о</b> [ <i>TabSpec</i> ] | Replaces spaces in the input with a tab in the output, according to the tab specifications given. The default <i>TabSpec</i> value is -8. A <i>TabSpec</i> value of -0 means that no spaces are converted to tabs on output.                                                                                                    |
| -p [ Number ]                 | Appends the specified number of characters to the beginning of a line when the line length is less than the effective line length. The default action is to append the number of characters that are necessary to obtain the effective line length. See also the <b>-c</b> flag.                                                                                                    |

n **51** 

Item

Description

-S

Removes leading characters on each line up to the first tab and places up to 8 of the removed characters at the end of the line. If more than 8 characters (not counting the first tab) are removed, the 8th character is replaced by an \* (asterisk) and any characters to the right of it are discarded. The first tab is always discarded.

The characters removed are saved internally until all other specified flags are applied to that line. The characters are then added to the end of the processed line.

**Note:** The values for the **-a**, **-b**, **-e**, **-1** (lowercase L), and **-p** flags cannot be larger than **LINE\_MAX** or 2048 bytes.

# **Examples**

To convert from a file with:

- · Leading digits
- · One or more tabs
- Text on each line

to a file:

- Beginning with the text, all tabs after the first expanded to spaces
- Padded with spaces out to column 72 (or truncated to column 72)
- Leading digits placed starting at column 73

type the following:

newform -s -i -l -a -e filename

The **newform** command displays the following error message and stops if the **-s** flag is used on a file without a tab on each line.

newform: 0653-457 The file is not in a format supported by the -s flag.

#### Related information:

tabs command

csplit command

# newgrp Command

# **Purpose**

Changes a user's real group identification.

# **Syntax**

**newgrp** [ - ] [-l] [ *Group* ]

# **Description**

The **newgrp** command changes a user's real group identification. When you run the command, the system places you in a new shell and changes the name of your real group to the group specified with the *Group* parameter. By default, the **newgrp** command changes your real group to the group specified in the **/etc/passwd** file.

**Note:** The **newgrp** command does not take input from standard input and cannot be run from within a script.

The **newgrp** command recognizes only group names, not group ID numbers. Your changes only last for the current session. You can only change your real group name to a group you are already a member of. If you are a root user, you can change your real group to any group regardless of whether you are a member of it or not.

**Note:** When you run the **newgrp** command, the system always replaces your shell with a new one. The command replaces your shell regardless of whether the command is successful or not. For this reason, the command does not return error codes.

# **Flags**

#### Item Description

- Changes the environment to the login environment of the new group.
- -l Indicates the same value as the flag.

# **Security**

Access Control: This command should be installed as a program in the trusted computing base (TCB). The command should be owned by the root user with the **setuid** (SUID) bit set.

### **Exit Status**

If the **newgrp** command succeeds in creating a new shell execution environment, regardless if the group identification was changed successfully, the exit status will be that of the current shell. Otherwise, the following exit value is returned:

Item Description>0 An error occurred.

# **Examples**

- 1. To change the real group ID of the current shell session to admin, enter: newgrp admin
- 2. To change the real group ID back to your original login group, enter: newgrp

#### **Files**

Item Description

/etc/passwd Indicates the password file; contains user IDs.

## Related information:

login command setgroups command /etc/group File

# newkey Command

# **Purpose**

Creates a new key in the /etc/publickey file.

# **Syntax**

/usr/sbin/newkey [ -h HostName ] [ -u UserName ]

# **Description**

The **newkey** command creates a new key in the **/etc/publickey** file. This command is normally run by the network administrator on the Network Information Services (NIS) master machine to establish public keys for users and root users on the network. These keys are needed for using secure Remote Procedure Call (RPC) protocol or secure Network File System (NFS).

The **newkey** command prompts for the login password of the user specified by the *UserName* parameter. Then, the command creates a new key pair in the **/etc/publickey** file and updates the **publickey** database. The key pair consists of the user's public key and secret key and is encrypted with the login password of the given user.

Use of this program is not required. Users may create their own keys using the chkey command.

You can use the System Management Interface Tool (SMIT) smit newkey fast path to run this command.

# **Flags**

Item Description

-h HostName Creates a new public key for the root user at the machine specified by the HostName parameter. Prompts

for the root password of this parameter.

-u UserName Creates a new public key for a user specified by the UserName parameter. Prompts for the NIS password

of this parameter.

# **Examples**

1. To create a new public key for a user, enter:

newkey -u john

In this example, the **newkey** command creates a new public key for the user named john.

2. To create a new public key for the root user on host zeus, enter:

newkey -h zeus

In this example, the **newkey** command creates a new public key for the root user on the host named zeus.

#### **Files**

Item Description

/etc/publickey Stores encrypted keys for users.

## Related information:

chkey command

keylogin command

System management interface tool

Network File System (NFS) Overview for System Management

Network Information Service (NIS)

## news Command

# **Purpose**

Writes system news items to standard output.

# **Syntax**

```
news [ -a | -n | -s | Item ... ]
```

# **Description**

The **news** command writes system news items to standard output. This command keeps you informed of news concerning the system. Each news item is contained in a separate file in the **/var/news** directory. Most users run the **news** command followed by the **-n** flag each time they log in by including it in their **\$HOME/.profile** file or in the system's **/etc/profile** file. Any user having write permission to this directory can create a news item. It is not necessary to have read permission to create a news item.

If you run the **news** command without any flags, it displays every current file in the **/var/news** file, showing the most recent first. This command, used with the **-a** flag, displays all news items. If you specify the **-n** flag, only the names of the unread news items are displayed. Using the **-s** flag displays the number of unread news items. You can also use the *Item* parameter to specify the files that you want displayed.

Each file is preceded by an appropriate header. To avoid reporting old news, the **news** command stores a currency time. The **news** command considers your currency time to be the date the **\$HOME/.news\_time** file was last modified. Each time you read the news, the modification time of this file changes to that of the reading. Only news item files posted after this time are considered current.

Pressing the Interrupt (Ctrl-C) key sequence during the display of a news item stops the display of that item and starts the next. Pressing the Ctrl-C key sequence again ends the **news** command.

Note: News items can contain multibyte characters.

# **Flags**

#### Item Description

- Displays all news items, regardless of the currency time. The currency time does not change.
- Reports the names of current news items without displaying their contents. The currency time does not change.
- -s Reports the number of current news items without displaying their names or contents. The currency time does not change.

# **Examples**

- 1. To display the items that have been posted since you last read the news, enter:
- 2. To display all the news items, enter:

```
news -a | pg
```

All of the news items display a page at a time (| pg), regardless of whether you have read them yet.

3. To list the names of the news items that you have not read yet, enter:

```
news -n
```

Each name is a file in the /var/news directory.

4. To display specific news items, enter:

```
news newusers services
```

This command sequence displays news about newusers and services, which are names listed by the **news** -n command.

5. To display the number of news items that you have not yet read, enter:

news -s

6. To post news for everyone to read, enter:

cp schedule /var/news

This copies the schedule file into the system /var/news directory to create the /var/news/schedule file. To do this, you must have write permission to the /var/news directory.

### **Files**

Item Description

 /usr/bin/news
 Contains the news command.

 /etc/profile
 Contains the system profile.

 /var/news
 Contains system news item files.

**\$HOME/.news\_time** Indicates the date the **news** command was last invoked.

#### Related reference:

"pg Command" on page 318

#### Related information:

/etc/security/environ command profile command

# next Command

# **Purpose**

Shows the next message.

# Syntax 3 4 1

```
next [ +Folder ] [ -header | -noheader ] [ -showproc CommandString | -noshowproc ]
```

# Description

The **next** command displays the number the system will assign to the next message filed in a Message Handler (MH) folder. The **next** command is equivalent to the **show** command with the **next** value specified as the message.

The **next** command links to the **show** program and passes any switches on to the **showproc** program. If you link to the **next** value and call that link something other than **next**, your link will function like the **show** command, rather than like the **next** command.

The **show** command passes flags it does not recognize to the program performing the listing. The **next** command provides a number of flags for the listing program.

# **Flags**

Item Description

+Folder Specifies the folder that contains the message you want to show.

**-header** Displays a one-line description of the message being shown. The description

includes the folder name and message number. This is the default.

-help Lists the command syntax, available switches (toggles), and version information.

**Note:** For MH, the name of this flag must be fully spelled out.

-noheader
 -noshowproc
 Prevents display of a one-line description of each message being shown.
 Uses the /usr/bin/cat file to perform the listing. This is the default.

-showproc CommandString Uses the specified command string to perform the listing.

# **Security**

**Attention RBAC users and Trusted AIX users**: This command can perform privileged operations. Only privileged users can run privileged operations. For more information about authorizations and privileges, see Privileged Command Database in *Security*. For a list of privileges and the authorizations associated with this command, see the **lssecattr** command or the **getcmdattr** subcommand.

# **Examples**

1. To see the next message in the current folder, enter:

next

The system responds with a message similar to the following:

(Message schedule: 10)

The text of the message is also displayed. In this example, message 10 in the current folder schedule is the next message.

2. To see the next message in the project folder, enter:

next +project

The system responds with the text of the message and a header similar to the following: (Message project: 5)

### **Files**

Item Description

**\$HOME/.mh\_profile** Specifies a user's MH profile. **/usr/bin/next** Contains the **next** command.

## Related reference:

"prev Command" on page 412

### Related information:

show command

.mh\_alias command

.mh\_profile command

Mail applications

# nfs.clean Command

# **Purpose**

Stops NFS and NIS operations.

# **Syntax**

/etc/nfs.clean [-d][-y][-t nfs | nis]

# **Description**

The /etc/nfs.clean command is used to shut down operations of NFS, NIS, or both. This script is used by the shutdown command but can be used to stop operations of only NFS or NIS. By default, all NFS and NIS daemons are stopped.

This command is recommended instead of using **stopsrc** -**g nfs** since the **nfs.clean** command shuts daemons down in the correct order. The **stopsrc** command has no notion of stopping daemons of a group in the proper order. This can cause problems if the **statd** and **lockd** daemons are running and the **statd** daemon is stopped before the **lockd** daemon.

# **Flags**

| Item      | Description                                                                                                    |
|-----------|----------------------------------------------------------------------------------------------------|
| -d        | Stops only server-specific daemons. Daemons that can run on clients are not stopped.                               |
| <b>-y</b> | Stops only server-specific NIS daemons. This flag is presumed if the -d flag is used.                              |
| -t        | Stops only the specified system. If -t nfs is specified, only the NFS daemons are stopped. If -t nis is specified, |
|           | only the NIS daemons are stopped.                                                                                  |

## **Exit Status**

| Item | Description                     |
|------|---------------------------------|
| 0    | Command completed successfully. |
| 1    | Argument error.                 |

# **Examples**

1. To stop all NFS and NIS daemons, type:

/etc/nfs.clean

2. To stop only NFS, type:

/etc/nfs.clean -t nfs

3. To stop only NFS service daemons, type:

/etc/nfs.clean -d -t nfs

### Location

/etc/nfs.clean

Related information:

shutdown command

# nfs4cl Command

# **Purpose**

Displays or modifies current NFSv4 statistics and properties.

# **Syntax**

/usr/sbin/nfs4cl [subcommand] [path] [argument]

# **Description**

Use the **nfs4cl** command to display all the fsid information on the client or modify filesystem options of an fsid.

**Note:** The **nfs4cl** updates affect newly accessed files in the filesystem. An unmount and remount are required to affect all previously accessed files.

### **Subcommands**

### resetfsoptions Subcommand

This subcommand resets all the options for the fsid back to the default options.

**Note:** The **cio** and **dio** options can be reset with the **resetfsoptions** subcommand, but the **cio** and **dio** behavior is not actually turned off until the NFS filesystem is unmounted and then remounted.

### setfsoptions Subcommand

This subcommand will take a path and an argument. The path specifies the target fsid structure and the argument is the file system options. It will set the internal fsid to use the options specified by the argument. Here is the list of possible arguments:

| T.       | D 11                                                                                                    |
|----------|----------------------------------------------------------------------------------------------------|
| Item     | Description                                                                                                    |
| rw       | Specifies that the files or directories that bind to this path (fsid) are readable and writable.                                                                                                    |
| ro       | Specifies that the files or directories that bind to this path (fsid) are read only.                                                                                                    |
| acdirmax | Specifies the upper limit for the directory attribute cache time out value.                                                                                                    |
| acdirmin | Specifies the lower limit for the directory attribute cache time out value.                                                                                                    |
| acregmax | Specifies the upper limit for the file attribute cache time out value.                                                                                                    |
| acregmin | Specifies the lower limit for the file attribute cache time out value.                                                                                                    |
| cio      | Specifies the filesystem to be mounted for concurrent readers and writers. I/O on files in this filesystem behave as if the file was opened with <b>O_CIO</b> specified in the <b>open()</b> system call. |
| cior     | Specifies to allow read-only files to open in the file system. I/O on files in this filesystem will behave as if they had been opened with O_CIO   O_CIOR specified in the open() system call.            |
| dio      | Specifies that I/O on the filesystem behaves as if all of the files were opened with <b>O_DIRECT</b> specified in the <b>open()</b> system call.                                                          |
| hard     | Specifies that this fsid will use hard mount semantics.                                                                                                    |

Specifies that this fsid will use hard mount semantics. Specifies that the fsid operations are interruptible.

maxpout=value Specifies the pageout level for files on this filesystem at which threads should be slept. If maxpout is

specified, minpout must also be specified. This value must be non-negative and greater than

minpout. The default is the kernel maxpout level.

minpout=value Specifies the pageout level for files on this filesystem at which threads should be readied. If minpout

is specified, maxpout must also be specified. This value must be non-negative. The default is the

kernel minpout level.

noacDoes not use attribute cache.noctoSpecifies no close-to-open consistency.nointrSpecifies that the fsid is non-interruptible.

prefer=servername Administratively sets the preferred server to use when data exists at multiple server locations. The

server name can be in short name, long name, IPv4, or IPv6 format, but the client must be able to

resolve the server name when the nfs4cl command is run.

rbr Utilizes the release-behind-when-reading capability. When sequential reading of a file in this

filesystem is detected, the real memory pages used by the file will be released once the pages are

copied to internal buffers.

rsize Specifies the read size for the RPC calls to the server.

retrans Specifies the number of RPC retransmits to attempt with soft semantics.

soft Specifies the fsid operation that will use soft mount semantics.
timeo Specifies the time out value for the RPC calls to the server.
wsize Specifies the write size for the RPC calls to the server.

**nodircache** Does not use directory cache.

n **59** 

#### showfs Subcommand

This subcommand displays filesystem specific information on the server that is currently accessed by the client. The information includes server address, remote path, fsid, and local path. If path is provided, additional information, such as fs\_locations and fsid options, are displayed.

### showstat Subcommand

This subcommand shows information similar to what the **df** command prints out for each fsid that exists on the client. The information includes fields such as, Filesystem, 512-blocks, Free, %Used, Iused, and Mounted on.

## delegreturn Subcommand

This subcommand accepts file path as its input argument. This subcommand will allow a system administrator to instruct NFS v4 client to return delegations on the file specified by the input path name.

### help Subcommand

This subcommand prints the usage statement.

### **Exit Status**

Item Description

The command completed successfully.

>0 An error occurred.

# **Examples**

1. To display all the fsid structure on the client, type:

nfs4cl showfs

2. To set the file system options of /mnt/usr/sbin to include only retrans=3, type:

nfs4cl setfsoptions /mnt/usr/sbin retrns=3

3. To reset the filesystem options for /mnt/use/sbin, type:

nfs4cl resetfsoptions /mnt/user/sbin

4. To show **df** command output for /mnt/usr/sbin, type:

nfs4cl showstat /mnt/usr/sbin

5. To make the client failover to server boo when replication occurs in /mnt/usr/sbin, type: nfs4cl setfsoptions /mnt/usr/sbin prefer=boo

#### Location

/usr/sbin/nfs4cl

## nfs4smctl Command

## **Purpose**

Administers revocation of NFSv4 State.

# **Syntax**

/usr/sbin/nfs4smctl -r [hostname | IP\_address]

# **Description**

Administers revocation of NFS v4 State.

# **Flags**

Item Description

-r hostname Specifies the client of which state is to be revoked using either the hostname or IP\_address parameter.

IP\_address

# **Files**

Item Description

/usr/sbin/nfs4smctl Location of the nfs4smctl command.

#### Related reference:

"nfs4cl Command" on page 58

# nfsauthreset Command

# **Purpose**

Notifies the Network File System (NFS) kernel extension to destroy the appropriate Generic Security Service API (GSSAPI) credentials from the kernel credentials cache.

# **Syntax**

nfsauthreset

# Description

To mark the cached context, the **nfsauthreset** command depends on whether a Process Authentication Group (PAG) is set in the process. If a PAG is set in the process, it marks the cached GSSAPI context having the same User ID (UID) and PAG to be destroyed. Otherwise, it marks the cached GSSAPI context having the same UID to be destroyed.

# **Examples**

To destroy the cached kernel credentials after you have specified the **kinit** and the **kdestroy** commands, enter:

nfsauthreset

# **Files**

Item Description

/usr/sbin/nfsauthreset Contains the nfsauthreset command.

#### Related information:

kinit command

kdestroy command

env command

# nfsd Daemon

# **Purpose**

Services client requests for file system operations.

# **Syntax**

```
/usr/sbin/nfsd [ -a | -p { tcp | udp } ] [ -c max_connections ] [ -gp on | off ] [ -gpx count ] [ -gpbypass ] [ -w max_write_size ] [ -r max_read_size ] [ -root directory ] [ -public directory ] nservers
```

/usr/sbin/nfsd -getnodes

/usr/sbin/nfsd -getreplicas

# **Description**

The **nfsd** daemon runs on a server and handles client requests for file system operations.

Each daemon handles one request at a time. Assign the maximum number of threads based on the load you expect the server to handle.

The **nfsd** daemon is started and stopped with the following System Resource Controller (**SRC**) commands:

```
startsrc -s nfsd
stopsrc -s nfsd
```

To change the number of daemons started with the SRC commands, use the **chnfs** command. To change the parameters of an SRC controlled daemon, use the **chssys** command.

**Note:** If the number of **nfsd** daemons is not sufficient to serve the client, a nonidempotent operation error is returned to the client. For example, if the client removes a directory, an ENOENT error is returned even though the directory on the server is removed.

# **Flags**

| Item                           | Description                                                                                                    |
|--------------------------------|----------------------------------------------------------------------------------------------------|
| -a                             | Specifies UDP and TCP transport will be serviced.                                                                                                    |
| -c max_connections             | Specifies the maximum number of TCP connections allowed at the NFS server.                                                                                                    |
| -gp on l off                   | Controls the NFSv4 Grace Period enablement. The possible values are on or off. If no <b>-gp</b> option is specified, the grace period is disabled by default.                                                                                                    |
| -gpbypass                      | Controls the NFSv4 Grace Period bypass. When this option is specified, the grace period will be bypassed regardless of how the <b>-gp</b> option is specified.                                                                                                    |
| -gpx count                     | Controls the NFSv4 Grace Period automatic extension. The <i>count</i> parameter specifies the total number of automatic extensions allowed for the grace period. If no <b>-gpx</b> option is specified, the number of allowed automatic extensions defaults to 1. A single extension cannot extend the grace period for more than the length of the NFSv4 lease period. The NFSv4 subsystem uses runtime metrics (such as the time of the last successful NFSv4 reclaim operation) to detect reclamation of the state in progress, and extends the grace period for a length of time up to the duration of the given number of iterations. |
| nservers                       | Specifies the maximum number of concurrent requests that the NFS server can handle. This concurrency is achieved by dynamic management of threads within the NFS server, up to the maximum. The default maximum is 3891. The <b>chnfs</b> , <b>chssys</b> , or <b>nfso</b> command is used to change the maximum. Changing the maximum setting from the default is not recommended as this may limit server performance.                                                                                                    |
| <b>-p</b> tcp or <b>-p</b> udp | Transports both UDP and TCP to the NFS clients (default). You can only specify UDP or TCP. For example, if <b>-p</b> <i>tcp</i> is used, the NFS server only accepts NFS client requests using the TCP protocol.                                                                                                    |

-r max\_read\_size Specifies for NFS Version 3, the maximum size allowed for file read requests. The default

and maximum allowed is 64K.

-w max\_write\_size Specifies for NFS Version 3, the maximum size allowed for file write requests. The default

and maximum allowed is 64K.

**-root directory** Specifies the directory which should be the root node the NFS version 4 exported

filesystem. By default, the root node is /. If the root node is set to something other than /, use **chnfs -r** to reset the node to /. This flag may be used while **nfsd** is running to change the root node, but only if no filesystems are currently exported. This flag might be

removed in a future release. Use **chnfs** -**r** instead.

**-public directory** Specifies the directory which should be the public node of the NFS version 4 exported

filesystem. By default, the public node is the same as the root node. This flag may be use while **nfsd** is running to change the public node. The public node must be a descendant of the root node. This flag might be removed in a future release. Use **chnfs** -**p** instead.

**-getnodes** Prints the current root and public nodes for the NFS version 4 server. This option will not

cause the NFS server daemon to start.

**-getreplicas** Prints the current replication enablement mode. If replicas have been specified for the

nfsroot, they will be displayed.

## **Examples**

1. To start **nfsd** daemons using an **src** command, enter:

startsrc -s nfsd

In this example, the startsrc -s nfsd entry starts the number of daemons specified in the script.

2. To change the number of daemons running on your system, enter:

chssys -s nfsd -a 6

In this example, the chasys command changes the number of nfsd daemons running on your system to 6.

### Related information:

chnfs command

chssys command

mountd command

Network File System (NFS) Overview

System Resource Controller

# nfshostkey Command

## **Purpose**

Configures the host keys for an Network File System (NFS) server.

## **Syntax**

**nfshostkey -l** | **-L** | {**-p** principal **-f** file} | { **-a -p** principal **-i** address } | { **-d -p** principal **-i** address}

## Description

An NFS server (or full client) using RPCSEC\_GSS RPC security must be able to acquire credentials for its host principal to accept requests. Use the **nfshostkey** command to configure this information.

All full clients and NFS servers must have a primary host principal. The following is the format of the host principal that the **nfshostkey** command sets:

nfs/fully qualified domain name

After you set the primary host principal, you can use the **nfshostkey** command to set additional host principals for other network addresses. The server searches the list of addresses to find the one that an incoming request was sent to and use the appropriate principal. If none is found, the primary principal is used. The secondary host principals must have entries in the same **keytab** file that was passed in for the primary principal. They will not be used by full clients.

## **Flags**

| Item           | Description                                                              |
|----------------|--------------------------------------------------------------------------|
| -a             | Adds a new secondary host principal.                                     |
| -d             | Deletes a secondary host principal.                                      |
| <b>-f</b> file | Specifies the path to a keytab file for the host principals.             |
| -i address     | Specifies the IP address corresponding to the secondary principal.       |
| -1             | Lists the primary host principal and keytab.                             |
| -L             | Lists the primary host principal, keytab, and secondary host principals. |
| -p principal   | Specifies the principal for this host.                                   |

## Security

**Attention RBAC users and Trusted AIX users**: This command can perform privileged operations. Only privileged users can run privileged operations. For more information about authorizations and privileges, see Privileged Command Database in *Security*. For a list of privileges and the authorizations associated with this command, see the **lssecattr** command or the **getcmdattr** subcommand.

## **Examples**

- To set a primary host principal, enter: nfshostkey -p principal -f keytab file
- 2. To add a secondary host principal, enter: nfshostkey -a -p principal -i ip address
- To delete a host principal, enter: nfshostkey -d -p principal -i ip address

# nfshostmap Command

## **Purpose**

Manage mapping from hosts to principals for an **nfs** client.

## **Syntax**

/usr/sbin/nfshostmap -a hostname alias1 alias2 | -d hostname | -e hostname alias1 alias2 | -l

## Description

All hosts defined as aliases will be mapped to the host defined as a *hostname* when constructing a **kerberos** request to the server. This is useful if, for example, a server has interfaces **wizard.sub.austin.ibm.com** and **wizard.austin.ibm.com**; if this server's **kerberos** principal is **wizard.austin.ibm.com**, **nfshostmap -a wizard.austin.ibm.com** wizard.sub.austin.ibm.com run on the client will take care of this problem.

This modifies /etc/nfs/princmap, which is read by the gssd daemon on startup.

ItemDescription-a hostname alias1<br/>alias2Adds a mapping from the aliases to hostname,-d hostnameDeletes all aliases for hostname.-e hostname alias1<br/>alias2Removes all previous mappings for hostname and replaces them with the given alias list.-1Prints the existing state of the respective files on the system.

## Security

**Attention RBAC users and Trusted AIX users**: This command can perform privileged operations. Only privileged users can run privileged operations. For more information about authorizations and privileges, see Privileged Command Database in *Security*. For a list of privileges and the authorizations associated with this command, see the **lssecattr** command or the **getcmdattr** subcommand.

## nfso Command

## **Purpose**

Manages Network File System (NFS) tuning parameters.

## **Syntax**

```
nfso [-p | -r ] [-c ] { -o Tunable[ = newvalue ] }

nfso [-p | -r ] { -d Tunable }

nfso [-p | -r ] -D

nfso [-p | -r ] -a [-F] [-c ]

nfso -h [ Tunable ]

nfso -l [ hostname ]

nfso [-F] -L [ Tunable ]

nfso [-F] -x [ Tunable ]

nfso [-@ WparName ] [-p | -r ] -a [-c ]

nfso [-@ WparName ] [-p | -r ] [-c ] { -o Tunable[ = newvalue ] }

nfso -H {ha operation}
```

## Description

Use the **nfso** command to configure Network File System tuning parameters. The **nfso** command sets or displays current or next boot values for Network File System tuning parameters. This command can also make permanent changes or defer changes until the next reboot. Whether the command sets or displays a parameter is determined by the accompanying flag. The **-o** flag performs both actions. It can either display the value of a parameter or set a new value for a parameter.

### **Understanding the Effect of Changing Tunable Parameters**

**Note:** Multiple flags **-o**, **-d**, **-x**, and **-L** are allowed.

Extreme care should be taken when using this command. If used incorrectly, the **nfso** command can make your system inoperable.

Before modifying any tunable parameter, you should first carefully read about all its characteristics in the Tunable Parameters section below, and follow any Refer To pointer, in order to fully understand its purpose.

You must then make sure that the Diagnosis and Tuning sections for this parameter truly apply to your situation and that changing the value of this parameter could help improve the performance of your system.

If the Diagnosis and Tuning sections both contain only "N/A", you should probably never change this parameter unless specifically directed by AIX development.

| Item              | Description                                                                                                    |
|-------------------|----------------------------------------------------------------------------------------------------|
| -a                | Displays the current, reboot (when used in conjunction with -r) or permanent (when used in conjunction with -p) value for all tunable parameters, one per line in pairs <i>Tunable = Value</i> . For the permanent options, a value is only displayed for a parameter if its reboot and current values are equal. Otherwise NONE displays as the value.                                          |
| -c                | Changes the output format of the nfso command to colon-delineated format.                                                                                                    |
| -d Tunable        | Sets the <i>Tunable</i> variable back to its default value. If a <i>Tunable</i> needs to be changed that is, . it is currently not set to its default value) and is of type Bosboot or Reboot, or if it is of type Incremental and has been changed from its default value, and -r is not used in combination, it will not be changed but a warning displays instead.                            |
| -D                | Sets all <i>Tunable</i> variables back to their default value. If <i>Tunable</i> s needing to be changed are of type Bosboot or Reboot, or are of type Incremental and have been changed from their default value, and the <b>-r</b> flag is not used in combination, they will not be changed but warnings display instead.                                                                     |
| -F                | Forces restricted tunable parameters to be displayed when the options -a, -L or -x are specified on the command line. If you do not specify the -F flag, restricted tunables are not included, unless they are specifically named in association with a display option.                                                                                                    |
| -h [Tunable]      | Displays help about <i>Tunable</i> parameter if one is specified. Otherwise, displays the <b>nfso</b> command usage statement.                                                                                                    |
| -H {ha operation} | Runs an high availability (HA) operation. HA operations follow:                                                                                                    |
|                   | enable_ha Turns on the HA function.                                                                                                    |
|                   | disable_ha Turns off the HA function.                                                                                                    |
|                   | sm_register <hostname> PowerHA® SystemMirror® registers this host.</hostname>                                                                                                    |
|                   | sm_unregister <hostname> PowerHA SystemMirror unregisters this host.</hostname>                                                                                                    |
|                   | sm_gethost PowerHA SystemMirror gets the host.                                                                                                    |
|                   | dump_dupcache <log device=""> Dumps HA dupcache.</log>                                                                                                    |
| -1 hostname       | Allows a system administrator to release NFS file locks on an NFS server. The <i>hostname</i> variable specifies the host name of the NFS client that has file locks held at the NFS server. The <b>nfso -1</b> command makes a remote procedure call to the NFS server's <b>rpc.lockd</b> network lock manager to request the release of the file locks held by the <i>hostname</i> NFS client. |
|                   | If there is an NFS client that has file locks held at the NFS server and this client has been disconnected from the network and cannot be recovered, the <b>nfso -l</b> command can be used to release those locks so that other NFS clients can obtain similar file locks. <b>Note:</b> The <b>nfso</b> command can be used to release locks on the local NFS server only.                      |

#### Description

**-L** [Tunable]

Lists the characteristics of one or all Tunable, one per line, using the following format:

| NAME DEPENDENCIES                                                                                                    | CUR                          | DEF                            | B00T               | MIN    | MAX    | UNIT        | TYPE |
|----------------------------------------------------------------------------------------------------|------------------------------|--------------------------------|--------------------|--------|--------|-------------|------|
| portcheck                                                                                                    | 0                            | 0                              | 0                  | 0      | 1      | On/Off      | D    |
| udpchecksum                                                                                                    | 1                            | 1                              | 1                  | 0      | 1      | On/Off      | D    |
| nfs_socketsize                                                                                                    | 600000                       | 600000                         | 600000             | 40000  | 1M     | Bytes       | D    |
| nfs_tcp_socketsize                                                                                                    | 600000                       | 600000                         | 600000             | 40000  | 1M     | Bytes       | D    |
| where:  CUR = current value  DEF = default value  BOOT = reboot value  MIN = minimal value  MAX = maximum value  UNIT = tunable unit or  TYPE = parameter type  S (for Static)  I (for Increment | : D (fo<br>, R (fo<br>ntal), | r Dynam<br>r Reboo<br>C (for ( | t),B (f<br>Connect | ), and | d (for | Deprecated) |      |

Displays the value or sets *Tunable* to *newvalue*. If a tunable needs to be changed (the specified value is different than current value), and is of type Bosboot or Reboot, or if it is of type Incremental and its current value is bigger than the specified value, and -r is not used in combination, it will not be changed but a warning displays instead.

When -r is used in combination without a new value, the nextboot value for the *Tunable* displays. When -p is used in combination without a newvalue, a value displays only if the current and next boot values for the *Tunable* are the same. Otherwise NONE displays as the value.

Makes changes apply to both current and reboot values, when used in combination with -o, -d or -D, that is, it turns on the updating of the /etc/tunables/nextboot file in addition to the updating of the current value. These combinations cannot be used on Reboot and Bosboot type parameters because their current value cannot be changed.

When used with -a or -o without specifying a new value, values are displayed only if the current and next boot values for a parameter are the same. Otherwise NONE displays as the value.

Makes changes apply to reboot values when used in combination with -o, -d or -D, that is, it turns on the updating of the /etc/tunables/nextboot file. If any parameter of type Bosboot is changed, the user is prompted to run bosboot.

When used with -a or -o without specifying a new value, next boot values for tunables display instead of current values.

Lists characteristics of one or all tunables, one per line, using the following (spreadsheet) format: tunable,current,default,reboot,min,max,unit,type,{dtunable }

## where:

```
current = current value
    default = default value
    reboot = reboot value
   min = minimal value
    max = maximum value
    unit = tunable unit of measure
TYPE = parameter type: D (for Dynamic),
           S (for Static), R (for Reboot), B (for Bosboot), M (for Mount),
           I (for Incremental), C (for Connect), and d (for Deprecated)
       dtunable = space separated list of dependent tunable parameters
```

-@ WparName

Sets or displays tunables for the specified workload partition. The -@ flag can only be used when the nfso command is run in the global partition.

If you make any change (with -o, -d or -D) to a restricted tunable parameter, it results in a warning message that a tunable parameter of the restricted-use type has been modified. If you also specify the -r or -p options on the command line, you are prompted for confirmation of the change. In addition, at system reboot, the presence of restricted tunables in the /etc/tunables/nextboot file, which were modified

-o Tunable[ =newvalue ]

-p

-r

-x [Tunable]

to a value that is different from their default value (using a command line specifying the -r or -p options), results in an error log entry that identifies the list of these modified tunables.

If you make any change (with -o, -d, or -D) to a parameter of type Mount, it results in a warning message that the change is only effective for future mountings.

If you make any change (with -o, -d or -D) to a parameter of type Connect, it results in inetd being restarted, and a warning message that the change is only effective for future socket connections.

If you make any change (with -o, -d, or -D) to a parameter of type Bosboot or Reboot without -r, it results in an error message.

If you make any change (with -o, -d, or -D but without -r) to the current value of a parameter of type Incremental with a new value smaller than the current value, it results in an error message.

**Note:** Tunable variables that apply to the entire system can not be modified within a workload partition.

Note: When the nfso command is run within a workload partition (or if the -@ flag is specified), only the following tunables can be set with the **-o** flag:

- nfs\_dynamic\_retrans
- nfs\_iopace\_pages
- nfs\_use\_reserved\_port
- nfs\_v4\_fail\_over\_timeout
- utf8\_validation
- nfs\_auth\_rbr\_trigger
- client\_delegation

## **Tunable Parameters Type**

All the tunable parameters manipulated by the tuning commands (no, nfso, vmo, ioo, schedo, and raso) have been classified into these categories:

| Item        | Description                                                                                |
|-------------|--------------------------------------------------------------------------------------------|
| Dynamic     | If the parameter can be changed at any time                                                |
| Static      | If the parameter can never be changed                                                      |
| Reboot      | If the parameter can only be changed during reboot                                         |
| Bosboot     | If the parameter can only be changed by running bosboot and rebooting the machine          |
| Mount       | If changes to the parameter are only effective for future file systems or directory mounts |
| Incremental | If the parameter can only be incremented, except at boot time                              |
| Connect     | If changes to the parameter are only effective for future socket connections               |
| Deprecated  | If changing this parameter is no longer supported by the current release of AIX.           |
|             |                                                                                            |

For parameters of type Bosboot, whenever a change is performed, the tuning commands automatically prompt the user to ask if they want to execute the bosboot command. For parameters of type Connect, the tuning commands automatically restart the **inetd** daemon.

Note that the current set of parameters managed by the **nfso** command only includes Dynamic, Mount, and Incremental types.

## **Compatibility Mode**

When running in pre 5.2 compatibility mode (controlled by the **pre520tune** attribute of **sys**0, see AIX 5.2 compatibility mode), reboot values for parameters, except those of type Bosboot, are not really meaningful because in this mode they are not applied at boot time.

In pre 5.2 compatibility mode, setting reboot values to tuning parameters continues to be achieved by imbedding calls to tuning commands in scripts called during the boot sequence. Parameters of type **Reboot** can therefore be set without the **-r** flag, so that existing scripts continue to work.

This mode is automatically turned ON when a machine is MIGRATED to AIX 5L™ Version 5.2. For complete installations, it is turned OFF and the reboot values for parameters are set by applying the content of the /etc/tunables/nextboot file during the reboot sequence. Only in that mode are the -r and -p flags fully functional. See Kernel Tuning in the Performance Tools Guide and Reference for details about the new 5.2 mode.

## **Tunable Parameters**

For default values and range of values for tunables, refer the nfso command help (-h <tunable\_parameter\_name>).

Note: Starting with AIX Version 6.1 with the 6100-02 Technology Level, the following parameters are obsolete because the network file system (NFS) and the virtual memory manager (VMM) dynamically tunes the number of buf structures and page device tables (PDTs) based on workload:

- nfs v2 pdts
- nfs\_v2\_vm\_bufs
- nfs\_v3\_pdts
- nfs\_v3\_vm\_bufs
- nfs v4 pdts
- nfs\_v4\_vm\_bufs

| Item              | Descripti | on                                                                                                    |
|-------------------|-----------|----------------------------------------------------------------------------------------------------|
| client_delegation | Purpose:  | Determine if the NFS version 4 client will accept delegations for open files.                                                                                                    |
|                   | Tuning:   | A value of 0 disables delegations. A value of 1 enables delegations.                                                                                                    |
| nfs_hang_log      | Purpose:  | Sets the priority at which the NFS mount messages that are hung get logged to the syslog log file.                                                                                                    |
|                   | Tuning:   | The values are in the range 1 - 7.  1: LOG_ALERT  2: LOG_CRIT  3: LOG_ERR  4: LOG_WARNING  5: LOG_NOTICE  6: LOG_INFO  7: LOG_DEBUG  The default value is 6.                                                                                                    |
| nfs_max_read_size | Purpose:  | Allows the system administrator to control the NFS RPC sizes at the server.  Useful when all clients must have changes in the read sizes, and when the clients cannot be changed. Use the values of the client mount as the default value. The default value is required to reduce the V3 read sizes when the mounts cannot be manipulated directly on the clients, in particular during the NIM installations on networks where the network is dropping packets with the default read sizes. In this case, set the maximum size of 512 KB to a smaller value such that the value works on the network. This parameter is also useful when the network devices are dropping packets and a generic change is desired for communications with the server. The default value is 64 KB and the maximum value is 512 KB. |

| Item                      | Descripti | on                                                                                                    |
|---------------------------|-----------|----------------------------------------------------------------------------------------------------|
| nfs_max_write_size        | Purpose:  | Allows the system administrator to control the NFS RPC sizes at the server.                                                                                                    |
|                           | Tuning:   | Useful when all clients must have changes in the write sizes, and when the clients cannot be changed. Use the values of the client mount as the default value. The default value is required to reduce the V3 read sizes when the mounts cannot be manipulated directly on the clients, in particular during the NIM installations on networks where the network is dropping packets with the default write sizes. In this case, set the maximum size of 512 KB to a smaller value such that the value works on the network. This parameter is also useful when the network devices are dropping packets and a generic change is desired for communications with the server. The default value is 64 KB and the maximum value is 512 KB.                                                                                                    |
| nfs_rfc1323               | Purpose:  |                                                                                                    |
|                           | <b>F</b>  | Enables very large TCP window size negotiation (greater than 65535 bytes) to occur between systems.                                                                                                    |
|                           | Tuning:   | If using the TCP transport between NFS client and server, and both systems support it, this allows the systems to negotiate a TCP window size in a way that will allow more data to be in-flight between the client and server. This increases the throughput potential between client and server. Unlike the <b>rfc1323</b> option of the no command, this only affects NFS and not other applications in the system. Value of 0 means this is disabled, and value of 1 means it is enabled. If the no command parameter <b>rfc1323</b> is already set, this NFS option does not need to be set.                                                                                                    |
| nfs_securenfs_authtimeout | Purpose:  |                                                                                                    |
|                           | •         | Sets the number of seconds for which a DES credential.                                                                                                    |
|                           | Tuning:   | Value of 0 disables DES credential timeouts.                                                                                                    |
| nfs_server_base_priority  | Purpose:  | Sets the base priority of <b>nfsd</b> daemons.                                                                                                    |
|                           | Tuning:   | By default, the <b>nfsd</b> daemons run with a floating process priority. Therefore, as they increase their cumulative CPU time, their priority will change. This parameter can be used to set a static parameter for the <b>nfsd</b> daemons. The value of 0 represents the floating priority (default). Other values within the acceptable range will be used to set the priority of the <b>nfsd</b> daemon when an NFS request is received at the server. This option can be used if the NFS server is overloading the system (lowering or making the <b>nfsd</b> daemon less favored). It can also be used if you want the <b>nfsd</b> daemons be one of the most favored processes on the server. Use caution when setting the parameter because it can render the system almost unusable by other processes. This situation can occur if the NFS server is very busy and will essentially lock out other processes from having run time on the server. |
| nfs_server_clread         | Purpose:  |                                                                                                    |
|                           | •         | This option allows the NFS server to be very aggressive about the reading of a file. The NFS server can only respond to the specific NFS-read request from the NFS client. However, the NFS server can read data in the file which exists immediately after the current read request. This is normally referred to as read-ahead. The NFS server does read-ahead by default.                                                                                                    |
|                           | Tuning:   | May be useful in cases where server memory is low and a lot of disk-to-memory activity is going on. With the nfs_server_clread option enabled, the NFS server becomes very aggressive about doing read-ahead for the NFS client. If value is 1, then aggressive read-ahead is done; If value is 0, normal system default read-ahead methods are used. Normal system read-ahead is controlled by VMM (for JFS file systems) and JFS2 (for JFS2 file systems). This more aggressive top-half read-ahead enabled via the nfs_server_clread option is less susceptible to read-ahead breaking down due to out-of-order requests (which are typical in the NFS server case). When the mechanism is activated, it will read an entire cluster (128 KB, the LVM logical track group size) at a time.                                                                                                    |

| Item                      | Descripti | on                                                                                                    |
|---------------------------|-----------|----------------------------------------------------------------------------------------------------|
| nfs_server_close_delay    | Purpose   | Determines if the NFS version 4 server must avoid sending an NFS4ERR_DELAY response if the expected delay is not too long. If NFS clients are used that pause applications for a long time when encountering a NFS4ERR_DELAY response from the server, the server attempts to processes the delay on the server by using the nfs_server_close_delay option, which avoids pausing the application.                                                                          |
|                           | Tuning    | A value of 0 turns off this feature. The default value is 0. A value of 1 enables local processing of short delays on the server side.                                                                                                    |
| nfs_use_reserved_ports    | Purpose:  | Specifies using non-reserved IP port number.                                                                                                    |
|                           | Tuning:   | Value of 0 will use non-reserved IP port number when the NFS client communicates with the NFS server.                                                                                                    |
| nfs_v3_server_readdirplus | Purpose:  | Determines if READDIRPLUS calls are supported by the server.                                                                                                    |
|                           | Tuning:   | Value of 0 disables READDIRPLUS processing.                                                                                                    |
| nfs_v4_fail_over_timeout  | Purpose:  | Specifies a time out period which the NFS version 4 client operation will fail over to the replica provided by the NFS version 4 server. Measured in seconds.                                                                                                    |
|                           | Tuning:   | If value of 0 is specified, the timeout value will be the timeout value for tcp multipled by 4. Values from 1 to 4 are reserved and the NFS version 4 client will treat it as 0. NFS version 4 allows client to fail over to other replica server if the main server is not responding. This value will determine how long a client has to wait for a respond from the server before it switch all the NFS version 4 request for that <b>fsid</b> to other replica server. |
| portcheck                 | Purpose:  | Checks whether an NFS request originated from a privileged port.                                                                                                    |
|                           | Tuning:   | Value of 0 disables the port-checking that is done by the NFS server. A value of 1 directs the NFS server to do port checking on the incoming NFS requests. This is a configuration decision with minimal performance consequences.                                                                                                    |
| server_delegation         | Purpose:  | Determine if the NFS version 4 server will issue read delegations for open files.                                                                                                    |
|                           | Tuning:   | A value of $\boldsymbol{0}$ disables delegation granting. A value of $\boldsymbol{1}$ enables delegation granting.                                                                                                    |
| utf8_validation           | Purpose:  | Determine if the NFS version 4 client and server will check string data for UTF-8 correctness.                                                                                                    |
|                           | Tuning:   | A value of 0 disables the UTF-8 checking. A value of 1 enables the UTF-8 checking.                                                                                                    |
| gss_window                | Purpose:  | Enable or disable GSS window size checking.                                                                                                    |
|                           | Tuning:   | A value of 0 disables GSS window size checking. A value of 1 enables GSS window size checking. The default value is 1.                                                                                                    |

## **Examples**

- 1. To set the **portcheck** tunable parameter to a value of zero, type: nfso - o portcheck=0
- 2. To set the **udpchecksum** tunable parameter to its default value of 1 at the next reboot, type: nfso -r -d udpchecksum
- 3. To print, in colon-delimited format, a list of all tunable parameters and their current values, type:

```
nfso -a -c
```

4. To list the current and reboot value, range, unit, type and dependencies of all tunables parameters managed by the **nfso** command, type:

```
nfso -L
```

5. To display help information on **nfs\_tcp\_duplicate\_cache\_size**, type:

```
nfso -h nfs tcp duplicate cache size
```

6. To permanently turn off nfs\_dynamic\_retrans, type:

```
nfso -p -o nfs_dynamic_retrans=0
```

7. To list the reboot values for all Network File System tuning parameters, type:

```
nfso -r -a
```

8. To list (spreadsheet format) the current and reboot value, range, unit, type and dependencies of all tunables parameters managed by the **nfso** command, type:

```
nfso -x
```

#### Related reference:

"netstat Command" on page 38

"no Command" on page 182

### Related information:

Transmission Control Protocol/Internet Protocol

NFS statistics and tuning parameters

Kernel Tuning

# nfsrgyd daemon

## **Purpose**

Services translation requests between names and ids from servers and clients using NFS V4 or RPCSEC-GSS.

## Syntax 5 4 1

**nfsrgyd** [ **-f** ] [ **-T** heartBeatInt ]

## Description

The **nfsrgyd** daemon provides a name translation service for NFS servers and clients. This daemon must be running in order to perform translations between NFS string attributes and UNIX numeric identities.

The environment variables NFS\_NOBODY\_USER and NFS\_NOBODY\_GROUP affect the anonymous user and group owner strings used in the name translations. If these environment variables are not set, their default values of **nobody** will be used. They may be set in the file /etc/environment, or on the command line before **nfsrgyd** is started.

The local NFS domain must be set before running the nfsrgyd daemon. This may be set by using the chnfsdom command.

**Note:** The **nfsrgyd** daemon uses an ephemeral port.

-f Creates a new process to flush the name translation cache and exits.

-T Specifies the time interval between subsequent LDAP server reconnections. The valid values are 60-3600

seconds. The default value is 300.

## **Examples**

1. The **nfsrgyd** daemon is started from the **/etc/rc.nfs** file. Using the following System Resource Controller (SRC) commands, you can start and stop the **nfsrgyd** daemon:

```
startsrc -s nfsrgyd
stopsrc -s nfsrgyd
```

2. To change the parameters passed to the **nfsrgyd** daemon using the **chssys** command, enter: chssys -s nfsrgyd -a "-T 360"

**Tip:** The change does not take effect until the daemon is restarted. The value of the *heartBeatInt* interval will then be persistent after the **nfsrgyd** daemon is restarted.

## **Security**

Users must have root authority.

## **Files**

Item Description

/etc/environment Contains NFS environment variables.

### Related information:

chnfsdom command chnfsrtd command chnfssec command

## nfsstat Command

## **Purpose**

Displays statistical information about the Network File System (NFS) and Remote Procedure Call (RPC) calls.

## **Syntax**

/usr/sbin/nfsstat [ -@ WparName ] [ -c ] [ -d ] [ -s ] [ -n ] [ -r ] [ -m ] [ -4 ] [ -z ] [ -t] [-b] [ -g ]

## Description

The **nfsstat** command displays statistical information about the NFS and Remote Procedure Call (RPC) interfaces to the kernel. You can also use this command to reinitialize this information. If no flags are given, the default is the **nfsstat** -csnr command. With this option, the command displays everything, but reinitializes nothing.

### **RPC Server Information**

The server RPC display includes the following fields:

calls Total number of RPC calls received. This number includes the NFS version 4 calls if the -4 flag is used.

Otherwise, only the version 2 and version 3 total is displayed.

badcalls Total number of calls rejected by the RPC layer. This number includes the NFS version 4 calls if the -4 flag is

used. Otherwise, only the version 2 and version 3 total is displayed.

Number of RPC calls with a length shorter than a minimum-sized RPC call.

nullrecv Number of times an RPC call was not available when it was thought to be received.

xdrcall Number of RPC calls whose header could not be XDR decoded.

dupchecks Number of RPC calls that looked up in the duplicate request cache.

dupreqs Number of duplicate RPC calls found.

Description

### **RPC Client Information**

bad1en

Item

| calls      | Total number of RPC calls made                                                                                                   |
|------------|----------------------------------------------------------------------------------------------------|
| badcalls   | Total number of calls rejected by the RPC layer                                                                                  |
| badxid     | Number of times a reply from a server was received that did not correspond to any outstanding call                               |
| timeouts   | Number of times a call timed out while waiting for a reply from the server                                                       |
| newcreds   | Number of times authentication information had to be refreshed                                                                   |
| badverfs   | The number of times the call failed due to a bad verifier in the response.                                                       |
| timers     | The number of times the calculated time-out value was greater than or equal to the minimum specified timed-out value for a call. |
| cantconn   | The number of times the call failed due to a failure to make a connection to the server.                                         |
| nomem      | The number of times the calls failed due to a failure to allocate memory.                                                        |
| interrupts | The number of times the call was interrupted by a signal before completing.                                                      |
| retrans    | The number of times a call had to be retransmitted due to a time-out while waiting for a reply from the                          |
|            | server. This is applicable only to RPC over connection-less transports                                                           |
| dupchecks  | The number of RPC calls that looked up in the duplicate request cache.                                                           |
| dupreqs    | The number of duplicate RPC calls found.                                                                                         |

### **NFS Server Information**

The NFS server displays the number of NFS calls received (calls) and rejected (badcalls), as well as the counts and percentages for the various kinds of calls made.

#### **NFS Client Information**

The NFS client information displayed shows the number of calls sent and rejected, as well as the number of times a CLIENT handle was received (clgets), the number of times the client handle had no unused entries (clatoomany), and a count of the various kinds of calls and their respective percentages.

## **NFS Registry Daemon Information**

The NFS registry daemon display shows the number of requests from the client and server to translate between UID/GID and string names.

### -m Information

The **-m** flag displays information about **mount** flags set by **mount** options, **mount** flags internal to the system, and other **mount** information. See the **mount** command for more information.

The following mount options are set by mount flags:

auth Provides one of the following values:

**none** No authentication.

unix UNIX style authentication (UID, GID).

des des style authentication (encrypted timestamps).

hard Hard mount. soft Soft mount.

intr Interrupts allowed on hard mount.

No interrupts allowed on hard mount.

noac Client is not caching attributes.
rsize Read buffer size in bytes.
wsize Write buffer size in bytes.
retrans NFS retransmissions.
nocto No close-to-open consistency.

11ock Local locking being used (no lock manager.

grpid Group ID inheritance.

vers NFS version. proto Protocol.

## The following **mount** options are internal to the system:

Item Description

printed Not responding message printed.

down Server is down.

dynamic Dynamic transfer size adjustment.

link Server supports links.

symlink Server supports symbolic links. readdir Use readdir instead of readdirplus.

## -t Information

The -t flag displays information relating to translation requests of the NFS identity mapping subsystem.

| Item           | Description                                                              |
|----------------|--------------------------------------------------------------------------|
| ids_to_strings | The number of id-to-string translation requests.                         |
| strings_to_ids | The number of string-to-id translation requests.                         |
| resolve_errors | The number of failed translation requests due to missing data.           |
| badowners      | The number of failed translation requests due to invalid inputs.         |
| cache_hits     | The number of translation requests handled by the translation cache.     |
| cache_misses   | The number of translation requests not handled by the translation cache. |
| cache_entries  | The number of entries in the translation cache.                          |
| cache_recycles | The number of entries in the translation cache that have expired.        |

-@ WparName

Displays statistics for the specified workload partition. The -@ flag can only be used when the **nfsstat** command is executed in the global partition. If the -@ flag is not used when the **nfsstat** command is executed from a workload partition, the statistics for the current workload partition are displayed. If the -@ flag is not used when the **nfsstat** command is executed from the global partition, the sum statistics of all active workload partitions (and the global partition) are displayed.

**Note:** If you use the -@ WparName flag together with the -m flag, the nfsstat command displays statistics for the global partition instead of the specified workload partition.

- **-b** Displays additional statistics for the NFS version 4 server.
- -c Displays client information. Only the client side NFS and RPC information is printed. Allows the user to limit the report to client data only. The nfsstat command provides information about the number of RPC and NFS calls sent and rejected by the client. To print client NFS or RPC information only, combine this flag with the -n or -r option.
- **-d** Displays information related to NFS version 4 delegations.
- -g Displays RPCSEC\_GSS information. The RPCSEC\_GSS information sections contain:

#### activegss

Active RPCSEC\_GSS contexts

#### discardgss

Discarded RPCSEC\_GSS messages

krb5est Established krb5 contextskrb5iest Established krb5i contexts

krb5pest

Established krb5p contexts

expgss Expired RPCSEC\_GSS contexts

badaccept

gss\_accept\_sec\_context failures

badverify

gss\_verify\_mic failures

badgetmic

gss\_get\_mic failures

badwrap

gss\_wrap failures

badunwrap

gss\_unwrap failures

Displays statistics for each NFS file system mounted along with the server name and address, mount flags, current read and write sizes, retransmission count, and the timers used for dynamic retransmission.

**Note:** If you provide the **-m** option when you use the **nfsstat** command, you always get statistics for the global partition.

- Displays NFS information . Prints NFS information for both the client and server. To print only the NFS client or server information, combine this flag with the -c and -s options.
- -r Displays RPC information.
- -s Displays server information.
- **-t** Displays statistics related to translation requests of the NFS identity mapping subsystem. To print only the NFS client or server information, combine with the **-c** and **-s** options.
- When combined with the -c, -n, -s, or -z flags, includes information for the NFS version 4 client or server, in addition to the existing NFS version 2 and version 3 data. Without this option, the output is identical to output from the nfsstat command in AIX versions prior to version 5.3.
- -z Re-initializes statistics. This flag is for use by the root user only and can be combined with any of the above flags to zero particular sets of statistics after printing them.

### **Examples**

-m

-n

- 1. To display information about the number of RPC and NFS calls sent and rejected by the client, enter: nfsstat -c
- 2. To display and print the client NFS call-related information, enter:

nfsstat -cn

3. To display statistics for each NFS mounted file system, enter:

```
nfsstat -m
```

4. To display and print RPC call-related information for the client and server, enter:

```
nfsstat -r
```

5. To display information about the number of RPC and NFS calls received and rejected by the server, enter:

```
nfsstat -s
```

6. To reset all call-related information to zero on the client and server, enter:

```
nfsstat -z
```

**Note:** You must have root user authority to use the -z flag.

7. To display information about the NFS client statistics for workload partition abc, enter:

```
nfsstat -@ abc -cn
```

#### Related information:

Network File System (NFS) Overview for System Management List of NFS commands NFS performance

## nice Command

## **Purpose**

Runs a command at a lower or higher priority.

## **Syntax**

```
nice [ - Increment | -n Increment ] Command [ Argument ... ]
```

## **Description**

The **nice** command lets you run a command at a priority lower than the command's normal priority. The *Command* parameter is the name of any executable file on the system. If you do not specify an *Increment* value the **nice** command defaults to an increment of 10. You must have root user authority to run a command at a higher priority. The priority of a process is often called its nice value.

The nice value can range from -20 to 19, with 19 being the lowest priority. For example, if a command normally runs at a priority of 10, specifying an increment of 5 runs the command at a lower priority, 15, and the command runs slower. The **nice** command does not return an error message if you attempt to increase a command's priority without the appropriate authority. Instead, the command's priority is not changed, and the system starts the command as it normally would.

The nice value is used by the system to calculate the current priority of a running process. Use the **ps** command with the **-1** flag to view a command's nice value. The nice value appears under the **NI** heading in the **ps** command output.

**Note:** The **csh** command contains a built-in command named **nice**. The **/usr/bin/nice** command and the **csh** command's **nice** command do not necessarily work the same way. For information on the **csh** command's **nice** command, see the **csh** command.

-Increment Increments a command's priority up or down. You can specify a positive or negative number. Positive

increment values reduce priority. Negative increment values increase priority. Only users with root authority can specify a negative increment. If you specify an increment value that would cause the nice value to exceed the range of -20 to 19, the nice value is set to the value of the limit that was exceeded.

This flag is equivalent to the -n Increment flag.

This flag is equivalent to the -Increment flag. -n Increment

## **Exit Status**

If the command specified by the Command parameter is started, the exit status of the nice command is the exit status of the command specified by the Command parameter. Otherwise, the nice command exits with one of the following values:

| Item  | Description                                                                        |
|-------|------------------------------------------------------------------------------------|
| 1-125 | An error occurred in the nice command.                                             |
| 126   | The command specified by the Command parameter was found but could not be invoked. |
| 127   | The command specified by the <i>Command</i> parameter could not be found.          |

## **Examples**

1. To specify a very low priority, enter:

```
nice -n 15 cc -c *.c &
```

This example runs the cc command in the background at a lower priority than the default priority set by the **nice** command.

2. To specify a very high priority, enter:

```
nice --10 wall <<end
System shutdown in 2 minutes!
```

This example runs the wall command at a higher priority than all user processes, which slows down everything else running on the system. The <<end and end portions of the example define a here document, which uses the text entered before the end line as standard input for the command.

Note: If you do not have root user authority when you run this command, the wall command runs at the normal priority.

3. To run a command at low priority, enter:

```
nice cc -c *.c
```

This example runs the **cc** command at low priority.

Note: This does not run the command in the background. The workstation is not available for doing other things.

4. To run a low-priority command in the background, enter:

```
nice cc -c *.c &
```

This example runs the cc command at low priority in the background. The workstation is free to run other commands while the cc command is running. Refer to the Shells in Operating system and device management for more information on background (asynchronous) processing.

### **Files**

/usr/bin/nice Contains the nice command.

## Related reference:

"nohup Command" on page 203

"renice Command" on page 637

### Related information:

csh command

Shells command

Controlling contention for the microprocessor

## nim Command

## **Purpose**

Performs operations on Network Installation Management (NIM) objects.

## **Syntax**

**nim** { **-o** Operation} [ **-F** ] [ **-t** Type ] [ **-a** Attribute=Value . . . ] {ObjectName}

## Description

The **nim** command performs an operation on a NIM object. The type of operation that is performed is dependent on the type of object that is specified by the *ObjectName* parameter. Possible operations include initializing environments and managing resources. You can use the **Isnim** command to display the list of supported operations.

## **Flags**

| Item                 | Description                                                                                |
|----------------------|--------------------------------------------------------------------------------------------|
| -a Attribute = Value | Assigns the specified value to the specified attribute. Use the Isnim -q Operation -t Type |
|                      | command to get a list of valid attributes for a specific operation.                        |
| -F                   | Overrides some safety checks.                                                              |

79

-o Operation

### Description

Specifies an operation to perform on a NIM object. The possible operations are:

activate Starts a managed system.

allocate Allocates a resource for use.

### alt\_disk\_install

Performs an alternate disk installation.

#### alt\_disk\_mig

Creates a copy of **rootvg** to a free disk (or disks) and simultaneously upgrades it to a new version or release level of AIX.

bos\_inst Performs a BOS installation.

change Changes an object's attributes.

check Checks the status of a NIM object.

chwpar Changes the characteristics of managed workload partitions.

create Creates an instance of a managed system.

cust Performs software customization.

#### deactivate

Stops a managed system.

#### deallocate

Deallocates a resource.

define Defines an object.

destroy Removes an instance of a managed system.

diag Enables a system to boot a diagnostic image.

#### dkls\_init

Initializes a diskless environment of a system.

dtls\_init Initializes a dataless environment of a system.

#### fix\_query

Lists the fix information for an APAR or keyword.

### linux\_inst

Installs the Linux operating system on stand-alone clients.

lppchk Verifies installed filesets on NIM systems and SPOTs.

**lppmgr** Eliminates unnecessary software images in an **lpp\_source**.

**lslpp** Lists licensed program information about an object.

**lswpar** Shows the characteristics of managed workload partitions.

maint Performs software maintenance.

### maint\_boot

Enables a system to boot in maintenance mode.

reboot Reboots a NIM client system.

-o Operation (Continued)

### Description

remove Removes an object.

reset Resets an object's NIM state.

restvg Performs a restvg operation.

select Includes and excludes group members from operations that are performed on the

#### showlog

Displays a NIM client's installation, boot or customization log, or a SPOT's installation log from the NIM master.

**showres** Displays the contents of a NIM resource.

**sync** Synchronizes the NIM database with an alternate master.

### sync\_roots

Synchronizes root directories for diskless and dataless clients for a specific Shared Product Object Tree (SPOT).

#### syncwpar

Synchronizes the managed workload partition software with the managing system.

### takeover

Allows a machine that is configured as an **alternate\_master** to take control of the NIM environment.

## unconfig

Unconfigures the NIM master fileset.

**update** Adds software to an **lpp\_source** or removes software from an **lpp\_source**.

#### updateios

Performs software customization and maintenance on a virtual input-output server (VIOS) management server that is of the **vios** or **ivm** type.

Use the **Isnim -POt** *Type* command to get a list of the valid operations for a specific type.

**-t** *Type* 

#### Description

Specifies the type of the NIM object for define operations. The possible types are:

#### resource types:

#### adapter\_def

Directory containing secondary adapter definition files.

boot An internally managed NIM resource that is used to indicate that a boot image is allocated to a client.

#### bosinst\_data

Configure file that is used during base system installation.

#### devexports

Device exports the file for workload partitions.

dump Parent directory for client dump files.

#### exclude\_files

Contains files to be excluded from a **mksysb** image.

#### fb\_script

Executable script that is run during the first reboot of a machine.

#### fix\_bundle

Fix (keyword) input file for the **cust** or **fix\_query** operation.

home Parent directory for client /home directories.

#### image\_data

Configure file that is used during base system installation.

### installp\_bundle

Installp bundle file.

#### ios\_mksysb

Represents a backup image that is taken from a VIOS management server that is of the **vios** or **ivm** type.

### linux\_source

Represents the Linux installation media.

log Captures log data during a network installation.

### lpp\_source

Source device for optional product images.

mksysb image.

#### nas\_filer

A network-attached storage (NAS) device.

### nim\_script

An internally managed NIM resource that is used to indicate that NIM must run a script as a part of a NIM operation.

paging Parent directory for the paging files of the client.

root Parent directory for client / (root) directories.

### resolv\_conf

Name server configuration file.

savevg A savevg image.

#### savewpar

Workload partition backup image.

script Executable file that is run on a client.

secattrs Security attributes file for workload partitions.

-t Type (Continued)

#### Description

Specifies the type of the NIM object for define operations. The possible types are:

/home directory that is shared by clients.

#### shared root

/ (root) directory that is shared by clients

Shared Product Object Tree (SPOT) - equivalent to /usr file system. spot

Parent directory for client /tmp directories.

vg\_data Configuration file that is used during volume group restoration.

#### wpar\_spec

Specification file for creating workload partitions.

#### machine types:

#### alternate\_master

A system that is reserved as a backup in case the primary NIM master ceases to function properly.

diskless All file systems and resources remote.

dataless Local paging, dump; remote //usr; others remote or local.

#### standalone

Local file systems and resources.

System that controls the NIM environment. master

Workload partition hosted by the managing system.

### management types:

A blade management module hardware. bcmm

cec A central electronic complex hardware.

A Hardware Management Console system. hmc

ivm An integrated virtual management system.

A Virtual I/O Server. vios

#### network types:

Token-Ring network. tok

Ethernet network. ent

FDDI network. fddi

ATM network. atm

generic Other TCP/IP networks.

Host Fabric Interface (HFI) network. hfi

#### group types:

### mac\_group

Group of machines.

#### res\_group

Group of resources.

## Security

Access Control: You must have root authority to run the nim command.

Attention RBAC users and Trusted AIX users: This command can perform privileged operations. Only privileged users can run privileged operations. For more information about authorizations and privileges, see Privileged Command Database in *Security*. For a list of privileges and the authorizations that are associated with this command, see the **Issecattr** command or the **getcmdattr** subcommand.

## **Examples**

The following examples are grouped by operation.

### activate

1. To start the managed wpar1 workload partition, type:

```
nim -o activate wpar1
```

2. To start the managed wpar1 workload partition with additional **startwpar** command flags with verbose output, type:

```
nim -o activate -a cmd flags="-v" wpar1
```

#### allocate

1. To allocate resources to a diskless workstation with the name syzygy and SPOT attribute value of spot1, type:

```
nim -o allocate -a spot=spot1 syzygy
```

2. To perform a base system installation on the system that is named krakatoa, resources must be allocated initially by entering:

```
nim -o allocate -a spot=myspot -a lpp source=images krakatoa
```

The NIM environment can be initialized to support the installation by performing the **bos\_inst** operation, type:

```
nim -o bos_inst krakatoa
```

3. To install the software product, adt, into a standalone system, stand1, given that the installable option, adt, in the lpp\_source, images, type:

```
nim -o allocate -a lpp_source=images stand1
```

```
Then type:
```

```
nim -o cust -a filesets="adt" stand1
```

4. To install software products into a standalone system, stand1, such that the image for the installable option, adt, in the **lpp\_source**, images, and the **installp\_bundle**, bundle1, contains the name of the installable option, type:

```
nim -o allocate -a lpp_source=images \
-a installp_bundle=bundle1 stand1
```

### Then type:

```
nim -o cust stand1
```

5. To automatically configure a machine with name resolution services after a BOS installation, create the /exports/resolv.conf file, with contents similar to the following:

```
nameserver 129.35.143.253
nameserver 9.3.199.2
domain austin.ibm.com
```

#### then type:

```
nim -o define -t resolv_conf -a location=/exports/resolv.conf \
-a server=master rconf1
```

Prior to issuing the **bos\_inst** operation, allocate this resource with other required and optional resources by typing:

```
nim -o allocate -a spot=spot1 -a lpp_source=images1 \
-a bosinst_data=bid1 -a resolv_conf=rconf1 client1
```

6. To allocate all resources applicable to standalone machines from the NIM resource group res\_grp1, to the machine mac1, type:

```
nim -o allocate -a group=res_grp1 mac1
```

### alt\_disk\_install

1. To install a **mksysb** resource all\_devices\_mysysb to client roundrock, on hdisk4 and hdisk5, using the **image\_data** resource image data shrink, with debug turned on, type:

```
nim -o alt_disk_install -a source=mksysb\
-a image_data=image_data_shrink\
-a debug=yes\
-a disk='hdisk4 hdisk5' roundrock
```

2. To clone a **rootvg** on client austin to hdisk2, but only run phase1 and phase2 (leaving the **/alt\_inst** file systems mounted), type:

```
nim -o alt_disk_install -a source=rootvg\
-a disk='hdisk2'\
-a phase=12 austin
```

#### bos\_inst

1. To install the machine blowfish, using the resources spot1, images1, bosinst\_data1, and rconf1, first allocate the resources by typing:

```
nim -o allocate -a spot=spot1 -a lpp_source=images1 \
-a bosinst data=bosinst data1 -a resolv conf=rconf1 blowfish
```

Then, perform the BOS installation by typing:

```
nim -o bos inst blowfish
```

2. To install the machine blowfish while allocating the resources spot1, images1, bosinst\_data1, and rconf1 automatically when the **bos\_inst** operation starts, type:

```
nim -o bos_inst -a spot=spot1 -a lpp_source=images1 \
-a bosinst_data=bosinst_data1 -a resolv_conf=rconf1 blowfish
```

3. To use the default resources when installing the machine mac1, type:

```
nim -o bos inst mac1
```

4. To install a machine, deadfish, with spot1 and lpp\_source1 and use an adapter\_def resource, adapter\_def1, to configure secondary adapters, type:

```
nim -o bos_inst -a spot=spot1 -a lpp_source=lpp_source1 \
-a adapter_def=adapter_def1 deadfish
```

5. To install the machine blowfish and accept software license agreements, type:

```
nim -o bos_inst -a spot=spot1 -a lpp_source=images1 \
-a accept licenses=yes -a resolv conf=rconf1 blowfish
```

#### change

1. Machines on the BLDG905 network use the gateway905 gateway to reach the 0Z network. Machines on the 0Z network use the gateway0Z gateway to reach the BLDG905 network. To add a route between two networks named BLDG905 and 0Z, type:

```
nim -o change -a routing1="OZ gateway905 gateway0Z" BLDG905
```

2. The adapter that is identified by the host name sailfish2.austin.ibm.com is attached to a token ring network. To define a secondary interface for this adapter on the NIM master and instructing NIM to locate the NIM network representing the attached ethernet network and, if not found, have NIM define a NIM network with subnetmask 255.255.128, type:

```
nim -o change -a if2="find_net sailfish2.austin.ibm.com 0" \ -a net_definition="tok 255.255.255.128" -a ring_speed2=16 master
```

**Note:** A default name is generated for the network, and no routing information is specified for the new network.

3. To define default routes for the networks net1 and net2 that use default gateways gw1 and gw2 respectively, type the following two commands:

```
nim -o change -a routing1="default gw1" net1
nim -o change -a routing1="default gw2" net2
```

4. To designate the resources that are defined by the resource group res\_grp1 as the set of resources that are always allocated by default during any operation in which these resources are applicable, type:

```
nim -o change -a default_res=res_grp1 master
```

#### check

1. To have NIM check on the usability of a SPOT named myspot, type:

```
nim -o check myspot
```

2. To check the status of an **lpp\_source** named images, type:

```
nim -o check images
```

### chwpar

To add rset rs/cpus23 to the resource control attributes for the wpar1 workload partition, type: nim -o chwpar -a cmd flags="-R rset=rs/cpu23" wpar1

#### create

1. To create the wpar1 workload partition with host name and specification file resource basic\_wpar, type:

```
nim -o create -a wpar_spec=basic_wpar wpar1
```

- 2. To create the wpar1 workload partition with the wpar-specification file resource wpar1\_spec, type: nim -o create -a wpar\_spec=wpar1\_spec wpar1
- 3. To create the wpar1 workload partition from the **savewpar** backup image resource wpar1\_backup, type: nim -o create -a savewpar=wpar backup wpar1

#### cust

1. To install a software product into a spot, spot1, such that the image for the installable option,adt, resides in the **lpp\_source**, images, type:

```
nim -o cust -a lpp_source=images -a filesets=adt spot1
```

2. To install a software product into a spot, spot1, such that the image for the installable option,adt, resides in the lpp\_source,images, and the installp\_bundle, bundle1, contains the name of the installable option, type:

```
nim -o cust -a lpp_source=images -a installp_bundle=bundle1 spot1
```

- 3. To install a software product into a spot, spot1, such that the image for the installable option,adt, resides on a tape that is in the tape drive that is local to the machine where the spot resides, type: nim -o cust -a lpp\_source=/dev/rmt0 -a filesets=adt spot1
- 4. To install a software product into a spot, spot1, such that the image for the installable option, adt, resides on a tape that is in the tape drive that is local to the machine where the spot resides, type: nim -o cust -a lpp source=/dev/rmt0 -a filesets=adt spot1
- 5. To install all fileset updates associated with APAR IX12345, residing on the tape /dev/rmt0 into spot1 and any diskless or dataless clients to which spot1 is currently allocated, type:

```
nim -F -o cust -afixes=IX12345 -a lpp_source=/dev/rmt0 spot1
```

6. To update all software installed on the client Standalone1, with the latest updates in the lpp\_source named updt\_images, type:

```
nim -o allocate -a lpp_source=updt_images Standalone1
nim -o cust -afixes=update all Standalone1
```

7. To install the machine catfish with the contents of the **installp\_bundle** bundle1, first allocate the resources by typing:

```
nim -o allocate -a installp bundle=bundle1 \
-a lpp source=images1 catfish
```

Then, perform the cust operation by typing:

```
nim -o cust catfish
```

8. To update all software that is installed on the client Standalone1, with the latest updates in the lpp\_source named updt\_images, type:

```
nim -o cust -a lpp source=updt images -a fixes=update all \
Standalone1
```

9. To install the machine catfish with the contents of the **installp\_bundle** bundle1, while allocating this resource and the lpp\_source images1 when the cust operation runs, type:

```
nim -o cust -a installp bundle=bundle1 -a lpp source=images1 \
catfish
```

10. To configure secondary adapters on a client machine, deadfish, by using the secondary adapter configuration file in the **adaper\_def** resource, adapter def1, type:

```
nim -o cust -a adapter def=adapter def1 deadfish
```

#### deactivate

1. To stop the managed wpar1 workload partition, type:

```
nim -o deactivate wpar1
```

2. To force the stop of the managed wpar1 workload partition, type:

```
nim -Fo deactivate wpar1
```

3. To stop the managed wpar1 workload partition with more **stopwpar** command flags to halt after 85 seconds, type:

```
nim -o deactivate -a cmd flags="-t 85" wpar1
```

### deallocate

To deallocate an lpp\_source named images from the standalone machine client1, type:

```
nim -o deallocate -a lpp source=images client1
```

### define

1. To define a resource that is a directory that contains installable images that is on the server altoid and has a path name of /usr/sys/inst.images, and name that resource images, type:

```
nim -o define -t lpp source -a server=altoid \
-a location=/usr/sys/inst.images images
```

2. To create a new SPOT resource named myspot on the NIM master in the /export/exec directory, by using an lpp\_source named image, type:

```
nim -o define -t spot -a server=master -a location=/export/exec \
-a source=images myspot
```

3. To define a network object named BLDG905, with a subnetmask of 255.255.240.0 and an address of 129.35.129.0, type:

```
nim -o define -t tok -a snm=255.255.240.0 \setminus
-a net_addr=129.35.129.0 BLDG905
```

4. To define a **mksysb** resource, mksysb1, from an existing mksysb image that is located in /resources/mksysb.image on the master, type:

```
nim -o define -t mksysb -a server=master \
-a location=/resources/mksysb.image mksysb1
```

5. To define a NIM network named ATMnet with a subnet mask of 255.255.240 and an address of 129.35.101.0 to represent an ATM network, use the generic network type as follows:

```
nim -o define -t generic -a snm=255.255.240.0 \
-a net.addr=129.35.101.0 ATMnet
```

6. To define a machine group named DisklsMacs1 with members that are NIM diskless machines named diskls1, diskls2, and diskls3, type:

```
nim -o define -t mac_group -a add_member=diskls1 \
-a add_member=diskls2 -a add_member=diskls3 DisklsMacs1
```

7. To define a resource group named DisklsRes1 with resources spot1, root1, dump1, paging1, home1, tmp1, type:

```
nim -o define -t res_group -a spot=spot1 -a root=root1 \
-a dump=dump1 -a paging=paging1 -a home=home1 -a tmp=tmp1 \
Disk1sRes1
```

8. To display the space that is required to define a **mksysb** resource, mksysb2, and create a mksysb image of the client, client1, during the resource definition where the image is located in /resources/mksysb.image on the master, type:

**Note:** This action shows the space that is required for the operation, **mksysb**, or resource creation does NOT take place.

```
nim -o define -t mksysb -a server=master \
-a location=/resources/mksysb.image -a source=client1 \
-a mk_image=yes -a size_preview=yes mksysb2
```

9. To define a **mksysb** resource, mksysb2, and create the mksysb image of the client, client1, during the resource definition where the image is in /resources/mksysb.image on the master, type:

```
nim -o define -t mksysb -a server=master \
-a location=/resources/mksysb.image -a source=client1 \
-a mk image=yes mksysb2
```

10. To define a **mksysb** resource, mksysb2, and create a mksysb image of the client, client1, during the resource definition where the mksysb flags used to create the image are **-em**, and the image is in /resources/mksysb.image on the master, type:

```
nim -o define -t mksysb -a server=master \
-a location=/resources/mksysb.image -a source=client1 \
-a mk_image=yes -a mksysb_flags=em mksysb2
```

11. To define an **exclude\_files** resource, exclude\_file1, located in /resources/mksysb.image on the master, type:

```
nim -o define -t exclude_files -a server=master \
-a location=/resources/exclude_file1 exclude_file1
```

12. A machine that is called redfish, hostname redfish\_t.lab.austin.ibm.com, has its primary interface that is attached to a token-ring network with ring speed of 16 Megabits. To define redfish as a standalone machine in the NIM environment and instructing NIM to locate the name of the network that the machine's primary interface is attached, type:

```
nim -o define -t standalone -a if1="find_net \ redfish t.lab.austin.ibm.com 0" -a ring speed1=16 redfish
```

13. A machine that is called bluefish, hostname is bluefish\_e.lab.austin.ibm.com, has its primary interface that is attached to an ethernet network with **cable\_type** of **bnc**. To define bluefish as a diskless machine in the NIM environment and instructing NIM to locate the name of the network that the machine's primary interface is attached, and if not found, have NIM define a NIM network with the name ent\_net, subnetmask of 255.255.255.128 and default route by using the gateway with hostname lab gate, type:

```
nim -o define -t diskless -a if1="find_net \
bluefish_e.lab.austin.ibm.com 0" -a net_definition="ent \
255.255.255.128 lab_gate 0 ent_net" -a cable_type=bnc bluefish
```

**Note:** Specify 0 in place of the master gateway in the **net\_definition** attribute if a default route for the master exists, otherwise you must specify the master gateway.

14. To define the /export/nim/adapters directory as an adapter\_def resource, adapter\_def1, on the master, type:

```
nim -o define -t adapter_def -a server=master \
-a location=/export/nim/adapters adapter_def1
```

To populate the **adapter\_def** resource with secondary adapter configuration files, run the **nimadapters** command.

15. To display the space that is required to define a **savevg** resource, savevg2, and create a **savevg** image of the client, client1, during the resource definition where the image is in /export/nim/savevg on the master and the **volume\_group** to to backup is myvg, type:

```
nim -o define -t savevg -a server=master \
   -a location=/export/nim/savevg/savevg2 -a source=client1 \
   -a mk image=yes -a size preview=yes -a volume group=myvg savevg2
```

**Note:** This action shows the space that is required for the operation. **savevg** or resource creation does not take place.

16. To define a **savevg** resource, savevg2, and create the **savevg** image of the client, client1, during the resource definition where the image is in /export/nim/savevg on the master and the **volume\_group** to backup is myvg, type:

```
nim -o define -t savevg -a server=master \
-a location=/export/nim/savevg -a source=client1 \
-a mk image=yes -a volume group=myvg savevg2
```

17. To define a **savevg** resource, savevg2, and create a **savevg** image of the client, client1, during the resource definition where the **savevg** flags used to create the image are **-em**, and the image is in /export/nim/savevg on the master, type:

```
nim -o define -t savevg -a server=master \
-a location=/export/nim/savevg -a source=client1 \
-a mk image=yes -a volume group=myvg -a savevg flags=em savevg2
```

18. To define a **vg\_data** resource, my\_vg\_data, on the master at the location /export/nim, type:
nim -o define -t vg data -a server=master -a location=/export/nim/my vg data my vg data

19. To define the wpar1 workload partition that is managed by the yogi managing standalone machine with wpar1 as both the host name and the name of the workload partition on the managing system, type:

```
nim -o define -t wpar -a mgmt_profile1="yogi wpar1" -a if1="find_net wpar1 0" wpar1
```

**20**. To define a **savewpar** resource named wpar1backup and create the **savewpar** image of the yogi workload partition on the sterling server, type:

```
nim -o define -t savewpar \
  -a server=sterling -a location=/resources/wparl.image \
  -a source=wparl -a mk_image=yes wparlbackup
```

21. To define a **savewpar** resource named wpar1backup and create the **savewpar** image of the yogi workload partition on the sterling server, excluding file patterns in the **exclude\_files** resource wparexclude, and passing the flag to the **savewpar** resource to exclude files and creates a **image.data** file, type:

```
nim -o define -t savewpar \
   -a server=sterling -a location=/resources/wpar1.image -a source=wpar1 \
   -a exclude_files=wparexclude -a cmd_flags="-ei" mk_image=yes wpar1backup
```

22. To define a ios\_mksysb resource such as ios\_mksysb1, and create the ios\_mksysb image of the vios client as vios1, during the resource definition where the image is located in /export/nim/ios\_mksysb on the master, type:

```
nim -o define -t ios_mksysb -a server=master \
-a location=/export/nim/ios_mksysb -a source=vios1 \
-a mk_image=yes ios_mksysb1
```

### destroy

1. To remove the managed wpar1 workload partition from its managing system, type:

```
nim -o destroy wparl

To force the removal of the managed wparl workload partition, type
```

2. To force the removal of the managed wpar1 workload partition, type: nim -Fo destroy wpar1

### dkls\_init

1. To initialize the environment for a diskless workstation with the name of syzygy, by using the resources spot1, root1, dump1, and paging1, you must allocate the resources by typing:

```
nim -o allocate -a spot=spot1 -a root=root1 -a dump=dump1 \
-a paging=paging1 syzygy
```

Then initialize the resources for the client machine by typing:

```
nim -o dkls init syzygy
```

2. To initialize the environment for a diskless workstation with the name of syzygy, type:

```
nim -o dkls_init syzygy
```

3. To exclude the member named diskls2 from operations on the machine group DisklsMacs1, and then initialize the remaining members while allocating the diskless resources defined by the resource group named DisklsRes1, type the following two commands:

```
nim -o select -a exclude=diskls2 DisklsMacs1
nim -o dkls_init -a group=DisklsRes1 DisklsMacs1
```

4. To initialize the group of diskless machines that are defined by the machine group dtgrp1, while allocating the required and optional resources defined by the resource group dk\_resgrp1, when the dkls\_init operation runs, type:

```
nim -o dkls init -a group=dtgrp1 dk resgrp1
```

#### dtls init

1. To initialize the environment for a dataless workstation with the name of syzygy, using the resources spot1, root1, and dump1, first allocate the resources by typing:

```
nim -o allocate -a spot=spot1 -a root=root1 -a dump=dump1 syzygy
```

Then initialize the resources for the client machine by typing:

```
nim -o dtls init syzygy
```

2. To initialize the environment for a dataless workstation with the name of syzygy, type:

```
nim -o dtls_init syzygy
```

3. To exclude the member named dataless1 from operations on the machine group DatalsMacs1, and then initialize the remaining members while allocating the dataless resources defined by the resource group named DatalsRes1, type the following two commands:

```
nim -o select -a exclude=datals2 DatalsMacs1
nim -o dtls init -a group=DatalsMacs1 DatalsRes1
```

4. To initialize the group of dataless machines defined by the machine group DatalsMacs1, while allocating the required and optional resources defined by the resource group DatalsRes1, when the dtls\_init operation runs, type:

```
nim -o dtls init -a group=DatalsMacs1 DatalsRes1
```

## fix\_query

To list information about fixes installed on client Standalone1 for 20 APAR numbers, create the file /tmp/apar.list with one APAR number per line, as shown:

## lppchk

- 1. To check fileset version and requisite consistency on the SPOT spot1, type:
  - nim -o lppchk spot1
- 2. To verify the file checksums for all packages beginning with the name bos on NIM targets in the group of standalone machines macgrp1, and displaying detailed error information and updating the software database to match the actual file checksum when inconsistencies are found, type:

```
nim -o lppchk -a lppchk_flags='-c -m3 -u' \
-a filesets='bos*' macgrp1
```

Because the **lppchk** operation runs in the background on group members by default, to view the output from the **lppchk** operation type:

```
nim -o showlog -a log_type=lppchk macgrp1
```

### lppmgr

- 1. To list the names of duplicate base level filesets which should be removed from lpp\_source1 with space usage information, type:
  - nim -o lppmgr -a lppmgr\_flags="-lsb" lpp\_source1
- 2. To remove duplicate base and update filesets and superseded updates from lpp\_source1, type: nim -o lppmgr -a lppmgr flags="-rbux" lpp source1
- 3. To remove all non-SIMAGES (filesets that are not required for a bos install) from lpp\_source1, type: nim -o lppmgr -a lppmgr\_flags="-rX" lpp\_source1
- 4. To remove all language support except 'C' from lpp\_source1, type: nim -o lppmgr -a lppmgr\_flags="-r -k C" lpp\_source1

### lswpar

- 1. To list the characteristics of the managed wpar1 workload partition, type:
  - nim -o lswpar wpar1
- 2. To list the network characteristics of the managed wpar1 workload partition, type:

```
nim -o lswpar -a cmd_flags="-N" wpar1
```

3. To list the general characteristics of the workload partitions managed by the global1 standalone system, type:

```
nim -o lswpar -a cmd flags="-G" global1
```

### maint

1. To cleanup from an interrupted software installation on a spot, spot1, type:

```
nim -o maint -a installp_flags="-C" spot1
```

2. From the master, to clean up from an interrupted software installation on a standalone machine, stand1, type:

```
nim -o maint -a installp_flags="-C" stand1
```

#### maint\_boot

To enable the NIM standalone client, stand1, to boot in maintenance mode, type: nim -o maint boot stand1

This sets up the maintenance boot operation, but you must initiate the network boot locally from stand1.

### remove

To remove a resource named dump files, type:

```
nim -o remove dump files
```

## showlog

To view the boot logs of the machines that are defined by the group DisklsMacs1, type: nim -o showlog -a log\_type=boot DisklsMacs1

#### showres

- 1. To show the contents of the configure script1 script , type:
  - nim -o showres script1
- 2. To show the contents of the bosinst.data resource bosinst\_data1, type:
  - nim -o showres bosinst\_data1
- 3. To list all the filesets in the lpp\_source lpp\_source1, type:
  - nim -o showres lpp\_source1
- 4. To list all the filesets in the lpp\_source lpp\_source1 relative to what is installed on the machine machine1, type:
  - nim -o showres -a reference=machine1 lpp\_source1
- 5. To list all the problems that are fixed by software on the lpp\_source lpp\_source1, use: nim -o showres -a instfix flags="T" lpp source1
- 6. To show the contents of the secondary adapter configuration file in the **adapter\_def** resource, adapter\_def1, for client, deadfish, type:
  - nim -o showres -a client=deadfish adapter\_def1
- To show the contents of every secondary adapter configuration file in the adapter\_def resource, adapter\_def1, type:
  - nim -o showres adapter def1
- 8. To show the contents of the **savevg** resource, savevg1, type:
  - nim -o showres savevg1

### syncwpar

- 1. To synchronize the software of the managed wparl workload partition with its managing system, type: nim -o syncwpar wparl
- 2. To synchronize the software of all the workload partitions managed by the global1 standalone system, type:

```
nim -o syncwpar -a cmd_flags="-A" global1
```

### update

- 1. To add all the filesets on /dev/cd0 to lpp\_source1, type:
  - nim -o update -a packages=all -a source=/dev/cd0 lpp\_source1
- 2. To add the bos.games 7.1.0.0 and bos.terminfo filesets to 1pp source1, type:

```
nim -o update -a packages="bos.games 7.1.0.0 bos.terminfo" \
    -a source=/dev/cd0 lpp_source1
```

3. To remove bos.games from lpp\_source1, type:

```
nim -o update -a rm_images=yes -a packages="bos.games" lpp_source1
```

4. To recover the missing SIMAGES for lpp source1 from the AIX Installation CD, type:

```
nim -o update -a recover=yes -a source=/dev/cd0 lpp_source1
```

### updatios

- 1. To install fixes or to update VIOS with the *vioserver1* NIM object name to the latest maintenance level, type:
  - nim -o updateios -a lpp source=lpp source1 -a preview=no vioserver1
- **92** AIX Version 7.2: Commands Reference, Volume 4, n r

The updates are stored in lpp\_source and lpp\_source1 files.

**Note:** The **updateios** operation runs a preview during installation. Running the **updateios** operation from NIM runs a preview unless the preview flag is set to **no**. During the installation, you must run a preview when you use the **updateios** operation with **updatios\_flags=-install**. With the preview, you can check whether the preview installation is running accurately before you proceed with the VIOS update.

- To reject fixes for a VIOS with the vioserver1 NIM object name, type: nim -o updateios -a updateios\_flags=-reject vioserver1
- 3. To clean up partially installed updates for a VIOS with the *vioserver1* NIM object name, type: nim -o updateios -a updateios flags=-cleanup vioserver1
- 4. To commit updates for a VIOS with the *vioserver1* NIM object name, type: nim -o updateios -a updateios\_flags=-commit vioserver1
- 5. To remove a specific update such as **update1** for a VIOS with the *vioserver1* NIM object name, type: nim -o updateios -a updateios flags=-remove-a filesets="update1" vioserver1
- 6. To remove updates for a VIOS with the *vioserver1* NIM object name by using an *installp\_bundle bundle1*, where *bundle1* contains the updates to be removed, type:
  - nim -o updateios -a updateios\_flags=remove -a installp\_bundle=bundle1 vioserver1

### **Files**

Item Description

/etc/niminfo Contains variables that are used by NIM.

#### Related reference:

"nimconfig Command" on page 127 "niminit Command" on page 134

### Related information:

Isnim command

**Issecattr Command** 

Privileged command database

# nim\_clients\_setup Command

## **Purpose**

Define clients and initialize BOS install operation on NIM client objects.

### **Syntax**

nim\_clients\_setup [ -m mksysb\_resource] [ -n ] [ -c ] [ -r ] [ -v ] client\_object(s)

## Description

The **nim\_clients\_setup** command defines new client objects and initializes the BOS install operation for clients in the NIM environment by performing the following tasks:

- Exports the environment variable NIM\_LICENSE\_ACCEPT=yes.
  - Used for accepting software license agreement during network install.
- Adds variable entry NSORDER=local, bind in /etc/environment.
  - Necessary for name resolution when hosts only exist in /etc/host.
- Defines client objects using client.defs file (if -c flag specified).

- User must edit stanzas in /export/nim/client.defs file prior to using nim\_clients\_setup.
- Prepares client objects for install.
  - If -c flag is used, defined clients are initialized for install.
  - If client objects are given, specified clients are initialized for install.
  - If -c or client objects are omitted, all existing NIM clients are initialized for install.
- Resources contained in the group name **basic\_res\_grp** are used as resources during the BOS install operation.

**Note:** The basic\_res\_grp resource group is populated with resources created during nim\_master\_setup command execution. If this group is not present, it must be defined with NIM install resources prior to using the nim\_clients\_setup command.

## **Flags**

| Item               | Description                                                                                                    |
|--------------------|----------------------------------------------------------------------------------------------------|
| -m mksysb_resource | Specifies an alternate backup image to restore during BOS install. The value for <i>mksysb_resource</i> may specify a NIM object name or absolute path location used for defining a new <b>mksysb</b> resource. By default, the <b>mksysb</b> resource is assigned from the <b>basic_res_grp</b> NIM resource group.                                                                           |
| -n                 | Enables native (rte) install and ignores restoring backup image (mksysb) during BOS install. By default, mksysb restore is performed during BOS install.                                                                                                    |
| -c                 | Defines client objects from the <b>client.defs</b> file. The <b>/export/nim/client.defs</b> file must exist and have valid client definition information. The <b>client.defs</b> file is created during <b>nim_master_setup</b> command execution. If the file is not present, a sample <b>client.defs</b> file may be copied from <b>/usr/samples/nim/client.defs</b> and edited by the user. |
| -r                 | Reboots client objects after initiating BOS install operation. By default, clients are not rebooted. Resources are assigned for install and clients may be rebooted when desired.                                                                                                    |
| -v                 | Enables verbose debug output during command execution.                                                                                                    |

## Security

Access Control: You must have root authority to run the nim\_clients\_setup command.

### Location

/usr/sbin/nim\_clients\_setup

## **Examples**

To define client objects from /export/nim/client.defs file, initialize the newly defined clients for BOS install using resources from the basic\_res\_grp resource group, and reboot the clients to begin install, type:

```
nim_clients_setup -c -r
```

 To initialize clients client1 and client2 for BOS install, using the backup file /export/resource/NIM/ 530mach.sysb as the restore image, type:

```
nim_clients_setup -m /export/resource/NIM/530mach.sysb \ client1 client2
```

3. To initialize all clients in the NIM environment for native (**rte**) BOS install using resources from the **basic\_res\_grp** resource group, type:

```
nim_clients_setup -n
```

### **Files**

Item /etc/niminfo

#### Description

Contains variables used by NIM.

#### Related reference:

"nim\_master\_setup Command" on page 98

"nim\_master\_recover Command"

"nim Command" on page 79

"nimconfig Command" on page 127

"nimdef Command" on page 130

## nim\_master\_recover Command

## **Purpose**

Restores a backup of the Network Installation Management (NIM) database to a different machine and updates the database to reflect this change.

## **Syntax**

```
nim_master_recover [ -f mstr_fileset_dir]
[ -n nimdef_file]
[ -r nimdb_file]
[ -i mstr_interface]
[ -D ] [ -R ] [ -S ] [ -p ] [ -s ] [ -u ] [ -v ]
[ -N mstr_net_info [-t net_def ]]
```

# Description

The nim\_master\_recover command can restore and update the NIM database from a backup tar file. To backup the NIM database on the old master, run the smit nim\_backup\_db command. This creates a tar file named /usr/objrepos/nimdb.backup by default. Once the nimdb.backup is copied to the new master, pass the -r flag with the full path to the file. If the path to the tar file is /usr/objrepos/nimdb.backup, then pass -r /usr/objrepos/nimdb.backup to the nim\_master\_recover script.

The script updates the master definition in the NIM database based on the master's primary network interface. The -i flag specifies the primary interface to use for the master. To use en0, pass -i en0 to the nim\_master\_recover script.

**Note:** A restored NIM database may be incorrect if you restore from a database that has network definitions containing static routes. The **nim\_master\_recover** command removes all the interfaces in the old master definition before adding the primary interface for the new master. Check that the routing information is correct after running the **nim\_master\_recover** command, by running **lsnim -lc networks**. If all the NIM network definitions in the restored database contain dynamic routes, then you should not run into this situation.

Along with restoring and updating the NIM database, the script performs several other optional functions. One is to install the **bos.sysmgt.nim.master** fileset if the **-f** flag is passed with the location of the **bos.sysmgt** package. For instance, if the **bos.sysmgt** package is located in the **/export/latest/installp/ppc** directory, then you would pass **-f /export/latest/installp/ppc** to the **nim\_master\_recover** script.

The script always resets each client. If the **-u** flag is passed, the script attempts to unexport NIM resources that the database states are allocated to clients. Each client stores the hostname of its NIM master in its **/etc/niminfo** file. To update the **niminfo** file on each client, pass the **-s** flag.

**Note:** Any NIM client that is not running, does not have a network connection, does not allow the new master **rhost** permissions, or does not have at least the **bos.sysmgt.nim.client 5.1.0.10** package, will not have its **niminfo** updated. The **nim\_master\_recover** script will report any clients which fail to have their **niminfo** files updated.

New clients can be added to the environment by specifying a **nimdef** file with the **-n** flag. Consult the AIX Installation Guide for more information on **nimdef** files.

Finally, the script will check to see if the resources in the NIM database exist. The script deletes resources that don't exist. For example if the new master is unable to communicate with a NIM server, then the resources defined on that server will be removed from the NIM database. Passing the **-R** flag prevents the script from checking resources.

**Note:** Resources that were defined on the master where the database was backed up, will not be available once the database is restored unless the resources were copied to the new master before running nim\_master\_recover.

All output will be logged to /var/adm/ras/nim.recover. Once the script is complete you should verify that no errors were logged.

The nim\_master\_recover command behaves differently when it is called with the -N flag. This allows the master to have its hostname, IP address, and NIM network changed in its if1 attribute. Optionally, a new NIM network may be created if the -t flag is provided with the -N flag. The command should be run with these flags before the master's network name or address is actually changed so that the NIM environment will work properly once the change actually takes place. When the master's NIM attributes are changed, the command will attempt to update /.rhosts and /etc/niminfo of each standalone client defined in the environment. Any clients for which this attempt fails must have its NIM master information updated manually. Also, after a standalone client has had its NIM master's network name changed, it will not be able to execute any NIM operations until the master is up and running with its new network name.

| Item                   | Description                                                                                                    |
|------------------------|----------------------------------------------------------------------------------------------------|
| -D                     | Deletes all client definitions from the restored database.                                                                                                    |
| <b>-f</b> directory    | Directory containing the bos.sysmgt.nim.master fileset to install.                                                                                                    |
| -i interface           | Primary network interface of the machine where you are running the command.                                                                                                    |
| -n nimdef              | Optional nimdef file that will be used to define new machines.                                                                                                    |
| -N mstr_net_info       | Changes the master's if1 attribute and attempts to update each standalone client defined in the environment with the master's new network information. The <code>mstr_net_info</code> variable consists of the following: "nim_net_name [hostname] [cable_type]"; where <code>hostname</code> and <code>cable_type</code> are optional.                                             |
| -p                     | Print the machine states before the script resets the machines.                                                                                                    |
| <b>-r</b> nimdb.backup | The NIM database backup tar file that will be restored.                                                                                                    |
| -R                     | Do not check the resources to see if each one exists. The default behavior is for the script to check each resource and if it does not exist, remove its definition from the database.                                                                                                    |
| -S                     | Do not check the SPOT resources. The default behavior is for the script to check every SPOT to ensure it is ready to support an install. For example, the check ensures the boot images are created.                                                                                                    |
| <b>-</b> S             | Attempt to update the <b>niminfo</b> file on each client. Any NIM client that is not running, does not have a network connection, does not allow the new master rhost permissions, or does not have at least the <b>bos.sysmgt.nim.client 5.1.0.10</b> package installed, will not have its <b>niminfo</b> updated.                                                                 |
| -t net_def             | Creates a new NIM network if the master's IP address changes and there is no existing NIM network that could contain the master. This flag is only valid when the <b>-N</b> flag is also specified. The <code>net_def</code> variable consists of the following: "nim_net_name net_type net_addr net_snm default_route"; where <code>net_type</code> can be ent, tok, atm, or fddi. |

ItemDescription-uUnexport all resources that are listed as allocated in the restored database. The default behavior is for the script to delete the allocation from the NIM database without attempting to deallocate the resource.-vEnables verbose debug output during command execution.

### Location

/usr/sbin/nim\_master\_recover

### **Exit Status**

Returns zero (0) upon success.

## Security

Access Control: You must have root authority to run the nim\_master\_recover command.

**Attention RBAC users and Trusted AIX users**: This command can perform privileged operations. Only privileged users can run privileged operations. For more information about authorizations and privileges, see Privileged Command Database in *Security*. For a list of privileges and the authorizations associated with this command, see the **Issecattr** command or the **getcmdattr** subcommand.

## **Examples**

1. To recover the NIM master using the/export/nim/nimdb.backup file and the primary interface en0, type:

```
nim master recover -r /usr/objrepos/nimdb.backup -i en0
```

2. To install the **bos.sysmgt.nim.master** fileset from **/export/lpp\_source/installp/ppc** before recovering the NIM master, type:

3. To recover the NIM master without checking if each resource exists and without checking the SPOTs to rebuild boot images, type:

```
nim_master_recover -R -S -r /usr/objrepos/nimdb.backup -i en0
```

4. To recover the NIM master while unexporting any resources that are allocated and printing the state of the clients before each one is reset, type:

```
nim master recover -u -p -r /usr/objrepos/nimdb.backup -i en0
```

5. To recover the NIM master and update the /etc/niminfo file on each client, type:

```
nim master recover -s -r /usr/objrepos/nimdb.backup -i en0
```

6. To recover the NIM master, delete each client from the database, and define new clients from the **nimdef** file /**export/nim/nimdef**, type:

```
nim_master_recover -D -n /export/nim/nimdef -r /usr/objrepos/nimdb.backup -i en0
```

7. To change the master's hostname to newhost.domain.com and move it to a different existing NIM network, called net2, but preserve the value of the current *cable\_type* attribute, type:

```
nim master recover -N "net2 newhost.domain.com"
```

8. To change the master's hostname to newhost.domain.com, change its *cable\_type* to bnc, and move it to a new NIM ethernet network called new\_nim\_net whose address is 192.168.1.0, subnet mask is 255.255.255.0, and default gateway is 192.168.1.1, type:

```
nim_master_recover -N "new_nim_net newhost.domain.com bnc" \
-t "new nim net ent 192.168.1.0 255.255.255.0 192.168.1.1"
```

### **Files**

/etc/niminfo Contains variables used by NIM.

/var/adm/ras/nim.recover Contains log information from command execution.

#### Related reference:

"nim\_clients\_setup Command" on page 93

"nim\_update\_all Command" on page 109

"nim\_master\_setup Command"

"nim Command" on page 79

#### Related information:

Privileged command database

# nim\_master\_setup Command

## **Purpose**

Initializes the Network Installation Management (NIM) master fileset, configures the NIM master, and creates the required resources for installation.

## **Syntax**

nim\_master\_setup [ -a [ mk\_resource={yes | no}] [ file\_system=fs\_name ] [ volume\_group=vg\_name ] [
disk=disk\_name ] [ device=device ] ] [ -B ] [ -F ] [ -L ] [ -v ]

## **Description**

The **nim\_master\_setup** command initializes the NIM master fileset and configures the NIM environment. Once initialized, the **nim\_master\_setup** command configures the NIM environment by performing the following tasks:

- Determines which volume group and file system will contain the NIM resources.
- If necessary, creates the volume group and file system.
- Creates a NIM mksysb of the master.
  - Backup image.
- Creates a NIM lpp\_source resource.
  - Source for product images.
- Creates a NIM spot resource.
  - Shared Product Object Tree (SPOT) equivalent to /usr file system.
- Creates a NIM bosinst\_data resource.
  - **config** file used during BOS installation.
- Creates a NIM resolv\_conf resource.
  - Name-server configuration file.
- Defines a default resource group for use during install. The default resource group will contain all NIM
  resources defined during command execution.
- Copies a sample client.defs configuration file into the defined NIM file system.
  - Sample file which may be edited for adding clients in the NIM environment.

### Item Description

-a Assigns the following attribute=value pairs:

### mk\_resource={yes | no}

Specifies if NIM resources should be created. If set to no, NIM resources will not be created during command execution. By default, the value is yes.

### file\_system=fs\_name

Specifies the absolute path location for creating NIM resources. If *fs\_name* does not exist, a logical volume will be created in the volume group defined from *vg\_name*. By default, *fs\_name* is */export/nim*.

### volume\_group=vg\_name

Specifies the volume group name used for creating new logical volumes. If *vg\_name* does not exist, a volume group will be created using the physical volume (disk) defined from *disk\_name*. By default, *vg\_name* is **rootvg**.

### disk=disk\_name

Specifies the physical volume used when creating the *vg\_name* volume group. If *disk\_name* is not specified, the next available (empty) physical volume will be used.

### device=device

Specifies the absolute path location for install images used during NIM master fileset installation and resource creation. By default, **device** is **/dev/cd0**.

- **-B** Disables the creation of the backup image.
- **-F** Disables the creation of the file system.
- **-L** Disables the creation of the **lpp\_source** resource.
- Enables verbose debug output during command execution.

### Location

/usr/sbin/nim\_master\_setup

### **Exit Status**

Returns zero (0) upon success.

# **Security**

**Access Control:** You must have root authority to run the **nim\_master\_setup** command.

**Attention RBAC users and Trusted AIX users**: This command can perform privileged operations. Only privileged users can run privileged operations. For more information about authorizations and privileges, see Privileged Command Database in *Security*. For a list of privileges and the authorizations associated with this command, see the **lssecattr** command or the **getcmdattr** subcommand.

# **Examples**

1. To install the NIM master fileset and initialize the NIM environment using install media located in device /dev/cd1, type:

```
nim master setup -a device=/dev/cd1
```

2. To initialize the NIM environment without creating NIM install resources, type:

```
nim_master_setup -a mk_resource=no
```

3. To initialize the NIM environment, create NIM install resources without creating a backup image, using install media located under mount point /cdrom, type:

```
nim master setup -a device=/cdrom -B
```

4. To define NIM resources in an existing NIM environment, using install media located in device /dev/cd0, and create a new file system named /export/resources/NIM under volume group nimvg, type:

**Note:** If the file system /export/resources/NIM does not currently exist, then it will be created under the volume group nimvg. If the nimvg volume group does not exist, it will be created using the next empty physical volume (disk) since the disk attribute was not specified.

### **Files**

Item Description

/etc/niminfo Contains variables used by NIM.

/var/adm/ras/nim.setup Contains log information from command execution.

### Related reference:

"nim\_clients\_setup Command" on page 93

"nim\_master\_recover Command" on page 95

"nim Command" on page 79

"nimconfig Command" on page 127

### Related information:

**Issecattr Command** 

# nim\_move\_up Command

# **Purpose**

Facilitates the enablement of new hardware in AIX environments.

# **Syntax**

```
nim_move_up {[-S] | [-K [-h control_host]] | [-r [-R] [-u]]} | {[-c NIM_client] [-i target_ip [-ending_ip]] [-s subnet_mask] [-g gateway] [-h control_host] [-m managed_sys] [-V vio_server [-e] [-D]] [-I img_src] [-I resource_dir] [-t seconds] [-p loops] [-j nimadm_vg] [-L lpp_source] [-U spot] [-B bosinst_data] [-E exclude_files] [-C script_resource] [-b installp_bundle] [-f fix_bundle] {{[-n] [-d]} | -O} [-q] [-T] [-M manual_configuration_filenames]}
```

# **Description**

The nim\_move\_up command enables users of existing AIX environments to take advantage of the capabilities available on new POWER® Systems hardware. The command provides an interface that migrates an existing AIX system onto an LPAR residing on a POWER server. The level of AIX on the original machine is raised to a level that supports operation on newer hardware. The original system's hardware resources are closely replicated on the newer hardware. By the end of the migration, the same system is fully running on the new LPAR.

In addition, nim\_move\_up can use the Virtual I/O capabilities of POWER servers by optionally migrating a client onto virtualized hardware, such as virtual disks and virtual Ethernet.

The nim\_move\_up command relies on the functionality of NIM and the NIM master's capability of remotely managing and installing NIM clients on the network. The nim\_move\_up command attempts to use the NIM master and the nimadm command to complete the following actions on an existing NIM client:

- 1. Create a system backup of the client
- 2. Migrate the backup's level of AIX
- 3. Install the backup onto an LPAR that resides on the new POWER server, which is be represented in the NIM environment as a new standalone client.

Before the new hardware is installed, the NIM master (on which the nim\_move\_up command is run) and the NIM clients on the existing hardware must be configured. The clients are the starting point of the migration and eventually turn into the new LPAR.

After a successful migration, the following conditions are true:

- The NIM master remains the same.
- The LPAR on the new POWER server correspond to the original NIM clients and are controlled by the NIM master.
- An HMC controls the LPAR on the new POWER servers by communicating with the NIM master through SSH.
- The original NIM clients remain unaffected and still in control of the NIM master.

The entire migration takes place without any downtime required on the part of the original client. The process can be completed in phases executed sequentially, which allows more control over the process, or can be executed all at once, so that no user interaction is required. The command is delivered as part of the **bos.sysmgt.nim.master** fileset and requires a functional NIM environment in order to run.

# Required Flags

| Item -c NIM_client       | Description  Specifies either a NIM standalone client (standalone object type) or a NIM machine group (mac_group object type). The client indicated must be reachable using the network from the NIM master and must allow the NIM master to run commands on them. If a NIM machine group is specified in this argument, it must reside in the same NIM network. The client is the target machine that will be migrated onto the new LPAR on a POWER server. |
|--------------------------|----------------------------------------------------------------------------------------------------|
| -g gateway               | Specifies the IP address of the default gateway that the clients will be configured with after the migration to the POWER server.                                                                                                    |
| -h control_host          | Specifies the host name or IP address of the HMC that is used for hardware control of the POWER server.                                                                                                    |
| -i target_ip[-ending_ip] | Specifies the IP address that the new migrated client will be configured with after it is installed on the POWER server. If a NIM machine group is supplied to the -c option, a range of IP addresses must be supplied here and there must be enough addresses in the range to enumerate the amount of clients that are to be migrated.                                                                                                    |
| -I img_src               | Specifies the path to the source of the installation images used to create the NIM resources required for migration and installation. This path can be a device (such as <b>dev/cd0</b> if using AIX product media) or a path to a location on the file system containing the installation images.                                                                                                    |
| -l resource_dir          | Specifies the path to a location on the file system that will contain any new NIM resources created through the nim_move_up command. The location must have enough space to accommodate an LPP_Source and a spot unless existing resources were provided through the -L and -U options.                                                                                                    |
| -m managed_sys           | Specifies the name of the managed system corresponding to the POWER server as tracked by the HMC.                                                                                                    |
| -s subnet_mask           | Specifies the subnet mask that the clients will be configured with after the migration to the POWER server.                                                                                                    |

# **Execution and Control Flags**

n **101** 

Item
-d
-K
-R
-n
-O
-q
-r

# **Optional Flags**

-S

Item
-b installp\_bundle

-B bosinst\_data

-C script\_resource
-D
-e
-E exclude\_files

### Description

Executes nim\_move\_up in the background and returns control of the terminal to the caller. The progress of nim\_move\_up can be tracked through the -S flag.

Configures SSH keys on the specified HMC. This allows the unattended remote execution of commands from the NIM master without password prompts. This flag cannot be used with any other options except the **-h** option.

Runs only the next phase of the nim\_move\_up migration process. The nim\_move\_up command exits when the phase completes or fails. If this flag is not provided, all the subsequent phases are run and nim\_move\_up exits when they have all run or one of them has failed.

Saves only supplied values. Save values provided through other options and then exits without executing any phases. This flag cannot be used with any other of the Execution and Control Flags.

Specifies quiet mode. No output is displayed to the terminal (but is instead kept in the logs). This flag has no effect if nim\_move\_up runs with the -d flag.

Unconfigures nim\_move\_up. This resets all saved data, including saved options, phase-specific data, and current phase information. This operation must be run if the migration process is to be started over for the migration of a new client or set of clients.

Removes all NIM resources created by **nim\_move\_up** in addition to unconfiguring the environment. This flag can only be used with the **-r** option.

Displays the status of the current phase or the next phase to be run. All saved values are displayed as well. The nim\_move\_up command exits immediately after displaying the information. This flag cannot be used with any other options.

### Description

Specifies an existing **installp\_bundle** NIM resource whose software are installed on each of the newly migrated LPAR in phase 10 (post-installation customization) if the option is provided.

Specifies an existing <code>bosinst\_data</code> NIM resource used by <code>nim\_move\_up</code> to install the new clients onto the new LPAR. If this option is not provided, <code>nim\_move\_up</code> generates a <code>bosinst\_data</code> resource with default unattended installation values.

Specifies an existing script NIM resource that, if provided, nim\_move\_up will execute in phase 10 (post-installation customization) on all of the new migrated LPAR.

Forces the use of physical storage controllers instead of virtual SCSI adapters in creating the new LPAR on the POWER server when a Virtual I/O server LPAR is specified. This flag is only valid when used with the **-V** option.

Forces the use of physical network adapters instead of shared Ethernet adapters in creating the new LPAR on the POWER server when a Virtual I/O server LPAR is specified. This flag is only valid when used with the **-V** option.

Specifies an existing exclude\_files NIM resource that nim\_move\_up uses to create a mksysb of the original clients. If this option is not provided, nim\_move\_up generates an exclude\_files resource that excludes the contents of /tmp from the backup.

Specifies an existing **fix\_bundle** NIM resource whose APARs are installed on each of the newly migrated LPARin phase 10 (post-installation customization) if the option is provided.

-f fix\_bundle

# Item -j nimadm\_vg -L lpp\_source -M manual\_configuration\_filenames -p loops -t seconds -T -u -U spot

### Description

Specifies the volume group to be used by the underlying **nimadm** call for data caching. If this option is not provided, the default value is rootvg.

Specifies an existing LPP\_Source NIM resource to whose AIX level the target clients will be migrated to. If this option is not provided, nim\_move\_up attempts to create a new LPP\_Source from the installation image source provided through the -I option.

Specifies **phase4** to use these manual configuration files to the associated back-level AIX machines. This flag is effective only in **phase4** of the **nim\_move\_up** command. For more information about this flag, see the Advanced usage section.

Specifies the number of times to execute system analysis tools on the target NIM clients in analyzing resource utilization. The final resource usage data will be the average of the values obtained from each loop. This data will be taken into account when determining the equivalent POWER server resources from which the migrated LPAR will be derived. If this option is not provided, the default is 1 loop.

Specifies the number of seconds each loop runs for. If this option is not provided, the default is 10 seconds.

Transports user-defined volume groups from the original clients to the new migrated LPAR.

Enables nim\_move\_up to completely "roll back" entire nim\_move\_up migration. Must be used with the -r flag. Specifies an existing spot NIM resource that will be used in the migration and installation of the clients. If this option is not provided, a new spot is created from the *lpp\_source* NIM resource provided by the -L and -I options.

Specifies the LPAR name of a Virtual I/O server that resides on the POWER server denoted by the **-m** flag.

### **Exit Status**

# Item 0 nonzero

### Description

Successful completion. An error occurred.

# Security

Only the root user can run this command.

# **Examples**

1. To run the first phase and configure all the required options (nim\_move\_up must not be already configured and running), type:

```
\label{local_move_up} $$ -c \ client1 -i \ 192.168.1.100 -s \ 255.255.255.0 -g \ 192.168.1.1 -h \ hmc1.mydomain.com -m \ my-p5 -l \ /big/dir -I \ /dev/cd0 -n
```

2. To display the status of the **nim\_move\_up** command's environment, including all saved configuration input and which phase is to be executed next, type:

```
nim_move_up -S
```

3. To change the saved host name to a new name and run the next phase while suppressing output, type:

```
nim_move_up -h hmc2.mydomain.com -n -q
```

4. To run all remaining phases in the background, save your agreement to accept all licenses, and have the prompt returned after the phases begin running, type:

```
nim move up -Y -d
```

5. To unconfigure nim\_move\_up, discard all saved input, and reset the command to run phase 1, type:

```
nim_move_up -r
```

All NIM resources previously created by nim\_move\_up remain unaffected in the NIM environment and will be used by nim\_move\_up as necessary to migrate another client.

# Restrictions

The following NIM master requirements must be met before running the nim\_move\_up application:

- Running AIX 5L Version 5.3 with the 5300-03 Recommended Maintenance package, or later.
- · Perl 5.6 or later.
- OpenSSH (from the Linux Toolbox CD)
- At least one standalone NIM client running AIX 4.3.3 update or later in the environment
- Product media version AIX 5L Version 5.2 with the 5200-04 Recommended Maintenance package or later, or product media version AIX 5.3 or later (the equivalent LPP\_Source and spot NIM resources can also be used).

In addition, the following prerequisites must be available:

- A POWER server with sufficient hardware resources to support the target clients' equivalent POWER server configuration.
- An installed and configured Virtual I/O server is, if virtual resources will be used to migrate the
- · An HMC controlling the POWER server, along with sufficient privileges to power-on, power-off, and create LPAR.

The nim\_move\_up command will fail to execute properly if all of the preceding requirements are not met or if the command is executed by a non-root user.

# Implementation Specifics

The nim\_move\_up command takes a phased approach to migrating an existing client onto a new LPAR. The following phases make up the process:

- 1. Create NIM resources. The NIM resources required to perform the migration steps are created if they do not already exist.
- 2. Assess premigration software. An assessment of which software is installed and which software cannot be migrated is performed on each target client. Any software missing from the LPP\_Source is added from the source of the installation images (such as product media) that is provided to nim\_move\_up.
- 3. Collect client hardware and usage data. Data about each target client's hardware resources are gathered. Also, an attempt to assess the average use of those resources over a given amount of time is made.
- 4. Collect POWER server resource availability data and translate client resource data. The managed system that is provided is searched for available hardware resources. The data gathered in the previous phase is used to derive an equivalent LPAR configuration that uses the managed system's available resources. If a Virtual I/O server LPAR was provided to work with, the derived client LPAR is created with virtual I/O resources instead of physical I/O resources. The appropriate adapters and configuration are created on the Virtual I/O server as needed.
- 5. Create system backups of target clients. After NIM performs a mksysb of each target client, the corresponding **mksysb** NIM resources are created.
- 6. Migrate each system backup. Using the NIM resources designated by nim\_move\_up, each mksysb resource is migrated to the new level of AIX by the **nimadm** command. The original **mksysb** NIM resources are preserved and new mksysb NIM resources are created for the new migrated mksysb resources.

- 7. Allocate NIM resources to new LPAR. NIM standalone client objects are created for each new derived LPAR created in phase 4 using the network information provided to nim\_move\_up. Appropriate NIM resources are allocated and a bos\_inst pull operation is run on each NIM client (NIM does not attempt to boot the client).
- 8. **Initiate installation on LPAR.** Each LPAR is rebooted using the control host (HMC) and the installation is initiated. The phase's execution stops after the installation has begun (that is, the progress of the installation is not monitored).
- 9. **Assess post-migration software.** After each installation has completed, the overall success of the migration is assessed, and a report of software problems encountered during migration is generated. If any filesets failed to migrate, the errors reported for that fileset must be corrected manually.
- 10. **Customize post-installation.** If an alternate LPP\_Source, fileset list, or customization script was provided, a customized NIM operation is performed on each client with the values provided. This allows for the optional installation of additional software applications or for any additional customization.

In order to successfully migrate a NIM client onto a new LPAR, each of these phases (with the exception of phase 10, which is optional) must be executed completely successfully. If all phases completed successfully, a new NIM client object will be present in the NIM environment that represents the migrated LPAR, which will be running the level of AIX supplied through the nim\_move\_up source of installation resources.

After all prerequisites needed to run **nim\_move\_up** have been satisfied, the **nim\_move\_up** command runs in two phases: configuration and phase execution.

# Configuration

Before the <code>nim\_move\_up</code> command can begin its phases, input must be provided to the application. The required input includes a list of the NIM clients to be migrated, TCP/IP configuration information of the new migrated LPAR, and the POWER server name. For a complete list of required <code>nim\_move\_up</code> configuration options, refer to the Required Flags (they also are denoted by a \* (asterisk) in the <code>nim\_move\_up\_config</code> SMIT menu). Optional input, such as whether a Virtual I/O server is specified, also affects the behavior of <code>nim\_move\_up</code> and the end result of the migration process (if a Virtual I/O server is specified, virtual I/O resources are used to create the migrated LPAR).

To populate the required and optional input through the SMIT interface, enter one of the following commands:

```
smitty nim_move_up_config
or
smitty nim_move_up
```

and select the Configure nim\_move\_up Input Values option.

At the menu, fill in the options with values that reflect the requirements of your environment. For further information about the **nim\_move\_up** command's SMIT interface, see the SMIT usage section below.

After the nim\_move\_up command's environment has been configured with the needed input, those values are remembered through subsequent runs of the nim\_move\_up command until the nim\_move\_up command environment is unconfigured. The values can be changed at any time through the SMIT menu interface or by providing the new values through command line flags. The command line interface can also be used to configure the nim\_move\_up command environment.

n 105

### Note:

If you use the command line interface, the nim\_move\_up command, by default, also attempts to execute phases whenever configuration values are provided to it. To prevent phases from being executed when calling the command directly, use the **-O** flag.

### **Phase Execution**

After all input is supplied, phase execution begins at phase 1 and continues sequentially. If a phase encounters an error, nim\_move\_up attempts to execute the failed phase the next time it runs. Optionally, you can specify that nim\_move\_up start only the next phase or attempt all remaining phases.

To start nim\_move\_up phases through the SMIT interface, type one of the following commands: smitty nim\_move\_up\_exec

```
or smitty nim move up
```

and select the **Execute the nim\_move\_up Phases** option. Answer the **Execute All Remaining Phases?** option and press Enter. The phases begin executing.

To specify that **nim\_move\_up** execute only the next phase using the command line, type the following command:

```
nim_move_up -n
```

To specify that nim\_move\_up execute all remaining phases, type the following command: nim move up

In addition to executing phases, this command can also modify saved configuration options if the appropriate flag is supplied.

# SMIT Usage

The nim\_move\_up SMIT menus can be accessed using the nim\_move\_up fastpath. To invoke the root menu of nim\_move\_up, type the following command:

```
smitty nim_move_up
```

The following SMIT screens are accessible through the root menu:

### Display the Current Status of nim\_move\_up

Equivalent to running **nim\_move\_up** with the **-S** flag. The next phase to be executed and a listing of all the saved options are displayed.

### Configure nim\_move\_up Input Values

Through this screen, all required and optional input to nim\_move\_up can be configured. All values entered into the fields are saved and are remembered through subsequent runs of nim\_move\_up and through subsequent uses of this SMIT screen. This screen can be used at any time to modify saved values after phases have been run.

### Execute nim\_move\_up Phases

Provides a simple interface to execute **nim\_move\_up** phases. The phases can be executed one at a time or all at once, depending on how the questions in this phase are answered.

# Configure SSH Keys on Target HMC

Provides a simple interface for setting up SSH keys on the remote control host (HMC). This does the equivalent work of passing the **-K** flag on the command line. Configuring SSH keys on the

remote control host enables the unattended remote execution of commands from the NIM master, which is necessary for completing all the phases (some of which remotely execute commands on this system).

# Unconfigure nim\_move\_up

Provides an interface to unconfigure the <code>nim\_move\_up</code> command's environment. This removes all state information, including which phase to execute next, saved data files generated as a result of the execution of some phases, and all saved input values. Optionally, all NIM resources created through <code>nim\_move\_up</code> can be removed as well. This screen does the equivalent work of the <code>-r</code> command line option.

# Advanced Usage: Understanding the mig2p5 Framework

The mig2p5 framework consists of the /var/mig2p5 directory and serves as a means for nim\_move\_up to remember its state between subsequent invocations. Its existence and its use by nim\_move\_up is completely transparent to the user: the directory is created by nim\_move\_up and its values are initialized if it does not exist. It is removed when nim\_move\_up is unconfigured. The contents of this directory are easily readable and can be very helpful in troubleshooting problems with nim\_move\_up; the directory contains all of the logs generated in the phases and contains editable files that affect the behavior of nim\_move\_up in ways that are not allowed by the command line (such as forcing nim\_move\_up to run a certain phase out of order).

The following list describes the purpose and contents of each file in the /var/mig2p5 directory:

### config\_db

Contains all of the saved configuration options passed to **nim\_move\_up** through the command line arguments or the **nim\_move\_up\_config** SMIT menu. Each line in the file takes the following form:

option\_name:value

# current\_phase

Contains the number of the phase that will be executed at the next invocation of nim\_move\_up. Before running this phase, nim\_move\_up ensures that all previous phases have run successfully. This information is also maintained elsewhere with the mig2p5 framework.

### global\_log

Contains the output of all phases that have been run since the last time the mig2p5 framework was initialized.

### client data/

Contains files that are generated by nim\_move\_up during phases 3 and 4, in which each of the original clients' system resources and utilization are monitored and quantified into configuration files. The available resources in the POWER server are also quantified into corresponding text files. All the data in these files will be taken into account when determining the hardware profile of the newly derived LPAR on the POWER server. These files are intended to be machine-readable data files for the nim\_move\_up command's internal use. Do not manually modify or create them.

### phase#/

Contains data specific to the corresponding phase denoted by the number in its name ( # ). Every phase has a directory (for example, phase1/, phase2/, and so on).

### phase#/log

Contains all output displayed during a phase's run. If a phase runs multiple times (such as after an error has been corrected), all new output is appended to any text already existing in the file. This log is helpful in investigating failures related to this phase after they have occurred. The **global\_log** file is composed of all the phases' log files, and all output in that file is arranged in the order that it was originally displayed.

### phase#/status

Indicates whether this phase succeeded or failed when it was last run. This file is used by nim\_move\_up to determine whether a subsequent phase can be run. A phase can run only if all of the previous phases' status files contain the string success. The status file contains the failure string if the phase encountered an error that caused it to fail the last time it was run.

pid Contains the nim\_move\_up process ID number when nim\_move\_up is running in the background. This file and is cleaned up when the process finishes. As long as this file exists and contains a process ID, nim\_move\_up cannot run phases because concurrent runs of **nim\_move\_up** are not supported.

With the exception of the log files and the contents of the client\_data/ directory, the files in /var/mig2p5 that comprise the mig2p5 framework can be read and modified so that nim\_move\_up performs tasks that it would not do through its command line and SMIT interfaces. Users are encouraged to manipulate the mig2p5 environment to make nim\_move\_up meet any specific need and to aid in the troubleshooting of any problems that might arise during the migration process.

Note: Customizing the mig2p5 framework is considered advanced usage and can yield unsatisfactory results if done incorrectly. The mig2p5 environment should only be directly modified by users who understand the changes being performed and their effect on the behavior of the nim\_move\_up application.

### What is the manual configuration file and why is it needed?

During phase4 of the nim move up command, the tool calculates various resource requirements based on the back-level AIX machine and appropriately creates an LPAR on a target POWER server. When you meet any of the following situations, you can specify what modifications you need in the manual configuration file in a predefined format and run the **nim move up** command:

- There is a need for more memory than that determined by the nim\_move\_up command.
- There is a virtual SCSI adapter (vhost#) created on a Virtual I/O server that you want to use for a Volume Group.
- You want to use a different Virtual Local Area Network (VLAN) ID than the one generated by the nim\_move\_up tool.

After the successful completion of the nim\_move\_up command, the manual configuration is applied on the target LPAR.

### How do I write a manual configuration file?

Note: You must create the manual configuration file before initiating the nim\_move\_up command. You can create these files for each of the clients to be migrated and specify these files as arguments to the -M flag to enable the nim\_move\_up command to use the manual configuration. The file name must be of the form path/manual\_cfginfo\_client\_host\_name. The path value is the directory where the manual configuration file is located, and the client host name value is the host name of the client machine to be migrated.

For each client that is migrated to a POWER Systems environment, the **nim move up** command does all of the hardware configuration-related calculations by default. This file enables you to alter or tune the configuration of the target machine as you choose.

You can change the amount of memory, the size of the volume groups and the Virtual I/O server resources to be used. For example, you can change the VSCSI server adapter to be used for the volume groups created for the target LPAR. You can also change the VLAN IDs to be used for the Ethernet adapters created for the target LPAR.

The following is a sample of the manual configuration file:

```
# manual_cfgfile_dennis file
# MEMORY = min_MB desired_MB max_MB
MEMORY = 256 512 1024
# VIO_VG_INFO = vgname_src, size_in_MB, vhost_to_use
# Where vgname_src is the VG name in source machine, and
# vhost_to_use is the virtual adapter to be used for
# the VG specified in the VIO Server.
VIO_VG_INFO = rootvg,15344,vhost4
# VIO_VLAN_INFO = vlan_id, lpar_name, slot_number
VIO_VLAN_INFO = 1,VIO-server,2
```

The file can have any blank lines. You can add comments to the file with a # at the beginning of the line.

All of the *min\_MB*, *desired\_MB*, and *max\_MB* values must be in megabytes (MB). There is no restriction on the number of spaces between these numbers.

### min\_MB

The minimum memory required for AIX to run.

### desired MB

The amount of memory that you want the logical partition to have when activated.

### max MB

The maximum memory when dynamic logical-partitioning operations are performed on the partition.

The values of the VIO\_VG\_INFO field must be comma separated. The <code>vgname\_src</code> value is the Volume Group in the source machine for which the manual data must be given. The <code>size\_in\_MB</code> value is the size of the Volume Group on the target machine and the <code>vhost\_to\_use</code> value is the vhost\* (virtual SCSI server adapter) to be used for this Volume Group on the target POWER server.

Similarly, the values of the VIO\_VLAN\_INFO field must be comma separated. The *vlan\_id* value is used instead of the one used by the **nim\_move\_up** command for the target LPAR's Ethernet adapter. The *lpar\_name* value is the LPAR name of the Virtual I/O server having the shared Ethernet adapter (SEA), and the *slot\_number* value is the slot number of this SEA on the Virtual I/O server.

It is not necessary to provide all of these values. The **nim\_move\_up** command receives the specified values from the manual file and generates the rest based on the client configuration.

### **Files**

Item /usr/sbin/nim\_move\_up

Description

Contains the nim\_move\_up command.

# nim\_update\_all Command

# **Purpose**

Updates NIM resources and customizes NIM clients.

# Syntax 5 4 1

nim\_update\_all [ -d device ] [ -l lpp\_source resource ] [ -s spot resource ] [ -B ] [ -u ] [ -v ] client object(s)

# Description

The nim\_update\_all command updates the install resources and clients in the NIM environment. Flags may be used for specifying which NIM resources need updating and also to disable the updating of NIM clients. The nim\_update\_all command updates the NIM environment by performing the following tasks:

- Exports the environment variable NIM\_LICENSE\_ACCEPT=yes.
  - Used for accepting software license agreement during update install.
- Adds variable entry NSORDER=local, bind in /etc/environment.
  - Necessary for name resolution when hosts only exist in /etc/host.
- Obtains the update level information from the media.
  - The default media location is /dev/cd0.
  - The media location may be modified by using the **-d** flag.
- Updates the lpp\_source, spot, and mksysb resources.
  - The **lpp\_source** resource name may be specified by using the **-1** flag.
  - The **spot** resource name may be specified by using the **-s** flag.
  - The mksysb resource name is obtained from the mksysb resource contained in the basic\_res\_grp resource group. Specify the **-B** flag to disable updating the **mksysb** resource.
- Performs an update\_all operation on NIM clients.
  - If client objects are given, specified clients are updated.
  - If client objects are omitted, all existing NIM clients are updated.
  - If **-u** flag is used, no clients are updated.

# Flags

| Item                   | Description                                                                                                    |
|------------------------|----------------------------------------------------------------------------------------------------|
| -d device              | Specifies the absolute path location for update images used during command execution. By default, <i>device</i> is /dev/cd0.                  |
| -l lpp_source resource | Specifies the object name for the <i>lpp_source resource</i> to update. By default, the resource name is obtained from <b>basic_res_grp</b> . |
| -s spot resource       | Specifies the object name for the <i>spot resource</i> to update. By default, the resource name is obtained from <b>basic_res_grp</b> .       |
| -B                     | Disables the updating of the backup image contained in basic_res_grp.                                                                         |
| -u                     | Disables the updating of client objects.                                                                                                    |
| -v                     | Enables verbose debug output during command execution. Security                                                                               |

# Location

/usr/sbin/nim\_update\_all

# **Exit Status**

Returns zero (0) upon success.

# Security

Access Control: You must have root authority to run the nim\_update\_all command.

# **Examples**

1. To update install resources 520lpp\_res (lpp\_source), 520spot\_res (spot), and master\_sysb (mksysb) contained in the basic\_res\_grp resource group, using update images located in device /dev/cd2, and update all clients in the NIM environment, type:

```
nim update all -d /dev/cd2
```

2. To update install resources lpp1 (lpp\_source), spot1 (spot), and disable updating the mksysb image, using update images located in device /dev/cd0, and update the client object machine1 in the NIM environment, type:

```
nim_update_all -l lpp1 -s spot1 \
           -B machine1
```

3. To update install resources 520lpp\_res (lpp\_source), 520spot\_res (spot), and disable updating the mksysb image contained in the basic\_res\_grp resource group, using update images located in device /dev/cd0, and disable updating clients in the NIM environment, type:

### **Files**

Item Description

/etc/niminfo Contains variables used by NIM.

/var/adm/ras/nim.update Contains log information from command execution.

### Related reference:

"nim\_master\_setup Command" on page 98

"nim\_clients\_setup Command" on page 93

"nim\_master\_recover Command" on page 95

"nim Command" on page 79

"nimconfig Command" on page 127

# nimadapters Command

# **Purpose**

Defines Network Installation Management (NIM) secondary adapter definitions from a stanza file.

# **Syntax**

**nimadapters** {-p | -d | -r } -f SecondaryAdapterFileName adapter\_def\_name

or

nimadapters {-p | -d | -r }-a client=Client [-a info=AttributeList] adapter\_def\_name

# Description

The **nimadapters** command parses a secondary adapters stanza file to build the files required to add NIM secondary adapter definitions to the NIM environment as part of an *adapter\_def* resource. The **nimadapters** command does not configure secondary adapters. The actual configuration takes place during a **nim -o bos\_inst** or **nim -o cust** operation that references the *adapter\_def* resource.

**Note:** Before using the **nimadapters** command, you must configure the NIM master. For more information, see **Configuring the NIM Master and Creating Basic Installation Resources** in *Installation and migration* guide.

### Secondary Adapters File Rules

The format of the secondary adapters file must comply with the following rules:

- After the stanza header, follow attribute lines of the form: Attribute = Value
- If you define the value of an attribute multiple times within the same stanza, only the last definition is
  used.
- If you use an invalid attribute keyword, that attribute definition is ignored.
- Each line of the file can have only one header or attribute definition.
- More than one stanza can exist in a definition file for each machine host name.

- · Each stanza for a machine host name represents a secondary adapter definition on that NIM client. No two secondary adapter definitions for the same machine host name can have the same location or interface\_name. There should be only one definition per adapter or interface on a given NIM client.
- If the stanza header entry is the keyword default, this specifies to use that stanza for the purpose of defining default values.
- · You can specify a default value for any secondary adapter attribute. However, the netaddr and secondary\_hostname attribute must be unique. Also, the location and interface\_name must be unique on a NIM client.
- If you do not specify an attribute for a secondary adapter but define a default value, the default value is used.
- You can specify and change default values at any location in the definition file. After a default value is set, it applies to all definitions following it.
- To turn off a default value for all following machine definitions, set the attribute value to nothing in a default stanza.
- To turn off a default value for a single machine definition, set the attribute value to nothing in the machine stanza.
- You can include comments in a client definition file. Comments begin with the # character.
- · Tab characters and spaces are ignored when parsing the definition file for header and attribute keywords and values.

Note: During a nim -o bos inst or nim -o cust operation, if NIM examines the configuration data on the client and determines that a secondary adapter is already configured with precisely the attributes requested in the adapter\_def resource, this secondary adapter is not reconfigured.

# Secondary Adapter File Keywords

The secondary adapter file uses the following keywords to specify machine attributes:

# **Required Attributes**

### machine\_type = secondary | etherchannel | install

Specifying the machine\_type attribute as secondary clearly distinguishes the nimadapters input from nimdef input. If a secondary adapters file is mistakenly passed to the nimdef command, the error can be easily detected. Stanzas with a machine\_type of install will be ignored.

### netaddr

Specifies the network address for the secondary adapter.

### $network\_type = en \mid et \mid sn \mid ml \mid vi$

Specifies the type of network interface, which can be one of en, et, sn, ml, or vi. This attribute replaces the deprecated network\_type attribute.

### subnet\_mask

Specifies the subnet mask used by the secondary adapter.

# **Optional Attributes**

# adapter\_attributes

Blank-separated list of physical adapter attributes and values (for example, "Attribute1=Value1 Attribute2=Value2"). To see the list of attributes that can be set for the requested physical adapter, run the command **lsattr** -**E** -**l** *AdapterName*.

### interface attributes

Blank-separated list of interface attributes and values (for example, "Attribute1=Value1 Attribute2=Value2"). To see the list of attributes that can be set for the requested interface, run the command lsattr -E -l InterfaceName. This attribute replaces the attributes attribute.

### cable\_type

Specifies the cable type (optional if network\_type is en or et).

### comments

Specifies a comment to include in the secondary adapter definition. Enclose the comment string in double quotes (").

### interface\_name

Specifies the name of the network interface for the secondary adapter (for example, en1, sn0, ml0). Do not specify both location and interface\_name.

**Note:** The interface\_name must be consistent with the interface\_type.

### location

Specifies the physical location of the adapter corresponding to this network interface. Do not specify both location and interface\_name.

**Note:** Except for the multilink pseudo-device, use of the location is highly recommended. If the location is not specified and the user adds multiple adapters or adds an adapter at the same time that the operating system is reinstalled, the adapter and network interface names might be reassigned by the operating system in unexpected ways.

# multiple\_physloc

This attribute can be used with etherchannel or VIPA stanzas to specify the physical adapters to associate with the interface.

# media\_speed

Specifies the media speed (optional if network\_type is en or et).

### secondary\_hostname

Host name to save in the /etc/hosts file with the netaddr attribute. This host name will not be set using the hostname command or uname -S command.

# bos\_preconfig

Specifies that the **tunchange** command is to change the value of tuning parameters. With the **bos\_preconfig** attribute, you can change tunable parameters that have been set by the <code>/usr/lpp/bos.sysmgt/nim/methods/c\_cfgadptrs</code> script with default values. The **bos\_preconfig** attribute is used for the **nim -o bos\_inst** command. For more information about the valid stanza and the respected stanza commands for tunable values, see the **tunchange** command.

```
The format for the bos_preconfig attribute is as follows:
bos preconfig="tunchange -f nextboot -t Stanza [ -o tunable=value ... ]"
```

**Requirement:** You must restart the system in order for any new setting you made using the **bos\_preconfig** attribute to take effect.

### cust\_preconfig

Specifies that the **vmo** command is to change the value of tuning parameters. With the **cust\_preconfig** attribute, you can change tunable parameters that have been set by the **/usr/lpp/bos.sysmgt/nim/methods/c\_cfgadptrs** script with default values. The **cust\_preconfig** attribute is used for the **nim -o cust** command. For more information about valid tunable parameters, see the **vmo** command.

```
The format for the cust_preconfig attribute is as follows: cust preconfig="vmo -r [ -o tunable=value ... ]"
```

**Note:** You must restart the system to use the **cust\_preconfig** attribute to set tunable parameters.

**route** Specifies the route value to be added into network routing tables. You must specify the following values, or leave a blank space for any value that you do not want to specify:

### **Destination IP**

The host or network for directing the route to. Specify the value as a numeric address.

### Destination subnet mask

The mask for determining which network the destination IP belongs to. Specify the value as a numeric address.

### Gateway IP

The network to which the packets are sent. Specify the value as a numeric address.

Each value must be separated by a double colon (::), and each additional set of the three values must be separated by a comma (,). The format for the route attribute is as follows: route="DestHostA::MaskHostA::GatewayHostA, DestHostB::MaskHostB::GatewayHostB, ..."

For values that do not apply, you can leave it as blank but they still must be separated by a double colon as in the following example:

```
route="1.2.3.4::::5.6.7.8"
```

When you add the route attribute, using the **nimadapters** command with the **-a info** flag, you must separate the value for route with a double colon, and you must separate each additional set of three values with a space.

# Secondary Adapter File Stanza Errors

A secondary adapter stanza causes an error under any of the following conditions:

- The host name that was used in the stanza header for the definition cannot be resolved.
- A required attribute is missing.
- An invalid value was specified for an attribute.
- An attribute mismatch occurs. For example, if the interface\_type is not en or et, you cannot specify cable\_type=bnc or media\_speed=1000\_Full\_Duplex.
- The stanza contains both a location attribute and an interface\_name attribute.
- Secondary adapter definitions occur multiple times for the same adapter location and the same host name
- Secondary adapter definitions occur multiple times for the same interface\_name and the same host name.

If a secondary adapter stanza is incorrect, the errors are reported, the stanza is ignored, and the following input is processed without regard to the incorrect stanza.

# **Example Secondary Adapter File**

The following is an example of how a secondary adapter file can look:

# Set default values.

```
default:
```

```
machine_type = secondary
subnet_mask = 255.255.240.0
network_type = en
media_speed = 100_Full_Duplex
# Define the machine "lab1"
# Take all defaults and specify 2 additional attributes.
```

```
# Unlike the case of the client definitions that are input to the
\# nimdef command, the secondary adapter definition includes at least
# one required field that cannot be defaulted.
lab1:
    netaddr = 9.53.153.233
     location = P2-I1/E1
# Change the default "media_speed" attribute.
default:
    media speed = 100 Half Duplex
# define the machine "test1"
# Take all defaults and include a comment.
test1:
                  = "This machine is a test machine."
     comments
# define a machine with a VIPA interface that uses interfaces en2 and en3.
1ab2:
                         = secondary
    machine_type
    interface_type
                         = vi
     interface_name
                         = vi0
                         = 9.53.153.235
    netaddr
     subnet mask
                         = 255.255.255.0
     secondary_hostname = lab3
     interface_attributes = "interface_names=en2,en3"
# define a machine with an etherchannel adapter that uses the adapters at
# the following location codes P1-I4/E1 and P1/E1
1ab4:
    machine type
                         = etherchannel
     interface type
                         = en
                         = en2
     interface_name
    netaddr
                         = 9.53.153.237
                         = 255.255.255.0
     subnet mask
    multiple_physloc
                       = P1-I4/E1,P1/E1
# define a machine with an etherchannel adapter that uses the
# ent2 and ent3 adapters and uses mode 8023ad.
1ab6:
    machine type
                         = etherchannel
     interface_type
                         = en
     interface_name
                         = en2
                         = 9.53.153.239
    netaddr
     subnet mask
                         = 255.255.255.0
     adapter_attributes = "adapter_names=ent2,ent3 mode=8023ad"
```

# Flags

### Item Description

-a Assigns the following attribute=value pairs:

### client=nim\_client\_name

Specifies the NIM client that will have a secondary adapter definition added or removed. This option allows you to define one secondary adapter for a client. To define multiple secondary adapters, use a stanza file.

### info=AttributeList

When previewing or defining a secondary adapter, the info attribute must be used when the client attribute is specified. *AttributeList* is a list of attributes separated by commas. The attributes must be specified in the following

order:interface\_type,location,interface\_name,cable\_type,media\_speed,netaddr,subnet\_mask, interface\_attributes, secondary\_hostname, machine\_type, adapter\_attributes,

multiple\_physloc,bos\_preconfig, cust\_preconfig, route.Use lowercase n/a to specify that a value will not be used.

Defines secondary adapters. A **Client.adapter** file is created in the *adapter\_def* location for each valid secondary adapter definition. If the **nimadapters** command encounters existing secondary adapter definitions for a NIM client, the existing definitions are replaced.

SecondaryAdapterFileName Specifies the name of the secondary adapter file.

Displays a preview operation to identify any errors. This flag processes the secondary adapter file or info attribute but does not add adapter definitions to the NIM environment.

The preview shows the following:

- · All complete and valid secondary adapter stanzas.
- All invalid secondary adapter stanzas and the reason for failure.
   Note: Specify the -p flag to verify that all stanzas are correct before using the secondary adapter file for configuring secondary adapters.

Removes the secondary adapter definitions of a specific client or all the clients listed in a secondary adapter stanza file. If the client attribute or secondary adapter stanza file are not specified, then all the secondary adapter definitions in the *adapter\_def* resource will be removed.

### **Parameters**

# Item Description

adapter\_def

-d

-f

-p

This parameter is required to run the **nimadapters** command. Specifies the *adapter\_def* NIM resource that is the directory containing secondary adapter definition files. An *adapter\_def* resource must be defined using the **nim -o define** operation before the *adapter\_def* can be used with the **nimadapters** command.

# **Exit Status**

- 0 The command completed successfully.
- >0 An error occurred.

# **Security**

Access Control: You must have root authority to run the nimadapters command.

**Attention RBAC users and Trusted AIX users**: This command can perform privileged operations. Only privileged users can run privileged operations. For more information about authorizations and privileges, see Privileged Command Database in *Security*. For a list of privileges and the authorizations associated with this command, see the **Issecattr** command or the **getcmdattr** subcommand.

# **Examples**

 To add the NIM secondary adapters described in the secondary adapters definition file secondary\_adapters.defs to the my\_adapter\_def resource, type:

nimadapters -d -f secondary\_adapters.defs my\_adapter\_def

2. To preview the client definition file secondary\_adapters.defs, type: nimadapters -p -f secondary adapters.defs my adapter def

3. To define a NIM secondary adapter for a client called pilsner, type:

```
nimadapters -d \
```

- -a info="en,P2-I1/E1,n/a,bnc,1000\_Full\_Duplex,9.53.153.233,255.255.254.0,n/a,n/a,n/a,n/a,n/a" \
- -a client=pilsner my adapter def
- 4. To remove the NIM secondary adapter definitions for a client called pilsner from the my\_adapter\_def resource, type:

```
nimadapters -r -a client=pilsner my_adapter_def
```

5. To remove the NIM secondary adapter definitions for clients defined in the file **secondary\_adapters.defs**, type:

```
nimadapters -r -f secondary adapters.defs my adapter def
```

6. To remove all the NIM secondary adapter definitions from the my\_adapter\_def resource, type: nimadapters -r my\_adapter\_def

### **Files**

Item Description

/usr/sbin/nimadapters Contains the nimadapters command.

### Related reference:

"nimconfig Command" on page 127

"nimdef Command" on page 130

### Related information:

Isnim command

tunechange command

Configuring the NIM Master and Creating Basic Installation Resources in

# nimadm Command

# **Purpose**

The **nimadm** (Network Install Manager Alternate Disk Migration) command is a utility that allows the system administrator to do the following actions:

- Create a copy of rootvg to a free disk (or disks) and simultaneously migrate it to a new version or release level of AIX.
- Using a copy of rootvg, create a new NIM mksysb resource that has been migrated to a new version or release level of AIX.
- Using a NIM mksysb resource, create a new NIM mksysb resource that has been migrated to a new version or release level of AIX.
- Using a NIM mksysb resource, restore to a free disk (or disks) and simultaneously migrate to a new version or release level of AIX.

The **nimadm** command uses NIM resources to perform these functions.

# Syntax 1 4 1

Perform Alternate Disk Migration:

```
nimadm -l lpp_source -c NIMClient -s SPOT -d TargetDisks [ -a PreMigrationScript ] [ -b installp_bundle] [ -z PostMigrationScript] [ -e exclude_files] [ -i image_data ] [ -j VGname ] [ -m NFSMountOptions ] [ -o bosinst_data] [-P Phase] [ -j VGname ] [-Y ] [ -F ] [ -D ] [ -E ] [ -V ] [ { -B | -r } ]
```

Cleanup Alternate Disk Migration on client:

```
nimadm -C -c NIMClient -s SPOT [ -F ] [ -D ] [ -E ]
```

Wake-up Volume Group:

```
nimadm -W -c NIMClient -s SPOT -d TargetDisks [-m NFSMountOptions ] [-z PostMigrationScript ] [ -F ] [ -D ] [ -E ]
```

Put-to-sleep Volume Group:

```
nimadm -S -c NIMClient -s SPOT [ -F ] [ -D ] [ -E ]
```

Synchronize Alternate Disk Migration Software:

```
nimadm -M -s SPOT -1 lpp_source [ -d device ] [ -P ] [ -F ]
```

mksysb to Client Migration:

```
nimadm -T NIMmksysb -c NIMClient -s SPOT -l lpp_source -d TargetDisks -j VGname -Y [ -a PreMigrationScript ] [ -b installpBundle ] [ -z PostMigrationScript ] [ -i ImageData ] [ -m NFSMountOptions ] [ -o bosinst_data ] [ -P Phase ] [ -F ] [ -D ] [ -E ] [ -V ] [ -B | -r ]
```

mksysb to mksysb Migration:

```
nimadm -T NIMmksysb -O mksysbfile -s SPOT -1 lpp_source -j VGname -Y [ -N NIMmksysb ] [ -a PreMigrationScript ] [ -b installp_bundle ] [ -z PostMigrationScript ] [ -i image_data ] [ -m NFSMountOptions ] [ -o bosinst_data ] [ -P Phase ] [ -F ] [ -D ] [ -E ] [ -V ]
```

Client to mksysb Migration:

```
nimadm -c nim_client -O mksysbfile -s SPOT -l lpp_source -j VGname -Y [ -N NIMmksysb ] [ -a PreMigrationScript ] [ -b installp_bundle ] [ -z PostMigrationScript ] [ -i image_data ] [ -m NFSMountOptions ] [ -o bosinst_data ] [ -P Phase ] [ -e exclude_files] [ -F ] [ -D ] [ -E ] [ -V ]
```

# **Description**

The **nimadm** command is a utility that allows the system administrator to create a copy of **rootvg** to a free disk (or disks) and simultaneously migrate it to a new version or release level of AIX. The **nimadm** command uses NIM resources to perform this function.

There are several advantages to using the **nimadm** command over a conventional migration:

- 1. Reduced downtime. The migration is performed while the system is up and functioning normally. There is no requirement to boot from install media, and the majority of processing occurs on the NIM master.
- 2. The **nimadm** command facilitates quick recovery in the event of migration failure. As the **nimadm** command uses **alt\_disk\_install** to create a copy of **rootvg**, all changes are performed to the copy (altinst\_rootvg). In the event of serious migration installation failure, the failed migration is cleaned up and there is no need for the administrator to take further action. In the event of a problem with the new (migrated) level of AIX, the system can be quickly returned to the pre-migration operating system by booting from the original disk.
- 3. The **nimadm** command allows a high degree of flexibility and customization in the migration process. This is done with the use of optional NIM customization resources: image\_data, bosinst\_data, exclude\_files, pre-migration script, installp\_bundle, and post-migration script.

Please note that this document provides information pertaining to the **nimadm** command. For complete coverage of **alt\_disk\_install**, NIM, migration, and other related install issues, refer to the latest editions of the following publications:

- "Installation and migration in guide"
- "AIX Version 4.3 to 5L Migration Guide", an IBM® Redbooks publication

### nimadm Local Disk Caching

Local disk caching allows the NIM master to avoid having to NFS write to the client, which can be useful if the **nimadm** operation is not performing optimally due to an NFS write bottle neck. If this function is invoked with the **-j** *VGname* flag, the **nimadm** command creates file systems on the specified volume group (on the NIM master) and uses streams to cache all of the data from the client to these file systems.

The advantages and disadvantages to this function are as follows:

### **Advantages:**

- 1. Improved performance for **nimadm** operations that are on relatively slow networks.
- 2. Improved performance for **nimadm** operations that are bottle necked in NFS writes (NFS writes are very expensive).
- 3. Decreased CPU usage on the client.
- 4. Client file systems are not exported.

# Disadvantages:

- 1. Cache file systems take up space on the NIM master (you must have enough space to host the client's **rootvg** file systems and migration space for each client)
- 2. Increased CPU usage on the master.
- 3. Increased I/O on the master (for optimal performance use a volume group (disk) that does not contain the NIM resource being used in the operation).

How to execute disk caching:

- 1. Make sure you are at the latest level of **bos.alt\_disk\_install.rte** on the NIM master.
- 2. Add the -j VGName flag to any **nimadm** operations. For example:

```
nimadm -j rootvg ...

or

nimadm -j cachevg
```

You can exclude specific file systems (which are not involved in the migration) from being cached over the network (they are still copied locally to **altinst\_rootvg** on the client). To specify a list of file systems to be excluded from network caching, you must create a file in the location of the SPOT resource that is used for the migration. To get the exact location of the SPOT path, enter:

```
# lsnim -a location SpotName
```

You must name the file in the following format:

```
Nim Client.nimadm cache.excl
```

**Note:** This file applies to the NIM client specified in *Nim\_Client*. The full path should be: *Spot\_Location/Nim\_Client*.nimadm\_cache.excl

For example: /nim\_resources/520spot/usr/myclient.nimadm\_cache.excl.

To exclude a file system from caching, enter one file system (to be excluded) per line in this file. While excluding a file system, ensure that you:

- 1. Do not exclude any file systems that are involved in the migration process. In other words, these file systems contain software files that are migrated. This can lead to unpredictable results.
- 2. Do not (cannot) exclude the following AIX file systems: /, /usr, /var, /opt, /home, and /tmp.

With disk caching, the **nimadm** command changes the following four phases (all other phases remain the same):

**Phase 2:** The NIM master creates local cache file system in specified target volume group (on the NIM master).

**Phase 3:** The NIM master populates the cache file systems with the client's data.

Phase 9: The NIM master writes all migrated data to the client's alternate rootvg.

Phase 10: The NIM master cleans up and removes the local cache file systems.

# nimadm Requirements

The **nimadm** requirements are:

- 1. The NIM master must have the same level of **bos.alt\_disk\_install.rte** installed in its **rootvg** and the SPOT which is used to perform the migration. (Note: it is not necessary to install the **alt\_disk\_install** utilities on the client).
- 2. The selected **lpp\_source** NIM resource, and selected SPOT NIM resource must match the AIX level to which you are migrating.
- 3. The NIM master must be at the same or higher AIX level then the level being migrated to.
- 4. The client (the system to be migrated) must be at AIX 4.3.3 or higher.
- 5. The client must have a disk (or disks) large enough to clone the **rootvg** and an additional 500 Megs (approximately) of free space for the migration. The total amount of required space depends on original system configuration and **nimadm** customization.
- 6. The target client must be a registered with the master as a standalone NIM client (see the **niminit** command for more information). The NIM master must be able to execute remote commands on the client using the **rshd** protocol.
- 7. The NIM master must be able to execute remote commands on the client using the **rshd** protocol.
- 8. The NIM master and client must both have a minimum of 128 megabytes of RAM.
- 9. A reliable network, which can facilitate large amounts of NFS traffic, must exist between the NIM master and the client. The NIM master and client must be able to perform NFS mounts and read/write operations.
- 10. The client's hardware and software must support the AIX level that is being migrated to and meet all other conventional migration requirements.
- 11. All application and database servers, such as DB2 and LDAP, must be stopped before you run the **nimadm** command to clone the rootvg of a client system. Otherwise, the application servers and the database servers do not start normally after the **nimadm** command operations are complete.

**Note:** If you cannot meet requirements 1-10, you must perform a conventional migration. If you cannot meet requirement 11, then migration is not possible.

**Attention:** Before performing a **nimadm** migration you must agree to all software license agreements for software to be installed. You can do this by specifying the **-Y** flag as an argument to the **nimadm** command or setting the **ADM\_ACCEPT\_LICENSES** environment variable to "yes".

### nimadm Limitations

The following limitations apply to the **nimadm** command:

- 1. If the trusted computing base (TCB) is turned on in the client's **rootvg**, you must disable it (permanently), use the disk caching option (-j), or perform a conventional migration. This limitation exists because TCB must access the file metadata, which is not accessible through network file system (NFS).
- 2. All NIM resources used by the nimadm command must be local to the NIM master.
- 3. Although there is almost no interference with the client's active **rootvg** volume group during the migration, the client might experience minor reduction in performance due to increased disk I/O, biod activity, and CPU usage associated with cloning the **alt\_disk\_install** command.
- 4. You might need to tune the NFS to optimize the **nimadm** performance.

# NIM resources used by nimadm:

# SPOT resource (-s flag)

The NIM spot resource is required for all **nimadm** operations (migration, cleanup, wake-up, sleep). All **nimadm** and **alt\_disk\_install** utilities that are used by the client are installed in this resource. It is not necessary to install **nimadm** software on the client. The NIM cust operation must be used to install the following file sets into the spot:

- Required: bos.alt\_disk\_install.rte (must match the NIM master's level).
- Optional message catalog: bos.msg.\$LANG.alt\_disk\_install.rte

### lpp\_source resource (-l flag)

This NIM resource is the source of install images that are used to migrate the system. It is required for **nimadm** migration operations. The **lpp\_source** must contain all system images for the level being migrated to (check the lpp\_source images attribute in **lsnim -l lpp\_source** output). It must also contain any optional **installp** images that need to be migrated.

### pre-migration

This script resource that is run on the NIM master, but in the environment of the client's **alt\_inst** file system that is mounted on the master (this is done by using the **chroot** command). This script is run before the migration begins.

### post-migration

This script resource is similar to the **pre-migration** script, but it is executed after the migration is complete.

### image\_data

Specifies an **image\_data** resource that is passed to **alt\_disk\_install** (as arguments to the **-i** flag). NIM allocates and mount this resource on the client before calling **alt\_disk\_install**.

### exclude files

Specifies an **exclude\_files** resource that is passed to **alt\_disk\_install** (as an argument to the **-e** flag). NIM allocates and mount this resource on the client before calling **alt\_disk\_install**.

### installp\_bundle

This NIM resource specifies any additional software that the **nimadm** command installs after completing the migration.

### bosinst data

This NIM resource specifies various install settings that may be used by the **nimadm** command.

### The nimadm Migration Process

The **nimadm** command performs migration in 12 phases. Each phase can be executed individually by using the **-P** flag. The **nimadm** phases must be run sequentially. The **nimadm** phases are as follows:

1. The master issues an alt\_disk\_install command to the client that makes a copy of the rootvg volume group to the target disks (coincidentally this is Phase 1 of the alt\_disk\_install process). In this phase

- **altinst\_rootvg** (alternate rootvg) is created. If a target **mksysb** is specified, the **mksysb** is used to create a **rootvg** volume group by using local disk caching on the NIM master.
- 2. The master runs remote client commands to export all the /alt\_inst file systems to the master. The file systems are exported as read/write with root access to the master. If a target mksysb is specified, the cache file systems are created based on the image data from the mksysb.
- 3. The master NFS mounts the file systems exported in Phase 2. If a target **mksysb** is specified, the **mksysb** archive is restored in the cache file systems that was created in phase 2.
- 4. If the pre-migration script resource is specified, the script is executed at this time.
- 5. System configuration files are saved. Initial migration space is calculated and appropriate file system expansions are made. "bos" is restored and the device database is merged (similar to a conventional migration). The migration merge methods are executed and some miscellaneous processing takes place.
- 6. The file sets of the system are migrated by using the **installp**. Any required RPM images are installed during this phase.
- 7. If the **post-migration** script resource is specified, the script is executed at this time.
- 8. **bosboot** is executed to create a client boot image that is written to the client's boot logical volume (hd5).
- 9. The mounts that are made on the master in phase 3 are removed.
- 10. The client exports that are created in phase 2 are removed.
- 11. The alt\_disk\_install is called again (phase 3 of alt\_disk\_install) to make final adjustments and place altinst\_rootvg to sleep. The bootlist is set to the target disk (unless the -B flag is used). If an output mksysb is specified, the cache is archived into a mksysb file and made into a NIM mksysb resource.
- 12. Cleanup is executed to end the migration. The client is rebooted, if the -r flag is specified.

Note: The nimadm command supports migrating several clients simultaneous.

### nimadm Cleanup Operation

This operation, indicated with the "-C" flag, is designed to clean up after a failed migration that for some reason did not perform a cleanup it self. It can also be used to clear a previous migration in order to perform a new migration.

### nimadm Wake-up and Sleep

After a migration completes, the **nimadm** command can be used to "wake-up" the migrated **altinst\_rootvg** or the original **rootvg** (if booted from the migrated disk). The **nimadm** wake-up (**-W** flag) performs an **alt\_disk\_install** wake-up, NFS exports the **/alt\_inst** file systems, and mounts them on the NIM master. The **nimadm** sleep function (**-S** flag) reverses the wake-up by unmounting the NIM master mounts, unexporting the **/alt\_inst** file systems, and executing the **alt\_disk\_install** sleep function on the client.

# **Flags**

| Item                      | Description                                                                                                    |
|---------------------------|----------------------------------------------------------------------------------------------------|
| -a PreMigrationScript     | Specifies the pre-migration NIM script resource.                                                                                                   |
| <b>-b</b> installp_bundle | Specifies the installp_bundle NIM resource.                                                                                                    |
| -B                        | Specifies not running <b>bootlist</b> after the <b>nimadm</b> migration. If set, then <b>-r</b> flag cannot be used.                               |
| -c ClientDisks            | Specifies the NIM defined client which is the target of this <b>nimadm</b> operation. This flag is required for all <b>nimadm</b> operations.      |
| -C                        | Performs nimadm cleanup.                                                                                                    |
| -d TargetDisks            | Specifies the client target disk which is used to create altinst_rootvg (the volume group that is migrated).                                       |
| -D                        | Sets the <b>nimadm</b> command into debug mode. This function must only be used to debug <b>nimadm</b> related problems and is not set by default. |

| Item                          | Description                                                                                                    |
|-------------------------------|----------------------------------------------------------------------------------------------------|
| <b>-e</b> exclude_files       | Specifies the <b>exclude_files</b> NIM resource. This resource is used by the <b>alt_disk_install</b> command during Phase 1.                                                                                                    |
| -E                            | Enters the <b>nimadm</b> debugger if a serious migration error occurs.                                                                                                    |
| -F                            | Forces a client to unlock. Normally, the <b>nimadm</b> command locks a client to perform various operations. While the client is locked, other <b>nimadm</b> or NIM operations cannot be performed. This flag must ONLY be used in the unusual condition that a client is incorrectly locked (this can happen if for some reason the <b>nimadm</b> command could not call cleanup after a failure). |
| -i image_data                 | Specifies the <b>image_data</b> NIM resource. This resource is used by the <b>alt_disk_install</b> command during Phase 1 and 11.                                                                                                    |
| -j VGname                     | Creates file systems on the specified volume group (on the NIM master) and uses streams to cache all of the data from the client to these file systems.                                                                                                    |
| -1 lpp_source                 | Specifies the lpp_source NIM resource to be used for this <b>nimadm</b> operation. This flag is required for migration operations.                                                                                                    |
| -m NFSMountOptions            | Specifies arguments that are passed to the mount command that <b>mounts</b> client resources on the master. This flag can be used to tune <b>nimadm</b> related NFS performance.                                                                                                    |
| -M                            | Verifies that the levels of the alt_disk_install software (bos.alt_disk_install) on the NIM master, SPOT, lpp_source, and optional device are synchronized (match). If there is no match, the <b>nimadm</b> command installs the highest level found in the lpp_source or optional device.                                                                                                    |
| -N NIMmksysb                  | Specifies the unique new NIM mksysb resource to create. If the <b>-N</b> flag is specified, the <b>-O</b> flag must be specified.                                                                                                    |
| -o bosinst_data               | Specifies bosinst_data NIM resource.                                                                                                    |
| -O mksysbfile                 | Specifies the file pathname for the migrated mksysb. If the <b>-O</b> flag is specified, the <b>-j</b> flag and either the <b>-c</b> or <b>-T</b> flag must be specified.                                                                                                    |
| <b>-P</b> Phase               | The phase to execute during this invocation of the <b>nimadm</b> command. If there is more then one phase, the phases must be separated by spaces or commas. Valid phases are 1 through 12.                                                                                                    |
| -r                            | Specifies that the client must reboot after <b>nimadm</b> migration is complete.                                                                                                    |
| -s SPOT                       | Specifies the <b>SPOT</b> NIM resource to be used for this <b>nimadm</b> operation. This flag is required for all <b>nimadm</b> operations.                                                                                                    |
| -S                            | Performs the <b>nimadm</b> "sleep" function. This function must be executed to end a <b>nimadm</b> "wake-up".                                                                                                    |
| -T NIMmksysb                  | Specifies an existing NIM mksysb resource to migrate. If the -T flag is specified, the -j flag and either the -O or -c flag must be specified.                                                                                                    |
| -V                            | Turns on verbose output.                                                                                                    |
| -W                            | Performs the <b>nimadm</b> "wake-up" function.                                                                                                    |
| -Y                            | Agrees to required software license agreements for software to be installed.                                                                                                    |
| <b>-z</b> PostMigrationScript | Specifies the post-migration NIM script resource.                                                                                                    |

# **Exit Status**

- 0 All the **nimadm** command related operations completed successfully.
- >0 An error occurred.

# Security

**Access Control:** You must have root authority to run the **nimadm** command.

**Attention RBAC users and Trusted AIX users**: This command can perform privileged operations. Only privileged users can run privileged operations. For more information about authorizations and privileges, see Privileged Command Database in *Security*. For a list of privileges and the authorizations associated with this command, see the **lssecattr** command or the **getcmdattr** subcommand.

# **Examples**

- To execute nimadm migration to target NIM client aix1, using NIM SPOT resource spot1, NIM lpp\_source resource lpp1, and target disks hdisk1 & hdisk2. Note that the -Y flag agrees to all required software license agreements for software to be installed, enter the following:
   nimadm -c aix1 -s spot1 -l lpp1 -d "hdisk1 hdisk2" -Y
- 2. To execute the same operation as in the example above to hdisk2, and also run pre-migration script nimscript1 and post-migration script nimscript2, type the following:

```
nimadm -c aix1 -s spot1 -a nimscrip1 -z nimscript2 -l lpp1 -d hdisk1 -Y
```

- 3. To execute **nimadm** cleanup on client aix1, using NIM **SPOT** resource spot1, type the following: nimadm -C -c aix1 -s spot1
- 4. To create a migrated new mksysb resource of a client with the filename nim1, type the following: nimadm -c aix1 -s spot1 -1 lpp1 -0 /export/mksysb/mksysb1 -j vg00 -Y -N nim1
- 5. To create a new migrated mksysb resource with the filename nim3 from an existing NIM mksysb resource, type the following:

```
nimadm -s spot1 -l lpp1 -j vg00 -Y -T nim2 -0 /export/mksysb/m2 -N nim3
```

6. To migrate an existing NIM resource and put it on a client, type the following:

```
nimadm -c aix1 -s spot1 -l lpp1 -d hdisk1 -j vg00 -T nim2 -Y
```

Note: No changes are made to the nim2 NIM mksysb resource.

# **Files**

Item Description

/usr/sbin/nimadm Contains the nimadm command.

Related reference:

"nim Command" on page 79

Related information:

lsnim command

alt\_disk\_install command

installp command

chroot command

# nimclient Command

# **Purpose**

Allows Network Installation Management (NIM) operations to be performed from a NIM client.

# **Syntax**

To Enable or Disable the NIM Master's Push Permissions

To Enable or Disable Cryptographic Authentication for NIM Master Push Operations

```
nimclient { -c } | { -C }
```

To List Information about the NIM Environment

nimclient -1 LsnimParameters

To Set the Date and Time to That of the NIM Master

nimclient -d

To Perform a NIM Operation

```
nimclient -o Operation [ -a Attribute=Value ] ...
```

# **Description**

The **nimclient** command is used by workstations that are NIM clients to pull NIM resources. This command can enable or disable the NIM master server's ability to initiate workstation installation and customization for the workstation. The **nimclient** command can be used to generate a list of available NIM resources or display the NIM resources that have already been allocated to the client. A limited set of NIM operations can also be performed by the **nimclient** command using the **-o** flag.

# **Flags**

| Item -a Attribute=Value | Descript<br>Passes in | ion<br>formation to NIM operations.                                                                                                    |
|-------------------------|-----------------------|----------------------------------------------------------------------------------------------------|
|                         | From the              | e master Use the lsnim -q Operation -t Type command to get a list of valid attributes for a specific operation.                                                                                                    |
|                         | From the              | Use the <b>nimclient -1 -q</b> Operation <b>-t</b> Type command to get a list of valid attributes for a specific operation.                                                                                                    |
| -c                      | Note: Op              | SSL authentication during NIM master push operations.  DenSSL certificates must be configured on the NIM master using the nimconfigured. The SSL certificate is copied from the NIM master when nimclient -c is                                                                                                    |
| -C                      | Disables operation    | SSL authentication and uses standard nimsh security during NIM master push is.                                                                                                    |
| -d                      | •                     | client's date and time to that of the master.                                                                                                    |
| -1 Lsnim parameters     | All the p             | the <b>Isnim</b> command on the master using the <b>Isnim</b> parameters that you specify. arameters which you use with this option must adhere to the syntax rules of the mmand. Note that some <b>Isnim</b> syntax requires the use of a NIM object name. To what the NIM name is for your machine, look in the <b>/etc/niminfo</b> file. |
| -o Operation            | Performs              | the specified operation. The possible operations are:                                                                                                    |
|                         | allocate              | Allocates a resource for use.                                                                                                    |
|                         | bos_inst              | Performs a BOS installation.                                                                                                    |
|                         | change                | Changes an object's attributes.                                                                                                    |
|                         | check                 | Checks the status of a NIM object.                                                                                                    |
|                         | cust                  | Performs software customization.                                                                                                    |
|                         | deallocat             | e                                                                                                    |
|                         |                       | Deallocates a resource.                                                                                                    |
|                         | diag                  | Enables a machine to boot a diagnostic image.                                                                                                    |
|                         | maint_boot            |                                                                                                    |
|                         |                       | Enables a machine to boot in maintenance mode.                                                                                                    |
|                         | reset                 | Resets an object's NIM state.                                                                                                    |
|                         | showres               | Displays the contents of a NIM resource.                                                                                                    |
| -р                      | Enables t             | he NIM master to push commands.                                                                                                    |
| -P                      |                       | the NIM master's permissions to push commands.  ote: The master can override this restriction by using the -F flag.                                                                                                    |

# Security

Access Control: You must have root authority to run the nimclient command.

**Attention RBAC users and Trusted AIX users**: This command can perform privileged operations. Only privileged users can run privileged operations. For more information about authorizations and privileges, see Privileged Command Database in *Security*. For a list of privileges and the authorizations associated with this command, see the **Issecattr** command or the **getcmdattr** subcommand.

# **Examples**

- 1. To list all the NIM resources which are available to this machine when its NIM name is pluto, enter: nimclient -l -L pluto
- 2. To list all the Shared Product Object Trees (SPOTs) which are available to this machine when its NIM name is pluto, enter:

```
nimclient -1 -L -t spot pluto
```

3. To list the operations which may be initiated from this machine, enter:

```
nimclient -l -p -s pull ops
```

4. To prevent the NIM master from running commands locally on the client, enter:

```
nimclient -P
```

5. To allocate a spot resource named myspot, an lpp\_source resource named images, and an installp bundle file name dept bundle, enter:

```
nimclient -o allocate -a spot=myspot -a lpp source=images \
-a installp bundle=dept bundle
```

6. To perform a base system installation after the required resources have been allocated, enter:

```
nimclient -o bos inst
```

7. From a standalone client, to allocate an lpp\_source and install a software product such that the image for the installable option, adt, is contained in the lpp\_source, images, enter:

```
nimclient -o allocate -a lpp_source=images
```

### Then enter:

```
nimclient -o cust -a filesets="adt"
```

8. From a standalone client, to allocate an lpp\_source and install a software product such that the image for the installable option, adt, is contained in the lpp\_source, images, and the name of the installable option is contained in the installp\_bundle, bundle3, enter:

```
nimclient -o allocate -a lpp source=images \
-a installp_bundle=bundle3
```

# Then enter:

```
nimclient -o cust
```

9. To install all fileset updates associated with APAR IX12345, residing in the lpp\_source updt images,

```
nimclient -o allocate -a lpp source=updt images
nimclient -o cust -afixes=IX12345
```

10. From the NIM stand-alone, to run a live update for an APAR IX12345, residing in the lpp\_source 1pp source1, enter:

```
nimclient -o allocate -a lpp source=lpp source1
nimclient -o cust -a live update=yes -a filesets=IX12345
```

11. To update all installed software on the client with the latest updates from the updt images lpp\_source, enter:

```
nimclient -o allocate -a lpp_source=updt_images
nimclient -o cust -afixes=update all
```

12. To enable the system to boot in maintenance mode using a SPOT resource named spot1, enter:

```
nimclient -o maint_boot -a spot=spot1
```

This sets up the maintenance boot operation, but you must initiate the network boot locally.

**13**. To show the contents of the config script script1, enter:

```
nimclient -o showres -a resource=script1
```

14. To show the contents of the bosinst data resource bosinst datal, enter:

```
nimclient -o showres -a resource=bosinst_data1
```

15. To list all the filesets in the lpp\_source lpp\_source1 relative to what is currently installed on the machine machine1, from the NIM client machine machine1, enter:

```
nimclient -o showres -a resource=lpp source1
```

The **reference** attribute is automatically supplied by the **nimclient** command.

16. To list all problems fixed by software on the lpp\_source lpp\_source1, use:

```
nimclient -o showres -a instfix_flags="T" -a resource=lpp_source1
```

17. To install the filesets listed in the NIM installp\_bundle client\_bundle using the lpp\_source client\_images, while automatically allocating these resources during the installation operation, enter: nimclient -o cust -a installp\_bundle=client\_bundle \
-a lpp source=client images

18. To perform a base system installation while automatically allocating all applicable resources from the NIM resource group named client\_grp, enter:

```
nimclient -o bos inst -a group=client grp
```

19. To perform a base system installation while automatically allocating all applicable resources from the NIM group defined as the default resource group on the master, enter:

```
nimclient -o bos_inst
```

20. To copy an SSL certificate and enable SSL authentication, type:

```
nimclient -c
```

Note: OpenSSL must be installed on the NIM client prior to using this command option.

### **Files**

Item Description

/etc/niminfo Contains variables used by NIM.

### Related reference:

"nim Command" on page 79

"nimconfig Command"

"niminit Command" on page 134

# Related information:

lsnim command .info command

# nimconfig Command

# **Purpose**

Initializes the Network Installation Management (NIM) master package.

# **Syntax**

To Initialize the NIM master package

```
nimconfig -a pif_name=Pif -a netname=Objectname [ -a master_port=PortNumber ] [ -a platform=Value ] [ -a registration_port=PortNumber ] [-a ring_speed=Speed | -a cable_type=CableType ]
```

To Configure SSL for the NIM Environment

nimconfig -c

To Rebuild the /etc/niminfo file:

# nimconfig -r

# Description

The **nimconfig** command initializes the NIM master package. You must initialize the package before any other NIM commands can be used. When you use the **-a** flag to supply the proper attributes, the **nimconfig** command initializes the NIM environment by performing the following tasks:

- Defines a network object specified by the *ObjectName* parameter to represent the network to which the NIM master's primary interface, specified by the *Pif* parameter, is connected.
- Completes the definition of the NIM master by connecting it to the newly defined network object.
- Defines a resource object to represent the network boot resource, which is managed automatically by NIM.
- Defines a resource object to represent the customization scripts that NIM automatically builds to perform customization.
- Starts the NIM communications daemon, nimesis.

# **Flags**

### Item Description

-a Assigns the following attribute=value pairs:

### pif\_name=Pif

Designates the primary network interface for the NIM master. This value must be a logical interface name (such as tr0 or en0) is in the available state.

### master\_port=PortNumber

Specifies the port number of the nimesis daemon used for NIM client communication.

### platform=Value

Specifies the platform. The supported platforms are:

rs6K Micro Channel-based, uniprocessor models for AIX 5.1 and earlier

rs6ksmp

Micro Channeled-based, symmetric multiprocessor models for AIX 5.1 and earlier

rspc PowerPC® PCI bus-based, uniprocessor models for AIX 5.1 and earlier

rspcsmp PowerPC PCI bus-based, symmetric multiprocessor models for AIX 5.1 and earlier

### ${\bf netname} {=} ObjectName$

Specifies the name you want the **nimconfig** command to use when creating the network object to represent the network to which the master's primary interface connects.

### ring\_speed=Speed

Speed in Mbps. When the **pif\_name** refers to a token ring network, this value must be given. Acceptable values are:

4

16

### cable\_type=CableType

Specifies the ethernet cable type. When the **pif\_name** refers to an ethernet network, this value must be given. Acceptable values are:

bnc

dix

N/A

### registration\_port=PortNumber

Specifies the port number used for NIM client registration.

**Note:** If you do not specify port numbers on the command line, the port numbers in the **/etc/services** file for NIM are used. If the **/etc/services** file does not contain entries for the NIM ports nim and nimreg, the default values of 1058 for **master\_port** and 1059 for **registration\_port** are used.

### Item Description

- -c When OpenSSL is installed on the NIM master, this option creates SSL keys and certificates for use during NIM client communication. The SSL certificates are later copied to NIM clients using the **nimclient** -c command.
- -r Rebuilds the /etc/niminfo file on the master using the information already exists in the NIM database. Note that if the bos.sysmgt.nim.master package has not been configured on this machine, this option will fail. This option is provided in case the /etc/niminfo file is accidentally removed by a user.

# Security

Access Control: You must have root authority to run the nimconfig command.

**Attention RBAC users and Trusted AIX users**: This command can perform privileged operations. Only privileged users can run privileged operations. For more information about authorizations and privileges, see Privileged Command Database in *Security*. For a list of privileges and the authorizations associated with this command, see the **lssecattr** command or the **getcmdattr** subcommand.

# **Examples**

1. To initialize the NIM environment using token ring and the default NIM ports for network communications, type:

```
nimconfig -a pif name=tr0 -a netname=net1 -a ring speed=16
```

2. To initialize the NIM environment using ethernet and the default NIM ports, type:

```
nimconfig -a pif_name=en0 -a master_port=1058 \
-a netname = net2 -a cable type=bnc
```

3. To rebuild the /etc/niminfo file on the NIM master when that machine has already been correctly configured as a master, type:

```
nimconfig -r
```

4. To initialize the NIM master using an ATM network interface, type:

```
nimconfig -a pif name=at0 -a master port=1058 -a netname=ATMnet
```

**Note:** Because an interface to an ATM network does not currently support booting over the network, this operation will define a generic network object corresponding to the master's subnet.

5. To initialize the NIM environment using TCP/IP port 1060 for NIM client communications and TCP/IP port 1061 for NIM client registration, type:

```
nimconfig -a pif_name=tr0 -a netname=net2 -a master_port=1060 \
-a registration_port=1061 -a ring_speed=16
```

6. To create SSL keys and certificates for NIM communication, type:

```
nimconfig -c
```

**Note:** OpenSSL must be installed on the NIM master prior to using this command option.

### **Files**

Item Description

/etc/niminfo Contains variables used by NIM.

### Related reference:

"nim Command" on page 79

"nimclient Command" on page 124

"niminit Command" on page 134

# Related information:

Isnim command

.info command

# nimdef Command

# **Purpose**

Defines Network Installation Management (NIM) clients from a stanza file.

# **Syntax**

```
nimdef [ -p | -d | -c ] -f Name
```

# **Description**

The **nimdef** command parses a definition stanza file to build the commands required to add NIM client definitions to the NIM environment.

The **nimdef** command can also create NIM networks and NIM machine groups automatically in the NIM environment to support the new client definitions.

**Note:** Before using the **nimdef** command, you must configure the NIM master. (See **Basic NIM operations and configuration** in *Installation and migration* for more information.)

### **Client Definition File Rules**

The format of the client definition file must comply with the following rules:

- After the stanza header, follow attribute lines of the form *Attribute = Value*.
- If you define an attribute value multiple times within the same stanza, only the last definition is used unless the attribute is **machine\_group**. If you specify multiple **machine\_group** attributes, all are applied to the machine definition.
- If you use an invalid attribute keyword, then that attribute definition is ignored.
- Each line of the file can have only one header or attribute definition.
- Only one stanza may exist in a definition file for each machine hostname.
- If the stanza header entry is the keyword **default**, this specifies to use it for the purpose of defining default values.
- You can specify a default value for any machine attribute except the machine hostname. If you do not specify an attribute for a machine but define a default value, then the default value is used.
- You can specify and change default values at any location in the definition file. After a default value is set, it applies to all definitions following it.
- To turn off a default value for all following machine definitions, set the attribute value to **nothing** in a default stanza.
- To turn off a default value for a single machine definition, set the attribute value to nothing in the machine stanza.
- You can include comments in a client definition file. Comments begin with the pound (#) character.
- When parsing the definition file for header/attribute keywords and values, tab characters and spaces are ignored.

### **Client Definition File Keywords**

The client definition file uses the following keywords to specify machine attributes:

### **Required Attributes**

Item Description

cable\_type Specifies the cable type of the machine. Required if network\_type is ent.

gateway Specifies the hostname or IP address of the default gateway used by the machine. If the machine does

not use a gateway, then specify the value  $\boldsymbol{0}$  (zero) for this attribute.

machine\_typeSpecifies the type of the machine: standalone, diskless, or dataless.network\_typeSpecifies the type of the machine's network adapter: ent or tok.

ring\_speed Specifies the ring speed of the machine. Required if network\_type is tok.

subnet\_mask Specifies the subnet mask used by the machine.

# **Optional Attributes**

Item Description

nim\_name Specifies the NIM name to use for a machine. Use this attribute if something other

than the hostname is used for the NIM name. By default, the NIM name given to a machine is the hostname of the machine with any domain information stripped off. If you use non-unique hostnames in different domains, a conflict occurs because the same NIM name is used for both machines. In such an environment, define this

attribute for the affected machine definitions.

platform Specifies the machine hardware platform. If you do not specify this attribute, default

is rs6k through AIX 5.1 only.

net\_adptr\_name Specifies the name of the network adapter used by the machine (tok0, ent0, etc.).

netboot\_kernel=NetbootKernelType Specifies the type of kernel to use when booting the client over the network. The

netboot\_kernel values are up or mp.

ipl\_rom\_emulation Specifies the device to use for IPL ROM emulation (/dev/fd0, /dev/rmt0, etc.).

primary\_interface Specifies the hostname used for the original machine definition. Use this attribute if

the current stanza is only to define an additional interface to a machine that is

defined in the NIM environment.

master\_gateway Specifies the gateway that the NIM master uses to reach this machine if this machine

is on a different network. This attribute is not necessary if this machine is defined on a network that is already defined in the NIM environment, or if the NIM master

network has a default gateway specified.

machine\_group Specifies the group or groups to add the machine to when it is defined.

**comments** Specifies a comment to include in the machine definition. The comment string

should be in double quotes (").

### Client Definition File Stanza Errors

A definition stanza is incorrect under any of the following conditions:

- The hostname used in the stanza header for the definition is unresolvable.
- · A required attribute is missing.
- You specify an invalid value for an attribute.
- An attribute mismatch occurs. For example, you can not specify **network\_type=tok** and **cable\_type=bnc** in the same stanza.
- A group-type mismatch occurs. For example, you can not specify a group for a machine if the group includes standalone machines and you specify **machine\_type=diskless**.
- Machine definitions occur multiple times for the same hostname.
- A machine definition occurs for a machine that is already defined in the NIM environment.
- The **primary\_interface** value in a machine definition does not match the hostname of any defined machine or stanza definition.
- The **primary\_interface** value in a machine definition matches the hostname of another machine definition, but that definition is incorrect.

### Sample Client Definition File

These default values are for AIX 5.1 and earlier.

131

```
# Set default values.
default:
    machine_type = standalone
    subnet_mask = 255.255.240.0
   gateway
                 = gateway1
    network type = tok
   ring_speed = 16
               = rs6k
    platform
   machine_group = all_machines
# Define the machine "lab1"
# Take all defaults.
lab1:
# Define the machine "lab2"
# Take all defaults and specify 2 additional attributes.
# The machine "lab2" uses IPL ROM emulation, and will be added to
# the machine groups "all_machines" and "lab_machines".
1ab2:
    ipl_rom_emulation = /dev/fd0
   machine group
                    = lab machines
# Define the machine "lab3"
# Take all defaults, but do not add the machine to the default
# group.
1ab3:
   machine_group=
# Define the machine "lab4"
# Take all defaults, but do not add "lab4" to the default group
# "all machines".
# Instead add it to the groups "lab_machines" and "new_machines".
1ab4:
    machine group =
    machine group = lab machines
   machine_group = new_machines
# Change the default "platform" attribute.
default:
    platform = rspc
# define the machine "test1"
# Take all defaults and include a comment.
test1:
    comments = "This machine is a test machine."
```

# Flags

| Item           | Description                                                                                                    |
|----------------|----------------------------------------------------------------------------------------------------|
| -c             | Generates commands from a client definition file. This flag processes the definition file and generates the commands to add the definitions. The commands are not invoked but displayed as a KSH script that you can redirect to a file and invoke at a later time. |
| -d             | Defines machines from a client definition file. This flag processes the definition file and invokes the commands to add the definitions to the NIM environment.                                                                                                    |
| <b>-f</b> Name | Specifies the name of the client definition file.                                                                                                    |

### Item Description

-p Displays a preview of the client definition file. This flag processes the definition file but does not add machines to the NIM environment. Displays the following:

All complete and valid NIM definition stanzas.

All additional interfaces that will be defined for machines.

All invalid definitions stanzas and the reason for failure.

All new machine groups and the members to add.

All existing machine groups and the members to add.

All network definitions to add to the NIM environment.

The commands to invoke to add each new machine.

The commands to invoke to add each additional machine interface.

The commands to invoke to create new machine groups and add their members.

The commands to invoke to add new members to existing machine groups.

**Note:** We recommend that you specify the **-p** flag on a client definition file to verify that all stanzas are correct before using it for adding machines.

### **Exit Status**

This command returns the following exit values:

### Item Description

Successful completion.

!0 An error occurred.

# Security

Access Control: You must have root authority to run the nimdef command.

Auditing Events: N/A

**Attention RBAC users and Trusted AIX users**: This command can perform privileged operations. Only privileged users can run privileged operations. For more information about authorizations and privileges, see Privileged Command Database in *Security*. For a list of privileges and the authorizations associated with this command, see the **lssecattr** command or the **getcmdattr** subcommand.

### **Examples**

1. To preview the client definition file **client.defs**, enter:

```
nimdef -p -f client.defs
```

2. To add the NIM clients described in the client definition file client.defs, enter:

```
nimdef -d -f client.defs
```

3. To create a kshell script called **client.add** to add the NIM clients described in the client definition file **client.defs**, enter:

```
nimdef -c -f client.defs > client.add
```

### **Files**

Item Description

/usr/sbin/nimdef Contains the nimdef daemon/command.

### Related reference:

"nim Command" on page 79

"nimclient Command" on page 124

"nimconfig Command" on page 127

### Related information:

Configuring NIM

**Issecattr Command** 

# niminit Command

# **Purpose**

Configures the Network Installation Management (NIM) client package.

# **Syntax**

### To Configure the NIM Client Package

```
niminit{-a name=Name -a pif_name=Pif -a master=Hostname} [ -a master_port=PortNumber ] [ -a registration_port=PortNumber ] [ -a cable_type=Type | -a ring_speed=Speed] [-a iplrom_emu=Device ] [ -a platform=PlatformType ] [ -a netboot_kernel=NetbootKernelType ] [-a adpt_add=AdapterAddress] [ -a is_alternate= yes | no ] [ -a connect=value ] [ -a vlan_tag=value ] [ -a vlan_pri=value ]
```

To Rebuild the /etc/niminfo File

niminit {-a name=Name -a master=Hostname -a master port=PortNumber}

# Description

The **niminit** command configures the NIM client package. This must be done before the **nimclient** command can be used. When the required attributes are supplied to the **niminit** command, a new machine object will be created to represent the machine where the **niminit** command is being executed. When the **niminit** command completes successfully, the machine will be able to participate in the NIM environment.

After the NIM client package has been successfully configured, the **niminit** command can be run again to rebuild the **/etc/niminfo** on the client. The **/etc/niminfo** file is used by the **nimclient** command and must be rebuilt if it is accidentally removed by a user.

This command configures an **alternate\_master** when the **is\_alternate** attribute is set to yes. The **bos.sysmgt.nim.master** fileset must be installed prior to configuring an **alternate\_master**. Once the configuration of an **alternate\_master** is successful, the master that it registered with will be able to run **alternate master** operations on this machine.

# **Flags**

 Specifies up to five different attributes for the niminit command.
 All of the following attribute=value pairs are preceded by the -a flag: name=Name

pif\_name=Pif

master=Hostname

master\_port=PortNumber
cable\_type=CableType

ring\_speed=Speed

iplrom\_emu=Device

platform=PlatformType

adpt\_add=AdapterAddress
registration\_port=PortNumber

netboot\_kernel= NetbootKernelType

is\_alternate=[yes | no] connect=value

vlan\_tag=value

#### **Attribute Description**

Specifies the name that NIM will use to identify the workstation. This value is required.

Defines the name of the network interface for all NIM communications. This value is required.

Specifies the hostname of the NIM master. The client must have the ability to resolve this hostname to an Internet Protocol (IP) address. This value is required. Specifies the port number of the **nimesis** daemon used for NIM communications. Specifies the ethernet cable type. When the **pif\_name** refers to an ethernet network, this value must be given. Acceptable values are: **bnc**, **dix**, and **N/A**. Speed in Mbps. When the **pif\_name** refers to a token ring network, this value must be given. Acceptable values are: **4** and **16**.

Specifies a device that contains a ROM emulation image. This image is required for models that do not have internal support for booting via network interface. Specifies the platform that corresponds to the client's machine type. If this attribute is not specified, the default, **chrp**, will be used. The supported platforms are:

**chrp** PowerPC Common Hardware Reference Platform (CHRP) architecture-based machines

rs6k Micro Channel-based, uniprocessor models for AIX 5.1 and earlier

rs6ksmp

Micro Channel-based, symmetric multiprocessor models for AIX 5.1 and earlier

rspc PowerPC PCI bus-based, uniprocessor machines for AIX 5.1 and earlier

**rspcsmp** PowerPC PCI bus-based, symmetric multiprocessor machines for AIX 5.1 and earlier

Specifies the hardware address that corresponds to the network adapter. Specifies the port number used for NIM client registration.

- If you do not specify port numbers on the command line, the port numbers in the /etc/services file for NIM is used. If the /etc/services file does not contain entries for the NIM ports nim and nimreg, the default values of 1058 for master\_port and 1059 for registration\_port are used.
- 2. The values used for master\_port and registration\_port should match the values used by the NIM master. To display the values used by the NIM master, run the command <code>lsnim -l master</code> on the NIM master.

Specifies the type of kernel to use when booting the client over the network. The **netboot\_kernel** values are:

up Kernel for uniprocessor machines

mp Kernel for multiprocessor machines

The default is up.

Set this to yes if this machine is to be configured as an alternate\_master.

Specifies the communicating service used by the NIM client for remote execution of NIM commands. Value options are shell (for rsh) and nimsh. The default setting is connect=shell. This attribute is optional. If the is\_alternate attribute is set to yes then nimsh is the default setting, and is the only valid value. Using the is\_alternate attribute is optional.

Specifies the virtual logical area network (VLAN) identifier that is used for VLAN tagging. The ID is used to identify the VLAN to which the Ethernet frame must belong. The ID allows the network administrator to organize the client's communication logically rather than assigning the network to the subnet. The VLAN tagging value is used by NIM to perform a network boot of a client. The configuration of the VLAN tag communication must be handled outside of NIM before using the value. Valid values are 0 - 4094.

Item Description vlan\_pri=value

#### **Attribute Description**

Specifies the virtual logical area network (VLAN) priority that is used for VLAN tagging. The priority value, along with the VLAN tag, is used to identify the VLAN to which the Ethernet frame must belong. The priority allows the network administrator to organize the client's communication logically rather than assigning the network to the subnet. The VLAN tagging value is used by NIM to perform a network boot of a client. The configuration of the VLAN tag communication must be handled outside of NIM before using the value. Valid values are 0 - 7.

# Security

Access Control: You must have root authority to run the niminit command.

Attention RBAC users and Trusted AIX users: This command can perform privileged operations. Only privileged users can run privileged operations. For more information about authorizations and privileges, see Privileged Command Database in Security. For a list of privileges and the authorizations associated with this command, see the lssecattr command or the getcmdattr subcommand.

## **Examples**

1. To configure the NIM client package on a machine that has a BOOTP-enabled IPL ROM such that it will be known as scuba in the NIM environment, using en0 as its primary interface and an ethernet cable type of bnc, and specifying that it communicates with the NIM master using the master's hostname of manta and the default NIM ports located in /etc/services for network install communications, type:

```
niminit -a name=scuba -a pif name=en0 -a cable type=bnc \
-a master=manta
```

2. To rebuild the /etc/niminfo file when it has accidentally been removed by a user, using a hostname of superman for the master's hostname and a port number of 1058, type:

```
niminit -a name=robin -a master=superman -a master port=1058
```

3. To configure the NIM client package for AIX 5.1 and earlier on a machine that is a PowerPC PCI bus-based, uniprocessor system that has a BOOTP-enabled IPL ROM such that it will be known as starfish in the NIM environment, using en0 as its primary interface and an Ethernet cable type of dix, and specifying that it communicates with the NIM master using the master's host name of whale and a port number of 1058, type:

```
niminit -a name=starfish -a pif name=en0 -a cable type=dix \
-a master=whale -a master_port=1058 -a platform=rspc
```

4. To configure the NIM client, on a machine to be known as bluefish in the NIM environment, using at0 as its primary interface and specifying that it communicates with the NIM master using the master's host name redfish and a port number of 1058, type:

```
niminit -a name=bluefish -a pif name=at0 -a master=redfish \
-a master_port=1058
```

**Note:** Because an interface to an ATM network does not currently support booting over the network, this operation will define a machine object on the NIM master if a Generic network object corresponding to the client's subnet is already defined.

5. To configure the NIM client for AIX 5.1 and earlier on a machine that is a PowerPC PCI bus-based, symmetric multiprocessor system that has a BOOTP-enabled IPL ROM such that it will be it will be known as jellyfish in the NIM environment, using en0 as its primary interface and an Ethernet cable type of dix, and specifying that it communicates with the NIM master using the master's host name of whale and a port number of 1058, type:

```
niminit -a name=jellyfish -a pif name=en0 -a cable type=dix \
-a master=whale -a master port=1058 -a platform=rspcsmp
```

6. To configure the NIM client package on a machine that will use an IPL ROM emulation in device /dev/fd0, such that it will be known as octopus in the NIM environment and uses tr0 as its primary interface and a ring speed of 16, and communicates with the NIM master using the master's hostname of dolphin and a port number of 1700 for client communications and 1701 for client registration, type:

```
niminit -a iplrom_emu=/dev/fd0 -a name=octopus -a pif_name=tr0 \
-a ring_speed=16 -a master=dolphin -a master_port=1700 \
-a registration port=1701
```

7. To configure this machine as an **alternate\_master** with the NIM master dolphin and communicate over interface en0, type:

```
niminit -a is_alternate=yes -a name=octopus -a pif_name=en0 \
-a cable type=bnc -a master=dolphin
```

#### **Files**

Item Description

/etc/niminfo Contains variables used by NIM.

#### Related reference:

"nim Command" on page 79

"nimclient Command" on page 124

"nimconfig Command" on page 127

#### Related information:

Isnim command

.info command

### niminy Command

## **Purpose**

Allows system administrators to gather, conglomerate, compare, and download fixes based on installation inventory of NIM objects.

### **Syntax**

To get installation inventory:

```
niminy -o invget -a targets=object1,object2,... [ -a location=path ] [ -a colonsep=yes | no ]
```

To conglomerate installation inventory:

```
niminv -o invcon -a targets=object1,object2,... [ -a base=highest | lowest ] [ -a location=path ] [ -a colonsep=yes | no ]
```

To compare installation inventory:

```
niminv -o invcmp -a targets=object1,object2,... [ -a base=object | any ] [ -a location=path ]
```

To get fixes based on conglomerate inventory:

```
niminv -o fixget -a targets=object1,object2,... [ -a download=yes | no ] [ -a lp_source=object ] [ -a location=path ] -a newlppname=name
```

### **Description**

The **niminv** command (Network Install Manager Inventory) allows system administrators to accomplish the following tasks:

- Gather installation inventory of several NIM objects.
- Conglomerate installation inventory of several NIM objects.
- Compare installation inventory of several NIM objects.
- Download fixes base on the installation inventory of several NIM objects.

The **niminv** command can use any NIM object that contains installation information. Examples of such objects include standalone client objects, SPOT objects, **lpp\_source** objects and **mksysb** objects.

Using the **niminv** command has the following advantages:

- Hardware installation inventory is gathered alongside the software installation inventory.
- Data files are saved with a naming convention that is easily recognizable.
- All NIM objects that have installation inventory can be used.
- The command provides a holistic view of all managed NIM objects.

The information displayed by niminv can be limited by any of the following factors:

- Only software installation inventory is provided for objects that do not actually have physical devices (such as SPOT objects, lpp\_source objects, and mksysb objects).
- Software and hardware installation inventory on client objects are limited to what commands on the remote system can provide.
- The recognition of fixes to download is based on the fix backend server. For more details, see **Using** the Software Service Management menu (including SUMA).

## **Flags**

| i iags              |                    |             |                                                                                                    |
|---------------------|--------------------|-------------|----------------------------------------------------------------------------------------------------|
| Item                | Descrip            | tion        |                                                                                                    |
| -a attribute=value  | Specifies operatio |             | oute and value. The supported attributes and values are based on the                                                                                                    |
| <b>-o</b> operation | Specifies          | s the opera | ation. The following operations are currently supported:                                                                                                    |
|                     | fixget             |             | the latest fixes based on the installation inventory. This operation supports awing attributes:                                                                                                    |
|                     |                    | targets     | (required) A comma-separated list of NIM objects to base the gathering of fixes.                                                                                                    |
|                     |                    | lpp_sou     | rce                                                                                                    |
|                     |                    |             | (optional) The NIM <b>lpp_source</b> object to use as a filter for downloading fixes. If the location and <b>newlppname</b> attributes are not used, this <b>lpp_source</b> object will also be where any fixes are downloaded to. |

**location** (optional) A directory to store the fixes. Use this attribute only if the fixes should not be downloaded to the object supplied to the **lpp\_source** attribute. This attribute can only be used with the **newlppname** attribute.

#### newlppname

(optional) The NIM object name of the **lpp\_source** to create at location. This attribute can only be used with the **location** attribute. The value supplied must be distinct and currently unused in the NIM environment.

#### download

(optional) Instructs the command whether or not to download the fixes. If no **lpp\_source** or **location** field is specified and the value of this attribute is yes, fixes will be downloaded to the default location through the **suma** command

**Note:** The **suma** command will increase the file system space according to the **MaxFSSize** field in the **suma** configuration.

#### Item

-o operation (Continued)

#### Description

invcmp Compares installation inventory. This operation supports the following attributes:

(required) A comma-separated list of NIM objects to compare installation targets inventory.

base

(required) The NIM object to use as the comparison base, or the keyword any. If the NIM object is supplied, the installation inventory in the object is the sole determinate of the data displayed, and only inventory in the base object is compared against inventory in the target objects. The keyword any forces the command to use any installation inventory of the targets.

location (optional) A directory to store the data files. If this option is used, each inventory is saved with the format

> conglomeratebase\_object.target\_object\_list.timestamp, where base\_object is the NIM name of the base object used for comparison (or the keyword any), target\_object\_list is a colon-separated and sorted list of the NIM name of the objects, and timestamp is the time the command was run (year month day hour minute second). If the directory does not exist, it will be created. The default is to display the data to the screen.

-o operation (Continued)

invcon Conglomerates installation inventory. This operation supports the following attributes:

> targets (required) A comma-separated list of NIM objects to conglomerate installation inventory.

(optional) Specifies whether the conglomerate inventory is based on the base highest or lowest software levels.

(optional) A directory to store the data files. If this option is used, each inventory is saved with the format base.target\_object\_list.timestamp, where base indicates wther the conglomerate is based on the highest or lowest levels, target\_object\_list is a colon-separated and sorted list of the NIM name of the objects, and timestamp is the time that the command was run (year month day hour minute second). If the directory does not exist, it will be created. The default is to display the data to the screen.

colonsep

(optional) Instructs the command whether or not to produce colon-separated output. The default is no.

invget Gathers installation inventory. This operation supports the following attributes:

> (required) A comma-separated list of NIM objects to gather installation targets inventory.

> location (optional) A directory to store the data files. If this option is used, each inventory is saved with the format

> > conglomerate.target\_object\_name.timestamp, where target\_object\_name is the NIM name of the object, and timestamp is the time that the command was run (year month day hour minute second). If the directory does not exist, it will be created. The default is to display the data to the screen.

colonsep

(optional) Instructs the command whether or not to produce colon-separated output. The default is no.

### **Exit Status**

**0** The command completed successfully.

>0 An error occurred.

## Security

Access Control: You must have root authority to run the niminv command.

**Attention RBAC users and Trusted AIX users**: The **rbacqry** command grants execute (x) access to the root user. The **rbacqry** command is a privileged command that is used to run privilege operations. You must activate a role that has the authorization to run the command successfully.

## **Examples**

1. To gather installation inventory of a two clients and save the output to /tmp/inventory, enter:

```
niminv -o invget -a targets=client1,client2 -a location=/tmp/inventory
```

Output similar to the following is displayed:

```
Installation Inventory for client1 saved to /tmp/inventory/inventory.client1.060406140453. Installation Inventory for client2 saved to /tmp/inventory/inventory.client2.060406140453.
```

The information in the files is similar to the output of lslpp -L

2. To conglomerate installation inventory of two clients and save the output to /tmp/inventory, enter: niminv -o invcon -a targets=client1, client2 -a location=/tmp/inventory

Output similar to the following is displayed:

```
Installation Inventory for client1 saved to
  /tmp/inventory/conglomerate.client1:client2.060406140500.
```

The information in the files is similar to the output of **lslpp -L**.

3. To compare installation inventory of a **mksysb**, SPOT, and **lpp\_source** to what's currently installed on the master, and save the output to /tmp/inventory, enter:

```
niminv -o invcon -a targets=mksysb1,spot1,lpp_sourcel -a base=master -a \location=/tmp/inventory
```

Output similar to the following is displayed:

```
Installation Inventory for client1 saved to
/tmp/inventory/comparison.master.mksysb1:spot1:lpp_source1.060406140610.
```

The information in the file is listed in column format. The comparison only includes installation inventory on the master.

4. To do the same comparison as in the preceding example but also include software on any of the objects, enter:

```
niminv -o invcon -a targets=mksysb1,spot1,lpp_source1,master -a base=any -a \
location=/tmp/inventory
```

Output similar to the following is displayed:

```
Installation Inventory for client1 saved to
  /tmp/inventory/comparison.any.mksysb1:spot1:lpp_source1.060406140733.
```

The information in the file is listed in column format. The comparison includes any installation inventory in any of the target objects.

5. To see the fixes that can be downloaded based on the lowest installations in a **mksysb**, SPOT and **lpp\_source**, enter:

```
niminv -o fixget -a targets=mksysb1,spot1,lpp source1
```

Output similar to the following is displayed:

To download the latest fixes based on the lowest installations in a mksysb, SPOT and lpp\_source, enter:

```
niminv -o fixget -a targets=mksysb1,spot1,lpp sourcel -a download=yes
```

Output similar to the following is displayed: Extending the /usr filesystem by 30 blocks.

```
File System size changed to 8126464

Download SUCCEEDED: /usr/sys/inst.images/installp/ppc/Java14.debug.1.4.1.0.bff
Download SUCCEEDED: /usr/sys/inst.images/installp/ppc/Java14.debug.1.4.1.7.bff
```

Download SUCCEEDED: /usr/sys/inst.images/installp/ppc/Javal4.debug.1.4.1.7.bff
Download SUCCEEDED: /usr/sys/inst.images/installp/ppc/devices.pci.00100100.com.5.2.0.50.bff
Download SUCCEEDED: /usr/sys/inst.images/installp/ppc/devices.pci.00100300.diag.5.2.0.75.bff
Download SUCCEEDED: /usr/sys/inst.images/installp/ppc/devices.pci.00100f00.rte.5.2.0.85.bff
Download SUCCEEDED: /usr/sys/inst.images/installp/ppc/devices.pci.13100560.rte.5.2.0.85.bff

Summary:

- 6 downloaded 0 failed
- 0 skipped

**Note:** Any installations already contained in the default download path (as specified by the **suma** command) will not be downloaded again. The default download path in this example was **/usr/sys/inst.images**. Refer to the suma command for specifics on where the default download path will be.

7. To download the latest fixes based on the lowest installations in a **mksysb**, SPOT and **lpp\_source** to an existing **lpp\_source**, enter:

```
niminv -o fixget -a targets=mksysb1,spot1,lpp_source1 -a download=yes -a \protect{lpp\_source2}
```

Output similar to the following is displayed:

**Note:** Any installations already contained in **lpp\_source2** will not be downloaded again. In this example, the **filesets** device already existed in the **lpp\_source2**.

8. To download the latest fixes based on the lowest installations in a mksysb, SPOT and lpp\_source to a newlpp\_source while filtering filesets in an existing lpp\_source, enter:

```
niminy -o fixqet -a tarqets=mksysb1,spot1,lpp source1 -a download=yes -a \
location=/nim/lpps/newlpp1 -a newlppname=newlpp1
Output similar to the following is displayed:
Download SUCCEEDED: /nim/lpps/newlpp1/installp/ppc/Java14.debug.1.4.1.0.bff
```

Download SUCCEEDED: /nim/lpps/newlpp1/installp/ppc/Java14.debug.1.4.1.7.bff

Summary: 2 downloaded 0 failed

0 skipped

Note: Any installations already contained in lpp\_source2 will not be downloaded again. In this example, the **filesets** device already existed in the **lpp\_source2**.

9. To download the latest fixes based on the lowest installations in a mksysb, SPOT and lpp source to a newlpp source, enter:

```
niminv -o fixget -a targets=mksysb1,spot1,lpp_source1 -a download=yes -a \
location=/nim/lpps/newlpp2 -a newlppname=newlpp2
```

Output similar to the following is displayed:

```
Download SUCCEEDED: /nim/lpps/newlpp2/installp/ppc/Java14.debug.1.4.1.0.bff
Download SUCCEEDED: /nim/lpps/newlpp2/installp/ppc/Java14.debug.1.4.1.7.bff
Download SUCCEEDED: /nim/lpps/newlpp2/installp/ppc/devices.pci.00100100.com.5.2.0.50.bff
Download SUCCEEDED: /nim/lpps/newlpp2/installp/ppc/devices.pci.00100300.diag.5.2.0.75.bff
Download SUCCEEDED: /nim/lpps/newlpp2/installp/ppc/devices.pci.00100f00.rte.5.2.0.85.bff
Download SUCCEEDED: /nim/lpps/newlpp2/installp/ppc/devices.pci.13100560.rte.5.2.0.85.bff
Summary:
      6 downloaded
      0 failed
      0 skipped
```

### Location

/usr/sbin/niminv

### Related information:

installp Command

Islpp Command

Ismcode Command

Using the Software Service Management menu (including SUMA)

suma Command

# nimol\_backup Command

# **Purpose**

Creates NIMOL install resources from an AIX client.

# **Syntax**

nimol\_backup -c client\_hostname [-t directory] [-m remote\_access\_method] [-L label] [-D]

## **Description**

The nimol\_backup command creates NIMOL install resources from a configured NIMOL client using the specified remote access method, which is /usr/bin/rsh by default, to call the nimol\_mk\_resources method on the client. When configuring a NIMOL server using the nimol\_config command, the user can set the default remote access method to something other than /usr/bin/rsh, such as /usr/bin/rsh. A machine is considered a NIMOL client when it has been installed using the nimol\_install command without the -n flag.

The command creates the target directory and label on the NIMOL server. The directory is then exported. The default label is default. For example, if the command is passed -t /export/aix -L aix530, then the command creates the /export/aix/aix530 directory on the NIMOL server.

The command then uses the remote access method to run the **nimol\_mk\_resources** command. The **nimol\_mk\_resources** command creates the necessary install resources in the target directory.

# **Flags**

| Item                      | Description                                                                                                    |
|---------------------------|----------------------------------------------------------------------------------------------------|
| <b>-c</b> client_hostname | Specifies the NIMOL client hostname on which to execute the geninstall command.                                                             |
| -D                        | Runs the command in debug mode.                                                                                                    |
| <b>-L</b> label           | Specifies the label or name to create for the created resources.                                                                            |
| -m remote_access_method   | Specifies the remote access method to use to run the <b>geninstall</b> command. The default /usr/bin/rsh. Another option is /usr/bin/ssh.   |
| -t directory              | Specifies the target directory where the AIX install resources will be created from the NIMOL client. The default directory is /export/aix. |

#### **Exit Status**

| Item | Description                        |
|------|------------------------------------|
| 0    | The command completed successfully |
| > 0  | Error returned.                    |

# **Security**

To run the **nimol\_backup** command on a NIMOL client, the client must provide remote access permissions to the NIMOL server. Using /usr/bin/ssh is a more secure remote access method than /usr/bin/rsh.

# **Examples**

- 1. To create install resources from client myclient in the /export/aix directory and named 530, type: nimol backup -c myclient -L 530 -t /export/aix
- To execute nimol\_mk\_resources using ssh, type: nimol backup -c myclient -m ssh

#### Location

/usr/sbin/nimol\_backup

### **Files**

# nimol\_config Command

### **Purpose**

Configures a Linux server to network install a machine with AIX by configuring services and copying install resources.

## **Syntax**

nimol\_config [-d DirectoryContainingAIXResources] [-t TargetDirectoryToCopyResources] [-L InstallResourcesLabel] [-s NIMOLServerHostname] [-m RemoteAccessMethod] [-C] [-e] [-l] [-r] [-S] [-U] [-D]

## **Description**

The **nimol\_config** command configures a Linux server to network install a machine with AIX. The command performs the following configuration.

- 1. First, the command obtains the hostname and IP address of the Linux server. If no hostname is specified with the -s flag, the command uses the hostname of the local machine and the IP address associated with the hostname. If a hostname and IP address are specified, then the pair is added to the /etc/hosts file, if it does not already exist.
- 2. The command then starts the portmap service and nfs server.
- 3. The command stores the remote access method in the /etc/nimol.conf file if specified with the -m flag. The default remote access command is /usr/bin/rsh, which is used to communicate with NIMOL clients that have been installed without specifying the -n flag to the nimol\_install command.
- 4. Next, tftpboot is configured. The /tftpboot directory is created if it does not exist and the /etc/xinetd.d/tftp file is created if it does not exist. Then the command sets disable equal to no in the /etc/xinetd.d/tftp file and restarts xinetd so that the tftp server can handle incoming requests.
- 5. The **nimol\_config** command also sets up syslog to accept incoming messages from other machines. Clients pass back status while installing to the syslog server. The /etc/sysconfig/syslog file is modified to include the -r flag in the SYSLOGD\_OPTIONS or SYSLOGD\_PARAMS variable. Then the command searches /etc/syslog.conf for the first available local log and sets it to write messages to /var/log/nimol.log. Clients write status to this log file, which can be monitored during a client installation. After the changes are made to the syslog configuration files, the service is restarted.
- 6. Next, the command sets up the DHCP server to receive bootp requests from AIX clients. The subnet of the NIMOL server is determined and added to the **dhcpd.conf** file. The options allow bootp, not authoritative, and ddns-update-style none are added if they do not already exist. Existing settings for these options will be overwritten.
- 7. Once the services have been configured, the **nimol\_config** command attempts to copy AIX install resources locally, if the -C flag was not passed to the command. The command copys resources from the source directory specified with the -d flag (/mnt/cdrom by default) to the target directory (/export/aix by default). A directory is created (name that matches the LABEL name specified with the -L flag 'default' by default). The command looks in the source directory for the following resources:
  - a SPOT (Source Product Object Tree) directory named /SPOT and a SPOT directory named
  - an lpp\_source directory named /lpp\_source
  - a mksysb named mksysb or mksysb.bff
  - a boot image named booti.chrp.mp.ent
  - a bosinst.data file named bosinst.data

- an image.data file named image.data
- a customization script named **cust.script**
- a resolv.conf file named resolv.conf

A SPOT, boot image, and either mksysb or lpp\_source are required.

- 8. The target directory is then globally exported unless the **-e** flag is specified.
- 9. If a target directory and label are specified that contain resources, then these resources will be used and no resources will be copied. For example, if the command is passed -t /export/aix -L aix530 and the directory /export/aix/aix530 contains resource, then the command will not attempt to copy resources from the source directory.
- 10. After the NIMOL server has been configured, the **nimol\_config** command will not attempt to reconfigure services on the NIMOL server when defining new resource labels.
- 11. The command also lists defined resource labels with the -1 flag.
- 12. Resource labels can be removed by specifying the **-r** flag with a resource label. The command unexports the directory, if exported, and deletes the directory of the resource label.
- 13. When the **-U** flag is passed, the command attempts to undo any configuration that it has done, such as unconfiguring services.

## **Flags**

| Item            | Description                                                                                                    |
|-----------------|----------------------------------------------------------------------------------------------------|
| -C              | Specifies that the server should only configure services without copying install resources.                                                                                    |
| -d directory    | Specifies the source directory that contains the AIX install resources. The default directory is /mnt/cdrom.                                                                   |
| -D              | Runs the command in debug mode.                                                                                                    |
| -e              | Instructs the command not to globally export the directory of newly created resource label.                                                                                    |
| -1              | Lists the defined resource labels available to install a client.                                                                                                    |
| <b>-L</b> label | Specifies the label or name to create for the copied resources.                                                                                                    |
| -m method       | Specifies the remote access method to use when running commands on clients that have been installed without specifying the <b>-n</b> flag to the <b>nimol_install</b> command. |
| -r              | Instructs the command to remove the specified resource label.                                                                                                    |
| -s hostname     | The hostname to use for the NIMOL server. The default is to determine the hostname by running the <b>hostname</b> command.                                                     |
| -S              | Instructs the command to not configure the syslog service. No status will be logged when clients are installing.                                                               |
| -t directory    | Specifies the target directory where the AIX install resources will be copied from the source directory. The default directory is /export/aix.                                 |
| -U              | Instructs the command to unconfigure the NIMOL server. The command will attempt to undo any configuration that it performed.                                                   |

#### **Exit Status**

| Item | Description                        |
|------|------------------------------------|
| 0    | The command completed successfully |
| > 0  | Error returned.                    |

# Security

Configuring the syslog service to accept messages from remote clients can be a security issue. Configure your firewall to only accept syslog messages from known clients.

## **Examples**

 To configure the NIMOL server without copying resources, type: nimol\_config -C 2. To configure the NIMOL server, copy resources from /mnt/aix to /export/aix, and label the resource aix530, type:

```
nimol_config -d /mnt/aix -t /export/aix -L aix530
```

3. To configure the NIMOL server and copy resources without configuring syslog and without globally exporting the resource label directory, type:

```
nimol config -S -e
```

4. To list defined resource labels, type:

```
nimol config -1
```

5. To remove the aix530 resource label, type:

```
nimol_config -L aix530 -r
```

#### Location

/usr/sbin/nimol\_config

### **Files**

Item Description

/etc/nimol.conf Stores configuration information for the command.

# nimol\_install Command

## **Purpose**

Sets up a configured NIMOL server to install AIX to a specific client machine.

# **Syntax**

nimol\_install -c client\_hostname [ -g gateway ] [-m mac\_address] [ -p ip\_address ] [ -s subnet\_mask ] [-L label] [ -n ] [ -r ] [-D]

# Description

The **nimol\_install** command sets up a configured NIMOL server to network install a machine with AIX. The command performs the following configuration.

- 1. The command determines the IP address of the client hostname if the client IP address isn't specified. If the client hostname isn't resolvable and a client IP address is specified, then the pair will be added to the /etc/hosts file if it does not exist.
- 2. The client is added to the /etc/nimol.conf file.
- 3. The directory of the resource label is exported to the client if it is not already globally exported.
- 4. A stanza for the client is added to the /etc/dhcpd.conf file. The client's subnet will also be added to the /etc/dhcpd.conf file if it does not exist. If the client or its subnet already exist in the /etc/dhcpd.conf file, an error is displayed.
- 5. A symbolic link to the boot image is created in the /tftpboot directory for the client.
- 6. A static arp entry is added if the client is on the same subnet as the NIMOL server.
- 7. The command will turn off the firewall rules to a client that is installing if the **iptables** command exists by running:

```
iptables -I INPUT 1 -s client hostname -j ACCEPT
```

This allows the various services used by NIMOL to succeed. When a client is removed, the **nimol\_install** command will run the following command to delete the rule: iptables -D INPUT -s client\_hostname.

- 8. The command ensures that the required resources exist in the resource label's directory.
- 9. A nim\_script is created in the scripts subdirectory of the resource label's directory if a resolv.conf or customization script was specified or if the client will remain a client of the NIMOL server after the installation. The nimol\_install command will look for a general customization script in the resource label's directory named cust.script or a specific customization script for the client named client\_name.script.
- 10. An information file is created in the **/tftpboot** directory that will be used during the installation of the operating system.
- 11. If the -l flag is specified, the command will list clients set up for an installation. A client will be removed if the -r flag is specified with a client name.
- 12. Once the client has been set up to install, the client must be told to perform a network install. If the client has AIX installed and is running, then use the **bootlist** command. For example, if the NIMOL server is 192.168.1.20 and the AIX client is 192.168.1.30, then to boot off ent0 run:

```
bootlist -m normal -ent0 bserver=192.168.1.20 \\
gateway=0.0.0 client=192.168.1.30
```

then reboot by running:

shutdown -Fr

13. If the client is not running, then boot into the SMS menus and specify the network boot parameters and the network boot device. If the client is on the same subnet as the NIMOL server, then the client will be able to do a broadcast **bootp** install. A broadcast **bootp** does not require the IP parameters to be set; the bserver, gateway and client would be 0.0.0.0 on a broadcast bootp install.

### **Flags**

| Item               | Description                                                                                                    |
|--------------------|----------------------------------------------------------------------------------------------------|
| -c client_hostname | Specifies the client hostname that will be set up for an install or will be removed.                                                                                                    |
| -D                 | Runs the command in debug mode.                                                                                                    |
| <b>-g</b> gateway  | Specifies the gateway that will be configured after the client has installed AIX. This is required when installing a client.                                                                                             |
| -1                 | Lists the clients set up to install.                                                                                                    |
| -L label           | Specifies the label or name of resources with which to install the client. The default is default.                                                                                                    |
| -m mac_address     | Specifies the MAC address of the network interface the client will install over. This is required when installing a client. The MAC address must contain colons (for example 00:08:3F:E8:DF).                            |
| -n                 | Specifies not to configure the machine to remain a client of the NIMOL server after the installation has completed. If this option is specified, the client will not have its network configured after the installation. |
| -p ip_address      | Specifies the IP address of the client. Use this flag if the client's hostname is not resolvable.                                                                                                    |
| -r                 | Removes the client. The client will not be able to install AIX until it is reconfigured. This flag requires a client hostname.                                                                                           |
| -s subnet_mask     | Specifies the subnet mask of the client interface. This flag is required when installing a client.                                                                                                    |

### **Exit Status**

| Item | Description                         |
|------|-------------------------------------|
| 0    | The command completed successfully. |
| > 0  | Error returned.                     |

## **Security**

If the machine remains a client of the NIMOL server (the **-n** flag is not specified), then it will give the NIMOL server **/usr/bin/rsh** permissions so it can run commands on the client.

## **Examples**

1. To setup client myclient to install the aix530 resource label with gateway 192.168.1.1, MAC address 00:60:08:3F:E8:DF, and subnet mask 255.255.255.0, type:

2. To setup client myclient and not have it remain a client to the NIMOL server after the installation, type:

```
nimol_install -n -c myclient -g 192.168.1.1 \\
    -m 00:60:08:3F:E8:DF -s 255.255.255.0 -L aix530
```

3. To list the clients configured to be installed, type:

```
nimol install -1
```

4. To remove client myclient, type:

```
nimol_config -c myclient -r
```

### Location

/usr/sbin/nimol install

#### **Files**

Item Description

**/etc/nimol.conf** Stores configuration information for the command.

# nimol\_lslpp Command

## **Purpose**

Runs the **lslpp** command on a NIMOL client.

### **Syntax**

```
nimol_lslpp -c client_hostname [ -m remote_access_method ] [-f lslpp_flags ] [ -D ]
```

### **Description**

The nimol\_lslpp command executes the lslpp command on a configured NIMOL client using the specified remote access method, which is /usr/bin/rsh by default. When configuring a NIMOL server using the nimol\_config command, the user can set the default remote access method to something other than /usr/bin/rsh, such as /usr/bin/ssh. A machine is considered a NIMOL client when it has been installed using the nimol\_install command without the -n flag.

The command runs the lslpp command with -L -c as the default flags. The lslpp command flags can be specified with the -f flag.

### **Flags**

-c client\_hostname Specifies the NIMOL client hostname on which to execute the lslpp command.

-D Runs the command in debug mode.

-f lslpp\_flags Specifies the lslpp command flags to pass to the lslpp command.

-m remote\_access\_method Specifies the remote access method to use to run the lslpp command. The default is

/usr/bin/rsh. Another option is /usr/bin/ssh.

#### **Exit Status**

Item Description

0 The command completed successfully.

> 0 Error returned.

# **Security**

To run the **nimol\_lslpp** command on a NIMOL client, the client must provide remote access permissions to the NIMOL server. Using /usr/bin/ssh is a more secure remote access method than /usr/bin/rsh.

## **Examples**

- To run the lslpp command on client myclient, with the default flags -Lc, type: nimol\_lslpp -c myclient
- 2. To run the **lslpp** command on client myclient, with the flags **-i bos.rte**, type: nimol lslpp -c myclient -f "-i bos.rte"
- To run the lslpp command on client myclient, using ssh as the remote access method, type: nimol\_lslpp -c myclient -m ssh

#### Location

/usr/sbin/nimol\_lslpp

#### **Files**

Item Description

/etc/nimol.conf Stores configuration information for the command.

# nimol\_update Command

## **Purpose**

Runs geninstall on a NIMOL client to perform software maintenance.

## **Syntax**

nimol\_update -c client\_hostname [ -L label ] [ -f geninstall\_flags ] [ -m remote\_access\_method ] [ -p package\_list ] [-D]

## Description

The nimol\_update command executes the geninstall command on a configured NIMOL client using the specified remote access method, which is /usr/bin/rsh by default. When configuring a NIMOL server using the nimol\_config command, the user can set the default remote access method to something other than /usr/bin/rsh, such as /usr/bin/ssh. A machine is considered a NIMOL client when it has been installed using the nimol\_install command without the -n flag.

The command runs the geninstall command with -acgX as the default flags. Use the -f flag to specify geninstall command flags. The software packages to pass the geninstall command are specified with the -p flag.

When installing filesets using the nimol\_update command, you must specify a resource label that has an lpp\_source. Run nimol\_config -1 -L label to determine if a resource label contains an lpp\_source. The command will export the resource label directory if it is not already globally exported. The client will mount the directory and use it as the source directory during an installation.

## **Flags**

| Item                       | Description                                                                                        |
|----------------------------|----------------------------------------------------------------------------------------------------|
| -c client_hostname         | Specifies the NIMOL client hostname on which to execute the geninstall command.                    |
| -D                         | Runs the command in debug mode.                                                                    |
| <b>-f</b> geninstall_flags | Specifies the flags to pass to the <b>geninstall</b> command. The default flags are <b>-acgX</b> . |
| -L label                   | Specifies the name of the resource label that will be used as the source for install images.       |
| -m remote_access_method    | Specifies the remote access method to use to run the geninstall command. The default is            |
|                            | /usr/bin/rsh. Another option is /usr/bin/ssh.                                                      |
| -p package_list            | Specifies the name of software packages to pass to the geninstall command. The default is          |
|                            | all.                                                                                               |

### **Exit Status**

| Item | Description                         |
|------|-------------------------------------|
| 0    | The command completed successfully. |
| > 0  | Error returned.                     |

# Security

To run the nimol\_update command on a NIMOL client, the client must provide remote access permissions to the NIMOL server. Using /usr/bin/ssh is a more secure remote access method than /usr/bin/rsh.

# **Examples**

- 1. To install all packages in resource label 530 to client myclient, type: nimol update -c myclient -L 530
- 2. To apply an update for bos.games on client myclient, type: nimol\_update -c myclient -L 530 -f "-a" -p "bos.games"
- 3. To remove bos.games from client myclient, type: nimol update -c myclient -f "-u" -p "bos.games"
- 4. To execute the **geninstall** command using ssh, type: nimol update -c myclient -L 530 -m ssh

## Location

/usr/sbin/nimol\_update

#### **Files**

/etc/nimol.conf Stores configuration information for the command.

# nimquery Command

## **Purpose**

Query a system in the Network installation management (NIM) environment for system information and create client objects in the environment.

# **Syntax**

nimquery{{ -a host=hostname [-a name=client obj[-d] [-a hmc=obj name[-d] [-a cec=obj name [-a bcmm=obj name [-a ivm=obj name] [-p] [-q] [-v]

# **Description**

The **nimquery** command queries a machine for system information when using the **-a** host parameter. The information is used for defining a new client object in the NIM environment. System information is provided from systems that use the NIM service handler (nimsh).

The **nimquery** command can also be used to query logical partitions (LPARs) , central electronics complex (CEC) and blades information when pointing to a Hardware Management Console (HMC) , CEC, Integrated Virtualization Manager (IVM) or Blade Center Management Module (BCMM) object. To do so, the **openssh.base.client** must be installed on the NIM master.

## **Flags**

| Item       | Description                                                                     |
|------------|---------------------------------------------------------------------------------|
| -a         | Assigns the following parameter attribute=value pairs.                          |
| -d         | Defines a new client object (requires the name attribute when -a host is used). |
| -p         | Enables print format.                                                           |
| <b>-</b> q | Shows an attribute list for <b>nimquery</b> command.                            |
| -v         | Enables verbose debug output during command execution.                          |

#### **Parameters**

| Item            | Description                                                                                        |
|-----------------|----------------------------------------------------------------------------------------------------|
| host=hostname   | Specifies the host name of the system to query. This attribute is required.                        |
| name=client_obj | Specifies the name to assign the client object when creating a new definition in the NIM database. |
| hmc=objname     | Specifies the object name of the HMC system to query. This attribute is required.                  |
| cec=objname     | Specifies the object name of the CEC system to query. This attribute is required.                  |
| ivm=objname     | Specifies the object name of the IVM system to query. This attribute is required.                  |
| bcmm=objname    | Specifies the object name of the BCMM system to query. This attribute is required.                 |

#### **Exit Status**

0 Returns zero on success.

# **Security**

You must have root authority to run the **nimquery** command.

## **Examples**

- To query machine buckey for system information, type: nimquery -a host=buckey
- 2. To query machine buckey for system information and to provide detailed output information, type: nimquery -a host=buckey -p
- 3. To define machine buckey.austin.ibm.com using name client6 as the NIM object name, type: nimquery -a name=client6 -a host=buckey -d
- 4. To query Management Module bcmm2 for blade system information, type: nimquery -a bcmm=bcmm2
- 5. To define CEC objects managed by HMC hmc1, type: nimquery -a hmc=hmc1 -d
- 6. To query LPARs attached to cec1 buckey for system information, type: nimquery -a cec=cec1

#### **Files**

Item Description

/usr/sbin/nimquery The location of nimquery command.

#### Related reference:

"nim Command" on page 79

"nimconfig Command" on page 127

## nistoldif Command

#### **Purpose**

Exports user, group, name resolution, and rpc data to rfc 2307-compliant form.

# **Syntax**

```
nistoldif -d Suffix [ -a BindDN -h Host -p Password [-n Port ] ] [ -f Directory ] [ -y domain ] [ -S Schema ] [ -k KeyPath -w SSLPassword ] [ -s Maps ] [ -m ldap_mapname ]
```

### **Description**

The **nistoldif** command converts the data from **passwd**, **group**, **hosts**, **services**, **protocols**, **rpc**, **networks**, **netgroup**, and **automount** into forms compliant with rfc2307. It will first attempt to read data from NIS, and if it cannot find a NIS map it will fall back to the flat files.

If the server information (the **-a**, **-h**, and **-p** flags) is given on the command line, data will be written directly to the server. If any data conflicts with an entry already on the server, either because the entry already exists, or because the **uid** or **gid** already exists, a warning will be printed. If the server information is not given, the data will be written to **stdout** in LDIF. In either case, **nistoldif** does not add an entry for the suffix itself; if that entry does not exist, attempts to add data to the server will fail. This entry will be added during server setup, usually by the **mksecldap** command.

Translation is not exact. Because of the limitations of the rfc2307 definitions, some attributes are defined in a case-insensitive way; for example, TCP, Tcp, and tcp are all the same protool name to the LDAP server. Uids and gids greater than 2^31-1 will be translated to their negative twos complement equivalent for storage.

<sup>&</sup>quot;nimdef Command" on page 130

The **nistoldif** command reads the **/etc/security/ldap/sectoldif.cfg** file to determine what to name the sub-trees that the passwd, group, hosts, services, protocols, rpc, networks and netgroup data will be exported to. The names specified in the file will be used to create sub-trees under the base DN specified with the **-d** flag. For more information, see the **/etc/security/ldap/sectoldif.cfg** file documentation.

## **Flags**

| Item      | Description                                                                                                    |
|-----------|----------------------------------------------------------------------------------------------------|
| -a        | Specifies the administrative bind DN used to connect to the LDAP server. If this flag is used, <b>-h</b> and <b>-p</b> must also be used, and data will be written directly to the LDAP server.                                                                                                    |
| -d        | Specifies the suffix that the data should be added under.                                                                                                    |
| -f        | Specifies the directory to look for flat files in, or the name of the automount map file. If this flag is not used, <b>nistoldif</b> will look for files in /etc. This flag is required for automount maps.                                                                                                    |
| -h        | Specifies the host name which is running the LDAP server. If this flag is used, -a and -p must also be used, and data will be written directly to the LDAP server. This flag will be ignored for automount data.                                                                                                    |
| -k        | Specifies the SSL key path. If this flag is used, -w must also be used.                                                                                                    |
| -m        | Specifies the automount map on the LDAP server.                                                                                                    |
| -n        | Specifies the port to connect to the LDAP server on. If this flag is used, -a, -h and -p must also be used; if it is not used, the default LDAP port is used.                                                                                                    |
| -p        | Specifies the password used to connect to the LDAP server. If this flag is used, -a and -h must also be used, and data will be written directly to the LDAP server.                                                                                                    |
| -S        | Specifies a set of maps to be written to the server. This flag should be followed by a list of letters representing the maps that should be migrated. If this flag is not used, all maps will be migrated. The letters are: a for automount, e for netgroup, g for group, h for hosts, n for networks, p for protocols, r for rpc, s for services, and u for passwd. |
| -S        | Specifies the LDAP schema to use for users and groups. This can be either RFC2307 or RFC2307AIX; RFC2307AIX gives extended AIX schema support. If this flag is not used, RFC2307 is the default.                                                                                                    |
| -w        | Specifies the SSL password. If this flag is used, -k must also be used.                                                                                                    |
| <b>-y</b> | Specifies the NIS domain to read maps from. If this flag is not used, the default domain will be used.                                                                                                    |

#### **Exit Status**

This command returns the following exit values:

- No errors occurred. Note that failure to find a map is not considered an error.
- >0 An error occurred.

## **Security**

Access Control: Only the root user can run this command.

### **Examples**

1. To export the NIS maps from the domain **austin.ibm.com** (falling back to the flat files in /tmp/etc) to LDIF under the suffix **cn=aixdata**, type:

```
nistoldif -d cn=aixdata -y austin.ibm.com -f /tmp/etc > ldif.out
```

2. To export the hosts and services maps from the default domain (falling back to the flat files in /etc) to the LDAP server ldap.austin.ibm.com with administrator bind DNcn=root and password secret under the suffix cn=aixdata, type:

```
nistoldif -d cn=aixdata -h ldap.austin.ibm.com -a cn=root -p secret -s hs
```

3. To convert the /etc/auto\_master automount map file into LDIF, type:

```
nistoldif -s a -f /etc/auto master > ldif.out
```

4. In order to remove automount data, the LDIF file must be created manually. For example, suppose the user user1 was erroneously added to the auto\_home automount map in the dc=austin,dc=ibm,dc=com suffix, and needs to be deleted. Create the following LDIF:

```
# cat /tmp/del_user1.ldif
dn: automountKey=user1,automountMapName=auto_home,dc=austin,dc=ibm,dc=com
changetype: delete
```

Then run the following command:

ldapmodify -f /tmp/del user1.ldif

5. In order to edit automount data, the LDIF file must be created manually. For example, suppose the user user2 was given the wrong mount point in the auto\_home automount map in the dc=austin,dc=ibm,dc=com suffix, and needs to be changed to the correct location of /home/user2. Create the following LDIF:

# cat /tmp/ch\_user2.ldif

dn: automountKey=user2,automountMapName=auto home,dc=austin,dc=ibm,dc=com

changetype: modify

replace: automountInformation
automountInformation: /home/user2

The run the following command:

ldapmodify -f /tmp/ch\_user2.ldif

#### **Files**

Item Description

/usr/sbin/nistoldif Contains the nistoldif command.

### nl Command

### **Purpose**

Numbers lines in a file.

# **Syntax**

```
nl [ -b Type ] [ -f Type ] [ -h Type ] [ -l Number ] [ -d Delimiter ] [ -i Number ] [ -n Format ] [ -v Number ] [ -w Number ] [ -p ] [ -s Separator ] [ File ]
```

#### **Description**

The **nl** command reads the *File* parameter (standard input by default), numbers the lines in the input, and writes the numbered lines to standard output. In the output, the **nl** command numbers the lines on the left according to the flags you specify on the command line.

The input text must be written in logical pages. Each logical page has a header, a body, and a footer section (you can have empty sections). Unless you use the **-p** flag, the **nl** command resets the line numbers at the start of each logical page. You can set line-numbering flags independently for the header, body, and footer sections (for example, the header and footer lines can be numbered while the text lines are not).

Signal the start of logical-page sections with lines in the file that contain only the following delimiter characters:

| Line Contents | Start Of |  |
|---------------|----------|--|
| \:\:\:        | Header   |  |
| \:\:          | Body     |  |
| \:            | Footer   |  |

You can name only one file on the command line. You can list the flags and the file name in any order.

## **Flags**

All the parameters are set by default. Use the following flags to change these default settings. Except for the **-s** flag, enter a **-n** flag without a variable to see its default value.

| Item                  | Description                                                                                                    |  |
|-----------------------|----------------------------------------------------------------------------------------------------|--|
| <b>-b</b> Туре        | Chooses which body section lines to number. Recognized values for the Type variable are:                                                                                                    |  |
|                       | a Numbers all lines                                                                                                    |  |
|                       | t Does not number lines that are blank or lines that contain any non-graphic character such as a tab within them. (default)                                                                                                    |  |
|                       | n Does not number any lines                                                                                                    |  |
|                       | pPattern Numbers only those lines specified by the Pattern variable.                                                                                                    |  |
| -d Delimiter          | Uses the two characters specified by the <i>Delimiter</i> variable as the delimiters for the start of a logical page section. The default characters are \: (backslash, colon). You may specify two ASCII characters, two 1-byte extended characters, or one extended character. If you enter only one 1-byte character after the -d flag, the second character remains the default (a colon). If you want to use a backslash as a delimiter, enter two backslashes (\\). |  |
| -f Type               | Chooses which logical-page footer lines to number. The possible values for the <i>Type</i> variable are the same as the <b>-b</b> flag. The default value of the <i>Type</i> variable is <b>n</b> (no lines numbered).                                                                                                    |  |
| <b>-h</b> <i>Type</i> | Chooses which logical-page header lines to number. The possible values for the <i>Type</i> variable are the same as the <b>-b</b> flag. The default value of the <i>Type</i> variables <b>n</b> (no lines numbered).                                                                                                    |  |
| -i Number             | Increments logical-page line numbers by the number specified in the <i>Number</i> variable. The default value of the <i>Number</i> variable is 1. The range of the <i>Number</i> variable is from 1 to 250.                                                                                                    |  |
| -1 Number             | (Lowercase L) Uses the value specified in the <i>Number</i> parameter as the number of blank lines to count as one. For example, -13 numbers every third blank line in a series. The default value of the <i>Number</i> variable is 1. This flag works when the <b>-ha</b> , <b>-ba</b> , or <b>-fa</b> option is set. The range of the <i>Number</i> variable is from 1 to 250.                                                                                          |  |
| -n Format             | Uses the value of the Format variable as the line numbering format. Recognized formats are:                                                                                                    |  |
|                       | In Left-justified, leading zeros suppressed                                                                                                    |  |
|                       | rn Right-justified, leading zeros suppressed (default)                                                                                                    |  |
|                       | rz Right-justified, leading zeros kept                                                                                                    |  |
| -p                    | Does not restart numbering at logical page delimiters.                                                                                                    |  |
| -s Separator          | Separates the text from its line number with the character specified in the <i>Separator</i> variable. The default value of the <i>Separator</i> variable is a tab character.                                                                                                    |  |
| -v Number             | Sets the initial logical-page line number to the value specified by the <i>Number</i> variable. The default value of the <i>Number</i> variable is 1. The range of the <i>Number</i> variable is from 0 to 32767.                                                                                                    |  |
| -w Number             | Uses the value specified by the <i>Number</i> variable as the number of characters in the line number. The default value of the <i>Number</i> variable is 6. The range of the <i>Number</i> variable is from 1 to 20.                                                                                                    |  |

## **Exit Status**

This command returns the following exit values:

**0** Successful completion.

>0 An error occurred.

### **Examples**

1. To number only the non-blank lines, enter:

```
nl chap1
```

This displays a numbered listing of chap1, numbering only the non-blank lines in the body sections. If chap1 contains no \:\:\+:, or \: delimiters, then the entire file is considered the body.

2. To number all lines:

```
nl -ba chap1
```

This numbers all the lines in the body sections, including blank lines. This form of the **nl** command is adequate for most uses.

3. To specify a different line number format, enter:

```
nl -i10 -nrz -s:: -v10 -w4 chap1
```

This numbers the lines of chap1 starting with ten (-v10) and counting by tens (-i10). It displays four digits for each number (-w4), including leading zeros (-nrz). The line numbers are separated from the text by two colons (-s::).

For example, if chap1 contains the text:

```
A not-so-important note to remember:

You can't kill time without injuring eternity.

then the numbered listing is:

0010::A not-so-important

0020::note to remember

0030::You can't kill time

0040::without injuring eternity.
```

Note that the blank line was not numbered. To do this, use the **-ba** flag as shown in example 2.

#### **Files**

Item Description

/usr/bin/nl Contains the nl command.

#### Related reference:

"pr Command" on page 404

#### Related information:

Files command

Input and output redirection

### nlssrc Command

### **Purpose**

Gets the status of a subsystem or a group of subsystems in canonical form.

# **Syntax**

```
nlssrc [ -h host] -a

nlssrc [ -h host] -g group_name

nlssrc [ -h host] [-l] [-c] -s subsystem_name

nlssrc [ -h host] [-l] [-c] -p subsystem_pid
```

The syntax for the first two usages of **nlssrc** will generate the exact same output as **lssrc**. The syntax for the last two usages will generate the output in the canonical form as **lssrc**.

# **Description**

Use the **nlssrc** command to get the status of a subsystem or a group of subsystems in canonical form. For the AIX platform, use the **nlssrc** -c command to get language-independent output for supported subsystems from the **lssrc** command. The status is displayed in English regardless of the installed language locale. If the -c flag is not present, the **nlssrc** command will invoke the **lssrc** command that uses the daemon's locale.

## **Flags**

| Item              | Description                                                                                                    |
|-------------------|----------------------------------------------------------------------------------------------------|
| -a                | Lists the current status of all defined subsystems                                                                                                    |
| -c                | Requests the canonical lssrc output of the supported subsystems.                                                                                                    |
| -g group_name     | Specifies a group of subsystems to get status for. The command is unsuccessful if the <i>group_name</i> parameter is not contained in the subsystem object class.                                                                                                    |
| -h host           | Specifies the foreign host on which this status action is requested. The local user must be running as root. The remote system must be configured to accept remote System Resource Controller (SRC) requests. That is, the srcmstr daemon (see /etc/inittab) must be started with the -r flag and the /etc/hosts.equiv file or the .rhosts file must be configured to allow remote requests. |
| -1                | Requests that a subsystem send its current status in long form. Long status requires that a status request be sent to the subsystem; it is the responsibility of the subsystem to return the status.                                                                                                    |
| -p subsystem_pid  | Specifies a particular instance of the <code>subsystem_pid</code> parameter to get status for, or a particular instance of the subsystem to which the status subserver request is to be taken.                                                                                                    |
| -s subsystem_name | Specifies a subsystem to get status for. The <i>subsystem_name</i> parameter can be the actual subsystem name or the synonym name for the subsystem. The command is unsuccessful if the <i>subsystem_name</i> parameter is not contained in the subsystem object class.                                                                                                    |

# Security

You do not need root authority to run this command.

### **Exit Status**

- 0 Command has run successfully.
- 1 Command was not successful.

#### Restrictions

This command applies to the **cthags** and **cthats** subsystems only.

# Standard Output

When the -h flag is specified, this command's usage statement is written to standard output.

#### **Standard Error**

Error messages are written to standard error (and to the ctsnap.host\_name.nnnnnnnn.log file).

# **Examples**

1. To get **nlssrc** output in English from a subsystem called **ctsubsys**, enter:

```
nlssrc -c -ls ctsubsys
```

2. The following example shows the same information in different formats:

```
nlssrc -ls ctsubsys (locale-dependent)
Subsystem Group
                    PID Status
ctsubsys ctsubsys 6334 active
2 locally-connected clients. Their PIDs:
15614 23248
HA Subsystem domain information:
Domain established by node 5
Number of groups known locally: 1
                   Number of
                                       Number of local
                                       providers/subscribers
Group Name
                  providers
ha filesys
                     7
nlssrc -ls ctsubsys -c (canonical form)
Number of local clients: 2
PIDs: 15614 23248
HA Subsystem domain information:
Domain established by node 5.
Number of known local groups: 1
Group Name: ha filesys
    Providers: 7
    Local Providers: 1
    Local Subscribers: 0
```

#### Location

### /opt/rsct/bin/nlssrc

Contains the nlssrc command

### **Files**

#### /tmp/ctsupt

Location of the default directory that contains the output files.

### /tmp/ctsupt/ctsnap.host\_name.nnnnnnnn.log

Location of the log file of the command execution, where *nnnnnnnn* is a timestamp and *host\_name* is the name of the host on which the command is running.

#### tmp/ctsupt/ctsnap.host name.nnnnnnnn.tar.Z

Location of the compressed tar file that contains the collected data, where *nnnnnnn* is a timestamp and *host\_name* is the name of the host on which the command is running.

## nm Command

## **Purpose**

Displays information about symbols in object files, executable files, and object-file libraries.

## **Syntax**

```
nm [-A][-C][-X {32 | 64 | 32_64 | d64 | any}][-f][-h][-l][-p][-r][-T][-V][-B | -P][-e | -g | -u][-d | -o | -x | -t Format] File ...
```

## **Description**

The **nm** command displays information about symbols in the specified *File*, which can be an object file, an executable file, or an object-file library. If the file contains no symbol information, the **nm** command reports the fact, but does not interpret it as an error condition. The **nm** command reports numerical values in decimal notation by default.

The **nm** command writes the following symbol information to standard output:

· Library or Object Name

The **nm** command reports either the library or the object name associated with the file only if you specify the **-A** option.

- · Symbol Name
- Symbol Type

The **nm** command represents the file's symbol type with one of the following characters (with weak symbols represented by the same characters as global symbols):

#### Item Description

- A Global absolute symbol.
- a Local absolute symbol.
- B Global bss symbol.
- **b** Local bss symbol.
- D Global data symbol.
- d Local data symbol.
- f Source file name symbol.
- L Global thread-local symbol (TLS).
- 1 Static thread-local symbol (TLS).
- T Global text symbol.
- t Local text symbol.
- U Undefined symbol.
- Value
- Size

The **nm** command reports the size associated with the symbol, if applicable.

#### **Flags**

| Item<br>-A                      | <b>Description</b> Displays either the full path name or library name of an object on each line.                        |                                                                                                    |
|---------------------------------|----------------------------------------------------------------------------------------------------|----------------------------------------------------------------------------------------------------|
| -В                              | 1 ,                                                                                                    | s output in the Berkeley Software Distribution (BSD) format:                                                                                                    |
|                                 | value                                                                                                    | type name                                                                                                    |
| <b>-</b> C                      |                                                                                                    | ses the demangling of C++ names. The default is to demangle all C++ symbol names. ymbols from C++ object files have their names demangled before they are used.                                                                                                    |
| -d                              | Displays                                                                                                    | s a symbol's value and size as a decimal. This is the default.                                                                                                    |
| -e                              | 1 ,                                                                                                    | s only static and external (global) symbols.                                                                                                    |
| -f                              |                                                                                                    | s full output, including redundant .text, .data, and .bss symbols, which are normally suppressed. s only external (global) symbols.                                                                                                    |
| -g<br>-h                        |                                                                                                    | ses the display of output header data.                                                                                                    |
| <b>-1</b>                       | Distingu                                                                                                    | tishes between WEAK and GLOBAL symbols by appending a * to the key letter for WEAK symbols. If the <b>-P</b> option, the symbol type for weak symbols is represented as follows:                                                                                                    |
|                                 | V                                                                                                    | Weak Data Symbol                                                                                                    |
|                                 | W                                                                                                    | Weak Text Symbol                                                                                                    |
|                                 | w                                                                                                    | Weak Undefined Symbol                                                                                                    |
|                                 | Z                                                                                                    | Weak bss Symbol                                                                                                    |
| <b>-0</b>                       |                                                                                                    | s a symbol's value and size as an octal rather than a decimal number.                                                                                                    |
| -P                              |                                                                                                    | s information in a standard portable output format:                                                                                                    |
|                                 | library                                                                                                    | /object name name type value size                                                                                                    |
|                                 |                                                                                                    | mat displays numerical values in hexadecimal notation, unless you specify a different format with the -o flags.                                                                                                    |
|                                 |                                                                                                    | lag displays the <b>library/object name</b> field only if you specify the <b>-A</b> flag. Also, the <b>-P</b> flag displays the d only for symbols for which size is applicable.                                                                                                    |
| -p                              | Does not sort. The ouput is printed in symbol-table order.                                                              |                                                                                                    |
| - <b>r</b><br>- <b>t</b> Format | Sorts in reverse order.                                                                                                 |                                                                                                    |
| <b>-(</b> 1 01 mui              | Displays numerical values in the specified format, where the <i>Format</i> parameter is one of the following notations: |                                                                                                    |
|                                 | d                                                                                                    | Decimal notation. This is the default format for the <b>nm</b> command.                                                                                                    |
|                                 | o                                                                                                    | Octal notation.                                                                                                    |
| _                               | x                                                                                                    | Hexadecimal notation.                                                                                                    |
| -T                              | name ar                                                                                                    | es every name that would otherwise overflow its column, making the last character displayed in the a sterisk. By default, <b>nm</b> displays the entire name of the symbols listed, and a name that is longer width of the column set aside for it causes every column after the name to be misaligned. |
| -u                              | Displays only undefined symbols.                                                                                        |                                                                                                    |
| <b>-v</b>                       | Sorts output by value instead of alphabetically.                                                                        |                                                                                                    |
| -x                              | Displays a symbol's value and size as a hexadecimal rather than a decimal number.                                       |                                                                                                    |
| -X mode                         | Specifies the type of object file <b>nm</b> should examine. The <i>mode</i> must be one of the following:               |                                                                                                    |
|                                 | 32                                                                                                    | Processes only 32-bit object files                                                                                                    |
|                                 | 64                                                                                                    | Processes only 64-bit object files                                                                                                    |
|                                 | 32_64                                                                                                    | Processes both 32-bit and 64-bit object files                                                                                                    |
|                                 | d64                                                                                                    | Examines discontinued 64-bit XCOFF files (magic number == U803XTOCMAGIC).                                                                                                    |
|                                 | any                                                                                                    | Processes all of the supported object files.                                                                                                    |
|                                 |                                                                                                    | ault is to process 32-bit object files (ignore 64-bit objects). The <i>mode</i> can also be set with the                                                                                                    |

Note: The nm command supports the — (double hyphen) flag. This flag distinguishes a File operand if the file name can be misinterpreted as an option. For example, to specify a file name that begins with a hyphen, use the — flag.

objects and ignore 32-bit objects. The -X flag overrides the OBJECT\_MODE variable.

OBJECT\_MODE environment variable. For example, OBJECT\_MODE=64 causes nm to process any 64-bit

#### **Exit Status**

This command returns the following exit values:

Item Description

**0** Successful completion.

>0 An error occurred.

# **Examples**

1. To list the static and external symbols of the object file a.out, enter:

nm -e a.out

2. To display symbol sizes and values as hexadecimal and sort the symbols by value, enter:

nm -xv a.out

3. To display symbol of all 64-bit objects in libc.a, ignoring all 32-bit objects:

nm -X64 /usr/lib/libc.a

#### **Files**

Item Description

/usr/ccs/bin/nm Contains the nm command.

#### Related information:

ar command

as command

a.out command

ar command

Commands command

### nmon Command

#### **Purpose**

Displays local system statistics in interactive mode and records system statistics in recording mode.

## **Syntax**

#### Interactive mode:

```
nmon [-h]
```

```
nmon [ -s < seconds > ] [ -c < count > ] [ -b ] [ -B ] [ -g < filename > ] [ -k disklist ] [ -C < process1:process2:..:processN > ] [ -i ]
```

### Recording mode:

Note: In recording mode, specify only one of the -f, -F, -z, -x, or -X flags as the first argument.

## **Description**

The nmon command displays and records local system information. The command can run either in interactive or recording mode. If you specify any of the -F, -f, -X, -x, and -Z flags, the nmon command is in recording mode. Otherwise, the **nmon** command is in interactive mode.

The **nmon** command provides the following views in interactive mode:

- Adapter I/O statistics (using the a key)
- AIO processes view (using the A key)
- Detailed Page Statistics (using the **M** key)
- Disk busy map (using the o key)
- Disk groups (using the **g** key)
- Disk statistics (using the D key)
- Disk statistics with graph (using the d key)
- ESS vpath statistics view (using the **e** key)
- Fibre Channel adapter statistics (using the ^ key)
- JFS view (using the **j** key)
- Kernel statistics (using the k key)
- Long term processor averages view (using the 1 key)
- Large page analysis (using the L key)
- Memory and paging statistics (using the m key)
- Network interface view (using the n key)
- NFS panel (using the N key)
- Paging space (using the P key)
- Process view (using the t and u keys)
- Processor usage small view (using the c key)
- Processor usage large view (using the C key)
- Shared Ethernet adapter statistics (using the O key)
- Shared-processor logical partition view (using the p key)
- System resource view (using the **r** key)
- Thread level statistics (using the i key)
- Verbose checks OK/Warn/Danger view (using the v key)
- Volume group statistics (using the V key)
- WLM view (using the **W** key)

In the recording mode, the command generates the**nmon** files. You can view these files directly by opening them or with post processing tools such as nmon analyzer. The nmon tool disconnects from the shell during the recording, ensuring that the command continues running even if you log out.

If you use the same set of keys every time the **nmon** command is started, you can place the keys in the NMON shell variable. For example, you can run the following command: export NMON=mcd

Then, run the **nmon** command.

To stop the **nmon** command from the command line, use the kill **-USR2** with the nmon process ID.

To print the background process IDs of the nmon recording, run the nmon command with the -p flag.

To limit the processes that the **nmon** command lists (online and to a file), you can utilize the following options:

- Set the program names in environment variables from NMONCMD0 to NMONCMD63
- Use the **-C** flag with *cmd:cmd:cmd* parameter. For example, you can enter the following command: nmon -C ksh:vi:syncd

To limit the disks that the **nmon** lists to a maximum of 64 (online only), use the **-k** flag with the *diskname* parameter. For example, you can enter the following command:

```
nmon -k hdisk2,hdisk0,hdisk3
```

The **nmon** tool disconnects from the shell during the recording, ensuring that the command continues running even if you log out. This function is not true in the case of recordings triggered using the on-demand recording facility.

Recording or monitoring journaled file system (JFS) statistics in nmon can prevent unloading a file system because the file system is in use while collecting statistics.

Inside workload partitions (WPAR), the **nmon** command shows global values for processors and memory statistics. The rest of the values are WPAR specific. The following statistics cannot be retrieved inside a WPAR, and the **nmon** screen does not support them inside a WPAR:

- Disks, disk I/O graphs, disk busy map, disk groups
- Disk adapters
- · Paging space
- Volume group
- ESS/vpaths
- · Fibre Channel adapters
- VIOS Shared Ethernet adapters

**Note:** The dynamic configuration changes applied to the system are not reflected in the current **nmon** recording. The nmon tool must be restarted for the new configuration changes to take effect.

# Flags in Interactive Mode

You can use the following flags in the interactive mode.

| Item                         | Description                                                                                                    |
|------------------------------|----------------------------------------------------------------------------------------------------|
| <b>-s</b> < <i>seconds</i> > | Time interval between refreshing the screen. The default value is 2 seconds.                                                                                                    |
| <b>-c</b> < count >          | Number of times the screen must be refreshed.                                                                                                    |
| -g < filename >              | A file that contains user-defined disk groups that can be specified using the <i>filename</i> parameter. Each line in the file begins with a group name. The list of hard disks follows the group name and is separated by spaces. The file can contain a maximum of 64 disk groups. A hard disk can belong to various disk groups. |
| -b                           | Displays the view in black and white mode.                                                                                                    |
| -В                           | Does not include boxes in the view. By default, the command displays boxes.                                                                                                    |
| -h                           | Displays help information.                                                                                                    |
| $-\mathbf{k} < disklist >$   | Reports only the disks in the disk list.                                                                                                    |
| -i                           | Reports top thread level CPU utilization.                                                                                                    |

### Flags in Recording Mode

| Item       | Description                                                                                                    |
|------------|----------------------------------------------------------------------------------------------------|
| -A         | Includes the Asynchronous I/O section in the view.                                                                                                    |
| -c         | Specifies the number snapshots that must be taken by the command. The default value is 10000000.                                                                                                    |
| -d         | Includes the Disk Service Time section in the view.                                                                                                    |
| -D         | Skips the Disk Configuration section.                                                                                                    |
| -E         | Skips the ESS Configuration section.                                                                                                    |
| -f         | Specifies that the output is in spreadsheet format. By default, the command takes 288 snapshots of system data with an interval of 300 seconds between each snapshot. The name of the output file is in the format of <i>hostname_YYMMDD_HHMM.</i> nmon.                                                               |
| -F         | Specifies that the output is in spreadsheet format and the name of the output file is <i>filename</i> . The <i>filename</i> parameter specifies the name of the output file.                                                                                                    |
| -g         | Specifies the file that contains the user-defined disk groups, using the <i>filename</i> parameter. Each line in the file begins with a group name. The list of disks follows the group name and is separated with spaces. The file can contain a maximum of 64 disk groups. A disk can belong to various disk groups. |
| -G         | Uses Greenwich mean time (GMT) instead of local time. This method is helpful when you compare nmon files from many LPARof 1 system for processor view but the LPARare in different time zones.                                                                                                    |
| -i         | Reports thread level statistics.                                                                                                    |
| -I         | Specifies the percentage of process threshold at which the command ignores the TOP processes statistics. The default percentage is zero. The command does not save the TOP processes statistics if the process is using less processor than the specified percentage.                                                  |
| -J         | Skips the JFS section.                                                                                                    |
| -k         | Specifies a list of disks to be recorded.                                                                                                    |
| -K         | Includes the RAW Kernel section and the LPAR section in the recording file. The <b>-K</b> flag dumps the raw numbers of the corresponding data structure. The memory dump is readable and can be used when the command is recording the data.                                                                          |
| -l         | Specifies the number of disks to be listed on each line. By default, 150 disks are listed per line. For EMC disks, specify a value of 64.                                                                                                    |
| -L         | Includes the large page analysis section.                                                                                                    |
| -m         | Changes the directory before the command saves the data to a file.                                                                                                    |
| -M         | Includes the MEMPAGES section in the recording file. The MEMPAGES section displays detailed memory statistics per page size.                                                                                                    |
| -N         | Includes the NFS section in the recording file. To collect the NFSv4 statistics, specify <b>-NN</b> .                                                                                                    |
| -0         | Specifies the file name or directory to which the recorded file is to be stored.                                                                                                    |
| <b>-</b> O | Includes the Shared Ethernet adapter (SEA) VIOS sections in the recording file.                                                                                                    |
| -P         | Includes the Paging Space section in the recording file.                                                                                                    |
| -r         | Specifies the value for the <i>runname</i> field written to the spreadsheet file. By default, the value is the hostname.                                                                                                    |
| -s         | Specifies the interval in seconds between 2 consecutive recording snapshots.                                                                                                    |
| -S         | Includes WLM sections with subclasses in the recording file.                                                                                                    |
| -t         | Includes the top processes in the output. You cannot specify the -t, -T, or -Y flags with each other.                                                                                                    |
| -T         | Includes the top processes in the output and saves the command-line arguments into the UARG section. You cannot specify the -t, -T, or -Y flags with each other.                                                                                                    |
| -V         | Includes disk volume group section.                                                                                                    |
| -W         | Specifies the size of timestamp (Tnnnn) to be recorded. The timestamp is recorded in the .csv file. The value of the <i>number</i> parameter ranges from 4 through 16. For NMON analyzer, use the values 4 or 8.                                                                                                    |
| -W         | Includes the WLM sections into the recording file.                                                                                                    |
| -x         | Specifies the sensible spreadsheet recording for duration of 1 day for capacity planning. By default, the recording is done every 900 seconds for 96 times. This flag is equivalent to <b>-ft -s 900 -c 96</b> .                                                                                                    |
| -X         | Specifies the sensible spreadsheet recording for duration of 1 hour for capacity planning. By default, the recording is done every 30 seconds for 120 times. This flag is equivalent to <b>-ft -s 30 -c 120</b> .                                                                                                    |

-y options Controls the nmon recording sections. The values of the options parameter must be separated by

commas.

The following values are valid for the **options** parameter:

PCPU=[on | off ]

Enables or disables recording of Physical CPU (PCPU) sections, which are nothing but metrics that start with PCPU. These metrics are based on Processor Utilization of Resources Register (PURR). The default value is off.

You can specify the following values for the PCPU section:

on Enables recording of the PCPU section.off Disables recording of the PCPU section.

SCPU=[on | off ]

Enables or disables recording of Scaled CPU (SCPU) sections, which are nothing but metrics that start with SCPU. These metrics are based on Scaled Processor Utilization of Resources Register (SPURR). Default value is off.

You can specify the following values for the SCPU section:

on Enables recording of the SCPU section.

off Disables recording of the SCPU section.

**Note:** The latest values of the **options** parameter override the previous values if the same value is used more than once in the command line.

Example: If you run the command "nmon -f -y PCPU=on -y PCPU=off", the value off is used for the PCPUI antion

PCPU option.

-Y Includes the top process in the recording with all of the commands of the same name added and

recorded. You cannot specify the -t, -T, or -Y flags together.

-z Specifies the sensible spreadsheet recording for duration of 1day for capacity planning. By default, the

recording is done every 900 seconds for 96 times. This flag is equivalent to -f -s 900 -c 96.

**-Z** Specifies the priority of the **nmon** command that is running. A value of -20 means important. A value of

20 means not important. Only root user can specify negative value.

-^ Includes the Fibre Channel (FC) sections.

#### **Parameters**

Item Description

disklistSpecifies a list of disks.dirSpecifies a directory.

dpl Specifies the number of disks to list on each line.filename Specifies a file that contains the disk group you select.

numberSpecifies the number of refreshes.countSpecified the number of times to record.percentSpecifies the percentage of processor usage.prioritySpecifies the priority of processes to be run.

runname Specifies the value for the runname field in the spreadsheet file to be run.

seconds Specifies the interval, in seconds, of refreshing the snapshot.

outputpath Specifies the path for the output file.

#### **Subcommands**

165

space Refreshes the screen immediately.

Displays only busy disks and processes.

~ Switches to the **topas** screen.

Displays the Fibre Channel adapter statistics

+ Doubles the screen refresh time.

Decreases the screen refresh time by half.

Resets the peak values of statistics (displayed on the screen) to zero. Applicable only for panels that

display peak values.

Displays the I/O statistics of the adapters.

A Summarizes the Async I/O (AIO server) processes.b Displays the view in black and white mode.

c Displays processor statistics with bar graphs.

C Displays processor statistics. It is useful for comparison when the number of processors ranges from 15

to 128.

d Displays the I/O information of disks. To display specific disks only, specify the -k flag.

D Displays the I/O statistics of disks. To get additional statistics of the disks, press the D key more than

once.

e Displays the I/O statistics of the ESS virtual path logical disks.

Displays the I/O statistics of the Disk Group. You must specify the -g flag with this key.

h Displays the online help information.

j Displays the JFS statistics.

**k** Displays the internal statistics of the kernel.

Displays the processor statistics in long format. More than 75 snapshots are displayed with bar graphs.

m Displays the memory and paging statistics.

M Displays multiple page size statistics in pages. If you press the M key twice, the statistics are displayed

in megabytes.

n Displays the network statistics.

N Displays the statistics of the NFS Network file system. If you press the N key twice, you see the NFSv4

statistics.

o Displays the map of Disk I/O.

O Displays only the Shared Ethernet adapter VIOS.

p Displays the statistics of the partitions.P Displays the statistics of the paging space.

q Quits. You can also use the x, or Ctrl+C key sequence.

r Displays the resource type, system name, cache details, AIX version, and the LPAR information.

S Displays the WLM with subclasses.

Displays the statistics of top processes. You can press the following keys with this subcommand:

• 1: Displays basic details.

• 2: Displays accumulated process information.

• 3: Sorts the view by processor.

• 4: Sorts the view by size.

• 5: Sorts the view by I/O information.

Displays the top processes with the command arguments. To refresh the arguments for new processes,

press the  $\mathbf{u}$  key twice.

Displays the top processes with the command arguments, and the workload class or workload

partitionworkload partition information.

Highlights status of pre-defined system resources and categorizes them as either danger, warnings, or

normal.

V Displays the statistics of the Disk Volume Group.

w Displays the wait processes when used with the top processes.

W Displays the statistics of the Workload Manager (WLM).

[ Triggers a custom on-demand recording. The recording initiated exits along with the interactive nmon

if not stopped earlier.

] Stops a custom recording triggered by ].

u

U

### **Output Details**

This section provides explanations to the metrics that are displayed on nmon screen.

#### System resources view

This view provides general information about the system resources. To display this view, press the **r** key. It contains information about the following resources:

- The number of processors in the system.
- The number of online processors that are active in the system.
- The frequency of the processors.
- The version of AIX and its technical level.
- The type of the running kernel.
- The logical partition.
- The power savings mode of the logical partition.
- The model of the hardware.
- The processor architecture of the system.
- The type of the platform bus.
- The cache information of processors.
- The number of active events.
- The old serial number. This number is the system ID of the partition before the dynamic configuration event.
- The current serial number. This number is the current system ID or the system ID of the partition after the dynamic configuration event.
- The local time of the last dynamic reconfiguration event. This information is labeled with the "When" keyword.
- The sub processor mode of the logical partition.

#### **AIO Processes View**

The AIO processes view provides information about the asynchronous I/O (AIO) processes. To display this view, press the **A** key. The following columns are displayed on the screen:

ItemDescriptionTotal AIO ProcessesThe total number of AIO processes.Actually in useThe number of AIO processes that uses more than 0.1% of the processor.CPU UsedThe percentage of the processor that is used by all of the kernel processes.All time peakThe maximum number of kernel processes that are running since the system starts.Recent peakThe recent maximum number of kernel processes that use more than 0.1% of the processor.PeakThe maximum percentage of the processor that is used by all of the kernel processes.

### **Process View**

The **Process View** provides details of the processes in the system. To display this view, press the t key or the v key. It contains the following columns are displayed on the screen:

pid The ID of the process.
ppid The ID of the parent process.
User The user ID of the process.
Proc Group The ID of the process group.

Nice The initial priority of a process. This value is set by the **nice** command.

**Priority** The base schedule priority of a process.

StatusThe status of a program.Proc\_FlagThe flag of a process.ThrdsThe number of threads.

Files The maximum file index that is in use.
Foreground Foreground process or background process.

**Command** The name of the command.

**Time Start** The time when the command started.

CPU-TotalThe total time that the process takes since it starts.Child TotalThe total time that the child process takes since it starts.Delta-TotalThe total time taken by the process in the interval.

**%CPU Used** The percentage of the processor that is used in the last interval.

**Size KB** The size of the pages in kilobytes.

Res Size The sum of real-memory data (resident set) and real-memory (resident set) text size of the process.

Res Set The sum of real-memory data (resident set) and real-memory (resident set) text size of the process.

Res TextThe real-memory text size of the process.Res DataThe real-memory data size of the process.

Char I/O The number of I/O characters per second from the last interval.

**RAM Use** The percentage of the RAM that is used.

Paging I/OThe I/O page faults per second in the last interval.Paging OtherThe non-I/O page faults per second in the last interval.Paging RepagesThe number of repage faults per second in the last interval.

Class The Workload Manager class name of the process.

#### Processor Usage Small View

The Processor Usage Small View provides a brief summary of the user, system, idle, and wait time of logical processors, the corresponding entitlement, and the virtual processor used. You can generate the Processor Usage Small View using the c key.

#### Processor Usage Large View

The Processor Usage Large View displays the use of logical processor in a graph. To display this view, you can press the C key.

The following labels are used to identify time that is spent in different modes:

- s: Labels the percentage of time that is spent in system mode
- u: Labels the percentage of time that is spent in user mode

#### Shared-Processor Logical Partition View

The Shared-Processor Logical Partition View includes flags that indicate the following information of a partition:

- Whether the partition is an LPAR or not
- Whether the partition can be an LPAR or not
- Whether the partition is shared or dedicated
- · Whether the SMT is turned on or off
- · Whether the shared-partition is capped or uncapped
- · Whether LPAR is SMT bound or enabled

• Whether the LPAR flags are set, and whether they are set to display a value greater than AVG=1p If the flags are set, the nmon+C graph contains information about the Cpu\_user and the Avg\_user, respectively. You can view the graph in the right column.

To display this view, you can press the **p** key.

#### **Processors:**

The following metrics of the processor status are displayed in this view:

Item Description

Max Phys in Sys Maximum number of physical processors in the system

Phys CPU in system Number of physical processors in the system

Virtual Online Number of online virtual processors

Logical online Number of online logical processors

Physical pool Number of shared physical processors in the shared pool ID that this partition is assigned to

SMT threads/CPU Number of SMT threads per processor

#### Capacity:

The following information displays the processor capacity:

Item Description

Cap. Processor MinMinimum number of processing units that are defined for this LPARCap. Processor MaxMaximum number of processing units that are defined for this LPARCap. IncrementGranularity at which changes to the entitled capacity can be made

Cap. Unallocated Sum of the number of processor units that are unallocated from shared LPARin an LPAR

group

Cap. Entitled Entitled capacity

MinReqVirtualCPU Minimum required virtual processors for the LPAR

#### **ID Memory**:

The following metrics of the ID memory are displayed:

Item Description

LPAR ID Group:Pool ID of an LPAR group and its pool ID

Memory (MB/GB) Min:Max Minimum and maximum memory that is defined for this LPAR in megabytes or gigabytes

Memory(MB/GB) Online Online real memory in megabytes or gigabytes

Memory Region LMB Size in bytes of one logical memory block (LMB)

Time (in seconds):

Item Description

Time Dispatch Wheel Interval during which each virtual processor receives its entitlement

MaxDispatch Latency Maximum latency in seconds between the dispatch of the LPAR on the physical processors

Time Pool Idle Time in seconds that the shared processor pool is idle
Time Total Dispatch Total time in seconds that the LPAR dispatches

#### Minimum and Maximum Values of Processors

The following minimum and maximum values of processors are displayed:

Virtual CPU (Min - Max ) Minimum number and maximum number of virtual processors in the LPAR

definition

Logical CPU ( Min - Max ) Minimum number and maximum number of logical processors

#### Weight

The following information about the weight of the processor is displayed:

Item Description

Weight Variable Variable weight of the processor capacity

Weight Unallocated Unallocated variable weight available for this partition

#### NFS Panel

The NFS Panel provides information about the Network File System (NFS). To display this view, press the **N** key. The following metrics are included in the view:

Item Description

Root NFS V2 server and client root requests Wrcache NFS server and client write cache requests Null NFS server and client write cache requests Getattr NFS server and client get attributes requests Setattr NFS server and client set attributes requests Lookup NFS server and client filename lookup requests Readlink NFS server and client read link requests Read NFS server and client read requests Write NFS server and client write requests Create NFS server and client file creation requests Mkdir NFS server and client directory creation requests Symlink NFS server and client symbolic link creation requests

RemoveNFS server and client file removal requestsRmdirNFS server and client directory removal requestsRenameNFS server and client file renaming requestsLinkNFS server and client link creation requestsReaddirNFS server and client read-directory requestsFsstatNFS server and client file-status requestsAccessNFS V3 server and client access requests

Mknod NFS V3 server and client mknod creation requests
readdir+ NFS V3 server and client read-directory plus requests
Fsinfo NFS V3 server and client file information requests
Pathconf NFS V3 server and client path configuration requests

Commit NFS server and client commit requests
Bad calls NFS server and client failed calls
Calls NFS server and client requests

The following NFS V4 client/server statistics are printed when you press the N key twice.

Access NFS V4 server and client access requests

acl\_read NFS V4 client reading access control list (ACL)

acl\_stat\_l NFS V4 client that is retrieving long ACL information

acl\_write NFS V4 client write access control list (ACL)

Clntconfirm NFS V4 client confirm operations
Close NFS V4 client closing files

Commit NFS V4 server and client committed
Compound NFS V4 server compound calls

Create NFS V4 server and client that is creating a non-regular object

Delegpurge NFS V4 server purge delegations that is awaiting recovery

Delegreturn NFS V4 server and client that is returning delegation

Finfo NFS V4 client that is obtaining file information

getattr NFS V4 server and client retrieving attributes

getfh NFS V4 server retrieving file handles

Link NFS V4 server and client that is linking operations
Lock NFS V4 server and client that is locking operations

lockt/test NFS V4 server that is testing the specified lock or NFS V4 client lock test

locku/unlockNFS V4 server or NFS V4 client unlock operationslookupNFS V4 server and client that is looking up filenameslookuppNFS V4 server that is looking up parent directories

mkdir NFS V4 client that is creating directories mknod NFS V4 client that is creating special files

NullNFS V4 server null calls or NFS V4 client null callsnverifyNFS V4 server verifying difference in attributesopenattrNFS V4 server opening named attribute directories

openconfirm NFS V4 server and client that is confirming the open for usage

opendowngrade NFS V4 server and client that is downgrading the access for a specified file

Open NFS V4 server and client open operations operations NFS V4 server and client operations

pcl\_read NFS V4 client extracting numeric data from printer control language (PCL) files

pcl\_readstat\_l NFS V4 client pcl\_stat long operations pcl\_stat NFS V4 client pcl\_stat operations pcl\_write NFS V4 client pcl\_write operations NFS V4 server setting current file handles putfh putpubfh NFS V4 server setting public file handles putrootfh NFS V4 server setting root file handles readdir NFS V4 server and client reading directories readlink NFS V4 server and client reading symbolic links Read NFS V4 server and client reading data from files release NFS V4 server and client release\_lock operations NFS V4 server and client removing file system object remove rename NFS V4 server and client renaming object names

renew NFS V4 server and client renewing leases
replicate NFS V4 client replicate operations
restorefh NFS V4 server restoring file handles
rmdir NFS V4 client removing directories
savefh NFS V4 server saving file handles

secinfoNFS V4 server and client obtaining security informationsetattrNFS V4 server and client setting object attributessetclientNFS V4 server and client setclient operations

statfsNFS V4 client file statistics requestssymlinkNFS V4 client symbolic link operationsverifyNFS V4 client verifying same attributeswriteNFS V4 server and client writing to files

### **Network Interface View**

171

The Network Interface View shows the statistics errors for the network. You can view this information by pressing the  $\mathbf{n}$  key.

If the screen is updated three times with no network errors, the Network Interface View does not contain the network error statistics.

The following metrics are displayed in this view:

ItemDescriptionI/F NameInterface name

Recv-KB/s Data that are received in kilobytes per second in the interval
Trans-KB/s Data that are transmitted in kilobytes per second in the interval

**Packin** Number of packets that are received in the interval Packout Number of packets that are sent in the interval Insize Average size of packet that is received in the interval Outsize Average size of packet that is sent in last interval Peak->Recv Peak value of received data in kilobytes per second Peak->Trans Peak value of sent data in kilobytes per second **Total Recv** Total received data in megabytes per second **Total Sent** Total sent data in megabytes per second MTU Maximum size of transport unit in bytes

IerrorNumber of input errorsOerrorNumber of output errorsCollisionNumber of collisions

Mbits/s Adapter bit rate in megabits (Mbits) per second. If the network adapter is larger than 10Gb, the

adapter bit rate is shown as 10240 Mbits per second.

**Description** Description of the interface

### **WLM View**

The WLM View displays the information about workload management. You can display this view by using the W key. To turn on the subclasses section, press the S key from WLM View. To turn off the subclasses section, press the S key again.

The following metrics are displayed in this view:

Item Description

CPU Percentage of processor use of the class.

MEM Percentage of physical memory use of the class.

BIO Percentage of disk I/O bandwidth use for the class.

Process (Procs) Number of processes in the class.

Tier (T) Tier number. The value ranges from zero through nine.

Inheritance (I)Values of the inheritance attribute. A value of zero means no. A value of one means yes.LocationValues of location. A value of one means avoiding transfer of segments to shared classes.

Otherwise, a value of zero is displayed.

## Disk Busy Map

The Disk Busy Map shows the use statistics of disks. To display this map, press the **o** key. A maximum of 100 disks is shown per screen. Only the disks with the names that range from hdisk0 through hdisk100 are displayed. The following table shows the symbols for the ranges of names.

| Symbols | Names                          |
|---------|--------------------------------|
| _       | Less than 5                    |
|         | Less than 10                   |
| -       | Less than 20                   |
| +       | Less than 30                   |
| 0       | Less than 40                   |
| 0       | Less than 50                   |
| 0       | Less than 60                   |
| 8       | Less than 70                   |
| X       | Less than 80                   |
| #       | Less than 90                   |
| @       | Less than 100 and equal to 100 |

are the first and second disks in the group.

### **Disk Groups**

Read/Write-KB/s

Multiple disks can be monitored by placing them in groups. To display this view, press the g key.

You must create a group configuration file that contains the lines as shown in the following example: <Group name1> <disk name1> <disk name2> ....

<Group name2> <disk nameA> <disk nameB> ... In the example, <Group\_name1> is the name of the first disk in the group; <disk\_name1> and <disk\_name2>

To see the Disk Group I/O, run the **nmon** command with the **-g** flag and a group file, and then press the **g** key. The following metrics are shown in this view:

Item Description Disk Group name. You can specify a maximum of 64 groups. A disk can be in multiple Name groups. Disks Number of disks in the group.

Data transfer rate of read and written data in kilobytes per second in the interval. TotalMB/s Sum of read and written data in megabytes per second in the interval. Xfers/s Number of read and written data transfers per second in the interval.

BlockSizeKB Block size in kilobytes read or written per transfer operation.

### **ESS Vpath Statistics View**

This view provides the ESS Vpath Statistics. To display this view, press the e key. The following metrics are included in this view:

Item Description Name Name of the virtual path. Size Size of the ESS path.

Average busy use of the disk. Write-KB/s Transfer rate of written data in kilobytes per second in the interval. Read-KB/s Transfer rate of read data in kilobytes per second in the interval.

Xfers/s Number of read and write transfers per second.

Total vpaths Number of virtual paths.

### JFS View

AvgBusy

This view provides the Journaled File System (JFS) statistics. To display this view, press the j key. The following statistics are recorded in this view:

FileSystem Name of the file system.

Size (MB) Size in megabytes for the file system.

**Free (MB)** Available free space in megabytes in the file system.

**%Used** Percent of file system used.

%Inodes Percent of file system that is used by i-nodes.

Mount point Local mount point.

#### **Kernel Statistics**

This view contains the statistics of the kernel. To display this view, press the k key. The following statistics are displayed in this view:

Item Description

**runqueue** Average number of threads that are ready to run but are waiting for an available processor.

**pswitch** Number of processor switches per second in the interval.

fork Number of forks per second in the interval.

exec Number of execs per second in the interval.

msg Number of interprocess communication (IPC) messages that are sent and received per second in the

interval.

sem Number of semaphore operation system calls per second in the interval.

**hw intrp** Number of device interrupts per second in the interval.

sw intrpNumber of off-level handlers that are called per second in the interval.SwapinNumber of processes in swap queue per second in the interval.

Syscall Number of system calls per second in the interval.

read Number of read calls per second in the interval.
write Number of write calls per second in the interval.

readch Number of characters that are transferred through read system call per second in the interval.

Writech Number of characters that are transferred through write system call per second in the interval.

**R + W (MB/s)** Number of read and write characters in megabytes per second in the interval.

**Uptime** Time duration for which the system is up.

iget Number of inode lookups per second in the interval.

dirblk Number of 512-byte block reads by the directory search routine to locate an entry for a file per second in

the interval.

namei Number of vnode lookup from a path name per second in the interval.ksched Number of kernel processes that are created per second in the interval.

koverf Number of kernel process creation attempts where the user forked to the maximum limit or the

configuration limit of processes that are reached per second in the interval.

**kexit** Number of kernel processes that become zombies per second in the interval.

## Long Term Processor Averages View

This view provides information about the instantaneous system. To display this view, press the 1 key. You can use the following labels to identify the time that is spent in different modes:

- s: Labels the percentage of the time that is spent in system mode.
- **u**: Labels the percentage of the time that is spent in user mode.
- w: Labels the percentage of the time that is spent in wait mode.

The following metrics are displayed on this view:

**Entitled CPU** Entitled capacity of the partition.

**UsedCPU** Number of physical processors that are used by the partition.

# Large Page Analysis

This view provides analysis of the large page. To display this view, press the L key. The following information is displayed:

Item Description

Count Number of large pages and their total size.

Free Percentage of free large pages and their size.

In Use Percentage of large pages in use and their size.

Size Size of a large page.

**High water mark** Large page high watermark.

# **Paging Space**

This view prints the paging-space statistics. To display this view, press the p key. The following metrics are displayed in the view:

Item Description

PagingSpaceNumber of paging spaces.Volume-GroupNumber of volume groups.

Type of logical volumes. The types can be NFS or LV.

LPs Size of logical partitions.
MB Size in megabytes.

Used Percentage of use for volume groups.

IOpending Number of pending I/O in the paging space.

Active/Inactive Active or inactive paging space.

Auto/NotAuto Indicates whether the paging space is auto that is loaded or not.

### **Volume Group Statistics**

This view provides statistics for the volume group. To display this view, press the **V** key. The following information is displayed in the view:

Item Description

Name Volume group name.

**Disks** Number of disks in the group.

**AvgBusy** Average busy of the disks in the volume group.

Read/Write-KB/s Data transfer rate of read and written data in kilobytes per second in the interval.

**TotalMB/s** Sum of read and written data in megabytes per second in the interval. **Xfers/s** Number of read and written transfers per second in the interval.

BlockSizeKB Block size that is read or written per transfer in kilobytes per second in the interval.

#### **Disk Statistics**

This view provides statistics for disks. To display this view, press the **D** key. You can press the **D** key for the following times to view various metrics:

- Once: Shows disk numbers
- Twice: Shows disk descriptions
- Three times: Shows service times
- · Four times: Shows disk statistics with graphs similar to the graph shown on pressing the d key

## Disk Numbers (pressing the D key once)

The following metrics are shown in this view:

ItemDescriptionNameName of the disks.BusyAverage busy of the disks.

Read-KB/sData transfer rate of read data in kilobytes per second in the interval.Write-KB/sData transfer rate of written data in kilobytes per second in the interval.

**Transfers/sec** Number of read and written transfer per second in the interval.

SizeKB Block size that is read or written per transfer in kilobytes per second in the interval.

**Peak** Peak percentage of average busy.

Peak KB/s Peak that is read and written data in kilobytes per second.

qDepth Number of requests that are sent to disk and are not completed.

**Totals Size (GB)** Total size of disks in gigabytes.

**Totals Free (GB)** Total free space that is left in disks in gigabytes.

**Totals Read (MB/s)**Total data transfer rate of read data from all disks in megabytes per second. **Totals Write (MB/s)**Total data transfer rate of written data to all disks in megabytes per second.

### **Disk Descriptions** (Pressing the **D** key twice)

The following metrics are shown in this view:

ItemDescriptionNameDisk names.

Size (GB) Size of disks in gigabytes.

Free (GB) Free space that is left in disk in gigabytes.

Disk Paths Number of paths that are defined to the disk.

**Disk Adapter** Name of disk adapters.

Volume Group Volume group that the disk belongs to.

Disk DescriptionDescription of the disk.Totals Size (GB)Total size of disks in gigabytes.

**Totals Free (GB)** Total free space that is left in disks in gigabytes.

**Totals Read (MB/s)**Total data transfer rate of read data from all disks in megabytes per second. **Totals Write (MB/s)**Total data transfer rate of written data to all disks in megabytes per second.

### **Service Times** (Pressing the **D** key three times)

The following metrics are displayed in the view:

ItemDescriptionDiskName of the disk.

Service (in msecs)

Wait (in msecs)

Average service time per request in milliseconds.

Average waiting time per request in milliseconds.

ServQ size

Average number of requests in service queue.

WaitQ size Average number of requests that is waiting to be accomplished.

ServQ Full Number of times the disk is not accepting any coming requests.

Totals Size (GB) Total size of disks in gigabytes.

**Totals Free (GB)** Total free space that is left in disks in gigabytes.

**Totals Read (MB/s)**Total data transfer rate of read data from all disks in megabytes per second. **Totals Write (MB/s)**Total data transfer rate of written data to all disks in megabytes per second.

## Disk Statistics With Graphs (Pressing the D key four times)

This view displays disk statistics with graphs. To display this view, press the d key. The following metrics are displayed in this view:

ItemDescriptionNameName of the disk.

**Busy** Average percentage of busy for the disk.

Read-KB/sData transfer rate of read data in kilobytes per second.Write-KB/sData transfer rate of written data in kilobytes per second.

### Memory and Paging Statistics

The view provides information about the memory and paging statistics. To display this view, press the **m** key. The following metrics are included in this view:

Item Description

\*\*Used
 Percentage of used space in physical memory and paging space.
 \*\*Free
 Percentage of free space in physical memory and paging space.
 MB Used
 Physical memory and paging space that are used in megabytes.
 MB Free
 Physical memory and paging space that are free in megabytes.

Pages/sec to Paging Space Number of I/O pages that are transferred to or from the paging space per second.

Number of I/O pages that are transferred to or from the file system per second.

Page Scans Number of page scans by clock.

Page Faults Number of page faults.

Page Cycles Number of page replacement cycles.

Page Steals Number of pages steals.

NumpermNumber of frames that are used for files (in 4-KB pages).ProcessPercentage of real memory that is used by process segments.SystemPercentage of real memory that is used by system segments.

Free Percentage of real memory that is free.

Total Percentage of total real memory used.

Min/Maxperm The minperm and maxperm values for page steals.

Min/Maxfree The minfree and maxfree pages free list.

Min/Maxpgahead Minimum and maximum number of page ahead pages.

Total VirtualTotal virtual memory.Accessed VirtualActive virtual memory.NumclientNumber of client frames.

Maximum number of client frames.

**User** Real memory that is used by non-system segments.

Pinned Real memory that is pinned.

The AMS statistics are displayed in the **topas\_nmon** memory panel. To display this view, press the **m** key. The following metrics are included in this view:

Item Description

Pool AMS pool ID of the pool that the logical partition (LPAR) belongs to.

Weight Weight of the variable memory.

**pMem** Physical memory currently backing up the logical memory partition (in MB).

**hpi** Number of hypervisor page-ins.

**hpit** Time that is spent in hypervisor page-ins (in seconds).

#### Logical unit information:

Size (MB) Total size that is allocated for the logical unit.

Lu Udid Logical unit identifier.

# Adapter I/O Statistics View

This view provides the adapter I/O statistics. To display this view, press the **a** key. The following metrics are displayed in this view:

ItemDescriptionAdapterName of the adapter.

Busy% Bandwidth use of the adapter. This is the aggregate Busy% of the disks connected to this adapter. The

value might exceed 100% if more than one disk is connected to the adapter.

Read-KB/s Data transfer rate of read data in kilobytes per second.

Write-KB/s Data transfer rate of written data in kilobytes per second.

**Transfers** Number of read and write transfers.

DisksNumber of disks.Adapter-TypeType of the adapter.

## Shared Ethernet adapter

This view provides shared Ethernet adapter statistics in a Virtual I/O Server (VIOS). To display this view, press the **O** key. The following metrics are displayed in this view:

ItemDescriptionNumberSerial number.

Name of the shared Ethernet adapter.

**Recv-KB/s**Data transfer rate of received data in kilobytes per second. **Trans-KB/s**Data transfer rate of sent data in kilobytes per second.

PackinNumber of packets that are received per second in the interval.PackoutNumber of packets that are sent per second in the interval.InsizeAverage size per second for received packet in the interval.OutsizeAverage size per second for outgoing packet in the interval.

### Verbose Checks OK/Warn/Danger

This view prints the statistics for processor, memory, and disks. It also prints the status message, such as OK, Warn, or Danger, which is based on the system metrics that exceed the pre-defined threshold values. To display this view, press the **v** key.

## **Detailed Page Statistics**

This view provides page statistics. To display this view, press the M key.

If you press the M key once, the view contains the statistics in pages. If you press the M key twice, the page statistics are shown in megabytes.

The following metrics are shown in this view:

**Numframes** Number of real memory frames of the page size.

NumfrbNumber of pages on free list.NumclientNumber of client frames.

NumcompressNumber of frames in compressed segments.NumpermNumber of frames in non-working segments.

Numvpages Number of accessed virtual pages.

MinfreeMinimum free list.MaxfreeMaximum free list.NumpoutNumber of page-outs.NumremoteNumber of remote page-outs.

NumwseguseNumber of pages in use for working segments.NumpseguseNumber of pages in use for persistent segments.NumclseguseNumber of pages in use for client segments.

NumwsegpinNumber of pages that are pinned for working segments.NumpsegpinNumber of pages that are pinned for persistent segments.NumclsegpinNumber of pages that are pinned for client segments.

numpgsp\_pgsNumber of allocated page spaces.numrallocNumber of remote allocations.pfrsvdblksNumber of system reserved blocks.PfavailNumber of pages available for pinning.

Pfpinavail Application level number pages available for pinning.

system\_pgs Number of pages on segment control blocks (SCB) that are marked with V\_SYSTEM.

nonsys\_pgs Number of pages on SCBs not marked with V\_SYSTEM.

Number of pageouts in non-working storage.

PgexctNumber of page faults.PgrcImNumber of pages reclaims.PageinsNumber of paged-in pages.PageoutsNumber of paged-out pages.

PgspginsNumber of paged-in pages from page space.PgspgoutsNumber of paged-out pages from page space.

NumsiosNumber of I/O started.NumiodoneNumber of I/O completed.ZerofillsNumber of zero-filled pages.ExfillsNumber of exec-filled pages.ScansNumber of page scans by clock.CyclesNumber of clock hand cycles.pgstealsNumber of pages steals.

#### Fibre Channel Adapter Statistics

This view contains information about the Fibre Channel adapter. You can see this view by pressing the caret (-^) key. The following metrics are included in this view:

ItemDescriptionNumberSerial number.

Name of the Fibre Channel adapter.

Receive-KB/sData transfer rate of received data in kilobytes per second.Transmit-KB/sData transfer rate of sent data in kilobytes per second.

Requests InNumber of requests that are received per second in the interval.Requests OutNumber of requests that are sent per second in the interval.OutsizeAverage outgoing packet size per second in the interval.

### Thread level statistics

This view contains information about thread level statistics. To display this view, press the -i key. The following metrics are included in this view:

PID Process ID to which the thread belongs.

TID Top thread ID that utilizes higher CPU. Sorting is based on CPU utilization in descending order.

**%CPU** Percentage of CPU utilized by the specific thread.

**BOUND CPU ID** Bounded CPU ID if the thread has been bound to any processor.

## **Environment Variables**

Environment variables NMON\_START, NMON\_END, NMON\_SNAP, and NMON\_ONE\_IN are used for collecting external data while recording in nmon format.

Item

NMONCMD0, NMONCMD1, ..., NMONCMD63

**NMON** 

NMON\_TIMESTAMP

NMON\_START

NMON\_END NMON\_SNAP NMON\_ONE\_IN Description

You can monitor only the processes that are set in these variables when these environment variables are set. Alternatively, you can use the -C flag to restrict the commands in the process listing of the nmon command. For example, you can run the nmon -C db2:nmon:topas command.

Contains the set of key strokes corresponding to the initial set of panels to be displayed when the **nmon** command is started.

You can specify the  $\mbox{{\bf NMON\_TIMESTAMP}}$  variable to the

following values:

 $NMON_TIMESTAMP = 0$ 

The recorded lines contain the nmon Tnnnn timestamps at the beginning of the line and work with the nmon data file.

 $NMON_TIMESTAMP = 1$ 

The lines contains timestamps that have the hours, minute, seconds, day, month, and year. This value can be used if you do not want to merge the data with the nmon file for analysis.

External command to be started when the **nmon** recording

begins.

External command to be started when the **nmon** recording ends. External command to be started periodically to record metrics. You can specify the **NMON\_ONE\_IN** variable to the following values:

NMON\_ONE\_IN=1

Runs the **snap** command every time the recording is done.

NMON\_ONE\_IN=n

Runs the **snap** command after the number of recordings that are specified by the n parameter is done

# **Examples**

1. To generate the **nmon** recording in the current directory for two hours, capturing data every 30 seconds, enter the following command:

nmon -f -s 30 -c 240

- 2. To display the memory and processor statistics immediately after the **nmon** command is started, do the following steps:
  - a. Enter the following command:

export NMON=mc

- b. Run the **nmon** command.
- 3. To run the **nmon** command for 20 seconds with the screen that is refreshed at 10 seconds, enter the following command:

nmon -c 10 -s 2

4. To run nmon in black and white mode, enter the following command:

nmon -b

- 5. To view the process information, do the following steps:
  - a. Run the **nmon** command.
  - b. Press the t key.
- 6. To view the list of views that **nmon** command provides, press the key **h**.
- 7. The following sample explains the steps to collect external data. In the sample, the mystart file, the mysnap file, and the myend file are executable and are in the path that the \$PATH defines.
  - a. Set the environment variables as indicated in the following example:

```
$export NMON_TIMESTAMP=0
$export NMON_START="mystart"
$export NMON_SNAP="mysnap"
$export NMON_END="myend"
$export NMON_ONE IN=1
```

In the previous example, the value of one is the default value for the NMON\_ONE\_IN environment variable. It generates one set of external recorded data for every snapshot of nmon recording.

b. Modify the content of the mystart file as the following:

```
ps -ef >start_ps.xt
echo "PROCCOUNT,Process Count, Procs" >ps.csv
```

 $\boldsymbol{c}.\;\;$  Modify the content of the mysnap file as the following:

```
echo PROCCOUNT,$1, ps -ef | wc -l >>ps.csv
```

d. Modify the content of the myend file as the following: echo PROCCOUNT,\$1, ps -ef | wc -l^ >>ps.csv

e. Run the **nmon** command as follows:

```
nmon -f -s 2 -c 10
```

The recording finishes in 20 seconds.

The output of the ps.csv file is similar to the following sample:

```
PROCCOUNT, Process Count, Procs
PROCCOUNT, T0001, 43
PROCCOUNT, T0002, 43
PROCCOUNT, T0003, 43
PROCCOUNT, T0004, 43
PROCCOUNT, T0005, 43
PROCCOUNT, T0006, 43
PROCCOUNT, T0007, 43
PROCCOUNT, T0007, 43
PROCCOUNT, T0009, 44
PROCCOUNT, T0010, 44
PROCCOUNT, T0010, 44
```

To concatenate the generated nmon file with the ps.csv file that is generated by external recording, enter the following command:

```
cat filename.nmon ps.csv > c.csv
```

To get the graph, open the c.csv file in nmon analyzer.

8. To view the hdisk details, enter the **nmon** command with **-**k flag:

```
nmon -k hdisk1,hdisk2
```

The previous command shows the disk details for hdisk1 and hdisk2. For hdiskpower devices, enter the following command:

```
nmon -k hdiskpower or
nmon -k power
```

**Note:** The nmon -k hdisk matches all the hdisk devices on the LPAR and does not match the hdiskpower devices.

All hdiskpower devices display as power in interactive and recording modes. For example, nmon -k hdiskpower1 matches the device hdiskpower1 and nmon -k hdiskpower matches all hdiskpower devices on the LPAR.

**Note:** The output of the **lsconf** and **lspv** commands in the **nmon** recording file is not affected by the changes to the **nmon-k** command.

## Location

/usr/bin/nmon

/usr/bin/topasrec

Related information:

topas command

SMIT panels for topas/topasout

# no Command

# **Purpose**

Manages the tuning parameters of the network.

# **Syntax**

```
no [ -p | -r ] { -o Tunable[=NewValue] }

no [ -p | -r ] { -d Tunable }

no [ -p | -r ] { -D }

no [ -p | -r ] [-F] -a

no -h [Tunable]

no [-F] -L [Tunable]
```

**Note:** Multiple flags **-o**, **-d**, **-x**, and **-L** are allowed.

# **Description**

Use the **no** command to configure parameters that used to tune the network. The **no** command sets or displays current or next system boot values for network tuning parameters. This command can also make permanent changes or defer changes until the next system reboot. Whether the command sets or displays a parameter, is determined by the accompanying flag. The **-o** flag does both these actions. It can either display the value of a parameter or set a new value for a parameter. When the **no** command is used to modify a network option, it logs a message to the syslog by using the LOG\_KERN facility. To understand how the network parameters interact with each other, see *Networks and communication management*.

Understanding the Effect of Changing Tunable Parameters

Be careful when you use this command. If used incorrectly, the **no** command can cause your system to become inoperable.

Before you modify any tunable parameter, you must read about all its characteristics in the Tunable Parameters section, and follow the Refer To pointer instructions to understand the purpose. Ensure that the Diagnosis and Tuning sections for this parameter apply to the situation, and changing the value of this parameter helps to improve the performance of your system.

If the Diagnosis and Tuning sections both contain N/A, you must not change this parameter unless directed by AIX development.

# **Flags**

| -            |                                                                                                    |
|--------------|----------------------------------------------------------------------------------------------------|
| Item<br>-a   | Displays current, reboot (when used with -r) or permanent (when used with -p) value for all tunable parameters, one per line in pairs <i>Tunable</i> = <i>Value</i> . For the permanent options, a value displays for a parameter if its reboot and current values are equal. Otherwise NONE displays as the value.                             |
| -d Tunable   | Resets <i>Tunable</i> to its default value. If <i>Tunable</i> must be changed when, it is set to one of the following values:  • The tunable is not set to its default value and it is of type Bosboot or                                                                                                    |
|              | <ul><li>reboot</li><li>The tunable is of type Incremental and must be changed from its default value.</li></ul>                                                                                                    |
| -D           | and -r is not used in combination. The tunable parameter is not changed but a warning message is displayed.  Resets all tunable parameters to their default value. If a tunable parameter that must be changed, is of one of the following types:  • Bosboot or Reboot                                                                          |
|              | <ul> <li>Incremental type and is changed from its default value</li> </ul>                                                                                                    |
| -F           | and if either -p nor -r flag are used in combination, the parameter is not changed but a warning message is displayed.  Forces restricted tunable parameters to be displayed when the options -a, -L or -x are specified on the command line. If you do not specify the -F flag, restricted tunables are not included, unless they are named in |
| -h [Tunable] | association with a display option.  Displays help about <i>Tunable</i> parameter if one is specified. Otherwise, displays the <b>no</b> command usage statement.                                                                                                    |

**-L** [Tunable]

#### Description

Lists the characteristics of one or all *Tunables*, one per line, by using the following format:

| CUR | DEF       | B00T             | MIN                     | MAX                          | UNIT                                 | TYPE                       |
|-----|-----------|------------------|-------------------------|------------------------------|--------------------------------------|----------------------------|
|     |           |                  |                         |                              |                                      |                            |
| 85  | 85        | 85               | 0                       | 100                          | %_of_thewa                           | 1 D                        |
| 200 | 200       | 200              | 50                      | 200                          | millisecond                          | d D                        |
| 16  | 16        | 16               | 1                       |                              | kbyte                                | R                          |
|     | 85<br>200 | 85 85<br>200 200 | 85 85 85<br>200 200 200 | 85 85 85 0<br>200 200 200 50 | 85 85 85 0 100<br>200 200 200 50 200 | 85 85 85 0 100 %_of_thewal |

where:

CUR = current value

DEF = default value

BOOT = reboot value

MIN = minimal value

MAX = maximum value

UNIT = tunable unit of measure

TYPE = parameter type: D (for Dynamic),

S (for Static), R (for Reboot), B (for Bosboot), M (for Mount),

I (for Incremental), C (for Connect), and d (for Deprecated)

DEPENDENCIES = list of dependent tunable parameters, one per line Displays the value or sets the *Tunable* to *NewValue*. If a tunable must be changed, that is the specified value is different from current value, and is one of the following types:

- Bosboot or Reboot
- Incremental and its current value is more than the specified value

and -r is not used in combination, it is not changed but a warning message is displayed.

When -r is used in combination without a new value, the nextboot value for *Tunable* is displayed. When -p is used in combination without a new value, a value displays only if the current and next boot values for tunable are the same Otherwise NONE displays as the value. Changes are applied to both current and reboot values when used in combination with -o, -d or -D, that is turns on updating of the /etc/tunables/nextboot file in addition to updating of the current value. These combinations cannot be used on Reboot and Bosboot type parameters because their current value cannot be changed.

When used with **-a** or **-o** without specifying a new value, the values are displayed when the current and next boot values for a parameter are the same. Otherwise NONE displays as the value.

Changes are applied to reboot values when used in combination with **-o**, **-d**, or **-D** flags, that is it turns on updating the /etc/tunables/nextboot file. If any parameter of type Bosboot is changed, the user is prompted to run bosboot. When used with **-a** or **-o** without specifying a new value, next boot values for tunables display instead of the current values.

-o Tunable [=NewValue]

-p

-r

-x [Tunable]

# Description

Lists characteristics of one or all tunables, one per line, by using the following (spreadsheet) format:

```
tunable,current,default,reboot,min,max,unit,type,{dtunable }
```

```
where:
```

If you change by using the **-o**, **-d** or **-D** flag to a restricted tunable parameter, it results in a warning message that a tunable parameter of the restricted-use type is modified. If you also specify the **-r** or **-p** options on the command line, you are prompted for confirmation of the change. During system reboot, the presence of restricted tunables in the /etc/tunables/nextboot file that were modified to a value different from their default value by using a command line and by specifying the **-r** or **-p** options, results in an error log entry that identifies the list of these modified tunables.

If you change by using the **-o**, **-d**, or **-D** flag to a parameter of type Mount, it results in a warning message that the change is effective for future mountings.

If you change to a parameter of type Connect by using the **-o**, **-d** or **-D** flag, it results in starting the **inetd** and displays a warning message that the change is effective for future socket connections.

If you change to a parameter of type Bosboot or Reboot by using the **-o**, **-d**, or **-D** flag and without using the **-r** flag, it results in an error message.

If you change the current value of a parameter of type Incremental with a new value that is smaller than the current value by using the -o, -d, or -D flag and without using the -r flag, it results in an error message.

Tunable Parameters Type

All the tunable parameters that are manipulated by the tuning commands such as **no**, **nfso**, **vmo**, **ioo**, **schedo**, and **raso** commands are classified into the following categories:

| Item        | Description                                                                                   |
|-------------|-----------------------------------------------------------------------------------------------|
| Dynamic     | If the parameter can be changed at any time                                                   |
| Static      | If the parameter can never be changed                                                         |
| Reboot      | If the parameter can be changed during reboot                                                 |
| Bosboot     | If the parameter can be changed by running bosboot and rebooting the machine                  |
| Mount       | If changes to the parameter are only effective for future file systems or directory mounts    |
| Incremental | If the parameter can be incremented, except at boot time                                      |
| Connect     | If changes to the parameter are only effective for future socket connections                  |
| Deprecated  | If this parameter cannot be changed and is no longer supported by the current release of AIX. |
|             |                                                                                               |

For parameters of type Bosboot, whenever there is a change, the tuning commands automatically prompt the user to ask if they want to run the **bosboot** command. For parameters of type Connect, the tuning commands automatically restart the **inetd** daemon if pre520tune is disabled.

**Note:** The current set of parameters that are managed by the **no** command includes Reboot, Static, Dynamic, Incremental, and Connect types.

#### **Tunable Parameters**

For default values and range of values for tunables, refer the **no** command help (**-h** <*tunable\_parameter\_name>*).

Item Description arpqsize

**Purpose:** 

Specifies the maximum number of packets to queue while waiting for Address Resolution Protocol (ARP) responses.

**Tuning:** This attribute is supported by Ethernet, 802.3, Token Ring and FDDI interfaces.

arpt\_killc Purpose:

Specifies the time in minutes before a complete ARP entry will be deleted.

**Tuning:** To reduce ARP activity in a stable network, you can increase **arpt\_killc**.

arptab\_bsiz Purpose:

Specifies Address Resolution Protocol (ARP) table bucket size.

**Tuning: netstat -p arp** will show the number of ARP packets sent and the number of ARP entries purged from the ARP table. If large number of entries are being purged, the ARP table size should be increased. Use arp -a to show the ARP table hashing

distribution.

arptab\_nb Purpose:

Specifies the number of ARP table buckets.

**Tuning: netstat -p arp** will show the number of ARP packets sent and the number of ARP entries purged from the ARP table. If large number of entries are being purged,

the ARP table size should be increased. Use arp -a to show the ARP table hashing distribution. Increase this value for systems that have a large number of clients or servers. The default provides for  $149 \times 7 = 1043$  ARP entries, but assumes an

even hash distribution.

bcastping Purpose:

Allows response to ICMP echo packets to the broadcast address.

**Tuning:** A value of **0** disables it; while a value on **1** enables it. The default is to not

respond to echo packets to a broadcast address. This prevents so called 'broadcast storms' on the network that can result when multiple machines respond to a

broadcast address.

clean\_partial\_conns

Purpose:

Specifies whether or not we are avoiding SYN attacks. If non-zero, clean\_partial\_conns specifies how many partial connections to be removed

randomly to make room for new non-attack connections.

Tuning: A value of 0 disables this option. This option should be turned on for servers that

need to protect against network attacks.

delayack Purpose:

Delays ACKs for certain TCP packets and attempts to piggyback them with the

next packet sent instead.

**Tuning:** This action will only be performed for connections whose destination port is specified in the list of the **delayackports** attribute. This can be used to increase the performance when communicating with an HTTP server by reducing the total number of packets sent. The parameter can have one of following four values:

0 No delays, normal operation

1 Delays the ACK for the server's SYN

2 Delays the ACK for the server's FIN

3 Delay both the ACKs for the SYN and FIN

Item Description delayackports **Purpose:** Specifies the list of destination ports for which the operation defined by the delayack port option is performed. Tuning: The attribute takes a maximum of 10 ports, which are separated by commas and enclosed in curly braces. For example: no -o delayackports={80,30080}. To clear the list, set the option to {}. dgd\_flush\_cached\_route Purpose: Flushes the cached routes of sockets when Dead Gateway Detection detects a previous dead gateway back online. The connections are forced to reacquire the route before the data is sent. A value of 1 enables the DGD to flush the cached routes. A value of 0 disables it. Tuning: dgd\_packets\_lost **Purpose:** Specifies how many consecutive packets must be lost before Dead Gateway Detection decides that a gateway is down. dgd\_ping\_time Purpose: Specifies the seconds that must pass between pings of a gateway by Active Dead Gateway Detection. dgd\_retry\_time Purpose: Specifies the minutes a route's cost must remain raised when it is raised by Passive Dead Gateway Detection. After this many minutes pass, the route's cost is restored to its user-configured value. The unit specified is in numeric. directed broadcast **Purpose:** Specifies whether a directed broadcast to a gateway must be allowed or not. The value of 1 allows packets to be directed to a gateway that must be broadcast Tuning: on a network on the other side of the gateway. fasttimo Purpose: Allows to set the millisecond delay for the TCP fast timeout timer. This timeout controls how often the system scans the TCP control blocks to send delayed acknowledgments. Tuning: Reducing this timer value can improve performance with some non-IBM systems. However, this parameter can result in slightly increased system utilization. hstcp Purpose: Enables the HighSpeed TCP as specified in RFC 3649. This parameter modifies the congestion control mechanism for use with TCP connections with large congestion windows to improve the average throughput. Tuning: A value of 1 enables the HighSpeed TCP enhancements on a system-wide scale. A value of 0 disables it. icmp6\_errmsg\_rate Purpose: Specifies the upper limit for the number of ICMP v6 error messages that can be sent per second. This parameter prevents excessive bandwidth from being used by ICMP v6 error messages. icmpaddressmask

Purpose:

Specifies whether the system responds to an ICMP address mask request.

**Tuning:** If the value 0 is set, the network silently ignores any ICMP address mask request that it receives.

icmptimestamp Purpose:

Specifies whether the system responds to an ICMP timestamp request.

**Tuning:** If the value of 0 is set, the network ignores any ICMP timestamp request that it receives.

Description

ie5\_old\_multicast\_mapping

Purpose:

Specifies IP multicasts on token ring that must be mapped to the broadcast address rather than a functional address when value 1 is used.

ifsize

Purpose:

Specifies the maximum number of network interface structures per interface of a single type. This limit does not apply to ethernet interface structures for which the infrastructure expands dynamically to handle any number of ethernet interface structures.

Tuning

The **ifsize** parameter must be large on systems that supports hotplug adapters and on DLPAR configurations because adapters can be added as required. The static interface tables must be large enough to accept the large number of adapters that is added for this system or partition. If the system detects at the start, that more adapters of a type are present than that is allowed by the current value of **ifsize**, it automatically increases the value to support the number of adapters present.

ip6\_defttl

Purpose:

Specifies the default hop count that is used for IP version 6 packets if no other hop count is specified.

ip6\_prune

Purpose:

Specifies how often to check the IP version 6 routing table for expired routes, in seconds.

ip6forwarding

Purpose:

Specifies whether the kernel must forward the IP version 6 packets.

Tuning:

The default value of 0 prevents forwarding of ipv6 packets when they are not for the local systems. A value of 1 enables forwarding.

ip6srcrouteforward

Purpose:

Specifies whether the system forwards source-routed IP version 6 packets.

Tuning:

A value of 1 allows the forwarding of source-routed packets. A value of 0 causes all source-routed packets that are not at their destinations to be discarded.

ip\_ifdelete\_notify

Purpose:

Specifies when an interface address is deleted. All the existing TCP connections that were bound locally to the interface address and were deleted must be notified with error ENETDOWN.

Tuning:

Existing FTP/Telnet connections are disconnected when the ENETDOWN error is

returned.

ip\_nfrag

Purpose:

Specifies the maximum number of fragments of an IP packet that can be kept on IP reassembly queue at a time.

ipforwarding

Purpose:

Specifies whether the kernel must forward packets.

Tuning:

Set this parameter to 1, if the system is acting as an IP router.

ipfragttl

Purpose:

Specifies the time to live for IP fragments in half-seconds.

Tuning:

Check for fragments that dropped after timeout (netstat -p ip). If the value of IP, that is the fragments dropped after timeout is nonzero, increases the **ipfragttl** parameter, it can reduce retransmissions.

ipignoreredirects

Purpose:

Specifies whether to process redirects that are received.

**Tuning:** A value of 0 processes redirects as usual. A value of 1 ignores redirects.

Item Description ipqmaxlen **Purpose:** Specifies the number of received packets that can be queued on the IP protocol input queue. Tuning: Examine if ipintry overflows (netstat -s) or use crash to access IP input queue overflow counter. Increase size if system is using many loopback sessions. Most operating system network drivers call IP directly and do not use the IP queue. Increasing the ipqmaxlen parameter on these devices has no effect. ipoutqueues Purpose Specifies whether to queue User Datagram Protocol (UDP) packets that are sent over IPv4. These UDP packets are handled by a separate kernel thread. Tunning The default value is 0 and it specifies the UDP to transmit the packet immediately without queuing. A non-zero value specifies the number of queues to be created and used. For example, to create a single queue that is used by the UDP, enter the following command: no -o ipoutqueues=1 ipsendredirects Purpose: Specifies whether the kernel must send redirect signals. This parameter is a configuration decision with performance consequences. ipsrcrouteforward Purpose: Specifies whether the system forwards source routed packets. The default value of 1 allows the forwarding of source-routed packets. A value of Tuning: 0 causes all source-routed packets that are not at their destinations to be discarded. ipsrcrouterecv Purpose: Specifies whether the system accepts source routed packets. The default value of 0 causes all source-routed packets that are destined for this Tuning: system to be discarded. A value of 1 allows source-routed packets to be received. ipsrcroutesend Purpose: Specifies whether applications can send source routed packets. The default value of 1 allows source-routed packets to be sent. A value of 0 causes setsockopt() to return an error if an application attempts to set the source routing option, and removes any source routing options from the outgoing packets. limited\_ss Purpose: Enables the Limited SlowStart as specified in RFC 3742. This limits the number of segments by which the congestion window is increased for one window during slow-start. This enhancement improves the performance for TCP connections with large congestion windows. A value from 1 to 100 enables the Limited SlowStart enhancements on a Tuning: system-wide scale and sets it as the number of segments to the value of the maximum SlowStart threshold. A value of 0 disables it. The default value is 0. llsleep\_timeout Purpose: Specifies timeout value in seconds for link local timeouts (used when multi\_homed=1). lo\_perf Purpose: Specifies whether you want to utilize a separate queue per CPU to improve

loopback performance.

**Tuning:** A value of 1 enables a separate queue per CPU. A value of 0 disables this option.

Description

lowthresh

Purpose:

Specifies the maximum number of bytes that can be allocated by using the **allocb** call for the **BPRI\_LO** priority.

**Tuning** 

When the total amount of memory that is allocated by the **net\_malloc** call reaches this threshold, then the **allocb** request for the **BPRI\_LO** priority returns 0. The lowthresh attribute represents a percentage of the **thewall** attribute and you can set its value from 0 to 100.

main\_if6

Purpose:

Specifies the interface to use for link local addresses.

main\_site6

Purpose:

Specifies the interface to use for site local address routing.

maxnip6q

Purpose:

Specifies the maximum number of IP version 6 packet reassembly queues.

maxttl

Purpose:

Specifies the time to live (in seconds) for RIP packets.

medthresh

Purpose:

Specifies the maximum number of bytes that can be allocated by using the **allocb** call for the **BPRI\_MED** priority.

Tuning

When the total amount of memory that is allocated by the **net\_malloc** call reaches this threshold, then the **allocb** request for the **BPRI\_MED** priority returns 0. The **medthresh** attribute represents a percentage of the **thewall** attribute. A typical setting of 95 represents 95% of **thewall** attribute.

mpr\_policy

Purpose:

Specifies the policy to be used for Multipath Routing.

**Tuning:** The following are the available routing policies:

#### Weighted Round-Robin (1)

Based on user-configured weights that are assigned to the multiple routes (through the route command) round-robin is applied. If no weights are configured then, it behaves identical to plain round-robin.

#### Random (2)

Chooses a route at random.

#### Weighted Random (3)

Chooses a route that is based on user-configured weights and a randomization routine. The policy adds up the weights of all the routes and picks a random number between 0 and total weight. Each of the individual weights is removed from the total weight until this number is zero. This picks a route in the range of the total number of routes available.

#### Lowest Utilization (4)

Chooses a route with the minimum number of current connections going through it.

#### Hash-based (5)

Hash-based algorithm chooses a route by hashing based on the destination IP address.

Item multi\_homed

#### Description

#### **Purpose:**

Specifies the level of multi-homed IP version 6 host support.

Tuning:

Tuning is performed for connections whose destination port is specified in the list of the delayackports parameter. This parameter can be used to increase performance when communicating with an HTTP server. The parameter can have one of four values:

- **0** Indicates the original functionality in AIX 4.3.
- Indicates that link local addresses is resolved by querying each interface for the link local address.
- Indicates that link local addresses is examined for the interface that is defined by main\_if6.
- Indicates that link local addresses is examined for the interface that is defined by main\_if6 and site local addresses are routed to the main site6 interface.

nbc\_limit

#### Purpose:

Specifies the total maximum amount of memory that can be used for the Network Buffer Cache.

Tuning

This attribute is in number of Kilobytes. When the cache grows to this limit, the rarely used cache objects are flushed out of the cache to make room for the new ones.

nbc\_max\_cache

#### Purpose:

Specifies the maximum size of the cache object that is allowed in the Network Buffer Cache without using the private segments.

Tuning:

This parameter is in number of bytes. A data object bigger than this size is either cached in a private segment or is not cached at all.

nbc\_min\_cache

#### Purpose:

Specifies the minimum size of the cache object that is allowed in the Network Buffer Cache.

Tuning:

This attribute is in number of bytes. A data object smaller than this size is not put into the NBC. This attribute applies for **send\_file()** API and some web servers that use the get engine in the kernel.

nbc\_ofile\_hashsz

#### Purpose:

Specifies the size of the hash table that is used for hashing cache objects in the Network Buffer Cache.

Tuning:

This hash table size applies to only opened file entries that is, entries that cache files from the file system. Since this attribute resizes the hash table size and affects the hashing of all existing entries, this attribute can be modified when the Network Buffer Cache is empty.

nbc\_pseg

### Purpose:

Specifies the maximum number of private segments that can be created for the Network Buffer Cache.

Tuning:

When this option is set at nonzero0, a data object between the size that is specified in **nbc\_max\_cache** and the segment size (256MB) is cached in a private segment. A data object bigger than the segment size is not cached. When the maximum number of private segments exist, cache data in private segments can be flushed for new cache data so that the number of private segments do not exceed the limit. When **nbc\_pseg** is set to 0, all cache in private segments is flushed.

Description

 $nbc\_pseg\_limit$ 

**Purpose:** 

Specifies the maximum amount of cached data size allowed in private segments in the Network Buffer Cache.

Tuning: This value is expressed in Kilobytes. Since data cached in private segments are pinned by the Network Buffer Cache, nbc\_pseg\_limit controls the amount of pinned memory that is used for the Network Buffer Cache in addition to the network buffers in global segments. When the amount of cached data reaches this limit, cache data in private segments can be flushed for new cache data so that the total pinned memory size does not exceed the limit. When nbc\_pseg\_limit is set to 0, all cache in private segments is flushed.

ndd event name

Purpose:

Specifies the list of interface names for ns alloc and ns free events to be captured, when the trace of ns alloc/ns free events is enabled by setting the ndd\_event\_tracing option.

ndd\_event\_tracing

**Purpose:** 

Specifies the size of the ns alloc/ns free trace buffer.

If the value of this option is non-zero all ns\_alloc/ns\_free events are traced in a kernel buffer. A value of zero disables this event tracing. If the values of ndd\_event\_tracing are larger than 1024 it allocates as many items in the kernel buffer for tracing.

ndp\_mmaxtries

Purpose:

Specifies the maximum number of Multicast NDP Neighbor Discovery Protocol (NDP) packets to send.

ndp\_umaxtries

Purpose:

Specifies the maximum number of Unicast Neighbor Discovery Protocol (NDP) packets to send.

ndpqsize

Purpose:

Specifies the number of packets to hold waiting on completion of a Neighbor Discovery Protocol (NDP) entry that is used by IP version 6.

ndpt\_down

Purpose:

Specifies the time, in half seconds, to hold down an NDP entry.

ndpt\_keep

Purpose:

Specifies the time, in half seconds, to keep a Neighbor Discovery Protocol (NDP)

ndpt\_probe

**Purpose:** 

Specifies the time in half seconds, to delay before the first Neighbor Discovery Protocol (NDP) probe is sent .

ndpt\_reachable

Purpose:

Specifies the time, in half seconds, to test if a Neighbor Discovery Protocol (NDP) entry is still valid.

ndpt\_retrans

Purpose:

Specifies the time, in half seconds, to wait before an NDP request is retransmitted.

net\_buf\_size

Purpose:

Specifies a list of buffer sizes for net\_malloc/net\_free events to be captured.

The **net\_buf\_size** strings represent a list of sizes. If this attribute is not of value all, only net\_malloc/net\_free events of those sizes are captured. A value of all means that the events of any size are captured.

net\_buf\_type

**Purpose:** 

Specifies a list of buffer types for net\_malloc/net\_free events to be captured.

The net\_buf\_type string represents a list of types. If the string is not empty and Tuning: different from all, only net\_malloc/net\_free events of that type is captured.

Description

net\_malloc\_frag\_mask

**Purpose:** 

It is used as boolean attribute for mask with each bucket that requests similar fragments to be promoted to full pages.

Tuning:

Allows promotion of allocations smaller than 1 page to full pages for better detection of memory overwrite problems. It is a mask for each bucket size that requests such fragments to be promoted to full pages. Enabling this option for memory fragments results in lower performance.

netm\_page\_promote

Purpose:

Specifies whether to allow promotion of a fragment to page size.

This option allows promotion of fragment sizes that are specified in

net\_malloc\_frag\_mask to page size. Setting this option to 0, disables the page promotion irrespective of the sizes that are set in net\_malloc\_frag\_mask.

nonlocsrcroute

Purpose:

Tells the Internet Protocol that strictly source-routed packets can be addressed to hosts outside the local network.

Tuning:

A value of 0 disallows addressing to outside hosts. A value of 1 allows packets to be addressed to outside hosts. Loosely source routed packets are not affected by this attribute.

nstrpush

Purpose:

Specifies the maximum number of modules that you can push onto a single stream. The minimum value is 8.

This parameter is read-only. This attribute can be set when loading the operating

system in the /etc/pse tune.conf file.

passive\_dgd

Purpose:

Specifies whether Passive Dead Gateway Detection is enabled.

Tuning:

A value of 0 disables **passive\_dgd**, and a value of 1 enables it for all gateways in

pmtu\_default\_age

Purpose:

This option is now unused because UDP applications are now required to always set IP\_DONTFRAG socket option to be able to detect decreases in Path MTU.

A value of zero allows no aging. The default value is 10 minutes. The pmtu\_default\_age value can be overridden by UDP applications. pmtu\_default\_age is a runtime attribute.

pmtu\_expire

**Purpose:** 

Specifies the default amount of time (in minutes) before which the path MTU entries with reference count of zero are deleted.

**Tuning:** A value of 0 suggests that the **pmtu** entries does not expire.

pmtu\_rediscover\_interval

**Purpose:** 

Specifies the default amount of time (in minutes) before the path MTU value for UDP and TCP paths are checked for a higher value.

A value of 0 allows no path MTU rediscovery. Tuning:

psebufcalls

Purpose:

Specifies the maximum number of bufcalls to allocate by Streams.

Tuning:

The Stream subsystem allocates certain number of bufcall structures at initialization, so that when the allocb call fails, the user can register their requests for the bufcall. You are not allowed to lower this value until the system is restarted. During restart, the parameter returns to its default value.

psecache

Purpose:

Controls the number of stream buffers.

Description

psetimers

**Purpose:** 

Specifies the maximum number of timers to allocate by Streams.

Tuning: The Stream subsystem allocates certain a number of timer structures at initialization so that the streams driver or module can register their timeout calls. You are not allowed to lower this value until the system is restarted. During restart, the parameter returns to its default value.

rfc1122addrchk

Purpose:

Performs address validation as specified by RFC1122, Requirements for Internet Hosts-Communication Layers.

Tuning: A value of 0 does not perform address validation. A value of 1 performs address validation.

rfc1323

Purpose:

Enables TCP enhancements as specified by RFC 1323, TCP Extensions for High Performance.

**Tuning:** A value of 0 disables the RFC enhancements on a system-wide scale. A value of 1 specifies that all TCP connections attempts to negotiate the RFC enhancements. The SOCKETS application can override the default behavior on individual TCP connections, by using the setsockopt subroutine. The rfc1323 network option can also be set on a per interface basis through the ifconfig command.

rfc2414

Purpose:

Enables the increasing of TCP's initial window as described in RFC 2414.

When it is on, the initial window depends on setting the tcp\_init\_window

tunable.

route\_expire

**Purpose:** 

Specifies whether the route expires.

Tuning: A value of 0 allows no route expiration. Negative values are not allowed for this

option.

routerevalidate

**Purpose:** 

Specifies that each cached route of a connection must be validated when a new route is added to the routing table.

This option ensures that applications that keep the same connection open for long periods of time (for example NFS) uses the correct route after routing table changes occur. A value of 0 does not revalidate the cached routes. Turning on this

option can cause some performance degradation.

rto\_high

Purpose:

Specifies the TCP Retransmit Time out high value that is used in calculating factors, and the allowable maximum retransmits that is used in TCP data segment retransmits.

**Tuning:** rto\_high is the high factor.

rto\_length

Purpose:

Specifies the TCP Retransmit Time Out length value that is used in calculating factors, and the allowable maximum retransmits that is used in TCP data segment retransmits.

Tuning: rto\_length is the total number of time segments.

rto\_limit

Purpose:

Specifies the TCP Retransmit Time out limit value that is used in calculating factors, and the allowable maximum retransmits that is used in TCP data segment retransmits.

**Tuning:** rto\_limit is the number of time segments from rto\_low to rto\_high.

Description

rto\_low

**Purpose:** 

Specifies the TCP Retransmit Time Out low value that is used in calculating factors, and the allowable maximum retransmits that is used in TCP data segment retransmits.

Tuning: rto\_low is the low factor.

sack

Purpose:

Enables TCP Selective Acknowledgment as described in RFC 2018.

Tuning: A value of 1 makes all TCP connections negotiate sack. Default is zero, which disables the negotiation. sack feature needs support from the peer TCP. The negotiation phase during connection initiation determines that. When out of order segments are received , Selective Acknowledgments from the receiver informs the sender of the data that is received so that the sender can retransmit only the missing segments. This results in less unnecessary retransmitted segments. Sack is useful for recovering fast from multiple packet drops in a window of data.

sb\_max

Purpose:

Specifies the maximum buffer size that is allowed for a TCP and UDP socket. Limits setsockopt, udp\_sendspace, udp\_recvspace, tcp\_sendspace, and tcp\_recvspace.

Tuning:

Increase size, preferably to multiple of 4096. Must be approximately two to four

times the largest socket buffer limit.

send\_file\_duration

Purpose:

Specifies the cache validation duration for all the file objects that system call send\_file accessed in the network buffer cache.

Tuning: This attribute is in number of seconds. A value of 0 means that the cache is

validated for every access.

site6\_index

Purpose:

Specifies the maximum interface number for site local routing.

sockthresh

Purpose:

Specifies the maximum amount of network memory that can be allocated for sockets. Used to prevent new sockets or TCP connections from exhausting all MBUF memory and reserve the remaining memory for the existing sockets or TCP connections.

Tuning:

When the total amount of memory that is allocated by the net\_malloc subroutine reaches the sockthresh threshold, the socket and socketpair system calls fail with an error of ENOBUFS. Incoming connection requests are silently discarded. Existing sockets can continue to use more memory. The sockthresh attribute represents a percentage of the thewall attribute.

sodebug

Purpose:

Specifies whether the newly created sockets has SO DEBUG flag on.

sodebug\_env

Purpose:

Specifies whether SODEBUG process environment variable is checked for the newly created sockets; if so, these sockets has the SO\_DEBUG flag on.

somaxconn

Purpose:

Specifies the maximum listen backlog.

strctlsz

Increase this parameter on busy web servers to handle peak connection rates. Tuning:

Purpose:

Specifies the maximum number of bytes of information that a single system call can pass to a Stream to place into the control part of a message (in an M\_PROTO or M PCPROTO block).

**Tuning:** The **putmsg** call with a control part that exceeds this size fails with **ERANGE**.

195

Description

strmsgsz

**Purpose:** 

Specifies the maximum number of bytes of information that a single system call can pass to a Stream to place into the data part of a message (in M\_DATA

Tuning: Any write call that exceeds this size is broken into multiple messages. The putmsg call with a data part that exceeds this size fails with ERANGE.

strthresh

Purpose:

Specifies the maximum number of bytes Streams are normally allowed to

Tuning: When the threshold is passed, strthresh does not allow users without the appropriate privilege to open Streams, push modules, or write to Stream devices, and returns ENOSR. The threshold applies to the output and does not affect the data coming into the system (for example, console continues to work properly). A value of zero means that there is no threshold. The strthresh attribute represents a percentage of the thewall attribute. The thewall attribute indicates the maximum number of bytes that can be allocated by Streams and Sockets by using the net\_malloc call.

strturnent

Purpose:

Specifies the maximum number of requests that are handled by the current running thread for Module or Elsewhere level Streams synchronization.

The Module level synchronization works in a way that only one thread can run in the module at any time and all other threads, which try to acquire the same module enqueues their requests and leave. After the current running thread completes its work, it dequeues all the previously enqueued requests one by one and runs them. If there are many requests that are enqueued in the list, then the current running thread has to serve everyone and will always be busy serving others and starves itself. To avoid this situation, the current running thread serves only the strturnent number of threads after that a separate kernel thread activates and runs all the pending requests.

subnetsarelocal

Purpose:

Specifies whether all subnets that match the subnet mask are to be considered local for purposes of establishing, for example, the TCP maximum segment size.

This parameter is used by the in\_localaddress subroutine. The default value, 1 specifies that addresses that match the local network mask are local. If the value is 0, addresses that match the local subnetwork are local. This is a configuration decision with performance consequences. If all the subnets do not have the same MTU, fragmentation at bridges can degrade performance. If the subnets do have the same MTU, and subnetsarelocal is 0, TCP sessions can use a small MSS.

tcp\_bad\_port\_limit

Purpose:

Specifies the number of TCP segments to a port, which does not have a socket connection, within the time duration of half a second. TCP stops sending TCP reset segments in response after this time.

Tuning: If the value is set to 0, TCP indicates a bad port number error by sending TCP reset segments. A value greater than 0 indicates the number of TCP segments received by a port, which does not have a socket connection, within the time duration of half a second before TCP stops sending TCP reset segments.

tcp\_cwnd\_modified

Purpose:

Allows the TCP IP applications with specific socket options to adjust the network congestion window. This parameter might be used only in a specific wide area network (WAN) environment.

Default value is 0, which disables the tuning parameter. Tuning it to a value of 1 allows to adjust the network congestion window.

Item
| tcp\_ecn

tcp\_ephemeral\_high

tcp\_ephemeral\_low

Description

Purpose:

Enables TCP level support for Explicit Congestion Notification as described in RFC 2481.

**Tuning:** Default is off (0). Turning it on (1) makes all connections negotiate ECN capability with the peer. For this feature to work, you need support from the peer TCP and also IP level ECN support from the routers in the path.

Purpose:

Specifies the largest port number to allocate for TCP ephemeral ports.

Tuning: The number of ephemeral sockets is determined by tcp\_ephemeral\_high minus tcp\_ephemeral\_low. For maximum number of ephemeral sockets, set tcp\_ephemeral\_high to 65535 and tcp\_ephemeral\_low to 1024.

Purpose:

Specifies the smallest port number to allocate for TCP ephemeral ports.

Tuning: The number of ephemeral sockets is determined by tcp\_ephemeral\_high minus tcp\_ephemeral\_low. For maximum number of ephemeral sockets, set tcp\_ephemeral\_high to 65535 and tcp\_ephemeral\_low to 1024.

Purpose:

Allows the TCP loopback traffic to cutoff the entire TCP/IP stack protocol and interface to achieve better performance.

**Funing:** A value of 1 enables the TCP loopback traffic to cutoff the entire TCP/IP stack. A value of 0 disables this option.

Purpose:

Specifies the length of time to wait in the FIN\_WAIT2 state before closing the connection, measured in half seconds.

Purpose:

Specifies whether or not ICMP (Internet Control Message Protocol) attacks on TCP are avoided.

Tuning: This option should be turned on to protect TCP connections against ICMP attacks. The ICMP attacks may be of the form of ICMP source quench attacks and PMTUD (Path MTU Discovery) attacks. If this network option is turned on, the system does not react to ICMP source quench messages. This will protect against ICMP source quench attacks. Also, if this network option is enabled, the payload of the ICMP message is tested to determine if the sequence number of the TCP header portion of the payload is within the range of acceptable sequence numbers. This will mitigate PMTUD attacks to a large extent.

Purpose:

Tuning:

This value is used only when rfc2414 is turned on (ignored otherwise).

If rfc2414 is on and this value is zero, then the initial window computation is done according to rfc2414. If this value is non-zero, the initial (congestion) window is initialized a number of maximum sized segments equal to **tcp\_init\_window**. Changing **tcp\_init\_window** allows you to tune the TCP slow start to control the number of TCP segments (packets) outstanding before an ACK is received. For example, setting this value to 6 would allow 6 packets to be sent initially, instead of the normal 2 or 3 packets, thus speeding up the initial packet rate.

tcp\_fastlo

tcp\_finwait2

tcp\_icmpsecure

tcp\_init\_window

tcp\_inpcb\_hashtab\_siz

Description

**Purpose:** 

Specifies the size of the inpcb hash table for TCP connections.

Tuning:

This table holds the inpcbs required for connection management and is implemented as a table of hash chains. A larger table means that the linked hash chains will be smaller and lower traversal time on the average but the memory footprint will be larger. This value should be a prime number. This option impacts performance and should be used with extreme caution. Please consult a performance analyst in case it is felt that the value needs to be changed. The execution environment could have an influence on the value. It is strongly encouraged to maintain the system defined defaults as they tend to execute optimally in most environments.

tcp\_keepcnt

Purpose:

tcp\_keepcnt represents the number of keepalive probes that could be sent before terminating the connection.

tcp\_keepidle

Purpose:

Specifies the length of time to keep the connection active, measured in half

tcp\_keepinit

Purpose:

Sets the initial timeout value for a TCP connection, which is measured in half

tcp\_keepintvl

Purpose:

Specifies the interval, which is measured in half seconds, between packets that are sent to validate the connection.

Tuning:

For example, 150 half seconds results in 75 seconds between validation probes. This allows TCP to know that a connection is still valid and keep the connection open when it is otherwise idle. This is a configuration decision with minimal performance consequences. No change is recommended. If the interval were shortened significantly, processing and bandwidth costs might become significant.

tcp\_limited\_transmit

Purpose:

Enables the feature that enhances TCP's loss recovery as described in the RFC

**Tuning:** A value of 1 enables this option and zero disables the option.

tcp\_low\_rto

Purpose:

Specifies the TCP retransmit timeout (RTO) in milliseconds for connections that are experiencing packet drops.

Tuning: A tick is 10 ms (one 100th of a second). The option timer\_wheel\_tick must be set to non-zero value before setting the tcp\_low\_rto option. Also, tcp\_low\_rto can be equal to zero or a multiple of ten times the timer wheel tick value. This tunable allows TCP to use smaller timeout values for packet timeout and retransmit on high speed networks. Normal TCP retransmit timeout is 1.5 seconds.

tcp\_maxburst

Purpose:

Specifies the number of back-to-back packets that TCP can send before pausing to allow those packets to be forwarded to their destination.

This can be useful if routers are unable to handle large bursts of TCP packets and are dropping some of them. A value of 0 means no limitation for back-to-back packets before pausing.

tcp\_mssdflt

Purpose:

Default maximum segment size that is used in communicating with remote networks.

tcp\_mssdflt is only used if path MTU discovery is not enabled or path MTU discovery fails to discovery a path MTU. The tcp\_mssdflt network option can also be set on a per interface basis (see the documentation for ISNO options). Limiting data to (MTU - 40) bytes ensures that, where possible, only full packets are sent.

Description

tcp\_nagle\_limit

Purpose:

This is the Nagle algorithm threshold in bytes, which can be used to disable Nagle.

Tuning:

The default is Nagle turned on. To disable Nagle, set this value to 0 or 1. TCP disables Nagle for data segments larger than or equal to this threshold value.

tcp\_nagleoverride

Purpose:

Setting the option tcp\_nagle\_limit turns off the Nagle algorithm system wide and setting tcp\_nodelay option for a socket turns off the Nagle algorithm for that specific connection whereas setting tcp\_ nagleoverride disables the Nagle algorithm only for certain situations during the connection.

**Tuning:** The value of 1 disables Nagle algorithm only for certain TCP packets in a connection.

tcp\_ndebug

Purpose:

Specifies the number of tcp\_debug structures.

tcp\_newreno

Purpose:

Enables the modification to TCP's Fast Recovery algorithm as described in RFC 2582

Tuning

This fixes the limitation of TCP's Fast Retransmit algorithm to recover fast from dropped packets when multiple packets in a window are dropped. sack also achieves the same thing but sack needs support from both ends of the TCP connection; the NewReno modification is only on the sender side.

tcp\_nodelayack

Purpose:

Turning this parameter on causes TCP to send immediate acknowledgement (Ack) packets to the sender. When **tcp\_nodelayack** is disabled, TCP delays sending Ack packets by up to 200ms. This allows the Ack to be piggy-backed onto a response and minimizes system overhead.

Tuning

This option can be used to overcome bugs in other implementations of the TCP nagle algorithm. Setting this option to 1 will cause slightly more system overhead, but can result in much higher performance for network transfers if the sender is waiting on the receiver's acknowledgement.

tcp\_pmtu\_discover

Purpose:

Enables or disables path MTU discovery for TCP applications.

Tuning:

A value of 0 disables path MTU discovery for TCP applications, while a value of 1 enables it.

tcp\_recvspace

Purpose:

Specifies the system default socket buffer size for receiving data. This affects the window size used by TCP.

Tuning:

The optimum buffer size is the product of the media bandwidth and the average round-trip time of a packet. The **tcp\_recvspace** network option can also be set on a per interface basis (reference documentation on Interface Specific Network Options (ISNO)). Most interfaces now have this tunable set in the ISNO defaults. The **tcp\_recvspace** attribute must specify a socket buffer size less than or equal to the setting of the **sb\_max** attribute.

tcp\_sendspace

Purpose:

Specifies the system default socket buffer size for sending data.

uning:

round-trip time of a packet: optimum\_window=bandwidth \* average\_round\_trip\_time. The tcp\_sendspace network option can also be set on a per interface basis (reference documentation on Interface Specific Network Options (ISNO) ). Most interfaces now have this tunable set in the ISNO defaults. The tcp\_sendspace attribute must specify a socket buffer size less than or equal to the setting of the sb\_max attribute.

The optimum buffer size is the product of the media bandwidth and the average

tcp\_tcpsecure

Description

**Purpose:** 

Specifies whether connection reset attacks and data corruption attacks on TCP are

avoided.

Tuning: This option is used to protect TCP connections from one or more of the following

three vulnerabilities. The first vulnerability involves sending of a fake SYN to an established connection to abort the connection. A tcp\_tcpsecure value of 1 provides protection from this vulnerability. The second vulnerability involves the sending of a fake RST to an established connection to abort the connection. A tcp\_tcpsecure value of 2 provides protection from this vulnerability. The third vulnerability involves injecting fake data in an established TCP connection. A tcp\_tcpsecure value of 4 provides protection from this vulnerability. Values for tcp\_tcpsecure can range from a minimum of 0 (this is the default value and provides no protection from these vulnerabilities) to a maximum value of 7. Values of 3, 5, 6, or 7 protects the connection from combinations of these three

vulnerabilities.

tcp\_timewait

Purpose:

The tcp\_timewait option is used to configure how long connections are kept in

the timewait state.

It is given in 15 second intervals. Increasing this value degrades performance of

web servers or applications that open and close many TCP connections.

tcp\_ttl

**Purpose:** 

Specifies the time to live for TCP packets, expressed in ticks.

**Tuning:** A tick is 0.6 seconds (there are 100 ticks per minutes).

tcprexmtthresh

**Purpose:** 

Specifies the number of consecutive duplicate acknowledgements, which cause

TCP to goto fast retransmit phase.

Increase this parameter if TCP performance is low due to an increased number of duplicate acknowledgements but the network is not congested. Be aware that

setting a high value for this option can cause TCP to time out and retransmit.

tcptr\_enable

Purpose:

Enables TCP traffic regulation that is defined by policies that created by using the tcptr command. A value of 0 means disabled. Any non-zero value means traffic

regulation is enabled.

Tuning: A value of 0 disables this option. This option must be turned on for servers that

must protect against network attacks.

thewall

Purpose:

Specifies the maximum amount of memory, in kilobytes, that is allocated to the

memory pool.

Tuning: Cannot be set anymore.

timer\_wheel\_tick

Purpose:

Specifies the slot interval of the timer wheel, in ticks, where a

tick=1000/HZ=10ms.

Tuning: This attribute is used with tcp\_low\_rto attribute to reduce the TCP timeout

values to smaller units.

tn\_filter

Purpose:

The option is valid for Trusted AIX environment only. If the option is disabled in

this environment, the MAC checks are bypassed at the IP layer.

udp\_bad\_port\_limit

Purpose:

Specifies the number of UDP packets to a port with no socket that can be

received in a 500-millisecond period before UDP stops sending ICMP errors in

response to such packets.

Tuning:

If set to 0, ICMP errors will always be sent when UDP packets are received for a

bad port number. If greater than 0, it specifies the number of packets to be

received before UDP stops sending ICMP errors.

Description

udp\_ephemeral\_high

**Purpose:** 

udp\_ephemeral\_low

Specifies the largest port number to allocate for UDP ephemeral ports.

Purpose:

Specifies the smallest port number to allocate for UDP ephemeral ports.

udp\_inpcb\_hashtab\_siz

Purpose:

Specifies the size of the inpcb hash table for UDP connections. This table holds the inpcbs that is required for connection management and is implemented as a table of hash chains. A larger table means that the linked hash chains is smaller and lower traversal time on the average but the memory footprint is larger.

Tuning:

This value must be a prime number. This option impacts performance and must be used with extreme caution. Consult a performance analyst in case it is felt that the value must be changed. The execution environment can have an influence on the value. It is encouraged to maintain the system defined defaults as they tend to run optimally in most environments.

udp\_pmtu\_discover

Purpose:

Enables or disables path MTU discovery for UDP applications.

UDP applications must be written to use path MTU discovery. A value of 0 disables the feature, while a value of 1 enables it.

udp\_recvspace

Purpose:

Specifies the system default socket buffer size for receiving UDP data.

Tuning:

Change when nonzero n in **netstat -s** report of udp: n socket buffer overflows. The udp\_recvspace parameter must specify a socket buffer size less than or equal to the setting of the sb\_max parameter. Increase size, preferably to multiple of 4096.

udp\_send\_perf

Purpose Improves the UDP Transmit performance by caching address information and Memory Buffers (mbufs) that are used to transmit packets over a network.

Tunning The default value is 0 and it disables caching. To enable caching, specify a value of 1. For example, to enable caching, enter the following command:

no -o udp\_send\_perf=1

udp\_sendspace

Purpose:

Specifies the system default socket buffer size (in bytes) for sending UDP data.

The udp\_sendspace attribute must specify a socket buffer size less than or equal to the setting of the sb\_max attribute. udp\_sendspace must be at least as large as the largest datagram size that the application sends. Increase size, preferably to multiple of 4096.

udp\_ttl

Purpose:

Specifies the time to live (in seconds) for UDP packets.

udpcksum

Purpose:

Allows UDP checksum to be turned on/off.

use\_sndbufpool

A value of 0 turns it off; while a value of 1 turns it on.

Purpose:

Enables caching of mbuf clusters to improve performance.

Tuning:

If this value is disabled, then to allocate a mbuf cluster, AIX allocates a cluster buffer and also a mbuf buffer to point to it, thus requiring two buffer allocation operations. Likewise, to free the cluster, two buffer free operations are required. With this option enabled, AIX maintains a cache of clusters for each cluster size that is being used. This improves performance by reducing overhead to allocate and free mbuf clusters. The default value of 1 enables this option on a system-wide scale. The mbuf cluster cache can be displayed by using the netstat

-M command.

201

## Compatibility Mode

When running in pre 5.2 compatibility mode that is controlled by the **pre520tune** attribute of **sys**0, see **AIX 5.2 compatibility mode**. The reboot values for parameters, except those of type Bosboot, are not applicable because in the pre 5.2 compatibility mode they are not applied during boot.

In pre 5.2 compatibility mode, setting reboot values to tuning parameters continues to be achieved by embedding calls to tuning commands in scripts that are called during the boot sequence. Parameters of type **Reboot** can therefore be set without the **-r** flag, so that existing scripts continue to work.

This mode is automatically turned ON when a machine is MIGRATED to AIX 5L Version 5.2. For complete installations, it is turned OFF and the reboot values for parameters are set by applying the content of the /etc/tunables/nextboot file during the reboot sequence. Only in that mode are the -r and -p flags fully functional. See **Kernel Tuning** in the *Performance Tools Guide and Reference* for details.

# **Security**

**Attention RBAC users and Trusted AIX users:** This command can perform privileged operations. Only privileged users can run privileged operations. For more information about authorizations and privileges, see Privileged Command Database in *Security*. For a list of privileges and the authorizations associated with this command, see the **Issecattr** command or the **getcmdattr** subcommand.

# **Examples**

1. To display the maximum size of the mbuf pool, type:

```
no -o thewall
```

2. To reset the time to live for UDP packets its default size, type:

```
no -d udp_ttl
```

3. To change the default socket buffer sizes on your system, type:

```
no -r -o tcp_sendspace=32768
no -r -o udp recvspace=32768
```

4. To use a system as an internet work router over Internet Protocol networks, type:

```
no -o ipforwarding=1
```

5. To list the current and reboot value, range, unit, type and dependencies of all tunable parameters that are managed by the **no** command, type:

```
no -l
```

6. To display the help information about the udp ephemeral high option, type:

```
no -h udp ephemeral high
```

7. To permanently turn off the ip6srcrouteforward option, type:

```
no -p -o ip6srcrouteforward=0
```

8. To list the reboot values for all Network tuning parameters, type:

```
no -r -a
```

9. To list (spreadsheet format) the current and reboot value, range, unit, type and dependencies of all tunable parameters that are managed by the **no** command, type:

```
no -x
```

10. To log all allocations and frees of type mbuf or socket that are size 256 or 4096, type:

```
no -o net buf type={mbuf:socket} -o net buf size={256:4096} -o net malloc police=1
```

11. To log all allocations and frees of type mbuf, type:

```
no -o net buf type={mbuf} -o net buf size={all} -o net malloc police=1
```

12. To log all ns\_allocs and ns\_frees for en0 or en3 by using a 2000 events buffer size, type:

```
no -o ndd_event_name={en0:en3} -o ndd_event_tracing=2000
```

13. To log all ns\_allocs and ns\_frees for all en adapters by using a 2000 events buffer size, type:

```
no -o ndd event name={en} -o ndd event tracing=2000
```

14. To log all ns\_allocs and ns\_frees for all adapters, type:

```
no -o ndd_event_name={all} -o ndd_event_tracing=1
```

#### Related information:

ifconfig command

Communications and networks

AIX 5.2 compatibility mode

Internet Protocol

Kernel Tuning

# nohup Command

# **Purpose**

Runs a command without hangups.

# **Syntax**

```
nohup { -p pid | Command [ Arg ... ] [ & ] }
```

# **Description**

The **nohup** command runs the command specified by the *Command* parameter and any related *Arg* parameters, ignoring all hangup (SIGHUP) signals or modifies the process specified with **-p** option to ignore all hangup (SIGHUP) signals.

The **nohup** command can also be used to run programs in the background after logging off. To run a **nohup** command in the background, add an & (ampersand) to the end of the command.

**Note: -p** *pid* and *Command* can not be specified together.

When **-p** *pid* is used, the output of the specified process will not be re-directed to **nohup.out**.

# **Flags**

Item Description

-p pid pid is the process-id of a running process. The nohup command modifies the specified process, to ignore

all hangup (SIGHUP) signals.

### **Exit Status**

This command returns the following exit values:

Item Description

The command specified by the *Command* parameter was found but could not be invoked.

127 An error occurred in the **nohup** command or the command specified by the *Command* parameter could not be found.

Otherwise, the exit status of the **nohup** command is that of the command specified by the *Command* parameter.

### **Examples**

1. To run a command in the background after you log off, enter:

```
$ nohup find / -print &
```

After you enter this command, the following is displayed:

670

\$ Sending output to nohup.out

The process ID number changes to that of the background process started by & (ampersand). The message Sending output to nohup.out informs you that the output from the **find / -print** command is in the **nohup.out** file. You can log off after you see these messages, even if the **find** command is still running.

2. To run a command in the background and redirect the standard output to a different file, enter:

```
$ nohup find / -print >filenames &
```

This example runs the **find / -print** command and stores its output in a file named filenames. Now only the process ID and prompt are displayed:

677 ¢

Wait before logging off because the **nohup** command takes a moment to start the command specified by the *Command* parameter. If you log off too quickly, the command specified by the *Command* parameter may not run at all. Once the command specified by the *Command* parameter starts, logging off does not affect it.

3. To run more than one command, use a shell procedure. For example, if you write the shell procedure: negn math1 | nroff > fmath1

and name it the nnfmath1 file, you can run the **nohup** command for all of the commands in the nnfmath1 file with the command:

nohup sh nnfmath1

4. If you assign execute permission to the nnfmath1 file, you get the same results by issuing the command:

nohup nnfmath1

5. To run the nnfmath1 file in the background, enter:

```
nohup nnfmath1
```

6. To run the nnfmath1 file in the Korn shell, enter:

nohup ksh nnfmath1

7. To make a running process ignore all hangup signals, enter:

```
nohup -p 161792
```

### Related reference:

"nice Command" on page 77

#### Related information:

csh command

sh command

signal command

# enotifyevent Command, notifyevent Command

## **Purpose**

Mails event information generated by the event response resource manager (ERRM) to a specified user ID.

# **Syntax**

```
enotifyevent [-h] [user-ID]
```

notifyevent [-h] [user-ID]

# **Description**

The **enotifyevent** script always return messages in English. The language in which the messages of the **notifyevent** script are returned depend on the locale settings.

These scripts capture event information that is posted by the event response resource manager (ERRM) in environment variables that are generated by the ERRM when an event occurs. These scripts can be used as actions that are run by an event response resource. They can also be used as templates to create other user-defined actions.

Event information is returned about the ERRM environment variables, and also includes the following:

#### Local Time

Time when the event or rearm event is observed. The actual environment variable supplied by ERRM is ERRM\_TIME. This value is localized and converted to readable form before being displayed.

In AIX, these scripts use the **mail** command to send event information to the specified user ID. When a user ID is specified, it is assumed to be valid, and it is used without verifying it. If a user ID is not specified, the user who is running the command is used as the default.

*user-ID* is the optional ID of the user to whom the event information will be mailed. If *user-ID* is not specified, the user who is running the command is used as the default.

# **Flags**

**-h** Writes the script's usage statement to standard output.

## **Parameters**

*log\_file* Specifies the name of the file where event information is logged. An absolute path for the *log\_file* parameter should be specified.

For AIX, the *log\_file* is treated as a circular log and has a fixed size of 64KB. When *log\_file* is full, new entries are written over the oldest existing entries.

For other platforms, the size of the *log\_file* is not limited, and it will not overwrite itself. The file size will increase indefinitely unless the administrator periodically removes entries.

If *log\_file* already exists, event information is appended to it. If *log\_file* does not exist, it is created so that event information can be written to it.

#### **Exit Status**

O Command has run successfully.

# Restrictions

- 1. These scripts must be run on the node where the ERRM is running.
- 2. The mail command is used to read the file.

# **Standard Output**

When the -h flag is specified, the script's usage statement is written to standard output.

# **Examples**

1. You can use the **mail** command to read the contents of the event information. The following example shows how a warning event for the **/var** file system (a file system resource) is formatted and logged:

\_\_\_\_\_\_

Event reported at Sun Mar 26 16:38:03 2002

Condition Name: /var space used

Severity: Warning Event Type: Event

Expression: PercentTotUsed>90

Resource Name: /var

Resource Class Name: IBM.FileSystem

Data Type: CT\_UINT32 Data Value: 91

## Location

/opt/rsct/bin/enotifyevent

Contains the enotifyevent script

/opt/rsct/bin/notifyevent

Contains the **notifyevent** script

# nroff Command

# **Purpose**

Formats text for printing on typewriter-like devices and line printers.

# **Syntax**

```
nroff [ -e ] [ -h ] [ -i ] [ -q ] [ -z ] [ -o List ] [ -n Number ] [ -s Number ] [ -r ANumber ] [ -u Number ] [ -T Name ] [ -man ] [ -me ] [ -mm ] [ -mptx ] [ -ms ] [ File ... | - ]
```

# Description

The **nroff** command reads one or more files for printing on typewriter-like devices and line printers. If no file is specified or the - (minus sign) flag is specified as the last parameter, standard input is read by default. The *File* variable specifies files to be printed on a typewriter-like device by the **nroff** command. The default is standard input.

The col command may be required to postprocess nroff command output in certain cases.

# Flags

| Description                                                                                                    |
|----------------------------------------------------------------------------------------------------|
| Produces equally spaced words in adjusted lines, using the full resolution of a particular terminal.                                                                   |
| Uses output tabs during horizontal spacing to speed output and reduce the output character count. Tab settings are assumed to be every eight nominal character widths. |
| Reads standard input after reading all specified files.                                                                                                    |
| Selects the man macro processing package.                                                                                                    |
| Selects the <b>me</b> macro processing package.                                                                                                    |
| Selects the mm macro processing package.                                                                                                    |
| Selects the <b>mptx</b> macro processing package.                                                                                                    |
| Selects the <b>ms</b> macro processing package.                                                                                                    |
| Assigns the specified number to the first printed page.                                                                                                    |
|                                                                                                    |

#### Item

-o List

-q

-r ANumber

-s Number

-T Name

#### Description

Prints only those pages specified by the *List* variable, which consists of a comma-separated list of page numbers and ranges, as follows:

- A range of Start-Stop means print pages Start through Stop. For example, 9-15 prints pages 9 through 15.
- An initial -Stop means print from the beginning to page Stop.
- A final Start- means print from page Start to the end.
- A combination of page numbers and ranges prints the specified pages. For example, -3, 6-8,10,12- prints the beginning through page 3, pages 6 through 8, page 10, and page 12 to the end.

**Note:** When the **-o***List* flag is used in a pipeline (as with one or more of the **eqn** or **tbl** commands) you may receive a broken pipe message if the last page in the document is not specified in the *List* parameter. This broken pipe message is not an indication of any problem and can be ignored.

Calls the simultaneous input/output mode of the .rd request.

Sets register A to the specified number. The value specified by the A variable must have a one-character ASCII name.

Stops every specified number of pages (the default is 1). The **nroff** command halts every specified number of pages to allow paper loading or changing, then resumes upon receipt of a linefeed or new-line character. This flag does not work in pipelines (for example, with the **mm** command). When the **nroff** command halts between pages, an ASCII BEL character is sent to the workstation.

Prepares the output for the specified printing device. Typewriter-like devices and line printers use the following *Name* variables for international extended character sets, as well as English-language character sets, digits, and symbols:

**hplj** Hewlett-Packard LaserJet II and other models in the same series of printers.

ibm3812 3812 Pageprinter II.

ibm3816 3816 Pageprinter.

ibm4019 4019 LaserPrinter.

**Note:** The 4019 and the HP Laser Jet II printer both have nonprintable areas at the top and bottom of a page. If a file is targeted for these printers, be sure to define top and bottom margins (for example, by formatting with the **-mm** flag) so that all output can be positioned within the printable page.

- 37 Teletype Model 37 terminal (default) for terminal viewing only. This device does not support extended characters that are inputted by the \[N] form. Inputting Extended Single-Byte Characters provides more information.
- Ip Generic name for printers that can underline and tab. All text sent to the Ip value using reverse linefeeds (for example, text that includes tables) must be processed with the col command. This device does not support extended characters that are inputted by the \[N] form. Inputting Extended Single-Byte Characters provides more information.

ppds Generic name for printers that support the personal printer data streams such as the Quietwriter III, Quickwriter, and Proprinters.

ibm5575 5575 Kanji Printer.

ibm5577 5577 Kanji Printer.

**Note:** For completeness of the text formatting system, the following devices are shipped *as is* from the AT&T Distribution center. No support is provided for these tables.

| ltem |
|------|
|      |

-T Name (Continued)

#### Description

| Descript                                                                                                    |                                                  |
|----------------------------------------------------------------------------------------------------|--------------------------------------------------|
| 2631                                                                                                    | Hewlett-Packard 2631 printer in regular mode.    |
| 2631-с                                                                                                    | Hewlett-Packard 2631 printer in compressed mode. |
| 2631-е                                                                                                    | Hewlett-Packard 2631 printer in expanded mode.   |
| 300                                                                                                    | DASI-300 printer.                                |
| 300-12                                                                                                    | DASI-300 terminal set to 12 characters per inch. |
| 382                                                                                                    | DTC-382.                                         |
| 4000a                                                                                                    | Trendata 4000a terminal (4000A).                 |
| 450                                                                                                    | DASI-450 (Diablo Hyterm) printer.                |
| 450-12                                                                                                    | DASI-450 terminal set to 12 characters per inch. |
| 832                                                                                                    | Anderson Jacobson 832 terminal.                  |
| 8510                                                                                                    | C.ITOH printer.                                  |
| tn300                                                                                                    | GE Terminet 300 terminal.                        |
| X                                                                                                    | Printers equipped with a TX print train.         |
| 300s                                                                                                    | DASI-300s printer (300S).                        |
| <b>300s-12</b> DASI-300s printer set to 12 characters per inch (300S-12). Sets the bold factor (number of character overstrokes) for the third font pot the specified number, or to 0 if the <i>Number</i> variable is missing. |                                                  |

-u Number

-z

osition (bold) to

Prints only messages generated by  $\mbox{.tm}$  (workstation message) requests.

Note: See the Macro Packages for Formatting Tools in the troff command for

information about the macros.

Forces input to be read from standard input.

# **Files**

Description Item

/usr/share/lib/tmac/tmac.\* Contains pointers to standard macro files.

/usr/share/lib/macros/\* Contains standard macro files.

/usr/share/lib/nterm/\* Contains the terminal driving tables for the nroff command.

/usr/share/lib/pub/terminals Contains a list of supported terminals.

### Related reference:

"neqn Command" on page 21

#### Related information:

col command

mm command

nroff and troff Input

nroff and troff Requests for the nroff and troff Commands

# nslookup Command

## **Purpose**

Queries internet domain name servers interactively.

# **Syntax**

nslookup [ - option ] [ name | - ] [ server ]

# **Description**

The **nslookup** command queries internet domain name servers in two modes. Interactive mode allows you to query name servers for information about various hosts and domains, or to print a list of the hosts in a domain. In noninteractive mode, the names and requested information are printed for a specified host or domain.

The **nslookup** command enters interactive mode when no arguments are given, or when the first argument is a - (minus sign) and the second argument is the host name or internet address of a name server. When no arguments are given, the command queries the default name server. The **nslookup** command enters non-interactive mode when you give the name or internet address of the host to be looked up as the first argument. The optional second argument specifies the host name or address of a name server. You can specify options on the command line if they precede the arguments and are prefixed with a hyphen. For example, to change the default query type to host information, and the initial timeout to 10 seconds, enter the following command:

nslookup -query=hinfo -timeout=10

#### Interactive commands

| Item                         | Description                                                                                                    |
|------------------------------|----------------------------------------------------------------------------------------------------|
| host [server]                | Looks up information for the host using the current default server or using server, if specified. If the host is an Internet address and the query type is <b>A</b> or <b>PTR</b> , the <b>nslookup</b> command returns the name of the host. If the host is a name and does not have a trailing period, the search list is used to qualify the name. To look up a host not in the current domain, append a period to the name. |
| server Domain Iserver Domain | Changes the default server to the value specified by the <i>Domain</i> parameter. The <b>Iserver</b> subcommand uses the initial server to look up information about the domain. The <b>server</b> subcommand uses the current default server. If an authoritative answer cannot be found, the names of any additional servers that might have the answer are returned.                                                         |
| exit                         | Exits the program.                                                                                                    |

#### Item

set Keyword[=Value]

#### Description

Changes state information that affects lookups. You can specify the following keywords:

Prints the current values of the frequently used options to **set**. Information about the current default server and host is also printed.

#### class=value

Changes the query class to one of the following value. The class specifies the protocol group of the information. The default is IN.

IN The Internet class.

CH The Chaos class.

**HESIOD** 

The Hesiod class.

**ANY** Wildcard (any of the above).

#### [no]debug

Turns debugging mode on. The default is nodebug.

[no]d2 Turns comprehensive debugging on. The default is nod2.

#### domain=name

Changes the default domain name to the name specified by the name parameter.

#### [no]search

Appends the domain names in the domain search list to the request until an answer is received, if the lookup request contains a period other than a trailing period. The default is **search**.

#### port=value

Changes the default TCP/UDP name server port to the number specified by the *value* parameter. The default value is 53.

#### querytype=valuetype=value

Changes the type of the information query to the type specified by the *value* parameter. The default value is A.

#### [no]recurse

Tells the name server to query other servers if it does not have the information. The default is **recurse**.

#### retry=number

Sets the number of retries to the number specified by the *number* parameter.

### timeout=number

Changes the initial timeout interval for waiting for a reply to the seconds specified by the *number* parameter.

[no]vc Always uses a virtual circuit when sending requests to the server. The default is novc.

[no]fail Tries the next name server if a name server responds with SERVFAIL or a referral (nofail) or terminate query (fail) on such a response. The default is nofail.

#### **Files**

/etc/resolv.conf Contains the initial domain name and nameserver addresses.

#### Related reference:

"named-checkconf Command" on page 2

"named9 Daemon" on page 7

"rndc-confgen Command" on page 791

#### Related information:

host9 command

dnssec-keygen command

dnssec-signzone command

# **nsupdate Command**

# **Purpose**

Updates a DNS server.

# **Syntax**

Refer to the syntax for the **nsupdate4**, **nsupdate8**or **nsupdate9** command.

# Description

AIX 7.1 supports only BIND version 9. BIND 8 application code is removed from AIX 7.1 and the **named** daemon links to **named9** now, and **nsupdate** to **nsupdate4**. To use a different version of **nsupdate**, you must relink the symbolic links accordingly to the **nsupdate** command.

For example, to use nsupdate9, type:

In -fs /usr/sbin/nsupdate9 /usr/sbin/nsupdate

**nsupdate4** can be used with **named8** (which is now removed from AIX 7.1), but **nsupdate9** must be used with **named9** because the security process is different.

# **Files**

#### /usr/sbin/named

Contains a symbolic link to the version of **named** being used on the system.

### /usr/sbin/nsupdate

Contains a symbolic link to the version of **nsupdate** being used on the system.

## /usr/sbin/nsupdate4

Contains the BIND version 4 **nsupdate** command.

#### /usr/sbin/nsupdate8

Contains the BIND version 8 nsupdate command.

### /usr/sbin/nsupdate9

Contains the BIND version 9 nsupdate command.

#### Related reference:

"nsupdate4 Command" on page 212

#### Related information:

bootp command

Name server resolution

TCP/IP address and parameter assignment - Dynamic Host Configuration Protocol (DHCP)

# nsupdate4 Command

# **Purpose**

Updates a DNS server.

# **Syntax**

```
nsupdate4 [ -a ] [ -g ] [ -i ] [ -q ] [ -v ] [ -? ] [ -k KeyFile] [ -h HostName ] [ -d DomainName ] [ -p
PrimaryName ] [ -r IPAddress ] [ -s "CommandString"]
```

# **Description**

The nsupdate4 command updates the DNS server. The nsupdate4 command runs in either interactive mode or command mode. If a command string is provided, the **nsupdate4** command runs the command string and then exits. The return code is dependent upon the successfulness of the command string.

The valid internal commands for the command string or interactive modes are:

| Item | Description                                                                                                    |
|------|----------------------------------------------------------------------------------------------------|
| r    | Reset update packets. This must be first.                                                                                   |
| d    | Delete a record. Following this command are questions for a record type and the value to delete.                            |
| a    | Add a record. Following this command are questions for a record type and the value to add.                                  |
| n    | Add a record only if it doesn't exist yet. Following this command are questions for a record type and the value to add.     |
| e    | Add a record only if it already exists. Following this command are questions for a record type and the value to add.        |
| t    | Sets the default time to live value for the updated records.                                                                |
| s    | Signs the update. Depending on if the -a or -g flags were specified, a key will be generated and the update will be signed. |
| X    | Transmit the update packet to the server specified by the -p flag.                                                          |
| v    | Turns on or off verbose mode.                                                                                               |
| i    | Returns the information passed in by the parameters.                                                                        |
| p    | Prints the update packet in record format.                                                                                  |
| q    | Exits the command                                                                                                    |
|      |                                                                                                    |

The -g flag allows you to generate a set of keys to distribute to clients for use in secure mode. This flag takes the hostname and the primary name and generates a public and a private key. For secure mode zone operation, the public is entered into the DNS server's database for the data to secure and the private key is placed on the client so that it can update that information at a later time.

The -a flag allows you to enter administrative mode. The zone may be secured by a zone key. This key gives the user full access to the zone. The -a flag tries to use the zone key for update signatures instead of the individual records key.

# **Flags**

Administrative mode. Attempts to use zone key instead of individual records key. -d DomainName

Specifies the name of the domain to apply the update to. This is used with all records

except PTR records.

Generation mode. Used to generate a key pair for a primary name and a hostname. -h HostName

Specifies the name of the record to update. This is used with all records except PTR

records.

Ignores errors and runs all the commands in the string.

**-k** KeyFile Specifies the name of the default keyfile. This is the file for keys.

-p PrimaryName Specifies the name or IP address of a DNS server. The primary DNS server is prefered.

Turns off output.

Specifies the IP Address of the record to update. This is used only with PTR records. -r IPAddress

-s "CommandString" A set of internal commands separated by spaces or colons.

Turns on verbose output. -v -? Command line options list

#### **Exit Status**

This command returns the following exit values:

Item Description

Successful completion. >0 An error occurred.

# Security

Access Control: Any User

# **Example**

To initialize a packet, delete all A records for the specified hostname, add an A record for the hostname to 9.3.145.2 association, signed and valid for 300 seconds with a default KEY pad of 3110400, transmit the packet, and quit, enter: (where ";" is pressing the enter key)

r;d;a;\*;a;a;9.3.145.2;s;300;3110400;x;q

If any one of the items had failed, a message would be printed. In command line mode, an error would cause the program to exit and return 1.

#### **Files**

Item Description

/usr/sbin/nsupdate4 Contains the nsupdate4 command.

/usr/sbin/named Contains the DNS server.

#### Related information:

**DHCP Client Configuration File** 

**DHCP Server Configuration File** 

bootp Configuration File

TCP/IP address and parameter assignment - Dynamic Host Configuration Protocol (DHCP)

TCP/IP daemons

# nsupdate8 Command

# **Purpose**

Generates a DNS update packet readable by a BIND 8 nameserver.

# **Syntax**

nsupdate8 [ -v ] [ -d ] [Filename]

# Description

The nsupdate8 command can read from a file specified on the command line, from stdin for pipes or redirected input from a file, or interactively from a tty. All three methods use the same format specified below. The input defines a DNS update packet that can be used to update a ZONE. There are two sections to an update, a prerequisite section and an update section. The DNS name server verifies that all the prerequisites are true before processing the update section.

# **Flags**

| Item | Description                                                                         |
|------|-------------------------------------------------------------------------------------|
| -d   | Causes nsupdate8 to generate additional debug information about its actions.        |
| -v   | Tells nsupdate8 to use a virtual circuit (TCP connection), instead of the usual UDP |
|      | connection.                                                                         |

The input format is defined as a set of update packets. Each packet is a set of strings terminated with a newline. The last string in the input stream may end with an EOF. If the stream is to contain multiple update packets, each packet must be separated from the next packet by a blank line (single newline character). The semi-colon is used a comment character. Anything after it is ignored and thrown out of the update packet.

The input format for nsupdate8 is a follows: section opcode name [ttl] [class] [type] [data]

This is the general form. Each value of section and opcode modify what is required for later arguments.

| <b>Item</b> section | <b>Description</b> Defines the section of the update this record is for. Values a |                                                        |
|---------------------|-----------------------------------------------------------------------------------|--------------------------------------------------------|
|                     | prereq                                                                            | Indicates the record is for the prerequisites section. |
|                     | update                                                                            | Indicates the record is for the update section.        |

opcode Defines the operation to do with this record.

#### Values are:

#### Prerequisite operations:

#### nxdomain

Indicates that the name should be checked for non-existance. The ttl must be a non-zero value to indicate for how long it shouldn't exist. An optional class can be specified to restrict the search to only that class. The type of T\_ANY is used as a wildcard to match any record type.

#### nydomain

Indicates that the name should be checked for existance. The ttl must be a non-zero value to indicate for how long the name should continue to exist. An optional class is allowed to restrict the search to only that class. The record type is T\_NONE. This forces the check to make sure the name exists.

**nxrrset** Indicates that the record of a specific type doesn't exist for the name. An optional class and ttl are allowed to restrict the search. A type is mandatory.

Indicates that the record of a specific type must exist for the name. The ttl and class are optional to restrict the search. The type and data are mandatory. Data may be a wild card. If the data is not a wildcard, it must match the format for the type specified.

#### Values are:

#### Update operations:

add Indicates that the record should be added to the zone. The type and data are mandatory. Wildcards are not allowed as data. The ttl is mandatory and must be non-zero. The class is optional.

**delete** Indicates that the record should be deleted from the zone. The type and data are optional. A wildcard is allowed for data. data defaults to the NULL string and type defaults to T\_ANY. ttl and class are optional. If ttl is specified, it is reset to 0.

name The name of the DNS entry that one is testing or modifying.

[ttl] Optional time-to-live for the record being added. In some forms, this is not optional.

[class] Class of the record to be added to the zone. Values are IN, HESIOD, and CHAOS. The default for all

messages is IN.

[type] The type of the record to be added to or checked against the zone. Values are A, NS, CNAME, SOA,

MB, MR, NULL, WKS, PTR, HINFO, MINFO, MX, TXT, RP, AFSDB, X25, ISDN, RT, NSAP, NSAP\_PTR, PX, and LOC. NOTE: The CNAME type may only be added with TSIG and TKEY records which are not

currently supported in BIND 8.

[data] The data to be added or checked against the zone. The data should be valid for the specified type and

in the DOMAIN data file format of a DNS server zone file. For prerequisite checking, an asterik (\*) is

used to match any value. This can also be used to delete all records of a particular type.

#### Here are the specific format cases:

```
prereq nxdomain <name> <ttl != 0> [class]
prereq nydomain <name ttl != 0> [class]
prereq nxrrset <name> [ttl] [class] <type>
prereq nyrrset <name> [ttl] [class] <type> <data>
update delete <name> [ttl] [class] [type] [data]
update add <name> <ttl != 0> [class] <type> <data>
```

# **Diagnostics**

Messages indicating the different actions done and/or problems encountered by the program.

#### Related reference:

"nsupdate Command" on page 211

"named Daemon" on page 1

### Related information:

DOMAIN Cache

TCP/IP Daemons

# nsupdate9 Command

# **Purpose**

Dynamic DNS update utility.

# **Syntax**

**nsupdate9** [-d] [-y [ hmac: ] keyname: secret | -k keyfile] [-t timeout ] [ -u udptimeout ] [ -r udpretries ] [-v] [filename]

# **Description**

The nsupdate9 command is used to submit Dynamic DNS Update requests as defined in RFC2136 to a name server. This allows resource records to be added or removed from a zone without manually editing the zone file. A single update request can contain requests to add or remove more than one resource record.

Zones that are under dynamic control via nsupdate9 or a DHCP server should not be edited by hand. Manual edits could conflict with dynamic updates and cause data to be lost.

The resource records that are dynamically added or removed with nsupdate9 have to be in the same zone. Requests are sent to the zone's master server. This is identified by the MNAME field of the zone's SOA record.

The -d option makes nsupdate9 operate in debug mode. This provides tracing information about the update requests that are made and the replies received from the name server.

Transaction signatures can be used to authenticate the Dynamic DNS updates. These use the TSIG resource record type described in RFC2845 or the SIG(0) record described in RFC3535 and RFC2931. The signatures rely on a shared secret that should only be known to **nsupdate9** and the name server. Currently, the only supported encryption algorithm for TSIG is HMAC-MD5, which is defined in RFC 2104. Once other algorithms are defined for TSIG, applications will need to ensure they select the appropriate algorithm as well as the key when authenticating each other. For instance suitable key and server statements would be added to /etc/named.conf so that the name server can associate the appropriate secret key and algorithm with the IP address of the client application that will be using TSIG authentication. SIG(0) uses public key cryptography. To use a SIG(0) key, the public key must be stored in a KEY record in a zone served by the name server. nsupdate9 does not read /etc/named.conf.

nsupdate9 uses the -y or -k option to provide the shared secret needed to generate a TSIG record for authenticating Dynamic DNS update requests. The default type is HMAC-MD5. These options are mutually exclusive. With the -k option, nsupdate9 reads the shared secret from the file keyfile, whose name is of the form K{name}.+157.+{random}.private. For historical reasons, the file K{name}.+157.+{random}.key must also be present. When the -y option is used, a signature is generated from [ hmac: ] keyname:secret. keyname is the name of the key, and secret is the base64 encoded shared secret. Use of the -y option is discouraged because the shared secret is supplied as a command line argument in clear text. This may be visible in the output from ps(1) or in a history file maintained by the user's shell.

You can also use the -k flag to specify a SIG(0) key used to authenticate Dynamic DNS update requests. In this case, the key specified is not an HMAC-MD5 key.

By default nsupdate9 uses UDP to send update requests to the name server unless they are too large to fit in a UDP request in which case TCP is used. The -v option makes nsupdate9 use a TCP connection.

This may be preferable when a batch of update requests is made.

# **Flags**

| Item                                  | Description                                                                                                    |
|---------------------------------------|----------------------------------------------------------------------------------------------------|
| -d                                    | Makes nsupdate9 operate in debug mode.                                                                                                    |
| <b>-k</b> keyfile                     | Reads the shared secret from the file keyfile.                                                                                                |
| <b>-r</b> udpretries                  | Sets the number of UDP retries. The default is 3. If zero, only one update request is made.                                                   |
| -t timeout                            | Sets the maximum time a update request can take before it is aborted. The default is 300 seconds. You can use zero to disable the timeout.    |
| <b>-u</b> udptimeout                  | Sets the UDP retry interval. The default is 3 seconds. If zero, the interval is computed from the timeout interval and number of UDP retries. |
| -v                                    | Makes nsupdate9 use a TCP connection.                                                                                                    |
| <b>-y</b> [ hmac: ]<br>keyname:secret | Generates a signature from keyname:secret.                                                                                                    |

#### **Parameters**

ItemDescriptionfilenameFile to be updated.

# **Input Format**

**nsupdate9** reads input from the file *filename* or standard input. Each command is supplied on exactly one line of input. Some commands are for administrative purposes. The others are either update instructions or prerequisite checks on the contents of the zone. These checks set conditions that some name or set of resource records (RRset) either exists or is absent from the zone. These conditions must be met if the entire update request is to succeed. Updates will be rejected if the tests for the prerequisite conditions fail.

Every update request consists of zero or more prerequisites and zero or more updates. This allows a suitably authenticated update request to proceed if some specified resource records are present or missing from the zone. A blank input line (or the **send** command) causes the accumulated commands to be sent as one Dynamic DNS update request to the name server.

The command formats and their meaning are as follows:

| Item                                                                                                    | Description                                                                                                    |  |
|----------------------------------------------------------------------------------------------------|----------------------------------------------------------------------------------------------------|--|
| server [servername] [port]                                                                                                    | Sends all dynamic update requests to the name server <i>servername</i> . When no <b>server</b> statement is provided, <b>nsupdate9</b> will send updates to the master server of the correct zone. The MNAME field of that zone's SOA record will identify the master server for that zone. <i>port</i> is the port number on <i>servername</i> where the dynamic update requests get sent. If no <i>port</i> number is specified, the default DNS port number of 53 is used. |  |
| local [address] [port]                                                                                                    | Sends all dynamic update requests using the local address. When no local statement is provided, <b>nsupdate9</b> will send updates using an <i>address</i> and <i>port</i> choosen by the system. <i>port</i> can additionally be used to make requests come from a specific port. If no port number is specified, the system will assign one.                                                                                                    |  |
| zone [zonename]                                                                                                    | Specifies that all updates are to be made to the zone <i>zonename</i> . If no zone statement is provided, <b>nsupdate9</b> will attempt determine the correct zone to update based on the rest of the input.                                                                                                    |  |
| key [name] [secret]                                                                                                    | Specifies that all updates are to be TSIG signed using the <i>keyname keysecret</i> pair. The key command overrides any key specified on the command line via -y or -k.                                                                                                    |  |
| prereq nxdomain [domain-name]                                                                                                    | Requires that no resource record of any type exists with name domain-name.                                                                                                    |  |
| prereq yxdomain [domain-name]                                                                                                    | Requires that <i>domain-name</i> exists (has as at least one resource record, of any type).                                                                                                    |  |
| prereq nxrrset [domain-name]Requires that no resource record exists of the specified type, class and domain-name omitted, IN (internet) is assumed. |                                                                                                    |  |

| Item                                                    | Description                                                                                                    |  |
|---------------------------------------------------------|----------------------------------------------------------------------------------------------------|--|
| prereq yxrrset [domain-name] [class] [type]             | This requires that a resource record of the specified <i>type, class</i> and <i>domain-name</i> must exist. If class is omitted, IN (internet) is assumed.                                                                                                    |  |
| prereq yxrrset [domain-name] [class] [type] [data]      | The data from each set of prerequisites of this form sharing a common <i>type, class,</i> and <i>domain-name</i> are combined to form a set of RRs. This set of RRs must exactly match the set of RRs existing in the zone at the given <i>type, class,</i> and <i>domain-name</i> . The <i>data</i> are written in the standard text representation of the resource record's RDATA. |  |
| update delete [domain-name] [ttl] [class] [type] [data] | Deletes any resource records named <i>domain-name</i> . If <i>type</i> and <i>data</i> is provided, only matching resource records will be removed. The internet <i>class</i> is assumed if class is not supplied. The <i>ttl</i> is ignored, and is only allowed for compatibility.                                                                                                 |  |
| update add [domain-name] [ttl] [class] [type] [data]    | Adds a new resource record with the specified ttl, class and data.                                                                                                    |  |
| show                                                    | Displays the current message, containing all of the prerequisites and updates specified since the last send.                                                                                                    |  |
| send                                                    | Sends the current message. This is equivalent to entering a blank line.                                                                                                    |  |
| answer Displays the answer.                             |                                                                                                    |  |

Lines beginning with a semicolon are comments and are ignored.

# Security

**Attention RBAC users and Trusted AIX users**: This command can perform privileged operations. Only privileged users can run privileged operations. For more information about authorizations and privileges, see Privileged Command Database in *Security*. For a list of privileges and the authorizations associated with this command, see the **Issecattr** command or the **getcmdattr** subcommand.

# **Examples**

**Note:** The **nsupdate9** command does not sort two updates combined in one update into different zones. Two updates need to be made individually by inserting a blank line or the **send** command between them.

The examples below show how **nsupdate9** could be used to insert and delete resource records from the example.com zone. Notice that the input in each example contains a trailing blank line so that a group of commands are sent as one dynamic update request to the master name server for example.com.

```
# nsupdate9
> update delete oldhost.example.com A
> update add newhost.example.com 86400 A 172.16.1.1
>
```

Any A records for oldhost.example.com are deleted. and an A record for newhost.example.com it IP address 172.16.1.1 is added. The newly-added record has a 1 day TTL (86400 seconds)

- # nsupdate9
- > prereq nxdomain nickname.example.com
- > update add nickname.example.com CNAME somehost.example.com
- > send

The prerequisite condition gets the name server to check that there are no resource records of any type for **nickname.example.com**. If there are, the update request fails. If this name does not exist, a CNAME for it is added. This ensures that when the CNAME is added, it cannot conflict with the long-standing rule in RFC1034 that a name must not exist as any other record type if it exists as a CNAME. (The rule has been updated for DNSSEC in RFC2535 to allow CNAMEs to have SIG, KEY and NXT records.)

```
# nsupdate9
```

- > update delete 61.26.31.9.in-addr.arpa 0 IN PTR
- > update add 61.26.31.9.in-addr.arpa 86400 IN PTR newhost.example.com.

Any PTR records for IP address 9.31.26.61 are deleted and a PTR record for IP address 9.31.26.61 and hostname **newhost.example.com** is added. The newly-added record has a 1 day-TTL (86400 seconds).

#### **Files**

Item Description

/etc/resolv.conf Used to identify default name server

K{name}.+157.+{random}.key
Base-64 encoding of HMAC-MD5 key created by dnssec-keygen(8).
K{name}.+157.+{random}.private
Base-64 encoding of HMAC-MD5 key created by dnssec-keygen(8).

#### Related reference:

"named-checkconf Command" on page 2

"named9 Daemon" on page 7

"rndc Command" on page 790

"rndc-confgen Command" on page 791

### Related information:

dnssec-keygen command dnssec-signzone command

# ntpd4 Daemon

# **Purpose**

Network Time Protocol (NTP) Daemon.

# **Syntax**

ntpd4 [ -4 ] [ -6 ] [ -a ] [ -A ] [ -b ] [ -c conffile ] [ -d ] [ -D level ] [-f driftfile] [ -g] [-i jaildir] [ -k keyfile] [-l logfile] [-L] [ -n ] [ -N ] [ -p pidfile] [ -P priority ] [-q] [-r broadcastdelay] [ -s statsdir] [-t key] [ -u user[:group]] [ -U interface update interval] [ -v variable] [-V variable] [-x]

# Description

The **ntpd** program is an operating system daemon, that sets and maintains the system time-of-day in synchrony with the Internet Standard Time servers. The **ntpd** program is a complete implementation of the Network Time Protocol (NTP) version 4, and also retains compatibility with version 3, as defined by the RFC-1305, and version 1 and 2, as defined by RFC-1059 and RFC-1119, respectively. The **ntpd** program generally computes in 64-bit floating point arithmetic mode. If a precision of 232 picoseconds need to be maintained, then **ntpd** computes in 64-bit fixed point mode. The ultimate precision of 232 picoseconds is not achievable with existing workstations and networks, however, this precision may be required with future Gigahertz CPU clocks and Gigabit LANs.

# **Frequency Discipline**

The **ntpd** behavior at startup depends on the frequency file, usually **ntp.drift**. This file contains the latest estimate of clock frequency error. When the **ntpd** daemon is started and the file does not exist, the **ntpd** enters a special mode designed to quickly adapt to the particular system clock oscillator time and frequency error. This takes approximately 15 minutes, after which the time and frequency are set to nominal values and the **ntpd** enters normal mode of operation, where the time and frequency are continuously tracked relative to the server. After one hour the frequency file is created and the current frequency offset is written to this file. When the **ntpd** is started and the file does exist, the **ntpd** frequency is initialized from the file and **ntpd** enters the normal mode of operation. After that the current frequency offset is written to the file at hourly intervals.

# **Operating Modes**

The **ntpd** program can operate in any of the several modes, including symmetric active/passive, client/server, and broadcast/multicast. The **ntpd** normally operates continuously while monitoring for

small changes in frequency and trimming the clock for the ultimate precision. The **ntpd** can operate in a one-time mode where the time is set from an external server and frequency is set from a previously recorded frequency file. A broadcast or multicast client can discover remote servers, compute server-client propagation delay correction factors and configure itself automatically. This makes it possible to deploy a fleet of workstations without specifying configuration details specific to the local environment.

By default, **ntpd** runs in continuous mode where each of the possibly several external servers are polled at intervals determined by an intricate state machine. The state machine measures the incidental roundtrip delay jitter and the oscillator frequency wander and determines the best poll interval using a heuristic algorithm. Ordinarily, and in most operating environments, the state machine starts with 64 seconds intervals and eventually increases in steps to 1024 seconds. A small amount of random variation is introduced in order to avoid bunching at the servers. In addition, should a server become unreachable for some time, the poll interval is increased in steps to 1024 seconds in order to reduce network overhead.

In some cases it may not be practical for **ntpd** to run continuously. A common workaround has been to run the **ntpdate** program from a **cron** job at designated times. However, this program does not have the crafted signal processing, error checking and mitigation algorithms of **ntpd**. The **-q** option is intended for this purpose. Setting this option will cause **ntpd** to exit just after setting the clock for the first time. The procedure for initially setting the clock is the same as in continuous mode; most applications specify the **iburst** command with the server configuration command. With this command a volley of messages are exchanged to groom the data and the clock is set in to about 10 second. If no response is received, after a couple of minutes, the daemon times out and exits. After a certain period if no response is received, the **ntpdate** program is stopped.

# **Flags**

| Item                | Description                                                                                                    |
|---------------------|----------------------------------------------------------------------------------------------------|
| -4                  | Forces DNS resolution of host names to the IP version 4 namespace.                                                                                                    |
| -6                  | Force DNS resolution of host names to the IP version 6 namespace.                                                                                                    |
| -a                  | Requires cryptographic authentication for broadcast client, multicast client and symmetric passive associations. This is the default value.                                                                                                    |
| -A                  | Does not require cryptographic authentication for broadcast client, multicast client, and symmetric passive associations.                                                                                                    |
| -b                  | Enables the client to synchronize to broadcast servers.                                                                                                    |
| <b>-c</b> conffile  | Specifies the name and path of the configuration file, default /etc/ntp.conf.                                                                                                    |
| -d                  | Specifies debugging mode. This option may occur more than once, with each occurrence indicating greater detail of display.                                                                                                    |
| -D level            | Specifies the debugging level directly.                                                                                                    |
| <b>-f</b> driftfile | Specifies the name and path of the frequency file, default /etc/ntp.drift. This is the same operation as the driftfile driftfile configuration command.                                                                                                    |
| -g                  | Allows the time to be set to any value without restriction; this can happen only once. The <b>ntpd</b> command exits with a message to the system log if the offset exceeds the panic threshold, which is 1000 seconds by default. If the threshold is exceeded after that, <b>ntpd</b> will exit with a message to the system log. This option can be used with the <b>-q</b> and <b>-x</b> options. |
| -i jaildir          | The <b>chroot</b> command directs the server to the directory <b>jaildir</b> . This option also implies that the server attempts to drop root privileges at startup (otherwise, <b>chroot</b> gives very little additional security), and it is only available if the operating system supports to run the server without full root privileges. You must specify a <b>-u</b> option.                  |
| <b>-k</b> keyfile   | Specifies the name and path of the symmetric key file, default /etc/ntp.keys. This is the same operation as the keys keyfile configuration command.                                                                                                    |
| -1 logfile          | Specifies the name and path of the log file. The default is the system log file. This is the same operation as the <b>logfile</b> configuration command.                                                                                                    |
| -L                  | Does not listen to virtual IPs. The default is to listen.                                                                                                    |
| -n                  | Does not fork.                                                                                                    |
| -N                  | Runs the <b>ntpd</b> at the highest priority level to the extent permitted by the operating system.                                                                                                    |
| <b>-p</b> pidfile   | Specifies the name and path of the file used to record the <b>ntpd</b> process ID. This is the same operation as the <b>pidfile pidfile</b> configuration command.                                                                                                    |
| -P priority         | Runs the <b>ntpd</b> at the specified priority to the extent permitted by the operating system.                                                                                                    |

-q Exits the ntpd just after the first time the clock is set. This behavior mimics that of the ntpdate program,

which is to be retired. The -g and -x options can be used with this option.

**Note:** The kernel time discipline is disabled with this option.

-r broadcastdelay Specifies the default propagation delay from the broadcast/multicast server to the client. This is necessary

only if the delay cannot be computed automatically by the protocol.

-s statsdir Specifies the directory path for files created by the statistics facility. This is the same operation as the statsdir

configuration command.

-t key Adds a key number to the trusted key list. This option can occur more than once.

-u user[:group] Specifies an user, and optionally a group, to switch. This option is only available if the operating system

supports running the server without complete root privileges.

**-U** interface update interval

Specifies the number of seconds to wait between the interface list scans to pick up new and deleted network

interface. Set to 0 to disable dynamic interface list updating. The default is to scan every 5 minutes.

-v variable Adds a system variable listed by default.

-V variable

-x Slews the time if the offset is less than the step threshold, which is 128 milliseconds by default, and steps up

if above the threshold. This option sets the threshold to 600 seconds, which is well within the accuracy

window to set the clock manually.

#### **Exit Status**

This command returns the following exit values:

0 Successful completion.

> 0 An error occurred.

# Security

**Access Control**: You must have root authority to run this command.

Auditing Events: N/A

# **Examples**

The symbolic link /usr/sbin/xntpd by default points to NTP v3 daemon (/usr/sbin/ntp3/xntpd). To run NTP v4 daemon (/usr/sbin/ntp4/ntpd4), modify the symbolic link so that it points to the v4 daemon

```
/usr/sbin/xntpd-->
/usr/sbin/ntp4/ntpd4
```

) .

1. To start the **xntpd** daemon, enter:

```
startsrc -s xntpd
```

2. To stop the **xntpd** daemon, enter:

```
stopsrc -s xntpd
```

### **Files**

/usr/sbin/ Contains the ntpd4 daemon.

ntp4/ntpd4

Default Symbolic link to NTP version 3 binary from /usr/sbin directory.

/usr/sbin/xntpd --> /usr/sbin/ntp3/xntpd

/etc/ Contains the default configuration file.

ntp.conf

/etc/ Contains the default drift file.

ntp.drift

#### Related reference:

```
"ntpq4 Daemon" on page 240
```

# ntpdate Command

# **Purpose**

Sets the date and time using the Network Time Protocol (NTP).

# **Syntax**

```
ntpdate [-b][-c][-d][-s][-u][-a Keyid][-e AuthenticationDelay][-k KeyFile][-o Version][-p Samples][-t TimeOut] Server ...
```

# Description

The **ntpdate** command sets the local date and time by polling the NTP servers specified to determine the correct time. It obtains a number of samples from each server specified and applies the standard NTP clock filter and selection algorithms to select the best of the samples.

The **ntpdate** command makes time adjustments in one of the following ways:

- If it determines that the clock is off by more than 0.5 seconds, it steps the clock's time by calling the **settimeofday** subroutine. This is the preferred method at boot time.
- If it determines that the clock is off by less than 0.5 seconds, it slews the clock's time by calling the **adjtime** subroutine with the offset. This method tends to keep a badly drifting clock more accurate, though at some expense to stability. When running the **ntpdate** command on a regular basis from the **cron** command instead of running a daemon, doing so once every hour or two results in precise enough timekeeping to avoid stepping the clock.

### Notes:

- 1. The **ntpdate** command's reliability and precision improves dramatically with a greater number of servers. Although you can use a single server, you obtain better performance by providing at least three or four servers.
- 2. If an NTP server daemon like the **xntpd** daemon is running on the same host, the **ntpdate** command will decline to set the date.
- 3. You must have root authority on the local host to run this command.

<sup>&</sup>quot;ntpdate4 Command" on page 224

<sup>&</sup>quot;ntpq Command" on page 235

<sup>&</sup>quot;ntpdate Command"

<sup>&</sup>quot;ntptrace Command" on page 244

# **Flags**

| Item                          | Description                                                                                                    |
|-------------------------------|----------------------------------------------------------------------------------------------------|
| -a Keyid                      | Enable the authentication function and authenticate all packets using <i>Keyid</i> . By default, the authentication function is disabled.                                                                                                    |
| -b                            | Step the clock's time by calling the <b>settimeofday</b> subroutine.                                                                                                    |
| -c                            | Slew the clock's time by calling the adjtime subroutine.                                                                                                    |
| -d                            | Specifies debug mode. Determines what results the <b>ntpdate</b> command produces without actually doing them. The results appear on the screen. This flag uses unprivileged ports.                                                                                                    |
| <b>-e</b> AuthenticationDelay | Specifies the amount of time in seconds to delay the authentication processing. Typical values range from 0.0001 to 0.003.                                                                                                    |
| -k KeyFile                    | Specifies a different name for the file containing the keys when not using the default <code>/etc/ntp.keys</code> file. See for the description of the <code>KeyFile</code> .                                                                                                    |
| -o Version                    | Specifies the NTP version implementation to use when polling its outgoing packets. The values for <i>Version</i> can be 1, 2 or 3. The default is 3.                                                                                                    |
| -p Samples                    | Specifies the number of samples to acquire from each server. The values for <i>Samples</i> can be between 1 and 8 inclusive. The default is 4.                                                                                                    |
| -S                            | Specifies the use of the syslog facility to log actions instead of using standard output. Useful when running the <b>ntpdate</b> command with the <b>cron</b> command.                                                                                                    |
| -t TimeOut                    | Specifies the amount of time to wait for a response. The value given for <i>TimeOut</i> is rounded to a multiple of 0.2 seconds. The default is 1 second.                                                                                                    |
| -u                            | Specifies the use of an unprivileged port to send the packets from. Useful when you are behind a firewall that blocks incoming traffic to privileged ports, and you want to synchronize with hosts beyond the firewall. A firewall is a system or machine that controls the access from outside networks to a private network. |

### **Parameters**

| Item | Description |
|------|-------------|
|------|-------------|

Server ... Specifies the servers to poll.

### **Exit Status**

This command returns the following exit values:

| Item | Description            |
|------|------------------------|
| 0    | Successful completion. |
| >0   | An error occurred      |

# Security

Access Control: You must have root authority to run this command.

Auditing Events: N/A

**Attention RBAC users and Trusted AIX users**: This command can perform privileged operations. Only privileged users can run privileged operations. For more information about authorizations and privileges, see Privileged Command Database in *Security*. For a list of privileges and the authorizations associated with this command, see the **lssecattr** command or the **getcmdattr** subcommand.

# **Examples**

To set the local date and time by polling the NTP servers at address 9.3.149.107, enter: /usr/sbin/ntpdate 9.3.149.107

Output similar to the following appears:

28 Feb 12:09:13 ntpdate [18450]: step time server 9.3.149.107 offset 38.417792 sec

### **Files**

Item Description

/usr/sbin/ntpdateContains the ntpdate command./etc/ntp.keysContains the default key file.

#### Related reference:

"ntpq Command" on page 235
"ntptrace Command" on page 244

#### Related information:

xntpdc command xntpd command

# ntpdate4 Command

# **Purpose**

Sets the date and time using the Network Time Protocol (NTP).

# **Syntax**

**ntpdate4** [ -4] [ -6] [ -a key] [ -B ] [-b ] [-d] [-e authdelay] [ -k keyfile] [ -o version] [ -p samples] [-q] [-s] [ -t timeout] [ -u ] [ -v ] server [...]

# **Description**

The **ntpdate** command sets the local date and time by polling the Network Time Protocol (NTP) server(s) given as the server arguments to determine the correct time. The **ntpdate** must be run as root on the local host. Samples are obtained from each of the servers specified and a subset of the NTP clock filter and selection algorithms are applied to select the best. Note that the accuracy and reliability of **ntpdate** depends on the number of servers, the number of polls each time it is run and the interval between runs.

The **ntpdate** can be run manually as necessary to set the host clock, or it can be run from the host startup script to set the clock at boot time. This is useful in some cases to set the clock initially before starting the NTP daemon **ntpd**. It is also possible to run **ntpdate** from a **cron** script. However, it is important to note that **ntpdate** with contrived **cron** scripts is not a substitute for the NTP daemon, which uses complex algorithms to maximize accuracy and reliability while minimizing resource use. Finally, since **ntpdate** does not tune the host clock frequency as does ntpd, the accuracy using **ntpdate** is limited.

Time adjustments are made by **ntpdate** in one of two ways. If **ntpdate** determines that the clock is in error of more than 0.5 seconds it will simply step the time by calling the system **settimeofday()** routine. If the error is less than 0.5 seconds, it will slew the time by calling the system **adjtime** () routine. The latter technique is less disruptive and more accurate when the error is small, and works quite well when **ntpdate** is run by **cron** every hour or two.

The **ntpdate** will decline to set the date if an NTP server daemon (**ntpd**) is running on the same host. When running **ntpdate** on a regular basis from **cron** as an alternative to running a daemon, doing so once every hour or two will result in precise enough timekeeping to avoid stepping the clock.

**Note:** Where a host name is expected, a -4 qualifier preceding the host name forces DNS resolution to the IP version 4 namespace, while a -6 qualifier forces DNS resolution to the IP version 6 namespace.

# Flags

| Item               | Description                                                                                                    |
|--------------------|----------------------------------------------------------------------------------------------------|
| - 4                | Forces DNS resolution of following host names on the command line to the IP v4 namespace                                                                                                    |
| - 6                | Forces DNS resolution of following host names on the command line to the IP v6 namespace.                                                                                                    |
| - a key            | Enables the authentication function and specifies the key identifier to be used for authentication as the argument <b>keyntpdate</b> . The keys and key identifiers must match in both the client and server key files. The default is to disable the authentication function.                                                                                                    |
| - B                | Forces the time to be slewed using the <b>adjtime</b> () system call, even if the measured offset is greater than + or -128 millisecond. The default is to step the time using <b>settimeofday</b> () if the offset is greater than + or -128 millisecond. Note that, if the offset is much greater than + or -128 millisecond in this case, that it can take a long time (hours) to slew the clock to the correct value. During this time the host should not be used to synchronize clients. |
| - b                | Forces the time to be stepped using the <b>settimeofday</b> () system call, rather than slewed (default) using the <b>adjtime</b> () system call. This option should be used when called from a startup file at boot time.                                                                                                    |
| - d                | Enables the debugging mode, in which <b>ntpdate</b> will go through all the steps, but not adjust the local clock. Information useful for general debugging is also printed.                                                                                                    |
| - e authdelay      | Specifies the processing delays to perform an authentication function as the value <i>authdelay</i> , in seconds and fraction (See the ntpd for more details). This number is usually small enough to be negligible for most purposes, though specifying a value may improve timekeeping on very slow CPUs.                                                                                                    |
| <b>- k</b> keyfile | Specifies the path for the authentication key file as the string keyfile. The default is /etc/ntp.keys.                                                                                                    |
| - o version        | Specifies the NTP version for outgoing packets as the integer version, which can be 1 or 2. The default is 3. This allows <b>ntpdate</b> to be used with older NTP versions.                                                                                                    |
| - p samples        | Specifies the number of samples to be acquired from each server as integer samples, with values from 1 to 8 inclusive. The default value is 4.                                                                                                    |
| - q                | Specifies the query. Does not set the clock.                                                                                                    |
| - s                | Diverts logging output from the standard output (default) to the system <b>syslog</b> facility. This is designed primarily for convenience of <b>cron</b> scripts.                                                                                                    |
| - t timeout        | Specifies the maximum time waiting for a server response as the value timeout, in seconds and fraction. The value is rounded to a multiple of 0.2 seconds. The default is 1 second, a value suitable for polling across a LAN.                                                                                                    |
| - u                | Directs <b>ntpdate</b> to use an unprivileged port or outgoing packets. You can use this option when behind a firewall that blocks incoming traffic to privileged ports, and you want to synchronize with hosts beyond the firewall. Note that the <b>-d</b> option always uses unprivileged ports.                                                                                                    |
| - v                | Verbose output. This option causes the <b>ntpdate</b> version identification string to be logged.                                                                                                    |

# **Parameters**

Item Description

Server... Specifies the servers to poll

# **Exit Status**

This command returns the following exit values:

ItemDescriptionθSuccessful completion.>θAn error occurred.

# **Security**

Access Control You must have root privilege to run this command.

Auditing Events N/A

### **Examples**

1. To set the local date and time by polling the NTP servers at address 9.41.254.24, enter:

```
ntpdate 9.41.254.24
```

Output similar to the following appears:

address: :: address: 0.0.0.0

25 Feb 12:19:41 ntpdate[434262]: adjust time server 9.41.254.24 offset -0.005270 sec

### **Files**

Item Description

/usr/sbin/ntp4/ Contains the **ntpdate** command for NTP version 4.

ntpdate4

Default Symbolic link to NTP version 4 binary from /usr/sbin directory. /usr/sbin/ntpdate -->

/usr/sbin/ntp3/ntpdate

/etc/ntp.keys Encryption keys used by **ntpdate**.

#### Related reference:

"ntptrace4 Command" on page 246

"ntpq4 Daemon" on page 240

"ntp-keygen4 Command" on page 232

"ntpq Command" on page 235

#### Related information:

sntp4 command

# ntpdc4 Command

#### **Purpose**

Starts the query or control program for the Network Time Protocol (NTP) daemon, ntpd.

### Syntax 5 4 1

```
ntpdc [ -4 ] [-6] [-d] [-i] [-l] [-n] [-p] [-s] [ -c command ] [ host ] [ ... ]
```

## **Description**

The **ntpdc** command is used to query the **ntpd** daemon about its current state and to request changes in the state. The program may be run either in interactive mode or controlled using command line arguments. Extensive state and statistics information is available through the **ntpdc** interface. In addition, all the configuration options which can be specified at startup using **ntpd**'s configuration file might also be specified at run time using **ntpdc**.

If one or more request options are included in the command line when **ntpdc** is executed, each of the requests will be sent to the NTP servers running on each of the hosts given as command line arguments, or on localhost by default. If no request options are given, **ntpdc** will attempt to read commands from the standard input and execute these on the NTP server running on the first host given on the command line, again defaulting to localhost when no other host is specified. **ntpdc** will prompt for commands if the standard input is a terminal device.

**ntpdc** uses NTP mode 7 packets to communicate with the NTP server, and hence can be used to query any compatible server on the network which permits it. Note that since NTP is a UDP protocol this communication will be somewhat unreliable, especially over large distances in terms of network topology. **ntpdc** makes no attempt to retransmit requests, and will time requests out if the remote host is not heard from within a suitable timeout time.

The operation of **ntpdc** are specific to the particular implementation of the ntpd daemon and can be expected to work only with this and maybe some previous versions of the daemon. Requests from a remote **ntpdc** program that affects the state of the local server must be authenticated, which requires both the remote program and local server share a common key and key identifier.

Note that in contexts where a host name is expected, a -4 qualifier preceding the host name forces DNS resolution to the IP version 4 namespace, while a -6 qualifier forces DNS resolution to the IP version 6 namespace.

Specifying a command line option other than -i or -n will cause the specified query (queries) to be sent to the indicated host(s) immediately. Else, ntpdc will attempt to read interactive format commands from the standard input.

# **Flags**

| Item       | Description                                                                                                    |
|------------|----------------------------------------------------------------------------------------------------|
| -4         | Forces DNS resolution of following host names on the command line to the IP version 4 namespace.                                                                                              |
| -6         | Forces DNS resolution of following host names on the command line to the IP version 6 namespace.                                                                                              |
| -c command | The following argument is interpreted as an interactive format command and is added to the list of commands to be executed on the specified host(s). You can run multiple -c options.         |
| -d         | Enables debugging mode. You can use this option more than once.                                                                                                    |
| -i         | Forces <b>ntpdc</b> to operate in interactive mode. Prompts will be written to the standard output and commands read from the standard input.                                                 |
| -1         | Obtains a list of peers, which are known to the server(s). This switch is equivalent to <b>-c</b> <i>listpeers</i> .                                                                          |
| -n         | Outputs all host addresses in dotted-quad numeric format rather than converting them to the canonical host names.                                                                             |
| -р         | Prints a list of the peers known to the server as well as a summary of their state. This is equivalent to <b>-c</b> <i>peers</i> .                                                            |
| -s         | Prints a list of the peers known to the server as well as a summary of their state. The print format is different from the <b>-p</b> switch. This is equivalent to <b>-c</b> <i>dmpeers</i> . |

## **Parameters**

| Item | Description          |
|------|----------------------|
| Host | Specifies the hosts. |

### **Exit Status**

This command returns the following exit values:

0 Successful completion.>0 An error occurred.

# **Security**

Access Control: You must be part of the system group to run this command.

Auditing Events: N/A

**Attention RBAC users and Trusted AIX users**: This command can perform privileged operations. Only privileged users can run privileged operations. For more information about authorizations and privileges, see Privileged Command Database in *Security*. For a list of privileges and the authorizations associated with this command, see the **lssecattr** command or the **getcmdattr** subcommand.

# **Examples**

- 1. To start the query/control program for the Network Time Protocol daemon, enter: ntpdc
- 2. To print a list of the peers known to the server as well as a summary of their state, enter: ntpdc -p

Output similar to the following appears:

## ntpdc Internal Commands

### **Interactive Commands**

Interactive format commands consist of a keyword followed by zero to four arguments. Only enough characters of the full keyword to uniquely identify the command need be typed. The output of a command is normally sent to the standard output, but optionally the output of individual commands may be sent to a file by appending a <, followed by a file name, to the command line.

A number of interactive format commands are executed entirely within the ntpdc program itself and do not result in NTP mode 7 requests being sent to a server. The following list describes the interactive commands.

| Description                                                                                                    |
|----------------------------------------------------------------------------------------------------|
| A question mark (?) by itself prints a list of all the command keywords known to this incarnation of <b>ntpq</b> . A question mark (?) followed by a command keyword will print function and the use of the command.                                 |
| Specifies a time interval to be added to timestamps included in requests which require authentication. This is used to enable (unreliable) server reconfiguration over long delay network paths or between machines whose clocks are unsynchronized. |
| Sets the host to which future queries will be sent. Hostname may be either a host name or a numeric address.                                                                                                    |
| If yes is specified, host names are printed in information displays. If no is specified, numeric addresses are printed instead. The default is yes, unless modified using the command line <b>-n</b> switch.                                         |
|                                                                                                    |

**keyid keyid** Allows the specification of a key number to be used to authenticate configuration

requests from **ntpdc** to the host(s). This must correspond to a key number which the host/server has been configured to use for this purpose (server options: trustedkey, and requestkey). If authentication is not enabled on the host(s) for **ntpdc** commands, the

command keyid 0 should be given, else the keyid of the next subsequent

addpeer/addserver/broadcast command will be used.

quit Exits ntpd

passwd Prompts you to type in a password (which will not be echoed) which will be used to

authenticate configuration requests. The password must correspond to the key configured for use by the NTP server for this purpose if such requests are to be

successful.

timeout milliseconds Specifies a timeout period for responses to server queries. The default is about 8000

milliseconds.

Note: ntpdc retries each query once after a timeout, and hence the total waiting time

for a timeout will be twice the timeout value set.

#### **Control Message Commands**

Query commands result in NTP mode 7 packets containing requests for information being sent to the server. These are read-only commands do not make any modification to the server configuration state.

Item Description

Obtains and prints a brief list of the peers for which the server is maintaining state. These should

include all configured peer associations as well as those peers whose stratum is such that they are

considered by the server to be possible future synchronization candidates.

Obtains a list of peers for which the server is maintaining state, along with a summary of that state. Summary information includes the address of the remote peer, the local interface address (0.0.0.0 if a local address has yet to be determined), the stratum of the remote peer (a stratum of 16 indicates the remote peer is unsynchronized), the polling interval, in seconds, the reachability register, in octal, and the current estimated delay, offset and dispersion of the peer, all in seconds.

The character in the left margin indicates the mode this peer entry is operating in. A + denotes symmetric active, a - indicates symmetric passive, a = means the remote server is being polled in client mode, a  $^{\wedge}$  indicates that the server is broadcasting to this address, a  $^{\sim}$  denotes that the remote peer is sending broadcasts and a \* marks the peer the server is currently synchronizing to.

The contents of the host field may be one of four forms. It may be a host name, an IP address, a reference clock implementation name with its parameter or REFCLK(implementation number,

parameter). On hostnames no only IP-addresses will be displayed. A slightly different peer summary list. Identical to the output of the peers command, except for

the character in the leftmost column. Characters only appear beside peers which were included in the final stage of the clock selection algorithm. A . indicates that this peer was cast off in the falseticker detection, while a + indicates that the peer made it through. A \* denotes the peer the

server is currently synchronizing with.

address [...] Shows a detailed display of the current peer variables for one or more peers. Most of these values

are described in the NTP Version 2 specification.

Displays per-peer statistic counters associated with the specified peer(s).

Obtains and print information concerning a peer clock. The values obtained provide information

on the setting of fudge factors and other clock performance information.

Obtains and print kernel phase-lock loop operating parameters. This information is available only

if the kernel has been specially modified for a precision timekeeping function.

Prints the values of selected loop filter variables. The loop filter is the part of NTP which deals with adjusting the local system clock. The offset is the last offset given to the loop filter by the packet processing code. The frequency is the frequency error of the local clock in parts-per-million (ppm). The time\_const controls the stiffness of the phase-lock loop and thus the speed at which it can adapt to oscillator drift. The watchdog timer value is the number of seconds which have elapsed since the last sample offset was given to the loop filter. The oneline and multiline options

specify the format in which this information is to be printed, with multiline as the default.

peers

listpeers

dmpeers

showpeer peer\_address [...]

pstats peer\_address [...] clockinfo clock\_peer\_address [...]

kerninfo

Kerninto

loopinfo [ oneline | multiline ]

Item sysinfo

#### Description

Print a variety of system state variables, i.e., state related to the local server. All except the last four lines are described in the NTP Version 3 specification, RFC-1305.

The system flags show various system flags, some of which can be set and cleared by the enable and disable configuration commands, respectively. These are the auth, belient, monitor, pll, pps and stats flags. See the ntpd documentation for the meaning of these flags. There are two additional flags which are read only, the kernel\_pll and kernel\_pps. These flags indicate the synchronization status when the precision time kernel modifications are in use. The kernel\_pll indicates that the local clock is being disciplined by the kernel, while the kernel\_pps indicates the kernel discipline is provided by the PPS signal.

The stability is the residual frequency error remaining after the system frequency correction is applied and is intended for maintenance and debugging. In most architectures, this value will initially decrease from as high as 500 ppm to a nominal value in the range .01 to 0.1 ppm. If it remains high for some time after starting the daemon, something may be wrong with the local clock, or the value of the kernel variable tick may be incorrect.

The broadcastdelay shows the default broadcast delay, as set by the broadcastdelay configuration command.

The authdelay shows the default authentication delay, as set by the authdelay configuration command.

 sysstats
 Prints statistics counters maintained in the protocol module.

 memstats
 Prints statistics counters related to memory allocation code.

 iostats
 Prints statistics counters maintained in the input-output module.

timerstats Prints statistics counters maintained in the timer/event queue support code.

reslist Obtains and print the server's restriction list. This list is printed in sorted order and may help to

understand how the restrictions are applied.

**ifstats** Lists interface statistics for interfaces used by ntpd for network communication.

ifreload Forces the scan of current system interfaces. Outputs interface statistics for interfaces that could

possibly change. Marks unchanged interfaces with ., added interfaces with + and deleted

interfaces with -.

monlist [ version ] Obtains and prints traffic counts collected and maintained by the monitor facility. The version

number should not normally need to be specified.

clkbug clock\_peer\_address [...] Obtains debugging information for a reference clock driver. This information is provided only by

some clock drivers and cannot be decoded without a copy of driver source.

#### **Runtime Configuration Requests**

All requests which cause state changes in the server are authenticated by the server using a configured NTP key (the facility can also be disabled by the server by not configuring a key). The key number and the corresponding key must also be made known to **ntpdc**. This can be done using the **keyid** and **passwd** commands, the latter of which will prompt at the terminal for a password to use as the encryption key. You will also be prompted automatically for both the key number and password the first time a command which would result in an authenticated request to the server is given. Authentication not only provides verification that the requester has permission to make such changes, but also gives an extra degree of protection again transmission errors.

Authenticated requests always include a timestamp in the packet data, which is included in the computation of the authentication code. This timestamp is compared by the server to its receive time stamp. If they differ by more than a small amount the request is rejected. This is done for two reasons. First, it makes simple replay attacks on the server, by someone who might be able to overhear traffic on your LAN, much more difficult. Second, it makes it more difficult to request configuration changes to your server from topologically remote hosts. While the reconfiguration facility will work well with a server on the local host, and may work adequately between time-synchronized hosts on the same LAN, it will work very poorly for more distant hosts. As such, if reasonable passwords are chosen, care is taken in the distribution and protection of keys and appropriate source address restrictions are applied, the run time reconfiguration facility should provide an adequate level of security.

The following commands run authenticated requests.

#### Item

addpeer peer\_address [ keyid ] [ version ] [ minpoll# | prefer | iburst | burst | minpoll N | maxpoll N [...] ]

addpeer peer\_address [ prefer | iburst | burst | minpoll N | maxpoll N | keyid N | version N [...] ]

addserver peer\_address [ keyid ] [ version ] [ minpoll# | prefer | iburst | burst | minpoll N | maxpoll N [...] ]

addserver peer\_address [ prefer | iburst | burst | minpoll N | maxpoll N | keyid N | version N [...] ]

broadcast peer\_address [ keyid ] [ version ] [ prefer ]

unconfig peer\_address [...]

fudge peer\_address [ time1 ] [ time2 ] [
stratum ] [ refid ]

enable [ auth | bclient | calibrate | kernel | monitor | ntp | pps | stats]

disable [ auth | bclient | calibrate | kernel | monitor | ntp | pps | stats] restrict address mask flag [ flag ]

unrestrict address mask flag [ flag ] delrestrict address mask [ ntpport ] readkeys

trustedkey keyid [...]

untrustedkey keyid [...] authinfo

traps

addtrap [ address [ port ] [ interface ] clrtrap [ address [ port ] [ interface] reset

#### Description

Add a configured peer association at the given address and operating in symmetric active mode. Note that an existing association with the same peer may be deleted when this command is executed, or may simply be converted to conform to the new configuration, as appropriate. If the **keyid** is nonzero, all outgoing packets to the remote server will have an authentication field attached encrypted with this key. If the value is 0 (or not given) no authentication will be done. If **ntpdc**'s key number has not yet been set (e.g., by the **keyid** command), it will be set to this value. The **version#** can be 1 through 4 and defaults to 3. The remaining options are either a numeric value for **minpoll** or literals prefer, **iburst, burst, minpoll N, keyid N, version N**, or **maxpoll N** (where N is a numeric value), and have the action as specified in the peer configuration file command of ntpd. Each flag (or its absence) replaces the previous setting. The prefer keyword indicates a preferred peer (and thus will be used primarily for clock synchronization if possible). The preferred peer also determines the validity of the PPS signal - if the preferred peer is suitable for synchronization so is the PPS signal.

Identical to the **addpeer** command, except that the operating mode is broadcast. In this case a valid non-zero key identifier and key are required. The **peer\_address** parameter can be the broadcast address of the local network or a multicast group address assigned to NTP. If a multicast address, a multicast-capable kernel is required.

This command causes the configured bit to be removed from the specified peer(s). In many cases this will cause the peer association to be deleted. When appropriate, however, the association may persist in an unconfigured mode if the remote peer is willing to continue on in this fashion.

This command provides a way to set certain data for a reference clock. See the source listing for further information.

These commands operate in the same way as the enable and disable configuration file commands of **ntpd**.

This command operates in the same way as the restrict configuration file commands of **ntpd**.

Removes the restriction of the matching entry from the restrict list.

Deletes the matching entry from the restrict list.

Causes the current set of authentication keys to be purged and a new set to be obtained by reading the keys file again (which must have been specified in the **ntpd** configuration file). This allows encryption keys to be changed without restarting the server.

These commands operate in the same way as the **trustedkey** and **untrustedkey** configuration file commands of **ntpd**.

Returns information concerning the authentication module, including known keys and counts of encryptions and decryptions which have been done.

Displays the traps set in the server. See the source listing for further information. Sets a trap for asynchronous messages. See the source listing for further information. Clears a trap for asynchronous messages. See the source listing for further information. Clears the statistics counters in various modules of the server. See the source listing for further information.

#### **Files**

Item

Description

/usr/sbin/ntp4/ntpdc4

Contains the **ntpdc** command.

The default symbolic link to NTP version 3 binaries from the /usr/sbin directory./usr/sbin/ ntpdc --> /usr/sbin/ntp3/xntpdc

#### Related reference:

"ntpdate4 Command" on page 224

"ntpq4 Daemon" on page 240

"ntpdate Command" on page 222

"ntptrace Command" on page 244

#### Related information:

xntpd command

# ntp-keygen4 Command

# **Purpose**

Generate public and private keys.

# **Syntax**

```
ntp-keygen [ -d ] [ -e ] [ -G ] [ -g ] [ -H ] [ -I ] [ -M ] [ -P ] [ -T ] [-c [RSA-MD2 | RSA-MD5 | RSA-SHA |
RSA-SHA1 | RSA-MDC2 | RSA-RIPEMD160 | DSA-SHA | DSA-SHA1 ] ] [ -in ame ] [ -in modulus ] [ -in modulus ] [ -in
password [ [-q password ] [-S [ RSA | DSA ] ] [-s name ] [-v nkeys ] [-V params]
```

# **Description**

The ntp-keygen4 command generates cryptographic data files used by the NTP version 4 authentication and identification schemes. It generates MD5 key files used in symmetric key cryptography. In addition, if the OpenSSL software library has been installed, it generates keys, certificate and identity files used in public key cryptography. These files are used for cookie encryption, digital signature and challenge/response identification algorithms compatible with the Internet standard security infrastructure.

By default, files are not encrypted by ntp-keygen. The -p password option specifies the write password and -q password option the read password for previously encrypted files. The ntp-keygen program prompts for the password if it reads an encrypted file and the password is missing or incorrect. If an encrypted file is read successfully and no write password is specified, the read password is used as the write password by default.

The **ntpd** configuration command crypto **pw** password specifies the read password for previously encrypted files. The daemon expires on the spot if the password is missing or incorrect. For convenience, if a file has been previously encrypted, the default read password is the name of the host running the program. If the previous write password is specified as the host name, these files can be read by that host with no explicit password.

All files are in PEM-encoded printable ASCII format, so they can be embedded as MIME attachments in mail to other sites and certificate authorities. File names begin with the prefix ntpkey and end with the postfix hostname.filestamp, where hostname is usually the string returned by the UNIX gethostname() routine, and filestamp is the NTP seconds when the file was generated, in decimal digits. This both guarantees uniqueness and simplifies maintenance procedures, since all files can be quickly removed by a rm ntpkey\* command or all files generated at a specific time can be removed by a rm \*filestamp command. To further reduce the risk of misconfiguration, the first two lines of a file contain the file name and generation date and time as comments.

All files are installed by default in the keys /usr/local/etc directory , which is normally in a shared filesystem in NFS-mounted networks. The actual location of the keys directory and each file can be overridden by configuration commands, but this is not recommended. Normally, the files for each host are generated by that host and used only by that host, although exceptions exist as noted later on this page.

Normally, files containing private values, including the host key, sign key and identification parameters, are permitted root read/write-only; while others containing public values are permitted world readable. Alternatively, files containing private values can be encrypted and these files permitted world readable, which simplifies maintenance in shared file systems. Since uniqueness is insured by the hostname and file name extensions, the files for a NFS server and dependent clients can all be installed in the same shared directory.

The recommended practice is to keep the file name extensions when installing a file and to install a soft link from the generic names specified elsewhere on this page to the generated files. This allows new file generations to be activated simply by changing the link. If a link is present, **ntpd** follows it to the file name to extract the filestamp. If a link is not present, **ntpd** extracts the filestamp from the file itself. This allows clients to verify that the file and generation times are always current. The **ntp-keygen** program uses the same extension for all files generated at one time, so each generation is distinct and can be readily recognized in monitoring data.

## Running the program

The safest way to run the ntp-keygen program is logged in directly as root. The recommended procedure is change to the keys directory, usually /ust/local/etc, then run the program. When run for the first time, or if all **ntpkey** files have been removed, the program generates a RSA host key file and matching RSA-MD5 certificate file, which is all that is necessary in many cases. The program also generates soft links from the generic names to the respective files. If run again, the program uses the same host key file, but generates a new certificate file and link.

The host key is used to encrypt the cookie when required and so must be RSA type. By default, the host key is also the sign key used to encrypt signatures. When necessary, a different sign key can be specified and this can be either RSA or DSA type. By default, the message digest type is MD5, but any combination of sign key type and message digest type supported by the OpenSSL library can be specified, including those using the MD2, MD5, SHA, SHA1, MDC2 and RIPE160 message digest algorithms. However, the scheme specified in the certificate must be compatible with the sign key. Certificates using any digest algorithm are compatible with RSA sign keys; however, only SHA and SHA1 certificates are compatible with DSA sign keys.

Private/public key files and certificates are compatible with other OpenSSL applications and very likely other libraries as well. Certificates or certificate requests derived from them should be compatible with extant industry practice, although some users might find the interpretation of X509v3 extension fields somewhat liberal. However, the identification parameter files, although encoded as the other files, are probably not compatible with anything other than Autokey.

Running the program as other than root and using the UNIX su command to assume root may not work properly, since by default the OpenSSL library looks for the random seed file .rnd in the user home directory. However, there should be only one .rnd, most conveniently in the root directory, so it is convenient to define the \$RANDFILE environment variable used by the OpenSSL library as the path to /.rnd.

Installing the keys as root might not work in NFS-mounted shared file systems, as NFS clients may not be able to write to the shared keys directory, even as root. In this case, NFS clients can specify the files in another directory such as /etc using the keysdir command. There is no need for one client to read the keys and certificates of other clients or servers, as these data are obtained automatically by the Autokey protocol.

n 233

Ordinarily, cryptographic files are generated by the host that uses them, but it is possible for a trusted agent (TA) to generate these files for other hosts; however, in such cases files should always be encrypted. The subject name and trusted name default to the hostname of the host generating the files, but can be changed by command line options. It is convenient to designate the owner name and trusted name as the subject and issuer fields, respectively, of the certificate. The owner name is also used for the host and sign key files, while the trusted name is used for the identity files.

# **Flags**

| Item                                                                                  | Description                                                                                                    |
|---------------------------------------------------------------------------------------|----------------------------------------------------------------------------------------------------|
| -c [RSA-MD2   RSA-MD5   RSA-SHA<br>  RSA-SHA1   RSA-MDC2  <br>RSA-RIPEMD160   DSA-SHA | Selects certificate message digest/signature encryption scheme. Note that RSA schemes must be used with a RSA sign key and DSA schemes must be used with a DSA sign key. The default without this option is RSA-MD5. |
| DSA-SHA1 ]                                                                            |                                                                                                    |
| -d                                                                                    | Enables debugging. This option displays the cryptographic data produced in eye-friendly billboards.                                                                                                    |
| -е                                                                                    | Writes the IFF client keys to the standard output. This is intended for automatic key distribution by mail.                                                                                                    |
| -G                                                                                    | Generates parameters and keys for the GQ identification scheme, obsoleting any that may exist.                                                                                                    |
| -g                                                                                    | Generates keys for the GQ identification scheme using the existing GQ parameters. If the GQ parameters do not yet exist, create them first.                                                                          |
| -Н                                                                                    | Generates new host keys, obsoleting any that may exist.                                                                                                    |
| -I                                                                                    | Generates parameters for the IFF identification scheme, obsoleting any that may exist.                                                                                                    |
| -i name                                                                               | Sets the subject name to name. This is used as the subject field in certificates and in the file name for host and sign keys.                                                                                        |
| -M                                                                                    | Generates MD5 keys, obsoleting any that may exist.                                                                                                    |
| -m modulus                                                                            | Sets prime modulus size in bits (256 - 2048). Default size is 512.                                                                                                    |
| -P                                                                                    | Generates a private certificate. By default, the program generates public certificates.                                                                                                    |
| -p password                                                                           | Encrypts generated files containing private data with password and the DES-CBC algorithm.                                                                                                    |
| -q password                                                                           | Sets the password for reading files to password.                                                                                                    |
| - <b>S</b> [ RSA   DSA ]                                                              | Generates a new sign key of the designated type, obsoleting any that may exist. By default, the program uses the host key as the sign key.                                                                           |
| -s name                                                                               | Sets the issuer name to name. This is used for the issuer field in certificates and in the file name for identity files.                                                                                             |
| -T                                                                                    | Generates a trusted certificate. By default, the program generates a non-trusted certificate.                                                                                                    |
| -V nkeys                                                                              | Generates parameters and keys for the Mu-Varadharajan (MV) identification scheme.                                                                                                    |

### **Exit Status**

This command returns the following exit values:

| Item | Description            |
|------|------------------------|
| 0    | Successful completion. |
| >0   | An error occurred.     |

# Security

Access Control: You must be part of the system group to run this command.

Auditing Events: N/A

## **Examples**

- 1. To generate RSA-SHA cryptographic keys, enter: ntp-keygen -c RSA-SHA
- 2. To print a list of the peers known to the server as well as a summary of their state, enter:

ntpdc -p

Output similar to the following appears:

Using OpenSSL version 90804f

Generating RSA keys (512 bits)...

RSA 3 1 2

Generating new host file and link

ntpkey host aixfvt12->ntpkey RSAkey aixfvt12.3444540821

Using host key as sign key

Generating certificate RSA-SHA

X509v3 Basic Constraints: critical, CA:TRUE

X509v3 Key Usage: digitalSignature,keyCertSign

Generating new cert file and link

ntpkey\_cert\_aixfvt12->ntpkey\_RSA-SHAcert\_aixfvt12.3444540821

#### **Files**

Item Description

/usr/sbin/ntp4/ntp-keygen4 Contains the ntp-keygen command.

The default symbolic link to the NTP version 4 binary from /usr/sbin directory./usr/sbin/

ntp-keygen --> /usr/sbin/ntp4/ntp-keygen4

### Related reference:

"ntpdate4 Command" on page 224

"ntpq4 Daemon" on page 240

"ntpq Command"

#### Related information:

sntp4 command

xntpdc command

# ntpq Command

### **Purpose**

Starts the standard Network Time Protocol (NTP) query program.

### **Syntax**

**ntpq** [ -i ] [ -n ] [ -p ] [ -c SubCommand ] [ Host ... ]

### **Description**

The **ntpq** command queries the NTP servers running on the hosts specified which implement the recommended NTP mode 6 control message format about current state and can request changes in that state. It runs either in interactive mode or by using command-line arguments. You can make requests to read and write arbitrary variables, and raw and formatted output options are available. The **ntpq** command can also obtain and print a list of peers in a common format by sending multiple queries to the server.

If you enter the **ntpq** command with one or more flags, the NTP servers running on each of the hosts specified (or defaults to local host) receive each request. If you do not enter any flags, the ntpq command tries to read commands from standard input and run them on the NTP server running on the first host specified or on the local host by default. It prompts for subcommands if standard input is the terminal.

The **ntpq** command uses NTP mode 6 packets to communicate with the NTP server and can query any compatible server on the network which permits it.

The ntpq command makes one attempt to retransmit requests, and will time-out requests if the remote host does not respond within a suitable time.

Specifying a flag other than -i or -n sends the queries to the specified hosts immediately. Otherwise, the ntpq command attempts to read interactive format subcommands from standard input.

# **Flags**

| Item          | Description                                                                                                    |
|---------------|----------------------------------------------------------------------------------------------------|
| -c SubCommand | Specifies an interactive format command. This flag adds <i>SubCommand</i> to the list of commands to run on the specified hosts. You can enter multiple -c flags. |
| -i            | Specifies interactive mode. Standard output displays prompts and standard input reads commands.                                                                   |
| -n            | Displays all host addresses in dotted decimal format (x.x.x.x) rather than the canonical host names.                                                              |
| -p            | Displays a list of the peers known to the server and a summary of their state. Same as using the <b>peers</b> subcommand.                                         |

### **Parameters**

| Item | Description          |
|------|----------------------|
| Host | Specifies the hosts. |

### **Exit Status**

This command returns the following exit values:

| Item | Description            |
|------|------------------------|
| 0    | Successful completion. |
| >0   | An error occurred.     |

### Security

Access Control: You must be part of the system group to run this command.

Auditing Events: N/A

Attention RBAC users and Trusted AIX users: This command can perform privileged operations. Only privileged users can run privileged operations. For more information about authorizations and privileges, see Privileged Command Database in Security. For a list of privileges and the authorizations associated with this command, see the lssecattr command or the getcmdattr subcommand.

### **Examples**

- 1. To start the Network Time Protocol query program in interactive mode, type: ntpq -i
- 2. To add a time interval of 1000 milliseconds to timestamps, type: ntpq -c "delay 1000"

### ntpq Internal Subcommands

The following subcommands can only be used while running the **ntpq** query program.

#### **Interactive Format Subcommands**

Interactive format subcommands consist of a keyword followed by zero to four arguments. You only need to type enough characters of the full keyword to uniquely identify the subcommand. The output of a subcommand goes to standard output, but you can redirect the output of individual subcommands to a file by appending a > (greater than sign), followed by a file name, to the command line.

Some interactive format subcommands run entirely within the **ntpq** query program and do not result in sending NTP mode 6 requests to a server.

The data carried by NTP mode 6 messages consists of a list of items of the form: *Variable=Value* 

where *Value* is ignored, and can be omitted, in requests to the server to read variables. The **ntpq** query program maintains an internal list where data to be included in control messages can be assembled and sent using the **readlist** and **writelist** control message subcommands.

| Item                              | Description                                                                                                    |
|-----------------------------------|----------------------------------------------------------------------------------------------------|
| ? [ SubCommand ]                  | Displays command usage information. When used without SubCommand, displays a list of all the ntpq command keywords. When used with SubCommand, displays function and usage information about the subcommand.                                                                                                    |
| addvars Variable [ =Value ] [ , ] | Specifies the variables and their optional values to be added to the internal data list. If adding more than one variable, the list must be separated by commas and not contain spaces.                                                                                                    |
| authenticate yes   no             | Specifies whether to send authentication with all requests or not. Normally the <b>ntpq</b> query program does not authenticate requests unless they are write requests.                                                                                                    |
| clearvars                         | Removes all variables from the internal data list.                                                                                                    |
| cooked                            | Displays all results received from the remote server reformatted. A trailing ? (question mark) marks variables that do not have decodable values.                                                                                                    |
| debug more   less   off           | Turns the <b>ntpq</b> query program debugging on or off. The <b>more</b> and <b>less</b> options control the verbosity of the output. If you enter this subcommand without an argument, it prints the current setting for this subcommand.                                                                                                    |
| delay MilliSeconds                | Specifies the time interval to add to timestamps included in requests which require authentication. This subcommand enables unreliable server reconfiguration over long delay network paths or between machines whose clocks are unsynchronized. If you enter this subcommand without an argument, it prints the current setting for this subcommand.    |
| host HostName                     | Specifies the host to send queries to. <i>HostName</i> may be either a host name or a numeric address. If you enter this subcommand without an argument, it prints the current setting for this subcommand.                                                                                                    |
| hostnames yes   no                | Specifies whether to output the host name (yes) or the numeric address (no). Defaults to yes unless the -n flag is used. If you enter this subcommand without an argument, it prints the current setting for this subcommand.                                                                                                    |
| keyid Number                      | Specifies the server key number to use to authenticate configuration requests. If you enter this subcommand without an argument, it prints the current setting for this subcommand.                                                                                                    |
| ntpversion 1   2   3              | Specifies the NTP version implementation to use when polling its packets. The default is 3. If you enter this subcommand without an argument, it prints the current setting for this subcommand.  Note: Mode 6 control messages and modes did not exist in NTP version 1.                                                                                |
| passwd                            | Prompts you to type in the NTP server authentication password to use to authenticate configuration requests.                                                                                                    |
| quit                              | Exits the <b>ntpq</b> query program.                                                                                                    |
| raw                               | Displays all results received from the remote server without formatting. Only transforms non-ascii characters into printable form.                                                                                                    |
| rmvars Variable [ =Value ] [ , ]  | Specifies the variables and their optional values to be removed from the internal data list. If removing more than one variable, the list must be separated by commas and not contain spaces.                                                                                                    |
| timeout MilliSeconds              | Specifies the time-out period for responses to server queries. The default is 5000 milliseconds. If you enter this subcommand without an argument, it prints the current setting for this subcommand.  Note: Because ntpq query program retries each query once after a time-out, the total waiting time for a time-out is twice the time-out value set. |

### **Control Message Subcommands**

Each peer known to an NTP server has a 16-bit integer association identifier assigned to it. NTP control messages which carry peer variables must identify the peer that the values correspond to by including its association ID. An association ID of 0 is special and indicates the variables are system variables whose names are drawn from a separate name space.

The **ntpq** control message subcommands result in one or more NTP mode 6 messages sent to the server, and outputs the data returned in some format. Most subcommands currently implemented send a single

message and expect a single response. The current exceptions are the peers subcommand, which sends a preprogrammed series of messages to obtain the data it needs, and the mreadlist and mreadvar subcommands, which iterate over a range of associations.

| Hem          |
|--------------|
| associations |

#### Description

Obtains and prints a list of association identifiers and peer statuses for in-spec peers of the server being queried. The list is printed in the following columns:

- First column contains the index numbering the associations from 1 for internal use.
- Second column contains the actual association identifier returned by the server.
- Third column contains the status word for the peer.
- Remaining columns contain data decoded from the status word.

clockvar [ AssocID ] [ Variable [ =Value ], ... ] or **cv** [ AssocID ] [ Variable [

Note: The data returned by the associations subcommand is cached internally in the ntpq query program. When dealing with servers that use difficult association identifiers, use the index as an argument, in the form &index, as an alternative to the association identifier. Displays a list of the server's clock variables. Servers which have a radio clock or other external synchronization respond positively to this. To request the system clock variables,

leave AssocID blank or type 0. If the server treats clocks as pseudo-peers and can possibly have more than one clock connected at once, referencing the appropriate peer association ID shows the variables of a particular clock. Omitting the variable list causes the server to return a default variable display.

Displays a list of association identifiers and peer statuses for all associations for which the server is maintaining state. This subcommand differs from the associations subcommand only for servers which retain state for out-of-spec client associations.

Displays data for all associations, including out-of-spec client associations, from the internally cached list of associations.

Displays a summary of all associations the server maintains state for Similar to the peers subcommand. This may produce a longer list of peers from out-of-spec client servers. Displays the values of the specified peer variables for each server in the range of given nonzero association IDs. The association list cached by the most recent associations command determines the range.

Displays the values of the specified peer variables in the internal variable list for each server in the range of given nonzero association IDs. The association list cached by the most recent associations command determines the range.

An old form of the peers subcommand. Replaces the reference ID with the local interface

Displays association data concerning in-spec peers from the internally cached list of associations. This subcommand works like the associations subcommand except that it

displays the internally stored data rather than making a new query.

=Value ], ... ]

lassociations

lpassociations

lpeers

mreadvar AssocID [ Variable [ =Value], ...] or mrv AssocID AssocID [ Variable [ =Value ], ... ]

mreadlist AssocID AssocID or mrl AssocID AssocID

opeers

passociations

#### Item peers

#### Description

Displays a list of in-spec peers of the server and a summary of each peer's state. Summary information includes the following:

- · Address of the remote peer
- Reference ID (0.0.0.0 for an unknown reference ID)
- · Stratum of the remote peer (a stratum of 16 indicates the remote peer is unsynchronized)
- Type of peer (local, unicast, multicast, or broadcast)
- Time the last packet was received, the polling interval (seconds)
- · Polling interval (seconds)
- · Reachability register (octal)
- Current estimated delay, offset and dispersion of the peer (milliseconds)

The character in the left margin indicates the fate of this peer in the clock selection process:

**space** Discarded due to high stratum and/or failed sanity checks.

- Designated falseticker by the intersection algorithm.
- . Culled from the end of the candidate list.
- Discarded by the clustering algorithm.
- Included in the final selection set.
- # Selected for synchronization but distance exceeds maximum.
- \* Selected for synchronization.
- o Selected for synchronization, **pps** signal in use.

The contents of the host field may be a host name, an IP address, a reference clock implementation name with its parameter or REFCLK (*ImplementationNumber*, *Parameter*). Only IP addresses display when using **hostnames no**. **Note:** 

The **peers** subcommand depends on the ability to parse the values in the responses it gets. It may fail to work from time to time with servers that poorly control the data formats.

The **peers** subcommand is non-atomic and may occasionally result in spurious error messages about invalid associations occurring and terminating the command. Displays the names and values of the peer variables of the server with the given association by sending a read status request. The output displays the header preceding the variables, both in hexadecimal and in English.

Displays the values of the peer variables in the internal variable list of the server with the given association. To request the system variables, leave *AssocID* blank or type 0. If the internal variable list is empty, the server returns a default variable display.

Displays the values of the specified peer variables of the server with the given association by sending a read variables request. To request the system variables, leave *AssocID* blank or type 0. Omitting the variable list causes the server to return a default variable display. Writes the values of the specified peer variables to the server with the given association by sending a write variables request.

Writes the values of the peer variables in the internal variable list of the server with the given association.

#### pstatus AssocID

### readlist [ AssocID ] or rl [ AssocID ]

readvar [ AssocID ] [ Variable [ =Value ], ... ] or rv [ AssocID ] [ Variable [ =Value ]... ]

writevar [ AssocID ] [ Variable [ =Value ], ... ]

writelist [ AssocID ]

### **Files**

/usr/sbin/ntpq Contains the ntpq command.

Related reference:

"ntpdate Command" on page 222

"ntptrace Command" on page 244

Related information:

xntpdc command xntpd command

# ntpq4 Daemon

# **Purpose**

Starts the standard Network Time Protocol (NTP) query program.

# **Syntax**

ntpq [-4 -6 -d -i -n -p] [-c command] [host] [...]

# **Description**

The **ntpq** program is used to monitor the NTP daemon, the **ntpd** operations, and determine performance. It uses the standard NTP version 3 mode 6 control message formats defined by RFC 1305. The same formats are used in NTP version 4.

The program can be run either in interactive or controlled mode using command line arguments. The raw and printed output options enables you to assemble the requests to read and write arbitrary variables. The **ntpq** program can also obtain and print a list of peers in a common format by sending multiple queries to the server.

If one or more request options are included in the command line when the **ntpq** program is executed, each request will be sent to the NTP servers running on the hosts given by the command line arguments, or on localhost by default. If no request options are given, the **ntpq** utility will attempt to read commands from the standard input and execute them on the NTP server running on the first host given by the command line, again defaulting to localhost when no other host is specified. The **ntpq** utility will prompt for commands if the standard input is a terminal device.

The **ntpq** utility uses NTP mode 6 packets to communicate with the NTP server, and hence can be used to query any compatible server on the network which permits it.

In the instance where a host name is expected, and when you add a **-4** qualifier preceding the host name, the utility forces the DNS resolution to the IP version 4 namespace. Similarly, and a **-6** qualifier forces DNS resolution to the IP version 6 namespace.

Specifying a command line option other than **-i** or **-n** will cause the specified query or queries to be sent to the indicated host or hosts immediately. Otherwise, the **ntpq** utility will attempt to read interactive format commands from the standard input.

# **Flags**

| Item | Description                                                                                                    |
|------|----------------------------------------------------------------------------------------------------|
| -4   | Forces DNS resolution of the host names on the command line to the IP version 4 namespace.                                                                                                    |
| -6   | Forces DNS resolution of the host names on the command line to the IP version 6 namespace.                                                                                                    |
| -c   | The following argument is interpreted as an interactive format command and is added to the list of commands to be executed on the specified host or hosts. Multiples of the <b>-c</b> options might be added. |
| -d   | Enables the debugging mode.                                                                                                    |
| -i   | Forces the <b>ntpq</b> utility to operate in interactive mode. The results will be written to the standard output and the commands are read from the standard input.                                          |
| -n   | Outputs all host addresses in dotted-quad numeric format rather than converting to the canonical host names.                                                                                                  |
| -р   | Prints a list of peers known to the server as well as a summary of their state. This is equivalent to the peers interactive command.                                                                          |

### **Parameters**

ItemDescriptionHost...Specifies the hosts.

## **Exit Status**

This command returns the following exit values:

**0** Successful completion.

> 0 An error occurred.

# Security

Access Control: You must have root authority to run this command.

Auditing Events: N/A

## **Examples**

1. To start the Network Time Protocol query program in interactive mode, enter:

```
ntpq -i
```

2. To print a list of peers known to the server and the summary of their state, enter:

ntpq -p

Output similar to the following is displayed:

| remote                                  | refid          | st  | t    | when pol | 1 reach | delay   | offse  | et jitt | ter |
|-----------------------------------------|----------------|-----|------|----------|---------|---------|--------|---------|-----|
| ======================================= |                |     | ==== | :======  | ======  |         |        |         |     |
| ausgsa.austin.ibm.com                   | n 9.41.253.167 | 2 u | 19   | 64       | 377     | 285.962 | -8.792 | 2.989   |     |

# ntpq Internal Commands

#### **Interactive Format Commands**

Interactive format commands consist of a keyword followed by a maximum of 4 arguments. You must type only the required number of characters of the keyword to uniquely identify the command. The output of a command is normally sent to the standard output. You can also opt to send the output of

individual commands by appending a greater than symbol (>), followed by a file name, to the command line. A number of interactive format commands are executed entirely within the **ntpq** program and do not send the NTP mode 6 requests to a server.

| Item                            | Description                                                                          |
|---------------------------------|--------------------------------------------------------------------------------------|
| ? [ command keyword ] or help [ | A question mark (?) by itself will print a list of all the command keywords known to |

command\_keyword ] this incarnation of ntpq. A question mark (?) followed by a command keyword will

print function and the use of the command.

addvars variable\_name [ = value] [...] or The data carried by the NTP mode 6 messages consists of a list of items of the form rmvars variable\_name [...] or clearvars variable\_name = value, where the equals symbol (=) value is ignored, and can be

omitted, in requests to the server to read variables. The **ntpq** program maintains an internal list in which data to be included in control messages can be assembled, and sent using the readlist and writelist commands described below. The addvars command allows variables and their optional values to be added to the list. If more than one variable is to be added, the list must be separated by using commas, and must not contain any white space. The rmvars command can be used to remove individual variables from the list, while the clearlist command removes all variables

from the list.

Causes the output from query commands to be cooked, so that variables which are cooked

recognized by the ntpq command will have their values reformatted for human consumption. The ntpq program marks the variables with a trailing question mark

symbol (?) when the variable value cannot be decoded.

debug more | less | no Adjusts the level of **ntpq** debugging. The default is **debug no**.

delay milliseconds Specifies a time interval to be added to timestamps included in requests which require

authentication. This is used to enable server reconfiguration over long delay network

paths or between machines whose clocks are not synchronized.

host hostname Sets the host to which future queries will be sent. Hostname may be either a host

name or a numeric address.

hostnames [yes | no] If yes is specified, host names are printed in the information display. If no is specified,

numeric addresses are printed. The default is yes, unless modified using the command

line -n switch.

keyid keyid Specifies the key number to be used to authenticate configuration requests. This must

correspond to a key number the server has been configured to use for this purpose. Sets the NTP version number which **ntpq** claims in packets. The default is 2. The

mode 6 control messages did not exist in NTP version 1.

passwd Prompts for a password that will not be echoed, and which will be used to

authenticate configuration requests. The password must correspond to the key

configured for NTP server for this purpose.

quit Exits ntpq.

Prints the output of query commands received from the remote server. The only raw

> formatting done on the data is transforming non-ASCII data to a printable form. Specifies a timeout period for responses to server queries. The default is 5000

milliseconds. Since ntpq retries each query once after a timeout, the total waiting time

for a timeout will be twice the timeout value set.

#### **Control Message Commands**

ntpversion  $1 \mid 2 \mid 3 \mid 4$ 

timeout millseconds

Each association known to an NTP server has a 16 bit integer association identifier. The NTP control messages that carry peer variables must identify the corresponding peer values, which are its association ID. An association ID 0 indicates that the variables are system variables, and their names are drawn from a separate name space.

Control message commands result in one or more NTP mode 6 messages being sent to the server, and cause the data returned to be printed in a format. Most commands currently implemented send a single message and expect a single response. The current exceptions is the peers command, which will send a pre-programmed series of messages to obtain the data it needs, and the mreadlist and mreadvar commands, which will iterate over a range of associations.

Item associations

#### Description

Obtains and prints a list of association identifiers and peer statuses for in-spec peers of the server being queried. The list is printed in columns.

The first column indicates the index numbering of associations from 1. The second column specifies the actual association identifier returned by the server, and the third column indicates the status word for the peer. This is followed by a number of columns containing data decoded from the status word. See the peers command for a decode of the condition field.

#### Note:

- 1. The data returned by the associations command is cached internally in ntpq.
- The index in the form &index is used when dealing with servers that use association identifiers wherein the subsequent commands require an association identifier as an argument.

Requests the server to send a list of the server's clock variables. Servers, which have a radio clock or other external synchronization will respond positively to this. If the association identifier is omitted or is a zero, you are requesting for the system clock variables and will get a positive response from all servers with a clock. If the server treats clocks as pseudo-peers, and hence can possibly have more than one clock connected at once, referencing the appropriate peer association ID will show the variables of a particular clock. Omitting the variable list will cause the server to return a default variable display.

Obtains and prints a list of association identifiers and peer statuses for all associations for which the server is maintaining state. This command differs from the associations command only for servers which retain state for out-of-spec client associations (i.e., fuzzballs). Such associations are normally omitted from the display when the associations command is used, but are included in the output of lassociations.

Prints data for all associations, including out-of-spec client associations, from the internally cached list of associations. This command differs from passociations only when dealing with fuzzballs.

Similar to R peers, except that a summary of states of all associations that the server is maintaining are printed. This can produce a much longer list of peers from fuzzball servers.

Similar to the **readlist** command, except that the query is done for a range of (nonzero) association IDs. This range is determined from the association list cached by the most recent associations command.

Similar to the **readvar** command, except that the query is done for a range of (nonzero) association IDs. This range is determined from the association list cached by the most recent associations command.

An old form of peers command with the reference ID replaced by the local interface address.

Displays association data concerning in-spec peers from the internally cached list of associations. This command performs identically to the associations except that it displays the internally stored data rather than making a new query.

Obtains a current list peers of the server, along with a summary of each peer's state. Summary information includes the address of the remote peer, the reference ID (0.0.0.0 if this is unknown), the stratum of the remote peer, the type of the peer (local, unicast, multicast or broadcast), when the last packet was received, the polling interval, in seconds, the reachability register, in octal, and the current estimated delay, offset and dispersion of the peer, all in milliseconds.

Sends a read status request to the server for the given association. The names and values of the peer variables returned will be printed. Note that the status word from the header is displayed preceding the variables, both in hexadecimal and in pidgeon English. Requests that the values of the variables in the internal variable list be returned by the server. If the association ID is omitted or is 0 the variables are assumed to be system variables. Otherwise they are treated as peer variables. If the internal variable list is empty a request is sent without data, which should induce the remote server to return a default display.

clockvar [assocID] [variable\_name [ =
value [...]] [...]

cv [assocID] [variable\_name [ = value
[...] ][...]

lassociations

lpassociations

lpeers

mreadlist assocID assocID

mrl assocID assocID mreadvar assocID assocID [ variable\_name [ = value[ ... ]

mrv assocID assocID [ variable\_name [ = value[ ... ]

opeers passociations

peers

pstatus assocID

readlist [ assocID ]

rl [ assocID ]

Description readvar assocID variable\_name [ = value ] [ ...]

rv assocID [ variable\_name [ = value ]

[...]

writevar assocID variable\_name [ = value [ ...] writelist [ assocID ]

Requests that the values of the specified variables be returned by the server by sending a read variables request. If the association ID is omitted or is given as zero the variables are system variables, otherwise they are peer variables and the values returned will be those of the corresponding peer. Omitting the variable list will send a request with no data which should induce the server to return a default display. The encoding and meaning of the variables derived from NTPv3 is given in RFC-1305; the encoding and meaning of the additional NTPv4 variables are given later in this page.

Similar to the readvar request, except that the specified variables are written.

Similar to the readlist request, except that the internal list of variables are written.

#### **Files**

Item Description

/usr/sbin/ntp4/ntpq4 Contains the **ntpq** command.

> The default symbolic link to NTP version 4 binary from the /usr/sbin directory./usr/sbin/ntpg --> /usr/sbin/ntp3/ntpq

#### Related reference:

"ntpdate4 Command" on page 224

"ntptrace4 Command" on page 246

"ntpdate Command" on page 222

"ntptrace Command"

#### Related information:

xntpdc command

# ntptrace Command

### **Purpose**

Traces a chain of Network Time Protocol (NTP) hosts back to their master time source.

# **Syntax**

ntptrace [ -d ] [ -n ] [ -v ] [ -r Retries ] [ -t TimeOut ] [ Server ]

### **Description**

The **ntptrace** command determines where a given NTP server gets its time, and follows the chain of NTP servers back to their master time source. For example, stratum 0 server.

### **Flags**

**-d** Turns on debugging output.

Outputs host IP addresses instead of host names.

-r Retries Specifies the number of retransmission attempts for each host. The default is 5.
 -t TimeOut Specifies the retransmission timeout in seconds. The default is 2 seconds.

-v Specifies verbose mode.

#### **Parameters**

Item Description

Server Specifies the server. The default is the local host.

#### **Exit Status**

This command returns the following exit values:

Item Description

0 Successful completion.>0 An error occurred.

### Security

Access Control: You must be part of the system group to run this command.

Auditing Events: N/A

**Attention RBAC users and Trusted AIX users**: This command can perform privileged operations. Only privileged users can run privileged operations. For more information about authorizations and privileges, see Privileged Command Database in *Security*. For a list of privileges and the authorizations associated with this command, see the **lssecattr** command or the **getcmdattr** subcommand.

#### **Examples**

To trace where the local host NTP server gets its time from, enter: ntptrace

Output similar to the following appears:

localhost: stratum 4, offset 0.0019529, sync distance 0.144135 server2.bozo.com: stratum 2, offset 0.0124263, sync distance 0.115784 usndh.edu: stratum 1, offset 0.0019298, sync distance 0.011993, refid 'WWVB'

On each line, the fields are:

- 1. the host's stratum,
- 2. the time offset between that host and the local host, as measured by the **ntptrace** command, (this is why it is not always zero for localhost).
- 3. the host's synchronization distance, which is a measure of the quality of the clock's time, and
- 4. the reference clock ID This only applies to stratum-1 servers.

All times are given in seconds.

#### **Files**

/usr/sbin/ntptrace Contains the ntptrace command.

#### Related reference:

"ntpq Command" on page 235
"ntpdate Command" on page 222

#### Related information:

xntpdc command xntpd command

# ntptrace4 Command

### **Purpose**

Traces a chain of Network Time Protocol (NTP) hosts back to their master time source.

### **Syntax**

ntptrace [ -n ] [ server ]

### **Description**

The **ntptrace** command determines the time source for the Network Time Protocol (NTP) server and follows the chain of NTP servers back to their master time source. If no arguments are provided, it starts with localhost. Following is an example of the **ntptrace** command:

```
% ntptrace
localhost: stratum 4, offset 0.0019529, sync distance 0.144135
server2ozo.com: stratum 2, offset 0.0124263, sync distance 0.115784
usndh.edu: stratum 1, offset 0.0019298, sync distance 0.011993, refid 'WWVB'
```

On each line, the fields from left to right are host name, host stratum, time offset between that host and the local host as measured by the **ntptrace** command. This is why it is not always zero for "localhost", host synchronization distance, and (applies only for the stratum-1 servers) the reference clock ID. All times are given in seconds. Note that the stratum is the server hop count to the primary source, while the synchronization distance is the estimated error relative to the primary source. These terms are precisely defined in RFC-1305.

# **Flags**

Item Description

n Turns off the printing of host names; instead, host IP addresses are printed. This may be

useful if a nameserver is down.

#### **Parameters**

Item Description

Server Specifies the server. The default is the local host.

#### **Exit Status**

This command returns the following exit values:

0 Successful completion>0 An error occurred

### **Security**

Access Control: You must be part of the system group to run this command.

Auditing Events: N/A

### **Examples**

1. To trace the time source for the local host NTP server, enter: ntptrace

Output similar to the following appears:

```
loopback: stratum 5, offset 0.000076, synch distance 0.18291
ganga08.in.ibm.com: stratum 4, offset -0.001854, synch distance 0.30600
ganga10.in.ibm.com: stratum 3, offset 0.000251, synch distance 0.30550
ausgsa.austin.ibm.com: stratum 2, offset -0.010158, synch distance 0.01921
gsantp.austin.ibm.com: stratum 1, offset 0.016067, synch distance 0.00000, refid
```

#### **Files**

Item Description

/usr/sbin/ntp4/ntptrace4 Contains the ntptrace command.

Default Symbolic link to NTP version 3 binary from /usr/sbin directory. /usr/sbin/ntptrace --> /usr/sbin/ntp3/ntptrace

#### Related reference:

"ntpdate4 Command" on page 224

"ntpq4 Daemon" on page 240

"ntpq Command" on page 235

"ntpd4 Daemon" on page 219

#### Related information:

sntp4 command

#### nulladm Command

#### **Purpose**

Creates active accounting data files.

### **Syntax**

/usr/sbin/acct/nulladm [ File ... ]

### **Description**

The **nulladm** command creates the file specified by the *File* parameter, gives read (r) and write (w) permission to the file owner, and group and read (r) permission to other users, and ensures that the file owner and group are **adm**. Various accounting shell procedures call the **nulladm** command. A user with administrative authority can use this command to set up the active data files, such as the **/var/adm/wtmp** file.

**Note:** You should not share accounting files among nodes in a distributed environment. Each node should have its own copy of the various accounting files.

### Security

Access Control: This command should grant execute (x) access only to members of the adm group.

#### **Files**

Item Description

/usr/sbin/acct Contains the accounting commands. /var/adm/acct/sum Contains accounting data files.

#### Related reference:

"prdaily Command" on page 408

#### Related information:

acctmerg command

System accounting

Setting up an accounting subsystem

Monitoring and tuning commands and subroutines

#### number Command

#### **Purpose**

Displays the written form of a number.

#### **Syntax**

number

### Description

The **number** command translates the numerical representation of an entered number to the written form. The largest number it can translate accurately contains 66 digits. For example:

12345678

twelve million.

three hundred forty five thousand.

six hundred seventy eight.

In the above example, you entered 12345678 and the computer translated it to twelve million three hundred forty five thousand six hundred seventy eight.

The **number** command does not prompt you for a number. Once started, it simply waits for input. To exit the program, press the Interrupt (Ctrl-C) or End Of File (Ctrl-D) key sequence.

# **Files**

Item Description

/usr/games Contains the system games.

### Related reference:

"quiz Command" on page 558

#### Related information:

arithmetic command

back command

craps command

wump command

#### 0

The following AIX commands begin with the letter *o*.

### od Command

### **Purpose**

Displays files in a specified format.

### **Syntax**

To Display Files Using a Type-String to Format the Output

```
od [ -v ] [ -A AddressBase ] [ -N Count ] [ -j Skip ] [ -t TypeString ... ] [ File ... ]
```

To Display Files Using Flags to Format the Output

```
od[ -a ][ -b ][ -c ][ -C ][ -d ][ -D ][ -e ][ -f ][ -F ][ -h ][ -H ][ -i ][ -I ][ -L ][ -o ][ -O ][ -P ][ -P ][ -s ][ -v ][ -x ][ -X ][ [ -S [ N ] ][ -w [ N ] ][ File ][ [ + ] Offset [ . | b | B ][ + ] Label [ . | b | B ] ][ File ... ]
```

### **Description**

The **od** command displays the file specified by the *File* parameter in the format specified. If the *File* parameter is not given, the **od** command reads standard input. Multiple types can be specified by using multiple -bcCDdFfOoSstvXx options.

In the first syntax format, the output format is specified by the **-t** flag. If no format type is specified, **-t o2** is the default.

In the second syntax format, the output format is specified by a combination of flags. The *Offset* parameter specifies the point in the file where the file output begins. By default, the *Offset* parameter is interpreted as octal bytes. If the . (dot) suffix is appended, the parameter is interpreted as a decimal; if the parameter begins with a leading x or  $\theta x$ , it is treated as a hexadecimal. If the **b** suffix is added to the parameter, it is interpreted in blocks of 512 bytes; if the **B** suffix is added to the parameter, it is interpreted in blocks of 1024 bytes.

The *Label* parameter is interpreted as a pseudo-address for the first byte displayed. If used, it is given in ( ) (parentheses) following the *Offset* parameter. The suffixes have the same meanings as for the *Offset* parameter.

When the **od** command reads standard input, the *Offset* parameter and the *Label* parameter must be preceded by a + (plus sign).

The setting of environment variables such as LANG and LC\_ALL affects the operation of the od command.

### **Flags**

The flags for the first format are:

#### Item

-A AddressBase

#### Description

Specifies the input offset base. The AddressBase variable is one of the following characters:

- d Offset base is written in decimal.
- Offset base is written in octal.
- x Offset base is written in hexadecimal.
- Offset base is not displayed.

Unless -A n is specified, the output line will be preceded by the input offset, cumulative across input files, of the next byte to be written. In addition, the offset of the byte following the last byte written will be displayed after all the input data has been processed. Without the -A address\_base option and the [offset\_string] operand, the input offset base is displayed in octal.

Jumps over the number of bytes given by the *Skip* variable before beginning to display output. If more than one file is specified, the **od** command jumps over the designated number of bytes of the concatenated input files before displaying output. If the combined input is not at least the length of the skip bytes, the **od** command will write a diagnostic message to standard error and exit non-zero status.

By default, the value of the *Skip* variable is interpreted as a decimal number. With a leading 0x or 0X, the offset is interpreted as a hexadecimal number; otherwise, with a leading 0, the offset shall be interpreted as an octal number. If the characters **b**, **k**, or **m** are appended to the number contained by the *Skip* variable, the offset is equal to the value, in bytes, of the *Skip* variable multiplied by 512, 1024, or 1024\*1024, respectively.

Formats no more than the number of input bytes specified by the *Count* variable. By default, the value of the *Count* variable is interpreted as a decimal number. With a leading 0x or 0X, it is treated as a hexadecimal number. If it begins with a 0, it is treated as an octal number. The base of the address displayed is not implied by the base of the *Count* option-argument.

Specifies the output type. The *TypeString* variable is a string specifying the types to be used when writing out data. Multiple types can be concatenated within the same *TypeString* variable, and the **-t** flag can be specified more than once. Output lines are written for each type specified, in the order in which the type specification characters are given. The *TypeString* variable can consist of the following characters:

- a Displays bytes as named characters. Bytes with the least seven bits in the range of 0 through 01777 are written using the corresponding names for those characters.
- c Displays bytes as characters. The number of bytes transformed by the c type string is determined by the LC\_CTYPE local category. Printable multibyte characters are written in the area corresponding to the first byte of the character; the two character sequence \*\* is written in the area corresponding to each remaining byte in the character, as an indication that the character is continued. The following nongraphic characters are used as C-language escape sequences:
  - \ Backslash
  - \a Alert
  - **b** Backspace
  - \f Form-feed
  - \n New-line character
  - \**0** Null
  - **\r** Carriage return
  - \t Tab
  - \v Vertical tab

-j Skip

-N Count

-t TypeString

- d Displays bytes as signed decimals. By default, the od command transforms the corresponding number of bytes in the C-language type int. The d type string can be followed by an unsigned decimal integer that specifies the number of bytes to be transformed by each instance of the output type.
  - An optional C, I, L, or S character can be appended to the d option, indicating that the conversion should be applied to an item of type char, int, long, or short, respectively.
- f Displays bytes as floating points. By default, the **od** command transforms the corresponding number of bytes in the C-language type **double**. The **f** type string can be followed by an unsigned decimal integer that specifies the number of bytes to be transformed by each instance of the output type.
  - An optional **F**, **D**, or **L** character can be appended to the **f** option, indicating that the conversion should be applied to an item of type **float**, **double**, or **long double**, respectively.
- o Displays bytes as octals. By default, the od command transforms the corresponding number of bytes in the C-language type int. The o type string can be followed by an unsigned decimal integer that specifies the number of bytes to be transformed by each instance of the output type.
  - An optional C, I, L, or S character can be appended to the o option, indicating that the conversion should be applied to an item of type char, int, long, or short, respectively.
- u Display bytes as unsigned decimal. By default, the od command transforms the corresponding number of bytes in the C-language type int. The u type string can be followed by an unsigned decimal integer that specifies the number of bytes to be transformed by each instance of the output type.
  - An optional C, I, L, or S character can be appended to the u option, indicating that the conversion should be applied to an item of type **char**, **int**, **long**, or **short**, respectively.
- x Display bytes as hexadecimal. By default, the od command transforms the corresponding number of bytes in the C-language type int. The x type string can be followed by an unsigned decimal integer that specifies the number of bytes to be transformed by each instance of the output type.
  - An optional **C**, **I**, **L**, or **S** character can be appended to the **x** option, indicating that the conversion should be applied to an item of type **char**, **int**, **long**, or **short**, respectively.

#### The flags for the second format are:

#### Item Description

- -a Displays bytes as characters and displays them with their ASCII names. If the -p flag is also given, bytes with even parity are underlined. The -P flag causes bytes with odd parity to be underlined. Otherwise, parity is ignored.
- **-b** Displays bytes as octal values.
- -c Displays bytes as ASCII characters. The following nongraphic characters appear as C-language escape sequences:
  - \ Backslash
  - **\a** Alert
  - **b** Backspace
  - \f Form-feed
  - \n New-line character
  - \**0** Null
  - \r Carriage return
  - **\t** Tab
  - \v Vertical tab

#### Others appear as three-digit octal numbers.

- -C Displays extended characters as standard printable ASCII characters (using the appropriate character escape string) and displays multibyte characters in hexadecimal form.
- **-d** Displays 16-bit words as unsigned decimal values.
- Displays long words as unsigned decimal values.
- -e Displays long words as double-precision, floating point. (same as the -F flag)
- -f Displays long words as floating points.
- -F Displays long words as double-precision, floating point. (same as the -e flag)

| Item | Description                                                 |
|------|-------------------------------------------------------------|
| -h   | Displays 16-bit words as unsigned hexadecimal.              |
| -H   | Displays long words as unsigned hexadecimal values.         |
| -i   | Displays 16-bit words as signed decimal.                    |
| -I   | (Uppercase i) Displays long words as signed decimal values. |
| -l   | (Lowercase L) Displays long words as signed decimal values. |
| -L   | Displays long words as signed decimal values.               |

Note: The flags -I (uppercase i), -I (lowercase L), and -L are identical.

| Item          | Description                                                                                                    |
|---------------|----------------------------------------------------------------------------------------------------|
| -0            | Displays 16-bit words as unsigned octal.                                                                                                    |
| -O            | Displays long words as unsigned octal values.                                                                                                    |
| -p            | Indicates even parity on -a conversion.                                                                                                    |
| -P            | Indicates odd parity on -a conversion.                                                                                                    |
| -s            | Displays 16-bit words as signed decimal values.                                                                                                    |
| <b>-S</b> [N] | Searches for strings of characters ending with a null byte. The $N$ variable specifies the minimum length string to be recognized. If the $N$ variable is omitted, the minimum length defaults to 3 characters. |

#### The **-v** flag is the same for both formats:

| Item          | Description                                                                                                    |
|---------------|----------------------------------------------------------------------------------------------------|
| -v            | Writes all input data. By default, output lines that are identical to the immediately preceding output lines are not printed, but are replaced with a line containing only an * (asterisk). When the -v flag is specified, all the lines are printed.                                                                                                    |
| <b>-w</b> [N] | Specifies the number of input bytes to be interpreted and displayed on each output line. If the <b>-w</b> flag is not specified, 16 bytes are read for each display line. If the <b>-w</b> flag is specified without the <i>N</i> variable, 32 bytes are read for each display line. The maximum input value is 4096 bytes. Input values greater than 4096 bytes will be reassigned the maximum value. |
| -x            | Displays 16-bit words as hexadecimal values.                                                                                                    |
| -X            | Displays long words as unsigned hexadecimal values. (same as the -H flag)                                                                                                    |

#### **Exit Status**

This command returns the following exit values:

| Item          | Description                                 |
|---------------|---------------------------------------------|
| 0             | All input files were processed successfully |
| <b>&gt;</b> 0 | An arror occurred                           |

#### **Examples**

1. To display a file in octal, a page at a time, enter:

```
od a.out | pg
```

This command displays the a.out file in octal format and pipes the output through the pg command.

2. To translate a file into several formats at once, enter:

```
od -t cx a.out > a.xcd
```

This command writes the contents of the a.out file, in hexadecimal format (x) and character format (x), into the a.xcd file.

3. To start displaying a file in the middle (using the first syntax format), enter:

```
od -t acx -j 100 a.out
```

This command displays the a.out file in named character (a), character (c), and hexadecimal (x) formats, starting from the 100th byte.

4. To start in the middle of a file (using the second syntax format), enter:

```
od -bcx a.out +100.
```

This displays the **a.out** file in octal-byte (-b), character (-c), and hexadecimal (-x) formats, starting from the 100th byte. The . (period) after the offset makes it a decimal number. Without the period, the output would start from the 64th (100 octal) byte.

#### **Files**

Item Description

/usr/bin/od Contains the od command.

#### Related reference:

"pg Command" on page 318

#### Related information:

dbx command

National Language Support Overview

Understanding Locale Environment Variables

#### odmadd Command

### **Purpose**

Adds objects to created object classes.

### **Syntax**

```
odmadd [ InputFile ... ]
```

#### Description

The **odmadd** command takes as input one or more *InputFile* files and adds objects to object classes with data found in the stanza files. Each *InputFile* file is an ASCII file containing the data that describes the objects to be added to object classes. If no file is specified, input is taken from stdin (standard input).

The classes to be added to are specified in the ASCII input file. The file is in the following general format: class1name:

```
descriptorlname = descriptorlvalue
    descriptor2name = descriptor2value
    descriptor3name = descriptor3value

class2name:
    descriptor4name = descriptor4value
.
.
```

The input file can contain the \ (backslash), which is handled as it is in C language. String and method values in the input file must be enclosed in " " (double-quotation marks). A descriptor value can span more than one line.

# Security

**Attention RBAC users and Trusted AIX users**: This command can perform privileged operations. Only privileged users can run privileged operations. For more information about authorizations and privileges, see Privileged Command Database in *Security*. For a list of privileges and the authorizations associated

with this command, see the lssecattr command or the getcmdattr subcommand.

### **Examples**

An ASCII input file used by the **odmadd** command looks like the following:

Fictional Characters: = "Cinderella" = "Once upon a time" Story Star Birthday = 19 Age Friends\_of = Cinderella Enemies\_of = "Cinderella" Friend\_Table: = "Cinderella" Friend of = "Fairy godmother" Friend Friend Table: = "Cinderella" Friend\_of = "Mice" Friend

Enemy Table:

Enemy Table:

Enemy\_of = "Cinderella" Enemy = "Mean stepmother"

If the preceding file is named NewObjects, the following command adds the objects to existing object classes:

odmadd NewObjects

See html

#### Related information:

Object Data Manager (ODM) Overview for Programmers, Understanding ODM Object Classes and Objects, How to Create an Object Class Understanding ODM Object Classes and Objects, How to Store Object Classes and Objects, How to Create an Object Class

odm\_add\_obj command

# odmchange Command

#### **Purpose**

Changes the contents of a selected object in the specified object class.

# Syntax

odmchange -o ObjectClass [ -q Criteria] [ InputFile]

# Description

The **odmchange** command, given the object class to modify, the search criteria, and the new object (only for attributes that need to change), modifies all objects that satisfy the search criteria. The *InputFile* file has the same format as the *InputFile* file (the ASCII input file) for the **odmadd** command.

#### **Flags**

**-o** *ObjectClass* Specifies the object class to modify.

-q Criteria Specifies the criteria used to select objects from the object class. For information on qualifying

criteria, see html

#### Related reference:

"odmadd Command" on page 255

#### Related information:

Object Data Manager (ODM) Overview for Programmers, Understanding ODM Descriptors odm\_change\_obj command

List of ODM Commands and Subroutines

ODM Example Code and Output

### odmcreate Command

### **Purpose**

Produces the .c (source) and .h (include) files necessary for ODM application development and creates empty object classes.

### **Syntax**

odmcreate [ -p ] [ -c | -h] ClassDescriptionFile

### **Description**

The **odmcreate** command is the ODM class compiler. The command takes as input an ASCII file that describes the objects a user wishes to use in a specific application. The **odmcreate** command can create empty object classes as part of its execution.

The output of the **odmcreate** command is a **.h** file (an include file) that contains the C language definitions for the object classes defined in the ASCII *ClassDescriptionFile* file. The resulting include file is used by the application for accessing objects stored in ODM. The **odmcreate** command also produces a **.c** file that must be compiled and bound in with the application. The **.c** file contains structures and definitions that are used internally by ODM at run time.

The *ClassDescriptionFile* parameter specifies an ASCII file that contains descriptions of one or more object classes. The general syntax for the *ClassDescriptionFile* parameter is as follows:

ItemDescriptionfile: classes

classes : class | classes class class : head body tail head : struct ClassName {

tail : } body : elements

elements : elements | elements element

```
Item Description
element :char DescriptorName [ DescriptorSize ];

vchar DescriptorName [ DescriptorSize ];

binary DescriptorName [ DescriptorSize ];

short DescriptorName ;

long DescriptorName ;

long64 or int64 or ODM_LONG_LONG DescriptorName ;

method DescriptorName ;

link StdClassName StdClassName ColName DescriptorName ;
```

The default suffix for a *ClassDescriptionFile* file is .cre. If no suffix is specified on the **odmcreate** command, then a .cre suffix is appended. The file can have C language comments if run with the -p flag, and can include #define and #include lines that can be preprocessed if the -p flag is used to run the C language preprocessor on the file.

**Note:** ODM databases are 32-bit databases. The long type, when used in the class description file is a 32-bit data item. The long64 or int64 type, when used in the class description file is a 64-bit data item. The generated files will function the same for both 32- and 64-bit applications.

### **Flags**

#### Item Description

- -c Creates empty object classes only; does not generate the C language .h and .c files.
- -h Generates the .c and .h files only; does not create empty classes.
- **-p** Runs the C language preprocessor on the *ClassDescriptionFile* file.

#### **Example**

Assuming that a *ClassDescriptionFile* file named FileName.cre exists, the following command creates object classes:

```
odmcreate FileName.cre
```

Below is the FileName.cre source file and the resulting .h file:

```
/* This is an example odmcreate input file */
/* FileName.cre */
       class Class2 {
           char keys[32];
           method card;
            long cash;
            };
     class TstObj {
           long a;
            char b[80];
            link Class2 Class2 card Class2Ln;
/* End of FileName.cre */
/* This is the generated header file FileName.h */
#include <odmi.h>
struct Class2 {
                       /* unique object id within object class */
     long id;
```

```
long _reserved;
                       /* reserved field */
    long _scratch;
char keys[32];
                       /* extra field for application use */
     char card[256];
                       /* method */
    long cash;
     };
#define Class2 Descs 3
extern struct Class Class2_CLASS[];
#define get_Class2_list (a,b,c,d,e) (struct Class2 * ) odm_get_list (a,b,c,d,e)
struct TstObj {
                       /* unique object id within object class */
     long _id;
     long _reserved; /* reserved field */
     long _scratch;
                      /* extra field for application use */
    long a;
    char b[80];
    struct Class2 *Class2Ln; /* link */
     struct objlistinfo *Class2Ln_info; /* link */
     char Class2Ln_Lvalue[256];
                                       /* link */
     };
#define TstObj Descs 3
extern struct Class TstObj CLASS[];
#define get_Tst0bj_list (a,b,c,d,e) (struct Tst0bj * ) odm_get_list (a,b,c,d,e)
/* End of generated header file FileName.h */
```

#### Related information:

Object Data Manager (ODM) Overview, Understanding ODM Object Classes and Objects, Understanding ODM Descriptors

odm\_create\_class command

List of ODM Commands and Subroutines

#### odmdelete Command

#### **Purpose**

Deletes selected objects from a specified object class.

#### **Syntax**

```
odmdelete -o ObjectClass [ -q Criteria ]
```

#### **Description**

The **odmdelete** command, given the object class to delete from and the search criteria, deletes all objects that meet those criteria.

### **Flags**

**-o** *ObjectClass* Specifies the object class to delete from.

-q Criteria Specifies the criteria used to select objects from the object class. For information on

qualifying criteria, see html

#### Related information:

Object Data Manager (ODM) Overview for Programmers, Understanding ODM Object Classes and Objects

odm\_rm\_obj command

List of ODM Commands and Subroutines

# odmdrop Command

### **Purpose**

Removes an object class.

### **Syntax**

odmdrop -o ClassName

### **Description**

The **odmdrop** command removes an entire object class and all of its objects. No checking is done to see if other object classes are linked to this one.

### **Flags**

Item Description

**-o** *ClassName* Specifies the object class to remove.

#### Security

**Attention RBAC users and Trusted AIX users**: This command can perform privileged operations. Only privileged users can run privileged operations. For more information about authorizations and privileges, see Privileged Command Database in *Security*. For a list of privileges and the authorizations associated with this command, see the **Issecattr** command or the **getcmdattr** subcommand.

#### **Example**

Assuming that an object class named MyObjectClass exists, the following command removes the object class:

odmdrop -o MyObjectClass

#### Related information:

Object Data Manager (ODM) Overview for Programmers, Understanding ODM Object Classes and Objects

odm\_rm\_class command

List of ODM Commands and Subroutines

# odmget Command

# **Purpose**

Retrieves objects from the specified object classes into an odmadd input file.

### **Syntax**

odmget [ -q Criteria ] ObjectClass ...

### **Description**

The **odmget** command takes as input a search criteria and a list of object classes, retrieves the selected objects from the specified object classes, and writes an ASCII **odmadd** input file to standard output.

### **Flags**

Item Description

-q Criteria Specifies the search criteria used to select objects from the object class or classes.

#### Related reference:

"odmadd Command" on page 255

#### Related information:

Object Data Manager (ODM) Overview for Programmers, Understanding ODM Object Classes and Objects

ODM Example Code and Output

List of ODM Commands and Subroutines

#### odmshow Command

### **Purpose**

Displays an object class definition on the screen.

#### **Syntax**

odmshow ObjectClass

### Description

The **odmshow** command takes as input an object class name (*ObjectClass*) and displays the class description on the screen. The class description is in the format taken as input to the **odmcreate** command.

#### **Example**

Assuming that an object class named MyObjectClass exists, the following command displays the description of MyObjectClass on the screen:

odmshow MyObjectClass

Also, see the **odmcreate** command or **ODM Example Code and Output** in *General Programming Concepts:* Writing and Debugging Programs for an example of the output listing.

#### Related reference:

"odmcreate Command" on page 257

#### Related information:

Object Data Manager (ODM) Overview for Programmers, Understanding ODM Object Classes and Objects

ODM Example Code and Output

List of ODM Commands and Subroutines

### on Command

### **Purpose**

Executes commands on remote systems.

### **Syntax**

/usr/bin/on [ -i ] [ -d ] [ -n ] Host Command [ Argument ... ]

### **Description**

The **on** command executes commands on other systems in an environment that is similar to the one running the program. The **on** command passes the local environment variables to the remote machine, thus preserving the current working directory. When using the **on** command, both users must have the same user identification. Relative path names work only if they are within the current file system. Absolute path names can cause problems since commands are issued at one machine and executed on another.

The standard input is connected to the standard input of the remote command. The standard output and standard error from the remote command are sent to the corresponding files for the **on** command. The root user cannot execute the **on** command.

**Attention:** When the working directory is remotely mounted over the Network File System (NFS), the Ctrl-Z key sequence causes the window to hang.

## **Flags**

#### Item Description

- -d Specifies debug mode. Displays status messages as work progresses.
- Specifies interactive mode. Uses remote echoing and special character processing. This option is needed for programs that
  expect to be talking to a terminal. All terminal modes and window size changes are increased.
- -n Specifies no input. This option causes the remote program to get an end-of-file (EOF) message when it reads from standard input. This flag is necessary when running commands in the background with job control.

### **Example**

To execute the **ls -al** command on another machine and display the in-progress status messages on your terminal, enter:

```
on -d zorro ls -al
```

In this example, the on command executes the ls command on a workstation named zorro.

## **Files**

/etc/inetd.conf Defines how the inetd daemon handles Internet service requests.

Related reference:

"rexd Daemon" on page 678

Related information:

Network File System (NFS) Overview for System Management

List of NFS commands

### openpts Command

### **Purpose**

Allows enrolling and certifying a remote system.

### **Syntax**

openpts [-i [-f ] | [-v] | -r | -D] [-h ] [-V] [-u] [-l username] [-p port] [-c configfile] host

### **Description**

The **openpts** command allows the system (the verifier) to connect to a remote **host** (the collector) to determine whether the collector has performed a trusted boot. A machine is considered to have performed trusted boot when the contents of the collector's trusted platform module (TPM) is interrogated for consistency against a reference set of measurements (reference manifest) maintained by the verifier. To acquire the set of reference measurements, the verifier must first enroll the collector by using the **-i** option. After enrollement, the verifier can attest the collector with the default **-v** option that compares the current values represented in the integrity report against the reference set. The success or failure of this operation is reported to you along with the reason of failure. Examples of operations that may cause a failed certification include booting from a different device, changing the boot flags, and modifying the boot image.

If updates are pending to the state of the collector (for example, an OS upgrade that affects the next boot operation) these updates are reported during an attestation. The user is prompted to accept or reject the new values. Updates can be automatically accepted by using the **-u** option. The attestation request uses secure shell (SSH) as the communication mechanism between the collector and the verifier. The **openpts** command uses parameters such as **-1** for ssh command username and **-p** for port.

### **Flags**

| item                    | Description                                                                                                    |
|-------------------------|----------------------------------------------------------------------------------------------------|
| <b>-c</b> configfile    | Specifies the configuration file to use. The default is ~/.openpts/openpts.conf.                                                   |
| -D                      | Displays the configuration settings of the target and all the options.                                                             |
| -h                      | Displays the command usage information.                                                                                            |
| <b>-i</b> [- <i>f</i> ] | Enrolls a new collector partition or forces the enrollment of an existing collector.                                               |
| -l username             | Specifies the ssh command username.                                                                                                |
| -p port                 | Specifies the ssh command port number.                                                                                             |
| -r                      | Removes all information about a target system.                                                                                     |
| -u                      | Allow the command to accept updates to the manifest from the collector without prompting the <b>yes</b> option. The default is no. |
| -v (default)            | Verifies a collector against its existing reference manifest.                                                                      |
| -V                      | Displays the information in verbose mode. Multiple <b>-V</b> options increase the verbosity. This is used for debugging the data.  |

#### **Files**

Item Description

~/.openpts/
This directory is the default location for all configuration and remote host information.

~/.openpts/openpts.conf~/.openpts/uuidThe configuration of the verifier.The UUID file of the verifier.

**~/.openpts/UUID/ir.xml** The last integrity report received from the remote host.

~/.openpts/UUID/newrm\_uuid The UUID file of the new reference manifest (for example, for the next boot operation after

a system update).

**~/.openpts/UUID/policy.conf** The policy to verify the properties of a remote host.

~/.openpts/UUID/rm\_uuid
 ~/.openpts/UUID/UUID/rmN.xml
 ~/.openpts/UUID/target.conf
 The UUID file of the reference manifest.
 The reference manifests of the remote host.
 The configuration of the remote host.

~/.openpts/UUID/vr.properties The platform properties of the remote host derived from the integrity report.

# **OS\_install Command**

### **Purpose**

Performs network installation operations on **OS\_install** objects.

### **Syntax**

Traditional usage:

**OS\_install** [ **-K** keyfile\_path\_name]{ **-o** Operation } [ **-F**] [-a- attr=value... ] {ObjectName}

For system plan installations (System Plan mode ):

OS\_install [ -K keyfile\_path\_name] -i sysplan { -x sysplan.xml } [ -d] [ -F]

For listing **OS\_install** objects (List mode ):

**OS\_install** -**l** [ -**v**] [ -**t** object\_type | object\_name]

For managing network daemons:

OS\_install -S | -U

#### **Description**

The **OS\_install** command performs a network installation operation on an **OS\_install** object. The type of operation is dependent on the type of object specified by the *ObjectName* parameter. The object pointed to by the *ObjectName* parameter can be one of four types: **Client, OS\_Resource, Remote\_Resource** or **Control\_Host**. Command operations involve the creation and management of **OS\_install** objects that enable network installation to install an operation system on a client system.

**OS\_install** can also be run in System Plan mode by passing the **-i sysplan** flag instead of specifying an operation. This operation provides the ability to combine multiple **OS\_install** operations into a single XML document.

The operations involving **Remote\_Resource** objects require configuring an SSH key that is generated with the **ssh-keygen** command. The SSH key is required to run ssh commands on the local platform and remote resource server. On an HMC, the default name of the file *keyfile\_path\_name* containing the SSH key is /home/hscroot/ssh\_keys. This file name can be overridden with the **-K** option. On other platforms,

there is no default file name for the SSH key file. If the **-K** option is not specified on other platforms, the standard path names of SSH key files must be accessible to the **OS\_install** command process.

The List mode of **OS\_install** is used to list the current configuration of objects in the **OS\_install** environment.

The HMC or IVM network daemons can be started and stopped with the  $\bf S$  and  $\bf U$  options, without modifying the  $\bf OS\_install$  objects.

### **Flags**

| Item                         | Description                                                                                                    |
|------------------------------|----------------------------------------------------------------------------------------------------|
| -a attr=value                | Assigns the specified value to the specified attribute. Operations lists the required and optional attributes for a specific operation.                         |
| -d                           | Deletes all <b>OS_install</b> objects created during System Plan mode after all operations are completed.                                                       |
| -F                           | Authorizes a reset of the existing remote server client system objects if required, during an <b>OS_install</b> allocate operation or system plan installation. |
| -i sysplan                   | Specifies System Plan mode.                                                                                                    |
| <b>-K</b> keyfile_path_name  | Specifies the absolute path name of the file where the SSH keys are generated.                                                                                  |
| -1                           | Lists all OS_install objects in the environment by default.                                                                                                    |
| -o Operation                 | Specifies an operation to perform on an OS_install object.                                                                                                    |
| -S                           | Starts the network daemons without modifying the <b>OS_install</b> objects.                                                                                     |
| -t object_type   object_name | Narrows the list returned by the -l flag to only objects of type object_type or to the single <b>OS_install</b> object specified by object_name.                |
| -U                           | Stops the network daemons without modifying the <b>OS_install</b> objects.                                                                                      |
| -v                           | Displays the list returned by the -1 flag.                                                                                                    |
| -x sysplan.xml               | Specifies the XML file that contains the system plan.                                                                                                    |
|                              |                                                                                                    |

# **Operations**

| Operation                                                         | Description                              | Required         | d Attributes                                                                                                    | Optional Attributes                                                                                                    |
|-------------------------------------------------------------------|------------------------------------------|------------------|----------------------------------------------------------------------------------------------------|----------------------------------------------------------------------------------------------------|
| define_client [-a attr=value] {ClientObjectName}                  |                                          | mac_add          | Client's IP address.  Ir  MAC address of the network interface of the client system.  IP gateway address of the client system. | adapter_speed Speed of the networl adapter of the client system.  adapter_duplex Duplex setting of the network adapter of |
|                                                                   |                                          | subnet_r         | -                                                                                                    | the client system.  disk_location  Location of the disk to install client.                                                |
|                                                                   |                                          | lpar             | LPAR name to install client (required attribute for the netboot operation).                                                    | vlan_tag Specifies the virtual logical area network (VLAN) tag to be                                                      |
|                                                                   |                                          | profile          | LPAR profile to use<br>for the client<br>(required attribute<br>for the netboot<br>operation).                                 | used for tagging Ethernet frames during network installation for virtual network communication.                           |
|                                                                   |                                          | managed          | Name of the managed system that contains LPAR (required attribute for the netboot operation).                                  | Valid values are 0 - 4094.  vlan_pri Specifies the virtual logical area network (VLAN) tag to be used for tagging         |
|                                                                   |                                          | ctrl_host        | Name of the<br>Hardware Control<br>Host object for this<br>client (required<br>attribute for the<br>netboot operation).        | Ethernet frames during network installation for virtual network communication.  Valid values are 0 - 7.                   |
| define_resource [-a<br>attr=value]<br>{ResourceObjectName}        | Defines a new <b>OS_Resource</b> object. |                  | AIX or VIOS. OS version. Absolute path where OS_Resource resides.                                                              | configfile  Install configuration file.                                                                                   |
|                                                                   |                                          | source           | Source of installation images.                                                                                                 |                                                                                                    |
| define_remote_resource [-a<br>attr=value]<br>{ResourceObjectName} | Defines a new Remote_Resource object.    | server           | Host name of the remote resource server.                                                                                       | communication_method Supports ssh communication method.                                                                   |
|                                                                   |                                          | type<br>remote_i | AIX or Linux.  dentifier  Name of the resource or resource set on the remote resource server.                                  |                                                                                                    |

| Operation                                                      | Description                                                                                                    | Required Attributes                                                                                                    | Optional Attributes                                                          |
|----------------------------------------------------------------|----------------------------------------------------------------------------------------------------|----------------------------------------------------------------------------------------------------|------------------------------------------------------------------------------|
| define_ctrl_host [-a<br>attr=value]<br>{ControlHostObjectName} | Defines a new Hardware<br>Control_Host object.                                                                                                    | communication_method Supports ssh communication method.                                                                                                    | None.                                                                        |
|                                                                |                                                                                                    | hostname  Host name of control host (the host name localhost can be specified if OS_install is run on the HMC control host).                                                                                                    |                                                                              |
|                                                                |                                                                                                    | type hmc or ivm.                                                                                                    |                                                                              |
| allocate [-F][-a attr=value] {ClientObjectName}                | Allocates an OS_Resource or Remote_Resource to a client object. Both objects must exist in the OS_install environment. An error occurs if the client object has an OS_Resource or Remote_Resource already allocated to it. | os_resource     Existing     OS_Resource or     Remote_Resource     object to allocate to     the client object.  remote_resource     Existing     Remote_Resource     object to allocate to     the client object.  install_resource     Existing     OS_Resource or     Remote_Resource     object to allocate to     the client object. | config_file  Install configuration file (applies for an OS_Resource object). |
| netboot {ClientObjectName}                                     | Instructs the hardware control host of the client object to initiate a network boot.                                                                                                    | None.                                                                                                    | None.                                                                        |
| monitor_installation<br>{ClientObjectName}                     | Monitors the installation status of the client object.                                                                                                    | None.                                                                                                    | None.                                                                        |
| deallocate {ClientObjectName}                                  | Deallocates the OS_Resource or Remote_Resource that was allocated to the client object by an allocate operation.                                                                                                    | None.                                                                                                    | None.                                                                        |
| remove {ObjectName}                                            | Removes the object from the OS_install environment.                                                                                                    | None.                                                                                                    | None.                                                                        |

### **Exit Status**

ItemDescription0The command completed successfully.>0An error occurred.

## **Examples**

1. To define a client object, enter a command similar to the following:

```
OS_install -o define_client -a ip_addr=128.0.64.117 -a mac_addr=ab:cc:de:10:23:45 -a \ gateway=128.0.64.1 -a subnet_mask=255.255.255.0 -a ctrl_host=myhmc -a lpar=AIX1 -a \ profile=AIX1 -a managed_system=myMngSys myclient01
```

The preceding client object is a logical partition in a managed system.

2. To define an **OS\_Resource** object, enter a command similar to the following:

OS\_install -o define\_resource -a location=/images/AIX/53ML3 -a type=AIX -a version=53ML3 my53resource

3. To define a **Remote\_Resource** object (using the **OS\_install** default SSH key file for HMC), enter a command similar to the following:

```
OS_install -o define_remote_resource -a server=MyNimServer -a type=AIX
  -a remote identifier=NimResGrp1 myRemoteResource
```

4. To define a **Remote\_Resource** object (using a previously generated ssh-keygen key located in /home/hscroot/id\_dsa file), enter the following:

 $0S\_install - K \ /home/hscroot/id\_dsa - o \ define\_remote\_resource - a \ server=MyNimServer - a \ type=AIX - a \ remote\_identifier=NimResGrp1 \ myRemoteResource$ 

5. To allocate the **OS\_Resource** object defined in example 2 to a client object, enter a command similar to the following:

```
OS_install -o allocate -a os_resource=my53resource myclient01
```

or

```
OS_install -o allocate -a install_resource=my53resource myclient01
```

6. To allocate the **Remote\_Resource** object defined in example 3 to a client object and authorize reset on an existing client, enter a command similar to the following:

```
OS install -o allocate -F -a remote resource=myRemoteResource myclient01
```

or

```
OS install -o allocate -F -a install resource=myRemoteResource myclient01
```

7. To deallocate the my53resource client object that was allocated in the example 5, enter:

```
OS install -o deallocate myclient01
```

8. To define a **Control\_Host** object to be specified for the **ctrl\_host** attribute of a Client object, enter a command similar to the following:

```
OS install -o define ctrl host -a type=hmc -a hostname=hmc hostname -a communication method=ssh myhmc
```

Although the preceding example shares the same name of the **ctrl\_host** attribute in the first example, the **define\_client** operation allows an undefined **Control\_Host** object to be specified for the **ctrl\_host** attribute. In that case the controlling host of the Client object must be the HMC or IVM on which the **netboot** operation for the client is executed.

9. To execute a **netboot** operation, enter:

```
OS install -o netboot myclient01
```

10. To view a myclient01 installation, enter:

```
OS_install -o monitor_installation myclient01
```

11. To remove the definition of the my53resource object, enter:

```
OS install -o remove my53resource
```

12. To remove the definition of the myclient01 object, enter:

```
OS install -o remove myclient01
```

If an **OS\_Resource** object is specified, the **remove** operation removes OS images that exist in the file system directory specified by the **location** attribute of the object.

#### Configuring SSH

• Generate SSH Rivest-Shamir-Adleman (RSA) keys and place them in an accessible ssh\_keys file in the HMC HOME directory, by entering the command:

```
ssh-keygen -t rsa -f /home/hscroot/ssh keys
```

• On the remote resource server, append or copy the content of the /home/hscroot/ssh\_keys.pub file that is generated by using the **ssh-keygen** command to the resource server's .ssh/authorized\_keys file.

• If **OS\_install** command is used to run a netboot operation on a target client of a remote HMC control host, append the content of the /home/hscroot/ssh\_keys.pub file that is generated by using the **ssh-keygen** command to the remote HMC hscroot user's .ssh/authorized\_keys2 file, by entering the following command as a hscroot user on the remote HMC:

mkauthkeys -a '<content\_of\_ssh\_keys.pub>'

#### Location

 Item
 Description

 /usr/sbin/OS\_install
 /opt/osinstall Perl module files.

#### **Files**

 Item
 Description

 /var/osinstall
 Directory containing configuration files for the OS\_install environment.

 /home/hscroot/ssh\_keys
 Default file name for SSH keys on an HMC.

#### Related information:

Installing with Network Installation Management

#### oslevel Command

### **Purpose**

Reports the latest installed level (technology level, maintenance level and service pack) of the system.

### **Syntax**

oslevel [ -1 Level | -g Level | -q ] [-r | -s ] [-f]

### **Description**

The **oslevel** command reports the technology level and service pack of the operating system using a subset of all filesets installed on your system. These filesets include the Base Operating System (BOS), base devices, base printers, and X11.

The **oslevel** command also prints information about the technology level and service pack, including which filesets are not at a specified technology level or service pack.

# Flags

| Item            | Description                                                                                                    |
|-----------------|----------------------------------------------------------------------------------------------------|
| -1 Level        | Lists filesets that are earlier (less) than the technology level or service pack specified by the Level parameter.                                                                                                    |
| -f              | Forces the oslevel command to rebuild the cache for this operation.                                                                                                    |
| <b>-g</b> Level | Lists filesets that are later (greater) than the technology level or service pack specified by the Level parameter.                                                                                                    |
| -q              | Lists names of known technology levels (when used with the -r flag) or service packs (when used with the -s flag) that can be specified using the -l or -g flag.                                                                                                    |
| -r              | Applies all flags to technology levels.                                                                                                    |
| -S              | Applies all flags to service packs. The service pack level returned is in the format 6100-00-01-0748, where 6100 refers to base level 6.1.0.0; 00 refers to technology level 0; 01 refers to service pack 1; and 0748 is the build sequence identifier, which is used to determine valid technology levels and service packs that can be applied to the current level. Attempts to apply a technology level or service pack with a lower build sequence identifier will fail. |

If no flags are specified, the base system software is entirely at or above the level that is listed in the output of the **oslevel** command.

### **Examples**

1. To determine the base level of the system, type:

oslevel

The output will be similar to the following:

6.1.0.0

- 2. To determine the highest technology level reached for the current version of AIX on the system, type: oslevel -r
- 3. To list all known technology levels on the system, type:

```
oslevel -rq
```

The levels returned can be used with the [-r--] or [-r--g] flags, and will be similar to the following:

Known Recommended Maintenance Levels

-----

5300-02

5300-01

5300-00

4. To list which software is below AIX Version 5.3 technology level 1, type:

oslevel -r -l 5300-01

5. To list which software is at a level later than AIX Version 5.3 technology level 1, type:

oslevel -r -g 5300-01

6. To determine the highest service pack reached for the current technology level on the system, type:

oslevel -s

7. To list the known service packs on a system, type:

oslevel -sq

The levels returned can be used with the [ -s -l ] or [ -s -g ] flags, and will be similar to the following:

Known Service Packs

-----

6100-00-02-0750

6100-00-01-0748

6100-00-00-0000

8. To list which software is below AIX Version 6.1 technology level 0, service pack 1, type:

oslevel -s -l 6100-00-01-0748

9. To list which software is at a level later than AIX Version 6.1 technology level 0, service pack 1, type:

oslevel -s -g 6100-00-01-0748

#### **Files**

Item Description

/usr/bin/oslevel Contains the oslevel command.

#### Related information:

lslpp command

# ospf\_monitor Command

#### **Purpose**

Monitors the OSPF gateways.

### **Syntax**

ospf\_monitor mon\_db\_file

### **Description**

The **ospf\_monitor** command is used to query OSPF routers. The **ospf\_monitor** command operates in interactive mode. It allows the user to query the various OSPF routers to provide detailed information on I/O statistics, error logs, link-state data bases, AS external data bases, the OSPF routing table, configured OSPF interfaces, and OSPF neighbors.

Specify the complete pathname of a database composed of records configuring destinations for **ospf\_monitor** remote commands with *mon\_db\_file*. Each destination record is a single-line entry which lists the destination IP address, the destination hostname, and an OSPF authentication key (if authentication is activated by the destination). Since authentication keys may be present in the destination records, it is recommended that general access to this database be restricted.

Refer to RFC-1583 (OSPF Specification, version 2) for details about OSPF database and packet formats.

#### **Commands**

Upon entering interactive mode, **ospf\_monitor** presents the '[#] dest command params >' prompt, at which you can enter any of **ospf\_monitor**'s interactive commands. Interactive commands can be interrupted at any time with a keyboard interrupt.

Note: The command line length must be less than 200 characters.

#### **Local Commands**

| Item                       | Description                                                                                                    |
|----------------------------|----------------------------------------------------------------------------------------------------|
| ?                          | Displays all local commands and their functions.                                                                                                    |
| ?R                         | Displays all remote commands and their functions.                                                                                                    |
| d                          | Displays all configured destinations. This command displays <i>dest_index</i> , the IP address, and the hostname of all potential <b>ospf_monitor</b> command destinations configured in <i>mon_db_file</i> . |
| h                          | Displays the command history buffer showing the last 30 interactive commands.                                                                                                    |
| x                          | Exits the <b>ospf_monitor</b> program.                                                                                                    |
| @ remote_command           | Sends remote_command to the same (previous) destination.                                                                                                    |
| @dest_index remote_command | Sends remote_command to configured destination dest_index.                                                                                                    |
| <b>F</b> filename          | Sends all <b>ospf_monitor</b> output to <i>filename</i> .                                                                                                    |
| S                          | Sends all ospf monitor output to stdout.                                                                                                    |

#### **Remote Commands**

#### Item

a area\_id type ls\_id adv\_rtr

#### Description

Displays link state advertisement. *Area\_id* is the OSPF area for which the query is directed. *adv\_rtr* is the router-id of the router which originated this link state advertisement. *Type* specifies the type of advertisement to request and should be specified as follows:

- 1 Request the router links advertisements. They describe the collected states of the router's interfaces. For this type of request, the *ls\_id* field should be set to the originating router's Router ID.
- 2 Request the network links advertisements. They describe the set of routers attached to the network. For this type of request, the *ls\_id* field should be set to the IP interface address of the network's Designated Router.
- 3 Request the summary link advertisements describing routes to networks. They describe inter-area routes, and enable the condensing of routing information at area borders. For this type of request, the *ls\_id* field should be set to the destination network's IP address.
- 4 Request the summary link advertisements describing routes to AS boundary routers. They describe inter-area routes, and enable the condensing of routing information at area borders. For this type of request, the *ls\_id* field should be set to the Router ID of the described AS boundary router.
- Request the AS external link advertisements. They describe routes to destinations external to the Autonomous System. For this type of request, the *ls\_id* field should be set to the destination network's IP address.

Displays cumulative log. This log includes input/output statistics for monitor request, hello, data base description, link-state request, link-state update, and link-state ack packets. Area statistics are provided which describe the total number of routing neighbors and number of active OSPF interfaces. Routing table statistics are summarized and reported as the number of intra-area routes, inter-area routes, and AS external data base entries.

Displays cumulative errors. This log reports the various error conditions which can occur between OSPF routing neighbors and shows the number of occurrences for each.

Displays the next hop list. This is a list of valid next hops mostly derived from the SPF calculation.

Displays the link-state database (except for ASE's). This table describes the routers and networks making up the AS. If *retrans* is non-zero, the retransmit list of neighbors held by this lsdb structure will be printed.

Displays the AS external data base entries. This table reports the advertising router, forwarding address, age, length, sequence number, type, and metric for each AS external route. If *retrans* is non-zero, the retransmit list of neighbors held by this lsdb structure will be printed.

Displays the OSPF routing table. This table reports the AS border routes, area border routes, summary AS border routes, networks, summary networks and AS external networks currently managed via OSPF. If *which* is omitted, all of the above will be listed. If specified, the value of *which* (between 1 and 63) specifies that only certain tables should be displayed. The appropriate value is determined by adding up the values for the desired tables from the following list:

- 1 Routes to AS border routers in this area.
- 2 Routes to area border routers for this area.
- 4 Summary routes to AS border routers in other areas.
- 8 Routes to networks in this area.
- 16 Summary routes to networks in other areas.
- 32 AS routes to non-OSPF networks.

Displays all interfaces. This report shows all interfaces configured for OSPF. Information reported includes the area, interface IP address, interface type, interface state, cost, priority, and the IP address of the DR and BDR for the network.

Displays all OSPF routing neighbors. Information reported includes the area, local interface address, router ID, neighbor IP address, state, and mode.

Displays Gated version information.

#### Related information:

c

e h

1 [ retrans ]

A [ retrans ]

o [ which ]

I

N

V

gated command

### p

The following AIX commands begin with the letter *p*.

### pac Command

### **Purpose**

Prepares printer/plotter accounting records.

### **Syntax**

```
/usr/sbin/pac [ -c ] [ -m ] [ -pPrice ] [ -PPrinter ] [ -qFile ] [ -r ] [ -s ] [ Name ... ]
```

### **Description**

The **pac** command prepares printer/plotter accounting records for each user of the selected printer or for the users specified by the *Name* parameter. For printer choices, see the **-P** flag.

The unit of measure is the number of pages, with the exception of raster devices, for which feet of paper is measured. Output is expressed both as the number of units used and the charge in dollars. For information on the charge (price) per unit, see the **-p** flag.

The accounting file specified in the <code>/etc/qconfig</code> file and the file created to contain the summary information must grant read and write permissions to the root user or printq group. The <code>pac</code> command generates the summary file name by appending <code>\_sum</code> to the path name specified by the acctfile = clause in the <code>/etc/qconfig</code> file. For example, if the <code>qconfig</code> file reads:

<code>acctfile = /var/adm/lp@acct</code>

The pac command expects the summary file to be named /var/adm/1p0acct\_sum.

### **Flags**

| Item              | Description                                                                                                    |  |  |  |  |
|-------------------|----------------------------------------------------------------------------------------------------|--|--|--|--|
| -c                | Sorts the output by price instead of alphabetically by user.                                                                                                    |  |  |  |  |
| -m                | Groups all the printing charges for a user, regardless of the host machine.                                                                                                    |  |  |  |  |
| <b>-p</b> Price   | Specifies the price, in dollars, charged per unit of output. By default, the system charges \$0.02 per unit.                                                                                                    |  |  |  |  |
| <b>-P</b> Printer | Specifies the printer for which accounting records are prepared. By default, the system selects the printer named by the <b>PRINTER</b> environment variable or the default value <b>lp0</b> . <b>Note:</b> When the <b>LPDEST</b> environment variable is set, it takes precedence over the <b>PRINTER</b> environment variable, which has an identical function. Any destination options issued from the command line override both the <b>LPDEST</b> and <b>PRINTER</b> environment variables. |  |  |  |  |
| <b>-q</b> File    | Specifies the queue configuration file. The default value is the /etc/qconfig file.                                                                                                    |  |  |  |  |
| -r                | Reverses the sorting order, so that records are sorted alphabetically from z to a, or in descending order by price.                                                                                                    |  |  |  |  |
| -s                | Summarizes the accounting information in a summary file. This flag is needed for busy systems.                                                                                                    |  |  |  |  |

#### **Examples**

1. To produce printer/plotter accounting information for all users of the 1p0 printer, enter: /usr/sbin/pac

The command displays the number of printed pages and the charge, sorted by user. This example assumes that there is no **PRINTER** environment variable.

2. To collect printer/plotter accounting records in a summary file, enter:

```
/usr/sbin/pac -s
```

3. To produce printer/plotter accounting information for smith, jones, and greene from the lp12 printer, enter:

```
/usr/sbin/pac -Plp12 smith jones greene
```

**Note:** Do not place a space between a flag and its variable; for example, the -pPrice, -PPrinter, and **-q**File.

#### **Files**

Item Description

/usr/sbin/pac Contains the pac command. /etc/qconfig Specifies the path to the file.

### Security

Attention RBAC users and Trusted AIX users: This command can perform privileged operations. Only privileged users can run privileged operations. For more information about authorizations and privileges, see Privileged Command Database in Security. For a list of privileges and the authorizations associated with this command, see the lssecattr command or the getcmdattr subcommand.

#### Related information:

acctcms command acctcom command qconfig command Setting up an accounting subsystem

System accounting

# pack Command

### **Purpose**

Compresses files.

### **Syntax**

pack [ -f ] [ - ] File ...

### **Description**

The pack command stores the file specified by the File parameter in a compressed form. The input file is replaced by a packed file with the same name and the suffix .z appended. If the invoking process has appropriate privileges, the packed file maintains the same access modes, access and modification dates, and owner as the original file. The input file name can contain no more than 253 bytes to allow space for the added .z suffix. If the pack command is successful, the original file is removed. Packed files can be restored to their original form using the **compress** command.

The exit value of the pack command is the number of files that it could not pack. The pack command does not pack under any of the following conditions:

- The file is already packed.
- The input file name has more than 253 bytes.

- The file has links.
- The file is a directory.
- The file cannot be opened.
- · No storage blocks are saved by packing.
- A file called File.z already exists.
- The .z file cannot be created.
- An I/O error occurred during processing.

### **Flags**

#### Item Description

-f Forces packing of the file specified by the File parameter. This is useful for packing an entire directory, even if some of the files will not benefit.

#### **Parameters**

#### Item Description

*File* Specifies the file to be packed.

Displays statistics about the file specified by the *File* parameter. The statistics are calculated from a Huffman minimum redundancy code tree built on a byte-by-byte basis. Additional occurrences of the - (minus sign) parameter on the command line toggles this function for the next specified file. See example 2.

#### **Exit Status**

This command returns the following exit values:

#### Item Description

O Specifies that the file was successfully packed.

>0 Specifies that an error occurred.

### **Examples**

1. To compress the files named chap1 and chap2 and display the revised file names, enter:

pack chap1 chap2

The compressed versions are renamed chap1.z and chap2.z. The **pack** command displays the percent decrease in size for each file compressed.

2. To display statistics about the amount of compression done, enter:

```
pack - chap1 - chap2
```

This compresses the files named chap1 and chap2 and displays statistics about the file named chap1, but not about the file named chap2. The first - (minus sign) parameter turns on the statistic display, and the second - parameter turns it off.

#### **Files**

/usr/bin/pack Contains the pack command.

Related reference:

"pcat Command" on page 307

Related information:

cat command

unpack command

Files command

Input and output redirection

### packf Command

#### **Purpose**

Compresses the contents of a folder into a file.

### **Syntax**

```
packf [ +Folder ] [ Messages ] [ -file File ]
```

### **Description**

The **packf** command compresses the messages in a folder into a specified file. By default, the **packf** command compresses messages from the current folder and places them in the **msgbox** file. If the file does not exist, the system prompts you for permission to create it. Each message in the file is separated with four Ctrl-A characters and a new-line character.

Note: You can use the inc command to unpack compressed messages.

### **Flags**

| Item       | Description                                                                                                    |                                                                                                    |                                                                                                    |  |  |
|------------|----------------------------------------------------------------------------------------------------|----------------------------------------------------------------------------------------------------|----------------------------------------------------------------------------------------------------|--|--|
| -file File | Specifies the file in which to put compressed messages. The default is the <code>./msgbox</code> file. If the file exists, the <code>packf</code> command appends the messages to the end of the file. Otherwise, the system prompts you for permission to create the file.      |                                                                                                    |                                                                                                    |  |  |
| +Folder    | Identifies                                                                                                    | the folde                                                                                                    | er containing the messages you want to pack.                                                                                                    |  |  |
| -help      |                                                                                                    |                                                                                                    | command syntax, available switches (toggles), and version information.  ote: For Message Handler (MH), the name of this flag must be fully spelled out. |  |  |
| Messages   | Specifies what messages to pack. The <i>Messages</i> parameter can specify several messages, a range of messages or a single message. If several messages are specified, the first message packed becomes the current message. Use the following references to specify messages: |                                                                                                    |                                                                                                    |  |  |
|            | Number                                                                                                    | Number of the message. When specifying several messages, separate each number with a space. When specifying a range, separate the first and last numbers in the range with a hyphen. |                                                                                                    |  |  |
|            | Sequence                                                                                                    | e A group of messages specified by the user. Recognized values include:                                                                                                    |                                                                                                    |  |  |
|            |                                                                                                    | all                                                                                                    | All the messages in the folder. This is the default.                                                                                                    |  |  |
|            | cur or . (period)  Current message.                                                                                                    |                                                                                                    |                                                                                                    |  |  |
|            |                                                                                                    | first                                                                                                    | First message in a folder.                                                                                                    |  |  |
|            |                                                                                                    | last                                                                                                    | Last message in a folder.                                                                                                    |  |  |
|            |                                                                                                    | next                                                                                                    | Message immediately after the current message.                                                                                                    |  |  |
|            |                                                                                                    | prev                                                                                                    | Message immediately before the current message.                                                                                                    |  |  |

### **Profile Entries**

The following entries are entered in the *UserMhDirectory/.mh\_profile* file:

Item Description

Current-Folder: Sets your default current folder.

Msg-Protect: Sets the protection level for your new message files.

Path: Specifies the user's MH directory.

# Security

**Attention RBAC users and Trusted AIX users**: This command can perform privileged operations. Only privileged users can run privileged operations. For more information about authorizations and privileges, see Privileged Command Database in *Security*. For a list of privileges and the authorizations associated with this command, see the **lssecattr** command or the **getcmdattr** subcommand.

# **Examples**

1. To pack all the messages in the current folder and place the resulting text in the schedule file, enter:

packf -file schedule

The system responds with a message similar to the following:

Create file "/home/mary/schedule"?

Enter y to create the file.

2. To pack the range of messages from 3 to 7 from the **test** folder into an existing **msgbox** file, enter:

packf +test 3-7

The system responds with the shell prompt when the command is complete.

3. To pack the current, first, and last message in the **inbox** folder into an existing **msgbox** file, enter: packf cur first last

### **Files**

Item Description

\$HOME/.mh\_profile Specifies the MH user profile.

/usr/bin/packf Contains the packf command.

### Related information:

inc command
.mh\_alias command
.mh\_profile command
Mail applications

# pagdel Command

# **Purpose**

Removes any existing PAG association within the current process' credentials.

# **Syntax**

paginit [ -R module\_name ] [ username ]

# **Description**

The **pagdel** command will remove the PAG identifier from the current process' credentials structure. If the **-R** option is omitted, the registry attribute will be used as the **module\_name**.

# **Flags**

Item Description

-R module\_name Specifies a load module found in /usr/lib/security/modules.cfg. The load\_module will be asked to

delete any PAG currently associated with the process.

# Security

Access Control: This command should grant execute (x) access only to the root user and members of the security group. This command should be installed as a program in the trusted computing base (TCB). The command should be owned by the root user with the **setuid** (SUID) bit set.

# **Auditing**

USER\_PagDelete

# **Example**

To remove the PKI authentication certificate associated with the current process, type:

pagdel -R FPKI

### Related reference:

"paginit Command" on page 281

"paglist Command" on page 282

# pagesize Command

### **Purpose**

Displays the system page size.

# **Syntax**

pagesize [ -a ] [ -f ]

### **Description**

The **pagesize** command prints the size, in bytes, of a page of memory, as returned by the **getpagesize** subroutine. Provided for system compatibility, this command is useful when constructing portable shell scripts.

If the **-a** flag is specified, the **pagesize** command prints all of the page size values (in bytes) supported on the system.

## **Flags**

-a Prints all of the page size values (in bytes) supported on the system.

-f Prints the formatted page sizes with an alphabetical suffix rather than the page size in bytes (for example, 4K)

# **Example**

1. To obtain the size system page, enter:

```
pagesize
```

The system returns the number of bytes, such as 4096.

2. To print the formatted page size, enter:

```
pagesize -f
```

The system returns the formatted page size (for example, 4K).

3. To print all of the supported page size with an alphabetical suffix, enter:

```
pagesize -af
```

The system returns all of the supported page sizes. For example:

4K

64K

16M

### **Files**

Item Description

/usr/bin/pagesize Contains the pagesize command.

### Related information:

getpagesize command

# paginit Command

# **Purpose**

Authenticate a user and create a PAG association.

# **Syntax**

paginit [-R module name] [username]

# **Description**

The **paginit** command authenticates *username* (by default, the user issuing the command) and creates an association between the *username* and a kernel token called a Process Authentication Group entry (PAG). A new login shell is spawned by this command.

If the -R flag is not given, paglist queries the user's registry attribute and use that value for module\_name.

To associate the *username* with an alternate Identification and Authentication (I&A) mechanism, the **-R** flag can be used to specify the I&A load module used to create the user. Load modules are defined in the <code>/usr/lib/security/methods.cfg</code> file.

# **Flags**

Item Description

-R module\_name Specifies the loadable I&A module used to authenticate the user.

### **Parameters**

Item Description

username Specifies the user. This parameter defaults to the user issuing the command. Only the **root** user may

override the default.

# **Security**

Access Control: This command should be executable by all. It should be owned by **root** and should be **setuid**.

# **Auditing**

USER\_Paginit

# **Example**

paginit -R FPKI

The user is authenticated using the registry FPKI, which is defined in the /usr/lib/security/methods.cfg file. A PAG is associated with the current process credentials.

### Related reference:

"pagdel Command" on page 279

# paglist Command

# **Purpose**

Lists authentication information associated with the current process.

### Syntax 5 4 1

paglist [ -R module\_name ]

# **Description**

The paglist command queries the current process' credentials to display its authentication certificate.

If the **-R** option is not given, **paglist** will query the user's registry attribute and use that value for **module\_name**.

## **Flags**

<sup>&</sup>quot;paglist Command"

Item Description

-R module\_name Specifies that the load module module\_name is to list its authentication certificate associated with the

current process.

# Security

Access Control: This command runs with the ID of the invoking user, without any elevated privileges. It should be owned by root, but executable by all.

# **Example**

paglist -R FPKI

This example will list the PAG associated with the current process within the FPKI registry.

### Related reference:

"pagdel Command" on page 279

"paginit Command" on page 281

# panel20 Command

# **Purpose**

Diagnoses activity between an HIA and the 5080 Control Unit.

# **Syntax**

panel20 [ HIA0 | HIA1 | HIA2 ]

# **Description**

Use the **panel20** command as a diagnostic tool to determine whether the Host Interface Adapter (HIA) is correctly installed and communicating with the 5088 Graphics Channel Control Unit (GCCU).

The panel20 command displays a diagnostic screen with the following columns: Device Name, Channel Address, Link Address, Link Status, Poll Counter, SNRM Counter.

If the HIA is correctly installed and the host operating system is correctly configured to support 3270 devices on the 5088, the entries in the Set Normal Response Mode (SNRM Counter) column will be increasing. If the entries in SNRM Counter are not increasing, refer to problem determination procedures for the HIA and verify that the host operating system is correctly configured.

## **Examples**

To start the panel20 command, enter:

pane120

By default, the **panel20** command will monitor HIA0. To monitor HIA1 or HIA2, enter: panel20 HIA1

OR

panel20 HIA2

# passwd Command

# **Purpose**

Changes a user's password.

# **Syntax**

```
passwd [-R load module] [-f | -s -a] [ User ]
```

# **Description**

The **passwd** command sets and changes passwords for users. Use this command to change your own password or another user's password. You can also use the **passwd** command to change the full name (gecos) associated with your login name and the shell you use as an interface to the operating system.

Depending on how the user is defined, the user's password can exist locally or remotely. Local passwords exist in the /etc/security/passwd database. Remote passwords are stored in the database provided by the remote domain.

To change your own password, enter the **passwd** command. The **passwd** command prompts the nonroot user for the old password (if one exists) and then prompts for the new password twice. (The password is never displayed on the screen.) If the two entries of the new password do not match, the **passwd** command prompts for the new password again.

**Note:** The **passwd** command uses only the first eight characters of your password for local and NIS passwords. Only 7-bit characters are supported in passwords. For this reason, National Language Support (NLS) code points are not allowed in passwords.

To change another user's password, enter the **passwd** command and the user's login name (the *User* parameter). Only the root user or a member of the security group is permitted to change the password for another user. The **passwd** command prompts you for the old password of the user as well as the new password. For local passwords, the **passwd** command does not prompt the root user for either the old user password or the root password. For remote passwords, by default the root user will be prompted to input the old password so the remote domain can make the decision to use the **password** or ignore it. To change this behavior, see the **rootrequiresopw** option in the **/usr/lib/security/methods.cfg** file. The **passwd** command does not enforce any password restrictions upon the root user.

The /etc/passwd file records your full name and the path name of the shell that you use. To change your recorded name, enter the passwd -f command. To change your login shell, enter the passwd -s command.

Construct locally-defined passwords according to the password restrictions in the /etc/security/user configuration file. This file contains the following restrictions:

| dictionlist | Specifies the list of dictionary files checked when a password is changed.                                              |
|-------------|----------------------------------------------------------------------------------------------------|
| histexpire  | Specifies the number of weeks that a user cannot reuse a password.                                                      |
| histsize    | Specifies the number of previous passwords that the user cannot reuse.                                                  |
| maxage      | Specifies the maximum age of a password. A password must be changed after a specified amount of time measured in weeks. |
| maxexpired  | Specifies the maximum number of weeks beyond the maxage value that a password can be changed by the user.               |
| maxrepeats  | Specifies the maximum number of times a single character can be used in a password.                                     |
| minalpha    | Specifies the minimum number of alphabetic characters.                                                                  |
| minother    | Specifies the minimum number of other characters.                                                                       |

Item

Description

Item Description

**minlen** Specifies the minimum number of characters.

Note: This value is determined by either the minalpha value plus the minother value or the minlen value,

whichever is greater

mindiff Specifies the minimum number of characters in the new password that are not in the old password.

Note: This restriction does not consider position. If the new password is abod and the old password is

edcb, the number of different characters is 1.

minage Specifies the minimum age at which a password can be changed. Passwords must be kept for a minimum

period. This value is measured in weeks.

minloweralpha Specifies the minimum number of lower case alphabetic characters.

Specifies the minimum number of upper case alphabetic characters.

mindigit Specifies the minimum number of digits.

minspecialchar Specifies the minimum number of special characters.

pwdchecks Specifies the list of external password restriction methods invoked when a password is changed.

If the root user adds the **NOCHECK** attribute to your flags entry in the /etc/security/passwd file, your password does not need to meet these restrictions. Also, the root user can assign new passwords to other users without following the password restrictions.

If the root user adds the **ADMIN** attribute to your flags entry or if the **password** field in the **/etc/passwd** file contains an \* (asterisk), only the root user can change your password. The root user also has the exclusive privilege of changing your password if the **password** field in **/etc/passwd** contains an ! (exclamation point) and the **password** field in the **/etc/security/passwd** file contains an \* (asterisk).

If the root user changes your password, the **ADMCHG** attribute is automatically added to your flags entry in the <code>/etc/security/passwd</code> file. In this case, you must change the password the next time you log in.

If the user's **registry** value in the **/etc/security/user** file is either DCE or NIS, the password change can only occur in the specified database.

The <code>passwd</code> command creates the user keystore, if the keystore does not exist and if the <code>efs\_keystore\_access</code> attribute value of the user is not <code>none</code>. The keystore is created with the Encrypted File System (EFS) attributes that are found in the <code>/etc/security/user</code> file. If the old password can open the keystore, it also changes the keystore password. That is to say, if the login and keystore passwords are same, then the <code>passwd</code> command changes both of the passwords. If the file system is an Encrypted File System (EFS), then the command performs as though the <code>-a</code> flag is specified. If you specify the <code>-a</code> flag, the result is that the EFS password is not synchronized with user login password after a password change. Therefore, the keystore is not be loaded automatically on next logins.

## **Flags**

| Item                  | Description                                                                                                    |
|-----------------------|----------------------------------------------------------------------------------------------------|
| -a                    | Changes a user's password in all modules (compat, LDAP, NIS, and so on).                                                                            |
| -f                    | Changes the user information accessed by the <b>finger</b> command. You can use this flag to provide your full name in the <b>/etc/passwd</b> file. |
| -s                    | Changes the login shell.                                                                                                    |
| <b>-R</b> load_module | Specifies the loadable I&A module used to change a user's password.                                                                                 |

# Security

The **passwd** command is a PAM-enabled application with a service name of passwd. System-wide configuration to use PAM for authentication is set by modifying the value of the **auth\_type** attribute, in the usw stanza of **/etc/security/login.cfg**, to PAM\_AUTH as the root user.

The authentication mechanisms used when PAM is enabled depend on the configuration for the passwd service in /etc/pam.conf. The passwd command requires /etc/pam.conf entries for the password module type. Listed below is a recommended configuration in /etc/pam.conf for the passwd service:

```
#
# AIX passwd configuration
#
passwd password required /usr/lib/security/pam aix
```

**Attention RBAC users and Trusted AIX users**: This command can perform privileged operations. Only privileged users can run privileged operations. For more information about authorizations and privileges, see Privileged Command Database in *Security*. For a list of privileges and the authorizations associated with this command, see the **Issecattr** command or the **getcmdattr** subcommand.

# **Examples**

 To change your password, type: passwd

The **passwd** command prompts you for your old password, if it exists and you are not the root user. After you enter the old password, the command prompts you twice for the new password.

2. To change your full name in the /etc/passwd file, type:

```
passwd -f
```

The **passwd** command displays the name stored for your user ID. For example, for login name sam, the **passwd** command could display this message:

If you type a Y for yes, the **passwd** command prompts you for the new name. The **passwd** command records the name you enter in the **/etc/passwd** file.

3. To use a different shell the next time you log in, type:

```
passwd -s
```

The **passwd** command lists the path names of the available shells and the shell you are currently using. The command also displays a prompt:

```
Change (yes) or (no)? >
```

If you type a Y for yes, the **passwd** command prompts you for the shell to use. The next time you log in, the system provides the shell that you specify here.

### **Files**

/usr/bin/passwd /etc/passwd /etc/security/passwd Description

Contains the passwd command.

Contains user IDs, user names, home directories, login shell, and finger information.

Contains encrypted passwords and security information.

### Related information:

chfn command
newpass command
Securing the network
Trusted Computing Base
Shells command

# paste Command

# **Purpose**

Joins the lines of different files.

# **Syntax**

paste [ -s ] [ -d List ] File1 ...

# **Description**

The **paste** command reads input from the files specified on the command line. The command reads from standard input if a - (minus sign) appears as a file name. The command concatenates the corresponding lines of the given input files and writes the resulting lines to standard output.

By default, the **paste** command treats each file as a column and joins them horizontally with a tab character (parallel merging). You can think of the **paste** command as the counterpart of the **cat** command (which concatenates files vertically, that is, one file after another).

With the **-s** flag, the **paste** command combines subsequent lines of the same input file (serial merging). These lines are joined with the tab character by default.

### **Notes:**

- 1. The paste command supports up to 32767 input files (the OPEN\_MAX constant).
- 2. The action of the **pr -t -m** command is similar to that of the **paste** command, but creates extra spaces, tabs, and lines for a nice page layout.
- 3. Input files should be text files, but may contain an unlimited number of line lengths.

# **Flags**

### Item Description

-d List

Changes the delimiter that separates corresponding lines in the output with one or more characters specified in the *List* parameter (the default is a tab). If more than one character is in the *List* parameter, then they are repeated in order until the end of the output. In parallel merging, the lines from the last file always end with a new-line character instead of one from the *List* parameter.

The following special characters can also be used in the *List* parameter:

\n New-line character

\t Tab

\\ Backslash

**\0** Empty string (not a null character)

c An extended character

You must put quotation marks around characters that have special meaning to the shell.

Merges subsequent lines from the first file horizontally. With this flag, the **paste** command works through one entire file before starting on the next. When it finishes merging the lines in one file, it forces a new line and then merges the lines in the next input file, continuing in the same way through the remaining input files, one at a time. A tab separates the lines unless you use the **-d** flag. Regardless of the *List* parameter, the last character of the file is forced to be a new-line character.

## **Exit Status**

This command returns the following exit values:

# Item Description

Successful completion.

>0 An error occurred.

# **Examples**

1. To paste several columns of data together, enter:

```
paste names places dates > npd
```

This creates a file named npd that contains the data from the names file in one column, the places file in another, and the dates file in a third. If the names, places, and dates file look like:

| names  | places     | dates      |
|--------|------------|------------|
| rachel | New York   | February 5 |
| jerry  | Austin     | March 13   |
| mark   | Chicago    | June 21    |
| marsha | Boca Raton | July 16    |
| scott  | Seattle    | November 4 |

then the npd file contains:

| rachel | New York   | February 5 |
|--------|------------|------------|
| jerry  | Austin     | March 13   |
| mark   | Chicago    | June 21    |
| marsha | Boca Raton | July 16    |
| scott  | Seattle    | November 4 |

A tab character separates the name, place, and date on each line. These columns do not always line up because the tab stops are set at every eighth column.

2. To separate the columns with a character other than a tab, enter:

```
paste -d"!0" names places dates > npd
```

This alternates ! and @ as the column separators. If the names, places, and dates files are the same as in example 1, then the npd file contains:

rachel!New York@February 5 jerry!Austin@March 13 mark!Chicago@June 21 marsha!Boca Raton@July 16 scott!Seattle@November 4

3. To display the standard input in multiple columns, enter:

```
1s | paste - - - -
```

This lists the current directory in four columns. Each - (minus) tells the **paste** command to create a column containing data read from the standard input. The first line is put in the first column, the second line in the second column, and so on.

This is equivalent to:

```
ls | paste -d"\t\t\n" -s -
```

This example fills the columns across the page with subsequent lines from the standard input. The -d"\t\t\n" defines the character to insert after each column: a tab character (\t) after the first three columns, and a new-line character (\n) after the fourth. Without the -d flag, the paste -s - command would display all of the input as one line with a tab character between each column.

## **Files**

Item Description

/usr/bin/paste Contains the paste command.

### Related reference:

"pr Command" on page 404

### Related information:

cat command

cut command

Files command

Input and output redirection

# patch Command

## **Purpose**

Applies changes to files.

# **Syntax**

```
patch [ -b [-B Prefix ]] [ -f ] [-l ] [-N ] [-R ] [ -s ] [ -v ] [ -c | -e | -n | -u ] [ -d Directory ] [
-D Define ] [ -F Number ] [ -i PatchFile ] [ -o OutFile ] [ -p Number ] [ -r RejectFile ] [ -x Number ]
[ File ]
```

# **Description**

The **patch** command reads a source file's instructions on how to change a file, then applies the changes. The source file contains difference listings (or *diff* listings) produced by the **diff** -c or -u command, and one or more sets of **diff** command output, customarily called *hunks*.

The **patch** command skips any leading text in a patch file, applies the actual diff listing, and skips any trailing text. Thus, you could use as a patch file or message that includes a diff listing, and the **patch** command would still work. In such a case, if the entire diff listing is indented by a consistent amount, the **patch** command will also adjust for that spacing.

To change a line range within the original file, each hunk within a patch must be a separate diff listing. The line numbers for successive hunks within a patch must occur in ascending order.

### File Name Determination

If no *File* parameter is specified, the **patch** command performs the following steps to obtain the name of the file to edit:

- 1. In the header of a context diff listing,
  - If the type of the diff is copied context, the file name is determined from lines beginning with \*\*\* (three asterisks) or (three dashes). A line beginning with \*\*\* indicates the name of the file from which the patches were taken, while a line beginning with indicates the name of the file to which the patches should be applied. The shortest name of an existing file is selected.
  - If the type of the diff is unified context, the file name is determined from lines beginning with --- (three dashes) or +++ (three pluses). A line beginning with --- indicates the name of the file from which the patches were taken, while a line beginning with +++ indicates the name of the file to which the patches should be applied. The shortest name of an existing file is selected.
- 2. If there is an Index: line in the leading text, the **patch** command tries to use the file name from that line
- 3. A context diff header takes precedence over an Index: line.
- 4. If no file name can be determined from the leading text, the **patch** command prompts you for the name of the file to patch.
- 5. If the original file cannot be found, but a suitable SCCS or RCS file is available, the **patch** command attempts to get or check out the file.
- 6. If the leading text contains a Prereq: line, the **patch** command takes the first word from the prerequisites line (normally a version number) and checks the input file to see if that word can be found. If not, the **patch** command prompts you for confirmation before proceeding.

### **Patch Application**

If the patch file contains more than one patch, the **patch** command tries to apply each diff listing as if it came from a separate patch file. In this case, the name of the file to patch is determined for each diff listing, and the header text before each diff listing is examined for information such as file name and revision level.

If you specify the **-c**, **-e**, **-n**, or **-u** flag, the **patch** command interprets information within each hunk as a copied context difference, an ed editor difference, a normal difference, or a unified context difference respectively. Otherwise, the **patch** command determines the type of difference based on the format of the information within the hunk.

The **patch** command searches for the place to apply each hunk by taking the first line number of the hunk and adding or subtracting any line offset caused by applying the previous hunk. If an exact match is not possible at this line location, the **patch** command scans both forward and backward for a set of lines matching the hunk's content exactly.

If no such place is found, and if the **patch** command is applying a context diff listing, the **patch** command can search for a less exact match. A *fuzz factor* specifies how many lines can be inexactly matched. If the fuzz factor is set to 1 or more, the **patch** command performs a second scan, this time ignoring the first and last line of context. If no match results, and the maximum fuzz factor is set to 2 or more, the **patch** command performs a third scan, this time ignoring the first two lines and the last two lines of the context. (The default maximum fuzz factor is 2.) If no match is found, the **patch** command places the hunk in a reject file. The reject file is created with the same name as the output file and the suffix **.rej**. This naming convention can be overridden by using the **-r** flag.

The rejected hunk is written in copied context diff listing form, regardless of the format of the patch file. If the input was a normal or ed editor style difference, the reject file may contain differences with zero lines of copied context format. The line numbers on the hunks in the reject file may be different from the line numbers in the patch file. This is because the reject file line numbers reflect the approximate locations for the failed hunks in the new file rather than the old one.

As each hunk is completed, the **patch** command tells you whether the hunk succeeded or failed. You are also informed of the new line number assumed for each hunk. If this is different from the line number specified in the diff listing, you are notified of the offset. The **patch** command also tells you if a fuzz factor was used to make the match.

**Note:** A single large offset may be an indication that a hunk was installed in the wrong place. Use of a fuzz factor may also indicate bad placement.

## **Preparing Patches for Other Users**

Programmers preparing patches that will be shipped to other users should consider the following additional guidelines:

- If you try to apply the same patch twice, the **patch** command assumes the second application should be a reverse patch and prompts you for confirmation of this reversal. Therefore, avoid sending out reversed patches, since this makes users wonder whether they already applied the patch.
- It is recommended that you keep a **patchlevel.h** file that is updated with the latest patch level. The patch level can then be used as the first diff listing in the patch file you send out. If your patch includes a Prereq: line, users cannot apply patches out of order without receiving a warning.
- Make sure you specify the file names correctly, either in a context diff listing header or with an Index: line. If you are patching something in a subdirectory, be sure to tell the patch user to specify a -p flag as needed.
- You can create a file by sending out a diff listing that compares a null file to the file you want to
  create. However, this only works if the file you want to create does not already exist in the target
  directory.
- While you may be able to put many diff listings into one file, it is advisable to group related patches into separate files.
- The patch command cannot tell if the line numbers are incorrect in an ed script, and can only detect bad line numbers in a normal diff listing when it finds a change or a delete command. A context diff listing using a fuzz factor of 3 may have the same line-number problem. Until a suitable interactive interface is added, use a context diff listing in such cases to check the changes for accuracy. Compilation without errors usually means that the patch worked, but it is not an infallible indicator.
- The results of the **patch** command are guaranteed only when the patch is applied to exactly the same version of the file from which the patch was generated.
- If the code has been duplicated, for example:

```
#ifdef
... NEWCODE
#else
... OLDCODE
# endif
```

the **patch** command is incapable of patching both versions. If the **patch** command succeeds, it may have patched the wrong version and return a successful exit status.

# **Flags**

-b

### Description

Saves a copy of each modified file before the differences are applied. The copied original is filed with the same name and the suffix .orig. If a file by that name already exists, it is overwritten. If multiple patches are applied to the same file, only one copy is made of the original file at the time of the first patch. If the **-o** OutFile flag is also specified, the **.orig** file is not created. But if the specified out file already exists, OutFile.orig is created.

-B Prefix -c

Specifies a prefix to the backup file name. This flag only works in conjunction with the  ${ extbf{-}b}$  flag. Interprets the patch file as a copied context diff listing (the output of the diff -c or diff -C command). This flag cannot be used with the -e, -n, or -u flag.

-d Directory **-D** Define

Changes the current directory to the specified directory before processing.

Marks changes with the following C preprocessor construct:

```
#ifdef Define
    (NEWCODE)
#else
     (OLDCODE)
#endif /* Define */
```

The Define variable is used as the differentiating symbol. This flag only works when the normal or context form of diff listing is used as a patch file.

-e -f Interprets the patch file as an ed editor script. This flag cannot be used with the -c, -n, or -u flag. Suppresses queries to the user. To suppress commentary, use the -s flag.

Sets the maximum fuzz factor. This flag applies to context diff listings only and causes the patch command to ignore the specified number of lines when determining where to install a hunk. If the -F flag is not specified, the default fuzz factor is 2. The factor may not be set to more than the number of lines of content in the context diff listing (ordinarily 3).

**Note:** A larger fuzz factor increases the odds of a faulty patch.

Reads the patch information from the specified file, rather than from standard input.

(lowercase L) Causes any sequence of blank characters in the diff listing script to match any sequence of blank characters in the input file. Other characters are matched exactly.

Interprets the script as a normal diff listing. This flag cannot be used with the -c, -e, or -u flag. Ignores patches where the differences have already been applied to the file. By default, already-applied patches are rejected.

Copies the files to be patched, applies the changes, then writes the modified version to the specified output file. Multiple patches for a single file are applied to the intermediate versions of the file created by any previous patches. Therefore, multiple patches result in multiple, concatenated versions

of the output file. Sets the path name strip count, which controls how path names found in the patch file are treated.

This flag is useful if you keep your files in a directory different from the specified path. The strip count specifies how many slashes are stripped from the front of the path name. Any intervening directory names are also stripped. For example, assume a patch file specified /u/leon/src/blurf1/ blurf1.c:

- -p 0 leaves the entire path name unmodified.
- -p 1 removes the leading slash, leaving u/leon/src/blurf1/blurf1.c.
- -p 4 removes four slashes and three directories, leaving blurf1/blurf1.c.

If the -p flag is not specified, only the base name (the final path name component) is used. This flag works only when the File parameter is not specified.

Overrides the default reject file name. The default reject file name is formed by appending the suffix .rej to the original file name.

Reverses the sense of the patch script. For example, if the diff listing was created from new version to old version, using the -R flag causes the patch command to reverse each portion of the script before applying it. Rejected differences are saved in swapped format. The -R flag cannot be used with ed scripts, because there is too little information to reconstruct the reverse operation. If the -R flag is not specified, the patch command attempts to apply each portion in its reversed sense as well as in its normal sense, until a portion of the patch file is successfully applied. If the attempt is successful, the user is prompted to determine if the -R flag should be set.

Note: This method cannot detect a reversed patch if used with a normal diff listing where the first command is an append (that is, would have been a delete). Appends always succeed because a null context matches anywhere. Fortunately, most patches add or change lines rather than delete lines. Therefore most reversed normal diff listings begin with a delete, causing a failure and triggering heuristics.

Patches silently unless an error occurs.

Interprets the patch file as a unified context difference (the output of the diff command when you specify the -u or -U flag). You cannot specify this flag with the -c, -e, or -n flag.

-F Number

-i PatchFile

-n -N

-1

-o OutFile

-p Number

-r RejectFile

-R

-s

-u

Item Description

-v Prints the revision header and patch level. If the -v flag is used with other flags, the other flags are

ignored.

-x Number Sets internal debugging flags. This flag is only for **patch** command developers.

### **Exit Status**

The following exit values are returned:

Item Description

Successful completion.

An error occurred.

# **Examples**

1. To apply diff listings in the difflisting file to the prog.c file, enter:

patch -i difflisting prog.c

2. To save the original version of the prog.c file, enter:

patch -b -i difflisting prog.c

This applies changes to prog.c and saves the original contents of prog.c in the file prog.c.orig.

3. To patch the prog.c file without altering the original version, enter:

```
patch -i difflisting -o prog.new prog.c
```

This uses prog.c as a source file, but the changed version is written to a file named prog.new.

### **Files**

Item Description

/usr/bin/patch Contains the patch command.

### Related information:

diff command

ed command

# pathchk Command

# **Purpose**

Checks path names.

# **Syntax**

pathchk [ -p ] [ -P ] pathname...

# Description

The **pathchk** command checks that one or more path names are valid and portable. By default, the **pathchk** command checks each component of each path name specified by the *pathname* parameter based on the underlying file system. An error message is sent for each path name that meets the following criteria:

- The byte length of the full path name is longer than allowed by the system.
- The byte length of a component is longer than allowed by the system.
- Search permission is not allowed for a component.

· A character in any component is not valid in its containing directory.

It is not an error if one or more components of a path name do not exist. If a file that matches the path name specified by the *pathname* parameter can be created and it must not violate any of the above criteria.

More extensive portability checks are run when the -p flag is specified.

# **Flags**

### Item Description

- -p Checks the path name based on POSIX portability standards. An error message is sent for each path name that meets the following criteria:
  - The byte length of the full path name is longer than allowed by POSIX standards.
  - The byte length of a component is longer than allowed by POSIX standards.
  - A character in any component is not in the portable file name character set.
- -P Checks the pathname operand and returns an error message if the pathname operand meets the following criteria:
  - The pathname operand contains a component whose first character is the hyphen character.
  - The pathname operands are empty.

### **Exit Status**

This command returns the following exit values:

### Item Description

- 0 All *pathname* operands passed all of the checks.
- >0 An error occurred.

# **Examples**

- 1. To check the validity and portability of the /home/bob/work/tempfiles path name on your system, enter:
  - pathchk /home/bob/work/tempfiles
- 2. To check the validity and portability of the /home/bob/temp path name for POSIX standards, enter: pathchk -p /home/bob/temp

## **Files**

Item Description

/usr/bin/pathchk Contains the **pathchk** command.

### Related information:

mhpath command

File systems

# pax Command

# **Purpose**

Extracts, writes, and lists members of archive files; copies files and directory hierarchies.

# **Syntax**

### To List Member Files of Archived Files

```
pax [ -c | -n] [-d] [-U] [ -v] [ -H | -L] [-f Archive] [ -s ReplacementString...] [-x Format] [-o Options] [-Z] [Pattern...]
```

To Extract Archive Files Using the -r Flag

```
pax -r [ -c | -n ] [ -d ] [ -i ] [ -k ] [ -U ] [ -u ] [ -v ] [ -H | -L ] [ -f Archive] [ -o Options] [ -p String... ] [ -s ReplacementString... ] [ -x Format] [ -Z ] [Pattern ... ]
```

To Write Archive Files Using the -w Flag

```
pax -w [ -d ] [ -i ] [ -t ] [ -U ] [ -u ] [ -V ] [ -X ] [ -H | -L ] [ -E ] [ -b Blocking] [[ -a ] -f Archive] [ -o Options] [ -s ReplacementString... ] [ -x Format] [ -Z ] [ File... ]
```

To Copy Files Using the -r and -w Flags

```
pax -r -w [ -d ] [ -i ] [ -k ] [ -l ] [ -t ] [ -U ] [ -u ] [ -V ] [ -X ] [ -H | -L ] [ -p String... ] [ -o Options] [ -s ReplacementString... ] [ -x Format] [ -Z ] [File ... ] Directory
```

# **Description**

The **pax** command extracts and writes member files of archive files; writes lists of the member files of archives; and copies directory hierarchies. The **-r** and **-w** flags specify the type of archive operation.

**Note:** pax actively sparse files that are being restored. If a file blocks an aligned and sized areas that are NULL populated, pax does not cause physical space for those file system blocks to be allocated. The file size in bytes remains the same, but the actual space that is taken within the file system is for the non-NULL areas.

### Listing Member Files of Archived Files (List Mode)

When the -r flag or the -w flag is not specified, the pax command lists all the member files of the archive file that is read from standard input. If the *Pattern* parameter is specified, only the member files with path names that match the specified patterns are written to standard output. If a named file is a directory, the file hierarchy that is contained in the directory is also written. When the -r flag or the -w flag is not specified, the -c, -d, -f, -n, -s, and -v flags, and the *Pattern* parameter can be specified.

### Extracting Archive Files Using the -r Flag (Read Mode)

When the -r flag is specified, but the -w flag is not, the pax command extracts all the member files of the archive files that are read from standard input. If the *Pattern* parameter is specified, only the member files with path names that match the specified patterns are written to standard output. If a named file is a directory, the file hierarchy that is contained in the directory is also extracted. The -r flag can be specified with the -c, -d, -f, -i, -k, -n, -s, -u, and -v flags, and with the *Pattern* parameter.

The access and modification times of the extracted files are the same as the archived files. The file modes of the extracted files are the same as when they were archived, unless they are affected by the user's default file creation mode (umask). The S\_ISUID and S\_ISGID bits of the extracted files are cleared.

If intermediate directories are necessary to extract an archive member, the **pax** command creates the directories with access permissions set as the bitwise inclusive OR of the values of the **S\_IRWXU**, **S\_IRWXG**, and **S\_IRWXO** masks.

If the selected archive format supports the specification of linked files, it is an error if these files cannot be linked when the archive is extracted.

### Writing Archive Files Using the -w Flag (Write Mode)

When the -w flag is specified and the -r flag is not, the pax command writes the contents of the files that are specified by the File parameter to standard output in an archive format. If no File parameter is specified, a list of files to copy, one per line, is read from the standard input. When the File parameter specifies a directory, all of the files that are contained in the directory are written. The -w flag can be specified with the -a, -b, -d, -f, -i, -o, -s, -t, -u, -v, -x, and -X flags and with File parameters.

### Copying Files Using the -r and -w Flags (Copy Mode)

When both the -r and -w flags are specified, the pax command copies the files that are specified by the File parameters to the destination directory specified by the Directory parameter. If no files are specified, a list of files to copy, one per line, is read from the standard input. If a specified file is a directory, the file hierarchy that is contained in the directory is also copied. The -r and -w flags can be specified with the -d, -i, -k, -l, -o, -p, -s, -t, -u, -v, and -X flags and with File parameters. The Directory parameter must be specified.

Copied files are the same as written to an archive file and are later extracted, except that there are hard links between the original and the copied files.

### Modifying the Archive Algorithm Using the -o Flag

Use the **-o** flag to modify the archive algorithm according to keyword-value pairs. The keyword-value pairs must adhere to a correct archive format. A list of valid keywords and their behavior is given in the subsequent description of the **-o** flag.

### **Further Notes**

In read or copy modes, if intermediate directories are necessary to extract an archive member, the pax command does action similar to the mkdir() subroutine with the intermediate directory used as the path argument and the value **S\_IRWXU** as the mode argument.

If any specified pattern or file operands are not matched by at least one file or archive member, pax writes a diagnostic message to standard error for each one that did not match and exits with an error status.

In traversing directories, the pax command detects the infinite loops by entering a previously visited directory that is an ancestor of the last file visited. Upon detection of an infinite loop, the pax command writes a diagnostic message to standard error and terminates.

When pax command is in read mode or list mode, by using the -x pax archive format, a file name, link name, owner name, or any other field in an extended header record cannot be translated from the pax UTF8 code set format to the current code set and locale. The pax command writes a diagnostic message to standard error, processes the file as described for the -o invalid= option, and then processes the next file in the archive.

For AIX 5.3, the pax command ignores the extended attributes by default. The -U option informs pax to archive or restore extended attributes, which include ACLs. The -pe option preserves ACLs. When the -pe option is specified and if pax fails to preserve the ACLs, a diagnostic message is written to the standard error but the extracted file is not deleted. A non-zero exit code is returned. A new record type is required for extended attribute entries in the pax archive files.

### Variables

Description

Directory

Specifies the path of a destination directory when copying files.

File

Specifies the path of a file to be copied or archived. If no file matches the *File* parameter, the **pax** command detects the error, exits, and writes a diagnostic message.

Pattern

Specifies a pattern that matches one or more paths of archive members. A / (backslash) character is not recognized in the *Pattern* parameter and it prevents the subsequent character from having any special meaning. If no *Pattern* parameter is specified, all members are selected in the archive.

If a *Pattern* parameter is specified, but no archive members are found that match the pattern that is specified, the **pax** command detects the error, exits, and writes a diagnostic message.

## **Flags**

Item

### Description

-a

Appends files to the end of an archive.

Note: Streaming tape devices do not allow the append function.

-b Blocking

Specifies the block size for output. The *Blocking* parameter specifies a positive decimal integer value that specifies the number of bytes per block. Application conforming to POSIX2 should not specify a blocksize value greater than 32256. Devices and archive formats may impose restrictions on blocking. Blocking is automatically determined on input. Default blocking when the archives are created depends on the archive format. (see the -x flag definition.)

The Blocking parameter accepts one of the following value:

Integer b Specifies that the block size, in bytes, be the value of the positive decimal integer that is specified by the Integer parameter that is multiplied by 512.

Integer k Specifies that the block size, in bytes, be the value of the positive decimal integer that is specified by the *Integer* parameter that is multiplied by 1024.

Integer m

Specifies that the block size, in bytes, be the value of the positive decimal integer that is specified by the *Integer* parameter that is multiplied by 1024 x 1024.

Integer+Integer

Specifies that the block size, in bytes, be the sum of the positive decimal integers that are specified by the *Integer* parameters.

Matches all file or archive members except the files that are specified by the *Pattern* parameter.

Causes directories being copied, archived, or extracted, to match the directory and not the contents of the directory.

Avoids truncation of the long user and group names during addition of files to a new or existing archive.

Specifies the path of an archive file to be used instead of standard input (when the -w flag is not specified) or standard output (when the -w flag is specified but the -r flag is not). When specified with the -a flag option, any files that are written to the archive are appended to the end of the archive.

If a symbolic link that refers to a directory is specified on the command line, **pax** archives the file hierarchy that is rooted in the directory that is referenced in the link, by using the name of the link as the name of the file hierarchy. By default, **pax** archives the symbolic link itself.

Renames files or archives interactively. For each archive member that matches the *Pattern* parameter or file that matches a *File* parameter, a prompt is written to the display device that contains the name of a file or archive member. A line is then read from the display device. If this line is empty, the file or archive member is skipped. If this line consists of a single period, the file or archive member is processed with no modification to its name. Otherwise, its name is replaced with the contents of the line.

Prevents the pax command from writing over existing files.

Links files when copying files. Hard links are established between the source and destination file hierarchies whenever possible.

If a symbolic link that refers to a directory is specified on the command line or encountered during the traversal of a file hierarchy, **pax** archives the file hierarchy that is rooted in the directory that is referenced in the link, by using the name of the link as the name of the file hierarchy. By default, **pax** archives the symbolic link itself.

Selects the first archive member that matches each *Pattern* parameter. No more than one archive member is matched for each pattern.

-c -d

-E

**-f** Archive

-H

-i

-k -l

-L

-n

-o Options

### Description

Modifies the archiving algorithm according to the keyword-value pairs specified in the *Options* parameter. The keyword-value pairs must be in the following format:

keyword:=value,keyword:=value,...

Some keywords apply only to certain file formats, as indicated with each description. Use of keywords that are inapplicable to the file format being processed will be ignored by **pax**.

Keywords can be preceded with white space. The *value* field consists of zero or more characters; within *value*, any literal comma must be preceded with a backslash (\). A comma as the final character, or a comma that is followed by white space as the final character, in *Options* is ignored. Multiple **-o** options can be specified. If keywords given to these multiple **-o** options conflict, the keywords and values that appear later in the command-line sequences take precedence. The earlier values are ignored.

The following keyword-value pairs are supported for the indicated file formats:

**datastream**=*pathname*,**datastr\_size**=*size* (Applicable to all file formats.)

The **datastream** keyword indicates that the incoming archive file is not in a file format; instead, it is a DataStream from the standard input device. Consequently, the data must be archived as a regular file in a format that is recognized by the **-x** flag. The file name of the DataStream must be specified in the *pathname* parameter and must include the identification of the person who invoked the command, the group identification, and the **umask** for the file mode.

Note: The datastream keyword does not have a default variable size. You must specify one.

The **datastr\_size** keyword denotes the size of the DataStream input in bytes by using decimal digits. If the **pax** command reaches the end of file (EOF) character before it reads the *size* parameter, it pads the archive file with null values. The null values make the archive file the same size as specified by the *size* parameter. If the data in the archive file exceeds the size that is specified, the **pax** command truncates the archive file to the size specified by the *size* parameter. The **pax** command also stops taking input and closes the archive file.

**Note:** You can specify multiple instances of keyword pairs. If you assign different values to the same keyword, the **pax** command uses the last value that is assigned to the keyword to run the **-o** flag.

**delete**=*pattern* (Applicable only to the **-x pax** format.)

When used in write or copy mode, **pax** omits any keywords matching *pattern* from the extended header records that it produces. When used in read or list mode, **pax** ignores any keywords matching *pattern* in the extended header records. In all cases, matching is done using standard shell pattern-matching notation. For example, -o delete=security.\* suppresses security-related information.

-o Options (Continued)

### Description

**exthdr.name**=*string* (Applicable only to the **-x pax** format.)

This keyword allows user control over the name written into the **ustar** header blocks for the extended header records. The name is the contents of *string* after the following character substitutions have been made:

### string includes:

### Replaced by:

**%d** The directory name of the file, equivalent to the result of the **dirname** utility on the translated pathname

%f The filename of the file, equivalent to the result of the basename utility on the translated pathname

%% A %% character

Any other % characters in *string* produce undefined results. If this keyword-value pair is not specified in the **-o** *Options* list, the default value of the name is:

%d/PaxHeaders/%f

globexthdr.name=string (Applicable only to the -x pax format.)

When used in write or copy mode with the appropriate options, **pax** creates global extended header records with **ustar** header blocks that will be treated as regular files by previous versions of **pax**. This keyword allows user control over the name that is written into the **ustar** header blocks for global extended header records. The name is the contents of *string* after the following character substitutions have been made:

### string includes:

Replaced by:

%n An integer that represents the sequence number of the global extended header record in the archive starting at 1

%% A % character

Any other % characters in *string* produce undefined results. If this keyword-value pair is not specified in the **-o** *Options* list, the default value of the name is

### **\$TMPDIR**/GlobalHead.%n

where TMPDIR is either the value of the TMPDIR environment variable or TMPDIR is unset.

invalid=action (Applicable only to the -x pax format.)

This keyword allows user control over the action pax takes upon encountering values in an extended header record that:

- in read or copy mode, are invalid in the destination hierarchy, or
- in list mode, cannot be written in the code set and current locale.

-o Options (Continued)

### Description

pax recognizes these invalid values:

- In read or copy mode, a file name or link name that contains character encodings invalid in the destination hierarchy. (For example, the name may contain embedded NULLs.)
- In read or copy mode, a file name or link name that is longer than the maximum allowed in the destination hierarchy (for either a path name component or the entire path name).
- In list mode, any character string value (file name, link name, user name, and so on) that cannot be written in the code set and current locale.

These mutually exclusive values of the action argument are supported:

### · bypass

In read or copy mode, **pax** bypasses the file, causing no change to the destination hierarchy. In list mode, **pax** writes all requested valid values for the file, but its method for writing invalid values is unspecified.

#### rename

In read or copy mode, **pax** acts as if the **-i** flag is in effect for each file with invalid file name or link name values, allowing the user to provide a replacement name interactively. In list mode, **pax** behaves identically to the **bypass** action.

### UTF8

When used in read, copy, or list mode and a file name, link name, owner name, or any other field in an extended header record cannot be translated from the pax UTF8 code set format to the current code set and locale, pax uses the actual UTF8 encoding for the name.

#### write

In read or copy mode, **pax** writes the file, translating or truncating the name, regardless of whether this may overwrite an existing file with a valid name. In list mode, **pax** behaves identically to the **bypass** action.

If no **-o invalid**=*action* is specified, **pax** acts as if the **bypass** action is specified. Any overwriting of existing files that may be allowed by the **-o invalid**=*actions* is subject to permission (**-p**) and modification time (**-u**) restrictions, and is suppressed if the **-k** flag is also specified.

linkdata (Applicable only to the -x pax format.)

In write mode, the **pax** command writes the contents of a file to the archive, even when that file is a hard link to a file whose contents are written to the archive.

### Itom

-o Options (Continued)

# Description

listopt=format (Applicable to all file formats.)

This keyword specifies the output format of the table of contents that are produced when the -v option is specified in list mode. To avoid ambiguity, this keyword-value pair must be used as the only or final keyword-value pair following the -o flag; all characters in the remainder of the option-argument are considered part of the format string. If multiple -o listopt=format options are specified, the format strings are considered to be a single, concatenated string, evaluated in command-line order. See the List-Mode Format Specifications section for more information.

times (Applicable only to the -x pax format.)

When used in write or copy mode, pax includes atime, ctime, and mtime extended header records for each file.

### Extended header keywords

(Applicable only to the **-x pax** format.)

If the **-x pax** format is specified, the keywords and values that are defined in the list below can be used as parameters to the **-o** flag, in either of two modes:

### keyword=value

When used in write or copy mode, these keyword-value pairs are written into the global extended header records of the new archive. When used in read or list mode, these keyword-value pairs act as if they were present in the global extended header records of the archive that is being read. In both cases, the given value is applied to all files that do not have a value that is assigned in their individual extended header records for the specified keyword.

### keyword:=value

When used in write or copy mode, these keyword-value pairs are written into the extended header records of each file in the new archive. When used in read or list mode, these keyword-value pairs act as if they were present in the extended header records of each file in the archive that is being read. In both cases, the given value overrides any value for the specified keyword that is found in global or file-specific extended header records.

### atime

The file access time for the following files, equivalent to the value of the st\_atime member of the stat structure for a file.

### charset

The name of the character is set to encode the data in the following files. The entries in this table are defined to refer to known standards:

| Item                     | Description                  |
|--------------------------|------------------------------|
| value                    | Formal Standard              |
| "ISO-IR 646 1990"        | ISO/IEC 646 IRV              |
| "ISO-IR 8859 1 1987"     | ISO 8859-1                   |
| "ISO-IR 8859 2 1987"     | ISO 8859-2                   |
| "ISO-IR 10646 1993"      | ISO/IEC 10646                |
| "ISO-IR 10646 1993 UTF8" | ISO/IEC 10646, UTF8 encoding |
| "BINARY"                 | None                         |
|                          |                              |

The encoding is included in an extended header for information only; when **pax** is used as described, it does not translate the file data into any other encoding. The BINARY entry indicates binary data that is not encoded.

### comment

A series of characters used as a comment. All characters in the value field are ignored by pax.

### ctime

The file creation time for the following file(s), equivalent to the value of the st\_ctime member of the stat structure for a file.

### gid

The group ID of the group that owns the file, expressed as a decimal number by using digits from ISO/IEC 646. This record overrides the *gid* field in the following header block(s). When used in write or copy mode, **pax** includes a gid extended header record for each file whose group ID is greater than 99,999,999.

### gname

The group of the following file(s), formatted as a group name in the group database. This record overrides the gid and gname fields in the following header blocks, and any gid extended header record. When used in read, copy, or list mode, pax translates the name from the UTF8 encoding in the header record to the character set appropriate for the group database on the receiving system. If any of the UTF8 characters cannot be translated, and if the -o invalid=UTF8 option is not specified, the results are undefined. When used in write or copy mode, pax includes a gname extended header record for each file whose group name cannot be represented entirely with the letters and digits of the portable character set.

### linkpath

The path name of a link that is created to another file, of any type, previously archived. This record overrides the *linkname* field in the following **ustar** header block(s).

The following ustar header block determines the type of link that is created, whether hard or symbolic. In the latter case, the linkpath value is the contents of the symbolic link. pax translates the name of the link (contents of the symbolic link) from the UTF8 encoding to the character set appropriate for the local file system.

When used in write or copy mode, pax includes a link path extended header record for each link whose path name cannot be represented entirely with the members of the portable character set other than NULL.

### mtime

The file modification time of the following file(s), equivalent to the value of the st\_mtime member of the stat structure for a file. This record overrides the mtime field in the following header block(s). The modification time is restored if the process has the appropriate privilege to do so.

### path

The pathname of the following file(s). This record overrides the *name* and *prefix* fields in the following header block(s). pax translates the path name of the file from the UTF8 encoding to the character set appropriate for the local file system. When used in write or copy mode, pax includes a path extended header record for each file whose path name cannot be represented entirely with the members of the portable character set other than NULL.

### realtime.any

The keywords that are prefixed by real time are reserved for future POSIX real-time standardization. pax recognizes but silently ignores them.

### security.any

The keywords that are prefixed by security are reserved for future POSIX security standardization. pax recognizes but silently ignores them.

### size

The size of the file in octets, expressed as a decimal number using digits from ISO/IEC 646. This record overrides the size field in the following header block(s). When used in write or copy mode, pax includes a size of extended header record for each file with a size value greater than 999,999,999.

### uid

The user ID of the user that owns the file, expressed as a decimal number using digits from ISO/IEC 646.. This record overrides the *uid* field in the following header block(s). When used in write or copy mode, **pax** includes a uid extended header record for each file whose owner ID is greater than 99,999,999.

### uname

The owner of the following file(s), formatted as a user name in the user database. This record overrides the *uid* and *uname* fields in the following header block(s), and any *uid* extended header record. When used in read, copy, or list mode, **pax** translates the name from the UTF8 encoding in the header record to the character set appropriate for the user database on the receiving system. If any of the UTF8 characters cannot be translated, and if the **-o invalid=UTF8** option is not specified, the results are undefined. When used in write or copy mode, **pax** includes a uname extended header record for each file whose user name cannot be represented entirely with the letters and digits of the portable character set.

If the *value* field is zero length, it deletes any header block field, previously entered extended header value, or global extended header value of the same name.

If a keyword in an extended header record (or in a **-o** option-argument) overrides or deletes a corresponding field in the **ustar** header block, **pax** ignores the contents of that header block field.

## Extended header keyword precedence

(Applicable only to the -x pax format.)

This section describes the precedence in which the various header records and fields and command-line options are selected to apply to a file in the archive. When **pax** is used in read or list modes, it determines a file attribute in this sequence:

- 1. If **-o delete**=*keyword-prefix* is used, the affected attribute is determined from step (7) if applicable, or ignored otherwise.
- 2. If **-o keyword**:=NULL is used, the affected attribute is ignored.
- 3. If **-o keyword**:=*value* is used, the affected attribute is assigned the value.
- 4. If *value* exists in a file-specific extended header record, the affected attribute is assigned the value. When extended header records conflict, the last one given in the header takes precedence.
- 5. If **-o keyword**=*value* is used, the affected attribute is assigned the value.
- 6. If a value exists in a global extended header record, the affected attribute is assigned the value. When global extended header records conflict, the last one given in the global header takes precedence.
- 7. Otherwise, the attribute is determined from the **ustar** header block.

-p String

-s ReplacementString

-t

-U

-u

-w

### Description

Specifies one or more file characteristics to be retained or discarded on extraction. The String parameter consists of the characters a, e, m, o, and p. Multiple characteristics can be concatenated within the same string and multiple -p flags can be specified. The specifications have the following meanings:

Does not retain file-access times. a

e

Retains the user ID, group ID, file mode, access time, modification time, and ACLs.

Does not retain file-modification times. m

Retains the user ID and the group ID. O

Retains the file modes. p

If neither the -e nor the -o flag is specified, or the user ID and group ID are not preserved for any reason, the pax command does not set the S\_ISUID and S\_ISGID bits of the file mode. If the retention of any of these items fails, the pax command writes a diagnostic message to standard error. Failure to retain any of the items affects the exit status, but does not cause the extracted file to be deleted. If specification flags are duplicated or conflict with each other, the last flag that is specified takes precedence. For example, if -p eme is specified, file-modification times are retained. Reads an archive file from the standard input.

Modifies file or archive-member names that are specified by the Pattern or File parameters according to the substitution expression ReplacementString, by using the syntax of the ed command. The substitution expression has the following format:

### -s /old/new/[gp]

where (as in the ed command), old is a basic regular expression and new can contain an & (ampersand),  $\n$  (n is a digit) back references, or subexpression matching. The old string can also contain new-line characters.

Any non-null character can be used as a delimiter (the / (backslash) is the delimiter in the example). Multiple -s flag expressions can be specified; the expressions are applied in the order specified, terminating with the first successful substitution. The optional trailing g character performs as in the ed command. The optional trailing p character causes successful substitutions to be written to standard error. File or archive-member names that substitute to the empty string are ignored when reading and writing archives.

Causes the access times of input files to be the same as they were before being read by the pax command.

Performs archival and extraction of ACL and Extended Attributes. Attributes include Access control list (ACL) also. If the ACL type is not supported on the Target filesystem then it is converted to the ACL type supported by the Target filesystem. If the EA is not supported on the filesystem then it is not copied. When listing members of the archive this option will list the names of any named extended attributes and the type of any ACLs associated with each file that are part of the archive image. Ignores files that are older than a preexisting file or archive member with the same

name.

- When extracting files, an archive member with the same name as a file in the file system is extracted if the archive member is newer than the file.
- When writing files to an archive file, an archive member with the same name as a file in the file system is superseded if the file is newer than the archive member. If the -a flag is specified this is accomplished by appending to the archive. Otherwise it is unspecified if this is accomplished by actual replacement in the archive or by appending to the archive.
- When copying files to a destination directory, the file in the destination hierarchy is replaced by the file in the source hierarchy or by a link to the file in the source hierarchy if the file in the source hierarchy is newer.

Writes information about the process. If neither the -r or -w flags are specified, the -v flag produces a verbose table of contents; otherwise, archive member path names are written to standard error.

Writes files to the standard output in the specified archive format.

-x Format

### Description

Specifies the output archive format with the default format being **ustar**. The **pax** command recognizes the following formats:

pax The pax interchange format. The default blocking value for this format for character-special archive files is 10240. Blocking values of 512 - 32256 in increments of 512 are supported.

cpio Extended cpio interchange format. The default blocking value for this format for character-special archive files is 5120. Blocking values of 512 -32256 in increments of 512 are supported.

ustar Extended tar interchange format. The default blocking value for this format for character-special archive files is 10240. Blocking values of 512 -32256 in increments of 512 are supported.

- Filename: The pax command supports the length of the path and the file name until the PATH\_MAX limit that is defined by the system is reached. If the length of the path and the file name input exceeds the PATH\_MAX limit, then the values are not archived.
- gid or uid: The pax command supports the values of gid and uid until the UINTMAX limit is reached. Values greater than the UINTMAX limit are truncated.

If you attempt to append an archive file with a format that is different from the existing archive format causes the **pax** command to exit immediately with a nonzero exit status.

In copy mode, if no -x format is specified, pax behaves as if -x pax were specified. When traversing the file hierarchy specified by a pathname, the pax command does not descend into directories that have a different device ID.

Archives the Encrypted File System (EFS) information of encrypted files or directories. The EFS information is extracted by default. When members of the archive are listed, an **e** indicator is displayed after the file mode for encrypted files and directories that were archived with the **-Z** flag, and a hyphen (-) is displayed for other files. **Note:** Archives created with the **-Z** flag can be restored only on AIX 6.1 or later releases.

-X -Z

# Flag Interaction and Processing Order

The flags that operate on the names of files or archive members (-c, -i, -n, -s, -u, and -v) interact as follows:

- When extracting files, archive members are selected according to the user-specified *pattern* parameters as modified by the -c, -n, and -u flags. Then, any -s, and -i flags modify, in that order, the names of the selected files. The -v flag writes the names resulting from these modifications.
- When writing files to an archive file, or when copying files, the files are selected according to the user-specified pathnames as modified by the -n (this option is not valid for Copy Mode) and -u flags. Then, any -s, and -i flags modify, in that order, the names resulting from these modifications. The -v flag writes the names resulting from the modification.
- If both the -u and -n flags are specified, the pax command does not consider a file selected unless it is newer than the file to which it is compared.

# **List Mode Format Specifications**

In list mode with the **-o listopt**=*format* option, the format argument is applied for each selected file. **pax** appends a newline character to the **listopt** output for each selected file. The format argument is used as the format string described in **printf()**, with the following exceptions:

- 1. The sequence *keyword* can occur before a format conversion specifier. The conversion argument is defined by the value of *keyword*. The following keywords are supported:
  - Any of the field name entries for **ustar** and **cpio** header blocks.

· Any keyword defined for the extended header or provided as an extension within the extended

For example, the sequence %(charset)s is the string value of the name of the character set in the extended header.

The result of the keyword conversion argument is the value from the applicable header field or extended header, without any trailing NULLs.

All keyword-values used as conversion arguments are translated from the UTF8 encoding to the character set appropriate for the local file system, user database, etc., as applicable.

- 2. An additional conversion character, T, specifies time formats. The T conversion character can be preceded by the sequence keyword=subformat, where subformat is a date format allowed by the date command. The default keyword is **mtime** and the default subformat is: %b %e %H:%M %Y.
- 3. An additional conversion character, M, specifies the file mode string as displayed by the ls -l command. If keyword is omitted, the **mode** keyword is used. For example, %.1M writes the single character corresponding to the *entry type* field of the **ls -l** command.
- 4. An additional conversion character, **D**, specifies the device for block or special files, if applicable. If not applicable and keyword is specified, then this conversion is equivalent to %keyword u. If not applicable and *keyword* is omitted, this conversion is equivalent to <space>.
- 5. An additional conversion character, **F**, specifies a pathname. The **F** conversion character can be preceded by a sequence of comma-separated keywords: keyword,keyword...
  - The values for all the non-null keywords are concatenated together, each separated by a /. The default is path if the keyword path is defined; otherwise, the default is prefix,name.
- 6. An additional conversion character, L, specifies a symbolic link expansion. If the current file is a symbolic link, then %L expands to:

```
"%s -> %s", value_of_keyword, contents_of_link
```

Otherwise, the %L conversion character is equivalent to %F.

### **Exit Status**

This command returns the following exit values:

| Item | Description            |
|------|------------------------|
| 0    | Successful completion. |
| >0   | An error occurred.     |

# Security

Attention RBAC users and Trusted AIX users: This command can perform privileged operations. Only privileged users can run privileged operations. For more information about authorizations and privileges, see Privileged Command Database in Security. For a list of privileges and the authorizations associated with this command, see the lssecattr command or the getcmdattr subcommand.

# **Examples**

1. To copy the olddir directory hierarchy to newdir, enter:

```
mkdir newdir
pax -rw olddir newdir
```

2. To copy the contents of the current directory to the tape drive, enter:

```
pax -wf /dev/rmt0
```

- 3. To archive the file xxx as XXX and display the successful substitution, enter one of the following commands:
  - pax -wvf/dev/rfd0 -s /xxx/XXX/p xxx

- pax -wvf/dev/rfd0 -s/x/X/gp xxx
- 4. To read a file from a standard input and dump it to a datastream file with a specified size, enter:

```
dd if=/dev/hd6 bs=36b count=480 | pax -wf /dev/rfd0 -o
datastream=_filename_,datastr_size=_size_
```

5. To list the files in an archive pax.ar in a specified format, enter:

```
pax -v -o listopt="start %F end" -f pax.ar
```

6. To create an archive pax.ar in pax format, enter:

```
pax -wf pax.ar -x pax file1
```

7. To extract a file from an archive **pax.ar** in **pax** format with a new path, enter :

```
pax -rvf pax.ar -x pax -o path=newfilename
```

8. To copy the contents of a symbolic link from source to destination, enter:

```
pax -rwL srclink destdir
```

9. To extract files from the archive with group name as bin, enter:

```
pax -rvf pax.ar -x pax -o gname=bin
```

10. To ignore the path name from the archive in **pax** format during extraction, enter:

```
pax -rvf pax.ar -o delete=path
```

11. To avoid the truncation of long user and group names while creating the archive, enter:

```
pax -wEf file.pax file
```

12. To copy the olddir directory hierarchy to newdir with ACL and EA associated with the files, enter:

mkdir newdir

```
pax -rUw olddir newdir
```

### **Files**

Item Description

/usr/bin/pax Contains the pax command.

### Related reference:

"rmt Command" on page 780

### Related information:

ed command

cpio command

tar command

Files command

# pcat Command

# **Purpose**

Unpacks files and writes them to standard output.

### Syntax

pcat File ...

### **Description**

The **pcat** command reads the files designated by the *File* parameter, unpacks them, and writes them to standard output. Whether or not the specified file ends in the .z characters, the **pcat** command assumes that the file is packed and unpacks it.

The exit value of the **pcat** command is the number of files it was unable to unpack. A file cannot be unpacked if any of the following occurs:

- The file name (exclusive of .z) has more than 253 bytes.
- The file cannot be opened.
- The file is not a packed file.

### **Exit Status**

This command returns the following exit values:

Item Description0 Successful completion.>0 An error occurred.

# **Examples**

1. To display compressed files, enter:

```
pcat chap1.z chap2 | pg
```

This command sequence displays the compressed files chap1.z and chap2.z on the screen in expanded form, a page at a time ( | pg ). Note that the **pcat** command accepts files with and without the .z characters.

2. To use a compressed file without expanding the copy stored on disk, enter:

```
pcat chap1.z | grep 'Greece'
```

This command sequence prevents the **pcat** command from displaying the contents of chap1.z in its expanded form and pipes it to the **grep** command.

## **File**

Item Description

/usr/bin/pcat Contains the pcat command.

### Related information:

cat command
grep command
unpack command
Files command
Input and output redirection

# pdelay Command

# **Purpose**

Enables or reports the availability of delayed login ports.

# **Syntax**

pdelay [ -a ] [ Device ]

# Description

The **pdelay** command enables delayed ports. Delayed ports are enabled like shared ports, except that the login herald is not displayed until you type one or more characters (usually carriage returns). If a port is

directly connected to a remote system or connected to an intelligent modem, it is enabled as a delayed port to prevent the **getty** command from talking to a **getty** on the remote side or to the modem on a local connection. This action conserves system resources and is equivalent to **pdelay enabled=delay**. If you do not specify a *Device* parameter, the **pdelay** command reports the names of the currently enabled ports.

Use the Device parameter to specify the ports to be enabled. Permitted values include:

- Full device name, such as the /dev/tty1 device
- Simple device name, such as the tty1 device
- A number (for example, 1 to indicate the /dev/tty1 device)

Note: You must have root user authority to run this command.

# **Flags**

### Item Description

Enables all ports as delayed.

# **Security**

**Attention RBAC users and Trusted AIX users**: This command can perform privileged operations. Only privileged users can run privileged operations. For more information about authorizations and privileges, see Privileged Command Database in *Security*. For a list of privileges and the authorizations associated with this command, see the **lssecattr** command or the **getcmdattr** subcommand.

# **Example**

To display the names of the delayed ports that are currently enabled, enter: pdelay

### **Files**

Item Description

**/etc/locks** Contains **lock** files for the **pshare** and **pdelay** commands.

/usr/sbin/pdelay Contains the pdelay command.

### Related reference:

"pdisable Command"

"pshare Command" on page 495

"pstart Command" on page 502

### Related information:

getty command init command

# pdisable Command

# **Purpose**

Disables login ports.

### **Syntax**

pdisable [ -a ] [ Device ]

# **Description**

The **pdisable** command disables a specific port, even if a user is logged in at that port. The system disables a port by updating an entry in the **/etc/inittab** file and then sending a signal to the **init** process. When the **init** process receives the signal and reads the updated status entry, it takes the appropriate action.

Use the *Device* parameter to specify the ports to be disabled. Permitted values include:

- A full device name, such as the /dev/tty1 device
- A simple device name, such as the tty1 device
- A number (for example, 1 to indicate the /dev/tty1 device).

If you do not specify a *Device* parameter, the **pdisable** command reports the names of currently disabled ports in its set.

Note: You must have root user authority to run this command.

# Flag

Item Description

-a Disables all ports that are currently enabled.

# Security

**Attention RBAC users and Trusted AIX users**: This command can perform privileged operations. Only privileged users can run privileged operations. For more information about authorizations and privileges, see Privileged Command Database in *Security*. For a list of privileges and the authorizations associated with this command, see the **lssecattr** command or the **getcmdattr** subcommand.

## **Examples**

- 1. To display the names of all ports currently disabled, enter:

  pdisable
- 2. To disable all ports that are enabled, even if users are logged in, enter: pdisable -a
- 3. To disable the workstation attached to the /dev/tty8 port, enter: pdisable tty8

### **Files**

Item Description

/etc/locks Contains lock files for the pshare and delay commands.

/usr/sbin/pdisable Contains the pdisable command.

### Related reference:

"pdelay Command" on page 308

"penable Command" on page 316

"pshare Command" on page 495

## Related information:

init command

inittab command

# pdlink Command

# **Purpose**

Links files in partitioned sub directories.

# **Syntax**

pdlink dirname filename ...

# **Description**

The **pdlink** command allows you to make a file that exists under a partitioned subdirectory accessible to the processes running at different SLs. The file corresponds to the sensitivity label (SL) of the invoking process. The directory name that you specify using the *dirname* parameter must a partitioned directory, and the file name that you specify using the *filename* parameter must be a file name (not a path name) under that named directory. You can specify multiple file names.

The pdlink command creates a hard link to the file specified, with the following qualifications:

- The link is only created in the partitioned subdirectories.
- · Each partitioned subdirectory must exist at the time the pdlink command is running.
- The link is only created in partitioned subdirectories that have an SL that is higher than the minimum SL of the file specified by the *filename* parameter.

# **Security**

Only authorized users can run the pdlink command.

Item Description

aix.mls.pdir.link Required to create links in partitioned sub directories with this command.

### **Exit Status**

The **pdlink** command returns the following exit values:

Item Description

0 Successful completion.>0 An error occurred.

## **Examples**

1. To create a link of the **sample.c** file, present in the partitioned directory called **partdir**, enter: pdlink partdir sample.c

# **Files**

Item Description

/usr/sbin/pdlink Contains the pdlink command.

### Related reference:

"pdmkdir Command" on page 312

"pdrmdir Command" on page 314

"pdset Command" on page 315

"pdmode Command" on page 313

### Related information:

Trusted AIX

# pdmkdir Command

# **Purpose**

Creates partitioned directories.

# **Syntax**

pdmkdir [ -m Mode ] [ -u Owner ] [ -g Group ] dirname ...

# **Description**

The pdmkdir command creates partitioned directories that you specify using the dirname parameter. Normal users can create partitioned directories if the Discretionary Access Control (DAC), the Mandatory Access Control (MAC) and the Mandatory Integrity Control (MIC) permissions allow the user to create the new directory. Users with the aix.mls.pdir.mkdir authorization can override the DAC, MAC and MIC permissions.

# **Flags**

| Item            | Description                                                                                                    |
|-----------------|----------------------------------------------------------------------------------------------------|
| <b>-g</b> Group | Sets the group of the newly-created directories. You can specify either a group name or group ID. Users with the aix.mls.pdir.mkdir authorization can change the group of the directory to a group that they are not members of. |
| -m Mode         | Sets the permission bits for the newly created directories to the value that is specified by the <i>Mode</i> variable. Specify the <i>Mode</i> variable as a numeric value.                                                      |
| -u Owner        | Sets the owner of the newly created directories. You can specify either the owner name or owner ID. Users with the aix.mls.pdir.mkdir authorization can change the owner of the directory.                                       |

Note: The Mode, Owner or Group variable that is set is applied to the partitioned directory and the partitioned subdirectory created based on the processes Sensitivity Level (SL) which ran the command. If another process with a different SL accesses the partitioned directory, the partitioned subdirectory that is created cannot be governed by these flags.

# Security

All users can run the pdmkdir command. To successfully perform specific functions, users need the following authorization:

Item Description Required to change the owner or group using the -u or -g flag. This authorization is also required to aix.mls.pdir.mkdir create directories in a path that ignores the DAC, MAC and MIC permissions of the parent directory.

### **Exit Status**

The **pdmkdir** command returns the following exit values:

Item Description

The command ran successfully and made all requested changes.

>0 An error occurred.

# **Examples**

1. To create a partitioned directory, enter: pdmkdir partdir

2. To create a partitioned directory with the permission "755", user "joe", group "staff", enter: pdmkdir -m 755 -u joe -g staff partdir

### **Files**

Item Description

/usr/sbin/pdmkdir Contains the pdmkdir command.

### Related reference:

"pdrmdir Command" on page 314

"pdset Command" on page 315

"pdmode Command"

"pdlink Command" on page 311

### Related information:

Trusted AIX

# pdmode Command

# **Purpose**

Invokes a command in the virtual or real partitioned, directory-access mode.

# **Syntax**

pdmode [ [ -r ] command [ arg ... ] ]

## Description

The **pdmode** command allows you to invoke a command that you specify using the *command* parameter in the virtual or real partitioned directory access mode. When invoked without any argument, the **pdmode** command returns the partitioned directory access mode of the process which invoked this command.

If you run the **pdmode** command followed by the *command* parameter without any flag, the command is run in the virtual mode. A user can run a command in the real partitioned directory access mode by using the **-r** flag.

# **Flags**

Item Description

-r command [ arg... ] Sets the new process's partitioned directory access mode to the real mode. In this mode, partitioned

directories are not transparent, and you must be aware of partitioned directories to navigate the subtree

at a partitioned directory.

To successfully run the command with this option, users need the aix.mls.pdir.mode authorization.

# Security

All users can run the **pdmode** command. To successfully perform specific functions, you need the following authorization:

Item Description

aix.mls.pdir.mode Required to use the pdmode command with the -r flag.

### **Exit Status**

The pdmode command returns the following exit values:

Item Description

0 Successful completion.>0 An error occurred.

# **Examples**

1. To get the partitioned directory access mode, enter: pdmode

2. To run the **ls** command in the virtual mode, enter:

pdmode 1s -1

3. To run the ls command in the real mode, enter:

pdmode -r ls -1

### **Files**

Item Description

/usr/sbin/pdmode Contains the pdmode command.

### Related reference:

"pdmkdir Command" on page 312

"pdrmdir Command"

"pdset Command" on page 315

"pdlink Command" on page 311

### Related information:

Trusted AIX

# pdrmdir Command

# **Purpose**

Deletes partitioned directories.

# **Syntax**

pdrmdir dirname ...

## **Description**

The **pdrmdir** command deletes partitioned directories that you specify using the *dirname* parameter. Normal users can delete partitioned directories if the Discretionary Access Control (DAC), the Mandatory Access Control (MAC) and the Mandatory Integrity Control (MIC) permissions allow the user to delete the directory. Authorized users with the **aix.mls.pdir.rmdir** authorization can override the DAC, MAC and MIC permissions.

The **pdrmdir** command removes only empty partitioned subdirectories and does not remove files or directories within partitioned subdirectories. The partitioned directory is removed after all the partitioned subdirectories are removed and the directory is empty. The removal of partitioned directory fails if a file exists.

## Security

All users can execute the **pdrmdir** command. To successfully perform specific functions, users need the following authorization:

Item Description

aix.mls.pdir.rmdir Required to remove directories in a path ignoring the DAC, MAC and MIC permissions.

#### **Exit Status**

The **pdrmdir** command returns the following exit values:

Item Description

0 Successful completion.>0 An error occurred.

## **Examples**

1. To delete a partitioned directory, enter: pdrmdir partdir

#### **Files**

Item Description

/usr/sbin/pdrmdir Contains the pdrmdir command.

#### Related reference:

"pdmkdir Command" on page 312

"pdset Command"

"pdmode Command" on page 313

"pdlink Command" on page 311

#### Related information:

Trusted AIX

# pdset Command

## **Purpose**

Converts normal directories to partitioned directories.

## **Syntax**

pdset dirname ...

## **Description**

The **pdset** command converts normal directories that you specify using the *dirname* parameter to partitioned directories.

The directory names that you specify cannot be a partitioned subdirectory or a partitioned sub-subdirectory. Existing subdirectories or files under this directory can only be accessible in the real mode of the partitioned directory.

## **Security**

Only authorized users can run the pdset command.

Item Description

aix.mls.pdir.set Required for converting normal directories to partitioned directories.

#### **Exit Status**

The **pdset** command returns the following exit values:

Item Description

0 Successful completion.>0 An error occurred.

## **Examples**

1. To convert a directory to a partitioned directory, enter: pdset testdir

#### **Files**

Item Description

/usr/sbin/pdset Contains the pdset command.

#### Related reference:

"pdmkdir Command" on page 312

"pdrmdir Command" on page 314

"pdmode Command" on page 313

"pdlink Command" on page 311

## Related information:

Trusted AIX

# penable Command

## **Purpose**

Enables or reports the availability of login ports.

## **Syntax**

penable [ -a ] [ Device ]

## **Description**

The **penable** command enables normal ports. Normal ports are asynchronous and only allow users to log in. No outgoing use of the port is allowed while it is enabled. The system enables a port by updating an entry in the **/etc/inittab** file and then sending a signal to the **init** process. After receiving the signal and reading the updated status entry, the process takes the appropriate action.

Use the Device parameter to specify the ports to be enabled. Permitted values include:

- Full device name, such as the /dev/tty1 device
- Simple device name, such as the tty1 device
- A number (for example, 1 to indicate the /dev/tty1 device).

If you do not specify a *Device* parameter, the **penable** command reports the names of the currently enabled normal ports.

Note: You must have root user authority to run this command.

## **Flags**

Item Description

-a Enables all normal ports.

## Security

**Attention RBAC users and Trusted AIX users**: This command can perform privileged operations. Only privileged users can run privileged operations. For more information about authorizations and privileges, see Privileged Command Database in *Security*. For a list of privileges and the authorizations associated with this command, see the **lssecattr** command or the **getcmdattr** subcommand.

## **Example**

To enable all normal ports listed in the /etc/inittab file, enter:

penable -a

#### **Files**

Item Description

/etc/locks Contains lock files for the pshare and pdelay commands.

/usr/sbin/penable Contains the penable command.

#### Related reference:

"pdelay Command" on page 308

"pdisable Command" on page 309

"phold Command" on page 321

#### Related information:

init command

inittab command

# perfwb Command

## **Purpose**

Starts the Performance Workbench to monitor system activity

## **Syntax**

#### perfwb

Note: The DISPLAY environment variable must be set.

## **Description**

The **perfwb** command is used to start the Performance Workbench. It is a graphical interface to monitor the system activity and processes.

A panel shows the partition configuration and the CPU and memory consumptions.

Another panel lists the top processes that can be sorted on the different provided metrics. A filtering device is also provided to restrict the list to particular processes.

#### **Exit Status**

Item Description

**0** The command completed successfully.

>0 An error occurred.

#### Location

/usr/bin/perfwb

#### **Files**

Item Description

/usr/bin/perfwb Contains the perfwb command.

**\$HOME/workspace** Contains the **perfwb** working directory that contains preferences.

#### Related information:

topas command

# pg Command

#### **Purpose**

Formats files to the display.

#### **Syntax**

```
pg [ - Number ] [ -c ] [ -e ] [ -f ] [ -n ] [ -p String ] [ -r ] [ -s ] [ +LineNumber ] [ +/Pattern/ ] [ File ... ]
```

## **Description**

The **pg** command reads a file name from the *File* parameter and writes the file to standard output one screen at a time. If you specify a **-** (dash) as the *File* parameter, or run the **pg** command without options, the **pg** command reads standard input. Each screen is followed by a prompt. If you press the Enter key, another page is displayed. Subcommands used with the **pg** command let you review or search in the file.

To determine workstation attributes, the **pg** command scans the file for the workstation type specified by the **TERM** environment variable. The default type is **dumb**.

When the **pg** command pauses and issues a prompt, you can issue a subcommand. Some of these subcommands change the display to a particular place in the file, some search for specific patterns in the text, and others change the environment in which the **pg** command works.

#### Changing Location Within the File

The following subcommands display a selected place in the file:

| Item             | Description                                                                                                 |
|------------------|----------------------------------------------------------------------------------------------------|
| Page             | Displays the page specified by the <i>Page</i> parameter.                                                   |
| +Number          | Displays the page obtained by adding the Number value to the current page.                                  |
| -Number          | Displays the page as specified by the <i>Number</i> value before the current page.                          |
| 1                | (Lowercase L) Scrolls the display one line forward.                                                         |
| Number <b>l</b>  | Displays at the top of the screen the line specified by the Number parameter.                               |
| +Number <b>l</b> | Scrolls the display forward for the specified number of lines.                                              |
| -Number <b>1</b> | Scrolls the display backward for the specified number of lines.                                             |
| d                | Scrolls half a screen forward. Pressing the Ctrl-D key sequence functions the same as the d subcommand.     |
| -d               | Scrolls half a screen backward. Pressing the -Ctrl-D key sequence functions the same as the -d subcommand.  |
| Ctrl-L           | Displays the current page again. A single . (dot) functions the same as the Ctrl-L key sequence subcommand. |
| \$               | Displays the last page in the file. Do not use this when the input is from a pipeline.                      |

### **Searching for Text Patterns**

Item

The following subcommands search for text patterns in the text. (You can also use the patterns described in the **ed** command.) They must always end with a new-line character, even if the **-n** flag is used.

In an expression such as [k.a-z]k., the minus implies a range, as in a through z, according to the current collating sequence. A collating sequence defines equivalence classes for use in character ranges.

| [Number]/Pattern/ | Searches for the occurrence of the <i>Pattern</i> value as specified by the <i>Number</i> variable. The search begins immediately after the current page and continues to the end of the current file, without wraparound. The default for the <i>Number</i> variable is 1. |
|-------------------|----------------------------------------------------------------------------------------------------|
| Number?Pattern?   |                                                                                                    |
| Item              | Description                                                                                                    |
| Number^Pattern^   | Searches backward for the occurrence of the <i>Pattern</i> value as specified by the <i>Number</i> variable.                                                                                                    |
|                   | The searching begins immediately before the current page and continues to the beginning of the                                                                                                    |
|                   | current file, without wraparound. The default for the <i>Number</i> variable is 1. The ^ notation is                                                                                                    |
|                   | useful for Adds 100 terminals which will not properly handle the ? notation.                                                                                                    |
|                   | 1 1 1                                                                                                    |

After searching, the **pg** command displays the line with the matching pattern at the top of the screen. You can change the position of the display by adding the **m** or **b** suffix to the search command. The **m** suffix displays the line with the matching pattern in the middle of the screen for all succeeding subcommands. The **b** suffix displays the line with the matching pattern at the bottom of the screen for all succeeding subcommands. The **t** suffix displays the line with the matching pattern at the top of the screen again.

## Changing the pg Environment

You can change the **pg** command environment with the following subcommands:

Description

| Item              | Description                                                                                                    |
|-------------------|----------------------------------------------------------------------------------------------------|
| [Number] <b>n</b> | Begins examining the next file in the command line, as specified by the <i>Number</i> variable. The default for the <i>Number</i> variable is first.                                                                                      |
| [Number] <b>p</b> | Begins examining the previous file on the command line, as specified by the <i>Number</i> variable. The default for the <i>Number</i> variable is first.                                                                                  |
| [Number] <b>w</b> | Displays another window of text. If the <i>Number</i> variable is specified, sets the window size to the number of lines it specifies. This subcommand is the same as the [ <i>Number</i> ]z subcommand.                                  |
| [Number] <b>z</b> | Displays another window of text. If the <i>Number</i> variable is specified, sets the window size to the number of lines it specifies. This subcommand is the same as the [ <i>Number</i> ]w subcommand.                                  |
| <b>s</b> File     | Saves the input in the specified file. Only the current file being examined is saved. This command must always end with a new-line character, even if you specify the -n flag.                                                            |
| h                 | Displays an abbreviated summary of available subcommands.                                                                                                    |
| q or Q            | Quits the <b>pg</b> command.                                                                                                    |
| !Command          | Sends the specified command to the shell named in the <b>SHELL</b> environment variable. If this is not available, the default shell is used. This command must always end with a new-line character, even if the <b>-n</b> flag is used. |

#### Attention:

- 1. Some output is lost when you press the QUIT WITH DUMP (Ctrl-\) or INTERRUPT (Ctrl-C) key sequence because any characters waiting in the output queue are purged when the QUIT signal is received.
- 2. If workstation tabs are not set every eight positions, unpredictable results can occur.

At any time output is being sent to the workstation, you can press the QUIT WITH DUMP or INTERRUPT key sequence. This causes the pg command to stop sending output and displays the prompt. Then you can enter one of the preceding subcommands at the command prompt.

If standard output is not a workstation, the pg command acts like the cat command, except that a header is displayed before each file.

While waiting for workstation input, the pg command stops running when you press the INTERRUPT key sequence. Between prompts these signals interrupt the current task and place you in the prompt mode.

## **Flags**

| Item        | Description                                                                                                    |
|-------------|----------------------------------------------------------------------------------------------------|
| -c          | Moves the cursor to the home position and clears the screen before each page. This flag is ignored if the clear_screen field is not defined for your workstation type in the <b>terminfo</b> file.                                                                                   |
| -e          | Does not pause at the end of each file.                                                                                                    |
| -f          | Does not split lines. Normally, the pg command splits lines longer than the screen width.                                                                                                    |
| -n          | Stops processing when a <b>pg</b> command letter is entered. Normally, commands must end with a new-line character.                                                                                                    |
| -p String   | Uses the specified string as the prompt. If the <i>String</i> contains a <b>%d</b> value, that value is replaced by the current page number in the prompt. The default prompt is : (colon). If the specified string contains spaces, you must enclose the string in quotation marks. |
| -r          | Prevents shell escape when the "!" subcommand is used.                                                                                                    |
| -s          | Highlights all messages and prompts.                                                                                                    |
| +LineNumber | Starts at the specified line number.                                                                                                    |
| -Number     | Specifies the number of lines in the window. On workstations that contain 24 lines, the default is 23.                                                                                                    |
| +/Pattern/  | Starts at the first line that contains the specified pattern.                                                                                                    |
|             |                                                                                                    |

#### **Exit Status**

This command returns the following exit values:

Item Description

0 Successful completion.

>0 An error occurred.

## **Example**

To look at the contents of a file one page at a time, enter:

pg filename

#### **Files**

Item

/usr/bin/pg

/usr/share/lib/terminfo/\*

/tmp/pg\*

Description

Contains the pg command.

Contains the terminfo file that defines terminal types.

Contains the temporary file created when using pg command.

#### Related information:

cat command

ed command

Input and output redirection

Shells command

Files command

# phold Command

## **Purpose**

Disables or reports the availability of login ports on hold.

#### **Syntax**

phold [ -a ] [ Device ]

## **Description**

The **phold** command disables a set of login ports. The **phold** command allows logged-in users to continue, but does not allow any more users to log in. A user cannot log in on a disabled port. The system disables a port by updating an entry in the **/etc/inittab** file and then sending a signal to the **init** process. When the **init** process receives the signal and reads the updated status entry, it takes the appropriate action.

Use the *Device* parameter to specify the ports to be disabled. Permitted values include:

- A full device name, such as the /dev/tty1 device
- A simple device name, such as the tty1 device
- A number (e.g., 1 to indicate the /dev/tty1 device)

If you do not specify a *Device* parameter, the **phold** command reports the names of currently disabled ports in its set.

Note: You must have root user authority to run this command.

## **Flags**

Item Description

-a Holds all ports that are currently enabled.

## Security

**Attention RBAC users and Trusted AIX users**: This command can perform privileged operations. Only privileged users can run privileged operations. For more information about authorizations and privileges, see Privileged Command Database in *Security*. For a list of privileges and the authorizations associated with this command, see the **Issecattr** command or the **getcmdattr** subcommand.

## **Example**

To list the ports that are currently on hold, enter: phold

#### **Files**

Item Description

/etc/locks Contains lock files for the pshare and pdelay commands.

/etc/phold Contains the phold command.

#### Related reference:

"pdelay Command" on page 308

"pdisable Command" on page 309

"pshare Command" on page 495

#### Related information:

init command

inittab command

## pic Command

## **Purpose**

Preprocesses troff command input for the purpose of drawing pictures.

#### **Syntax**

```
pic [ -T Name ] [ - | File ... ]
```

#### **Description**

The **pic** command is a **troff** command preprocessor for drawing simple figures on a typesetter. The basic objects are a box, circle, ellipse, line, spline, arrow, arc, and the text specified by the *Text* variable. The top-level object is the picture.

Item Description

File Specifies the output from a **troff** command that is processed by the **pic** command to draw pictures.

#### **Pictures**

The top-level object in the pic command is the picture.

.PS OptionalWidth OptionalHeight

ElementList

.PE

If the .PF macro is used instead of the .PE macro, the position after printing is restored to what it was upon entry.

Item Description

OptionalWidth Specifies the width of the picture (in inches), if present, regardless of any dimensions used

internally. The maximum value is 8.5.

Optional Height Specifies a height value, in inches, different from the default, which is scaled to the same

proportion. The maximum value is 14.

ElementList Represents the following list of elements:

Shape AttributeList

For Statement

Placename: Element

If Statement

Placename: Position

Copy Statement

Variable = Expression

Print Statement

Direction Plot Statement

{ List of Elements }

 $\operatorname{sh} X$  Commandline X

[ List of Elements ] troff-command

Variable names begin with a lowercase letter, followed by zero or more letters or numbers. Place names begin with an uppercase letter, followed by zero or more letters or numbers. Place and variable names retain their values from one picture to the next.

Elements in a list must be separated by new-line characters or ; (semicolon); a long element can be continued by ending the line with a  $\$  (backslash). Comments are introduced by a # character and ended by a new-line character.

#### **Primitives**

The primitive objects are as follows:

box

circle

ellipse

arc

line

arrow

spline

move

Text-List

The **arrow** object is the same as the **line** object with the -> attribute.

#### **Attributes**

An *AttributeList* element is a sequence of zero or more attributes; each attribute consists of a keyword, perhaps followed by a value.

| Attribute                 | Attribute                 |
|---------------------------|---------------------------|
| h(eigh)t Expression       | wid(th) Expression        |
| rad(ius) Expression       | diam(eter) Expression     |
| up OptionalExpression     | down OptionalExpression   |
| right OptionalExpression  | left OptionalExpression   |
| from Position             | to Position               |
| at Position               | with Corner               |
| by Expression, Expression | then                      |
| dotted OptionalExpression | dashed OptionalExpression |
| chop OptionalExpression   | -> <- <->                 |
| invis                     | same                      |
| Text-list                 |                           |

Missing attributes and values are filled in from defaults. Not all attributes make sense for all primitives; irrelevant ones are not processed. The following are the currently meaningful attributes:

ItemDescriptionPrimitivesAttributes

box h(eigh)t, wid(th), at, same, dotted, dashed, invis, *Text* circle, ellipse rad(ius), diam(eter), h(eigh)t, wid(th), at, same, invis, *Text* 

arc up, down, left, right, h(eigh)t, wid(th), from, to, at, rad(ius), invis, ccw, cw, <-, ->, \*Text line, arrow up, down, left, right, h(eigh)t, wid(th), from, to, by, then, at, same, dotted, dashed, invis, <-, ->,

<->, Text

spline up, down, left, right, h(eigh)t, wid(th), from, to, by, then, at, same, invis, <-, ->, Text

move up, down, left, right, to, by, same, Text

Text-list at, Text-item

The **at** attribute implies placing the geometrical center at the specified place. For lines, splines, and arcs, the **h(eigh)t** and **wid(th)** attributes refer to arrowhead size.

The *Text-item* variable is usually an attribute of some primitive; by default, it is placed at the geometrical center of the object. Stand-alone text is also permitted. A *Text-list* primitive is a list of text items; a text item is a quoted string optionally followed by a positioning request, as follows:

"..."
"..." center
"..." ljust
"..." rjust

#### "..." above

#### "..." below

If there are multiple text items for some primitives, they are centered vertically except as qualified. Positioning requests apply to each item independently.

Text items can contain **troff** commands that control, for example, size and font changes and local motions. Make sure these commands are balanced so that the entering state is restored before exiting.

Description Positions/Places A position is ultimately an X,Y coordinate pair, but it can also be specified in the following ways: Place ( Position ) Expression, Expression (Position ) [+/- (Expression, Expression)] ( Position ) [+/- Expression, Expression] ( Place1, Place2 ) ( Place1.X, Place2.Y) Expression < Position, Position > Expression [of the way] between Position and Position Placename [Corner] Corner Placename Here Corner of Nth Shape Nth shape [Corner] Note: A Corner variable designates one of the eight compass points or the center, beginning, or end of a primitive, as follows: .n .e .w .s .ne .se .nw .sw .t .b .r .l c .start .end

Each object in a picture has an ordinal number; Nth refers to this, as follows:

- Nth
- Nth last

The **pic** command is flexible enough to accept names like 1th and 3th. Usage like 1st and 3st are accepted as well.

## Variables

The built-in variables and their default values are as follows:

| Item       | Description |
|------------|-------------|
| boxwid     | 0.75        |
| boxht      | 0.5         |
| circlerad  | 0.25        |
| arcrad     | 0.25        |
| ellipsewid | 0.75        |
| ellipseht  | 0.5         |
| linewid    | 0.5         |
| lineht     | 0.5         |
| movewid    | 0.5         |
| moveht     | 0.5         |
| arrowwid   | 0.05        |
| arrowht    | 0.1         |
| textwid    | 0           |
| textht     | 0           |
| dashwid    | 0.5         |
| scale      | 1           |

These default values can be changed at any time, and the new values remain in force from picture to picture until changed again.

The **textht** and **textwid** variables can be set to any value to control positioning. The width and height of the generated picture can be set independently from the **.PS** macro line. Variables changed within the [ (left bracket) delimiter and the ] (right bracket) delimiter revert to their previous value upon exit from the block. Dimensions are divided by **scale** during output.

**Note:** The **pic** command has an eight inch by eight inch limitation on picture sizes generated and sent to the **troff** command, even when the **.ps** (size) line specifies a size greater than eight inches.

#### **Expressions**

The following **pic** command expressions are evaluated in floating point. All numbers representing dimensions are taken to be in inches.

```
Expression + Expression

Expression - Expression

Expression * Expression

Expression / Expression

Expression % Expression (modulus)

- Expression

( Expression )

variable

number

Place .x
```

Place .y

Place .ht

Place .wid

Place .rad

sin(Expression) cos(Expression) atan2(Expression, Expression) log(Expression) sqrt(Expression) int(Expression)
max(Expression, Expression) min(Expression, Expression)

#### **Logical Operators**

The **pic** command provides the following operators for logical evaluation:

| Item                                           | Description              |
|------------------------------------------------|--------------------------|
| !                                              | Not                      |
| >                                              | Greater than             |
| <                                              | Less than                |
| >/=<br>=</td <td>Greater than or equal to</td> | Greater than or equal to |
| =</td <td>Less than or equal to</td>           | Less than or equal to    |
| &&                                             | And                      |
| 1                                              | Or                       |
| ==                                             | Equal to                 |
| !=                                             | Not equal to             |
|                                                |                          |

#### **Definitions**

The following **define** statement is not part of the grammar:

```
define Name X Replacement text X
```

Occurrences of values such as \$1 and \$2 in the *Replacement text* variable are replaced by the corresponding options if the *Name* variable is called, as follows:

```
Name(Option1, Option2, ...)
```

Non-existent options are replaced by null strings. The *Replacement text* variable can contain newline characters.

#### copy and copy thru Statements

The copy statement includes data from a file or values that immediately follow, such as:

```
copy File
copy thru Macro
copy File thru Macro
copy File thru Macro until String
```

The *Macro* parameter value can be either the name of a defined macro or the body of a macro enclosed in some character not part of the body. If no file name is given, the **copy** statement copies the input until the next **.PE** macro line.

#### for Loops and if Statements

The **for** and **if** statements provide for loops and decision-making, as follows: Variable=Expression **to** Expression **by** Expression **do** X anything X **if** Expression **then** X anything X **else** X anything X

The **by** and **else** clauses are optional. The *Expression* variable in an **if** statement can use the usual relational operators or the String1 == (or !=) String2 string tests.

#### **Miscellaneous Information**

The sh command runs a command line, as follows:

```
sh \ X \ Commandline \ X
```

It is possible to plot the value of an expression, as follows:

```
plot Expression OptionalFormat Attributes
```

The *Expression* variable value is evaluated and converted to a string (using the format specification, if provided).

The state of fill or no-fill mode is preserved with respect to pictures.

Input numbers can be expressed in **E** (exponential) notation.

## **Flags**

Item Description

-TName Prepares the output for the specified printing device. Possible values for Name are:

ibm3812 3812 Pageprinter.ibm3816 3816 Pageprinter.

hplj Hewlett-Packard LaserJet II.

ibm5587G

5587-G01 Kanji Printer multi-byte language support.

psc PostScript printer.X100 AIXwindows display.

X100K AIXwindows display for multi-byte character support.

The default is ibm3816.

**Note:** It is possible to set the **TYPESETTER** environment variable to one of the preceding values instead of using the **-T** *Name* flag of the **troff** command.

Reverts to standard input.

#### Related information:

grap command

sh command

troff command,.PE command,.PS command,me command

# pick Command

#### **Purpose**

Selects messages by content and creates and modifies sequences.

## **Syntax**

```
pick [ +Folder ] [ Messages ] [ -datefield Field ] [ -not ] [ -lbrace ] [ -after Date ] [ -before Date ] [ -cc
"Pattern" ] [ -date "Pattern" ] [ -from "Pattern" ] [ -search "Pattern" ] [ -to"Pattern"] [ —Component
"Pattern" ] [ -rbrace ] [ -and ] [ -or ] [ -sequence Name [ -zero | -nozero ] [ -public | -nopublic ] [ -list |
-nolist ]
```

# **Description**

The **pick** command selects messages containing particular character patterns or particular dates. You can use the **-and**, **-or**, **-not**, **-lbrace**, and **-rbrace** flags to construct compound conditions for selecting messages.

# **Flags**

| Item -after Date | <b>Description</b> Selects messages with dates later than that specified by the <i>Date</i> variable. Use the following specifications for the <i>Date</i> variable: |                                                                  |                                                                                                    |
|------------------|----------------------------------------------------------------------------------------------------|------------------------------------------------------------------|----------------------------------------------------------------------------------------------------|
|                  | yesterday<br>sunday<br>wednesday<br>saturday                                                                                                    | today<br>monday<br>thursday<br>-Days                             | tomorrow<br>tuesday<br>friday<br>SystemDate                                                                                                    |
|                  | means last Monda<br>a number of days                                                                                                    | ny, not today or no<br>in the past. For e                        | of the week as days in the past. For example, <b>monday</b> ext Monday. You can use the <i>-Days</i> argument to specify xample, <i>-31</i> means 31 days ago. For the <i>SystemDate</i> d format defined for your system. |
| -and             | -after Sunday -ar                                                                                                    | nd -from mark. The                                               | ween two message-selecting flags; for example, pick e -and flag has precedence over the -or flag, but the and flag. Use the -lbrace and -rbrace flags to override                                                          |
| -before Date     | Selects messages v<br>specify <i>Date</i> .                                                                                                    | with dates earlier                                               | than the specified date. See the -after flag on how to                                                                                                    |
| -cc "Pattern"    | Selects messages t                                                                                                    | hat contain the cl                                               | naracter string specified by the "Pattern" variable in the                                                                                                    |
| -date "Pattern"  | Selects messages t<br>Date: field.                                                                                                    | hat contain the cl                                               | naracter string specified by the "Pattern" variable in the                                                                                                    |
| -datefield Field | Specifies which dadefault, the pick of                                                                                                    |                                                                  | d when the <b>-after</b> and <b>-before</b> flags are given. By e Date: field.                                                                                                    |
| +Folder          | Identifies the fold uses the current for                                                                                                    |                                                                  | ne messages you wish to pick. By default, the system                                                                                                    |
| -from "Pattern"  | Selects messages t<br>From: field.                                                                                                    | hat contain the cl                                               | naracter string specified by the "Pattern" variable in the                                                                                                    |
| -help            |                                                                                                    |                                                                  | e switches (toggles), and version information.<br>his flag must be fully spelled out.                                                                                                    |
| -lbrace          | Groups -and, -or,                                                                                                    | and -not operation                                               | ns. Operations between the <b>-lbrace</b> and <b>-rbrace</b> flags are n nest the <b>-lbrace</b> and <b>-rbrace</b> flags.                                                                                                 |
| -list            | Sends a list of sele<br>pick command to                                                                                                    | generate message numbers generate message all messages in the g: | mbers to standard output. This allows you to use the e numbers to use as input for other commands. For e current folder that were sent after Tuesday, you would                                                            |

If you do not specify a sequence, the **-list** flag is the default.

Item Description

Messages Specifies the messages to search. You can specify several messages, a range of messages, or

a single message. Use the following to specify messages:

Number Number of the message.

Sequence A group of messages specified by the user. Recognized values include:

all All of the messages in the folder. This is the default.

cur or . (period)

Current message.

first First message in a folder.last Last message in a folder.new New message that is created.

next Message following the current message.prev Message preceding the current message.

**-nolist** Prevents the **pick** command from generating a list of the selected message numbers. If a

sequence is specified, the -nolist flag is the default.

**-nopublic** Restricts a sequence to your usage. The **-nopublic** flag does not restrict the messages in a

sequence, only the sequence itself. This option is the default if the folder is write-protected

from other users.

-not Forms a logical NOT operation on a message-selecting flag; for example, pick -not -from

george. This construction evaluates all messages not chosen by the message-selecting flag. The **-not** flag has precedence over the **-and** flag, and the **-and** flag has precedence over the

-or flag. Use the -lbrace and -rbrace flags to override this precedence.

**-nozero** Appends the selected messages to the specified sequence.

-or Forms a logical OR operation on two message-selecting flags; for example, pick -from amy

-or -from mark. The **-not** flag has precedence over the **-and** flag, and the **-and** flag has precedence over the **-or** flag. Use the **-lbrace** and **-rbrace** flags to override this precedence.

-public Allows other users access to a sequence. The -public flag does not make protected

messages available, only the sequence itself. This option is the default if the folder is not

write-protected from other users.

**-rbrace** Groups **-and**, **-or**, and **-not** operations. Operations between the **-lbrace** and **-rbrace** flags are

evaluated as one operation. You can nest the **-lbrace** and **-rbrace** flags.

-search "Pattern" Selects messages that contain the character string specified by the "Pattern" variable

anywhere in the message.

**-sequence** *Name* Stores the messages selected by the **pick** command in the sequence specified by the *Name* 

variable.

-to "Pattern" Selects messages that contain the character string specified by the "Pattern" variable in the

To: field.

-zero Clears the specified sequence before placing the selected messages into the sequence. This

flag is the default.

—Component "Pattern" Selects messages that contain the character string specified by the "Pattern" variable in the

heading field specified by the *Component* variable; for example, pick -reply-to amy.

#### **Profile Entries**

The following profile entries are part of the *UserMHDirectory/.mh\_profile* file:

Item Description

Current-Folder: Sets the default current folder.
Path: Specifies the user's MH directory.

#### Security

**Attention RBAC users and Trusted AIX users**: This command can perform privileged operations. Only privileged users can run privileged operations. For more information about authorizations and privileges, see Privileged Command Database in *Security*. For a list of privileges and the authorizations associated

with this command, see the lssecattr command or the getcmdattr subcommand.

## **Examples**

1. To get a list of message numbers in the current folder that are from user jones, enter:

```
pick -from jones
```

The system responds with a message similar to the following:

12

15

2. To see a list of message numbers in the schedule folder received within the last 30 days, enter:

```
pick + schedule -after -30
```

The system responds with a message similar to the following:

5

8

21

30

#### **Files**

Item Description

\$HOME/.mh\_profile Contains the user's MH profile.

/usr/bin/pick Contains the pick command.

#### Related information:

mark command .mh\_alias command Mail applications

# ping Command

#### **Purpose**

Sends an echo request to a network host.

## **Syntax**

```
ping [-d][-D][ -n ][ -q ][-r][-v][ -R ][-a addr_family ][ -c Count ][-w timeout ][ -f |
-i Wait ][ -1 Preload ][ -p Pattern ][ -s PacketSize ][-S hostname/IP addr ][-L][-I a.b.c.d.][-o
interface ][-T ttl] Host [ PacketSize ][ Count ]
```

## **Description**

The /usr/sbin/ping command sends an Internet Control Message Protocol (ICMP) ECHO\_REQUEST to obtain an ICMP ECHO\_RESPONSE from a host or gateway. The ping command is useful for:

- Determining the status of the network and various foreign hosts.
- Tracking and isolating hardware and software problems.
- · Testing, measuring, and managing networks.

If the host is operational and on the network, it responds to the echo. Each echo request contains an Internet Protocol (IP) and ICMP header, followed by a ping PID and a **timeval** structure, and enough bytes to fill out the packet. The default is to continuously send echo requests until an Interrupt is received (Ctrl-C).

The **ping** command sends one datagram per second and prints one line of output for every response received. The **ping** command calculates round-trip times and packet loss statistics, and displays a brief summary on completion. The **ping** command completes when the program times out or on receipt of a **SIGINT** signal. The *Host* parameter is either a valid host name or Internet address.

By default, the **ping** command will continue to send echo requests to the display until an Interrupt is received (Ctrl-C). The Interrupt key can be changed by using the **stty** command.

Because of the load that continuous echo requests can place on the system, repeated requests should be used primarily for problem isolation.

## **Flags**

| Item                | Description                                                                                                    |
|---------------------|----------------------------------------------------------------------------------------------------|
| -c Count            | Specifies the number of echo requests, as indicated by the <i>Count</i> variable, to be sent (and received).                                                                                                    |
| -w timeout          | This option works only with the -c option. It causes ping to wait for a maximum of 'timeout' seconds for a reply (after sending the last packet).                                                                                                    |
| -d                  | Starts socket-level debugging.                                                                                                    |
| -D                  | This option causes a hex dump to standard output of ICMP ECHO_REPLY packets.                                                                                                    |
| -f                  | Specifies flood-ping option. The -f flag "floods" or outputs packets as fast as they come back or one hundred times per second, whichever is more. For every ECHO_REQUEST sent, a . (period) is printed, while for every ECHO_REPLY received, a backspace is printed. This provides a rapid display of how many packets are being dropped. Only the root user may use this option.  Note: This can be very hard on a network and should be used with caution. Flood pinging is only permitted by the root user. The -f flag is incompatible with the -i Wait flag. |
| <b>-I</b> a.b.c.d   | Specifies that the interface specified by <i>a.b.c.d</i> is to be used for outgoing IPv4 multicasts. The <b>-I</b> flag is an uppercase i.                                                                                                    |
| -o interface        | Specifies that <i>interface</i> is to be used for outgoing IPv6 multicasts. The interface is specified in the form 'en0', 'tr0' etc.                                                                                                    |
| -i Wait             | Waits the number of seconds specified by the <i>Wait</i> variable between the sending of each packet. The default is to wait for one second between each packet. This option is incompatible with the -f flag.                                                                                                    |
| -L                  | Disables local loopback for multicast pings.                                                                                                    |
| -1 Preload          | Sends the number of packets specified by the <i>Preload</i> variable as fast as possible before falling into normal mode of behavior (one per second). The -1 flag is a lowercase l.                                                                                                    |
| -n                  | Specifies numeric output only. No attempt is made to look up symbolic names for host addresses.                                                                                                    |
| -p Pattern          | Specifies up to 16 'pad' bytes to fill out the packet you send. This is useful for diagnosing data-dependent problems in a network. For example, -p ff fills the packet with all 1's.                                                                                                    |
| -q                  | Specifies quiet output. Nothing is displayed except the summary lines at startup time and when finished.                                                                                                    |
| -r                  | Bypasses the routing tables and sends directly to a host on an attached network. If the <i>Host</i> is not on a directly connected network, the <b>ping</b> command generates an error message. This option can be used to ping a local host through an interface that no longer has a route through it.                                                                                                    |
| -R                  | Specifies record route option. The <b>-R</b> flag includes the RECORD_ROUTE option in the ECHO_REQUEST packet and displays the route buffer on returned packets. <b>Note:</b> The IP header is only large enough for nine such routes. Also, many hosts and gateways ignore this option.                                                                                                    |
| -a addr_family      | Maps the destination address of the ICMP packets to IPv6 format if addr_family is equal to "inet6".                                                                                                    |
| -s PacketSize       | Specifies the number of data bytes to be sent. The default is 56, which translates into 64 ICMP data bytes when combined with the 8 bytes of ICMP header data.                                                                                                    |
| -S hostname/IP addr | Uses the IP address as the source address in outgoing ping packets. On hosts with more than one IP address, the <b>-S</b> flag can be used to force the source address to be something other than the IP address of the interface on which the packet is sent. If the IP address is not one of the machine's interface addresses, an error is returned and nothing is sent.                                                                                                    |
| -T ttl              | Specifies that the time-to-live for a multicast packet is <i>ttl</i> seconds.                                                                                                    |
| -v                  | Requests verbose output, which lists ICMP packets that are received in addition to echo responses.                                                                                                    |

#### **Parameters**

Item Description

PacketSize Specifies the number of data bytes to be sent. The default is 56, which translates into 64 ICMP data bytes

when combined with the 8 bytes of ICMP header data. This parameter is included for compatibility with

previous versions of the ping command.

Count Specifies the number of echo requests to be sent (and received). This parameter is included for compatibility

with previous versions of the ping command.

## Security

**Attention RBAC users and Trusted AIX users**: This command can perform privileged operations. Only privileged users can run privileged operations. For more information about authorizations and privileges, see Privileged Command Database in *Security*. For a list of privileges and the authorizations associated with this command, see the **Issecattr** command or the **getcmdattr** subcommand.

## **Examples**

 To check the network connection to host canopus and specify the number of echo requests to send, enter:

```
OR

ping canopus 56 5

Information similar to the following is displayed:

PING canopus.austin.century.com: (128.116.1.5): 56 data bytes
64 bytes from 128.116.1.5: icmp_seq=0 ttl=255 time=2 ms
64 bytes from 128.116.1.5: icmp_seq=1 ttl=255 time=2 ms
64 bytes from 128.116.1.5: icmp_seq=2 ttl=255 time=3 ms
64 bytes from 128.116.1.5: icmp_seq=3 ttl=255 time=2 ms
64 bytes from 128.116.1.5: icmp_seq=4 ttl=255 time=2 ms
64 bytes from 128.116.1.5: icmp_seq=4 ttl=255 time=2 ms
```

2. To get information about host lear and start socket-level debugging, enter:

```
ping -d lear
```

Information similar to the following is displayed:

round-trip min/avg/max = 2/2/3 ms

```
PING lear.austin.century.com: (128.114.4.18) 56 data bytes 64 bytes from 128.114.4.18: icmp_seq=0 ttl=255 time=6 ms 64 bytes from 128.114.4.18: icmp_seq=1 ttl=255 time=17 ms 64 bytes from 128.114.4.18: icmp_seq=2 ttl=255 time=6 ms 64 bytes from 128.114.4.18: icmp_seq=3 ttl=255 time=6 ms 64 bytes from 128.114.4.18: icmp_seq=3 ttl=255 time=6 ms 64 bytes from 128.114.4.18: icmp_seq=4 ttl=255 time=6 ms ^{\circ}C ----lear.austin.century.com PING Statistics ---- 5 packets transmitted, 5 packets received, 0% packet loss round-trip min/avg/max = 6/8/17 ms
```

5 packets transmitted, 5 packets received, 0% packet loss

**Note:** The output is repeated until an Interrupt (Ctrl-C) is received.

3. To obtain information about host opus and specify the number of data bytes to be sent, enter:

```
ping -s 2000 opus
```

ping opus 2000

Information similar to the following is displayed:

```
PING opus.austin.century.com: (129.35.34.234): 2000 data bytes
2008 bytes from 129.35.34.234: icmp_seq=0 ttl=255 time=20 ms
2008 bytes from 129.35.34.234: icmp seq=1 ttl=255 time=19 ms
2008 bytes from 129.35.34.234: icmp_seq=2 ttl=255 time=20 ms
2008 bytes from 129.35.34.234: icmp seg=3 ttl=255 time=20 ms
2008 bytes from 129.35.34.234: icmp seq=4 ttl=255 time=20 ms
2008 bytes from 129.35.34.234: icmp_seq=5 ttl=255 time=19 ms
2008 bytes from 129.35.34.234: icmp_seq=6 ttl=255 time=19 ms
----opus.austin.century.com PING Statistics----
7 packets transmitted, 7 packets received, 0% packet loss
round-trip min/avg/max = 19/19/20 ms
```

**Note:** The output is repeated until an Interrupt (Ctrl-C) is received.

4. To invoke the flood-ping option to host stlopnor, enter:

```
ping -f stlopnor
Information similar to the following is displayed:
Ping stlopnor.austin.century.com: (129.35.34.234): 56 data bytes
----stlopnor.austin.century.com PING Statistics ----
1098 packets transmitted, 1097 packets received, 0% packet loss
```

**Note:** The flood-ping output continues until an Interrupt (Ctrl-C) is received.

5. To specify an interval of five seconds between packets sent to host opus, enter:

```
ping -i5 opus
```

round-trip min/avg/max = 4/4/11

Information similar to the following is displayed:

```
PING opus.austin.century.com: (129.35.34.234): 56 data bytes
64 bytes from 129.35.34.234: icmp seq=0 ttl=255 time=5 ms
64 bytes from 129.35.34.234: icmp_seq=1 ttl=255 time=5 ms
64 bytes from 129.35.34.234: icmp seq=2 ttl=255 time=6 ms
----opus.austin.century.com PING Statistics----
3 packets transmitted, 3 packets received, 0% packet loss
round-trip min/avg/max = 5/5/6 ms
```

**Note:** The output is repeated until an Interrupt (Ctrl-C) is received.

6. To send the number of packets specified by the *Preload* variable as fast as possible before falling into normal mode of behavior to host opus, enter:

```
ping -1 10 opus
```

Information similar to the following is displayed:

```
PING opus.austin.century.com: (129.35.34.234): 56 data bytes
64 bytes from 129.35.34.234: icmp_seq=0 ttl=255 time=9 ms
64 bytes from 129.35.34.234: icmp seq=1 ttl=255 time=11 ms
64 bytes from 129.35.34.234: icmp_seq=2 ttl=255 time=16 ms
64 bytes from 129.35.34.234: icmp_seq=3 ttl=255 time=22 ms
64 bytes from 129.35.34.234: icmp seq=4 ttl=255 time=26 ms
64 bytes from 129.35.34.234: icmp seq=5 ttl=255 time=27 ms
```

```
64 bytes from 129.35.34.234: icmp_seq=6 ttl=255 time=30 ms
64 bytes from 129.35.34.234: icmp_seq=7 ttl=255 time=31 ms
64 bytes from 129.35.34.234: icmp_seq=8 ttl=255 time=33 ms
64 bytes from 129.35.34.234: icmp_seq=9 ttl=255 time=35 ms
64 bytes from 129.35.34.234: icmp_seq=10 ttl=255 time=36 ms
64 bytes from 129.35.34.234: icmp_seq=11 ttl=255 time=6 ms
64 bytes from 129.35.34.234: icmp_seq=12 ttl=255 time=6 ms
64 bytes from 129.35.34.234: icmp_seq=12 ttl=255 time=6 ms
64 bytes from 129.35.34.234: icmp_seq=13 ttl=255 time=6 ms
64 bytes from 129.35.34.234: icmp_seq=14 ttl=255 time=7 ms
64 bytes from 129.35.34.234: icmp_seq=15 ttl=255 time=6 ms
67 ----opus.austin.century.com PING Statistics---
16 packets transmitted, 16 packets received, 0% packet loss
67 round-trip min/avg/max = 6/19/36 ms
```

**Note:** The output is repeated until an Interrupt (Ctrl-C) is received.

7. To diagnose data-dependent problems in a network, enter:

```
ping -p ff opus
```

This command sends packets with a pad-pattern of all 1's to host opus. Information similar to the following is displayed:

```
PATTERN: 0xff
PING opus.austin.century.com: (129.35.34.234): 56 data bytes
64 bytes from 129.35.34.234: icmp_seq=0 ttl=255 time=5 ms
64 bytes from 129.35.34.234: icmp_seq=1 ttl=255 time=5 ms
64 bytes from 129.35.34.234: icmp_seq=2 ttl=255 time=5 ms
64 bytes from 129.35.34.234: icmp_seq=2 ttl=255 time=6 ms
64 bytes from 129.35.34.234: icmp_seq=4 ttl=255 time=6 ms
64 bytes from 129.35.34.234: icmp_seq=4 ttl=255 time=5 ms
^C
----opus.austin.century.com PING Statistics---
5 packets transmitted, 5 packets received, 0% packet loss
round-trip min/avg/max = 5/5/6 ms
```

Note: The output is repeated until an Interrupt (Ctrl-C) is received.

8. To specify quiet output, enter:

```
ping -q bach
```

Only summary information similar to the following is displayed:

```
PING bach.austin.century.com: (129.35.34.234): 56 data bytes ^C ----bach.austin.century.com PING Statistics---- 5 packets transmitted, 5 packets received, 0% packet loss round-trip min/avg/max = 5/5/8 ms
```

**Note:** Although not displayed, the output of packets continues until an Interrupt (Ctrl-C) is received.

#### Related reference:

"netstat Command" on page 38

#### Related information:

ifconfig command

Communications and networks

# pioattred Command

## **Purpose**

Provides a way to format and edit attributes in a virtual printer.

## **Syntax**

pioattred -q PrintQueueName -d QueueDeviceName [ -o Action] [ -a Attribute]

## **Description**

The **pioattred** command provides a way to format virtual printer attributes and to edit the attributes. Specifically, attributes in the printer definition file can be formatted and/or edited according to the action specified with the **-o** flag. Formatted attributes are written to standard output **stdout**. Attributes are edited with the editor specified in the **VISUAL** environment variable. The virtual printer definition file is assumed to be in the **/var/spool/lpd/pio/@local/custom/\*** directory.

## **Flags**

#### Item Description -a Attribute Specifies the name of the attribute in the virtual printer definition file to format or edit. This flag may be specified many times. -d OueueDeviceName Specifies the QueueDeviceName spooler of the virtual printer definition to format or edit. Specifies the action that the pioattred command should take on the virtual printer -o Action definition. If this flag is omitted, the **pioattred** command assumes a value of 0 (zero). Format the attributes specified. The result goes to stdout. 1 Format and edit the attribute(s) specified; use the editor specified in the VISUAL environment variable. If no editor is specified in the VISUAL environment variable, use the vi editor. If an error is made in editing the attributes, save the erroneous attributes in a temporary file, and return a return code indicating an The following values are used in the event that an error return code was returned after editing the attributes. Edit the attributes again. The virtual printer definition will be the state it was left in when the error occurred. 3 Ignore the error and save the edited attributes in the virtual printer definition. Clean up and leave things in the state they were before the pioattred command

Specifies the PrintQueueName spooler of the virtual printer definition to format or edit.

## **Examples**

-q PrintQueueName

1. To format the **ci** and **sh** attributes in the queue: quedev virtual printer definition, enter:

```
pioattred -q queue -d quedev -o 0 -a ci -a sh
```

OR

```
pioattred -q queue -d quedev -a ci -a sh
```

2. To format all attributes in the queue: quedev virtual printer definition, enter:

```
pioattred -q queue -d quedev -o 0
```

OR

```
pioattred -q queue -d quedev
```

3. To edit the st attribute in the queue: quedev virtual printer definition, enter:

```
pioattred -q queue -d quedev -o 1 -a st
```

#### **Files**

Item Description

/usr/sbin/pioattred Contains the pioattred command.

#### Related information:

lsvirprt command

Virtual printer definitions and attributes

## piobe Command

## **Purpose**

Print job manager for the printer backend.

## **Syntax**

```
/usr/lpd/piobe [ -a PreviewLevel ] [ -A DiagnosticLevel ] [ -d InputDataStream ] [ -f FilterName ] [ FormatterFlags ] [ File ... ]
```

## **Description**

The **piobe** command is a spooler backend program called by the **qdaemon** program to process a print job. The **piobe** command serves as the print job manager.

Based on the argument of the **-d** flag (or its default value in the database), which specifies the data stream type of the print files, the **piobe** command retrieves a pipeline from the database and passes it to a shell. The pipeline contains a string of filters to convert the print files as necessary and send them to a printer. If requested, the **piobe** command also retrieves and runs pipelines from the database to generate header and trailer pages.

The FormatterFlags argument (flags other than the flags listed in this topic) is assumed to be referenced by the filter commands in the pipelines. If a flag is specified but not referenced by the pipelines, an error message is issued and the print job ended.

**Note:** The **piobe** command should not be typed directly on the command line. This command is invoked by the **qdaemon** process and is dependent on the various services provided by the **qdaemon** process.

#### **Flags**

#### Item

-a PreviewOption

-A Value

-d InputDataType

-f FilterType

#### Description

Provides a way to preview parameter values that would be used for a print job without actually printing any files. Values that can be specified for the *PreviewOption* variable are:

- 0 Specifies normal print processing
- 1 Returns a list of flag values and the pipeline of filters that would be used to convert the input data type to the data type expected by the printer, but does not actually invoke the pipeline of filters or send the file to the printer.

The list of flag values returned are the default command line flag values from the configuration database. These values are overridden by any flag arguments specified on the command line. Please note that:

- Only flags that are valid for the InputDataType variable specified (or defaulted) for the -d flag are shown.
- Flag values related only to the spooling of your print job, instead of the actual printing, are not shown. The default values for the spooling flags are included with the descriptions of the flags for the qprt command.
- The flag values may not have been checked to verify that they are valid.

The pipeline of filters shows the filter commands (and the flag values passed to the filter commands) that would process the data from your print file before it is sent to the printer. You can review the description for each of the filter commands to determine the type of filtering that would be performed.

Specifies the level of diagnostic output. Diagnostic output is useful for diagnosing errors encountered by a pipeline of filters that is processing a print file, a header page, or a trailer page. Diagnostic output is mailed to the user who submitted the print job. The *Value* variable can be one of the following:

- Discards any standard error output that is produced by the header, trailer, or print file pipelines.
- 1 If any standard error output is produced, returns the standard error output and the pipeline that produced it and ends the print job.
- Returns the flag values, standard error output (if any), and completes pipelines, regardless of whether an error is detected. If an error is detected, the print job is ended.
- 3 Similar to a value of 2, except that the file is not printed.

A value of **1** is recommended. A value of **0** is used if a filter in a pipeline produces output to standard error, even if no error is encountered, such as for status information. A value of **2** or **3** is used for diagnosing a problem even if the problem does not cause any output to standard error.

Specifies the type of data that is in the file to be printed. This flag is a one-character identifier. Based on the data type for the print file and the data type expected by the printer, the print files are passed through filters (if necessary) before being sent to the printer. Examples of data type identifiers are:

- a IBM extended ASCII
- p Pass-through (sent to the printer unmodified)
- s PostScript
- c PCL
- d Diablo 630
- k Kanji.

If the printer you select does not support the <code>InputDataType</code> variable and filters are not available to convert the data type of your print file to a data type supported by the printer, the print job will be ended with an error message.

Specifies a type of filter through which your print file is passed before being sent to the printer. This flag is a one-character identifier. The identifiers are similar to the filter flags available with the html

#### Related reference:

"pr Command" on page 404

#### Related information:

lpr command

Printer backend programming

Backend and qdaemon interaction

Configuring a printer without adding a queue

## pioburst Command

## **Purpose**

Generates burst pages (header and trailer pages) for printer output.

## **Syntax**

/usr/lpd/pio/etc/pioburst [ -H HostName ] TextFile

## **Description**

The **pioburst** command retrieves prototype text for a burst page from the file specified by the *TextFile* variable, fills in the variable fields identified by % escape sequences in the prototype text, and writes the constructed text to standard output. It is invoked as a filter in a pipeline by the print job manager, the **piobe** command.

The % escape sequences, which are replaced by corresponding values, are:

| Item                                      | Description                                                     |
|-------------------------------------------|-----------------------------------------------------------------|
| % <b>A</b>                                | Specifies the formatting flag values.                           |
| %D                                        | Specifies the user to whom the print output is to be delivered. |
| %H                                        | Specifies the name of the host machine printing the job.        |
| %P                                        | Specifies the time the print job was printed.                   |
| %Q                                        | Specifies the time the print job was queued.                    |
| %S                                        | Specifies the user who submitted the print job.                 |
| %T                                        | Specifies the title of the print job.                           |
| %%<br>*********************************** | Specifies the % (percent sign).                                 |

Labels (20 characters long) for each of the variable fields can be specified by using the same escape sequence as for the variable field, except using lowercase letters. For example, to generate a label for the variable field specifying the print job was queued (%Q), use %q. The %e variable represents the label END OF OUTPUT FOR:

The **pioburst** command requires the following environment variables to be initialized:

| Item     | Description                                                   |
|----------|---------------------------------------------------------------|
| PIOTITLE | Title of the print job (for %T)                               |
| PIOQDATE | Time the print job was queued (for %Q)                        |
| PIOFROM  | User who submitted the print job (for %S)                     |
| PIOTO    | User to whom the print output is to be delivered (for $\%D$ ) |
| PIOFLAGS | Flag values (for %A).                                         |

## **Flags**

Item Description

-H HostName Specifies that the host name designated by the HostName variable override the default host name (the

name of the host machine printing the job).

## **Example**

To generate a header page and send it to standard output, enter: pioburst /usr/lpd/pio/burst/H.ascii

#### **Files**

Item Description

/usr/lpd/pio/etc/pioburst Contains the pioburst command.

Related reference:

"piobe Command" on page 337

Related information:

digest command

Printer colon file escape sequences

Printer code page translation tables

Virtual printer definitions and attributes

# piocnvt Command

## **Purpose**

Expands or contracts a predefined printer definition or a virtual printer definition.

## **Syntax**

piocnvt [ -s State ] -i SourceFile [ -o TargetFile ]

#### Description

The **piocnvt** command takes either a predefined printer definition or a virtual printer definition and expands or contracts the file. An expanded printer definition file contains all the attributes associated with that printer definition. A contracted printer definition contains only the printer specific attributes for that printer definition.

Printer definition files are arranged in a hierarchical parent-child relationship. For example the predefined printer definition 4201-3.asc has the parent master. An expanded printer definition for 4201-3.asc would contain all the attributes from 4201-3.asc as well as those from master. A contracted printer definition for 4201-3.asc would contain only the attributes not found in master. The **piocnvt** command simply provides a way to move back and forth between the expanded and contracted states of a printer definition file.

#### Flags

Item Description

-i SourceFile Specifies the complete path and name of the input file.

**-o** *TargetFile* Specifies the complete path and name of the output file. If the **-o** flag is omitted, the *SourceFile* will be

used for output.

-s State Specifies whether the state of the TargetFile parameter should be expanded or contracted. If the -s flag

is omitted, the **piocnvt** command attempts to determine the state by examining the **zD** attribute in the *SourceFile*. If a determination cannot be made the *TargetFile* parameter will be left in an expanded

state

+ Indicates that the state of the *TargetFile* parameter should be expanded.

! Indicates that the state of the *TargetFile* parameter should be contracted.

## **Examples**

1. To expand the virtual printer definition lp0:lp0 into the file new:lp0; enter:

piocnvt -s+ -i lp0:lp0 -o new:lp0

2. To contract the virtual printer definition 1p0:1p0 in place; enter:

piocnvt -s! -i lp0:lp0

#### **Files**

Item Description

/usr/sbin/piocnvt Contains the piocnvt command.

#### Related information:

chvirprt command

lsvirprt command

Printer-specific information

Installing support for additional printers

Virtual printer definitions and attributes

# piodigest Command

## **Purpose**

Digests attribute values for a virtual printer definition into a memory image and stores the memory image in a file.

#### Syntax 5 4 1

/usr/lpd/pio/etc/piodigest [ -s DataStreamType ] [ -n DeviceName ] [ -p DirectoryPath ] [ -q PrintQueueName ] [ -t PrinterType ] [ -d QueueDeviceName ] { ColonFileName | - }

## **Description**

The **piodigest** command retrieves virtual printer attribute values from a colon file, builds a memory image of the attribute values and their lookup tables, and writes the constructed memory image to a file. The memory image in the file is then available for access by a print formatter and by the **piobe** command (the print job manager). The command also creates Object Data Manager (ODM) stanzas for the specified queue and queue devices. The ODM stanzas are used in System Management Interface Tool (SMIT) dialogs. If an attribute called **zV** is specified and the attribute contains a value of +, the **piodigest** command performs syntax, reference, and limits validation on all attributes specified in the colon file.

The **piodidgest** command should be invoked whenever a customized version of a virtual printer definition is initially generated or is later modified. Each invocation of the **piodigest** command digests the attribute values for one virtual printer definition.

The ColonFileName parameter is the name of the input file in colon format. A colon file contains the attribute values for one virtual printer. A value of - (dash) for the ColonFileName parameter indicates that the colon file should be read from standard input.

The name of the output file that is generated will be of the form:

PrinterType.DataStreamType.DeviceName.PrintQueueName:QueueDeviceName

## **Flags**

| Item -d QueueDeviceName | <b>Description</b> Specifies the name of the virtual printer (queue device).                                                                                                    |
|-------------------------|----------------------------------------------------------------------------------------------------|
|                         | If this flag is not specified, the virtual printer name specified by the <b>mv</b> attribute from the input colon file is assumed.                                                          |
| -n DeviceName           | Specifies the name of the printer device, such as 1p0 for line printer 0, or 1p1 for line printer 1.                                                                                        |
|                         | If this flag is not specified, the device name specified by the <b>mn</b> attribute from the input colon file is assumed.                                                                   |
| -p DirectoryPath        | Specifies the path name of the directory where the output file is to be generated.                                                                                                    |
| -q PrintQueueName       | If this flag is not specified, the <code>/var/spool/lpd/pio/@local/ddi</code> directory is assumed. Specifies the name of the print queue to which the virtual printer is assigned.         |
|                         | If this flag is not specified, the print queue name specified by the <b>mq</b> attribute from the input colon file is assumed.                                                              |
| -s DataStreamType       | Specifies the printer data stream type. Example data stream types are <b>asc</b> (IBM extended ASCII), <b>ps</b> (PostScript), <b>pcl</b> (HP PCL), and <b>630</b> (Diablo 630).            |
| -t PrinterType          | If this flag is not specified, the data stream type specified by the <b>md</b> attribute from the input colon file is assumed.  Specifies the printer type. Examples are 4201-3 and ti2115. |
| 71                      | If this flag is not specified, the printer type specified by the <b>mt</b> attribute from the input colon file is assumed.                                                                  |

#### Example

To generate a digested virtual printer definition, enter:

piodigest -d mypro -n 1p0 -q proq -s asc -t 4201-3

The attribute values for the virtual printer assigned to the mypro queue device on the proq print queue are digested and stored in the file named 4201-3.asc.lp0.proq:mypro in the /var/spool/lpd/pio/@local/ddi directory.

#### **Files**

Description

Contains the digested, virtual printer definitions. /var/spool/lpd/pio/@local/ddi/\*

/usr/lpd/pio/etc/piodigest Contains the piodigest command.

Related reference:

"piobe Command" on page 337

Related information:

mkvirprt command

Printing administration

Printer colon file conventions

Backend routines in libqb

# piodmgr Command

## **Purpose**

Compacts the Object Data Manager (ODM) database in the /var/spool/lpd/pio/@local/smit directory.

## **Syntax**

```
piodmgr { -c | -h }
```

## **Description**

The **piodmgr** command extracts existing printer definitions from the ODM database in the <code>/var/spool/lpd/pio/@local/smit</code> directory, recreates the ODM database, compacts the database, and reloads the compacted database.

The -c and -h flags are mutually exclusive. The -h flag only compacts the database when the host name has been changed. The -c flag always compacts the database.

Note: Root user authority is needed to run this command.

## **Flags**

#### Item Description

- -c Extracts existing printer definitions from the ODM database, recreates the database, compacts the information, and replaces the database.
- Performs exactly like the -c flag, but the -h flag compacts the information only if the host name has been changed. If the host name has been changed, the -h flag extracts the new name and updates the host name information in the database. If the host name has not been changed, the -h flag does not compact the information. This flag is an optional compactor rather than an automatic compactor as with the -c flag.

#### **Examples**

- 1. To compact and update the ODM printer definition database, enter:
  - piodmgr -c
- To perform compaction of the information depending on whether the host name has been changed or not, enter:

piodmgr -h

## **Files**

Item Description

/usr/lib/lpd/pio/etc/piodmgr Contains the piodmgr command.

/var/spool/lpd/pio/@local/smit/\* Contains predefined printer definitions used by the command.

#### Related reference:

"piobe Command" on page 337

## Related information:

Printing administration

Print spooler

Printer backend programming

Object Data Manager (ODM) Overview for Programmers

# piofontin Command

## **Purpose**

Copies fonts from a multilingual font diskette.

## **Syntax**

piofontin -t PrinterType -c Codepage [ -d Device ]

## **Description**

The **piofontin** command copies font files from a multilingual font diskette to a directory one level beneath the /usr/lib/lpd/pio/fonts label. The directory to which the font files are copied has the name specified by the *PrinterType* parameter. The font files are named according to the naming convention for files. Names are of the form:

codepage.typeface.pitch\*10.quality

Only the root user can use the **piofontin** command.

## **Flags**

Item Description

-c Codepage Specifies the code page for the fonts. For Greek fonts the value is 851, and for Turkish fonts the

value is 853.

-d Device Specifies the diskette-drive device name. This defaults to the -d/dev/fd0 label, the standard 3.5-inch

diskette drive.

-t PrinterType Specifies the type of printer for the fonts. Supported printer types are 4201-3, 4202-3, 4207-2, 4208-2,

2380, 2381, 2390, and 2391.

#### Example

To read a diskette containing 4201-3 fonts in code page 851 from diskette drive /dev/fd1; enter: piofontin 4201-3 851 /dev/fd1

The font files are copied to the /usr/lib/lpd/pio/fonts/4201-3 directory.

#### File

Item Description

/usr/sbin/piofontin Contains the piofontin command.

#### Related information:

Printing administration

Printer-specific information

Installing support for additional printers

Virtual printer definitions and attributes

Printer code page translation tables

# pioformat Command

## **Purpose**

Drives a printer formatter.

## **Syntax**

/usr/lpd/pio/etc/pioformat -@ DataBaseFile [ -! FormatterName ] [ -# + PassThroughOption ]

## **Description**

The **pioformat** command initiates the printer formatter driver. The formatter driver establishes access to the database values, loads and links a printer formatter, and then drives the formatter by calling its **setup** function, **initialize** function, **lineout** function, **passthru** function, and **restore** function as appropriate. The formatter driver also provides the **piogetopt** subroutine, **piogetstr** subroutine, **pioexit** subroutine used by the formatter.

The flags listed below are processed by the formatter driver and are not passed on to the formatter. However, all flags NOT listed below are assumed to be formatting flags and are passed on to the formatter.

## **Flags**

| •.                     |                                                                                                    |
|------------------------|----------------------------------------------------------------------------------------------------|
| Item                   | Description                                                                                                    |
| -@ DataBaseFile        | Specifies either of the following:                                                                                                    |
|                        | • The full path name of the (digested) database file to be accessed                                                                                                    |
|                        | The print queue and queue device names, separated by a colon                                                                                                    |
|                        | If the argument string begins with a / (slash) character, it is assumed to be a full path name.                                                                                                    |
|                        | The combination of the queue name and the queue device name results in a unique string that is a part of the database file name and is used to search for the database file name in the /var/spool/lpd/pio/@local/ddi directory. This short form alternative is provided as a convenience when the formatter driver and formatter are run as standalone devices, instead of by the spooler.                                  |
| -! FormatterName       | Specifies the full path name of the formatter to be loaded, linked, and driven.                                                                                                    |
| -# + PassThroughOption | If the -! flag is not specified, the default formatter name defined by the <b>mf</b> attribute name in the database is used. A default formatter name is provided as a convenience when the formatter driver and formatter are run as standalone devices, instead of by the spooler. Specifies that the print file should be passed through unmodified. If the -# + flag is not specified, the print file will be formatted. |
|                        | The parameter that is passed to the formatter's <b>setup</b> routine contains a value of 1 instead of 0, indicating that the file should be passed through instead of being formatted.                                                                                                    |

## **Examples**

1. To format the myfile file according to the database file (virtual printer description) for the queue device named std associated with the print queue named pro, overriding the page width to 132 characters, and using the **pioformat** command and a formatter as a standalone filter, enter:

```
cat myfile | pioformat -@ pro:std -w 132 >/dev/lp0
```

2. To use the pioformat command and a formatter in a pipeline running under the spooler, enter:

```
%Ide/pioformat -@ %Idd/%Imm -! %Idf/piof420x %Fbb %Fee ...
```

For this example, assume that:

- The printer is a 4207 Model 2 Proprinter.
- The print queue name is pro.
- There is only one queue device (virtual printer) defined for the print queue and its name is std and its output data stream type is asc (extended ASCII).

- The printer device name is /dev/lp0.
- The print job submitter specified the flag and argument -i 5.

Before the print job manager (the **piobe** command) passes the pipeline to a shell to format the file, it resolves the pipeline's embedded references to attribute values. Based on the assumptions listed above for this example, the attribute references would be resolved as:

# ItemDescription%Ide -> /usr/lpd/pio/etcDirectory where the pioformat command resides%Idd -> /var/spool/lpd/pio/@local/ddiDirectory for database files%Imm -> 4207-2.asc.lp0.pro:stdDatabase file name%Idf -> /usr/lpd/pio/fmtrsDirectory for formatters%Fbb ->Null string, since submitter did not specify the -b flag%Fee -> -i 5Submitter specified this flag and argument.

The resulting pipeline shown below would be passed to a shell to format the file (shown on multiple lines for readability):

```
/usr/lpd/pio/etc/pioformat # initiate the formatter driver
-@/usr/lpd/pio/ddi/4207-2.asc.lp0.pro:std
# (digested) database file
-!/usr/lpd/pio/fmtrs/piof420x # loadable formatter
-i5 # formatting option
# (indent 5 characters)
```

#### **Files**

Item Description

/usr/lpd/pio/etc/pioformat Contains the formatter driver. /usr/lpd/pio/fmtrs/\* Contains the formatters.

/var/spool/lpd/pio/@local/ddi/\* Contains the digested database files.

#### Related reference:

"piobe Command" on page 337
"pioburst Command" on page 339

#### Related information:

Virtual printer definitions and attributes

Printer Addition Management Subsystem: Programming Overview

Printer code page translation tables

# piofquote Command

## **Purpose**

Converts certain control characters destined for PostScript printers.

#### Syntax 5 4 1

/usr/lpd/pio/etc/piofquote

#### **Description**

The **piofquote** command is a filter that converts certain control characters destined for PostScript printers that can emulate other printers. The command reads data from standard input, checks for control characters, and modifies them as needed. It then writes the data to standard output.

If a least 1 byte of data appears on standard input, the **piofquote** command writes a hex 04 control character to standard output before the first input data byte is written to standard output. The command also writes a hex 04 to standard output when end-of-file is recognized on standard input.

If a hex 01, 03, 04, 05, 11, 13, 14, or 1c control character is found in the input data read from standard input, the hex 40 bit in the control character is turned on and a hex 01 character is prefixed to the control character before it is written to standard output.

#### **Files**

Item Description

**standard input** Input data stream to be processed.

standard output Output data stream containing converted control characters.

#### Related reference:

"piobe Command" on page 337
"pioburst Command" on page 339

"piodigest Command" on page 341

"pioformat Command" on page 344

"pioout Command" on page 356

## piolsvp Command

## **Purpose**

Lists virtual printers on a system.

## **Syntax**

```
piolsvp { -q | -v | -Q | -p | -A } [ -nAttachmentField ]
piolsvp -P Queue [ : QueueDevice ] -nAttachmentField
piolsvp -P Queue -d
piolsvp -N AttachmentType -nAttachmentField
```

## Description

The **piolsvp** command lists the virtual printers and attachment types on the system. The **piolsvp** command displays either the queues or the queues plus the queue-device pairs for virtual printers.

The order of the list of queues and queue-device pairs is the same as the order used by the /etc/qconfig file.

## **Flags**

Item Description

-A Displays all attachment types and descriptions for the attachment types. The .attach and

.config files in the /usr/lib/lpd/pio/etc directory define all attachment types.

**-d** Displays the queue devices associated with a given queue.

-nAttachmentField Specifies a field name for an attachment. The field name is typically a SMIT selector name.

Possible values for the AttachmentField variable are:

submit\_job

add\_queue

add\_printer

remove\_queue

printer\_conn

change\_queue

change\_filters

When the -n and -A flags are specified, only the attachment types that have a value for the specified attachment field in their attachment files are displayed. Attachment definitions are kept in the files with the *AttachmentType*.attach naming convention. The .attach files reside in the /usr/lib/lpd/pio/etc directory.

When the **-n** flag is specified with either the **-q** or **-v** flags, only queues and queue-device pairs that belong to defined attachment types are displayed. A defined attachment type has an assigned field value in the definition files.

When the -n flag is specified with the -P flag, the SMIT selector name is displayed. The -n and -P flag combination also displays the queue device name and attachment type.

When the **-n** flag is specified with the **-N** flag, the SMIT selector name is displayed for the specified attachment field and attachment type.

Specifies an attachment type. The SMIT selector name associated with a given attachment

field is displayed.

Displays all the queue and queue-device pairs on the system and provides a description of

each queue and queue-device pair. Only the queue name for the first queue-queue is

displayed if there are queues with multiple queue devices.

Specifies the queue name or queue device name for which information is displayed. The

information consists of queue device name, attachment type, and SMIT selector value name.

Displays all queues on the system. The **-q** flag also displays the queue-device pairs for queues that have more than one device.

queues that have more than one device.

Displays all the queues on the system. The **-Q** flag does not list queue-device pairs. Use the

**-q** flag to list queue-device pairs.

v Displays all queue-device pairs for the queues that have virtual printers.

#### **Examples**

-N

-q

-Q

1. To display all the print queues on the system, enter:

```
piolsvp -q
```

The output of this command is:

| 4019 (IBM ASCII)                  |
|-----------------------------------|
| IBM 3816 Page Printer             |
| 4029 (IBM ASCII)                  |
| 4029 (Plotter Emulation)          |
| 4029 (HP LaserJet II Emulation)   |
| 4029 (PostScript)                 |
| Hewlett-Packard LaserJet II       |
| 4216-31 (Proprinter XL Emulation) |
| 4019 (PostScript)                 |
|                                   |

```
      40191xxa
      4029 (PostScript)

      40191xxa:1xx
      4029 (PostScript)

      40191xxa:rkmlxx
      4019 (IBM ASCII)

      40191xxa:rkmlxxl
      4019 (IBM ASCII)
```

2. To display all the virtual printers in the system, enter:

```
piolsvp -v
```

The output of this command is:

| #QUEUE   | DEVICE  | DESCRIPTION                       |
|----------|---------|-----------------------------------|
| e4019a   | e4019   | 4019 (IBM ASCII)                  |
| d3816    | ena3816 | IBM 3816 Page Printer             |
| ena_asc  | ena     | 4029 (IBM ASCII)                  |
| ena_g1   | ena     | 4029 (Plotter Emulation)          |
| ena_pcl  | ena     | 4029 (HP LaserJet II Emulation)   |
| ena_ps   | ena     | 4029 (PostScript)                 |
| hplj2    | 1xx     | Hewlett-Packard LaserJet II       |
| tstx     | 1xx     | 4216-31 (Proprinter XL Emulation) |
| e4019ps  | e4019   | 4019 (PostScript)                 |
| 40191xxa | 1xx     | 4029 (PostScript)                 |
| 40191xxa | rkmlxx  | 4019 (IBM ASCII)                  |
| 40191xxa | rkmlxx  | 4019 (IBM ASCII)                  |

3. To list all the queues on the system, enter:

```
piolsvp -Q
```

The output of this command is:

```
e4019a
                4019 (IBM ASCII)
d3816
                IBM 3816 Page Printer
ena asc
                4029 (IBM ASCII)
ena gl
                4029 (Plotter Emulation)
ena pcl
                4029 (HP LaserJet II Emulation)
                4019 (PostScript)
ena ps
hp1j2
                Hewlett-Packard LaserJet II
tstx
                4216-31 (Proprinter XL Emulation)
                4019 (PostScript)
e4019ps
                4029 (PostScript)
40191xxa
```

4. To list all the attachment types that have a SMIT selector value specified for the add\_queue SMIT selector, enter:

```
piolsvp -A -nadd queue
```

The output from this command is:

#ATTACHMENT TYPE DESCRIPTION Local Attached remote Remote Attached

ascii ASCII Terminal Attached other Generic Backend Attached

5. To list information for the 40191xxa queue, enter:

```
piolsvp -P4019lxxa -n add_queue
```

The output from this command is:

```
lxx xsta sm xsta addq sel
```

6. To list the SMIT selector value for the remote attachment, enter:

```
piolsvp -Axst -nadd queue
```

The output from this command is:

```
sm xsta addq sel
```

#### **Files**

Item

/usr/lib/lpd/pio/etc/piolsvp

/etc/qconfig

/var/spool/lpd/pio/@local/custom/\*

/usr/lib/lpd/pio/etc/\*.attach

Related reference:

"piobe Command" on page 337 "qprt Command" on page 549

Related information:

Printer attachment files

Printer backend programming

#### Description

Contains the **piolsvp** command. Contains the configuration files.

Contains the customized virtual printer attribute files.

Contains the attachment type files

# piomgpdev Command

## **Purpose**

Manages printer pseudo-devices.

## **Syntax**

piomgpdev -p PseudoDevice -t AttachmentType { -A | -C | -R | -D } [ -a Clause ... ]

## Description

The **piomgpdev** command changes and removes pseudo-devices for printer attachments. The **piomgpdev** command stores information about the pseudo-devices in files in the **/var/spool/lpd/pio/@local/dev** directory. The file contains stanzas in the following form:

key\_word = value

The information stored in these files pertains to connection characteristics for a given attachment and a printer.

## **Flags**

| Item            | Description                                                                                                    |  |
|-----------------|----------------------------------------------------------------------------------------------------|--|
| -a Clause       | Specifies a clause to be added or changed in the file for a pseudo-device. The clause is in the following form: |  |
|                 | key_word = value                                                                                                |  |
|                 | If the <b>-D</b> flag is specified, the clause can contain only the keyword.                                    |  |
| -A              | Adds a pseudo-device.                                                                                           |  |
| -C              | Changes a pseudo-device.                                                                                        |  |
| -D              | Displays information for a specified clause of a pseudo-device definition.                                      |  |
| -p PseudoDevice | Specifies the name of a pseudo-device for a printer attachment.                                                 |  |
| -R              | Removes a pseudo-device.                                                                                        |  |

#### **Files**

Item

/usr/lib/lpd/pio/etc/piomgpdev /var/spool/lpd/pio/@local/dev/\*

#### Description

Contains the **piomgpdev** command. Contains the printer pseudo-device files.

#### Related reference:

"piobe Command" on page 337 "qprt Command" on page 549 **Related information**:

Printing administration

Print spooler

Printer backend programming

# piomkapqd Command

## **Purpose**

Builds a SMIT dialog to create print queues and printers.

# **Syntax**

To Create a Print Queue for an Existing Printer

```
piomkapqd -A AttachmentType -p Printer -d DeviceName -h Header [ -e ]
```

To Create a Printer and a Print Queue

```
piomkapqd -A AttachmentType -p Printer -v Device -s Subclass -r Adapter -h Header [ -e ]
```

To Create a Printer Attached to a TTY or to Assign Printer Output to a File and Create a New Queue

```
piomkapqd -A AttachmentType -p Printer { -T TTYName | -f FileName } -h Header [ -e ]
```

To Use a User-Defined Attachment for a New Printer and Print Queue

```
piomkapqd -A AttachmentType -p Printer [ -d DeviceName ] -c CmdExec -i DiscCmd -o ObjectID -h Header [ -e ]
```

## **Description**

The **piomkapqd** command creates a System Management Interface Tool (SMIT) dialog that allows the user to create new printers and print queues. The **piomkapqd** command also allows users to add their user-defined attachment types to a SMIT printer or queue definition dialog.

Item Description

-A AttachmentType Specifies the type of attachment used to connect the printer to the data source. Common

values for the AttachmentType variable are:

local Specifies a local attachment type.

ascii Specifies an ASCII attachment type.

**file** Specifies a file where the data is stored.

-c CmdExec Specifies the value for the cmd\_to\_execute SMIT command. This flag is used when creating a

user-defined attachment dialog. If this flag is not included, the piomkpq command is used as

the default.

-d DeviceName Specifies the name of the device, pseudo-device, or file where the output is directed, for

example 1p0 or tty1.

-e Specifies that an existing print queue is to be used for printer output. The -e prevents the

piomkapqd command from creating a new queue.

-f FileName Indicates the name of the file where output is stored.

-h *Header* Specifies the title or header of the SMIT dialog that is being created.

-i DiscCmd Specifies the value of the cmd\_to\_discover SMIT command. This flag is used when creating a

user-defined attachment dialog. If this flag is not included, the piomkapqd command default

value is used to create the dialog.

**-o** ObjectID Specifies the SMIT object whose ID matches the value of the ObjectID variable.

-p Printer Specifies the printer type as defined in the /usr/lib/lpd/pio/predef directory, for example

ibm4019.

-r ParentAdapter Specifies the parent adapter for the printer.

-s Subclass Specifies the subclass type to which the printer belongs. The possible values for the Subclass

variable are:

parallel

• rs232

• rs422

-T TTYName Specifies the name of the TTY attached to the new printer or queue.

-v Device Specifies the device type as defined in the ODM database. The -v flag retrieves printer

definitions that are not stored in the /usr/lib/lpd/pio/predef directory.

#### **Examples**

1. To create a SMIT dialog that adds a print queue to an existing local printer, enter:

piomkapqd -A local -p ibm4019 -d lp0 -h 'Add a New Queue'

2. To create a SMIT dialog that adds a new printer named 1p2 and new print queue attached locally, enter:

piomkapqd -A local -p ibm4019 -v ibm4019 -s rs232 -r sa0 -h 'Add New Printer'

3. To create a SMIT dialog that adds a printer attached to a TTY and create a new queue for the printer, enter:

piomkapqd -A tty -p ibm4039 -T tty12 -h 'Add TTY Printer'

4. To create a SMIT dialog that directs output to a file name stuff and to create a new queue, enter:

piomkapqd -A file -p ibm4039 -f stuff -h 'Add Output File' -e

5. To create a SMIT dialog that adds a user-defined printer attachment type and creates a new queue, enter:

piomkapqd -A hpJetDirect -p hplj-4 [-d lp0] -c /usr/sbin/mkjetd -i /usr/bin/lsjd -o JetDirect -h 'Add New Attachment Type'

#### File

Item

/usr/lib/lpd/pio/etc/piomkapqd

#### Description

Contains the **piomkapqd** command.

#### Related reference:

"piobe Command" on page 337 "piomkpq Command"

#### Related information:

Printing administration

Print spooler

Printer backend programming

# piomkpq Command

## **Purpose**

Creates a print queue.

# **Syntax**

#### To add a new printer

```
piomkpq -A AttachmentType -p PrinterType -Q QueueName -D DataStream -v DeviceType -s Subclass
-r ParentAdapter -w PortNumber [
-a { interface | ptop | autoconfig | speed | parity | bpc | stops | xon | dtr | tbc=DescValue } ] ...
```

#### To create a new print queue

```
piomkpq -A AttachmentType -p PrinterType { -D DataStream | -q QueueName } -s Subclass
-r ParentAdapter -w PortNumber -v DeviceType [
-a { interface | ptop | autoconfig | speed | parity | bpc | stops | xon | dtr | tbc=DescValue } ] ...
```

#### To create print queues for an existing printer

```
piomkpq -A AttachmentType -p PrinterType -d DeviceName { -D DataStream | -q QueueName }
```

## To add an existing printer to an existing print queue

piomkpq -A AttachmentType -p PrinterType -d DeviceName -D DataStream -q QueueName

# **Description**

The **piomkpq** command creates print queues and printers. This command is used by SMIT dialogs created with the **piomkapqd** command. The **piomkpq** command performs the following functions:

- Creates printer devices with various attachment types.
- Creates print queues.
- Creates queue devices.
- Creates virtual printers.
- Creates pseudo-devices.

Item Description Specifies a device attribute. This takes the form Attribute=Value, for example: -a speed=9600. -a The valid attributes are: Interface ptop autoconfic speed parity bpc stops xon dtr -A AttachmentType Specifies the type of attachment used to connect the printer to the data source. Common values for the AttachmentType variable are: Specifies a local attachment type. local ascii Specifies an ASCII attachment type. file Specifies a file where the data is stored. -d DeviceName Specifies the name of the device, pseudo-device, or file where the output is directed, for example 1p0 or tty1. -D DataStream Specifies the datastream of a print queue to be created or an existing print queue. -p PrinterType Specifies the printer type as defined in the /usr/lib/lpd/pio/predef directory, for example -q QueueName Specifies a new queue name. The -q and -Q flags are exclusive. -Q QueueName Specifies an existing queue name. The -q and -Q flags are exclusive. -s Subclass Specifies the subclass type to which the printer belongs. The possible values for the Subclass variable are:

parallelrs232rs422

-r ParentAdapter Specifies the parent adapter for the printer.

-w PortNumber
 -v DeviceType
 Specifies the port number for the printer attachment.
 Specifies the device type as defined in the ODM database.

## **Examples**

1. To create a local print queue named castor of datastream ASCII for an existing IBM 4019 printer named 1p0, enter:

```
piomkpq -A local -p ibm4019 -d lp0 -D asc -q castor
```

2. To add an existing local printer to an existing local print queue called pyrite for the datastream PostScript, enter:

```
piomkpq -A local -p ibm4019 -d lp0 -Q pyrite -D ps
```

3. To create local print queue called baker for a new printer, enter:

```
piomkpq -A local -p ibm4019 -D asc -Q baker -s parallel -r ppa0 -w p -v ibm4019 [-a ptop=120]
```

4. To create the **clues** file print queue, enter:

```
piomkpq -A file -p ibm4019 -d clues -D asc -q baker
```

#### **Files**

Item Description

/usr/lib/lpd/pio/etc/piomkpq Contains the piomkpq command.

/usr/lib/lpd/pio/etc/piomgpdev Creates a pseudo-device.
/usr/sbin/mkdev Creates a device.
/usr/bin/mkque Creates a queue.
/usr/bin/mkquedv Creates a queue device.
/usr/sbin/mkvirprt Creates a virtual printer.

#### Related reference:

"piobe Command" on page 337

"piomkapqd Command" on page 351

#### Related information:

Printing administration

Print spooler

Printer backend programming

# piomsg Command

## **Purpose**

Sends a printer backend message to the user.

## **Syntax**

piomsg [ -u UserList ] [ -c MsgCatalog [ -s MsgSet ] -n MsgNumber ] [ -a MsgArg ] ... [ MsgText ]

# **Description**

The **piomsg** command either retrieves a printer backend message from a message catalog or sends a specified message text to one or more users. The **piomsg** command runs when a print job is executed. Typically, the **piomsg** command is used in printer colon files to send a message to the user submitting a print job while the print job is processed by the **piobe** command.

When the -c, -s, or -n flags are specified, the piomsg command retrieves a message from a message catalog. The command searches for the message in the directory specified in the NLSPATH environment variable. If the NLSPATH environment variable does not contain a directory path, the piomsg command searches the /usr/lib/lpd/pio/etc default directory. If no message is found in the /usr/lib/lpd/pio/etc directory, the command supplies the text specified in the MessageText variable. When the -c, -s, or -n flags are not specified, the piomsg command returns the value (if any) of the MessageText variable.

Each message is parsed for the **%s** or **%n\$s printf** subroutine conversion specifications. The **printf** conversion specifications are replaced with supplied message strings, if any, before the message is sent to the user. The **piomsg** command processes escape sequences, such as, linefeed **/n** or horizontal tab **/t**, that are embedded in the message.

Item Description -a MsgArg Specifies the message argument string. The value of the MsgArg variable is substituted into the message, if it contains the %s or %n\$s printf subroutine conversion specifications. The -a flag can be specified up to 10 times to specify multiple arguments. If there are any errors while parsing conversion specifications, the original message is sent. -c MsgCatalog Specifies the message catalog that contains the message to be retrieved. The -c flag must be specified with the -n flag. -n MsgNumber Specifies the message number. The -n flag must be specified with the -c flag. -s MsgSet Specifies an optional message set. The default value for the MsgSet variable is 1. The -s flag must be specified with both the **-c** and **-n** flags. -u UserList Specifies the list of users who receive the message. The names of users or nodes in the UserList variable are separated by commas. To include a node name in the user list specify the @ character followed by a node name or address. If the -u flag is omitted, the message returns to the user who initiated the print job.

## **Examples**

- 1. To retrieve message number 100 in message set number 1 from the piobe.cat message catalog and send the message to user joe on the same node as the print server and tom on node foobar, enter: piomsg -u joe,tom@foobar -c piobe.cat -n 100
- 2. To send a message with a message argument string to the user who submitted the print job, enter: piomsg -a "/usr/bin/troff" "The specified filter %s is not found\n"
- 3. To retrieve message number 5 in set number2 from the xyz.cat, use a dummy message in the event of a failure, and send the message to the printer, enter:

piomsg -cxyz.cat -s2 -n5 "xyz.cat is not installed.\n"

Note: When the piomsg command cannot retrieve messages from the catalog specified with the NLSPATH environment variable or the default directory, the supplied message text is sent to the users.

#### File

Description /usr/lib/lpd/pio/etc/piomsg Contains the piomsg command.

#### Related reference:

"piobe Command" on page 337

#### Related information:

printf command

Printing administration

Print spooler

Printer backend programming

# pioout Command

## **Purpose**

Printer backend's device driver interface program.

#### **Syntax**

```
/usr/lpd/pio/etc/pioout [ -A BytesPrinted ] [ -B TotalBytes ] [ -C NumberCancelStrings ] [
-D CancelString ] [ -E Mask ] [ -F FormFeedString ] [ -I InterventionRequiredUser ] [ -K TextString ] [
-L TextString [ -N NumberFormFeedStrings ] [ -O OutFile ] [ -P PrefixFile ] [ -R ParseRoutine ] [
-S SuffixFile ] [ -W+ ]
```

## **Description**

The **pioout** command is at the end of pipelines invoked by the **piobe** command (the print job manager) to print a file or a burst page on a printer. It reads input data from standard input, the prefix file (if the **-P** flag is specified), and the suffix file (if the **-S** flag is specified), and then writes the data to the printer (or *OutFile*, if the **-O** flag is specified). Error conditions and situations where intervention is required (unless the **-I** flag is specified) are reported to the user who submitted the print job.

The values specified with the **-A** flag and the **-B** flag are used to periodically report to the **qdaemon** process the percentage of the print job that has completed. The **-C** flag and the **-D** flag specify the data string sent to the printer if the print job is canceled.

The **-O** flag is used to generate a header page and store it in a temporary file. The **-P** flag is then used to print the header page (that was saved in a temporary file) just prior to printing the print file.

The **pioout** command requires the following environment variables to be initialized:

ItemDescriptionPIOTITLETitle of the print jobPIODEVNAMEDevice namePIOQNAMEPrint queue namePIOQDNAMEQueue device name

PIOFROM User who submitted the print job

**PIOMAILONLY** If nonzero, message to user should always be mailed, not displayed.

PIOTERM Overrides the terminal type assumed from the tty definition. This variable is only used for print jobs

submitted to terminal-attached terminals.

| Item                        | Description                                                                                                    |
|-----------------------------|----------------------------------------------------------------------------------------------------|
| -A BytesPrinted             | Specifies the number of bytes already printed for the print job.                                                                                                    |
| -B TotalBytes               | Specifies the total number of bytes to be printed for the print job.                                                                                                    |
| -C NumberCancelStrings      | Specifies the number of times the string specified by the <b>-D</b> flag is to be sent to the printer when a print job is canceled. If this flag is not specified, the value is assumed to be 3168.                                                                                                    |
| -D CancelString             | Specifies the string to be sent to the printer when a print job is canceled. If the <b>-D</b> flag is not specified, the string is assumed to consist of 1 null character.                                                                                                    |
| -E Mask                     | Specifies, as <i>Mask</i> , one or more device-driver error-flag names, separated by commas. If the mask is one returned by the <b>ioctl</b> subroutine with an <b>LPQUERY</b> command, the error condition indicated by the mask is ignored. Flag names can include <b>LPST_ERROR</b> , <b>LPST_NOSLCT</b> , and <b>LPST_SOFT</b> , and are defined in the /usr/include/sys/lpio.h file. |
| -F FormFeed String          | Specifies the string to be sent to the printer to cause a form feed. If the -F flag is not specified, the string is assumed to be \014.                                                                                                    |
| -I InterventionRequiredUser | Specifies the user to whom a message is to be sent when the printer requires intervention. If this flag is not specified, the message is sent to the user who submitted the print job.                                                                                                    |
|                             | The <i>InterventionRequiredUser</i> parameter can be one or more user names, separated by commas. A null string represents the print job submitter. For example, the string <code>,jim@server02</code> causes intervention required messages to be sent to both the print job submitter and to user <code>jim</code> at node <code>server02</code> .                                      |
| -K TextString               | Specifies that messages sent by a PostScript printer will be discarded if they contain the specified text string. For example, if the <i>TextString</i> variable is warming up, messages that include the text warming up will be discarded.                                                                                                    |
| -L TextString               | Specifies that if a message received from a PostScript printer includes the specified text string, the text following this text string in the message will be sent to the intervention-required user specified by the -I flag.                                                                                                    |
| -N NumberFormFeedStrings    | Specifies the number of form-feed strings to be sent to the printer at the end of the input data stream. If this flag is not specified, the value is assumed to be zero. This flag is normally used only to align continuous forms after the printer has been idle, or to feed forms when the printer goes idle.                                                                          |
| -O OutFile                  | Specifies that the output is sent to the specified file instead of being sent to the printer.                                                                                                    |

Item Description

-P PrefixFile Specifies the file sent to the printer before the first byte of the print file is sent. If the print

job terminates before the first byte of the print file arrives, the prefix file is not sent.

-R ParseRoutine Specifies the full path name of a routine to parse data read from the printer. An example of

a parse routine is contained in the /usr/include/piostruct.h file. If the -R flag is not

specified, a default parse routine is used.

-S SuffixFile Specifies the file sent to the printer after the print file has been sent. If the print job

terminates before the first byte of the print file arrives, the suffix file is not sent.

-W + Specifies that EOF (hex 04) must be received from the printer in order to exit.

#### Related reference:

"piobe Command" on page 337

"pioburst Command" on page 339

"piodigest Command" on page 341

#### Related information:

Printer Addition Management Subsystem: Programming Overview

Printer code page translation tables

# piopredef Command

#### **Purpose**

Creates a predefined printer data-stream definition.

## **Syntax**

piopredef [ -r ] -d QueueDeviceName -q PrintQueueName -s DataStreamType -t PrinterType

## **Description**

The **piopredef** command creates a predefined printer data-stream definition from a virtual printer definition. It can be thought of as the inverse of the **mkvirprt** command, displayed with the **chvirprt** command, and then specified with the **piopredef** command to create a predefined definition for the unsupported printer.

The new predefined printer definition can then be specified with a **mkvirprt** command to generate additional virtual printers for the unsupported printer type on the same computer, or transported to other computers and used there.

| Item               | Description                                                                                                    |
|--------------------|----------------------------------------------------------------------------------------------------|
| -d QueueDeviceName | Specifies with the <i>QueueDeviceName</i> variable the spooler of the customized virtual printer definition to be used to create the predefined printer definition. |
| -q PrintQueueName  | Specifies with the <i>PrintQueueName</i> variable the spooler of the virtual printer definition to be used to create the predefined printer definition.             |
| -r                 | Specifies that if the -s flag and the -t flag specify a predefined printer definition that already exists, the existing one should be replaced.                     |

| Item | Description |
|------|-------------|
|------|-------------|

-s DataStreamType Specifies with the DataStreamType variable the printer for the predefined printer definition

to be created. Example data stream types are:

asc IBM extended ASCII
gl Hewlett-Packard GL
pcl Hewlett-Packard PCL

ps PostScript630 Diablo 630

855 Texas Instruments 855.

-t PrinterType Specifies the printer type for the predefined printer definition to be created. Examples of

existing printer types are: 4201-3, hplj-2, ti2115, and so on.

Note: If no flags are specified, the command syntax is displayed.

# **Example**

To create a new predefined printer definition from an existing virtual printer definition for the virtual printer, enter:

piopredef -d mypro -q proq -s asc -t 9234-2

The attributes for the virtual printer assigned to the mypro queue device on the proq print queue are copied to create a new predefined printer definition for the 9234-2 printer (asc data stream).

#### **Files**

Item Description

/etc/piopredef Contains the piopredef command.

/usr/lpd/pio/predef/\*

Predefined printer data stream attribute files. File names are in the

format: PrinterType.DataStreamType.

/var/spool/lpd/pio/@local/custom/\* Customized virtual printer attribute files. File names are in the

format: PrintQueueName:QueueDeviceName.

#### Related information:

Printing administration

Printer-specific information

Virtual printer definitions and attributes

Adding a printer using the printer colon file

Printer Addition Management Subsystem: Programming Overview

# pkgadd Command

# **Purpose**

Transfers a software package or set to the system.

#### **Syntax**

To Install a Software Package

```
pkgadd [ -d Device] [ -r Response] [ -n ] [ -a Admin] [ -P Path ] [ Pkginst1 [ Pkginst2 [. . .]]]
```

To Copy a Software Package to the Specified Spool Directory

## **Description**

pkgadd transfers the contents of a software package or set from the distribution medium or directory to install it onto the system. A package is a collection of related files and executables that can be independently installed. A set is made up of a special-purpose package, referred to as a Set Installation Package (SIP), and a collection of one or more packages that are members of the set. The SIP controls the installation of the set.

pkgadd checks that all packages listed on the command line are on the installation medium. If any of the packages listed does not exist, no changes are made to the system, that is, none of the listed packages are installed.

**Note:** Nonroot users must meet the following conditions to run the **pkgadd** command successfully:

- 1. Users must have write permission to the paths specified in the **pkgmap** file.
- 2. The current *user:group* must match the *user:group* specified in the **pkgmap** file.
- 3. Users must have write permissions on the /var/sadm/install and /var/sadm/pkg directories.

Used without the -d flag, pkgadd looks in the default spool directory for the package (/var/spool/pkg). Used with the -s flag, it writes the package to a spool directory instead of installing it.

Error messages are always logged. In addition, when pkgadd terminates, it sends mail (by default, to "root") with all the error messages and a summary of which packages installed completely, partially, or not at all.

## **Flags**

| Item        | Description                                                                                                    |
|-------------|----------------------------------------------------------------------------------------------------|
| -d Device   | Installs or copies a package/set from <i>Device</i> . <i>Device</i> can be the full pathname to a directory, file or named pipe, or "-" which specifies packages in datastream format read from standard input. The default device is the installation spool directory (/var/spool/pkg).                                                                                                    |
| -r Response | Identifies a file or directory, <i>Response</i> , which contains the answers to questions posed by a "request script" during a previous <b>pkgask</b> session conducted in interactive mode [see the <b>pkgask</b> command]. When <i>Pkginst</i> is a package, <i>Response</i> can be a full pathname or a directory; when <i>Pkginst</i> is a SIP, <i>Response</i> must be a directory.                                                                                                    |
| -n          | Specifies that installation runs in non-interactive mode. The default mode is interactive.                                                                                                    |
| -a Admin    | Defines an installation administration file, <i>Admin</i> , to be used in place of the default administration file to specify whether installation checks (such as the check on the amount of space, the system state, and so on) are done. The token "none" overrides the use of any <b>admin</b> file, and thus forces interaction with the user. Unless a full pathname is given, <b>pkgadd</b> looks in the <b>/var/sadm/install/admin</b> directory for the file. By default, the file <b>default</b> in that directory is used. <b>default</b> specifies that no checking is done, except to see if there is enough room to install the package and if there are dependencies on other packages. The <b>-a</b> flag cannot be used if <i>Pkginst</i> is a SIP. |
| -P Path     | Specifies an alternative root directory path for installation. Files will be installed under this location.                                                                                                    |
| Pkginst     | Defines a short string used to designate an abbreviation for the package/set name. (The term "package instance" is used loosely: it refers to all instantiations of <i>Pkginst</i> .) See the <b>pkginfo</b> command and the <b>pkginfo</b> file format.                                                                                                    |
|             | If <i>Pkginst</i> is a SIP, the SIP controls installation of the set by using request scripts and pre-install scripts. The SIP request script, not the package installation tools, is responsible for prompting the user for responses and taking the appropriate actions. If the request script fails, only the SIP is processed.                                                                                                    |
|             | To indicate all instances of a package, specify 'Pkginst.*', enclosing the command line in single quotes, as shown, to prevent the shell from interpreting the "*" character. Use the token "all" to refer to all packages available on the source medium.                                                                                                    |
| -s Spool    | Reads the package into the directory Spool instead of installing it.                                                                                                    |

#### **Special Notes**

The -r flag can be used to indicate a directory name as well as a filename. The directory can contain numerous *Response* files, each sharing the name of the package with which it should be associated. This would be used, for example, when adding multiple interactive packages with one invocation of **pkgadd**. Each package that had a request script would need a *Response* file. If you create response files with the same name as the package (for example, *Package1* and *Package2*) then, after the -r flag, name the directory in which these files reside.

The -n flag causes the installation to halt if any interaction is needed to complete it.

When invoked with no *Pkginst* specified on the command line, **pkgadd** only displays the names of sets if at least one SIP exists on the media. Because of this, you shouldn't include packages on the same media if some are members of sets and some are not. If you do, the packages which are not members of sets can be installed only if their **pkginst** names are provided on the command line.

The **pkgadd** command checks to see if any of the files in *Pkginst* are already installed on the system and, if any are, saves this fact before continuing with installation. Later, **pkgadd** does not reinstall these files on the system. If one of the packages installation scripts removes such a file, the result is that the file will no longer be on the system when package installation completes.

The **pkgadd** command does not uncompress any files that were already compressed (that is, only those in ".**Z**" form) before being processed by **pkgmk**.

#### **Exit Status**

This command returns the following exit values:

#### Item Description

- 0 Successful completion of script.
- 1 Fatal error. Installation process is terminated at this point.
- 2 Warning or possible error condition. Installation continues. A warning message is displayed at the time of completion.
- 3 Script was interrupted and possibly left unfinished. Installation terminates at this point.
- 4 Script was suspended (administration). Installation terminates at this point.
- 5 Script was suspended (interaction was required). Installation terminates at this point.
- System should be rebooted when installation of all selected packages is completed. (This value should be added to one of the single-digit exit codes described above.)
- The system should be rebooted immediately upon completing installation of the current package. (This value should be added to one of the single-digit exit codes described above.)
- 77 No package was selected for the set.
- 99 Internal error.

## **Files**

Item /var/sadm/install/admin/default /var/sadm/install/logs/pkginst.log /var/spool/pkg

#### Related reference:

"pkgask Command" on page 362 "pkgchk Command" on page 363 "pkgmk Command" on page 367 "pkgparam Command" on page 369 "pkgrm Command" on page 373

# Description

default package administration file error message log default spool directory

# pkgask Command

## **Purpose**

Stores answers to a request script.

## **Syntax**

pkgask [ -d Device] -r Response [ Pkginst [ Pkginst [...]]

# **Description**

**pkgask** enables an administrator to store answers to an interactive package (one with a request script) or a set of packages. A set is made up of a special-purpose package, referred to as a Set Installation Package (SIP), and a collection of one or more packages that are members of the set. The SIP controls the installation of the set.

Invoking **pkgask** generates a *Response* file that is then used as input at installation time. The use of this *Response* file prevents any interaction from occurring during installation since the file already contains all of the information the package needs.

When pkgask runs, it creates the response file as well as the following directories:

Item Description

/ptfvarsContains variables pertaining to the package./fileinfoContains checksum information about the package./oldfilesContains backups of previous versions of the package.

To install the package on another system non-interactively, you must copy all of these files and directories to the target system.

**Note:** If you overwrite any of these directories, for example, to install another package non-interactively, you will not be able to successfully remove the first package unless you restore the original directory contents first.

You can use the **-r** flag to indicate a directory name as well as a filename. The directory name is used to create numerous *Response* files, each sharing the name of the package with which it should be associated. This is useful, for example, when you add multiple interactive packages with one invocation of **pkgadd**. Each package needs a *Response* file. To create multiple response files with the same name as the package instance, name the directory in which the files should be created and supply multiple instance names with the **pkgask** command. When installing the packages, you can identify this directory to the **pkgadd** command.

| Item        | Description                                                                                                    |
|-------------|----------------------------------------------------------------------------------------------------|
| -d Device   | Runs the request script for a package on <i>Device</i> . <i>Device</i> can be the full pathname to a directory (such as /var/tmp), or "-" which specifies packages in datastream format read from standard input. The default device is the installation spool directory (/var/spool/pkg).                                                                                                    |
| -r Response | Identifies a file or directory, <i>Response</i> , which should be created to contain the responses to interactions with the packages request script. The file, or directory of files, can later be used as input to the <b>pkgadd</b> command [see the <b>pkgadd</b> command]. When <i>Pkginst</i> is a package, <i>Response</i> can be a full pathname or a directory; when <i>Pkginst</i> is a SIP, <i>Response</i> must be a directory. |

#### Item

Pkginst

#### Description

Defines a short string used to designate an abbreviated package/set name. (The term "package instance" is used loosely: it refers to all instantiations of *Pkginst*, even those that do not include instance identifiers.)

To create a package name abbreviation, assign it with the "PKG" parameter. For example, to assign the abbreviation "cmds" to the Advanced Commands package, enter **PKG=cmds**.

If *Pkginst* specifies a SIP, all request scripts for packages which are members of that set are run (if any) and the resulting response files are placed in the directory provided to the **-r** flag.

To indicate all instances of a package, specify 'Pkginst.\*', enclosing the command line in single quotes, as shown, to prevent the shell from interpreting the "\*" character. Use the token "all" to refer to all packages available on the source medium.

**Note:** When invoked with no *Pkginst* specified on the command line, **pkgask** only displays the names of sets if at least one SIP exists on the device. Thus, if you have packages which are not members of sets, they can be referenced only if their *Pkginst* names are provided on the command line.

#### **Exit Status**

This command returns the following exit values:

#### Item Description

- Successful completion of script.
- 1 Fatal error. Installation process is terminated at this point.
- Warning or possible error condition. Installation continues. A warning message is displayed at the time of completion.
- 3 Script was interrupted and possibly left unfinished. Installation terminates at this point.
- 4 Script was suspended (administration). Installation terminates at this point.
- 5 Script was suspended (interaction was required). Installation terminates at this point.
- System should be rebooted when installation of all selected packages is completed. (This value should be added to one of the single-digit exit codes described above.)
- 20 The system should be rebooted immediately upon completing installation of the current package. (This value should be added to one of the single-digit exit codes described above.)
- 77 No package was selected for the set.
- 99 Internal error.

#### **Files**

Item /var/spool/pkg Description

default spool directory

#### Related reference:

"pkgadd Command" on page 359

"pkgchk Command"

"pkgparam Command" on page 369

"pkgtrans Command" on page 374

"pkgrm Command" on page 373

# pkgchk Command

#### **Purpose**

Checks the accuracy of an installation.

## **Syntax**

To Check the Contents of Installed Objects

```
pkgchk [-1 | -a -c -f -q -v ] [-n -x ] [-P path ] [-p Path1[,Path2 . . . ] [-i File] [ Pkginst . . . ]
```

To Check the Contents of a Package Spooled on a Specified Device

```
pkgchk -d Device [-l | -v ] [-p Path1[,Path2 . . . ] [-i File] [ Pkginst . . . ]
```

To Check the Contents of a Package Described in the Specified pkgmap

```
pkgchk - m Pkgmap [-e Envfile] [-l \mid -a - c - f - q - v] [-n - x] [-i File] [-p Path1[, Path2 . . . ]]
```

## **Description**

pkgchk checks the accuracy of installed files or, by use of the -1 flag, displays information about package files. The command checks the integrity of directory structures and the files. Discrepancies are reported on **stderr** along with a detailed explanation of the problem.

The first synopsis defined above is used to list or check the contents and/or attributes of objects that are currently installed on the system. Package names can be listed on the command line, or by default the entire contents of a machine is checked. If packages are installed in an alternative root directory path using the pkgadd command with the -P option, contents and attributes can be checked or listed using the same alternative root directory path specified with the -P option.

The second synopsis is used to list or check the contents of a package which has been spooled on the specified device, but not installed. Note that attributes cannot be checked for spooled packages.

The third synopsis is used to list or check the contents and/or attributes of objects which are described in the indicated Pkgmap.

| Item | Description                                                                                                    |
|------|----------------------------------------------------------------------------------------------------|
| -1   | Lists information on the selected files that make up a package. It is not compatible with the a, c, f, g, and v flags.                                                                                                    |
| -a   | Audits the file attributes only, does not check file contents. Default is to check both.                                                                                                    |
| -c   | Audits the file contents only, does not check file attributes. Default is to check both.                                                                                                    |
| -f   | Corrects file attributes if possible. If used with the -x flag, it removes hidden files. When <b>pkgchk</b> is invoked with this flag it creates directories, named pipes, links, and special devices if they do not already exist.                                                                                                    |
| -q   | Enables quiet mode. Does not give messages about missing files.                                                                                                    |
| -v   | Enables verbose mode. Files are listed as processed.                                                                                                    |
| -n   | Ignores volatile or editable files. This should be used for most post-installation checking.                                                                                                    |
| -x   | Searches exclusive directories only, looking for files that exist that are not in the installation software database or the indicated <i>Pkgmap</i> file. (An exclusive directory is a directory created by and for a package; it should contain only files delivered with a package. If any non-package files are found in an exclusive directory, <b>pkgchk</b> reports an error.) If -x is used with the -f flag, hidden files are removed; no other checking is done.  Note: To remove hidden files only, use the -f and -x flags together. To remove hidden files and check attributes and contents of files, use the -f, -x, -c, and -a flags together. |
| -p   | Only checks the accuracy of the pathname or pathnames listed. "pathname" can be one or more pathnames separated by commas (or by white space, if the list is quoted).                                                                                                    |
| -i   | Reads a list of pathnames from <i>File</i> and compares this list against the installation software database or the indicated <i>Pkgmap</i> file. Pathnames that are not contained in "inputfile" are not checked.                                                                                                    |
| -d   | Specifies the device on which a spooled package resides. <i>Device</i> can be a directory pathname, or "-" which specifies packages in datastream format read from standard input.                                                                                                    |
| -m   | Requests that the package be checked against the pkgmap file Pkgmap.                                                                                                    |
| -e   | Requests that the pkginfo file named as <i>Envfile</i> be used to resolve parameters noted in the specified pkgmap file.                                                                                                    |

Item Description

Pkginst Defines a short string used to designate an abbreviation for the package name. (The term "package instance" is

used loosely: it refers to all instantiations of *Pkginst*, even those that do not include instance identifiers.)

To indicate all instances of a package, specify 'Pkginst.\*', enclosing the command line in single quotes, as shown, to prevent the shell from interpreting the "\*" character. Use the token "all" to refer to all packages available on the

source medium.

**-P** *path* Requests that the package in the alternate root directory path be checked.

#### **Exit Status**

This command returns the following exit values:

Item Description

Successful completion of script.

1 Fatal error. Installation process is terminated at this point.

#### **Files**

Item Description

/usr/sbin/pkgchk Contains the pkgchk command.

#### Related reference:

"pkgadd Command" on page 359

"pkgask Command" on page 362

"pkginfo Command"

"pkgmk Command" on page 367

"pkgrm Command" on page 373

# pkginfo Command

#### **Purpose**

Displays software package and/or set information.

#### Syntax 1 4 1

To Display Information on Installed Packages

```
pkginfo [ -q] [ -x | -l] [ -r] [ -p | -i] [ -a Arch] [ -P Path ] [ -v Version] [ -c Category1,[Category2[, . . .]]] [ Pkginst [, Pkginst [, . . .]]]
```

To Display Information on Packages Contained in the Specified Device

```
pkginfo [ -d Device] [ -q] [ -x | -l] [ -a Arch] [ -P Path ] [ -v Version] [ -c Category1 [,Category2[, . . . ]]] [ PkginstPkginst [, Pkginst [, . . . ]]]
```

#### Description

**pkginfo** displays information about software packages or sets that are installed on the system (as requested in the first synopsis) or that reside on a directory (as requested in the second synopsis). A package is a collection of related files and executable that can be independently installed. A set is made up of a special-purpose package, referred to as a Set Installation Package (SIP), and a collection of one or more packages that are members of the set. The SIP controls the installation of the set.

When run without flags, pkginfo displays one line of information about every installed package (whether installed completely or partially) whose category is not the value "set". The information displayed includes the primary category, package instance, and name of the package. For UNIX software packages produced before UNIX System V Release 4, pkginfo displays only the package name and abbreviation.

The -p and -i flags are meaningless if used in conjunction with the -d flag. The -p and -i flags are mutually exclusive. The -x and -l flags are mutually exclusive.

## **Flags**

| Item           | Description                                                                                                    |
|----------------|----------------------------------------------------------------------------------------------------|
| -q             | Enables quite mode - no information is displayed. This flag overrides the -x, -l, -p, and -i flags. (Can be invoked by a program to query whether or not a package has been installed.)                                                                                                    |
| -x             | Extracts and displays the following information about the specified package: abbreviation, name, and, if available, architecture and version.                                                                                                    |
| -1             | Displays a "long format" report (that is, one that includes all available information) about the specified package(s).                                                                                                    |
| -r             | Lists the installation base for the specified package if the package is relocatable.                                                                                                    |
| -p             | Displays information only for partially installed packages.                                                                                                    |
| -i             | Displays information only for fully installed packages.                                                                                                    |
| -a Arch        | Specifies the architecture of the package as <i>Arch</i> .                                                                                                    |
| <b>-P</b> Path | Displays information for packages installed in the alternative root directory path.                                                                                                    |
| -v Version     | Specifies the version of the package as <i>Version</i> . All compatible versions can be requested by preceding the version name with a tilde "~".                                                                                                    |
| -c Category    | Displays information about packages that belong to category <i>Category</i> . (Categories are defined in the category field of the <b>pkginfo</b> file; see the <b>pkginfo</b> file format for details.) More than one category may be specified in a comma-separated list. A package is required to belong to only one category, even when multiple categories are specified. The package-to-category match is not case-sensitive. |
|                | If the category specified is "set", <b>pkginfo</b> displays information about Set Installation Packages (SIPs).                                                                                                    |
| Pkginst        | Defines a short string used to designate an abbreviation for the package/set name. (The term "package instance" is used loosely: it refers to all instantiations of <i>Pkginst</i> , even those that do not include instance identifiers.)                                                                                                    |
|                | To indicate all instances of a package, specify ' <i>Pkginst.*</i> ', enclosing the command line in single quotes, as shown, to prevent the shell from interpreting the "*" character. Use the token "all" to refer to all packages available on the source medium.                                                                                                    |
| -d Device      | If <i>Pkginst</i> is a SIP, information about the packages with which the SIP is associated is displayed.  Displays information from packages/sets that reside on <i>Device</i> . <i>Device</i> can be the full                                                                                                    |
|                | pathname to a directory (such as /var/tmp), or "-" which specifies packages in datastream format read from standard input. The default device is the installation spool directory (/var/spool/pkg).                                                                                                    |

### **Exit Status**

This command returns the following exit values:

| Item | Description                                                   |
|------|---------------------------------------------------------------|
| 0    | Successful completion of script.                              |
| 1    | Fatal error. Installation process is terminated at this point |

#### **Files**

Item Description

/var/spool/pkg Default spool directory

#### Related reference:

"pkgadd Command" on page 359

"pkgmk Command"

"pkgrm Command" on page 373

#### Related information:

pkginfo command setinfo command

# pkgmk Command

## **Purpose**

Produces an installable package.

# **Syntax**

**pkgmk** [ -c ] [ -o ] [ -a Arch ] [ -b BaseDir ] [ -d Directory ] [ -f Prototype ] [ -l Limit ] [ -p PStamp ] [ -r RootPath ] [ -v Version ] [ Variable=Value ... ] [ PkgInst ]

## **Description**

**pkgmk** produces an installable package to be used as input to the **pkgadd** command. A package is a collection of related files and executables that can be independently installed. The package contents will be in directory structure format.

The **pkgmk** command uses the package prototype file as input and creates a **pkgmap** file. The contents for each entry in the prototype file is copied to the appropriate output location. Information concerning the contents (checksum, file size, modification date) is computed and stored in the **pkgmap** file, along with attribute information specified in the prototype file.

| Item         | Description                                                                                                    |
|--------------|----------------------------------------------------------------------------------------------------|
| -a Arch      | Overrides the architecture information provided in the <b>pkginfo</b> file with <i>Arch</i> .                                                                                                    |
| -b BaseDir   | Prepends the indicated <i>BaseDir</i> to locate relocatable objects on the source machine.                                                                                                    |
| -c           | Compresses non-information files. You must also specify the <b>-r</b> option when using <b>-c</b> . Entries in the <i>Prototype</i> file that reference relative paths above the <i>RootPath</i> specification will not be compressed. Any files that were already compressed (that is, only those in ".Z" form) before being processed by <b>pkgmk</b> will not be uncompressed by the <b>pkgadd</b> command. |
| -d Directory | Creates the package in <i>Directory</i> . The directory named must already exist.                                                                                                    |
| -f Prototype | Uses the file <i>Prototype</i> as input to the command. The default name for this file is either <b>Prototype</b> or <b>prototype</b> .                                                                                                    |
|              | You can use <b>pkgproto</b> to create the <i>Prototype</i> file. In this case, you must manually add in the entries for any installation scripts and files you are using in the package. You only need entries for those files and scripts that you use. However, you must always add an entry for the <b>pkginfo</b> file for the package. See <b>pkgproto</b> for more information.                          |

# Item -1 Limit -0 -p PStamp -r RootPath -v Version Variable=Value PkgInst

#### Description

Specifies the maximum size in 512-byte blocks of the output device as *Limit*. By default, if the output file is a directory or a mountable device, **pkgmk** will employ the **df** command to dynamically calculate the amount of available space on the output device. Useful in conjunction with **pkgtrans** to create a package with datastream format.

Overwrites the same instance. The package instance will be overwritten if it already exists.

Overrides the production stamp definition in the **pkginfo** file with *PStamp*.

Appends the source pathname in the *Prototype* file to the indicated *RootPath* to locate objects on the source machine. Overrides version information provided in the **pkginfo** file with *Version*.

Places the indicated variable in the packaging environment. A short string used to designate an abbreviation for the package name. **pkgmk** will automatically create a new instance if the version and/or architecture is different. A user should specify only a package abbreviation; a particular instance should not be specified unless the user is overwriting it.

## **Examples**

1. If you want to create a package named mypkgA containing the **lsps** and **lsuser** commands, you must first create the contents of the package. For example:

```
mkdir -p /home/myuser/example/pkgmk/sbin
cp /usr/sbin/lsps /home/myuser/example/pkgmk/sbin
cp /usr/sbin/lsuser /home/myuser/example/pkgmk/sbin
```

Then, create the **pkginfo** file. In this example the **pkginfo** file is /home/myuser/example/pkgmk/pkginfo, which contains the following:

```
PKG="mypkgA"
NAME="My Package A"
ARCH="PPC"
RELEASE="1.0"
VERSION="2"
CATEGORY="Application"
PSTAMP="AIX 2001/02/05"
```

Then, create the *Prototype* file, /home/myuser/example/pkgmk/prototype file which contains the following:

```
!search /home/myuser/example/pkgmk/sbin
i pkginfo=/home/myuser/example/pkgmk/pkginfo
d example /example 1777 bin bin
d example /example/pkgmk 1777 bin bin
d example /example/pkgmk/sbin 1777 bin bin
f example /example/pkgmk/sbin/lsps 555 bin bin
f example /example/pkgmk/sbin/lsuser 555 bin bin
```

Then, create the package with the above *Prototype* and **pkginfo** files using the **pkgmk** command: pkgmk -d /tmp -f /home/myuser/example/pkgmk/prototype

```
This produces the following output:
```

```
Building pkgmap from package prototype file
## Processing pkginfo file
WARNING:parameter <CLASSES> set to "example"

## Attempting to volumize 5 entries in pkgmap
Part 1 -- 218 blocks, 10 entries
/tmp/mypkgA/pkgmap
```

/tmp/mypkgA/pkginfo
/tmp/mypkgA/root/example/pkgmk/sbin/lsps
/tmp/mypkgA/root/example/pkgmk/sbin/lsuser
## Packaging complete

The newly created package named mypkgA now exists in /tmp/mypkgA.

#### **Exit Status**

Item Description

O Successful completion of script.

1 Fatal error. Installation process is terminated at this point.

99 Internal error.

#### **Files**

Item Description

/usr/sbin/pkgmk Contains the pkgmk command.

#### Related reference:

"pkgadd Command" on page 359

"pkgask Command" on page 362

"pkgproto Command" on page 370

"pkgrm Command" on page 373

#### Related information:

installp command

# pkgparam Command

## **Purpose**

Displays package parameter values.

#### **Syntax**

To Display the Value of a Parameter Contained in pkginfo

pkgparam [-v] [-d Device] [-P path ] Pkginst [ Param ...]

To Display the Value of a Parameter Contained in a Device

pkgparam -d Device [ -v] [ Param ...]

To Display the Value of a Parameter Contained in a File

pkgparam -f File [ -v] [ Param ...]

#### **Description**

**pkgparam** displays the value associated with the parameter or parameters requested on the command line. The values are located in one of the following places: in the **pkginfo** file for *Pkginst*, on the *Device* named with the **-d** flag, or on the specific file named with the **-f** flag. When a *Device* is given, but a *Pkginst* is not (as shown in the second synopsis), parameter information for all packages residing on *Device* is shown.

If packages are installed in an alternative root directory path using the **pkgadd** command with the **-P** option, package parameters can be requested using the same alternative root directory path specified with the **-P** option.

One parameter value is shown per line. Only the value of a parameter is given unless the **-v** flag is used. With this flag, the output of the command is in this format:

Parameter1='Value1' Parameter2='Value2' Parameter3='Value3'

If no parameters are specified on the command line, values for all parameters associated with the package are shown.

## **Flags**

| Item      | Description                                                                                                    |
|-----------|----------------------------------------------------------------------------------------------------|
| -v        | Specifies verbose mode. Displays name of parameter and its value.                                                                                                    |
| -d Device | Specifies the <i>Device</i> on which a <i>Pkginst</i> is stored. <i>Device</i> can be the full pathname to a directory (such as /var/tmp), or "-" which specifies packages in datastream format read from standard input.                                                               |
| -f        | Requests that the command read <i>File</i> for parameter values. This file should be in the same format as a <b>pkginfo</b> file. As an example, such a file might be created during package development and used while testing software during this stage.                             |
| Pkginst   | Defines a specific package for which parameter values should be displayed. The format <i>Pkginst.</i> * can be used to indicate all instances of a package. When using this format, enclose the command line in single quotes to prevent the shell from interpreting the "*" character. |
| Param     | Defines a specific parameter whose value should be displayed.                                                                                                    |
| -P path   | Searches for the <b>pkginfo</b> file in the alternate root directory path.                                                                                                    |

#### **Exit Status**

If parameter information is not available for the indicated package, the command exits with a non-zero status.

Item Description

Successful completion of script.

1 Fatal error. Installation process is terminated at this point.

#### **Files**

Item Description

/var/spool/pkg default spool directory

/usr/sbin/pkgparam Contains the pkgparam command.

Related reference:

"pkgtrans Command" on page 374

**Related information**: pkginfo command

# pkgproto Command

### **Purpose**

Generates a prototype file.

## **Syntax**

pkgproto [ -i ] [ -c Class ] [Path1 [=Path2 ] ...]

## **Description**

The **pkgproto** commands scans the indicated paths and generates a prototype file that may be used as input to the **pkgmk** command. To do this, the standard output of this command must be redirected to a file. The file can then be used when invoking **pkgmk**.

If no *Paths* are specified on the command line, standard input is assumed to be a list of *Paths*. If the *Path* listed on the command line is a directory, the contents of the directory are searched. However, if input is read from stdin, a directory specified as a path is not searched.

The prototype file attributes *mac*, *fixed*, and *inherited*, cannot be determined by **pkgproto** and must be manually added to the file.

By default, **pkgproto** creates symbolic link entries for any symbolic link encountered (ftype=s). When you use the **-i** flag, **pkgproto** creates a file entry for symbolic links (ftype=f). The prototype file must be edited to assign file types such as v (volatile), e (editable), or x (exclusive directory). **pkgproto** detects linked files. If multiple files are linked together, the first path encountered is considered the source of the link.

The output from this command is sent to standard output. You must redirect standard output to a file if you wish to use the result as a prototype file when invoking **pkgmk**. Since **pkgmk** uses prototype as the default filename for the prototype file, we suggest you direct the output of **pkgproto** to the file name prototype.

You must add entries to the prototype file produced by this command for any installation scripts and files your package may need. At minimum, you will need an entry for the **pkginfo** file. You may also need entries for any of the following files you use in your package: **copyright**, **compver**, **depend**, **setinfo**, **space**, any installation or removal scripts you define for the package, and/or any classes you define.

#### Note:

- 1. By default, **pkgproto** creates symbolic link entries for any symbolic link encountered (ftype=s). When you use the -i option, **pkgproto** creates a file entry for symbolic links (ftype=f). The prototype file must be edited to assign file types such as v (volatile), e (editable), or x (exclusive directory). **pkgproto** detects linked files. If multiple files are linked together, the first path encountered is considered the source of the link.
- 2. The output from this command is sent to standard output. You must redirect standard output to a file if you wish to use the result as a prototype file when invoking **pkgmk**. Since **pkgmk** uses prototype as the default filename for the prototype file, we suggest you direct the output of **pkgproto** to the file name **prototype**.
- 3. Note that you must add entries to the **prototype** file produced by this command for any installation scripts and files your package may need. At minimum, you will need an entry for the **pkginfo** file; see **pkginfo** for more information. You may also need entries for any of the following files you use in your package: **copyright**, **compver**, **depend**, **setinfo**, **space**, any installation or removal scripts you define for the package, and/or any classes you define, (e.g., postinstall).

Item Description

-i Ignores symbolic links and records the paths as ftype=f (a file) versus ftype=s (symbolic link).

-c Class Maps the class of all paths to Class.

Path1 Path of directory where objects are located.

Path that should be substituted on output for Path1. Path2

## **Examples**

The following examples show uses of **pkgproto** and a partial listing of the output produced.

```
$ pkgproto /usr/bin=bin /usr/usr/bin=usrbin /etc=etc
f none bin/sed=/bin/sed 0775 bin bin
f none bin/sh=/bin/sh 0755 bin daemon
f none bin/sort=/bin/sort 0755 bin bin
d none etc/master.d 0755 root daemon
f none etc/master.d/kernel=/etc/master.d/kernel 0644 root daemon
f none etc/rc=/etc/rc 0744 root daemon
  $ find / -type d -print | pkgproto
  d none / 755 root root
  d none /usr/bin 755 bin bin
  d none /usr 755 root root
  d none /usr/bin 775 bin bin
  d none /etc 755 root root
  d none /tmp 777 root root
```

3.

2.

Identical to the previous example, but with the output captured in a file for later processing with **pkgmk**. Entries added for the required **pkginfo** file, and, for instance, a postinstall script that might be executed after the files are copied into the correct locations.

```
$ find / -type d -print | pkgproto >prototype
$ (edit the file to add entries for pkginfo and postinstall)
$ cat prototype
i pkginfo
i postinstall
d none / 755 root root
d none /usr/bin 755 bin bin
d none /usr 755 root root
d none /usr/bin 775 bin bin
d none /etc 755 root root
d none /tmp 777 root root
```

#### **Return Codes**

Item Description

0 Successful completion of script.

Fatal error. Installation process is terminated at this point. 1

#### **Files**

Item

/usr/sbin/pkgproto

Description

Contains the pkgproto command

#### Related reference:

"pkgmk Command" on page 367

"pkgparam Command" on page 369

"pkgtrans Command" on page 374

#### Related information:

pkginfo command

# pkgrm Command

# **Purpose**

Removes a package or set from the system.

## **Syntax**

To Remove an Installed Software Package

**pkgrm** [ -n] [ -a Admin] [-P Path ] [ Pkginst1 [ Pkginst2 [...]]]

To Remove a Software Package from a Spool Device

pkgrm -s Spool [ Pkginst]

# **Description**

**pkgrm** removes a previously installed or partially installed package/set from the system. A package is a collection of related files and executables that can be independently installed. A set is made up of a special-purpose package, referred to as a Set Installation Package (SIP), and a collection of one or more packages that are members of the set.

**pkgrm** checks that all packages listed on the command line are on the system. If any of the packages listed does not exist, no changes are made to the system, that is, none of the listed packages are removed.

A check is also made to determine if any other packages depend on the one being removed. The action taken if a dependency exists is defined in the *Admin* file (see the **-a** flag, below).

The default state for the command is interactive mode, meaning that prompt messages are given during processing to allow the administrator to confirm the actions being taken. Non-interactive mode can be requested with the **-n** flag.

The -s flag can be used to specify the directory from which spooled packages should be removed.

| Item           | Description                                                                                                    |
|----------------|----------------------------------------------------------------------------------------------------|
| -n             | Enables non-interactive mode. If there is a need for interaction, the command exits. Use of this flag requires that at least one package instance be named upon invocation of the command.                                                                                                    |
| -a Admin       | Defines an installation administration file, <i>Admin</i> , to be used in place of the default administration file. [For a description of the format of an <i>Admin</i> file, see the <b>admin</b> file format.] The token "none" overrides the use of any <i>Admin</i> file, and thus forces interaction with the user. Unless a full pathname is given, <b>pkgrm</b> looks in the <b>/var/sadm/install/admin</b> directory for the file. By default, the file <b>default</b> in that directory is used. |
| <b>-P</b> Path | Removes the specified packages from the alternative root directory path.                                                                                                    |
| -s Spool       | Removes the specified package(s) from the directory Spool.                                                                                                    |
| Pkginst        | Defines a short string used to designate an abbreviation for the package/set name. (The term "package instance" is used loosely: it refers to all instantiations of <i>Pkginst</i> , even those that do not include instance identifiers.)                                                                                                    |
|                | If <i>Pkginst</i> specifies a SIP, all installed packages which are members of the set, and the SIP itself, are removed in reverse dependency order.                                                                                                    |
|                | To indicate all instances of a package, specify 'Pkginst.*', enclosing the command line in single quotes, as shown, to prevent the shell from interpreting the "*" character. Use the token "all" to refer to all packages available on the source medium.                                                                                                    |

#### **Exit Status**

This command returns the following exit values:

| Item | Description                                                    |
|------|----------------------------------------------------------------|
| 0    | Successful completion of script.                               |
| 1    | Fatal error. Installation process is terminated at this point. |
| 99   | Internal error.                                                |

### **Files**

 Item
 Description

 /usr/sbin/pkgrm
 Contains the pkgrm command

#### Related reference:

"pkgadd Command" on page 359 "pkgask Command" on page 362 "pkgtrans Command"

#### Related information:

pkginfo command pkgmap command

# pkgtrans Command

# **Purpose**

Translates package format.

## **Syntax**

pkgtrans [ -i -o -n -s] [ -z Blocksize] Device1 Device2 [ Pkginst1 [ Pkginst2 [...]]]

# **Description**

The **pkgtrans** command translates an installable package from one format to another. It translates the following:

• A file system format to a datastream

• A datastream to a file system format

You cannot run pkgtrans from csh.

## **Flags**

| Item         | Description                                                                                                    |
|--------------|----------------------------------------------------------------------------------------------------|
| -i           | Copies the <b>pkginfo</b> and <i>Pkgmap</i> files. If the packages category is defined as "set" for Set Installation Packages (SIPs) (see <b>setinfo</b> file format), then that packages' <b>setinfo</b> file is also copied.                                                                                                    |
| -0           | Overwrites the same instance on the destination device. The package instance is overwritten if it already exists.                                                                                                    |
| -n           | Creates a new instance of the package on the destination device. If the package instance already exists on the destination device, it is left unchanged and a new instance is created. The new instance has a sequence number attached to distinguish it from the existing instance. For example, assume the destination device already contained an instance of package <i>X</i> . If you use <b>pkgtrans</b> with the <b>-n</b> flag to write a new instance of package <i>X</i> to the device, the existing instance of package <i>X</i> remains on the destination device, and a new instance, called <i>X</i> .2, would be created on the device. If you executed <b>pkgtrans</b> again with the <b>-n</b> flag, a third instance, called <i>X</i> .3, would be created. |
| -s           | Indicates that the package should be written to <i>Device2</i> as a datastream rather than as a file system. The default behavior is to write to <i>Device2</i> in the file system format.                                                                                                    |
| -z Blocksize | Indicates the blocksize to be used when transferring to cartridge tape. Packages that have been written to tape using the <b>-z</b> flag and a value not equal to 512 are always read using a blocksize of 32768. Thus, the <b>-z</b> flag is not applicable when reading from cartridge tape.                                                                                                    |
| Device1      | Indicates the source device. Can be - (hyphen) which specifies packages in datastream format read from standard input. The package or packages on this device are translated and placed on <i>Device2</i> . If <i>Device1</i> is a regular file or directory, you must use the absolute pathname, rather than a relative pathname.                                                                                                    |
| Device2      | Indicates the destination device. Can be - (hyphen) which specifies packages written to standard output in datastream format. Translated packages are placed on this device. If <i>Device2</i> is a regular file or directory, you must specify it as an absolute pathname, rather than a relative pathname.                                                                                                    |
| Pkginst      | Specifies which package on <i>Device1</i> should be translated. The token "all" may be used to indicate all packages. <i>Pkginst</i> .* can be used to indicate all instances of a package. If no packages are defined, a prompt shows all packages on the device and asks which to translate. If a set is being transferred to datastream format, the <i>Pkginst</i> arguments should begin with the SIP and be followed by the packages listed in the SIP's <b>setinfo</b> file, in the order in which they appear in that file.                                                                                                    |

**Note:** By default, **pkgtrans** does not transfer any instance of a package if any instance of that package already exists on the destination device. Use of the **-n** flag creates a new instance if an instance of this package already exists. Use of the **-o** flag overwrites the same instance if it already exists. Neither of these flags are useful if the destination device is a datastream, because the entire datastream is overwritten anyway.

#### **Exit Status**

This command returns the following exit values:

| Item   | Description |
|--------|-------------|
| ItCIII | Description |

**0** Successful completion of script.

1 Fatal error. Installation process is terminated at this point.

#### **Files**

Item /usr/sbin/pkgtrans

Description

Contains the pkgtrans command.

## **Examples**

- 1. To translate all packages located on drive *Device* and place the translations in /tmp, type: pkgtrans *Device* /tmp all
- 2. To translate "pkg1" and "pkg2" in **tmp** and place them on *Device* in a datastream format, type: pkgtrans -s /tmp *Device* pkg1 pkg2

#### Related reference:

"pkgadd Command" on page 359

"pkgask Command" on page 362

"pkginfo Command" on page 365

"pkgrm Command" on page 373

#### Related information:

pkginfo command

# platform\_dump Command

## **Purpose**

Perform platform (Hardware & Firmware) dump related actions.

## **Syntax**

## **Description**

The platform\_dump command was introduced in AIX to support hardware and firmware problem determination for POWER5 platforms. You can use this command to help the operating system save firmware-related and hardware-related dumps. This command is supported only on partitions which have service authority enabled, except for Hardware Management Console (HMC) managed systems. On an HMC managed system, the dumps go to the HMC. The platform\_dump command is normally run by operating system functions such as base installation and dumpcheck. Platform dumps contain:

- The hardware state
- The hypervisor state
- The FSP (Flexible Service Processor) state information

The disk space for platform dump files is reserved using the platform\_dump command. A dedicated logical volume, /dev/fwdump, is created in the rootvg volume group and mounted on the /var/adm/ras/platform directory. The fwdump\_dev device and fwdump\_dir mount point are both saved in ODM in the SWservAt object class. During installation, AIX utilizes the platform\_dump command to reserve the necessary disk space. The disk space is reserved only if the partition is designated to be a service partition. The maximum possible size for the platform dumps is indicated to AIX so that enough space can be allocated beforehand for the platform dumps. Note that this size can change dynamically. The operating system detects this and informs you about the extra requirements and automatically expands the logical volume if possible.

**Note:** If you assign service partition authority to an AIX partition after the partition was installed, run the **platform\_dump -f <fstype>** command to create the **/dev/fwdump** rootvg logical volume. The *fstype* argument can have the **jfs2** or **jfs** value.

The -L flag is provided to record command output to the error log.

## **Flags**

| Item             | Description                                                                                                    |
|------------------|----------------------------------------------------------------------------------------------------|
| -c               | Performs a check on the estimated platform dump size (as indicated by the firmware) and the disk space allocated for the platform dumps. It will report the following: If estimated size is less than or equal to allocated space, will return 0. If estimated size is greater than allocated space, will return 1.                                                                   |
| -d               | Deletes the file system space reserved for platform dumps and free up the same for other uses. Any existing dump files on the reserved disk space will be lost.                                                                                                    |
| -e               | Provides an estimate of disk space required to save the platform dumps when they occur. This option will interact with the firmware to provide this estimate. It is expected that, based on this space information, the user will have enough disk space allocated for platform dumps to be saved. The value output will be the required size in bytes.                               |
| <b>-f</b> fstype | Reserves enough disk space on the system for platforming dumps. The -f option will create a file system (if one does not exist) exclusively for platform dumps. If a file system already exists and the size is not enough, the file system size will be increased. The <i>fstype</i> must be a valid file system type. If the file system already exists, any may be specified.      |
| -F flag          | Enables or disables platform dumps. If flag is 0, platform dumps are disabled, if 1, platform dumps are enabled.                                                                                                    |
| -l               | Lists the current configuration of platform dump.                                                                                                    |
| -L               | Tells <b>platform_dump</b> to log its output as well as displaying it. This does not apply to the size output by the <b>-e</b> option.                                                                                                    |
| -q               | Checks whether the platform supports platform dumps or not. Will return 0 if platform dump is supported.                                                                                                    |
| -s seq_no        | Saves the platform dump from the firmware as identified in the dump notification event. <i>seq_no</i> indicates the sequence number of the dump notification event as stored in the AIX error log file. This sequence number will be used by this command to parse the detailed data area and obtain dump tag and dump type information needed to obtain the dump data from firmware. |
| -S               | Saves the scan dumps on systems which support scan data. When this option is specified, the command will check for the existence of a scan dump, and if so will read and save the <b>scandump</b> data from firmware using the existing scan dump interface.                                                                                                    |

## **Exit Status**

- **0** On successful completion.
- 1 Returned if -c was specified, and there is insufficient space to save platform dumps.
- 255 Returned if platform dumps are not supported on the system.
- 3 Returned if platform dumps has been disabled.
- 2 Returned in an error is encountered.

# **Security**

The **platform\_dump** may only be executed by the root user.

## Example

 To get an estimate of the platform dumps size, type the following: platform\_dump -e

This will report the estimated platform dump size in bytes.

#### Related information:

dumpcheck command

# plotgbe Command

## **Purpose**

Plots HP-GL files to a plotter device.

# **Syntax**

/usr/lpd/plotgbe [ -fr=X ] [ -noin ] File

# **Description**

The **plotgbe** command is a backend program which plots HP-GL files to a plotter device. The plotter device must be attached to a 5085/5086 workstation via the 5080 Attachment Adapter. To use the **plotgbe** command, you must define a print queue for the **plotgbe** backend program. See **enq** command, use the **-o** flag to pass options to the **plotgbe** backend for processing.

The **plotgbe** backend command also generates the appropriate HP-GL commands for plotter initialization and plot scaling. This data is sent to the plotter before the user-specified HP-GL file is sent. Thus, any scaling or initialization commands included in the HP-GL file override those generated by the **plotgbe** backend command.

**Note:** The user must have read access to the file sent to the **plotgbe** command with the print request command.

# **Flags**

| Item  | Description                                                                                                    |
|-------|----------------------------------------------------------------------------------------------------|
| -fr=X | Provides for plotting multi-frame drawings. This option causes <i>X</i> number of frames to be plotted, where <i>X</i> is a number |
|       | in the range 1 through 9. For example, plotting a 20' drawing on E-size role media may require 5 frames. Thus, the                 |
|       | option fr=5 would be passed to the <b>plotgbe</b> backend.                                                                         |
| -noin | Allows plotter front panel settings to remain in effect for the current plot without being reset to default values.                |
|       | Normally, the P1 and P2 positions which define the plot page on the plotter are set by the plotgbe command to their                |
|       | default location. Use the <b>-noin</b> no-initialization option to override the default locations.                                 |

# **Examples**

1. To send the file longaxis.gl to the plt plotter queue and specify to the backend that the file requires five frames to print, enter:

```
enq -Pplt -o -fr=5 longaxis.gl
```

2. To send the file plotdata.gl to the plt plotter queue, specifying that the plot page positions are not to be reset to default for this file, enter:

```
enq -Pplt -o -noin plotdata.gl
```

3. To send the file twoplot.gl to the plt plotter queue, specifying no plot page initialization and that the plotter print the drawing in two frames, enter:

```
eng -Pplt -o -noin -o fr=2 twoplot.gl
```

#### **Files**

Item Description

/usr/lpd/plotgbe Contains the plotgbe command.

Related reference:

"plotlbe Command"

"qdaemon Command" on page 537

Related information:

eng command

Printing administration

Adding Plotter Support with 5080

# plotibe Command

## **Purpose**

Plots HP-GL files to a plotter device.

# **Syntax**

/usr/lpd/plotlbe [ -fr=X ] [ -noin ] File

## **Description**

The **plotlbe** command is a backend program which plots HP-GL files to a plotter attached to a serial port defined as a TTY device. To use the **plotlbe** command, you must define a TTY device for the serial port and define a print queue for the **plotlbe** backend program.

When configuring the TTY serial port, set the baud-rate, parity, and stop bits to the appropriate settings for your plotter. You must also set XON/XOFF to FALSE for your TTY port.

The **plotlbe** command is called by the **qdaemon** process. It should not be entered on the command line. Any options needed for a specific print request to a plotter should be passed to the **plotlbe** command with the command used to request a print job (usually the **enq** command). With the **enq** command, use the **-o** flag to pass options to the **plotlbe** backend for processing.

The **plotlbe** backend command supports the following plotters: 7731, 7372, 7374, 7375-1, 7375-2, 6180, 6182, 6184, 6186-1, and 6186-2.

The **plotlbe** command supports ENQ/ACK handshaking. Refer to your plotter programming manual for more information on handshaking.

The **plotlbe** backend command also generates the appropriate HP-GL commands for plotter initialization and plot scaling. This data is sent to the plotter before the user-specified HP-GL file is sent. Thus, any scaling or initialization commands included in the HP-GL file override those generated by the **plotlbe** backend command.

**Note:** The user must have read access to the file sent to the **plotlbe** command with the print request command.

Item Description

-fr=X Provides for plotting multi-frame drawings. This option causes *X* number of frames to be plotted, where *X* is a number in the range 1 through 9. For example, plotting a 20' drawing on E-size roll media may require 5 frames. Thus, the

option -fr=5 would be passed to the plotlbe backend.

-noin Allows plotter front panel settings to remain in effect for the current plot without being reset to default values.

Normally, the P1 and P2 positions which define the plot page on the plotter are set by the plotlbe command to their

default locations. Use the -noin no-initialization option to override the default locations.

## **Examples**

1. To send the file longaxis.gl to the plt plotter queue and specify to the backend that the file requires five frames to plot, enter:

```
enq -Pplt -o -fr=5 longaxis.gl
```

2. To send the file plotdata.gl to the plt plotter queue, specifying that the plot page positions are not to be reset to default for this file, enter:

```
enq -Pplt -o -noin plotdata.gl
```

3. To send the file twoplot.gl to the plt plotter queue, specifying no plot page initialization and that the plotter print the drawing in two frames, enter:

```
enq -Pplt -o -noin -o fr=2 twoplot.gl
```

#### **Files**

Item Description

/usr/lpd/plotlbe Contains the plotlbe command.

#### Related reference:

"plotgbe Command" on page 378

#### Related information:

enq command

Printing administration

# pmctl Command

#### **Purpose**

Starts, resets, or stops generating Performance Monitor events.

#### **Syntax**

**pmctl** [ { [ -E [ mode ] ] [ -f interval ] { [ -y command ] } | [ -h ] | [ -r ] | [ -S ] ] [ -s ] [ { -a -y command [ -f interval ] } ]

## **Description**

The **pmctl** command starts, stops, or resets the generation of Performance Monitor events in the PMAPI subsystem to support manual offline mode with the **tprof** -E command. It also reports the current status of the PMAPI subsystem.

| Item              | Description                                                                                                    |  |  |  |
|-------------------|----------------------------------------------------------------------------------------------------|--|--|--|
| -a                | Turns on large page analysis.                                                                                                    |  |  |  |
| -E [ mode ]       | Enables event-based profiling. You can specify one of the following modes:                                                                               |  |  |  |
|                   | PM_event  Specifies the hardware event to profile. If no mode is specified for the -E flag, the default event is processor cycles (PM_CYC).              |  |  |  |
|                   | Emulation Enables the emulation profiling mode.                                                                                                    |  |  |  |
|                   | ALIGNMENT Enables the alignment profiling mode.                                                                                                    |  |  |  |
|                   | ISLBMISS  Enables the Instruction Segment Lookaside Buffer miss profiling mode.                                                                          |  |  |  |
|                   | <b>DSLBMISS</b> Enables the Data Segment Lookaside Buffer miss profiling mode.                                                                           |  |  |  |
| -f interval       | Specifies the sampling interval to use.                                                                                                    |  |  |  |
|                   | • For processor cycle, <b>EMULATION</b> , <b>ALIGNMENT</b> , <b>ISLBMISS</b> , and <b>DSLBMISS</b> events, specify 1 to 500 milliseconds (default = 10). |  |  |  |
|                   | • For other Performance Monitor events, specify 10000 up to MAXINT occurrences (default = 10000).                                                        |  |  |  |
|                   | If you use the <b>-f</b> flag with the <b>-y</b> flag, specify 1 up to MAXINT occurrences for other Performance Monitor events (default = 10000).        |  |  |  |
| -h                | Prints man page information.                                                                                                    |  |  |  |
| -r                | Releases and resets the PMAPI subsystem.                                                                                                    |  |  |  |
| -S                | Stops generating Performance Monitor events.                                                                                                    |  |  |  |
| -s                | Prints the current status of the PMAPI subsystem.                                                                                                    |  |  |  |
| <b>-y</b> command | Turns on the event-based profiling only for the specified command and its descendents.                                                                   |  |  |  |

#### **Examples**

- 1. To stop generating Performance Monitoring events, enter the following command: pmct1 -S
- 2. To reset generating Performance Monitoring events, enter the following command:

pmctl -r

3. To report the current status of the PMAPI subsystem, enter the following command:

pmctl -s

4. To start generating Performance Monitoring events, enter the following command:

omctl —E

5. To start generating Performance Monitoring events only for the specified **workload** command and its descendents, enter the following command:

pmctl -E -y workload

6. To support the **tprof** -E command in manual offline mode, enter the following command:

trace -adf -o mydata.trc
trcon
pmctl -E
sleep 10; trcstop
gensyms > mydata.syms
tprof -suker mydata

7. To support the **tprof** -E command in manual offline mode profiling for the specified **workload** command and its descendents, enter the following command:

```
trace -adf -o mydata.trc
trcon
pmctl -E -y workload
trcstop
gensyms > mydata.syms
tprof -suker mydata
```

#### Related information:

tprof command

# pmcycles Command

# **Purpose**

Measures processor clock speed.

# **Syntax**

pmcycles [-d][-m]

# **Description**

The **pmcycles** command uses the Performance Monitor cycle counter and the processor real-time clock to measure the actual processor clock speed in MHz. Optionally, it also displays the decrementer speed in MHz and nanoseconds per tick. The decrementer is a binary counter which generates a clock interrupt each time the clock goes to zero. The tick is the value of a decrement. On some machines, time is decremented in nanoseconds, so each tick is equal to one nanosecond. On other machines, the value of the decrement depends on the machine.

This command is only supported on processors supported by **bos.pmapi**.

# **Flags**

| Item | Description                                               |
|------|-----------------------------------------------------------|
| -d   | Displays the decrementer in MHz and nanoseconds per tick. |
| -m   | Displays the speed of each of the processors.             |

# **Examples**

1. To display the processor speed, type:

pmcycles

Output similar to the following appears:

This machine runs at 133 MHz

2. To display each processor speed, type:

pmcycles -m

Output similar to the following appears:

Cpu 0 runs at 200 MHz CPU 1 runs at 200 MHz

#### Related information:

pm\_cycles command

# pmlist Command

# **Purpose**

Lists information about supported processors.

# **Syntax**

```
pmlist [ -h ]

pmlist -l [ -o t | c | x ]

pmlist { -s | -e ShortName | -c Counter [ ,event ] | -g Group | -S Set | -D DerivedMetricID | -m
MetricGroup | -V Variable } [ -p ProcessorType ] [ -s ] [ -d ] [ -o t | c | x ] [ -f Filter ]
```

## **Description**

The **pmlist** command performs the following functions:

- List the supported processors.
- List the information summary for a specified processor.
- List the event table for a specified processor.
- List any existing event groups for a specified processor.
- List any existing event sets for a specified processor.
- List the event set and formula for a specified derived metric.
- List the variables in the derived metric files.

## **Flags**

| Item                      | Description                                                                                                    |
|---------------------------|----------------------------------------------------------------------------------------------------|
| -c -1                     | Lists all events for all counters.                                                                                                    |
| -c Counter                | Lists all events for the specified Counter.                                                                                                    |
| -c Counter,Event          | Lists the specified Event for the specified Counter.                                                                                                    |
| -d                        | Displays event detailed description.                                                                                                    |
| -D -1                     | Displays all the derived metrics supported.                                                                                                    |
| <b>-D</b> DerivedMetricID | Displays the specified DerivedMetricID.                                                                                                    |
| -e ShortName              | Lists the description of the specified ShortName for all Counters.                                                                                                    |
| -f v,u,c                  | Specifies the event filter as a comma-separated list of filters. The valid filters are: <b>v</b> (verified) , <b>u</b> (unverified), and <b>c</b> (caveat). These filters represent the testing status of an event. The default filter is <b>v</b> , <b>u</b> , <b>c</b> . |
| -g -1                     | Lists all event groups.                                                                                                    |
| -g Group                  | Lists the specified event <i>Group</i> .                                                                                                    |
| -h                        | displays help information for the <b>pmlist</b> command.                                                                                                    |
| -1                        | Lists all supported processor types.                                                                                                    |
| -m -1                     | Lists all derived metrics by metric group.                                                                                                    |
| -m MetricGroup            | Displays all the derived metrics that pertain to the specified <i>MetricGroup</i> .                                                                                                    |
| -o t   c   x              | Specifies the output format for the <b>pmlist</b> command. The valid output formats are specified as one of: $\mathbf{t}$ (text format), $\mathbf{c}$ (CSV format) and $\mathbf{x}$ (XML format). The default output format is text.                                       |
| -p ProcessorType          | Specifies the processor type.                                                                                                    |
| -S                        | Displays the processor information summary.                                                                                                    |
| -S -1                     | Displays all the event sets supported.                                                                                                    |
| -S Set                    | Displays the specified event <i>Set</i> .                                                                                                    |
| -V -1                     | Displays all the variables that are used to calculate derived metrics.                                                                                                    |
| -V Variable               | Displays the specified variable.                                                                                                    |

### **Examples**

- To display the list of all supported processors, type: pmlist -1
- 2. To display a summary information for the current processor, type:

```
pmlist -s
```

3. To display a summary information for the current processor in CSV format, type:

```
pmlist -s -o c
```

4. To display group number 62 for the current processor (if the current processor supports event groups), type:

```
pmlist -g 62
```

5. To display detailed information for event 3 of counter 1 of POWER4 processor, type:

```
pmlist -p POWER4 -c 1,3 -d
```

6. To display set number 2 for the current processor (if the current processor supports event sets), type: pmlist -\$ 2

#### Related information:

POWERCOMPAT event list

# pmtu Command

## **Purpose**

Displays and deletes Path MTU discovery related information.

## **Syntax**

pmtu [-inet6] display/[delete [-dst destination] [-gw gateway] ]

# **Description**

The **pmtu** command is provided to manage the Path MTU information. The command can be used to display the Path MTU table. By default the Ipv4 pmtu entries are displayed. Ipv6 pmtu entries can be displayed using the **-inet6** flag. This command also enables a root user to delete a pmtu entry with the **pmtu delete** command. The delete can be based on destination, gateway, or both.

A pmtu entry gets added into the PMTU table when a route add occurs with an MTU value.

A network option, **pmtu\_expire**, is provided to expire unused pmtu entries. The default value of **pmtu\_expire** is 10 minutes.

# **Flags**

Item Description

-dst Specifies the destination of the pmtu entry to be deleted.
 -gw Specifies the gateway of the pmtu entry to be deleted.
 -inet6 Specifies to display or delete Ipv6 pmtu entry.

#### **Exit Status**

Item Description

0 The command completed successfully.

1 An error occurred.

## **Security**

**Attention RBAC users and Trusted AIX users**: This command can perform privileged operations. Only privileged users can run privileged operations. For more information about authorizations and privileges, see Privileged Command Database in *Security*. For a list of privileges and the authorizations associated

with this command, see the lssecattr command or the getcmdattr subcommand.

# **Examples**

1. To display Ipv4 pmtu entries, type:

```
pmtu display
```

The output will look similar to the following:

The reference count signifies the number of current TCP and UDP applications using this pmtu entry. The redisc\_t entry signifies the amount of time that is elapsed since the last Path MTU discovery attempt. The PMTU is rediscovered after every <code>pmtu\_rediscover\_interval</code> minutes. Its default value is 30 minutes and can be changed using the **no** command.

The PMTU entry expiry is controlled by the network option <code>pmtu\_expire</code>. Its default value is 10 minutes. This value can be changed using the **no** command. A value of 0 does not expire any entries. The exp entry signifies the expiry time. PMTU entries having more than zero refent have exp of 0. When the refent becomes zero, the exp time increases every minute and the entry gets deleted when the <code>exp</code> variable becomes equal to <code>pmtu\_expire</code>.

2. To delete an entry based on destination, type:

```
pmtu delete -dst 192.168.5.5
```

3. To display Ipv6, type:

```
pmtu -inet6 display
```

Output will look similar to the following:

| dst                      | gw | If  | pmtu  | refcnt | redisc_t | exp |
|--------------------------|----|-----|-------|--------|----------|-----|
|                          |    |     |       |        |          |     |
| fe80::204:acff:fee4:ab3b | :: | 100 | 16896 | 2      | 2        | 0   |

#### Location

/usr/sbin/pmtu

#### **Files**

Item Description

/usr/sbin/pmtu Contains the pmtu command.

# pop3d Daemon

# **Purpose**

Starts the Post Office Protocol Version 3 (POP3) server process.

# **Syntax**

pop3d [-c]

## **Description**

The **pop3d** command is a POP3 server. It supports the POP3 remote mail access protocol. Also, it accepts commands on its standard input and responds on its standard output. You normally invoke the **pop3d** command with the **inetd** daemon with those descriptors attached to a remote client connection.

The pop3d command works with the existing mail infrastructure consisting of sendmail and bellmail.

# **Flags**

ItemDescription-cSuppresses the reverse host name lookup.

#### **Parameters**

Item Description

None

#### **Exit Status**

All error and status information is written to a logfile if syslogd is configured for logging.

# Security

The **pop3d** daemon is a PAM-enabled application with a service name of *imap*. System-wide configuration to use PAM for authentication is set by modifying the value of the **auth\_type** attribute, in the **usw** stanza of **/etc/security/login.cfg**, to PAM\_AUTH as the root user.

The authentication mechanisms used when PAM is enabled depend on the configuration for the **imap** service in **/etc/pam.conf**. The **pop3d** daemon requires **/etc/pam.conf** entries for the **auth** and **session** module types. Listed below is a recommended configuration in **/etc/pam.conf** for the **imap** service:

```
#
# AIX imap configuration
#
imap auth required /usr/lib/security/pam_aix
imap session required /usr/lib/security/pam aix
```

**Note:** Because the **pop3d** daemon uses the **imap** library for authentication, the **imap** service is used for both the **imapd** and **pop3d** daemons.

#### **Files**

Item Description

/usr/sbin/pop3d Contains the pop3d command.

html

#### Related information:

imapd command

# pop3ds Daemon

## **Purpose**

Starts the Post Office Protocol Version 3 (POP3) server process over TLS/SSL.

# **Syntax**

pop3ds [-c]

# **Description**

The **pop3ds** command is a POP3 server. It supports the POP3 remote mail access protocol. Also, it accepts commands on its standard input and responds on its standard output. You normally invoke the **pop3d3** command with the **inetd** daemon with those descriptors attached to a remote client connection.

The pop3ds command works with the existing mail infrastructure consisting of sendmail and bellmail.

# **Flags**

| Item | Description                              |
|------|------------------------------------------|
| -c   | Suppresses the reverse host name lookup. |

### **Parameters**

Item Description
None

### **Exit Status**

All error and status information is written to a logfile if **syslogd** is configured for logging.

# Security

The **pop3ds** daemon is a PAM-enabled application with a service name of *imap*. System-wide configuration to use PAM for authentication is set by modifying the value of the **auth\_type** attribute, in the **usw** stanza of **/etc/security/login.cfg**, to PAM\_AUTH as the root user.

The authentication mechanisms used when PAM is enabled depend on the configuration for the **imap** service in **/etc/pam.conf**. The **pop3ds** daemon requires **/etc/pam.conf** entries for the **auth** and **session** module types. Listed below is a recommended configuration in **/etc/pam.conf** for the **imap** service:

```
#
# AIX imap configuration
#
imap auth required /usr/lib/security/pam_aix
imap session required /usr/lib/security/pam_aix
```

**Note:** Because the **pop3ds** daemon uses the **imap** library for authentication, the **imap** service is used for both the **imapds** and **pop3ds** daemons.

#### **Files**

Item /usr/sbin/pop3ds html

#### Description

Contains the pop3ds command.

### Related information:

imapds command

# portmap Daemon

# **Purpose**

Converts RPC program numbers into Internet port numbers.

# **Syntax**

/usr/sbin/portmap

# **Description**

The **portmap** daemon converts RPC program numbers into Internet port numbers.

When an RPC server starts up, it registers with the **portmap** daemon. The server tells the daemon which port number it is listening to and which RPC program numbers it serves. Thus, the **portmap** daemon knows the location of every registered port on the host and which programs are available on each of these ports.

A client consults the **portmap** daemon only once for each program the client tries to call. The **portmap** daemon tells the client which port to send the call to. The client stores this information for future reference.

Since standard RPC servers are normally started by the **inetd** daemon, the **portmap** daemon must be started before the **inetd** daemon is invoked.

**Note:** If the **portmap** daemon is stopped or comes to an abnormal end, all RPC servers on the host must be restarted.

# **Flags**

None

# **Examples**

- 1. To start the **portmap** daemon, enter the following command:
  - startsrc -s portmap
- 2. To stop the **portmap** daemon enter the following command:

```
stopsrc -s portmap
```

### **Files**

inetd.conf Starts RPC daemons and other TCP/IP daemons.

/etc/rpc Contains a list of server names and their corresponding rpc program numbers and aliases.

#### Related reference:

"rpcinfo Command" on page 809

#### Related information:

inetd command

Network File System (NFS) Overview

TCP/IP protocols

NFS commands

# portmir Command

# **Purpose**

Allows one TTY stream (monitor) to attach to another TTY stream (target) and monitor the user session that is taking place on that stream.

# **Syntax**

**portmir** { -d mir\_modem -t target [ -m monitor ] | -t target [ -m monitor ] | { -o | -c monitor | -q }

# **Description**

The **portmir** command allows one TTY stream (monitor) to attach to another TTY stream (target) and monitor the user session that is taking place on that stream. This is accomplished by pushing a special "mirror" module into both the target and monitor TTY streams.

Both the target and monitor TTYs receive a printed message on their respective displays when a monitoring session begins. The monitoring session can be terminated from either the target TTY, monitor TTY, or a third TTY not involved in the monitoring session. When the monitor is used in a non-service mode, both streams must be in the open state (that is, either a getty or active session must be taking place on each TTY) in order for the command to work. This is necessary to allow the pushing of the "mirror" streams module. The **portmir** command is supported for use with TTY devices only (PTS, TTY, LFT).

The terminal type, as defined in the TERM environment variable, must be the same for both the monitor and target TTY. The value of this environment variable must correspond to a valid entry in the **terminfo** database. An example terminal type would be ibm3151 or vt100. The LFT is similar to the vt100. Terminal emulators such as **aixterm** are usually similar in function to vt100.

Although the console can be used as either the target TTY or the monitor TTY, using the console as the monitor TTY is not recommended. However, if the console is used as the monitor TTY, note that the console is first automatically redirected to the target TTY for the duration of the monitoring session. When the monitoring session is terminated, the console is redirected back to the device specified in the CuAt ODM database attribute **syscons**. If the console had been previously redirected, the redirection is not preserved.

Async devices that provide offloading of character processing may have problems if they are mirroring devices that rely on the line discipline (**Idterm**) to provide this function. An example of this would be the 128-port async adapter. Use the **chdev** command to disable the fastcook attribute if a port of a dissimilar adapter is monitored. Run the command as follows:

chdev -1 tty1 -a fastcook -disable

# **Flags**

| Item             | Description                                                                                                    |
|------------------|----------------------------------------------------------------------------------------------------|
| -c monitor       | Configures port for service boot by creating CuAt ODM database attribute <b>portmir_monitor</b> , which contains the <b>device</b> parameter as the value field. This device is used later as the default monitoring device when the <b>portmir</b> command is invoked in service mode ( <b>-s</b> flag). |
|                  | Mirroring must be configured by the system administrator to execute at service boot time using the <b>-c</b> option. The target defaults to the device defined in the <b>portmir_monitor</b> attribute.                                                                                                   |
| -d mir_modem     | Sets monitoring port for dial-in purposes. Only the root user can issue the command with this flag. Ensure that /usr/share/mir_modem is linked to the correct modem setup file. /usr/share/mir_modem contains example files; you may need to create your own, depending on your type of modem.            |
| -m monitor       | Specifies monitoring device. If neither the <b>-m</b> option nor the <b>-s</b> option are specified, then the monitoring device defaults to the port on which the <b>portmir</b> command was run.                                                                                                    |
| -0               | Turns off monitoring and terminates the command.                                                                                                    |
| <b>-</b> q       | Queries the value set with the -c option.                                                                                                    |
| <b>-t</b> target | Specifies target device to be monitored.                                                                                                    |

# Security

Only a single mirror session may be running at any one time.

To mirror a port in the nonservice mode, place a list of users who may monitor them in a .mir file in your home directory (not required for the root user). When the mirror daemon begins running, the daemon checks to see who is on that port. It then checks to see if the user of the monitoring port is authorized to monitor that port.

The .mir file must have the format of a single user ID per line.

**Attention:** Running the **su** command to change to root user during a mirror session gives root authority to *both* users.

**Attention RBAC users and Trusted AIX users**: This command can perform privileged operations. Only privileged users can run privileged operations. For more information about authorizations and privileges, see Privileged Command Database in *Security*. For a list of privileges and the authorizations associated with this command, see the **Issecattr** command or the **getcmdattr** subcommand.

# **Examples**

1. After user1 has placed user2's login ID into /u/user2/.mir file, to mirror user1 on target tty1 from user2 on monitor tty2, enter:

```
portmir -t tty1 -m tty2
```

2. To mirror target tty1 to user on monitor tty2 who is dialing in, enter:

```
portmir -t tty1 -m tty2 -d mir_modem
```

- 3. To set up mirroring for service boot, specifying the monitoring device during the service boot, enter: portmir -c tty
- 4. To disable mirroring during the service boot, enter:

```
portmir -c off
```

5. To query the service boot mirroring device, enter: portmir -q

### **Files**

/usr/share/modems/mir\_modem Modem configuration file examples for setting up dial-in.

/usr/sbin/portmir Contains the command file.

### Related information:

chdev command

# post Command

# **Purpose**

Routes a message.

# **Syntax**

```
post [ -alias File ... ] [ -format | -noformat ] [ -msgid | -nomsgid ] [ -filter File | -nofilter ] [ -width Number ] [ -verbose | -noverbose ] [ -watch | -nowatch ] File
```

# Description

The **post** command routes messages to the correct destinations. The **post** command cannot be started by the user. The **post** command can be called only by other programs.

The **post** command searches a message for all components that specify a recipient's address and parses each address to check for the proper format. The **post** command then puts addresses into the standard format and calls the **sendmail**command. The **post** command also performs header operations, such as appending the Date: and From: components and processing the Bcc: component. The **post** command uses the *File* parameter to specify the name of the file to be posted.

Note: The **post** command may report errors when parsing complex addresses (for example, @A:harold@B.UUCP). If you use complex addresses, use the **spost** command instead of the **post** command.

### **Flags**

| Item          | Description                                                                                                    |
|---------------|----------------------------------------------------------------------------------------------------|
| -alias File   | Searches the specified mail alias file for addresses. This flag may be repeated to specify multiple mail alias files. The <b>post</b> command automatically searches the /etc/mh/MailAliases file. |
| -filter File  | Uses the header components in the specified file to copy messages sent to Bcc: recipients.                                                                                                    |
| -format       | Puts all recipient addresses into a standard format for the delivery transport system. This flag is the default.                                                                                   |
| -help         | Lists the command syntax, available switches (toggles), and version information.  Note: For Message Handler (MH), the name of this flag must be fully spelled out.                                 |
| -msgid        | Adds a message-identification component (such as Message-ID:) to the message.                                                                                                    |
| -nofilter     | Strips the Bcc: header from the message for the To: and cc: recipients. Sends the message with minimal headers to the Bcc: recipients. This flag is the default.                                   |
| -noformat     | Does not alter the format of the recipient addresses.                                                                                                    |
| -nomsgid      | Does not add a message-identification component to the message. This flag is the default.                                                                                                    |
| -noverbose    | Does not display information during the delivery of the message to the <b>sendmail</b> command. This flag is the default.                                                                          |
| -nowatch      | Does not display information during delivery by the sendmail command. This flag is the default.                                                                                                    |
| -verbose      | Displays information during the delivery of the message to the <b>sendmail</b> command. This information allows you to monitor the steps involved.                                                 |
| -watch        | Displays information during the delivery of the message by the <b>sendmail</b> command. This information allows you to monitor the steps involved.                                                 |
| -width Number | Sets the width of components that contain addresses. The default is 72 columns.                                                                                                    |

### **Files**

Item /etc/mh/MailAliases /etc/mh/mtstailor

#### Description

Contains the default mail aliases. Contains MH command definitions.

#### Related information:

sendmail command spost command mhmail command whom command mtstailor File for MH

# pppattachd Daemon

# **Purpose**

Attaches an asynchronous device stream to the PPP (Point to Point Protocol) subsystem. Can be invoked as a daemon or a normal process.

# Syntax 5 4 1

To Use a Specific tty Port as a Connection (Runs as a Daemon):

```
pppattachd /dev/ttyPortNumber { client | server | demand } { ip | ipv6 | ip ipv6 } [ multilink ] [
connect "ConnectorProgram" ] [ inactive Seconds ] [ authenticate pap | chap ] [ peer pap | chap ] [ user
Name ] [ remote HostName ] [ nodaemon ]
```

To Use Standard In and Standard Out as the tty Device (Runs as a Process):

```
pppattachd { client | server | demand } { ip | ipv6 | ip ipv6 } [ multilink ] [ inactive Seconds ] [
authenticate pap | chap ] [ peer pap | chap ] [ user Name ] [ remote HostName ] [ nodaemon ]
```

### **Description**

The **pppattachd** daemon provides the mechanism to bind an asynchronous stream to the PPP subsystem. When placing an out going connection on a specific tty port, pppattachd becomes a daemon. When using stdin (standard in) and stdout (standard out) as the tty device for PPP communications pppattachd does not become a daemon. (It would be executed from the \$HOME/.profile upon login on a tty device.)

You can activate PAP or CHAP authentication with the authenticate and peer options. Use the smit command to create entries in either the /etc/ppp/pap-secrets or /etc/ppp/chap-secrets file. The pppattachd daemon uses the passwords in these files to authenticate the connection. It searches only the /etc/ppp/pap-secrets file for PAP authentication and the /etc/ppp/chap-secrets file for CHAP authentication.

The multilink option is to used to identify the PPP link as having several attachments between the two PPP peers. PPP packets are fragmented at one peer, sent over the multiple attachments, and then reconnected on the remote peer that must also support multilink. The maximum receive reconstruction unit (MMRU) and endpoint descriptor are set through SMIT on the PPP Link Configuration menu. MRRU is the maximum data size before fragmentation. The endpoint discriminator uniquely identifies the local system.

Errors and messages are logged using the **syslog** facility.

# **Options**

Item Description

authenticate pap | chap Defines the current system as the authenticator of either PAP or CHAP.

client | server | demand Defines the type of subsystem connection to be bound to on the system running the

daemon.

ip | ipv6 | ip ipv6 Specifies protocol types.

**connect** "ConnectorProgram" Specifies the program to use to place an outgoing connection. The tty device opened is

passed as stdin and stdout to the program. The /usr/sbin/pppdial command is a connector

program that can be used.

inactive Seconds Specifies the number (unsigned integer) of seconds to wait for inactivity on the link before

terminating the connection. The default value is 0 (no timeout).

multilink Identifies the PPP link as having a group of attachments connecting to two PPP peers.

nodaemon Specifies to the attachment process that it is not to become a daemon. You must use this

option for attachment processes that are invoked with demand connections.

peer pap | chap Defines the current system as the peer of either PAP or CHAP.

remote HostName Defines the remote host name to be used for PAP authentication. An entry for UserName

RemoteHostName Password must exist in /etc/ppp/pap-secrets file for a successful

connection. This option only has meaning for PAP authentication on both the authenticator

and peer

**user** Name Defines the user entry to use for PAP authentication. An entry for *UserName* 

RemoteHostName Password must exist in /etc/ppp/pap-secrets file for a successful connection. This option only has meaning for PAP authentication on the peer.

### **Exit Status**

This command returns the following exit values:

Item Description

Successful completion.An error occurred.

### Security

Access Control: Any User

Auditing Events: N/A

### **Examples**

1. You want System A to act as a client to server System B. From System A enter:

/usr/sbin/pppattachd /dev/tty0 client ip connect "sysbconnector"

where sysbconnector is the connector program.

On System B, the user that logged in would have invoked from \$HOME/.profile:

exec /usr/sbin/pppattachd server ip 2>/dev/null

2. You want server System B to contact client System A. From System B enter:

/usr/sbin/pppattachd /dev/tty0 server ipv6 connect "sysaconnector"

where sysaconnector is the connector program.

On System A, the user that logged in would have invoked from \$HOME/.profile:

exec /usr/sbin/pppattachd client ipv6 2>/dev/null

3. You want System A to act as a client to server System B using PAP authentication. System B acts as the authenticator and System A is the peer to be authenticated. From System A enter:

/usr/sbin/pppattachd /dev/tty0 client ip ipv6 peer pap user username  $\$  connect "sysbconnector"

where sysbconnector is the connector program.

On System A, the /etc/ppp/pap-secrets file contains: username \* ppppassword. On System B, the user that logged in would have invoked from \$HOME/.profile:

exec /usr/sbin/pppattachd server ip ipv6 authenticate pap 2>/dev/null

On System B, the /etc/ppp/pap-secrets file contains: username \* ppppassword.

#### **Files**

Item Description

/usr/sbin/pppattachd Contains the pppattachd daemon.

/etc/ppp/attXXX.pid Contains the process id. XXX is the pid, the content of the file is the network layer ID

to which the attachment was bound. The user must belong to uucp group for the pid

file to be created.

Related reference:

"pppcontrold Daemon"

"pppdial Command" on page 399

Related information:

syslog command

profile command

Asynchronous Point-to-Point Protocol subsystem

# pppcontrold Daemon

# **Purpose**

Controls startup and management of the PPP (Point to Point Protocol) subsystem.

### **Syntax**

To Start and Stop by Using the System Resource Controller:

startsrc -s pppcontrold

stopsrc -s pppcontrold

### Description

The **pppcontrold** daemon reads in the **/etc/ppp/lcp\_config** and **/etc/ppp/if\_conf** files to install and configure the PPP subsystem. SMIT should be used to generate both <code>/etc/ppp/lcp\_config</code> and <code>/etc/ppp/if\_conf</code>. To modify these files the user must have root authority or be a member of the uucp group. The configuration files are read at initialization where the appropriate streams modules are configured and loaded, and the tcpip network interface layers are installed into the system. After configuring the subsystem, the **pppcontrold** daemon monitors the streams associated with the IP and IPv6 interfaces to perform operations such as setting IP addresses, and the flags of the IP and IPv6 interface. The **pppcontrold** daemon terminates upon reciept of SIGTERM or when the **stopsrc** command is invoked. The prefered method of starting and stopping the **pppcontrold** daemon is with SRC (System Resource Controller). You must have root authority to run the src commands.

Errors and messages are logged using the **syslog** facility.

The **pppcontrold** daemon creates the **/etc/ppp/pppcontrold.pid** file, which contains a single line with the command process ID used to terminate the **pppcontrold** daemon.

### **Flags**

None

### /etc/ppp/lcp\_config File

This file provides the configuration information required for the subsystem. These values are used to ensure proper allocation of storage at the time the subsystem is configured. It is important to configure just what is needed since these values define storage that is allocated within the kernel. Blank lines and lines beginning with a # (pound sign) are ignored in the configuration file. Do not use blank lines or lines beginning with # (pound sign) within the interface definition. Only use these lines between interface definitions.

#### Required Keywords

server\_name name Name of this system. This name should be unique to the system. Ensure that the first 20

bytes of the name are unique.

lcp\_server # Number of server connections. Represents the number of server connections that the

subsystem will allow. Storage for all specified connections is allocated at the time the subsystem is configured. The minimum value is 0 and the maximum value is gated by the

amount of memory in the system.

lcp\_demand # Specify the maximum number of demand links that you want the PPP LCP multiplexor to

support. Set this value to the number of demand interfaces that you expect to configure.

The default value is 0.

lcp\_client # Number of client connections. The minimum value is 0 and the maximum value is gated

by the amount of memory in the system. Client connections are IP and IPv6 interfaces

configured without addresses.

num\_if # Number of IP and IPv6 interfaces to configure. Must be less than or equal to lcp\_server +

lcp\_client.

num\_if6 # Maximum number of TCP/IPv6 interfaces to allow. The value is a decimal number. This

number, along with "max ip interfaces" and "max ip & ipv6 interfaces", cannot be greater than total maximum number of server, client and demand links (max server links + max client links + max demand links = max ip interfaces + max ipv6 interfaces + max ip & ipv6 interfaces). When a machine is used solely as a client connecting up to one server, this field would be set to 1. On a server, this field would be set to the maximum number of IPv6 clients that can simultaneously connect to the server. In this case, make sure that you have

enough IPv6 interfaces defined.

num\_if\_and\_if6 # Maximum number of TCP/IP and IPv6 interfaces to allow. The value is a decimal number.

This number along with "max ip interfaces" and "max ipv6 interfaces" cannot be greater than total maximum number of server, client and demand links (max server links + max client links + max demand links = max ip interfaces + max ipv6 interfaces + max ip & ipv6 interfaces). When a machine is used solely as a client connecting up to one server, this field would be set to 1. On a server, this field would be set to the maximum number of IP and IPv6 clients that can simultaneously connect to the server. In this case, make sure that you

have enough IP and IPv6 interfaces defined.

num\_hdlc # Maximum number of concurrent asynchronous PPP sessions (server, client and demand)

that can be active. This field is a decimal number. The value can not be greater than the total maximum number of server, client and demand links ( [max server connections + max client connections + max demand connections] = max async hdlc attachments = [max ip

interfaces + max ipv6 interfaces + max ip & ipv6 interfaces] ).

#### **Optional Keywords**

These keywords will override the global default LCP options.

**txacm** 0xXXXXXXXX Transmit Asynchronous Character Map.

-negacm Do not negotiate async character mapping. Rejects the peers configuration information

frames that contains this option.

-negmru Do not negotiate MRU (Maximum Receive Unit). Rejects the peers configuration

information frames that contains this option.

mru # MRU desired. A default is 1500.

-negacf Do not negotiate ACF (address control field) compression. ACF will not be compressed.

Rejects the peers configuration information frames that contain this option.

**-negprotocolcompress** Do not negotiate protocol compression. Normally, the PPP protocol field will be

compressed by one byte for Network protocols. This disables negotiation of this option for

both receiving and sending frames.

### /etc/ppp/if\_conf File

This file defines all the server TCP/IP interfaces. Blank lines and lines beginning with a # (pound sign) are ignored in the configuration file. Do not use blank lines or lines beginning with # (pound sign) within the interface definition. Only use these lines between interface definitions.

Keywords

client

**interface** Indicates that a new interface definition is being started.

ip and ipv6 Specifies the protocol or protocols used for this interface and will coincide with the local\_ip, local\_ip6,

remote\_ip, and remote\_ip6 keywords. These keywords can be used alone or in combination.

**server** Indicates that the interface is a server connection.

Requires the following keywords:

local\_ip xxx.yyy.zzz.qqq

remote\_ip xxx.yyy.zzz.qqq

 $local\_ip6::XXXX:XXXX:XXXX:XXXX$ 

 $remote\_ip6::XXXX:XXXX:XXXX:XXXX$ 

These addresses MUST be different on the pair basis, however the local IP and IPv6 address can be the same for all PPP interfaces. On a given server, the remote address must be unique. The "interface" "server" entry will contain only local\_ip and remote\_ip addresses if the smitty PPP IP Interfaces menu is used to configure the interface. remote\_ip6 and local\_ip6 will be seen in the entry if the smitty PPP IPv6 Interfaces

menu is used. Finally, all four will be found if smitty PPP IP and IPv6 Interfaces is used.

This is an IPv6 option only. A client interface is required for all IPv6 connections. The address will be randomly generated based on the system model and ID. You can elect to zero out the address, (::0:0:0:0 or

simply ::) and have the server assign an IPv6 address to the client. An example if\_conf file entry follows:

interface client ipv6

local\_ip6 ::0000:0000:0000:0000

interface client ip ipv6

local\_ip6 ::0007:0000:0000:4445

# Keywords

demand

There is a local\_XXX and remote\_XXX that are dependant on the protocol type (IP, IPv6 or both). A quoted command string is also required to establish connection with the authenticating host (server). An example **if\_conf** file entry follows:

```
interface
demand
ipv6
local_ip6 ::0007:0000:0000:4444
remote_ip6 ::0009:0000:0000:5555
dcmd "exec /usr/sbin/pppattachd /dev/tty3 demand ipv6 >/dev/tty3 nodaemon"
interface
demand
ip
ipv6
local_ip 44.44.44.46
remote_ip 6.66.66.66
netmask 255.255.255.0
local_ip6 ::0007:0000:0000:4446
remote_ip6 ::0009:00000:0000:6666
dcmd "exec /usr/sbin/pppattachd /dev/tty4 demand ip ipv6 >/dev/tty4 nodaemon"
```

### Optional Keywords

netmask xxx.xxx.xxx.xxx

Specifies a netmask for an IPv4 interface.

### **Exit Status**

This command returns the following exit values:

ItemDescription0Successful completion.!0An error occurred.

# **Security**

Access Control: You must have root authority to run this command.

### **Examples**

### Example /ect/ppp/lcp\_config File:

```
# Comment line
server_name pppclient
lcp_server 0
lcp_client 3
lcp_demand 2
num_if 1
num_if6 2
num_if_and_if6 2
num_hdlc 5
```

### Example /ect/ppp/if\_conf File:

```
# Sample ip server configuration information.
# Note that the complete stanza does not contain
# comments or blank lines
interface
server
ip
local_ip 129.35.130.45
remote_ip 129.35.131.191
netmask 255.255.240.0
```

# Sample ipv6 server configuration information.

```
# Note that the complete stanza does not contain
# comments or blank lines
interface
server
ipv6
local ip6 ::0009:2313:4C00:3193
remote ip6 ::0009:2313:4C00:3194
#However between stanzas one can have blank or
# comment lines.
interface
server
ip
local ip 129.35.130.45
remote ip 129.35.131.196
netmask 255.255.240.0
interface
server
ip
local ip 129.35.130.45
remote ip 129.35.131.197
netmask 255.255.240.0
interface
server
in
local ip 129.35.130.45
remote ip 129.35.131.201
netmask 255.255.240.0
interface
server
iр
local_ip 129.35.130.45
remote_ip 129.35.131.212
netmask 255.255.240.0
```

The above configuration files would result in a subsystem that installs the IP and IPv6 interfaces as follows:

```
pp0: flags=71<UP,POINTOPOINT,NOTRAILERS>
    inet 129.35.130.45 --> 129.35.131.191 netmask 0xfffff000
pp1: flags=31<UP,POINTOPOINT,NOTRAILERS>
    inet 129.35.130.45 --> 129.35.131.196 netmask 0xfffff000
pp2: flags=31<UP,POINTOPOINT,NOTRAILERS>
    inet 129.35.130.45 --> 129.35.131.197 netmask 0xfffff000
pp3: flags=31<UP,POINTOPOINT,NOTRAILERS>
    inet 129.35.130.45 --> 129.35.131.201 netmask 0xfffff000
pp4: flags=31<UP,POINTOPOINT,NOTRAILERS>
    inet 129.35.130.45 --> 129.35.131.212 netmask 0xfffff000
pp5: flags=30<POINTOPOINT,NOTRAILERS>
    inet netmask
```

**Note:** pp5 is the result of the lcp\_client keyword in the /etc/ppp/lcp\_config file (lcp\_client 1). Both IP and IPv6 client interfaces will have no address associated with them until a connection" is established with the server and the IPs are negotiated through IPCP/IPV6CP. The only exception is with demand client interfaces. These interfaces will specify their own address and demand it during negotiation. As such, they will have their IP and IPv6 address associated with their interface as soon as the PPP subsystem is started.

### **Files**

/usr/sbin/pppcontrold Contains the pppcontrold daemon.

 /etc/ppp/lcp\_config
 Configures the subsystem (lcp\_config should be generated by SMIT).

 /etc/ppp/if\_conf
 Configures the TCP/IP interfaces (if\_conf should be generated by SMIT).

 /etc/ppp/pppcontrold.pid
 Contains the pppcontrold process id.

 /etc/ppp/ppp.conf
 Contains input to the strload command.

#### Related reference:

"pppattachd Daemon" on page 392

"pppdial Command"

#### Related information:

startsrc command

Asynchronous Point-to-Point Protocol subsystem

System Resource Controller

# pppdial Command

# **Purpose**

Establish an asynchronous connection with a remote system for use by the PPP (Point to Point Protocol) subsystem.

# **Syntax**

pppdial [ -t TimeOut ] [ -v ] [ -d VerboseFile ] -f ChatFile

# **Description**

The **pppdial** command provides the capability to establish a connection with a remote system over an asynchronous device. It is used with the **pppattachd** daemon as the means for carrying out the dialog with modems and remote systems to the point where PPP frames should be sent. The **pppdial** command uses standard input (stdin) and standard output (stdout) as the devices over which the dialog occurs.

Errors and messages are logged using the syslog facility.

# **Flags**

| Item               | Description                                                                                                    |
|--------------------|----------------------------------------------------------------------------------------------------|
| -d VerboseFile     | Logs the chat activity to <i>VerboseFile</i> . If <i>VerboseFile</i> does not exist, the <b>pppdial</b> command creates it. If <i>VerboseFile</i> does exists, the <b>pppdial</b> command appends the output to the existing file. |
| <b>-f</b> ChatFile | Specifies the file which contains the dialog that is to occur over the tty device. The content of <i>ChatFile</i> conforms to the syntax of the Basic Networking Utility (BNU)/UNIX to UNIX Copy Program (UUCP).                   |
| -t TimeOut         | Specifies the number of seconds to wait before timing out during the <b>Expect</b> phase of the chat activity.                                                                                                    |
| -v                 | Logs the chat activity using the syslog facility.                                                                                                    |

### **Exit Status**

This command returns the following exit values:

Successful completion. !0 An error occurred.

# Security

Access Control: Any User

# **Examples**

To establish a connection with a remote system, enter on the command line in one line:

/usr/sbin/pppattachd client ip /dev/tty0 connect "/usr/sbin/pppdial -v -f /home/pppuser/dialer.file"

The *ChatFile* named /home/pppuser/dialer.file contains:

atdt4311088 CONNECT \\d\\n ogin pppuser ssword pppuserpwd

with the following meaning:

Expect a nul string

atdt4311088 Send the modem the dial command

4311088 is the phone number to dial

CONNECT Expect connect from the modem

\\d\\n Delay for 1 second then send a new line

ogin Expect the string ogin Send the string pppuser pppuser

pppuser is the user id on the remote system

ssword Expect the string ssword pppuserpwd

Send the string pppuserpwd

pppuserpwd is the password of the user pppuser on the

remote system

The remote system must have a user pppuser defined with a password pppuserpwd and a \$HOME/.profile containing:

```
exec pppattachd server ip ipv6 2>/dev/null
```

This is a very simplistic example. The example requires that the PPP subsystem is running on both the client and server (or remote) system. The example requires that the client system have a modem defined on /dev/tty0. The ChatFile contains the number 4311088 to dial. The remote system must also have a user defined with a password and a .profile which starts a PPP attachment on the remote system. The device (/dev/tty0), phone number, user, user password and mechanism starting the PPP attachment are variable and should reflect the current values on the server system.

#### **Files**

/usr/sbin/pppdial Contains the pppdial command.

### Related reference:

"pppattachd Daemon" on page 392

"pppcontrold Daemon" on page 394

### Related information:

syslog command

Asynchronous Point-to-Point Protocol subsystem

# pppstat Command

# **Purpose**

Extracts and displays the RAS (Reliability, Availability, and Serviceability) information of the PPP (Point to Point Protocol) subsystem.

# **Syntax**

### pppstat

# **Description**

The **pppstat** command provides the capability to monitor particular characteristics of active links. The following information is displayed for all active links:

# LCP Multiplexing Layer

| Item                                              | Description                                                                                                    |
|---------------------------------------------------|----------------------------------------------------------------------------------------------------|
| Local MRU                                         | Specifies the Maximum Receive Unit setting for this host. This is maximum length of a packet that the remote host can send to the local host. |
| Remote MRU                                        | Specifies the Maximum Receive Unit setting for the remote host. This is the maximum length of a packet that we can send to the remote host.   |
| Local To Peer ACCM                                | Specifies the ASYNC Character Map used in the transmission of packets to the remote host.                                                     |
| Peer To Local ACCM                                | Specifies the ASYNC Character Map used by the remote host in the transmission of packets to the local host.                                   |
| Local To Remote Protocol Field Compression        | Specifies whether Protocol Compression is used in the transmission of packets to the remote host.                                             |
| Remote To Local Protocol Field Compression        | Specifies whether Protocol Compression is used in the transmission of packets from the remote host to the local host.                         |
| Local To Remote Address/Control Field Compression | Specifies whether Address/Control field compression is being used in the transmission of packets to the remote host.                          |
| Remote To Local Address/Control Field Compression | Specifies whether Address/Control field compression is being used in the transmission of packets from the remote host to the local host.      |

### LCP Multiplexing Layer prior to PPP negotiating

MRU Specifies the Maximum Receive Unit for receiving packets. This is the value

that this host attempted to negotiate with the remote host.

Receive ACCM Specifies the initial remote-to-local ASYNC Character Map that was used in

the negotiation.

Transmit ACCM Specifies the initial local-to-remote ASYNC Character Map that was used in

the negotiation.

Magic Number Specifies the magic number attempted in negotiation.

Frame Check Size Specifies the length of the Frame Check Sequence that this host attempted to

negotiate. This is fixed at 16 bits.

### **HDLC Framing Layer**

Item Description

Bad Address Fields Specifies the number of times a packet has been received with an incorrect

address field.

Bad Controls Fields Specifies the number of times a packet has been received with an incorrect

control field.

Oversized Packets Specifies the number of times a packet has been received that has a length

that exceeds the Maximum Receive Unit length.

Bad Frame Check Sequence Specifies the number of times a packet has been received with a bad Frame

Check Sequence.

Incoming Good Octets

Outgoing Good Octets

Specifies the number of octets received in valid packets.

Specifies the number of octets sent successfully in packets.

Incoming Good Packets

Specifies the number of packets received successfully.

Outgoing Good Packets

Specifies the number of packets sent successfully.

The output is sent to **stdout**. Messages are sent to **stderr**.

### **Exit Status**

This command returns the following exit values:

Item Description

0 Successful completion.>0 An error occurred.

# Security

Access Control: Any User

Auditing Events: N/A

### **Files**

Item Description

/usr/sbin/pppstat Contains the pppstat command.

#### Related reference:

"pppdial Command" on page 399

"pppcontrold Daemon" on page 394

"pppattachd Daemon" on page 392

#### Related information:

profile command

syslog command

# pprof Command

# **Purpose**

Reports CPU usage of all kernel threads over a period of time.

# **Syntax**

 $pprof \{ time \mid -I \ pprof.flow \mid -i \ tracefile \mid -d \} [ -T \ bytes] [ -v ] [ -s ] [ -n ] [ -f ] [ -p ] [ -w ] [ -r \ PURR] [ -@ [WparList \mid ALL ]$ 

# **Description**

The **pprof** command reports on all kernel threads running within an interval using the **trace** utility. The raw process information is saved to **pprof.flow**, and five reports are generated. The **pprof** command can also take previously generated **Pprof.flow** to regenerate reports. If no flags are specified, all reports are generated.

### Types of Reports

| Item<br>pprof.cpu | <b>Description</b> Lists all kernel level threads sorted by actual cpu time. Contains: Process Name, Process ID, Parent Process ID, Process State at Beginning and End, Thread ID, Parent Thread ID, Actual CPU Time, Start Time, Stop Time, Stop - Start                                                                                                    |
|-------------------|----------------------------------------------------------------------------------------------------|
| pprof.start       | The WPAR name is also provided when the -@ flag with no argument has been selected. Lists all kernel threads sorted by start time. Contains: Process Name, Process ID, Parent Process ID, Process State Beginning and End, Thread ID, Parent Thread ID, Actual CPU Time, Start Time, Stop Time, Stop - Start                                                                                                    |
| pprof.namecpu     | The WPAR name is also provided when the -@ flag with no argument has been selected. Lists information about each type of kernel thread (all executable with the same name). Contains: Process Name, Number of Threads, CPU Time, % of Total CPU Time                                                                                                    |
| pprof.famind      | The WPAR name is also provided when the -@ flag with no argument has been selected. Lists all processes grouped by families (processes with a common ancestor). Child process names are indented with respect to the parent. Contains: Start Time, Stop Time, Actual CPU Time, Process ID, Parent Process ID, Thread ID, Parent Thread ID, Process State at Beginning and End, Level, Process Name.                    |
| pprof.famcpu      | The WPAR name is also provided when the -@ flag with no argument has been selected. Lists the information for all families (processes with a common ancestor). The Process Name and Process ID for the family is not necessarily the ancestor. Contains: Start Time, Process Name, Process ID, Number of Threads, Total CPU Time.  The WPAR name is also provided when the -@ flag with no argument has been selected. |

# **Flags**

-d Waits for the user to execute trcon and trcstop from the command line.
 -f Specifies to only generate the pprof.famcpu and pprof.famind reports.

-i tracefile Indicates to generate reports from a tracefile. The trace must contain the following hooks:

135,106,10C,134,139,465,467,00A

-I pprof.flow Indicates to generate reports from a previously generated **pprof.flow**. Specifies to only

generate the pprof.namecpu report.

-n Specifies to only generate the pprof.namecpu report.-p Specifies to only generate the pprof.cpu report.

-r PURR Uses PURR time instead of TimeBase in percent and CPU time calculation. Elapsed time

calculations are unaffected.

-s Specifies to only generate the **pprof.start** report.

-T Sets the trace kernel buffer size in bytes. The default is 32000.

-v Sets verbose mode (print extra details).-w Specifies to only generate pprof.flow.

-@ [WparList | ALL] Displays WPAR information.

ALL Lists all WPARs.

WparList Specifies a comma-separated list of WPARs of interest.

time Specifies the number of seconds to trace the system.

**Note:** Review the /usr/lpp/perfagent/README.perfagent.tools file for the latest on changes to the performance analysis tools.

#### Related information:

trace command trcrpt command trcon command trcstop command

# pr Command

### **Purpose**

Writes a file to standard output.

# **Syntax**

```
pr [ +Page ] [ -Column [ -a ] | -m ] [ -d ] [ -F ] [ -r ] [ -t ] [ -e [ Character ] [ Gap ] ] [
-h Header ] [ -i [ Character ] [ Gap ] ] [ -l Lines ] [ -n [ Character ] [ Width ] ] [ -o Offset ] [
-s [ Character ] ] [ -w Width ] [ -x [ Character ] [ Width ] ] [ -f ] [ -p ] [ File ... | - ]
```

# **Description**

The **pr** command writes the specified file or files to standard output. If you specify the **-** (minus sign) parameter instead of the *File* parameter, or if you specify neither, the **pr** command reads standard input. A heading that contains the page number, date, time, and name of the file separates the output into pages.

Unless specified, columns are of equal width and separated by at least one space. Lines that are too long for the page width are cut off. If standard output is a workstation, the **pr** command does not display error messages until it has ended.

# **Flags**

| Item                     | Description                                                                                                    |
|--------------------------|----------------------------------------------------------------------------------------------------|
| -Column                  | Sets the number of columns to the value specified by the <i>Column</i> variable. The default value is 1. This option should not be used with the <b>-m</b> flag. The <b>-e</b> and <b>-i</b> flags are assumed for multicolumn output. A text column should never exceed the length of the page (see the <b>-l</b> flag). When the <i>-Column</i> flag is used with the <b>-t</b> flag, use the minimum number of lines to write the output.                                                               |
| +Page                    | Begins the display with the page number specified by the <i>Page</i> variable. The default value is 1.                                                                                                    |
| -a                       | Modifies the effect of the <i>-Column</i> flag so that multiple columns are filled horizontally, from left to right. For example, if there are two columns, the first input line goes in column 1, the second goes in column 2, the third becomes line 2 of column 1, and so forth. If the <i>-a</i> flag is not specified, columns are created vertically.                                                                                                    |
| -d                       | Produces double-spaced output.                                                                                                    |
| -e[Character][Gap]       | Expands tabs to character positions as follows: $Gap+1$ , $2*Gap+1$ , $3*Gap+1$ , and so on. The default value of $Gap$ is 8. Tab characters in the input expand to the appropriate number of spaces in order to line up with the next tab setting. If you specify a value for the <i>Character</i> variable (any character other than a digit), that character becomes the input tab character. The default value of the <i>Character</i> variable is the ASCII TAB character.                            |
| -F                       | Uses a form-feed character to advance to a new page. (Otherwise the <b>pr</b> command issues a sequence of line-feed characters.) Pauses before beginning the first page if the standard output is a workstation. This flag is equivalent to the <b>-f</b> flag.                                                                                                    |
| -f                       | Uses a form-feed character to advance to a new page. (Otherwise the <b>pr</b> command issues a sequence of line-feed characters.) Pauses before beginning the first page if the standard output is a workstation. This flag is equivalent to the <b>-F</b> flag.                                                                                                    |
| -h Header                | Uses the specified header string as the page header. If the <b>-h</b> flag is not used, the page header defaults to the file name specified by the <i>File</i> parameter.                                                                                                    |
| -i[Character][Gap]       | Replaces white space wherever possible by inserting tabs to character positions, as follows: $Gap+1$ , $2*Gap+1$ , and $3*Gap+1$ , and so forth. The default value of $Gap$ is 8. If you specify a value for the <i>Character</i> variable (any character other than a digit), that character is used as the output tab character.                                                                                                    |
| -1 Lines                 | Overrides the 66-line default and resets the page length to the number of lines specified by the <i>Lines</i> variable. If the <i>Lines</i> value is smaller than the sum of both the header and trailer depths (in lines), the header and trailer are suppressed (as if the -t flag were in effect).                                                                                                    |
| -m                       | Merges files. Standard output is formatted so the <b>pr</b> command writes one line from each file specified by the <i>File</i> parameter, side by side into text columns of equal fixed widths, based on the number of column positions. This flag should not be used with the <i>- Column</i> flag.                                                                                                    |
| -n[Character][Width]     | Provides line numbering based on the number of digits specified by the <i>Width</i> variable. The default is 5 digits. The line number occupies the first <i>Width</i> +1 column positions of each text column of default output, or of each line of output when the <b>-m</b> flag is set. If the <i>Character</i> variable is specified (any non-digit character), it is appended to the line number to separate it from what follows on the line. The default character separator is the tab character. |
| -o Offset                | Indents each line by the number of character positions specified by the <i>Offset</i> variable. The total number of character positions per line is the sum of the width and offset. The default <i>Offset</i> value is 0.                                                                                                    |
| -p                       | Pauses before beginning each page if the output is directed to a workstation. The <b>pr</b> command sounds the alarm at the workstation and waits for you to press the Enter key.                                                                                                    |
| -r                       | Does not display diagnostic messages if the system cannot open files.                                                                                                    |
| -s[ Character ]          | Separates columns by the single character specified by the <i>Character</i> variable instead of by the appropriate number of spaces. The default value for the <i>Character</i> variable is an ASCII TAB character.                                                                                                    |
| -t                       | Does not display the five-line identifying header and the five-line footer. Stops after the last line of each file without spacing to the end of the page.                                                                                                    |
| -w Width                 | Sets the width of line to width column positions for multiple text-column output only. If the <b>-w</b> option is not specified and the <b>-s</b> option is not specified, the default width is 72. If the <b>-w</b> is not specified and the <b>-s</b> option is specified, the default width is 512. For single column output, input lines will not be truncated.                                                                                                    |
| -x[ Character ][ Width ] | Provides the same line numbering functions as the <b>-n</b> flag.                                                                                                    |

# **Exit Status**

This command returns the following exit values:

O All files were successfully written.

>0 An error occurred.

# **Examples**

1. To print a file with headings and page numbers on the printer, type:

```
pr prog.c | qprt
```

This adds page headings to the **prog.c** file and sends it to the **qprt** command. The heading consists of the date the file was last modified, the file name, and the page number.

2. To specify a title, type:

```
pr -h "MAIN PROGRAM" prog.c | qprt
```

This prints the **prog.c** file with the title Main Program in place of the file name. The modification date and page number are still printed.

3. To print a file in multiple columns, type:

```
pr -3 word.1st | qprt
```

This prints the **word.lst** file in three vertical columns.

4. To print several files side by side on the paper:

```
pr -m -h "Members and Visitors" member.lst visitor.lst | qprt
```

This prints the member.lst and visitor.lst files side by side with the title Members and Visitors.

5. To modify a file for later use, type:

```
pr -t -e prog.c > prog.notab.c
```

This replaces tab characters in the **prog.c** file with spaces and puts the result in **prog.notab.c** file. Tab positions are at every eighth column (that is 9, 17, 25, 33, . . .). The **-e** flag tells the **pr** command to replace the tab characters; the **-t** flag suppresses the page headings.

### **Files**

Item Description

/usr/bin/pr Contains the pr command.
/dev/tty\* Suspends messages.

### Related reference:

"qprt Command" on page 549

#### Related information:

cat command

Files command

Shells command

File and directory access modes

# praliases Command

### **Purpose**

Displays mail aliases of the system.

# **Syntax**

praliases [-C file] [-f file] [key]

# **Description**

The **praliases** command displays current aliases of the system for each line, in no particular order. The special internal @:@ alias is displayed, if present.

# **Flags**

ItemDescription-C fileReads the specified sendmail configuration file instead of the default sendmail configuration file.

**-f** file Reads the specified file instead of the configured aliases files of the sendmail file. **key** Displays entries that match the keys, if one or more keys are specified on the command

line.

Note: The praliases command exits with 0 on success and with >0 if an error occurs.

### **Files**

Item Description

/etc/mail/sendmail.cf Contains the default sendmail configuration file.

#### Related information:

mailq command sendmail command

# prctmp Command

# **Purpose**

Displays the session record files.

### **Syntax**

/usr/sbin/acct/prctmp File...

# **Description**

A user with administrative authority can enter the **prctmp** command to display the session record file created by the **acctcon1** command, normally the **/var/adm/acct/nite/ctmp** file. The session record file is converted into the connect-time total accounting record by the **acctcon2** command and then incorporated into the daily accounting report.

### Security

Access Control: This command should grant execute (x) access only to members of the adm group.

### Example

To display the session record file, enter:

prctmp /var/adm/acct/nite/ctmp

This command displays the session record file created by the acctcon1 command.

### **Files**

Item Description

/usr/sbin/acct The path to the accounting commands. /var/adm/acct/nite Contains accounting data files.

### Related information:

System accounting

Setting up an accounting subsystem

# prdaily Command

# **Purpose**

Creates an ASCII report of the previous day's accounting data.

# **Syntax**

/usr/sbin/acct/prdaily [ -X ] [ -1 ] [ mmdd ] [ -c ]

# **Description**

The **prdaily** command is called by the **runacct** command to format an ASCII report of the previous day's accounting data. The report resides in the **/var/adm/acct/sum/rprt***mmdd* file, where *mmdd* specifies the month and day of the report.

# **Flags**

| Item             | Description                                                                                                    |
|------------------|----------------------------------------------------------------------------------------------------|
| -c               | Reports exceptional resource usage by command. This flag may be used only on the current day's accounting data.                                                                                                    |
| <b>-1</b> [mmdd] | Reports exceptional usage by login ID for the specified date. Use the <i>mmdd</i> variable to specify a date other than the current day.                                                                                                    |
| -X               | Processes all available characters for each user name instead of truncating to the first 8 characters. This flag will also cause the <b>prdaily</b> command to use the <b>/var/adm/acct/sumx</b> directory instead of the <b>/var/adm/acct/sum</b> directory. |

# **Security**

Access Control: This command should grant execute (x) access only to members of the **adm** group.

### **Files**

 Item
 Description

 /usr/sbin/acct
 The path to the accounting commands.

/usr/sbin/acct/ptelus.awk Calculates the limits for exceptional usage by login ID. This is a shell

procedure.

/usr/sbin/acct/ptecms.awk Calculates the limits of exceptional usage by command name. This is a shell

procedure.

/var/adm/acct/sum Cumulative directory for daily accounting records.

/var/adm/acct/sumx Cumulative directory for daily accounting records when long user name

processing is requested.

### Related information:

acctcms command acctcom command acctmerg command

# preparevsd Command

# **Purpose**

Makes a virtual shared disk available.

# **Syntax**

preparevsd {-a | vsd\_name...}

# **Description**

The **preparevsd** command brings the specified virtual shared disks from the stopped state to the suspended state. The virtual shared disks are made available. Open and close requests are honored, while read and write requests are held until the virtual shared disks are brought to the active state. If they are in the suspended state, this command leaves them in the suspended state.

You can use the System Management Interface Tool (SMIT) to run this command. To use SMIT, enter: smit vsd mgmt

and select the Prepare a Virtual Shared Disk option.

Under normal circumstances, you should not issue this command. The recoverable virtual shared disk subsystem uses this command to manage shared disks in a controlled manner. If you issue this command, the results may be unpredictable.

### **Flags**

Specifies that all the virtual shared disks in the stopped state are to be prepared.

### **Parameters**

vsd\_name

Specifies a virtual shared disk. If the virtual shared disk is not in the stopped state, you will get an error message.

# Security

You must have **root** authority to run this command.

### Restrictions

You must issue this command from a node that is online in the peer domain. To bring a peer domain online, use the **startrpdomain** command. To bring a particular node online in an existing peer domain, use the **startrpnode** command. For more information on creating and administering an RSCT peer domain, refer to *RSCT Administration Guide* .

Under normal circumstances, you should not issue this command. The recoverable virtual shared disk subsystem uses this command to manage shared disks in a controlled manner. If you issue this command, the results may be unpredictable.

# **Examples**

To bring the virtual shared disk **vsd1vg1n1** from the stopped state to the suspended state, enter: preparevsd vsd1vg1n1

### Location

/opt/rsct/vsd/bin/preparevsd

# preprpnode Command

# **Purpose**

Prepares a node to be defined to a peer domain.

# **Syntax**

```
preprpnode [-k] [-h] [-TV] node_name1 [node_name2 ... ]
preprpnode -f | -F { file_name | "-" } [-k] [-h] [-TV]
```

# **Description**

The **preprpode** command prepares security on the node on which the command is run so it can be defined in a peer domain. It allows for peer domain operations to be performed on this node and must be run before the node can join a peer domain using the **mkrpdomain** or **addrpnode** command.

Before the **mkrpdomain** command is issued on a node, the **preprpnode** command must be run on each node to be defined to the new peer domain, using the name of the node that is to run the **mkrpdomain** command as the parameter. This gives the **mkrpdomain** node the necessary authority to create the peer domain configuration on each new node and set up additional security.

Before the **addrpnode** command is issued on a node, the **preprpnode** command must be run on each node that is to be added, using the names of all online nodes as the parameters. This gives the online nodes the authority to perform the necessary operations on the new node.

The **preprpnode** command performs the following:

- 1. Establishes trust with the node names specified on the command by adding their public keys to the trusted host list.
- Modifies the resource monitoring and control (RMC) access control list (ACL) file to enable access to peer domain resources on this node from the other nodes in the peer domain. This allows peer domain operations to occur on the node. The RMC subsystem is refreshed so that these access changes will take effect.
- 3. RMC remote connections are enabled.

If the nodes that are to be defined to a peer domain are already in a management domain, you do not need to exchange public keys. You can use the **-k** flag to omit this step.

# **Flags**

```
-f | -F { file_name | "-" }
```

Reads a list of node names from *file\_name*. Each line of the file is scanned for one node name. The pound sign (#) indicates that the remainder of the line (or the entire line if the # is in column 1) is a comment

Use -f "-" or -F "-" to specify STDIN as the input file.

- **-k** Specifies that the command should not exchange public keys.
- **-h** Writes the command's usage statement to standard output.
- **-T** Writes the command's trace messages to standard error. For your software service organization's use only.
- **-V** Writes the command's verbose messages to standard output.

#### **Parameters**

node\_name1 [node\_name2 ... ]

Specifies the node (or nodes) from which peer domain commands can be accepted. Typically, this is the name of the node that will be running the **mkrpdomain** command when forming the peer domain. When adding to the peer domain, it is a list of the nodes that are currently online in the peer domain. The node name is the IP address or the long or short version of the DNS host name. The node name must resolve to an IP address.

# Security

The user of the **preprpnode** command needs write permission to the access control list (ACL) file. Permissions are specified in the ACL file. See the *RSCT: Administration Guide* for details on the ACL file and how to modify it.

### **Exit Status**

- **0** The command ran successfully.
- 1 An error occurred with RMC.
- 2 An error occurred with a command-line interface script.
- 3 An incorrect flag was entered on the command line.
- 4 An incorrect parameter was entered on the command line.
- 5 An error occurred that was based on incorrect command-line input.

### Restrictions

This command must run on a node that will be defined to the peer domain.

# Implementation Specifics

This command is part of the Reliable Scalable Cluster Technology (RSCT) fileset for AIX.

### Standard Input

When the -f "-" or -F "-" flag is specified, this command reads one or more node names from standard input.

### Standard Output

When the **-h** flag is specified, this command's usage statement is written to standard output. All verbose messages are written to standard output.

#### Standard Error

All trace messages are written to standard error.

# **Examples**

1. Suppose mkrpdomain will be issued from nodeA. To prepare nodeB, nodeC, and nodeD to be defined to a new peer domain, ApplDomain, run this command on nodeB, on nodeC, and then on nodeD:

preprpnode nodeA

2. Suppose nodeA and nodeB are online in ApplDomain. To prepare nodeC to be added to the existing domain, run this command on nodeC:

preprpnode nodeA nodeB

Alternatively, create a file called **onlineNodes** with these contents:

nodeA nodeB

Then, run this command on **nodeC**:

preprpnode -f onlineNodes

### Location

/opt/rsct/bin/preprpnode

### **Files**

The access control list (ACL) file — /var/ct/cfg/ctrmc.acls — is modified. If this file does not exist, it is created.

# prev Command

# **Purpose**

Shows the previous message.

# Syntax 5 4 1

```
prev [ +Folder ] [ -header | -noheader ] [ -showproc CommandString | -noshowproc ]
```

### **Description**

The prev command displays the previous message in a folder. The prev command is similar to the show command with the **prev** value specified.

The prev command passes any flags that it does not recognize to the showproc program.

### Flags

| Item                    | Description                                                                                                    |
|-------------------------|----------------------------------------------------------------------------------------------------|
| +Folder                 | Specifies the folder that contains the message you want to show.                                                                                                   |
| -header                 | Displays a one-line description of the message being shown. The description includes the folder name and the message number. This flag is the default.             |
| -help                   | Lists the command syntax, available switches (toggles), and version information.  Note: For Message Handler (MH), the name of this flag must be fully spelled out. |
| -noheader               | Prevents display of a one-line description of each message.                                                                                                    |
| -noshowproc             | Uses the /usr/bin/cat command to list the previous command.                                                                                                    |
| -showproc CommandString | Uses the specified command string to perform the listing.                                                                                                    |

### **Profile Entries**

The following entries are part of the *UserMhDirectory/.*mh\_profile file:

Item Description

Current-Folder: Sets the default current folder.

Path: Specifies the *UserMhDirectory*.

showproc: Specifies the program used to show messages.

# Security

**Attention RBAC users and Trusted AIX users**: This command can perform privileged operations. Only privileged users can run privileged operations. For more information about authorizations and privileges, see Privileged Command Database in *Security*. For a list of privileges and the authorizations associated with this command, see the **Issecattr** command or the **getcmdattr** subcommand.

# **Examples**

1. To display the previous message in the current folder, enter:

prev

The system responds with a message similar to the following:

(Message schedule: 10)

The text of the message is also displayed. In this example, message 10 in the current folder schedule is the previous message.

2. To show the previous message in the meetings folder, enter:

prev +meetings

The system responds with a message similar to the following:

(Message inbox: 5)

In this example, message 5 in the meetings folder is the previous message.

### **Files**

Item Description

\$HOME/.mh\_profile Contains the MH user profile.

/usr/bin/prev Contains the prev command.

Related reference:

"next Command" on page 56

Related information:

show command .mh\_alias command

.mh\_profile command

Mail applications

# printenv Command

# **Purpose**

Displays the values of environment variables.

# **Syntax**

printenv [ Name ]

# **Description**

The printenv command displays the values of environment variables. If you specify the Name parameter, the system only prints the value associated with the Name parameter. If you do not specify the Name parameter, the **printenv** command displays the current environment, showing one Name = Value sequence per line.

If you specify a Name parameter that you have not defined in the environment, the printenv command returns an exit status of 1; otherwise it returns a status of 0 (zero).

# **Examples**

- 1. To find the current setting of the MAILMSG environment variable, enter: printenv MAILMSG
- 2. The command returns the value of the MAILMSG environment variable. For example: YOU HAVE NEW MAIL

### Related information:

env command

environment command

Profiles overview

Shells command

# printf Command

### **Purpose**

Writes formatted output.

# **Syntax**

printf Format [ Argument ... ]

### **Description**

The printf command converts, formats, and writes its Argument parameters to standard output. The Argument parameters are formatted under control of the Format parameter. The formatted output line cannot exceed LINE\_MAX bytes in length.

The following environment variables affect the execution of the **printf** command:

| Item        | Description                                                                                                    |
|-------------|----------------------------------------------------------------------------------------------------|
| LANG        | Determines the locale to use for the locale categories when both LC_ALL and the corresponding environment variable (beginning with LC_) do not specify a locale.                                        |
| LC_ALL      | Determines the locale to be used to override any values for locale categories specified by the setting of LANG or any other LC_ environment variable.                                                   |
| LC_CTYPE    | Determines the locale for the interpretation of sequences of bytes of text data as characters; for example, single versus multibyte characters in parameters.                                           |
| LC_MESSAGES | Determines the language in which messages should be written.                                                                                                    |
| LC_NUMERIC  | Determines the locale for numeric formatting. This environment variable affects the format of numbers written using the <b>e</b> , <b>E</b> , <b>f</b> , <b>g</b> , and <b>G</b> conversion characters. |

The Format parameter is a character string that contains three types of objects:

- Plain characters copied to the output stream.
- Conversion specifications, each of which cause 0 or more items to be retrieved from the value parameter list.
- The following escape sequences. When copied to the output stream, these sequences cause their associated action to be displayed on devices capable of the action:

| Item       | Description                                                                                                    |
|------------|----------------------------------------------------------------------------------------------------|
| \\         | Backslash                                                                                                    |
| \a         | Alert                                                                                                    |
| <b>\</b> b | Backspace                                                                                                    |
| \f         | Form feed                                                                                                    |
| \n         | New line                                                                                                    |
| \r         | Carriage return                                                                                                    |
| \t         | Tab                                                                                                    |
| \ <b>v</b> | Vertical tab                                                                                                    |
| \ddd       | Where <i>ddd</i> is a one-, two-, or three-digit octal number. These escape sequences are displayed as a byte with the numeric value specified by the octal number. |

The *Argument* parameter is a list of one or more strings to be written to standard output under the control of the *Format* parameter.

The *Format* parameter is reused as often as necessary to satisfy the *Argument* parameters. Any extra **c** or **s** conversion specifications are evaluated as if a null string *Argument* were supplied; other extra conversion specifications are evaluated as if a 0 *Argument* were supplied. Where the *Format* parameter contains no conversion specifications and *Argument* parameters are present, the results are unspecified.

Each conversion specification in the *Format* parameter has the following syntax in this order:

- 1. A % (percent sign).
- 2. Zero or more options, which modify the meaning of the conversion specification. The option characters and their meanings are:

| Item  | Description                                                                                                    |
|-------|----------------------------------------------------------------------------------------------------|
| -     | The result of the conversion is left-aligned within the field.                                                                                                    |
| +     | The result of a signed conversion always begins with a sign (+ or -).                                                                                                    |
| blank | If the first character of a signed conversion is not a sign, a blank is prefixed to the result. If both the blank and + option characters are displayed, then the blank option character is ignored.                                                                                                    |
| #     | This option specifies that the value is to be converted to an alternate form. For c, d, i, u, and s conversions, the option has no effect. For o conversion, it increases the precision to force the first digit of the result to be a, 0 (zero). For x and X conversions, a nonzero result has 0x, or 0X prefixed to it, respectively. For e, E, f, g, and G conversions, the result always contains a radix character, even if no digits follow the radix character. For g and G conversions, trailing zeros are not removed from the result as they usually are. |
| 0     | For d, i, o, u, x, e, E, f, g, and G conversions, leading zeroes (following any indication of sign or base) are used to pad to the field width, no space padding is performed. If the 0 (zero) and the - (minus sign) options are displayed, the 0 (zero) option is ignored. For d, i, o, u, x, and X conversions, if a precision is specified, the 0 (zero) option is ignored.                                                                                                    |

Note: For other conversions, the behavior is undefined.

- 3. An optional decimal digit string that specifies the minimum field width. If the converted value has fewer characters than the field width, the field is padded on the left to the length specified by the field width. If the left-adjustment option is specified, the field is padded on the right. If the result of a conversion is wider than the field width, the field is expanded to contain the converted result. No truncation occurs. However, a small precision may cause truncation on the right.
- 4. An optional precision. The precision is a . (dot) followed by a decimal digit string. If no precision is given, it is treated as 0 (zero). The precision specifies:
  - The minimum number of digits to be displayed for the d, o, i, u, x, or X conversions.

- The number of digits to be displayed after the radix character for the e and f conversions.
- The maximum number of significant digits for the **g** conversion.
- The maximum number of bytes to be printed from a string in the s conversion.
- 5. A character that indicates the type of conversion to be applied, such as:

- % Performs no conversion. Prints a % (percent sign).
- d, i Accepts an integer value and converts it to signed decimal notation. The precision specifies the minimum number of digits to be displayed. If the value being converted can be represented in fewer digits, it is expanded with leading zeros. The default precision is 1. The result of converting a zero value with a precision of zero is a null string. Specifying a field width with a zero as a leading character causes the field width value to be padded with leading zeros.
- o Accepts an integer value and converts it to signed octal notation. The precision specifies the minimum number of digits to be displayed. If the value being converted can be represented in fewer digits, it is expanded with leading zeros. The default precision is 1. The result of converting a zero value with a precision of zero is a null string. Specifying a field width with a zero as a leading character causes the field width value to be padded with leading zeros. An octal value for field width is not implied.
- Accepts an integer value and converts it to unsigned decimal notation. The precision specifies the minimum number of digits to be displayed. If the value being converted can be represented in fewer digits, it is expanded with leading zeros. The default precision is 1. The result of converting a zero value with a precision of zero is a null string. Specifying a field width with a zero as a leading character causes the field width value to be padded with leading zeros.
- x, X Accepts an integer value and converts it to hexadecimal notation. The letters abcdef are used for the x conversion and the letters ABCDEF are used for the X conversion. The precision specifies the minimum number of digits to be displayed. If the value being converted can be represented in fewer digits, it is expanded with leading zeros. The default precision is 1. The result of converting a zero value with a precision of zero is a null string. Specifying a field width with a zero as a leading character causes the field width value to be padded with leading zeros.
- f Accepts a float or double value and converts it to decimal notation in the format [-] ddd.ddd. The number of digits after the radix character (shown here as the decimal point) is equal to the precision specification. The LC\_NUMERIC locale category determines the radix character to use tin this format. If no precision is specified, then six digits are output. If the precision is θ (zero), then no radix character will be displayed.
- e, E Accepts a float or double value and converts it to the exponential form [-] d.dde{+|-}dd. There is one digit before the radix character (shown here as the decimal point) and the number of digits after the radix character is equal to the precision specification. The LC\_NUMERIC locale category determines the radix character to use tin this format. If no precision is specified, then six digits are output. If the precision is 0 (zero), then no radix character will be displayed. The E conversion character produces a number with E instead of e before the exponent. The exponent always contains at least two digits. However, if the value to be printed requires an exponent greater than two digits, additional exponent digits are printed as necessary.
- g, G Accepts a float or double value and converts it in the style of the f or e conversion characters (or E in the case of the G conversion), with the precision specifying the number of significant digits. Trailing zeros are removed from the result. A radix character is displayed only if it is followed by a digit. The style used depends on the value converted. Style g results only if the exponent resulting from the conversion is less than -4, or if it is greater than or equal to the precision.
- c Accepts a value as a string and prints the first character in the string.
- s Accepts a value as a string and prints characters from the string until the end of the string is encountered or the number of characters indicated by the precision is reached. If no precision is specified, all characters up to the first null character are printed.
- **b** Accepts a value as a string, that may contain backslash-escape sequences. Bytes from the converted string are printed until the end of the string or number of bytes indicated by the precision specification is reached. If the precision is omitted, all bytes until the first null character are printed.

The following backslash-escape sequences are supported:

- The escape sequences previously listed above under the description of the *Format* parameter. These are converted to the individual characters they represented.
- The \c (backslash c) sequence, which is not displayed and causes the **printf** command to ignore any remaining characters in the string parameter containing it, any remaining string parameters, and any additional characters in the *Format* parameter.

### **Exit Status**

This command returns the following exit values:

- Successful completion.
- >0 An error occurred.

# **Examples**

1. Enter the following command:

```
printf "%5d%4d\n" 1 21 321 4321 54321
```

This produces the following output:

```
1 21
3214321
54321 0
```

The *Format* parameter is used three times to print all of the given strings. The 0 (zero) is supplied by the **printf** command to satisfy the last %4d conversion specification.

2. Enter the following command:

```
printf "%c %c\n" 78 79
```

This produces the following output:

7 7

3. The following example demonstrates how the %\$ format specifier can be used to print the date in an order different from the order of the arguments:

```
printf (""%1$s, %3$d. %2$s, %4$d:%5$.2d", weekday, month, day, hour, min); Sunday, 3. July, 10:02 (weekday, day. month, hour:min)
```

### **Files**

Item Description

/usr/bin/printf Contains the printf command.

### Related information:

/usr/bin/echo command

printf command

Input and Output Handling Programmer's Overview

National Language Support Overview

# probevctrl Command

# **Purpose**

Changes and displays the ProbeVue dynamic tracing parameters and the ProbeVue sessions.

### Syntax 5 4 1

```
probevctrl [ -c attribute = value ] [ -C ] [ -f { milli | micro }] [ -d sessionID ] [ -l ] [ -n attribute = value ] [ -p ]
[-s { probevue_session_id } ] [ -t ] [ -u user-list ] [-T { show | start | stop | reset }]
```

### **Description**

The **probevctrl** command changes and displays the ProbeVue dynamic tracing parameters, the per-processor trace buffer size, the consumed pinned memory, the user owning the session, the identifier of the process that started the session, and the information on whether the session has kernel probes for the ProbeVue sessions.

The following ProbeVue parameters are configurable:

- ProbeVue status (enabled/disabled).
- Maximum pinned memory (MB) allocated for all ProbeVue sessions.
- Maximum pinned memory (KB) allocated for a non-privileged user's ProbeVue session including the memory for the trace buffers.
- Number of concurrent ProbeVue sessions allowed for a regular user.
- Default size of the per-processor trace buffers (KB).
- The minimum period in milliseconds that a regular user can request the trace consumer to read from its trace buffers.
- The default period in milliseconds that the ProbeVue buffers will be read by the trace consumer.
- The size of the per-processor computation stack used by a ProbeVue session (KB).
- The minimum time interval allowed for global root user in interval probes.
- The percentage of memory that is allocated for the dynamic data structure.
- The size of the per-processor local table in KB.
- The number of page fault contexts for handling page faults.
- The maximum number of threads a ProbeVue session should support when it has thread local variables.
- The maximum size of per-CPU buffer, in bytes, used by a **net** probe action.
- The maximum time, in milliseconds, a **systrace** probe action can take when the action is started in interrupt context.
- The maximum time, in milliseconds, a **sysproc** probe action can take when the action is started in interrupt context.
- The maximum time, in milliseconds, an **io** probe action can take when the action is started in interrupt context.
- The maximum time, in milliseconds, a **net** probe action can take when the action is started in interrupt context.
- The maximum time, in milliseconds, a **CPU-bound interval** probe action can take when the action is started in the interrupt context.

Only the root user or the users having the aix.ras.probevue.manage authorization can update the ProbeVue parameters and view all the ProbeVue sessions. Otherwise, users can view only the sessions owned by themselves. Each session is displayed in the following format:

|     |     |     | Buffer size in | Consumed        |               |           |
|-----|-----|-----|----------------|-----------------|---------------|-----------|
| Sid | Pid | Uid | bytes          | memory in bytes | Kernel probes | Profiling |
| sid | pid | uid | bufsize        | memory          | yes or no     | yes or no |

By default, the ProbeVue is enabled. Attempt to disable the ProbeVue when the ProbeVue sessions are active will fail.

### **Flags**

-c Specifies non-user ProbeVue parameters. Arguments to this flag must be separated by commas or enclosed in double quotation marks and separated by commas or spaces. If either the -p or the -t flag is not specified with this flag, new values will be made effective both in the present boot and next boot sessions. The valid attribute-value pairs are as follows:

#### trace= {on | off}

Specifies whether the ProbeVue must be enabled or disabled.

### default\_buffer\_size

Specifies the default size of the per-processor trace buffers in KB. This is rounded to the next 4KB page.

### max\_total\_mem\_size=max\_total\_mem\_size

Specifies the maximum pinned memory in MB consumable by the entire ProbeVue framework.

### default\_read\_rate

Specifies the default period in milliseconds that the ProbeVue buffers will be read by the trace consumer.

### stack\_size=stack\_size\_in\_4Kpages

Specifies the size of the per-processor computation stack in KB. This will be rounded to the next 4KB page.

#### local\_table\_size=number

Specifies the size of the per-processor local table in KB. Half of the space allocated for the local table is used by temporary strings. The default value is set to 4 KB.

#### min\_interval=interval in ms

Specifies the minimum time interval allowed for global root user in interval probes.

# num\_pagefaults=number

Specifies the number of page fault contexts for handling page faults. The specified number of page fault contexts are preallocated during ProbeVue framework initialization.

#### num threads traced=number

Specifies the maximum number of threads a ProbeVue session can support when it has thread local variables. The ProbeVue framework preallocates all the thread-local variables at the start of a session for the maximum number of threads that are specified with this attribute.

### max\_net\_buf\_size=number

Specifies the maximum size of per-CPU buffer, in bytes, used by a net probe action.

### max\_intr\_systrcprb\_time=number

Specifies the maximum amount of time, in milliseconds, that a probe action can take to run when the **systrace** probe action is started in interrupt context.

### max\_intr\_sysprocprb\_time=number

Specifies the maximum amount of time, in milliseconds, that a probe action can take to run when the **sysproc** probe action is started in interrupt context.

#### max\_intr\_ioprb\_time=number

Specifies the maximum amount of time, in milliseconds, that a probe action can take to run when the **io** probe action is started in interrupt context.

### max\_intr\_netprb\_time=number

Specifies the maximum amount of time, in milliseconds, that a probe action can take to run when the **net** probe action is started in interrupt context.

### async\_stats\_fetch\_interval=number

Specifies the asynchronous fetch interval in milliseconds to fetch the system statistics. This attribute is a global value that is applicable for all ProbeVue sessions. ProbeVue sets the asynchronous fetch interval based on this value. The default value for the tunable is 1000 milliseconds. Changes in the tunable value does not affect the running sessions and the specified value is used only for the new sessions.

### fetch\_stats\_async\_only={yes | no}

Specifies that all system statistics must be fetched in the asynchronous mode even if the synchronous fetch is possible. The default value for this parameter is no. Changes in the tunable value does not affect the running sessions and the specified value will be used only for the new sessions.

### max\_intr\_cpuboundprb\_time=number

Ι

Specifies the maximum amount of time, in milliseconds, that a probe action can take to run when the **CPU-bound interval** probe action is started in interrupt context.

**-C** Sets the ProbeVue session tunable to initial values. The **-C** option uses the current configuration of system to determine configuration initial values (High Config or Low Config) to be set and updates both current and next boot parameters. For more information about high and low configuration values of tunables, see the **ProbeVue dynamic tracing facility** topic.

**Note:** Before using the **-C** flag, ensure there is no active ProbeVue session.

#### -d sessionId

Displays the list of probes enabled for the specified session. When you specify all as the session ID, then the probes for all the ProbeVue sessions that can be viewed by the user is displayed. A list of ProbeVue sessions and the associated session ID can be obtained using the **probevctrl** command.

-f Specifies the format in which time consumed data for probe actions needs to be displayed. The -f option can be used along with the -T option and it shows action on a specific session. The possible formats follow:

milli Displays the time in milliseconds.

**micro** Displays the time in microseconds.

The default format is milli.

- -1 Lists the present value of the ProbeVue configuration parameters. If the -p or the -t flag is not specified, parameter values for the present boot session are displayed.
- -n Specifies the configurable parameters for regular users. Arguments to this option must be separated by commas or enclosed in double quotation marks and separated by commas or spaces. If either the -p or the -t flag is not specified with this flag, new values will be made effective both in the present boot and next boot sessions. The valid attribute-value pairs are as follows:

#### max mem size=max mem size

Specifies the maximum pinned memory in MB consumable by a ProbeVue session.

### max\_sessions=max\_sessn

Specifies the maximum concurrent sessions allowed.

#### min\_read\_rate=min\_read\_rate

Specifies the minimum period in milliseconds that a regular user can request the trace consumer to read from its trace buffers.

### pin\_mem\_dvar\_pc=pin\_mem\_dvar\_pc

Specifies the percentage of memory that can be allocated to the dynamic data structure for dynamic type variables. This memory can be used for stack trace and associative array type dynamic variables. The value of this parameter is set in the range 10-100. The default value is 50

- -p Specifies that the default values for the next boot must be updated and displayed.
- -s probevue session id

Specifies the session on which the action is to be performed. This flag must be used with the -T flag.

- -u Specifies comma-separated user list whose ProbeVue sessions must be listed. If the -u flag is not specified, all of the ProbeVue sessions that the user can view are displayed. A user with the aix.ras.probevue.manage authorization can view all of the ProbeVue sessions in the system. Users without this authorization can view only the ProbeVue sessions they own.
- -t Specifies that the default values for the present boot session must be updated and displayed.

### -T show | start | stop | reset

Specifies whether to show, start, stop, or reset the probe action profiling for the session that is specified by the **-s** flag. The **-s** flag must be used along with this flag.

# **Examples**

1. To modify the next boot default buffer size and to turn on the dynamic tracing, enter:

```
probevctrl -c trace=on,default_buffer_size=8 -p
or
probevctrl -c "trace=on default buffer size=8" -p
```

2. To list the next boot ProbeVue configuration, enter:

```
probevctrl -l -p
```

3. To list the present ProbeVue configuration, enter:

```
probevctrl -l -t
```

4. To list all of the ProbeVue sessions, enter:

```
probevctrl
```

5. To list all of the ProbeVue sessions owned by the user guest, enter:

```
probevctrl -u guest
```

6. To increase the percentage of pinned memory that is allocated for the dynamic data structures (stack trace and associative array) for the next boot from a default 50 -75, enter:

```
probevctrl -n pin_mem_dvar_pc = 75
```

### Related reference:

"probevue Command"

# probevue Command

# **Purpose**

Starts a dynamic trace session. The command can preprocess the header file and exit without starting the dynamic trace session.

# **Syntax**

```
 \begin{array}{l} \textbf{probevue} \ [ \ \textbf{-c} \ "\{ \ \textbf{timestamp} = \{ \ \textbf{0} \ | \ \textbf{1} \ | \ \textbf{2} \} \ \textbf{thread} = \{ \ \textbf{on} \ | \ \textbf{off} \ \} \ \textbf{tid} = \{ \ t1, \dots \} \ \textbf{pid} = \{ \ p1, \dots \} \\ \textbf{abs\_mem\_for\_dvars} = memory\_in\_KB \ num\_threads\_traced = number\_of\_thread\_to\_trace\}" \ ] \ [ \ \textbf{-d} \ ] \ [ \ \textbf{-i} \ Async\_Fetch\_Interval} \ ] \ [ \ \textbf{-e} \ Pinned\_memory\_dvar\_percent} \ ] \ [ \ \textbf{-f} \ to\_print\_time\_profile\_data\_milli\_or\_micro} \ ] \ [ \ \textbf{-I} \ Include\_file1, \dots ] \ [ \ \textbf{-K} \ ] \ [ \ \textbf{-o} \ Output\_file} \ ] \ [ \ \textbf{-q} \ info=\{ none \ | \ normal \ | \ detail \} \} \ [ \ \textbf{-s} \ Buffer\_size} \ ] \ [ \ \textbf{-t} \ Interval \ ] \ [ \ \textbf{-T} \ ] \ [ \ \textbf{-u} \ ] \ [ \ \textbf{-X} \ Program\_name} \ [ \ \textbf{-A} \ "Arguments\_to\_program" \ ] \ ] \ [ \ Script\_name \ [ \ Arguments\_to\_script \ ] \ ] \end{aligned}
```

```
probevue [ -P C ++_header_file ]
```

```
probevue [ -l "{ syscall | syscallx | syscallx32 | syscallx64 | interval | systrace | sysproc | io | net}"]
```

### Description

The **probevue** command analyzes the operating system and user programs by dynamically enabling the user-specified probes, starting the actions that are associated with the probes when they are triggered, and presenting the captured trace data.

When you specify the **probevue** command with a vue script, the command enables the tracing that was specified in the script, and produces the tracing output.

When the **-P** option is specified with the C++ header file, the command produces the preprocessed encrypted C header file. The encrypted C header file can be further used to probe C++ application by using the **-I** option of the **probevue** command.

The arguments to the **probevue** command and the vue script can be specified in a script instead of the command line. The script can be run repeatedly with same arguments by using this script. A vue language construct #VUE\_CMD\_ARGS can be used to specify the arguments to the **probevue** command in the file and the #VUE\_SCRIPT\_ARGS language construct can be used to specify the arguments to the vue script.

#### **Notes:**

- When the arguments are specified in the script, all the arguments for a vue construct must be on the same line.
- If arguments to the **probevue** command are specified by command line and in the script, only command line arguments are considered and all command arguments in the script are ignored. This process applies to the vue script arguments also.
- The #VUE CMD ARGS and #VUE SCRIPT ARGS constructs do not support standard input.
- The dynamic memory requirement of the probevue command is proportional to the product of number of CPUs and per-CPU trace buffer size (the value of the **default\_buffer\_size** tunable parameter of the probevctrl command). Hence, in a system that has large number of CPUs and higher value of per-CPU buffer can cause the probevue command to exceed the memory limit set by the ulimit parameter. In such scenarios, run the probevue command with the **-u** flag to cross that limit.

### **Flags**

#### Item

-A "Arguments\_to\_program"

-c

#### Description

Specifies the arguments to the program that you specified to using the -X flag. If there are multiple arguments to the application, enclose each argument in quotation marks. Specifies how the trace data needs to be formatted. You must enclose arguments to this option in quotation marks and separate each argument by spaces. The options are as follows:

#### $timestamp={0 | 1 | 2}$

Controls the reporting of the time stamp that is associated with an event in the trace report. Specify one of the following values:

- Displays the timestamp, in seconds and microseconds, for each message relative to the beginning of the trace. The first line of the trace output shows the base time from which the individual time stamps are measured.
- 1 With each message, displays the actual time taken to create the message.
- With each message, displays the actual time taken to create the message as per the *printf's %A* format.

**Note:** If both options are desired then 0,1 must be entered. That is, there must be no spaces between 0,1.

#### thread={on | off}

Displays the thread ID which generated the message, with each message. The default value is **off**.

#### pid={p1,..}

Displays only the messages that were generated by the processes specified. **Note:** If the thread has died before the trace consumer tries to know the process to which the thread belongs, or if the process that you specified no longer exists, the consumer cannot display the messages that were generated by the threads in this process, when you filter the messages by the process ID.

#### tid={t1,..}

Displays only the messages that were generated by the threads that you specified.

#### abs\_mem\_for\_dvars=memory\_in\_KB

Specifies the pinned memory, in kilo bytes (KB), that is allocated for dynamic type variables. This option is mutually exclusive to the **-e** option.

### num\_threads\_traced=number\_of\_thread\_to\_trace

Specifies the maximum number of threads that the current ProbeVue session can support when the session has thread-local variables. This value overrides the corresponding global ProbeVue tunable value.

Displays the list of probes enabled for the session.

422

#### Item

-e Pinned\_memory\_dvar\_percent

-f

-i Async\_Fetch\_Interval

-I Include\_file1

-K

-1

-o Output\_file

-P C++ header file

-q info=level

-s Buffer\_size

-t Interval

-T

-u

-X Program\_name

#### Description

Specifies the percentage of the dynamic data structure memory allocated for dynamic type variables. A minimum of 10 and a maximum of 100 value can be specified as the percentage. Specifies the format in which the time taken by probe action must be displayed. The supported formats follow:

milli Displays time in milliseconds.

micro Display time in microseconds.

The default format is milli.

Specifies how often the asynchronous statistics is fetched for the **probevue** command. This option overrides the global interval time for the **probevue** command. The minimum interval is 100 milliseconds.

Uses the file specified as a post-processed header file, that is one with no C-preprocessor operators. It can be passed through the command line to be included when compiling the vue script.

Enables RAS events related functionality in a probeVue session.

Lists all the probe points supported by the probe manager. When you specify the -1 flag with the **probevue** command, no other flags must be used. You can specify more than one probe manager with the -1 flag, such as -1 syscall -1 syscallx -1 interval.

The probe manager supports interval, syscall, syscallx, systrace, io, sysproc, and net probes for the -1 flag. If you specify wrong arguments or an incorrect probe manager with the -1 option, a usage error is displayed.

- probevue -1 syscall: Lists all the possible system call that can be traced on the system.
- probevue -1 syscallx: Displays all base system calls that can be traced on the system. This
  option lists the system call separately for the 32 and 64-bit systems.
- probevue -1 syscallx32: Displays the 32-bit base system calls that can be traced on the system.
- probevue -1 syscallx64: Displays the 64-bit base system calls that can be traced on the system.
- probevue -1 interval: Specifies the minimum and maximum interval duration supported for regular and root users with the **interval** probe.
- probevue -1 systrace: Displays a description about the systrace probe.

  Note: For syscallx probe manager, when the -1 syscallx probe is used, it displays both 32-bit and 64-bit base-system calls. To view only 32-bit calls, use syscallx32 probes, and to view only 64-bit calls, use syscallx64 probes.

Writes the report to a file rather than to the standard output.

Preprocesses the C++ header file and creates an output preprocessed file for each input C++ header file. The preprocessed output file has the same name as the input C++ header file, with a .Vue suffix.

**Note:** You cannot use other flags with the **-P** option. The **-P** flag accepts any file name, except the file name with a .Vue suffix.

Specifies reporting level of informational messages while parsing the vue script. The possible values follow:

**none** No informational messages are displayed.

normal Only important informational messages are displayed.

**detail** All informational messages that can result in incorrect execution are reported. Specifies the size of the per-CPU trace buffers in KB. This is rounded to the next 4K page. You can use following levels:

Specifies how often the trace buffers are read. The minimum interval that you can specify is 10 milliseconds. The time interval specified by the regular user (that is a user without the aix.ras.probevue.trace privilege) is rounded to the next highest multiple of 10 milliseconds. The read rate is retrieved from the probeVue configuration.

**Note:** A regular user can specify the minimum read rate and the **probevctrl** command can change the default read rate.

Starts probe action profiling at the start of session. The **-T** flag ensures that probe actions are profiled when the session is started.

Starts probeVue session and sets the data segment to unlimited value. The  $-\mathbf{u}$  flag is used to print stack traces from multiple processes of large binaries.

Starts a program and enables probes before the program starts. You can use the special environment variables **\$\_CPID** and **\$\_CTID** within a vue script to identify the process ID and the thread ID of the application that is launched.

# Security

Attention RBAC users and Trusted AIX users: This command can perform privileged operations. Only privileged users can run privileged operations. For more information about authorizations and privileges, see Privileged Command Database in Security. For a list of privileges and the authorizations associated with this command, see the **lssecattr** command or the **getcmdattr** subcommand.

## **Examples**

1. To start a **probeVue** session with script **syscall.e**, enter: probevue syscall.e

2. To send the trace report to the /tmp/trace\_report file, enter:

```
probevue -o /tmp/trace report syscall.e
```

3. To display the trace report of the thread IDs 12345,4567 and the timestamp relative to the beginning of trace, enter:

```
probevue -c "timestamp=0 tid=12345,4567" syscall.e
```

4. To include the header file **stat.i** and allocate 4K of per-CPU buffer, enter:

```
probevue -I stat.i -s 4 syscall.e
```

5. To preprocess the C++ header file **myheader.h**, enter:

```
probevue -P myheader.h
```

The probevue command generates the myheader. Vue file, which is an encrypted C++ header file and is included in the trace session by using the -I option.

6. To increase the percentage of pinned memory for the current session of the dynamic data structures (stack trace and associative array), from a default of 50 -75 for the ASO.e script, enter:

```
probevue -e 75 ASO.e
```

7. The following script is an example of providing the arguments in the script:

```
!#/usr/bin/probevue
 #VUE CMD ARGS=-o /tmp/trace out
#VUE SCRIPT ARGS=read
@@syscall:*:$1:entry
 printf("%t\n", get_stktrace(4));
```

The script runs as: ./script.e

#### **Files**

Description

/usr/bin/probevue Contains the **probevue** command.

#### Related reference:

"probevctrl Command" on page 417

#### Related information:

ProbeVue User Guide

# procered Command

## **Purpose**

Prints the credentials (effective, real, saved user IDs and group IDs) of processes.

## **Syntax**

procered ProcessID ...

## **Description**

The /proc filesystem provides a mechanism to control processes. It also gives access to information about the current state of processes and threads, but in binary form. The proctools commands provide ascii reports based on some of the available information.

Most of the commands take a list of process IDs or /proc/ProcessID strings as input. The shell expansion /proc/\* can therefore be used to specify all processes in the system.

Each of the proctools commands gathers information from /proc for the specified processes and displays it to the user. The proctools commands like procrun and procstop start and stop a process using the /proc interface.

The information gathered by the commands from **/proc** is a snapshot of the current state of processes, and therefore can vary at any instant except for stopped processes.

The procered command prints the credentials (effective, real, saved user IDs and group IDs) of processes.

# **Flags**

Item Description

ProcessID Specifies the process id.

# **Examples**

1. To display the credentials of process 5046, enter: procered 5046

#### **Files**

Item Description

/proc Contains the /proc filesystem.

#### Related reference:

"procfiles Command"

"procflags Command" on page 427

"procldd Command" on page 429

"proctree Command" on page 439

"procwait Command" on page 443

# procfiles Command

#### **Purpose**

Reports information about all file descriptors opened by processes.

# **Syntax**

procfiles [ -F ] [ -n ] [ -c ] ProcessID ...

## **Description**

The /proc filesystem provides a mechanism to control processes. It also gives access to information about the current state of processes and threads, but in binary form. The proctools commands provide ASCIIi reports based on some of the available information.

Most of the commands take a list of process IDs or /proc/ProcessID strings as input. The shell expansion /proc/\* can therefore be used to specify all processes in the system.

Each of the proctools commands gathers information from /proc for the specified processes and displays it to the user. The proctools commands like procrun and procstop start and stop a process using the /proc interface.

The information gathered by the commands from **/proc** is a snapshot of the current state of processes, and therefore can vary at any instant except for stopped processes.

Regular files have permission based on mode it was opened with. Any non-regular files have 0 access mode.

The **procfiles** command reports information on all file descriptors opened by processes. With the **-n** option it also displays the names of the corresponding files.

# **Flags**

| Item      | Description                                                                                 |
|-----------|---------------------------------------------------------------------------------------------|
| -c        | Prints the output in column format.                                                         |
| -F        | Forces procfiles to take control of the target process even if another process has control. |
| -n        | Prints the names of the files referred to by file descriptors.                              |
| ProcessID | Specifies the process id.                                                                   |

#### **Examples**

1. To display status and control information on the file descriptors opened by process 11928, enter the following command:

```
procfiles 11928
```

The output of this command might look like this:

2. To display name, status and control information on the file descriptors opened by process 15502, enter the following command:

```
procfiles -n 15502
```

The output of this command might look like this:

```
15502 : /home/guest/test
Current rlimit: 2000 file descriptors
0: S_IFCHR mode:0622 dev:10,4 ino:2584 uid:100 gid:100 rdev:28,1
0_RDONLY
1: S_IFCHR mode:0622 dev:10,4 ino:2584 uid:100 gid:100 rdev:28,1
```

```
O RDONLY
```

- 3. To display status and control information on the file descriptors opened by the 278684 process, enter the following command:

```
procfiles -c 278684
```

The output of this command might look like this:

278684 : -ksh

Current rlimit: 2000 file descriptors

| FD | TYPE | MODE  | DEV/RDEV     | UID  | GID    | OPMOD   | INODE |
|----|------|-------|--------------|------|--------|---------|-------|
| 0  | С    |       | 10, 4(19, 0) | root | system | R-W     | 16385 |
| 1  | С    |       | 10, 4(19, 0) | root | system | R-W     | 16385 |
| 2  | С    |       | 10, 4(19, 0) | root | system | R-W     | 16385 |
| 61 | _    | rw-rr | 10, 7        | root | system | R-W     | 32    |
| 63 | _    | rw    | 10, 4        | root | system | R-W   A | 1051  |

#### **Files**

Item /proc

#### Description

Contains the **/proc** filesystem.

#### Related reference:

"proccred Command" on page 424

# procflags Command

#### **Purpose**

Prints the /proc tracing flags, the pending and held signals, and other /proc status information for each thread in the specified processes.

#### **Syntax**

procflags [ -r ] ProcessID ...

## **Description**

The /proc filesystem provides a mechanism to control processes. It also gives access to information about the current state of processes and threads, but in binary form. The proctools commands provide ascii reports based on some of the available information.

Most of the commands take a list of process IDs or /proc/ProcessID strings as input. The shell expansion /proc/\* can therefore be used to specify all processes in the system.

Each of the proctools commands gathers information from /proc for the specified processes and displays it to the user. The proctools commands like procrun and procstop start and stop a process using the /proc interface.

<sup>&</sup>quot;procflags Command"

<sup>&</sup>quot;procldd Command" on page 429

<sup>&</sup>quot;procmap Command" on page 430

<sup>&</sup>quot;procwdx Command" on page 444

The information gathered by the commands from **/proc** is a snapshot of the current state of processes, and therefore can vary at any instant except for stopped processes.

The **procflags** command prints the **/proc** tracing flags, the pending and held signals, and other **/proc** status information for each thread in the specified processes. The machine register contents are printed when option -r is used and the process is stopped on an event of interest. The events of interest are **PR\_REQUESTED**, **PR\_FAULTED**, **PR\_SYSENTRY**, and **PR\_SYSEXIT** as defined in **<sys/procfs.h>**.

# **Flags**

| Item      | Description                                                  |
|-----------|--------------------------------------------------------------|
| -r        | Displays the current machine registers state if a process is |
|           | stopped in an event of interest.                             |
| ProcessID | Specifies the process id.                                    |

# **Examples**

1. To display the tracing flags of process 5046, enter:

```
procflags 5046
```

The output of this command might look like this:

```
5046 : -sh
data model = _ILP32 flags = PR_FORK
/4289: flags = PR_ASLEEP | PR_NOREGS
```

2. To display the tracing flags and registers values of process 5040 which was stopped on an event of interest, enter:

```
procflags -r 5040
```

The output of this command might look like this:

```
data model = ILP32 flags = PR FORK
/6999: flags = PR_STOPPED | PR_ISTOP
why = PR FAULTED what = FLTBPT what = kfork
                                             gpr2 = 0xf0083bec
                                             gpr5 = 0x65
                                             gpr8 = 0x41707a7c
                                             gpr11 = 0x34e0
                                             gpr14 = 0x1
                                             gpr17 = 0x0
                                             gpr20 = 0xdeadbeef
                                             gpr23 = 0xfd
                                             gpr26 = 0x0
                                             gpr29 = 0x0
                                             iar = 0xd01be900
                                             lr = 0xd01d9de0
ctr = 0xec
                     xer = 0x0
                                             fpscr = 0x0
fpscrx = 0x0
```

Item Description

/proc Contains the /proc filesystem.

#### Related reference:

"proccred Command" on page 424

"procfiles Command" on page 425

"procldd Command"

"procstop Command" on page 438

"procwdx Command" on page 444

# procldd Command

# **Purpose**

Lists the objects loaded by processes, including shared objects explicitly attached using dlopen().

## **Syntax**

procldd [ -F ] ProcessID ...

# **Description**

The /proc filesystem provides a mechanism to control processes. It also gives access to information about the current state of processes and threads, but in binary form. The proctools commands provide ASCII reports based on some of the available information.

Most of the commands take a list of process IDs or /proc/ProcessID strings as input. The shell expansion /proc/\* can therefore be used to specify all processes in the system.

Each of the proctools commands gathers information from /proc for the specified processes and displays it to the user. The proctools commands like procrun and procstop start and stop a process using the /proc interface.

The information gathered by the commands from **/proc** is a snapshot of the current state of processes, and therefore can vary at any instant except for stopped processes.

The **procldd** command lists the objects loaded by processes, including shared objects explicitly attached using **dlopen()**. All the information needed is gathered from the **/proc/***ProcessID***/map** files.

# **Flags**

 Item
 Description

 -F
 Forces procldd to take control of the target process even if another process has control.

 ProcessID
 Specifies the process id.

## **Examples**

1. To display the list of objects loaded by process 12644, enter:

procldd 12644

The output of this command might look like this:

12644 : -ksh ksh /usr/lib/libiconv.a[shr4.o] /usr/lib/libi18n.a[shr.o] /usr/lib/nls/loc/en\_US /usr/lib/libcrypt.a[shr.o] /usr/lib/libc.a[shr.o]

#### **Files**

Item Description

/proc Contains the /proc filesystem.

#### Related reference:

"proccred Command" on page 424

"procflags Command" on page 427

"procmap Command"

"procsig Command" on page 435

"procwdx Command" on page 444

# procmap Command

## **Purpose**

Prints the address space map of processes.

## **Syntax**

procmap [ -F ] [ -S ] { -X [-f] [-n] [-u] [-q]} ] ProcessID ...

# **Description**

The /proc file system provides a mechanism to control processes. It also gives access to information about the current state of processes and threads, but in binary form. The proctools commands provide *ascii* reports based on some of the available information.

Most of the commands take a list of process IDs or /proc/ProcessID strings as input. The shell expansion /proc/\* can therefore be used to specify all processes in the system.

Each of the proctools commands gathers information from /proc for the specified processes and displays it to the user. The proctools commands like the procrun and procstopstart and stop a process using the /proc interface.

The information gathered by the commands from **/proc** is a snapshot of the current state of processes, and therefore can vary at any instant except for stopped processes.

The **procmap** command prints the address space map of processes. It displays the starting address and size of each of the mapped segments in the process. It gets all the information necessary from the <code>/proc/ProcessID/map</code> files.

## **Flags**

| Item      | Description                                                                                                    |  |  |  |  |  |  |
|-----------|----------------------------------------------------------------------------------------------------|--|--|--|--|--|--|
| -F        | Forces the <b>procmap</b> command to take control of the target process even if another process has control.                                                                                                    |  |  |  |  |  |  |
| -S        | Displays shared memory information of the target process.  Note: The -S option is obsolete. You can use the -X option for similar functionality.                                                                      |  |  |  |  |  |  |
| -X        | Displays extended information about each address range and includes all mapped objects of the target process.                                                                                                    |  |  |  |  |  |  |
| -n        | Displays unsorted address ranges for the mapped segments of the target process.                                                                                                    |  |  |  |  |  |  |
| -u        | Displays the values in the most appropriate unit. The unit used in the report is specified for each metric.                                                                                                    |  |  |  |  |  |  |
| -q        | Suppresses the header information.                                                                                                    |  |  |  |  |  |  |
| -f        | Displays the filename instead of device number and inode number for the mapped file of the target process. The <i>MAPPED OBJECT</i> column for the mapped files displays one of the following values:                 |  |  |  |  |  |  |
|           | • dev:remote for the remote files.                                                                                                    |  |  |  |  |  |  |
|           | • dev:remote from within a WPAR using global host storage.                                                                                                    |  |  |  |  |  |  |
|           | • <full pathname=""> from within a WPAR using direct storage.</full>                                                                                                    |  |  |  |  |  |  |
|           | • dev: <major#>, <minor#>, ino:<inode#> outside a WPAR using direct storage.</inode#></minor#></major#>                                                                                                    |  |  |  |  |  |  |
|           | • For the non-WPAR local files, the file names is resolved, or the string dev <major#>, <minor#>, ino:<inode#> is displayed with the correct major, minor, and inode numbers for the file.</inode#></minor#></major#> |  |  |  |  |  |  |
| ProcessID | Specifies the process id.                                                                                                    |  |  |  |  |  |  |

The following are brief descriptions of the contents of the columns with -X flag:

| Item      | Description                                                         |
|-----------|---------------------------------------------------------------------|
| Start-ADD | Start address of the memory region.                                 |
| End-ADD   | End address of the memory region.                                   |
| SIZE      | Size of the memory region.                                          |
| MODE      | Read, write and execute permission of the memory region.            |
| PSIZ      | Page size of the memory region. The following values are displayed: |
| S         | 4K page size                                                        |
| m         | 64K page size                                                       |
| L         | 16M page size                                                       |
| Н         | 16GB page size                                                      |
| TYPE      | Type of the memory region. The following values are displayed:      |
| HEAP      | Heap Region                                                         |
| KER/LDR   | Other Kernel/Loader Segments                                        |
| KERTXT    | Kernel Text                                                         |
| MAINDATA  | Main Data/BSS for the process                                       |
| MAINTEXT  | Main Executable for the process                                     |
| MFILE     | Map File                                                            |
| PLIBDATA  | Private Library Data                                                |
| PLIBTEXT  | Private Library Text                                                |
| PMMAP     | Private Memory Map                                                  |
| PMMFILE   | Private Memory Map file                                             |
| PMMPSXRT  | Private POSIX Real Time Shared Memory Map                           |
| REALMEM   | Real Memory Mapped                                                  |
| SHM       | Shared Memory                                                       |
| SHMEXT    | Extended Shared Memory                                              |
| SHMFILE   | Shared Memory File                                                  |
| SLIBDATA  | Shared Library Data                                                 |
| SLIBTEXT  | Shared Library Text                                                 |
| SMMAP     | Shared Memory Map                                                   |
| SMMFILE   | Shared Memory Map file                                              |
| SMMPSXRT  | Shared POSIX Real Time Shared Memory                                |
|           |                                                                     |

Stack Region

Mapped object name.

Virtual Segment ID of the memory region.

STACK

VSID

MAPPED OBJECT

# **Examples**

1. To display the address space of process 12644, enter: procmap 12644

The output of this command might look like this:

```
10000000
                232K read/exec
20000ef8
                 54K read/write
                                        ksh
d008b100
                 80K read/exec
                                        /usr/lib/libiconv.a[shr4.0]
f03e4c70
                 41K read/write
                                        /usr/lib/libiconv.a[shr4.o]
d0080100
                 40K read/exec
                                        /usr/lib/libi18n.a[shr.o]
                  4K read/write
f03f0b78
                                        /usr/lib/libi18n.a[shr.o]
                 11K read/exec
                                        /usr/lib/nls/loc/en_US
d007a000
                                        /usr/lib/nls/loc/en_US
d007d130
                  8K read/write
d00790f8
                  2K read/exec
                                        /usr/lib/libcrypt.a[shr.o]
f03e3508
                  OK read/write
                                        /usr/lib/libcrypt.a[shr.o]
               2282K read/exec
                                        /usr/lib/libc.a[shr.o]
d02156c0
f03474e0
                621K read/write
                                        /usr/lib/libc.a[shr.o]
  Total
               3380K
```

2. To display the address ranges of process with PID 1573580, enter:

# procmap -X 1573580 1573580 : ./self\_mod\_32

| Start-ADD | End-ADD  | SIZE    | MODE | PSIZ | TYPE     | VSID    | MAPPED OBJECT                |
|-----------|----------|---------|------|------|----------|---------|------------------------------|
| 0         | 10000000 | 262144K | r    | m    | KERTXT   | 20002   |                              |
| 10000000  | 10001d33 | 7K      | rwx  | sm   | MAINTEXT | 1730DF3 | self_mod_32                  |
| 200001d0  | 200007fc | 1K      | rw-  | sm   | MAINDATA | 4F0CCF  | self_mod_32                  |
| 200007fc  | 20011000 | 66K     | rw-  | sm   | HEAP     | 4F0CCF  |                              |
| 20011000  | 20011685 | 1K      | rwx  | sm   | PLIBTEXT | 4F0CCF  | ./libself_priv.a[dl_prv32.o] |
| 20011685  | 2001234c | 3K      | rw-  | sm   | HEAP     | 4F0CCF  |                              |
| 2001234c  | 200125c4 | 0K      | rw-  | sm   | PLIBDATA | 4F0CCF  | ./libself_priv.a[dl_prv32.o] |
| 200125c4  | 20013000 | 2K      | rw-  | sm   | HEAP     | 4F0CCF  |                              |
| 20013000  | 2ff23000 | 261184K | rw-  | sm   | STACK    | 4F0CCF  |                              |
| 30000000  | 30001000 | 4K      | rw-  | sm   | SMMFILE  | 800000  | dev:10,7 ino:35              |
| 30001000  | 30002000 | 4K      | r    | sm   | SMMFILE  | 8C0C0C  | dev:10,7 ino:36              |
| 30002000  | 30003000 | 4K      | rw-  | sm   | PMMFILE  | 8C0C0C  | dev:10,7 ino:35              |
| 30003000  | 30004000 | 4K      | r    | sm   | PMMFILE  | 800000  | dev:10,7 ino:36              |
| 30004000  | 30005000 | 4K      | rw-  | sm   | SMMPSXRT | 8C0C0C  | POSIX RT SHM 1               |
| 30005000  | 30006000 | 4K      | r    | sm   | SMMPSXRT | 8C0C0C  | POSIX RT SHM 1               |
| 30006000  | 30007000 | 4K      | rw-  | sm   | PMMPSXRT | 8C0C0C  | POSIX RT SHM 2               |
| 30007000  | 30008000 | 4K      | r    | sm   | PMMPSXRT | 8C0C0C  | POSIX RT SHM 2               |
| 30008000  | 30009000 | 4K      | rw-  | sm   | SMMAP    | 8C0C0C  |                              |
| 30009000  | 3000a000 | 4K      | r    | sm   | SMMAP    | 8C0C0C  |                              |
| 3000a000  | 3000ь000 | 4K      | rw-  | sm   | PMMAP    | 8C0C0C  |                              |
| 3000ь000  | 3000c000 | 4K      | r    | sm   | PMMAP    | 800000  |                              |
| 40000000  | 40000000 | 0K      | rw-  | S    | SHMFILE  | 250CA5  | dev:10,7 ino:35              |
| 50000000  | 50000000 | 0K      | r    | S    | SHMFILE  | 1960D16 | dev:10,7 ino:36              |

| 60000000 | 60001000 | 41         | (rw- | sm | SHM      | D0C8D   | shmid:16                   |
|----------|----------|------------|------|----|----------|---------|----------------------------|
| 70000000 | 70001000 | 41         | (r   | sm | SHM      | 11F0D9F | shmid:17                   |
| d0100100 | d052343c | 42361      | rwx  | m  | SLIBTEXT | 3010B81 | /usr/lib/libc.a[shr.o]     |
| d0564100 | d0564abe | 21         | rwx  | m  | SLIBTEXT | 3010B81 | /usr/lib/libcrypt.a[shr.o] |
| d0652100 | d0653654 | 51         | rwx  | m  | SLIBTEXT | 3010B81 | ./libself.a[support32.o]   |
| d0654380 | d0654a02 | 11         | rwx  | m  | SLIBTEXT | 3010B81 | ./libself.a[shr32.o]       |
| d0655a80 | d0656105 | 11         | rwx  | m  | SLIBTEXT | 3010B81 | ./libself.a[dl_shr32.o]    |
| f05935cc | f0593844 | 01         | rw-  | sm | PLIBDATA | 17F0DFF | ./libself.a[shr32.o]       |
| f06a5b6f | f06a60c0 | 11         | rw-  | sm | PLIBDATA | 17F0DFF | ./libself.a[support32.o]   |
| f07b4ccc | f07b4f44 | 01         | rw-  | sm | PLIBDATA | 17F0DFF | ./libself.a[dl_shr32.o]    |
| f07dfbb0 | f08b7388 | 8611       | (rw- | sm | PLIBDATA | 17F0DFF | /usr/lib/libc.a[shr.o]     |
| f08b86a8 | f08b87c8 | 01         | (rw- | sm | PLIBDATA | 17F0DFF | /usr/lib/libcrypt.a[shr.o] |
|          |          | Total 5285 | '9K  |    |          |         |                            |
|          |          |            |      |    |          |         |                            |

3. To display the address ranges with file name association for the mapped file of process with PID 2031848, enter:

# procmap -Xf 2031848
2031848 : ./self\_mod\_64

| Start-ADD        | End-ADD         | SIZE MODE | PSIZ | TYPE     | VSID    | MAPPED OBJECT                 |
|------------------|-----------------|-----------|------|----------|---------|-------------------------------|
| 0                | 10000000        | 262144K r | m    | KERTXT   | 20002   |                               |
| 100000000        | 100002058       | 8K rwx    | sm   | MAINTEXT | 3C0CBC  | self_mod_64                   |
| 1100002d0        | 1100009e0       | 1K rw-    | sm   | MAINDATA | 240CA4  | self_mod_64                   |
| 1100009e0        | 110010a00       | 64K rw-   | sm   | HEAP     | 240CA4  |                               |
| 800000000000e80  | 8000000000012eb | 1K rwx    | sm   | PLIBTEXT | 5A0CDA  | ./libself_priv.a[dl_prv64.o]  |
| 8001000a0000180  | 8001000a00001c0 | 0K rw-    | sm   | PLIBDATA | 16A0DEA | ./libself_priv.a[dl_prv64.o]  |
| 800200140000000  | 80020014003d000 | 244K r    | sm   | KER/LDR  | 2A20E22 |                               |
| 8fffffff0000000  | 900000000000000 | 262144K r | s    | KER/LDR  | 530CD3  |                               |
| 900000000000e00  | 900000000440541 | 4349K rwx | m    | SLIBTEXT | 28C0E0C | /usr/lib/libc.a[shr_64.o]     |
| 900000000466400  | 900000000466f43 | 2K rwx    | m    | SLIBTEXT | 28C0E0C | /usr/lib/libcrypt.a[shr_64.o] |
| 900000000467980  | 900000000468e98 | 5K rwx    | m    | SLIBTEXT | 28C0E0C | ./libself.a[support64.o]      |
| 900000000469100  | 900000000469568 | 1K rwx    | m    | SLIBTEXT | 28C0E0C | ./libself.a[shr64.o]          |
| 90000000046a800  | 90000000046ac6b | 1K rwx    | m    | SLIBTEXT | 28C0E0C | ./libself.a[dl_shr64.o]       |
| 9001000a0000580  | 9001000a010cb88 | 1073K rw- | sm   | PLIBDATA | 12A0DAA | /usr/lib/libc.a[shr_64.o]     |
| 9001000a010da28  | 9001000a010dbb8 | 0K rw-    | sm   | PLIBDATA | 12A0DAA | /usr/lib/libcrypt.a[shr_64.o] |
| 9001000a0137380  | 9001000a01378b8 | 1K rw-    | sm   | PLIBDATA | 12A0DAA | ./libself.a[support64.o]      |
| 9001000a0248400  | 9001000a0248440 | 0K rw-    | sm   | PLIBDATA | 12A0DAA | ./libself.a[shr64.o]          |
| 9001000a045ab00  | 9001000a045ab40 | 0K rw-    | sm   | PLIBDATA | 12A0DAA | ./libself.a[dl_shr64.o]       |
| 900200140000000  | 900200150000000 | 262144K r | S    | KER/LDR  | B70037  |                               |
| 9ffffffd0000000  | 9ffffffe0000000 | 262144K r | sm   | KER/LDR  | 50005   |                               |
| 9ffffffe0000000  | 9fffffff0000000 | 262144K r | sm   | KER/LDR  | E000E   |                               |
| 9fffffff0000000  | 9fffffff000fa8e | 62K rwx   | S    | SLIBTEXT | 1180198 | /usr/ccs/bin/usla64           |
| 9fffffff000fa8e  | 9fffffff000fa8e | 0K rw-    | S    | PLIBDATA | 1180198 | /usr/ccs/bin/usla64           |
| a000000000000000 | a0000000001000  | 4K rw-    | sm   | SMMFILE  | 420CC2  | /tmp/mmfile1                  |
| a0000000001000   | a00000000002000 | 4K r      | sm   | SMMFILE  | 420CC2  | /tmp/mmfile2                  |

| a00000000002000  | a00000000003000   | 4K rw-       | sm | PMMFILE  | 420CC2  | /tmp/mmfile1   |
|------------------|-------------------|--------------|----|----------|---------|----------------|
| a00000000003000  | a00000000004000   | 4K r         | sm | PMMFILE  | 420CC2  | /tmp/mmfile2   |
| a00000000004000  | a00000000005000   | 4K rw-       | sm | SMMPSXRT | 420CC2  | POSIX RT SHM 1 |
| a00000000005000  | a00000000006000   | 4K r         | sm | SMMPSXRT | 420CC2  | POSIX RT SHM 1 |
| a000000000006000 | a00000000007000   | 4K rw-       | sm | PMMPSXRT | 420CC2  | POSIX RT SHM 2 |
| a00000000007000  | a00000000008000   | 4K r         | sm | PMMPSXRT | 420CC2  | POSIX RT SHM 2 |
| a00000000008000  | a00000000009000   | 4K rw-       | sm | SMMAP    | 420CC2  |                |
| a00000000009000  | a0000000000a000   | 4K r         | sm | SMMAP    | 420CC2  |                |
| a0000000000a000  | a0000000000b000   | 4K rw-       | sm | PMMAP    | 420CC2  |                |
| a0000000000b000  | a0000000000c000   | 4K r         | sm | PMMAP    | 420CC2  |                |
| a00010000000000  | a00010000000000   | 0K rw-       | S  | SHMFILE  | 250CA5  | /tmp/mmfile1   |
| a00010010000000  | a00010010000000   | 0K r         | s  | SHMFILE  | 1960D16 | /tmp/mmfile2   |
| a00020000000000  | a00020000001000   | 4K rw-       | sm | SHM      | 5B0CDB  | shmid:18       |
| a00030000000000  | a00030000001000   | 4K r         | sm | SHM      | 1980D18 | shmid:19       |
| fffffff00000000  | 10000000000000000 | 4194304K rw- | sm | STACK    | 10D0D8D |                |
|                  |                   |              |    |          |         |                |

Total 5510897K

#### **Files**

Item Description

/proc Contains the /proc filesystem.

#### Related reference:

"proccred Command" on page 424

# procrun Command

## **Purpose**

Starts a process that has stopped on the **PR\_REQUESTED** event.

## Syntax

procrun ProcessID ...

## **Description**

The /proc filesystem provides a mechanism to control processes. It also gives access to information about the current state of processes and threads, but in binary form. The proctools commands provide ascii reports based on some of the available information.

Most of the commands take a list of process IDs or /proc/ProcessID strings as input. The shell expansion /proc/\* can therefore be used to specify all processes in the system.

Each of the proctools commands gathers information from /proc for the specified processes and displays it to the user. The proctools commands like procrun and procstop start and stop a process using the /proc interface.

<sup>&</sup>quot;procfiles Command" on page 425

<sup>&</sup>quot;procrun Command"

<sup>&</sup>quot;procsig Command" on page 435

<sup>&</sup>quot;procwait Command" on page 443

The information gathered by the commands from **/proc** is a snapshot of the current state of processes, and therefore can vary at any instant except for stopped processes.

The procrun command starts the process that has stopped on the PR\_REQUESTED event.

# **Flags**

Item Description

ProcessID Specifies the process id.

## **Examples**

1. To restart process 30192 which was stopped on the **PR\_REQUESTED** event, enter: procrun 30192

#### **Files**

Item Description

/proc Contains the /proc filesystem.

#### Related reference:

"proccred Command" on page 424

"procfiles Command" on page 425

"procldd Command" on page 429

"procmap Command" on page 430

# procsig Command

#### **Purpose**

Lists the signal actions defined by processes.

#### Syntax

procsig ProcessID ...

#### Description

The /proc filesystem provides a mechanism to control processes. It also gives access to information about the current state of processes and threads, but in binary form. The proctools commands provide ASCII reports based on some of the available information.

Most of the commands take a list of process IDs or /proc/ProcessID strings as input. The shell expansion /proc/\* can therefore be used to specify all processes in the system.

Each of the proctools commands gathers information from /proc for the specified processes and displays it to the user. The proctools commands like procrun and procstop start and stop a process using the /proc interface.

The information gathered by the commands from **/proc** is a snapshot of the current state of processes, and therefore can vary at any instant except for stopped processes.

The **procsig** command lists the signal actions defined by processes.

<sup>&</sup>quot;procsig Command"

## **Flags**

Item Description

ProcessID Specifies the process id.

## **Examples**

1. To list all the signal actions defined for process 11928, enter: procsig 11928

The output of this command might look like this:

```
caught
INT
            caught
QUIT
            caught
ILL
            caught
TRAP
            caught
ABRT
            caught
EMT
            caught
FPE
            caught
KILL
            default RESTART
BUS
            caught
SEGV
            default
SYS
            caught
PIPE
            caught
ALRM
            caught
TERM
            ignored
URG
            default
ST0P
            default
TSTP
            ignored
CONT
            default
CHLD
            default
TTIN
            ignored
TT0U
            ignored
10
            default
XCPU
            default
XFSZ
            ignored
            default
MSG
WINCH
            default
PWR
            default
USR1
            caught
USR2
            caught
PR0F
            default
DANGER
            default
VTALRM
            default
MIGRATE
            default
            default
PRE
VIRT
            default
ALRM1
            default
WAITING
            default
CPUFAIL
            default
KAP
            default
RETRACT
            default
SOUND
            default
SAK
            default
```

Item Description

/proc Contains the /proc filesystem.

#### Related reference:

"proccred Command" on page 424

"procfiles Command" on page 425

"procstack Command"

"procstop Command" on page 438

"proctree Command" on page 439

"procwait Command" on page 443

# procstack Command

## **Purpose**

Prints the hexadecimal addresses and symbolic names for all the threads in the process.

# **Syntax**

procstack [ -F ] [ -g ] ProcessID ...

## **Description**

The /proc filesystem provides a mechanism to control processes. It also gives access to information about the current state of processes and threads, but in binary form. The **proctools** commands provide ASCII reports based on some of the available information.

Most of the commands take a list of process IDs or /proc/ProcessID strings as input. The shell expansion /proc/\* can therefore be used to specify all processes in the system.

Each of the **proctools** commands gathers information from /proc for the specified processes and displays it to the user. The **proctools** commands like **procrun** and **procstop** start and stop a process using the /proc interface.

The information gathered by the commands from **/proc** is a snapshot of the current state of processes, and therefore can vary at any instant except for stopped processes.

The **procstack** command prints the hexadecimal addresses and symbolic names for all the threads in the process.

# **Flags**

| Item      | Description                                                                                                    |
|-----------|----------------------------------------------------------------------------------------------------|
| -F        | Forces the <b>procstack</b> command to take control of the target process even if another process has control. |
| -g        | Prevents the conversion of symbol names to human-readable                                                      |
|           | names.                                                                                                    |
| ProcessID | Specifies the process ID.                                                                                      |

#### **Examples**

1. To display the current stack of process 11928, enter: procstack 11928

The output of this command might look like this:

```
11928 : -sh
d01d15c4 waitpid (?, ?, ?) + e0
10007a1c job_wait (?) + 144
10020298 xec_switch (?, ?, ?, ?, ?) + 9c0
10021db4 sh_exec (?, ?, ?) + 304
10001370 exfile () + 628
10000300 main (?, ?) + a1c
10000100 start () + 8c
```

2. To display the current stack of all the threads of the multi-threaded process 28243 for application *appl*, enter:

procstack 28243

The output of this command would look like this:

```
28243 : appl
------ tid# 54321 -----
d0059eb4 _p_nsleep (?, ?) + 10
d01f1fc8 nsleep (?, ?) + b4
d026a6c0 sleep (?) + 34
100003a8 main () + 98
10000128 __start () + 8c
------ tid# 43523 ------
d0059eb4 _p_nsleep (?, ?) + 10
d01f1fc8 nsleep (?, ?) + b4
d026a6c0 sleep (?) + 34
10000480 PrintHello (d) + 30
d004b314 _pthread_body (?) + ec
------ tid# 36352 ------
d0059eb4 _p_nsleep (?, ?) + 10
d01f1fc8 nsleep (?, ?) + b4
d026a6c0 sleep (?) + 34
10000480 PrintHello (c) + 30
d004b314 _pthread_body (?) + ec
```

#### **Files**

Item Description

/proc Contains the /proc filesystem.

#### Related reference:

"proccred Command" on page 424

"procfiles Command" on page 425

"procflags Command" on page 427

"procldd Command" on page 429

"procmap Command" on page 430

# procstop Command

# **Purpose**

Stops processes on the PR\_REQUESTED event.

#### **Syntax**

procstop ProcessID ...

# **Description**

The /proc filesystem provides a mechanism to control processes. It also gives access to information about the current state of processes and threads, but in binary form. The proctools commands provide ASCII reports based on some of the available information.

Most of the commands take a list of process IDs or /proc/ProcessID strings as input. The shell expansion /proc/\* can therefore be used to specify all processes in the system.

Each of the proctools commands gathers information from /proc for the specified processes and displays it to the user. The proctools commands like procrun and procstop start and stop a process using the /proc interface.

The information gathered by the commands from **/proc** is a snapshot of the current state of processes, and therefore can vary at any instant except for stopped processes.

The **procstop** command stops processes on the **PR\_REQUESTED** event.

# **Flags**

Item Description

ProcessID Specifies the process id.

# **Examples**

1. To stop process 7500 on the **PR\_REQUESTED** event, enter: procstop 7500

#### **Files**

Item Description

/proc Contains the /proc filesystem.

#### Related reference:

"proccred Command" on page 424

"procfiles Command" on page 425

"procflags Command" on page 427

"procsig Command" on page 435

"procstack Command" on page 437

# proctree Command

## **Purpose**

Prints the process tree containing the specified process IDs or users.

# **Syntax**

```
proctree [ -a ] [ { ProcessID | User } ]
proctree [ -a ] [ -T ] [ -t ] [ { -p ProcessID | -u User } ] [ -@ [WparName] ]
```

## **Description**

The /proc filesystem provides a mechanism to control processes. It also gives access to information about the current state of processes and threads, but in binary form. The proctools commands provide ASCII reports based on some of the available information.

Most of the commands take a list of process IDs or /proc/ProcessID strings as input. The shell expansion /proc/\* can therefore be used to specify all processes in the system.

Each of the proctools commands gathers information from /proc for the specified processes and displays it to the user. The proctools commands like procrun and procstop start and stop a process using the /proc interface.

The information gathered by the commands from **/proc** is a snapshot of the current state of processes, and therefore can vary at any instant except for stopped processes.

The **proctree** command prints the process tree containing the specified process IDs or users. The child processes are indented from their respective parent processes. An argument of all digits is taken to be a process ID, otherwise it is assumed to be a user login name. The default action is to report on all processes, except children of process 0.

When you specify the -@ flag with no parameters, all WPAR names are displayed. If you specify the *WparName* parameter, only those WPAR names are displayed.

For displaying thread IDs and associated pthread IDs, specify the **-t** option. For a kernel process, the **proctree** command displays only the thread ID.

**Note:** If the information about the process cannot be retrieved, the **proctree** command displays only the process ID. The other information about the process is shown as blank. For example, the **proctree** command shows only the process ID for the zombie process.

## **Flags**

| Item         | Description                                                                                                    |
|--------------|----------------------------------------------------------------------------------------------------|
| -a           | Includes children of process 0 in the display. The default is to exclude them.                                                                                                |
| ProcessID    | Specifies the process ID.                                                                                                    |
| -p ProcessID | Specifies the process ID.                                                                                                    |
| -T           | Displays the formatted output of the process tree.                                                                                                    |
| -t           | Displays thread IDs and associated pthread IDs for the process.                                                                                                    |
| User         | Specifies the user name.                                                                                                    |
| -и User      | Specifies the user name.                                                                                                    |
| -@           | Displays all WPAR names.                                                                                                    |
|              | Note: The -@ flag is not supported when executed within a workload partition.                                                                                                 |
| -@ WparName  | Displays only the processes of the WPAR you specify using the <i>WparName</i> parameter. <b>Note:</b> The -@ flag is not supported when executed within a workload partition. |

#### **Examples**

1. To display the ancestors and all the children of the 12312 process, enter the following command: proctree 12312

```
The output of this command might look like this:
```

```
4954 /usr/sbin/srcmstr
7224 /usr/sbin/inetd
5958 telnetd -a
13212 -sh
14718 ./proctree 13212
```

2. To display the ancestors and children of the 12312 process, including children of process 0, enter the following command:

```
proctree -a 12312
```

The output of this command might look like this:

```
1 /etc/init
   4954 /usr/sbin/srcmstr
   7224 /usr/sbin/inetd
        5958 telnetd -a
        13212 -sh
        14724 ./proctree -a 13212
```

3. To display the process tree of WPAR corral2, enter the following command:

```
proctree -@ corral2
```

The output of this command might look like this:

```
401496
                       /etc/init
corral2
             319680
                      /usr/sbin/srcmstr
                      /usr/sbin/inetd
corral2
             102636
corral2
             249954
                      /opt/rsct/bin/rmcd -a IBM.LPCommands -r
corral2
             254132
                      /opt/rsct/bin/IBM.AuditRMd
corral2
             295098
                      /opt/rsct/bin/IBM.ServiceRMd
             303218
corral2
                      /usr/dt/bin/dtlogin
             307370
                      /usr/sbin/writesrv
corral2
corral2
             323836
                      /usr/sbin/qdaemon
corral2
             331970
                      /usr/sbin/muxatmd
corral2
             348210
                      /usr/sbin/syslogd
corral2
             352472
                       sendmail: accepting connections H nnections
corral2
             364564
                      /opt/rsct/bin/IBM.ERrmd
corral2
              405522
                       /usr/sbin/portmap
corral2
             282800
                       /usr/bin/xmwlm -L
corral2
              311454
                       /usr/sbin/cron
corral2
             376920
                       /usr/lib/errdemon
```

4. To display the WPAR name of the processes, enter the following command:

```
proctree -@
```

The output of this command might look like this:

```
/usr/dt/bin/dtlogin -daemon
Global
           114788
Global
           86108
                                        -daemon
                   dtlogin <:0>
Global
           123022
                   dtgreet 8 :0
Global
           77944
                   /usr/lib/errdemon
Global
           94314
                   /usr/sbin/syncd 60
Global
           168084
                   /usr/sbin/srcmstr
Global
           110688
                    /opt/rsct/bin/IBM.ServiceRMd
corral2
           401496
                    /etc/init
           319680
corral2
                    /usr/sbin/srcmstr
corral2
           102636
                    /usr/sbin/inetd
           249954
                    /opt/rsct/bin/rmcd -a IBM.LPCommands -r
corral2
corral2
           254132
                    /opt/rsct/bin/IBM.AuditRMd
corral2
           331970
                    /usr/sbin/muxatmd
corral2
           348210
                    /usr/sbin/syslogd
corral2
           364564
                    /opt/rsct/bin/IBM.ERrmd
corral2
           405522
                    /usr/sbin/portmap
corral2
           282800
                    /usr/bin/xmwlm -L
           311454
                    /usr/sbin/cron
corral2
corral2
           376920
                    /usr/lib/errdemon
Global
           151626
                    /usr/ccs/bin/shlap64
Global
           274578
                    /usr/sbin/getty /dev/console
```

5. To display the ancestors, all of the children, and the WPAR name of the 102636 process, enter the following command:

```
proctree -p 102636 -@
```

The output of this command might look like this:

```
Global 168084 /usr/sbin/srcmstr

corral2 401496 /etc/init

corral2 319680 /usr/sbin/srcmstr

corral2 102636 /usr/sbin/inetd
```

6. To display the formatted process-tree output of the 213246 process, enter the following command: proctree -T -p 213246

The output of this command might look like this:

```
192652 \--/usr/sbin/srcmstr
200830 \--/usr/sbin/inetd
213246 \--telnetd -a
229592 \---ksh
```

7. To display thread IDs and associated pthread IDs for the 344172 process, enter the following command:

```
proctree -t -p 344172
```

The output of this command might look like this:

```
/usr/sbin/srcmstr
 TID: 225535 (pTID:
                          1)
200830
        /usr/sbin/inetd
    TID: 360677 (pTID:
                             1)
  323642
           telnetd -a
       TID: 770057 (pTID:
                                1)
     307428
              -ksh
          TID: 1056861 (pTID:
                                    1)
        344172
                appthd
             TID: 1065119 (pTID:
                                       1)
             TID: 1028171 (pTID:
                                     258)
             TID: 1011789 (pTID:
                                    2057)
             TID: 1024105 (pTID:
                                    1800)
```

8. To display the formatted process-tree output for the 344172 process along with thread IDs and associated pthread IDs, enter the following command:

```
proctree -tT -p 344172
```

The output of this command might look like this:

```
192652
         \--/usr/sbin/srcmstr
             ~~TID : 225535 (pTID :
                                           1)
200830
             \--/usr/sbin/inetd
                 ~~TID : 360677 (pTID :
                                               1)
                  \--telnetd -a
323642
                       ~~TID : 770057 (pTID :
                                                    1)
307428
                       \---ksh
                          ^{\sim}TID : 1056861 (pTID :
                                                         1)
344172
                               \--appthd
                                    ~~TID : 1065119 (pTID :
                                                                  1)
                                    ~~TID : 1028171 (pTID :
                                                                258)
                                   ~~TID : 1011789 (pTID :
                                                               2057)
                                    ~~TID : 1024105 (pTID :
                                                               1800)
```

Item

#### Description

/proc

Contains the /proc filesystem.

#### Related reference:

"proccred Command" on page 424

"procfiles Command" on page 425

"procsig Command" on page 435

"procstop Command" on page 438

"procwdx Command" on page 444

# procwait Command

# **Purpose**

Waits for all of the specified processes to terminate.

## **Syntax**

procwait [ -v ] ProcessID ...

# **Description**

The /proc filesystem provides a mechanism to control processes. It also gives access to information about the current state of processes and threads, but in binary form. The proctools commands provide ASCII reports based on some of the available information.

Most of the commands take a list of process IDs or /proc/ProcessID strings as input. The shell expansion /proc/\* can therefore be used to specify all processes in the system.

Each of the proctools commands gathers information from /proc for the specified processes and displays it to the user. The proctools commands like procrun and procstop start and stop a process using the /proc interface.

The information gathered by the commands from **/proc** is a snapshot of the current state of processes, and therefore can vary at any instant except for stopped processes.

The **procwait** command waits for all of the specified processes to terminate.

# **Flags**

| Item      | Description                                                |
|-----------|------------------------------------------------------------|
| -v        | Specifies verbose output. Reports terminations to standard |
|           | output.                                                    |
| ProcessID | Specifies the process id.                                  |

# **Examples**

1. To wait for process 12942 to exit and display the status, enter:

```
procwait -v 12942
```

The output of this command might look like this:

```
12942 : terminated, exit status 0
```

Item Description

/proc Contains the /proc filesystem.

#### Related reference:

"proccred Command" on page 424

"procstack Command" on page 437

"procstop Command" on page 438

"proctree Command" on page 439

"procwdx Command"

# procwdx Command

## **Purpose**

Prints the current working directory of processes.

# **Syntax**

procwdx [ -F ] ProcessID ...

# **Description**

The /proc filesystem provides a mechanism to control processes. It also gives access to information about the current state of processes and threads, but in binary form. The proctools commands provide ASCII reports based on some of the available information.

Most of the commands take a list of process IDs or /proc/ProcessID strings as input. The shell expansion /proc/\* can therefore be used to specify all processes in the system.

Each of the proctools commands gathers information from /proc for the specified processes and displays it to the user. The proctools commands like procrun and procstop start and stop a process using the /proc interface.

The information gathered by the commands from **/proc** is a snapshot of the current state of processes, and therefore can vary at any instant except for stopped processes.

The **procwdx** command prints the current working directory of processes.

# **Flags**

 Item
 Description

 -F
 Forces procfiles to take control of the target process even if another process has control.

 ProcessID
 Specifies the process id.

# **Examples**

1. To display the current working directory of process 11928, enter: procwdx 11928

The output of this command might look like this:

11928 : /home/guest

Item /proc

#### Description

Contains the /proc filesystem.

#### Related reference:

```
"proccred Command" on page 424
```

"procstack Command" on page 437

# prof Command

# **Purpose**

Displays object file profile data.

# **Syntax**

```
prof [-t | -c | -a | -n ] [ -o | -x ] [ -g ] [ -z ] [ -h ] [ -s ] [ -S ] [ -v ] [ -L PathName ] [ Program ] [ -m MonitorData ... ]
```

## **Description**

The **prof** command interprets profile data collected by the **monitor** subroutine for the object file *Program* (**a.out** by default). It reads the symbol table in the object file *Program* and correlates it with the profile file (**mon.out** by default). The **prof** command displays, for each external text symbol, the percentage of execution time spent between the address of that symbol and the address of the next, the number of times that function was called, and the average number of milliseconds per call.

Note: Symbols from C++ object files have their names demangled before they are used.

To tally the number of calls to a function, you must have compiled the file using the **cc** command with the **-p** flag. The **-p** flag causes the compiler to insert a call to the **mcount** subroutine into the object code generated for each recompiled function of your program. While the program runs, each time a parent calls a child function the child calls the **mcount** subroutine to increment a distinct counter for that parent-child pair. Programs not recompiled with the **-p** flag do not have the **mcount** subroutine inserted and therefore keep no record of which function called them.

The **-p** flag also arranges for the object file to include a special profiling startup function that calls the **monitor** subroutine when the program begins and ends. The call to the **monitor** subroutine when the program ends actually writes the **mon.out** file. Therefore, only programs that explicitly exit or return from the main program cause the **mon.out** file to be produced.

**Note:** To change the name of the generated output file, use the PROF environment variable and set it as follows:

PROF=filename:<filename>

For example, if you set PROF=myprof, then the generated file will be named as myprof.out.

The location and names of the objects loaded are stored in the **mon.out** file. If you do not select any flags, **prof** will use these names. You must specify a program or use the **-L** option to access other objects.

**Note:** Imported external routine calls, such as a call to a shared library routine, have an intermediate call to local **glink** code that sets up the call to the actual routine. If the timer clock goes off while running this

<sup>&</sup>quot;procsig Command" on page 435

<sup>&</sup>quot;procstop Command" on page 438

<sup>&</sup>quot;procwait Command" on page 443

code, time is charged to a routine called *routine*.gl, where *routine* is the routine being called. For example, if the timer goes off while in the glink code to call the printf subroutine, time is charged to the printf.gl routine.

## **Flags**

The mutually exclusive flags a, c, n, and t determine how the prof command sorts the output lines:

# Item Description -a Sorts by increasing symbol address. -c Sorts by decreasing number of calls. -n Sorts lexically by symbol name. -t Sorts by decreasing percentage of total time (default).

**Note:** The **prof** command can still run successfully if you use more than one of flags **a**, **c**, **n**, and **t** in the same command. The **prof** command accepts the first of these flags it encounters on the command line and ignores the others.

The mutually exclusive flags o and x specify how to display the address of each symbol monitored.

#### Item Description

- **-o** Displays each address in octal, along with the symbol name.
- -x Displays each address in hexadecimal, along with the symbol name.

**Note:** The **prof** command can still run successfully if you use both the **-o** and **-x** flags in the same command. The **prof** command accepts the first of these two flags it encounters on the command line and ignores the other flag.

Use the following flags in any combination:

| Item               | Description                                                                                                    |
|--------------------|----------------------------------------------------------------------------------------------------|
| <b>-</b> g         | Includes non-global symbols (static functions).                                                                                                    |
| -h                 | Suppresses the heading normally displayed on the report. This is useful if the report is to be processed further.                                                                                                    |
| <b>-L</b> PathName | Uses alternate path name for locating shared objects.                                                                                                    |
| -m MonitorData     | Takes profiling data from MonitorData instead of mon.out.                                                                                                    |
| -s                 | Produces a summary file in <b>mon.sum</b> . This is useful when more than one profile file is specified.                                                                                                    |
| -S                 | Displays a summary of monitoring parameters and statistics on standard error.                                                                                                    |
| -v                 | Suppresses all printing and sends a graphic version of the profile to standard output for display by the plot filters. When plotting, low and high numbers, by default 0 and 100, can be given to cause a selected percentage of the profile to be plotted with accordingly higher resolution. |
| -z                 | Includes all symbols in the profile range, even if associated with 0 (zero) calls and 0 (zero) time.                                                                                                    |

### **Examples**

- 1. To display, without a header, the amount of time spent at each symbol address, sorted by time, enter: prof -t -h
- 2. The following example obtains a local version of any shared libraries used to create the **runfile** file in the **/home/score/lib** directory. The data file used will be **runfile.mon** rather than **mon.out**.

```
prof -x -L/home/score/lib runfile -m runfile.mon
```

ItemDescriptionmon.outDefault profile.a.outDefault object file.mon.sumSummary profile.

#### Related reference:

"nm Command" on page 159

#### Related information:

gprof command

Commands command

Subroutines Overview

# proff Command

# **Purpose**

Formats text for printers with personal printer data streams.

# **Syntax**

```
proff [ -LList ] [ -PPrinter ] [ -t ] [ nroffFlags ] [ File ... ]
```

# **Description**

The **proff** command formats text by using the **nroff** command on the specified files for printers that support ppds (personal printer data streams), such as the Quietwriter III printer, the Quickwriter printer, and the Proprinter printer.

If no file is specified, standard input is read. A parameter value of - (minus) specifies standard input.

#### **Parameters**

Item Description

nroffFlags Specifies the nroff command flags used by the proff command to format the text file for a ppds-supported

printer output.

File Specifies the text file that the **proff** command formats for printers that support ppds.

#### **Flags**

Item Description

**-L**List Passes the specified list as flags for the **qprt** command.

To pass a single flag to the qprt command, use the -L flag followed immediately by the nroff command flag

being passed. For example:

-L-h.

To pass multiple flags or a string to the lpr command, use the -L flag followed immediately by the flags or

string enclosed by " " (double quotes):

-L"-h -r -m".

-PPrinter Sends output to a specified printer corresponding to an entry in the /etc/qconfig file. The default is taken from

the PRINTER environment variable, if it exists; otherwise the system default queue name is used.

**-t** Sends output to standard output.

Specifies that standard input is used as the source for the formatting process.

All other flags are passed to the nroff command.

## **Example**

The following is a typical command sequence to process output for the IBM Proprinter printer: proff -t testfile

#### **Environment Variable**

Item Description

PRINTER Specifies the desired printer queue.

#### **Files**

Item

/etc/qconfig

/usr/share/lib/nterm/tab.ppds

Related reference:

"qprt Command" on page 549

Related information:

col command egn command

tbl command

#### Description

Contains driving tables for printers with personal printer data

streams.

Describes the queues and devices.

# projetl Command

# **Purpose**

Supports project-based advanced accounting activities.

# **Syntax**

```
projetl add projname projnumber [comment] [ { -d projpath | -p [DN] } ]
projctl merge sourceprojpath [ -d targetprojfile ]
projctl rm projname [ { -d projpath | -p [DN] } ]
projctl chg projname [ -p pid [, pid] ] [-f]
projctl exec projname <cmd line> [-f]
projetl chattr agg projname \{-s \mid -u\} [ \{-d \text{ projpath } \mid -p \text{ } [DN] \} ]
projetl qpolicy [ -g [DN] ]
projetl qprojs [-n]
projctl qproj [projectname]
projetl gapp appname
projctl {chkusr | chkgrp | chkprojs | {{chkadm | chkall} [-d admpath]}}
projetl ldusr [ -r ] [ -a ]
      AIX Version 7.2: Commands Reference, Volume 4, n - r
```

```
projetl unldusr [ -a ]
projctl ldgrp [ -r ] [ -a ]
projetl unldgrp [ -a ]
projetl ldprojs -g [ -r ] [ -a ]
projetl ldprojs -g [DN] -d projpath
projctl ldprojs -p [DN] -d projpath
projetl unldprojs -g [DN] [ -f ] [ -a ]
projetl unldprojs -p [DN]
projetl ldadm -g [name] [ -r ] [ -a ]
projctl ldadm -g [name:]DN | name ] -d admpath
projetl ldadm -p [ [name:]DN | name ] -d admpath
projctl unldadm -g [ -a ]
projctl unldadm -p [ [name:]DN | name ]
projetl ld [ -r ]
projctl ldall [ -d admpath ] [ -r ] [ -a ]
projctl unldall [ -f ] [ -a ]
```

## **Description**

The various subcommands of **project** command perform project-based advanced accounting activities such as adding a new project, removing a new project, and loading a specific accounting policy. These various options of **project** command are as explained below.

# Flags

| Item       | Description                                                                                                    |
|------------|----------------------------------------------------------------------------------------------------|
| -a         | Automatically loads the policies during system reboot.                                                                                                    |
| -d         | Generally specifies the path from where the project definition file or the admin policy file should be referred. When used in the <b>merge</b> subcommand, it specifies the target project definition file where the merged project definitions are to be stored.                                                                                                    |
| -f         | Overrides the policy rules when specified with <b>chg</b> and <b>exec</b> subcommands. Clears the project assigned to the processes when called with <b>unldall</b> subcommand. Force unload all the project definitions when called with <b>unldprojs</b> subcommand.                                                                                                    |
| <b>-</b> g | Specifies that the projects and policies are to be downloaded from the LDAP repository.                                                                                                    |
| -n         | Sorts the list of project definitions based on the name.                                                                                                    |
| -p         | When used in the <b>chg</b> subcommand, passes the list of process IDs that require a change in project assignment. When used in the <b>add</b> , <b>rm</b> , and <b>chattr</b> subcommands, specifies the LDAP DN where the project definition is to be updated. When used in the <b>ld</b> and <b>unld</b> subcommands, specifies that the projects and policies are to be uploaded to the LDAP repository. Its argument indicates the DN where the projects and policies are to be uploaded. |
| -r         | Reloads the policies.                                                                                                    |
| -s         | Used in projetl chattr agg subcommand to enable the project aggregation property.                                                                                                    |
| -u         | Used in projetl chattr agg subcommand to disable the project aggregation property.                                                                                                    |

#### **Parameters**

Item Description

admpath Path from where to select the admin policy file.

appname Absolute path of the application whose project assignment list is requested.

cmd line Absolute path of the command to be executed through **project exec** command.

comment Project comments.

DN Distinguished Name that indicates the absolute path to the project and policy objects on the LDAP

server

name Name of the alternate admin policy definitions on the LDAP server.

pid Process IDs.

projname Name of the project.

projnumber Numeric value for the project.

projpath Path from where to select the project definition file.

sourceprojpath Path from where the project definition file to be merged is to be picked up.
targetprojfile Target project definition file where the project definitions should be merged.

#### **Subcommands**

#### add Subcommand

The **add** subcommand adds the definition of the project to the project definition file. If the **-d** flag is specified then the project definition is added into the project definition file, under the named path. The default is to add to the **/etc/project/projdef** system project definition file. The project definition file under any other path should be named as **.projdef**:. If the new project is to be added to the system project definition file and the projects are already loaded in kernel, then the specified new project will be added into kernel project registry. Otherwise, the entry will be made only in the file. The **add** subcommand takes the project name, project number, and an option argument for project comments as parameters. By default, the aggregation property of the project will be set to no for all the projects created using this command.

If **-p** is specified, the new project definition is added to default project *DN* or the specified *DN* on the LDAP server. If **-p** is not specified, **.config** will provide source information. Running the **-p** option requires root authority.

Each entry created by projetl add in the Project Definition File has the following format:

ProjectName:ProjectNumber:AggregationStatus::Comment

Examples for Project Definitions that illustrate the file format are as follows:

:: Project Definition File
:: Dated: 23-JUN-2003

AIX:3542:yes::To Classify AIX Legacy Applications Test Project:0x10000:yes::To Classify Testing work

#### chattr agg Subcommand

The **chattr** agg subcommand enables and disables aggregation property for the given project. If **-s** flag is used the aggregation is enabled. If **-u** flag is used aggregation is disabled. If **-d** flag is specified then the project definition is updated in the project definition file under the specified path. The default is to update the system project definition file (**/etc/project/projdef**). If the update is to the system project definition file and it is already loaded in kernel, then the specified new project is updated in kernel project registry as well. Otherwise, the changes will be made only to the project definition file.

If **-p** is specified, the project definition is modified on default project *DN* or the specified *DN* on the LDAP server. If **-p** is not specified, **.config** will provide source information. Executing the **-p** option requires root authority.

#### chg Subcommand

The **chg** subcommand enables the user to change the list of projects that the user is permitted to use for his processes. The intended project name is given as input to this subcommand. If the process IDs are provided as input, those processes will be classified under the specified project. If there are no process IDs provided as input, the project change will happen to the process which started the **project** command.

By default, the **chg** subcommand changes the project assignment within the scope of available rules. To override the rules and assign a project directly to a process, the **-f** force option must be specified.

#### chk Subcommand

The **chk** subcommands check the validity of various project policies. The subcommands validate the projects and policies so that they can be loaded safely into the kernel. There are several **chk** subcommands to support various project policies. The subcommands include:

| Item     | Description                                                                                                    |
|----------|----------------------------------------------------------------------------------------------------|
| chkadm   | Validates the admin policies. Each rule in the admin policy file usually has four attributes: user-id, group-id, application path name, and the project names. The <b>chkadm</b> subcommand checks whether these attributes are valid and reports any errors found in the policies. When the <b>-d</b> option is used, the <b>chkadm</b> subcommand uses the admin policy file from the specified path for checking the rules. It also uses the alias and the temporary project definition file ( <b>.projdef</b> ), if required. The projects used in the rule will be first searched in the system project definition file. If it is not found there, then the <b>.projdef</b> file under the specified path will be used. |
| chkall   | Performs all the above validation activities, that is, it validates projects, user, group and admin policies. When the <b>-d</b> option is used, the <b>chkadll</b> subroutine uses the admin, alias, and project definition files from the specified path to validate the admin policies.                                                                                                    |
| chkgrp   | Validates the group policies. The validation involves checking whether the project list of the group contains valid projects.                                                                                                    |
| chkprojs | Validates the system project definition file. Project Definitions are validated for uniqueness, project name and number validity, and attributes validity. The project name should be a POSIX alphanumeric string and the project number should be within the numeric range $0x00000001$ - $0x00ffffff$ . The project numbers can be either decimal or hexadecimal numbers. All hexadecimal numbers should be shown with a prefix of $\theta x$ . The aggregation property can be either a y or a n to indicate the status of aggregation. The <b>chkprojs</b> subcommand performs all these validity checks on the project definitions and reports any errors found with the project definitions.                           |
| chkusr   | Validates the user policies. The validation involves checking whether the project list of the user contains valid projects.                                                                                                    |

**Note:** If wildcard characters are used in the admin policy rules then **chkadm** and **chkall** subcommands expand the wildcard characters and validate the output obtained.

#### exec Subcommand

The **exec** subcommand allows a user to launch arbitrary commands with any of the project names from the list of projects on which the command can work. Similar to **chg** option, used to override the rules and use any project to run the command line, the **-f** force option should be used. To get the list of projects that the command can be assigned to, use the **project qapp** subcommand.

#### ld Subcommand

The **ld** subcommands are used to load and reload projects and policies. There are specific load commands to perform the load operation on a specific policy. These various subcommands are as follows:

Item Description

ldadm

Loads the policies, which should be loaded during the system startup. It refers the /etc/project/.config file to determine which policies to load. If the kernel is loaded already with any one policy or project definition, then

this command simply returns.

Loads the admin policies. Similar to **ldusr** and **ldgrp** subcommands, **ldadm** also checks and loads the projects first, if they are yet to be loaded. Then it loads the admin policy rules, after validating them. When the **-d** option is used, the admin policy file will be picked from the specified path. The alias and the temporary project definition file under the specified path will be used to check the existence of alias and project entries. After the policies are loaded, this subcommand also copies the admin policy file to **/etc/project/.admin**. Loading the admin policies related to LDAP is handled by the following **-p** and **-g** arguments:

#### projctl ldadm -g [name]

Specifies that an admin policy will be loaded into the kernel using the LDAP repository. If **-g** is not specified, the local admin policy (/etc/project/admin) will be downloaded into the kernel.

#### projetl ldadm -g [ [name:]DN | name ] -d admpath

Specifies that an LDAP admin policy will be downloaded to a local file without downloading the policy into the kernel. The source admin policy is located at the specified DN or is found using the accounting DNs in the <code>ldap.cfg</code> file. The <code>-d</code> parameter is used to specify where the policy files (projects, admin, and alias) are written. If the target location is below <code>/etc/project/</code>, the files are written according to the conventions used by the system. Files are written to:

- · /etc/project/admin, /etc/project/alias, /etc/project/projdef
- /etc/project/ldap/admin, /etc/project/ldap/alias, /etc/project/ldap/projdef
- /etc/project/projdef, /etc/project/alter/policyname/admin, .../alias
- /etc/project/ldap/projdef, /etc/project/ldap/alter/policyname/admin, .../alias

Otherwise, the three files are written to the specified directory. When an explicit DN is specified with the **-g** option, the projects are not downloaded because they could also be located on a different DN. In this case, the user has to download them separately.

#### projetl ldadm -p [ [name:]DN | name ] -d admpath

Specifies that an admin policy located at the directory *localpath* will be uploaded to the LDAP server. This command also uploads projects that it finds in the *localpath/.projdef* temporary project definition file. When an explicit DN is specified with the -p option, only the admin policy is uploaded to the LDAP server because the projects could be located on a different DN. In this case, the user must explicitly upload the respective .projdef file to the appropriate DN. The system does not know the identity of this DN. The -d argument must be specified when the -g or -p arguments are used. The -r and -a arguments cannot be specified with the -p argument. If the -a argument is specified and the -g argument is not specified, the admin policies in the .config file are loaded. If the -r option is used, the .active file is used to determine the identity of the policies to load. The -r and -a options cannot be used together.

Downloads user, group, and admin policies into the kernel. Similar to the **Idusr** and **Idgrp** commands, this option attempts to download LDAP projects if an accounting DN has been specified for projects, because the User and Group Policies are not associated with Local or LDAP Users individually. This command attempts to download the default Admin policy using the configured admin DN in addition to downloading the Local Admin Policy.

Loads the group project policies. If they are not yet loaded, the **ldgrp** subcommand checks and loads the projects first. It then verifies the validity of the project list for all the groups and loads the rules.

ldall

ldgrp

#### Item Idprojs

#### Description

Loads the project definitions from the system project definition /etc/project/projdef file. Before loading the projects, it checks the validity of the rules. If the rules are found to valid, then it loads them.

#### projetl ldprojs -g

Specifies that the project definitions will be loaded into the kernel using the LDAP repository.

#### projetl ldprojs -p

Specifies that project definitions are to be uploaded to the LDAP server. If **-g** and the **-p** are not specified, the locally defined projects (/etc/project/projdef) are loaded into the kernel.

#### projctl ldprojs -g [DN] -d localpdfpath

Specifies that the project definition file from the LDAP repository will be downloaded to a local file without downloading the projects into the kernel. If the -d argument is not specified, the projects are downloaded to /etc/project/ldap/projdef and they are downloaded into the kernel. The -d argument directs you to create the file at the designated location, but not to download it into the kernel. In this case, the projdef file is created at the designated location rather than in the .projdef file. The source project definitions are located at the specified DN. Alternately, you can find them using the configured accounting DN in the ldap.cfg file.

#### projetl ldprojs -d localpdfpath

Loads the local project definition file into the kernel.

#### projctl ldprojs -p [DN] -d localpdfpath

Specifies that the project definitions located at the specified path will be uploaded to the LDAP server. The project definitions should be available in the **projdef** file at the specified directory. The **-d** argument must be specified when the **-g** or **-p** directs you to create the file at the designated location, but not to download it into the kernel. In this case, the **projdef** arguments are used. This way, the upload and download operations can be symmetric with respect to the specification of parameters. The **-r** and **-a** arguments cannot be specified with the **-p** argument. If the **-a** argument is specified and the **-g** argument is not specified, the project repositories in the **.config** file are loaded. If the **-r** option is used, the **.active** file is used to determine the project repositories to load. The **-r** and **-a** options cannot be used together.

ldusr

Loads the user project policies. If they are not yet loaded, the **lduser** subcommand checks and loads the projects first. It then verifies the validity of the project list for all the users and loads the rules.

#### Note:

- When -r option is used, all the above subcommands reload the respective policies. The ld -r subcommand queries the kernel to get the details of loaded policies and reloads them. The policy files to be reloaded will be referred from the /etc/project/.active file.
- When **ldadm** and **ldall** subcommands are issued with both the options **-d** and **-r**, **-r** will be ignored.
- All the **ld** subcommands update the **/etc/project/.active** file with the details of the policy that is loaded. When the **-a** option is passed, these subcommands also update the **/etc/project/.config** file in addition to updating the **.active** file. The **/etc/project/.config** file provides the details on the policies to be loaded automatically on system reboot.

#### merge Subcommand

The **merge** subcommand merges the projects defined in the project definition file under the specified path with the system project definition /etc/project/projdef file, by default. If a target project file name is passed using the -d option, the project definitions under the specified path are merged with the target project definition file. The merge operation will fail if there are conflicting entries between the target project definition file and the project definition file under the specified path. The **merge** command skips any duplicate entries to maintain unique entries in the target project definition file.

#### gapp Subcommand

The **qapp** subcommand displays the list of projects that an application can switch to in the current environment. It displays the list of all projects with which the specified application can be started.

#### qpolicy Subcommand

The **qpolicy** subcommand displays the currently loaded policies. This command queries the kernel to get the information about the types of loaded policies and displays them. If **-g** is specified, this command lists the policies from the LDAP default admin DN or from the specified DN.

#### qproj Subcommand

The **qproj** subcommand displays the details of the project name passed as its argument. If no argument is passed, then this subcommand lists all the project definitions in the system to which the calling process can be assigned. The display format will be the same as that of **qprojs** subcommand.

#### qprojs Subcommand

The **qprojs** subcommand displays the list of all the project definitions that is currently loaded in the kernel registry. The **-n** option provides the list sorted based on the project name. The display contains the project name, project number, and its aggregation status.

#### rm Subcommand

The **rm** subcommand removes the definition of locally defined projects from the project definition file. If the **-d** flag is specified, then the project definition is removed from the project definition file under the specified path. The default is to remove it from the system project definition file (**/etc/project/projdef**). If the update is to the system project definition file and it is already loaded in kernel, then the specified project is removed from kernel project registry. Otherwise, the entry will be removed only from the file.

If **-p** is specified, the source will be the LDAP from where the project definitions are to be removed. If an explicit DN is specified, the project definition will be removed from that specific DN. If no DN is passed, the default DN configured in the **ldap.cfg** file will be used. If the LDAP projects are currently loaded, the project definition is removed from the kernel project registry and the local LDAP project file also. Otherwise, only the LDAP repository is updated.

**Note:** The **-p** and **-d** options cannot be used together. If neither of these options are specified, the **.config** file will be used to provide the source information. This command requires root authority to execute.

#### unld Subcommand

The **unld** subcommands are used to unload project policies. Similar to the **ld** subcommands, the **unld** subcommands are used to unload specific policies. These various subcommands are as follows:

Item Description

unldadmUnloads the admin policies.unldallUnloads all the loaded policies.unldgrpUnloads the group policies.unldprojsUnloads only the project definitions.

unldusr Unloads the user policies.

#### Note:

- All these subcommands update the .active file after the respective policy is unloaded.
- When the -a option is used, the /etc/project/.config file is also updated with the unloaded status of the respective policy.
- The **-g** parameter specifies that the respective LDAP repository should be unloaded from the kernel. If **-g** is not specified, then the loaded repositories that are named in the **.active** file are unloaded.
- The -p option must be specified to remove the specified LDAP repository from the LDAP server.
- In the **unldadm** and **unsubcommand**, the *name* parameter indicates the admin policy name on the admin DN.

#### **Exit Status**

 Item
 Description

 0
 The command completed successfully.

 >0
 An error occurred.

 1
 Default error return code for return code.

Default error return code for read, write, and malloc failures.

2 EINVAL and ENOENT3 EPERM and EACCES

4 EEXIST

## **Examples**

 To add a project newproj to the system project definition file, type: project1 add newproj 34 "Test Project"

2. To remove the project test1 from the project definition file under the path /tmp/myproj, type: projet1 rm test1 -d /tmp/myproj

3. To enable the aggregation status of the project newproj, type: project chattr agg newproj -s

4. To execute the **ps** command under the project newproj, overriding the existing rules, type: projet1 exec newproj "/usr/bin/ps" -f

5. To retrieve the currently loaded policies, type: projct1 qpolicy

#### **Output:**

Project definitions are loaded. Project definition file name: /etc/project/projdef User policies are loaded.

6. To load the admin policies from the path /tmp/myproj, type:

projctl ldadm -d /tmp/myproj

7. To unload all the project policies now and during system reboot, type: projet1 unldall -a

8. To add a new project to the LDAP repository on a different DN, where DN is ou=projects,ou=aacct,ou=cluster1,cn=aixdata, type:
projctl add newproj 34 -p ou=projects,ou=aacct,ou=cluster1,cn=aixdata

9. To download the LDAP projects from the default DN to a local file under the /etc/project/ldap path, type:

projctl ldprojs -g -d /etc/project/ldap

10. To load the LDAP admin policies stored under the label newdef in the default DN to the kernel, type: projctl ldadm -g newdef

#### Location

/usr/bin/projctl

Item Description

/usr/bin/projctl Contains the projctl command.

/etc/project/projdefContains the system project definition file./etc/project/ldap/projdefContains the default LDAP project definition file./etc/project/.activeContains the status of currently loaded policies.

/etc/project/.config Contains the status of the policies to be loaded during system reboot.

/etc/security/ldap/ldap.cfg Contains the LDAP client configuration details for handling advanced accounting

data.

# prompter Command

# **Purpose**

Starts a prompting editor.

# **Syntax**

prompter [ -erase Character ] [ -kill Character ] [ -prepend | -noprepend ] [ -rapid | -norapid ] File

## **Description**

Part of the Message Handler (MH) package, the **prompter** command starts the prompting editor for message entry. The **prompter** command is not started by the user. The **prompter** command is called by other programs only.

The **prompter** command opens the file specified by the *File* parameter, scans it for empty components such as the To: component, and prompts you to fill in the blank fields. If you press the Enter key without filling in a required field, the **prompter** command deletes the component.

The **prompter** command accepts text for the body of the message after the first blank line or line of dashes in the file. If the body already contains text and the **-noprepend** flag is specified, the **prompter** command displays the text followed by the message:

```
-----Enter additional text
```

The **prompter** command appends any new text entered after the existing message. If you specify the **-prepend** flag, the **prompter** command displays the following message:

```
-----Enter initial text
```

Any new text precedes the body of the original message. When you press the Ctrl-D key sequence for End of File, the **prompter** command ends text entry and returns control to the calling program.

## **Flags**

| Item             | Description                                                                                                    |
|------------------|----------------------------------------------------------------------------------------------------|
| -erase Character | Sets the character to be used as the erase character. The value of the <i>Character</i> variable can be the octal representation of the character in the form \NNN where \NNN is a number or the character itself. For example, the character \e is \145 in octal representation.          |
| -help            | Lists the command syntax, available switches (toggles), and version information.  Note: For MH, the name of this flag must be fully spelled out.                                                                                                    |
| -kill Character  | Sets the character to be used as the kill, or stop, character. The value of the <i>Character</i> variable can be the octal representation of the character in the form \NNN where \NNN is a number or the character itself. For example, the character \e is \145 in octal representation. |
| -noprepend       | Appends additional text after text already in the message body.                                                                                                    |
| -norapid         | Displays text already in the message body. This is the default.                                                                                                    |
| -prepend         | Appends additional text before text already in the message body. This is the default.                                                                                                    |
|                  |                                                                                                    |

Item Description

**-rapid** Does not display text already in the message body.

#### **Profile Entries**

Item Description

Msg-Protect: Sets the protection level for your new message files.

prompter-next: Specifies the editor used after exiting the **prompter** command.

## **Security**

**Attention RBAC users and Trusted AIX users**: This command can perform privileged operations. Only privileged users can run privileged operations. For more information about authorizations and privileges, see Privileged Command Database in *Security*. For a list of privileges and the authorizations associated with this command, see the **lssecattr** command or the **getcmdattr** subcommand.

### **Files**

Item Description

\$HOME/ html

#### Related information:

comp command dist command whatnow command Mail applications

# proto Command

# Purpose

Constructs a prototype file for a file system.

#### Syntax 5 4 1

**proto** Directory [ Prefix ]

### **Description**

The **proto** command creates a prototype file for a file system or part of a file system. The **mkfs** command.

Specify the root directory from which the prototype file is made with the *Directory* parameter. The prototype file includes the complete subtree below the *Directory* parameter, and is contained on the same file system as the base directory specified by the *Directory* parameter.

The *Prefix* parameter is added to the names of all the initialization files, forcing the initialization files to be taken from a place other than the prototype. Before the output from the **proto** command can be used with the **LC\_COLLATE** environment variables.

#### Example

To make a prototype file for an existing file system /works, enter: proto /works

If the /works file system contains two directories called dir1 and dir2, and the dir1 directory contains the file1 file, then the **proto** command displays:

#### **Files**

Item Description

/usr/sbin/proto Contains the proto command.

#### Related information:

mkfs command mkproto command File systems

# proxymngr Command

## **Purpose**

Proxy manager service.

# **Syntax**

proxymngr [ -config filename] [ -timeout seconds] [ -retries #] [ -verbose]

### **Description**

The **proxymngr** (proxy manager), is responsible for resolving requests from **xfindproxy** (and other similar clients), starting new proxies when appropriate, and keeping track of all of the available proxy services. The proxy manager strives to reuse existing proxies whenever possible.

There are two types of proxies that the proxy manager deals with, managed and unmanaged proxies.

A managed proxy is a proxy that is started on demand by the proxy manager.

An unmanaged proxy is started either at system boot time, or manually by a system administrator. The proxy manager is made aware of its existence, but no attempt is made by the proxy manager to start unmanaged proxies.

#### **Flags**

Item Description

-config Overrides the default proxymngr config file. See below for more details about the

proxymngr config file.

-timeout Sets the number of seconds between attempts made by the proxy manager to find an

unmanaged proxy. The default is 10.

-retries Sets the maximum number of retries made by the proxy manager to find an an unmanaged

proxy. The default is 3.

**-verbose** Causes various debugging and tracing records to be displayed as requests are received and

proxies are started.

### **Proxy Manager Config File**

The proxy manager maintains a local configuration file describing the proxy services available. This configuration file is installed in /usr/X11R6.3/lib/X11/proxymngr/pmconfig during the installation of proxymngr. The location of the configuration file can be overwritten using the -config command line flag.

Aside from lines starting with an exclamation point for comments, each line of the configuration file describes either an unmanaged or managed proxy service.

For unmanaged proxies, the format is:

```
<service-name> unmanaged cservice-name> unmanaged
```

*service-name* is the name of the unmanaged proxy service, and must not contain any spaces, for example XFWP. *service-name* is case insenstive.

proxy-address is the network address of the unmanaged proxy. The format of the address is specific to the service-name. For example, for the XFWP service, the proxy-address might be firewall.x.org:100.

If there is more than one entry in the config file with the same unmanaged *service-name*, the proxy manager will try to use the proxies in the order presented in the config file.

For managed proxies, the format is:

```
<service-name> managed <command-to-start-proxy>
```

*service-name* is the name of the managed proxy service, and must not contain any spaces, for example LBX. *service-name* is case insensitive.

command-to-start-proxy is the command executed by the proxy manager to start a new instance of the proxy. If command-to-start-proxy contains spaces, the complete command should be surrounded by single quotes. If desired, command-to-start-proxy can be used to start a proxy on a remote machine. The specifics of the remote execution method used to do this is not specified here.

Example: sample configuration file

### **Proxy Manager Details**

When the proxy manager gets a request from **xfindproxy** (or another similar client), its course of action will depend on the *service-name* in question.

For a managed proxy service, the proxy manager will find out if any of the already running proxies for this service can handle a new request. If not, the proxy manager will attempt to start up a new instance of the proxy (using the *command-to-start-proxy* found in the config file). If that fails, an error will be returned to the caller.

For an unmanaged proxy service, the proxy manager will look in the config file to find all unmanaged proxies for this service. If there is more than one entry in the config file with the same unmanaged service-name, the proxy manager will try to use the proxies in the order presented in the config file. If none of the unmanaged proxies can satisfy the request, the proxy manager will timeout for a configurable amount of time (specified by **-timeout** or default of 10) and reattempt to find an unmanaged proxy willing to satisfy the request. The number of retries can be specified by the **-retries** argument, or a default of 3 will be used. If the retries fail, the proxy manager has no choice but to return an error to the caller (since the proxy manager can not start unmanaged proxy services).

# prs Command (SCCS)

### **Purpose**

Displays a Source Code Control System (SCCS) file.

### **Syntax**

prs [ -a ] [ -d String ] [ -r [ SID ] | [ -c Cutoff ] ] [ -e | -1 ] File ...

# Description

The **prs** command first reads the specified files and then writes to standard output a part or all of a Source Code Control System (SCCS) file. If you specify a directory for the *File* parameter, the **prs** command performs the requested actions on all SCCS files (those with the **s.** prefix). If you specify a **-** (minus) for the *File* parameter, the **prs** command reads standard input and interprets each line as the name of an SCCS file. The **prs** command continues to read input until it reaches an end-of-file character.

#### **Data Keywords**

Data keywords specify the parts of an SCCS file to be retrieved and written to standard output. All parts of an SCCS file have an associated data keyword. There is no limit to the number of times a data keyword can be in a specified file.

The information that the **prs** command displays consists of user-supplied text and appropriate values (extracted from the SCCS file) substituted for the recognized data keywords in the order they are displayed in the specified file. The format of a data keyword value is either simple, in which the keyword substitution is direct, or multiline, in which the substitution is followed by a carriage return. Text consists of any characters other than recognized data keywords. Specify a tab character with \t (backslash, letter t) and a carriage return or new-line character with a \n (backslash, letter n). Remember to use the \t and \n with an extra \ (backslash) to prevent the shell from interpreting the \ and passing only the letter t or n to the **prs** command as text.

The following table lists the keywords associated with information in the delta table of the SCCS file. All the keywords have a simple format unless otherwise indicated.

### Delta Table Keywords

| Keyword                 | Data Represented                                           | Value                    |
|-------------------------|------------------------------------------------------------|--------------------------|
| :R:                     | Release number                                             | num                      |
| :L:                     | Level number                                               | num                      |
| :B:                     | Branch number                                              | num                      |
| :S:                     | Sequence number                                            | num                      |
| :I:                     | SCCS ID string (SID)                                       | :R::L::B::S:             |
| :Dy:                    | Year delta created                                         | YY                       |
| :Dm:                    | Month delta created                                        | MM                       |
| :Dd:                    | Day delta created                                          | DD                       |
| :D:                     | Date delta created                                         | YY/MM/DD                 |
| :Th:                    | Hour delta created                                         | HH                       |
| :Tm:                    | Minute delta created                                       | MM                       |
| :Ts:                    | Second delta created                                       | SS                       |
| :T:                     | Time delta created                                         | HH/MM/SS                 |
| :DT:                    | Delta type                                                 | D or R                   |
|                         |                                                            |                          |
| Item                    | Description                                                | Value                    |
| :P:                     | User who created the delta                                 | login name               |
| :DS:                    | Delta sequence number                                      | num                      |
| :DP:                    | Previous delta sequence number                             | num                      |
| :Dt:                    | Delta information                                          | :DT::I::D::T::P::DS::DP: |
| :Dn:                    | Sequence numbers of deltas included                        | :DS:                     |
| :Dx:                    | Sequence numbers of deltas excluded                        | :DS:                     |
| :Dg:                    | Sequence numbers of deltas ignored                         | :DS:                     |
| :DI:                    | Sequence numbers of deltas included, excluded, and ignored | :Dn:/:Dx:/:Dg:           |
| :Li:                    | Lines inserted by delta                                    | num                      |
| :Ld:                    | Lines deleted by delta                                     | num                      |
| :Lu:                    | Lines unchanged by delta                                   | num                      |
| :DL:                    | Delta line statistics                                      | :Li:/:Ld:/:Lu:           |
| :MR: (multiline format) | MR numbers for delta                                       | text                     |
| :C: (multiline format   | Comments for delta                                         | text                     |

The following table lists the keywords associated with header flags in the SCCS file. All the keywords have a simple format unless otherwise indicated.

### Header Flag Keywords

| Keyword                 | Data Represented Valu          |           |
|-------------------------|--------------------------------|-----------|
| :Y:                     | Module type                    | text      |
| :MF:                    | MR validation flag set         | yes or no |
| :MP:                    | MR validation program name     | text      |
| :KF:                    | Keyword/error warning flag set | yes or no |
| :BF:                    | Branch flag set                | yes or no |
| :J:                     | Joint edit flag set yes or no  |           |
| :LK:                    | Locked releases :R:            |           |
| :Q:                     | User-defined keyword           | text      |
| :M:                     | Module name                    | text      |
| :FB:                    | Floor boundary                 | :R:       |
| :CB:                    | Ceiling boundary               | :R:       |
| :Ds:                    | Default SID :I:                |           |
| :ND:                    | Null Delta flag set yes or no  |           |
| :FL: (multiline format) | Header flag list               | text      |

The following table lists the keywords associated with other parts of the SCCS file. All the keywords have a simple format unless otherwise indicated.

### Other Keywords

| Keyword                        | Data Represented        | Value           |
|--------------------------------|-------------------------|-----------------|
| :UN: (multiline format)        | User names              | text            |
| <b>:FD:</b> (multiline format) | Descriptive text        | text            |
| <b>:BD:</b> (multiline format) | Body of text            | text            |
| :GB: (multiline format)        | Text in a g-file        | text            |
| :W:                            | A what string           | :Z::M: \tab :I: |
| :A:                            | A what string           | :Z::Y::M::I::Z: |
| :Z:                            | A what string delimiter | @(#)            |
| :F:                            | SCCS file name          | text            |
| :PN:                           | SCCS file path name     | text            |

# **Flags**

Each flag or group of flags applies independently to each named file.

| Item      | Description                                                                                                    |
|-----------|----------------------------------------------------------------------------------------------------|
| -a        | Writes information for the specified deltas, whether or not they have been removed (see the <b>rmdel</b> command). If you do not specify the <b>-a</b> flag, the <b>prs</b> command supplies information only for the specified deltas that have not been removed.                                                                                                   |
| -c Cutoff | Specifies a cutoff date and time for the <b>-e</b> and <b>-1</b> flags. Specify the <i>Cutoff</i> value in the following form: YY[MM[DD[HH[MM[SS]]]]]                                                                                                    |
|           | All omitted items default to their maximum values, so specifying -c8402 is the same as specifying -c840229235959. You can separate the fields with any non-numeric character. For example, you can specify -c84/2/20,9:22:25 or -c"84/2/20 9:22:25" or "-c84/2/20 9:22:25". The -c flag cannot be specified with the -r flag.                                        |
| -d String | Specifies the data items to be displayed. The string consists of optional text and SCCS file-data keywords. The string may include MBCS (multibyte character set) characters. If the string contains spaces, you must enclose the string in quotation marks.                                                                                                    |
| -e        | Requests information for all deltas created earlier than and including the delta specified by the -r flag.                                                                                                    |
| <b>-1</b> | Requests information for all deltas created later than and including the delta specified by the -r flag.                                                                                                    |
| -r [SID]  | Specifies the SCCS ID string (SID) of the delta for which the <b>prs</b> command will retrieve information. Do not enter a space between the <b>-r</b> flag and the optional SID parameter. If no SID is specified, the command retrieves the information for the SID of the highest numbered delta. The <b>-r</b> flag cannot be specified with the <b>-c</b> flag. |

### **Exit Status**

This command returns the following exit values:

| Item | Description            |
|------|------------------------|
| 0    | Successful completion. |
| >0   | An error occurred.     |

### **Examples**

1. To display information on all deltas generated for SCCS file name **s.test.c** (including all deltas removed using the **rmdel** command), type:

```
prs -a s.test.c
```

2. To display user login name, the number of lines inserted by delta, and the number of lines deleted by delta for SID 1.2 of s.test.c, type:

```
prs -r1.2 -d":P:\n:Li:\n:Ld:" s.test.c
```

### **Files**

Item Description

/usr/bin/prs Contains the prs command.

#### Related information:

delta command sccsfile command

Source Code Control System (SCCS) Overview

# prtacct Command

# **Purpose**

Formats and displays files in tacct format.

### **Syntax**

/usr/sbin/acct/prtacct [ -X ] [ -W ] [ -f Fields ] [ -v ] File [ "Heading" ]

### **Description**

The prtacct command formats and displays any total-accounting file; these files are in tacct format. You can enter this command to view any tacct file, such as the daily reports on connect time, process time, disk usage, and printer usage. To specify a title for the report with the Heading parameter, enclose the heading text in " " (quotation marks).

### **Flags**

| Item             | Description                                                                                                    |
|------------------|----------------------------------------------------------------------------------------------------|
| <b>-f</b> Fields | Selects fields to be displayed, using the field-selection mechanism of the acctmerg command.                                                                                                    |
| -v               | Produces verbose output in which more precise notation is used for floating-point numbers.                                                                                                    |
| -W               | Processes all available characters for each user name instead of truncating to the first 8 characters. This flag causes the <b>prtacct</b> command to expect to read in <b>tacctx</b> structures. It will then print out in the same column order, but it will allow long user names to misalign the columns. If the <b>-W</b> flag and the <b>-X</b> flag are used together, the <b>-X</b> takes precedence. |
| -X               | Processes all available characters for each user name instead of truncating to the first 8 characters. This flag causes the <b>prtacct</b> command to expect to read in <b>tacctx</b> structures and print out the user name in the last column. If the <b>-W</b> flag and the <b>-X</b> flag are used together, the <b>-X</b> will take precedence.                                                          |

### Security

Access Control: This command should grant execute (x) access only to members of the adm group.

# **Examples**

To format and display selected records from the total accounting file for connect-time accounting, you first must create a file upon which to execute the prtacct command. In this example, you create the tacct file using the acctcon1 and acctcon2 commands. Enter:

```
tail /var/adm/wtmp > wtmp.sav
acctcon1 -t < wtmp.sav | sort +1n +2 | acctcon2 > tacct
```

If you created this file previously to process connect-time accounting data, you do not need to create it again.

The next step uses the prtacct command with the -f flag to display the fields of data in the total-accounting file that you want to see. The text for a heading can be included in quotation marks. To view the login name, prime connect-time, and nonprime connect-time records, and include the heading, Connect-time Accounting, enter:

```
prtacct -f 2,11,12 tacct "Connect-time Accounting"
```

You can also use this command to format and display other total-accounting files, such as the daily reports on process time, disk usage, and printer usage.

#### **Files**

Item Description

/usr/sbin/acctThe path to the accounting commands./var/adm/pacctCurrent file for process accounting./var/adm/pacct\*Used if the pacct file gets too large.

#### Related information:

acctcon1 command
acctdisk command
acct command
System accounting
Setting up an accounting subsystem

## prtconf Command

### **Purpose**

Displays system configuration information.

### **Syntax**

prtconf [ -c ] [ -k ] [ -L ] [ -m ] [ -s ] [ -v ]

### **Description**

If you run the **prtconf** command without any flags, it displays the system model, machine serial, processor type, number of processors, processor clock speed, cpu type, total memory size, network information, filesystem information, paging space information, and devices information.

# **Flags**

| Item | Description                                                                                                  |
|------|----------------------------------------------------------------------------------------------------|
| -c   | Displays cpu type, for example, 32-bit or 64-bit.                                                            |
| -k   | Display the kernel in use, for example, 32-bit or 64-bit.                                                    |
| -L   | Displays LPAR partition number and partition name if this is an LPAR partition, otherwise returns "-1 NULL". |
| -m   | Displays system memory.                                                                                      |
| -s   | Displays processor clock speed in MegaHertz.                                                                 |
| -v   | Displays the VPD found in the Customized VPD object class for devices.                                       |

### **Exit Status**

- **0** The command completed successfully.
- >0 An error occurred.

### **Examples**

1. To display the system configuration information, enter: prtconf

The system displays a message similar to the following:

System Model: IBM,7025-F50 Machine Serial Number: 1025778 Processor Type: PowerPC\_604 Number Of Processors: 2 Processor Clock Speed: 332 MHz CPU Type: 32-bit Kernel Type: 32-bit LPAR Info: -1 NULL Memory Size: 512 MB Good Memory Size: 512 MB Firmware Version: IBM,L02113 Console Login: enable

Auto Restart: false Full Core: false

Network Information

Host Name: vd01.austin.ibm.com IP Address: 9.3.207.112 Sub Netmask: 255.255.255.128 Gateway: 9.3.207.1

Name Server: 9.3.199.2 Domain Name: austin.ibm.com Paging Space Information

Total Paging Space: 512MB

Percent Used: 1%

Volume Groups Information

\_\_\_\_\_\_

rootvg:

PV\_NAME PV STATE TOTAL PPs FREE PPs FREE DISTRIBUTION hdisk0 active 537 394 107..43..29..107..108

#### INSTALLED RESOURCE LIST

The following resources are installed on the machine.

+/- = Added or deleted from Resource List.

\* = Diagnostic support not available.

Model Architecture: chrp

Model Implementation: Multiple Processor, PCI bus

- + sys0 00-00 System Object
- + sysplanar0 00-00 System Planar
- + mem0 00-00 Memory

etc.

2. To display the processor clock speed, enter:

prtconf -s

The system displays a message similar to the following:

Processor Clock Speed: 332 MHz

3. To display the VPD for all physical devices in the Customized database, enter:

prtconf -v

The system displays a message similar to the following:

INSTALLED RESOURCE LIST WITH VPD

The following resources are installed on your machine.

Model Architecture: chrp

Model Implementation: Uni-Processor, PCI bus

sys0 P1-C1 System Object
sysplanar0 System Planar
mem0 Memory
L2cache0 L2 Cache
proc0 P1-C1 Processor

```
Device Specific.(YL).....P1-C1
                           PCI Bus
pci0
               Ρ1
     Device Specific.(YL).....P1
               Ρ1
                           ISA Bus
isa0
     Device Specific.(YL).....P1
fda0
               P1/D1
                           Standard I/O Diskette Adapter
     Device Specific.(YL).....P1/D1
fd0
                P1-D1
                           Diskette Drive
siokma0
               P1/K1
                           Keyboard/Mouse Adapter
     Device Specific.(YL).....P1/K1
sioka0
               P1-K1
                           Keyboard Adapter
kbd0
               P1-K1-Lkbd PS/2 keyboard
sioma0
               P1-01
                           Mouse Adapter
mouse0
                P1-01-Lmouse3 button mouse
               P1/Q1
siota0
                           Tablet Adapter
     Device Specific.(YL).....P1/Q1
paud0
               P1/Q2
                           Ultimedia Integrated Audio
     Device Specific.(YL).....P1/Q2
               P1/R1
                           CHRP IEEE1284 (ECP) Parallel Port Adapter
ppa0
     Device Specific.(YL).....P1/R1
               P1/S1
                           Standard I/O Serial Port
sa0
     Device Specific.(YL).....P1/S1
tty0
               P1/S1-L0
                           Asynchronous Terminal
sa1
               P1/S2
                           Standard I/O Serial Port
     Device Specific.(YL).....P1/S2
ent0
                P1/E1
                           IBM 10/100 Mbps Ethernet PCI Adapter (23100020)
     Network Address......0004AC2A0419
     Displayable Message......PCI Ethernet Adapter (23100020)
     Device Specific.(YL).....P1/E1
                           Wide/Fast-20 SCSI I/O Controller
scsi0
               P1/Z1
     Device Specific.(YL).....P1/Z1
               P1/Z1-A3
cd0
                           SCSI Multimedia CD-ROM Drive (650 MB)
     Manufacturer.....IBM
     Machine Type and Model.....CDRM00203
     ROS Level and ID...... 1 00
     Device Specific.(Z0)......058002028F000018
     Part Number......97H7608
     EC Level......F15213
     FRU Number......97H7610
```

16 Bit SCSI Disk Drive (4500 MB)

hdisk0

P1/Z1-A5

```
Manufacturer.....IBM
         Machine Type and Model.....DDRS-34560W
         FRU Number.....83H7105
         ROS Level and ID......53393847
         Serial Number......RDHW5008
         EC Level......F21433
         Part Number......03L5256
         Device Specific.(Z0)......000002029F00003A
         Device Specific.(Z1)......00K0159S98G
         Device Specific.(Z2)......0933
         Device Specific.(Z3).....0299
         Device Specific.(Z4).....0001
         Device Specific.(Z5).....22
         Device Specific.(Z6).....F21390
    b10
                   P1.1-I2/G1 GXT255P Graphics Adapter
        GXT255P 2D Graphics Adapter:
         FRU Number.....93H6267
         Manufacture ID.....IBM053
         Part Number......93H6266
         Serial Number......88074164
         Version.....RS6K
         Displayable Message......GXT255P
         ROM Level.(alterable).....02
         Product Specific.(DD).....00
         Product Specific.(DG).....00
         Device Specific.(YL).....P1.1-I2/G1
                             PCI Bus
                   P1.1
    pci1
         Device Specific.(YL).....P1.1
4. To display the kernel type in use, type:
  prtconf -k
  The system displays information for the kernel type as follows:
  Kernel Type: 32-bit
5. To display memory, type:
  prtconf -m
  The system displays memory, as follows:
  Memory Size: 512 MB
```

# **Files**

Item /usr/sbin/prtconf Description

Contains the prtconf command.

# prtglbconfig Command

### **Purpose**

The **prtglbconfig** command configures the global settings for the AIX printing subsystem.

### **Syntax**

```
prtglbconfig [ -s name = value] [ -r name ]
```

### **Description**

The **prtglbconfig** command either sets a printing subsystem setting or resets it to a default value. Currently, this command is used to set the ERRMSGCONTROL setting. This setting affects the global printer message. This setting can be used to select one of the following options:

- ALLON (All messages turned on).
- LOGALL (All messages turned on, but logged to a log file).
- CRITON (Only the most critical error messages turned on).
- · ALLOFF (All messages turned off).

Currently, the LOGALL option and the CRITON option is same as the ALLON option.

### **Flags**

| Item            | Description                                                                                                    |
|-----------------|----------------------------------------------------------------------------------------------------|
| -s name = value | Specifies that the printing subsystem setting specified in the <i>name</i> parameter is set with the value specified in the <i>value</i> parameter. |
| -r name         | Resets the printing subsystem setting specified in the <i>name</i> parameter to a default value.                                                    |

### Security

**Attention RBAC users and Trusted AIX users**: This command can perform privileged operations. Only privileged users can run privileged operations. For more information about authorizations and privileges, see Privileged Command Database in *Security*. For a list of privileges and the authorizations associated with this command, see the **lssecattr** command or the **getcmdattr** subcommand.

### **Examples**

1. To set the printing subsystem to ignore all of the messages generated by the printing subsystem, enter:

prtglbconfig -s ERRMSGCONTROL=ALLOFF

2. To reset the error message control of the printing subsystem to a default value, enter: prtglbconfig -r ERRMSGCONTROL

**Note:** Some messages generated by the printing subsystem cannot be ignored and are logged in the console log file. For more information about starting a print job, see the **qprt** command.

#### **Files**

| Item                 | Description                                                     |
|----------------------|-----------------------------------------------------------------|
| /etc/prtglobalconfig | Contains the global configuration file.                         |
| /usr/sbin/qdaemon    | Contains the qdaemon daemon.                                    |
| /etc/qconfig         | Contains the configuration file.                                |
| /etc/qconfig.bin     | Contains the digested, binary version of the /etc/qconfig file. |

#### Related information:

/etc/prtglobalconfig command /etc/qconfig command

# ps Command

# **Purpose**

Shows status of processes. This document describes the standard AIX **ps** command as well as the System V version of the **ps** command.

### **Syntax**

#### X/Open Standards

```
ps [-A] [-M] [-N] [-Z] [-a] [-d] [-e] [-f] [-k] [-l] [-F format] [-o Format] [-c Clist] [-G Glist] [-g Glist] [-m] [-n NameList] [-p Plist] [-P] [-t Tlist] [-U Ulist] [-u Ulist] [-T pid] [-L pidlist] [-X] [-@ [WparName]]
```

### **Berkeley Standards**

```
ps [a][c][e][ew][eww][ewww][g][n][w][x][1 | s | u | v][t tty][X][
ProcessNumber]
```

### **Description**

The **ps** command writes the status of active processes and if the **-m** flag is given, displays the associated kernel threads to standard output. While the **-m** flag displays threads associated with processes using extra lines, you must use the **-o** flag with the **THREAD** field specifier to display extra thread-related columns.

Without flags, the ps command displays information about the current terminal. The -f, -o, l, -l, s, u, and v flags only determine how much information is provided about a process; they do not determine which processes are listed. The l, s, u, and v flags are mutually exclusive.

With the **-o** flag, the **ps** command examines memory or the paging area and determines what the command name and parameters were when the process was created. If the **ps** command cannot find this information, the command name stored in the kernel is displayed in square brackets.

The COLUMNS environment variable overrides the system-selected, horizontal screen size.

The command-line flags that accept a list of parameters (the -o, -G, -g, -p, -t, -U, and -u flags) are limited to 128 items. For example, the -u *Ulist* flag can specify no more than 128 users.

For cases in which the output of the **ps** command does not include workload partition (WPAR) names but does include Project IDs (**PROJECT**), User IDs (**UID** or **USER**), or Group IDs (**GID**) associated with a process running within a workload partition under the current operating environment, the IDs are preceded by a plus sign (+) to indicate the association with a workload partition. Each workload partition contains its own definition of users, groups, and project IDs that may be different from the IDs defined for the global environment. The **-**@ option may be specified to include workload partition names in the output.

**Note:** The **ps** command does not show the decrease in the memory usage count when the application releases the memory. When the memory is released from the application, the memory is assigned to the per process memory freelist. The **ps** command accounts the memory that is released as the allocated memory for the application.

Depending on the flags used with the **ps** command, column headings are displayed above the information displayed to standard output. The headings are defined in the following list and the flags that cause these headings to be displayed are shown in parentheses:

### ADDR

(-1 and 1 flags) Contains the segment number of the process stack, if normal; if a kernel process, the address of the preprocess data area.

**BND** (**-o THREAD** flag) The logical processor number of the processor to which the kernel thread is bound if any. For a process, this field is displayed if all its threads are bound to the same processor.

- C (-f, l, and -l flags) CPU utilization of process or thread, incremented each time the system clock ticks and the process or thread is found to be running. The value is decayed by the scheduler by dividing it by 2 once per second. For the sched\_other policy, CPU utilization is used in determining process scheduling priority. Large values indicate a CPU intensive process and result in lower process priority, whereas small values indicate an I/O intensive process and result in a more favorable priority.
- **CMD** (-f, -l, and 1 flags) Contains the command name. Under the -f flag, the **ps** command tries to determine the current command name and arguments, both of which may be changed asynchronously by the process. These are then displayed. If this fails, the command name is written as it would appear without the -f option in square brackets.

#### **COMMAND**

(s, u, and v) Contains the command name. The full command name and its parameters are displayed with the -f flag.

#### F Field Table

| Flags        | Hexadecimal Value | Definition                                                                                                    |
|--------------|-------------------|----------------------------------------------------------------------------------------------------|
| SLOAD        | 0x00000001        | Indicates that the process is operating in core memory.                                                                                                    |
| SNOSWAP      | 0x00000002        | Indicates that the process cannot be swapped out.                                                                                                    |
| STRC         | 0x00000008        | Indicates that the process is being traced.                                                                                                    |
| SWTED        | 0x00000010        | Indicates that the process stopped while being traced.                                                                                                    |
| SFWTED       | 0x00000020        | Indicates that the process stopped after a call to the <b>fork</b> subroutine, while being traced.                                                                                                    |
| SEWTED       | 0x00000040        | Indicates that the process stopped after a call to the <b>exec</b> subroutine, while being traced.                                                                                                    |
| SLWTED       | 0x00000080        | Indicates that the process stopped after a call to the <b>load</b> or <b>unload</b> subroutine, while being traced.                                                                                                    |
| SFIXPRI      | 0x00000100        | Indicates that the process has a fixed priority, ignoring the <b>pcpu</b> field descriptor.                                                                                                    |
| SKPROC       | 0x00000200        | Indicates a Kernel process.                                                                                                    |
| SOMASK       | 0x00000400        | Indicates restoration of the old mask after a signal is received.                                                                                                    |
| SWAKEONSIG   | 0x00000800        | Indicates that the signal will abort the <b>sleep</b> subroutine. The contents must <i>not</i> be equal to those of the <b>PCATCH</b> flag. The contents of both <b>PCATCH</b> and <b>SWAKEONSIG</b> must be greater than those of <b>PMASK</b> . |
| SUSER        | 0x00001000        | Indicates that the process is in user mode.                                                                                                    |
| SLKDONE      | 0x00002000        | Indicates that the process has done locks.                                                                                                    |
| STRACING     | 0x00004000        | Indicates that the process is a debugging process.                                                                                                    |
| SMPTRACE     | 0x00008000        | Indicates multi-process debugging.                                                                                                    |
| SEXIT        | 0x00010000        | Indicates that the process is exiting.                                                                                                    |
| SSEL         | 0x00020000        | Indicates that the processor is selecting: wakeup/waiting danger.                                                                                                    |
| SORPHANPGRP  | 0x00040000        | Indicates an orphaned process group.                                                                                                    |
| SNOCNTLPROC  | 0x00080000        | Indicates that the session leader relinquished the controlling terminal.                                                                                                    |
| SPPNOCLDSTOP | 0x00100000        | Indicates that the <b>SIGHLD</b> signal is <i>not</i> sent to the parent process when a child stops.                                                                                                    |
| SEXECED      | 0x00200000        | Indicates that process has been run.                                                                                                    |
| SJOBSESS     | 0x00400000        | Indicates that job control was used in the current session.                                                                                                    |
| SJOBOFF      | 0x00800000        | Indicates that the process is free from job control.                                                                                                    |
| PSIGDELIVERY | 0x01000000        | Indicates that the process is used by the program-check handler.                                                                                                    |
|              |                   |                                                                                                    |

#### F Field Table

| Flags     | Hexadecimal Value | Definition                                                                                    |
|-----------|-------------------|-----------------------------------------------------------------------------------------------|
| SRMSHM    | 0x02000000        | Indicates that the process removed shared memory during a call to the <b>exit</b> subroutine. |
| SSLOTFREE | 0x04000000        | Indicates that the process slot is free.                                                      |
| SNOMSG    | 0x08000000        | Indicates that there are no more <b>uprintf</b> subroutine messages.                          |

**WPAR** (-@ flag) Contains the workload partition name. Under the -@ flag, the **ps** command displays the name of the workload partition in which the process is running. Specify the -@ flag with the *wparname* parameter to display the process information.

#### **DPGSZ**

(Z flag) The data page size of the process.

**F** (-1 and 1 flags) Some of the more important F field flags (hexadecimal and additive) associated with processes and threads are listed in the following table:

#### F Field Table

| Flags         | Hexadecimal Value | Definition                                                       |
|---------------|-------------------|------------------------------------------------------------------|
| SLOAD         | 0×00000001        | Indicates that the process is operating in core memory.          |
| SNOSWAP       | 0x00000002        | Indicates that the process cannot be swapped out.                |
| STRC          | 0x00000008        | Indicates that the process is being traced.                      |
| SKPROC        | 0×00000200        | Indicates a kernel process.                                      |
| SEXIT         | 0x00010000        | Indicates that the process is exiting.                           |
| SLPDATA       | 0x00020000        | Indicates that the process uses large pages.                     |
| SEXECED       | 0x00200000        | Indicates that the process has been run.                         |
| SEXECING      | 0x01000000        | Indicates that the process is execing (performing an exec).      |
| SPSEARLYALLOC | 0x04000000        | Indicates that paging space for this process is allocated early. |
| TKTHREAD      | 0x00001000        | Indicates that the thread is a kernel-only thread.               |

**Note:** You can see the definitions of all process and thread flags by consulting the **p\_flags** and **t\_flags** fields in the /usr/include/sys/proc.h and /usr/include/sys/thread.h files respectively.

**LIM** (v flag) The soft limit on memory used, specified through a call to the setrlimit subroutine. If the limit has not been specified, then xx is displayed. If the limit is set to the system limit (unlimited), a value of UNLIM is displayed.

NI (-1 and 1 flags) The nice value; used in calculating priority for the sched other policy.

PID (all flags) The process ID of the process.

**PGIN** (v flag) The number of disk I/Os resulting from references by the process to pages not loaded in core.

**PPID** (-f, 1, and -1 flags) The process ID of the parent process.

**PRI** (-1 and 1 flags) The priority of the process or kernel thread; higher numbers mean lower priority.

#### **PROJECT**

(-P flag) Project name assigned to the process. Under the current operating environment, the PROJECT and USER fields are not translated to names for processes running within a workload partition. The -U and -u flags only apply to the current operating environment, unless the -@ flag is included with a specific workload partition name. If the -@ flag is used to specify a workload partition other than the current operating environment, and the -U and -u flags are specified, the list of user IDs must be numeric.

**RSS** (v flag) The real-memory (resident set) size of the process (in 1 KB units).

**S** (-1 and 1 flags) The state of the process or kernel thread :

For processes:

- O Nonexistent
- A Active
- W Swapped
- I Idle (waiting for startup)
- Z Canceled
- T Stopped

For kernel threads:

- O Nonexistent
- R Running
- S Sleeping
- W Swapped
- Z Canceled
- T Stopped
- **SC** (**-o THREAD** flag) The suspend count of the process or kernel thread. For a process, the suspend count is defined as the sum of the kernel threads suspend counts.
- **SCH** (**-o THREAD**, **sched** flag) The scheduling policy for a kernel thread. The policies sched\_other, sched\_fifo, and sched\_rr are respectively displayed using: 0, 1, 2. The scheduling policies is displayed only when a **sched** flag is specified.
- **SIZE** (v flag) The virtual size of the data section of the process (in 1 KB units).

#### **SHMPGSZ**

(**Z** flag) The shared memory page size of the process.

### **SPGSZ**

(Z flag) The stack page size of the process.

SSIZ (s flag) The size of the kernel stack. This value is always 0 (zero) for a multi-threaded process.

STAT (s, u, and v flags) Contains the state of the process:

- 0 Nonexistent
- A Active
- I Intermediate
- Z Canceled
- T Stopped
- K Available kernel process

#### **STIME**

(-f and u flags) The starting time of the process. The LANG environment variables control the appearance of this field.

### **SUBPROJ**

(-P flag) Subproject Identifier assigned to the process.

**SZ** (-1 and 1 flags) The size in 1 KB units of the core image of the process.

#### **THCNT**

(-o thcount flag) The number of kernel threads owned by the process.

TID (-o THREAD flag) The thread ID of the kernel thread.

**TIME** (all flags) The total runtime for the process. The time is displayed in the format of *mm:ss* or *mmmm:ss* if the runtime reaches 100 minutes, which is different from the displayed format if you use the **-o time** flag.

#### **TPGSZ**

(Z flag) The text page size of the process.

TRS (v flag) The size of resident-set (real memory) of text.

**TSIZ** (v flag) The size of text (shared-program) image.

TTY (all flags) The controlling terminal for the process:

- The process is not associated with a terminal.

? Unknown.

Number

The TTY number. For example, the entry 2 indicates TTY2.

UID (-f, -l, and 1 flags) The user ID of the process owner. The login name is printed under the -f flag.

**USER** (u flag) The login name of the process owner. Under the current operating environment, the **PROJECT** and **USER** fields are not translated to names for processes running within a workload partition.

#### **WCHAN**

(-1 flag) The event for which the process or kernel thread is waiting or sleeping. For a kernel thread, this field is blank if the kernel thread is running. For a process, the wait channel is defined as the wait channel of the sleeping kernel thread if only one kernel thread is sleeping; otherwise a star is displayed.

#### **WCHAN**

(I flag) The event on which the process is waiting (an address in the system). A symbol that classifies the address is selected, unless a numerical output is requested.

**%CPU** (**u** and **v** flags) The percentage of time the process has used the CPU since the process started. This value is computed by dividing the time the process uses the CPU by the elapsed time of the process. In a multi-processor environment, the value is further divided by the number of available CPUs because several threads in the same process can run on different CPUs at the same time. (Because the time base over which this data is computed varies, the sum of all **%CPU** fields can exceed 100%.)

#### %MEM

(u and v flags) The percentage of real memory used by this process. The %MEM value tends to exaggerate the cost of a process that is sharing program text with other processes. It does not account for times when multiple copies of a program are run and a copy of the program text is shared by all instances. The size of the text section is accounted for in every instance of the program. This means that if several copies of a program are run, the total %MEM value of all processes could exceed 100%.

A process that has exited and has a parent that has not yet waited for the process is marked <defunct>. A process that is blocked trying to exit is marked <exiting>. The **ps** command attempts to determine the file name and arguments given when the process was created by memory or by the swap area.

#### Notes:

1. The process can change while the **ps** command is running. Some data displayed for defunct processes is irrelevant.

- 2. The **ps** program examines the memory to retrieve the file name and arguments used when the process was created. However, a process can destroy information, making this method of retrieving file name and arguments unreliable.
- 3. The **ps** program searches the local resources for users and group information.

## **Flags**

The following flags are preceded by a - (minus sign):

| Item            | Description                                                                                                    |
|-----------------|----------------------------------------------------------------------------------------------------|
| -A              | Writes to standard output information about all processes.                                                                                                    |
| -a              | Writes to standard output information about all processes, except the session leaders and processes not associated with a terminal.                                                                                                    |
| -c Clist        | Displays only information about processes assigned to the workload management classes listed in the <i>Clist</i> variable. The <i>Clist</i> variable is either a comma-separated list of class names or a list of class names enclosed in double quotation marks (" "), which is separated from one another by a comma or by one or more spaces, or both.                          |
| -d              | Writes information to standard output about all processes, except the session leaders.                                                                                                    |
| -e              | Writes information to standard output about all processes, except kernel processes.                                                                                                    |
| -F Format       | Same as the <b>-o</b> Format                                                                                                    |
| -f              | Generates a full listing.                                                                                                    |
| -G Glist        | Writes information to standard output only about processes that are in the effective groups listed for the <i>Glist</i> variable. The <i>Glist</i> variable is either a comma-separated list of effective group identifiers, or a list of effective group identifiers enclosed in double quotation marks (" ") and separated from one another by a comma or by one or more spaces. |
| <b>-g</b> Glist | Writes information to standard output only about processes that are in the process groups listed for the <i>Glist</i> variable. The <i>Glist</i> variable is either a comma-separated list of process group identifiers or a list of process group identifiers enclosed in double quotation marks (" ") and separated from one another by a comma or by one or more spaces.        |
| -k              | Lists kernel processes.                                                                                                    |
| -1              | Generates a long listing. Also see the I flag.                                                                                                    |
| -L pidlist      | Generates a list of descendants of each and every pid that has been passed to it in the <i>pidlist</i> variable. The <i>pidlist</i> variable is a list of comma-separated process IDs. The list of descendants from all the given pid is printed in the order in which they appear in the process table.                                                                           |
| -M              | Lists all 64 bit processes.                                                                                                    |
| -m              | Lists kernel threads as well as processes. Output lines for processes are followed by an additional output line for each kernel thread. This flag does not display thread-specific fields ( <b>bnd</b> , <b>scount</b> , <b>sched</b> , <b>thcount</b> , and <b>tid</b> ), unless the appropriate <b>-o</b> <i>Format</i> flag is specified.                                       |
| -N              | Gathers no thread statistics. With this flag, <b>ps</b> reports those statistics that can be obtained by not traversing through the threads chain for the process.                                                                                                    |
| -n NameList     | Specifies an alternative system name-list file in place of the default. The operating system does not use the <b>-n</b> flag because information is supplied directly to the kernel.                                                                                                    |

-o Format

#### Description

Displays information in the format specified by the *Format* variable. Multiple field specifiers can be specified for the *Format* variable. The *Format* variable is either a comma-separated list of field specifiers or a list of field specifiers enclosed within a set of " " (double-quotation marks) and separated from one another by a comma or by one or more spaces, or both.

Each field specifier has a default header. The default header can be overridden by appending an = (equal sign) followed by the user-defined text for the header. The fields are written in the order specified on the command-line in column format. The field widths are specified by the system to be at least as wide as the default or user-defined header text. If the header text is null (such as if -o user= is specified), the field width is at least as wide as the default header text. If all header fields are null, no header line is written.

The following field specifiers are recognized by the system:

args Indicates the full command name being executed. All command-line arguments are included, though truncation may occur. The default header for this field is COMMAND.

bnd Indicates to which (if any) processor a process or kernel thread is bound. The default header for this field is BND.

class Indicates the workload management class assigned to the process or thread. The default header for this field is CLASS.

**comm** Indicates the short name of the command being executed. Command-line arguments are not included. The default header for this field is **COMMAND**.

cpu Determines process scheduling priority. CPU utilization of a process or thread, incremented each time the system clock ticks and the process or thread is found to be running. The value is decayed by the scheduler by dividing it by 2 once per second. For the sched\_other policy, Large values indicate a CPU intensive process and result in lower process priority whereas small values indicate an I/O intensive process and result in a more favorable priority.

dpgsz Indicates the data page size of a process.

**etime** Indicates the elapsed time since the process started. The elapsed time is displayed in the following format:

[[ dd-]hh:]mm:ss

where *dd* specifies the number of days, *hh* specifies the number of hours, *mm* specifies the number of minutes, and *ss* specifies the number of seconds. The default header for this field is **ELAPSED**.

group Indicates the effective group ID of the process. The textual group ID is displayed. If the textual group ID cannot be obtained, a decimal representation is used. The default header for this field is GROUP.

nice Indicates the decimal value of the process nice value. The default header for this field is NI.

-o Continued

#### Description

**pcpu** Indicates the ratio of CPU time used to CPU time available, expressed as a percentage. The default header for this field is **%CPU**.

pgid Indicates the decimal value of the process group ID. The default header for this field is

pid Indicates the decimal value of the process ID. The default header for this field is PID.

ppid Indicates the decimal value of the parent process ID. The default header for this field is

rgroup Indicates the real group ID of the process. The textual group ID is displayed. If the textual group ID cannot be obtained, a decimal representation is used. The default header for this field is RGROUP.

ruser Indicates the real user ID of the process. The textual user ID is displayed. If the textual user ID cannot be obtained, a decimal representation is used. The default header for this field is RUSER.

scount Indicates the suspend count for a kernel thread. The default header for this field is SC.

**sched** Indicates the scheduling policy for a kernel thread. The default header for this field is **SCH**.

#### shmpgsz

Indicates the shared memory page size of a process.

spgsz Indicates the stack page size of a process.

tag Indicates the Workload Manager application tag. The default header for this field is TAG. The tag is a character string up to 30 characters long and may be truncated when displayed by **ps**. For processes that do not set their tag, this field displays as a - (hyphen).

tcpu Total CPU time. Indicates the total accumulated CPU time for a single process. The command displays the information when WLM is running either in active or passive mode else, this field displays as a - (hyphen). The default header for this field is TCPU.

tctime Total connect time. Indicates the total amount of time that a login session can be active. This is meaningful only in the case of session leader processes. The default header for this field is TCTIME.

tdiskio Total disk I/O. Indicates the total accumulated blocks of disk I/O for a single process. The default header for this field is TDISKIO.

**tpgsz** Indicates the text page size of a process.

vmsize Indicates the WLM virtual memory limits. When this is used, a new header, VMSIZ is displayed. VMSIZ displays the virtual memory used by the process. This value is displayed in 1 MB units.

**thcount** Indicates the number of kernel threads owned by the process. The default header for this field is **THCNT**.

-o Continued

#### Description

#### **THREAD**

Indicates the following fields:

- User name (the uname field)
- Process and parent process IDs for processes (the pid and ppid fields)
- Kernel thread ID for threads (the tid field)
- The state of the process or kernel thread (the S field)
- The CPU utilization of the process or kernel thread (the C field)
- The priority of the process or kernel thread (the PRI field)
- The suspend count of the process or kernel thread (the **scount** field)
- The wait channel of the process or kernel thread (the WCHAN field)
- The flags of the process or kernel thread (the F field)
- The controlling terminal of the process (the tty field)
- The CPU to which the process or kernel thread is bound (the **bnd** field)
- The command being executed by the process (the **comm** field).

Threads are not displayed with the -o THREAD flag, unless the -m flag is also specified.

**Note:** The ps -0 THREAD flag does not print the scheduler policies. The scheduling policies are displayed only when a **sched** flag is specified.

tid Indicates the thread ID of a kernel thread. The default header for this field is TID.

time Indicates the cumulative CPU time since the process started. The time is displayed in the following format:

[ dd-] hh:mm:ss

where dd specifies the number of days, hh specifies the number of hours, mm specifies the number of minutes, and ss specifies the number of seconds. The default header for this field is **TIME**.

tty Indicates the controlling terminal name of the process. The default header for this field is TT.

user Indicates the effective user ID of the process. The textual user ID is displayed. If the textual user ID cannot be obtained, a decimal representation is used. The default header for this field is USER.

vsz Indicates, as a decimal integer, the size in kilobytes of the process in virtual memory. The default header for this field is VSZ.

Otherwise, multiple fields in a specified format can be displayed by the *Format* variable, including field descriptors. If field descriptors are used in the *Format* variable, it must be enclosed in double quotation marks (" "). The following table shows how field descriptors correspond to field specifiers:

Item Description

| Field       | Field      | Default  |
|-------------|------------|----------|
| Descriptors | Specifiers | Headers  |
| %a          | args       | COMMAND  |
| %c          | comm       | COMMAND  |
| %t          | etime      | ELAPSED  |
| %D          | dpgsz      | DPGSZ    |
| %G          | group      | GROUP    |
| %n          | nice       | NI       |
| %C          | pcpu       | %CPU     |
| %r          | pgid       | PGID     |
| %p          | pid        | PID      |
| %P          | ppid       | PPID     |
| %g          | rgroup     | RGROUP   |
| %u          | ruser      | RUSER    |
| %S          | spgsz      | SPGSZ    |
| %X          | time       | TIME     |
| %T          | tpgsz      | TPGSZ gd |
| %y          | tty        | TTY      |
| %U          | user       | USER     |
| %Z          | VSZ        | VSZ      |
|             |            |          |

Each field specifier has a default header. The default header can be overridden by appending an equal sign (=) followed by the user-defined text for the header. The fields are written in the order specified on the command-line in column format. The field widths are specified by the system to be at least as wide as the default or user-defined header text. If the header text is null (for example, -o user= is specified), the field width is at least as wide as the default header text. If all header fields are null, no header line is written.

#### Description

Following is the mapping between the default headers and various field specifiers. Every entry in the Default Header column can be overridden by appending an equal sign (=) to the corresponding entry in the Field specifier followed by the user-defined text for the header.

ARGS "args" "comm" COMM COMM "command" COMM "ucomm" "etime" F ETIME GROUP "group" "gname" GROUP "gid" GID "nice" NICE PRT "pri" "ni" NICE "pcpu" **PCPU** "pmem" **PMEM** PGID "pgid" "pid" PTD "ppid" PPID **RGROUP** "rgroup" "rgname" **RGROUP** "rgid" RGID RUSER "ruser" "runame" RUSER "ruid" RUID "time" TIME TIME "cputime" "tty" TTY "tt" TTY "tname" TTY "longtname" TTY "user" USER "uname" **USER** "uid" UID "logname" LOGNAME "start" STIME "vsz" VSZ"vsize" VSZ RSS "rssize" "flag" FLAG **STATUS** "status" CP "cp" "pagein" PAGEIN "wchan" WCHAN **NWCHAN** "nwchan" "st" ST "tid" TID **SCOUNT** "scount" BIND "bnd" "sched" SCHED THCOUNT "thcount" "tag" TAG "class" CLASS TCPU "tcpu" "tdiskio" TDISKIO TCTIME "tctime" MACLAB "mac"

-p Plist

Displays only information about processes with the process numbers specified for the *Plist* variable. The *Plist* variable is either a comma-separated list of process ID numbers or a list of process ID numbers enclosed in double quotation marks (" ") and separated from one another by a comma or by one or more spaces, or both.

-P

Displays the Project name, Project origin, and subproject identifier for the project. If the stick bit is set for the process, the project name is preceded by an asterisk (\*) character. The **Project origin** field designates the currently loaded project repository (LOCAL or LDAP).

-t Tlist

Displays only information about processes associated with the controlling ttys listed in the *Tlist* variable. The *Tlist* variable is either a comma-separated list of tty identifiers or a list of tty identifiers enclosed in double quotation marks (" ") and separated from one another by a comma or by one or more spaces, or both.

480

| Item            | Description                                                                                                    |  |
|-----------------|----------------------------------------------------------------------------------------------------|--|
| -T pid          | Displays the process hierarchy rooted at a given pid in a tree format using ASCII art. This flag can be used in combination with the <b>-f</b> , <b>-F</b> , <b>-o</b> , and <b>-l</b> flags.                                                                                                    |  |
| -u Ulist        | This flag is equivalent to the <b>-U</b> <i>Ulist</i> flag. The <b>-u</b> flag only applies to the current operating environment unless the <b>-@</b> flag is also specified. If the <b>-@</b> flag is used to specify a workload partition other than the current operating environment and the <b>-u</b> flag is specified, the list of user IDs must be numeric.                                                                                                    |  |
| -U Ulist        | Displays only information about processes with the user ID numbers or login names specified for the <i>Ulist</i> variable. The <i>Ulist</i> variable is either a comma-separated list of user IDs or a list of user IDs enclosed in double quotation marks (" ") and separated from one another by a comma and one or more spaces. The <b>-U</b> flag only applies to the current operating environment unless the <b>-@</b> flag is also specified. If the <b>-@</b> flag is used to specify a workload partition other than the current operating environment and the <b>-U</b> flag is specified, the list of user IDs must be numeric. In the listing, the <b>ps</b> command displays the numerical user ID unless the <b>-f</b> flag is used; then the command displays the login name. This flag is equivalent to the <b>-u</b> <i>Ulist</i> flag. See also the <b>u</b> flag. |  |
| -X              | Prints all available characters of each user/group name instead of truncating to the first eight characters.                                                                                                    |  |
| -Z              | Displays the page size settings of processes.                                                                                                    |  |
|                 | DPGSZ Indicates the data page size of a process.                                                                                                    |  |
|                 | SHMPGSZ                                                                                                    |  |
|                 | Indicates the shared memory page size the process allocates.                                                                                                    |  |
|                 | SPGSZ Indicates the stack page size of a process.                                                                                                    |  |
| -@ [ WparName ] | <b>TPGSZ</b> Indicates the text page size of a process.  Displays the process information that is associated with the workload partition <i>WparName</i> . If you do not specify the <i>WparName</i> parameter, the process information for all workload partitions is displayed. Workload partition information is displayed for all processes. You must specify other flags to the <b>ps</b> command to determine which process information to be displayed.                                                                                                    |  |

# **Options**

The following options are not preceded by a minus sign (-):

| w.           |                                                                                                    |
|--------------|----------------------------------------------------------------------------------------------------|
| Item         | Description                                                                                                    |
| a            | Displays information about all processes with terminals (ordinarily only the own processes of the user are displayed).                                                                                                    |
| c            | Displays the command name, as stored internally in the system for purposes of accounting, rather than the command parameters, which are kept in the process address space.                                                         |
| e            | Displays the environment as well as the parameters to the command, up to a limit of 80 characters.                                                                                                    |
| ew           | Wraps the display from the <b>e</b> flag one extra line.                                                                                                    |
| eww          | Wraps the display from the e flag and displays the ENV list until the flag reaches the LINE_MAX value.                                                                                                    |
| ewww         | Wraps the display from the e flag and displays the ENV list until the flag reaches the INT_MAX value.                                                                                                    |
| g            | Displays all processes.                                                                                                    |
| 1            | Displays a long listing having the F, S, UID, PID, PPID, C, PRI, NI, ADDR, SZ, PSS, WCHAN, TTY, TIME, and CMD fields.                                                                                                    |
| n            | Displays numerical output. In a long listing, the <b>WCHAN</b> field is printed numerically rather than symbolically. In a user listing, the <b>USER</b> field is replaced by a <b>UID</b> field.                                  |
| S            | Displays the size (SSIZ) of the kernel stack of each process (for use by system maintainers) in the basic output format. This value is always 0 (zero) for a multi-threaded process.                                               |
| <b>t</b> tty | Displays processes whose controlling tty is the value of the <i>tty</i> variable, which should be specified as printed by the <b>ps</b> command; that is, 0 for terminal /dev/tty/0, 1ft0 for /dev/lft0, and pts/2 for /dev/pts/2. |
| u            | Displays user-oriented output. This includes the USER, PID, %CPU, %MEM, SZ, RSS, TTY, STAT, STIME, TIME, and COMMAND fields.                                                                                                    |
| v            | Displays the PGIN, SIZE, RSS, LIM, TSIZ, TRS, %CPU, %MEM fields.                                                                                                    |
| w            | Specifies a wide-column format for output (132 columns rather than 80). If repeated, (for example, ww), uses arbitrarily wide output. This information is used to decide how much of long commands to print.                       |
| x            | Displays processes without a controlling terminal in addition to processes with a controlling terminal.                                                                                                    |
| X            | Prints the full user name or group name. The name is not truncated.                                                                                                    |

#### **Exit Status**

This command returns the following exit values:

```
Item
       Description
       Successful completion.
>0
       An error occurred.
```

### Security

Attention RBAC users and Trusted AIX users: This command can perform privileged operations. Only privileged users can run privileged operations. For more information about authorizations and privileges, see Privileged Command Database in Security. For a list of privileges and the authorizations associated with this command, see the **lssecattr** command or the **getcmdattr** subcommand.

### **Examples**

1. To display all processes, type:

```
ps -e -f
```

To display all processes with expanded user name, type:

```
ps -X -e -f
```

2. To list processes owned by specific users, type:

```
ps -f -l -ujim, jane, su
```

3. To list processes that are associated with the /dev/console and /dev/tty1 ttys, type:

```
ps -t console,tty/1
```

4. To list processes not associated with a terminal, type:

```
ps -t -
```

5. To display a specified format with field specifiers, type:

```
ps -o ruser,pid,ppid=parent,args
```

The output is:

```
parent COMMAND
RUSER
       PID
helene 34
                     ps -o ruser,pid,ppid=parent,args
```

6. To display a specified format with field descriptors, type:

```
ps -o "< %u > %p %y : %a"
```

The output is:

```
< RUSER >
              PID
                      TT: COMMAND
< helene >
                      pts/3 : ps -o < %u > %p %y : %a
```

7. To display information about processes and kernel threads controlled by the current terminal, type:

```
ps -1m
```

The output is like:

```
F S UID PID PPID C PRI NI ADDR SZ WCHAN TTY TIME CMD
- - 15 67 -
```

8. To display information about all processes and kernel threads, type:

```
ps -emo THREAD
```

The output is like:

```
PID PPID TIDS C PRI SC
USER
                               WCHAN
                                     FLAG TTY BND
                                                   CMD
jane 1716 19292
               - A 10 60 1
                                  * 260801 pts/7
                                                   biod
            - 4863 S 0 60 0 599e9d8
                                     8400
            - 5537 R 10 60 1 5999e18
                                     2420
luke 19292 18524 - A 0 60 0 586ad84 200001 pts/7
                                                   -ksh
      - - 7617 S 0 60 0 586ad84
                                       400
                                 - 200001 pts/7
luke 25864 31168 - A 11 65 0
                                        0
            - 8993 R 11 65 0
```

9. To list all the 64-bit processes, type:

```
ps -M
```

10. To display the project assignment details for the processes, type:

```
ps -P
```

11. To display the page size settings of the processes, type:

```
ps -Z
```

The output is like:

#### **Files**

ItemDescription/usr/bin/psContains the ps command.kill command, nice

command.

Using the ps command in Performance management.

### System V ps command

# **Syntax**

```
/usr/sysv/bin/ps [ -a ] [ -A ] [ -c ] [ -d ] [ -e ] [ -f ] [ -j ] [ -l ] [ -L ] [ -P ] [ -y ] [ -g pgrplist ] [ -o format ] [ -p proclist ] [ -s sidlist ] [ -t termlist ] [ { -u | -U } uidlist ] [ -G grplist ] [ -X ]
```

# **Description**

The **ps** command prints information about active processes. Without flags, **ps** prints information about processes associated with the controlling terminal. The output contains the process ID, terminal identifier, cumulative runtime, and the command name. The information displayed with flags varies accordingly.

### Output

Depending on the flags used with the **ps** command, column headings vary for the information displayed. The headings are defined in the following list (flags that cause these headings to appear are shown in parentheses):

**F (-1)** Flags (hexadecimal and additive) associated with the process, or the thread if the **-L** option is specified. Some of the more important F field flags (hexadecimal and additive) associated with processes and threads are shown below:

#### F Field Table

| Flags    | Hexadecimal Value | Definition                                                  |
|----------|-------------------|-------------------------------------------------------------|
| SLOAD    | 0x00000001        | Indicates that the process is operating in core memory.     |
| SNOSWAP  | 0x00000002        | Indicates that the process cannot be swapped out.           |
| STRC     | 0x00000008        | Indicates that the process is being traced.                 |
| SKPROC   | 0x00000200        | Indicates a Kernel process.                                 |
| SEXIT    | 0x00010000        | Indicates that the process is exiting.                      |
| SEXECED  | 0x00200000        | Indicates that process has been run.                        |
| SEXECING | 0x01000000        | Indicates that the process is execing (performing an exec). |
| TKTHREAD | 0x00001000        | Indicates that the thread is a kernel only thread.          |

**Note:** You can see the definitions of all process and thread flags by referring to the **p\_flags** and **t\_flags** fields in the **/usr/include/sys/proc.h** and **/usr/include/sys/thread.h** files respectively.

### **S** (-1) The state of the process or kernel thread :

For processes:

O Nonexistent

A Active

W Swapped

I Idle

Z Canceled

T Stopped

For kernel threads:

O Nonexistent

R Running

S Sleeping

W Swapped

Z Canceled

T Stopped

#### UID (-f,-1)

The user ID number of the process (the login name is printed under the -f option).

#### PID (all)

The process ID of the process.

#### PPID (-f,-l)

The process ID of the parent process.

#### CLS (-c)

Scheduling class for the process. Printed only when the -c flag is used.

NI (-1) The nice value of the process used in calculating priority for the sched\_other policy.

#### PRI (-c, -l)

The priority of the process or kernel thread. Higher numbers mean lower priority.

### ADDR (-1)

Contains the segment number of the process stack, if normal; if a kernel process, the address of the preprocess data area.

**SZ** (-1) The size in pages of the core image of the process.

#### WCHAN(-1)

The event for which the process or kernel thread is waiting or sleeping. For a kernel thread, this field is blank if the kernel thread is running. For a process, the wait channel is defined as the wait channel of the sleeping kernel thread if only one kernel thread is sleeping; otherwise a star is displayed.

#### STIME (-f,-u)

The starting time of the process. The LANG environment variables control the appearance of this field.

#### TTY (all)

The controlling terminal for the process:

- The process is not associated with a terminal.
- ? Unknown

#### TIME (all)

The total runtime for the process. The time is displayed in the format of *mm:ss* or *mmmm:ss* if the runtime reaches 100 minutes, which is different from the displayed format if you use the **-o time** flag.

#### LTIME (-L)

The runtime for an individual LWP.

#### CMD (all)

Contains the command name. The full command name and its parameters are displayed with the -f flag.

#### LWP (-L)

The tid of the kernel thread.

#### NLWP(-Lf)

The number of kernel threads in the process.

#### PSR (-P)

The logical processor number of the processor to which the kernel thread is bound (if any). For a process, this field is shown if all its threads are bound to the same processor.

#### RSS (-ly)

The real memory (resident set) size of the process (in 1 KB units).

#### **Format**

The following list describes the field specifiers recognized by the system. These field specifiers can be used with the **-o** flag to specify the format for the output of the **ps** command.

The field specifiers recognized by the system are:

- addr Indicates the segment number of the process stack, if normal; if a kernel process, the address of the preprocess data area. The default header for this field is **ADDR**.
- args Indicates the full command name being executed. All command-line arguments are included, though truncation may occur. The default header for this field is **COMMAND**.
- c CPU utilization of process or thread, incremented each time the system clock ticks and the process or thread is found to be running. The value is decayed by the scheduler by dividing it by 2 once per second. For the **sched\_other** policy, CPU utilization is used in determining process scheduling priority. Large values indicate a CPU intensive process and result in lower process priority whereas small values indicate an I/O intensive process and result in a more favorable priority. The default header for this field is C.

**class** Indicates the scheduling policy for a kernel thread. The policies are sched\_other, sched\_fifo and sched rr. The default header for this field is **CLS**.

**comm** Indicates the short name of the command being executed. Command-line arguments are not included. The default header for this field is **COMMAND**.

etime Indicates the elapsed time since the process started. The elapsed time is displayed in the format [[ dd -] hh: ]mm :ss

where *dd* specifies the number of days, *hh* specifies the number of hours, *mm* specifies the number of minutes, and *ss* specifies the number of seconds.

The default header for this field is **ELAPSED**.

f Indicates flags (hexadecimal and additive) associated with the process. The default header for this field is **COMMAND**.

**fname** Indicates the first 8 bytes of the base name of the process's executable file. The default header for this field is **COMMAND**.

gid Indicates the effective group ID number of the process as a decimal integer. The default header for this field is GID. The login name is printed under the -f option.

**group** Indicates the effective group ID of the process. The textual group ID is displayed. If the textual group ID cannot be obtained, a decimal representation is used. The default header for this field is **GROUP**.

lwp Indicates the thread ID of the kernel thread. The default header for this field is TID.

**nice** Indicates the decimal value of the process nice value. The default header for this field is **NI**.

**nlwp** Indicates the number of kernel threads owned by the process. The default header for this field is **THCNT**.

**pcpu** Indicates the ratio of CPU time used to CPU time available, expressed as a percentage. The default header for this field is **%CPU**.

pgid Indicates the decimal value of the process group ID. The default header for this field is PGID.

pid Indicates the decimal value of the process ID. The default header for this field is **PID**.

**pmem** Indicates the percentage of real memory used by this process. The default header for this field is **%MEM**.

ppid Indicates the decimal value of the parent process ID. The default header for this field is PPID.

**pri** Indicates the priority of the process or kernel thread; higher numbers mean lower priority. The default header for this field is **PRI**.

psr Indicates the logical processor number of the processor to which the kernel thread is bound (if any). The default header for this field is **PSR**.

rgid Indicates the real group ID number of the process as a decimal integer. The default header for this field is RGID.

#### rgroup

Indicates the real group ID of the process. The textual group ID is displayed. If the textual group ID cannot be obtained, a decimal representation is used. The default header for this field is **RGROUP**.

rss Indicates the real memory (resident set) size of the process (in 1 KB units). The default header for this field is **RSS**.

**ruid** Indicates the real user ID number of the process as a decimal integer. The default header for this field is **RUID**.

ruser Indicates the real user ID of the process. The textual user ID is displayed. If the textual user ID cannot be obtained, a decimal representation is used. The default header for this field is **RUSER**.

s Indicates the state of the process. The default header for this field is **S**.

sid Indicates the process ID of the session leader. The default header for this field is SID.

**stime** Indicates the starting time of the process. The LANG environment variables control the appearance of this field. The default header for this field is **STIME**.

time Indicates the cumulative CPU time since the process started. The time is displayed in the same format as in **etime**. The default header for this field is **TIME**.

tty Indicates the controlling terminal name of the process. The default header for this field is TT.

uid Indicates the effective user ID number of the process as a decimal integer. The default header for this field is UID.

user Indicates the effective user ID of the process. The textual user ID is displayed. If the textual user ID cannot be obtained, a decimal representation is used. The default header for this field is USER.

vsz Indicates, as a decimal integer, the size in kilobytes of the core image of the process. The default header for this field is VSZ.

wchan Indicates the event for which the process or kernel thread is waiting or sleeping. For a kernel thread, this field is blank if the kernel thread is running. For a process, the wait channel is defined as the wait channel of the sleeping kernel thread if only one kernel thread is sleeping; otherwise a star is displayed.

The default header for this field is WCHAN.

### **Flags**

Some flags accept lists as arguments. Items in a list can be either separated by commas or else enclosed in double quotes and separated by commas or spaces. Values for *proclist* and *pgrplist* must be numeric.

| Item        | Description                                                                                                    |
|-------------|----------------------------------------------------------------------------------------------------|
| -a          | Writes to standard output information about all processes, except the session leaders and processes not associated with a terminal.                                                                                                    |
| -A          | Writes to standard output information about all processes.                                                                                                    |
| -c          | Prints information in a format that reflects scheduler properties. The <b>-c</b> flag affects the output of the <b>-f</b> and <b>-l</b> flags, as described below.                                                                           |
| -d          | Writes to standard output information about all processes, except the session leaders.                                                                                                    |
| -e          | Writes to standard output information about all processes, except kernel processes.                                                                                                    |
| -f          | Generates a full listing.                                                                                                    |
| -g pgrplist | Writes to standard output information only about processes that are in the process groups specified by <i>pgrplist</i> . Values for <i>pgrplist</i> must be numeric.                                                                         |
| -G grplist  | Writes to standard output information only about processes that are in the process groups specified by <i>grplist</i> . The <b>-G</b> flag accepts group names.                                                                              |
| -j          | Displays session ID and process group ID.                                                                                                    |
| -1          | Generates a long listing.                                                                                                    |
| -L          | Prints status of active threads within a process.                                                                                                    |
| -o format   | Displays information in the format specified by <i>format</i> . Multiple field specifiers can be specified for the format variable. The field specifiers that can be used with the <b>-o</b> flag are described above in the Format section. |
| -p proclist | Displays information only about processes with the process numbers specified by <i>proclist</i> . Values for <i>proclist</i> must be numeric.                                                                                                |
| -P          | Displays the logical processor number of the processor to which the primary kernel thread of the process is bound (if any).                                                                                                    |
| -s sidlist  | Displays all processes whose session leader's IDs are specified by sidlist.                                                                                                    |
| -t termlist | Displays information only about processes associated with the terminals specified by termlist.                                                                                                    |
| -u uidlist  | Displays information only about processes with the user ID numbers or login names specified by <i>uidlist</i> .                                                                                                    |

| Item       | Description                                                                                                    |
|------------|----------------------------------------------------------------------------------------------------|
| -U uidlist | Displays information only about processes with the user ID numbers or login names specified by <i>uidlist</i> .                                                   |
| -X         | Prints all available characters of each user and group name instead of truncating to the first 8 characters.                                                      |
| -у         | When combined with the -1 option, changes the long listing so that it prints the "RSS" and "SZ" fields in kilobytes and does not print the "F" and "ADDR" fields. |

#### **Exit Status**

This command returns the following exit values:

| Item | Description            |
|------|------------------------|
| 0    | Successful completion. |
| >0   | An error occurred.     |

## **Security**

**Attention RBAC users and Trusted AIX users**: This command can perform privileged operations. Only privileged users can run privileged operations. For more information about authorizations and privileges, see Privileged Command Database in *Security*. For a list of privileges and the authorizations associated with this command, see the **lssecattr** command or the **getcmdattr** subcommand.

### **Examples**

1. To display all processes, enter:

```
ps -e -f
```

2. To list processes owned by the user 'guest', enter:

```
ps -f -l -u guest
```

3. To list processes that are associated with the /dev/pts/0 and /dev/pts/1 terminals, enter:

```
ps -t pts/0,pts/1
```

4. To list processes not associated with a terminal, enter:

```
ps -t -
```

5. To display a specified format with field specifiers, enter:

```
ps -o ruser,pid,ppid,args
```

6. To display information about all kernel threads in a process, enter:

```
ps -L
```

7. To display session ID and process group IDs of all the processes, enter:

```
ps -jA
```

8. To display the scheduling class and priority of processes, enter:

```
ps -c -1
```

9. To display information about kernel threads and the number of kernel threads in a process, enter:

```
ps -L -f
```

10. To display the processor to which the process or kernel thread is bound to, enter:

```
ps -P
```

11. To print an ASCII art for a given process (inetd in the example below), enter:

```
ps -T 14220
```

Output will look like the following:

```
PID TTY TIME CMD
14220 - 0:00 inetd
16948 - 0:00 |\--telnetd
```

```
32542 pts/4 0:00
                           \--ksh
26504
              0:00
                       \--telnetd
       pts/5 0:00
41272
                           \--ksh
       pts/5 0:00
                              \--vi
26908
28602
          - 0:00
                       \--telnetd
24830 pts/0 0:00
                           \--ksh
676416
       pts/0 0:00
                               \--ksh
29984
           - 0:00
                       \--telnetd
38546
       pts/6 0:00
                           \--ksh
                       \--telnetd
32126
              0:00
       pts/7 0:00
11162
                           \--ksh
34466
              0:00
                       \--rpc.ttdbserver
              0:00
35750
                       \--telnetd
23612 pts/3 0:00
                           \--ksh
36294
           - 0:00
                       \--telnetd
38096 pts/8 0:00
                           \--ksh
                       \--telnetd
39740
          - 0:00
       pts/9 0:01
42226
                           \--ksh
40632
              0:00
                       \--telnetd
40232
       pts/2 0:00
                           \--ksh
       pts/2 0:00
                               \--dbx
32910
987990 pts/2 0:00
                                   \--a.out
                       \--telnetd
40722
           - 0:00
16792 pts/10 0:00
                           \--ksh
37886 pts/10 0:00
                              \--ps
          - 0:00
105716
                       \--telnetd
29508 pts/1 0:00
                           \--ksh
39478 pts/1 0:00
                               \--ksh
38392 pts/1 0:00
                                   \--vi
```

12. To print information about all processes rooted at a given pid, enter:

ps -fL 14220

### Output will look like the following:

```
PID PPID
                  С
                       STIME
                                TTY TIME CMD
                                - 0:00 /usr/sbin/inetd
root 14220 8676
                     Apr 07
root 16948 14220
                  0
                     Apr 06
                                - 0:00 telnetd -a
root 23612 35750
                0 Apr 10 pts/3 0:00 -ksh
root 24830 28602
                 1 18:30:56 pts/0 0:00 -ksh
                 0 18:30:55
root 28602 14220

    0:00 telnetd -a

                            pts/4 0:00 -ksh
root 32542 16948
                  0
                     Apr 06
                     Apr 10
                              - 0:00 rpc.ttdbserver 100083 1
root 34466 14220
                  0
                 0 Apr 10
root 35750 14220
                                 - 0:00 telnetd -a
root 40228 24830
                 8 18:36:01 pts/0 0:00 ps -fL 14220
```

13. To display all processes with expanded user name, type:

```
ps -X -e -f
```

14. To display the scheduling policies of a thread, enter the following command:

```
#ps -m -o THREAD,sched
USER
         PID
               PPID
                         TID ST CP PRI SC WCHAN
                                                        TT BND COMMAND
                                                                          SCH
                                              - 200001 pts/144 - ps -m
suresana 1609830 4227284
                              - A
                                   16 68 1
                                                           -o THREAD sched 0
                        6381739 R
                                    16 68 1
                                               -400000
                                                                          0
suresana 4227284 4239476
                                    1 60 1
                                               -200801 pts/144
                             - A
                                                               - bash
                                                                          0
     -
                        4177981 S
                                    1
                                       60
                                           1
                                               -410400
                                                                          0
suresana 4239476 921694
                             - A
                                    0
                                       60
                                          1
                                               -240001 pts/144 - -ksh
                                                                          0
                        5554385 S
                                    0 60 1
                                                                          0
                                               -10400
```

### **Files**

Item Description

/usr/sysv/bin/ps Contains the System V R4 ps command.
/etc/passwd Contains the user ID information.
/dev/pty\* Indicates terminal (PTY) names.
/dev/tty\* Indicates terminal (TTY) names.

#### Related reference:

"nice Command" on page 77

#### Related information:

kill command

Using the ps command

### ps4014 Command

### **Purpose**

Converts a Tektronix 4014 file to PostScript format.

### **Syntax**

### **Description**

The **ps4014** command reads in a Tektronix 4014 format file and converts it to PostScript format for printing on a PostScript printer. If no file is specified, the standard input is used. The resulting PostScript file can be directed to standard output or to a named file.

**Note:** By default, the 4014 image is scaled to occupy nearly the entire page in a landscape orientation.

### **Flags**

**Note:** The **-m**, **-C**, and **-N** flags specify values for 4014 hardware options that affect the interpretation of 4014 commands.

| Item              | Description                                                                                                    |
|-------------------|----------------------------------------------------------------------------------------------------|
| -C                | Causes a carriage return to move the pen position to the left margin but not down to the next line. By default, a carriage return command moves the pen down to the next line and over to the left margin.                                                                                                   |
| -1Left,Bottom     | Specifies the location on the printed page of the bottom left corner of the converted raster image. The values specified by the <i>Left</i> and <i>Bottom</i> parameters are the distances (in inches) from the bottom left corner of the printed page to the bottom left corner of the image.               |
| -m                | Enables the "Margin 2" mode for the 4014.                                                                                                    |
| -N                | Causes line feed to move the pen position down to the next line but not to the left margin. By default, a line feed command moves the pen down to the next line and over to the left margin.                                                                                                    |
| <b>-p</b> OutFile | Causes the PostScript file to be written to the file specified by the <i>OutFile</i> parameter rather than the standard output.                                                                                                    |
| -R                | Rotates the image 90 degrees on the page for portrait orientation. The default is landscape orientation.                                                                                                    |
| -sWidth,Height    | Specifies the size of the converted raster image on the printed page. The <i>Width</i> and <i>Height</i> parameters specify the dimensions (in inches) of the resulting image on the printed page.                                                                                                    |
| -SWidth           | Allows you to scale the image without distorting its shape. The <i>Width</i> parameter specifies the width, in inches, of the resulting image on the printed page. The height of the image is computed to maintain the same ratio of height to width on the output image as on the input raster-format file. |

### **International Character Support**

See the html

#### Related information:

NLSvec command

# ps630 Command

### **Purpose**

Converts Diablo 630 print files to PostScript format.

### **Syntax**

```
ps630 [ -fBodyfont ] [ -pFile ] [ -sPitch ] [ -FBoldfont ] [ File ... ]
```

### **Description**

The **ps630** command converts Diablo 630 format print files to PostScript format for printing on a PostScript printer. If no *File* variable is specified, the **ps630** command reads from standard input. By default, the PostScript file is sent to the standard output.

The **ps630** command can convert **nroff** files generated with the **-Txerox** flag. Typewheel emulation information can be specified as options. Font specifications (for bold and regular) are PostScript font names (such as Times-Roman, Times-Bold, Courier-Bold, Courier-BoldOblique). You can select 10, 12, or 15 characters per inch.

Some applications produce bold type by double-striking a character. This type of bolding is not translated into PostScript format. Only the bold effect produced by issuing the proper Diablo command sequence (Esc-O) results in bold characters.

The output of the **ps630** command cannot be page-reversed. Times-Roman and Helvetica are narrow fonts that may look squeezed if no adjustment to the page width is made by the application.

The following Diablo 630 commands are not supported:

- Print suppression
- HY-Plot
- Extended character set
- · Downloading print wheel information or program mode
- · Page lengths other than 11 inches
- Paper feeder control
- · Hammer energy control
- Remote diagnostic
- Backward printing control.

**Note:** The Diablo 630 command for reverse printing is supported.

### **Flags**

Item Description

-**f**Bodyfont Sets the font to be used for normal printing. The default is Courier.

Causes the PostScript file to be written to the file specified by the File parameter rather than to the standard -pFile

Selects type size for printing (both the regular and bold fonts are scaled to this size). Pitch is in characters -sPitch

per inch and must be one of 10, 12, or 15. The default is 12.

-FBoldfont Sets the font to be used for bold type. The default is Courier-Bold.

### **International Character Support**

See the html

Related reference:

"nroff Command" on page 206

Related information:

enscript command

NLSvec command

# psc or psdit Command

### **Purpose**

Converts **troff** intermediate format to PostScript format.

### **Syntax**

```
{ psc | psdit } [ -f1 CodeSet:Font ] [ -FFontDirectory ] [ -MMediaName ] [ -pPrologue ] [
-oList ] [ File ]
```

### **Description**

The psc and psdit commands translate a file created by device-independent troff to PostScript format for printing with a PostScript printer. If no file is specified, the standard input is used. The PostScript file is sent to the standard output.

**Note:** The input for the psc and psdit commands should be prepared with the corresponding -Tpsc option, such as the **troff** or **pic** command.

The psc and psdit commands can handle extended characters created by modifying the printer code field in the font file (/usr/lib/font/devpsc/R). The modified field contains a string surrounded by double quotation marks. The string contains a **b** (backslash b) followed by a sequence of characters from the standard font that is composed into a new character by overstriking.

The psc and psdit commands allow users to cause the troff command to include arbitrary PostScript code in the generated PostScript file. The psc and psdit commands recognize the undefined % (percent) command in the troff intermediate file format to signal the start of raw PostScript code to be placed as is in the output file. Everything between (but not including) the % (percent sign) and a line containing a. (period) will be placed in the generated PostScript output.

This PostScript output is not insulated from the troff command coordinate system or the state of the generated PostScript output. However, two functions are defined in the prologue so that users can insulate themselves if so desired. The PB (picture begin) function performs a PostScript save operation, translates the PostScript coordinate system to troff's idea of the current position on the page, and changes the scale and orientation of the coordinate system axes to the standard PostScript 72 units per inch. The **PE** (picture end) macro ends this protected environment.

Several methods can be used to incorporate such included PostScript code into the **troff** intermediate file. For example, the .sy, \!, and .cf subcommands of the **troff** command use the following example to include the PostScript language description of a completely separate, printable document. In this example, the **showpage** operator is redefined to include mypic.ps as an illustration:

```
standard troff input
\&
.fl
\!%PB
\!/showpage{}def
.fl
.sy cat mypic.ps
\!PE
\!.
more standard troff input
```

Information containing various media sizes for the **psdit** command and the **enscript** command are contained in the file /usr/lib/ps/MediaSizes.

The information required for each entry in the **MediaSizes** file can be obtained from the **PostScript Printer Description**, or **PPD**, file that matches the PostScript printer used with TranScript. The **PPD** files are available from Adobe Systems Incorporated. The measurements extracted form the **PPD** files are in points. A printer's point is 1/72 of an inch.

Any line in the **MediaSizes** file beginning with an ASCII \* (asterisk) is ignored when matching media size names provided on the command line to the **enscript** command and the **psdit** command.

Each entry in the **MediaSizes** file contains either eight or nine fields. The first eight fields are required for all entries. The ninth field is optional. Fields are separated by white space. The fields for each entry are as follows:

| Field Name     | Description                                                                                                    |
|----------------|----------------------------------------------------------------------------------------------------|
| EntryName      | Character string to match against a media name provided with the <b>-M</b> option with the <b>enscript</b> command or the <b>psdit</b> command. |
| MediaWidth     | Media width in points.                                                                                                    |
| MediaDepth     | Media depth in points.                                                                                                    |
| ImageableLLX   | Imageable lower left-hand corner x coordinate in points.                                                                                        |
| ImageableLLY   | Imageable lower left-hand corner y coordinate in points.                                                                                        |
| ImageableURX   | Imageable upper right-hand corner x coordinate in points.                                                                                       |
| ImageableURY   | Imageable upper right-hand corner y coordinate in points.                                                                                       |
| PageRegionName | PostScript sequence for the particular printer to identify the size of the imageable area.                                                      |
| PaperTrayName  | PostScript sequence for the particular printer to select a particular paper/media tray. This field is optional.                                 |

**Note:** The sequence can be multiple PostScript operators or words for both the **PageRegionName** field and the **PaperTrayName** field. To specify such a sequence, use the ASCII " (double quotation mark character) to delimit the entire sequence.

The following are examples of field entries in the **MediaSizes** file:

| Name   | Entries     |                       |
|--------|-------------|-----------------------|
| Letter | Width       | 612                   |
|        | Depth       | 792                   |
|        | llx         | 18                    |
|        | lly         | 17                    |
|        | urx         | 597                   |
|        | ury         | 776                   |
|        | Page- Re    | egion- Name<br>Letter |
|        | Page- Tr    | ay- Name              |
| Legal  | Width       | 612                   |
|        | Depth       | 1008                  |
|        | llx         | 18                    |
|        | 11 <b>y</b> | 17                    |
|        | urx         | 597                   |
|        | ury         | 992                   |
|        | Page- Re    | egion- Name<br>Legal  |
|        | Page- Tr    | ay- Name              |

# **Flags**

-f1 CodeSet:Font

| Item                 | Description                                                                                                    |
|----------------------|----------------------------------------------------------------------------------------------------|
| -FFontDirectory      | Takes font information from FontDirectory instead of the default.                                                                                                    |
| - <b>M</b> MediaName | Specifies a media name to use to determine the amount of imageable area on the paper. The name provided is matched against entries in the <b>MediaSizes</b> file. For instance, -M legal would request a legal size of paper as the imageable area. If this option is not used, the default size is letter size, which is 8.5 inches wide by 11.0 inches deep. |
| <b>-p</b> Prologue   | Uses the contents of Prologue instead of the default PostScript prologue.                                                                                                    |
| -oList               | Prints pages whose numbers are given in the list separated by commas. The list contains single numbers and ranges in the format $N1-N2$ , where $N1$ and $N2$ represent page numbers. A missing $N1$ means the range begins with the lowest-numbered page; a missing $N2$ means the range ends with the highest-numbered page.                                 |

# **Examples**

```
The following statements are equivalent:
pic -Tpsc File | troff -Tpsc | psc
```

pic -Tpsc File | troff -Tpsc | psdit

### **Environment Variables**

PSLIBDIR Path name of a directory to use instead of the /usr/lib/ps file for the psc and psdit command prologue.

TRANSCRIPT Absolute path name of a file to use instead of /usr/lib/ps/transcript.conf for the MBCS handling.

#### **Files**

Item Description

/usr/lib/font/devpsc/\* Contains the troff default description files for a PostScript virtual device.

/usr/lib/ps/psdit.pro Contains the default PostScript prologue. /usr/lib/ps/MediaSizes Contains the default file used for media sizes.

/usr/lib/ps/transcript.conf Contains the default value used for PostScript codeset and font name.

#### Related information:

enscript command

managefonts command

troff command, PE command, me Macro Package for the nroff and troff Commands

## pshare Command

## **Purpose**

Enables or reports the availability of shared login ports.

## **Syntax**

pshare [ -a ] [ Device ]

## Description

The **pshare** command enables shared ports. Shared ports are bidirectional. If you do not specify a *Device* parameter, the **pshare** command reports the names of all currently enabled shared ports. To enable a shared port, the **getty** command attempts to create a **lock** file in the **/etc/locks** directory that contains the ASCII process ID of the process. If another process is already using the port, the **getty** command waits until the port is available and tries again. The system enables a port by updating an entry in the **/etc/inittab** file and then sending a signal to the **init** process. After receiving the signal and reading the updated status entry, the process takes the appropriate action.

Use the Device parameter to specify the ports to be enabled. Permitted values include:

- Full device name, such as the /dev/tty1 device
- Simple device name, such as the tty1 device
- A number (for example, 1 to indicate the /dev/tty1 device)

**Note:** You must have root user authority to run this command.

## **Flags**

-a Enables all ports as shared.

## Security

**Attention RBAC users and Trusted AIX users**: This command can perform privileged operations. Only privileged users can run privileged operations. For more information about authorizations and privileges, see Privileged Command Database in *Security*. For a list of privileges and the authorizations associated with this command, see the **Issecattr** command or the **getcmdattr** subcommand.

## **Examples**

To enable the workstation attached to the /dev/tty2 port as a shared port, enter: pshare /dev/tty2

Item Description

/etc/inittab Controls system initialization.

### **Files**

Item Description

/etc/locks Contains lock files for the pshare and pdelay commands.

/usr/sbin/pshare Contains the pshare command.

#### Related reference:

"penable Command" on page 316 "phold Command" on page 321 "pstart Command" on page 502

#### Related information:

getty command init command

# psplot Command

## **Purpose**

Converts files in plot format to PostScript format.

#### **Syntax**

psplot [ -g Prologue ] [ File... ]

## **Description**

The **psplot** command reads files in plot format and converts them to PostScript format on the standard output. If no files are specified, the standard input is used. The conversion is almost one-to-one, with one PostScript function call for each plot primitive. You can modify the behavior of the file by changing the definitions of the PostScript functions in the prologue.

## **Flags**

-gPrologue Uses the contents of the Prologue file instead of the default PostScript prologue. If this flag is not specified,

the default prologue file is used.

## **International Character Support**

The html

Related reference:

"ps4014 Command" on page 490

Related information:

lpr command

lp command

NLSvec command

## psrasc Command

## **Purpose**

Collects centralized RAS data.

## **Syntax**

psrasc type [ -d ] [ -n number ] -o outputFile logSpace/logStream

## Description

The **psrasc** command extracts the Reliability/Availability/Serviceability (RAS) data log records centralized on a PowerHA pureScale<sup>®</sup> log stream and builds a file in the RAS data AIX format. The PowerHA pureScale service name is **CentralizedLogService**. Binding information for that service name must be setup before using the **psrasc** command.

### RAS data types

When the specified type is **syslog**, the log records contain system log messages, including message initiator hostname. The format of the generated file is similar to the system log destination files. When the specified type is **errlog**, the log records contain error log entries. The generated file is an error log file that can be later exploited by the **errpt** command.

#### **Flags**

| Item          | Description                                                                                                    |
|---------------|----------------------------------------------------------------------------------------------------|
| type          | Specifies the type of RAS data contained in the log records. This must be the first parameter. Supported RAS data types are: <b>syslog</b> and <b>errlog</b> . From this type, depends the format of the output file. |
| -d            | Specifies that the collected log record are deleted.                                                                                                    |
| -n number     | Specifies the number of log records to collect. Oldest log records are collected. When this parameter is not specified, all the log records are collected.                                                            |
| -o outputFile | Specifies the relative or absolute pathname of the output file. If the file already exists, it is overwritten.                                                                                                    |
| log_space/    | Specifies the fullname of the log stream from which system log messages are collected. Fullname is made of the                                                                                                    |
| log_stream    | parent log space name and the log stream name separated by a / (slash).                                                                                                    |

#### **Exit Status**

This command returns the following exit values:

0 Successful completion.> 0 An error occurred.

### **Examples**

1. To collect log records of the log stream named **CentralizedRAS/Syslog** into the **syslog.out** file on the PowerHA pureScale server identified by the **CentralizedLogService** service name, enter:

```
psrasc syslog -o syslog.out CentralizedRAS/Syslog
```

2. To collect the 100 oldest log records of the log stream named CentralizedRAS/Syslog into the /var/adm/ras/cluster\_syslog file on the PowerHA pureScale server identified by the CentralizedLogService service name and delete them, enter:

```
psrasc syslog -d -n 100 -o /var/adm/ras/cluster syslog CentralizedRAS/Syslog
```

3. To collect log records of the log stream named **CentralizedRAS/Errlog** into the file **centralizedRAS\_errlog** on the PowerHA pureScale server identified by the CentralizedLogService service name, enter:

```
psrasc errlog -o centralizedRAS errlog CentralizedRAS/Errlog
```

4. To collect and delete the 100 oldest log records of the log stream named **CentralizedRAS/Errlog** into the /var/adm/ras/cluster\_errlog error log file on

the PowerHA pureScaleserver identified by the centralizedRAS\_error service, enter:

psrasc errlog -d -n 100 -o /var/adm/ras/cluster errlog CentralizedRAS/Errlog

# psrev Command

#### **Purpose**

Reverses the page order of a PostScript file and selects a page range for printing.

## **Syntax**

```
psrev [ -R ] [ -sPagespec,... ] [ File ]
```

### Description

The **psrev** command reverses the page order of the file specified by the *File* variable and prints the pages specified by the *Pagespec* parameter. The file must conform to PostScript file structuring conventions. If no value for the *File* is specified, the **psrev** command reads from standard input. The **psrev** command writes the resulting file to the standard output.

### **Flags**

**-R** Does not reverse the page order (but subsets the pages if specified).

-sPagespec Specifies a range (or several ranges) of pages to be printed. The Pagespec parameter is a string with no

spaces. The *Pagespec* parameter can be a single page number or a range of the form *N-M*, which prints pages *N* through *M*. -*N* prints from the beginning of the document to page *N*. *M*- prints from page *M* to the end of

the document.

## **Examples**

The following are examples of using the **psrev** command showing page ranges and an individual page in nonreversed order:

```
psrev -R -s2-4,6
psrev -R -s2-4,6-8
```

### **Files**

Item Description

/var/tmp/RV\* Contains the temporary file if the input is a pipe.

#### Related information:

enscript command

## psroff Command

## **Purpose**

Converts files from troff format to PostScript format.

## **Syntax**

```
psroff [ -t ] [ -dQueue ] [ -nNumber ] [ -tTitle ] [ -DFontDirectory ] [ -FFontFamily ] [ -PFlag ] [ troffFlags ] [
File ... ]
```

### **Description**

The **psroff** command is a shell script that runs the **troff** command in an environment to produce output on a PostScript printer. It uses the **psdit** command to convert **troff** intermediate output to PostScript format, and spools this output for printing. If no files are specified, the standard input is used.

To include arbitrary PostScript language commands or files in a troff document, see the psdit command.

#### **PostScript Font Information**

The PostScript Fonts for Transcript table shows the fonts available for the TranScript commands. The fonts are available by long name when using the **enscript** command, and by short name when using the **psroff** or **troff** commands. The following table shows the **psroff** commands (short names) used to declare a default set of fonts. The alphabetic characters are case-sensitive:

### PostScript Fonts for Transcript

| Long Name (Short Name)            | Font Family |
|-----------------------------------|-------------|
| AvantGarde-Book (ag)              | AvantGarde  |
| AvantGarde-Demi (Ag)              | AvantGarde  |
| AvantGarde-DemiOblique (AG)       | AvantGarde  |
| AvantGarde-BookOblique (aG)       | AvantGarde  |
| Bookman-Demi (Bo)                 | Bookman     |
| Bookman-DemiItalic (BO)           | Bookman     |
| Bookman-Light (bo)                | Bookman     |
| Bookman-LightItalic (bO)          | Bookman     |
| Courier (C)                       | Courier     |
| Courier-Bold (CB)                 | Courier     |
| Courier-BoldOblique (CO)          | Courier     |
| Courier-Oblique (CO)              | Courier     |
| Garamond-Bold (Ga)                | Garamond    |
| Garamond-BoldItalic (GA)          | Garamond    |
| Garamond-Light (ga)               | Garamond    |
| Garamond-LightItalic (gA)         | Garamond    |
| Helvetica (H)                     | Helvetica   |
| Helvetica-Bold (HB)               | Helvetica   |
| Helvetica-Oblique (HO)            | Helvetica   |
| Helvetica-BoldOblique (HD)        | Helvetica   |
| Helvetica-Narrow (hn)             | Helvetica   |
| Helvetica-Narrow-Bold (Hn)        | Helvetica   |
| Helvetica-Narrow-BoldOblique (HN) | Helvetica   |
| Helvetica-Narrow-Oblique (hN)     | Helvetica   |
| LubalinGraph-Book (lu)            | Lubalin     |
| LubalinGraph-BookOblique (lU)     | Lubalin     |
| LubalinGraph-Demi (Lu)            | Lubalin     |
| LubalinGraph-DemiOblique (LU)     | Lubalin     |
|                                   |             |

| Item                         | Description |
|------------------------------|-------------|
| NewCenturySchlbk (NC)        | NewCentury  |
| NewCenturySchlbk-Bold (Nc)   | NewCentury  |
| NewCenturySchlbk-Italic (nC) | NewCentury  |
| NewCenturySchlbk-Roman (nc)  | NewCentury  |
| Optima (op)                  | Optima      |
| Optima-Bold (Op)             | Optima      |
| Optima-BoldOblique (OP)      | Optima      |
| Optima-Oblique (oP)          | Optima      |
| Palatino-Bold (PB)           | Palatino    |
| Palatino-BoldItalic (PX)     | Palatino    |
| Palatino-Italic (PI)         | Palatino    |
| Palatino-Roman (PA)          | Palatino    |
| Souvenir-Demi (Sv)           | Souvenir    |
| Souvenir-DemiItalic (SV)     | Souvenir    |
| Souvenir-Light (sv)          | Souvenir    |

| Item                           | Description |
|--------------------------------|-------------|
| Souvenir-LightItalic (sV)      | Souvenir    |
| Times-Bold (TB)                | Times       |
| Times-BoldItalic (TD)          | Times       |
| Times-Italic (TI)              | Times       |
| Times-Roman (TR)               | Times       |
| Symbol (S)                     | (none)      |
| ZapfChancery-MediumItalic (ZC) | Zapf        |
| ZapfDingbats                   | (none)      |

## **Flags**

Item Description

-DFontDirectory Finds font family directories in the specified font directory, rather than the standard font

directory, which was configured in the installation procedure. It may be necessary to use both this

flag and the -F flag to imitate the -F flag in the troff command.

-dQueue Causes the output to be queued to the queue specified by the Queue parameter. If the -d flag is

not used, the psroff command queues output on the default queue, the first queue known to the

**qdaemon**. This flag is recognized by the spooler print.

-FFontFamily Uses the specified font family for the R/I/B/BI fonts, rather than the Times default family. The

Times, Courier, and Helvetica font families are defined at your site, and others are available as well. Ensure that the printer you use contains the font family you pick. This flag overrides the **troff** command **-F** flag. If you want to use the **troff** command **-F** flag, you should run the **troff** 

command directly or use the -D flag instead.

-nNumber Causes the number of output copies specified by the Number parameter to be produced. The

default is one. This flag is recognized by the spooler print.

-PFlag Passes the Flag parameter to the spooler. This flag is useful when a conflict exists between a

spooler flag and a flag with the **psroff** command.

-t Sends the PostScript output to the standard output, rather than spooling it to a printer. This flag

overrides the troff command -t flag. If you want the troff command -t flag, you should run the

troff command directly.

-tTitle Sets the job name for use on the first banner page. The default is to use the name of the first

input file. This flag is recognized by the spooler print.

#### **Parameters**

Item Description

troffFlags Specifies standard flags available with the troff command.

File Specifies the **troff** intermediate output file. The default is the standard input.

#### **Files**

Item Description

/usr/share/lib/tmac/tmac.\* Contains the standard macro files.

/usr/lib/font/devpsc/\* Contains the troff description files for PostScript virtual device.

/usr/lib/ps/\*.afm Contains Adobe Font Metrics (AFM) files for use with the enscript command.

/usr/lib/ps/font.map Contains the list of font names with their abbreviations.
/usr/lib/ps/ditroff.font Contains font family files for the troff command.

#### Related information:

col command enscript command eqn command tbl command troff command

## pstart Command

## **Purpose**

Enables or reports the availability of login ports (normal, shared, and delayed).

## **Syntax**

```
pstart [ -a ] [ Device ]
```

## **Description**

The **pstart** command enables all ports (normal, shared, and delayed) listed in the **/etc/inittab** file. The system enables a port by updating an entry in the **/etc/inittab** file and then sending a signal to the **init** process. When the **init** process receives the signal and reads the updated status entry, it takes the appropriate action.

Use the Device parameter to specify the ports to be enabled. Permitted values include:

- A full device name, such as the /dev/tty1 device
- A simple device name, such as the tty1 device
- A number (for example, 1 to indicate the /dev/tty1 device)

If you do not specify a *Device* parameter, the **pstart** command reports the names of all enabled ports and whether they are currently enabled as normal, shared, or delayed.

Note: You must have root user authority to run this command.

## Flag

#### Item Description

-a Enables all ports (normal, shared, and delayed ports).

## Security

**Attention RBAC users and Trusted AIX users**: This command can perform privileged operations. Only privileged users can run privileged operations. For more information about authorizations and privileges, see Privileged Command Database in *Security*. For a list of privileges and the authorizations associated with this command, see the **lssecattr** command or the **getcmdattr** subcommand.

### **Examples**

1. To display the names of all ports (normal, shared, and delayed) currently enabled and how they are enabled, enter:

```
pstart
```

2. To enable all normal, shared, and delayed ports listed in the /etc/inittab file, enter: pstart -a

#### **Files**

/etc/locks Contains lock files for the pshare and pdelay commands.

/usr/sbin/pstart Contains the pstart command file.

#### Related reference:

"pdelay Command" on page 308 "phold Command" on page 321 "pshare Command" on page 495

#### Related information:

init command inittab command

# pstat Command

## **Purpose**

Interprets the contents of the various system tables and writes it to standard output.

## **Syntax**

## **Description**

The **pstat** interprets the contents of the various system tables and writes it to standard output. You must have root user or **system** group authority to run the **pstat** command.

### **Flags**

| Item                 | Description                                                                                                    |
|----------------------|----------------------------------------------------------------------------------------------------|
| -a                   | Displays entries in the process table.                                                                                                    |
| -A                   | Displays all entries in the kernel thread table.                                                                                                    |
| -f                   | Displays the file table.                                                                                                    |
| -i                   | Displays the i-node table and the i-node data block addresses.                                                                                                    |
| -p                   | Displays the process table.                                                                                                    |
| -P                   | Displays runnable kernel thread table entries only.                                                                                                    |
| -s                   | Displays information about the swap or paging space usage.                                                                                                    |
| -S                   | Displays the status of the processors.                                                                                                    |
| -t                   | Displays the tty structures.                                                                                                    |
| -u ProcSlot          | Displays the user structure of the process in the designated slot of the process table. An error message is generated if you attempt to display a swapped out process.                   |
| -T                   | Displays the system variables. These variables are briefly described in var.h.                                                                                                    |
| <b>-U</b> ThreadSlot | Displays the user structure of the kernel thread in the designated slot of the kernel thread table. An error message is generated if you attempt to display a swapped out kernel thread. |

## Security

**Attention RBAC users and Trusted AIX users**: This command can perform privileged operations. Only privileged users can run privileged operations. For more information about authorizations and privileges, see Privileged Command Database in *Security*. For a list of privileges and the authorizations associated with this command, see the **lssecattr** command or the **getcmdattr** subcommand.

## **Examples**

1. To display the i-nodes of the system dump saved in the **dumpfile** core file, enter:

```
pstat -i dumpfile
```

Symbols are retrieved from the /usr/lib/boot/unix file.

2. To display the file table and the user structure for the process in process table slot 0 (zero) of the system currently running, enter:

```
pstat -f -u 0
```

3. To display the tty structures for a system dump, whose core file is **dumpfile** and whose kernel is the /usr/lib/boot/unix.back file, enter:

```
pstat -t /usr/lib/boot/unix.back dumpfile
```

4. To display all threads in the kernel thread table and the user structure of the thread in thread table slot 2, enter:

```
pstat -A -U 2
```

### **Files**

Item Description

/usr/sbin/pstatContains the pstat command./dev/memDefault system-image file./usr/lib/boot/unixDefault kernel-image file.

/usr/include/sys/\*.h Contains header files for table and structure information.

Related reference:

"nmon Command" on page 161

Related information:

stty command

# ptpd Daemon

## **Purpose**

Starts the Precision Time Protocol (1588-2008) daemon (ptpd).

## **Syntax**

```
/usr/sbin/ptpd [ -? ] [ -h ] [ -H ] [ -e setting ] [ -k ] [ -v ] [ -0 ] [ -L ] [ -A ] [ -s ] [ -m ] [ -M ] [ -y ] [ -E ] [ -P ] [ -a ] [ -n ] [ -C ] [ -V ] [ -c file ] [ -R dir ] [ -f file ] [ -S file ] [ -d domain_number ] [ -u IP_address ] [ -r number ] [ -1 file ] [ -i dev ]
```

## Description

The **ptpd** daemon implements the Precision Time Protocol (PTP) version 2 as defined by the IEEE 1588-2008 standard. PTP provides precise time coordination of LAN-connected computers. You must run this daemon with root authority to manipulate the system clock and use lower port numbers. The **ptpd** daemon supports IPv4 multicast, unicast, hybrid mode (mixed), and Ethernet mode operations. The **ptpd** daemon can achieve and maintain submicrosecond level timing precision, even without hardware assistance.

Configure the **ptpd** daemon by using the /etc/ptpd2.conf configuration file (default file). The short (-x) and long (--xxxxx) flags provide basic control over the daemon operation, and provide only the basic PTP protocol settings. Other settings can be displayed by the -h, -H, and -e flags.

The **ptpd** daemon can be started either from System Resource Controller (SRC) or from the command line.

Use the following SRC commands to manipulate the **ptpd** daemon:

#### startsro

Starts a subsystem, group of subsystems, or a subserver.

#### stopsrc

Stops a subsystem, group of subsystems, or a subserver.

#### refresh

Causes a subsystem or group of subsystems to read the appropriate configuration file again.

**lssrc** Gets the status of a subsystem, group of subsystems, or a subserver.

**Note:** The **ptpd** daemon does not support Network Time Protocol (NTP) and Simple Network Management Protocol (SNMP) related functions.

The **ptpd** daemon uses the following terms:

#### slave device

A system running the **ptpd** daemon that accepts commands from a *master* device and synchronizes its system time to match the associated boundary clock time.

#### master device

A device bound to a boundary clock that synchronizes time with a set of one or more PTP *slave* devices on the same network.

### grandmaster device

A *master* device that has the best clock provided by the Best Master Clock algorithm. It synchronizes all of the other *master* devices (also known as the boundary clocks), which in turn update and synchronize all of the associated *slave* devices. The grandmaster clock is also known as best master clock or best clock.

#### **Flags**

| Short flag       | Long flag            | Description                                                                                                    |
|------------------|----------------------|----------------------------------------------------------------------------------------------------|
| -a               | delay-override       | Overrides delay request interval announced by master in slave state. This flag sets the ptpengine attribute to the following setting:                                                                                                    |
|                  |                      | ptpengine:log_delayreq_override                                                                                                    |
| -A               | auto-lock            | Uses preset or port mode-specific lock-file names. This flag is useful when you run multiple instances of the <b>ptpd</b> daemon.                                                                                                    |
| -c file          | config-file file     | Specifies the path of the configuration file.                                                                                                    |
| -C               | foreground           | Specifies the command to run in foreground. This flag sets the global attribute as follows:                                                                                                    |
|                  |                      | global:foreground=Y                                                                                                    |
|                  |                      | <b>Note:</b> This option is ignored if the <b>ptpd</b> daemon is started from SRC.                                                                                                    |
| -d domain_number | domain domain_number | Specifies the PTP domain number to become part of. This flag sets the ptpengine attribute as follows:                                                                                                    |
|                  |                      | ptpengine:domain                                                                                                    |
| -D [DD]          | debug                | Specifies the debug level. This flag sets the global attribute as follows:                                                                                                    |
|                  |                      | global:debug_level                                                                                                    |
|                  |                      | You can specify multiple instances to increase the debug level information. For example, the <b>-D</b> option specifies minimal debug information. The <b>-DD</b> option specifies detailed debug information. The <b>-DDD</b> option specifies maximum debug information. |

| Short flag -e setting | Long flagexplain setting                  | <b>Description</b> Shows help information for a single setting. This flag sets the section attribute as follows:                                                                                                    |
|-----------------------|-------------------------------------------|----------------------------------------------------------------------------------------------------|
| -Е                    | e2e                                       | section:key Specifies end-to-end delay detection. This flag sets the ptpengine attribute as follows:                                                                                                    |
| - <b>f</b> file       | log-file file                             | ptpengine:delay_mechanism=E2E<br>Specifies the path of the log file. This flag sets the global attribute as follows:                                                                                                    |
| -h<br>-H<br>-i dev    | help<br>long-help<br>interface <i>dev</i> | global:logfile Shows help screen. Shows detailed help for all settings and behaviors. Specifies the interface to be used for <b>ptpd</b> implementation. For example, en0. This flag sets the ptpengine attribute as follows:                                         |
| -k                    | check-config                              | ptpengine:interface Checks the PTP configuration and exits. Returns 0 if the configuration is                                                                                                    |
| -1 file               | lockfile file                             | correct.  Specifies the path of lock-file. This flag sets the global attribute as follows: global:lock file                                                                                                    |
| -L                    | ignore-lock                               | Skips checking and locking the lock-file. This flag sets the global attribute as follows:                                                                                                    |
| -m                    | masterslave                               | global:ignore_lock Specifies the full IEEE 1588 implementation: master, slave when not gandmaster (best master). This flag sets the ptpengine attribute as follows:                                                                                                   |
| -M                    | masteronly                                | ptpengine:preset=masterslave  Specifies master only mode: passive when not best GM. This flag sets the ptpengine attribute as follows:                                                                                                    |
| -n                    | clock:no_adjust                           | ptpengine:preset=masteronly Specifies not to adjust the clock. This flag sets the clock attribute as follows:                                                                                                    |
| -0                    | default-config                            | clock:no_adjust<br>Shows default configuration and exits. The output can be used as a<br>configuration file.                                                                                                    |
| -р                    | print-lockfile                            | Prints path of the lock-file and exits. This flag is useful for init scripts in combination with auto lock-files.                                                                                                    |
| - P                   | p2p                                       | Specifies peer-to-peer delay detection. This flag sets the ptpengine attribute as follows                                                                                                    |
| - <b>r</b> number     | delay-interval<br>number                  | ptpengine:delay_mechanism=P2P<br>Specifies the interval of delay request message (log 2). This flag sets the<br>ptpengine attribute as follows:                                                                                                    |
| -R dir                | lock-directory dir                        | <pre>ptpengine:log_delayreq_interval Specifies the directory to store lock-files. This flag sets the global attribute as follows:</pre>                                                                                                    |
| -S file               | statistics-file file                      | <pre>global:lock_directory Specifies the path of statistics file. This flag sets the global attribute as follows:</pre>                                                                                                    |
| -s                    | slaveonly                                 | <pre>global:statistics_file Turns on the slave-only mode. This flag sets the ptpengine attribute as follows:</pre>                                                                                                    |
| -u                    | unicast                                   | ptpengine:preset=slaveonly  Specifies unicast mode (no unicast negotiation) and sends all messages to IP.  This flag sets the ptpengine attribute as follows:                                                                                                    |
| -v<br>-V              | version<br>verbose                        | ptpengine:ip_mode=unicast + ptpengine:unicast_address Prints the version string and exits. Specifies the command to run in foreground and to log all the messages to the standard output. This flag sets the global attribute as follows: global:verbose_foreground=Y |

Note: This option is ignored if the ptpd daemon is started from SRC.

Short flag Long flag Description

-y --hybrid Specifies hybrid mode: mixed multicast and unicast operation. Multicast for

sync and announce, unicast for delay request and response. This flag sets the ptpengine attribute as follows:

ptpengine:ip\_mode=hybrid

## PTP daemon port states

The **ptpd** port can have the following states:

StateDescriptioninitInitializingfltFaulty

 lstn\_init
 Listening (first time)

 lstn\_reset
 Listening (subsequent reset)

pass Passive (not best master, not announcing)

uncl Uncalibrated
slv Slave
pmst Pre-master
mst Master (active)
dsbl Disabled
? (unk) Unknown state

### Statistics log file format

The following options are available when you enable the ptpd statistics log:

#### ptpengine:log\_statistics

Updates the login information for each received PTP packet.

#### ptpengine:statistics\_file

Specifies the location path of the statistics log file.

Note: This option enables statistics gathering.

When the statistics logging is enabled, a **ptpd** slave logs clock sync information when sync and delay response message are received. When the **ptpd** daemon starts up or flushes the log, a comment line (starting with #) is logged, containing the names of all columns. The log file is in the comma-separated values (CSV) format and can be easily imported into statistics tools and spreadsheet software packages for analysis and creating graphs. The size of the log files increases when you run the **ptpd** daemon for longer duration and with high message rates. Therefore, to reduce the number of messages logged, the global:statistics\_log\_interval setting can be used to limit the log output to one message per configured interval. The size and maximum number of the statistics log files can also be controlled.

The description of the columns in the statistics log file follows:

#### **Timestamp**

Time when the message was received. The date and time information are represented as text, UNIX time stamp (with fractional seconds), or both forms (in this case, an extra field is added), depending on the global:statistics\_timestamp\_format setting. When you import the log file to plotting software, if the software can understand UNIX time, set the time stamp format to unix or both, because some software do not interpret the fractional part of the second when it converts the date and time from text.

**State** The state of the port. For more information about various port states, see "PTP daemon port states."

#### Clock ID

Port identity of the current best master, as defined by IEEE 1588 standard. This ID is the local clock's ID if the local clock is the best master. This parameter is displayed as clock\_id or port (host). Port is the PTP clock port number, not the User Datagram Protocol (UDP) port numbers. The clock ID is an Extended Unique Identifier (EUI)-64 64-bit ID, converted from the 48-bit MAC address, by inserting 0xfffe at the middle of the MAC address.

#### One-way delay

Current value of one-way delay (or mean-path delay) in seconds, calculated by the **ptpd** daemon that is in the slave state from the delay request and delay response message exchange.

**Note:** If this value remains at zero, it means that no delay response messages are being received, which might be because of a network issue.

#### Offset from master

Current offset value from master device in seconds. It is the main output of the PTP engine that is in the slave state. This value is the input for clock corrections in the clock servo algorithms. This value is typically measured when estimating the performance of the slave device.

#### Slave to master

Intermediate offset value (seconds) extracted from the delay request and delay response message exchange. This value is used for computing one-way delay. If the last value was rejected by a filter, the previous value is shown in the log file. This value is zero (0) if the delay response messages are not received.

#### Master to slave

Intermediate offset value (seconds) extracted from the sync messages. This value is used for computing the offset value from the master devices. If the last value was rejected by a filter, the previous value is shown in the log file.

#### Observed drift

The frequency difference between the slave clock and the master clock as measured by the integral accumulator of the clock control proportional integral (PI) servo model. This value stabilizes when the clock offset value is stabilized, and this value is used to detect clock stability.

#### Last packet received

This field shows which message was received last. It displays S for sync messages and D for delay response messages. If a slave device logs no D entries, it means that the slave device is not receiving delay response messages because of network issue.

#### One-way delay mean

One-way delay mean computed over the last sampling window.

#### One-way delay std dev

One-way delay standard deviation computed over the last sampling window.

#### Offset from master mean

Offset from master mean computed over the last sampling window.

#### Offset from master std dev

Offset from master standard deviation computed over the last sampling window.

#### Observed drift mean

Observed drift or local clock frequency adjustment mean computed over the last sampling window.

#### Observed drift std dev

Observed drift or local clock frequency adjustment standard deviation computed over the last sampling window. A lower value indicates that the clock is controlled less aggressively. Therefore, the value is more stable.

**Note:** All the statistical measures (mean and standard deviation) are computed and displayed only if the **ptpd** daemon was created by using the **--enable-statistics** flag. The duration of the sampling period is controlled with the global:statistics\_update\_interval setting.

## Handling signals

The **ptpd** daemon handles the following signals:

| Item           | Description                                                                                                    |
|----------------|----------------------------------------------------------------------------------------------------|
| SIGHUP         | Reloads the configuration file (if used by the daemon) and reopens log files. The <b>refresh</b> subcommand of the SRC performs the same task. |
| SIGUSR1        | When the subsystem is in the slave state, the <b>ptpd</b> daemon forces the clock to step to a current offset value from a master value.       |
| SIGUSR2        | Dumps all PTP protocol counters to current log target (and clears the counters if the ptpengine:sigusr2_clears_counters attribute is set).     |
| SIGINT SIGTERM | Closes log files and other open files. It also cleans up lock file and exits.                                                                  |
| SIGKILL        | Forces an unclean exit.                                                                                                    |

#### **Exit status**

Upon exit, the **ptpd** daemon returns 0 on success, either successfully started in daemon mode, or exited cleanly. The value of 0 is also returned when the **-k** (**--check-config**) option is used and the configuration was correct. A nonzero exit code is returned on errors. The value of 127 is returned if the **ptpd** daemon is started by a non-root user. The value of 3 is returned on lock-file errors and when the **ptpd** daemon cannot be started as daemon. The value of 2 is returned on memory allocation errors when the daemon is started. For all other error conditions such as configuration errors, running the **ptpd** daemon in help mode or without any parameters, self shutdown of subsystems, and network startup errors, the value of 1 is returned.

## **Examples**

- 1. To start the **ptpd** daemon with the SRC, enter the following command: startsrc -s ptpd
- 2. To stop the **ptpd** daemon with the SRC, enter the following command: stopsrc -s ptpd
- 3. To refresh the **ptpd** daemon with the SRC, enter the following command:
  - refresh -s ptpd daemon with the SRC, enter the following command:

The ptpd daemon reloads the configuration file (if used by the daemon) and reopens log files.

4. To check whether the configuration file in the /etc/ptpd2.conf path is configured correctly, enter the following command:

ptpd -k

5. To view the meaning of a single setting, enter the following command: ptpd -e ptpengine:interface

The output explains the meaning of the ptpengine:interface setting.

#### **Files**

/etc/ptpd2.conf Default path of the ptpd daemon configuration file. /usr/samples/tcpip/ptpd2/ptpd2.conf Sample file of the ptpd2.conf configuration file.

## ptsc Command

## **Purpose**

Collects information from a trusted platform module (TPM) in preparation for an attestation request from an openpts verifier.

## Syntax 5 4 1

ptsc [ options ] [ commands ]

## **Description**

The ptsc command is the openpts collector. The command is used to gather measurements and events from the TPM (through the tscd interface), construct reference manifests (RMs) and convey them when requested to the openpts verifier. When a system is first configured for trusted boot, the collector must be initialized by using the -i option. This option generates a UUID and an associated RM stored in the /var/ptsc/<UUID>/rm0.xml file. If the system is changed and a new RM is required, the -u option is used and the verifier must be reinitialized.

## **Flags**

| Item                 | Description                                                                                                    |
|----------------------|----------------------------------------------------------------------------------------------------|
| Commands             |                                                                                                    |
| -i                   | Initializes the openpts collector.                                                                                        |
| -s                   | Specifies the startup (both self-test and the timestamp).                                                                 |
| -t                   | Indicates the self-test.                                                                                                  |
| -u                   | Updates the RM.                                                                                                    |
| -U                   | Updates the RM automatically.                                                                                             |
| -D                   | Displays the configuration settings of the target or ALL the options. This is the default setting.                        |
| -m                   | If -M mode                                                                                                    |
| Options              |                                                                                                    |
| <b>-c</b> configfile | Changes the location of the configuration file. The default is /etc/ptsc.conf.                                            |
| -P name=value        | Sets the properties.                                                                                                    |
| -R                   | Removes the RM.                                                                                                    |
| -Z                   | Uses an SRK secret of all zeros.                                                                                          |
| Miscellaneous        |                                                                                                    |
| -h                   | Displays the command usage information.                                                                                   |
| -V                   | Displays the information in verbose mode. Multiple $	extbf{-V}$ options increase the verbosity and is used for debugging. |

### **Files**

/etc/ptsc.conf The configuration file. This is the default location of the configuration file.

/var/ptsc/rm-uuid The UUID of the current RM. /var/ptsc/uuid The UUID of the collector. /var/ptsc/<UUID>/rm0.xml The reference manifest.

## ptsevt Command

## **Purpose**

Manages the notifications of updates to the AIX system boot image.

## **Syntax**

```
ptsevt [ -a ] [ -r ] [ host port]
ptsevt -c
ptsevt [ -u uuid ] -e
```

# Description

The **ptsevt** utility delivers events, by using the **-e** option about the boot image updates to which the attestation software known as listeners can subscribe. The optional **-u** argument can be used to specify the universally unique identifier (UUID) of the collector of the AIX system that is being updated. If the **-u** argument is not specified, the **ptsevt** command uses the default value found in the **/var/ptsc/uuid** file.

Subscribers can be added or removed by using the **-a** and **-r** options, respectively. The host can be a symbolic address or an IP or IPv6 number, and the TCP port must be a decimal number.

The -c option is used to clear the subscription list.

## **Flags**

| Item | Description                                                                                                    |
|------|----------------------------------------------------------------------------------------------------|
| -a   | Adds the listener specified by the host and port arguments to the destinations mentioned in the subscriber list.                                           |
| -c   | Clears the list of subscribers.                                                                                                    |
| -е   | Sends an event notification to all subscribers in the list.                                                                                                |
| -r   | Removes the listener specified by the host and port arguments from the list of subscribers.                                                                |
| -u   | Specifies the UUID that is sent as part of the notification. By default, the <b>ptsevt</b> command uses the value found in the <b>/var/ptsc/uuid</b> file. |

#### **Files**

| Item                        | Description                     |
|-----------------------------|---------------------------------|
| /var/ptsc/subscribers       | The subscribers list.           |
| /var/ptsc/subscribers.lo ck | The subscribers list lock file. |

/var/ptsc/uuid The default UUID sent as part of the notification.

# ptsevtd Command

## **Purpose**

Manages the notifications of updates to the AIX system boot image.

## **Syntax**

ptsevtd [ -c command ] [ -d ] [ -f ] [ -p port name]

## **Description**

The **ptsevtd** daemon listens to the events delivered by the **ptsevt** command when an attested system is being updated. By default, whenever an event is received, the **ptsevtd** command calls the **openpts** command with the universally unique identifier (UUID) of the system that is sending the event as the first argument. This process updates the corresponding reference manifest with the latest or the expected measurements. The -c option can be used to specify an alternative command that is called when a notification is received.

Use the -f option to run the daemon in the foreground. The -d option is specified multiple times to make the output more verbose. The -p argument specifies the port to be used to listen for event notifications.

## **Flags**

| Item | Description                                                                                                    |
|------|----------------------------------------------------------------------------------------------------|
| -c   | Specifies the command to call when a notification is received. If the option is not specified, the <b>openpts</b> command is used by default. |
| -d   | Specifies the level to increase the verbosity of the output.                                                                                  |
| -f   | Runs the listener in the foreground. The output is sent to the <b>stderr</b> console.                                                         |
| -p   | Specifies the TCP port to use for event notifications. The default is 34185.                                                                  |

# ptx Command

## **Purpose**

Generates a permuted index.

## **Syntax**

```
ptx [ -f ] [ -r ] [ -t ] [ -b Breakfile ] [ -g Number ] [ -w Number ] [ -i Ignore | -o Only ] [ — ] [ Infile [ Outfile ]
```

## Description

The **ptx** command reads the specified English-language text (the *Infile* parameter), creates a rearranged index from it, and writes to the specified file (*Outfile*). Standard input and standard output are the defaults.

The **ptx** command searches the specified file (*Infile*) for keywords, sorts the lines, and generates the file *Outfile*. The *Outfile* file can then be processed with the **nroff** or **troff** command to produce a rearranged index.

The **ptx** command follows three steps:

- 1. Performs the permutation, generates one line for each keyword in an input line, and rotates the keyword to the front of the line.
- 2. Sorts the permuted file.
- 3. Rotates the sorted lines so that the keyword comes at the middle of each line.

The resulting lines in the *Outfile* file are in the following form:

```
.xx "" "before keyword" "keyword" "after keyword"
```

where .xx is an **nroff** or **troff** macro provided by the user or by the **ptx** command. The **mptx** macro package provides the .xx macro definition.

The before keyword, and keyword, and after keyword fields incorporate as much of the line as can fit around the keyword when it is printed. The first field and last field, at least one of which is always the empty string, are wrapped to fit in the unused space at the opposite end of the line.

#### **Notes:**

- 1. Line-length counts do not account for overstriking or proportional spacing.
- 2. Lines that contain a ~ (tilde) do not work, because the **ptx** command uses that character internally.
- 3. The ptx command does not discard non-alphanumeric characters.

## **Flags**

| Item                | Description                                                                                                    |
|---------------------|----------------------------------------------------------------------------------------------------|
| <b>-b</b> BreakFile | Uses the characters in the specified break file to separate words. Tab characters, new-line characters, and spaces are always used as break characters.                                                   |
| -f                  | Folds uppercase and lowercase characters for sorting.                                                                                                    |
| <b>-g</b> Number    | Uses the specified number as the number of characters that the <b>ptx</b> command reserves for each gap among the four parts of the line as it is printed. The default <i>Number</i> variable value is 3. |
| -i Ignore           | Does not use any words specified in the <i>Ignore</i> file as keywords. If the <b>-i</b> and <b>-o</b> flags are not used, the <b>/usr/lib/eign</b> file is the default <i>Ignore</i> file.               |
| -o Only             | Uses only the words specified in the Only file as keywords.                                                                                                    |
| -r                  | Considers any leading non-blank characters of each input line as reference identifiers separate from the text of the line. Attaches the identifier as a fifth field on each output line.                  |
| -t                  | Prepares the output for the phototypesetter.                                                                                                    |
| -w Number           | Uses the specified number as the length of the output line. The default line length is 72 characters for the <b>nroff</b> command and 100 for the <b>troff</b> command.                                   |
| _                   | (double dash) Indicates the end of flags.                                                                                                    |

### **Parameters**

| Item    | Description                                                                                                    |
|---------|----------------------------------------------------------------------------------------------------|
| Infile  | Specifies the English-language text. Standard input is the default file. The ptx command searches the specified file |
|         | for keywords, sorts the lines, and generates the file Outfile.                                                       |
| Outfile | Specifies the file to which the ptx command writes the index created from the Infile file. Standard output is the    |
|         | default file. The Outfile file can be processed with the nroff or troff command to produce a rearranged index.       |

#### **Files**

| Item                         | Description                       |
|------------------------------|-----------------------------------|
| /usr/lib/eign                | Contains the default Ignore file. |
| /usr/share/lib/tmac/tmac.ptx | Contains the macro file.          |

#### Related reference:

"nroff Command" on page 206

#### Related information:

troff command, mm command, mptx command

# pvcauth command

## Purpose

The **pvcauth** command is used to authenticate with an IBM Power<sup>®</sup> Virtualization Center (PowerVC) and get a token. This token is required to use the PowerVC services for the AIX Live Update operation. This

I token is valid only for a set time period. This command can also be used to invalidate a token.

## **∣** Syntax

- To authenticate with PowerVC and to get a token, use the following syntax:
- l pvcauth [ -u user\_name ] [ -p password ] -a pvc [ -o project ][ -P port ]
- I To invalidate and remove a previously generated token, use the following syntax:
- l pvcauth -r -a *pvc*
- To list all the known PowerVC authentication tokens, use the following syntax:
- | pvcauth -1

## Description

- You can use the **pvcauth** command if you have access to all types of object and if you have appropriate
- PowerVC administrative authority. The **pycauth** command generates a token that can be used by an AIX
- I partition administrator to perform the Live Update operation. If the command succeeds, a token is stored
- I in the kernel. You can now use the **geninstall** command to perform the Live Update operation.
- To use this command, you must have authority to perform the following tasks:
- Power on a managed partition.
- Shut down a managed partition.
- Create a managed partition.
- Remove a managed partition.
- Manage storage volumes.
- Manage network adapters.

#### Parameters

#### password

A string of up to 64 characters that specifies a password.

#### port

A string of up to 16 characters that specifies a port number to contact PowerVC. The default value of this parameter is 5000.

#### project

A string of up to 64 characters that specifies the PowerVC project name.

#### pva

A string of up to 64 characters that specifies either the host name or the IP address of the PowerVC for authentication.

#### user name

A string of up to 64 characters that specifies the PowerVC user name.

#### Flags

#### -a *pvc*

Specifies the host name or the IP address of PowerVC for authentication.

#### -o project

Specifies a PowerVC project name that is used to authenticate with PowerVC. If you do not specify the **-o** flag, the project name is set to the default name as **ibm-default**.

-1 Lists all the known PowerVC authentication tokens. The information that is listed includes the current Time To Live (TTL) value for the token.

#### -p password

Specifies the PowerVC password for authentication. If you do not specify the **-p** flag, you are prompted for the password after you run the **pvcauth** command.

#### -P port

1

Ι

I

I

Specifies a port number that can be used to contact PowerVC.

**-r** Removes the token that is generated by PowerVC.

#### -u user\_name

Specifies the PowerVC user name that can be used for authentication. You must have access to all types of objects and appropriate PowerVC administrative authority.

## Examples

1. To authenticate with an HMC, called apollo, which has a firewall and in which the PowerVC port 5000 is not accessible, a rebound proxy node can be set up to use a different port that is open. To authenticate a logical partition called mylpar and to use the SSH client with port 14111 on a proxy node that is called proxy1, enter the following commands:

```
root @ proxy1: /
# ssh -R localhost:14111:apollo:5000 root@mylpar
root @ mylpar: /
# pvcauth -a localhost -u hscroot -P 14111
Enter HMC password:
```

You can specify the management\_console attribute as localhost in the pvc stanza of the **lvupdate.data** file to initiate the Live Update operation.

2. To authenticate with PowerVC that has an IP address 5.5.55.121 with password prompt, enter the following command:

```
# pvcauth -a 5.5.55.121 -u root
Enter password for root:
```

3. To invalidate a previous authentication with PowerVC that has an IP address 5.5.55.121, enter the following command:

```
# pvcauth -r -a 5.5.55.121
```

#### Related information:

Adding PowerVC management objects to the NIM environment

# pvi Command

### **Purpose**

Provides a privileged editor so that you can access privileged files.

## **Syntax**

```
pvi [-1] [-R] [-w Number] [-c | + [Subcommand]] [File]
```

## Description

The **pvi** command calls the **pvi** editor, a privileged version of the **vi** editor, to edit the file specified by the *File* parameter. Only one file can be opened at a time, and this file must have the security attributes that are defined in the privileged file database. You can display the file in the editor only when at least one of the authorizations matches at least one of the authorizations in the **readauths** or the **writeauths** attribute for the file. The contents of the buffer can then be modified. You can write to the file using the editor only when at least one of the authorizations matches at least one of the authorizations in the **writeauths** attribute for the file. Files opened by the **pvi** command can only be written to the same path they were opened from.

You enter and leave the pvi editor in command mode, but to add or change text, you must enter the text input mode. See the text input mode for information about the subcommands that initiate the text input mode. You can save the text to a file with one of the :w commands, and exit the pvi editor using the :q command.

The full-screen display editor, which is started by the pvi command, is based on the ex editor. You can use the ex subcommands within the pvi editor. Subcommands function at the cursor position on the display screen.

The pvi editor makes a copy of the file that you are editing in an edit buffer. The contents of the file are not changed until you save the changes.

Note: There are several functions of the vi editor that you cannot use with the pvi editor. If you refer to the information on the vi editor, be aware that the -r flag, the -t flag, shell escapes, user-defined macros, key mapping, and setting vi options permanently are not supported by the pvi editor. Only one buffer is opened at a time and a file can only be written to the same path from which it was opened.

#### **Editor Limitations**

The maximum limits of the **pvi** editor assume single-byte characters:

- 256 characters per a global command list
- 2048 characters in a shell escape command
- 128 characters in a string-valued option
- 30 characters in a tag name
- 524,230 lines silently enforced
- 128 map macros with 2048 characters total

#### **Editing Modes**

| The <b>pvi</b> editor operates in the following modes: |                                                                                                    |  |
|--------------------------------------------------------|----------------------------------------------------------------------------------------------------|--|
| Item                                                   | Description                                                                                                    |  |
| command mode                                           | The <b>pvi</b> editor starts in the command mode. Any subcommand can be called except those that only correct text during the text input mode. To see a description of the subcommands, refer to the topics in "Subcommands for the <b>pvi</b> editor". To identify the subcommands that cannot be called from the command mode, refer to "Changing Text While in Input Mode". The <b>pvi</b> editor returns to the command mode when the subcommands and other modes end. Press the <b>Esc</b> key to cancel a partial subcommand.                                                                                                    |  |
| text input mode                                        | The <b>pvi</b> editor enters the text input mode when you use a permitted command that adds or changes text. To see a list of subcommands that initiate text input mode, refer to "Adding Text to a File" and the subcommands that change text from the command mode, the <b>C</b> subcommand and the <b>cx</b> subcommands. After entering one of these subcommands, you can edit text with any of the subcommands that function in the text input mode. To see a list of the subcommands, refer to the topics in "Subcommands for the pvi Editor". To return to command mode from text input mode, press <b>Esc</b> for a typical exit or press the <b>Ctrl + C</b> keys to create an <b>INTERRUPT</b> signal. |  |
| last line mode                                         | Some subcommands read input on a line displayed at the bottom of the screen. These subcommands include those with the prefix colon (:), slash (/), and question mark (?). When you enter the initial character, the <b>pvi</b> editor places the cursor at the bottom of the screen so you can enter the remaining command characters. To run the subcommand, press <b>Enter</b> . To cancel the subcommand, press <b>Ctrl</b> + <b>C</b> to create an <b>INTERRUPT</b> signal. When you use the colon (:) to enter the last line mode, the following characters have special meaning when used before the commands that specify counts:                                                                         |  |
|                                                        | % All lines regardless of the cursor position                                                                                                    |  |

\$

Last line Current line

### Customizing the pvi Editor

You can customize the **pvi** editor on a temporary basis by following the directions in "Setting vi Editor Options".

#### Subcommands for the pvi Editor

You can find information about the **vi** editor subcommands that are applicable to the **pvi** editor in the following list:

- vi General Subcommand Syntax.
- vi Subcommands for Adjusting the Screen.
- Editing Text with the vi Editor.
- · Manipulating Files with the vi Editor.
- Subcommands for Interrupting and Ending the vi Editor.

## **Flags**

| Item              | Description                                                                                                    |
|-------------------|----------------------------------------------------------------------------------------------------|
| -c [ Subcommand ] | Carries out the <b>ex</b> editor subcommand before the editing begins. This provides a line-oriented text editor. When you specify a null operand for the <i>Subcommand</i> parameter, for example, -c '', the editor places the cursor on the last line of the file.                                                                                                  |
| -1                | Enters the editor in the list processing (LISP) mode. In this mode, the editor indents appropriately for LISP mode, and the (, ), {, }, [[, and ]] subcommands are modified to act in LISP. These subcommands place the cursor at the specified LISP function. For more information on the LISP subcommands, refer to "Moving to Sentences, Paragraphs, and Sections". |
| -R                | Sets the <b>readonly</b> option to protect the file against overwriting.                                                                                                    |
| -w Number         | Sets the default window size to the value specified by the <i>Number</i> parameter. This is useful when you use the editor over a low-speed line.                                                                                                    |
| + [ Subcommand ]  | Same as the -c Subcommand.                                                                                                    |

# **Security**

Access Control: This command grants the execute (x) access to all users.

Role-Based Access Control: The command grants read access to a file if the user has an authorization that matches one in the **readauths** or the **writeauths** authorization list in the privileged file database. The command only grants the write access to a file if the user has an authorization that matches one in the **writeauths** authorization list in the privileged file database.

**Attention RBAC users and Trusted AIX users**: This command can perform privileged operations. Only privileged users can run privileged operations. For more information about authorizations and privileges, see Privileged Command Database in *Security*. For a list of privileges and the authorizations associated with this command, see the **lssecattr** command or the **getcmdattr** subcommand.

## **Examples**

1. To call a privileged editor to edit the **plans** file, enter: pvi plans

This command puts the **pvi** editor into the command mode. To add or change text, you must enter the text input mode or use a command accepted in the command mode.

2. To save the text that you create with the **pvi** editor, leave the text input mode by pressing **Esc**, and then enter:

: W

3. To exit the **pvi** editor from the text input mode, press **Esc** to enter the command mode, and then enter:

:q!

If the editor is already in the command mode, you do not need to press **Esc** before giving the quit (q!) command.

#### File

Item Description

/usr/bin/pvi Contains the pvi command.

#### Related information:

ex command

vi command

Role Based Access Control (RBAC)

Securing the network

## pwchange Command

## **Purpose**

Change user authentication and privacy keys dynamically.

## **Syntax**

pwchange [ -e ] [ -d DebugLevel ] [ -p Protocol ] [ -u KeyUsage ] [ -s ] [ OldPassword NewPassword ] [ IPAddress | HostName | EngineID ]

## **Description**

The **pwchange** command is provided to facilitate dynamic changes of user authentication and privacy keys. Dynamic configuration of authentication and privacy keys is done by doing **set** commands to objects of syntax keyChange. The keyChange syntax provides a way of changing keys without requiring that the actual keys (either new or old) be flowed directly across the wire, which would not be secure. Instead, if an object, such as **usmUserAuthKeyChange** (for example) is to be set, the keyChange value must be derived from the old and new passwords and the engineID of the agent at which the key will be used. The **pwchange** command is used to generate the keyChange values.

The **pwchange** command generates different output, depending on which protocol and what key usage is selected. Keychange values are typically twice as long as the key to be changed.

## **Flags**

| Item          | Description                                                                                                    |
|---------------|----------------------------------------------------------------------------------------------------|
| -d DebugLevel | This flag indicates what level of debug information is desired. Debug tracing is either on or off: 1 causes debug tracing to be generated to the screen of the command issuer (sysout). Debug tracing is off (0) by default. |
| -е            | This flag indicates that the agent for which the keychange value is being defined is identified by engineID rather than by IP address or host name.                                                                          |

#### Item

-p Protocol

#### Description

This flag indicates the protocols for which the keychange values should be generated. Valid values are:

#### HMAC-MD5

Generates keychange values for use with the HMAC-MD5 authentication protocol.

#### **HMAC-SHA**

Generates keychange values for use with the HMAC-SHA authentication protocol.

all Generates both HMAC-MD5 and HMAC-SHA keychange values.

The default is that keychange values for the HMAC-MD5 protocol are generated.

This flag indicates that output should be displayed with additional spaces to improve readability. By default, data is displayed in a condensed format to facilitate cut-and-paste operations on the keychange values onto command lines in shell scripts.

This flag indicates the usage intended for the keychange value. Valid values are:

auth An authentication keychange value.

**priv** A privacy keychange value.

Both authentication and privacy keychange values. **Note:** There is no difference between a keychange value generated for authentication and a keychange value generated for privacy. However, the length of privacy keychange values depends on whether the

keychange value is localized.

#### **Parameters**

EngineID

HostName

*IPAddress* 

NewPassword

OldPassword

-u KeyUsage

Item Description

Specifies the engineID (1-32 octets, 2-64 hex digits) of the destination host at which the key is to be used. The engineID must be a string of 1-32 octets (2-64 hex digits). The default is

that the agent identification is not an engineID.

Specifies the destination host at which the key is to be used. Specifies an IPv4 or an IPv6 address of the agent at the destination host at which the key is to be used.

Specifies the password that will be used in generating the new key. The password must be between eight and 255 characters

long.

all

Specifies the password that was used in generating the key originally. The password must be between eight and 255

characters long.

# Security

**Attention RBAC users and Trusted AIX users**: This command can perform privileged operations. Only privileged users can run privileged operations. For more information about authorizations and privileges, see Privileged Command Database in *Security*. For a list of privileges and the authorizations associated with this command, see the **Issecattr** command or the **getcmdattr** subcommand.

## **Examples**

The **pwchange** command generates different output depending on which protocol and what key usage is selected. Key change values are typically twice as long as the key to be changed.

1. The following command demonstrates how the **pwchange** command can be used: pwchange oldpassword newpassword 9.67.113.79

The output of this command looks similar to:

Dump of 32 byte HMAC-MD5 authKey keyChange value: 3eca6ff34b59010d262845210a401656 78dd9646e31e9f890480a233dbe1114d

The value to be set should be passed as a hex value with the **clsnmp** command (all on one line):

```
clsnmp set usmUserAuthKeyChange.12.0.0.0.2.0.0.0.9.67.113.79.2.117.49
\'3eca6ff34b59010d262845210a40165678dd9646e31e9f890480a233dbe1114d\'h
```

Note: The backslash in the preceding example is required before the single quotation mark to enable AIX to correctly interpret the hexadecimal value.

The index of the usmUserTable is made up of the EngineID and the ASCII representation of the user name. In this case it is 2 characters long and translates to 117.49.

Note: pwchange incorporates a random component in generating keys and keyChange values. The output from multiple commands with the same input does not produce duplicate results.

2. The following command demonstrates how the **pwchange** command can be used with IPv6 address: pwchange oldpassword newpassword 2000:1:1:1:209:6bff:feae:6d67

The output of this command looks similar to:

Dump of 32 byte HMAC-MD5 authKey keyChange value: 0000774adc53ba4b0427dc2f65568435 721847d1b5cb597daa85d003033afba3

The value to be set should be passed as a hex value with the **clsnmp** command (all on one line):

clsnmp set usmUserAuthKeyChange.21.128.0.0.2.2.32.0.0.1.0.1.2.9.107.255.254.174. 109.103.6.105.112.118.54.117.49 \'36133c694155026620637761f835ef616de294f37f758c74ff1544ca3de279b8\'h

**Note:** The backslash in the preceding example is required before the single quotation mark to enable AIX to correctly interpret the hexadecimal value.

The index of the usmUserTable is made up of the EngineID, in this case 21 octets:

128.0.0.2.2.32.0.0.1.0.1.0.1.2.9.107.255.254.174.109.103; And the ASCII representation of the user name, in this case it is 6 characters long and translates to 105.112.118.54.117.49.

Note: The pwchange command incorporates a random component in generating keys and keyChange values. The output from multiple commands with the same input does not produce duplicate results.

#### Related reference:

"pwtokey Command" on page 527

#### Related information:

clsnmp command snmpdv3 command /etc/clsnmp.conf command

/etc/snmpdv3.conf command

# pwck Command

#### **Purpose**

Verifies the correctness of local authentication information.

## **Syntax**

pwck

## **Description**

The **pwck** command verifies the correctness of the password information in the user database files by checking the definitions for all users. The **pwck** command internally calls the **pwdck** command with **-n** and **ALL** options.

#### **Exit Status**

- **0** The command completed successfully.
- >0 An error occurred.

## **Security**

**Attention RBAC users and Trusted AIX users**: This command can perform privileged operations. Only privileged users can run privileged operations. For more information about authorizations and privileges, see Privileged Command Database in *Security*. For a list of privileges and the authorizations associated with this command, see the **Issecattr** command or the **getcmdattr** subcommand.

## **Examples**

1. To verify that all the users and administrators exist in the user database, and have any errors reported (but not fixed), enter:

pwck

#### **Files**

Item /usr/bin/pwck Description

Contains the pwck command.

## pwd Command

## **Purpose**

Displays the path name of the working directory.

## Syntax

pwd [ -L | -P ]

#### Description

The **pwd** command writes to standard output the full path name of your current directory (from the root directory). All directories are separated by a / (slash). The root directory is represented by the first /, and the last directory named is your current directory.

### **Flags**

-L Displays the value of the PWD environment variable if the PWD environment variable contains an absolute path name of the current directory that does not contain the file names . (dot) or .. (dot-dot). Otherwise, the -L flag behaves the same as the -P flag.

-P Displays the absolute path name of the current directory. The absolute path name displayed with the -P flag does not contain file names that, in the context of the path name, refer to files of type symbolic link.

#### **Exit Status**

This command returns the following exit values:

Item Description

0 Successful completion.>0 An error occurred.

## **Examples**

Entering:

pwd

displays the current directory as:

/home/thomas

#### **Files**

Item Description

/usr/bin/pwd Contains the pwd command.

#### Related information:

cd command getcwd command

Directories command

## pwdadm Command

### **Purpose**

Administers users' passwords.

## **Syntax**

pwdadm [ -R load\_module] [ -f Flags | -q | -c ] User

### **Description**

The **pwdadm** command administers users' passwords. The root user or a member of the security group can supply or change the password of the user specified by the *User* parameter. The invoker of the command must provide a password when queried before being allowed to change the other user's password. When the command executes, it sets the **ADMCHG** attribute. This forces the user to change the password the next time a **su** command is given for the user.

**Note:** The behavior described for this command is for a local user. For users defined in a remote domain, attributes will be retrieved and stored in the remote domain rather than in the local files.

Root users and members of the security group should not change their personal password with this command. The **ADMCHG** attribute would require them to change their password again the next time a

**login** command or an **su** command is given for the user. Only the root user or a user with PasswdAdmin authorization can change password information for administrative users, who have the **admin** attribute set to true in the **/etc/security/user** file.

Only the root user, a member of the security group, or a user with PasswdManage authorization can supply or change the password of the user specified by the *User* parameter.

When this command is executed, the password field for the user in the /etc/passwd file is set to! (exclamation point), indicating that an encrypted version of the password is in the /etc/security/passwd file. The ADMCHG attribute is set when the root user or a member of the security group changes a user's password with the pwdadm command.

A new password must be defined according to the rules in the /etc/security/user file, unless the -f NOCHECK flag is included. Only 7-bit characters are supported in passwords. By including the -f flag with the pwdadm command, the root user or a member of the security group can set attributes that change the password rules. If there is no password entry in the /etc/security/passwd file when the -f flag is used, the password field in the /etc/passwd file is set to! (exclamation point) and an \* (asterisk) appears in the password= field to indicate that no password has been set.

The **-q** flag permits the root user or members of the security group to query password information. Only the status of the **lastupdate** attribute and the **flags** attribute appear. The encrypted password remains hidden.

The **-c** flag clears all password flags for the user.

## **Flags**

| Item           | Description                                                                                                    |  |
|----------------|----------------------------------------------------------------------------------------------------|--|
| -c             | Clears all password flags for the user.                                                                                                    |  |
| -f Flags       | Specifies the <b>flags</b> attribute of a password. The <i>Flags</i> variable must be from the following list of comma-separated attributes:                                                                                                    |  |
|                | NOCHECK Signifies that new passwords need not follow the guidelines established in the /etc/security/user file for password composition.                                                                                                    |  |
|                | <b>ADMIN</b> Specifies that password information may be changed only by the root user. Only the root user can enable or disable this attribute.                                                                                                    |  |
|                | ADMCHG                                                                                                    |  |
|                | Resets the <b>ADMCHG</b> attribute without changing the user's password. This forces the user to change passwords the next time a <b>login</b> command or an <b>su</b> command is given for the user. The attribute is cleared when the user specified by the <i>User</i> parameter resets the password. |  |
| -q             | Queries the status of the password. The values of the <b>lastupdate</b> attribute and the <b>flags</b> attribute appear.                                                                                                    |  |
| -R load_module | Specifies the loadable I&A module that is used to change the user's attributes.                                                                                                    |  |

## Security

Access Control: Only the root user and members of the security group should have execute (x) access to this command. The command should have the **trusted computing base** attribute and be **setuid** to the root user to have write (w) access to the **/etc/passwd** file, the **/etc/security/passwd** file, and other user database files.

Files Accessed:

Mode File

rw /etc/passwd

rw /etc/security/passwd r /etc/security/user

#### **Auditing Events:**

Event Information
PASSWORD\_Change user
PASSWORD\_Flags user, flags

**Attention RBAC users and Trusted AIX users**: This command can perform privileged operations. Only privileged users can run privileged operations. For more information about authorizations and privileges, see Privileged Command Database in *Security*. For a list of privileges and the authorizations associated with this command, see the **lssecattr** command or the **getcmdattr** subcommand.

## **Examples**

1. To set a password for user susan, a member of the security group enters: pwdadm susan

When prompted, the user who invoked the command is prompted for a password before Susan's password can be changed.

2. To query the password status for user susan, a member of the security group enters:

pwdadm -q susan

This command displays values for the **lastupdate** attribute and the **flags** attribute. The following example shows what appears when the **NOCHECK** and **ADMCHG flags** attributes are in effect:

susan:

lastupdate=
flags= NOCHECK,ADMCHG

#### **Files**

Item Description

/usr/bin/pwdadm Contains the pwdadm command. /etc/security/passwd Contains password information.

html

#### Related reference:

"passwd Command" on page 284

#### Related information:

Securing the network

su command

## pwdck Command

### **Purpose**

Verifies the correctness of local authentication information.

## **Syntax**

$$pwdck \{ -p \mid -n \mid -t \mid -y \} [-1] \{ ALL \mid User \dots \}$$

## **Description**

The **pwdck** command verifies the correctness of the password information in the user database files by checking the definitions for **ALL** the users or for the users specified by the *User* parameter. If more than one user is specified, there must be a space between the names.

Note: This command writes its messages to stderr.

You must select a flag to indicate whether the system should try to fix erroneous attributes. The following attributes are checked for locally defined users in the /etc/passwd file:

Item Description

entry Ensures that each entry is readable and that it contains at least two: (colons). If you indicate that the system should

fix errors, the entire entry is discarded.

passwd Ensures that the password field is an! (exclamation point). If you indicate that the system should fix errors, it

transfers the information in the password field to the /etc/security/passwd file, updates the lastupdate attribute in the /etc/security/passwd file, and then replaces the password field in the /etc/passwd file with an !. In general, passwords

are required if the **minalpha**, **minother**, or **minlen** password restriction is set to a nonzero value in the

/etc/security/user file.

user Ensures that the user name is a unique string of 8 bytes or less. It cannot begin with a + (plus sign), a : (colon), a -

(minus sign), or a ~ (tilde). It cannot contain a : (colon) in the string and cannot be the **ALL**, **default**, or \* keywords. If you indicate that the system should fix errors, it removes this user's entry line from the **/etc/passwd** file. If the user

name starts with a + or a - symbol, the user is not locally defined, and checks are not performed.

#### Attributes checked in the /etc/security/passwd file are:

Item Description

line Ensures that each line is readable and is part of a stanza. Any invalid line is discarded.

**password** Ensures that the **password** attribute exists and is not blank, if passwords are required on the system. If you

indicate that the system should fix errors, the password is set to \* (asterisk), and the lastupdate attribute is

discarded.

In general, passwords are required if either of the **minalpha** or **minother** password restrictions are set to nonzero values in the /etc/security/user file. If a user's flags attribute specifies the **NOCHECK** keyword, a

password is not required for this user, and the check is ignored.

lastupdate Ensures that the lastupdate attribute exists for a valid non-blank password, and that its time is prior to the

current time. If you indicate that the system should fix errors, the **lastupdate** attribute is discarded or updated, depending on the **password** attribute. The **lastupdate** attribute is discarded if the **password** attribute doesn't exist, or equals a blank or an \* (asterisk). Otherwise, the **lastupdate** time is set to the

current time.

flags Ensures that the flags attribute contains only the keywords ADMIN, ADMCHG, and NOCHECK. If you

indicate that the system should fix errors, it deletes any undefined flags.

#### Attributes checked in the /etc/security/user file are:

#### Item Description

auth1 Ensures the

Ensures that each SYSTEM; username entry defined for a local user has an username entry in the /etc/security/passwd file. If you indicate that the system should fix errors, a stanza is added to the /etc/security/passwd file for each missing entry, in the following format:

username:

password = \*

If a user's entry and a default entry both are missing from the /etc/security/user file, the system assumes the following values and the check on auth1 is performed:

auth1 = SYSTEM;user

Note: The auth1 attribute is deprecated and should not be used.

auth2

Ensures that each authname; username entry defined for a local user has an username entry in the /etc/security/passwd file. If you indicate that the system should fix errors, an entry is added for each missing entry.

If a user's entry and a default entry both are missing from the /etc/security/user file, the system assumes the following values and the check on auth2 is performed:

auth2 = NONE

When ALL is specified, the **pwdck** command ensures that each stanza in the **/etc/security/passwd** file corresponds to an authentication name of a local user as a SYSTEM; username entry in the **/etc/security/user** file. If you indicate that the system should fix errors, a stanza which does not correspond to an username entry in the **/etc/security/user** file is discarded from the **/etc/security/passwd** file.

The **pwdck** command locks the **/etc/passwd** file and the **/etc/security/passwd** file when it updates them. If either of these files are locked by another process, the **pwdck** command waits a few minutes for the files to be unlocked, and terminates if this does not happen.

The **pwdck** command checks to see if the **/etc/passwd** file and the **/etc/security/passwd** file are modified by another process while the current **pwdck** process is running. If you indicate that the system should fix errors, the **pwdck** command updates the **/etc/passwd** file and the **/etc/security/passwd** file, and may overwrite any changes made by the other process.

Note: The pwdck command disables any Extended Access Control Lists (ACLs) on the files when it fixes errors and reports them.

The pwdck command also checks to see if the database management security files (/etc/passwd.nm.idx, /etc/passwd.idx, /etc/passwd.idx, and /etc/security/lastlog.idx) files are up-to-date or newer than the corresponding system security files. Please note, it is alright for the /etc/security/lastlog.idx to be not newer than /etc/security/lastlog. If the database management security files are out-of-date, a warning message appears indicating that the root user should run the mkpasswd command.

Generally, the **sysck** command calls the **pwdck** command as part of the verification of a trusted-system installation. In addition, the root user or a member of the security group can enter the command.

Note: The **auth2** attribute is deprecated and should not be used.

## **Flags**

#### Item Description

- -l Locks file during entire run.
- -n Reports errors but does not fix them.
- -p Fixes errors but does not report them.
- **-t** Reports errors and asks if they should be fixed.
- -y Fixes errors and reports them.

## **Security**

Access Control: This command should grant execute (x) access to the root user and members of the security group. The command should be **setuid** to the root user, to read and write the authentication information, and have the **trusted computing base** attribute.

#### Files Accessed:

Mode File
rw /etc/passwd
r /etc/security/user
rw /etc/security/passwd
r /etc/security/login.cfg

#### **Auditing Events:**

**Event** Information

PASSWORD\_Check user, error/fix, status PASSWORD\_Ckerr file/user, error, status

**Attention RBAC users and Trusted AIX users**: This command can perform privileged operations. Only privileged users can run privileged operations. For more information about authorizations and privileges, see Privileged Command Database in *Security*. For a list of privileges and the authorizations associated with this command, see the **lssecattr** command or the **getcmdattr** subcommand.

## **Examples**

1. To verify that all local users have valid passwords, enter:

```
pwdck -y ALL
```

This reports errors, and fixes them.

2. To ensure that user ariel has a valid stanza in the /etc/security/passwd file, enter:

```
pwdck -y ariel
```

#### **Files**

Item Description

/usr/bin/pwdck Contains the pwdck command.

/etc/security/passwd Contains actual passwords and security information.

/etc/security/login.cfg Contains configuration information and password restrictions.

#### Related information:

grpck command mkpasswd command sysck command usrck command Securing the network

# pwtokey Command

## **Purpose**

Converts passwords into localized and non localized authentication and privacy keys.

## **Syntax**

pwtokey [-e ] [ -d DebugLevel ] [ -p Protocol ] [ -u KeyUsage ] [ -s ] Password [ EngineID | HostName | IPAddress ]

## **Description**

AIX provides a facility called **pwtokey** that allows conversion of passwords into localized and nonlocalized authentication and privacy keys. The **pwtokey** procedure takes as input a password and an identifier of the agent and generates authentication and privacy keys. Since the procedure used by the pwtokey facility is the same algorithm used by the **clsnmp** command, the person configuring the SNMP agent can generate appropriate authentication and privacy keys to put in the **snmpd.conf** file for a user, given a particular password and the IP address at which the agent will run.

If the IP address or the hostname is specified, the SNMP agent must be an AIX agent. The engineID will be created using a vendor-specific formula that incorporates the IP address of the agent and an enterprise ID representing AIX.

## **Flags**

Item

-d DebugLevel

-е

-p Protocol

-s

-u KeyUsage

### **Parameters**

Item

EngineID

HostName

*IPAddress* 

#### Description

This flag indicates what level of debug information is desired. Debug tracing is either on or off, so a value of 1 causes debug tracing to be generated to the screen of the command issuer (sysout), and a value of 0 specifies that no debug tracing be generated. Debug tracing is off (0) by default.

This flag indicates that the agent for which the key is being defined is identified by engineID rather than by IP address or host name.

This flag indicates the protocols for which the keys should be generated. Valid values are:

#### **HMAC-MD5**

Generates keys for use with the HMAC-MD5 authentication protocol.

#### **HMAC-SHA**

Generates keys for use with the HMAC-SHA authentication protocol

**all** Generates both HMAC-MD5 and HMAC-SHA keys. The default is that keys for the HMAC-MD5 protocol are generated.

This flag indicates that output data should be displayed with additional spaces to improve readability. By default, data is displayed in a condensed format to facilitate cut-and-paste operations on the keys into configuration files or command lines. This flag indicates the usage intended for the key. Valid values

auth An authentication key.

**priv** A privacy key.

all Both authentication and privacy keys.

**Note:** There is no difference between a key generated for authentication and a key generated for privacy. However, the length of privacy keys depends on

whether the key is localized or not.

#### Description

Specifies the engineID of the SNMP agent at which the key will be used. The engineID is determined at SNMP agent initialization from the snmpd.boots file. The engineID must be a string of 1-32 octets (2-64 hex digits). The default is that the agent identification is not an engineID.

Specifies the SNMP agent at which the key will be used on an SNMP request.

Specifies an IPv4 or an IPv6 address of the SNMP agent at which the key will be used on an SNMP request.

**Item** *Password* 

#### Description

Specifies the text string to be used in generating the keys. The password must be in the range of 8-255 characters long. In general, while any printable characters can be used in the passwords, the AIX shell may interpret some characters rather than passing them to the pwtokey command. Include passwords in single quotes to avoid interpretation of the characters by the AIX shell.

**Note:** This password is not related to the community name (or "password") used with community-based security (SNMPv1 and SNMPv2c). This password is used only to generate keys for user-based security, an entirely different security scheme.

## Security

**Attention RBAC users and Trusted AIX users**: This command can perform privileged operations. Only privileged users can run privileged operations. For more information about authorizations and privileges, see Privileged Command Database in *Security*. For a list of privileges and the authorizations associated with this command, see the **lssecattr** command or the **getcmdattr** subcommand.

## **Examples**

1. This example shows a simple invocation of the **pwtokey** command: pwtokey testpassword 9.67.113.79

The output from this command looks similar to the following:

Display of 16 byte HMAC-MD5 authKey: 775b109f79a6b71f94cca5d22451cc0e

Display of 16 byte HMAC-MD5 localized authKey: de25243d5c2765f0ce273e4bcf941701

As this example shows, **pwtokey** generates two keys—one that is localized (has been tailored to be usable only at the agent identified) and one that has not been localized. Typically, the localized key is used in the configuration for the SNMP agent. The nonlocalized key is used in the configuration for the clsnmp command.

2. The **pwtokey** can be invoked requesting HMAC-SHA keys for both authentication and privacy, as in the following example:

pwtokey -p HMAC-SHA -u all testpassword 9.67.113.79

The output of this command looks similar to the following:

Display of 20 byte HMAC-SHA authKey: b267809aee4b8ef450a7872d6e348713f04b9c50

Display of 20 byte HMAC-SHA localized authKey: e5438092d1098a43e27e507e50d32c0edaa39b7c

Display of 20 byte HMAC-SHA privKey: b267809aee4b8ef450a7872d6e348713f04b9c50

Display of 16 byte HMAC-SHA localized privKey: e5438092d1098a43e27e507e50d32c0e

The output for the privacy keys is the same as the output for the authentication keys, except that the localized privacy key has been truncated to 16 bytes, as is required for DES.

**Note:** If encryption is used, it is more secure to use different passwords for authentication and privacy.

3. The following example shows that the pwtokey command is using an IPv6 address:

pwtokey testpassword 2000:1:1:1:209:6bff:feae:6d67

The output from this command looks similar to the following:

Display of 16 byte HMAC-MD5 authKey: 775b109f79a6b71f94cca5d22451cc0e

Display of 16 byte HMAC-MD5 localized authKey: 2a30fe53690fa6b62dba3f9ea30e11fb

As this example shows, the **pwtokey** command generates two keys: one that is localized (has been tailored to be usable only at the agent identified) and one that has not been localized. Typically, the localized key is used in the configuration for the SNMP agent. The non-localized key is used in the configuration for the **clsnmp** command. SNMP agent at which the key will be used on an SNMP request is an IPv6 address.

#### Related reference:

"pwchange Command" on page 518

#### Related information:

clsnmp command snmpdv3 command /etc/clsnmp.conf command /etc/snmpdv3.conf command

## pxed Command

### **Purpose**

Implements a Preboot Execution Environment (PXE) Proxy Dynamic Host Configuration Protocol (DHCP) server.

### **Syntax**

To start the **pxed** daemon using the system resource controller:

startsrc -s pxed [ -a]

To start the **pxed** daemon without using the system resource controller:

pxed [ -f ConfigurationFile]

#### **Description**

The Preboot Execution Environment defines a protocol and mechanism through which network-connected client systems can automatically download boot images from a network server to start their operating system. As an extension to the BOOTP and DHCP protocols, it provides the configuration ability for administrators that are not necessarily DHCP or network administrators to manage the operating systems installed on the PXE-capable client systems.

Like a DHCP server, the PXE Proxy DHCP server provides information needed by a PXE client to locate and download its appropriate boot files from a network server. However, the PXE Proxy DHCP server does not administer client IP addresses or other DHCP client options.

The PXE Proxy DHCP server is intended to be used when the management of the system boot images must be separated from the management of the DHCP addresses and DHCP client network configurations. The **pxed** daemon can be configured to run on a system that is the DHCP server or is not the DHCP server.

## **Flags**

Item Description

-a The argument to be supplied.

-f ConfigurationFile Specifies the path and name of the configuration file that is to be used by the server. If

unspecified, the default is /etc/pxed.cnf.

### **Exit Status**

This command returns the following exit values:

Item Description

0 Successful completion.>0 An error occurred.

## **Security**

Access Control: You must have root authority to run this command.

The PXE protocol allows for a nonprivileged user to be the administrator of the PXE client boot images because the **pxed** daemon listens to client messages on ports other than the well-known, protected DHCP server port. However, to configure such an environment, the DHCP server must be running on the same server system as the **pxed** daemon, and the file permissions on the **pxed** daemon must be changed for non-root execution.

#### **Files**

Item Description

/usr/sbin/pxed Contains the PXE Proxy DHCP server daemon.

store, retrieve, and manage configuration information.

/etc/pxed.cnf The default configuration file for the pxed daemon.

#### Related information:

dhcpsd command binld command

## q

The following AIX commands begin with the letter *q*.

## gadm Command

## **Purpose**

Performs system administration functions for the printer spooling system.

## **Syntax**

```
qadm { -G } | { [ -D Printer ] [ -K Printer ] [ -U Printer ] [ -X Printer ] }
```

## Description

The **qadm** command is a front-end command to the **enq** command. This command brings printers, queues, and the spooling system up or down and also cancels jobs. The **qadm** command translates the requested flags into a format that can be run by the **enq** command.

The qadm command works only on local print jobs. Remote print is not supported.

Note: You must either have root user authority or belong to the printq group to run this command.

You could also use the System Management Interface Tool (SMIT) **smit qadm** fast path to run this command.

# **Flags**

| Item              | Description                                                                                                    |
|-------------------|----------------------------------------------------------------------------------------------------|
| -D Printer        | Brings down the printer you name in the <i>Printer</i> variable. The <b>qdaemon</b> process stops sending jobs to the device. Entering the <b>qchk</b> - <b>P</b> <i>Printer</i> command, where <i>Printer</i> matches the <i>Printer</i> variable in the - <b>D</b> flag, reports the device is <i>down</i> . The <b>qadm</b> command allows current jobs to finish before stopping the printer. |
| -G                | Gracefully brings down the queuing system. This flag temporarily interrupts the <b>qdaemon</b> process after all currently running jobs on all queues are finished. Use of this flag is the only way to bring the system down without causing such problems as jobs hanging up in the queue.                                                                                                    |
| -K Printer        | Brings down the printer that you name in the <i>Printer</i> variable, ending all current jobs immediately. Jobs remain in the queue and run again when the printer is brought back                                                                                                    |
| <b>-U</b> Printer | Brings up the printer that you name in the <i>Printer</i> variable. The <b>qdaemon</b> process sends jobs to the printer again. Entering the <b>qchk</b> - <b>P</b> <i>Printer</i> command, where <i>Printer</i> matches the <i>Printer</i> variable in the - <b>U</b> flag, reports the device is <i>ready</i> .                                                                                 |
| <b>-X</b> Printer | Cancels all the jobs of the user that executed the command. If you have root user privileges or are a member of the printq group, then all jobs on the queue system will be canceled.                                                                                                    |

Note: When -U and -D flags are used together, the -U flag has higher priority.

## Security

**Attention RBAC users and Trusted AIX users**: This command can perform privileged operations. Only privileged users can run privileged operations. For more information about authorizations and privileges, see Privileged Command Database in *Security*. For a list of privileges and the authorizations associated with this command, see the **lssecattr** command or the **getcmdattr** subcommand.

## **Examples**

1. To bring the queuing system down gracefully, enter:

2. To cancel all of a particular user's jobs on printer 1p0, or all jobs on printer 1p0 if you are have root user authority, enter:

3. To bring up the printer 1pd0 attached to queue 1p0, enter:

```
qadm -U 1p0:1pd0
```

### **Files**

Item Description

/usr/sbin/qdaemon Contains the qdaemon daemon. /var/spool/lpd/qdir/\* Contains the job description files.

/var/spool/lpd/stat/\* Contains information on the status of the devices. /var/spool/qdaemon/\* Contains the temporary copies of enqueued files.

/etc/qconfig Contains the configuration file.

/etc/qconfig.bin Contains the digested, binary version of the /etc/qconfig file.

#### Related reference:

"qcan Command"

"qprt Command" on page 549

#### Related information:

enq command

/etc/qconfig command

Starting and Stopping a Print Queue

## qcan Command

### **Purpose**

Cancels a print job.

### **Syntax**

qcan [-X] [-x JobNumber] [-P Printer]

### **Description**

The qcan command cancels either a particular job number or all jobs in a print queue.

You could also use the System Management Interface Tool (SMIT) **smit qcan** fast path to run this command.

The **qstatus** was enhanced to improve the administration of local queues showing duplicate 3-digit job numbers. You can use the **-W** flag with the **enq**, **qchk**, **lpstat**, and **lpq** status commands to display more job number digits.

If your queue display shows duplicate 3-digit job numbers, use **qchk -W** to list job numbers with greater precision. You can then cancel a specific job.

For example, qchk might display job number 123 twice while, qchk -W would display job number 1123 and 2123. If you want to cancel job number 2123, specifying qcan -x 123, causes the **qdaemon** to cancel the first matching job number it finds in its internal list, which may be 1123. By having the additional information that the **-W** flag provides, you can cancel a specific job number.

## **Flags**

| Item                | Description                                                                                                    |
|---------------------|----------------------------------------------------------------------------------------------------|
| <b>-P</b> Printer   | Specifies the <i>Printer</i> where either all jobs or the selected job number will be canceled.                                                                                                    |
| <b>-x</b> JobNumber | Specifies that only the job number specified by the JobNumber variable be canceled.                                                                                                    |
| -X                  | Cancels all jobs or all jobs for the specified printer. If you have root user authority, all jobs on that queue are deleted. If you do not have root user authority, only jobs you submitted will be canceled. This flag is only valid for local print jobs. |

## **Security**

**Attention RBAC users and Trusted AIX users**: This command can perform privileged operations. Only privileged users can run privileged operations. For more information about authorizations and privileges, see Privileged Command Database in *Security*. For a list of privileges and the authorizations associated with this command, see the **Issecattr** command or the **getcmdattr** subcommand.

## **Examples**

1. To cancel all jobs queued on printer 1p0, enter:

```
qcan -X -P 1p0
```

2. To cancel job number 123 on whatever printer the job is on, enter:

#### **Files**

Item

| /usr/sbin/qdaemon     | Contains the <b>qdaemon</b> daemon.                             |
|-----------------------|-----------------------------------------------------------------|
| /var/spool/lpd/qdir/* | Contains the job description files.                             |
| /var/spool/lpd/stat/* | Contains information on the status of the devices.              |
| /var/spool/qdaemon/*  | Contains the temporary copies of enqueued files.                |
| /etc/qconfig          | Contains the configuration file.                                |
| /etc/qconfig.bin      | Contains the digested, binary version of the /etc/qconfig file. |

Description

#### Related reference:

"qadm Command" on page 533 "qprt Command" on page 549

### Related information:

enq command

/etc/qconfig command

Canceling a print job (qcan command)

Print spooler

# qchk Command

# **Purpose**

Displays the status of a print queue.

## **Syntax**

**qchk** [ -A ] [ -L ] [ -W ] [ -P Printer ] [ -# JobNumber ] [ -q ] [ -u UserName ] [ -w Delay ]

## **Description**

The **qchk** command displays the current status information regarding specified print jobs, print queues, or users. Use the appropriate flag followed by the requested name or number to indicate specific status information. If you run the **qchk** command with no flags, the status of the default queue is returned.

You could also use the System Management Interface Tool (SMIT) **smit qchk** fast path to run this command.

## **Flags**

| Item         | Description                                                                                                    |  |  |
|--------------|----------------------------------------------------------------------------------------------------|--|--|
| -# JobNumber | Requests the status of the job number specified by the <i>JobNumber</i> variable. The <b>qchk</b> command looks for <i>JobNumber</i> on the default queue when the <i>-#JobNumber</i> flag is used alone. To search for <i>JobNumber</i> on all queues <i>-#</i> flag must be used with the <i>-A</i> flag. The <i>-#</i> flag may also be used in conjunction with the <i>-P Queue</i> flag.  Notes: |  |  |
|              | 1. Specify the -P Queue to override the default destination printer.                                                                                                    |  |  |
|              | 2. If jobs 1, 2, and 3 are in the printer queue, and you specify that you want the status of job 3 while job 1 is running, the status information will show job 1 and job 3, not only job 3.                                                                                                    |  |  |
|              | <b>3</b> . If you specify a job number that does not exist, the system displays the current job number on the queue instead of an error message.                                                                                                    |  |  |
| -A           | Requests the status of all queues.                                                                                                    |  |  |
| -L           | Displays information in a long-form mode. If the <b>-L</b> and <b>-W</b> flags are used simultaneously, the <b>-L</b> flag displays status of the print job in a semicolon-separated format.                                                                                                    |  |  |
| -P Printer   | Requests the status of the printer specified by the <i>Printer</i> variable.                                                                                                    |  |  |
| -q           | Requests the status of the default print queue.                                                                                                    |  |  |
| -u UserName  | Requests the status of all print jobs sent by the user specified by the <i>UserName</i> variable.                                                                                                    |  |  |
| -W           | Displays information in a wide-form mode with longer queue names, device names, and job numbers. Larger job number information is supported. If the <b>-W</b> and <b>-L</b> flags are used simultaneously, the <b>-W</b> flag displays the status of the print job in a semicolon-separated format.                                                                                                   |  |  |
| -w Delay     | Updates requested status information at intervals, in seconds, as specified by the <i>Delay</i> variable until all print jobs are finished.                                                                                                    |  |  |

## **Security**

**Attention RBAC users and Trusted AIX users**: This command can perform privileged operations. Only privileged users can run privileged operations. For more information about authorizations and privileges, see Privileged Command Database in *Security*. For a list of privileges and the authorizations associated with this command, see the **Issecattr** command or the **getcmdattr** subcommand.

## **Examples**

1. To display the default print queue, enter:

2. To display the long status of all queues until empty, while updating the screen every 5 seconds, enter:

3. To display the status for printer 1p0, enter:

4. To display the status for job number 123, enter:

5. To display the status of all print jobs while restricting the queue status to only printer lp0, enter:

6. To display the wide status of the default print queue, enter:

#### **Files**

Item Description

/usr/sbin/qdaemon Contains the qdaemon daemon. /var/spool/lpd/qdir/\* Contains the job description files.

/var/spool/lpd/stat/\* Contains information on the status of the devices. /var/spool/qdaemon/\* Contains the temporary copies of enqueued files.

/etc/qconfig Contains the configuration file.

/etc/qconfig.bin Contains the digested, binary version of the /etc/qconfig file.

#### Related reference:

"qadm Command" on page 533

#### Related information:

Print spooler

enq command

/etc/qconfig command

Command for checking print job status (qchk command)

# **qdaemon Command**

## **Purpose**

Schedules jobs enqueued by the enq command.

### **Syntax**

qdaemon

## **Description**

The **qdaemon** command is a background process (usually started by the **startsrc** command) that schedules printing jobs enqueued by the **enq** command.

**Recommendation:** To edit the /etc/qconfig file, use the chque, mkque, rmque, chquedev, mkquedev, and rmquedev commands or SMIT. Further, it is recommended to run these commands during slow or off-peak time.

If manual editing of the **/etc/qconfig** file is necessary, you can first issue the **enq -G** command to bring the queuing system and the **qdaemon** to a halt after all jobs are processed. Then you can edit the **/etc/qconfig** file and restart the **qdaemon** with the new configuration.

#### Security

Privilege Control: Only the root user and members of the printq group should have execute (x) access to this command.

Auditing Event Information

ENQUE\_exec Queue name, job name, host name, file name, user name

#### **Files**

Item Description

/usr/sbin/qdaemon Contains the qdaemon daemon. /var/spool/lpd/qdir/\* Contains the job description files.

/var/spool/lpd/pio/@local/fullmsg Contains a flag file whose existence activates qdaemon messages to contain complete

information.

/var/spool/lpd/stat/\* Contains information on the status of the devices. /var/spool/qdaemon/\* Contains the temporary copies of enqueued files.

**/etc/qconfig** Contains the configuration file.

/etc/qconfig.bin Contains the digested, binary version of the /etc/qconfig file.

#### Related information:

cancel command
lpd command
Print spooler
System Resource Controller

Backend and qdaemon interaction

## **qhld Command**

## **Purpose**

Holds and releases a spooled print job.

### **Syntax**

```
qhld [ -r ] { -#JobNumber [ -PQueue ] | -PQueue | -uUser [ -PQueue ] }
```

### Description

The **qhld** command holds print jobs in a spooled state. The job to be held is designated by job number, queue, or user name. The **-r** flag releases the hold on the print job.

The **qstatus** was enhanced to improve the administration of local queues showing duplicate 3-digit job numbers. You can use the **-W** flag with the **enq**, **qchk**, **lpstat**, and **lpq** status commands to display more job number digits.

If your queue display shows duplicate 3-digit job numbers, use **qchk** -**W** to list job numbers with greater precision. You can then hold a specific job.

For example, qchk might display job number 123 twice while, qchk -W would display job number 1123 and 2123. If you want to hold job number 2123, specifying qhld -# 123, causes the **qdaemon** to hold the first matching job number it finds in its internal list, which may be 1123. By having the additional information that the **qstatus** -W provides, you can hold a specific job number.

### **Flags**

Item Description

-#JobNumber Specifies the print job number to be held.-PQueue Specifies the print queue to be held.

-r Releases the print job by number, queue, or user name.
 -uUser Specifies the name of user whose print jobs are to be held.

## Security

**Attention RBAC users and Trusted AIX users**: This command can perform privileged operations. Only privileged users can run privileged operations. For more information about authorizations and privileges, see Privileged Command Database in *Security*. For a list of privileges and the authorizations associated with this command, see the **Issecattr** command or the **getcmdattr** subcommand.

## **Examples**

1. To hold the print job number 300, enter:

qh1d -#300

2. To hold all print jobs on queue 1p0, enter:

qh1d -P 1p0

3. To hold all jobs that belong to user fred, enter:

qhld -u fred

4. To release job number 300, enter:

ghld -#300 -r

5. To release all the jobs on queue 1p0, enter:

qhld -Plp0 -r

6. To release all jobs that belong to user fred, enter:

qhld -u fred -r

### **Files**

Item Description

/usr/sbin/qdaemon Contains the qdaemon daemon. /var/spool/lpd/qdir/\* Contains the job description files.

/var/spool/lpd/stat/\* Contains information on the status of the devices. /var/spool/qdaemon/\* Contains the temporary copies of enqueued files.

/etc/qconfig Contains the configuration file.

/etc/qconfig.bin Contains the digested, binary version of the /etc/qconfig file.

#### Related reference:

"qprt Command" on page 549

"qmov Command"

### Related information:

enq command

Printing administration

Print spooler

# **qmov Command**

### **Purpose**

Moves spooled print jobs to another queue.

## **Syntax**

```
qmov -mNewQueue { -#JobNumber [ -PQueue ] | -PQueue | -uUser [ -PQueue ] }
```

## **Description**

The **qmov** command moves spooled print jobs to another print queue. The print job to be moved is identified by job number, queue, or user name. The format of the command requires the queue where the job is to be moved to as the first argument and the name of the job to move as the second argument.

The **qstatus** was enhanced to improve the administration of local queues showing duplicate 3-digit job numbers. You can use the **-W** flag with the **enq**, **qchk**, **lpstat**, and **lpq** status commands to display more job number digits.

If your queue display shows duplicate 3-digit job numbers, use **qchk -W** to list job numbers with greater precision. You can then move a specific job.

For example, qchk might display job number 123 twice while, qchk -W would display job number 1123 and 2123. If you want to move job number 2123, specifying qmov -# 123, causes the **qdaemon** to move the first matching job number it finds in its internal list, which may be 1123. By having the additional information that the **qstatus -W** provides, you can move a specific job number.

## **Flags**

| Item                | Description                                                      |
|---------------------|------------------------------------------------------------------|
| <b>-</b> #JobNumber | Specifies the job number of the print job to be moved.           |
| -mNewQueue          | Specifies the name of the destination print queue.               |
| <b>-P</b> Queue     | Specifies the present print queue of the job to be moved.        |
| <b>-u</b> User      | Specifies the name of the user whose print jobs are to be moved. |

## **Security**

**Attention RBAC users and Trusted AIX users**: This command can perform privileged operations. Only privileged users can run privileged operations. For more information about authorizations and privileges, see Privileged Command Database in *Security*. For a list of privileges and the authorizations associated with this command, see the **lssecattr** command or the **getcmdattr** subcommand.

## **Examples**

```
1. To move job number 280 to queue 1p0, enter:
```

```
qmov -m1p0 -#280
```

2. To move all print jobs on queue lp1 to queue lp0, enter:

```
qmov -mlp0 -Plp1
```

3. To move all of Mary's print jobs to queue  $1p\theta$ , enter:

```
gmov -mlp0 -u mary
```

### **Files**

Item Description

/usr/sbin/qdaemon Contains the qdaemon daemon. /var/spool/lpd/qdir/\* Contains the job description files.

/var/spool/lpd/stat/\* Contains information on the status of the devices. /var/spool/qdaemon/\* Contains the temporary copies of enqueued files.

/etc/qconfig Contains the configuration file.

Contains the digested, binary version of the /etc/qconfig file. /etc/qconfig.bin

### Related reference:

"qhld Command" on page 538 "qprt Command" on page 549

#### Related information:

enq command

Printing administration

Print spooler

# **qosadd Command**

## **Purpose**

Adds a QoS (Quality of Service) Service Category or Policy Rule.

## **Syntax**

To add a Service Category:

qosadd [ -s ServiceCategory] [ -t OutgoingTOS] [ -b MaxTokenBucket] [ -f FlowServiceType] [ -m MaxRate] service

To add a Policy Rule:

qosadd [-s ServiceCategory] [-r ServicePolicyRules] [-l PolicyRulePriority] [-n ProtocolNumber] [-A SrcAddrRange] [ -a DestAddrRange] [ -P SrcPortRange] [ -p DestPortRange] policy

### **Description**

The qosadd command adds the specified Service Category or Policy Rule entry in the policyd.conf file and installs the changes in the QoS Manager.

## **Flags**

Flags with service add:

| Item | Description                                                                     |
|------|---------------------------------------------------------------------------------|
| -s   | The name of the ServiceCategory attribute, which is mandatory.                  |
| -t   | The <b>OutgoingTOS</b> attribute, specified as an 8 bit binary number.          |
| -b   | The MaxTokenBucket attribute, specified in Kb (Kilobits).                       |
| -f   | The FlowServiceType attribute, which is ControlledLoad or Guaranteed.           |
| -m   | The <b>MaxRate</b> attribute, which is specified in Kbps (Kilobits per second). |

Flags with policy add:

| Item | Description                                                                                                    |
|------|----------------------------------------------------------------------------------------------------|
| -s   | The name of the ServiceCategory attribute, which is mandatory.                                                 |
| -r   | The name of the ServicePolicyRules attribute, which is mandatory.                                              |
| -l   | The PolicyRulePriority attribute, which is a positive integer.                                                 |
| -n   | The ProtocolNumber attribute, which is defined in the /etc/protocols file.                                     |
| -A   | The <b>SrcAddrRange</b> attribute, which is the Source IP address range from a1 to a2 where a2 >= a1.          |
| -a   | The <b>DestAddrRange</b> attribute, which is the Destination IP address range from i1 to i2 where $i2 >= i1$ . |
| -P   | The <b>SrcPortRange</b> attribute, which is the Source Port range from a1 to a2 where a2 >= a1.                |
| -р   | The <b>DestPortRange</b> attribute, which is the Destination Port range from i1 to i2 where i2 >= i1.          |

## **Exit Status**

Item Description

Successful completion Positive Integer An error occurred.

## Security

Attention RBAC users and Trusted AIX users: This command can perform privileged operations. Only privileged users can run privileged operations. For more information about authorizations and privileges, see Privileged Command Database in Security. For a list of privileges and the authorizations associated with this command, see the **lssecattr** command or the **getcmdattr** subcommand.

## **Examples**

1. To add the sc01 service, type:

```
qosadd -s sc01 -t 10000001 -b 81 -f ControlledLoad -m 41 service
```

2. To add the pr01 policy, type:

```
gosadd -s sc01 -r pr01 -l 2 -n 17 -A 9.3.25.1-9.3.25.10 -a 9.3.25.33-9.3.25.33
-p 9001-9010 -P 9000-9000 policy
```

3. To add the sc02 service, type:

qosadd -s sc02 -t 10000001 -b 81 service

4. To add the pr02 policy, type:

qosadd -s sc02 -r pr02 -l 2 -n 17 policy

#### Related reference:

"qosstat Command" on page 546

# **qoslist Command**

### **Purpose**

Lists a specific QoS (Quality of Service) Service Category or Policy Rule or lists all of them.

## **Syntax**

To list a Service Category:

qoslist [ServiceCategory] service

<sup>&</sup>quot;qosmod Command" on page 543

<sup>&</sup>quot;qosremove Command" on page 545

<sup>&</sup>quot;qoslist Command"

To list a Policy Rule:

qoslist [ServicePolicyRule] policy

## **Description**

The qoslist command lists the specified Service Category or Policy Rule. The qoslist command lists all Service Categories or Policy Rules if no specific name is given.

### **Exit Status**

Item Description

Successful completion Positive An error occurred.

Integer

## Security

Attention RBAC users and Trusted AIX users: This command can perform privileged operations. Only privileged users can run privileged operations. For more information about authorizations and privileges, see Privileged Command Database in Security. For a list of privileges and the authorizations associated with this command, see the lssecattr command or the getcmdattr subcommand.

## **Examples**

1. To list the sc01 service, type:

qoslist sc01 service

2. To list the the pr01 policy, type:

qoslist pr01 policy

3. To list all of the QoS ServiceCategories, type:

qoslist service

4. To list all of the QoS PolicyRules, type:

qoslist policy

#### Related reference:

"qosstat Command" on page 546

"qosmod Command"

"qosremove Command" on page 545

"qosadd Command" on page 541

## qosmod Command

### **Purpose**

Modifies an existing QoS (Quality of Service) Service Category or Policy Rule.

## **Syntax**

To modify an existing Service Category:

**qosmod** [ -s ServiceCategory] [ -t OutgoingTOS] [ -b MaxTokenBucket] [ -f FlowServiceType] [ -m MaxRate] service

To modify an existing Policy Rule:

**qosmod** [ -s ServiceCategory] [ -r ServicePolicyRules] [ -l PolicyRulePriority] [ -n ProtocolNumber] [ -A SrcAddrRange] [ -a DestAddrRange] [ -P SrcPortRange] [ -p DestPortRange] **policy** 

## **Description**

The **qosmod** command modifies the specified Service Category or Policy Rule entry in the **policyd.conf** file and installs the changes in the QoS Manager.

The **qosmod** command clears out all the statistics of the old policy. When a **qosstat** command is executed immediately after **qosmod**, the user may not see all the data connections that were using the older rule shifted to the modified rule. This is because the reclassification of the data connection is delayed until a data packet arrives on that connection.

**Note:** Modifying the priority or filter spec of the rule only results in reclassification of the data connections which use that particular rule. Connections using other rules maintain their existing classification.

## **Flags**

Flags with service modify:

| Item | Description                                                              |
|------|--------------------------------------------------------------------------|
| -s   | The name of the ServiceCategory attribute, which is mandatory.           |
| -t   | The OutgoingTOS attribute, specified as an 8-bit binary number.          |
| -b   | The MaxTokenBucket attribute, specified in Kb (Kilobits).                |
| -f   | The FlowServiceType attribute, which is ControlledLoad or Guaranteed.    |
| -m   | The MaxRate attribute, which is specified in Kbps (Kilobits per second). |

### Flags with policy modify:

| Item | Description                                                                                                    |
|------|----------------------------------------------------------------------------------------------------|
| -s   | The name of the ServiceCategory attribute, which is mandatory.                                                   |
| -r   | The name of the ServicePolicyRules attribute, which is mandatory.                                                |
| -1   | The PolicyRulePriority attribute, which is a positive integer.                                                   |
| -n   | The ProtocolNumber attribute, which is defined in the /etc/protocols file.                                       |
| -A   | The <b>SrcAddrRange</b> attribute, which is the Source IP address range from a1 to a2, where a2 >= a1.           |
| -a   | The <b>DestAddrRange</b> attribute, which is the Destination IP address range from i1 to i2, where $i2 \ge i1$ . |
| -P   | The <b>SrcPortRange</b> attribute, which is the Source Port range from a1 to a2, where a2 >= a1.                 |
| -p   | The <b>DestPortRange</b> attribute, which is the Destination Port range from i1 to i2, where i2 >= i1.           |

### **Exit Status**

| Item             | Description           |
|------------------|-----------------------|
| 0                | Successful completion |
| Positive Integer | An error occurred.    |

## **Security**

**Attention RBAC users and Trusted AIX users**: This command can perform privileged operations. Only privileged users can run privileged operations. For more information about authorizations and privileges, see Privileged Command Database in *Security*. For a list of privileges and the authorizations associated with this command, see the **Issecattr** command or the **getcmdattr** subcommand.

## **Examples**

1. To modify the sc01 service, type:

```
qosmod -s sc01 -t 10001100 -b 84 -f Guaranteed service
```

2. To modify the pr01 policy, type:

```
qos -s sc01 -r pr01 -l 10 -n 6 -A 9.3.25.15-9.3.25.20 -a 9.3.25.39-9.3.25.39 -p 9015-9020 policy
```

3. To modify the sc02 service, type:

```
qosmod -s sc02 -t 10001111 service
```

4. To modify the pr02 policy, type:

```
qosmod -s sc02 -r pr02 -l 13 -n 6 policy
```

#### Related reference:

"qosstat Command" on page 546

"qoslist Command" on page 542

"gosremove Command"

## qosremove Command

### **Purpose**

Removes a QoS (Quality of Service) Service Category or Policy Rule.

## Syntax 1 4 1

To remove a Service Category:

qosremove [ServiceCategory] service

To remove a Policy Rule:

qosremove [ServicePolicyRule] policy

To remove all the Policies and Service categories installed in the kernel:

qosremove all

### **Description**

The qosremove command removes the specified Service Category or Policy Rule entry in the policyd.conf file and the associated policy or service in the QoS Manager.

### **Exit Status**

<sup>&</sup>quot;qosadd Command" on page 541

Item Description

0 Successful completion Positive Integer An error occurred.

## Security

**Attention RBAC users and Trusted AIX users**: This command can perform privileged operations. Only privileged users can run privileged operations. For more information about authorizations and privileges, see Privileged Command Database in *Security*. For a list of privileges and the authorizations associated with this command, see the **Issecattr** command or the **getcmdattr** subcommand.

## **Examples**

- 1. To remove the sc01 service, type:
  - qosremove sc01 service
- 2. To remove the pr01 policy, type:

qosremove pr01 policy

#### Related reference:

"qosstat Command"

"qosmod Command" on page 543

"qoslist Command" on page 542

## **qosstat Command**

## **Purpose**

Show Quality of Service (QoS) status.

### Syntax 1 4 1

```
qosstat [ -A ] [ -F ] [ -S ]
```

## **Description**

The **qosstat** command displays information about the installed Qos policies. Using **qosstat** without any flags returns filter/flow specification and statistical information for each installed policy.

## **Flags**

| Item | Description                                                                                                  |
|------|----------------------------------------------------------------------------------------------------|
| -A   | Returns the policy rule handle for each installed policy. A unique handle is assigned by the qoS manager for |
|      | each policy installed.                                                                                       |
| -F   | Returns the flow and filter specification for each policy installed.                                         |
| -S   | Returns the statistical information for each policy installed.                                               |

## **Examples**

### 1. qosstat

```
Policy Rule handle 1:

Filter specification for rule index 1:

PolicyRulePriority: 0

protocol: TCP

source IP addr: INADDR ANY
```

<sup>&</sup>quot;qosadd Command" on page 541

```
destination IP addr:
                                         INADDR ANY
           source port:
                                         80
           destination port:
                                         ANY PORT
   Flow Class for rule index 1:
           service class:
                              Diff-Serv
                              100000000 bytes/sec
           peak rate:
           average rate:
                              128 bytes/sec
           bucket depth:
                              4096 bytes
           TOS (in profile): 0
           TOS (out profile): 0
   Statistics for rule index 1:
           total number of connections:
                                                  0
           total bytes transmitted:
                                                  0
           total packets transmitted:
                                                  0
           total in-profile bytes transmitted:
           total in-profile packets transmitted: 0
   Policy Rule Handle 2:
   Filter specification for rule index 2:
           PolicyRulePriority:
                                                   0
           protocol:
                                         TCP
           source IP addr:
                                         INADDR ANY
           destination IP addr:
                                         INADDR ANY
           source port:
                                         100
           destination port:
                                         ANY PORT
   Flow Class for rule index 2:
           service class:
                              Diff-Serv
                              100000000 bytes/sec
           peak rate:
           average rate:
                              128 bytes/sec
                              4096 bytes
           bucket depth:
           TOS (in profile):
                              0
           TOS (out profile): 0
   Statistics for rule index 2:
           total number of connections:
           total bytes transmitted:
                                                  0
           total packets transmitted:
                                                  0
           total in-profile bytes transmitted:
           total in-profile packets transmitted: 0
2. gosstat -A
   Policy Rule Handle 1:
           rule index:
   Policy Rule Handle 2:
           rule index:
3. qosstat -F
   Policy Rule Handle 1:
   Filter specification for rule index 1:
           PolicyRulePriority:
                                                   0
           protocol:
                                         TCP
           source IP addr:
                                         INADDR ANY
           destination IP addr:
                                         INADDR ANY
           source port:
                                         80
                                         ANY_PORT
           destination port:
   Flow Class for rule index 1:
           service class:
                              Diff-Serv
                              100000000 bytes/sec
           peak rate:
           average rate:
                              128 bytes/sec
           bucket depth:
                              4096 bytes
           TOS (in profile):
           TOS (out profile): 0
   Policy Rule Handle 2:
   Filter specification for rule index 2:
           PolicyRulePriority:
                                         TCP
           protocol:
```

```
source IP addr:
                                          INADDR ANY
           destination IP addr:
                                         INADDR ANY
           source port:
                                          100
                                          ANY_PORT
           destination port:
   Flow Class for rule index 2:
           service class: Diff-Serv
           peak rate: 100000000 byte
average rate: 128 bytes/sec
bucket depth: 4096 bytes
                             100000000 bytes/sec
           TOS (in profile): 0
           TOS (out profile): 0
4. gosstat -S
   Statistics for rule index 1:
            total number of connections:
           total bytes transmitted:
            total packets transmitted:
            total in-profile bytes transmitted: 0
           total in-profile packets transmitted: 0
   Policy Rule Handle 2:
   Statistics for rule index 2:
           total number of connections:
                                                   0
           total bytes transmitted:
                                                   Θ
           total packets transmitted:
           total in-profile bytes transmitted:
            total in-profile packets transmitted: 0
```

#### Related information:

TCP/IP Quality of Service (QoS)

## qpri Command

## **Purpose**

Prioritizes a job in the print queue.

## **Syntax**

qpri -# JobNumber -a PriorityNumber

### Description

The **qpri** command prioritizes a job in a print queue by specifying the job number and giving it a priority number.

The **qpri** command works only on local print jobs and the local side of remote queues. Remote print jobs are not supported. Also, you must have root user authority or belong to the printq group to run this command.

You could also use the System Management Interface Tool (SMIT) **smit qpri** fast path to run this command.

The **qstatus** was enhanced to improve the administration of local queues showing duplicate 3-digit job numbers. You can use the **-W** flag with the **enq**, **qchk**, **lpstat**, and **lpq** status commands to display more job number digits.

If your queue display shows duplicate 3-digit job numbers, use **qchk** -W to list job numbers with greater precision. You can then alter the priority of a specific job.

For example, qchk might display job number 123 twice while, qchk -W would display job number 1123 and 2123. If you want to alter the priority of job number 2123, specifying qpri -# 123, causes the **qdaemon** to alter the priority of the first matching job number it finds in its internal list, which may be 1123. By having the additional information that the **qstatus -W** provides, you can alter the priority of a specific job number.

## **Flags**

Item Description

-# JobNumber Specifies the job number on which to change priority.

-a PriorityNumber Specifies the new priority number for the print job specified by the JobNumber variable. The

range of priority numbers is 1 through 20, except for the root user or a member of the printq

group, who can select priority numbers from 1 through 30.

## Security

**Attention RBAC users and Trusted AIX users**: This command can perform privileged operations. Only privileged users can run privileged operations. For more information about authorizations and privileges, see Privileged Command Database in *Security*. For a list of privileges and the authorizations associated with this command, see the **lssecattr** command or the **getcmdattr** subcommand.

## **Example**

To change job number 123 to priority number 18, enter:

qpri -# 123 -a 18

#### **Files**

Item Description

/usr/sbin/qdaemon Contains the qdaemon daemon. /var/spool/lpd/qdir Contains the job description files.

/var/spool/lpd/statContains information on the status of the devices./var/spool/qdaemonContains the temporary copies of enqueued files.

/etc/qconfig Contains the configuration file.

/etc/qconfig.bin Contains the digested, binary version of the /etc/qconfig file.

#### Related reference:

"qadm Command" on page 533 "qcan Command" on page 534

#### Related information:

enq command

/etc/qconfig command

Command for prioritizing a print job (qpri command)

## qprt Command

#### **Purpose**

Starts a print job.

### **Syntax**

```
qprt [ -a PreviewOption ] [ -A Level ] [ -b BottomMargin ] [ -B Value ] [ -c ] [ -C ] [ -d InputDataType ] [ -D "User" ] [ -e EmphasizedOpt ] [ -E DblHigh ] [ -f Filter ] [ -F Name ] [ -g Begin ] [ -G Coord ] [ -h "Header" ] [
```

-H "HostName" ] [ -i Indent ] [ -I FontPath ] [ -j Init ] [ -J Restore ] [ -k Color ] [ -K Condense ] [ -l Length ] [ -L LineWrap ] [ -m Message ] [ -M MessageFile ] [ -n ] [ -N NumberCopies ] [ -O PaperHand ] [ -p Pitch ] [ -P Queue [ :QueueDevice ] ] [ -Q Value] [ -q Quality ] [ -r ] [ -R Priority ] [ -s NameType ] [ -S Speed ] [ -t TopMargin ] [ -T "Title" ] [ -u PaperSrc ] [ -U Directional ] [ -v LineSPerIn ] [ -V Vertical ] [ -w PageWidth ] [ -W DblWide ] [ -x LineFeed ] [ -X CodePage ] [ -y DblStrike ] [ -Y Duplex ] [ -z Rotate ] [ -Z FormFeed ] [ -# { j | h | v } ] [ -= OutputBin ] { File | - } ...

### **Description**

The **qprt** command creates and queues a print job to print the file specified by the *File* parameter. To print a file from standard input, specify a - (dash) instead of a file name. If you specify multiple files, then they all together make up one print job. The **qprt** command prints the files in the order you specify them.

To print a file, you must have read access to it. Using the **-r** flag you can remove a file after printing it. To remove a file, you must have write access to the directory that contains it. If you want the **qprt** command to notify you when a print job completes, specify the **-n** flag.

You can use the **-B** flag in conjunction with the **-D**, **-H**, and **-T** flags to customize burst pages. Burst pages mark the beginning, end, or both of a print job. To mark the beginning and end of a print job with burst pages, use the **-B aa** flag.

All flags are optional and you can specify them in any order. The **qprt** command ignores spaces between a flag and its argument. You can group flags without arguments after a single - (dash). All flags and their arguments must precede the *File* parameter.

You could also use the System Management Interface Tool (SMIT) **smit qprt** fast path to run this command.

Some of the flags and arguments listed in this command are invalid for particular printer types. If you experience problems using an option, you can use SMIT to preview a **qprt** command statement. See the System management interface tool (SMIT) in *General Programming Concepts: Writing and Debugging Programs*. Alternatively, consult your printer manual to find out what options your printer supports.

## **Flags**

| _             | _                                                                                         |                                                                                                    |
|---------------|-------------------------------------------------------------------------------------------|----------------------------------------------------------------------------------------------------|
| Item          | Description                                                                               |                                                                                                    |
| -#{j   h   v} | Specifies a special functionality. The possible values for the <i>Value</i> variable are: |                                                                                                    |
|               | j                                                                                         | Displays a job number for the specified print job.                                                                                                    |
|               | h                                                                                         | Queues the print job but holds it in a HELD state.                                                                                                    |
|               | v                                                                                         | Validates the specified printer backend flag values. As part of the validation process, the command performs legality checking for illegal flag values, type checking, range checking, list checking, and other types of validation. Typically, the validation of backend flag values is useful because illegal flags are identified when the print job is submitted rather than at a later stage when the print job is processed. |
| -= OutputBin  |                                                                                           | s the output bin destination for a print job. If you do not specify this flag, it uses ult value from the printer driver.                                                                                                    |
|               | The poss                                                                                  | sible values for OutputBin are:                                                                                                    |
|               | 0                                                                                         | Top printer bin.                                                                                                    |
|               | 1 - 49                                                                                    | High Capacity Output (HCO) bins 1 - 49.                                                                                                    |
|               | >49<br>N                                                                                  | Printer specific output bins.  ote: Valid output bins are printer dependent.                                                                                                    |

-a PreviewOption

-A Level

- -b BottomMargin
- -B Value

-c

-C

#### Description

Previews parameter values for a print job without actually printing any files. You can specify a 0 or a 1 for the *PreviewOption* variable. If you specify 0, the **qprt** command preview displays normal print processing. If you specify a 1, the command returns a list of the flag values and the filter pipeline that would be used to convert the input data type to the data type expected by the printer. These flag values are the default command line flag values from the configuration database, overridden by any flag parameters specified on the command line.

Only flags that are valid for the <code>InputDataType</code> variable specified (or defaulted) for the <code>-d</code> flag are shown. Flag values related only to the spooling of your print job, instead of the actual printing, are not shown. The default values for the spooling flags are included with the flag descriptions. The flag values are not checked to verify that they are supported by the printer.

The pipeline of filters shows the filter commands (and the flag values passed to the filter commands) that would process the data from your print files before it is sent to the printer. You can review the description for each of the filter commands to determine the type of filtering that is performed.

Sets the level of diagnostic output. Diagnostic output is useful for diagnosing errors encountered by a filter pipeline that is processing a print file, a header page, or a trailer page. Diagnostic output is mailed to the user who submitted the print job. You can specify one of the following levels:

- **0** Discards any standard error output produced.
- 1 Returns flag values, the standard error output, and the complete pipeline that produced any standard error output.
- Returns the flag values, standard error output (if any), and complete pipelines, regardless of whether an error is detected. If an error is detected, the print job is terminated.
- 3 Similar to a value of 2, except that the file is not printed.

A value of **1** is recommended. A value of **0** is useful if a filter in a pipeline produces output to standard error, even if no error is encountered (for example, status information). A value of **2** or **3** is useful for diagnosing a problem, even if the problem does not cause any output to standard error.

Specifies the bottom margin, the number of blank lines to be left at the bottom of each page.

Prints burst pages. The *Value* variable consists of a two-character string. The first character applies to header pages. The second character applies to trailer pages. The following values are valid:

- a Always print the (header or trailer) page for each file in each print job.
- n Never print the (header or trailer) page.
- **g** Print the (header or trailer) page once for each print job (group of files).

For example, the **-B ga** flag prints a header page at the beginning of each print job and a trailer page after each file in each print job.

**Note:** In a remote print environment, the default is determined by the remote queue on the server.

Copies each print file and prints from the copy. Specify this flag if you plan to modify the print file or files after the **qprt** command is issued, but before the print job completes.

If this flag is not specified and the print job is printed on the same node where it was submitted, copies of the print file or files are not made. Printing occurs directly from the file or files you specified with the *File* parameter.

Mails messages generated by your print job to you, even if you are logged in. By default, the **qprt** command displays messages on the console.

The -C flag only applies to local print jobs. If you want to be notified when a job sent to a remote printer is completed, use the -n flag to receive a mail message.

Note: You cannot redirect certain messages from the **qdaemon** and the printer backend in any way. They are sent directly to the **/dev/console** file.

-d InputDataType

#### Description

Identifies the input data type of the file or files to print. Based on the input data type and the data type expected by the printer, the print files are passed through filters (if necessary) before being sent to the printer. You can specify any of the following input data types:

- a Extended ASCII
- c PCL
- d Diablo 630
- g Hewlett-Packard GL
- p Pass-through (sent to printer unmodified)
- s PostScript

If the printer you select does not support the specified input data type, and if filters are not available to convert the data type of your print file or files to a data type supported by the printer, the print job terminates with an error message.

Labels the output for delivery to *User*. Normally the output is labeled for delivery to the user name of the person issuing the **qprt** command request. The value of *User* must be a single word meeting the same requirements of a regular user ID.

Sets emphasized print to one of the following:

- + Use emphasized print.
- ! Do not use emphasized print. Sets double-high print to one of the following:
- + Use double-high print.
- ! Do not use double-high print.

Identifies the filter to pass your print files through before sending them to the printer. The identifiers are similar to the filter flags available with the **lpr** command. The available filter identifiers are **p**, which invokes the **pr** filter, **n**, which processes output from the **troff** command, and **l**, which allows control characters to be printed.

Specifies the list of X font files containing the image of characters to be used for printing. Items in the list must be separated by commas. The *Name* parameter value can be full path names, font alias names, or XLFD names. The **-F** Name flag is effective only for MBCS printer queues.

Sets the page number to begin printing. This flag is recognized only if the print files are to be formatted (for example, with the -d a flag). It is not recognized for pass-through (the -d p flag), PostScript (the -d s flag), and other types of data that are already formatted.

Indicates how to print pages on laser printers that cannot print to the edge of the paper. Use one of the following for the *Coordinate* variable:

- + Whole page coordinate system
- ! Print page coordinate system

Specifies the header text for use by the pr command when the -f p flag is also specified. If this flag is not specified, the pr command uses the print file name as the header.

This flag is useful if you also specified the -c flag. With the -c flag, the print file name used by the pr command as the default header is the name of a temporary file generated by the spooler, instead of the file name you specified with the qprt command.

Sets the host name on the header page.

Indents each line the specified number of spaces. You must include the *Indent* variable in the page width specified by the **-w** flag.

(uppercase i) Specifies a font identifier. Specifying a font identifier overrides the pitch (the -p flag) and type style (the -s flag). The -IFontID command is effective for single byte code set print queues only.

(uppercase i) Specifies the comma-separated list of font paths required for the -F flag when the font files are designated with a font alias name or an XLFD name. The *FontPath* flag is effective only for MBCS printer queues.

#### -D "User"

-e EmphasizedOpt

-E DblHigh

**-f** Filter

-F Name

**-g** Begin

-G Coord

-h "Header"

-H "HostName"

-i Indent

-I FontID

-**I**FontPath

-i Init

-J Restore

-k Color

-K Condense

-1 Length

-L LineWrap

#### Item

-m "Message"

-M MessageFile

-n

- -N NumberCopies
- -O PaperHand

-p Pitch

#### Description

Initializes the printer before each file is printed. You can specify any of the following:

- No initialization
- 1 Full initialization
- 2 Emulator selection only

Restores the printer at the end of the print job. You can specify one of the following:

- Restore at the end of the print job.
- Do not restore at the end of the print job.

Specifies the print color. Typical values are black, red, blue, green, and so on. Consult your printer manual for colors supported and the ribbon position assigned to a particular color. Sets condensed print to one of the following:

- Use condensed print.
- Do not use condensed print.

(lowercase L) Sets the page length. If the Length variable is 0, page length is ignored, and the output treated as one continuous page. The page length includes the top and bottom margins and indicates the printable length of the paper.

Sets line wrap for lines wider than the page width to one of the following:

- Wrap long lines to the next line.
- ! Truncate long lines at the right margin.

#### Description

Displays the specified message on the console when the print job is assigned a printer and is ready to begin printing. The print job does not proceed until the message is acknowledged at the console.

Identifies a file containing message text. This text is displayed on the console when the print job is assigned a printer and is ready to begin printing. The print job does not proceed until the message is acknowledged at the console.

Notifies you when the print job completes. If the -D "User" flag is also specified, the specified user is notified as well. By default, you are not notified when the print job completes.

Specifies the number of copies to print. If this flag is not specified, one copy is printed. Sets the type of input paper handling to one of the following:

- 1 Manual (insert one sheet at a time)
- 2 Continuous forms
- 3 Sheet feed

Sets the number of characters per inch. Typical values for Pitch are 10 and 12. The actual pitch of the characters printed is also affected by the values for the -K (condensed) flag and the -W (double-wide) flag.

If you are printing an ASCII file on a PostScript printer, this flag determines the character point size. You can specify positive numbers greater than or equal to 1.

-P Queue[:QueueDevice]

#### Description

Specifies the print queue name and the optional queue device name. If this flag is not specified, the following conditions occur:

- If the LPDEST environment variable is set, the qprt command uses the queue name specified by the LPDEST variable. If set, this value is always used, even if the PRINTER variable is also set.
- If the PRINTER variable is set and no LPDEST variable is set, the qprt command uses
  the queue name specified by the PRINTER environment variable. Any destination
  command-line options override both the LPDEST and PRINTER environment variables.
- If neither the LPDEST nor the PRINTER variable is set, the qprt command uses the
  system default queue name. (The system default queue name is the name of the first
  queue defined in the /etc/qconfig file.) If the QueueDevice variable is not specified, the
  first available printer configured for the queue is used.

**Note:** If multiple printers are configured for the same print queue and one or more of the printers is not suitable for printing your files, you should use the *QueueDevice* variable. Otherwise, the spooler assigns the first available printer.

-q Quality

Sets the print quality to one of the following:

- 0 Fast font
- 1 Draft quality
- 2 Near letter quality
- 3 Enhanced quality
- 300 dots per inch (dpi)
- 600 dpi

Sets the paper size. The *Value* for paper size is printer-dependent. Typical values are: 1 for letter-size paper, 2 for legal, and so on. Consult your printer manual for the values assigned to specific paper sizes.

Removes the print files after the print job completes. If this flag is not specified, the print files are not removed

Sets the priority for the print job. Higher values for the *Priority* variable indicate a higher priority for the print job. The default priority value is **15**. The maximum priority value is **20** for most users and **30** for users with root user privilege and members of the system group (group 0).

Note: You cannot use this flag when requesting remote print jobs.

Specifies a type style with the NameType variable. Examples are courier and prestige. The particular type style choices differ depending on the printer type.

Sets high-speed printing to one of the following:

- + Use high-speed printing.
- ! Do not use high-speed printing.

Sets the top margin, the number of blank lines left at the top of each page.

Specifies a print job title with the *Text* variable. If this flag is not specified, the first file name on the **qprt** command line is used as the print job title. The print job title is displayed on the header page and on responses to inquiries about queue status.

Sets the paper source to one of the following:

- 1 Primary
- 2 Alternate
- 3 Envelopes

Sets unidirectional printing to one of the following:

- + Use unidirectional printing.
- Do not use unidirectional printing.

Sets the line density to a number of lines per inch. Typical values for the *LinesPerIn* variable are 6 and 8.

Sets vertical printing to one of the following:

- Use vertical printing.
- ! Do not use vertical printing.

**-Q** Value

-r

-R Priority

-s NameType

-S Speed

- -t TopMargin
- -T "Title"
- -u PaperSrc

**-U** Directional

-v LinesPerIn

-V Vertical

| Item                | Description                                                                                 |  |
|---------------------|---------------------------------------------------------------------------------------------|--|
| -w PageWidth        | Sets the page width in number of characters. The page width must include the number of      |  |
|                     | indention spaces specified with the <b>-i</b> flag.                                         |  |
| <b>-W</b> DblWide   | Sets double-wide print to one of the following:                                             |  |
|                     | + Use double-wide print.                                                                    |  |
|                     | ! Do not use double-wide print.                                                             |  |
| <b>-x</b> LineFeed  | Specifies automatic line feed or automatic carriage return:                                 |  |
|                     | 0 Do not change line feeds, vertical tabs, and carriage returns.                            |  |
|                     | 1 Add a line feed for each carriage return.                                                 |  |
|                     | 2 Add a carriage return for each line feed and each vertical tab.                           |  |
| <b>-X</b> CodePage  | Provides the code page name. Valid values for the CodePage variable are ISO8859-1 through   |  |
|                     | ISO8859-9, IBM-943, IBM-eucJP, IBM-eucKR, IBM-eucTW, and UTF-8. The code page in the        |  |
| Discosito           | user's locale definition is the default.                                                    |  |
| <b>-y</b> DblStrike | Sets double-strike print to one of the following:                                           |  |
|                     | + Use double-strike print.                                                                  |  |
|                     | ! Do not use double-strike print.                                                           |  |
| <b>-Y</b> Duplex    | Sets duplexed output. Duplexed output uses both the front and back of each sheet of paper   |  |
|                     | for printing. You can set one of the following:                                             |  |
|                     | 0 Simplex                                                                                   |  |
|                     | 1 Duplex, long edge binding                                                                 |  |
|                     | 2 Duplex, short edge binding                                                                |  |
| <b>-z</b> Rotate    | Rotates page printer output the number of quarter-turns clockwise as specified by the Value |  |
|                     | variable. The length (-l) and width (-w) values are automatically adjusted accordingly.     |  |
|                     | 0 Portrait                                                                                  |  |
|                     | 1 Landscape right                                                                           |  |
|                     | 2 Portrait upside-down                                                                      |  |
|                     | 3 Landscape left                                                                            |  |
| <b>-Z</b> FormFeed  | Sends a form feed to the printer after each print file. You can specify either of the       |  |
|                     | following:                                                                                  |  |
|                     | + Send a form feed command.                                                                 |  |
|                     | ! Do not send a form feed command to the printer. Use this option carefully since           |  |
|                     | it can result in the next print job beginning on the last output page generated by          |  |

# Security

**Attention RBAC users and Trusted AIX users**: This command can perform privileged operations. Only privileged users can run privileged operations. For more information about authorizations and privileges, see Privileged Command Database in *Security*. For a list of privileges and the authorizations associated with this command, see the **lssecattr** command or the **getcmdattr** subcommand.

the form for subsequent pages.

this print job. Printers printing on continuous forms cannot determine the top of

## **Examples**

- To queue the myfile file to print on the first available printer configured for the default print queue using the default values, enter: qprt myfile
- 2. To queue a file on a specific queue, to print the file without using nondefault flag values, and to validate the flag values at the time of the print job submission, enter:

```
qprt -f p -e + -P fastest -r -n -C -#v somefile
```

This command line passes the somefile file through the pr command (the f p flag) and prints it using emphasized mode (the f p flag) on the first available printer configured for the queue named fastest (the f p flag). The f flag verifies that all flags associated with this command are valid before passing the print job to the printer backend. After the file is printed, it is removed (the f flag), and the user who submitted the print job is notified (the f flag) by mail (the f flag) that the print job completed.

3. To print myfile on legal size paper, enter:

```
qprt -Q2 myfile
```

4. To enqueue the myfile file and return the job number, enter:

```
qprt -#j myfile
```

5. To queue MyFile and hold it, enter:

```
qprt -#h MyFile
```

#### **Files**

Item Description

**/etc/qconfig** Contains the queue and queue device configuration file.

/usr/bin/qprt Contains the qprt command.

#### Related reference:

"qmov Command" on page 539

### Related information:

lpr command

/etc/qconfig command

Initial printer configuration

Command for starting a print job (qprt command)

Printing files from a remote system

# **qstatus** Command

### **Purpose**

Provides printer status for the print spooling system.

### **Syntax**

```
qstatus [ -# JobNumber ] [ -A ] [ -L ] [ -W ] [ -P Printer ] [ -e ] [ -q ] [ -u UserName ] [ -w DelaySeconds ]
```

### Description

The **qstatus** command performs the actual status function for the print-spooling system. This command is never entered on the command line; it is called by the **enq** command. The **qstatus** command generates status information on specified jobs, printers, queues, or users.

The display generated by the **qstatus** command contains two entries for remote queues. The first entry contains the client's local queue and local device name and its status information. The second entry follows immediately; it contains the client's local queue name (again), followed by the remote queue name. Any jobs submitted to a remote queue are displayed first on the local side and are moved to the remote device as the job is processed on the remote machine.

Since the status commands communicate with remote machines, the status display may occasionally appear to hang while waiting for a response from the remote machine. The command will eventually

time-out if a connection cannot be established between the two machines.

## **Flags**

All flags are optional. If flags are not specified, the **qstatus** command returns the status of the following:

- The printer specified by the LPDEST variable, if the LPDEST environment variable is set. If set, this value is always used, even if the PRINTER variable is also set.
- The printer specified by the **PRINTER** environment variable, if the **PRINTER** variable is set and no **LPDEST** variable is set.
- The default printer, if neither the LPDEST nor the PRINTER variable is set.

**Note:** Any destination command line options override both the **LPDEST** and the **PRINTER** environment variables.

| Item               | Description                                                                                                    |
|--------------------|----------------------------------------------------------------------------------------------------|
| -# JobNumber       | Displays current status information for the job specified by the <i>JobNumber</i> variable. Normally, the status of all queued jobs is displayed.                                                                                                    |
|                    | 1. Specify the -P Queue to override the default destination printer.                                                                                                    |
|                    | 2. If jobs 1, 2, and 3 are in the printer queue, and you specify that you want the status of job 3 while job 1 is running, the status information will show job 1 and job 3, not only job 3.                                                                                                    |
|                    | 3. If you specify a job number that does not exist, the system displays the current job number on the queue instead of an error message.                                                                                                    |
| -A                 | Displays status information on all queues defined in the /etc/qconfig file.                                                                                                    |
| -e                 | Excludes status information from queues that are not under the control of the <b>qdaemon</b> command. The status from such queues may appear in different formats. The <b>-e</b> flag can be used with any combination of flags.                                                                                   |
| -L                 | Displays status information in a long and detailed version. If the <b>-L</b> flag and the <b>-W</b> flag are used simultaneously, the <b>-L</b> flag displays the long status of the print job in a semicolon-separated format.                                                                                    |
| -P Printer         | Displays current status information for the printer specified by the <i>Printer</i> variable. Normally, the default printer is used, or the value of either the <b>LPDEST</b> or <b>PRINTER</b> environment variable is used. The <b>LPDEST</b> variable always takes precedence over the <b>PRINTER</b> variable. |
| <b>-</b> q         | Displays the current status of the default queue. The default queue is specified by the LPDEST variable, or if a LPDEST value does not exist, by the PRINTER environment variable. If neither variable exists, the <b>qstatus</b> command uses the first queue listed in the <b>/etc/qconfig</b> file.             |
| <b>-u</b> UserName | Displays current status information for all jobs submitted by the user specified by the <i>UserName</i> variable. Normally, the status of all queued jobs is displayed.                                                                                                    |
| -W                 | Displays a wide version of the status information with longer queue names, device names, and job numbers. Longer job number information is supported. If the -L flag and the -W flag are used simultaneously, the -W flag displays the long status of the print job in a semicolon-separated format.               |
| -w DelaySeconds    | Displays requested queue information at intervals specified by the <i>DelaySeconds</i> variable. When the queue is empty, the display ends.                                                                                                    |

## **Security**

**Attention RBAC users and Trusted AIX users**: This command can perform privileged operations. Only privileged users can run privileged operations. For more information about authorizations and privileges, see Privileged Command Database in *Security*. For a list of privileges and the authorizations associated with this command, see the **lssecattr** command or the **getcmdattr** subcommand.

## **Examples**

1. To display the default print queue, enter:

```
qstatus -q
```

2. To display the long status of all queues until empty, while updating the screen every 5 seconds, enter:

3. To display the status for printer 1p0, enter:

4. To display the status for job number 123, enter:

5. To display the status of all queues in wide format, enter:

### **Files**

Item Description

/var/spool/lpd/qdir/\* Contains the job description files. /etc/qconfig Contains the configuration file.

/etc/qconfig.bin Contains the digested, binary version of the /etc/qconfig file.

/usr/lib/lpd/rembak Contains the remote back end. /usr/lib/lpd/qstatus Contains the command file.

/var/spool/lpd/stat/\* Contains the status files for the qstatus command.

### Related information:

enq command
lpd command
rembak command
/etc/qconfig command

# quiz Command

## **Purpose**

Tests your knowledge.

## **Syntax**

```
quiz { -i File | -t | Category1 Category2 }
```

### Description

The **quiz** command gives associative knowledge tests on various selectable subjects. It asks about items chosen from *Category1* and expects answers from *Category2*. If you do not specify the categories, the **quiz** command lists the available categories, provides instructions, and returns to the shell prompt.

The game provides the correct answer whenever you press the Enter key. When questions run out or when you press the Interrupt (Ctrl-C) or End Of File (Ctrl-D) key sequences, the game reports a score and ends.

## **Flags**

-i File

#### Description

Substitutes the named File for the standard index file.

Note: In the following syntax description, brackets are normally used to indicate that an item is optional. However, a bold-faced bracket or brace should be entered as a literal part of the syntax. A vertical list of items indicates that one must be chosen. The lines in *File* must have the following syntax:

```
line
           = category [:category] . .
category
           = alternate [ |alternate ] . . .
alternate
           = [primary]
primary
           = character
           [category]
           option
option
           = {category}
```

In an index file, the first category of each line must specify the name of an information file. The information file contains the names of files with quiz material. The remaining categories specify the order and contents of the data in each line of the information file. The quiz data in an information file follows the same syntax.

A \ (backslash) is an escape character that allows you to quote syntactically significant characters or to insert a new-line character (n) into a line. When either a question or its answer is blank, the **quiz** command does not ask the question. The construct a lab does not work in an information file. Use a{b}. Provides a tutorial. Repeats missed questions and introduces new material gradually.

# **Examples**

-t

1. To start a Latin-to-English quiz, enter:

```
/usr/games/quiz latin english
```

The game displays Latin words and waits for you to enter what they mean in English.

2. To start an English-to-Latin quiz, enter:

```
/usr/games/quiz english latin
```

3. To set up a Latin-English quiz, add the following line to the index file:

```
/usr/games/lib/quiz/latin:latin:english
```

This line specifies that the /usr/games/lib/quiz/latin file contains information about the categories Latin and English.

You can add new categories to the standard index file, /usr/games/lib/quiz/index, or to an index file of your own. If you create your own index file, run the quiz command with the -iFile flag and enter your list of quiz topics.

4. The following is a sample information file:

```
cor:heart
sacerdos:priest{ess}
quando:when|since|because
optat: \{ \{s\} he \mid it \} [desires | wishes] \setminus [desires | wishes] \}
desire wish
alb[us|a|um]:white
```

This information file contains Latin and English words. The: (colon) separates each Latin word from its English equivalent. Items enclosed in { } (braces) are optional. A | (vertical bar) separates two items when entering either is correct. The [ ] (brackets) group items separated by vertical bars.

The first line accepts only the answer heart in response to the Latin word cor. The second accepts either priest or priestess in response to sacerdos. The third line accepts when, since, or because for quando.

The \ (backslash) at the end of the fourth line indicates that this entry continues on the next line. In other words, the fourth and fifth lines together form one entry. This entry accepts any of the following in response to optat:

she desires it desires desire she wishes it wishes wish he desires desires he wishes wishes

If you start a Latin-to-English quiz, the last line of the sample information file instructs the **quiz** command to ask you the meaning of the Latin word albus. If you start an English-to-Latin quiz, the **quiz** command displays white and accepts albus, alba, or album for the answer.

If any of the characters { (left brace), } (right brace),[ (left bracket) , ], (right bracket) or | (vertical bar) appear in a question item, the **quiz** command gives the first alternative of every | group and displays every optional group. Thus, the English-to-Latin question for the fourth definition in this sample is she desires.

### **Files**

Item Description

/usr/games/lib/quiz/index Default index file for quiz categories.
/usr/games/lib/quiz/\* Used to specify the contents of a given file.

/usr/games Location of the system's games.

Related reference:

"number Command" on page 248

**Related information**: arithmetic command

back command

ttt command

turnoff command

# quot Command

### **Purpose**

Summarizes file system ownership.

### Syntax 5 4 1

```
quot [-c][-f][-h][-n][-v][FileSystem ...]
quot -a [-c][-f][-h][-n][-v]
```

### **Description**

The **quot** command summarizes file system ownership for JFS file systems by displaying the number of 512-byte blocks currently owned by each user in the specified file system (*FileSystem*). If no file system is specified, the **quot** command displays the same information for each of the JFS file systems in the/etc/filesystems file.

#### **Flags**

#### Item Description

- Generate a report on all mounted systems.
- -c Displays a three-column report. The first column specifies the file size in 512-byte blocks. The second column specifies the number of files of that size. Finally, the third column specifies the cumulative total of 512-byte blocks in all files of that size or smaller.

**Note:** Files greater than or equal to 500 blocks are grouped under a block size of 499. However, their exact block count contributes to the cumulative total of blocks.

- -f Displays the total number of blocks, the total number of files, and the user name associated with these totals.
- -h Estimates the number of blocks used by the file. This estimation is based on the file size and may return greater than actual block usage when used on files with holes.
- -n Produces a list of all files and their owners by running the following pipeline: ncheck filesystem | sort +0n | quot -n filesystem
- Displays output in three columns containing the number of blocks not accessed in the last 30, 60, and 90 days.

## Security

Access Control: This command is owned by the bin user and bin group.

**Attention RBAC users and Trusted AIX users**: This command can perform privileged operations. Only privileged users can run privileged operations. For more information about authorizations and privileges, see Privileged Command Database in *Security*. For a list of privileges and the authorizations associated with this command, see the **lssecattr** command or the **getcmdattr** subcommand.

### **Examples**

1. To display the number of files and bytes owned by each user in the /usr file system, enter:

```
quot -f /usr
```

The system displays the following information:

| 3217 | bin                 |
|------|---------------------|
| 390  | root                |
| 42   | uucp                |
| 5    | adm                 |
| 1    | guest               |
| 1    | sys                 |
|      | 390<br>42<br>5<br>1 |

2. To display file size statistics, the number of files of each size, and a cumulative total, enter:

```
quot -c /usr
```

The system displays the following information:

```
/usr:
8 103 824
16 2 856
499 0 856
```

3. To generate a report of all mounted file systems, type:

```
quot -a
```

4. To generate a report of the **/var** file system, type:

```
#quot -v /var
/var:
                         12852
                                 11878
                                          11774
45695
        root
                                  1280
2569
                          2567
                                            960
        guest
2121
        adm
                            92
                                    91
1343
        bin
                           465
                                   233
                                            193
                             0
                                      0
                                              0
  14
       uucp
                             0
                                      0
                                              0
       daemon
                             1
                                      1
                                              1
        invscout
                                              1
        nuucp
    1
                             0
                                      0
                                              0
        sys
```

#### **Files**

Item Description

/etc/passwd Contains user names.

/etc/filesystems Contains file system names and locations.

#### Related information:

du command ls command

## quota Command

## **Purpose**

Displays disk usage and quotas.

## **Syntax**

```
quota [-u [ User ] ] [-g [ Group ] ] [-v | -q ]
```

## **Description**

The **quota** command displays disk usage and quotas. By default, or with the **-u** flag, only user quotas are displayed. The **quota** command reports the quotas of all file systems listed in the **/etc/filesystems** file. If the **quota** command exits with a non-zero status, one or more file systems are over quota.

A root user may use the **-u** flag with the optional User parameter to view the limits of other users. Users without root user authority can view the limits of groups of which they are members by using the **-g** flag with the optional Group parameter.

#### Note:

- 1. In a JFS file system, if a particular user has no files in a file system on which that user has a quota, this command displays quota: none for that user. The user's actual quota is displayed when the user has files in the file system, or when the -v flag is specified. For JFS2, a user's actual quota is displayed in all cases.
- 2. In JFS2 systems, because the root user is not limited by quotas, limits for the root user are always displayed as zero (unlimited).
- 3. The rpc.rquotad protocol does not support the group quota for NFS. Thus, it does not return group quota information for NFS.

## **Flags**

#### Item Description

- -g Displays the quotas of the user's group.
- **-u** Displays user quotas. This flag is the default option.
- -v Displays quotas on file systems with no allocated storage.
- -q Prints a terse message, containing only information about file systems with usage over quota.

Note: The -q flag takes precedence over the -v flag.

# Security

Access Control: This command is owned by the root user and the bin group.

Privilege Control: This program is setuid in order to allow non-privileged users to view personal quotas.

**Attention RBAC users and Trusted AIX users**: This command can perform privileged operations. Only privileged users can run privileged operations. For more information about authorizations and privileges, see Privileged Command Database in *Security*. For a list of privileges and the authorizations associated with this command, see the **lssecattr** command or the **getcmdattr** subcommand.

## **Examples**

1. To display your quotas as user keith, type:

The system displays the following information:

```
User quotas for user keith (uid 502):
Filesystem blocks quota limit grace Files quota limit grace
/u 20 55 60 20 60 65
```

2. To display quotas as the root user for user davec, type:

```
quota -u davec
```

The system displays the following information:

```
User quotas for user davec (uid 2702): Filesystem blocks quota limit grace files quota limit grace /u 48 50 60 7 60 60
```

#### **Files**

ItemDescriptionquota.userSpecifies user quotas.quota.groupSpecifies group quotas.

/etc/filesystems Contains file system names and locations.

#### Related reference:

"quotacheck Command"

"quotaon or quotaoff Command" on page 565

#### Related information:

Quota system edquota command

# quotacheck Command

### **Purpose**

Checks file system quota consistency.

#### Syntax 1 4 1

```
quotacheck [ -d ] [ -g ] [ -u ] [ -v ] { -a | Filesystem ... }
```

## **Description**

The **quotacheck** command examines a file system specified by the *FileSystem* parameter, builds a table of current disk usage, and compares the information in the table to that recorded in the file system's disk quota files. If any inconsistencies are detected, the quota files are updated. By default, both user and group quotas are checked.

<sup>&</sup>quot;repquota Command" on page 644

The optional **-g** flag specifies that only group quotas are checked. The optional **-u** flag specifies that only user quotas are checked. Specifying both -g and -u flags is equivalent to the default behavior which checks both user and group quotas. The -a flag specifies that all file systems in the /etc/filesystem file with disk quotas enabled are checked.

For both JFS and JFS2 file systems, the optional -d flag deletes Usage statistics for any user or group ID that does not exist in /etc/passwd or /etc/group, and which has no allocation in the file system. The affected users or groups will no longer have statistics displayed by the repquota command.

The quotacheck command normally operates silently. If the -v flag is specified, the quotacheck command reports discrepancies between the calculated and recorded disk quotas.

For JFS, the quotacheck command determines the quota file names from the /etc/filesystems file (by default, the files are named quota.user and quota.group and are located at the root of the file system); for JFS2, the names and location of these files are predetermined and cannot be changed. If these files do not exist, the quotacheck command creates them.

Note: Do not run the quotacheck command against an active file system. If the file system has any current activity, running quotacheck may result in incorrect disk usage information.

## Flags

| Item | Description                                                                        |
|------|------------------------------------------------------------------------------------|
| -a   | Checks all file systems with disk quotas enabled in /etc/filesystems.              |
| -d   | Deletes Usage statistics for undefined IDs with no allocation (both JFS and JFS2). |
| -g   | Checks group quotas only.                                                          |
| -u   | Checks user quotas only.                                                           |
| -v   | Reports discrepancies between the calculated and recorded disk quotas.             |

## Security

Access Control: Only a user with root user authority can execute this command.

Attention RBAC users and Trusted AIX users: This command can perform privileged operations. Only privileged users can run privileged operations. For more information about authorizations and privileges, see Privileged Command Database in Security. For a list of privileges and the authorizations associated with this command, see the **lssecattr** command or the **getcmdattr** subcommand.

## **Examples**

- 1. To check the user and group quotas in the /usr file system, type: quotacheck /usr
- 2. To check only the group quotas in the /usr file system, type: quotacheck -g /usr

#### **Files**

Item Description

Specifies user quotas. quota.usr Specifies group quotas. quota.group

/etc/filesystems Contains file system names and locations.

/etc/group Contains basic group attributes.

/etc/passwd Contains user names.

#### Related reference:

"quota Command" on page 562

"quotaon or quotaoff Command"

"repquota Command" on page 644

#### Related information:

edquota command

Quota system

# quotaon or quotaoff Command

## **Purpose**

Turns on and off file system quotas.

## **Syntax**

```
quotaon [ -g ] [ -u ] [ -v ] { -a | FileSystem ... }
quotaoff [-g][-u][-v]{-a | FileSystem ...}
```

## Description

The quotaon command enables disk quotas for one or more file systems specified by the FileSystem parameter. The specified file system must be defined with quotas in the /etc/filesystems file, and must be mounted. The quotaon command looks for the quota.user and quota.group files in the root directory of the associated file system, and will return an error if not found.

Note: For JFS only, the default quota file names (quota.user and quota.group) may be overridden in the /etc/filesystems file. The quota files can be external to the quota enabled file system by specifying full paths in the /etc/filesystems file. For JFS2 file systems, the file names may not be overridden and must reside in the root directory of the file system.

By default, both user and group quotas are enabled. The -u flag enables only user quotas; the -g flag enables only group quotas. Specifying both -g and -u flags is equivalent to the default (no option specified). The -a flag specifies that all file systems with disk quotas, as indicated by the /etc/filesystems file, are enabled.

The quotaoff command disables disk quotas for one or more file systems. By default, both user and group quotas are disabled. The -a, -g, and -u flags operate as with the quotaon command. The -v flag prints a message for each quota type (user or group) in every file system in which quotas are turned on or off with the quotaon and quotaoff commands, respectively.

An error (EPERM) will be returned if the quota.user and quota.group files are not owned by user root and group system. Ownership changes on these files are not permitted while quotas are active.

### Flags

#### Item Description

- -a Enables or disables all file systems that are read-write and have disk quotas, as indicated by the /etc/filesystems file. When used with the -g flag, only group quotas in the /etc/filesystems file are enabled or disabled; when used with the -u flag, only user quotas in the /etc/filesystems file are enabled or disabled.
- -g Specifies that only group quotas are enabled or disabled.
- **-u** Specifies that only user quotas are enabled or disabled.
- -v Prints a message for each file system in which quotas are turned on or off.

## Security

Access Control: Only the root user can execute this command.

**Attention RBAC users and Trusted AIX users**: This command can perform privileged operations. Only privileged users can run privileged operations. For more information about authorizations and privileges, see Privileged Command Database in *Security*. For a list of privileges and the authorizations associated with this command, see the **Issecattr** command or the **getcmdattr** subcommand.

## **Examples**

1. To enable user quotas for the /usr file system, enter:

```
quotaon -u /usr
```

2. To disable user and group quotas for all file systems in the /etc/filesystems file and print a message, enter:

```
quotaoff -v -a
```

#### **Files**

Item Description

quota.userSpecifies user quotas.quota.groupSpecifies group quotas.

/etc/filesystems Contains file system names and locations.

#### Related reference:

"quota Command" on page 562

### Related information:

edquota command

Quota system

#### r

The following AIX commands begin with the letter r.

### raddbm Command

### **Purpose**

Modifies entries in the local database of RADIUS user-authentication information.

#### **Syntax**

```
raddbm [ -a Command ] [ -d Database_filename ] [ -e EAP_type ] [ -i Config_filename ] [ -l Load_filename] [ -n ] [ -p ] [ -t pwd_expire_wks ] [ -u User_ID ] [ -w ]
```

### **Description**

The **raddbm** command is used to create and modify a local database of user-authentication information. The RADIUS server can be configured to use this database as the source of information it uses to authenticate users.

The local database is stored in a file. Data in the file is in a binary tree format to make searches faster. The database file name is specified in the RADIUS /etc/radius/radiusd.conf configuration file and has the default value of dbdata.bin. You can modify the file name by editing radiusd.conf through SMIT.

Each entry has the following fields:

| Item                | Description                                                |
|---------------------|------------------------------------------------------------|
| USERID              | Specifies the user's ID.                                   |
| PASSWORD            | Specifies the user's password.                             |
| PASSWORD_EXPIRATION | Specifies the password expiration time in number of weeks. |
| EAP_TYPE            | Specifies the EAP type allowed for authentication.         |

Passwords in the database file are not stored in clear text in order to prevent simple password compromise, but the algorithm used to hide the passwords is not considered to be cryptographically secure. The file, **dbdata.bin**, is protected by **root**: security as the owner and group.

Several operations on the local database are supported by the raddbm command, including the following:

• Add a user to the database.

```
To add a user, the command form is: raddbm -a ADD -u User_ID -e EAP_type -t pwd_expire_wks
```

The user's password is prompted from standard input.

The **-e** and **-t** flags are optional. If no value for the **-e** flag is entered, the default value of none is used for EAP\_TYPE, meaning EAP packets are ignored for this user. If no value for the **-t** flag is entered, the default value of  $\theta$  is used for PASSWORD\_EXPIRATION, meaning that password expiration is never checked. The **-p** flag is optional since the **raddbm** command always prompts for a new password when adding a new user.

Change a user in the database.

```
To change the user's information in the local database, type the following: raddbm -a CHANGE -u User ID -p -e EAP type -t pwd expire wks
```

The **-e**, **-p**, and **-t** flags are optional, but at least one must be specified. If the **-p** flag is used, the **raddbm** command will prompt for the password.

Delete a user from the database.

To delete a user's entry from the database, type the following:

```
raddbm -a DELETE -u User ID
```

· List users in the database.

To list a user's entries in the database, type the following:

```
raddbm -a LIST
raddbm -a LIST -u User_ID
raddbm -a LIST -u User_ID -w
```

The -w and -u flags are optional. If the -w flag is specified, all fields in the user's entry are displayed (except the password, which for security reasons is never displayed).

If the **-u** flag is specified, the user's information is displayed in colon-separated format. If the **-u** flag is not specified, all entries in the database are displayed in column format.

· Create a new database.

The RADIUS server ships an empty database in /etc/radius/dbdata.bin. If a user wants to create a new database, at least one user must be added at the time of creation. The form of the command is the following:

```
raddbm -a ADD -u User ID -e EAP type -t pwd expire wks -n
```

The user's password is prompted from standard input.

The -e and -t flags are optional. They default to EAP\_type=NONE and no password expiration checking.

· Load a list of users into the database.

A list of users can be loaded directly into the database using the -1 flag. A file must be created for each user that has records in it of the form:

```
"userid" "password"
```

The double quotes must be present.

The file can then be used with the -1 flag in the following way:

```
raddbm -1 filename
```

Placing user passwords in plain text format in a file is strongly discouraged. This option is provided mainly for testing purposes.

| Item                        | Description                                                                                                    |
|-----------------------------|----------------------------------------------------------------------------------------------------|
| ?                           | Displays the help screen.                                                                                                    |
| -a Command                  | Specifies the action to perform. Values are ADD, LIST, DELETE, or CHANGE.                                                                                                    |
| <b>-d</b> Database_filename | Specifies the database file name. Used to override the default database file specified in the <b>radiusd.conf</b> RADIUS configuration file.                                                                                      |
| -e EAP_type                 | Specifies the EAP type the user is allowed to use for authentication. Currently, only <b>EAP-TLS</b> , <b>MD5-challenge</b> , or <b>none</b> is supported. The default is <b>none</b> .                                           |
| -i Config_filename          | Specifies the RADIUS configuration file name. Used to override the default /etc/radius/radiusd.conf configuration file .                                                                                                    |
| -1 Load_filename            | Specifies the file name of the user name and password file to load.                                                                                                    |
| -n                          | Creates a new database file. Valid only with the <b>ADD</b> command option. If this option is used, all previous information in the database is lost.                                                                             |
| -р                          | Indicates that the user's password is to be changed. For security reasons, the password is prompted from standard input instead of read from the command line.                                                                    |
| -t pwd_expire_wks           | Specifies the number of weeks the user's password is valid. This flag is valid with the <b>ADD</b> and <b>CHANGE</b> commands. The default is $\theta$ , indicating no password expiration. Valid values are from $\theta$ to 52. |

Item Description

-u User\_ID Specifies the user's ID. A valid user ID must be less than 253 characters in length, and can contain

letters, numbers, and some special characters. It cannot contain blanks. Duplicate user IDs are not

allowed

**-w** Generates a long listing of user information.

#### **Exit Status**

This command has the following exit values:

Item Description

**0** The command completed successfully.

>0 An error occurred.

### Security

Only the root user or a member of the security group can execute this command.

### **Examples**

1. To create a new local RADIUS database, you must add at least one user. To create the database, type the following:

```
raddbm -a ADD -u user01 -n
```

**Note:** The **-n** option will overwrite the existing database, destroying the previous contents. The database file created will be named the default name as specified in the **/etc/radius/radiusd.conf** RADIUS configuration file.

2. To add a user to the database, type the following:

```
raddbm -a ADD -u user01
```

The default values of EAP\_TYPE = "none" and PASSWORD\_EXPIRATION = "0" are used.

3. To delete a user from the database, type the following:

```
raddbm -a DELETE -u user01
```

4. To change a user's password, type the following:

```
raddbm -a CHANGE -u user01 -p
```

The command prompts for the new password.

5. To display a long listing of all entries in the default database, type the following:

```
raddbm -a LIST -w
```

Passwords are not displayed.

6. To display a particular user's database entry, type the following:

```
raddbm -a LIST -u user01 -w
```

7. To add a list of users from a file, first create the file of users and passwords that has one entry per line and has the form:

```
"userid" "password"
```

Then type the following:

```
raddbm -1 Load filename
```

569

#### Restrictions

The **RADIUS** daemon must be stopped before the **raddbm** command is run. Use the **radiusctl stop** command to stop the daemon. After you have modified the database, restart the daemon with the **radiusctl start** command.

### Implementation Specifics

This command is part of the radius.base fileset.

#### Location

/usr/radius/bin/raddbm

### Standard Input

For security reasons, when a user is added to the database, the user's password is read from standard input instead of from the command line.

#### Standard Error

If the call to the raddbm command fails, an information message is written to standard error.

#### **Files**

Item Description

/usr/radius/bin/raddbm Location of the raddbm command.

/etc/radius/raddbm.bin The default database file as specified in the radiusd.conf file.

/etc/radius/radiusd.conf Specifies the RADIUS configuration values, including the default database file

name.

#### Related information:

Secure system installation and configuration

### radiusctl Command

#### **Purpose**

Starts, stops, or restarts the RADIUS authentication, authorization, and accounting daemons.

### **Syntax**

radiusctl start

radiusctl stop

radiusctl restart

### **Description**

The **radiusctl** command starts, stops, or restarts the RADIUS server daemons used for controlling network authentication, authorization, and accounting.

This command enables full EAP-TLS support in the AIX RADIUS server in conjunction with the OpenSSL package shipped on the AIX Expansion Pack media.

The local user database of the AIX RADIUS server can be updated while the server is running, however, new changes take effect only after you restart the system. The **radiusctl** command also makes this possible.

**Note:** This command deprecates the old method of starting and stopping the AIX RADIUS server (for example, **startsrc -s radiusd**, **stopsrc -s radiusd**, and so on).

### **Flags**

Item Description

**start** Starts running the RADIUS server.

Note: If EAP-TLS is enabled through OpenSSL, you are prompted to enter the private key password

when you attempt to start or restart the server.

**stop** Stops the RADIUS server.

restart Restarts the RADIUS server whether or not it is currently running. If the server is not running, this

flag behaves the same as the start flag.

### **Examples**

 To start running the AIX RADIUS server, enter the following command: radiusctl start

2. To restart an already running AIX RADIUS server, enter the following command:

radiusctl restart

3. To stop the AIX RADIUS server from running, enter the following command:

radiusctl stop

### ranlib Command

### **Purpose**

Converts archive libraries to random libraries.

#### **Syntax**

ranlib [ -t ] [ -X {32 | 64 | 32\_64}] Archive ...

### **Description**

The **ranlib** command converts each *Archive* library to a random library. A random library is an archive library that contains a symbol table.

If given the **-t** option, the **ranlib** command only touches the archives and does not modify them. This is useful after copying an archive or using the **-t** option of the **make** command in order to avoid having the **ld** command display an error message about an out-of-date symbol table.

Item Description

64

Touches the named archives without modifying them.

-X mode Specifies the type of object file ranlib should examine. The mode must be one of the following:

> 32 Processes only 32-bit object files

Processes only 64-bit object files 32\_64 Processes both 32-bit and 64-bit object files

The default is to process 32-bit object files (ignore 64-bit objects). The mode can also be set with the OBJECT\_MODE environment variable. For example, OBJECT\_MODE=64 causes ranlib to process any 64-bit objects and ignore 32-bit objects. The -X flag overrides the OBJECT\_MODE variable.

### **Examples**

To randomize the archive file genlib.a, enter:

ranlib genlib.a

#### **Files**

Description

/usr/ccs/bin/ranlib Contains the ranlib command.

#### Related information:

Subroutines Overview

ld command

ar command

lorder command

make command

#### raso Command

#### **Purpose**

Manages Reliability, Availability, Serviceability parameters.

### **Syntax**

raso [-p | -r] [-y] [-o Tunable [= Newvalue] ]

raso [-p | -r] [-y] [-d Tunable]

raso [-p] [-r] [-y] -D

raso [-p] [-r] [-F] -a

raso -h [Tunable]

raso [-F] -L [Tunable]

raso [-F] -x [Tunable]

Note: Multiple -o, -d, -x, and -L flags can be specified.

### **Description**

**Note:** The **raso** command requires root authority.

The raso command is used to configure Reliability, Availability, Serviceability tuning parameters. The raso command sets or displays the current or next-boot values for all RAS tuning parameters. The raso command can also be used to make permanent changes or to defer changes until the next reboot. The specified flag determines whether the raso command sets or displays a parameter. The -o flag can be used to display the current value of a parameter or to set a new value for a parameter.

#### **Understanding the Effect of Changing Tunable Parameters**

Misuse of the raso command can cause performance degradation or operating system failure. Before modifying any tunable parameter, you should first carefully read about all of the parameter's characteristics in the Tunable Parameters section in order to fully understand the parameter's purpose. You should then ensure that the Diagnosis and Tuning sections for this parameter actually apply to your situation and that changing the value of this parameter could help improve the performance of your system. If the Diagnosis and Tuning sections both contain only "N/A", it is recommended that you do not change the parameter unless you are specifically directed to do so by AIX development.

### **Flags**

| Item                     | Description                                                                                                    |                         |  |  |  |
|--------------------------|----------------------------------------------------------------------------------------------------|-------------------------|--|--|--|
| -a                       | Displays the current, reboot (when used in conjunction with the -r flag), or permanent (when used in conjunction with the -p flag) values for all tunable parameters, with one tunable parameter per line displayed in pairs as Tunable = Value. For the permanent option, a value is only displayed for a parameter if its reboot and current values are equal. Otherwise NONE is displayed as the value. |                         |  |  |  |
| -d Tunable               | Resets <i>Tunable</i> to the default value. If <i>Tunable</i> needs to be changed (that is, it is currently not set to its default value) and is of type Bosboot or Reboot, or if it is of type Incremental and has been changed from its default value, and the -r flag is not used in combination, <i>Tunable</i> is not changed and a warning displays.                                                 |                         |  |  |  |
| -D                       | Resets all tunables to their default values. If any tunables that need to be changed are of type Bosboot or Reboot, or if any tunables that need to be changed are of type Incremental and have been changed from their default value, and -r is not used in combination, these tunables are not changed and a warning displays.                                                                           |                         |  |  |  |
| -F                       | Forces restricted tunable parameters to be displayed when the options -a, -L or -x are specified alone on the command line. If you do not specify the -F flag, restricted tunables are not included, unless they are specifically named in association with a display option.                                                                                                    |                         |  |  |  |
| -h Tunable               | Displays help about the <b>raso</b> command if no <i>Tunable</i> parameter is specified. Displays help about the <i>Tunable</i> parameter if a <i>Tunable</i> parameter is specified.                                                                                                    |                         |  |  |  |
| -L Tunable               | Lists the characteristics of one or all tunables, with one tunable displayed per line using the following formation                                                                                                    |                         |  |  |  |
|                          | NAME CUR DEF E<br>DEPENDENCIES                                                                                                    | BOOT MIN MAX UNIT TYPE  |  |  |  |
|                          | mtrc_commonbufsize 3974 3974 3<br>mtrc_enabled                                                                                                    | •                       |  |  |  |
|                          | mtrc_enabled 1 1                                                                                                    |                         |  |  |  |
|                          | mtrc_rarebufsize 2649 2649 2                                                                                                    | 2649 1 3378 4KB pages D |  |  |  |
|                          | I (for Incremental), C (                                                                                                    |                         |  |  |  |
| -o Tunable [ =Newvalue ] | Displays the value or sets <i>Tunable</i> to <i>Newvalue</i> . If <i>Tunable</i> needs to be changed (the specified value is different than current value) and is of type Bosboot or Reboot, or if <i>Tunable</i> if it is of type Incremental and its current value is larger than the specified value, and if the -r flag is not used in combination. <i>Tunable</i> is not changed and a                |                         |  |  |  |

is larger than the specified value, and if the -r flag is not used in combination, Tunable is not changed and a

If the -r flag is used in combination without a new value, the nextboot value for Tunable is displayed. If the -p flag is used in combination without a new value, a value is displayed only if the current and next boot values for Tunable are the same. Otherwise, NONE is displayed as the value.

573

| Item       | Description                                                                                                    |
|------------|----------------------------------------------------------------------------------------------------|
| -р         | When the -p flag is used in combination with the -o, -d, or -D flag, changes apply to both the current and reboot values (in addition to the current value being updated, the /etc/tunables/nextboot file is updated). These combinations cannot be used on Reboot and Bosboot type parameters because the current values for these parameters cannot be changed.                                                                                                    |
|            | When the -p flag is used with the -a or -o flag without specifying a new value, values are displayed only if the current and next boot values for a parameter are the same. Otherwise, NONE is displayed as the value.                                                                                                    |
| -r         | When the -r flag is used in combination with the -o, -d, or -D flag, changes apply to reboot values (the /etc/tunables/nextboot file is updated). If any parameter of type Bosboot is changed, you are prompted to run the bosboot command.                                                                                                    |
|            | When the -r flag is used with the -a or -o flag and a new value is not specified, the next boot values for tunables are displayed instead of the current values.                                                                                                    |
| -x Tunable | Lists the characteristics of one or all tunables, with one tunable displayed per line using the following format (spreadsheet format):                                                                                                    |
|            | Tunable Current Default Reboot Minimum Maximum Unit Type<br>Dependencies                                                                                                    |
|            | where <i>Tunable</i> is the tunable parameter, <i>Current</i> is the current value of the tunable parameter, <i>Default</i> is the default value of the tunable parameter, <i>Reboot</i> is the reboot value of the tunable parameter, <i>Minimum</i> is the minimum value of the tunable parameter, <i>Maximum</i> is the maximum value of the tunable parameter, <i>Unit</i> is the tunable unit of measure, <i>Type</i> is the parameter type, and <i>Dependencies</i> is the list of dependent tunable parameters. |
|            | If you make any change (with <b>-o</b> , <b>-d</b> , or <b>-D</b> ) to a parameter of type Mount, it results in a warning message that the change is only effective for future mountings.                                                                                                    |
|            | If you make any change (with <b>-o</b> , <b>-d</b> or <b>-D</b> ) to a parameter of type Connect, it results in <b>inetd</b> being restarted, and a warning message that the change is only effective for future socket connections.                                                                                                    |
|            | If you make any change (with <b>-o</b> , <b>-d</b> , or <b>-D</b> ) to a parameter of type Bosboot or Reboot without <b>-r</b> , it results in an error message.                                                                                                    |
|            | If you make any change (with -o, -d, or -D but without -r) to the current value of a parameter of type Incremental with a new value smaller than the current value, it results in an error message.                                                                                                    |
| -у         | Suppresses the confirmation prompt before running the <b>bosboot</b> command.                                                                                                    |
|            |                                                                                                    |

If you make any change (with -o, -d or -D) to a restricted tunable parameter, it results in a warning message that a tunable parameter of the restricted-use type has been modified. If you also specify the -r or -p options on the command line, you are prompted for confirmation of the change. In addition, at system reboot, the presence of restricted tunables in the /etc/tunables/nextboot file, which were modified to a value that is different from their default value (using a command line specifying the -r or -p options), results in an error log entry that identifies the list of these modified tunables.

You can specify a modified tunable value using the abbreviations K, M, G, T, P and E to indicate units. The following table shows the prefixes and values that are associated with the number abbreviations.

| Item         | Description |            |
|--------------|-------------|------------|
| Abbreviation | Prefix      | Power of 2 |
| K            | kilo        | $2^{10}$   |
| M            | mega        | $2^{20}$   |
| G            | giga        | $2^{30}$   |
| T            | tera        | $2^{40}$   |
| P            | peta        | $2^{50}$   |
| E            | exa         | $2^{60}$   |
|              |             |            |

Thus, a tunable value of 1024 might be specified as 1K.

## **Tunable Parameters Type**

All the tunable parameters manipulated by the tuning commands (no, nfso, vmo, ioo, schedo, and raso) have been classified into these categories:

Item Description

Dynamic If the parameter can be changed at any time Static If the parameter can never be changed

Reboot If the parameter can only be changed during reboot

Bosboot If the parameter can only be changed by running bosboot and rebooting the machine Mount If changes to the parameter are only effective for future file systems or directory mounts

Incremental If the parameter can only be incremented, except at boot time

Connect If changes to the parameter are only effective for future socket connections. The parameters must be

of type Bosboot.

For parameters of type Bosboot, whenever a change is performed, the tuning commands automatically prompt the user to ask if they want to execute the **bosboot** command. For parameters of type Connect, the tuning commands automatically restart the **inetd** daemon.

Note that the current set of parameters managed by the **schedo** command only includes Dynamic and Reboot types.

### **Compatibility Mode**

When running the **raso** command in the pre 5.2 compatibility mode that is controlled by the **pre520tune** attribute of **sys** 0, the reboot values for parameters, except for those of type Bosboot, are not considered because in this mode they are not applied at the boot time. See NFS tuning on the client in the *Performance management* guide for detailed information.

In pre 5.2 compatibility mode, setting reboot values to tuning parameters continues to be achieved by imbedding calls to tuning commands in scripts called during the boot sequence. Parameters of type **Reboot** can therefore be set without the **-r** flag, so that existing scripts continue to work.

This mode is automatically turned ON when a machine is MIGRATED to AIX 5.2. For complete installations, it is turned OFF and the reboot values for parameters are set by applying the content of the **/etc/tunables/nextboot** file during the reboot sequence. Only in that mode are the **-r** and **-p** flags fully functional. See Kernel Tuning in the *Performance Tools Guide and Reference* for more information.

#### **Tunable Parameters**

For default values and range of values for tunables, refer the **raso** command help (**-h** <*tunable\_parameter\_name>*).

| Item             | Description |                                                                                                    |
|------------------|-------------|----------------------------------------------------------------------------------------------------|
| kern_heap_noexec |             | Specifies whether no-execute protection should be enabled for the kernel heap.                                                                                    |
|                  | 0           | With protection enabled, any attempt to execute code in the protected heap will result in a kernel exception.                                                     |
| kernel_noexec    | Tuning:     | Specifies whether no-execute protection should be enabled for kernel data regions.  With protection enabled, any attempt to execute code in the protected regions |
| mbuf_heap_noexec | Purpose:    | will result in a kernel exception.  Specifies whether no-execute protection should be enabled for the mbuf heap.                                                  |
|                  | _           | With protection enabled, any attempt to execute code in the protected heap will result in a kernel exception.                                                     |

r 575

| Item                 | Description                                                                                                    |  |
|----------------------|----------------------------------------------------------------------------------------------------|--|
| mtrc_commonbufsize   | Purpose:  Specifies the memory trace buffer size for common events of Lightweight Memory Trace (LMT) which provides system trace information for First Failure Data Capture (FFDC).                                                                                                    |  |
|                      | Tuning: The default value is based on data generation under a reference system-wide activity, hardware, and system characteristics. The range upper limit is based on the hardware and system characteristics and depends on the current value of mtrc_rarebufsize because they share the LMT resource. Recorded events are saved in system dump and/or reported through user commands.                   |  |
| mtrc_enabled         | Purpose:  Defines the Lightweight Memory Trace (LMT) state.                                                                                                    |  |
|                      | <b>Tuning:</b> Value of 1 means LMT is enabled. To be effective, any change of state requires a subsequent bosboot and system reboot.                                                                                                    |  |
| mtrc_rarebufsize     | Purpose:  Specifies the memory trace buffer size for rare events of Lightweight Memory Trace (LMT) which provides system trace information for First Failure Data Capture (FFDC).                                                                                                    |  |
|                      | <b>Tuning:</b> The default value is based on data generation under a reference system-wide activity, hardware, and system characteristics. The range upper limit is based on the hardware and system characteristics and depends on the current value of <b>mtrace_commonbufsize</b> because they share the LMT resource. Recorded events are saved in system dump and/or reported through user commands. |  |
| tprof_cyc_mult       | Purpose:  Specifies the Performance Monitor PM_CYC and software event sampling frequency multiplier as a means to control the trace sampling frequency.                                                                                                    |  |
| tprof_evt_mult       | Purpose:  Specifies the Performance Monitor PM_* event sampling frequency multiplier as a means to control the trace sampling frequency.                                                                                                    |  |
| tprof_inst_threshold | Purpose:  Specifies the minimum number of completed instructions between Performance Monitor event samples as a means to control the trace sampling frequency.                                                                                                    |  |
|                      | Values:  • Default: 1000  • Range: 1 to 2G-1  • Type: Dynamic                                                                                                    |  |
|                      | Diagnosis: Not applicable                                                                                                    |  |
|                      | Tuning: Not applicable                                                                                                    |  |

| Item             | Description                                                                                                    |  |
|------------------|----------------------------------------------------------------------------------------------------|--|
| tprof_evt_system | Purpose:  Allows or restricts the non-privileged users from using the system-wide Performance Monitor event-sampling.                                                                                                    |  |
|                  | Values:  • Default: 0 • Range: 0, 1                                                                                                    |  |
|                  | Type: Dynamic  Unit: Boolean  This Will to Good and the standard and the standard and the |  |
|                  | <b>Tuning:</b> With <b>tprof_evt_system</b> enabled (value 1), the non-privileged users can use tprof and pmctl commands to perform system-wide Performance Monitor event-sampling. When disabled (value 0), non-privileged users can perform event-sampling for processes started with -y option of tprof and pmctl commands. In the disabled mode, non-privileged users cannot perform event-sampling of kernel and kernel extensions.                                                                                                    |  |

### **Examples**

1. To list the current and reboot value, range, unit, type, and dependencies of all tunable parameters managed by the **raso** command, type the following:

raso -L

2. To turn off the Lightweight Memory Trace, type the following:

raso -r -o mtrc\_enabled=0

3. To display help for mtrc\_commonbufsize, type the following:

 ${\sf raso}$  -h  ${\sf mtrc\_commonbufsize}$ 

4. To set tprof\_inst\_threshold to 10000 after the next reboot, type the following:

raso -r -o tprof\_inst\_threshold=10000

5. To permanently reset all **raso** tunable parameters to their default values, type the following: raso -p -D

 $\textbf{6.} \ \ \textbf{To list the reboot level for all Virtual Memory Manager tuning parameters, type the following:}$ 

# raso -r -a Related reference:

"nfso Command" on page 65

#### Related information:

ioo command schedo command tunchange command vmo command

# ras\_logger Command

### **Purpose**

Log an error using the errors template.

### **Syntax**

/usr/lib/ras/ras\_logger [ -y template-file ]

r **577** 

### **Description**

The **ras\_logger** command logs one error, provided in standard input, using the error's template to determine how to log the data. The format of the input is the following:

```
error_label
resource_name
64_bit_flag
detail_data_item1
detail_data_item2
```

The **error\_label** field is the error's label defined in the template. The **resource\_name** field is up to 16 characters in length. The **64\_bit\_flag** field's values are 0 for a 32-bit error and 1 for a 64-bit error. The **detail\_data** fields correspond to the **Detail\_Data** items in the template.

### **Flags**

Item
-y template-file

#### Description

Specifies a template file other than the /var/adm/ras/errtmplt default file.

### **Examples**

1. Log an error. The template is the following:

```
+ F00:
    Catname = "foo.cat"
    Err_Type = TEMP
    Class = 0
    Report = TRUE
    Log = TRUE
    Alert = FALSE
    Err_Desc = {1, 1, "Error F00"}
    Prob_Causes = {1, 2, "Just a test"}
    User_Causes = {1, 2, "Just a test"}
    User_Actions = {1, 3, "Do nothing"}
    Detail_Data = 4, {2, 1, "decimal"} ,DEC
    Detail_Data = W, {2, 1, "hex data"} ,HEX
    Detail_Data = 100, {2, 1, "long string"} ,ALPHA
```

The ras\_logger input in the **tfile** file appears as follows:

F00 resource 0 15 A0 hello world

Run the /usr/lib/ras/ras\_logger <tfile command. This will log the FOO error with resource as the resource name. The detail data will consist of 4 bytes set to decimal 15, 4 bytes of hex data set to 0xa0, and the string "hello world". Note that if the value of the 64-bit flag was 1, the hexidecimal data would be 8 bytes set to 0xa0.

2. Multi-item decimal values. The template is the following:

```
+ F00:
   Catname = "foo.cat"
   Err_Type = TEMP
   Class = 0
   Report = TRUE
   Log = TRUE
   Alert = FALSE
   Err_Desc = {1, 1, "Error F00"}
   Prob Causes = {1, 2, "Just a test"}
```

```
User_Causes = {1, 2, "Just a test"}
User_Actions = {1, 3, "Do nothing"}
Detail_Data = 8, {2, 1, "decimal"}, DEC
Detail_Data = W, {2, 1, "hex data"}, HEX
Detail_Data = 100, {2, 1, "long string"}, ALPHA

The ras_logger command enters the following into the tfilefile:
F00
resource
0
15 -15
A0
hello world
```

**Note:** The decimal data is normally shown by the **errpt** command as two separate values using 4 bytes each. The input therefore contains 15 and -15. This is how it is shown by the **errpt** command.

### rbacqry Command

### **Purpose**

Reports a set of used privileges and authorizations for a process.

### **Syntax**

```
/usr/sbin/rbacqry [-T |-C] -n programname [ -i auditfile] -u username [-t timeperiod] /usr/sbin/rbacqry -c [-s]-u username -S
```

### Description

The **rbacqry** command is used as a monitor utility to enable role based access control (RBAC) for applications. The **rbacqry** command reports the privileges and authorizations used by a program after the program is run. It uses the audit subsystem to log the privileges and authorizations of all processes that are created by the program and its spawning process.

The **rbacqry** command operates when the system is operating in the enhanced RBAC mode. The privileges obtained from this report can be assigned to the innateprivs and inheritprivs attributes for the application by using the **setsecattr** command, which enables the command for RBAC. You can consolidate the privileges for the children of a process and provide it under inheritprivs attribute or have separate entries for the children in the /etc/security/privcmds file for RBAC enablement.

#### Notes:

- The rbacqry command depends on the audit report that is generated by the AIX auditing subsystem.
- The rbac audit class is added to the/etc/security/audit/config file when the rbacqry -c command is run. The audit class can be configured manually.
- When you are tracing privileges and authorizations by using this utility, assign the rbac audit class to
  a specific user in the /etc/security/audit/config file to avoid creating large audit logs.
- The **rbacqry** command does not suggest or provide any RBAC roles as part of the output. The command provides only the privileges and authorizations used by the specified program.
- When you are tracing shell scripts by using the rbacqry tool, the shell interpreter (for example: #!/usr/bin/ksh) must be mentioned in the first line of the script that is being traced.

| Item           | Description                                                                                                    |
|----------------|----------------------------------------------------------------------------------------------------|
| -c             | Configures the /etc/security/audit/config file with the rbac class for the specified user.                                                                           |
| -C             | Provides a set of used privileges and authorization for the process tree in a comma-separated list of the set. This option is mutually exclusive with the –T option. |
| -i auditfile   | Specifies the audit trail file to be processed by the <b>rbacqry</b> command. If not specified, the flag uses the /audit/trail file by default.                      |
| -n programname | Specifies the target program name that must be traced for used privileges.                                                                                           |
| <b>-</b> S     | Starts the auditing subsystem if it is turned off. Restarts the audit subsystem if it is already on.                                                                 |
| -\$            | Prints the output in stanza format.                                                                                                    |
| -Т             | Provides a set of used privileges and authorizations for the processes in a tree format.                                                                             |
| -t timeperiod  | Accepts a value that is equal to the number of days from when<br>the used privilege report must be generated from the current<br>system date.                        |
| -u username    | Specifies the user name. This option is required to configure the audit events for the user, and to query the process run by the user.                               |

#### **Exit status**

| Error Value | Descriptor            |
|-------------|-----------------------|
| = 0         | Successful completion |
| > 0         | An error              |

### Security

On Trusted AIX systems, only authorized users can run the **restore** command.

| Item                  | Descriptor                    |
|-----------------------|-------------------------------|
| aix.fs.manage.restore | Required to run this command. |

**Attention RBAC users and Trusted AIX users:** This command can perform privileged operations. Only privileged users can run privileged operations. For more information about authorizations and privileges, see Privileged Command Database in *Security*. For a list of privileges and the authorizations associated with this command, see the **lssecattr** command or the **getcmdattr** subcommand.

### **Examples**

- 1. To determine the privileges and authorizations that are used by a program, use one of the following methods:
  - a. When a program or application is run by a non-root user for which the **rbacqry** command must be run, complete the following steps:
    - 1) Enable the program for RBAC temporarily under a root or an authorized user's shell, by running the **setsecattr** command:

```
setsecattr -c accessauths=ALLOW ALL innateprivs=PV ROOT secflags=FSF EPS progpath
```

**Note:** The program path must be a full pathname of the program for which the **rbacqry** command is run.

2) Run setkst -t cmd (as root or authorized user) to make the above changes effective.

- 3) Run the **rbacqry** command under a root or authorized user's shell to configure the user for auditing:
  - rbacqry -c -s -u username
- 4) Run the specified program or application as non-root user.
- 5) When the program execution completes, run the **rbacqry** command under a root or authorized user's shell to collect used privileges and authorizations:
  - rbacqry -n program -u username (additional options can also be used)
- 6) Remove the program entry from the /etc/security/privcmds file that was added from step (i) by running the following commands as a root or authorized user:

```
rmsecattr -c progpath; setkst -t cmd
```

- b. When a program or application is executed by a root user (as root login or switching to a root by using the **su** command) and for which the **rbacqry** command must be run, complete these steps:
  - 1) Run the **rbacqry** command under a root or authorized user's shell to configure the user for auditing:

```
rbacqry -c -s -u root
```

- 2) Run the specified program or application as a root user.
- 3) When the program execution completes, run the **rbacqry** command under a root or authorized user's shell to collect used privileges and authorizations:

```
rbacqry -n program -u root (additional options can also be used)
```

**Note:** When tracing a program or application that was executed by switching to a root user by using the **su** command after following steps i and ii, run the **rbacqry** command as follows: rbacqry -n program -u user name (additional options can also be used)

2. To determine the privileges and authorizations that are used by the **chfs** command (which was executed by user Scooby with aix authorization) and its spawning processes in a tree-formatted output, run the following command:

| # rbacqry -n chfs -u sc<br>CMD | ooby -T<br>AUTHORIZATIONS | USED_PRIVS                                              |                                                       |
|--------------------------------|---------------------------|---------------------------------------------------------|-------------------------------------------------------|
| chfs                           | aix.fs.manage.change      | PV_FS_RESIZE                                            |                                                       |
| \extendlv                      | aix.lvm.manage.extend     | PV_AU_ADMIN                                             | PV_KER_ACCT                                           |
| \putlvcb                       | aix.lvm.manage            | PV_FS_MKNOD<br>PV_KER_LVM                               | PV_PROC_PRIV<br>PV_DEV_QUERY                          |
| \lextendlv                     | aix.lvm.manage.extend     | PV_AU_ADD<br>PV_FS_MKNOD<br>PV_KER_ACCT<br>PV_DEV_QUERY | PV_AU_PROC<br>PV_PROC_PRIV<br>PV_KER_LVM<br>PV_SU_UID |
| \\savebase                     | aix.system.boot.create    | PV_AU_PROC<br>PV_PROC_PRIV<br>PV_KER_LVM<br>PV_SU_UID   | PV_FS_MKNOD<br>PV_KER_ACCT<br>PV_DEV_QUERY            |
| \ \compress                    | aix.fs.manage.backup      | PV_KER_ACCT                                             | PV_SU_UID                                             |

3. To display the privileges and authorizations that are used by the **chfs** command (which was executed by user Scooby with aix authorization) from a different audit trail file, run the following command:

r **581** 

```
# rbacqry -u scooby -n chfs -i /audit/trail example
    AUTHORIZATIONS USED_PRIVS
            _____
           Used_Auth: PV_DAC_0 aix.fs.manage.change PV_FS_RESIZE
chfs
        Used Auth:
                                                    PV_FS_CHOWN
           Checked Auths:
```

4. To obtain a comma-separated list of privileges that are used by the chfs command (which was executed by user Scooby with aix authorization), run the following command:

| # rbacqry -n chfs<br>CMD | s -u scooby -C<br>AUTHORIZATIONS | USED_PRIVS                                                                                                  |
|--------------------------|----------------------------------|----------------------------------------------------------------------------------------------------|
| chfs                     | aix.fs.manage.change             | DV FC DFC17F                                                                                                |
| extendlv                 | aix.lvm.manage.extend            | PV_FS_RESIZE                                                                                                |
| putlvcb                  | aix.lvm.manage                   | PV_AU_ADMIN,PV_KER_ACCT                                                                                     |
| lextendly                | aix.lvm.manage.extend            | PV_FS_MKNOD,PV_PROC_PRIV,PV_KER_LVM,PV_DEV_QUERY                                                            |
|                          |                                  | <pre>PV_AU_ADD,PV_AU_PROC,PV_FS_MKNOD,PV_PROC_PRIV,<br/>PV_KER_ACCT,PV_KER_LVM,PV_DEV_QUERY,PV_SU_UID</pre> |
| savebase                 | aix.system.boot.create           | PV_AU_PROC,PV_FS_MKNOD,PV_PROC_PRIV,PV_KER_ACCT,<br>PV_KER_LVM,PV_DEV_QUERY,PV_SU_UID                       |
| compress                 | aix.fs.manage.backup             | PV_KER_ACCT,PV_SU_UID                                                                                       |
|                          |                                  |                                                                                                    |

This output format is useful when the USED PRIVS set is added to the privileged command in the /etc/security/privcmds database.

**Note:** The system authorization and custom authorizations can be traced. If the system authorizations must be displayed in the output, a higher authorization (example aix authorization) must be assigned to the user.

- 5. To configure the user scooby for auditing, run the following command:
  - a. To configure the user and to start the auditing for that user, run the following command: #/usr/sbin/rbacqry -c -s -u scooby

Audit subsystem started.

b. To configure the user for auditing without restarting the auditing, run the following command: #/usr/sbin/rbacgry -c -u scooby

Note: The user scooby is not traced by the auditing subsystem because the auditing is not restarted. An entry for scooby is made in the /etc/security/audit/config file. You must restart the auditing subsystem manually to allow the auditing to trace the user, or you must run the **rbacqry** command as follows:

```
#/usr/sbin/rbacqry -c -s -u scooby
```

User scooby already configured for audit. Audit subsystem started

To show the following stanza for the -S format, run the following command:

```
# rbacgry -u scooby -n chfs -S chfs:
    Used Auth=aix.fs.manage.change
        Checked Auths=
        Used Privs=PV DAC O, PV FS CHOWN, PV FS RESIZE
```

7. To execute the **rbacqry** command without any format options, run the following command:

**Note:** The *checked\_Auths* parameter are blank when no *checked Auths* parameters are present. If not the **rbacqry** command displays the *checked\_auths* parameters as below:

#### **Files**

File path Description

/audit/trail Specifies the audit file to capture the audit logs.

#### Related reference:

"rmauth Command" on page 692 "rolerpt Command" on page 796

#### Related information:

authrpt Command lssecattr Command

Privileged command database

#### rbactoldif Command

#### **Purpose**

Prints certain role-based access control (RBAC) and Domain role-based access control tables that are defined locally to standard output (**stdout**) in the LDIF format.

#### **Syntax**

rbactoldif -d baseDN [ -s tables ]

#### Description

The **rbactoldif** command reads data from locally defined RBAC tables and prints the result to **stdout** in LDIF format. If redirected to a file, the result can be added to an LDAP server with the **ldapadd** command or the **ldif2db** command.

The **rbactoldif** command reads the **/etc/security/ldap/sectoldif.cfg** file to determine what to name the authorization, role, privileged command, privileged device, and privileged file sub-trees that the data will be exported to. The **rbactoldif** command only exports data to the AUTHORIZATION, ROLE, PRIVCMD, PRIVDEV, and PRIVFILE types defined in the file. The names specified in the file will be used to create sub-trees under the base distinguished name (DN) specified with the **-d** flag. For more information, see the **/etc/security/ldap/sectoldif.cfg** file in **Files Reference**.

Item
-d baseDN
-s tables

#### Description

Specifies the base DN under which the RBAC data is placed.

Specifies a set of tables to be read. If you do not specify the **-s** flag, all of the RBAC and Domain RBAC tables are read. Specify at least one of the following letters, each representing a table name:

- a Specifies the authorization table.
- **c** Specifies the privileged command table.
- d Specifies the privileged device table.
- e Specifies the domain table.
- f Specifies the privileged file table.
- o Specifies the domain object table.
- r Specifies the role table.
- t Specifies the trvi table.

### Security

The rbactoldif command is owned by root and security group, with mode bits 500.

#### **File Accessed**

| File                         | Mode |
|------------------------------|------|
| /etc/security/authorizations | r    |
| /etc/security/roles          | r    |
| /etc/security/privcmds       | r    |
| /etc/security/privdevs       | r    |
| /etc/security/privfiles      | r    |
| /etc/security/.rbac_ids      | r    |
| /etc/security/domains        | r    |
| /etc/security/domobjs        | r    |

#### **Examples**

1. To export all of the RBAC and Domain RBAC tables to LDIF format with base DN of cn=aixdata, use the following command:

```
rbactoldif -d cn=aixdata
```

To export only the authorization and role tables with base DN of cn=aixdata, use the following command:

```
rbactoldif -d cn=aixdata -s ar
```

3. To export only the domobjs tables with base DN of cn=aixdata, use the following command: rbactoldif -d cn=aixdata -s o

#### Related reference:

"nistoldif Command" on page 152

#### Related information:

mksecldap command

sectoldif command

/etc/security/ldap/sectoldif.cfg command

#### rc Command

### **Purpose**

Performs normal startup initialization.

### **Syntax**

rc

### **Description**

The **rc** command has an entry in the **/etc/inittab** file. The **init** command creates a process for the **rc** command entry in the **/etc/inittab** file. The **rc** command performs normal startup initialization for the system. The contents of **/etc/rc** are installation specific. If all of the necessary operations complete successfully, the file exits with a zero return code that allows the **init** command to start loggers to complete normal initialization and startup.

#### Note:

- 1. Many bringup functions such as activating page spaces and mounting filesystems are done by the **rc** command.
- 2. The root file system is implicitly mounted.

#### Related information:

fsck command init command mount command

# rc.mobip6 Command

# **Purpose**

Enables the system to function as a mobile IPv6 home agent or correspondent node.

### **Syntax**

```
rc.mobip6 { start [ -H ] [ -S ] | stop [ -N ] [ -F ] }
```

#### Description

The /etc/rc.mobip6 file is a shell script that, when executed, enables the system to function as a mobile IPv6 home agent or correspondent node. If mobile IPv6 has been configured using system management to start at each system restart, the script will be executed automatically at restart.

| Item | Description                                                                                                    |
|------|----------------------------------------------------------------------------------------------------|
| -F   | Disables IPv6 forwarding.                                                                                                    |
| -Н   | Enables the system as a Mobile IPv6 home agent and correspondent node. If this flag is not used, the system will be enabled as a correspondent node only. |
| -N   | Stops the <b>ndpd-router</b> daemon.                                                                                                    |
| -S   | Enables checking of IP security authentication.                                                                                                    |

#### **Exit Status**

- 0 The command completed successfully.
- >0 An error occurred.

### Security

You must have root authority or be a member of the system group to execute this command.

### **Examples**

- 1. The following example enables the system as a mobile IPv6 home agent and correspondent node: /etc/rc.mobip6 start -H
- 2. The following example enables the system as a mobile IPv6 correspondent node and enables IP security checking:

```
/etc/rc.mobip6 start -S
```

- 3. The following example disables all mobile IPv6 and IPv6 gateway functionality on the system: /etc/rc.mobip6 stop -N -F
- 4. The following example disables all mobile IPv6 functionality but allows the system to continue functioning as an IPv6 gateway:

/etc/rc.mobip6 stop

#### **Files**

Item /etc/rc.mobip6 Description

Contains the rc.mobip6 command.

#### Related reference:

"ndpd-router Daemon" on page 15

Related information:

Mobile IPv6

# rc.powerfail Command

#### **Purpose**

Handles RPA (RS/6000<sup>®</sup> Platform Architecture) specific EPOW (Environmental and POwer Warning) events and shuts down the system if needed, as part of EPOW event handling.

### **Syntax**

```
rc.powerfail [ -h ] | [ [ -s ] [ -t [ mm ] ][-c [ ss ] ] ]
```

#### **Description**

The **rc.powerfail** command is started by the **/etc/inittab** file when **init** receives a SIGPWR signal from the kernel. The **rc.powerfail** command uses **ioctl()** to determine the state of the system. The **rc.powerfail** command should be called only when an EPOW event has occurred.

The various EPOW events handled by **rc.powerfail** and the corresponding event handling done by **rc.powerfail** are listed in the following table:

| EPOW class |                                                                                                | Event handling done by rc.powerfail                                                                                                    | Example                                                     |
|------------|------------------------------------------------------------------------------------------------|----------------------------------------------------------------------------------------------------|-------------------------------------------------------------|
| 1          | These types of errors are considered non-critical cooling problems by the Operating System.    | rc.powerfail warns the users currently logged onto the system through a cron entry which will be walled every 12 hours until the situation disappears.                                              | Redundant Fan Faults.<br>Internal Thermal<br>Problems.      |
| 2          | These types of errors are considered non-critical power problems by the Operating System.      | rc.powerfail warns the users currently logged onto<br>the system through a cron entry which will be<br>walled every 12 hours until the situation disappears.                                        | Redundant AC input fault.                                   |
| 3          | These events are critical in nature and the system should be powered down as soon as possible. | rc.powerfail initiates the system shutdown in 10 minutes unless the user has specified some other wait time through the -t option.                                                                  | Ambient temperature approaching specification limit.        |
| 4          | These kinds of errors are extreme in nature and need an immediate halting of the system.       | rc.powerfail is expected to process this event in 20 seconds. In these cases, rc.powerfail warns the users currently logged onto the system and then immediately halts the system.                  | Loss of AC input: All the power sources have lost power.    |
| 5, 7       | These kinds of errors are extreme in nature and should be handled in terms of micro seconds.   | Since they should be handled in micro seconds, rc.powerfail will not be handling these events. If rc.powerfail gets control in these conditions, it will continue to wait out the wait time period. | All the fan systems have failed, non redundant power fault. |

As previously mentioned, in case of EPOW class 3 events, the **rc.powerfail** command is given approximately 10 minutes prior to shut down of the system. The user can alter this time by using the **-t** option on the **/etc/inittab** file's powerfail entry. Prior to the last 60 seconds, any users still logged-on are sent a message telling them how much time remains until shutdown. If, at any time in the last 60 seconds, the event clears, the system shutdown halts and the users are notified that all errors have cleared. If a shutdown is not desired, the user may add the **-s** option to the command in the **/etc/inittab** file.

Also in case of EPOW class 3 events, rc.powerfail will allow executing environment-specific scripts (if any) to be executed before system shutdown. These scripts will be located under /usr/lib/scripts/epow, and rc.powerfail will wait for 10 seconds, by default, for their completion. This wait time can be altered using the -c option. The value provided through the -c option will be taken as the wait time for these scripts, in seconds.

### **Flags**

| Item         | Description                                                                                                    |
|--------------|----------------------------------------------------------------------------------------------------|
| -h           | Gives an information message containing the power status codes and the resulting action. The <b>rc.powerfail -h</b> command shuts down the system if needed, as part of EPOW event handling.                                                                                                    |
| -s           | Does not do a system shutdown if there is a power failure in systems with either a battery backup or fan fault. The logged-on users still receive all the appropriate messages, but the actual system shutdown is left up to the system administrator. This flag has no effect if a critical power failure is detected. |
| -t <i>mm</i> | Gives the number of whole minutes until system shutdown in the case of a primary power loss with battery backup or fan fault. This number should be equal to half the length of time guaranteed by the battery backup. This flag has no effect if a critical power failure is detected.                                 |
| -c ss        | Gives the number of seconds to wait for the completion of any environment specify third party scripts to be executed by rc.powerfail, at EPOW 3 situations.                                                                                                    |

#### **Exit Status**

If the system shuts down, no exit value is returned. Otherwise, the **rc.powerfail** command returns the following exit values:

r 587

| Item | Description                                                                 |
|------|-----------------------------------------------------------------------------|
| 0    | Normal condition.                                                           |
| 1    | Syntax error.                                                               |
| 2    | halt -q failed                                                              |
| 3    | shutdown -F failed.                                                         |
| 4    | An error has occurred. Shut your system down immediately using shutdown -F. |
| 5    | An undefined state. Call your Service Representative.                       |

### **Security**

Access Control: root only.

### **Examples**

1. To look at the cause of a power status equal to 3, enter:

```
{\tt rc.powerfail} -h
```

2. To block system shutdown when non-critical power failures or fan faults occur, enter:

```
chitab "powerfail::powerfail:/etc/rc.powerfail -s >dev/console 2>&1"
```

The next SIGPWR received by **init** will not cause a system shutdown if a non-critical power failure occurs.

3. To change the time until shutdown to 30 minutes, enter:

```
chitab "powerfail::powerfail:/etc/rc.powerfail -t 30 >/dev/console 2>&1"
```

Assuming the condition is not critical, the next SIGPWR received by **init** will have a 30 minute delay until system shutdown.

#### **Files**

| Item | Description |
|------|-------------|
| html |             |

#### Related information:

machstat command init command chitab command halt command shutdown command

# rc.wpars Command

### **Purpose**

Automatically starts a workload partition.

### **Syntax**

/etc/rc.wpars

#### Description

The /etc/rc.wpars command invokes the startwpar command on all workload partitions with the autostart option (mkwpar/chwpar -A) enabled. The /etc/rc.wpars command runs automatically each time the system starts.

#### Related reference:

"rebootwpar Command" on page 614

#### Related information:

chwpar command devexports command lswpar command startwpar command

### rcp Command

### **Purpose**

Transfers files between a local and a remote host or between two remote hosts.

### **Syntax**

### Description

The /usr/bin/rcp command is used to copy one or more files between the local host and a remote host, between two remote hosts, or between files at the same remote host.

Remote destination files and directories require a specified *Host*: parameter. If a remote host name is not specified for either the source or the destination, the **rcp** command is equivalent to the **cp** command. Local file and directory names do not require a *Host*: parameter.

**Note:** The **rcp** command assumes that a : (colon) terminates a host name. When you want to use a : in a filename, use a / (slash) in front of the filename or use the full path name, including the /.

If a *Host* is not prefixed by a *User*@ parameter, the local user name is used at the remote host. If a *User*@ parameter is entered, that name is used.

If the path for a file or directory on a remote host is not specified or is not fully qualified, the path is interpreted as beginning at the home directory for the remote user account. Additionally, any metacharacters that must be interpreted at a remote host must be quoted using a \ (backslash), a " (double quotation mark), or a ' (single quotation mark).

#### File Permissions and Ownership

By default, the permissions mode and ownership of an existing destination file are preserved. Usually, if a destination file does not exist, the permissions mode of the destination file is equal to the permissions mode of the source file as modified by the **umask** command (a special command in the Korn shell) at the destination host. If the **rcp** command **-p** flag is set, the modification time and mode of source files are preserved at the destination host.

The user name entered for the remote host determines the file access privileges the **rcp** command uses at that host. Additionally, the user name given to a destination host determines the ownership and access modes of the resulting destination file or files.

#### **Using Standard Authentication**

r **589** 

The remote host allows access if one of the following conditions is satisfied:

- The local host is included in the remote host /etc/hosts.equiv file and the remote user is not the root
  user.
- The local host and user name is included in a \$HOME/.rhosts file on the remote user account.

Although you can set any permissions for the **\$HOME/.rhosts** file, it is recommended that the permissions of the .rhosts file be set to 600 (read and write by owner only).

In addition to the preceding conditions, the **rcp** command also allows access to the remote host if the remote user account does not have a password defined. However, for security reasons, the use of a password on all user accounts is recommended.

#### For Kerberos 5 Authentication

The remote host allows access only if all of the following conditions are satisfied:

- The local user has current DCE credentials.
- The local and remote systems are configured for Kerberos 5 authentication (On some remote systems, this may not be necessary. It is necessary that a daemon is listening to the klogin port).
- The remote system accepts the DCE credentials as sufficient for access to the remote account. See the **kvalid\_user** function for additional information.

#### rcp and Named Pipelines

Do not use the **rcp** command to copy named pipelines, or FIFOs, (special files created with the **mknod -p** command). The **rcp** command uses the **open** subroutine on the files that it copies, and this subroutine blocks on blocking devices like a FIFO pipe.

#### Restrictions

The SP Kerberos V4 rcp execution path does not support remote-to-remote copy as Kerberos does not support forwarding credentials. The message you would receive under these circumstances is the message indicating you do not have tickets and must use **kinit** to login. The message would be issued from the remote source machine. Please see the example below for using Kerberos to perform a remote-to-remote copy.

| Item<br>-p | <b>Description</b> Preserves the modification times and modes of the source files in the copies sent to the destination only if the user has root authority or is the owner of the destination. Without this flag, the <b>umask</b> command at the destination modifies the mode of the destination file, and the modification time of the destination file is set to the time the file is received. |
|------------|----------------------------------------------------------------------------------------------------|
|            | When this flag is not used, the umask being honored is the value stored in the appropriate database. It is not the value that is set by issuing the <b>umask</b> command. The permission and ownership values that result from the <b>umask</b> command do not affect those stored in the database.                                                                                                  |
| -r         | Recursively copies, for directories only, each file and subdirectory in the source directory into the destination directory.                                                                                                    |
| -F         | Causes the credentials to be forwarded. In addition, the credentials on the remote system will be marked forwardable (allowing them to be passed to another remote system). This flag will be ignored if Kerberos 5 is not the current authentication method. Authentication will fail if the current DCE credentials are not marked forwardable.                                                    |
| -k realm   | Allows the user to specify the realm of the remote station if it is different from the local systems realm. For these purposes, a realm is synonymous with a DCE cell. This flag will be ignored if Kerberos 5 is not the current authentication method.                                                                                                    |
| -m         | Support for metacharacters in filenames.                                                                                                    |

#### **Parameters**

Item Description

Host:File Specifies the host name (Host) and file name (File) of the remote destination file,

separated by a: (colon).

Note: Because the rcp command assumes that a: (colon) terminates a host name, you

must insert a \ (backslash) before any colons that are embedded in the local file and

User@Host:File Specifies the user name (*User*@) that the rcp command uses to set ownership of the

> transferred file, the host name (Host), and file name (File) of the remote destination file. The user name entered for the remote host determines the file access privileges the rcp

command uses at that host.

File Specifies the file name of the local destination file.

Host:Directory Specifies the host name (Host) and directory name (Directory) of the remote destination

directory.

Note: Because the rcp command assumes that a : (colon) terminates a host name, you must insert a \ (backslash) before any colons that are embedded in the local file and

directory names.

Specifies the user name (User@) the rcp command uses to set ownership of the User@Host:Directory

transferred file, the host name (Host), and directory name (Directory) of the remote destination directory. The user name entered for the remote host determines the file

access privileges the rcp command uses at that host.

The directory name of the local destination directory. Directory

#### **Exit Status**

This command returns the following exit values:

Item Description

Successful completion. >0 An error occurred.

#### Security

The remote host allows access only if at least one of the following conditions is satisfied:

- The local user ID is listed as a principal in the authentication database and had performed a kinit to obtain an authentication ticket.
- If a \$HOME/.klogin file exists, it must be located in the local user's \$HOME directory on the target system. The local user must be listed as well as any users or services allowed to rsh into this account. This file performs a similar function to a local .rhosts file. Each line in this file should contain a principal in the form of "principal.instance@realm." If the originating user is authenticated as one of the principals named in .klogin, access is granted to the account. The owner of the account is granted access if there is no .klogin file.

For security reasons, any \$HOME/.klogin file must be owned by the remote user and only the AIX owner ID should have read and write access (permissions = 600) to .klogin.

Attention RBAC users and Trusted AIX users: This command can perform privileged operations. Only privileged users can run privileged operations. For more information about authorizations and privileges, see Privileged Command Database in Security. For a list of privileges and the authorizations associated with this command, see the **lssecattr** command or the **getcmdattr** subcommand.

#### **Examples**

In the following examples, the local host is listed in the /etc/hosts.equiv file at the remote host.

1. To copy a local file to a remote host, enter:

rcp localfile host2:/home/eng/jane

The file localfile from the local host is copied to the remote host host 2.

2. To copy a remote file from one remote host to another remote host, enter:

```
rcp host1:/home/eng/jane/newplan host2:/home/eng/mary
```

The file /home/eng/jane/newplan is copied from remote host host1 to remote host host2.

3. To send the directory subtree from the local host to a remote host and preserve the modification times and modes, enter:

```
rcp -p -r report jane@host2:report
```

The directory subtree report is copied from the local host to the home directory of user jane at remote host host2 and all modes and modification times are preserved. The remote file /home/jane/.rhosts includes an entry specifying the local host and user name.

4. This example shows how the root user can issue an **rcp** on a remote host when the authentication is Kerberos 4 on both the target and server. The root user must be in the authentication database and must have already issued kinit on the local host. The command is issued at the local host to copy the file, stuff, from node r05n07 to node r05n05 on an SP.

```
/usr/lpp/ssp/rcmd/bin/rsh r05n07 'export KRBTKTFILE=/tmp/rcmdtkt$$; \
/usr/lpp/ssp/rcmd/bin/rcmdtgt; \
/usr/lpp/ssp/rcmd/bin/rcp /tmp/stuff r05n05:/tmp/stuff;'
```

The root user sets the KRBTKTFILE environment variable to the name of a temporary ticket-cache file and then obtains a service ticket by issuing the rcmdtgt command. The rcp uses the service ticket to authenticate from host r05n07 to host r05n05.

#### **Files**

Item Description \$HOME/.klogin

Specifies remote users that can use a local user account.

/usr/lpp/ssp/rcmd/bin/rcp Link to AIX Secure /usr/bin/rsh that calls the SP Kerberos 4 rcp routine if

### **Prerequisite Information**

Refer to the chapter on security in IBMParallel System Support Programs for AIX: Administration Guide for an overview. You can access this publication at the following Web site: http://www.rs6000.ibm.com/resource/ aix\_resource

Refer to the "RS/6000 SP Files and Other Technical Information" section of IBM Parallel System Support Programs for AIX: Command and Technical Reference for additional Kerberos information. You can access this publication at the following Web site: http://www.rs6000.ibm.com/resource/aix\_resource

#### Related information:

cp command kvalid user umask command krshd command

Communications and networks

### rcvdist Command

#### **Purpose**

Sends a copy of incoming messages to additional recipients.

### **Syntax**

rcvdist [ -form File ] User ...

### Description

The rcvdist command forwards copies of incoming messages to users in addition to the original recipient. The rcvdist command is not started by a user. The rcvdist command is placed in the .maildelivery file called by the /usr/lib/mh/slocal command.

The **rcvdist** command sends a copy of an incoming message to the user or users specified by the *User* parameter. The default string is located in the rcvdistcomps file. This file formats the output from the command and sends it through the send command to the ID or alias specified.

You can copy the **rcvdistcomps** file into your local mail directory and change the string to suit your needs. The Message Handler (MH) package uses the rcvdistcomps file in your local mail directory first. Otherwise, you can use the **-form** flag to specify a file name that contains the string you want.

### **Flags**

Item Description

-form File Specifies the file that formats the command output. The default is the rcvdistcomps file. Lists the command syntax, available switches (toggles), and version information. -help

Note: For MH, the name of this flag must be fully spelled out.

#### **Files**

Description

\$HOME/.maildelivery Provides the user with MH instructions for local mail delivery. \$HOME/.forward

Provides the user with the default message filter.

#### Related information:

ali command sendmail command slocal command whom command .maildelivery File for MH

# rcvpack Command

#### **Purpose**

Saves incoming messages in a packed file.

### Syntax 5 4 1

rcvpack [ File ]

### **Description**

The rcvpack command places incoming messages in the packed file specified by the File parameter. The rcvpack command is not started by the user. The rcvpack command is placed in the \$HOME/ .maildelivery file runs the rcvpack command on all incoming messages.

593

### **Flags**

Item Description

**-help** Lists the command syntax, available switches (toggles), and version information.

Note: For MH, the name of this flag must be fully spelled out.

#### **Files**

Item Description

\$HOME/html

#### Related reference:

"packf Command" on page 278 "rcvtty Command" on page 595

#### Related information:

inc command sendmail command .maildelivery File for MH

#### rcvstore Command

### **Purpose**

Incorporates new mail from standard input into a folder.

### **Syntax**

rcvstore [ +Folder ] [ -create | -nocreate ] [ -sequence Name ] [ -public | -nopublic ] [ -zero | -nozero ]

#### **Description**

The **rcvstore** command adds incoming messages to a specified message directory (a folder). The **rcvstore** command is not started by the user. The **rcvstore** command is placed in the **\$HOME**/.maildelivery file.

You can specify rcvstore command flags in the \$HOME/ .mh\_profile file.

| Item           | Description                                                                                                    |
|----------------|----------------------------------------------------------------------------------------------------|
| -create        | Creates the specified folder in your mail directory if the folder does not exist. This flag is the default.                                                                                                    |
| +Folder        | Places the incorporated messages in the specified folder. The default is +inbox.                                                                                                    |
| -help          | Lists the command syntax, available switches (toggles), and version information.  Note: For MH, the name of this flag must be fully spelled out.                                                                                             |
| -nocreate      | Does not create the specified folder if the folder does not exist.                                                                                                    |
| -nopublic      | Restricts the specified sequence of messages to your usage. The <b>-nopublic</b> flag does not restrict the messages in the sequence, only the sequence. This flag is the default if the folder is write-protected against other users.      |
| -nozero        | Appends the messages incorporated by the <b>rcvstore</b> command to the specified sequence of messages. This flag is the default.                                                                                                    |
| -public        | Makes the specified sequence of messages available to other users. The <b>-public</b> flag does not make protected messages available, only the sequence. This flag is the default if the folder is not write-protected against other users. |
| -sequence Name | Adds the incorporated messages to the sequence of messages specified by the <i>Name</i> parameter.                                                                                                    |
| -zero          | Clears the specified sequence of messages before placing the incorporated messages into the sequence. This flag is the default.                                                                                                    |

#### **Profile Entries**

Item Description

Folder-Protect: Sets the protection level for your new folder directories.

Msg-Protect: Sets the protection level for your new message files.

Path: Specifies the *UserMHDirectory* (the user's MH directory) variable.

Unseen-Sequence: Specifies the sequences of commands used to keep track of your unseen messages.

Rcvstore: Specifies flags for the **rcvstore** program.

#### **Files**

Item Description

**\$HOME/.maildelivery** Provides the user with MH instructions for local mail delivery.

**\$HOME/.forward** Provides the user with the default message filter.

Related reference:

"rcvdist Command" on page 592

Related information:

inc command slocal command .mh\_alias command .maildelivery File for MH

rcvtty Command

### **Purpose**

Notifies the user of incoming messages.

#### **Syntax**

rcvtty [ Command ]

### **Description**

The **rcvtty** command sends the user a message that incoming mail has arrived. The **rcvtty** command is not started by the user. The **rcvtty** command is placed in the **.maildelivery** file.

#### **Flags**

Item Description

**-help** Lists the command syntax, available switches (toggles), and version information.

Note: For MH, the name of this flag must be fully spelled out.

#### **Files**

r **595** 

Item

Description

\$HOME/\$HOME/.mh\_profile

Contains the MH user profile.

#### Related reference:

"rcvdist Command" on page 592

"rcvpack Command" on page 593

#### Related information:

sendmail command slocal command .maildelivery File for MH

### rdist Command

This document describes the old AIX **rdist** command located in the **/usr/bin/rdist** file as well as the new **/usr/sbin/rdist** command which is used with the new **rdistd** daemon.

#### /usr/bin/rdist Command

### **Purpose**

Remote file distribution client program.

### **Syntax**

To Use a Distribution File

```
rdist [ -n ] [ -q ] [ -b ] [ -D ] [ -R ] [ -h ] [ -i ] [ -v ] [ -w ] [ -y ] [ -f FileName ] [ -d Argument=Value ] [ -m Host ] ... [ Name ] ...
```

To Interpret Arguments as a Small Distribution File

```
rdist [ -n ] [ -q ] [ -b ] [ -D ] [ -R ] [ -h ] [ -i ] [ -v ] [ -w ] [ -y ] -c Name ... [ Login@ ] Host [ :Destination ]
```

#### **Description**

**Attention:** Do not attempt to use the **rdist** command to send a file larger than 2 Gigabytes in size to a non-AIX machine. Doing so results in undefined behaviors and, in rare cases, the loss of data.

The **rdist** command maintains identical copies of files on multiple hosts. The **rdist** command preserves the owner, group, mode, and modified time of files, if possible, and can update programs that are running. The **rdist** command can receive direction from the following sources:

- The default distribution file, **distfile** file in your **\$HOME** directory.
- A different distribution file, specified by the **-f** flag.
- Command-line arguments that augment or override variable definitions in the distribution file.
- Command-line arguments that serve as a small distribution file.

If you do not use the **-f** flag, the **rdist** command looks for the **distfile** file in your **\$HOME** directory. If it doesn't find a **distfile** file, it looks for **Distfile** file.

The value specified by the *Name* parameter is read as the name of a file to be updated or a subcommand to execute. If you do not specify a value for the *Name* parameter on the command line, the **rdist** command updates all the files and directories listed in the distribution file. If you specify - (minus sign)

for the *Name* parameter, the **rdist** command uses standard input. If the name of a file specified by the *Name* parameter is the same as the name of a subcommand, the **rdist** command interprets the *Name* parameter as a subcommand.

The **rdist** command requires that a **.rhosts** file be configured on each host. See File Format for TCP/IP in *Files Reference* for details.

#### Note:

- 1. If the **rdist** command is not present in the **/usr/bin/rdist** directory on a remote machine, create a link from the **/usr/bin/rdist** directory to the actual location of the **rdist** command. This location is usually the **/usr/ucb/rdist** directory.
- 2. Currently, the rdist command can handle only 7-bit ASCII file names.

### **Flags**

| Item              | Description                                                                                                    |  |
|-------------------|----------------------------------------------------------------------------------------------------|--|
| -b                | Performs a binary comparison and updates files if they differ.                                                                                                    |  |
| -с                | Directs the rdist command to interpret the remaining arguments as a small distribution file. Available arguments are:                                                                                                    |  |
|                   | Name Specifies single name or list of names separated by blanks. The value can be either a file or a subcommand.                                                                                                    |  |
|                   | [Login@]Host Specifies the machine to be updated and, optionally, the login name to be notified of the update.                                                                                                    |  |
|                   | Destination Specifies a file on the remote machine if a single name is specified in the <i>Name</i> argument; specifies a directory if more than one name is specified.  Note: Do not use the -c flag with the -f, -d, or -m flag.                                                                                                    |  |
| -d Argument=Value | Defines the Argument variable as having the value specified by the Value variable. The -d flag defines or overrides variable definitions in the distfile file. The Value variable can be specified as an empty string, one name, or a list of names surrounded by parentheses and separated by tabs or spaces.                                                                                                    |  |
| -D                | Turns on the debugging output.                                                                                                    |  |
| -f FileName       | Specifies the name of the distribution file. If you do not use the -f flag, the default value is the distfile or Distfile file in your \$HOME directory.                                                                                                    |  |
| -h                | Copies the file that the link points to rather than the link itself.                                                                                                    |  |
| -i                | Ignores unresolved links. The <b>rdist</b> command maintains the link structure of files being transferred and warns users if it cannot find all the links.                                                                                                    |  |
| -m Host           | Limits which machines are to be updated. You can use the <b>-m</b> <i>Host</i> option multiple times to limit updates to a subset of the hosts listed in the <b>distfile</b> file.                                                                                                    |  |
| -n                | Prints the subcommands without executing them. Use the -n flag to debug the distfile file.                                                                                                    |  |
| -q                | Operates in quiet mode. The -q option suppresses printing of modified files on standard output.                                                                                                    |  |
| -R                | Removes extraneous files. If a directory is being updated, any files that exist on the remote host but not in the master directory are removed. Use the -R flag to maintain identical copies of directories.                                                                                                    |  |
| -v                | Verifies that the files are up-to-date on all hosts; files that are out-of-date are then displayed. However, the <b>rdist -v</b> command neither changes files nor sends mail. This flag overrides the <b>-b</b> flag when they are used together.                                                                                                    |  |
| -у                | Prevents recent copies of files from being replaced by files that are not as recent. Files are normally updated when their time stamp and size differ. The -y flag prevents the rdist command from updating files more recent than the master file.                                                                                                    |  |
| -w                | Appends the entire path name of the file to the destination directory name. Normally, the <b>rdist</b> command uses only the last component of a name for renaming files, preserving the directory structure of the copied files. When the <b>-w</b> flag is used with a file name that begins with a $\sim$ (tilde), everything except the home directory is appended to the destination name. File names that do not begin with a $/$ (slash) or a $\sim$ (tilde) use the destination user's home directory as the root directory for the rest of the file name. |  |

# Distribution File (distfile File)

The distribution file specifies the files to copy, destination hosts for distribution, and operations to perform when updating files to be distributed with the **rdist** command. Normally, the **rdist** command uses the **distfile** file in your **\$HOME** directory. You can specify a different file If you use the **-f** flag.

#### **Entry Formats**

Each entry in the distribution file has one of the following formats:

Item Description

VariableName = NameList Defines variables used in other entries of the distribution file (SourceList,

DestinationList, or SubcommandList).

[Label:] SourceList -> DestinationList SubcommandList Directs the rdist command to distribute files named in the SourceList variable to hosts named in the DestinationList variable. Distribution file commands perform additional

functions.

[Label:] SourceList: TimeStampFile SubcommandList

Directs the rdist command to update files that have changed since a given date.

Distribution file subcommands perform additional functions. Each file specified with the SourceList variable is updated if the file is newer than the time-stamp file. This

format is useful for restoring files.

Labels are optional and used to identify a subcommand for partial updates.

#### **Entries**

Item Description

VariableName Identifies the variable used in the distribution file.

NameList Specifies a list of files and directories, hosts, or subcommands.

SourceList Specifies files and directories on the local host for the rdist command to use as the master copy

for distribution.

DestinationList Indicates hosts to receive copies of the files.

SubcommandList Lists distribution file subcommands to be executed.

The **rdist** command treats new-line characters, tabs, and blanks as separators. Distribution file variables for expansion begin with a \$ (dollar sign) followed by a single character or a name enclosed in {} (braces). Comments begin with a # (pound sign) and end with a new-line character.

#### Source and Destination List Format

The distribution file source and destination lists comprise zero or more names separated by blanks, as shown in the following format:

[Name1] [Name2] [Name3] ...

The **rdist** command recognizes and expands the following shell metacharacters on the local host in the same way as for the **csh** command.

- [ (left bracket)
- ] (right bracket)
- { (left brace)
- } (right brace)
- ( (left parenthesis)
- ) (right parenthesis)
- \* (asterisk)
- ? (question mark)

To prevent these characters from being expanded, precede them with a \ (backslash). The **rdist** command also expands the ~ (tilde) in the same way as for the **csh** command, but does so separately on the local and destination hosts.

#### **Distribution File Subcommands**

Multiple commands to the shell must be separated by a ; (semicolon). Commands are executed in the user's home directory on the host being updated. The **special** subcommand can be used to rebuild private databases after a program has been updated.

The distribution file subcommand list may contain zero or more of the following subcommands:

Description Item Copies out-of-date files and directories. The rdist command copies each source file or directory to each host in the destination list. The available options as specified by the *Options* variable are the rdist command flags -b, -h, -i, -R, -v, -w, and -y. These options install Options [OptionalDestName]; only apply to the files specified by the SourceList variable. When you use the -R flag, nonempty directories are removed if the corresponding file name is absent on the master host. The OptionalDestName parameter renames files. If no install subcommand appears in the subcommand list or the destination name is not specified, the source file name is used. Directories in the path name are created if they do not exist on the remote host. The login name used on the destination host is the same as the local host unless the destination name is of the format login@host. notify NameList: Mails the list of updated files and any errors that may have occurred to the listed names (the NameList parameter). If no @ (at sign) appears in the name, the destination host is appended to the name (name@host). except NameList; Causes the rdist command to update all the files specified by the SourceList entry except for those files specified by the NameList except\_pat NameList; Prevents the rdist command from updating any files that contain a string that matches a member of the list specified by the NameList variable special NameList "String"; Specifies shell commands (the "String" variable) to be executed on the remote host after the file specified by the NameList variable is updated or installed. If the NameList variable is omitted, the shell commands are executed for every file updated or installed. The shell variable FILE is set to the current file name before the rdist command executes the "String" variable. The "String" value must be enclosed in " " (double quotation marks) and can cross multiple lines in the distribution file.

#### **Exit Status**

This command returns the following exit values:

Item Description0 Successful completion.>0 Specifies that an error occurred.

### **Examples**

#### **Examples of the Format: VariableName = NameList**

 To indicate which hosts' files to update, enter a line similar to the following: HOSTS = ( matisse root@arpa )

where the HOSTS variable is defined to be matisse and root@arpa. The **rdist** command updates files on the hosts matisse and root@arpa. You could use this variable as a destination list.

2. To indicate a name to use as a value for a SourceList entry, enter a line similar to the following:

```
FILES = ( /bin /lib/usr/bin /usr/games
  /usr/include/{*.h,{stand,sys,vax*,pascal,machine}/*.h}
  /usr/lib /usr/man/man? /usr/ucb /usr/local/rdist )
```

where the FILES value is defined to be the files to be used for the SourceList entry.

3. To indicate which files to exclude from the updating process, enter a line similar to the following:

```
EXLIB = ( Mail.rc aliases aliases.dir aliases.pag crontab dshrc
    sendmail.cf sendmail.fc sendmail.hf sendmail.st uucp vfont)
```

where the EXLIB value is defined as a list of files to exclude from the updating process.

4. To copy all files from /usr/src/bin to arpa expanding the *namelist* variable so that all files except those present in the *namelist* variable and having .0 as an extension are copied:

```
/usr/src/bin ->arpa
except_pat(\e\e.o\e ${<namelist> /SCCS\e ${<namelist>}
or
/usr/src/bin ->arpa
except_pat(\\.o\e ${<namelist> /SCCS\e ${<namelist>}
```

5. To copy all files from /usr/src/bin to arpa except those with an .o extension:

```
/usr/src/bin ->arpa
except_pat(\\.o\$ /SCCS\$
```

Examples of the Format: [label:] SourceList - DestinationList SubcommandList

1. To copy a source list of files to a destination list of hosts, enter a line similar to the following:

```
$\{\text{FILES}\} ->\$\{\text{HOSTS}\}
install -R
except /usr/lib/\$\{\text{EXLIB}\};
except /usr/games/lib;
special /usr/sbin/sendmail.bz";
```

The [Label:] entry of the line is optional and not shown here. The \$ (dollar sign) and the {} (braces) cause the file names FILES, HOSTS, and EXLIB to be expanded into the lists designated for them in the previous examples. The rest of the example comprises the subcommand list.

2. To use the [Label:] entry, enter the line as follows:

```
srcsL:
/usr/src/bin -> arpa
   except pat (\e\e.o\e$ /SCCS\e$ );
```

The label is srcsL: and can be used to identify this entry for updating. The /usr/src/bin file is the source to be copied and host arpa is the destination of the copy. The third line contains a subcommand from the subcommand list.

3. To use a time-stamp file, enter a line similar to the following:

```
${FILES} :: stamp.cory
notify root@cory
```

The \$ (dollar sign) and {} (braces) cause the name specified by FILES to be expanded into the list designated for it. The time-stamp file is stamp.cory. The last line is a subcommand from the subcommand list.

#### **Files**

Item Description

/usr/bin/rdist Contains the rdist command.

**\$HOME/distfile** Contains a list of subcommands to be read by the **rdist** command.

/tmp/rdist Contains an update list. This is a temporary file.

#### /usr/sbin/rdist Command

This document describes the old AIX **rdist** command located in the /usr/bin/rdist file as well as the new /usr/sbin/rdist command which is used with the new rdistd daemon.

#### **Purpose**

Client program for distributing files remotely.

#### **Syntax**

To Use a Distribution File

```
/usr/sbin/rdist [ -F n ] [ -A num ] [ -a num ] [ -d var=value] [ -l < local logopts> ] [ -L <remote logopts> ] [ -f distfile] [ -M maxproc -m host ] [ -o distops ] [ -t timeout ] [ -p <rdist-path> ] [ -P <transport-path> ] [ name ... ]
```

To Interpret Arguments as a Small Distribution File

```
/usr/sbin/rdist -Fn -c name ... [ login@ ] host [ :dest ]
```

To Invoke the Old rdist as a Server

/usr/sbin/rdist -Server

#### For Version Information

/usr/sbin/rdist -V

### **Description**

**rdist** is a program to maintain identical copies of files over multiple hosts. It preserves the owner, group, mode, and modification time of files if possible and can update programs that are running. The **rdist** command can receive direction from the following sources:

- The distribution file **distfile** in the current directory.
- The standard input if distfile is specified as -.
- If the **-f** flag is not used, **rdist** looks for the file named *distfile* and *Distfile*.
- If the -c flag is used, the trailing arguments are interpreted as a small **distfile**. The equivalent **distfile** is as follows.

```
( filename ... ) -> [user@]host
   install [dest name];
```

If no **name** arguments are specified, **rdist** will update all of the files and directories listed in **distfile**. Otherwise, the argument is taken to be the name of a file to be updated or the label of a command to execute. If the label and file names conflict, it is assumed to be a label. These may be used together to update specific files using specific commands.

The **-Server** option provides backward compatibility for older versions of **rdist** which used this option to put **rdist** into server mode. If **rdist** is started with the **-Server** command line option, it will attempt to run the old version of **rdist**. This option will only work if the old **rdist** is located at **/usr/bin/rdist**.

**rdist** uses an arbitrary transport program to access each target host. The transport program can be specified on the command line with the **-P** flag. If the **-P** flag is not used, **rsh** is taken as the transport program. If the **rsh** method is used and the target host is the string **localhost** and the remote user name is the same as the local user name, **rdist** will attempt to run the following command:

```
/bin/sh -c rdistd -S
```

Otherwise **rdist** will run the following command:

```
rsh host -1 remuser rdistd -S
```

In the example above, the *host* parameter is the name of the target host, *remuser* is the name of the user to make the connection as and, **rdistd** is the **rdist** server command on the target host.

The transport program must be compatible with the above syntax for **rsh**. If not, the transport program should be wrapped in a shell script which understands this command line syntax.

On each target host rdist will run the following command:

```
or
<rdistd path> -S
```

rdistd -S

In the example above, the **-p** flag was specified. If **-p** flag is not included, or the <rdistd path> is a simple filename, **rdistd** or <rdistd path> must be somewhere in the **PATH** of the user running **rdist** on the remote (target) host.

The **rdist** command uses the following environment variables:

601

#### Item Description

**TMPDIR** Name of temporary directory to use. Default is /tmp.

### **Flags**

Item Description

-A num Update or install files only if a minimum number of free files (inodes) exists on a filesystem.

-a num Update or install files only if a minimum amount of free space exists on a filesystem.

-d var = value Assign value to variable var. This option is used to define or override variable definitions in the distfile. Value can be the empty string, one name, or

a list of names surrounded by parentheses and separated by tabs and/or spaces.

F Update all clients sequentially without forking child processes.

-f distfile Use distfile as the distribution file. If distfile is specified as -, read from standard input.

-1 logopts Sets local logging options. See the Message Logging section for more information on the syntax for logopts.

-L logopts Sets remote logging options. logopts is the same as for local logging except the values are passed to the remote server (rdistd). See the Message

Logging section for more information on the syntax of logopts.

-M num Limit the maximum number of simultaneously running child rdist processes to num. The default is 4.

-m machine Limits the updating of files to the given machine. Multiple -m arguments can be given to limit updates to a subset of the hosts listed in the distfile.

-n Display but do not execute commands. Use the -n flag to debug distfile.

-o distopts Specifies the dist options to enable. distopts is a comma separated list of options listed below. The valid values for distopts are:

chkreadonly

If a file on the target host resides on a read only filesystem, no checking or updating of the file is attempted.

chksym If the target on the remote host is a symbolic link, but is not on the master host, the remote target will be left a symbolic link.

compare Perform a binary comparison and update files if they differ.

follow Copy the file that the symbolic link points to rather than the link itself.

ignlnks Ignore links which do not resolve. The normal behavior of rdist is to warn the user about unresolved links.

nochkowner

If the file already exists, do not check user ownership. The file ownership is only set when the file is updated.

nochkgroup

If the file already exists, do not check group ownership. The file ownership is only set when the file is updated.

nochkmode

Avoid checking file and directory permission modes. The permission mode is only set when the file is updated.

**nodescend** Do not descend recursively into a directory. Only the existence, ownership, and mode of the directory are checked.

noexec Do not check or update executable files that are in a.out format.

numchkgroup

Use the numeric group id (gid) to check group ownership instead of the group name.

numchkowner

Use the numeric user id (uid) to check user ownership instead of the user name.

**quiet** Supress printing files that are being modified on the standard output.

remove Remove any files in directories that exist on the remote host that do not exist in the master directory on the local host.

savetargets Save files that are updated instead of removing them. Target files that are updated are first renamed from filename to filename.OLD.

sparse Enable checking for sparse files. This option adds some additional processing overhead so it should only be enabled for targets likely to

contain sparse files

-o distopts (dist options, continued):

verify Any file on any host that is out of date will be displayed but no file will be changed nor any mail sent.

whole The whole file name is appended to the destination directory name. Normally, only the last component of a name is used when renaming files. This will preserve the directory structure of the files being copied instead of flattening the directory structure. For example, rdisting a list of files such as /path/dir1/f1 and /path/dir2/f2 to /tmp/dir would create files /tmp/dir/path/dir1/f1 and

/tmp/dir/path/dir2/f2 instead of /tmp/dir/dir1/f1 and /tmp/dir/dir2/f2

younger Files are normally updated if their *mtime* and *size* disagree. This option causes **rdist** not to update files that are younger than the master copy. This can be used to prevent newer copies on other hosts from being replaced. A warning message is printed for files which are

newer than the master copy.

Search for the rdistd server in the given path on the target host.

-P < rdist-path> Use the transport program as given in transport-path. The transport-path may be a colon seperated list of possible pathnames. In this case, the first

component of the path to exist is used.

-t timeout Sets the timeout period (in seconds) for waiting for responses from the remote rdist server. The default is 900 seconds.

-V Prints the version information and exits.

-p <rdist-path>

# **Message Logging**

The **rdist** command provides a set of message facilities, each of which contains a list of message types specifying which types of messages to send to that facility. The local client (**rdist**) and the remote server (**rdistd**) each maintain separate copies of what types of messages to log to what facilities.

The -l logopts flag specifies what logging options to use locally on the client. The -L logopts flag specifies what logging options to pass to the remote **rdistd** server.

The form of *logopts* should be the following:

facility=types:facility= types...

The valid facility names are as follows:

**stdout** Messages to standard output.

file Messages are sent to a file. The file name can be specified by the format **file** = *filename* = *types*.

syslog Messages are sent to the syslogd facility.

**notify** Messages are sent to the internal **rdistnotify** facility. This facility is used in conjunction with the **notify** ph in a **distfile** to specify what messages are mailed to the **notify** address.

*types* should be a comma separated list of message types. Each message type specified enables that message level. This is unlike the **syslog** system facility which uses an ascending order scheme. The following are the valid types:

#### change

Log messages for things that change.

**info** Log general information.

**notice** Log messages for general info about things that change. This includes things like making directories which are needed in order to install a specific target, but which are not explicitly specified in the **distfile**.

**nerror** Log messages for normal errors that are not fatal.

ferror Log messages for fatal errors.

#### warning

Log warnings about errors which are not as serious as nerror type messages.

#### verbose

Log messages for more information than normal, but less than debugging level.

**debug** Log debugging information.

all Log all but debug messages.

#### The Distribution File

The distribution file specifies the files to copy, destination hosts for distribution, and operations to perform when updating files to be distributed with the **rdist** command.

#### **Entry Formats**

Each entry in the distribution file has one of the following formats:

#### VariableName = NameList

Defines variables used in other entries of the distribution file (*SourceList*, *DestinationList*, or *SubcommandList*).

#### [Label:] SourceList -> DestinationList SubcommandList

Directs the **rdist** command to distribute files named in the *SourceList* variable to hosts named in the *DestinationList* variable.

Distribution file commands perform additional functions.

#### [Label:] SourceList :: TimeStampFile SubcommandList

Directs the **rdist** command to update files that have changed since a given date. Distribution file subcommands perform additional functions.

Each file specified with the *SourceList* variable is updated if the file is newer than the time-stamp file.

Labels are optional. They are used to identify a command for partial updates.

#### **Entries**

 Item
 Description

 VariableName
 Identifies the variable used in the distribution file.

 NameList
 Specifies a list of files and directories, hosts, or subcommands.

 SourceList
 Specifies files and directories on the local host for the rdist command to use as the master copy for distribution.

 DestinationList
 Indicates hosts to receive copies of the files.

 SubcommandList
 Lists distribution file subcommands to be executed.

The **rdist** command treats newline characters, tabs, and blanks as separators. Distribution file variables for expansion begin with a dollar sign followed by a single character or a name enclosed in braces.

Comments begin with a pound sign and end with a newline character.

#### Source and Destination List Format

The distribution file source and destination lists comprise zero or more names separated by blanks, as shown in the following format:

```
[Name1] [Name2] [Name3] ...
```

The **rdist** command recognizes and expands the following shell metacharacters on the local host in the same way as for the **csh** command.

- [ left bracket
- ] right bracket
- { left brace
- } right brace
- (left parenthesis
- ) right parenthesis
- \* asterisk
- ? question mark

To prevent these characters from being expanded, precede them with a backslash. The **rdist** command also expands the tilde in the same way as for the **csh** command, but does so separately on the local and destination hosts. When the **-o** *whole* option is used with a file name that begins with a tilde, everything except the home directory is appended to the destination name. File names which do not begin with a forward slash or a tilde use the destination user's home directory as the root directory for the rest of the file name.

#### **Distribution File Subcommands**

Multiple commands to the shell must be separated by a semicolon. Commands are executed in the user's home directory on the host being updated. The special subcommand can be used to rebuild private databases after a program has been updated.

The distribution file subcommand list may contain zero or more of the following subcommands:

# install Options[OptionalDestName];

Copies out-of-date files and directories. The **rdist** command copies each source file or directory to each host in the destination list.

The available options as specified by the *Options* variable are the **rdist** command flags **-b**, **-h**, **-i**, **-R**, **-v**, **-w**, and **-y**.

These options only apply to the files specified by the SourceList variable.

When you use the **-R** flag, nonempty directories are removed if the corresponding file name is absent on the master host. The *OptionalDestName* parameter renames files.

If no install subcommand appears in the subcommand list or the destination name is not specified, the source file name is used. Directories in the path name are created if they do not exist on the remote host.

The login name used on the destination host is the same as the local host unless the destination name is of the format login@host.

#### notify NameList;

Mails the list of updated files and any errors that may have occurred to the listed names (the *NameList* parameter).

If no @ (at sign) appears in the name, the destination host is appended to the name (name@host).

#### except NameList;

Causes the **rdist** command to update all the files specified by the *SourceList* entry except for those files specified by the *NameList* variable.

### except\_pat NameList;

Prevents the **rdist** command from updating any files that contain a string that matches a member of the list specified by the *NameList* variable.

#### special NameList "String";

Specifies shell commands (the "String" variable) to be executed on the remote host after the file specified by the *NameList* variable is updated or installed.

If the *NameList* variable is omitted, the shell commands are executed for every file updated or installed.

The shell variable FILE is set to the current file name before the **rdist** command executes the "String" variable.

The variable REMFILE will contain the full pathname of the remote file that was just updated and the variable BASEFILE will contain the basename of the remote file that was just updated.

The "String" value must be enclosed in double quotation marks and can cross multiple lines in the distribution file.

#### cmdspecial NameList "String";

The **cmdspecial** command is similar to the **special** command, except it is executed only when the entire command is completed instead of after each file is updated.

The shell variable FILES will contain the list of files. Each file name in the FILES shell variable is separated by a colon.

NFS checks are disabled if a hostname ends in a plus sign. This is equivalent to disabling the **-o** *chknfs* option just for this one host.

#### **Exit Status**

This command returns the following exit values:

```
Item
       Description
       Successful completion.
        An error occurred.
>0
```

### **Examples**

1. To indicate which hosts' files to update, enter a line similar to the following:

```
HOSTS = ( matisse root@arpa )
```

In the above example, the HOSTS variable is defined to be matisse and root@arpa. The rdist command updates files on the hosts matisse and root@arpa.

You could use this variable as a destination list.

2. To indicate a name to use as a value for a SourceList entry, enter a line similar to the following:

```
FILES = ( /bin /lib/usr/bin /usr/games
    /usr/include/{*.h,{stand,sys,vax*,pascal,machine}/*.h}
       /usr/lib /usr/man/man? /usr/ucb /usr/local/rdist )
```

In the above example, the FILES value is defined to be the files to be used for the SourceList entry.

3. To indicate which files to exclude from the updating process, enter a line similar to the following:

```
EXLIB = ( Mail.rc aliases aliases.dir aliases.pag crontab dshrc
    sendmail.cf sendmail.fc sendmail.hf sendmail.st uucp vfont)
```

In the above example, the EXLIB value is defined as a list of files to exclude from the updating process.

4. To copy all files from /usr/src/bin to arpa expanding the namelist variable so that all files except those present in the namelist variable and having .o as an extension are copied:

```
/usr/src/bin ->arpa
except pat(\e\e.o\e ${<namelist> /SCCS\e ${<namelist>}
/usr/src/bin ->arpa
except_pat(\\.o\e ${<namelist> /SCCS\e ${<namelist>}
```

5. To copy all files from /usr/src/bin to arpa except those with an .o extension:

```
/usr/src/bin ->arpa
except_pat(\\.o\$ /SCCS\$
```

## Examples of the Format: [label:] SourceList - DestinationList SubcommandList

1. To copy a source list of files to a destination list of hosts, enter a line similar to the following:

```
${FILES} ->${HOSTS}
    install -R
    except /usr/lib/${EXLIB} ;
    except /usr/games/lib ;
    special /usr/sbin/sendmail "/usr/sbin/sendmail.bz" ;
```

The [Label:] entry of the line is optional and not shown here. The dollar sign and the braces cause the file names FILES, HOSTS, and EXLIB to be expanded into the lists designated for them in the previous examples.

The rest of the example comprises the subcommand list.

2. To use the [Label:] entry, enter the line as follows:

```
srcsL:
/usr/src/bin -> arpa
    except pat (\e\e.o\e$ /SCCS\e$);
```

The label is srcsL: and can be used to identify this entry for updating. The /usr/src/bin file is the source to be copied and host arpa is the destination of the copy.

The third line contains a subcommand from the subcommand list.

3. To use a time-stamp file, enter a line similar to the following:

```
${FILES} :: stamp.cory
notify root@cory
```

The dollar sign and braces cause the name specified by FILES to be expanded into the list designated for it. The time-stamp file is **stamp.cory**.

The last line is a subcommand from the subcommand list.

#### **Files**

Item Description

/usr/sbin/rdist Contains the rdist command at version 6.1.5.

distfile Contains the input commands.

\$ TMPDIR/rdist\* The temporary file for update lists.

#### Related reference:

"rdistd Command"

"rsh or remsh Command" on page 819

#### Related information:

csh command

ksh command

sh command

.rhosts command

Communications and networks

## rdistd Command

## **Purpose**

Server program for distributing files remotely.

## **Syntax**

rdistd -S

rdistd -V

# **Description**

rdistd is the server program for the rdist command. It is normally run by rdist through rsh.

The **-S** flag ensures that **rdistd** is not accidentally started since it normally resides in a normal user's PATH environment variable.

## **Flags**

Item Description

**-V** Print version information and exit.

#### **Exit Status**

This command returns the following exit values:

**0** Successful completion.

>0 An error occurred.

#### **Files**

Item Description

/usr/sbin/rdistdContains the rdistd server/usr/bin/rdistdSymbolic link to /usr/sbin/rdistd

# rdump Command

# **Purpose**

Backs up files onto a remote machine's device.

Note: User must have root authority to run this command.

# **Syntax**

```
rdump [ -b Blocks ] [ -B ] [ -c ] [ -d Density ] [ -L Length ] [ -s Size ] [ -u ] [ -w ] [ -W ] [ -Level ] -f Machine:Device [ FileSystem | DeviceName ]
```

## **Description**

The **rdump** command copies file systems by i-node from your local machine to a remote machine. The files are copied, using the **backup** command format, to a device on the remote machine. The device is accessed by using a remote server on the remote machine. You must have root authority to execute the **rdump** command. You must also define a local machine running the **rdump** command in the **/.rhosts** file of the target remote machine.

To back up a file system, specify the *-Level* and *FileSystem* parameters to indicate the files you want to back up. You can use the *-Level* parameter to back up either all files on the system (a full backup) or only the files that have been modified since a specific full backup (an incremental backup). The possible levels are 0 to 9. If you do not supply a level, the default level is 9. A level 0 backup includes all files on the file system. A level *n* backup includes all files modified since the last level *n* - 1 ( *n* minus 1) backup. The levels, in conjunction with the **-u** flag, provide a method of maintaining a hierarchy of incremental backups for each file system.

#### Note:

- 1. Use the **-u** flag when you perform an incremental backup (the *-Level* parameter) to ensure that information regarding the last date, time, and level of each incremental backup is written to the <code>/etc/dumpdates</code> file.
- 2. If the **rmt** command on the remote machine is not in /usr/sbin/rmt, then a link will need to be created on the remote machine from /usr/sbin/rmt to its actual location (usually /etc/rmt).

# **Flags**

| Item              | Description                                                                                                    |
|-------------------|----------------------------------------------------------------------------------------------------|
| -b Blocks         | Specifies the number of blocks to write in a single output operation. If you do not specify the <i>Blocks</i> variable, the <b>rdump</b> command uses a default value appropriate for the physical device selected. Larger values of the <i>Blocks</i> variable result in larger physical transfers to tape devices.                             |
| -В                | Terminates the command without querying the user when an error occurs. If you specify the <b>-B</b> flag, the <b>rdump</b> command returns a nonzero value.                                                                                                    |
| -c                | Specifies that the tape is a cartridge format, not a 9-track format.                                                                                                    |
| -d Density        | Specifies the density of the tape in bits-per-inch (bpi). This value is used in calculating the amount of tape used per volume. If you do not specify a value for the <i>Density</i> variable, the default density is 1600 bpi. When using the <b>-c</b> flag without specifying a tape density, the default density is 8000 bpi.                |
| -f Machine:Device | Specifies the <i>Machine</i> variable as the hostname of the remote machine. To send output to the named device, specify the <i>Device</i> variable as a file name (such as the /dev/rmt0 file). The <i>Device</i> variable should specify only tape devices.                                                                                    |
| -L Length         | Specifies the length of the tape in bytes. This flag overrides the -c, -d, and -s flags. You can specify the size with a suffix of b, k, m, or g to represent Blocks (512 bytes), Kilo (1024 bytes), Mega (1024 Kilobytes), or Giga (1024 Megabytes), respectively. To represent a tape length of 2 Gigabytes, type the following: -L 2g.        |
| -s Size           | Specifies the size of the tape in feet using the <i>Size</i> variable. If you do not specify a tape size, the default size is 2300 feet. When using the <b>-c</b> flag without specifying a tape size, the default size is 1700 feet. When the tape drive reaches the specified size, the <b>rdump</b> command waits for the tape to be changed. |
| -u                | Updates the time, date, and level of the remote backup in the /etc/dumpdates file. This file provides the information needed for maintaining incremental backups.                                                                                                    |
| -w                | Currently disabled.                                                                                                    |
| -W                | Displays the file systems found in the /etc/dumpdates files.                                                                                                    |
| -Level            | Specifies the remote backup level (0 to 9). The default value of the <i>Level</i> variable is 9.                                                                                                    |
| -?                | Displays the usage message.                                                                                                    |

#### **Parameters**

| Item       | Description                                                                                                    |
|------------|----------------------------------------------------------------------------------------------------|
| DeviceName | Specifies the physical device name (the block or raw name).                                                                                                    |
| FileSystem | Specifies the name of the directory on which the file system is usually mounted. The <b>rdump</b> command reads the <b>/etc/filesystems</b> file for the physical device name. If you do not specify a file system, the default is the root (/) file system. |

## **Exit Status**

This command returns the following exit values:

| Item | Description                                        |
|------|----------------------------------------------------|
| 0    | Indicates that the command completed successfully. |
| >0   | Indicates that an error occurred.                  |

# Security

**Attention RBAC users and Trusted AIX users**: This command can perform privileged operations. Only privileged users can run privileged operations. For more information about authorizations and privileges, see Privileged Command Database in *Security*. For a list of privileges and the authorizations associated with this command, see the **lssecattr** command or the **getcmdattr** subcommand.

# **Examples**

1. To back up files in the /usr directory on your local machine to a remote machine, type:

```
rdump -u -0 -fcanine:/dev/rmt0/usr
```

The **-u** flag tells the system to update the current backup level records in the **/etc/dumpdates** file. The **-**Level flag set to backup level 0 specifies that all the files in the **/usr** directory are to be backed up. The ID of the remote machine is canine and the device is the **/dev/rmt0** device.

2. To back up files in the /usr directory on your local machine to a remote machine using an 8mm, 2.3GB tape, type:

```
rdump -fcanine:/dev/rmt0 -L 2200m /usr
```

Note: 2.2GB is used here instead of 2.3GB to avoid hitting the actual end of the tape.

3. To back up files in the /usr directory on your local machine to a remote machine using 0.25-inch tape, type:

```
rdump -fcanine:/dev/rmt0 -c /usr
```

When using the **-c** flag, the **rdump** command defaults to the correct size and density values for 0.25-inch tape.

#### **Files**

Item Description

/etc/dumpdates Contains logs of the most recent remote dump dates.

**/etc/filesystems** Contains information on file systems.

/dev/rhd4 Contains the device where the default file system (root) is located.

/usr/sbin/rdump Contains the rdump command.

#### Related information:

find command

dumpdates command filesystems command

rmt command

Files command

# read Command

#### **Purpose**

Reads one line from standard input.

## **Syntax**

```
read [ -p ][ -r ][ -s ][ -u[ n ] ] [ VariableName?Prompt ] [ VariableName ... ]
```

## Description

The **read** command reads one line from standard input and assigns the values of each field in the input line to a shell variable using the characters in the IFS (Internal Field Separator) variable as separators. The *VariableName* parameter specifies the name of a shell variable that takes the value of one field from the line of input. The first shell variable specified by the *VariableName* parameter is assigned the value of the first field, the second shell variable specified by the *VariableName* parameter is assigned the value of the second field, and so on, until the last field is reached. If the line of standard input has more fields than there are corresponding shell variables specified by the *VariableName* parameter, the last shell variable specified is given the value of all the remaining fields. If there are fewer fields than shell variables, the remaining shell variables are set to empty strings.

**Note:** If you omit the *VariableName* parameter, the variable REPLY is used as the default variable name.

The setting of shell variables by the read command affects the current shell execution environment.

# **Flags**

| Item             | Description                                                                                                    |
|------------------|----------------------------------------------------------------------------------------------------|
| -p               | Reads input from the output of a process run by the Korn Shell using   & (pipe, ampersand).  Note: An end-of-file character with the -p flag causes cleanup for this process so that another can be spawned.                               |
| -r               | Specifies that the read command treat a \ (backslash) character as part of the input line, not as a control character.                                                                                                    |
| -s               | Saves the input as a command in the Korn Shell history file.                                                                                                    |
| - <b>u</b> [ n ] | Reads input from the one-digit file descriptor number, $n$ . The file descriptor can be opened with the ksh exec built-in command. The default value of the $n$ is 0, which refers to the keyboard. A value of 2 refers to standard error. |

#### **Parameters**

| Item                | Description                                                                                |
|---------------------|--------------------------------------------------------------------------------------------|
| VariableName?Prompt | specifies the name of one variable, and a prompt to be used. When the Korn Shell is        |
|                     | interactive, it will write the prompt to standard error, and then perform the input. If    |
|                     | <i>Prompt</i> contains more than one word, you must enclose it in single or double quotes. |
| VariableName        | specfies one or more variable names separated by white space.                              |

#### **Exit Status**

This command returns the following exit values:

```
    Item Description
    Successful completion.
    Detected end-of-file character or an error occurred.
```

# **Examples**

1. The following script prints a file with the first field of each line moved to the end of the line:

2. To read a line and split it into fields, and use "Please enter: " as a prompt, type:

```
read word1?"Please enter: " word2
```

The system displays:

Please enter: You enter: hello world

The value of the word1 variable should have "hello" and word2 should have "world."

3. To create a co-process, then use print **-p** to write to the co-process, and use read **-p** to read the input from the co-process, type:

```
(read; print "hello $REPLY")
print -p "world"
read -p line
```

The value of the *line* variable should have "hello world."

4. To save a copy of the input line as a command in the history file, type:

```
read -s line < input file
```

If input\_file contains "echo hello world," then "echo hello world" will be saved as a command in the history file.

#### Related reference:

"printf Command" on page 414

#### Related information:

ksh command

# readlycopy Command

# **Purpose**

Reads a specific mirror copy of a logical volume.

# **Syntax**

**readlvcopy** -**d** device [-**c** copy | -**C** copy | -**b**] [-**n** number\_of\_blocks] [-**o** outfile] [-**s** skip] [-**S** seek]

# **Description**

# **Flags**

| Item                | Description                                                                                                    |
|---------------------|----------------------------------------------------------------------------------------------------|
| -d device           | logical volume special device file to be read from                                                                                                    |
| -c copy             | Requested mirror copy to read from. Valid values are 1, 2, or 3 for the first, second, or third copy of the data. Data is read even if the logical partition has been marked stale. The default is the first copy of the data. |
| -C copy             | Requested mirror copy to read from. Valid values are 1, 2, or 3 for the first, second, or third copy of the data. Stale logical partitions are not read.                                                                       |
| -b                  | Read mirror copy marked as online backup.                                                                                                    |
| -n number_of_blocks | Number of 128K blocks to read                                                                                                    |
| -o outfile          | Destination file. The default is stdout                                                                                                    |
| -s skip             | Number of 128K blocks to skip into device.                                                                                                    |
| -S seek             | Number of 128K blocks to seek into outfile                                                                                                    |

#### Related information:

chlvcopy command

## reboot or fastboot Command

## **Purpose**

Restarts the system.

#### **Syntax**

```
{ reboot | fastboot } [ -1 ] [ -n ] [ -q ] [ -t mmddHHMM [ yy ] ]
```

# **Description**

The **reboot** command can be used to perform a reboot operation if no other users are logged into the system. The **lsattr** command and enter lsattr -D -l sys0. The default value is **true**. To reset the autorestart attribute value to **false**, use the **/var/adm/wtmp**, the login accounting file. These actions are inhibited if the **-l**, **-n**, or **-q** flags are present.

The **fastboot** command restarts the system by calling the **reboot** command. The **fsck** command runs during system startup to check file systems. This command provides BSD compatibility.

## **Flags**

#### Item Description

- -l Does not log the reboot or place a shutdown record in the accounting file. The -l flag does not suppress accounting file update. The -n and -q flags imply -l.
- -n Does not perform the **sync** command. Use of this flag can cause file system damage.
- -q Restarts without first shutting down running processes.
  - **Note:** A file system synchronization will not occur if the **-q** flag is used. If you want the file system to be synchronized, manually run the **sync** command or use the **shutdown -r** command.
- -t Shuts down the system immediately and then restarts the system on the specified date. A valid date has the following format:

mmddHHMM [ yy ]

where:

mm Specifies the month.dd Specifies the day.HH Specifies the hour.MM Specifies the minute.

Specifies the year (optional). The two digit value represents the value of the year in the current century (based on

the system time). For example, if the current year based on the systems time is 1985, 99 means 1999 and if the current year is 2005 then 99 means 2099 and 04 means 2004.

# **Security**

**Attention RBAC users and Trusted AIX users**: This command can perform privileged operations. Only privileged users can run privileged operations. For more information about authorizations and privileges, see Privileged Command Database in *Security*. For a list of privileges and the authorizations associated with this command, see the **lssecattr** command or the **getcmdattr** subcommand.

# **Examples**

To shut down the system without logging the reboot, enter:

reboot -1

#### **Files**

Item Description

/etc/rcSpecifies the system startup script./var/adm/wtmpSpecifies login accounting file.

#### Related information:

chdev command fsck command lsattr command

syslogd command utmp command

# rebootwpar Command

# **Purpose**

Stops and restarts a system workload partition.

Restriction: You cannot run the rebootwpar command on an application workload partition.

# **Syntax**

```
rebootwpar [ -F | -h ] [ -N | -t seconds ] [ -v ] WparName
```

## **Description**

The **rebootwpar** command stops and restarts the workload partition.

# **Flags**

| Item              | Description                             |
|-------------------|-----------------------------------------|
| -F                | Specifies a forced stop.                |
| -h                | Specifies a hard stop.                  |
| -N                | Specifies there is no timeout for halt. |
| <b>-t</b> seconds | Specifies the halt timeout in seconds.  |
| -v                | Verbose mode.                           |

WparName Specifies the workload partition name.

# Security

Access Control: Only the root user can run this command.

**Attention RBAC users and Trusted AIX users**: This command can perform privileged operations. Only privileged users can run privileged operations. For more information about authorizations and privileges, see Privileged Command Database in *Security*. For a list of privileges and the authorizations associated with this command, see the **lssecattr** command or the **getcmdattr** subcommand.

## **Examples**

To reboot the workload partition called "MyWpar", enter:

rebootwpar MyWpar

#### Related information:

chwpar command

clogin command

startwpar command

syncwpar command

wparexec command

# recfgct Command

### **Purpose**

Reconfigures the Reliable Scalable Cluster Technology (RSCT) subsystems.

## **Syntax**

```
/opt/rsct/install/bin/recfgct [ -i Node_ID | -n | -s | -h ]
```

# **Description**

Attention: Use this command with extreme caution.

The **recfgct** command is used to remove all RSCT data under the **/var/ct** directory, generate a new node ID, and make it appear as if the RSCT components are just installed. Because of the destructive nature of this command, it is not normally started by the system administrator. You must use this command *only* if you need to remove a duplicate node ID or if an IBM service representative instructs you to use it.

When RSCT is first installed, a node ID is automatically generated. The node ID is a true random 64-bit number. Each system where RSCT is installed must have a unique node ID. If a copy of an operating system image (OSI) that has RSCT installed on it is installed on another system, the other system has the same node ID as the system from which the copy is made. This is referred to as *cloning*. For AIX platform, cloning is typically performed using such AIX-supported commands and procedures as **mksysb**. These commands and procedures call **recfgct** automatically. For other platforms, the **recfgct** command must be run immediately after a cloned OSI is installed.

If the **-s** flag is specified, after all data under the **/var/ct** directory is removed, the node ID contained in the **/etc/ct\_node\_id** file is used to re-create the **/var/ct/cfg/ct\_node\_id** file.

## **Flags**

-i Node ID

Specifies the node ID that must be used. The node ID must contain 9 - 16 hexadecimal characters.

- -n Generates a new node ID. It is the default behavior if no option is specified.
- **-s** Saves the node ID.
- **-h** Writes the command usage statement to standard output and then exits.

#### Restrictions

The **-h** flag is supported on the following RSCT levels:

- RSCT 2.4.9.1 (or later) for AIX 5.3
- RSCT 2.5.1.1 (or later) for AIX 6.1 and all Linux platforms
- RSCT 3.1.0.0 (or later) for AIX 7.1 and later

If you try to run the **recfgct** -h command on a prior version of RSCT, the -h flag is ignored and all RSCT data is removed.

#### **Files**

/etc/ct\_node\_id

Contains a copy of the RSCT node ID

/var/ct/cfg/ct\_node\_id

Contains the RSCT node ID

#### Standard output

When the -h flag is specified, this command usage statement is written to standard output and then the command exits.

#### **Exit status**

- **0** The command ran successfully.
- 1 The command did not run successfully.

615

## **Security**

Privilege control: only the **root** user must have execute (x) access to this command.

## Implementation specifics

This command is part of the **rsct.core** fileset for the AIX operating system and **rsct.core-3.1.0.0- 0.** *platform.***rpm** package for Linux, Solaris, and Windows operating system, where *platform* is **i386**, **ppc**, **ppc64**, **s390**, or **x86**\_64.

#### Location

/opt/rsct/install/bin/recfgct

## **Examples**

 After installing a cloned operating system image, enter: /opt/rsct/install/bin/recfgct

#### Related information:

who command

# recreatevg Command

### **Purpose**

Re-creates a volume group that exists on a specified set of disks. Imports and varies on the volume group.

# **Syntax**

**recreatevg**  $[-y \ VGname] [-p] [-f] [-YLv_Prefix | -1 LvNameFile] [-L Label_Prefix] [-n] [-V MajorNumber] [-d] [-0] PVname...$ 

## Description

The **recreatevg** command re-creates a volume group on a set of disks that are duplicated from another set of disks that belong to a specific volume group. This command overcomes the problem of duplicated Logical Volume Manager (LVM) data structures and identifiers that are caused by a disk duplication process. This command allocates new physical volume identifiers (PVID) for the member disks, as the PVIDs are also duplicated by the disk duplication. Similarly, duplicated logical volume members are given new names with the user-specified prefixes.

- 1. The **recreatevg** command removes all logical volumes that fully or partially exist on the physical volumes that are not specified on the command line. Mirrored logical volumes can be an exception (see the -f flag).
- 2. The **recreatevg** command warns, if the log for the logical volume of a file system does not exist on the disks that are specified on the command line.
- 3. The **recreatevg** command fails, if the input list does not match the list that is compiled from the Volume Group Descriptor Area (VGDA).
- **4.** The set of disks in the list must have consistent VGDA data. The **recreatevg** command does not fix VGDA problems.
- 5. When re-creating a concurrent-capable volume group, the volume group is not varied on when the recreatevg command completes. The new volume group must be varied on manually.

# **Flags**

| Item           | Description                                                                                                    |
|----------------|----------------------------------------------------------------------------------------------------|
| -d             | Instead of completely re-creating the VG, the d flag causes the <b>recreatevg</b> command to create only new PVIDs for the specified disks and update the LVM metadata with the new PVIDs. Logical volumes (LVs) names and labels is not changed and the VG is not imported. This flag is incompatible with other flags except the -0 flag.                                |
| -f             | Re-creates a volume group (VG) from a subset of disks. Only those disks and the logical volumes (LVs) that is present entirely on this subset of disks is present in the re-created VG. All other disks and LVs from the original VG is deleted in the re-created VG.                                                                                                    |
|                | For mirrored LVs, only LV mirror copies with physical partitions allocated on the deleted disks are removed. Therefore, a mirrored LV can be re-created with fewer mirror copies when one of copies is present on the subset of disks.                                                                                                    |
| -1LvNameFile   | Changes logical volume names to the name specified by <i>LvNameFile</i> . Entries must be in the format LV:NEWLV1. All logical volumes that are not included in <i>LvNameFile</i> are re-created with default system generated names. NEWLV1 name can be the same as LV name in the <i>LvNameFile</i> stanza (LV:NEWLV1) to leave the logical volume with the same name.   |
| -LLabel_Prefix | Changes the labels of logical volumes on the VG being re-created to this prefix. You must modify the /etc/filesystems filepath manually if a simple modification of the mount point is not enough to define the stanza uniquely. Specifying / (slash) as the <code>Label_Prefix</code> , leaves the label in the logical volume unchanged.                                 |
| -n             | Specifies that after <b>recreatevg</b> the volume group is imported but varied off. Default is imported and varies on.                                                                                                    |
| -p             | Disables the automatic generation of the new PVIDs. If the -p flag is used, you must ensure that there are no duplicated PVIDs on the system. All the disks that are hardware that is mirrored must have their PVIDs changed to a unique value.                                                                                                    |
| -0             | Forces the volume group to be re-created and varied on even if the metadata on the disk indicates that this volume group is varied on in another node. See the varyonvg command for detailed information.                                                                                                    |
| -VMajorNumber  | Allows the major number of the volume group to be specified rather than having the major number generated automatically.                                                                                                    |
| -y VGname      | Allows the volume group name to be specified rather than having the name generated automatically. Volume group names must be unique system wide and can range from 1 to 15 characters. The name cannot begin with a prefix already defined in the PdDv class in the Device Configuration database for other devices. The new volume group name is sent to standard output. |
| -Y Lv_Prefix   | Causes the logical volumes on the volume group that is being re-created to be renamed with this prefix. The total length of the prefix and the logical volume name must be less than or equal to 15 characters. If the length exceeds 15 characters, the logical volume is renamed with a default name. The default name must comply to the following conditions:          |
|                | <ul> <li>Cannot begin with a prefix that is already defined in the PdDv class of the Device<br/>Configuration database.</li> </ul>                                                                                                    |
|                | Cannot use a name that is already used by another system.                                                                                                    |
|                | Specifying NA as the $Lv\_Prefix$ , leaves all the logical volume names unchanged.                                                                                                    |

# **Security**

Access Control: You must have root authority to run this command.

# **Examples**

- 1. To re-create a volume group that contains three physical volumes, enter the command: recreatevg hdisk1 hdisk2 hdisk3
  - The volume group on hdisk1, hdisk2, and hdisk3 is re-created with an automatically generated name, which is displayed.
- 2. To re-create a volume group on hdisk1 with the new name testvg, enter the command: recreatevg -y testvg hdisk1
- **3**. To re-create a volume group on hdisk14, re-create all logical volumes in that volume group, and rename them with the prefix newly, enter the command:

#### **Files**

Item Description

/usr/sbin Directory where the **recreatevg** command is present.

#### Related information:

chvg command chlv command

### recsh Command

# **Purpose**

Invokes the recovery shell.

# **Syntax**

recsh

# Description

When the **libc.a** library is moved or renamed, an error message Killed will be displayed from the shell as there is no **libc.a** library available for the system to load and run the utilities. The **recsh** command invokes recovery shell, which provides the ability to rename **libc.a** library if it is accidently moved. It uses an alternative **libc.a** library that is shipped with the system.

Note: This is a recovery shell and users should not use recsh as default shell.

# **Examples**

1. If libc.a is renamed accidentally then the system will be in an unstable state where in execution of any utility will not be possible. To recover at this point, type:

```
recsh; cp -p libc.a.new /usr/lib/libc.a; exit
```

#### Location

#### /usr/bin/recsh

#### **Files**

Item Description

/usr/bin/recsh Specifies the path name to the recovery shell.

#### Related information:

bsh command ksh command sh command

# redefinevg Command

# **Purpose**

Redefines the set of physical volumes of the given volume group in the device configuration database.

## **Syntax**

redefinevg { -d Device | -i Vgid } VolumeGroup

## Description

During normal operations the device configuration database remains consistent with the Logical Volume Manager (LVM) information in the reserved area on the physical volumes. If inconsistencies occur between the device configuration database and the LVM, the **redefinevg** command determines which physical volumes belong to the specified volume group and re-enters this information in the device configuration database. The **redefinevg** command checks for inconsistencies by reading the reserved areas of all the configured physical volumes attached to the system.

**Note:** To use this command, you must either have root user authority or be a member of the **system** group.

## **Flags**

| Item      | Description                                                                                                   |
|-----------|----------------------------------------------------------------------------------------------------|
| -d Device | The volume group ID, Vgid, is read from the specified physical volume device. You can specify the Vgid of any |
|           | physical volume belonging to the volume group that you are redefining.                                        |
| -i Vgid   | The volume group identification number of the volume group to be redefined.                                   |

# **Security**

**Attention RBAC users and Trusted AIX users**: This command can perform privileged operations. Only privileged users can run privileged operations. For more information about authorizations and privileges, see Privileged Command Database in *Security*. For a list of privileges and the authorizations associated with this command, see the **lssecattr** command or the **getcmdattr** subcommand.

## Example

To redefine rootvg physical volumes in the Device Configuration Database, enter a command similar to the following:

redefinevg -d hdisk0 rootvg

#### **Files**

| Item                | Description                            |
|---------------------|----------------------------------------|
| /usr/sbin/synclvodm | Contains the <b>synclvodm</b> command. |

#### Related information:

varyonvg command varyoffvg command lsvg command

# reducevg Command

# **Purpose**

Removes physical volumes from a volume group. When all physical volumes are removed from the volume group, the volume group is deleted.

# **Syntax**

reducevg [ -d ] [ -f ] VolumeGroup PhysicalVolume ...

# **Description**

**Attention:** You can use the **reducevg** command while the volume group is in concurrent mode. However, if you run this command while the volume group is in concurrent mode and the end result is the deletion of the volume group, then the **reducevg** command will fail.

The **reducevg** command removes one or more physical volumes represented by the *PhysicalVolume* parameter from the *VolumeGroup*. When you remove all physical volumes in a volume group, the volume group is also removed. The volume group must be varied on before it can be reduced.

All logical volumes residing on the physical volumes represented by the *PhysicalVolume* parameter must be removed with the **rmlv** command or the **-d** flag before starting the **reducevg** command.

#### Note:

- 1. To use this command, you must either have root user authority or be a member of the **system** group.
- 2. Sometimes a disk is removed from the system without first running reducevg VolumeGroup PhysicalVolume. The VGDA still has this removed disk in it's memory, but the PhysicalVolume name no longer exists or has been reassigned. To remove references to this missing disk you can still use reducevg, but with the Physical Volume ID (PVID) instead of the disk name: reducevg VolumeGroup PVID
- 3. You cannot use the **reducevg** command on a snapshot volume group.
- 4. You cannot use the **reducevg** command on a volume group that has an active firmware assisted dump logical volume.
- 5. The reducevg command discards any background space reclamation process that is running for the physical volumes that are removed from the volume group. To identify whether a space reclamation is running, you can use the lvmstat command with -r option.

For volume groups created on AIX 5.3 and varied on without the **varyonvg -M** flag, reducevg will dynamically raise the logical track group size for the volume group if necessary to match the common max transfer size of the remaining physical volumes.

You could also use the System Management Interface Tool (SMIT) **smit reducevg** fast path to run this command.

# **Flags**

#### Item Description

- -d Deallocates the existing logical volume partitions and then deletes resultant empty logical volumes from the specified physical volumes. User confirmation is required unless the -f flag is added.
  - **Attention:** The **reducevg** command with the **-d** flag automatically deletes all logical volume data on the physical volume before removing the physical volume from the volume group. If a logical volume spans multiple physical volumes, the removal of any of those physical volumes may jeopardize the integrity of the entire logical volume.
- -f Removes the requirement for user confirmation when the -d flag is used.

# **Security**

**Attention RBAC users and Trusted AIX users**: This command can perform privileged operations. Only privileged users can run privileged operations. For more information about authorizations and privileges, see Privileged Command Database in *Security*. For a list of privileges and the authorizations associated with this command, see the **lssecattr** command or the **getcmdattr** subcommand.

## **Examples**

- 1. To remove physical volume hdisk1 from volume group vg01, enter: reducevg vg01 hdisk1
- 2. To remove physical volume hdisk1 and all residing logical volumes from volume group vg01 without user confirmation, enter the following command. Attention: The reducevg command with the -d flag automatically deletes all logical volume data before removing the physical volume.

```
reducevg -d -f vg01 hdisk1
```

The physical volume hdisk1 and all residing logical volumes are removed.

#### **Files**

Item Description

/usr/sbin/reducevg Directory where the reducevg command resides.

/tmp Directory where the temporary files are stored and while the command is running.

Related reference:

"rmlv Command" on page 739

Related information:

extendvg command

Logical volume storage

System management interface tool

## refer Command

# **Purpose**

Finds and inserts literature references in documents.

# **Syntax**

```
refer [ -b ] [ -e ] [ -P ] [ -S ] [ -a [ Number ] ] [ -B Label.Macro ] [ -c Keys ] [ -f Number | -k Label | -l Letter, Digit ] [ -n ] [ -p Reference ] [ -s Keys ] [ File ... ]
```

# Description

The **refer** command is a preprocessor for the **nroff** or the **troff** command. The **refer** command finds and formats references for footnotes or endnotes. It is also the basis for a series of programs designed to index, search, sort, and print standalone bibliographies or other data entered in the appropriate form.

Given an incomplete citation with sufficiently precise phs, the **refer** command searches a bibliographic database for references containing these phs anywhere in the title, author, journal, and so on. The input file (or else standard input) is copied to standard output, except for lines enclosed by the .[ (period, left bracket) and .] (period, right bracket) delimiters. Lines enclosed by the delimiters are assumed to contain phs and are replaced by information from the bibliographic database. The user can search different databases, override particular fields, or add new fields. The reference data, from whatever source, is assigned to a set of **troff** command strings. Macro packages, such as the **ms** macro package, print the finished reference text from these strings. By default, references are flagged by footnote numbers.

To use your own references, put them in the format described in the Example section. These references can be accessed either by using the **-p** flag or by setting the **REFER** environment variable to those reference files. The references can be searched more rapidly by running the **indxbib** command on them before using the **refer** command. If you do not index, a linear search is made. When the **refer** command

is used with any of the preprocessor commands (eqn, neqn, or tbl command), the refer command should be issued first, to minimize the volume of data passed through pipes.

**Note:** Anytime you edit a reference file, you must reissue the **indxbib** command on that file. If you do not use the **indxbib** command, remove any .ia, .ib, .ic, and .ig files associated with that reference file; otherwise, you will get a too many hits error message from the **refer** command.

The **refer** command and associated programs expect input from a file of references composed of records separated by blank lines. A record is a set of fields (lines), each containing one kind of information. Fields start on a line beginning with the % (percent sign), followed by a key letter, a space character, and finally the contents of the field, and continue until the next line, starting with a % (percent sign). The output ordering and formatting of fields is controlled by the macros specified for the **nroff** and **troff** commands (for footnotes and endnotes), or the **roffbib** command (for standalone bibliographies). For a list of the most common key letters and their corresponding fields, see the **addbib** command.

# **Flags**

| Item            | Description                                                                                                    |
|-----------------|----------------------------------------------------------------------------------------------------|
| -b              | Bare mode: do not put any flags in text (either numbers or labels).                                                                                                    |
| -e              | Instead of leaving the references where encountered, accumulates them until a sequence of the following form is encountered:                                                                                                    |
|                 | .[<br>\$LIST\$<br>.]                                                                                                    |
|                 | then writes out all references collected so far.                                                                                                    |
| -P              | Places punctuation marks after the reference signal, rather than before. The punctuation marks are locale-specific and are defined in the <b>refer message catalog</b> .                                                                                                    |
| -S              | Produces references in the natural or social science format.                                                                                                    |
| -a Number       | Reverses the first specified number of author names (Jones, J. A. instead of J. A. Jones). If the <i>Number</i> variable is omitted, all author names are reversed.                                                                                                    |
| -B Label.Macro  | Specifies bibliography mode. Takes a file composed of records separated by blank lines and turns that file into <b>troff</b> command input. The specified label is turned into the specified macro, with the <i>Label</i> variable value defaulting to <b>%X</b> and the <i>.Macro</i> variable value defaulting to <b>.AP</b> (annotation paragraph).                                                                                                    |
| -c Keys         | Capitalizes, with SMALL CAPS, the fields whose key letters are in the <i>Keys</i> variable. For example, Jack becomes JACK .                                                                                                    |
| -f Number       | Sets the footnote number to the specified number instead of the default of 1. With labels rather than numbers, this flag has no effect. See the <b>-k</b> flag and the <b>-l</b> flag.                                                                                                    |
| -k Label        | Instead of numbering references, uses labels as specified in a reference data line beginning with %Label. By default, the Label variable value is L.                                                                                                    |
| -l Letter,Digit | Instead of numbering references, uses labels made from the senior author's last name and the year of publication. Only the first specified letters of the last name and the last specified digits of the date are used. If either the <i>Letter</i> variable or the <i>Digit</i> variable is omitted, the entire name or date, respectively, is used.                                                                                                    |
| -n              | Does not search the default /usr/share/dict/papers/Ind file .If the REFER environment variable is set, the specified file is searched instead of the default file. In this case, the -n flag has no effect.                                                                                                    |
| -p Reference    | Takes the Reference variable as a file of references to be searched. The default file is searched last.                                                                                                    |
| -s Keys         | Sorts references by fields whose key letters are specified by the <i>Keys</i> variable string. Renames reference numbers in text accordingly. Implies the <b>-e</b> flag. The key letters specified by the <i>Keys</i> variable can be followed by a number to indicate how many such fields are used, with q + (plus sign) indicating a very large number. The default value is <b>AD</b> , which sorts first by senior author and then by date. For example, to sort on all authors and then title, enter <b>-sA+T</b> . |
|                 | It is important to note that blank spaces at the end of lines in bibliography fields cause the records to sort and reverse incorrectly. Sorting large numbers of references can cause a core dump.                                                                                                    |

#### **Example**

Following is an example of a **refer** command entry:

```
%A M.E. Lesk
```

%T Some Applications of Inverted Indexes on the UNIXSystem

%B UNIXProgrammer's Manual

%V 2b

%I Bell Laboratories %C Murray Hill, NJ

%D 1978

#### **Files**

Item

/usr/share/dict/papers/Ind /usr/lbin/refer

#### Description

Contains the default reference file. Contains companion programs.

#### Related reference:

"neqn Command" on page 21 "nroff Command" on page 206

"roffbib Command" on page 792

### Related information:

message catalog lookbib command

## refile Command

# **Purpose**

Moves files between folders.

#### **Syntax**

refile [ -src +Folder ] [ -draft ] [ -file File ] [ Messages ] [ -nolink | -link ] [ -nopreserve | -preserve ] +Folder ...

# **Description**

The **refile** command moves messages between folders. If you do not specify a source folder, the **refile** command uses the current folder as the source. If you specify a destination folder that does not exist, the system requests permission to create it.

The **refile** command also copies messages from one folder to another. When moving a message, by default, the system does not keep a copy of the message in the original folder. To leave a copy behind, use the **-preserve** flag.

## **Flags**

Item Description

**-draft** Copies the current draft message from your mail directory.

-file File Copies the specified file. The file must be in valid message format. Use the inc command to format and

file new messages correctly.

+Folder Copies the messages to the specified folder. Any number of folders can be specified.
 -help Lists the command syntax, available switches (toggles), and version information.

Note: For MH, the name of this flag must be fully spelled out.

**-link** Leaves the messages in the source folder or file after they are copied.

Messages Specifies the messages to be copied. You can specify several messages, a range of messages, or a single

message. Use the following references to specify messages:

Number Number of the message.

Sequence A group of messages specified by the user. Recognized values include:

all All the messages in a folder.

cur or . (period)

Current message. This is the default.

first First message in a folder.last Last message in a folder.

next Message following the current message.prev Message preceding the current message.

/DT> If the -link and all flags are used together, the current message in the current folder does not

change. Otherwise, if a message is specified, the refiled message becomes the current message.

-nolink
 -nopreserve
 Removes the messages from the source folder or file after they are copied. This flag is the default.
 -nopreserve
 Renumbers the messages that are copied. Renumbering begins with a number one higher than the last

message in the destination folder. This flag is the default.

-preserve Preserves the message numbers of copied messages. If messages with these numbers already exist, the

refile command issues an error message and does not alter the contents of the folders.

-src +Folder Identifies the source folder. By default, the system uses the current folder.

#### **Profile Entries**

The following entries are part of the *UserMHDirectory/.mh\_profile* file:

Item Description

Current-Folder: Sets the default current folder.

Folder-Protect: Sets the protection level for your new folder directories.

Path: Specifies the *UserMhDirectory*.

rmmproc: Specifies the program used to remove messages from a folder.

# Security

**Attention RBAC users and Trusted AIX users**: This command can perform privileged operations. Only privileged users can run privileged operations. For more information about authorizations and privileges, see Privileged Command Database in *Security*. For a list of privileges and the authorizations associated with this command, see the **lssecattr** command or the **getcmdattr** subcommand.

## **Examples**

1. To refile the current message from the current folder and place it in a new folder called meetings, enter:

refile +meetings

The system responds with a message similar to the following:

Create folder "/home/jeanne/Mail/meetings"?

Enter y to create the folder. A copy of the original message is not retained in the current folder.

2. To copy the current message from the current folder and to the meetings folder, enter:

```
refile -link +meetings
```

The original message remains in the current folder.

3. To refile the current message draft into the test folder, enter:

```
refile -draft +test
```

A copy of the message draft is not retained in the current folder.

4. To refile the current message from the current folder and into several folders, enter:

```
refile +tom +pat +jay
```

A copy of the message is not retained in the current folder.

#### **Files**

Item Description

\$HOME/.mh\_profile Sets the MH user profile.

/usr/bin/refile Contains the refile command.

#### Related information:

folder command folders command .mh\_alias command .mh\_profile command Mail applications

## refresh Command

## **Purpose**

Requests a refresh of a subsystem or group of subsystems.

## **Syntax**

```
refresh [ -h Host] { -g Group | -p SubsystemPID | -s Subsystem}
```

# Description

The **refresh** command sends the System Resource Controller a subsystem refresh request that is forwarded to the subsystem. The refresh action is subsystem-dependent.

**Note:** The **refresh** command is unsuccessful if the communication method for the subsystems is signals.

# **Flags**

Item Description

-g Group Specifies a group of subsystems to refresh. The refresh command is unsuccessful if the Group

name is not contained in the subsystem object class.

-h Host Specifies the foreign Host machine on which this refresh action is requested. The local user must

be running as "root". The remote system must be configured to accept remote System Resource Controller requests. That is, the **srcmstr** daemon (see /etc/inittab) must be started with the **-r** flag

and the /etc/hosts.equiv or .rhosts file must be configured to allow remote requests.

-p SubsystemPID Specifies a particular instance of the subsystem to refresh.

-s Subsystem Specifies a subsystem to refresh. The Subsystem name can be the actual subsystem name or the

synonym name for the subsystem. The refresh command is unsuccessful if Subsystem name is not

contained in the subsystem object class.

# Security

**Attention RBAC users and Trusted AIX users**: This command can perform privileged operations. Only privileged users can run privileged operations. For more information about authorizations and privileges, see Privileged Command Database in *Security*. For a list of privileges and the authorizations associated with this command, see the **lssecattr** command or the **getcmdattr** subcommand.

## **Examples**

1. To refresh the a group, like tcpip, enter:

refresh -g tcpip

2. To refresh a subsystem, like xntpd, enter:

refresh -s xntpd

#### **Files**

Item Description

 /etc/objrepos/SRCsubsys
 Specifies the SRC Subsystem Configuration Object Class.

 /etc/services
 Defines the sockets and protocols used for Internet services.

/dev/SRC Specifies the AF\_UNIX socket file.

/dev/.SRC-unix Specifies the location for temporary socket files.

### Related information:

startsrc command stopsrc command

System Resource Controller

## refrsrc Command

#### **Purpose**

Refreshes the resources within the specified resource class.

#### **Syntax**

refrsrc [-h] [-TV] resource\_class

## **Description**

The **refrsrc** command refreshes the resources within the specified resource class. Use this command to force the Resource Monitoring and Control (RMC) subsystem to detect new instances of resources in cases where the configuration could be altered by operating system commands (**mkfs**, for example).

This command makes a request to the RMC subsystem to refresh the configuration of the resources within a resource class. The request is actually performed by the linked resource manager.

Any application that is monitoring resources in the specified resource class may receive events as the configuration is refreshed.

## **Flags**

- **-h** Writes the command's usage statement to standard output.
- **-T** Writes the command's trace messages to standard error. For your software-service organization's use only.
- **-V** Writes the command's verbose messages to standard output.

## **Parameters**

resource class

Specifies the resource class name.

## Security

The user needs read permission for the *Resource\_class* specified in **refrsrc** to run **refrsrc**. Permissions are specified in the access control list (ACL) file on the contacted system. See the *RSCT: Administration Guide* for information about the ACL file and how to modify it.

## **Exit Status**

- **0** The command has run successfully.
- 1 An error occurred with RMC.
- 2 An error occurred with the command-line interface (CLI) script.
- 3 An incorrect flag was specified on the command line.
- 4 An incorrect parameter was specified on the command line.
- 5 An error occurred with RMC that was based on incorrect command-line input.

#### **Environment Variables**

### CT\_CONTACT

When the CT\_CONTACT environment variable is set to a host name or IP address, the command contacts the Resource Monitoring and Control (RMC) daemon on the specified host. If the environment variable is not set, the command contacts the RMC daemon on the local system where the command is being run. The resource class or resources that are displayed or modified by the command are located on the system to which the connection is established.

### CT\_IP\_AUTHENT

When the CT\_IP\_AUTHENT environment variable exists, the RMC daemon uses IP-based network authentication to contact the RMC daemon on the system that is specified by the IP address to which the CT\_CONTACT environment variable is set. CT\_IP\_AUTHENT only has meaning if CT\_CONTACT is set to an IP address; it does not rely on the domain name system (DNS) service.

#### CT MANAGEMENT SCOPE

Determines the management scope that is used for the session with the RMC daemon to monitor and control the resources and resource classes. The management scope determines the set of possible target nodes where the resources and resource classes can be monitored and controlled. The valid values are:

**0** Specifies *local* scope.

- 1 Specifies *local* scope.
- **2** Specifies *peer domain* scope.
- 3 Specifies management domain scope.

If this environment variable is *not* set, *local* scope is used.

# **Implementation Specifics**

This command is part of the Reliable Scalable Cluster Technology (RSCT) fileset for AIX.

## **Standard Output**

When the -h flag is specified, this command's usage statement is written to standard output.

The command output and all verbose messages are written to standard output.

#### Standard Error

All trace messages are written to standard error.

## **Examples**

1. To refresh the configuration of the resources in class IBM.FileSystem, enter: refrsrc IBM.FileSystem

#### Location

/opt/rsct/bin/refrsrc

## refsensor Command

#### **Purpose**

Refreshes a sensor or a microsensor defined to the resource monitoring and control (RMC) subsystem.

# **Syntax**

To refresh a sensor:

```
refsensor [-a | -n host1[,host2...] | -N { node_file | "-" } ] [-h ] [ -v | -V ] sensor_name
```

To refresh a microsensor:

```
refsensor -m [-a \mid -n \ host1[host2...] \mid -N \{ node\_file \mid "-" \} ] [<math>-h ] [-v \mid -V] sensor_name
```

#### **Description**

The **refsensor** command refreshes a sensor or microsensor resource that is defined to the RMC subsystem. *Sensors* and *microsensors* are RMC resources with attributes that can be monitored. Sensors and microsensors must be monitored for **refsensor** to run successfully.

A sensor can be refreshed using **refsensor** in one of two ways: either by running the sensor command that is defined for the sensor resource or by specifying values for specific sensor attributes. A microsensor can be refreshed using **refsensor** to query the values of the microsensor's load module. Use the **-m** flag to refresh a microsensor.

When the **refsensor** command runs, it does not affect the interval, if any, that is defined (using **mksensor**) for running the sensor command or for querying the microsensor load module. That is, if a monitored sensor or microsensor is being updated every 60 seconds, running **refsensor** does not cause the interval timer to be reset to 60 seconds.

The **refsensor** command runs on any node. If you want **refsensor** to run on all of the nodes in a domain, use the **-a** flag. If you want **refsensor** to run on a subset of nodes in a domain, use the **-n** flag. Instead of specifying multiple node names using the **-n** flag, you can use the **-N** node\_file flag to indicate that the node names are in a file. Use **-N** "—" to read the node names from standard input.

If Cluster Systems Management (CSM) is installed on your system, you can use CSM defined node groups as node name values to refer to more than one node. For information about working with CSM node groups and using the CSM **nodegrp** command, see the *CSM: Administration Guide* and the *CSM: Command and Technical Reference*.

To have **refsensor** update specific sensor attributes, specify one or more *attr=value* parameters. Only the attributes specified will be updated. No other sensor attributes will be updated. The sensor attributes that can be specified as parameters are:

#### Float32

The type **float32** attribute for this sensor resource

#### Float64

The type **float64** attribute for this sensor resource

Int32 The type int32 attribute for this sensor resource

**Int64** The type **int64** attribute for this sensor resource

#### Quantum

The type **quantum** attribute for this sensor resource

**String** The type **string** attribute for this sensor resource

Uint32

The type **uint32** attribute for this sensor resource

#### Uint64

The type **uint64** attribute for this sensor resource

For example, to update the **Int32** and **Float32** sensor attributes for the sensor named **Sensor1**, enter: refsensor Sensor1 Int32=45 Float32=7.8

Microsensor attributes cannot be updated separately.

# **Flags**

- Refreshes sensors that match the specified name on all nodes in the domain. The CT\_MANAGEMENT\_SCOPE environment variable determines the cluster scope. If CT\_MANAGEMENT\_SCOPE is not set, first the management domain scope is chosen if it exists, then the peer domain scope is chosen if it exists, and then local scope is chosen, until the scope is valid for the command. The command will run once for the first valid scope found. For example, if both a management domain and a peer domain exist, refsensor -a with CT\_MANAGEMENT\_SCOPE not set will run in the management domain. In this case, to run in the peer domain, set CT\_MANAGEMENT\_SCOPE to 2.
- **-m** Specifies that the resource to be refreshed is a microsensor resource.

#### **-n** host1[,host2...]

Specifies one or more nodes on which the sensor should be refreshed. By default, the sensor is refreshed on the local node. This flag is only appropriate in a management domain or a peer domain.

# **-N** { node\_file | "-" }

Specifies that node names are read from a file or from standard input.

Use -N node\_file to indicate that the node names are in a file.

- There is one node name per line in *node\_file*
- A number sign (#) in column 1 indicates that the line is a comment
- · Any blank characters to the left of a node name are ignored
- · Any characters to the right of a node name are ignored

Use -N "-" in a management domain or a peer domain to read the node names from standard input.

**-h** Writes the command's usage statement to standard output.

#### $-\mathbf{v} \mid -\mathbf{V}$

Writes the command's verbose messages to standard output.

#### **Parameters**

sensor name

Specifies the name of the sensor to be refreshed.

attr=value

Specifies which sensor attributes will be refreshed and the values to which they will be set.

# Security

To refresh sensors using this command, you need write permission for the IBM.Sensor resource class.

To refresh microsensors using this command, you need write permission for the IBM.MicroSensor resource class.

Permissions are specified in the access control list (ACL) file on the contacted system. See the *RSCT: Administration Guide* for details on the ACL file and how to modify it.

#### **Exit Status**

- **0** The command has run successfully.
- 1 An incorrect combination of flags and parameters has been entered.
- 4 The sensor is not monitored and cannot be refreshed.
- 6 No sensor resources were found.
- *n* Based on other errors that can be returned by the RMC subsystem.

#### **Environment Variables**

## CT\_CONTACT

When the CT\_CONTACT environment variable is set to a host name or IP address, the command contacts the resource monitoring and control (RMC) daemon on the specified host. If this environment variable is not set, the command contacts the RMC daemon on the local system where the command is being run. The resource class or resources that are displayed or modified by the command are located on the system to which the connection is established.

#### CT\_IP\_AUTHENT

When the CT IP AUTHENT environment variable exists, the RMC daemon uses IP-based network authentication to contact the RMC daemon on the system that is specified by the IP address to which the CT\_CONTACT environment variable is set. CT\_IP\_AUTHENT only has meaning if CT\_CONTACT is set to an IP address; it does not rely on the domain name system (DNS) service.

#### CT\_MANAGEMENT\_SCOPE

Determines the management scope that is used for the session with the RMC daemon to monitor and control the resources and resource classes. The management scope determines the set of possible target nodes where the resources and resource classes can be monitored and controlled.

The valid values are:

- 0 Specifies local scope.
- 1 Specifies local scope.
- 2 Specifies peer domain scope.
- 3 Specifies management domain scope.

If this environment variable is *not* set, *local* scope is used.

# Implementation Specifics

This command is part of the rsct.core fileset for AIX and rsct.core-3.1.0.0-0.platform.rpm package for Linux, Solaris, and Windows, where platform is i386, ppc, ppc64, s390, or x86\_64.

## **Examples**

- 1. To refresh the sensor called **Sensor1** so that its defined sensor command is run, enter: refsensor Sensor1
- 2. To refresh the sensor called Sensor1 so that Int32 is set to 50, Float32 is set to 123.45, and String is set to "test input", enter:

```
refsensor Sensor1 Int32=50 Float32=123.45 String="test input"
```

3. To refresh the sensor called **Sensor1** on the nodes that are listed in the /u/joe/common\_nodes file so that Sensor1's defined sensor command is run, enter:

```
refsensor -N /u/joe/common nodes Sensor1
```

where /u/joe/common\_nodes contains:

```
# common node file
node1.myhost.com
                    main node
                    backup node
node2.myhost.com
```

4. To refresh the microsensor called IBM.Sensor1 so that the attribute values are queried using the defined microsensor load module, enter:

```
refsensor -m IBM.Sensor1
```

#### Location

/opt/rsct/bin/refsensor

# regcmp Command

# **Purpose**

Compiles patterns into C language **char** declarations.

631

## **Syntax**

regcmp [ - ] File [ File ... ]

## **Description**

The **regcmp** command compiles the patterns in *File* and places output in a *File*.i file, or a *File*.c file when the - option is specified. The resulting compiled patterns are initialized **char** declarations. Each entry in *File* must be a C variable name followed by one or more blanks, followed by a pattern enclosed in " " (double quotation marks).

The output of the **regcmp** command is C source code. A resulting *File*.i file can be included in C programs, and a resulting *File*.c file can be a file parameter to the **cc** command.

A C language program that uses the output of the **regcmp** command should use the **regex** subroutine to apply it to a string.

In most cases, the **regcmp** command makes unnecessary the use of the **regcmp** subroutine in a C language program, saving execution time and program size.

## Flag

#### Item Description

- Places the output in a File.c file. The default is to put the output in File.i.

## **Examples**

1. To compile the patterns in stdin1 and the patterns in stdin2, enter:

regcmp stdin1 stdin2

This creates the stdin1.i and stdin2.i files.

2. To creates stdin1.c and stdin2.c files, enter:

regcmp - stdin1 stdin2

**Note:** Assuming that the same stdin1 and stdin2 files are used in both examples, the resulting stdin1.i and stdin1.c files are identical, and the resulting stdin2.i and stdin2.c files are identical.

#### File

Item Description

/usr/ccs/bin/regcmp Contains the regcmp command.

#### Related information:

regcmp command Subroutines Overview

## rembak Command

## **Purpose**

Sends a print job to a queue on a remote server.

# **Syntax**

**rembak -S** Server **-P** Queue [ **-R** ] [ **-N** Filter] [ **-L** ] [ **-p** ] [ **-q** ] [ **-x** ] [ **-#** JobNumber ] [ **-u** UserName ] [ **-X** ] [ **-o** Option ] [ **-T** Timeout] [ **-C**] [ **-D** DebugOutputFile] [ File ... ]

# **Description**

The **rembak** command sends a job to be queued on a remote server. The request can either be a print job, a status request, a job cancel request, or a request to kill the remote queuing system. The server and the queue flags are required. All the other flags are optional, depending on what needs to be done.

This command should only be called by the **qdaemon** command. It is not intended to be entered on the command line by a user. See the **enq** command for details on how to issue a print job request, or use the System Manager Interface Tool (SMIT) to request a print job.

# **Flags**

| Item                 | Description                                                                                                    |
|----------------------|----------------------------------------------------------------------------------------------------|
| -# JobNumber         | Specifies the <i>JobNumber</i> to cancel.                                                                                                    |
| -C                   | Sends control file first. The <b>lpd</b> protocol allows two handshaking sequences for processing a print job. The default consists of sending the data files(s) first followed by the control file. The other sequence is to send the control file first followed by the data file(s). If <b>-C</b> is specified, <b>rembak</b> will send the control file first followed by the data file(s). |
| -D DebugOutputfile   | Turns on the debugging option for <b>rembak</b> . If no output file name is specified, or if there are any problems creating or writing to the output file, the debugging option is ignored. If the output file specified already exists, new debugging output is appended to the end of it.                                                                                                    |
| -L                   | Indicates a long (verbose) status request from the remote queue.                                                                                                    |
| -N Filter            | Indicates the machine type of the remote server. The filter name is specified by the <b>s_statfilter</b> attribute in the <b>/etc/qconfig</b> file. Values for the <i>filter</i> variable include the following:                                                                                                    |
|                      | /usr/lib/lpd/aixshort Indicates the server is another AIX machine.                                                                                                    |
|                      | /usr/lib/lpd/aixv2short Indicates the server is an RT with an AIX Version 2 operating system.                                                                                                    |
|                      | /usr/lib/lpd/bsdshort Indicates the server is a bsd machine                                                                                                    |
|                      | /usr/lib/lpd/attshort Indicates the server is an AT&T machine                                                                                                    |
| -o Option            | Specifies an <i>Option</i> to be sent to the backend on the remote server. (These <i>Options</i> are passed through the <b>rembak</b> command.)                                                                                                    |
| -р                   | Indicates that the port range used by rembak is restricted to ports below 1023.                                                                                                    |
| -P Queue             | Specifies the name of the <i>Queue</i> on the remote server where the print job is sent.                                                                                                    |
| -q                   | Indicates a short (abbreviated) status request from the remote queue.                                                                                                    |
| -R                   | Restarts the remote queuing system.  Note: The -R flag is not supported when sending a request to an operating system.  The lpd daemon does not support such a request. The -R flag is supported only for compatibility with other systems.                                                                                                    |
| -S Server            | Specifies the name of the remote print <i>Server</i> where the print request is sent.                                                                                                    |
| -T Timeout           | Sets a timeout period, in minutes, for <b>rembak</b> to wait for acknowledgements from the remote server. If no value is specified, a default timeout of 90 seconds is used. This default is also used if Timeout is 0 or a negative value.                                                                                                    |
| -u UserName@HostName | Cancels a print job for <i>UserName</i> that was submitted from the <i>HostName</i> machine.  Note: The queuing system does not support multibyte host names.                                                                                                    |

Item

-X

-x

Description

Specifies that the **rembak** command send the **-o** *Option* to the remote server, even if the remote server is a non-AIX machine. If the remote is a non-AIX machine, then the *Option* is sent without the **-o** flag. Thus, **-o -abc** is sent as **-abc**.

To use the **-X** flag on a remote queue, the following line for the specific queue must be included in the **/etc/qconfig** file:

backend = /usr/lib/lpd/rembak -X

The **qprt**, **lpr** and other queuing commands are not guaranteed to work when -X is

specified on a queue. Use the enq command.

Cancels a job request. Use the -# JobNumber flag or the -u UserName flag to cancel a

request.

# **Examples**

1. To print the files spinach, asparagus, and broccoli on the queue popeye on the remote server olive, which is an RT with an AIX Version 2 operating system, enter:

rembak -S olive -P popeye -N /usr/lib/lpd/aixv2short spinach asparagus broccoli

2. To issue a verbose status request to olive for the queue popeye, enter:

rembak -S olive -P popeye -N /usr/lib/lpd/aixv2short -L

3. To cancel job number 23 on a remote server submitted by user sweetpea from machine bluto, which is a Version 3 machine, enter:

rembak -S olive -P popeye -N /usr/lib/lpd/aixv2short -x -#23 -u sweetpea@bluto

#### **Files**

Item

Description

/usr/lib/lpd/rembak

Contains the rembak command.

/etc/hosts.lpd /etc/hosts.equiv Contains host names that are allowed to do print requests. Contains host names that are allowed to do print requests.

#### Related information:

cancel command
disable command
enable command
Printing administration

Print spooler

## remove Command

## **Purpose**

Deletes files from var/adm/acct/sum and var/adm/acct/nite subdirectories.

#### **Syntax**

/usr/sbin/acct/remove

## **Description**

The **remove** command deletes all **/var/adm/acct/sum(x)/wtmp\***, **/var/adm/acct/sum(x)/pacct\***, and **/var/adm/acct/nite(x)/lock\*** files. The **remove** command must be scheduled with the **cron** daemon. Also, the **remove** command should be run at the end of every accounting period, rather than every night.

# **Security**

Access Control: This command should grant execute (x) access only to members of the adm group.

#### **Files**

Item Description

/usr/sbin/acct The path to the accounting commands. /var/adm/acct/nite Contains accounting data files.

/var/adm/acct/nitex Contains accounting data files when user names greater than 8 characters are used.

/var/adm/acct/sum Cumulative directory for daily accounting records.

/var/adm/acct/sumx Cumulative directory for daily accounting records when user names greater than 8

character are used.

#### Related information:

System accounting

Setting up an accounting subsystem

## removevsd Command

## **Purpose**

Removes a set of virtual shared disks.

## Syntax

#### removevsd

 $\{-\mathbf{v} \ vsd\_names \mid -\mathbf{a}\} \ [-\mathbf{f}]$ 

# **Description**

Use this command to remove the logical volumes associated with the virtual shared disks. Volume groups are not removed with this command.

If the virtual shared disk is configured on any of the nodes on the system partition, this command is unsuccessful, unless the **-f** flag is specified.

You can use the System Management Interface Tool (SMIT) to run this command. To use SMIT, enter: smit delete vsd

and select the Remove a Virtual Shared Disk option.

## Flags

- Specifies the virtual shared disk name or names that are to be removed by this command.
- -a Specifies that the command should remove all virtual shared disks in the RSCT peer domain.
- -f Forces the system to unconfigure the virtual shared disks and remove them. If -f is not specified and any of the virtual shared disks that are to be removed are configured, the command is unsuccessful.

#### **Parameters**

vsd name

Specifies a virtual shared disk. If the virtual shared disk is not in the stopped state, you will get an error message.

# **Security**

You must have **root** authority to run this command.

#### Restrictions

You must issue this command from a node that is online in the peer domain. To bring a peer domain online, use the **startrpdomain** command. To bring a particular node online in an existing peer domain, use the **startrpnode** command. For more information on creating and administering an RSCT peer domain, refer to *RSCT Administration Guide* .

### **Examples**

To unconfigure and remove all defined virtual shared disks in a system or system partition, enter: removeved -a -f

#### Location

/opt/rsct/vsd/bin/removevsd

## rendev Command

# **Purpose**

Renames a device.

## **Syntax**

rendev -1 Name -n NewName [-u]

#### **Description**

The **rendev** command enables devices to be renamed. The device to be renamed, is specified with the **-1** flag, and the new desired name is specified with the **-n** flag.

The new desired name must not exceed 15 characters in length. If the name has already been used or is present in the /dev directory, the operation fails. If the name formed by appending the new name after the character r is already used as a device name, or appears in the /dev directory, the operation fails.

If the device is in the Available state, the **rendev** command must unconfigure the device before renaming it. This is similar to the operation performed by the **rmdev –l Name** command. If the unconfigure operation fails, the renaming will also fail. If the unconfigure succeeds, the **rendev** command will configure the device, after renaming it, to restore it to the Available state. The **–u** flag may be used to prevent the device from being configured again after it is renamed.

**Note:** Disk drive devices that are members of the root volume group, or that will become members of the root volume group (by means of LVM or install procedures), must not be renamed. Renaming such disk drives may interfere with the ability to recover from certain scenarios, including boot failures.

Some devices may have special requirements on their names in order for other devices or applications to use them. Using the **rendev** command to rename such a device may result in the device being unusable.

**Note:** To protect the configuration database, the **rendev** command cannot be interrupted once it has started. Trying to stop this command before completion, could result in a corrupted database.

## **Flags**

| Item       | Description                                                                                                   |
|------------|----------------------------------------------------------------------------------------------------|
| -1 Name    | Specifies the device, indicated by the <i>Name</i> parameter, to be renamed in the customized devices object. |
| -n NewName | Specifies the new name, indicated by the NewName parameter, to be assigned to the device.                     |
| -u         | Optional flag, which indicates that the device is not to be configured after it is renamed.                   |

# **Examples**

```
    To rename disk hdisk5 to hdisk2, enter:
rendev -1 hdisk5 -n hdisk2
    To rename disk hdisk3 to ootvg, enter:
```

rendev -1 hdisk3 -n ootvg

The second command fails because **ootvg** appended to **r** results in the name **rootvg**, which conflicts with the rootvg volume group name.

## renice Command

# **Purpose**

Alters the nice value of running processes.

# **Syntax**

```
renice [ -n Increment ] [ -g | -p | -u ] ID ...
```

# **Description**

The **renice** command alters the nice value of one or more running processes. The *nice value* is the decimal value of the system scheduling priority of a process. By default, the processes affected are specified by their process IDs. When you specify a process group, the request applies to all processes in the process group.

The nice value is determined in an implementation-dependent manner. If the requested increment raises or lowers the nice value of the executed utility beyond implementation-dependent limits, the limit whose value was exceed is used.

If you do not have root user authority, you can only reset the priority of processes you own and can only increase their priority within the range of 0 to 20, with 20 being the lowest priority. If you have root user authority, you can alter the priority of any process and set the priority to any value in the range -20 to 20. The specified *Increment* changes the priority of a process in the following ways:

| Item      | Description                                                               |
|-----------|---------------------------------------------------------------------------|
| 1 to 20   | Runs the specified processes slower than the base priority.               |
| 0         | Sets priority of the specified processes to the base scheduling priority. |
| -20 to -1 | Runs the specified processes quicker than the base priority.              |

The **renice** command maps these values to those actually used by the kernel.

#### Notes:

- 1. If you do not have root user authority, you cannot increase the nice value of processes (even if you had originally decreased their priorities).
- 2. You cannot use the **renice** command to change a process to run at a constant priority. To do this, use the **setpriority** system call.

## **Flags**

Item Description

Interprets all IDs as unsigned decimal integer process group IDs. -g

-n Increment Specifies the number to add to the nice value of the process. The value of Increment can only be a

decimal integer from -20 to 20. Positive increment values cause a lower nice value. Negative increment

values require appropriate privileges and cause a higher nice value.

Interprets all IDs as unsigned integer process IDs. The -p flag is the default if you specify no other flags. -p

Interprets all IDs as user name or numerical user IDs. -u

#### **Exit Status**

This command returns the following exit values:

Item Description

Successful completion >0 An error occurred.

# **Examples**

1. To alter the system scheduling priority so that process IDs 987 and 32 have lower scheduling priorities, enter:

renice -n 5 -p 987 32

2. To alter the system scheduling priority so that group IDs 324 and 76 have higher scheduling priorities (if the user has the appropriate privileges to do so), enter:

renice -n -4 -g 324 76

3. To alter the system scheduling priority so that numeric user ID 8 and user sas have lower scheduling priorities, enter:

renice -n 4 -u 8 sas

#### **Files**

Item Description

/usr/sbin/renice Contains the renice command. /etc/passwd Maps user names to user IDs.

#### Related reference:

"nice Command" on page 77

#### Related information:

getpriority command, setpriority command

Processes command

Shells command

Controlling contention for the microprocessor

# reorgyg Command

#### **Purpose**

Reorganizes the physical partition allocation for a volume group.

# **Syntax**

reorgvg [ -i ] VolumeGroup [ LogicalVolume ... ]

# **Description**

The **reorgyg** command reorganizes the placement of allocated physical partitions within the *VolumeGroup*, according to the allocation characteristics of each logical volume. Use the *LogicalVolume* parameter to reorganize specific logical volumes; highest priority is given to the first logical volume name in the *LogicalVolume* parameter list and lowest priority is given to the last logical volume in the parameter list. The volume group must be varied on and must have free partitions before you can use the **reorgyg** command.

The relocatable flag of each logical volume must be set to **y** with the **chlv** -**r** command for the reorganization to take effect; otherwise, the logical volume is ignored.

#### Note:

- 1. The **reorgyg** command does not reorganize the placement of allocated physical partitions for any striped logical volumes.
- 2. At least one free physical partition (PP) must exist on the specified volume group for the **reorgyg** command to run successfully. For mirrored logical volumes, one free PP per physical volume (PV) is required in order for the **reorgyg** command to maintain logical volume strictness during execution; otherwise the **reorgyg** command still runs, but moves both copies of a logical partition to the same disk during its execution.
- 3. To use this command, you must either have root user authority or be a member of the system group.
- 4. If you enter the **reorgyg** command with the volume group name and no other arguments, the entire volume group is reorganized.
- 5. You cannot use the **reorgyg** command on a snapshot volume group or a volume group that has a snapshot volume group.
- **6**. You cannot use the **reorgyg** command on a volume group that has an active firmware assisted dump logical volume.

You could also use the System Management Interface Tool (SMIT)smit reorgvg fast path to run this command.

### **Flags**

#### Item Description

-i Specifies physical volume names read from standard input. Only the partitions on these physical volumes are organized.

# Security

**Attention RBAC users and Trusted AIX users**: This command can perform privileged operations. Only privileged users can run privileged operations. For more information about authorizations and privileges, see Privileged Command Database in *Security*. For a list of privileges and the authorizations associated with this command, see the **lssecattr** command or the **getcmdattr** subcommand.

# **Examples**

- 1. To reorganize logical volumes 1v03, 1v04, and 1v07 on volume group vg02, enter: reorgyg vg02 1v03 1v04 1v07
  - Only the listed logical volumes are reorganized on vg02.
- 2. To reorganize only the partitions located on physical volumes hdisk4 and hdisk6 that belong to logical volumes 1v203 and 1v205, enter:

```
echo "hdisk4 hdisk6" | reorgvg -i vg02 lv203 lv205
```

r 639

The partitions located on physical volumes hdisk4 and hdisk6 of volume group vg02, that belong to logical volumes 1v203 and 1v205, are reorganized.

#### **Files**

Item Description

/usr/sbin/reorgvg Directory where the reorgvg command resides.

/tmp Directory where the temporary files are stored while the command is running.

#### Related information:

chlv command lslv command

System management interface tool

Logical volume and disk I/O performance

# repl Command

# **Purpose**

Replies to a message.

# **Syntax**

```
repl [ +Folder ] [ -draftfolder +Folder | -nodraftfolder ] [ Message ] [ -draftmessageMessage ] [ -annotate [ -noinplace | -inplace ] | -noannotate ] [ -cc Names... ] [ -nocc Names... ] [ -query | -noquery ] [ -fcc +Folder ] [ -form FormFile ] [ -editor Editor | -noedit ] [ -format | -noformat ] [ -filter File ] [ -width Number ] [ -whatnowproc Program | -nowhatnowproc ]
```

# **Description**

The **repl** command starts an interface enabling you to compose a reply to a message. By default, the command drafts a reply to the current message in the current folder. If you do not specify the **-draftfolder** flag, or if the Draft-Folder: entry in the **\$HOME/.mh\_profile** file is undefined, the **repl** command searches your MH directory for a **draft** file. If you specify a folder, that folder becomes the current folder.

When you enter the **repl** command, the system places the To:, cc:, and In-Reply-To: fields in the draft and prompts you to enter the text of the reply. To exit the editor, press Ctrl-D. After exiting the editor, the **repl** command starts the MH **whatnow** command. You can see a list of available **whatnow** subcommands by pressing the Enter key at the What now? prompt. With these subcommands, you can re-edit, list, and send a reply, or end the processing of the **repl** command.

**Note:** A line of dashes or a blank line must be left between the header and the body of the message for the message to be identified when it is sent.

The **repl** command uses the definitions in the **/etc/mh/replcomps** file to format the reply message. You can create a **replcomps** file in your MH directory or use the **-form** flag to define an alternate reply format. To leave a copy of the original message in the reply message, use the **-filter** flag.

To annotate the original message with redistribution information, use the **-annotate** flag. This flag annotates the original message with the Resent: field and the current date and time. A message is annotated only if you send the reply before you exit **repl** command processing.

# **Flags**

Item Description

-annotate Annotates the message being replied to with the time and date of the reply. You can use

the -inplace flag to preserve links to an annotated message.

Specifies the users who will be listed in the cc: field of the reply. You can specify the -cc Names

following variables for Names: all, to, cc, and me. The default is -cc all.

Places the draft message in the specified folder. If +Folder is not specified, then -draftfolder +Folder

Current-Folder is assumed.

Specifies the draft message. If you specify -draftfolder without the -draftmessage flag, the -draftmessage Message

default message is new. If you specify this flag without the -draftfolder flag, the system

creates the draft in the default file, UserMHdirectory/draft.

-editor Editor Identifies the initial editor for composing the reply. If you do not specify the -editor flag,

the comp command selects the default editor specified by the Editor: entry in your

\$HOME/.mh\_profile file.

-fcc +Folder Places a file copy of the reply in the specified folder. If you do not specify this flag, the

repl command will not produce a file copy.

-filter File Reformats the message being replied to and places the reformatted message in the body of

the reply. You must specify a File variable with this flag. The -filter flag uses the format file

acceptable to the **mhl** command.

+Folder Identifies the folder that contains the message to reply to. If a folder is not specified, then

Current-Folder is used.

-form FormFile Specifies a reply format. The repl command treats each line in the specified format file as a

format string.

-format Removes duplicate addresses from the To:, cc:, and Bcc: fields and standardizes these

fields using the columns specified by the -width flag. The -format flag indicates if Internet

style is to be used, which serves as the default.

Lists the command syntax, available switches (toggles), and version information. -help

Note: For MH, the name of this flag must be fully spelled out.

Forces annotation to be done in place in order to preserve links to the annotated message. -inplace Message

Specifies a message. If you specify both a message to reply to and a message draft, you

must use the -draftmessge flag. Use the following to define a message:

Number Number of the message.

cur or . (period)

Current message. The default reply message.

first First message in a folder. Last message in a folder. last

New message that is created. The default draft message is new. new

Message following the current message. next Message preceding the current message. prev

-noannotate Prevents annotation. This flag is the default.

-nocc Names Allows you to specify the users who will not be listed in the cc: field of the reply. You can

specify the following for Names: all, to, cc, and me.

-nodraftfolder Places the draft in the file *UserMhDirectory*/draft.

-noedit Suppresses the initial edit.

-noformat Suppresses both removal of duplicate addresses from the To:, cc:, and Bcc: fields, and

standardization of these fields.

-noinplace Prevents annotation in place. This flag is the default.

Automatically builds the To: and cc: fields. This flag is the default. -noquery

Prevents interactive processing for the repl command. This flag prevents editing. -nowhatnowproc Queries you for permission to include each address in the To: and cc: fields. -query

-whatnowproc Program Starts the specified command string as the program to guide you through the reply tasks.

The default is the whatnow program.

-width Number Sets the width of the address fields. The default is 72 columns.

#### **Profile Entries**

The following entries are entered in the *UserMhDirectory/.*mh\_profile file:

641

Item Description

Alternate-Mailboxes: Specifies the mailboxes. Current-Folder: Sets the default current folder. Draft-Folder: Sets the default folder for drafts.

Editor: Sets the default editor.

fileproc: Specifies the program used to refile messages.

Specifies the program used to filter the message for which you are creating a reply. mhlproc:

Msg-Protect: Sets the protection level for the new message files.

Path: Specifies the user's MH directory.

Specifies the program used to prompt What now? questions. whatnowproc:

# Security

Attention RBAC users and Trusted AIX users: This command can perform privileged operations. Only privileged users can run privileged operations. For more information about authorizations and privileges, see Privileged Command Database in Security. For a list of privileges and the authorizations associated with this command, see the lssecattr command or the getcmdattr subcommand.

### **Examples**

1. To reply to the current message in the current folder, enter:

repl

The system responds with text similar to the following:

```
To: patrick@venus
cc: tom@thomas
Subject: Re: Meeting on Monday
In-reply-to: (Your message of Thu, 21 Jul 88 13:39:34 CST.)
             <8807211839.AA01868>
```

You can now enter your reply. When you finish entering the body of your reply, press the Ctrl-D key sequence to exit the editor. The system responds with the following:

```
What now?
```

Enter send to send the reply. If you want to see a list of subcommands, press the Enter key. In this example, you are sending a reply to the current message in the current folder.

2. To send a reply to message 4 in the inbox folder, enter:

```
repl +inbox 4
```

The system responds with a message similar to the following:

```
To: dawn@chaucer
cc: jay@venus
Subject: Re: Status Report
In-reply-to: (Your message of Thu, 21 Jul 88 13:39:34 CST.)
             <8807211839.AA01868>
```

You can now enter your reply. When you finish entering the body of your reply, press the Ctrl-D key sequence to exit the editor. The system responds with the following:

```
What now?
```

Enter send to send the reply. If you want to see a list of subcommands, press the Enter key.

3. To keep track of your reply to the current message in the current folder, use the **-annotate** flag to place a copy of the date and time in the message you are replying to, as follows:

```
repl -annotate
```

The system responds with a message similar to the following:

You can now enter your reply. When you finish entering the body of your reply, press the Ctrl-D key sequence to exit the editor. The system responds with the following:

```
What now?
```

Enter send to send the reply. If you quit the editor without sending the reply, the annotation does not occur.

### **Files**

Item \$HOME/.mh\_profile /etc/mh/replcomps UserMhDirectory/replcomps /usr/bin/repl UserMhDirectory/draft

#### Description

Specifies the user's MH profile. Contains the MH default reply template. Contains the user's default reply form. Contains the **repl** command. Contains the current message draft.

#### Related information:

anno command comp command dist command forw command Mail applications

# replacepy Command

# **Purpose**

Replaces a physical volume in a volume group with another physical volume.

### **Syntax**

```
replacepv [ -f ] {SourcePhysicalVolume | SourcePhysicalVolumeID } DestinationPhysicalVolume replacepv [ -R ] dir_name [ DestinationPhysicalVolume ]
```

### **Description**

The **replacepv** command replaces allocated physical partitions and the data they contain from the *SourcePhysicalVolume* to *DestinationPhysicalVolume*. The specified source physical volume cannot be the same as *DestinationPhysicalVolume*.

#### Note:

- 1. The DestinationPhysicalVolume must not belong to a volume group.
- 2. The DestinationPhysicalVolume size must be at least the size of the SourcePhysicalVolume.

- 3. The **replacepv** command cannot replace a *SourcePhysicalVolume* with stale logical volume unless this logical volume has a non-stale mirror.
- 4. You cannot use the **replacepv** command on a snapshot volume group or a volume group that has a snapshot volume group.
- 5. Running this command on a physical volume that has an active firmware assisted dump logical volume temporarily changes the dump device to /dev/sysdumpnull. After the migration of logical volume is successful, this command calls the sysdumpdev -P command to set the firmware assisted dump logical volume to the original logical volume.
- 6. The VG corresponding to the SourcePhysicalVolume is examined to determine if a PV type restriction exists. If a restriction exists, the DestinationPhysicalVolume is examined to ensure that it meets the restriction. If it does not meet the PV type restriction, the command will fail.

The allocation of the new physical partitions follows the policies defined for the logical volumes that contain the physical partitions being replaced.

# **Flags**

| Item        | Description                                                                                                    |
|-------------|----------------------------------------------------------------------------------------------------|
| -f          | Forces to replace a SourcePhysicalVolume with the specified DestinationPhysicalVolume unless the                                                                                                    |
|             | DestinationPhysicalVolume is part of another volume group in the Device Configuration Database or a volume group that is active.                                                                                                    |
| -R dir_name | Recovers <b>replacepv</b> if it is interrupted by <ctrl-c>, a system crash, or a loss of quorum. When using the <b>-R</b> flag, you must specify the directory name given during the initial run of <b>replacepv</b>. This flag also allows you to change the <i>DestinationPhysicalVolume</i>.</ctrl-c> |

# Security

Access Control: You must have root authority to run this command.

### **Examples**

 To replace physical partitions from hdisk1 to hdisk6, enter: replacepv hdisk1 hdisk6

### **Files**

Item Description

/usr/sbin Directory where the replacepy command resides.

/tmp Directory where the temporary files are stored while the command is running.

### Related information:

migratepy command Logical volume storage System management interface tool System Dump Facility

# repquota Command

### **Purpose**

Summarizes quotas for a file system.

# **Syntax**

repquota [ -v ] [ -c ] [ -g ] [ -u ] [ -l ] { -a | FileSystem ... }

# **Description**

The **repquota** command prints a summary of quotas and disk usage for a file system specified by the *FileSystem* parameter. If the **-a** flag is specified instead of a file system, the **repquota** command prints the summary for all file systems enabled with quotas in the **/etc/filesystems** file. By default, both user and group quotas are printed.

For each user or group, the **repquota** command prints:

- · Number of existing user or group files
- · Amount of disk space being used by the user or group
- User or group quotas

# **Flags**

| Item       | Description                                                                                                    |
|------------|----------------------------------------------------------------------------------------------------|
| -a         | Specifies that quotas are printed for all file systems enabled with quotas in the /etc/filesystems file.                                                                                                    |
| -c         | Changes the output of the command to a colon-delineated format.                                                                                                    |
| <b>-</b> g | Specifies that only group quotas are printed.                                                                                                    |
| -1         | Enables long user names to be printed on the reportate report. The default behavior of the report will be to truncate the name at 9 characters. If the -1 option is specified, the full user name will be used. |
| -u         | Specifies that only user quotas are printed.                                                                                                    |
| -v         | Prints a header line before the summary of quotas for each file system.                                                                                                    |

# **Security**

Access Control: Only the root user can execute this command.

**Attention RBAC users and Trusted AIX users**: This command can perform privileged operations. Only privileged users can run privileged operations. For more information about authorizations and privileges, see Privileged Command Database in *Security*. For a list of privileges and the authorizations associated with this command, see the **lssecattr** command or the **getcmdattr** subcommand.

# **Examples**

To print a summary of user quotas in the /u file system, enter: repquota -u /u

The system prints the following information:

|          |      | Block | limits |        |      | File | limits |       |
|----------|------|-------|--------|--------|------|------|--------|-------|
| User     | used | soft  | hard   | grace  | used | soft | hard   | grace |
| root     | 3920 | 0     | 0      |        | 734  | 0    | 0      |       |
| davec +- | 28   | 8     | 30     | 3 days | 3    | 0    | 0      |       |
| keith    | 48   | 0     | 0      |        | 7    | 0    | 0      |       |

The + printed in the first column next to davec indicates that the user has exceeded established block limits. If there were a + in the second column, it would indicate that the user had exceeded established file limits.

#### **Files**

Item Description

quota.userSpecifies user quotas.quota.groupSpecifies group quotas.

/etc/filesystems Contains file system names and locations.

 /etc/group
 Contains basic group attributes.

 /etc/passwd
 Contains user names and locations.

### Related reference:

"quota Command" on page 562

"quotaon or quotaoff Command" on page 565

"quotacheck Command" on page 563

#### Related information:

Disk quota system overview Setting up the disk quota system

### reset Command

### **Purpose**

Initializes terminals.

# **Syntax**

reset [ -e C ] [ -k C ] [ -i C ] [ -] [ -s ] [ -n ] [ -I ] [ -Q ] [ -m [ Identifier ] [ TestBaudRate ] :Type ] ... [ Type ]

# **Description**

The **reset** command is a link to the **tset** command. If the **tset** command is run as the **reset** command, it performs the following actions before any terminal-dependent processing is done:

- · Set Cooked and Echo modes to on
- · Turn off cbreak and Raw modes
- Turn on new-line translation
- Restore special characters to a sensible state.

Any special character that is found to be NULL or -1 is reset to its default value. All flags to the **tset** command can be used with the **reset** command.

The **reset** command is most useful when a program dies and leaves a terminal in an undesirable state. The sequence <LF>reset<LF> (where <LF> is Ctrl-J, the line feed) may be required to get the **reset** command to run successfully since carriage-return might not work in this state. The <LF>reset<LF> sequence frequently will not be echoed.

### **Flags**

Item Description

- The name of the terminal decided upon is output to standard output. This is intended to

be captured by the shell and placed in the **TERM** environment variable.

**-e** *C* Set the erase character to the character specified by the *C* variable on all terminals. The

default is the backspace character on the terminal, usually ^ (cedilla). The character C can

either be typed directly or entered using the ^ (cedilla).

-I Suppresses transmission of terminal initialization strings.

-i C Is similar to the -e flag, but uses the interrupt character rather than the erase character. The

C variable defaults to ^C. The ^ character can also be used for this option.

-k C Is similar to the -e flag, except uses the line-kill character rather than the erase character.

The C variable defaults to  $^{^{\wedge}}X$ . The kill character is left alone if **-k** is not specified. The  $^{^{\wedge}}$ 

character can also be used for this option.

-mIdentifierTestbaudRate:Type Specifies which terminal type (in the Type parameter) is usually used on the port identified

in the Identifier parameter. A missing identifier matches all identifiers. You can optionally

specify the baud rate in the TestBaudRate parameter.

-n On systems with the Berkeley 4.3 tty driver, specifies that the new tty driver modes should

be initialized for this terminal. For a CRT, the CRTERASE and CRTKILL modes are set only

if the baud rate is 1200 bps or greater. See the tty file for more information.

-Q Suppresses printing of the Erase set to and Kill set to messages.

-s Prints the sequence of **csh** commands that initialize the **TERM** environment variable, based

on the name of the terminal decided upon.

#### **Files**

Item Description

/usr/share/lib/terminfo/?/\* Contains the terminal capability database.

#### Related information:

csh command sh command

environ command terminfo command

TTY terminal device

# resetrsrc Command

### **Purpose**

Resets a resource that is, forces the resource to move to the offline state.

### **Syntax**

To reset one or more resources, using data entered on the command line:

resetrsrc -s "selection\_string" [ -N { node\_file | "-" } ] [-h] [-TV] resource\_class [arg=value...]

resetrsrc -r [-h] [-TV] resource\_handle [arg=value...]

To reset one or more resources using command arguments that are predefined in an input file:

resetrsrc -f resource\_data\_input\_file -s "selection\_string" [ -N { node\_file | "-" } ] [-h] [-TV] resource\_class

resetrsrc -f resource data input file -r [-h] [-TV] resource handle

To display the names and data types of the command arguments:

resetrsrc -l [-h] resource\_class

647

# **Description**

The **resetrsrc** command requests that the resource monitoring and control (RMC) subsystem force one or more resources offline. The request is performed by the appropriate resource manager.

To reset one or more resources, use the **-s** flag to force offline all of the resources that match the specified selection string. To reset one specific resource, use the **-r** flag to specify the resource handle that represents that specific resource.

Instead of specifying multiple node names in *selection\_string*, you can use the **-N** *node\_file* flag to indicate that the node names are in a file. Use **-N** "-" to read the node names from standard input.

Use the -1 flag to determine whether the specified resource class accepts any additional command arguments.

The successful completion of this command does not guarantee that the resource is offline, only that the resource manager successfully received the request to force this resource offline. Monitor the resource dynamic attribute **OpState** to determine when the resource is forced offline. Register an event for the resource, specifying the **OpState** attribute, to know when the resource is offline. Or, intermittently run the **lsrsrc** command until you see that the resource is offline (the value of **OpState** is **2**). For example:

```
lsrsrc -s 'Name == "/filesys1"' -t IBM.FileSystem Name OpState
```

If Cluster Systems Management (CSM) is installed on your system, you can use CSM defined node groups as node name values to refer to more than one node. For information about working with CSM node groups and using the CSM **nodegrp** command, see the *CSM: Administration Guide* and the *CSM: Command and Technical Reference*.

### **Parameters**

resource\_class

Specifies the name of the resource class that contains the resources that you want to force offline.

resource\_handle

Specifies the resource handle that corresponds to the resource you want to force offline. Use the **lsrsrc** command to obtain a list of valid resource handles. The resource handle must be enclosed within double quotation marks, for example:

"0x4017 0x0001 0x00000000 0x0069684c 0x0d4715b0 0xe9635f69"

arg=value...

Specifies one or more pairs of command argument names and values.

arg Specifies the argument name.

value Specifies the value for this argument. The value data type must match the definition of the argument data type.

Command arguments are optional. If any *arg=value* pairs are entered, there must be one *arg=value* pair for each command argument defined for the offline function for the specified resource class.

Use **resetrsrc** -1 to get a list of the command argument names and data types for the specific resource class.

# **Flags**

**-f** resource\_data\_input\_file

Specifies the name of the file that contains resource argument information. The following contents of the file is displayed:

PersistentResourceArguments::

```
argument1 = value1
argument2 = value2
```

-1 Lists the command arguments and data types. Some resource managers accept additional arguments that are passed to the offline request. Use this flag to list any defined command arguments and the data types of the command argument values.

### -N { node\_file | "-" }

Specifies that node names are read from a file or from standard input. Use **-N** *node\_file* to indicate that the node names are in a file.

- There is one node name per line in node\_file
- A number sign (#) in column 1 indicates that the line is a comment
- · Any blank characters to the left of a node name are ignored
- Any characters to the right of a node name are ignored

Use -N "-" to read the node names from standard input.

The CT\_MANAGEMENT\_SCOPE environment variable determines the scope of the cluster. If CT\_MANAGEMENT\_SCOPE is not set, management domain scope is chosen first (if a management domain exists), peer domain scope is chosen next (if a peer domain exists), and then local scope is chosen, until the scope is valid for the command. The command runs once for the first valid scope it finds. For example, if a management domain and a peer domain both exist and CT\_MANAGEMENT\_SCOPE is not set, this command applies to the management domain. If you want this command to apply to the peer domain, set CT\_MANAGEMENT\_SCOPE to 2.

-r Forces offline the specific resource that matches the specified resource handle.

### -s "selection\_string"

Specifies the selection string. All selection strings must be enclosed within either double or single quotation marks. If the selection string contains double quotation marks, enclose the entire selection string in single quotation marks. For example:

```
-s 'Name == "testing"'
-s 'Name ?= "test"'
```

Only persistent attributes can be listed in a selection string.

- **-h** Writes the command usage statement to standard output.
- **-T** Writes the command trace messages to standard error. For your software service organization use only.
- -V Writes the command verbose messages (if there are any available) to standard output.

### **Environment variables**

#### CT\_CONTACT

When the CT\_CONTACT environment variable is set to a host name or IP address, the command contacts the resource monitoring and control (RMC) daemon on the specified host. If the environment variable is not set, the command contacts the RMC daemon on the local system where the command is being run. The resource class or resources that are displayed or modified by the command are on the system to which the connection is established.

# CT\_IP\_AUTHENT

When the CT\_IP\_AUTHENT environment variable exists, the RMC daemon uses IP-based

network authentication to contact the RMC daemon on the system that is specified by the IP address to which the CT\_CONTACT environment variable is set. CT\_IP\_AUTHENT has meaning only if CT\_CONTACT is set to an IP address; it does not rely on the domain name system (DNS) service.

#### CT MANAGEMENT SCOPE

Determines the management scope that is used for the session with the RMC daemon to monitor and control the resources and resource classes. The management scope determines the set of possible target nodes where the resources and resource classes can be monitored and controlled. The valid values are:

- **0** Specifies *local* scope.
- 1 Specifies *local* scope.
- 2 Specifies *peer domain* scope.
- 3 Specifies management domain scope.

If this environment variable is *not* set, *local* scope is used.

# Standard output

When the **-h** flag is specified, this command usage statement is written to standard output. When the **-V** flag is specified, this command verbose messages (if there are any available) are written to standard output.

### Standard error

All trace messages are written to standard error.

#### **Exit status**

- **0** The command ran successfully.
- 1 An error occurred with RMC.
- 2 An error occurred with the command-line interface (CLI) script.
- 3 An incorrect flag was specified on the command line.
- 4 An incorrect parameter was specified on the command line.
- 5 An error occurred with RMC that was based on incorrect command-line input.
- 6 No resources were found that match the specified selection string.

### Security

You need write permission for the *resource\_class* specified in **resetrsrc** to run **resetrsrc**. Permissions are specified in the access control list (ACL) file on the contacted system. See the *Administering RSCT* guide for information about the ACL file and how to modify it.

# Implementation specifics

This command is part of the **rsct.core.rmc** fileset for AIX and **rsct.core-3.1.0.0-0.***platform.***rpm** package for Linux, Solaris, and Windows, where *platform* is **i386**, **ppc**, **ppc64**, **s390**, or **x86\_64**.

#### Location

/opt/rsct/bin/resetrsrc

# **Examples**

Suppose that you have a peer domain called **foo** with three defined nodes: **nodeA**, **nodeB**, and **nodeC**. **nodeA** has two Ethernet cards: **ent0** and **ent1**.

1. Suppose nodeA is online and ent0 (on nodeA) is also online. To force ent0 offline on nodeA, run this command on nodeA:

```
resetrsrc -s 'Name == "ent0"' IBM.EthernetDevice
```

2. Suppose nodeA and nodeB are online, ent0 (on nodeA) is also online, and you are currently logged on to nodeB. To force ent0 offline on nodeA, run this command on nodeB:

```
resetrsrc -s 'NodeName == "nodeA" AND Name == "ent0" IBM.EthernetDevice
```

3. Suppose **nodeA** and **nodeB** are online and file system **/filesys1** is defined and mounted on **nodeB**. To force **/filesys1** offline on **nodeB**, run this command on **nodeA**:

```
resetrsrc -s 'NodeName == "nodeB" AND Name == "/filesys1"' IBM.FileSystem
```

4. Suppose the resource handle for **ent0** on **nodeA** is:

```
0x406b 0x0001 0x00000000 0x0069564c 0x0dc1f272 0xb9de145e
```

To force ent0 offline on nodeA, run this command on nodeA:

```
resetrsrc -r "0x406b 0x0001 0x00000000 0x0069564c 0x0dc1f272 0xb9de145e"
```

5. To reset ent0 on nodeA and nodeB, using the /tmp/common/node\_file file:

```
# common node file
#
nodeA
nodeB
#
as input, enter:
resetrsrc -s 'Name == "ent0"' -N /tmp/common/node_file \
IBM.EthernetDevice
```

# Related reference:

"resource\_data\_input Information File" on page 652

"rmccli information file" on page 699

#### Related information:

lsrsrc command startrsrc Command stoprsrc command

### resize Command

### **Purpose**

Sets the TERMCAP environment variable and terminal settings to the current window size.

### **Syntax**

```
resize [ -c | -u ] [ -s [ Rows Columns ] ]
```

651

# **Description**

The resize command utility prints a shell command for setting the TERM and TERMCAP environment variables to indicate the current size of the xterm window from which the command is run. For this output to take effect, the resize command must either be evaluated as part of the command line (usually done with a shell alias or function) or else be redirected to a file that can then be read in. From the C shell (usually known as /bin/csh), the following alias could be defined in the user's .cshrc file:

```
% alias rs 'set noglob; `eval resize`'
```

After resizing the window, the user would enter:

% rs

Users of versions of the Bourne shell (usually known as /bin/sh) that do not have command functions will need to send the output to a temporary file and then read it back in with the . (dot) command:

\$ resize >/tmp/out

. /tmp/out

# **Flags**

| Item              | Description                                                                                                    |
|-------------------|----------------------------------------------------------------------------------------------------|
| -c                | Indicates that C shell commands should be generated even if the user's current shell is not /bin/csh.                                                                                                    |
| -u                | Indicates that Bourne shell commands should be generated even if the user's current shell is not a Bourne shell.                                                                                                    |
| -s [Rows Columns] | Indicates that Sun console escape sequences will be used instead of the special xterm escape code. If the <i>Rows</i> and <i>Columns</i> parameters are given, the <b>resize</b> command will ask the xterm window to resize itself. However, the window manager may choose to disallow the change. |

**Note:** The -c or -u must appear to the left of -s if both are specified.

#### File

Item Description

Provides modification for the base termcap entry. /etc/termcap

### Related information:

csh command tset command xterm command

# resource\_data\_input Information File

# **Purpose**

Describes how to use an input file for passing resource class information, such as resource attribute names and values, to the resource monitoring and control (RMC) command-line interface (CLI).

# **Description**

You can use the -f flag with most RMC commands to specify the name of a resource data input file when you want to pass resource persistent attribute values and other information to the RMC CLI. This is useful when typing information about the command line would be too cumbersome or prone to typographical errors. The data in this file is used for defining resources or for changing the persistent attribute values of a resource or resource class. The resource data input file, which must be in POSIX format, has no set location. It can be a temporary file or a permanent file, depending on your requirements.

The chrsrc, mkrsrc, resetrsrc, runact, startrsrc, and stoprsrc commands read this file when they are issued with the -f flag. The lsactdef, lsrsrc, and lsrsrcdef commands generate a file with this format when they are issued with the -i flag.

Keywords are used in the input file to indicate which type of data is listed in the related stanza:

#### ResourceAction

Resource action element names and values for the resource action when starting an action. The **runact** command reads in the resource action elements. These elements are ignored if the input file is read by runact -c.

#### ResourceClassAction

Resource class action element names and values for the resource class action when starting a class action. The **runact** command reads in the resource action elements.

### Persistent Resource Arguments

Resource command argument names and values for those commands that accept them: **mkrsrc**, **resetrsrc**, **rmrsrc**, **startrsrc**, and **stoprsrc**. Command arguments are optional and are defined by the resource class. Specify the -1 option with these commands to see the command arguments for a resource class.

#### PersistentResourceAttributes

Persistent attribute names and values for one or more resources for a specific resource class used to define a new resource or change attribute values for an existing resource. The persistent resource attributes are read in by the commands **mkrsrc** and **chrsrc**. These attributes are ignored if the input file is read by the **chrsrc** command that is specified with the -c flag.

#### PersistentResourceClassAttributes

Persistent attribute names and values for a resource class used to change the attribute values of an existing resource class. The persistent resource class attributes are read in by the **chrsrc** command only when the **-c** flag is specified.

In general, a resource\_data\_input file is a flat text file with the following format. **Bold** words are literal. Text that precedes a single colon (:) is an arbitrary label and can be any alphanumeric text.

PersistentResourceAttributes::

```
# This is a comment
    label:
        AttrName1 = value
        AttrName2 = value
        AttrName3 = value
        another label:
        Name = name
        NodeNumber = 1
::
::
# This is a comment
```

r 653

```
label:
    SomeSettableAttrName = value
    SomeOtherSettableAttrName = value
    ::
:

PersistentResourceArguments::
# This is a comment
    label:
        ArgName1 = value
        ArgName2 = value
        ArgName3 = value
        ::
:
```

See the Examples section for more details.

Some notes about formatting follow:

- The keywords PersistentResourceAttributes, PersistentResourceClassAttributes, and PersistentResourceArguments are followed by two colons (::).
- The order of the keyword stanzas is not significant in the file. For example,
   PersistentResourceClassAttributes can precede PersistentResourceClass. It does not affect the portion of
   the data that is read in by the calling CLI.
- Individual stanza headings (beneath the keywords) are followed by one colon (:), for example: c175n05 resource info:.
- White space at the beginning of lines is not significant. Tabs or spaces are suggested for readability.
- Any line with a pound sign (#) as the first printable character is a comment.
- Each entry on an individual line is separated by white space (spaces or tabs).
- Blank lines in the file are not significant and are suggested for readability.
- There is no limit to the number of resource attribute stanzas included in a particular PersistentResourceAttributes section.
- There is no limit to the number of resource class attribute stanzas included in a particular PersistentResourceClassAttributes section. Typically, there is only one instance of a resource class. In this case, only one stanza is expected.
- If only one resource attribute stanza is included in a particular PersistentResourceAttributes section, the *label:* line can be omitted. This also applies to the ResourceAction section.
- If only one resource class attribute stanza is included in a particular PersistentResourceClassAttributes section, the *label*: line can be omitted. This also applies to the ResourceClassAction section.
- Values that contain spaces must be enclosed in quotation marks.
- A double colon (::) indicates the end of a section. If a terminating double colon is not found, the next Reserved Keyword or end of file signals the end of a section.
- Double quotation marks included within a string that is surrounded by double quotation marks must be escaped. (\").

**Note:** Double quotation marks can be nested within single quotation marks. Examples:

```
- "Name == \"testing\""
- 'Name == "testing"'
```

This syntax is preferred if your string is a selection string and you are going to cut and paste to the command line.

• Single quotation marks included within a string that is surrounded by single quotation marks must be escaped. (\').

**Note:** Single quotation marks can be nested within double quotation marks. Here are some examples:

```
- 'Isn\'t that true'
```

- "Isn't that true"

This syntax is preferred if you are going to cut and paste to the command line.

• The format you use to enter data in a *resource\_data\_input* file might not be the same format used on the command line. The shell you choose to run the commands in has its own rules regarding quotation marks. Refer to the documentation for your shell for these rules, which determine how to enter data on the command line.

# Implementation specifics

This information is part of the rsct.core.rmc fileset for AIX and rsct.core-3.1.0.0-0.*platform*.rpm package for Linux, Solaris, and Windows, where *platform* is i386, ppc, ppc64, s390, or x86\_64.

#### Location

/opt/rsct/man/resource data input.7

# **Examples**

1. This sample **mkrsrc** command:

```
mkrsrc -f /tmp/my resource data input file IBM.Example
```

uses the sample input file /tmp/my\_resource\_data\_input\_file for the IBM.Example resource class. The contents of the input file look like this:

PersistentResourceAttributes::

```
# Resource 1 - only set required attributes
resource 1:
    Name="c175n04"
    NodeList = {1}
# Resource 2 - setting both required and optional attributes
# mkrsrc -e2 IBM.Example displays required and optional
# persistent attributes
resource 2:
    Name="c175n05"
    NodeList = {1}
    Int32 = -99
```

r **655** 

```
Uint32 = 99
       Int64 = -123456789123456789
       Uint64 = 123456789123456789
       Float32 = -9.89
       Float64 = 123456789.123456789
       String = "testing 123"
       Binary = 0xaabbccddeeff
       SD = [hello, 1, \{2,4,6,8\}]
       Int32Array = \{-4, -3, -2, -1, 0, 1, 2, 3, 4\}
       Int64Array = \{-4, -3, -2, -1, 0, 1, 2, 3, 4\}
      Uint32Array = \{0,1,2,3,4,5,6\}
       Uint64Array = \{0,1,2,3,4,5,6\}
       Float32Array = \{-3.3, -2.2, -1.2, 0, 1, 2.2, 3.3\}
       Float64Array = \{-3.3, -2.2, -1.2, 0, 1, 2.2, 3.3\}
       StringArray = {abc, "do re mi", 123}
       BinaryArray = \{"0x01", "0x02", "0x0304"\}
       RHArray
                  "Oxaaaa Oxaaaa Oxbbbbbbbb Oxccccccc Oxddddddd Oxeeeeeee"}
                  = {[hello,1,{0,1,2,3}],[hello2,2,{2,4,6,8}]}
       SDArray
2. This sample chrsrc command:
   chrsrc -f /tmp/Example/ch resources -s 'Name == "c175n05"' IBM.Example
   uses the sample input file /tmp/Example/ch resources to change the attribute values of existing
   IBM. Example resources. The contents of the input file look like this:
   PersistentResourceAttributes::
   # Changing resources that match the selection string entered
   # when running chrsrc command.
    resource 1:
          String
                           = "this is a string test"
          Int32Array
                           = \{10, -20, 30, -40, 50, -60\}
3. This sample rmrsrc command:
   rmrsrc -l IBM.Examplebar
```

656 AIX Version 7.2: Commands Reference, Volume 4, n - r

shows the optional command arguments:

4. This sample **rmrsrc** command:

rmrsrc IBM.Examplebar ExampleInt32=int32 ExampleUint32=uint32

```
rmrsrc -f /tmp/Examplebar/rm resources -s 'Name == "c175n05"' IBM.Examplebar
```

uses the sample input /tmp/Examplebar/rm\_resources file to specify the optional command arguments for **rmrsrc** command. The contents of the input file look like this:

PersistentResourceArguments::

```
# Specifying command arguments when running rmrsrc command.
```

```
resource 1:

ExampleInt32 = 1

ExampleUint32 = 6
```

#### Related reference:

"rmrsrc Command" on page 766

#### Related information:

chrsrc command lsactdef command mkrsrc command

# restart-secidapcintd Command

# **Purpose**

The **restart-secldapcIntd** script is used to stop the currently running **secldapcIntd** daemon process and then restart it.

### Syntax

/usr/sbin/restart-secldapcIntd [ -C CacheSize ] [ -p NumOfThread ] [ -t CacheTimeOut ] [ -T HeartBeatIntv ] [ -o ldapTimeOut ]

### **Description**

The **restart-secldapcIntd** script stops the **secldapcIntd** daemon if it is running, and then restarts it. If the **secldapcIntd** daemon is not running, it simply starts it.

# **Flags**

By default, the **secldapcIntd** daemon reads the configuration information specified in the **/etc/security/ldap/ldap.cfg** file at startup. If the following options are given in command line when starting **secldapcIntd** process, the options from the command line will overwrite the values in the **/etc/security/ldap/ldap.cfg** file.

| Item                  | Description                                                                                                    |
|-----------------------|----------------------------------------------------------------------------------------------------|
| -C CacheSize          | Sets the maximum cache entries used by the <b>secldapcIntd</b> daemon to CacheSize number of entries. Valid range is 100-10,000 entries for user cache. The default is 1000. The group cache entries will be 10% of the user cache entries.                                                               |
| -o ldapTimeOut        | Timeout period in seconds for LDAP client requests to the server. This value determines how long the client will wait for a response from the LDAP server. Valid range is 0 - 3600 (1 hour). Default is 60 seconds. Set this value to 0 to disable the timeout and force the client to wait indefinitely. |
| <b>-p</b> NumOfThread | Sets the number of thread used by the <b>secldapcIntd</b> daemon to <b>NumOfThread</b> threads. Valid range is 1-1000. The default is 10.                                                                                                    |
| -t CacheTimeout       | Sets the cache to expire in CacheTimeout seconds. Valid range is 60- 3600 seconds. The default is 300 seconds.                                                                                                    |

657

<sup>&</sup>quot;rmccli information file" on page 699

Item Description

-T HeartBeatIntv Sets the time interval of heartbeat between this client and the LDAP server. Valid values are 60-3,600

seconds. Default is 300.

# Security

A user with the aix.security.ldap authorization is authorized to use this command.

# **Examples**

1. To restart the **secldapcIntd** daemon, type:

/usr/sbin/restart-secldapclntd

2. To restart the **secldapcIntd** with using 30 threads and cache timeout value of 500 seconds, type:

/usr/sbin/restart-secldapclntd -p 30 -t 500

### **Files**

Item Description

/etc/security/ldap/ldap.cfg Contains information needed by the secIdapcIntd daemon to connect to the

server

#### Related information:

secldapcIntd command mksecldap command stop-secldapcIntd command start-secldapcIntd command ls-secldapcIntd command

# restbase Command

### **Purpose**

Reads the base-customized information from the boot image, and restores it into the Device Configuration database used during system boot phase 1.

# **Syntax**

restbase [ -o File ] [ -d Path ] [ -v ]

### **Description**

The **restbase** command reads the base-customized information from the boot disk and puts it in the specified Device Configuration database directory. By default, the base information is read from the boot disk. If no Device Configuration database directory is specified, then the **restbase** command restores this information into the **/etc/objrepos** directory. You can use the **-o** flag to specify a file, other than the boot disk, from which to read the base-customized information.

**Attention:** The **restbase** command is intended to be executed only during phase 1 of system boot. Do not execute it in a run-time environment or you could destroy the Device Configuration database.

### **Flags**

Item Description

**-o** *File* Specifies a file that contains base-customized data.

**-d** *Path* Specifies a directory containing the base Device Configuration database.

**-v** Causes verbose output to be written to standard output.

# **Examples**

1. To restore base-customized information and see verbose output, enter:

restbase -v

2. To restore base information into an alternate device database, enter:

restbase -d /tmp/objrepos

### **Files**

Item Description

/usr/lib/objrepos/PdDv Contains entries for all known device types supported by the system.
/etc/objrepos/CuDv Contains entries for all device instances defined in the system.
/etc/objrepos/CuAt Contains customized device-specific attribute information.
/etc/objrepos/CuDep Describes device instances that depend on other device instances.

/etc/objrepos/CuDvDr Stores information about critical resources that need concurrency management through the

use of the Device Configuration Library routines.

#### Related information:

bosboot command

savebase command

Device Configuration Subsystem: Programming Introduction Object Data Manager (ODM) Overview for Programmers

List of Device Configuration Commands

### restore Command

### **Purpose**

Extracts files from archives that are created with the **backup** command.

# **Syntax**

To restore files archived by file name

```
restore -x [dMn0Qvqe][-bNumber][-LLabel][-ILabel][-fDevice][-sSeekBackup][-E{force | ignore | warn}][File ...]
```

To list files archived by file name

```
restore -T | -t [a l n q v Q ] [ -bNumber] [ -fDevice] [ -sSeekBackup]
```

To restore files archived by file system

```
restore -r [B 0 n q v y] [-bNumber] [-fDevice] [-sSeekBackup]
```

To restore files archived by file system

```
restore -R [BOnvy] [-b Number] [-f Device] [-s SeekBackup]
```

To restore files archived by file system

659

```
restore -i [ 0 h m n q v y ] [ -bNumber] [ -f Device] [ -s SeekBackup]
```

To restore files archived by file system

```
restore -x [ B O h n m q v y ] [ -bNumber] [ -fDevice] [ -sSeekBackup] [File ... ]
```

To restore files beginning at a specified volume number

```
restore -X Number [-MdnqveOQ] [ -b Number] [ -f Device] [ -s Number] [ -E { force | ignore | warn }] [File ...]
```

To list files archived by file system

```
restore -t | -T [Balnhqvy] [-b Number] [-f Device] [-s SeekBackup] [File ...]
```

To restore file attributes archived by file name

```
restore -Pstring [B d qv Q ] [ bNumber] [ s SeekNumber] [-L Label] [-I Label] [-f Device] [File ... ]
```

To restore file attributes archived by file system

```
restore -Pstring [hqv] [b Number] [s SeekNumber] [-f Device] [File ...]
```

# **Description**

The **restore** command reads archives created by the **backup** command and extracts the files that are stored on them. These archives can be in either file name or file system format. An archive can be stored on disk, diskette, or tape. Files must be restored by using the same method that was used to archive the files. This operation requires that you know the format of the archive. The archive format can be determined by examining the archive volume header information that is displayed when you use the -T flag. When the -x, -r, -T, or -t flags are used, the **restore** command automatically determines the archive format.

Individual files can be restored from either file name or file system archives by using the -x flag and specifying the file name. The file name must be specified as it exists on the archive. Files can be restored interactively from file system archives by using the -i flag. The names of the files on an archive can be written to standard output by using the -T flag.

Users must have write access to the file system device or have Restore authorization to extract the contents of the archive.

The diskette device, /dev/rfd0, is the default media for the **restore** command. To restore from standard input, specify a - (dash) with the -f flag. You can also specify a range of devices, such as /dev/rfd0.

#### Notes:

- 1. If you are restoring from a multiple-volume archive, the **restore** command reads the volume that mounted, prompts you for the next volume, and waits for your response. After the next volume is inserted, press the Enter key to continue restoring files.
- 2. If an archive, created by using the **backup** command, is made to a tape device with the device block size set to 0, it is necessary for you to have explicit knowledge of the block size that was used when the tape was created to restore from the tape.
- 3. Multiple archives can exist on a single tape. When multiple archives are restored from the tape, the **restore** command expects the input device to be a no-retension-on-open, no-rewind-on-close tape device. Do not use a no-rewind tape device for restoring unless either the -B, -s, or -X flag is specified. For more information on using tape devices, see the **rmt** special file.

# File system archives

File system archives are also known as i-node archives because the method used to archive the files. A file system name is specified with the **backup** command, and the files within that file system are archived based on their structure and layout within the file system. The **restore** command restores the files on a file system archive without any special understanding of the underlying structure of the file system.

When you restore the file system archives, the **restore** command creates and uses a file named restoresymtable. This file is created in the current directory. The file is necessary for the **restore** command to do incremental file system restores.

Note: Do not remove the restoresymtable file if you run incremental file system backups and restores.

The File parameter is ignored when you use either the -r or the -R flag.

File name Archives

File name archives are created by specifying a list of file names to archive to the **backup** command. The **restore** command restores the files from a file name archive without any special understanding of the underlying structure of the file system. The **restore** command allows for metacharacter to be used when you specify files for archive extraction. This process provides the capability to extract files from an archive that is based on pattern matching. A pattern file name must be enclosed in single quotations, and patterns must be enclosed in brackets (...).

# **About sparse files**

Files in the operating system file system that contain long strings of Nulls can be stored efficiently when compared to the other files. If a string of Nulls spans an entire allocation block, that whole block is not stored on disk at all. Files where one or more blocks are omitted in this way are called sparse files. The missing blocks are also known as holes.

**Note:** Restores the non-sparse files as nonsparse because they were archived by the name format of the **backup** command for both packed and unpacked files. It is necessary to know the sparseness and nonsparseness of the file being restored before you archive the files. This check is required because by enabling the -e flag, the flag restores the sparse files as nonsparse. This flag must be enabled only if the files to be restored are non-sparse consisting of more than 4 KB Nulls. If the -e flag is specified during the restore operation, it successfully restores all normal files normally and nonsparse database files as nonsparse.

### **Flags**

| Item | Descriptor                                                                                                    |
|------|----------------------------------------------------------------------------------------------------|
| -a   | Specified with the t and T option, the -a option displays the list of files in the archive, along with their permissions.                                                                                                    |
| -В   | Specifies that the archive must be read from standard input. Normally, the <b>restore</b> command examines the actual medium to determine the backup format. When you use a   (pipe), this examination cannot occur. As a result, the archive is assumed to be in file system format, and the device is assumed to be standard input (-f). |

r **661** 

-bNumber

#### Descriptor

Specifies the number of 512-byte blocks for backups done by name. For backups that are done by i-node, the flag specifies the number of 1024-byte blocks to read in a single output. When the restore command reads from tape devices, the default is 100 for backups by name and 32 for backups by i-node.

The read size is the number of blocks that are multiplied by the block size. The default read size for the restore command reading from tape devices is 51200 (100 \* 512) for backups by name and 32768 (32 \* 1024) for backups by i-node. The read size must be an even multiple of the tapes physical block size. If the read size is not an even multiple of the tapes physical block size and it is in fixed block mode (nonzero), the restore command tries to determine a valid value for Number. If successful, the restore command changes Number to the new value, write a message about the change to standard output, and continues. If unsuccessful in finding a valid value for Number, the restore command writes an error message to standard error and exits with a nonzero return code. Larger values for the Number parameter result in larger physical transfers from the tape device.

The value of the -b flag is always ignored when the restore command reads from diskette. In this case, the command always reads in clusters that occupy a complete track.

Indicates that, if the File parameter is a directory, all files in that directory must be restored. This flag can be used when the archive is in file name format.

Specifies to not restore sparse files actively. If a file has a block that is aligned and sized areas that are Null populated, then the restore operation creates physical space for those file system blocks to be allocated and filled with Nulls. The file size that is specified in bytes corresponds to the space taken within the file system.

This flag must be enabled only if files are to be restored are nonsparse consisting of more than 4 KB Nulls. If the -e flag is specified during restore, it successfully restores all normal files normally and nonsparse database files as nonsparse.

The -E option extracts beginning at a specified volume number and requires one of the following arguments. If you omit the -E option, warn is the default behavior.

Fails the restore operation on a file if the fixed extent size or space reservation of the file force cannot be preserved.

Ignores any errors in preserving extent attributes. ignore

Issues a warning if the space reservation or the fixed size of the file cannot be warn

Specifies the input device. To receive input from a named device, specify the Device variable as a path name such as /dev/rmt0. To receive input from the standard output device, specify a -(minus sign). The - (minus) feature allows to pipe the input of therestore command from the dd

You can also specify a range of archive devices. The range specification must be in the following format:

/dev/deviceXXX-YYY

where XXX and YYY are whole numbers, and XXX must always be less than YYY; for example, /dev/rfd0-3.

All devices in the specified range must be of the same type. For example, you can use a set of 8 mm, 2.3GB tapes or a set of 1.44MB diskettes. All tape devices must be set to the same physical tape block size.

If the Device variable specifies a range, therestore command automatically goes from one device in the range to the next. After all the specified devices are exhausted , therestore command halts and requests that new volumes be mounted on the range of devices.

Restores only the actual directory, not the files that are contained in it. This flag can be used when the archive is in file system format. This flag is ignored when used with the -r or -R flags.

The restore command applies this integrity label for files without security labels in the archive. The label that is supplied must exist on the system. This option is valid only for restoring files by name on Trusted AIX.

-d

-E

-fDevice

-h

-I Lahel

-i

#### Descriptor

Restores the selected files interactively from a file system archive. The following are the subcommand for the -i flag:

#### cdDirectory

Changes the current directory to the specified directory.

#### add [ File]

Specifies that the *File* parameter is added to the list of files to extract. If *File* is a directory, that directory and all the files that are contained in it are added to the extraction list (unless the -h flag is used). If *File* is not specified, the current directory is added to the extraction list.

#### delete [File]

Specifies that the *File* parameter is to be removed from the list of files to be extracted. If *File* is a directory, that directory and all the files that are contained in it are removed from the extraction list (unless the -h flag is used).

#### Is [Directory]

Displays the directories and files that are contained within the *Directory* parameter. Directory names are displayed with a / (slash) after the name. Files and directories, within the specified directory, that are on the extraction list are displayed with an \* (asterisk) before the name. If verbose mode is on, the i-node number of the files and directories is also displayed. If the *Directory* parameter is not specified, the current directory is used.

extract Restores all the directories and files on the extraction list.

**pwd** Displays the full path name of the current directory.

**verbose** Causes the **ls** subcommand to display the i-node number of files and directories. More information about each file is also displayed as it is extracted from the archive.

#### setmodes

Sets the owner, mode, and time for all directories added to the extraction list.

quit Causes restore to exit immediately. Any files on the extraction list are not restored.

**help** Displays a summary of the subcommand.

Specified with the -t and -T option. When specified, displays a detailed list of files, which includes the timestamp, file permissions, file size, owner, and group. The -1 option overrides the -a option.

The **restore** command applies this sensitivity label for files without security labels in the archive. The label that is supplied must exist on the system. This option is valid only for restoring files by name on Trusted AIX.

Sets the access and modification times of restored files to the time of restoration. If a restored file is an archive that is created by the **ar** command, the modification times in all the member headers are also set to the time of restoration. You can specify the -M flag only when you are restoring individually named files and only if the -x or -X flags are also specified. When the -M flag is not specified, the **restore** command maintains the access and modification times as displayed on the backup medium.

The-M flag is used when the data is in the AIX 4.2 backup by-i-node or by-name format. Renames restored files to the file's i-node number as it exists on the archive. This function is useful if a few files are being restored and you want these files that are restored under a different file name. Since any restored archive members are renamed to their i-node numbers, directory hierarchies and links are not preserved. Directories and hard links are restored as regular files. The -m flag is used when the archive is in file system format.

By default the restore command restores any ACLs, PCLs, or named extended attributes in the archive. The -n flag causes the **restore** command to ignore any ACLs, PCLs, or named extended attributes in the archive and not restore them. When the archived files contain Encrypted file system (EFS) information, the EFS extended attributes are restored even if the -n flag is specified. On Trusted AIX systems, the -n option causes the **restore** command to ignore Trusted AIX security attributes.

For more information about EFS restoration, see Backup and restore in *Security*. Causes the **restore** command to ignore Trusted AIX security attributes.

-1

-LLabel

-M

-m

-n

-0

663

-Pstring

#### Descriptor

Restore only the file attributes. Does not restore the file contents. If the file specified does not exist in the target directory path, the files are not created. This flag restores file attributes selectively depending on the flags that are specified in the string parameter. String parameter can be a combination of the following characters:

- A restore all attributes.
- a restore only the permissions of the files.
- restore only the ownership of the files.
- t restore only the timestamp of the files.
- c restore only the ACL attributes of the files.

**Note:** Among the existing options for the **restore** command, options v, h, b, s, f, B, d, and q are valid with the P option. The P option can be used with both file name and file system archives. If the File argument is a symbolic link, then the metadata of the target file is modified and not that of the symbolic link.

**Note:** Usage of the -P flag overwrites the attributes of files that are owned by another user when run by the superuser.

Specifies that the command must exit when an error is encountered, for backups done by name. This process does not attempt to recover and continue processing the archive, when an error occurs.

Specifies that the first volume is ready to use and that the **restore** command cannot prompt you to mount the volume and hit Enter. If the archive spans multiple volumes, the **restore** command prompts you for the subsequent volumes.

Restores all files in a file system archive. The -r flag is only used to restore complete level 0 backups or to restore incremental backups after a level 0 backup is restored. The restoresymtable file is used by **restore** to pass information between incremental restores. This file must be removed when the last incremental backup is restored. The *File* parameter is ignored when use the -r flag.

Requests a specific volume of a multiple-volume, file system archive. The -R flag allows a previously interrupted restore to be restarted. The *File* parameter is ignored when you use the -R flag. When the **restore** command is restarted, it functions similar to the -r flag.

Specifies the backup to seek and restore on a multiple-backup tape archive. The -s flag is only applicable when the archive is written to a tape device. To use the -s flag properly, a no-rewind-on-close and no-retension-on-open tape device, such as /dev/rmt0.1 or /dev/rmt0.5, must be specified. If the -s flag is specified with a rewind tape device, the restore command displays an error message and exits with a nonzero return code. If a no-rewind tape device is used and the -s flag is not specified, a default value of -s1 is used. The value of the SeekBackup parameter must be in the range of 1 to 100 inclusive. It is necessary to use a no-rewind-on-close, no-retension-on-open tape device because of the behavior of the -s flag. The value that is specified with -s is relative to the position of the tapes read/write head and not to an archives position on the tape. For example, to restore the first, second, and fourth backups from a multiple-backup tape archive, the respective values for the -s flag would be -s1, and -s2. Displays information about the backup archive. If the archive is in file system format, a list of files that are found on the archive is written to standard output. The name of each file is preceded by the i-node number of the file as it exists on the archive. The file names that are displayed are relative to the root (/) directory of the file system that was backed up. If the File parameter is not

specified, all the files on the archive are listed. If the *File* parameter is used, then just that file is listed. If the *File* parameter refers to a directory, all the files that are contained in that directory are listed. If the archive is in file name format, information that is contained in the volume header is written to standard error. This flag can be used to determine whether the archive is in the file name or the file system format.

Displays information about the backup archive. If the archive is in file name format, the information that is contained in the volume header is written to standard error, and a list of files

information that is contained in the volume header is written to standard error, and a list of files that are found on the archive is written to standard output. The *File* parameter is ignored for file name archives. If the archive is in file system format, the behavior is identical to the -t flag. Displays information when the file name is restored . If the archive is in file name format and either the -x or -T flag is specified, the size of the file as it exists on the archive is displayed in bytes. Directory, block, or character device files are archived with a size of 0. Symbolic links are listed with the size of the symbolic link. Hard links are listed with the size of the file, which is how they are archived. Once the archive is read, a total of these sizes is displayed. If the archive is in file system format, directory and nondirectory archive members are distinguished.

-0

-q

-r

-R

-sSeekBackup

-t

**-**T

-۷

-x

#### Descriptor

Restores individually named files that are specified by the *File* parameter. If the *File* parameter is not specified, all the archive members are restored. If the *File* parameter is a directory and the archive is in file name format, only the directory is restored. If the *File* parameter is a directory and the archive is in file system format, all the files that are contained in the directory are restored. The file names that are specified by the *File* parameter must be the same as the names shown by the **restore-T** command. Files are restored with the same name they were archived with. If the file name was archived by using a relative path name (./filename), the file is restored relative to the current directory. If the archive is in file system format, files are restored relative to the current directory.

The **restore** command automatically creates any needed directories. When you use this flag to restore file system backups, you are prompted to enter the beginning volume number.

The **restore** command allows for shell-style pattern matching metacharacters to be used when files for archive extraction is specified . The rules for matching metacharacters are the same as used in shell pathname "globbing," namely:

#### \* (asterisk)

Matches zero or more characters, but not a '.' (period) or '/' (slash).

#### ? (question mark)

Matches any single character, but not a '.' (period) or '/' (slash).

#### [] (brackets)

Matches any one of the characters that are enclosed within the brackets. If a pair of characters that are separated by a dash is contained within the brackets, the pattern matches any character that lexically falls between the two characters in the current local. Additionally, a '.' (period) or a '/' (slash) within the brackets does not match a '.' (period) or a '/' (slash) in a file name.

#### \ (backslash)

Matches the immediately following character, preventing its possible interpretation as a metacharacter.

-XVolumeNumber

Begins restoring from the specified volume of a multiple-volume, file name backup. When the **restore** command is started, the command behaves similar to the -x flag. The -x flag applies to file name archives only.

-у

Continues restoring when tape errors are encountered. Normally, the **restore** command request input to continue. In either case, all data in the read buffer is replaced with zeros. The -y flag applies only when the archive is in file system format.

-?

Displays a usage message.

#### **Exit Status**

This command returns the following exit values:

| Item | Descriptor    |  |
|------|---------------|--|
| 0    | Successful co |  |

0 Successful completion. >0 An error occurred.

# **Security**

On Trusted AIX systems, only authorized users can run the restore command.

#### Descriptor

Required to run this command.

Attention RBAC users and Trusted AIX users: This command can perform privileged operations. Only privileged users can run privileged operations. For more information about authorizations and privileges, see Privileged Command Database in Security. For a list of privileges and the authorizations associated with this command, see the lssecattr command or the getcmdattr subcommand.

# **Examples**

1. To list the names of files in either a file name or file system archive on the diskette device /dev/rfd0,

```
restore -Tq
```

The archive is read from the /dev/rfd0 default restore device. The names of all the files and directories that are contained in the archive are displayed. For file system archives, the file name is preceded by the i-node number of the file as it exists on the archive. The -q flag tells the restore command that the first volume is available and is ready to be read. As a result, you are not prompted to mount the first volume.

2. To restore a specific file, type:

```
restore -xvqf myhome.bkup system.data
```

This command extracts the file system.data into the current directory from the archive myhome.bkup. The archive in this example is in the current directory. File and directory names must be specified as they are displayed when the -T flag is used. The -v flag displays information during the extraction. This example applies to both file name and file system archives.

3. To restore a specific directory and the contents of that directory from a file name archive, type: restore -xdvqf /dev/rmt0 /home/mike/tools

The -x flag tells **restore** to extract files by their file name. The -d tells **restore** to extract all the files and subdirectories in the /home/mike/tools directory. File and directory names must be specified as they are displayed when you use the -T flag. If the directories do not exist, they are created.

4. To restore a specific directory and the contents of that directory from a file system archive, type: restore -xvqf /dev/rmt0 /home/mike/tools

This command extracts files by file name. File and directory names must be specified as they are displayed when you use the -T flag. If the directories do not exist, they are created.

5. To restore an entire file system archive, type:

```
restore -rvqf /dev/rmt0
```

This command restores the entire file system that is archived on the tape device, /dev/rmt0, into the current directory. This example assumes you are in the root directory of the file system to be restored. If the archive is part of a set of incremental file system archives, the archives must be restored in increasing backup-level order beginning with level 0 (for example, 0, 1, and 2).

6. To restore the fifth and ninth backups from a single-volume, multiple-backup tape, type:

```
restore -xvqs 5 -f/dev/rmt0.1
restore -xvqs 4 -f/dev/rmt0.1
```

The first command extracts all files from the fifth archive on the multiple-backup tape that is specified by /dev/rmt0.1. The .1 designator specifies the tape device that is not retensioned when it is opened and rewound when it is closed. It is necessary to use a no-rewind-on-close, no-retension-on-open tape device because of the behavior of the -s flag. The second command extracts all the files from the fourth archive (relative to the current location of the tape head on the tape). After the fifth archive is restored, the tape read/write head is in a position to read the archive. To extract the ninth archive on the tape, you must specify a value of 4 with the -s flag. This is because the -s flag is relative to your position on the tape and not to an archives position on the tape. The ninth archive is the fourth archive from your current position on the tape.

7. To restore the fourth backup, which begins on the sixth tape on a 10-tape multiple-backup archive, put the sixth tape into the tape drive and type:

```
restore -xcs 2 -f /dev/rmt0.1 /home/mike/manual/chap3
```

Assuming the fourth backup is the second backup on the sixth tape, specifying -s 2 advances the tape head to the beginning of the second backup on this tape. The **restore** command then restores the specified file from the archive. If the backup continues onto subsequent volumes and the file is not restored, the **restore** command instructs you to insert the next volume until the end of the backup is reached. The -f flag specifies the no-rewind, no-retension tape device name.

**Note:** The -s flag specifies the backup number relative to the tape inserted in the tape drive, not to the overall 10-tape archive.

8. To improve the performance on streaming tape devices, pipe the dd command to the **restore** command by typing:

```
dd if=/dev/rmt0 bs=64b | restore -xf- -b64
```

The dd command reads the archive from the tape by using a block size of 64 512-byte blocks and writes the archive to standard output. The **restore** command reads the standard input by using a block size of 64 512-byte blocks. The value of the block size that is used by the dd command to read the archive from the tape must be an even multiple of the block size that was used to create the tape with the **backup** command. For example, the following **backup** command cannot be used to create the archive that this example extracts:

```
find /home -print | backup -ivqf/dev/rmt0 -b64
```

This example applies to archives in file name format only. If the archive was in file system format, the **restore** command must include the -B flag.

9. To improve the performance of the **restore** command on the 9348 Magnetic Tape Unit Model 12, you can change the block size by typing:

```
chdev -1 DeviceName -a BlockSize=32k
```

10. To restore non-sparse database files, type:

```
restore -xef /dev/rmt0
```

11. To restore files that were sparse before archive as sparse, type:

```
restore -xf /dev/rmt0
```

12. To restore only the permissions of the files from the archive, type:

```
restore -Pa -vf /dev/rmt0
```

**13**. To restore only the ACL attributes of the files from the archive, type:

```
restore -Pc -vf /dev/rmt0
```

14. To view the table of contents along with the file permissions, type:

```
restore -Ta -vf /dev/rmt0
```

15. To view the table of contents of file name archive along with the timestamps and file permissions, type:

```
restore -Tl -vf /dev/rmt0
```

**16**. To view the table of contents of file system archive along with the timestamps and file permissions, type:

```
restore -tl -vf /dev/rmt0
```

#### **Files**

Item Descriptor

/dev/rfd0 Specifies the default restore device.
/usr/sbin/restore Contains the restore command.

#### Related information:

ar command mkfs command fsck command rmt command

System management interface tool

Trusted AIX

# restorevgfiles Command

# **Purpose**

Restores files from a backup source.

# **Syntax**

restorevgfiles [ -b blocks ] [ -f device ] [ -a ] [ -n ] [ -s ] [ -d path ] [ -D ] [ file\_list ]

# **Description**

The **restorevgfiles** command restores files from tape, file, CD-ROM, or their volume group backup source. The **restorevgfiles** command also works for multi-volume backups such as multiple CDs, DVDs, USB disks, or tapes.

The **restorevgfiles** and **listvgbackup** -**r** commands perform identical operations and should be considered interchangeable. The **restorevgfiles** command automatically applies the -**r** flag. The -**r** flag, while redundant, is retained for compatibility purposes and will cause no unusual behavior if specified. For a complete description of the -**r** flag, see the **listvgbackup** command.

# **Flags**

| Item      | Description                                                                                                    |
|-----------|----------------------------------------------------------------------------------------------------|
| -b blocks | Specifies the number of 512-byte blocks to read in a single input operation, as defined by the <i>blocks</i> parameter. If the <i>blocks</i> parameter is not specified, the number of blocks read will default to 100.                                                                                                  |
| -f device | Specifies the type of device containing the backup (file, tape, CD-ROM, or other source) as defined by the <i>device</i> parameter. When -f is not specified, <i>device</i> will default to /dev/rmt0.                                                                                                    |
| -a        | Verifies the physical block size of the tape backup, as specified by the <b>-b</b> block flag. You may need to alter the block size if necessary to read the backup. The <b>-a</b> flag is valid only when a tape backup is used.                                                                                        |
| -n        | Does not restore ACLs, PCLs, or extended attributes.                                                                                                    |
| -s        | Specifies that the backup source is a user volume group and not rootvg.                                                                                                    |
| -d path   | Specifies the directory path to which the files will be restored, as defined by the <i>path</i> parameter. If the <b>-d</b> parameter is not used, the current working directory is used. This can be a problem if the current working directory is root. We recommend writing to a temporary folder instead of to root. |
| -D        | Produces debug output.                                                                                                    |

#### **Parameters**

Description

file\_list

Identifies the list of files to be restored. The full path of the files relative to the current directory should be specified in the space-separated list. All files in the specified directory will be restored unless otherwise directed. If you are restoring all files in a directory, we recommend writing to a temporary folder instead of to root.

# **Examples**

- 1. To read the backup stored at /dev/cd1 and restore all files to the /data/myfiles directory, enter: restorevgfiles -f /dev/cd1 -s -d /data/myfiles
- 2. To read the user vg backup from the default device at 20 512-byte blocks at a time and restore the /myapp/app.h file to the current directory, enter:

```
restorevgfiles -b 20 -s ./myapp/app.h
```

3. To read the backup stored at /dev/cd1 and restore the /myapp/app.c file to the /data/testcode directory, enter:

```
restorevgfiles -f /dev/cdl -s -d /data/testcode ./myapp/app.c
```

4. To read the backup stored at /dev/usbms0 and restore all files to the /data/myfiles directory, enter the following command:

restorevgfiles -f /dev/usbms0 -s -d /data/myfiles

#### **Files**

| Item                    | Description                            |
|-------------------------|----------------------------------------|
| /war/him/mastawayafilas | Contains the restorage of less command |

/usr/bin/restorevgfiles

Contains the restorevgfiles command

#### Related information:

listvgbackup command

# restvg Command

### **Purpose**

Restores the user volume group and all its containers and files.

# **Syntax**

```
restvg [ -b Blocks ] [ -d FileName ][ -f Device ] [ -l ] [ -q ] [ -r ] [ -s ] [ -n ] [ -P PPsize ] [ DiskName ... ]
```

### Description

The restvg command restores the user volume group and all its containers and files, as specified in the /tmp/vgdata/vgname/vgname.data file (where vgname is the name of the volume group) contained within the backup image created by the savevg command.

The restvg command restores a user volume group. The bosinstall routine reinstalls the root volume group (rootvg). If the restvg command encounters a rootvg volume group in the backup image, the **restvg** command exits with an error.

If a yes value has been specified in the EXACT\_FIT field of the logical\_volume\_policy stanza of the /tmp/vgdata/vgname/vgname.data file, the restvg command uses the map files to preserve the placement of the physical partitions for each logical volume. The target disks must be of the same size or larger then the source disks specified in the **source\_disk\_data** stanzas of the *vgname.***data** file.

#### Note:

- To view the files in the backup image or to restore individual files from the backup image, the user must use the restore command with the -T or -x flag, respectively. (Refer to the restore command for more information.)
- When you run the varyonvg command on the volume group, the logical track group (LTG) size will be set to the common max transfer size of the disks.

### **Flags**

#### Item Description Specifies the number of 512-byte blocks to read in a single input operation. If -b Blocks this parameter is not specified the default of 100 is used by the restore command. Larger values result in larger physical transfers to tape devices. Specifies the names of disk devices to be used instead of the disk devices listed DiskName... in the vgname.data file. Target disk devices must be defined as empty physical volumes; that is, they must contain a physical volume identifier and must not belong to a volume group. If the target disk devices are new, they must be added to the system using the mkdev command. If the target disk devices belong to a volume group, they must be removed from the volume group using the reducevg command. The -d flag is an optional flag, which, if specified, must be followed by a -d FileName filename. This file will be used as the vgname.data file instead of the one contained within the backup image being restored. The filename can be specified by either a relative or an absolute pathname. -f Device Specifies the device name of the backup media. The default is /dev/rmt0. Displays useful information about a volume group backup. This flag requires the -f device flag. This flag causes restvg to display information such as volume group, date and time backup was made, uname output from backed up system, oslevel, recommended maintenance and technology level, backup size in megabytes, and backup shrink size in megabytes. The shrink size is the size of the data on all filesystems. The full size is the total size of each filesystem (unused + data). The -1 flag also displays the logical volume and filesystem information of the backed up volume group, equivalent to running "Isvg -1 vgname". Specifies that the existing MAP files are ignored. The -n flag overrides the -n value of the EXACT FIT field in the logical\_volume\_policy stanza of the vgname.data file. -P PPsize Specifies the number of megabytes in each physical partition. If not specified, restvg uses the best value for the PPsize, dependent upon the largest disk being restored to. If this is not the same as the size specified in the vgname.data file, the number of partitions in each logical volume will be appropriately altered with respect to the new PPsize. If a *PPsize* is specified that is smaller than appropriate for the disk sizes, the larger PPsize will be used. If a PPsize is specified that is larger than appropriate for the disk sizes, the specified larger PPsize will be used. Specifies that the usual prompt not be displayed before the restoration of the -q volume group image. If this flag is not specified, the prompt displays the volume group name and the target disk-device names. Recreates a volume groups structure only. This allows restvg to create (for the -r specified backup FileName or Device) the volume group, logical volumes, and

AIX logical volume structure in place. Note: be used with either the -f Device flag or the -d FileName flag. This is because restvg requires a backup image or vgname.data file to get all the information it needs to recreate the logical volume structure of the volume group desired.

filesystems, from the backup, without restoring any files or data. This is useful for users who use third party software for restoring data and just need all the

-s

#### Description

Specifies that the logical volumes be created at the minimum size possible to accommodate the file systems. This size is specified by the value of LV\_MIN\_LPS field of the lv\_data stanza of the *vgname*.data file (where *vgname* is the name of the volume group).

The -s flag overrides the values of the SHRINK and EXACT\_FIT fields in the logical\_volume\_policy stanza of the *vgname.*data file. The -s flag causes the same effect as values of SHRINK=yes and EXACT\_FIT=no would cause.

# **Examples**

1. To restore the volume group image from the /dev/rmt1 device, onto the hdisk2 and hdisk3 disks, enter:

```
restvg -f/dev/rmt1 hdisk2 hdisk3
```

2. To restore the volume group image saved in /mydata/myvg file onto the disks specified in the *vgname*.data file contained within the backup image, enter:

```
restvg -f/mydata/myvg
```

3. To recreate the volume group logical volume structure without restoring any files using only the *vgname*.data file /home/my\_vg.data, enter:

```
restvg -r -d /home/my_dir/my_vg.data
```

Note: vgname.data files can be created for a volume group by using the mkvgdata command.

4. To recreate the volume group logical volume structure without restoring any files using the *vgname.*data file inside of the volume group backup located on the tape in /dev/rmt0, enter the following:

```
restvg -r -f /dev/rmt0
```

To display volume group information about the volume group backed up on the tape in /dev/rmt0, enter:

```
restvg -1 -f /dev/rmt0
```

6. To restore the volume group image from the /dev/usbms0 device, onto the disks specified in the vgname.data file contained within the backup image, enter the following command:

```
restvg -f /dev/usbms0
```

**Note:** For information about backing up a volume group, see the **listvgbackup** command. To restore individual files from a volume group backup, see the **restorevgfiles** command.

### Related reference:

"restore Command" on page 659

"reducevg Command" on page 619

#### Related information:

mkvgdata command

savevg command

mkdev command

# restwpar Command

### **Purpose**

Restores a workload partition.

671

# **Syntax**

restwpar [ -a ] [ -A ] [ -b Blocks] [ -B devexportsFile] [ -C ] [ -d Directory] [ -f Device] [ -F ] [ -h hostName] [ -U ] [ -w wparSpecificationFile]

# **Description**

The restwpar command creates a workload partition from a workload partition backup image that was created by the savewpar, mkcd, or mkdvd command.

Warning: The restwpar command should not be run while an AIX Live Update operation is in progress.

A workload partition backup image contains an image.data file and a workload partition specification file that is used to establish the characteristics of workload partition WparName. You can use the -i and -w flags to override these default files.

If you do not specify the -f flag, the /dev/rmt0 device is used as the input device.

If you specify a value of Yes in the EXACT FIT field of the logical volume policy stanza of the /tmp/wpardata/WparName/image.data file, the restwpar command uses the map files to preserve the placement of the physical partitions for each logical volume.

Note: To view the files in the backup image or to restore individual files from the backup image, use the **Issavewpar**, **restwparfiles**, or **restore** command with the -T or the -x flag.

# Flags

| Item             | Description                                                                                                    |
|------------------|----------------------------------------------------------------------------------------------------|
| -a               | Automatically resolves conflicting static settings if required. Resolvable settings are name, host name, base directory, and network configuration.                                                                                                    |
| -A               | Starts the workload partition each time when the /etc/rc.wpars command is run, which is added to the global /etc/inittab to run on each system start. The default is not to start the workload partition automatically.                                                                                                    |
| -bBlocks         | Specifies the number of 512-byte blocks to read in a single input operation. If you do not specify the <i>Blocks</i> parameter, the default value of 100 is used by the restore command. Larger values result in larger physical transfers to tape devices.                                                                                                    |
| -BdevexportsFile | Specifies a substitute file that can be used as the master device exports file. This file must match the format of a Device exports File. If you do not specify a file name, the /etc/wpars/devexports file is used.                                                                                                    |
| -C               | Forces the creation of the named workload partition, even when a compatibility check fails between the system from the backup image and the system where the backup is being restored.                                                                                                    |
|                  | If the workload partition is not compatible with the target system. It might not be operable.                                                                                                    |
|                  | If the operating system of the global system is at a later technology level or service pack level than the WPAR that has different modification or fix levels in the VRMF (version, release, modification and fix level), the workload partition (WPAR) can be synchronized with the new global system. Different factors affect the success of the synchronization. Review the logs after the synchronization operation is complete. Any updates that are applied to the new global system must be committed, and the updates to the WPAR must be committed before you back up the WPAR. If the new global system is installed on a system that is running AIX 6100-08 or 7100-02 technology levels, or earlier, you must run the <b>cp_bos_updates</b> command before you restore the workload partition for the synchronization to work. |
| -dDirectory      | Specifies a base directory for the workload partition. If you do not specify a directory name, the directory name from the WPAR specification file is used.                                                                                                    |
| -f Device        | Specifies the device name of the backup media. The default value is /dev/rmt0.                                                                                                    |
| -F               | Forces the creation of the named workload partition. If the named workload partition exists, it is stopped if active, and then removed, before the new workload partition is created.                                                                                                    |
| -hhostname       | Specifies a host name for theworkload partition. If not specified, the <b>mkwpar</b> command uses the workload partition name for the host name.                                                                                                    |

| Item                     | Description                                                                                                    |
|--------------------------|----------------------------------------------------------------------------------------------------|
| -i imagedataFileName     | An optional flag that specifies a file name. The file is used as the image.data file instead of the                                                                                                    |
|                          | one contained within the backup image that is being restored.                                                                                                    |
| -k                       | Creates logical volumes with minimum sizes from the backup.                                                                                                    |
| -K                       | Creates the post-installation customization script.                                                                                                    |
| -MmkwparFlags            | Specifies the flags to pass directly to the <b>mkwpar</b> command to create the workload partition. The -M flag is used to pass other flags to the <b>mkwpar</b> command. If a flag is passed through its own option and through the -M flag, both flags are passed to the <b>mkwpar</b> command.  Note: The <i>mkwparFlags</i> value cannot include the -i and -f flags as these flags are reserved for use by the <b>restwpar</b> command. Specifying the -i or -f flag as the <i>mkwparFlags</i> value causes an error. |
| -n WparName              | Specifies the name for the workload partition to be created. If you do not specify the -n flag, the <i>WparName</i> is taken from the WPAR specification file.                                                                                                    |
| -r                       | Duplicates the network name resolution configuration from the global system. The following files, if they exist, are copied into the workload partition:                                                                                                    |
|                          | <ul><li>/etc/resolv.conf</li></ul>                                                                                                    |
|                          | <ul><li>/etc/hosts</li></ul>                                                                                                    |
|                          | <ul><li>/etc/netsvc.conf</li></ul>                                                                                                    |
|                          | <ul><li>/etc/irs.conf</li></ul>                                                                                                    |
|                          | • /etc/networks                                                                                                    |
| <b>-</b> s               | If the NSORDER environment variable is defined in the calling environment, it is added to the /etc/environment file of the workload partition.  Starts the workload partition after it is created.                                                                                                    |
| -S { a   A   f   F   n } | Specifies the type of synchronization to use after files are restored from the backup to synchronize the levels of software in the workload partition with the levels of the software in the global environment.                                                                                                    |
|                          | a Causes additional installations with no removal of software. This option is the default.                                                                                                    |
|                          | A Causes additional installations with no removal of software, and ignores any errors in synchronization.  Important: If you specify -S A, the workload partition might be in an unusable state.                                                                                                    |
|                          | <b>f</b> Causes additional installations, software rejection, and deinstallation.                                                                                                    |
|                          | <ul> <li>F Causes additional installations, software rejection, and deinstallation. This option ignores any errors in synchronization.</li> <li>Important: If you specify -S F, the workload partition might be in an unusable state.</li> </ul>                                                                                                    |
|                          | n Prevents the synchronization processing after the files are restored.  Important: If you specify -S n, the workload partition might be in an unusable state.                                                                                                    |
| -U                       | Specifies that the existing MAP files are ignored. The -U flag overrides the value of the EXACT_FIT field in the logical_volume_policy stanza of the WparName.data file.                                                                                                    |
| -wwparSpecificationFile  | An optional flag that specifies a file name. The file is used as the WPAR specification file rather than the version in the WPAR backup image by the <b>mkwpar</b> command.                                                                                                    |

### **Examples**

- 1. To restore the workload partition image from the /dev/rmt1 device, enter the following command: restwpar -f/dev/rmt1
- 2. To restore the workload partition image that is saved in the /mydata/wpar.img file with name mywpar and base directory /wpars/mywpar, enter the following command:
  - restwpar -f/mydata/wpar.img -n mywpar -d /wpars/mywpar
- 3. To restore the workload partition image from the /dev/usbms0 device, enter the following command: restwpar -f/dev/usbms0

## Related information:

mkwpardata command restore command savewpar command

r **673** 

# restwparfiles Command

# **Purpose**

Restores files from a workload partition backup source.

# **Syntax**

restwparfiles [ -b blocks ] [ -f device ] [ -a ] [ -m ] [ -n ] [ -d path ] [ -D ] [-V] [ file\_list ]

# **Description**

The **restwparfiles** command restores files from tape, file, CD-ROM, or other workload partition backup source. The **restwparfiles** command also works for multivolume backups such as multiple CDs, DVDs, USB disks, or tapes.

# **Flags**

| Item      | Description                                                                                                    |
|-----------|----------------------------------------------------------------------------------------------------|
| -a        | Verifies the physical block size of the tape backup, as specified by the -b blocks flag. You might need to alter the block size to read the backup. The -a flag is valid only when you specify the device in the -f flag as tape.                                                                                                    |
| -b blocks | Specifies the number of 512-byte blocks to read in a single input operation, as defined by the <i>blocks</i> parameter. If you do not specify the <i>blocks</i> parameter, the default number of blocks to read is 100.                                                                                                    |
| -d path   | Specifies the directory path where the files are restored, as defined by the <i>path</i> parameter. If you do not specify the <b>-d</b> flag, the current working directory is used. <b>Restriction:</b> The directory path where the files are restored must not be root (/) in the global environment, either through the use of <b>-d</b> / or if the current working directory is / and the <b>-d</b> flag is not specified. |
| -D        | Produces debug output.                                                                                                    |
| -f device | Specifies the device containing the backup (file, tape, CD-ROM, or other source) as defined by the <i>device</i> parameter. When you do not specify the <b>-f</b> flag, the default device is <b>/dev/rmt0</b> .                                                                                                    |
| -m        | Restores only informational and control files from the image. Use the flag to restore the <b>image.data</b> and <b>wpar.spec</b> files from the backup image. Files are restored under the <b>./.savewpar_dir/</b> directory.                                                                                                    |
| -n        | Specifies that ACLs, PCLs, or extended attributes are not to be restored.                                                                                                    |
| -V        | Verifies a tape backup.                                                                                                    |
|           | The <b>-V</b> flag requires the <b>-f</b> <i>device</i> flag and can be used to specify only tape devices. The <b>-V</b> flag causes the <b>restwparfiles</b> command to verify the readability of each file header on the volume                                                                                                    |

## **Parameters**

| Item | Description |
|------|-------------|
|------|-------------|

file\_list Identifies the list of files to be restored. Specify the full path of the files relative to the current directory in the space-separated list. All files in the specified directory are restored unless directed.

If you are restoring all files in a directory, write to a temporary folder instead of the **root** directory.

group backup and print any errors that occur to the standard error log (stderr) file.

### **Examples**

1. To read the backup stored on the /dev/cd1 device and restore all files to the /data/myfiles directory, enter the following command:

```
restwparfiles -f /dev/cd1 -d /data/myfiles
```

2. To read the backup from the default device at twenty 512-byte blocks at a time and restore the /myapp/app.c file to the current directory, enter the following command:

```
restwparfiles -b 20 ./myapp/app.h
```

3. To read the backup stored on the /dev/cd1 device and restore the /myapp/app.c file to the /data/testcode directory, enter the following command:

```
restwparfiles -f /dev/cdl -d /data/testcode ./myapp/app.c
```

4. To read the backup stored at /dev/usbms0 and restore all files to the /data/myfiles directory, enter the following command:

```
restwparfiles -f /dev/usbms0 -d /data/myfiles
```

#### Related information:

lssavewpar command

# resumevsd Command

# **Purpose**

Activates an available virtual shared disk.

# **Syntax**

```
resumevsd [-p | -b | -l server list] {-a | vsd name ...}
```

# **Description**

The **resumevsd** command brings the specified virtual shared disks from the suspended state to the active state. The virtual shared disks remains available. Read and write requests which had been held while the virtual shared disk was in the suspended state are resumed.

You can use the System Management Interface Tool (SMIT) to run this command. To use SMIT, enter: smit vsd mgmt

and select the Resume a Virtual Shared Disk option.

Under normal circumstances, you should not issue this command. The recoverable virtual shared disk subsystem uses this command to manage shared disks in a controlled manner. If you issue this command, the results may be unpredictable.

# **Flags**

- -p Specifies that the primary server node defined for the global volume group is to be the active server. The -p flag is not valid for CVSD.
- **-b** Specifies that the secondary server node defined for the global volume group is to be the active server. The **-b** flag is not valid for CVSD.
- -a Specifies that all the virtual shared disks that have been defined are to be resumed.
- -l Passes the **server\_list** to the driver.

### **Parameters**

vsd\_name

Specifies a virtual shared disk.

# Security

You must have **root** authority to run this command.

675

#### Restrictions

You must issue this command from a node that is online in the peer domain. To bring a peer domain online, use the **startrpdomain** command. To bring a particular node online in an existing peer domain, use the **startrpnode** command. For more information on creating and administering an RSCT peer domain, refer to *RSCT Administration Guide* .

Under normal circumstances, you should not issue this command. The recoverable virtual shared disk subsystem uses this command to manage shared disks in a controlled manner. If you issue this command, the results may be unpredictable.

# **Examples**

To bring the virtual shared disk **vsd1vg1n1** from the suspended state to the active state, enter: resumevsd vsd1vg1n1

#### Location

/opt/rsct/vsd/bin/resumevsd

### rev Command

# **Purpose**

Reverses characters in each line of a file.

# **Syntax**

```
rev [ File ... ]
```

# **Description**

The **rev** command copies the named files to standard output, reversing the order of characters in every line. If you do not specify a file, the **rev** command reads standard input.

# **Examples**

To reverse characters in each line of a file, type:

rev file

If the file file contains the text:

abcdefghi 123456789

then the rev command displays:

ihgfedcba 987654321

### **Files**

Item Description

/usr/bin/rev Contains the rev command.

#### Related information:

Input and output redirection

# revnetgroup Command

# **Purpose**

Reverses the listing of users and hosts in network group files in NIS maps.

# **Syntax**

/usr/sbin/revnetgroup { -h | -u } [ File ]

# **Description**

The **revnetgroup** command reverses the order in which hosts and users are listed in the **/etc/netgroup** file. The **revnetgroup** command is called from the **/var/yp/Makefile** file to produce output for creating either the **netgroup.byuser** or **netgroup.byhost** NIS map. Each line in the output file begins with a key formed by concatenating the host or user name with the domain name. Following the key is a list of groups to which the host or user belongs. The list is preceded by a tab, and each group is separated by a comma.

**Note:** The list of groups does not use the names of universal groups (groups that include all users in the network). Universal groups are listed under \* (asterisk).

The **revnetgroup** command takes an optional file name if the default **/etc/netgroup** file is not desired. This feature provides users with flexibility to create custom network group maps.

# **Flags**

### Item Description

- **-h** Produces output for creating the **netgroup.byhost** map.
- Produces output for creating the netgroup.byuser map.

### **Examples**

1. To cause the /etc/netgroup file to list user names before host names, modify the appropriate stanza in the /var/yp/Makefile to read:

```
revnetgroup -u
```

2. To create a new network group file, called newgroup, in the /etc directory, modify the appropriate stanza in the /var/yp/Makefile to read:

```
revnetgroup -h newgroup
```

The **-h** flag used in this example causes the new **/etc/newgroup** file to list host names before user names.

### **Files**

Item Description

/etc/netgroup Contains lists of users and hosts in network groups.

/var/yp/Makefile Contains rules for making NIS maps.

#### Related information:

makedbm command

ypinit command

yppush command

Network File System (NFS) Overview for System Management

NIS Reference

### rexd Daemon

# **Purpose**

Executes programs for remote machines.

# **Syntax**

/usr/sbin/rpc.rexd

# **Description**

The **rexd** daemon executes programs for remote machines when a client issues a request to execute a program on a remote machine. The **inetd**daemon starts the **rexd** daemon from the **/etc/inetd.conf** file.

Noninteractive programs use standard file descriptors connected directly to TCP connections. Interactive programs use pseudo-terminals, similar to the login sessions provided by the **rlogin** command. The **rexd** daemon can use the network file system (NFS) to mount the file systems specified in the remote execution request. Diagnostic messages are normally printed on the console and returned to the requester.

Note: A root user cannot execute commands using rexd client programs such as the on command.

# **Files**

Item Description

/tmp\_rex/rexd Contains temporary mount points for remote file systems.

 /etc/exports
 Lists the directories that the server can export.

 inetd.conf
 Starts RPC daemons and other TCP/IP daemons.

/etc/passwd Contains an entry for each user that has permission to log in to the machine.

#### Related reference:

"rlogin Command" on page 685

### Related information:

inetd command

Network File System (NFS) Overview for System Management

List of NFS commands

### rexec Command

# **Purpose**

Executes commands one at a time on a remote host.

# **Syntax**

rexec [ -a ][ -d | -n ] [ -i ] Host Command

# **Description**

The /usr/bin/rexec command executes a command on the specified remote host.

The **rexec** command provides an automatic login feature by checking for a **\$HOME**/.netrc file that contains the user name and password to use at the remote host. If such an entry is not found or if your system is operating in secure mode (see the **securetcpip** command), the **rexec** command prompts for a valid user name and password for the remote host. In both cases, **rexec** causes **rexecd** on the remote system to use the default compat login authentication method for the user. **rexecd** does not look at the **/etc/security/user** file on the remote system for alternative authentication methods. You can also override the automatic login feature by specifying the **-n** flag on the **rexec** command line.

**Restriction:** Any user with a user ID less than or equal to 128 cannot log in to the remote Trusted AIX system.

# **Flags**

| Item | Description                                                                                                    |
|------|----------------------------------------------------------------------------------------------------|
| -a   | Indicates the standard error of the remote command is the same as standard output. No provision is made for sending arbitrary signals to the remote process.                                                  |
| -d   | Enables socket-level debugging.                                                                                                    |
| -i   | Prevents reading the stdin.                                                                                                    |
| -n   | Prevents automatic login. With the <b>-n</b> flag specified, the <b>rexec</b> command prompts for a user name and password to use at the remote host, rather than searching for a <b>\$HOME</b> /.netrc file. |

### **Parameters**

| Item    | Description                                                                                  |
|---------|----------------------------------------------------------------------------------------------|
| Command | Specifies the command, including any flags or parameters, to be executed on the remote host. |
| Host    | Specifies in alphanumeric form the name of the host where the command is to be executed.     |

# **Examples**

1. To execute the **date** command on a remote host, enter:

```
rexec host1 date
```

The output from the date command is now displayed on the local system. In this example, the **\$HOME/.netrc** file on the local host contains a user name and password valid at the remote host.

If you do not have a valid entry in the **\$HOME/.netrc** file for the remote host, you will be prompted for your login ID and password. After you have entered the requested login information, the output from the date command is displayed on the local system.

2. To override the automatic login feature and execute the **date** command on a remote host, enter:

```
rexec -nhost1 date
```

Enter your name and password when prompted.

The output from the date command is now displayed on the local system.

3. To list the directory of another user on a remote host, enter:

```
rexec host1 ls -1 /home/karen
```

The directory listing of user karen on remote host host1 is displayed on the local system.

If you do not have a valid entry in the **\$HOME/.netrc** file for the remote host, you will be prompted for your login ID and password. After you have entered the requested login information, the directory listing of user karen on remote host host1 is displayed on the local system.

#### Related reference:

"rlogin Command" on page 685

"rexecd Daemon"

#### Related information:

Communications and networks securetcpip command .netrc command

### rexecd Daemon

### **Purpose**

Provides the server function for the **rexec** command.

# **Syntax**

**Note:** The **rexecd** daemon is normally started by the **/etc/inetd.conf** or **kill -1 InetdPID** command to inform the **inetd** daemon of the changes to its configuration file.

**Note:** The **rexecd** daemon ignores invalid options and if the **syslog** facility is enabled, the information will be logged to the system log.

# **Flags**

### Item Description

- Enables socket-level debugging.
- -c Prevents reverse name resolution. When the -c flag is not specified, the rexecd daemon will fail if the reverse name resolution of the client fails.

### Service Request Protocol

When the rexecd daemon receives a request, it initiates the following protocol:

- 1. The server reads characters from the socket up to a null (\0) byte and interprets the resulting string as an ASCII number (decimal).
- 2. If the number received is nonzero, the **rexecd** daemon interprets it as the port number of a secondary stream to be used for standard error output. The **rexecd** daemon then creates a second connection to the specified port on the client machine.
- 3. The rexect daemon retrieves a null-terminated user name of up to 16 characters on the initial socket.

### Security

The **rexecd** daemon is a PAM-enabled application with a service name of *rexec*. System-wide configuration to use PAM for authentication is set by modifying the value of the **auth\_type** attribute, in the **usw** stanza of **/etc/security/login.cfg**, to PAM\_AUTH as the root user.

The authentication mechanisms used when PAM is enabled depend on the configuration for the rexec service in /etc/pam.conf. The rexecd daemon requires /etc/pam.conf entries for the auth, account, and session module types. Listed below is a recommended configuration in /etc/pam.conf for the rexec service:

```
# AIX rexec configuration
                             /usr/lib/security/pam_aix
rexec auth
                required
rexec account
                required
                             /usr/lib/security/pam aix
rexec session
                required
                             /usr/lib/security/pam aix
Related information:
```

kill command

startsrc command

inetd command

/etc/inetd.conf command

Transmission Control Protocol/Internet Protocol

# rgb Command

# **Purpose**

Creates the database used by the X-Window system server for colors.

# **Syntax**

```
rgb [ DatabaseName ] [ <InputfileName ]
```

# Description

The rgb command reads lines from standard input and inserts them into its database to associate color names with specific red, green, and blue (RGB) values.

The rgb command produces two output files: DatabaseName.dir and DatabaseName.pag. If you do not specify a database file name, the default names rgb.dir and rgb.pag are used.

Each color entry is in the form:

Red Green Blue Colorname

where the Red, Green, and Blue elements are integer values ranging from 0-255. The actual color is determined by how the elements are combined. Each element can range from no intensity (0) to full intensity (255). The Colorname parameter can be descriptive or fanciful. For example, the sequence 250 250 250 could be named white or snow. Two or more entries can share the same element numbers or names.

### **Parameters**

#### Item Description

DatabaseName Specifies the database to create for the output data.

<InputFileName Specifies the name of the input file.

### **Examples**

1. The following example shows a portion of an input file:

```
248 248 255
                 ghost white
245 245 245
                 white smoke
255 250 240
                 floral white
253 245 230
                 old lace
250 240 230
                 linen
255 218 185
                 peach puff
```

681

255 248 220 cornsilk 255 250 205 lemon chiffon 245 255 250 mint cream 240 255 255 azure

2. The following example generates the output files Newcolor.dir and Newcolor.pag.

rgb Newcolor < rgb.txt</pre>

where **Newcolor** is the *DatabaseName* and **rgb.txt** is the *InputFileName*.

### **Files**

Item Description

/usr/lib/X11/rgb.txt The default rgb database input file.

# ripquery Command

# **Purpose**

Queries the RIP gateways.

# **Syntax**

ripquery [ -1 ] [ -2 ] [ -[a5] authkey ] [ -n ] [ -N dest[/mask] [ -p ] [ -r ] [ -v ] [ -w time ] gateway...

# **Description**

The **ripquery** command is used to request all routes known by a RIP *gateway* by sending a RIP **REQUEST** or **POLL** command. The routing information in any routing packets returned is displayed numerically and symbolically. The **ripquery** command is intended to be used as a tool for debugging *gateways*, not for network management. SNMP is the preferred protocol for network management.

# **Flags**

| Item           | Description                                                                                                    |
|----------------|----------------------------------------------------------------------------------------------------|
| -1             | Send the query as a version 1 packet.                                                                                                    |
| -2             | Send the query as a version 2 packet (default).                                                                                                    |
| -[a5] authkey  | Specifies the authentication password to use for queries. If <b>-a</b> is specified, an authentication type of SIMPLE will be used, if <b>-5</b> is specified, an authentication type of MD5 will be used, otherwise the default is an authentication type of NONE. Authentication fields in incoming packets will be displayed, but not validated.                                                                   |
| -n             | Prevents the address of the responding host from being looked up to determine the symbolic name.                                                                                                    |
| -N dest[/mask] | Specifies that the query should be for the specified <i>dest/mask</i> instead of complete routing table. The specification of the optional mask implies a version 2 query. Up to 23 requests about specific destinations may be included in one packet.                                                                                                    |
| -р             | Uses the RIP <b>POLL</b> command to request information from the routing table. This is the default. If there is no response to the RIP <b>POLL</b> command, the RIP <b>REQUEST</b> command is tried. <b>gated</b> responds to a <b>POLL</b> command with all the routes learned via RIP.                                                                                                    |
| -r             | Uses the RIP <b>REQUEST</b> command to request information from the <i>gateway</i> 's routing table. Unlike the RIP <b>POLL</b> command, all <i>gateway</i> s should support the RIP <b>REQUEST</b> . If there is no response to the RIP <b>REQUEST</b> command, the RIP <b>POLL</b> command is tried. <b>gated</b> responds to a <b>REQUEST</b> command with all the routes he anounces out the specified interface. |
| -v             | Version information about ripquery is displayed before querying the gateways.                                                                                                    |
| -w time        | Specifies the time in seconds to wait for the initial response from a <i>gateway</i> . The default value is 5 seconds.                                                                                                    |

#### Related information:

gated command

# rksh Command

# **Purpose**

Invokes the restricted version of the Korn shell.

### **Syntax**

```
rksh [-i] [ { + | - } { a e f h k m n p t u v x } ] [ -o Option ... ] [ -c String | -s | File [ Parameter ] ]
```

Note: Preceding a flag with + (plus) rather than - (minus) turns off the flag.

# **Description**

The **rksh** command invokes a restricted version of the Korn shell. It allows administrators to provide a controlled shell environment to the users. There is also a restricted version of **rksh** available for the enhanced Korn shell, called **rksh93**.

With a restricted shell a user cannot:

- · Change the current working directory.
- Set the value of the SHELL, ENV, or PATH variable.
- Specify the pathname of a command that contains a / (slash).
- Redirect output of a command with > (right caret), > I (right caret, pipe symbol), <> (left caret, right caret), or >> (two right carets).

# **Flags**

| Item       | Description                                                                                                    |
|------------|----------------------------------------------------------------------------------------------------|
| -a         | Exports automatically all subsequent parameters that are defined.                                                                                                    |
| -c String  | Causes the Korn shell to read commands from the <i>String</i> variable. This flag cannot be used with the -s flag or with the <i>File</i> [ <i>Parameter</i> ] parameter.                                                                                                    |
| <b>-</b> e | Executes the <b>ERR</b> trap, if set, and exits if a command has a nonzero exit status. This mode is disabled while reading profiles.                                                                                                    |
| -f         | Disables file name substitution.                                                                                                    |
| -h         | Designates each command as a tracked alias when first encountered.                                                                                                    |
| -i         | Indicates that the shell is interactive. An interactive shell is also indicated if shell input and output are attached to a terminal (as determined by the <b>ioctl</b> subroutine). In this case, the <b>TERM</b> environment variable is ignored (so that the <b>kill 0</b> command does not kill an interactive shell) and the <b>INTR</b> signal is caught and ignored (so that a wait state can be interrupted). In all cases, the <b>QUIT</b> signal is ignored by the shell. |
| -k         | Places all parameter assignment arguments in the environment for a command, not just those arguments that precede the command name.                                                                                                    |
| -m         | Runs background jobs in a separate process and prints a line upon completion. The exit status of background jobs is reported in a completion message. On systems with job control, this flag is turned on automatically for interactive shells.                                                                                                    |
| -n         | Reads commands and checks them for syntax errors, but does not execute them. This flag is ignored for interactive shells.                                                                                                    |

Item

Description

-o Option

Prints the current option settings and an error message if you do not specify an argument. You can use this flag to enable any of the following options:

allexport

Same as the **-a** flag.

errexit Same as the -e flag.

**bgnice** Runs all background jobs at a lower priority. This is the default mode.

ignoreeof

Does not exit the shell when it encounters an end-of-file character. You must use the **exit** command, or override the flag and exit the shell by pressing the Ctrl-D key sequence more than 11 times

keyword

Same as the -k flag.

markdirs

Appends a / (slash) to all directory names that are a result of filename substitution.

monitor Same as the -m flag.

noclobber

Prevents redirection from truncating existing files. When you specify this option, use the redirection symbol > I (right caret, pipe symbol) to truncate a file.

noexec Same as the -n flag.noglob Same as the -f flag.

nolog Prevents function definitions from being saved in the history file.

nounset Same as the -u flag.

privileged

Same as the -p flag.

verbose Same as the -v flag.

trackall Same as the -h flag.

ri Enters the insert mode of a vi-style inline editor for command entry. Entering escape character 033

puts the editor into the move mode. A return sends the line.

**viraw** Processes each character as it is typed in vi mode.

**xtrace** Same as the **-x** flag.

You can set more than one option on a single rksh command line.

Disables the processing of the **\$HOME/.profile** file when you use the shell as a login shell.

Causes the **rksh** command to read commands from the standard input. Shell output, except for the output of the special commands, is written to file descriptor 2. This parameter cannot be used with the **-c** flag or with

the File[Parameter] parameter.

Exits after reading and executing one command.

Treats unset parameters as errors when substituting.

Prints shell input lines as they are read.

Prints executed commands and their arguments.

# **Files**

-p

-t

-u

Item Description

/usr/bin/rksh Contains the path name to the restricted Korn shell.

/tmp/sh\* Contains temporary files that are created when a shell is opened.

#### Related information:

ksh command

Communications and networks

Restricted Korn shell

Shells command

# rlogin Command

# **Purpose**

Connects a local host with a remote host.

# **Syntax**

rlogin RemoteHost [ -e Character ] [ -8 ] [ -l User ] [ -f | -F ] [ -k realm]

# **Description**

The /usr/bin/rlogin command logs into a specified remote host and connects your local terminal to the remote host.

The remote terminal type is the same as that given in the **TERM** local environment variable. The terminal or window size is also the same, if the remote host supports them, and any changes in size are transferred. All echoing takes place at the remote host, so except for delays, the terminal connection is transparent. The Ctrl-S and Ctrl-Q key sequences stop and start the flow of information, and the input and output buffers are flushed on interrupts.

### **Remote Command Execution**

When using the **rlogin** command, you can create a link to your path using a host name as the link name. For example:

ln -s /usr/bin/rsh HostName

Entering the host name specified by the *HostName* parameter with an argument (command) at the prompt, automatically uses the **rsh** command to remotely execute the command specified on the command line of the remote host specified by the *HostName* parameter.

Entering the host name specified by the *HostName* parameter without an argument (command) at the prompt, automatically uses the **rlogin** command to log in to the remote host specified by the *HostName* parameter.

In addition to the preceding conditions, the **rlogin** command also allows access to the remote host if the remote user account does not have a password defined. However, for security reasons, the use of a password on all user accounts is recommended.

The **rlogin** command execs (using the **exec** command) the **/usr/sbin/login** file to validate a user. This 1) allows all user and device attributes to take effect on telnet connections and 2) causes remote logins to count against the maximum number of login sessions allowable at a time (determined by the maxlogins attribute). Attributes are defined in the **/etc/security/user** and **/etc/security/login.cfg** files.

### **POSIX Line Discipline**

The **rlogind** and **telnetd** daemons use POSIX line discipline to change the line discipline on the local TTY. If POSIX line discipline is not used on the local TTY, echoing other line disciplines may result in improper behavior. TCP/IP must have POSIX line discipline to function properly.

# **Flags**

| Item                | Description                                                                                                    |
|---------------------|----------------------------------------------------------------------------------------------------|
| -8                  | Allows an 8-bit data path at all times. Otherwise, unless the start and stop characters on the remote host are not Ctrl-S and Ctrl-Q, the <b>rlogin</b> command uses a 7-bit data path and parity bits are stripped.                                                                                                    |
| <b>-e</b> Character | Changes the escape character. Substitute the character you choose for Character.                                                                                                    |
| -f                  | Causes the credentials to be forwarded. This flag will be ignored if Kerberos 5 is not the current authentication method. Authentication will fail if the current DCE credentials are not marked forwardable.                                                                                                    |
| -F                  | Causes the credentials to be forwarded. In addition, the credentials on the remote system will be marked forwardable (allowing them to be passed to another remote system). This flag will be ignored if Kerberos 5 is not the current authentication method. Authentication will fail if the current DCE credentials are not marked forwardable. |
| -k realm            | Allows the user to specify the realm of the remote station if it is different from the local systems realm. For these purposes, a realm is synonymous with a DCE cell. This flag will be ignored if Kerberos 5 is not the current authentication method.                                                                                          |
| -1 User             | Changes the remote user name to the one you specify. Otherwise, your local user name is used at the remote host.                                                                                                    |

# Security

There are multiple authentication methods, each requiring different things to be set in order to allow the connection.

#### For Standard Authentication

The remote host allows access only if one or both of the following conditions is satisfied:

• The local host is included in the remote **\$HOME/.rhosts** file in the remote user account.

Although you can set any permissions for the \$HOME/.rhosts file, it is recommended that the permissions of the .rhosts file be set to 600 (read and write by owner only).

Note: The AUTHSTATE environment variable indicates the registry to which the user authenticates. For example, an LDAP user that is defined on the LDAP server has the AUTHSTATE set to LDAP if the user logs in to the remote system with a password. But if a user is authenticated through an entry in the \$HOME/.rhosts and /etc/hosts.equiv files, the AUTHSTATE environment variable for that user is set to compat regardless of where the user ID is defined.

#### For Kerberos 5 Authentication

The remote host allows access only if all of the following conditions are satisfied:

- The local user has current DCE credentials.
- The local and remote systems are configured for Kerberos 5 authentication (On some remote systems, this may not be necessary. It is necessary that a daemon is listening to the klogin port).
- · The remote system accepts the DCE credentials as sufficient for access to the remote account. See the html

#### Related reference:

"rcp Command" on page 589

"rexec Command" on page 678

#### Related information:

ftp command

.rhosts command

# rlogind Daemon

# **Purpose**

Provides the server function for the **rlogin** command.

# **Syntax**

**Note:** The **rlogind** daemon is normally started by the **inetd** daemon. It can also be controlled from the command line, using SRC commands.

/usr/sbin/rlogind [ -a ] [ -c ] [ -l ] [ -n ] [ -s ]

# **Description**

The /usr/sbin/rlogind daemon is the server for the rlogin remote login command. The server provides a remote login facility.

Changes to the **rlogind** daemon can be made using the System Management Interface Tool (SMIT) or System Resource Controller (SRC), by editing the **/etc/inetd.conf** or **/etc/services** file. Entering rlogind at the command line is not recommended. The **rlogind** daemon is started by default when it is uncommented in the **/etc/inetd.conf** file.

The **rlogind** daemon ignores unrecognized options and log this information through the **syslog** service if the **syslog** service is enabled in the system.

The inetd daemon get its information the /etc/inetd.conf file and the /etc/services file.

After changing the /etc/inetd.conf or /etc/services file, run the refresh -s inetd or kill -1 *InetdPID* command to inform the inetd daemon of the changes to its configuration file.

### **Service Request Protocol**

When the **rlogind** daemon receives a service request, the daemon initiates the following protocol:

- 1. The **rlogind** daemon checks the source port number for the request. If the port number is not in the range 512-1023, the **rlogind** daemon terminates the connection.
- 2. The **rlogind** daemon uses the source address of the initial connection request to determine the name of the client host. If the name cannot be determined, the **rlogind** daemon uses the dotted-decimal representation of the client host address.

#### **Error Messages**

The following error messages are associated with the **rlogind** daemon:

Item Description

**Try again.** A **fork** command made by the server has failed.

/usr/bin/shell: No shell. The shell specified for the shell variable cannot be started. The shell variable may also

be a program.

# **Flags**

| Item | Description                                                                                                    |
|------|----------------------------------------------------------------------------------------------------|
| -a   | Disables pty speed enhancement feature.                                                                                                    |
| -c   | Suppresses the sanity check of a host name lookup.                                                                                                    |
| -1   | Prevents any authentication based on the user's <b>\$HOME</b> /.rhosts file. However, a root user is automatically logged in when there is a .rhosts file in root's home directory as specified by the /etc/passwd file. |
| -n   | Disables transport-level keep-alive messages. The messages are enabled by default.                                                                                                    |
| -s   | Turns on socket level debugging.                                                                                                    |

# **Security**

The **rlogind** daemon is a PAM-enabled application with a service name of *rlogin*. System-wide configuration to use PAM for authentication is set by modifying the value of the **auth\_type** attribute, in the **usw** stanza of **/etc/security/login.cfg**, to PAM\_AUTH as the root user.

The authentication mechanisms used when PAM is enabled depend on the configuration for the **rlogin** service in **/etc/pam.conf**. The **rlogind** daemon requires **/etc/pam.conf** entries for the **auth**, **account**, **password**, and **session** module types. Listed below is a recommended configuration in **/etc/pam.conf** for the **rlogin** service:

```
#
# AIX rlogin configuration
#
rlogin auth sufficient /usr/lib/security/pam_rhosts_auth
rlogin auth required /usr/lib/security/pam_aix
rlogin account required /usr/lib/security/pam_aix
rlogin password required /usr/lib/security/pam_aix
rlogin session required /usr/lib/security/pam_aix
```

# **Examples**

**Note:** The arguments for the **rlogind** daemon can be specified by using SMIT or by editing the **/etc/inetd.conf** file.

1. To start the **rlogind** daemon, enter the following:

```
startsrc -t rlogin
```

This command starts the **rlogind** subserver.

2. To stop the **rlogind** daemon normally, enter the following:

```
stopsrc -t rlogin
```

This command allows all pending connections to start and existing connections to complete but prevents new connections from starting.

3. To force stop the **rlogind** daemon and all **rlogind** connections, enter the following:

```
stopsrc -f -t rlogin
```

This command terminates all pending connections and existing connections immediately.

4. To display a short status report about the **rlogind** daemon, enter the following:

```
lssrc -t rlogin
```

This command returns the daemon's name, process ID, and state (active or inactive).

### Related information:

kill command
lssrc command
startsrc command
/etc/inetd.conf command
TCP/IP daemons

### rm Command

# **Purpose**

Removes (unlinks) files or directories.

# **Syntax**

# **Description**

The **rm** command removes the entries for the specified *File* parameter from a directory. If an entry is the last link to a file, the file is then deleted. If you do not have write permission for a file and the standard input is a terminal, you are prompted with the file name and ask to confirm that you want to delete the file. If you type a y (for yes), the file is deleted, type any other character and the file is not deleted. You do not need read or write permission for the file you want to remove. However, you must have write permission for the directory containing the file.

If the file is a symbolic link, the link is removed, but the file or directory that the symbolic link refers to remains. You do not need write permission to delete a symbolic link, if you have write permission in the directory.

If either of the files . (dot) or .. (dot, dot) are specified as the base name portion of the *File* parameter, the **rm** command writes a diagnostic message to standard error and does nothing more with such parameters.

The **rm** command writes a prompt to standard error and reads a line from standard input if the **-f** flag is not specified, and either the *File* parameter does not have write permission and the standard input is a workstation, or the **-i** flag is specified. If the response is not affirmative, the **rm** command does nothing more with the current file and proceeds to the next file.

The files owned by other users cannot be removed if the sticky bit of the directory is set and the directory is not owned by the user.

**Note:** The **rm** command supports the — (dash, dash) parameter as a delimiter that indicates the end of the flags.

An attempt to remove a file or directory that has been exported for use by the NFS version 4 server will fail with a message saying that the resource is busy. The file or directory must be unexported for NFS version 4 use before it can be removed.

# **Flags**

#### Item Description

- **-e** Displays a message after each file is deleted.
- -f Does not prompt before removing a write-protected file. Does not display an error message or return error status if a specified file does not exist. If both the -f and -i flags are specified, the last one specified takes affect.
- -i Prompts you before deleting each file. When you use the -i and -r flags together, the rm command also prompts before deleting directories. If both the -i and -f flags are specified, the last one specified takes affect.

#### Item Description

- -r Permits recursive removal of directories and their contents when the File parameter is a directory. This flag is equivalent to the -R flag.
- -R Permits recursive removal of directories and their contents when the *File* parameter is a directory. This flag is equivalent to the -r flag.

### **Exit Status**

This command returns the following exit values:

#### Item Description

- If the -f flag was not specified, all the named directory entries were removed; otherwise, all the existing named directory entries were removed.
- >0 An error occurred.

# **Security**

**Attention RBAC users and Trusted AIX users**: This command can perform privileged operations. Only privileged users can run privileged operations. For more information about authorizations and privileges, see Privileged Command Database in *Security*. For a list of privileges and the authorizations associated with this command, see the **Issecattr** command or the **getcmdattr** subcommand.

# **Examples**

1. To delete a file, enter:

```
rm myfile
```

If there is another link to this file, then the file remains under that name, but the name myfile is removed. If myfile is the only link, the file itself is deleted.

2. To delete a file without first receiving a confirmation prompt, enter:

```
rm -f core
```

No confirmation prompt is issued before the **rm** -**f** command attempts to remove the file named core. However, an error message displays if the core file is write-protected and you are not the owner of the file or you do not have root authority. No error message displays when the **rm** -**f** command attempts to remove nonexistent files.

3. To delete files one by one, enter:

```
rm -i mydir/*
```

After each file name is displayed, enter y to delete the file, or press the Enter key to keep it.

4. To delete a directory tree, enter:

```
rm -ir manual
```

This command recursively removes the contents of all subdirectories of the manual directory, prompting you regarding the removal of each file, and then removes the manual directory itself, for example:

```
You: rm -ir manual
System: rm: Select files in directory manual? Enter y for yes.
You: y
System: rm: Select files in directory manual/draft1? Enter y for yes.
You: y
System: rm: Remove manual/draft1?
You: y
System: rm: Remove manual/draft1/chapter1?
You: y
System: rm: Remove manual/draft1/chapter2?
You: y
System: rm: Select files in directory manual/draft2? Enter y for yes.
You: y
System: rm: Remove manual/draft2?
You: y
System: rm: Remove manual/draft2?
You: y
System: rm: Remove manual?
You: y
```

Here, the **rm** command first asks if you want it to search the manual directory. Because the manual directory contains directories, the **rm** command next asks for permission to search manual/draft1 for files to delete, and then asks if you want it to delete the manual/draft1/chapter1 and manual/draft1/chapter2 files. The **rm** command next asks for permission to search the manual/draft2 directory. Then asks for permission to delete the manual/draft1, manual/draft2, and manual directories. If you deny permission to remove a subdirectory (for example, manual/draft2), the **rm** command does not remove the manual directory. Instead, you see the message: **rm**: Directory manual not empty.

#### **Files**

Item Description

/usr/bin/rm Contains the rm command.

#### Related information:

In command
unlink command
Directories command
File and directory access modes
File and directory links

### rmail Command

### **Purpose**

Handles remote mail received through Basic Networking Utilities (BNU).

# **Syntax**

rmail User

# Description

The **rmail** command interprets incoming mail received through the **uucp** command. It collapses From header lines in the form generated by the **bellmail** command into a single line of the form: return-path!sender

The **rmail** command passes the processed mail on to the **sendmail** command. The *User* parameter must specify a user recognized by the **sendmail** command.

### Related information:

bellmail command sendmail command uucp command Mail management

# rmauth Command

# Purpose

Removes one or more user-defined authorizations.

# **Syntax**

rmauth [-R load\_module] [-h ] Name

# **Description**

The **rmauth** command removes the user-defined authorization identified by the *Name* parameter. The command only removes existing user-defined authorizations in the authorization database. You cannot remove system-defined authorizations with this command. If an authorization is being referenced in the privileged command database, it cannot be removed until the authorization is no longer referenced by the database.

By default, the rmauth command only attempts to remove the specified authorization from the authorization database. You must remove authorizations from the lowest level of a hierarchy before the higher level can be removed. If you specify a higher level authorization and lower-level authorizations still exist, the command fails. To remove a hierarchy of authorizations, specify the -h flag. With the -h flag, any lower-level authorization beneath the specified authorization is also removed. If any of the lower level authorizations is being referenced in the privileged command database, no authorizations are removed and the entire operation fails.

If the system is configured to use databases from multiple domains, the rmauth command finds the first match from the database domains in the order that was specified by the secorder attribute of the authorizations stanza in the /etc/nscontrol.conf file. Meanwhile, the rmauth command removes that authorization entry from the domain. If any matching authorizations from the rest of the domains exist, they are not affected. Use the -R flag to remove an authorization from a specific domain.

When the system is operating in enhanced role based access control (RBAC) mode, modifications made to the authorization database are not used for security considerations until the database is sent to the kernel security tables using the **setkst** command.

### **Flags**

Item Description

Allows removal of a hierarchy of authorizations.

-R load module Specifies the loadable module to use for the authorization deletion.

#### **Parameters**

Item Description

Name Specifies the authorization to remove.

# **Security**

The **rmauth** command is a privileged command. You must have the **aix.security.role.remove** authorization to run the command:

Item Description

aix.security.auth.remove Required to run the command.

**Attention RBAC users and Trusted AIX users**: This command can perform privileged operations. Only privileged users can run privileged operations. For more information about authorizations and privileges, see Privileged Command Database in *Security*. For a list of privileges and the authorizations associated with this command, see the **lssecattr** command or the **getcmdattr** subcommand.

### **Files Accessed**

File Mode /etc/security/authorizations rw

### **Examples**

 To remove the custom.test authorization, use the following command: rmauth custom.test

- 2. To remove the custom authorization and all of its children authorizations, use the following command: rmauth -h custom
- 3. To remove the custom.test authorization from LDAP, use the following command: rmauth -h custom.test

#### Related information:

mkauth command

putauthattrs command

/etc/security/authorizations command

/etc/nscontrol.conf command

RBAC command

# rmaudrec Command

# **Purpose**

Removes records from the audit log.

# **Syntax**

```
rmaudrec [-a | -n node_name1[,node_name2]...] [-S subsystem_name] -s selection_string [-h] [-V]
```

### **Description**

The **rmaudrec** command is used to delete records in the audit log. The audit log is a facility for recording information about the system's operation. It can include information about the normal operation of the

system as well as failures and other errors. It augments the error log functionality by conveying the relationship of the error relative to other system activities. All detailed information about failures is still written to the AIX error log.

Records are created in the audit log by subsystems that have been instrumented to do that. For example, the event response subsystem runs in the background to monitor administrator-defined conditions and then invokes one or more actions when a condition becomes true. Because this subsystem runs in the background, it is difficult for the operator or administrator to understand the total set of events that occurred and the results of any actions that were taken in response to an event. Because the event response subsystem records its activity in the audit log, the administrator can easily view its activity as well as that of other subsystems. In addition, records may sometimes need to be removed explicitly, which can be done using this command.

Each record in the audit log contains named fields. Each field contains a value that provides information about the situation corresponding to the record. For example, the field named **Time** indicates the time at which the situation occurred. Each record has a set of common fields and a set of subsystem-specific fields. The common fields are present in every record in the audit log. The subsystem-specific fields vary from record to record. Their names are only significant when used with a subsystem name because they may not be unique across all subsystems. Each record is derived from a template that defines which subsystem-specific fields are present in the record and defines a format string that is used to generate a message describing the situation. The format string may use record fields as inserts. A subsystem typically has many templates.

The field names can be used as variables in a selection string to choose which records are deleted. The selection string is matched against each record using the referenced fields of each record to perform the match. Any records that match will be removed. The selection string is specified with the -s flag.

A selection string is an expression composed of field names, constants, and operators. The syntax of a selection string is very similar to an expression in the C programming language. For information on how to specify selection strings, see the Administering RSCT guide.

The common field names are:

| Field          | Description                                                                                                    |
|----------------|----------------------------------------------------------------------------------------------------|
| Time           | Specifies the time when the situation occurred that the record corresponds to. The value is a 64-bit integer and represents the number of microseconds since UNIX Epoch (00:00:00 GMT January 1, 1970). See the constants below for specifying the time in more user-friendly formats. |
| Subsystem      | Specifies the subsystem that generated the record. This is a string.                                                                                                    |
| Category       | Indicates the importance of the situation corresponding to the audit record, as determined by the subsystem that generated the record. The valid values are: 0 (informational) and 1 (error).                                                                                          |
| SequenceNumber | Specifies the unique 64-bit integer that is assigned to the record. No other record in the audit log will have the same sequence number.                                                                                                    |
| TemplateId     | Specifies the subsystem-dependent identifier that is assigned to records that have the same content and format string. This value is a 32-bit unsigned integer.                                                                                                    |
| NodeName       | Specifies the name of the node from which the record was obtained. This field name cannot be used in a selection string.                                                                                                    |

In addition to the constants in expressions, you can use the following syntax for dates and times with this command:

#### #mmddhhmmyyyy

This format consists of a sequence of decimal characters that are interpreted according to the pattern shown. The fields in the pattern are, from left to right: mm = month, dd = day, hh = hour, mm = minutes, yyyy = year. For example, #010523042002 corresponds to January 5, 11:04 PM, 2002. The fields can be omitted from right to left. If not present, the following defaults are used: year = the current year, minutes = 0, hour = 0, day = 1, and month = the current month.

### #-mmddhhmmyyyy

This format is similar to the previous one, but is relative to the current time and date. For example, the value **#-0001** corresponds to one day ago and the value **#-010001** corresponds to one month and one hour ago. Fields can be omitted starting from the right and are replaced by 0.

The audit records considered for deletion and matched against the selection string can be restricted to a specific subsystem by using the **-S** flag. If this flag is specified, the subsystem-specific field names can be used in the selection string in addition to the common field names.

The nodes from which audit log records are considered for deletion can be restricted to a set of specific nodes by using the **-n** flag. If this flag is specified, the search will be limited to the set of nodes listed. Otherwise, the search will be performed for all nodes defined within the current management scope as determined by the CT\_MANAGEMENT\_SCOPE environment variable.

It is advisable to first use the **lsaudrec** command with the same **-s** and **-n** flag values to list the records that will be deleted. This minimizes the possibility of the selection string matching more records than intended.

# **Flags**

- -a Specifies that records from all nodes in the domain are to be removed. If both the -n and the -a flags are omitted, records from the local node only are removed.
- -n node\_name1[,node\_name2]...

Specifies the list of nodes containing audit log records that will be examined and considered for deletion if they meet the other criteria, such as matching the specified selection string. Node group names can also be specified, which are expanded into a list of node names. If both the -n and the -a flags are omitted, records from the local node only will be deleted.

#### **-S** *subsystem\_name*

Specifies a subsystem name. If this flag is present, only records identified by <code>subsystem\_name</code> are considered for deletion. The records to be deleted can be further restricted by the <code>-s</code> flag. If the subsystem name contains any spaces, it must be enclosed in single or double quotation marks.

For backward compatibility, the subsystem name can be specified using the **-n** flag *only* if the **-a** and the **-S** flags are *not* specified.

### -s selection string

Specifies a selection string. This string is evaluated against each record in the audit log. If the evaluation results in a non-zero result (**TRUE**), the record is removed from the audit log. If the selection string contains any spaces, it must be enclosed within single or double quotation marks. For information on how to specify selection strings, see the *RSCT: Administration Guide*.

The names of fields within the record can be used in the expression. If the **-S** flag is not specified, only the names of common fields can be used. See the **Description** for a list of the common field names and their data types. If the **-S** flag is specified, the name of any field for the specified subsystem as well as the common field names can be used.

If this flag is not specified, no records will be removed from the audit log.

- **-h** Writes the command's usage statement to standard output.
- **-V** Writes the command's verbose messages to standard error.

### **Parameters**

### field\_name1 [field\_name2...]

Specifies one or more fields in the audit log records to be displayed. The order of the field names on the command line corresponds to the order in which they are displayed. If no field names are

specified, **Time**, **Subsystem**, **Severity**, and **Message** are displayed by default. If the management scope is not local, **NodeName** is displayed as the first column by default. See the **Description** for information about these and other fields.

# Security

In order to remove records from an audit log when the **-S** flag is omitted, a user must have write access to the target resource class on each node from which records are to be removed. When the **-S** flag is specified, the user must have write access to the audit log resource corresponding to the subsystem identified by the **-S** flag on each node from which records are to be removed.

Authorization is controlled by the RMC access control list (ACL) file that exists on each node.

### **Exit Status**

- **0** The command ran successfully.
- 1 An error occurred with RMC.
- 2 An error occurred with a command-line interface script.
- 3 An incorrect flag was entered on the command line.
- 4 An incorrect parameter was entered on the command line.
- 5 An error occurred that was based on incorrect command-line input.

### **Environment Variables**

### CT\_CONTACT

Determines the system where the session with the resource monitoring and control (RMC) daemon is established. When CT\_CONTACT is set to a host name or IP address, the command contacts the RMC daemon on the specified host. If CT\_CONTACT is not set, the command contacts the RMC daemon on the local system where the command is being run. The target of the RMC daemon session and the management scope determine the resource classes or resources that can be affected by this command.

#### CT IP AUTHENT

When the CT\_IP\_AUTHENT environment variable exists, the RMC daemon uses IP-based network authentication to contact the RMC daemon on the system that is specified by the IP address to which the CT\_CONTACT environment variable is set. CT\_IP\_AUTHENT only has meaning if CT\_CONTACT is set to an IP address; it does not rely on the domain name system (DNS) service.

#### CT\_MANAGEMENT\_SCOPE

Determines (in conjunction with the **-a** and **-n** flags) the management scope that is used for the session with the RMC daemon. The management scope determines the set of possible target nodes where audit log records can be deleted. If the **-a** and **-n** flags are not specified, local scope is used. When either of these flags is specified, CT\_MANAGEMENT\_SCOPE is used to determine the management scope directly. The valid values are:

- **0** Specifies *local* scope.
- Specifies local scope.
- 2 Specifies *peer domain* scope.
- 3 Specifies management domain scope.

If this environment variable is *not* set, *local* scope is used.

# Implementation Specifics

This command is part of the Reliable Scalable Cluster Technology (RSCT) fileset for AIX.

# **Standard Output**

When the -h flag is specified, this command's usage statement is written to standard output.

### **Standard Error**

If the -V flag is specified and the command completes successfully, a message indicating the number of records that were deleted will be written to standard error.

# **Examples**

1. To remove all records from the audit log on every node in the management scope defined by the CT\_MANAGEMENT\_SCOPE environment variable, enter:

```
rmaudrec -s "Time > 0"

or

rmaudrec -s "SequenceNumber >= 0"
```

2. To remove all records more than a week old on every node in the management scope defined by the CT\_MANAGEMENT\_SCOPE environment variable, enter:

```
rmaudrec -s "Time < #-0007"
```

3. To remove all records that are more than a day old and created by the **abc** subsystem on nodes **mynode** and **yournode**, enter:

```
rmaudrec -S abc -s "Time < #-0001" -n mynode, yournode
```

#### Location

/opt/rsct/bin/rmaudrec

### rmC2admin Command

### **Purpose**

Remove the configuration files for a distributed C2 System host.

# **Syntax**

rmC2admin [ -m ]

# Description

The rmC2admin command replaces the distributed C2 System symbolic links with the actual files. The directory /etc/data.shared will be removed. When the -m flag is used, the hd10sec file system and /etc/data.master directory will be removed as well. This option should only be used after all other hosts in the C2 System have replaced their administrative host with another system or removed the C2 configuration files as well.

The entries for the system initialization scripts in /etc/inittab will also be removed, and rebooting this system will result in the system not being configured for C2 mode.

Executing this command in multi-user mode will result in the user definitions from the C2 System being retained. Executing this command in single-user mode will result in the user definitions from the C2 System being removed and the root user being the only valid user ID.

The system should be rebooted immediately after executing this command so that the changes may take effect.

# **Flags**

Item Description

-m The host was configured as the administrative master

### **Exit Status**

- The C2 System administrative host information has been successfully removed.
- 1 The system was not configured to operate in C2 mode.
- 2 The system was not installed with the C2 option.
- 3 An error occurred removing the C2 System administrative host information.
- 4 An invalid command line option was used.

### **Files**

Item Description

/usr/sbin/rmC2admin Contains the rmC2admin command.

# rmCCadmin Command

# **Purpose**

Remove the configuration files for a distributed Common Criteria enabled System host.

# **Syntax**

rmCCadmin [ -m ]

### **Description**

The **rmCCadmin** command replaces the distributed Common Criteria enabled System symbolic links with the actual files. The directory **/etc/data.shared** will be removed. When the **-m** flag is used, the **hd10sec** file system and **/etc/data.master** directory will be removed as well. This option should only be used after all other hosts in the Common Criteria enabled System have replaced their administrative host with another system or removed the Common Criteria enabled configuration files as well.

The entries for the system initialization scripts in /etc/inittab will also be removed, and rebooting this system will result in the system not being configured for Common Criteria enabled mode.

Executing this command in multi-user mode will result in the user definitions from the Common Criteria enabled System being retained. Executing this command in single-user mode will result in the user definitions from the Common Criteria enabled System being removed and the root user being the only valid user ID.

The system should be rebooted immediately after executing this command so that the changes may take effect.

# **Flags**

Item Description

-m The host was configured as the administrative master

### **Exit Status**

The Common Criteria enabled System administrative host information has been successfully removed.

- 1 The system was not configured to operate in Common Criteria enabled mode.
- 2 The system was not installed with the Common Criteria enabled option.
- 3 An error occurred removing the Common Criteria enabled System administrative host information.
- 4 An invalid command line option was used.

### **Files**

Item Description

/usr/sbin/rmCCadmin Contains the rmCCadmin command.

# rmccli information file

# **Purpose**

Provides general information about resource monitoring and control (RMC) and related commands.

# Description

The general information about RMC and related commands, including data types, terminology, and references to related information follows.

#### Command structure and use

The RMC commands might be grouped into categories that represent the different operations that can be run on resource classes and resources:

- Creating and removing resources: mkrsrc, rmrsrc
- Modifying resources: chrsrc, refrsrc
- Viewing definitions and data: lsrsrc, lsrsrcdef
- Viewing actions: lsactdef
- Running actions: runact

The RMC commands can be run directly from the command line or called by user-written scripts. In addition, the RMC commands are used as the basis for higher-level commands, such as the event response resource manager (ERRM) commands.

#### Data display information

The flags that control the display function for the RMC CLI routines, in order of precedence are:

1. -l for long display. This flag is the default display format.

For example, the command:

lsrsrc -s 'Name == "c175n05"' IBM.Foo Name NodeList SD Binary RH Int32Array

produces the following output:

Persistent Attributes for Resource: IBM.Foo

resource 1:

```
= "c175n05"
Name
NodeList = \{1\}
          = ["testing 1 2 3",1,{0,1,2}]
          = "0xaabbcc00 0xeeff"
Binary
          RH
Int32Array = \{1,5,-10,1000000\}
2. -t for tabular display.
   For example, the command:
   1srsrc -s 'Name ?= "Page"' -t IBM.Condition Name EventExpression
   produces the following output:
   Persistent Attributes for Resource: IBM.Condition
   Name
                        EventExpression
   "Page space out rate" "VMPgSpOutRate > 500"
   "Page fault rate"
                        "VMPgFaultRate > 500"
   "Page out rate"
                        "VMPgOutRate > 500"
   "Page in rate"
                        "VMPgInRate > 500"
                        "VMPgSpInRate > 500"
   "Page space in rate"
3. -x for suppressing headers when printing.
4. -d for colon (:) delimited display.
   For example, the command:
   lsrsrc -xd -s 'Name == "c175n05"' IBM.Foo Name Int32 Uint32Array SD Binary
   produces the following output:
   c175n05:-100:{}:["hel lo1",1,{0,1,2}]:"0xaabbcc00 0xeeff":
   Note the use of the -x flag along with the -d flag.
5. – Ddelimiter for string-delimited display.
   For example, the command:
   lsrsrc -xD:: -s 'Name == "c175n05"' IBM.Foo Name Int32 Uint32Array SD Binary
   produces the following output:
   c175n05::-100::{}::["hel lo1",1,{0,1,2}]::"0xaabbcc00 0xeeff"::
```

When output of any list command **lsrsrc lsrsrcdef** is displayed in the tabular output format, the printing column width might be truncated. If more characters need to be displayed (as in the case of strings) use the -1 flag to display the entire field.

## Data input formatting

Binary data for attributes of binary type can be entered in the following formats:

Note the use of the -x flag along with the -DDelimiter flag.

- "0xnnnnnnn 0x nnnnnnnn 0x nnnn..."
- "0xnnnnnnnnnnnnnnnnnnnn..."
- 0x nnnnnnnnnnnnnnnnn...

Integer data for attributes of one of the integer types can be entered as:

- A decimal constant that begins with a non-zero digit (Int32=45, for example)
- An octal constant that begins with a prefix of 0, which is optionally followed by a combination of decimal numbers in the range 0 to 7 (Int32=055, for example)
- A hexadecimal constant that begins with a prefix of 0x or 0X followed a combination of decimal numbers in the range **a** to f and A to F (Int32=0x2d, for example)

Be careful when you specify strings as input data. Strings that contain:

- No white space or non-alphanumeric characters can be entered as input without enclosing quotation marks
- · White space or other alphanumeric characters must be enclosed in quotation marks
- Single quotation marks (') must be enclosed by double quotation marks ("), as shown in this example: "this is a string with 'single quotation marks'"

Selection strings must be enclosed in double quotation marks, unless the selection string itself contains double quotation marks, in which case the selection string must be enclosed in single quotation marks. For information about how to specify selection strings, see the *Administering RSCT* Guide.

- Sample selection string input: "NodeNumber == 1"
- Selection string input where double quotation marks are part of the selection string: 'Name ==
  "c175n05"'

Structured data (SD) types must be enclosed in square brackets: [hello,1,{2,4,6,8}]

When structured data (SD) is supplied as command-line input to the RMC commands, enclose the SD in single quotation marks: SD='[hello,1,{2,4,6,8}]'

Arrays of any type must be enclosed in braces {}:

- Array of integers: {-4, -3, -2, -1, 0, 1, 2, 3, 4}
- Array of strings: {abc, "do re mi", 123}
- Array of structured data: {[hello,1,{0,1,2,3}],[hello2,2,{2,4,6,8}]}

Arrays of any type with more than one element must be enclosed in quotation marks. For example:

- mkrsrc IBM.Foo Name=testing NodeList={1} Uint32Array='{1,2,3}'
- mkrsrc IBM.Foo Name=testing NodeList='{1}' Uint32\_array='{1,2,3}'

Arrays of strings and arrays of structured data must always be enclosed in quotation marks.

When arrays of structured data or arrays that contain strings enclosed in quotation marks are supplied as command-line input to the RMC commands, enclose the entire array in single quotation marks:

- Array of strings: mkrsrc IBM.Foo Name="c175n05" NodeList={1} StringArray='{"a string","a different string"}'
- Array of structured data: mkrsrc IBM.Foo Name="c175n05" NodeList={1} SDArray='{["string 1",1,{1,1}],["string 2",2,{1,2,3}]}'

For more examples, see the resource\_data\_input.

#### Data output formatting

String data is always displayed in either double or single quotation marks as:

- A description attribute that equals the string "This is a string that contains white space" is displayed in the long format as:
  - Description = "This is a string that contains white space"
- A description attribute value that equals an empty string "" is displayed in long format as:

  Description = ""

- A description attribute value that equals a string that contains a new-line character at the end of the string is displayed in long format as:
  - Description = "This string ends with a new-line character..."
- · A selection string that contains double quotation marks is displayed in long format as: SelectionString = 'Name == "c175n05"'
- A name attribute value that equals the string "c175n05" is displayed in long format as: Name = c175n05

Binary data is displayed as follows:

### Naming conventions

The following variable names are used throughout the RMC command man pages:

| Variable       | Description                                          |
|----------------|------------------------------------------------------|
| attr           | The name of a resource class or a resource attribute |
| resource_class | The name of a resource class                         |

### Node groups

If Cluster Systems Management (CSM) is installed on your system, you can use CSM defined node groups as node name values to refer to more than one node. For information about working with CSM node groups and by using the CSM **nodegrp** command, see the CSM: Administration Guide and the CSM: Command and Technical Reference.

### **Terminology**

#### attribute

Attributes are either persistent or dynamic. A resource class is defined by a set of persistent and dynamic attributes. A resource is also defined by a set of persistent and dynamic attributes. Persistent attributes define the configuration of the resource class and resource. Dynamic attributes define a state or a performance-related aspect of the resource class and resource. In the same resource class or resource, an attribute name can be specified as either persistent or dynamic, but not both.

#### resource

An entity in the system that provides a set of services. Examples of hardware entities are processors, disk drives, memory, and adapters. Examples of software entities are database applications, processes, and file systems. Each resource in the system has one or more attributes that define the state of the resource.

#### resource class

A broad category of system resource, for example: node, file system, adapter. Each resource class has a container that holds the functions, information, dynamic attributes, and conditions that apply to that resource class. For example, the "/tmp space used" condition applies to a file system resource class.

#### resource manager

A process that maps resource and resource-class abstractions into calls and commands for one or more specific types of resources. A resource manager can be a stand-alone daemon, or it can be integrated into an application or a subsystem directly.

To see all of the resource classes that are defined in the system, run the lsrsrc command without any flags or parameters. To see all of the resources that are defined in the system for the IBM.FileSystem resource class, enter:

lsrsrc IBM.FileSystem

### selection string

Must be enclosed within either double or single quotation marks. If the selection string contains double quotation marks, enclose the entire selection string in single quotation marks, for example:

```
-s 'Name == "testing"'
-s 'Name ?= "test"'
```

Only persistent attributes can be listed in a selection string.

# **Flags**

- **-h** Writes the command usage statement to standard output.
- **-T** Writes the command trace messages to standard error. For your software service organization use only.
- -V Writes the command verbose messages (if there are any available) to standard output.

All RMC commands include a -T flag and a -V flag. Use the -T flag only when your software service organization instructs you to turn on tracing. Trace messages are not translated. Use the -V flag, which indicates "verbose" mode, to see more information about the command. Verbose messages (if there are any available) are contained in message catalogs and are translated based on the locale in which you are running and other criteria.

### **Environment variables**

### CT CONTACT

When the CT\_CONTACT environment variable is set to a host name or IP address, the command contacts the resource monitoring and control (RMC) daemon on the specified host. If the environment variable is not set, the command contacts the RMC daemon on the local system where the command is being run. The resource class or resources that are displayed or modified by the command are on the system to which the connection is established.

#### CT IP AUTHENT

When the CT\_IP\_AUTHENT environment variable exists, the RMC daemon uses IP-based network authentication to contact the RMC daemon on the system that is specified by the IP address to which the CT\_CONTACT environment variable is set. The CT\_IP\_AUTHENT environment variable is valid, if the CT\_CONTACT environment variable is set to an IP address; it does not rely on the domain name system (DNS) service.

#### CT\_MANAGEMENT\_SCOPE

Determines the management scope that is used for the session with the RMC daemon to monitor and control the resources and resource classes. The management scope determines the set of possible target nodes where the resources and resource classes can be monitored and controlled. The valid values are:

- **0** Specifies *local* scope.
- 1 Specifies *local* scope.
- 2 Specifies *peer domain* scope.
- 3 Specifies management domain scope.

If this environment variable is *not* set, *local* scope is used.

# Standard output

When the -h flag is specified, this command usage statement is written to standard output. When the -V flag is specified, these command verbose messages (if there are any available) are written to standard output.

### Standard error

All trace messages are written to standard error.

### **Exit status**

- **0** The command ran successfully.
- 1 An error occurred with RMC.
- 2 An error occurred with the command-line interface (CLI) script.
- 3 An incorrect flag was specified on the command line.
- 4 An incorrect parameter was specified on the command line.
- 5 An error occurred with RMC that was based on incorrect command-line input.
- 6 No resources were found that match the specified selection string.

# **Security**

Permissions are specified in the access control list (ACL) file on the contacted system.

# Implementation specifics

This information is part of the rsct.core.rmc fileset for AIX and rsct.core-3.1.0.0-0.platform.rpm package for Linux, Solaris, and Windows, where platform is i386, ppc, ppc64, s390, or x86\_64.

#### Location

/opt/rsct/man/rmccli

/opt/rsct/man/rmccli.7 - For Linux platform.

#### rmcctrl Command

### **Purpose**

Manages the resource monitoring and control (RMC) subsystem.

### **Syntax**

# **Description**

The **rmcctrl** command controls the operation of the resource monitoring and control (RMC) subsystem. The subsystem is under the control of the system resource controller (SRC) with a subsystem name of **ctrmc** and a subsystem group name of **rsct**. The RMC subsystem definition is added to the subsystem object class and then started when Reliable Scalable Cluster Technology (RSCT) is installed. In addition, an entry is made in the **/etc/inittab** file so that the RMC subsystem is started automatically when the system is started.

**Note:** While the RMC subsystem can be stopped and started by using the **stopsrc** and **startsrc** commands, you can use the **rmcctrl** command to perform these functions.

# **Flags**

- -a Adds the RMC subsystem to the subsystem object class and places an entry at the end of the /etc/inittab file.
- **-A** Adds and starts the RMC subsystem.
- **-b** Sets the idle timeout for the RMC API client session to n seconds. If the RMC daemon finds no activity in the session for the last n seconds, it is closed.
- **-B** Sets the idle timeout for the RMC API client session to a default value of 0 seconds (that is it is disabled).
- **-d** Deletes the RMC subsystem from the subsystem object class and removes the RMC entry from the **/etc/inittab** file.
- **-k** Stops the RMC subsystem.
- **-K** Stops the RMC subsystem and all resource managers.
- -m Specifies the RMC subsystem client message policy. This policy applies to messages sent between the RMC subsystem and any command that is listed in the *RSCT: Technical Reference*, when the command is run on a different node than the RMC subsystem (in other words, the CT\_CONTACT environment variable is set). These messages are sent by using TCP/IP.

This flag is supported on RSCT version 2.3.1.0 or later. The "Enabled" policy must be used if the commands are from an earlier version of RSCT.

- **R** Indicates that the client message policy is "Required". "Required" means that the connection remains open only if message authentication can (and will) be used.
- E Indicates that the client message policy is "Enabled". "Enabled" is the default; message authentication is used if both sides of the connection support it.
- D Indicates that the client message policy is "Disabled". "Disabled" means that message authentication is not used.
- **-M** Specifies the RMC subsystem daemon message policy. This policy applies to messages sent between the RMC subsystem daemons within a management domain cluster. These messages are sent by using the User Datagram Protocol (UDP).

This flag is supported on RSCT release 2.4.1.0 or later. When specified, the indicated message policy takes effect the next time the RMC subsystem is started.

- R Indicates that the daemon message policy is "Required". "Required" means that two daemons communicate only if message authentication can (and will) be used.
- E Indicates that the daemon message policy is "Enabled". "Enabled" is the default; message authentication is used if the sending and receiving daemons support it.
- D Indicates that the daemon message policy is "Disabled". "Disabled" means that message authentication is not used. Disabling message authentication can result in the loss of function if all of the nodes in the cluster are not configured the same.
- **-p** Enables remote client connections.
- **-P** Disables remote client connections.
- -q Enables remote client connections the next time the RMC subsystem is started.
- **-Q** Disables remote client connections the next time the RMC subsystem is started.
- **-s** Starts the RMC subsystem.

- **-t** *n* Sets the client message timeout value to *n* seconds. This timeout value must include the following actions:
  - Receiving the first message of the start session protocol after the RMC subsystem accepts a client connection.
  - Receiving the complete client message by the RMC subsystem, after the initial message is received

If either of these time limits is exceeded, the client session is closed. The minimum acceptable value is 10; the maximum is 86400.

When specified, this value takes effect the next time the RMC subsystem is started.

- -T Sets the client message timeout to the default value of 10 seconds.
  - When specified, this value takes effect the next time the RMC subsystem is started.
- **-u** *n* Sets the start session timeout value to *n* seconds. Within this amount of time, the start session processing must complete for a new client session; otherwise, the session is closed. The minimum acceptable value is **60**; the maximum is **86400**.
  - When specified, this value takes effect the next time the RMC subsystem is started.
- -U Sets the start session timeout value to the default value of 300 seconds.
  - When specified, this value takes effect the next time the RMC subsystem is started.
- **-v** *n* Sets the first command timeout value to *n* seconds. If a first command timer is set when a client session is established with the RMC subsystem, the first command must arrive within the specified number of seconds after the start session processing completes; otherwise, the session is closed. The minimum acceptable value is **10**; the maximum is **86400**.
  - When specified, this value takes effect the next time the RMC subsystem is started.
- **-V** Sets the first command timeout value to the default value of **10** seconds.
  - When specified, this value takes effect the next time the RMC subsystem is started.
- **-w** *n* Sets the first command threshold value to *n* client sessions. Once the number of client sessions exceeds this value, the RMC subsystem enables a first command timer on each new, unauthenticated session. If the threshold is set to **0**, the first command timeout function is disabled. The maximum value is **150**.
  - When specified, this value takes effect the next time the RMC subsystem is started.
- **-W** Sets the first command threshold value to the default value of **150** client sessions.
  - When specified, this value takes effect the next time the RMC subsystem is started.
- -x Enables first command timeouts for non-root authenticated client sessions and for unauthenticated client sessions.
  - When specified, this value takes effect the next time the RMC subsystem is started.
- -X Disables first command timeouts for non-root authenticated sessions.
  - When specified, this value takes effect the next time the RMC subsystem is started.
- -z Stops the RMC subsystem and all resource managers, but the command does not return until the RMC subsystem and the resource managers are stopped.
- **-h** Writes the command's usage statement to standard output.

# **Security**

Privilege control: only the root user must run (x) access to this command.

#### **Exit Status**

- **0** The command is successful.
- 1 The command was not successful.

# **Standard Output**

When the -h flag is specified, this command's usage statement is written to standard output.

# **Examples**

1. To add the RMC subsystem, enter:

```
rmcctrl -a
```

2. To start the RMC subsystem, enter:

```
rmcctrl -s
```

3. To stop the RMC subsystem, enter:

```
rmcctrl -k
```

4. To delete the RMC subsystem, enter:

```
rmcctrl -d
```

### Location

/opt/rsct/bin/rmcctrl

# rmcdomainstatus Command

# **Purpose**

Displays the status of the node in management domain and peer domain.

# **Syntax**

```
rmcdomainstatus -s ctrmc [-a ip|IP]
```

# **Description**

When you run the **rmcdomainstatus** command in a node, the output displays the node status in the management domain and peer domain that contains the node. If the output is not displayed, the node is not a member of any peer domain or management domain.

The output of the rmcdomainstatus command is displayed in the following format:

```
Domain status
```

```
<Token 1 of node status> <Token 2 of node status> <Node ID> <Internal node number> <Node name | IP address | IP address of the specified MCP> <PD_name>/<PD_status> (n)
```

The following information fields are displayed in the rmcdomainstatus command output:

#### Domain status

Displays the current state of domain. The domain status can be displayed in the following ways:

#### **Peer Domain Status**

Displays the current state of peer domain.

### Management Domain Status: Managed Nodes

Displays the current state of all the managed nodes that are managed by the node in the management domain.

### Management Domain Status: Management Control Points (MCP)

Displays the current state of all the Management Control Points (MCPs) that are managing the node in the management domain.

**Note:** The output might contain more than one section depending on the current state of the node. That is, if the node is a member of both peer domain and management domain, the output contains two separate sections of information.

#### Token 1 of node status

Specifies the node status that indicates one of the following conditions:

- S Indicates that text in the output is for current node in the peer domain.
- In a management domain, this value indicates that the node is in the Up state, which is determined by the Resource Monitoring and Control (RMC) heartbeat mechanism. In a peer domain, this value indicates that the RMC daemon in the specified node is a member of the rmc\_peers Group Services group and the node is online in the peer domain.
- i In a management domain, this value indicates that the node is in the Pending Up state. Communication is established between two RMC daemons but the initial handshake is not completed.

**Note:** The i token is displayed only for management domains.

- O In a management domain, this value indicates that the node is in the Down state, which is determined by the RMC heartbeat mechanism. In a peer domain, this value indicates that the RMC daemon in the specified node is no longer a member of the rmc\_peers Group Services group.
- X In a management domain, this value indicates that a communication problem is discovered, and the RMC daemon has suspended communication with the RMC daemon that is in the specified node.
- **Z** Indicates that the RMC daemon has suspended communication with the RMC daemon that is in the specified node because the Up or Down state of the node is changing quickly.

#### Token 2 of node status

Specifies the node status that indicates one of the following conditions:

- **S** Indicates that text in the output is for current node in the peer domain.
- A Indicates that the messages are not queued for the specified node.
- Indicates the same meaning as the A value, except that the specified node is running a version of the RMC daemon that is at a lower level than the local RMC daemon.
- **R** Indicates that the messages are queued for the specified node.
- r Indicates the same meaning as the R value, except that the specified node is running a version of the RMC daemon that is at a lower level than the local RMC daemon.

#### Node ID

Specifies the 64-bit node ID that is created when RSCT is installed on the node.

#### Internal node number

Specifies the internal node number that is used by the RMC daemon.

#### Node name or IP address

Specifies the name of the node that is identified by the RMC subsystem.

**Note:** This value is displayed only if the node is a member of a peer domain or a management domain.

### IP address of the specified MCP

Specifies the first configured IP address of the specified MCP.

**Note:** This value is displayed only if the node is an MCP.

#### PD name/PD status (n)

Specifies the peer domain name and peer domain status as received from the managed node when the **-a** flag is not used.

Note: This value is displayed only if the node is an MCP.

The *PD\_name* attribute is the name of the peer domain of which the managed node is an online member. The *PD\_status* attribute is the status of the peer domain. If the managed node is offline, the *PD\_name/PD\_status* attributes are set as !/-, and the (*n*) attribute is not present. If the peer domain status is received from the managed node, the *PD\_name* attribute is set as +. The *n* attribute is the number of online nodes in the peer domain of which the specified managed node is a member.

# **Flags**

#### -s ctrmc

Specifies the RSCT daemon name. For RMC, the RSCT daemon name is ctrmc.

### -a IP|ip

Lists the IP addresses that are configured on the node. The valid values that can be specified with the -a flag are as follows:

- IP Lists all the configured and harvested IP addresses.
- ip Lists the IP addresses that are configured in the ctrmc.srcntbl file (for peer domain) and in the ctrmc.mntbl or ctrmc.mcptbl file (for management domain).

# Implementation specifics

This command is part of the Reliable Scalable Cluster Technology (RSCT) fileset for AIX, Linux, and other operating systems.

### Location

/opt/rsct/bin/rmcdomainstatus

### **Examples**

1. To check the node status in the peer domain and management domain, run the following command: rmcdomainstatus -s ctrmc

If the output is not displayed, the node is not a member of a peer domain or a management domain. If the node is a member of a peer domain, an output that is similar to the following example is displayed:

```
Peer Domain Status
I A 0x09898b3065189db6 0002 test1.ppd.pok.ibm.com
S S 0x07e7287425d0becd 0001 test2.ppd.pok.ibm.com
```

If the node is an MCP, an output that is similar to the following example is displayed:

```
Management Domain Status: Managed Nodes
I a 0xbf1fb04e5b7d0b06 0001 test1 !/+
I a 0x3a75dd6c235c428e 0002 test2 masMMtest/+ (1)
I A 0x07e7287425d0becd 0003 test3 masfive/+ (2)
I A 0x09898b3065189db6 0004 test4 masfive/+(2)
```

If the node is a managed node, an output that is similar to the following example is displayed:

```
Management Domain Status: Management Control Points I A 0xef889c809d9617c7 0001 9.xx.xx.xxx
```

2. To display the configured and harvested IP addresses in the current node status, run the following command:

```
rmcdomainstatus -s ctrmc -a IP
```

An output that is similar to the following example is displayed:

```
Peer Domain Status
I A 0x4313b01f7aae13d9 0002 myrsct1.in.ibm.com
S S 0xa15313e0cc675d54 0001 myrsct2.in.ibm.com

Management Domain Status: Management Control Points
I A 0x128a32b77a5d91cb 0001 10.xx.xx.xx (C)
```

### rmcifscred Command

# **Purpose**

Removes the CIFS credentials stored in the /etc/cifs\_fs/cifscred file for the specified server and user entry.

# **Syntax**

rmcifscred -h RemoteHost -u user

# **Description**

The **rmcifscred** command takes a server and user name as input. If this input has credentials listed in **/etc/cifs\_fs/cifscred**, the credentials are removed. Subsequent mounting to the specified server by the specified user requires manually inputting the password.

# **Flags**

| Item          | Description                                                                                                    |
|---------------|----------------------------------------------------------------------------------------------------|
| -h RemoteHost | Specifies the name of the remote host (CIFS server). This can be provided as a host name, an IP address, or as a fully qualified domain name. |
| -u user       | Specifies the user name whose credentials for the specified server are to be removed from the <b>cifscred</b> file.                           |

### **Exit Status**

| Item | Description                         |
|------|-------------------------------------|
| 0    | The command completed successfully. |
| >0   | An error occurred.                  |

# **Examples**

1. To remove the credentials stored in /etc/cifs\_fs/cifscred for user1 to mount on server1, enter: rmcifscred -h server1 -u user1

#### Location

/usr/sbin/rmcifscred

# **Files**

Item

/etc/cifs\_fs/cifscred

#### Description

Stores the CIFS credentials.

### Related information:

chcifscred command mkcifsmnt command mkcifscred command lscifsmnt command

## rmcifsmnt Command

# **Purpose**

Removes a CIFS mount from the /etc/filesystems file and unmounts the entry if it is mounted.

## **Syntax**

rmcifsmnt -f MountPoint [-B | -N]

## **Description**

The **rmcifsmnt** command removes a CIFS entry from **/etc/filesystems**. If the entry is mounted, the **rmcifsmnt** command then unmounts it.

## **Flags**

| Item          | Description                                                                                                    |
|---------------|----------------------------------------------------------------------------------------------------|
| -В            | Removes the corresponding entry from the /etc/filesystems file, and unmounts the file system. This is the default. |
| -f MountPoint | Specifies the path name of the CIFS mount.                                                                         |
| -N            | Unmounts the file system, but does not remove the entry from the /etc/filesystems file.                            |

## **Exit Status**

| Item | Description                         |
|------|-------------------------------------|
| 0    | The command completed successfully. |
| >0   | An error occurred.                  |

## **Examples**

1. To remove the CIFS mount that is mounted over /mnt and unmount it, enter: rmcifsmnt -f /mnt

### Location

/usr/sbin/rmcifsmnt

### **Files**

Item /etc/filesystems Description Stores the CIFS entry.

#### Related information:

chcifscred command chcifsmnt command lscifsmnt command mkcifsmnt command

### rmclass Command

## **Purpose**

Remove a Workload Management class.

## **Syntax**

rmclass [ -d Config Dir ] [ -S SuperClass ] Name

## Description

The rmclass command removes the superclass or the subclass identified by the Name parameter from the class definition file, the class limits file and the class shares file. The class must already exist. The predefined **Default**, **System**, and **Shared** classes cannot be removed.

In addition, when removing a superclass Super, the directory /etc/wlm/Config\_Dir/Super and all the WLM property files it contains (if they exist) are removed. Removing a superclass fails if any user created subclass still exists (subclass other than Default and Shared).

Note: Only root can remove a superclass. Only root or authorized users whose user ID or group ID matches the user name or group name specified in the attributes adminuser and admingroup of a superclass can remove a subclass of this superclass.

Normally, rmclass deletes the class and its attributes in the relevant WLM property files, and the modifications are applied to the in-core class definitions (active classes) only after an update of WLM using the wlmcntrl command.

If an empty string is passed as the configuration name (Config\_dir) with the -d flag, the class is deleted only in the WLM in-core data structures, and no property file is updated. So, if the class is still defined in a WLM configuration, it is recreated after an update or restart of WLM. This flag should be mainly used to remove classes dynamically created in the in-core WLM data structures only by applications using the WLM API, for example, to do some cleanup after application failure.

Note: This command cannot apply to a set of time-based configurations (do not specify a set with the -d flag). If the current configuration is a set, the -d flag must be given to indicate which regular configuration the command should apply to.

### Flags

Item Description

-d Config\_Dir Uses /etc/wlm/Config\_dir as alternate directory for the properties files. If this flag is not used, the

configuration files in the directory pointed to by /etc/wlm/current are used. If an empty string is passed as the configuration name (-d "") the class is deleted only in the WLM in-core data structures

and no configuration file is modified.

-S SuperClass Specifies the name of the superclass when removing a subclass. There are two ways of specifying the

subclass Sub of superclass Super:

1. Specify the full name of the subclass as **Super.Sub** and do not use **-S**.

2. Specify the  ${ extbf{-}}{ extbf{S}}$  flag to give the superclass name and use the short name for the subclass:

rmclass options -S Super Sub

## Security

**Attention RBAC users and Trusted AIX users**: This command can perform privileged operations. Only privileged users can run privileged operations. For more information about authorizations and privileges, see Privileged Command Database in *Security*. For a list of privileges and the authorizations associated with this command, see the **lssecattr** command or the **getcmdattr** subcommand.

### **Files**

Item Description

**classes** Contains the names and definitions of the classes.

limits Contains the resource limits.
shares Contains the resource shares.

#### Related information:

wlmcntrl command lsclass command chclass command mkclass command

### rmcluster Command

#### **Purpose**

Removes an existing cluster or site configuration.

### **Syntax**

rmcluster [-n clustername] [-S sitename][-v]

### **Description**

The **rmcluster** command removes the cluster configuration or one of the sites in the cluster. The repository disk and the shared disks of the SAN Volume Controller (SVC) that are associated with the entity that must be removed are released.

When a site is removed from the cluster, the repository and the shared disks that are used by the site are released. Releasing the disks does not cause the site to be removed. When a cluster is removed, all the repository and shared disks are released.

**Note:** A site cannot remove itself. Sites can only be removed from a node in a different site.

## **Flags**

Item Description

-n clustername-S sitenameSpecifies the name of the cluster to be removed.-S sitenameSpecifies the name of the site to be removed.

v Specifies the verbose mode.

## **Examples**

1. To remove the cluster configuration, enter the following command:

rmcluster -n mycluster

2. To remove a site named mysite from the cluster, enter the following command on a node in a different site:

rmcluster -S mysite

# rmcomg Command

## **Purpose**

Removes a communication group that has already been defined from a peer domain.

## **Syntax**

rmcomg [-q] [-h] [-TV] communication\_group

## **Description**

The **rmcomg** command removes the definition of the existing communication group with the name specified by the *communication\_group* parameter for the online peer domain. The communication group is used to define heartbeat rings for use by topology services and to define the tunables for each heartbeat ring. The communication group determines which devices are used for heartbeating in the peer domain.

The **rmcomg** command must be run on a node that is currently online in the peer domain where the communication group is defined. More than half of the nodes must be online to remove a communication group from the domain.

The communication group must not be referred to by an interface resource. Use the **chcomg** command to remove references made by interface resources to a communication group.

### **Flags**

- -q Specifies quiet mode. The command does not return an error if the communication group does not exist.
- **-h** Writes the command's usage statement to standard output.
- -T Writes the command's trace messages to standard error. For your software service organization's use only.
- Writes the command's verbose messages to standard output.

#### **Parameters**

communication\_group

Specifies the name of the defined communication group that is to be removed from the peer domain.

## **Security**

The user of the **rmcomg** command needs write permission for the **IBM.CommunicationGroup** resource class. By default, **root** on any node in the peer domain has read and write access to this resource class through the configuration resource manager.

#### **Exit Status**

- **0** The command ran successfully.
- 1 An error occurred with RMC.
- 2 An error occurred with a command-line interface script.
- 3 An incorrect flag was entered on the command line.
- 4 An incorrect parameter was entered on the command line.
- 5 An error occurred that was based on incorrect command-line input.
- 6 The communication group does not exist.

#### **Environment Variables**

#### CT CONTACT

Determines the system where the session with the resource monitoring and control (RMC) daemon occurs. When CT\_CONTACT is set to a host name or IP address, the command contacts the RMC daemon on the specified host. If CT\_CONTACT is not set, the command contacts the RMC daemon on the local system where the command is being run. The target of the RMC daemon session and the management scope determine the resource classes or resources that are processed.

#### CT\_IP\_AUTHENT

When the CT\_IP\_AUTHENT environment variable exists, the RMC daemon uses IP-based network authentication to contact the RMC daemon on the system that is specified by the IP address to which the CT\_CONTACT environment variable is set. CT\_IP\_AUTHENT only has meaning if CT\_CONTACT is set to an IP address; it does not rely on the domain name system (DNS) service.

#### Restrictions

This command must be run on a node that is defined and online to the peer domain where the communication group is to be removed.

### Implementation Specifics

This command is part of the Reliable Scalable Cluster Technology (RSCT) fileset for AIX.

## Standard Input

When the -f "-" or -F "-" flag is specified, this command reads one or more node names from standard input.

### **Standard Output**

When the **-h** flag is specified, this command's usage statement is written to standard output. All verbose messages are written to standard output.

#### Standard Error

All trace messages are written to standard error.

## **Examples**

In this example, **nodeA** is defined and online to **ApplDomain**. To remove the communication group definition **ComGrp1** for the peer domain **ApplDomain**, run this command on **nodeA**: rmcomg ComGrp1

#### Location

/opt/rsct/bin/rmcomg

## rmcondition Command

## **Purpose**

Removes a condition.

## **Syntax**

rmcondition [-f] [-q] [-h] [-TV] condition[:node\_name]

## **Description**

The **rmcondition** command removes the condition specified by the *condition* parameter. The condition must already exist to be removed. When the condition must be removed even if it has linked responses, use the **-f** flag to force the condition and the links with the responses to be removed. If the **-f** flag is not specified and links with responses exist, the condition is not removed. This command does not remove responses.

If a particular condition is needed for system software to work properly, it may be locked. A locked condition cannot be modified or removed until it is unlocked. If the condition you specify on the **rmcondition** command is locked, it will not be removed; instead an error will be generated informing you that the condition is locked. To unlock a condition, you can use the **-U** flag of the **chcondition** command. However, since a condition is typically locked because it is essential for system software to work properly, you should exercise caution before unlocking it.

### **Flags**

- -f Forces the condition to be removed even if it is linked to responses. The links with the responses are removed as well as the condition, but the responses are not removed.
- **-q** Does not return an error when *condition* does not exist.
- **-h** Writes the command's usage statement to standard output.
- -T Writes the command's trace messages to standard error. For your software service organization's use only.
- Writes the command's verbose messages to standard output.

### **Parameters**

condition

Specifies the name of a condition to be removed.

node\_name

Specifies the node where the condition is defined. If *node\_name* is not specified, the local node is used. *node\_name* is a node within the scope determined by the CT\_MANAGEMENT\_SCOPE environment variable.

## Security

The user needs write permission for the **IBM.Condition** resource class to run **rmcondition**. Permissions are specified in the access control list (ACL) file on the contacted system.

### **Exit Status**

- **0** The command ran successfully.
- 1 An error occurred with RMC.
- 2 An error occurred with a command-line interface script.
- 3 An incorrect flag was entered on the command line.
- 4 An incorrect parameter was entered on the command line.
- 5 An error occurred that was based on incorrect command-line input.

### **Environment Variables**

#### CT CONTACT

Determines the system where the session with the resource monitoring and control (RMC) daemon occurs. When CT\_CONTACT is set to a host name or IP address, the command contacts the RMC daemon on the specified host. If CT\_CONTACT is not set, the command contacts the RMC daemon on the local system where the command is being run. The target of the RMC daemon session and the management scope determine the resource classes or resources that are processed.

### CT\_IP\_AUTHENT

When the CT\_IP\_AUTHENT environment variable exists, the RMC daemon uses IP-based network authentication to contact the RMC daemon on the system that is specified by the IP address to which the CT\_CONTACT environment variable is set. CT\_IP\_AUTHENT only has meaning if CT\_CONTACT is set to an IP address; it does not rely on the domain name system (DNS) service.

### CT\_MANAGEMENT\_SCOPE

Determines the management scope that is used for the session with the RMC daemon in processing the resources of the event-response resource manager (ERRM). The management scope determines the set of possible target nodes where the resources can be processed. The valid values are:

- **0** Specifies *local* scope.
- 1 Specifies *local* scope.
- 2 Specifies *peer domain* scope.
- 3 Specifies management domain scope.

If this environment variable is *not* set, *local* scope is used.

### Standard Output

When the **-h** flag is specified, this command's usage statement is written to standard output. All verbose messages are written to standard output.

#### Standard Error

All trace messages are written to standard error.

## **Examples**

These examples apply to standalone systems:

- 1. To remove the condition definition named "FileSystem space used", run this command: rmcondition "FileSystem space used"
- 2. To remove the condition definition named "FileSystem space used" even if the condition is linked with responses, run this command:

```
rmcondition -f "FileSystem space used"
```

This example applies to management domains:

1. In this example, the current node is the management server. To remove the condition definition named "nodeB FileSystem space used" that is defined on managed node **nodeB**, run this command: rmcondition "FileSystem space used:nodeB"

This example applies to peer domains:

1. To remove the condition definition named "nodeA FileSystem space used" that is defined on node **nodeA**, run this command from any node in the domain:

```
rmcondition "nodeA FileSystem space used:nodeA"
```

## Location

/opt/rsct/bin/rmcondition

# rmcondresp Command

# **Purpose**

Deletes the link between a condition and one or more responses.

## **Syntax**

To delete the link between a condition and one or more responses:

```
rmcondresp [-q] [-h] [-TV] condition[:node_name] [response [response...]]
```

To delete all of the links to one or more responses:

```
rmcondresp [-q] -r [-h] [-TV] response1 [response2...][:node_name]
```

To lock or unlock the condition/response association:

```
rmcondresp {-U | -L} [-h] [-TV] condition[:node_name] response
```

#### Description

The **rmcondresp** command deletes the link between a condition and one or more responses. A link between a condition and a response is called a *condition/response association*. The response is no longer run when the condition occurs. Use the **-r** flag to specify that the command parameters consist only of responses. This deletes all links to conditions for these responses. If only a condition is specified, links to all responses for that condition are deleted.

If a particular condition/response association is needed for system software to work properly, it may be locked. A locked condition/response association cannot be removed by the **rmcondresp** command. If the condition/response association you specify on the **rmcondresp** command is locked, it will not be removed; instead an error will be generated informing you that this condition/response association is locked. To unlock a condition/response association, you can use the **-U** flag. However, because a condition/response association is typically locked because it is essential for system software to work properly, you should exercise caution before unlocking it.

## **Flags**

- **-q** Does not return an error when either *condition* or *response* does not exist.
- -r Indicates that all command parameters are responses. There are no conditions specified. This command removes condition/response associations from all conditions that are linked to the specified responses.
- **-h** Writes the command's usage statement to standard output.
- **-T** Writes the command's trace messages to standard error. For your software service organization's use only.
- **-V** Writes the command's verbose messages to standard output.
- -U Unlocks a condition/response association so it can be started, stopped, or removed. If a condition/response association is locked, this is typically because it is essential for system software to work properly. For this reason, you should exercise caution before unlocking it. When unlocking a condition/response association using the -U flag, no other operation can be performed by this command.
- **-L** Locks a condition/response association so it cannot be started, stopped, or removed. When locking a condition/response association using the **-L** flag, no other operation can be performed by this command.

#### **Parameters**

condition

Specifies the name of the condition linked to the response. The condition is always specified first unless the **-r** flag is used.

response

Specifies the name of a response or more than one response. The links from the specified responses to the specified condition are removed.

node name

Specifies the node where the condition is defined. If the -r flag is used, it is the node where the response is defined. *node\_name* is a node within the scope determined by the CT\_MANAGEMENT\_SCOPE environment variable.

## Security

The user needs write permission for the **IBM.Association** resource class to run **rmcondresp**. Permissions are specified in the access control list (ACL) file on the contacted system.

### **Exit Status**

- **0** The command ran successfully.
- 1 An error occurred with RMC.
- 2 An error occurred with a command-line interface script.
- 3 An incorrect flag was entered on the command line.

- 4 An incorrect parameter was entered on the command line.
- 5 An error occurred that was based on incorrect command-line input.

### **Environment Variables**

#### CT CONTACT

Determines the system where the session with the resource monitoring and control (RMC) daemon occurs. When CT\_CONTACT is set to a host name or IP address, the command contacts the RMC daemon on the specified host. If CT\_CONTACT is not set, the command contacts the RMC daemon on the local system where the command is being run. The target of the RMC daemon session and the management scope determine the resource classes or resources that are processed.

#### CT\_IP\_AUTHENT

When the CT\_IP\_AUTHENT environment variable exists, the RMC daemon uses IP-based network authentication to contact the RMC daemon on the system that is specified by the IP address to which the CT\_CONTACT environment variable is set. CT\_IP\_AUTHENT only has meaning if CT\_CONTACT is set to an IP address; it does not rely on the domain name system (DNS) service.

### CT\_MANAGEMENT\_SCOPE

Determines the management scope that is used for the session with the RMC daemon in processing the resources of the event-response resource manager (ERRM). The management scope determines the set of possible target nodes where the resources can be processed. The valid values are:

- **0** Specifies *local* scope.
- 1 Specifies *local* scope.
- **2** Specifies *peer domain* scope.
- 3 Specifies management domain scope.

If this environment variable is *not* set, *local* scope is used.

## **Standard Output**

When the **-h** flag is specified, this command's usage statement is written to standard output. All verbose messages are written to standard output.

#### Standard Error

All trace messages are written to standard error.

### **Examples**

These examples apply to standalone systems:

- 1. To delete the link between the condition "FileSystem space used" and the response "Broadcast event on-shift", run this command:
  - rmcondresp "FileSystem space used" "Broadcast event on-shift"
- 2. To delete the links between the condition "FileSystem space used" and all of its responses, run this command:
  - rmcondresp "FileSystem space used"
- **3.** To delete the links between the condition "FileSystem space used" and the responses "Broadcast event on-shift" and "E-mail root anytime", run this command:
  - rmcondresp "FileSystem space used" "Broadcast event on-shift" "E-mail root anytime"

4. To delete the links between the response "Broadcast event on-shift" and all of the conditions that use it, run this command:

```
rmcondresp -r "Broadcast event on-shift"
```

These examples apply to management domains:

1. To delete the link between the condition "FileSystem space used" on the management server and the response "Broadcast event on-shift", run this command on the management server:

```
rmcondresp "FileSystem space used" "Broadcast event on-shift"
```

2. To delete the links between the condition "FileSystem space used" on the managed node **nodeB** and the responses "Broadcast event on-shift" and "E-mail root anytime", run this command on the management server:

```
rmcondresp "FileSystem space used":nodeB \
"Broadcast event on-shift" "E-mail root anytime"
```

These examples apply to peer domains:

1. To delete the links between the condition "FileSystem space used" on **nodeA** in the domain and the responses "Broadcast event on-shift" and "E-mail root anytime", run this command on any node in the domain:

```
rmcondresp "FileSystem space used":nodeA \
"Broadcast event on-shift" "E-mail root anytime"
```

2. To delete the links between all conditions on **nodeA** in the domain and the response "Broadcast event on-shift", run this command on any node in the domain:

```
rmcondresp -r "Broadcast event on-shift":nodeA
```

#### Location

/opt/rsct/bin/rmcondresp

### rmcosi Command

### Purpose

Removes a Common Operating System Image (COSI).

### **Syntax**

rmcosi [-f] [-v] COSI

### **Description**

The **rmcosi** command removes a Common Operating System Image (COSI) created with the **mkcosi** command. If the common image to be removed is being used by thin servers, the operation fails unless the force flag (-f) is specified. The -f flag terminates any thin server sessions with the common image so that the COSI can be removed. This command depends on the **bos.sysmgt.nim.master** fileset being present on the system.

### **Flags**

Item

-f

#### Description

Forces the removal of the common image. If the common image is being used by thin servers, the thin servers will be taken offline so that the common image can be removed. Enables verbose debug output when the rmcosi command runs.

### **Exit Status**

Item

>0

Description The command completed successfully.

An error occurred.

# **Security**

Access Control: You must have root authority to run the **rmcosi** command.

## **Examples**

1. To common image named cosi1, enter: rmcosi cosi1

### Location

/usr/sbin/rmcosi

### **Files**

Item /etc/niminfo

#### Description

Contains variables used by NIM.

#### Related reference:

"nim\_clients\_setup Command" on page 93

"nim\_master\_setup Command" on page 98

#### Related information:

chcosi command cpcosi command

### rmdel Command

### **Purpose**

Removes a delta from a SCCS file.

### **Syntax**

rmdel -r SID File ...

### **Description**

The rmdel command removes the delta specified by the SID variable from each Source Code Control System (SCCS) file indicated in the File parameter. You can remove only the most recently created delta in a branch, or the latest trunk delta if it has no branches. In addition, the SID you specify must not be a version currently being edited for the purpose of making a delta. To remove a delta, you must either own the SCCS file and the directory, or you must have created the delta you want to remove.

<sup>&</sup>quot;nimconfig Command" on page 127

If you specify a directory for the *File* parameter, the **rmdel** command performs the requested actions on all SCCS files (those with the **s.** prefix). If you specify a **-** (dash) for the *File* parameter, the **rmdel** command reads standard input and interprets each line as the name of an SCCS file. The **rmdel** command continues to read input until it reaches an end-of-file character.

After a delta has been removed, it is not included in any g-file created by the **get** command. However, the delta table entry remains in the **s**. file with an **R** by the entry to show that the delta has been removed.

## **Flags**

Item Description

-r SID Removes the specified delta SID from the SCCS file. This flag is required.

### **Exit Status**

This command returns the following exit values:

Item Description

O Successful completion.

>0 An error occurred.

## **Examples**

To remove delta 1.3 from the s.test.c SCCS file, type:

rmdel -r 1.3 s.test.c

### **Files**

Item Description

/usr/bin/rmdel Contains the rmdel command.

s.files Files processed by the rmdel command.

#### Related information:

delta command

get command

Source Code Control System (SCCS) Overview

List of SCCS Commands

### rmdev Command

## **Purpose**

Removes a device from the system.

## **Syntax**

rmdev { -1 | -p }Name [ -d | -S ] [ -f File ] [ -h ] [ -q ] [ -R ] [ -g ]

## Description

**Note:** The -I flag cannot be specified if -p is specified. If the -R flag is specified along with the -p flag, it will be ignored.

The rmdev command unconfigures or both unconfigures and undefines the device specified with the device logical name using the -1 Name flag. The default action unconfigures the device but retains its device definition in the Customized Devices object class.

If you specify the -S flag, the rmdev command sets the device to the Stopped state for devices that support the Stopped state. If you specify the -d flag, the rmdev command deletes the device definition from the Customized Devices object class (undefines). If you do not specify the -d flag, the rmdev command sets the device to the Defined state (unconfigures). If you specify the -R flag, the rmdev command acts on any children of the device as well.

Use the -p flag along with the parent device's logical name to unconfigure or delete all of the children devices. The children are unconfigured or deleted in the same recursive fashion as described for the -R flag, but the specified device itself is not unconfigured or deleted.

**Attention:** To protect the Configuration database, the **rmdev** command is not interruptible. Stopping this command before it is complete could result in a corrupted database.

You can use the System Management Interface Tool (SMIT)smit rmdev fast path to run this command.

## **Flags**

| Item           | Description                                                                                                    |
|----------------|----------------------------------------------------------------------------------------------------|
| -d             | Removes the device definition from the Customized Devices object class. This flag cannot be used with the <b>-S</b> flag.                                                                            |
| <b>-f</b> File | Reads the necessary flags from the File parameter.                                                                                                    |
| -g             | Forces the remove operation to run on a locked device.                                                                                                    |
| -h             | Displays the command usage message.                                                                                                    |
| -1 Name        | Specifies the logical device, indicated by the <i>Name</i> parameter, in the Customized Devices object class. This flag cannot be used with the <b>-p</b> flag.                                      |
| -p Name        | Specifies the parent logical device (indicated by the <i>Name</i> parameter) in the Customized Devices object class, with children that must be removed. This flag may not be used with the -1 flag. |
| -q             | Suppresses the command output messages from standard output and standard error.                                                                                                    |
| -R             | Specifies to unconfigure the device and its children. When used with the -d or -S flags, the children are undefined or stopped, respectively.                                                        |
| -S             | Makes the device unavailable by calling the Stop method if the device has a Stop method. This flag cannot be used with the <b>-d</b> flag.                                                           |

#### **Exit Status**

This command returns the following exit values:

| Item | Description            |
|------|------------------------|
| 0    | Successful completion. |
| >0   | An error occurred.     |

# Security

Privilege Control: Only the root user and members of the system group should have execute (x) access to this command.

**Auditing Events:** 

EventInformationDEV\_StopDevice nameDEV\_UnconfigureDevice nameDEV\_RemoveDevice name

**Attention RBAC users and Trusted AIX users**: This command can perform privileged operations. Only privileged users can run privileged operations. For more information about authorizations and privileges, see Privileged Command Database in *Security*. For a list of privileges and the authorizations associated with this command, see the **lssecattr** command or the **getcmdattr** subcommand.

## **Examples**

1. To unconfigure the cd0 CD-ROM device while retaining its device definition in the Customized Devices object class, type the following:

```
rmdev -1 cd0
```

The system displays a message similar to the following:

cd0 defined

2. To remove the cd0 CD-ROM device definition from the Customized Devices object class, type the following:

```
rmdev -d -1 cd0
```

The system displays a message similar to the following:

cd0 deleted

3. To unconfigure the scsil SCSI adapter and all of its children while retaining their device definitions in the Customized Devices object class, type the following:

```
rmdev -R -l scsi1
```

The system displays a message similar to the following:

rmt0 Defined hdisk1 Defined scsi1 Defined

4. To unconfigure the children of the scsil SCSI adapter, but not the adapter itself, while retaining their device definitions in the Customized Devices object class, type the following:

```
rmdev -p scsi1
```

The system displays a message similar to the following:

rmt0 Defined hdisk1 Defined

5. To unconfigure the children of the pcil PCI bus and all other devices under them while retaining their device definitions in the Customized Devices object class, type the following:

```
rmdev -p pci1
```

The system displays a message similar to the following:

rmt0 Defined hdisk1 Defined scsi1 Defined ent0 Defined

#### **Files**

Item Description

/usr/sbin/rmdev Contains the rmdev command.

#### Related information:

chdev command lsattr command lsparent command mkdev command

## rmdir Command

## **Purpose**

Removes a directory.

## **Syntax**

rmdir [ -p ] Directory ...

## **Description**

The **rmdir** command removes the directory, specified by the *Directory* parameter, from the system. The directory must be empty before you can remove it, and you must have write permission in its parent directory. Use the **ls -al** command to check whether the directory is empty. The directory must not be exported for use by the NFS version 4 server.

**Note:** The **rmdir** command supports the — (dash, dash) parameter as a delimiter that indicates the end of the flags.

# **Flags**

Item Description

-pDirectory Removes all directories along the path name specified by the *Directory* parameter. Parent directories must be compty and the user must have write permission in the parent directories before they can be removed.

empty and the user must have write permission in the parent directories before they can be removed.

#### **Exit Status**

This command returns the following exit values:

Item Description

**0** Each directory entry specified by a *Directory* parameter was removed successfully.

>0 An error occurred.

### **Examples**

1. To empty and remove a directory, type:

```
rm mydir/* mydir/.*
rmdir mydir
```

This command removes the contents of the **mydir** file and then removes the empty directory. The **rm** command displays an error message about trying to remove the directories . (dot) and .. (dot, dot), and then the **rmdir** command removes them.

Note that the **rm mydir**/\* **mydir**/.\* command first removes files with names that do not begin with a dot, and then removes those with names that do begin with a dot. You may not realize that the directory contains file names that begin with a dot because the **ls** command does not usually list them unless you use the **-a** flag.

2. To remove the /home, /home/demo, and /home/demo/mydir directories, type:

rmdir -p /home/demo/mydir

This command removes first the /mydir directory and then the /demo and /home directories, respectively. If a directory is not empty or does not have write permission when it is to be removed, the command terminates.

#### **Files**

Item Description

/usr/bin/rmdir Contains the rmdir command.

#### Related information:

Files command
Directories command
ls command
mkdir command
unlink command

### rmdom Command

## **Purpose**

Removes the domains from the domain database.

### **Syntax**

rmdom Name

### **Description**

The **rmdom** command removes the domain that is identified by the *Name* parameter. The command only removes the existing domains from the domain database. A domain that is referenced by the domain object database cannot be removed until you remove the references to the domain.

When the system is operating in enhanced role-based access control (RBAC) mode, modifications made to the domains database are not used for security considerations until the database has been sent to the kernel security tables by using the **setkst** command.

### **Parameters**

Item Description

Name Specifies the name of the domain to be removed.

## Security

The **rmdom** command is a privileged command. You must have the following authorization to run the command:

Item Description

aix.security.domains.remove Required to remove the domain from the domain database.

**Attention RBAC users and Trusted AIX users**: This command can perform privileged operations. Only privileged users can run privileged operations. For more information about authorizations and privileges, see Privileged Command Database in *Security*. For a list of privileges and the authorizations associated with this command, see the **lssecattr** command or the **getcmdattr** subcommand.

#### File Accessed

File Mode /etc/security/domains rw

## **Examples**

To remove the hrdom domain, type:

rmdom hrdom

#### Related information:

mkdom command

chdom command

Isdom command

/etc/security/domain command

RBAC command

### rmf Command

### **Purpose**

Removes folders and the messages they contain.

#### **Syntax**

```
rmf [ + Folder ] [ -interactive | -nointeractive ]
```

## **Description**

The **rmf** command deletes the messages within the specified folder and then deletes the folder. By default, the **rmf** command confirms your request before deleting a folder. If the folder contains files that are not messages, the **rmf** command does not delete the files and returns an error.

Attention: The rmf command irreversibly deletes messages that do not have other links.

By default, the **rmf** command removes the current folder. When the current folder is removed, **inbox** becomes the current folder. If the **+***Folder* flag is not specified, and the **rmf** command cannot find the current folder, the command requests confirmation before removing the **+inbox** folder.

The **rmf** command does not delete any folder or any messages in a folder to which you have read-only access. The **rmf** command deletes only your private sequences and your current message information from the profile.

The **rmf** command does not delete folders recursively. You cannot remove subfolders by requesting the removal of a parent folder. If you remove a subfolder, the parent of that folder becomes the current folder.

## **Flags**

Item Description

+Folder Specifies the folder to be removed.

-help Lists the command syntax, available switches (toggles), and version information.

Note: For Message Handler (MH), the name of this flag must be fully spelled out.

-interactive Requests confirmation before removing the folder. If the +Folder flag is not specified, this is the

default.

**-nointeractive** Removes the folder and its messages without requesting confirmation. This is the default.

### **Profile Entries**

The following entries are entered in the *UserMhDirectory/.mh\_profile* file:

Item Description

Current-Folder: Sets the default current folder.
Path: Specifies the user's MH directory.

## Security

**Attention RBAC users and Trusted AIX users**: This command can perform privileged operations. Only privileged users can run privileged operations. For more information about authorizations and privileges, see Privileged Command Database in *Security*. For a list of privileges and the authorizations associated with this command, see the **lssecattr** command or the **getcmdattr** subcommand.

### **Examples**

Attention: The rmf command irreversibly deletes messages that do not have other links.

1. To remove the current folder called status, enter:

rmf

The system responds with a message similar to the following:

Remove folder "status"?

If you do want the folder removed, enter yes. The system responds with a message similar to the following:

[+inbox now current]

2. To remove the meetings folder noninteractively, enter:

rmf +meetings

#### **Files**

Item

Description

\$HOME/.mh\_profile /usr/bin/rmf

Defines the MH user profile. Contains the **rmf** command.

Related reference:

"rmm Command" on page 741

Related information: mh\_alias command mh\_profile command Mail applications

### rmfilt Command

## **Purpose**

Removes a filter rule from the filter table.

## **Syntax**

rmfilt -v 4 | 6 -n fid | all [-f]

# Description

Use the **rmfilt** command to remove filter rules from the filter rule table. Actions by this command will not effect the IP Security subsystem until the **mkfilt** command is executed. IPsec filter rules for this command can be configured by using the **genfilt** command, or IPsec smit (IP version 4 or IP version 6) in the Virtual Private Network submenu.

The **rmfilt** command removes a filter rules from the filter rule table. Only manual filter rules can be removed.

# **Flags**

| Item | Description                                                                                                    |
|------|----------------------------------------------------------------------------------------------------|
| -f   | Force to remove auto-generated filter rulesf flag works with -n all to remove all the filter rules (user-defined and auto-generated filter rules) except rule number 1 for IP version 4.                                                                                   |
| -n   | The ID of the filter rule you want to remove from the filter rule table. For IP version 4, the value of 1 is invalid for this flag, that is a reserved filter rule. If all is specified, all the user defined filter rules will be removed until the -f flag is specified. |
| -v   | IP version of the filter rule you want to remove. Value 4 specifies IP version 4. Value 6 specifies IP version 6.                                                                                                    |

## Security

**Attention RBAC users and Trusted AIX users**: This command can perform privileged operations. Only privileged users can run privileged operations. For more information about authorizations and privileges, see Privileged Command Database in *Security*. For a list of privileges and the authorizations associated with this command, see the **lssecattr** command or the **getcmdattr** subcommand.

## rmfs Command

### **Purpose**

Removes a file system.

## **Syntax**

rmfs [ -r | -i ] FileSystem

## **Description**

The **rmfs** command removes a file system. If the file system is a journaled file system (JFS or JFS2), the **rmfs** command removes both the logical volume on which the file system resides and the associated stanza in the **/etc/filesystems** file. If the file system is not a JFS or JFS2 file system, the command removes only the associated stanza in the **/etc/filesystems** file. The *FileSystem* parameter specifies the file system to be removed.

You could also use the System Management Interface Tool (SMIT) **smit rmfs** fast path to run this command.

## **Flags**

Item Description

- -r Removes the mount point of the file system.
- -i Displays warning and prompts the user before removing file system.

#### **Exit Status**

This command returns the following exit values:

| Item | Description                              |
|------|------------------------------------------|
| 0    | File system is successfully removed.     |
| >0   | File system is not successfully removed. |

## **Security**

Access Control: Only the root user or a member of the **system** group can run this command.

**Attention RBAC users and Trusted AIX users**: This command can perform privileged operations. Only privileged users can run privileged operations. For more information about authorizations and privileges, see Privileged Command Database in *Security*. For a list of privileges and the authorizations associated with this command, see the **Issecattr** command or the **getcmdattr** subcommand.

### **Examples**

To remove the /test file system, enter:

rmfs /test

This removes the /test file system, its entry in the /etc/filesystems file, and the underlying logical volume.

#### **Files**

Item Description

/etc/rmfs Contains the rmfs command.

/etc/filesystems Lists the known file systems and defines their characteristics.

Related reference:

"rmly Command" on page 739

Related information:

chfs command mkfs command

File systems

System management interface tool

# rmgroup Command

## **Purpose**

Removes a group.

## **Syntax**

**rmgroup** [-**p**] [ -**R** load\_module ] Name

## **Description**

The **rmgroup** command removes a group specified by the *Name* parameter. This command deletes all the group attributes as well. To remove a group, the group name must already exist. Users who are group members are not removed from the system.

If the group is the primary group for any user, you cannot remove it unless you redefine the user's primary group with the chuser command. The chuser command alters the /etc/passwd file. Only the root user or a user with GroupAdmin authorization can remove an administrative group or a group with administrative users as members.

For groups that were created with an alternate Identification and Authentication (I&A) mechanism, the -R flag can be used to specify the I&A load module used. Load modules are defined in the /usr/lib/security/methods.cfg file.

You could also use the System Management Interface Tool (SMIT) smit rmgroup fast path to run this command.

# Flag

Item Description

Removes the group keystore.

-R load\_module Specifies the loadable I&A module used to remove a group.

### **Exit Status**

This command returns the following exit values:

Item Description

The command executes successfully and all requested changes are made.

>0 An error occurred. The printed error message gives further details about the type of failure.

## **Security**

Access Control: This command should grant execute (x) access only to the root user and members of the security group. This command should be installed as a program in the trusted computing base (TCB). The command should be owned by the root user with the **setuid** (SUID) bit set.

#### Files Accessed:

Mode File

r /etc/passwd rw /etc/group

rw /etc/security/group

### **Auditing Events:**

Event Information GROUP\_Remove group

**Attention RBAC users and Trusted AIX users**: This command can perform privileged operations. Only privileged users can run privileged operations. For more information about authorizations and privileges, see Privileged Command Database in *Security*. For a list of privileges and the authorizations associated with this command, see the **lssecattr** command or the **getcmdattr** subcommand.

### Limitations

Removing a group may not be supported by all loadable I&A modules. If the loadable I&A module does not support removing a group, an error is reported.

## **Examples**

1. To remove the finance group, type:

rmgroup finance

2. To remove the LDAP I&A loadable module group monsters, type:

rmgroup -R LDAP monsters

### **Files**

Item /usr/sbin/rmgroup

/etc/group /etc/security/group Description

Contains the **rmgroup** command.
Contains the basic attributes of groups.
Contains the extended attributes of groups.

#### Related reference:

"passwd Command" on page 284

"rmuser Command" on page 784

#### Related information:

chfn command

mkuser command

Securing the network

733

## rmiscsi Command

## **Purpose**

Removes iSCSI target data.

## **Syntax**

rmiscsi -l AdapterName [ -g group ] [ -t TargetName ] [ -n PortNumber ] [ -i IPaddress ]

## **Description**

The **rmiscsi** command removes iSCSI target data to ODM. There are two categories of data stored in ODM. The first is for statically configured iSCSI targets, which require that all the relevant iSCSI target information (such as target name, IP address, and port number) are specified in order for AIX to discover them. The second category of iSCSI target data is for iSCSI target devices that can be configured automatically, but require authentication from the host (such as passwords). These two categories of iSCSI target data are associated with the **static** and **auto** groups, respectively, specified by the **-g** flag.

## **Flags**

| Item -g group  | Description Specifies which group this iSCSI target is associated with. There two valid groups are static and auto. The static group is for iSCSI targets that cannot be automatically discovered from this host; all relevant iSCSI target information for them (such as target name, IP address, and port number) must be specified. The auto group is for iSCSI targets that are automatically discovered, but require authentication information such as passwords. |
|----------------|----------------------------------------------------------------------------------------------------|
| -i IPaddress   | Specifies the IP address of the iSCSI target.                                                                                                    |
| -1 AdapterName | Specifies the adapter name for the iSCSI TCP/IP Offload Engine (TOE) adapter that is attached to this iSCSI target. It can also specify the iSCSI protocol device for the iSCSI software solution device.                                                                                                    |
| -n PortNumber  | Specifies the port number on which the iSCSI target is accessed. The default port number is 3260.                                                                                                    |
| -t TargetName  | Specifies the iSCSI target name (for example, iqn.sn9216.iscsi-hwl).                                                                                                    |

### **Exit Status**

| Item | Description                         |
|------|-------------------------------------|
| 0    | The command completed successfully. |
| >0   | An error occurred.                  |

# **Security**

The **rmiscsi** command is executable only by root.

### **Examples**

- To remove one statically configured iSCSI target, enter: rmiscsi -l ics0 -g static -t iqn.sn1234.iscsi\_hw1 -i 10.2.1.4 -n 3260
- 2. To remove all iSCSI targets for the iSCSI TOE adapter ics0, enter: rmiscsi -l ics0

#### Location

/usr/sbin/rmiscsi

#### **Files**

Item

src/bos/usr/sbin/iscsia

### Description

Contains the common source files from which the iSCSI commands are built.

#### Related information:

chiscsi command lsiscsi command mkiscsi command

### rmitab Command

## **Purpose**

Removes records in the /etc/inittab record. You can specify a record to remove by using the *Identifier* parameter. The *Identifier* parameter specifies a field of one to fourteen characters used to uniquely identify an object. If the *Identifier* field is not unique, the command is unsuccessful.

## Security

**Attention RBAC users and Trusted AIX users**: This command can perform privileged operations. Only privileged users can run privileged operations. For more information about authorizations and privileges, see Privileged Command Database in *Security*. For a list of privileges and the authorizations associated with this command, see the **lssecattr** command or the **getcmdattr** subcommand.

## **Examples**

To remove the tty entry for tty2, enter:

rmitab "tty002"

### Related information:

smit command

chitab command

lsitab command

init command

/etc/inittab command

# rmkeyserv Command

## **Purpose**

Stops the keyserv daemon and comments the entry in the /etc/rc.nfs file.

## **Syntax**

/usr/sbin/rmkeyserv [ -I | -B | -N ]

## **Description**

The **rmkeyserv** command comments the entry for the **keyserv** daemon in the **/etc/rc.nfs** file. The **rmkeyserv** daemon stops the **keyserv** daemon by using the **stopsrc** command.

You could also use the System Management Interface Tool (SMIT) **smit rmkeyserv** fast path to run this command.

## **Flags**

| Item | Description                                                                                                    |
|------|----------------------------------------------------------------------------------------------------|
| -I   | Comments the entry for the keyserv daemon in the /etc/rc.nfs file.                                                                             |
| -В   | Comments the entry for the <b>keyserv</b> daemon in the <b>/etc/rc.nfs</b> file and stops the <b>keyserv</b> daemon. This flag is the default. |
| -N   | Stops the keyserv daemon using the stopsrc command. This flag does not change the /etc/rc.nfs file.                                            |

## **Examples**

To comment the entry in the /etc/rc.nfs file that starts the keyserv daemon, enter: rmkeyserv -I

This command will not stop the currently executing daemon.

### **Files**

Item Description

/etc/rc.nfs Contains the startup script for the NFS and NIS daemons.

#### Related information:

smit command

keyserv command

Network File System (NFS) Overview for System Management, How to Start the NFS Daemons, How to Stop the NFS Daemons

Exporting a File System Using Secure NFS, Mounting a File System Using Secure NFS Network Information Service (NIS)

# rmlpcmd Command

## **Purpose**

Removes one or more least-privilege (LP) resources from the resource monitoring and control (RMC) subsystem.

## **Syntax**

To remove one or more LP resources:

• From the local node:

```
rmlpcmd [-h] [-TV] resource_name1 [ , resource_name2 , ... ]
```

• From all nodes in a domain:

```
rmlpcmd -a [-h] [-TV] resource_name1 [ , resource_name2 , ... ]
```

• From a subset of nodes in a domain:

```
rmlpcmd -n host1 [,host2,...] [-h] [-TV] resource_name1 [ , resource_name2 , ... ]
```

## **Description**

The **rmlpcmd** command removes one or more LP resources from the RMC subsystem. An LP resource is a **root** command or script to which users are granted access based on permissions in the LP access control lists (ACLs). You can use the **rmlpcmd** command to remove LP resources from particular nodes or all nodes in a domain. If you want to remove locked LP resources, you must first use the **chlpcmd** command to unset the resource's **Lock** attribute.

This command runs on any node. If you want this command to run on all of the nodes in a domain, use the **-a** flag. If you want this command to run on a subset of nodes in a domain, use the **-n** flag. Otherwise, this command runs on the local node.

## **Flags**

- -a Removes one or more LP resources from all nodes in the domain. The CT\_MANAGEMENT\_SCOPE environment variable's setting determines the cluster scope. If CT\_MANAGEMENT\_SCOPE is not set, the LP resource manager uses scope settings in this order:
  - 1. The management domain, if it exists
  - 2. The peer domain, if it exists
  - 3. Local scope

The **rmlpcmd** command runs once for the first valid scope that the LP resource manager finds. For example, suppose a management domain and a peer domain exist and the **CT\_MANAGEMENT\_SCOPE** environment variable is not set. In this case, **rmlpcmd** –a runs in the management domain. To run **rmlpcmd** –a in the peer domain, you must set **CT\_MANAGEMENT\_SCOPE** to 2.

**-n** host1[,host2,...]

Specifies one or more nodes in the domain from which the LP resource is to be removed. By default, the LP resource is removed from the local node. The **-n** flag is valid only in a management or peer domain. If the CT\_MANAGEMENT\_SCOPE variable is not set, the LP resource manager uses scope settings in this order:

- 1. The management domain, if it exists
- 2. The peer domain, if it exists
- 3. Local scope

The **rmlpcmd** command runs once for the first valid scope that the LP resource manager finds.

- **-h** Writes the command's usage statement to standard output.
- -T Writes the command's trace messages to standard error.
- **-V** Writes the command's verbose messages to standard output.

### **Parameters**

resource\_name1[,resource\_name2,...]

Specifies one or more LP resources to be removed.

### Security

To run the **rmlpcmd** command, you need read and write permission in the Class ACL of the **IBM.LPCommands** resource class. Permissions are specified in the LP ACLs on the contacted system. See the **lpacl** file for general information about LP ACLs and the *RSCT Administration Guide* for information about modifying them.

#### **Exit Status**

**0** The command has run successfully.

- 1 An error occurred with RMC.
- 2 An error occurred with the command-line interface (CLI) script.
- 3 An incorrect flag was specified on the command line.
- 4 An incorrect parameter was specified on the command line.
- 5 An error occurred with RMC that was based on incorrect command-line input.
- 6 The resource was not found.

### **Environment Variables**

#### CT\_CONTACT

Determines the system that is used for the session with the RMC daemon. When CT\_CONTACT is set to a host name or IP address, the command contacts the RMC daemon on the specified host. If CT\_CONTACT is not set, the command contacts the RMC daemon on the local system where the command is being run. The target of the RMC daemon session and the management scope determine the LP resources that are processed.

#### CT\_MANAGEMENT\_SCOPE

Determines the management scope that is used for the session with the RMC daemon to process the LP resource. The management scope determines the set of possible target nodes where the resource can be processed. The valid values are:

- **0** Specifies *local* scope.
- 1 Specifies *local* scope.
- **2** Specifies *peer domain* scope.
- 3 Specifies management domain scope.

If this environment variable is not set, local scope is used.

# Implementation Specifics

This command is part of the Reliable Scalable Cluster Technology (RSCT) fileset for AIX.

## **Standard Output**

When the **-h** flag is specified, this command's usage statement is written to standard output. When the **-V** flag is specified, this command's verbose messages are written to standard output.

#### Standard Error

All trace messages are written to standard error.

### **Examples**

- To remove an LP resource named LP1, enter: rmlpcmd LP1
- To remove LP resources LP1 and LP2, enter: rmlpcmd LP1 LP2

#### Location

## /opt/rsct/bin/rmlpcmd

Contains the **rmlpcmd** command

### rmly Command

## **Purpose**

Removes logical volumes from a volume group.

### **Syntax**

```
rmlv [ -B ] [ -f ] [ -p Physical Volume ] LogicalVolume ...
```

## **Description**

Attention: This command destroys all data in the specified logical volumes.

The **rmlv** command removes a logical volume. The LogicalVolume parameter can be a logical volume name or logical volume ID. The logical volume first must be closed. If the *volume group* is varied on in concurrent mode, the logical volume must be closed on all the concurrent nodes on which *volume group* is varied on. For example, if the logical volume contains a file system, it must be unmounted. However, removing the logical volume does not notify the operating system that the file system residing on it have been destroyed. The command **rmfs** updates the **/etc/filesystems** file.

#### Note:

- 1. To use this command, you must either have root user authority or be a member of the **system** group.
- 2. You cannot use the **rmlv** command on a snapshot volume group or a volume group that has a snapshot volume group.
- 3. You cannot use the **rmlv** command on an active firmware assisted dump logical volume.
- 4. In AIX 7.2 Technology Level 1, or later, after the partition is freed by running the rml v command, the space reclamation process runs for the freed partition.

You could also use the System Management Interface Tool (SMIT) **smit rmlv** fast path to run this command.

## **Flags**

| Item              | Description                                                                                                    |
|-------------------|----------------------------------------------------------------------------------------------------|
| -В                | Issues a <b>chlvcopy -B -s</b> for the parent logical volume if the logical volume was created using the <b>-l</b> flag. If it is a regular logical volume then the <b>-B</b> flag is ignored.          |
| -f                | Removes the logical volumes without requesting confirmation.                                                                                                    |
| -p PhysicalVolume | Removes only the logical partition on the <i>PhysicalVolume</i> . The logical volume is not removed unless there are no other physical partitions allocated.                                            |
|                   | <b>Attention:</b> If the logical volume spans multiple physical volumes, the removal of only logical partitions on the <i>PhysicalVolume</i> can jeopardize the integrity of the entire logical volume. |

## **Security**

**Attention RBAC users and Trusted AIX users**: This command can perform privileged operations. Only privileged users can run privileged operations. For more information about authorizations and privileges, see Privileged Command Database in *Security*. For a list of privileges and the authorizations associated with this command, see the **Issecattr** command or the **getcmdattr** subcommand.

## **Examples**

Attention: The command used in this example destroys all data in the logical volumes.

To remove logical volume 1v05 without requiring user confirmation, enter the following command:

rmlv -f lv05

The logical volume is removed from the volume group.

#### **Files**

Item Description

/usr/sbin/rmlv Directory where the rmlv command resides.

/tmp Directory where the temporary files are stored while the command is running.

/etc/filesystems Lists the known file systems and defines their characteristics.

Related reference:

"rmfs Command" on page 730

Related information:

varyonvg command

unmount command

Logical volume storage

System management interface tool

# rmlvcopy Command

## **Purpose**

Removes copies from a logical volume.

#### **Syntax**

rmlvcopy LogicalVolume Copies [ PhysicalVolume ... ]

## **Description**

The **rmlvcopy** command removes copies from each logical partition in the *LogicalVolume*. Copies are the physical partitions which, in addition to the original physical partition, make up a logical partition. You can have up to two copies in a logical volume. The *Copies* parameter determines the maximum number of physical partitions that remain. The *LogicalVolume* parameter can be a logical volume name or logical volume ID. The *PhysicalVolume* parameter can be the physical volume name or the physical volume ID. If the *PhysicalVolume* parameter is used, then only copies from that physical volume will be removed.

You could also use the System Management Interface Tool (SMIT) **smit rmlvcopy** fast path to run this command.

#### Note:

- 1. To use this command, you must either have root user authority or be a member of the **system** group.
- 2. If LVM has not recognized that a disk has failed it is possible that LVM will remove a different mirror. Therefore if you know that a disk has failed and LVM does not show those disks as missing you should specify the failed disks on the command line or you should use replacepy to replace the disk or reduceyg to remove the disk.
- 3. The **rmlvcopy** command is not allowed on a snapshot volume group.

- 4. The **rmlvcopy** command is allowed on a volume group that has a snapshot volume group only if the physical volume names are specified on the command line and the specified physical volumes belong to the snapshot volume group.
- 5. Running the **rmlvcopy** command on an active firmware-assisted dump logical volume temporarily changes the dump device to the **/dev/sysdumpnull** file. After the successful removal of the logical volume copy, the **rmlvcopy** command calls the **sysdumpdev -P** command to set the firmware-assisted dump logical volume to the original dump logical volume.
- 6. In AIX 7.2 Technology Level 1, or later, after the partition is freed by running the rml vcopy command, the space reclamation process runs for the freed partition.

## **Security**

**Attention RBAC users and Trusted AIX users**: This command can perform privileged operations. Only privileged users can run privileged operations. For more information about authorizations and privileges, see Privileged Command Database in *Security*. For a list of privileges and the authorizations associated with this command, see the **Issecattr** command or the **getcmdattr** subcommand.

## **Examples**

To reduce the number of copies of each logical partition belonging to logical volume 1v0112, enter: rmlvcopy 1v0112 2

Each logical partition in the logical volume now has at most two physical partitions.

#### **Files**

Item Description

/usr/sbin/rmlvcopy Contains the rmlvcopy command.

/tmp/\* Directory where the temporary files are stored while the command is running.

#### Related information:

mklv command

mklvcopy command

Logical volume storage

System management interface tool

## rmm Command

### **Purpose**

Removes messages from active status.

## **Syntax**

**rmm** [ + Folder ] [ Messages ]

### **Description**

The **rmm** command removes messages from active status by renaming them. To rename a message, the system prefaces the current message number with a , (comma). Inactive files are unavailable to the Message Handler (MH) package. However, system commands can still manipulate inactive files.

**Note:** The **rmm** command does not change the current message.

Inactive messages should be deleted periodically. An entry can be placed in your **crontab** file to automatically delete all files beginning with a comma.

## **Flags**

Item Description

+Folder Specifies the folder containing the messages to rename.

Messages Specifies the messages to rename. You can specify several messages, a range of messages, or a single message.

Use the following references to specify a message:

Number Number of the message

Sequence A group of messages specified by the user. Recognized values include:

all All messages in a folder

cur or . (dot)

Current message. This is the default.

first First message in a folderlast Last message in a folder

next Message following the current messageprev Message preceding the current message

**-help** Lists the command syntax, available switches (toggles), and version information.

Note: For MH, the name of this flag must be fully spelled out.

## Security

**Attention RBAC users and Trusted AIX users**: This command can perform privileged operations. Only privileged users can run privileged operations. For more information about authorizations and privileges, see Privileged Command Database in *Security*. For a list of privileges and the authorizations associated with this command, see the **lssecattr** command or the **getcmdattr** subcommand.

### **Examples**

1. To remove the current message in the current folder, enter:

2. To remove messages 2 through 5 from the sales folder, enter:

```
rmm +sales 2-5
```

### **Profile Entries**

The following entries are entered in the *UserMhDirectory/.*mh\_profile:

Item Description

Current-Folder: Sets the default current folder.
Path: Specifies the UserMhDirectory.

rmmproc: Specifies the program used to remove messages from a folder.

### **Files**

Item Description

\$HOME/.mh\_profile Contains the MH user profile.

/usr/bin/rmm Contains the rmm command.

Related reference:

"rmf Command" on page 728

Related information: crontab command .mh\_alias command Mail applications

### rmnamsv Command

## **Purpose**

Unconfigures TCP/IP-based name service on a host.

## **Syntax**

rmnamsv [ -f | -F FileName ]

## Description

The **rmnamsv** high-level command unconfigures a TCP/IP-based name service on a host. You can unconfigure name service for a host functioning as a client.

To unconfigure name service for a client, the **rmnamsv** command calls the **namerslv** low-level command to unconfigure entries in the **/etc/resolv.conf** file or to rename the **/etc/resolv.conf** file to a default or user-specified file name.

You could also use the System Management Interface Tool (SMIT) **smit rmnamerslv** fast path to run this command.

# **Flags**

Item Description

-F FileName Renames the system configuration database to the file name specified by FileName.
 -f Specifies that the default file name (/etc/resolv.conf.sv) should be used to rename the

/etc/resolv.conf file.

#### **Files**

Item Description

/etc/resolv.conf Contains the default system configuration database.

Related reference:

"namersly Command" on page 8

Related information: Naming command

### rmnfs Command

## **Purpose**

Changes the configuration of the system to stop running NFS daemons.

## **Syntax**

/usr/sbin/rmnfs [ -I | -N | -B ]

## **Description**

The **rmnfs** command changes the current configuration of the system so that the **/etc/rc.nfs** file is not executed on system restart. In addition, you can direct the command to stop NFS daemons that are currently running.

### **Flags**

#### Item Description

-B Removes the entry in the inittab file and stops NFS daemons that are currently executing. This flag is the default.

-I Removes the entry in the inittab file that starts NFS daemons on system restart.

-N Stops immediately NFS daemons and does not change the **inittab** file.

## **Examples**

To stop all of the NFS daemons immediately, enter:

rmnfs -N

This command will not change the **inittab** file.

#### Related reference:

"rmnfsmnt Command" on page 745

#### Related information:

chnfs command

mknfs command

List of NFS commands

Network File System (NFS) Overview for System Management

# rmnfsexp Command

### **Purpose**

Unexports a directory from NFS clients.

## **Syntax**

/usr/sbin/rmnfsexp -d Directory [ -V Exported Version ] [ -f Exports\_file ] [ -I | -B | -N ] [ -F ]

### **Description**

The **rmnfsexp** command removes an entry from the exports list for NFS clients. This command starts the **exportfs** command to unexport the specified directory. If an entry exists in the **/etc/exports** file, that entry is removed.

# **Flags**

| Item                       | Description                                                                                                    |
|----------------------------|----------------------------------------------------------------------------------------------------|
| -d Directory               | Specifies the directory to be unexported.                                                                                                |
| <b>-f</b> Exports_File     | Specifies the full path name of the exports file to use if other than the /etc/exports file.                                             |
| -I                         | Directs the command to remove the entry from the /etc/exports file without executing the exports command.                                |
| -В                         | Removes the entry in the /etc/exports file for the directory specified, and executes the exports command to remove the export.           |
| -N                         | Unexports the directory immediately by invoking the <b>exports</b> command. The <b>/etc/exports</b> file is not modified with this flag. |
| <b>-V</b> Exported Version | Specifies the version to be used for unexporting the directory. The valid version numbers are $2, 3$ and $4$ .                           |
| -F                         | Forces to unexport the directory.                                                                                                    |

## **Examples**

1. To unexport a directory immediately, enter the following command:

rmnfsexp -d /usr -N

In this example, the /usr directory is unexported immediately.

2. To unexport a directory immediately and after every system restart, enter the following command: rmnfsexp -d /home/guest -B

**3**. To unexport a directory immediately from an exports file other than the **/etc/exports** file, enter the following command:

rmnfsexp -d /usr -f /etc/exports.other -N

4. To unexport the /common/documents directory that is exported as version 3, enter the following command:

rmnfsexp - d / common / documents - V 3

### **Files**

| Item      | Description                               |
|-----------|-------------------------------------------|
| /etc/xtab | Lists the currently exported directories. |
| html      |                                           |

### Related information:

chnfsexp command exportfs command mknfsexp command

List of NFS commands

Network File System (NFS) Overview for System Management

## rmnfsmnt Command

### **Purpose**

Removes an NFS mount.

# **Syntax**

/usr/sbin/rmnfsmnt -f PathName [ -I | -B | -N ]

# **Description**

The **rmnfsmnt** command removes the appropriate entry from the **/etc/filesystems** file and unmounts the file system specified. When used with the **-N** flag, the **rmnfsmnt** command unmounts the file system and does not modify the **/etc/filesystems** file.

## **Flags**

| Item               | Description                                                                                                    |  |
|--------------------|----------------------------------------------------------------------------------------------------|--|
| -B                 | Removes the entry in the /etc/filesystems file and unmounts the directory. If no entry exists in the           |  |
|                    | /etc/filesystems file, the flag makes no changes to the file. If the file system is not currently mounted, the |  |
|                    | flag does not attempt to unmount it. This flag is the default.                                                 |  |
| <b>-f</b> PathName | Specifies the path name of the NFS-mounted file system.                                                        |  |
| -I                 | Removes the entry specified by the path name from the /etc/filesystems file.                                   |  |
| -N                 | Unmounts the specified directory and does not modify the /etc/filesystems file.                                |  |

## **Examples**

1. To unmount a file system, enter:

```
rmnfsmnt -f /usr/man -N
```

In this example, the /usr/man file system is unmounted.

2. To remove a mount for a file, enter:

```
rmnfsmnt -f /usr/local/man -B
```

In this example, the mount for the /usr/local/man file is removed.

### File

| Item | Description |
|------|-------------|
| Item | Descriptio  |

/etc/filesystems Lists the remote file systems to mount during the system restart.

#### Related information:

chnfsmnt command mknfsmnt command umount command

Network File System (NFS) Overview for System Management

List of NFS commands

# rmnfsproxy Command

### **Purpose**

Removes a previously configured and mounted instance of a proxy-enabled Cachefs.

### Syntax 5 4 1

/usr/sbin/rmnfsproxy Cachefs\_mount\_point

### **Description**

The specified Cachefs mount is unmounted. The corresponding NFS client mount is also unmounted. Finally, all cached information created in the local file system is removed.

**Note:** If the Cachefs instance is NFS-exported, the instance must first be unexported before running **rmnfsproxy**.

### **Parameters**

Item Description

Cachefs\_mount\_point Specifies where the proxy-enabled Cachefs instance to be

removed was mounted.

**Exit Status** 

Item Description

The command completed successfully.

>0 An error occurred.

## **Examples**

 To remove a previously configured /proj1\_cached Cachefs instance, enter: rmnfsproxy /proj1\_cached

### Location

/usr/sbin/rmnfsproxy

Related information:

mount command

mknfsproxy command

# rmnotify Command

### **Purpose**

Removes a notify method definition from the Notify object class.

## **Syntax**

rmnotify -n NotifyName

### **Description**

The rmnotify command removes a notify method definition from the notify object class.

## **Flags**

Item Description

-n NotifyName Specifies the notify method definition to be removed. The rmnotify command is unsuccessful if the

NotifyName name does not already exist in the Notify object class.

# **Security**

**Attention RBAC users and Trusted AIX users**: This command can perform privileged operations. Only privileged users can run privileged operations. For more information about authorizations and privileges, see Privileged Command Database in *Security*. For a list of privileges and the authorizations associated with this command, see the **lssecattr** command or the **getcmdattr** subcommand.

#### **Files**

Item

/etc/objrepos/SRCnotify Specifies the SRC Notify Method object class.

Description

#### Related information:

lssrc command mknotify command System Resource Controller System Resource Controller (SRC) Overview for Programmers Understanding SRC Objects

# rmpath Command

# **Purpose**

Removes from the system a path to an MPIO capable device.

# **Syntax**

```
rmpath [ -1 Name ] [ -p Parent ] [ -w Connection ] [ -i PathID ]
rmpath [ -1 Name ] [ -p Parent ] [ -w Connection ] [ -d ] [ -g ]
rmpath -h
```

# **Description**

The **rmpath** command unconfigures, and possibly undefines, one or more paths associated with the specified target device (-1 *Name*). The set of paths that are removed are determined by the combination of the -1 *Name*, -p *Parent*, and -w *Connection* flags. If the command will result in all paths associated with the device being unconfigured or undefined, the command will exit with an error and without unconfiguring or undefining any path. In this situation, **rmdev** command must be used instead to unconfigure or undefine the target device itself.

The default action unconfigures each specified path, but does not completely remove it from the system. If the **-d** flag is specified, the **rmpath** command unconfigures (if necessary) and removes, or deletes, the path definition(s) from the system.

When the **rmpath** command finishes, it displays a status message. When unconfiguring paths, it is possible for this command to be able to unconfigure some paths and not others (e.g., paths that are in the process of doing I/O cannot be unconfigured).

The **rmpath** command provides status messages about the results of operation. Messages in one of the following formats will be generated:

#### path [ defined | deleted ]

This message is displayed when a single path was successfully unconfigures or undefined. If the path is successfully configured the message path available displays. If the path is not successfully configured and there is no explicit error code returned by the method, the message path defined displays.

#### paths [defined | deleted]

This message is displayed if multiple paths were identified and all paths were successfully unconfigured or undefined. If the **-d** flag is not specified, the message would be paths defined. If the **-d** flag is specified, the message would be paths deleted.

### some paths [ defined | deleted ]

This message is display if multiple paths were identified, but only some of them were successfully unconfigured or undefined. If the **-d** flag is not specified, the message would be some paths defined. If the **'-d** flag is specified, the message would be some paths deleted.

### no paths processed

This message is generated if no paths were found matching the selection criteria.

# **Flags**

| Item          | Description                                                                                                    |
|---------------|----------------------------------------------------------------------------------------------------|
| -d            | Indicates that the specified paths are to be deleted from the system.                                                                                                    |
| -g            | Forces the remove path operation to run on a locked device.                                                                                                    |
| -h            | Displays the command usage message.                                                                                                    |
| -i PathID     | Indicates the path ID associated with the path to be removed and is used to uniquely identify a path.                                                                                                    |
| -1 Name       | Specifies the logical device name of the target device whose path is to be removed. The paths to be removed are qualified via the <b>-p</b> and <b>-w</b> flags.                                                                     |
| -p Parent     | Indicates the logical device name of the parent device to use in qualifying the paths to be removed. Since all paths to a device cannot be removed by this command, either this flag, the <b>-w</b> flag, or both must be specified. |
| -w Connection | Indicates the connection information to use in qualifying the paths to be removed. Since all paths to a device cannot be removed by this command, either this flag, the <b>-p</b> flag, or both must be specified.                   |

# **Security**

*Privilege Control*: Only the root user and members of the system group have execute access to this command.

Auditing Events:

| Event      | Information                                                            |
|------------|------------------------------------------------------------------------|
| DEV_Change | rmpath,Unconfigure, <unconfigure arguments="" method=""></unconfigure> |
| DEV_Change | rmpath,Undefine, <undefine arguments="" method=""></undefine>          |

## **Examples**

1. To unconfigure the path from scsi0 to hdisk1 at connection 5,0, type:

```
rmpath -1 hdisk1 -p scsi0 -w "5,0"
```

The message generated would be similar to: path defined

2. To unconfigure all paths from scsi0 to hdisk1, type:

```
rmpath -1 hdisk1 -p scsi0
```

If all paths were successfully unconfigured, the message generated would be similar to: paths defined

However, if only some of the paths were successfully unconfigured, the message would be similar to: some paths defined

3. To undefine the path definition between scsi0 and hdisk1 at connection 5,0, type:

```
rmpath -d -l hdisk1 -p scsi0 -w "5,0"
```

749

The message generated would be similar to the following: path deleted

4. To unconfigure all paths from scsi0 to hdisk1, type:

```
rmpath -d -l hdisk1 -p scsi0
```

The message generated would be similar to: paths deleted

#### **Files**

Item /usr/sbin/rmpath Description

Contains the rmpath command.

### Related information:

chpath command lspath command mkpath command

# rmprtsv Command

## **Purpose**

Unconfigures a print service on a client or server machine.

# **Syntax**

```
rmprtsv { -c | -s } [ -T | -U | -A ] [ -h "HostName ..." | -H FileName ] [ -q "QEntry ..." ] [ -q QEntry -v "DeviceName ..." ]
```

# **Description**

The **rmprtsv** high-level command unconfigures a print service on a client or server machine.

To unconfigure print service for a client, the **rmprtsv** command calls the **rmque** and **rmquedev** commands to disable the client spool queue and to remove the appropriate entries in the **/etc/qconfig** file.

To unconfigure print service for a server, the **rmprtsv** command performs the following procedure:

- 1. Calls the **stopsrc** command to deactivate the **lpd** and **qdaemon** servers.
- 2. Calls the ruser low-level command to unconfigure remote users on the print server.
- 3. Calls the **rmque** and **rmquedev** commands to unconfigure the spooler and its device queues, and delete the appropriate entries in the server's **/usr/lib/lpd/qconfig** file.

# **Flags**

Item Description

-A Removes specified entries from the /etc/qconfig file but does not fully unconfigure print

ervice.

-c Unconfigures print service for a client machine. Use the -q flag with the -c flag.

-H FileName Specifies the name of a file containing a list of host names to be left configured for print

service.

-h "HostName..." Specifies a list of remote host names not allowed to use the print server. Note that the

queuing system does not support multibyte host names.

-q "QEntry..." Specifies a list of entries to remove from the /etc/qconfig file.

-s Unconfigures print service for a server machine. The -h, -H, and -q flags should be used

with the -s flag.

-T Stops print service but does not fully unconfigure print service.

-U Removes specified remote users on the print server but does not fully unconfigure print

service.

-v "DeviceName..." Specifies a list of the names of the device stanzas in the qconfig file. Must be used with the

**-q** *QEntry* flag.

### **Files**

Item Description

/etc/qconfig Contains configuration information for the printer queueing system.

#### Related reference:

"rmquedev Command" on page 754

"ruser Command" on page 843

"qdaemon Command" on page 537

### Related information:

qconfig File lpd command

# rmps Command

## **Purpose**

Removes an inactive paging space.

### **Syntax**

rmps[ -t ps\_helper] PagingSpace

### Description

The **rmps** command removes an inactive paging space. The *PagingSpace* parameter specifies the name of the paging space that must be removed. This paging space is the name of the logical volume on which the paging space is present.

For an NFS paging space, the *PagingSpace* parameter specifies the name of the paging space to be removed. The device and its definition, which corresponds to this paging space, is removed from the system. Nothing is changed on the NFS server where the file that is used for paging is present.

If the **-t** flag is specified, the argument is assumed to be a third-party helper executable. If the helper executable is present in the <code>/sbin/helpers/pagespace</code> path, the executable is created by passing the **-r** flag to specify the **rmps** command. The <code>/etc/swapspaces</code> directory is modified so that the helper executable returns zero.

The helper executable is used to remove the paging space. If the named helper does not exist in the /sbin/helpers/pagespace directory, the **rmps** command displays a usage error. The helper executable exits with a value 0 when successful and a non-zero value when it fails.

Active pages can be removed by first deactivating them with the swapoff command.

## **Flags**

#### Item Description

-t Specifies to use the helper program under /sbin/helpers/pagespace directory.

ps\_helper

Name of the helper program for a third-party device.

## Security

**Attention RBAC users and Trusted AIX users:** This command can perform privileged operations. Only privileged users can run privileged operations. For more information about authorizations and privileges, see Privileged Command Database in *Security*. For a list of privileges and the authorizations associated with this command, see the **lssecattr** command or the **getcmdattr** subcommand.

## **Examples**

1. To remove PS01 paging space, run the following command:

rmps PS01

This removes the PS01 paging space.

2. To remove PS01 paging space by using the helper program foo, run the following command:

rmps -t foo PS01

This removes the PS01 paging space.

#### **Files**

Item Description

/etc/swapspaces Specifies the paging space devices and their attributes.

### Related information:

swapoff command

chps command

File systems

Logical volume storage

qconfig File

# rmqos Command

### **Purpose**

Changes the configuration of the system to remove QoS support.

### **Syntax**

/usr/sbin/rmqos [ -I  $\mid$  -N  $\mid$  -B ]

## **Description**

The **rmqos** command changes the current configuration of the system to remove Quality of Service (QoS) support.

# **Flags**

| Item | Description                                                                                                    |
|------|----------------------------------------------------------------------------------------------------|
| -В   | Removes the entry in the <b>inittab</b> file that enables QoS at system startup and stops the QoS daemons. This flag is the default.     |
| -I   | Removes the entry in the <b>inittab</b> file that enables QoS at system startup but does not affect the currently running QoS subsystem. |
| -N   | Disables QoS support immediately but does not change the inittab file.                                                                   |

# **Security**

**Attention RBAC users and Trusted AIX users**: This command can perform privileged operations. Only privileged users can run privileged operations. For more information about authorizations and privileges, see Privileged Command Database in *Security*. For a list of privileges and the authorizations associated with this command, see the **Issecattr** command or the **getcmdattr** subcommand.

### **Files**

Item Description

inittab Controls the initialization process of the system./etc/rc.qos Contains the startup script for the QoS daemons.

#### Related information:

mkqos command

TCP/IP Quality of Service (QoS)

# rmque Command

### **Purpose**

Removes a printer queue from the system.

### **Syntax**

rmque -q Name

### Description

The **rmque** command removes a queue from the system configuration by deleting the queue stanza named by the **-q** flag from the **/etc/qconfig** file. All queue devices must be deleted using the **rmquedev** command before entering this command.

You could also use the System Management Interface Tool (SMIT) **smit rmque** fast path to run this command.

**Recommendation:** To edit the /etc/qconfig file, use the chque, mkque, rmque, chquedev, mkquedev, and rmquedev commands or SMIT. Further, it is recommended to run these commands during slow or off-peak time.

If manual editing of the **/etc/qconfig** file is necessary, you can first issue the **enq -G** command to bring the queuing system and the **qdaemon** to a halt after all jobs are processed. Then you can edit the **/etc/qconfig** file and restart the **qdaemon** with the new configuration.

## **Flags**

Item Description

Specifies the name of the queue to be removed. -q Name

## Security

Attention RBAC users and Trusted AIX users: This command can perform privileged operations. Only privileged users can run privileged operations. For more information about authorizations and privileges, see Privileged Command Database in Security. For a list of privileges and the authorizations associated with this command, see the lssecattr command or the getcmdattr subcommand.

## **Examples**

To remove printer queue 1p0, enter:

rmque -q 1p0

#### **Files**

Item Description

/usr/bin/rmque Contains the **rmque** command. /etc/qconfig Contains the configuration file.

#### Related information:

qconfig File Isque command Printing administration Deleting a print queue

# rmquedev Command

### **Purpose**

Removes a printer or plotter queue device from the system.

### **Syntax**

rmquedev -d Name -q Name

## **Description**

The **rmquedev** command removes a printer or plotter queue device from the system configuration by deleting the device stanza named by the -d flag from the /etc/qconfig file. It also modifies the Device=DeviceName1, DeviceName2, DeviceName3 line of the queue stanza, deleting the entry for the device Name.

You could also use the System Management Interface Tool (SMIT) smit rmquedev fast path to run this command.

Recommendation: To edit the /etc/gconfig file, use the chque, mkque, rmque, chquedev, mkquedev, and rmquedev commands or SMIT. Further, it is recommended to run these commands during slow or off-peak time.

If manual editing of the /etc/qconfig file is necessary, you can first issue the enq -G command to bring the queuing system and the **qdaemon** to a halt after all jobs are processed. Then you can edit the **/etc/qconfig** file and restart the **qdaemon** with the new configuration.

## **Flags**

Item Description

-d Name
 -q Name
 Specifies the Name of the device stanza to be deleted from the qconfig file.
 -q Name
 Specifies the Name of the device to be modified in the preceding queue stanza.

## Security

**Attention RBAC users and Trusted AIX users**: This command can perform privileged operations. Only privileged users can run privileged operations. For more information about authorizations and privileges, see Privileged Command Database in *Security*. For a list of privileges and the authorizations associated with this command, see the **lssecattr** command or the **getcmdattr** subcommand.

# **Examples**

To delete the loc device stanza from the **/etc/qconfig** file and modify the "DEVICE =" stanza in the preceding queue stanza lpq, enter:

rmquedev -q lpq -d loc

### **Files**

Item Description

/usr/bin/rmquedev Contains the rmquedev command.

/etc/qconfig Configuration file.

#### Related information:

chquedev command lsquedev command /etc/qconfig command qconfig File

Deleting a print queue

## rmramdisk Command

### **Purpose**

Removes RAM disks created by the **mkramdisk** command.

### **Syntax**

rmramdisk ram\_disk\_name

### **Description**

The **rmramdisk** command removes the specified RAM disk and the device special files that were created for that RAM disk. RAM disks are also removed when the system is rebooted. Device special files can only be removed via the**rmramdisk** command.

#### **Parameters**

Item Description

ram\_disk\_name Name of the specific RAM disk to be removed from memory. If not specified, an error is returned. The names

of the RAM disks are in the form of **rramdisk***x* where *x* is the logical RAM disk number (0 through 63).

#### **Exit Status**

This command returns the following exit values:

Item Description

O Successful co

O Successful completion.

>0 An error occurred.

# **Security**

**Attention RBAC users and Trusted AIX users**: This command can perform privileged operations. Only privileged users can run privileged operations. For more information about authorizations and privileges, see Privileged Command Database in *Security*. For a list of privileges and the authorizations associated with this command, see the **lssecattr** command or the **getcmdattr** subcommand.

## **Examples**

```
# ls -1 /dev/*ramdisk2
brw----- 1 root system 38, 0 Aug 01 05:52 /dev/ramdisk2
crw----- 1 root system 38, 0 Aug 01 05:52 /dev/rramdisk2
```

To remove the ramdisk2, enter:

```
# rmramdisk ramdisk2
# ls -1 /dev/*ramdisk2
ls: 0653-341 The file /dev/*ramdisk2 does not exist.
```

#### **Files**

Item Description

/usr/sbin/rmramdisk Contains the rmramdisk command.

#### Related information:

mkramdisk command

# rmresponse Command

### **Purpose**

Removes a response.

### **Syntax**

rmresponse [-f] [-q] [-h] [-TV] response[:node\_name]

# **Description**

The **rmresponse** command removes the response specified by the *response* parameter. The response must already exist in order to be removed. When the response must be removed even if it is linked with conditions, specify the **-f** flag. This forces the response and the links with the conditions to be removed. If the **-f** flag is not specified and links with conditions exist, the response is not removed. This command does not remove conditions.

If a particular response is needed for system software to work properly, it may be locked. A locked response cannot be modified or removed until it is unlocked. If the response you specify on the **rmresponse** command is locked, it will not be removed; instead an error will be generated informing you that the response is locked. To unlock a response, you can use the **-U** flag of the **chresponse** command. However, since a response is typically locked because it is essential for system software to work properly, you should exercise caution before unlocking it.

### **Flags**

- -f Forces the response to be removed even if it is linked with conditions. The links with the conditions are removed as well as the response, but the conditions are not removed.
- **-q** Does not return an error when *response* does not exist.
- **-h** Writes the command's usage statement to standard output.
- **-T** Writes the command's trace messages to standard error. For your software service organization's use only.
- **-V** Writes the command's verbose messages to standard output.

#### **Parameters**

response

Specifies the name of a defined response to be removed.

node\_name

Specifies the node in a cluster where the response is defined. If *node\_name* is not specified, the local node is used. *node\_name* is a node within the scope determined by the CT\_MANAGEMENT\_SCOPE environment variable.

# Security

The user needs write permission for the **IBM.EventResponse** resource class to run **rmresponse**. Permissions are specified in the access control list (ACL) file on the contacted system.

#### **Exit Status**

- **0** The command ran successfully.
- 1 An error occurred with RMC.
- 2 An error occurred with a command-line interface script.
- 3 An incorrect flag was entered on the command line.
- 4 An incorrect parameter was entered on the command line.
- 5 An error occurred that was based on incorrect command-line input.

### **Environment Variables**

### CT\_CONTACT

Determines the system where the session with the resource monitoring and control (RMC) daemon occurs. When CT\_CONTACT is set to a host name or IP address, the command contacts the RMC daemon on the specified host. If CT\_CONTACT is not set, the command contacts the RMC daemon on the local system where the command is being run. The target of the RMC daemon session and the management scope determine the resource classes or resources that are processed.

### CT\_IP\_AUTHENT

When the CT\_IP\_AUTHENT environment variable exists, the RMC daemon uses IP-based network authentication to contact the RMC daemon on the system that is specified by the IP

address to which the CT\_CONTACT environment variable is set. CT\_IP\_AUTHENT only has meaning if CT\_CONTACT is set to an IP address; it does not rely on the domain name system (DNS) service.

#### CT\_MANAGEMENT\_SCOPE

Determines the management scope that is used for the session with the RMC daemon in processing the resources of the event-response resource manager (ERRM). The management scope determines the set of possible target nodes where the resources can be processed. The valid values are:

- **0** Specifies *local* scope.
- 1 Specifies *local* scope.
- **2** Specifies *peer domain* scope.
- 3 Specifies management domain scope.

If this environment variable is *not* set, *local* scope is used.

## **Standard Output**

When the **-h** flag is specified, this command's usage statement is written to standard output. All verbose messages are written to standard output.

#### Standard Error

All trace messages are written to standard error.

# **Examples**

These examples apply to standalone systems:

- 1. To remove the response definition named "Broadcast event on-shift", run this command: "Broadcast event on-shift"
- 2. To remove the response definition named "Broadcast event on-shift" even if the response is linked with conditions, run this command:

```
rmresponse -f "Broadcast event on-shift"
```

This example applies to management domains:

1. In this example, the current node is the management server. To remove the response definition named "Broadcast event on-shift" on managed node **nodeB**, run this command:

```
rmresponse "Broadcast event on-shift":nodeB
```

This example applies to peer domains:

1. To remove the response definition named "Broadcast event on-shift" defined on node **nodeA**, run this command from any node in the domain:

```
rmresponse "Broadcast event on-shift":nodeA
```

### Location

/opt/rsct/bin/rmresponse

#### rmrole Command

## **Purpose**

Removes a role.

### **Syntax**

rmrole [-R load\_module] Name

## **Description**

The **rmrole** command removes the role identified by the *Name* parameter from the **/etc/security/roles** file. The role name must already exist.

You can use the System Management Interface Tool (SMIT) to run the rmrole command.

If the system is configured to use databases from multiple domains, the **rmrole** command finds the first match from the database domains in the order that it was specified by the **secorder** attribute of the roles stanza in the **/etc/nscontrol.conf** file. Meanwhile, the **rmrole** command removes the role entry from the domain. If any matching roles from the rest of the domains exist, they are not affected. Use the **-R** flag to remove a role from a specific domain.

When the system is operating in enhanced role based access control (RBAC) mode, roles removed from the role database still exist in the kernel security tables (KST) until the KST is updated with the **setkst** command.

## **Flags**

Item Description

-R load\_module Specifies the loadable module to use for role deletion.

# **Security**

The **rmrole** command is a privileged command. You must have the **aix.security.role.remove** authorization to run the command:

tem Description

**aix.security.role.remove** Required to run the command.

Files Accessed:

Mode File

rw /etc/security/rolesr /etc/security/user.roles

Auditing Events:

Event Information ROLE Remove role

**Attention RBAC users and Trusted AIX users:** This command can perform privileged operations. Only privileged users can run privileged operations. For more information about authorizations and privileges, see Privileged Command Database in *Security*. For a list of privileges and the authorizations associated with this command, see the **lssecattr** command or the **getcmdattr** subcommand.

### **Examples**

- To remove the ManageObjects role, use the following command: rmrole ManageObjects
- 2. To remove the ManageRoles role from LDAP, use the following command:

#### **Files**

Item Description

/etc/security/roles Contains the attributes of roles.
/etc/security/user.roles Contains the role attribute of users.

#### Related information:

chrole command
lsrole command
Securing the network
Users, roles, and passwords
RBAC command

# rmrpdomain Command

# **Purpose**

Removes a peer domain that has already been defined.

# **Syntax**

rmrpdomain [-f] [-q] [-h] [-TV] peer\_domain

# **Description**

The **rmrpdomain** command removes the peer domain definition that is specified by the *peer\_domain* parameter. The peer domain that is to be removed must already be defined. This command must be run on a node that is defined in the peer domain. When **rmrpdomain** is run on a node that is online to the peer domain, it removes the peer domain definition on all nodes defined to the peer domain that are reachable from that node. If a node defined to the peer domain is not reachable, that node's local peer domain definition is not removed. To remove the local peer domain definition when the peer domain is not online or when the node is not online to the peer domain, run the **rmrpdomain** command on that node and specify the **-f** flag.

The most efficient way to remove a peer domain definition is to make sure the peer domain is online. Then, from a node that is online to the peer domain, run the **rmrpdomain** command. If there are nodes that are not reachable from the node on which the **rmrpdomain** command was run, on each of those nodes, run the **rmrpdomain** command using the **-f** flag. This can be done at a later time if the node itself is not operational.

The **-f** flag must also be used to override a subsystem's rejection of the peer domain removal. A subsystem may reject the request if a peer domain resource is busy, for example. Specifying the **-f** flag in this situation indicates to the subsystems that the peer domain definition must be removed.

The **rmrpdomain** command does not require configuration quorum. Therefore, this command is still successful if it is issued to a minority subcluster. Later, the majority subcluster may become active. If so, the domain is still removed.

If a Cluster-Aware AIX (CAA) cluster is configured and this peer domain is representing it, the **rmrpdomain** command removes the underlying CAA cluster as well.

## **Flags**

- -f Forces the peer domain to be removed. The force flag is required to remove a peer domain definition:
  - from the local node when the node is not online to the peer domain.
  - when a subsystem may reject the request, as when resources are allocated, for example.
- -q Specifies quiet mode. The command does not return an error if the peer domain does not exist.
- **-h** Writes the command's usage statement to standard output.
- -T Writes the command's trace messages to standard error. For your software service organization's use only.
- **-V** Writes the command's verbose messages to standard output.

### **Parameters**

peer domain

Specifies the name of the defined peer domain that is to be removed.

# **Security**

The user of the **rmrpdomain** command needs write permission to the **IBM.PeerDomain** resource class on each node that is to be defined to the peer domain. By default, **root** on any node in the peer domain has read and write access to this resource class through the configuration resource manager.

### **Exit Status**

- **0** The command ran successfully.
- 1 An error occurred with RMC.
- 2 An error occurred with a command-line interface script.
- 3 An incorrect flag was entered on the command line.
- 4 An incorrect parameter was entered on the command line.
- 5 An error occurred that was based on incorrect command-line input.
- 6 The peer domain definition does not exist.

### **Environment Variables**

#### CT CONTACT

Determines the system where the session with the resource monitoring and control (RMC) daemon occurs. When CT\_CONTACT is set to a host name or IP address, the command contacts the RMC daemon on the specified host. If CT\_CONTACT is not set, the command contacts the RMC daemon on the local system where the command is being run. The target of the RMC daemon session and the management scope determine the resource classes or resources that are processed.

#### CT IP AUTHENT

When the CT\_IP\_AUTHENT environment variable exists, the RMC daemon uses IP-based network authentication to contact the RMC daemon on the system that is specified by the IP address to which the CT\_CONTACT environment variable is set. CT\_IP\_AUTHENT only has meaning if CT\_CONTACT is set to an IP address; it does not rely on the domain name system (DNS) service.

#### Restrictions

The node on which this command is run must be defined to the peer domain and should be able to reach all of the nodes that are defined to the peer domain. The node's local peer domain definition will not be removed if the node is not reachable.

## Implementation Specifics

This command is part of the **rsct.basic.rte** fileset for AIX<sup>®</sup>.

## Standard Input

When the -f "-" or -F "-" flag is specified, this command reads one or more node names from standard input.

## Standard Output

When the -h flag is specified, this command's usage statement is written to standard output. All verbose messages are written to standard output.

### Standard Error

All trace messages are written to standard error.

## **Examples**

1. To remove the peer domain definition of ApplDomain where nodeA, nodeB, and nodeC are defined and online to ApplDomain, and all are reachable to each other, run this command on nodeA, nodeB, or nodeC:

```
rmrpdomain ApplDomain
```

2. To remove the local peer domain definition of ApplDomain on nodeD when nodeD is not online to the peer domain, the peer domain is offline, or the peer domain does not exist, run this command on nodeD:

```
rmrpdomain -f ApplDomain
```

3. To remove the peer domain definition of ApplDomain where nodeA, nodeB, and nodeC are defined and online to ApplDomain, all are reachable to each other, and to prevent a subsystem from rejecting the request, run this command on **nodeA**, **nodeB**, or **nodeC**:

```
rmrpdomain -f ApplDomain
```

### Location

/opt/rsct/bin/rmrpdomain

#### **Files**

The /etc/services file is modified.

# rmrpnode Command

### **Purpose**

Removes one or more nodes from a peer domain definition.

## **Syntax**

```
rmrpnode [-f] [-q] [-h] [-TV] node_name1 [node_name2 ...]
rmrpnode -F { file_name | "-" } [-f] [-q] [-h] [-TV]
```

## **Description**

The **rmrpnode** command removes one or more nodes from the online peer domain where the command is run. The command must be run on a node that is online to the peer domain in which the nodes are to be removed. The nodes that are to be removed must be offline to the peer domain and must be reachable from the node where the command is run. To take nodes offline, use the **stoprpnode** command.

If a Cluster-Aware AIX (CAA) cluster is configured and this peer domain is representing it, the **rmrpnode** command removes the nodes from the underlying CAA cluster as well.

Specifying the **-f** flag forces the specified nodes to be removed from the peer domain. When the last tiebreaker node is removed using **rmrpnode -f**, only the remaining quorum nodes (as opposed to all nodes) are converted to being tiebreaker nodes.

If the **-f** flag is not specified when this command is run:

- · more than half of the quorum nodes must be online to remove one or more nodes from the domain
- · an error is returned if the peer domain has no remaining tiebreaker nodes as a result

See the Administering RSCT for more information about quorum nodes and tiebreaker nodes.

## **Flags**

-f Forces the specified nodes to be removed from the peer domain.

When the last tiebreaker node is removed using this flag, only the remaining quorum nodes (as opposed to all nodes) are converted to being tiebreaker nodes.

See the Administering RSCT for more information about quorum nodes and tiebreaker nodes.

- **-q** Specifies quiet mode. The command does not return an error if the specified nodes are not in the peer domain.
- **-F** { file\_name | "-" }

Reads a list of node names from *file\_name*. Each line of the file is scanned for one node name. The pound sign (#) indicates that the remainder of the line (or the entire line if the # is in column 1) is a comment.

Use -F "-" to specify STDIN as the input file.

- **-h** Writes the command's usage statement to standard output.
- -T Writes the command's trace messages to standard error. For your software service organization's use only.
- Writes the command's verbose messages to standard output.

### **Parameters**

```
node name1 [node name2 ...]
```

Specifies the peer domain node names of the nodes to be removed from the peer domain definition. You can remove one or more nodes using the **rmrpnode** command. You must specify the node names in exactly the same format as they were specified with the **addrpnode** command or the **mkrpdomain** command. To list the peer domain node names, run the **lsrpnode** command.

## Security

The user of the rmrpnode command needs write permission for the IBM.PeerNode resource class on each node that is to be removed from the peer domain. By default, root on any node in the peer domain has read and write access to this resource class through the configuration resource manager.

#### **Exit Status**

- 0 The command ran successfully.
- 1 An error occurred with RMC.
- 2 An error occurred with a command-line interface script.
- 3 An incorrect flag was entered on the command line.
- 4 An incorrect parameter was entered on the command line.
- 5 An error occurred that was based on incorrect command-line input.
- The node does not exist in the peer domain.

### **Environment Variables**

#### CT CONTACT

Determines the system where the session with the resource monitoring and control (RMC) daemon occurs. When CT CONTACT is set to a host name or IP address, the command contacts the RMC daemon on the specified host. If CT\_CONTACT is not set, the command contacts the RMC daemon on the local system where the command is being run. The target of the RMC daemon session and the management scope determine the resource classes or resources that are processed.

#### CT IP AUTHENT

When the CT\_IP\_AUTHENT environment variable exists, the RMC daemon uses IP-based network authentication to contact the RMC daemon on the system that is specified by the IP address to which the CT\_CONTACT environment variable is set. CT\_IP\_AUTHENT only has meaning if CT\_CONTACT is set to an IP address; it does not rely on the domain name system (DNS) service.

### Restrictions

This command must be run on a node that is online in the peer domain in which the nodes are to be removed. The nodes to be removed must also be offline to the peer domain.

### Implementation Specifics

This command is part of the **rsct.basic.rte** fileset for AIX<sup>®</sup>.

## Standard Input

When the -F "-" flag is specified, this command reads one or more node names from standard input.

### **Standard Output**

When the -h flag is specified, this command's usage statement is written to standard output. All verbose messages are written to standard output.

#### Standard Error

All trace messages are written to standard error.

## **Examples**

To remove the peer domain definitions of nodes **nodeB** and **nodeC** from the peer domain **ApplDomain**, when **nodeA** is defined and online to **ApplDomain**, and **nodeB** and **nodeC** are reachable from **nodeA**, run this command from **nodeA**:

rmrpnode nodeB nodeC

#### Location

/opt/rsct/bin/rmrpnode

## rmrset Command

## **Purpose**

Remove an rset from the system registry.

### **Syntax**

rmrset rsetname

# **Description**

The **rmrset** command removes an rset or exclusive rset (xrset) from the system registry. When used to delete an xrset, the **rmrset** command changes the state of the corresponding CPUs on the system to general use mode. Deleting an xrset requires root privilege.

### **Parameters**

Item Description

rsetname The name of the rset to be removed from the system registry. The name consists of a namespace and an rsname

separated by a "/" (slash). Both the *namespace* and *rsname* may contain up to 255 characters. See the **rs\_registername()** service for additional information about character set limits of rset names.

## Security

The user must have root authority, or CAP\_NUMA\_ATTACH capability and write access permission to the specified rset.

**Attention RBAC users and Trusted AIX users**: This command can perform privileged operations. Only privileged users can run privileged operations. For more information about authorizations and privileges, see Privileged Command Database in *Security*. For a list of privileges and the authorizations associated with this command, see the **lssecattr** command or the **getcmdattr** subcommand.

### **Examples**

 To remove test/cpus0to7 from system registry, type: rmrset test/cpus0to7

### **Files**

Item /usr/bin/rmrset

#### Description

Contains the **rmrset** command.

### Related information:

attachrset command detachrset command execrset command lsrset command mkrset command

### rmrsrc Command

## **Purpose**

Removes a defined resource.

# **Syntax**

To remove one or more resource.

• entered on the command line:

```
rmrsrc -s "selection_string" [ -a | -N { node_file | "-" } ] [-h] [-TV] resource_class rmrsrc -r "resource_handle" [-h] [-TV]
```

• predefined in an input file:

```
rmrsrc -f resource_data_input_file -s "selection_string" [ -a | -N { node_file | "-" } ] [-h] [-TV] resource_class rmrsrc -f resource_data_input_file -r "resource_handle" [-h] [-TV]
```

To display the names and datatypes of the command arguments:

```
rmrsrc -l [-h] resource_class
```

## **Description**

The **rmrsrc** command removes — or "undefines" — the specified resource instance (or instances). The **rmrsrc** command makes a request to the resource monitoring and control (RMC) subsystem to undefine a specific resource instance. The resource manager of the resource removes the resource.

The first format of this command requires a resource class name parameter and a selection string specified using the **-s** flag. All resources in the specified resource class that match the specified selection string are removed. If the selection string identifies more than one resource to be removed, it is the same as running this command once for each resource that matches the selection string.

The second format of this command allows the actual resource handle linked with a specific resource to be specified as the parameter. It is expected that this form of the command would be more likely used from within a script.

Instead of specifying multiple node names in *selection\_string*, you can use the **-N** *node\_file* flag to indicate that the node names are in a file. Use **-N** "-" to read the node names from standard input.

If Cluster Systems Management (CSM) is installed on your system, you can use CSM defined node groups as node name values to refer to more than one node. For information about working with CSM node groups and using the CSM **nodegrp** command, see the *CSM: Administration Guide* and the *CSM: Command and Technical Reference*.

# **Flags**

- -a Specifies that this command applies to all nodes in the cluster. The cluster scope is determined by the CT\_MANAGEMENT\_SCOPE environment variable. If it is not set, first the management domain scope is chosen if it exists, then the peer domain scope is chosen if it exists, and then local scope is chosen, until the scope is valid for the command. The command will run once for the first valid scope found. For example, if both a management and peer domain exist, rmrsrc -a with CT\_MANAGEMENT\_SCOPE not set will apply to the management domain. In this case, to apply to the peer domain, set CT\_MANAGEMENT\_SCOPE to 2.
- -f resource\_data\_input\_file

Specifies the name of the file that contains resource argument information.

-1 Lists the command arguments and datatypes. Some resource managers accept additional arguments that are passed to the remove request. Use this flag to list any defined command arguments and the datatypes of the command argument values.

### -N { node\_file | "-" }

Specifies that node names are read from a file or from standard input. Use **-N** *node\_file* to indicate that the node names are in a file.

- There is one node name per line in *node\_file*
- A number sign (#) in column 1 indicates that the line is a comment
- · Any blank characters to the left of a node name are ignored
- · Any characters to the right of a node name are ignored

Use -N "-" to read the node names from standard input.

The CT\_MANAGEMENT\_SCOPE environment variable determines the scope of the cluster. If CT\_MANAGEMENT\_SCOPE is not set, management domain scope is chosen first (if a management domain exists), peer domain scope is chosen next (if a peer domain exists), and then local scope is chosen, until the scope is valid for the command. The command runs once for the first valid scope it finds. For example, if a management domain and a peer domain both exist and CT\_MANAGEMENT\_SCOPE is not set, this command applies to the management domain. If you want this command to apply to the peer domain, set CT\_MANAGEMENT\_SCOPE to 2.

#### -r "resource\_handle"

Specifies a resource handle. The resource handle must be specified using the format: "0xnnnn 0xnnnnnnnn 0xnnnnnnnn 0xnnnnnnnn", where n is any valid hexadecimal digit. The resource handle uniquely identifies a particular resource instance that should be removed.

#### -s "selection string"

Specifies a selection string. All selection strings must be enclosed within either double or single quotation marks. If the selection string contains double quotation marks, enclose the entire selection string in single quotation marks. For example:

```
-s 'Name == "testing"'
-s 'Name ?= "test"'
```

Only persistent attributes can be listed in a selection string. For information on how to specify selection strings, see the *RSCT: Administration Guide* .

- **-h** Writes the command's usage statement to standard output.
- **-T** Writes the command's trace messages to standard error. For your software service organization's use only.
- **-V** Writes the command's verbose messages to standard output.

#### **Parameters**

resource class

Specifies the resource class name. The resource instances for this resource class that match the selection string criteria are removed.

# **Security**

The user needs write permission for the *resource\_class* specified in **rmrsrc** to run **rmrsrc**. Permissions are specified in the access control list (ACL) file on the contacted system. See the *RSCT: Administration Guide* for information about the ACL file and how to modify it.

### **Exit Status**

- **0** The command has run successfully.
- 1 An error occurred with RMC.
- 2 An error occurred with the command-line interface (CLI) script.
- 3 An incorrect flag was specified on the command line.
- 4 An incorrect parameter was specified on the command line.
- 5 An error occurred with RMC that was based on incorrect command-line input.
- 6 No resources were found that match the selection string.

### **Environment Variables**

### CT CONTACT

When the CT\_CONTACT environment variable is set to a host name or IP address, the command contacts the Resource Monitoring and Control (RMC) daemon on the specified host. If the environment variable is not set, the command contacts the RMC daemon on the local system where the command is being run. The resource class or resources that are displayed or modified by the command are located on the system to which the connection is established.

# CT\_IP\_AUTHENT

When the CT\_IP\_AUTHENT environment variable exists, the RMC daemon uses IP-based network authentication to contact the RMC daemon on the system that is specified by the IP address to which the CT\_CONTACT environment variable is set. CT\_IP\_AUTHENT only has meaning if CT\_CONTACT is set to an IP address; it does not rely on the domain name system (DNS) service.

#### CT MANAGEMENT SCOPE

Determines the management scope that is used for the session with the RMC daemon to monitor and control the resources and resource classes. The management scope determines the set of possible target nodes where the resources and resource classes can be monitored and controlled. The valid values are:

- **0** Specifies *local* scope.
- 1 Specifies *local* scope.
- 2 Specifies *peer domain* scope.
- 3 Specifies management domain scope.

If this environment variable is *not* set, *local* scope is used.

# Implementation Specifics

This command is part of the Reliable Scalable Cluster Technology (RSCT) fileset for AIX.

## **Standard Output**

When the -h flag is specified, this command's usage statement is written to standard output.

The command output and all verbose messages are written to standard output.

#### Standard Error

All trace messages are written to standard error.

## **Examples**

1. To remove the resource with the Name c175n05 from resource class IBM.Host, enter:

```
rmrsrc -s 'Name == "c175n05"' IBM.Host
```

2. To remove the resource linked with resource handle: "0x4017 0x0001 0x00000000 0x0069684c 0x0d52332b3 0xf3f54b45", enter:

```
rmrsrc -r "0x4017 0x0001 0x00000000 0x0069684c 0x0d52332b3 0xf3f54b45"
```

3. To remove the resources named **Test1** from **IBM.Foo** for certain nodes in the cluster, using the /tmp/common/node\_file file:

```
# common node file
#
node1.ibm.com main node
node2.ibm.com main node
node4.ibm.com backup node
node6.ibm.com backup node
#
as input, enter:
rmrsrc -s 'Name == "Test1"' -N /tmp/common/node file IBM.Foo
```

#### Location

/opt/rsct/bin/rmrsrc

### rmsecattr Command

### **Purpose**

Removes the definition of the security attributes for a command, a device, a privileged file, or a domain-assigned object in the database.

### **Syntax**

```
rmsecattr [-R load_module] { -c | -d | -f | -o } Name
```

## **Description**

The **rmsecattr** command removes the security attributes for a command, a device, a file entry, or a domain-assigned object that is identified by the *Name* parameter from the appropriate database. The command interprets the *Name* parameter as a command, device, file entry, or domain-assigned object based on whether the **-c** (command), **-d** (device), **-f** (privileged file), or **-o** (domain-assigned object) flag is specified. If the **-c** flag is specified, the *Name* parameter must include the full path to the command and the command must at that time have an entry in the **/etc/security/privcmds** privileged command database.

If you specify the **-d** flag, the *Name* parameter must include the full path to the device and the device must at that time have an entry in the **/etc/security/privdevs** privileged device database.

If you specify the -f flag, the Name parameter must include the full path to the file and the file must have an entry in the /etc/security/privfiles privileged file database.

If you specify the -o flag, the Name parameter must include the full path if the object type is file or device and it must have an entry in the /etc/security/domobjs domain-assigned object database.

Important: The rmsecattr command removes only the definition of its security attributes; it does not remove the actual command, device, or file.

If the system is configured to use databases from multiple domains, the rmsecattr command finds the first match from the database domains in the order that was specified by the seconder attribute of the corresponding database stanza in the /etc/nscontrol.conf file. Meanwhile, the rmsecattr command removes that command or device entry from the domain. If any matching entries from the rest of the domains exist, they are not affected. Use the -R flag to remove an entry from a specific domain.

Modifications made by this command are not used for the security considerations until the databases are sent to the kernel security tables using the **setkst** command.

## Flags

| Item           | Description                                                                                                    |
|----------------|----------------------------------------------------------------------------------------------------|
| -c             | Specifies, when used with the <i>Name</i> parameter, the full paths to one or more commands on the system that have entries in the privileged command database. |
| -d             | Specifies, when used with the <i>Name</i> parameter, the full paths to one or more devices on the system that have entries in the privileged device database.   |
| -f             | Specifies, when used with the <i>Name</i> parameter, the full path to a privileged file on the system.                                                          |
| -0             | Specifies, when used with the <i>Name</i> parameter, an object as specified in the domain-assigned object database.                                             |
| -R load_module | Specifies the loadable module to use for the deletion of the Name entry.                                                                                        |

### **Parameters**

| <b>l</b> , <b>-f</b> , or <b>-o</b> |
|-------------------------------------|
|                                     |

# Security

The **rmsecattr** command is a privileged command. It is owned by the root user and the security group, with mode set to 755. You must have at least one of the following authorizations to run the command:

| Item                        | Description                                                                              |
|-----------------------------|------------------------------------------------------------------------------------------|
| aix.security.cmd.remove     | Required to remove the security attributes of a command with the -c flag.                |
| aix.security.device.remove  | Required to remove the security attributes of a device with the -d flag.                 |
| aix.security.dobject.remove | Required to remove the security attributes of a domain-assigned object with the -o flag. |
| aix.security.file.remove    | Required to remove the security attributes of a file with the -f flag.                   |

Attention RBAC users and Trusted AIX users: This command can perform privileged operations. Only privileged users can run privileged operations. For more information about authorizations and privileges, see Privileged Command Database in Security. For a list of privileges and the authorizations associated with this command, see the **lssecattr** command or the **getcmdattr** subcommand.

#### File Accessed

| File                    | Mode |
|-------------------------|------|
| /etc/security/domobjs   | rw   |
| /etc/security/privcmds  | rw   |
| /etc/security/privdevs  | rw   |
| /etc/security/privfiles | rw   |

### **Examples**

- 1. To remove the /usr/sbin/mytest command from the privileged command database, type: rmsecattr -c /usr/sbin/mytest
- To remove the /dev/mydev device from the privileged device database, type: rmsecattr -d /dev/mydev
- To remove the /dev/mydev device from the privileged device database in LDAP, type: rmsecattr -R LDAP -d /dev/mydev
- To remove the /etc/testconf file from the privileged file database, type: rmsecattr -f /etc/testconf
- 5. To remove the network interface en0 from the domained object database, type: rmsecattr -o objectype=netint en0

#### Related information:

pvi command
getcmdattr command
getcmdattrs command
/usr/lib/security/methods.cfg command
RBAC command

### rmsensor Command

### **Purpose**

Removes a sensor or a microsensor from the resource monitoring and control (RMC) subsystem.

## **Syntax**

```
rmsensor [ -m ] [-a | -n host1[,host2...] | -N { node_file | "-" } ] [-h] [-v | -V] sensor_name1 [sensor_name2...]
```

## Description

The **rmsensor** command removes one or more sensors from the **IBM.Sensor** resource class or one or more microsensors from the **IBM.MicroSensor** resource class in the RMC subsystem. Use the **-m** flag to remove a microsensor.

If the sensor or microsensor is being monitored, monitoring will be stopped, but the event response resource manager (ERRM) resources defined for monitoring are not removed. To remove the ERRM resources, use the **rmcondition**, **rmresponse**, or **rmcondresp** command against the monitoring resources that were used for this sensor or microsensor.

The **rmsensor** command runs on any node. If you want **rmsensor** to run on all of the nodes in a domain, use the **-a** flag. If you want **rmsensor** to run on a subset of nodes in a domain, use the **-n** flag. Instead of specifying multiple node names using the **-n** flag, you can use the **-N** node\_file flag to indicate that the node names are in a file. Use **-N** "—" to read the node names from standard input.

If Cluster Systems Management (CSM) is installed on your system, you can use CSM defined node groups as node name values to refer to more than one node. For information about working with CSM

node groups and using the CSM nodegrp command, see the CSM: Administration Guide and the CSM: Command and Technical Reference.

## **Flags**

- Removes sensors that match the specified name on all nodes in the domain. The -a CT\_MANAGEMENT\_SCOPE environment variable determines the cluster scope. If CT\_MANAGEMENT\_SCOPE is not set, first the management domain scope is chosen if it exists, then the peer domain scope is chosen if it exists, and then local scope is chosen, until the scope is valid for the command. The command will run once for the first valid scope found. For example, if both a management domain and a peer domain exist, rmsensor -a with CT\_MANAGEMENT\_SCOPE not set will run in the management domain. In this case, to run in the peer domain, set CT\_MANAGEMENT\_SCOPE to 2.
- Specifies that the resources to be removed are microsensor resources. -m
- -h Writes the command's usage statement to standard output.
- **-n** host1[,host2...]

Specifies the node from which the sensor should be removed. By default, the sensor is removed from the local node. This flag is only appropriate in a management domain or a peer domain.

-N {node\_file | "-"}

Specifies a file or standard input listing the nodes on which the sensor must be removed. This flag is only appropriate in a Cluster Systems Management (CSM) or a peer domain cluster.

-v | -V

Writes the command's verbose messages to standard output.

#### **Parameters**

sensor name1 [sensor name2...]

Specifies one or more names of sensors to remove.

## Security

To remove sensors using this command, you need write permission for the IBM.Sensor resource class. To remove microsensors using this command, you need write permission for the IBM.MicroSensor resource class. Permissions are specified in the access control list (ACL) file on the contacted system. See the RSCT: Administration Guide for details on the ACL file and how to modify it.

### **Exit Status**

- 0 The command has run successfully.
- 1 An incorrect combination of flags and parameters has been entered.
- No sensor resources were found.
- Based on other errors that can be returned by the RMC subsystem. n

#### **Environment Variables**

### CT\_CONTACT

When the CT\_CONTACT environment variable is set to a host name or IP address, the command contacts the resource monitoring and control (RMC) daemon on the specified host. If this environment variable is not set, the command contacts the RMC daemon on the local system where the command is being run. The resource class or resources that are displayed or modified by the command are located on the system to which the connection is established.

#### CT IP AUTHENT

When the CT IP AUTHENT environment variable exists, the RMC daemon uses IP-based

network authentication to contact the RMC daemon on the system that is specified by the IP address to which the CT\_CONTACT environment variable is set. CT\_IP\_AUTHENT only has meaning if CT\_CONTACT is set to an IP address; it does not rely on the domain name system (DNS) service.

#### CT\_MANAGEMENT\_SCOPE

Determines the management scope that is used for the session with the RMC daemon to monitor and control the resources and resource classes. The management scope determines the set of possible target nodes where the resources and resource classes can be monitored and controlled.

The valid values are:

- **0** Specifies *local* scope.
- 1 Specifies *local* scope.
- 2 Specifies *peer domain* scope.
- 3 Specifies management domain scope.

If this environment variable is *not* set, *local* scope is used.

# **Implementation Specifics**

This command is part of the rsct.core fileset for AIX<sup>®</sup>.

## **Examples**

1. To remove the sensor **sensor1**, enter:

```
rmsensor sensor1
```

To remove the sensor called sensor1 from the nodes that are listed in the /u/joe/common\_nodes file, enter:

```
rmsensor -N /u/joe/common_nodes sensor1
where /u/joe/common_nodes contains:
# common node file
#
node1.myhost.com main node
node2.myhost.com backup node
```

3. To remove the microsensor called IBM.usensor1, enter:

```
rmsensor -m IBM.usensor1
```

### Location

/opt/rsct/bin/rmsensor

### rmserver Command

## **Purpose**

Removes a subserver definition from the Subserver Type object class.

### Syntax

rmserver -t Type

### **Description**

The rmserver command removes an existing subserver definition from the Subserver Type object class.

## **Flags**

Item Description

-t Type Specifies the subserver name that uniquely identifies the existing subserver to be removed. The rmserver command

is unsuccessful if the Type name is not known in the Subserver Type object class.

## Security

Auditing Events: If the auditing subsystem has been properly configured and is enabled, the rmserver command will generate the following audit record (event) every time the command is executed:

Event Information

SRC\_Delserver Lists in an audit log the name of the subserver definition that was deleted.

See html

#### Related information:

System Resource Controller

System Resource Controller (SRC) Overview for Programmers

auditpr command

startsrc command

stopsrc command

### rmsock Command

## **Purpose**

Removes a socket that does not have a file descriptor.

### **Syntax**

rmsock Address TypeofAddress

### **Description**

The **rmsock** command removes a socket that does not have a file descriptor. It accepts a socket, tcpcb, inpcb, ripcb, or rawcb address and converts it to a socket address. All opened files in every process are then checked to find a match to the socket. If a match is not found, an abort action is performed on that socket regardless of the existence of the socket linger option. The port number held by the socket is released. If a match is found, its file descriptor and status of the owner process are displayed to the user. The results are passed to syslogd and recorded in the /var/adm/ras/rmsock.log file.

If the socket to be removed is not held by any active processes, but there are processes in the exiting state, rmsock will not remove the socket specified because the socket could be held by the processes in the exiting state. Any socket that is held by the exiting processes will be cleaned up when those processes exit completely.

### **Examples**

1. To remove a socket from its socket address, type:

rmsock 70054edc socket

You do not need to specify the type of the socket. It can be a tcpcb, udp, raw, or routing socket.

2. To remove a socket from its inpcb address, type:

rmsock 70054edc inpcb

3. To remove a socket from its tcpcb address, type: rmsock 70054ecc tcpcb

### **Files**

Item Description

/usr/sbin Directory where the rmsock command resides.

/var/adm/ras/rmsock.log Contains the rmsock.log file.

**Related information**: syslogd command

### rmss Command

## **Purpose**

Simulates a system with various sizes of memory for performance testing of applications.

# **Syntax**

rmss -c MemSize

rmss -r

rmss -p

rmss [ -d MemSize ] [ -f MemSize ] [ -n NumIterations ] [ -o OutputFile ] [ -s MemSize ] Command

# Description

The **rmss** command simulates a system with various sizes of real memory, without having to extract and replace memory boards. By running an application at several memory sizes and collecting performance statistics, you can determine the memory needed to run an application with acceptable performance. The **rmss** command can be invoked for either of two purposes:

- To change the memory size and then exit, using the -c , -p , and -r flags. This lets you experiment freely with a given memory size.
- To function as a driver program, using the -s , -f , -d , -n , and -o flags. In this mode, the rmss command executes a specified command multiple times over a range of memory sizes, and displays important statistics describing command performance at each memory size. The command can be an executable or shell script file, with or without command line arguments.

The **rmss** command is incompatible with the DR subsystem. If a DR event occurs during the **rmss** command execution, the system can hang. Since the memory removal function of the **rmss** command can be replaced by DR memory removal with the **drmgr** command, the information text of the **rmss** command must be amended with this warning:

**Attention:** The **rmss** command is incompatible with the AIX DLPAR component, and its usage may result in a hung system. The **drmgr** command provides a safe memory removal function in a DLPAR environment.

**Attention:** When **rmss** is used on a multiple memory pool system, it may fail with:

Failure: VMM unable to free enough frames for stealing. Choose a larger memory size or retry with less system activity.

Or a similar message. This failure can occur when **rmss** has stolen all the frames from a memory pool, and is unable to steal frames from other pools. A workaround is to decrease memory by increments.

The number and size of memory pools on a system can be retrieved with the command: echo "mempool \*" | kdb

The -c, -p, and -r flags are mutually exclusive. The -c flag changes the memory size; the -p flag displays the current memory size; and the -r flag resets the memory size to the real memory size of the machine.

The -s, -f, -d, -n, and -o flags are used in combination when the rmss command is invoked as a driver program to execute and measure the performance of a command (where a command is an executable or a shell script file) over a range of memory sizes. When invoked this way, the rmss command displays performance statistics, such as the response time of the command and the number of page-ins that occurred while the command ran, for each memory size. These statistics, which are also written to a file, are described in this example.

The -s and -f flags specify the starting and ending points of the range, while the -d flag specifies the increment or decrement between memory sizes within the range. The -n flag is used to specify the number of times to run the command at each memory size, and the -o flag is used to specify the name of an output file into which to write the rmss report. The Command parameter specifies the command to be run and measured at each memory size.

#### Note:

1. The rmss command reports "usable" real memory. On machines where there is bad memory or where the system is using the memory, rmss reports the amount of real memory as the amount of physical real memory minus the memory that is bad or in use by the system. For example, using the rmss -r flag might report:

Simulated Memory Size changed to 79.9062MB

This could be a result of some pages being marked bad or a result of a device that is reserving some pages for its own use (and thus not available to the user).

2. The rmss command may underestimate the number of page-ins that are required to run an application if the application, combined with background processes such as daemons, accesses a lot of different files (including directory files). The number of different files that must be accessed to cause such results is approximately 250 files per 8MB of simulated memory size. The following table gives the approximate number of different files that, when accessed at the given simulated memory size, may result in the rmss command underestimating page-in requirements.

| Simulated Memory Size (MB) | Access to Different Files |
|----------------------------|---------------------------|
| 8                          | 250                       |
| 16                         | 500                       |
| 24                         | 750                       |
| 32                         | 1000                      |
| 48                         | 1500                      |
| 64                         | 2000                      |
| 128                        | 4000                      |
| 256                        | 8000                      |

You can use the **filemon** command to determine the number of files accessed while your command runs, if you suspect that it may be accessing many different files.

# **Flags**

| Item             | Description                                                                                                    |
|------------------|----------------------------------------------------------------------------------------------------|
| -c MemSize       | Changes the simulated memory size to the <i>MemSize</i> value, which is an integer or decimal fraction in units of megabytes. The <i>MemSize</i> variable must be between 8MB and the real memory size of the machine. There is no default for the -c flag.                                                                                                    |
|                  | <b>Note:</b> It is difficult to change the simulated memory size to less than 8MB, because of the size of inherent system structures such as the kernel.                                                                                                    |
| -d MemSize       | Specifies the increment or decrement between memory sizes to be simulated. The <i>MemSize</i> value is an integer or decimal fraction in units of megabytes. If the <b>-d</b> flag is omitted, the increment or decrement will be 8MB.                                                                                                    |
| -f MemSize       | Specifies the final memory size. You should finish testing the simulated system by executing the command being tested at a simulated memory size given by the <i>MemSize</i> variable, which is an integer or decimal fraction in units of megabytes. The <i>MemSize</i> variable must be between 4MB and the real memory size of the machine. If the -f flag is omitted, the final memory size will be 8MB.  Note: It is difficult to finish at a simulated memory size of less than 8MB because of the size of                                    |
|                  | inherent system structures such as the kernel.                                                                                                    |
| -n NumIterations | Specifies the number of times to run and measure the command, at each memory size. There is no default for the <b>-n</b> flag. If the <b>-n</b> flag is omitted, during <b>rmss</b> command initialization, the <b>rmss</b> command will determine how many iterations of the command being tested are necessary to accumulate a total run time of 10 seconds, and then run the command that many times at each memory size.                                                                                                    |
|                  | <b>Note:</b> The <b>rmss</b> command always executes the command once at each memory size prior to the executions that are measured. This prepares the simulation for the actual test.                                                                                                    |
| -o OutputFile    | Specifies the file into which to write the <b>rmss</b> report. If the <b>-o</b> flag is omitted, then the <b>rmss</b> report is written to the file <b>rmss.out</b> . In addition, the <b>rmss</b> report is always written to standard output.                                                                                                    |
| -p               | Displays the current simulated memory size.                                                                                                    |
| -r               | Resets the simulated memory size to the real memory size of the machine.                                                                                                    |
| -s MemSize       | Specifies the starting memory size. Start by executing the command at a simulated memory size specified by the <i>MemSize</i> variable, which is an integer or decimal fraction in units of megabytes. The <i>MemSize</i> variable must be between 4MB and the real memory size of the machine. If the -s flag is omitted, the starting memory size will be the real memory size of the machine.  Note: It is difficult to start at a simulated memory size of less than 8MB, because of the size of inherent system structures such as the kernel. |
| Command          | Specifies the command to be run and measured at each memory size. The <i>Command</i> parameter may be an executable or shell script file, with or without command line arguments. There is no default command.                                                                                                    |

## **Exit Status**

This command returns the following exit values:

| Item | Description            |
|------|------------------------|
| 0    | Successful completion. |
| >0   | An error occurred.     |

## Security

Access Control: You must have root authority to run this command.

**Attention RBAC users and Trusted AIX users**: This command can perform privileged operations. Only privileged users can run privileged operations. For more information about authorizations and privileges, see Privileged Command Database in *Security*. For a list of privileges and the authorizations associated with this command, see the **lssecattr** command or the **getcmdattr** subcommand.

## **Examples**

1. To change the memory size to 13.5MB, enter:

```
rmss -c 13.5
```

2. To print the current memory size, enter:

```
rmss -p
```

3. To reset the memory size to the real memory size of the machine, enter:

```
rmss -r
```

4. To investigate the performance of the command cc -0 foo.c on memory sizes 32, 24, 16, and 8MB; run and measure the command once at each memory size; and then write the report to the cc.rmss.out file, enter:

```
rmss -s 32 -f 8 -d 8 -n 1 -o cc.rmss.out cc -0 foo.c
```

5. To investigate the performance of the sequence of commands in the foo.sh shell script file on memory sizes starting at the real memory size of the machine and ending at 8MB, by increments of 8MB; let the rmss command determine the number of iterations to run and measure the foo.sh at file each memory size; and then write the rmss report to the rmss.out file (with all defaults used in this invocation of the rmss command), enter the following:

```
rmss foo.sh
```

6. To investigate the performance of the executable bar on memory sizes from 8MB to 16MB, by increments of 0.5MB; run and measure bar twice at each memory size; and write the report to the bar.rmss.out file, enter:

```
rmss -s 8 -f 16 -d .5 -n 2 -o bar.rmss.out bar
```

7. When any combination of the -s, -f, -d, -n, and -o flags is used, the rmss command runs as a driver program, which executes a command multiple times over a range of memory sizes, and displays statistics describing the command's performance at each memory size.

An example of the report printed out by the **rmss** command follows:

```
Hostname: xray.austin.ibm.com
Real memory size: 48.00 Mb
Time of day: Wed Aug 8 13:07:33 1990
Command: cc -0 foo.c
Simulated memory size initialized to 24.00 Mb.
Number of iterations per memory size = 1 warmup + 1 measured = 2.
Memory size Avg. Pageins Avg. Response Time Avg. Pagein Rate
(megabytes)
                                         (pageins/sec.)
                           (sec.)
  ______
24.00
          0.0
                           113.7
                                             0.0
22.00
              5.0
                            114.8
                                              0.0
20.00
              0.0
                            113.7
                                              0.0
                           114.3
18.00
              3.0
                                              0.0
16.00
             0.0
                           114.6
                                              0.0
14.00
             139.0
                           116.1
                                              1.2
             816.0
                           126.9
12.00
                                              6.4
              1246.0
10.00
                           135.7
                                              9.2
8.00
              2218.0
                            162.9
                                              13.6
```

This report was generated by the following command:

```
rmss -s 24 -f 8 -d 2 -n 1 cc -O foo.c
```

The top part of the report gives general information, including the machine that the **rmss** command was running on, the real memory size of that machine, the time and date, and the command that was being measured. The next two lines give informational messages that describe the initialization of the **rmss** command. Here, the **rmss** command displays that it has initialized the simulated memory size to 24MB, which was the starting memory size given with the **-s** flag. Also, the **rmss** command prints out the number of iterations that the command will be run at each memory size. The command is to be run twice at each memory size: once to warmup, and once when its performance is measured. The number of iterations was specified by the **-n** flag.

The lower part of the report provides the following for each memory size the command was run at:

- The memory size, along with the average number of page-ins that occurred while the command was run
- The average response time of the command
- The average page-in rate that occurred when the command was run.

**Note:** The average page-ins and average page-in rate values include all page-ins that occurred while the command was run, not just those initiated by the command.

#### **Files**

Item Description

/usr/bin/rmss Contains the rmss command.

#### Related information:

filemon command symon command

# rmssys Command

## **Purpose**

Removes a subsystem definition from the subsystem object class.

## **Syntax**

rmssys -s Subsystem

# **Description**

The **rmssys** command removes an existing subsystem definition from the subsystem object class. It also removes any subservers and notify method definitions that exist for the subsystem being removed.

## **Flags**

Item Description

-s Subsystem Specifies the name that uniquely identifies the subsystem to be removed. The rmssys command is

unsuccessful if the subsystem name is not known in the subsystem object class. The **rmssys** command removes any subserver definitions from the Subserver Type object class that are defined for this subsystem, as well as any notify method definitions from the Notify object class that are defined for this

subsystem.

# **Security**

Auditing Events: If the auditing subsystem has been properly "Setting Up Auditing" in *Security* for details about selecting and grouping audit events, and configuring audit event data collection.

**Attention RBAC users and Trusted AIX users**: This command can perform privileged operations. Only privileged users can run privileged operations. For more information about authorizations and privileges, see Privileged Command Database in *Security*. For a list of privileges and the authorizations associated with this command, see the **lssecattr** command or the **getcmdattr** subcommand.

### **Files**

Item Description

/etc/objrepos/SRCsubsysSpecifies the SRC Subsystem Configuration object class./etc/objrepos/SRCsubsyrSpecifies the SRC Subserver Configuration object class.

/etc/objrepos/SRCnotify Specifies the SRC Notify Method object class.

/dev/SRC Specifies the AF\_UNIX socket file.

/dev/.SRC-unix Specifies the location for temporary socket files.

#### Related information:

auditpr command mkssys command lssrc command

System Resource Controller

System Resource Controller (SRC) Overview for Programmers

### rmt Command

# **Purpose**

Allows remote access to magnetic tape devices.

## Syntax 5 4 1

rmt

## **Description**

The **rmt** command allows remote access to magnetic tape devices. The remote dump and restore programs use the **rmt** command as a remote magnetic tape protocol module. The **rmt** command is normally started with a **rexec** or **rcmd** subroutine.

The **rmt** command accepts requests specific to the manipulation of magnetic tapes, performs the commands, and then responds with a status indication. All responses are in ASCII and in one of two forms. Successful commands receive responses of Axxx, where xxx is an ASCII representation of a decimal number. Unsuccessful commands receive responses of Eyyy error-message, where yyy is one of the possible error numbers described in the **errno.h** file and error-message is the corresponding error string as printed from a call to the **perror** subroutine. The protocol is comprised of the following subcommands.

#### Subcommands

| Item                | Description                                                                                                    |
|---------------------|----------------------------------------------------------------------------------------------------|
| <b>O</b> DeviceMode | Opens the device specified by the <i>Device</i> parameter using the mode indicated by the <i>Mode</i> parameter. The value of the <i>Device</i> parameter is a full path name, and that of the <i>Mode</i> parameter is an ASCII representation of a decimal number suitable for passing to the <b>open</b> subroutine. An open device is closed before a new open operation is performed. |
| <b>C</b> Device     | Closes the open device. The device specified with the Device parameter is ignored.                                                                                                    |
| LWhenceOffset       | Performs an <b>Iseek</b> operation using the specified parameters. The <b>Iseek</b> subroutine returns the response value.                                                                                                    |
| WCount              | Writes data onto the open device. From the connection, the <b>rmt</b> command reads the number of bytes specified by the <i>Count</i> parameter, ending if a premature end-of-file is encountered. The <b>write</b> subroutine returns the response value.                                                                                                    |
| RCount              | Reads, from the open device, the number of bytes of data specified by the <i>Count</i> parameter. The <b>rmt</b> command then performs the requested read operation and responds with Azzz, where zzz is the number of bytes read if the operation was successful. The data read is then sent. Otherwise, an error in the standard format is returned.                                     |

Item

Description

**I**OperationCount

Performs an **STIOCTOP** ioctl subroutine using the specified parameters. The parameters are interpreted as the ASCII representations of the decimal values to place in the mt op and mt count fields of the structure used in the ioctl subroutine. The return value is the value of the *Count* parameter when the operation is successful.

Any other subcommand causes the rmt command to exit.

**Note:** For the **R** and **W** subcommands, if the *Count* parameter specifies more bytes than the connection can handle, the data will be truncated to a size that can be handled.

#### **Exit Status**

This command returns the following exit values:

Item Description

0 Successful completion.>0 An error occurred.

### **Files**

Item

Description

/usr/sbin/rmt

Contains the **rmt** command.

/usr/include/sys/errno.h

Describes the possible error numbers.

#### Related reference:

"rdump Command" on page 608

"rrestore Command" on page 815

"rexec Command" on page 678

#### Related information:

rmt command

# rmtcpip Command

## **Purpose**

Removes the TCP/IP configuration for a host machine.

### Syntax 1 4 1

### rmtcpip

## **Description**

The **rmtcpip** command removes TCP/IP configuration on a host machine. The basic functions of this command is:

- · Removes the network interface configurations
- Restores /etc/rc.tcpip to the initial installed state
- Restores /etc/hosts to the initial installed state
- Removes the /etc/resolv.conf file
- · Removes the default and static routes
- Sets the hostname to localhost
- Sets the hostid to 127.0.0.1

Resets configuration database to the initial installed state

#### Note:

- 1. Any daemon which is commented out by default in /etc/rc.tcpip, but running at the time this command is issued, is stopped.
- 2. Your version of the /etc/hosts file is saved as /etc/hosts.save prior to the /etc/hosts file being restored to the originally installed state.
- 3. Your version of the /etc/resolv.conf file is saved as /etc/resolv.conf.save prior to the removal of the /etc/resolv.conf file.

# Security

This command can only be run by root.

## rmts Command

# **Purpose**

Removes a thin server.

# **Syntax**

rmts [-f] [-v] ThinServer

# **Description**

The rmts command removes a thin server specified by ThinServer and created with the mkts command. If the thin server is running, the rmts command does not remove the thin server. Instead, it prints a message indicating that the thin server could not be removed. In this case, use the -f flag to terminate the thin server's session with a common image.

# **Flags**

| Item | Description                                                        |
|------|--------------------------------------------------------------------|
| -f   | Forces the removal of the thin server if the thin server is up and |
|      | running.                                                           |
| -v   | Enables verbose debug output when the rmts command runs.           |

### **Exit Status**

| Item | Description                         |
|------|-------------------------------------|
| 0    | The command completed successfully. |
| >0   | An error occurred.                  |

## **Security**

Access Control: You must have root authority to run the **rmts** command.

# **Examples**

1. To remove a thin server named lobo, enter: rmts lobo

#### Location

/usr/sbin/rmts

#### **Files**

Item Description

/etc/niminfo Contains variables used by NIM.

#### Related reference:

"nim Command" on page 79

"nim\_clients\_setup Command" on page 93

#### Related information:

dbts command lsts command mkts command

# rmtun Command

### **Purpose**

Deactivates operational tunnel(s) and optionally removes tunnel definition(s).

# **Syntax**

rmtun -v 4 | 6 -t tid\_list | all [-d]

# **Description**

Use the **rmtun** command to deactivate an active tunnel(s) and optionally remove tunnel definition(s). It also will remove the auto-generated filter rules created for the tunnel by the **gentun** command when the tunnel definition is removed from the tunnel database.

# **Flags**

| Item     | Description                                                                                                    |
|----------|----------------------------------------------------------------------------------------------------|
| all      | Deactivates and optionally removes all the tunnel(s).                                                                                                    |
| tid_list | The list of the tunnel(s) you want to deactivate. The tunnel IDs can be separated by "," or "-". You can use "-" to specify a range of IDs. For example, 1,3,5-7 specified there are five tunnel IDs in the list, 1, 3, 5, 6 and 7. |
| -d       | Specifies that the tunnels are to be removed from the tunnel database. This is an optional flag.                                                                                                    |
| -t       | The list of the tunnel(s) you want to deactivate. If <b>-d</b> is specified, all the tunnel definitions in the list will also be removed from the tunnel database.                                                                  |
| -v       | The IP version of the tunnel. For the IP version 4 tunnel, use the value of <b>4</b> . For the IP version 6 tunnel, use the value of <b>6</b> .                                                                                     |

# Security

**Attention RBAC users and Trusted AIX users**: This command can perform privileged operations. Only privileged users can run privileged operations. For more information about authorizations and privileges, see Privileged Command Database in *Security*. For a list of privileges and the authorizations associated with this command, see the **Issecattr** command or the **getcmdattr** subcommand.

### Related information:

chtun command

exptun command gentun command lstun command mktun command

### rmusil Command

# **Purpose**

Removes an existing user-specified installation location (USIL) instance.

# **Syntax**

rmusil -R RelocatePath -r

# **Description**

The rmusil command removes an existing USIL instance.

### **Flags**

Item Description

-r Removes the Software Vital Product Data (SWVPD) of an USIL instance.

-R RelocatePath The path to an existing USIL location.

**Note:** The **rmusil** command only removes the USIL reference in the SWVPD. No files are removed in the USIL installation path.

# Security

**Attention RBAC users and Trusted AIX users**: This command can perform privileged operations. Only privileged users can run privileged operations. For more information about authorizations and privileges, see Privileged Command Database in *Security*. For a list of privileges and the authorizations associated with this command, see the **Issecattr** command or the **getcmdattr** subcommand.

### **Files**

Item Description

/usr/sbin/rmusil Contains the rmusil command.

#### Related information:

chusil command lsusil command mkusil command

### rmuser Command

### **Purpose**

Removes a user account.

# **Syntax**

rmuser [ -R load\_module ] [ -c ] [ -p ] Name

### **Description**

The **rmuser** command removes the user account that is identified by the *Name* parameter. This command removes a user account's attributes without removing the user's home directory and files. The user name must exist. If you specify the **-c** flag, the **rmuser** command checks whether the user is logged in or has running processes before removing the user account. If the user is logged in or has running processes, the **rmuser** command fails. If you specify the **-p** flag, the **rmuser** command also removes passwords and other user authentication information from the /etc/security/passwd file.

For user accounts that are created with an alternate Identification and Authentication (I&A) mechanism, use the **-R** flag with the appropriate load module to remove that user. The load modules are defined in the /usr/lib/security/methods.cfg file.

Only the root user or users with UserAdmin authorization can remove administrative users. Administrative users are those users with **admin=true** set in the /etc/security/user file.

You can also use the System Management Interface Tool (SMIT) **smit rmuser** fast path to run this command.

# **Flags**

|      | Item                                                                                                    | Description                                                                                         |
|------|----------------------------------------------------------------------------------------------------|----------------------------------------------------------------------------------------------------|
| <br> | -c Verifies that the user is not logged in and does not have running processes before removing the user account. |                                                                                                    |
|      | -p                                                                                                    | Removes user password information from the /etc/security/passwd file and removes the user keystore. |
|      | -R load_module                                                                                                   | Specifies the loadable I&A module that is used to remove the user account.                          |

### **Parameter**

| Item | Description               |
|------|---------------------------|
| Name | Specifies a user account. |

### **Exit Status**

This command returns the following exit values:

| Item | Description                                                                                   |
|------|-----------------------------------------------------------------------------------------------|
| 0    | The command ran successfully and all requested changes are made.                              |
| >0   | An error occurred. The printed error message gives further details about the type of failure. |

### Security

Access Control: This command should grant execute (x) access only to the root user and members of the security group. This command should be installed as a program in the trusted computing base (TCB). The command should be owned by the root user with the **setuid** (SUID) bit set.

Files Accessed:

Mode File

rw /etc/passwd

rw /etc/security/passwd
rw /etc/security/user
rw /etc/security/user.roles
rw /etc/security/limits
rw /etc/security/environ
rw /etc/security/audit/config

rw /etc/group

rw /etc/security/group

#### Auditing Events:

Event Information USER\_Remove user

**Attention RBAC users and Trusted AIX users**: This command can perform privileged operations. Only privileged users can run privileged operations. For more information about authorizations and privileges, see Privileged Command Database in *Security*. For a list of privileges and the authorizations associated with this command, see the **lssecattr** command or the **getcmdattr** subcommand.

### **Examples**

1. To remove the user account davis and its attributes from the local system, enter: rmuser davis

2. To remove the user account davis and all its attributes, including passwords and other user authentication information in the /etc/security/passwd file, type:

rmuser -p davis

3. To remove the user account davis, who was created with the LDAP load module, type: rmuser -R LDAP davis

### **Files**

Item Description

/usr/sbin/rmuserContains the rmuser command./etc/security/passwdContains password information.

/etc/security/userContains the extended attributes of user accounts./etc/security/environContains environment attributes of user accounts.

/etc/group Contains the basic attributes of groups.

#### Related information:

chfn command
chsh command
lsgroup command
Securing the network
Users, roles, and passwords

# rmvfs Command

# **Purpose**

Removes entries in the **/etc/vfs** file. The **VfsName** parameter is the name of a virtual file system. The **rmvfs** command takes one argument, the name of the virtual file system type to be removed from the file. If this **VfsName** entry exists, it is removed from the file.

# **Security**

**Attention RBAC users and Trusted AIX users**: This command can perform privileged operations. Only privileged users can run privileged operations. For more information about authorizations and privileges, see Privileged Command Database in *Security*. For a list of privileges and the authorizations associated with this command, see the **Issecattr** command or the **getcmdattr** subcommand.

### **Examples**

To remove the newvfs entry, enter:

rmvfs newvfs

#### **Files**

Item Description

**/etc/vfs** Contains descriptions of virtual file system types.

#### Related information:

vfs File

crvfs command

lsvfs command

mount command

File systems

# rmvirprt Command

# **Purpose**

Removes a virtual printer.

# **Syntax**

**rmvirprt** -**q** *PrinterQueueName* -**d** *QueueDeviceName* 

### **Description**

The **rmvirprt** command removes the virtual printer assigned to the *PrinterQueueName* and *QueueDeviceName* variable value. The **rmvirprt** command also removes the System Management Interface Tool (SMIT) Object Database Manager (ODM) objects associated with the specified queue and queue device.

You can also use the System Management Interface Tool (SMIT) **smit rmvirprt** fast path to run this command.

**Note:** When the command **rmvirprt** is run from the command line, it does not remove the queue or queue device, nor does it check for any jobs running or queued on the specified queue and queue device. However, if SMIT is used to run this command interactively, the corresponding queue, queue device, and, optionally, printer device, are removed along with the virtual printer, if there are no jobs running or queued.

### **Flags**

Item Description

-d QueueDeviceName
 -q PrinterQueueName
 Specifies the name of the queue device to which the virtual printer is assigned.
 Specifies the name of the print queue to which the virtual printer is assigned.

Examples

To remove the attribute values for the mypro virtual printer associated with the prog print queue, type:

rmvirprt -d mypro -q proq

#### **Files**

Item Description

 /etc/qconfig
 Contains the configuration file.

 /usr/sbin/rmvirprt
 Contains the rmvirprt command.

/var/spool/lpd/pio/@local/custom/\* Contains the customized virtual printer attribute files. /var/spool/lpd/pio/@local/ddi/\* Contains the digested virtual printer attribute files.

Related information:

chvirprt command lsvirprt command smit command Printing administration

Printing administration

Print spooler

# rmwpar Command

# **Purpose**

Removes a workload partition.

#### **Syntax**

/usr/sbin/rmwpar [ -F ] [ -p ] [ -s ] [ -v ] *WparName* 

### Description

The **rmwpar** command deletes the specified workload partition from the system that includes the following tasks:

- · Removing the workload partition's configuration data from the system's workload partition database
- Deleting the workload partition's file systems (if you do not specify the -p flag)
- Removing the workload partition's Workload Manager (WLM) profile

Without the -F flag, the **rmwpar** command stops the first time any part of the operation fails. If you specify the -F flag, the **rmwpar** command removes as much as possible. If the specified workload partition is active, the **rmwpar** command fails unless you specify the -s flag or the -F flag.

### **Flags**

| Item | Description                                                                                                    |
|------|----------------------------------------------------------------------------------------------------|
| -F   | Specifies that the <b>rmwpar</b> command must override or ignore most failures. It can be used to force the removal of broken workload partitions. This flag implies the -s flag.                                                                                                    |
| -p   | Removes a preservation removal that is assigned for the workload partition. The configured local file systems that are the logical volumes or subdirectories within the pre-existing logical volumes are not emptied or removed. This flag is for system workload partitions only. This flag cannot be used with rootvg workload partitions. File systems that are preserved by using this flag can be used with the following command to create a new workload partition that is attached to the m:          |
| -s   | mkwpar -p Stops the workload partition. This flag is equivalent to calling the <b>stopwpar</b> command before the <b>rmwpar</b> command. Use this flag to shut down and delete a workload partition in 1 step. If the <b>rmwpar</b> command was run with the -F flag specified, the <b>stopwpar</b> command can be run with the -F flag specified. If the <b>rmwpar</b> command is run on an active workload partition without the -s flag or the -F flag that is specified, the <b>rmwpar</b> command fails. |
| -v   | Verbose mode.                                                                                                    |

# **Security**

Access Control: Only the root user can run this command.

**Attention RBAC users and Trusted AIX users:** This command can perform privileged operations. Only privileged users can run privileged operations. For more information about authorizations and privileges, see Privileged Command Database in *Security*. For a list of privileges and the authorizations associated with this command, see the **Issecattr** command or the **getcmdattr** subcommand.

# **Examples**

- 1. To remove the workload partition called "roy", enter: rmwpar roy
- 2. To stop and remove the workload partition called "roy", preserving data on its file system, enter: rmwpar -p -s roy

#### Related information:

chwpar command clogin command devexports command lswpar command

mkwpar command

# rmyp Command

# **Purpose**

Removes the configuration for NIS.

# **Syntax**

```
/usr/sbin/rmyp { -s | -c }
```

789

### **Description**

The **rmyp** command removes everything from the system that is used to make NIS work. For example, the **rmyp** command removes all of the NIS maps and all of the entries in the **/etc/rc.nfs** file for the NIS daemons.

You could also use the System Management Interface Tool (SMIT) **smit rmyp** fast path to run this command. You can use the **System management interface tool (SMIT)** to run this command. To use SMIT, enter:

smit rmyp

### **Flags**

#### Item Description

- -s Removes the server configuration from the system.
- -c Removes the client configuration from the system.

#### Related information:

chslave command mkclient command System management interface tool Network Information Service (NIS)

#### rndc Command

### **Purpose**

NIS Reference

Name server control utility.

### **Syntax**

rndc [ -b source-address ] [-c config-file] [-k key-file] [-s server] [-p port] [-V] [-y key\_id] command

### **Description**

The **rndc** command controls the operation of a name server. It supersedes the **ndc** utility that was provided in old BIND releases. If you run the **rndc** command with no command line options or arguments, it prints a short summary of the supported commands and the available options and their arguments.

The **rndc** command communicates with the name server over a TCP connection, sending commands authenticated with digital signatures. In the current versions of the **rndc** command and the **named** daemon, the only supported authentication algorithm is HMAC-MD5, which uses a shared secret on each end of the connection. This provides TSIG-style authentication for the command request and the name server's response. All commands sent over the channel must be signed by a **key\_id** known to the server.

The **rndc** command reads a configuration file to determine how to contact the name server and decide what algorithm and key it must use.

### **Flags**

| Item                  | Description                                                                                                    |
|-----------------------|----------------------------------------------------------------------------------------------------|
| -b source-address     | Uses the source-address value as the source address for the connection to the server. Multiple                                                                                                    |
|                       | instances are permitted to allow setting of both the IPv4 and IPv6 source addresses.                                                                                                    |
| <b>-c</b> config-file | Uses the config-file value as the configuration file instead of the default, /etc/rndc.conf.                                                                                                    |
| <b>-k</b> key-file    | Uses the <i>key-file</i> value as the key file instead of the default, /etc/rndc.key. The key in /etc/rndc.key is used to authenticate commands sent to the server if the <i>config-file</i> argument does not exist.                                                                                                    |
| -s server             | Specifies the name or address of the server which matches a server statement in the configuration file for the <b>rndc</b> command. If you do not specify the <i>server</i> value, the host named by the default-server clause in the option statement of the configuration file is used.                                                                                                    |
| -p port               | Sends commands to TCP port instead of BIND 9's default control channel port, 953.                                                                                                    |
| -V                    | Enables verbose logging.                                                                                                    |
| -y keyid              | Uses the <i>keyid</i> key from the configuration file. The <i>keyid</i> value must be known by the <b>named</b> daemon with the same algorithm and secret string in order for control message validation to succeed. If you do not specify the <i>keyid</i> value, the <b>rndc</b> command first looks for a key clause in the server statement of the server being used, or if no server statement is present for that host, then the default-key clause of the options statement.  Note: The configuration file contains shared secrets which are used to send authenticated control commands to name servers. It cannot have general read or write access. |

For the complete set of commands supported by the **rndc** command, see the BIND 9 Administrator Reference Manual or run the **rndc** command without arguments to see its help message.

### Limitations

The **rndc** command only works with the **named9** daemon. The shared-secret for a *key\_id* cannot be provided without using the configuration file.

#### Related reference:

"named9 Daemon" on page 7

"nsupdate9 Command" on page 216

"rndc-confgen Command"

#### Related information:

dig command host9 command

# rndc-confgen Command

rndc-confgen [ -a ] [ -b keysize ] [ -c keyfile ] [ -h ] [ -k keyname ] [-p port ] [ -r randomfile ] [ -s address ] [ -t chrootdir ] [ -u user ]

# **Purpose**

Generates configuration files for the **rndc** command.

# **Syntax**

### **Description**

The **rndc-confgen** command generates configuration files for the **rndc** command. You can use this command as a convenient alternative to writing the **rndc.conf** file, the corresponding controls, and key statements in **named.conf** by hand. You can run the **rndc-confgen** command with the **-a** flag to set up a **rndc.key** file. Doing this avoids the need for a **rndc.conf** file and a controls statement.

# **Flags**

| Item              | Description                                                                                                    |
|-------------------|----------------------------------------------------------------------------------------------------|
| -a                | Performs automatic <b>rndc</b> configuration. This creates a file <b>rndc.key</b> in <b>/etc</b> (or whatever <b>sysconfdir</b> was specified as when BIND was built) that is read by both the <b>rndc</b> command and the <b>named</b> daemon on startup. The <b>rndc.key</b> file defines a default command channel and authentication key allowing the <b>rndc</b> command to communicate with the <b>named</b> daemon on the local host with no further configuration. |
| -b keysize        | Specifies the size of the authentication key in bits. Must be between 1 and 512 bits. The default is 128.                                                                                                    |
| <b>-c</b> keyfile | Used with the -a flag to specify an alternate location for rndc.key.                                                                                                    |
| -h                | Prints a short summary of the options and arguments of the rndc-confgen command.                                                                                                    |
| <b>-k</b> keyname | Specifies the key name of the <b>rndc</b> authentication key. This must be a valid domain name. The default is <b>rndc-key</b> .                                                                                                    |
| -p port           | Specifies the command channel port where the <b>named</b> daemon listens for connections from <b>rndc</b> . The default is 953.                                                                                                    |
| -r randomfile     | Specifies a source of random data for generating the authorization. If the operating system does not provide a /dev/random or equivalent device, the default source of randomness is keyboard input. The randomfile argument specifies the name of a character device or file containing random data to be used instead of the default. The keyboard value indicates that keyboard input must be used.                                                                     |
| -s address        | Specifies the IP address where the <b>named</b> daemon listens for command channel connections from <b>rndc</b> . The default is the loopback address 127.0.0.1.                                                                                                    |
| -t chrootdir      | Used with the <b>-a</b> flag to specify a directory where the <b>named</b> daemon runs chrooted. An additional copy of the <b>rndc.key</b> will be written relative to this directory so that it will be found by the chrooted <b>named</b> .                                                                                                    |
| -u user           | Used with the -a flag to set the owner of the rndc.key file generated. If the -t flag is also specified, only the                                                                                                    |

# **Examples**

1. To use the **rndc** command with no manual configuration, enter the following command: rndc-configen -a

file in the chroot area has its owner changed.

To print a sample rndc.conf file and have corresponding controls and key statements to be manually inserted into the named.conf file, enter the following command: rndc-confgen

#### Related reference:

"named9 Daemon" on page 7

"nslookup Command" on page 208

"rndc Command" on page 790

#### Related information:

host9 command

dnssec-keygen command

### roffbib Command

### **Purpose**

Prints a bibliographic database.

### **Syntax**

roffbib [ -m Macro ] [ -x ] [ FormatFlags ] [ Database... ]

# **Description**

The **roffbib** command prints out all records that are in a bibliographic database format rather than in a format for footnotes or endnotes. Generally, the command is used as a filter for the **troff** command, in particular, the **-e**, **-h**, **-n**, **-o**, **-r**, **-s**, and **-T** flags.

If abstracts or comments are entered following the %X key field, they are formatted into paragraphs for an annotated bibliography. Several %X fields can be given if several annotation paragraphs are desired.

#### **Parameters**

Item Description

FormatFlags Accepts most of the nroff command flags, especially the -e, -h, -n, -o, -r, -s, and -T flags.

Database Stores a bibliographic database of all records.

**Flags** 

Item Description

-m Macro Specifies a file that contains a user-defined set of macros. There should be a space between the -m flag and the

macro. This set of macros replaces the ones defined in the /usr/share/lib/tmac/tmac.bib file. Users can rewrite

macros to create customized formats.

-x Suppresses the printing of abstracts or comments that are entered following the %X field key.

### **Examples**

Following is an example of the roffbib command used in conjunction with the html

#### Related information:

addbib command

indxbib command

lookbib command

troff command

### rolelist Command

### **Purpose**

Displays role information for a user or process.

### Syntax 5 4 1

rolelist [-a] [-e | -u username | -p PID]

### Description

The **rolelist** command provides role and authorization information to the invoker about their current roles or the roles assigned to them. If no flags or arguments are specified, the **rolelist** command displays the list of roles assigned to the invoker on the real user ID with the text description of each role if one is provided in the roles database. Specifying the **-e** flag outputs information about the current effective active role set for the session. If the invoker is not currently in a role session and specifies the **-e** flag, no output is displayed. Specifying the **-a** flag displays the authorizations associated with the roles instead of the text description.

The **rolelist** command also allows a privileged user to list the role information for another user or for a process. Specifying a user name with the **-u** flag allows a privileged user to list the roles assigned to another user. The active role set of a given user cannot be determined because the user can have multiple active role sessions. Therefore, if the **-u** flag is specified, the **-e** flag is not allowed. Specifying a process ID with the **-p** flag allows a privileged user to display the roles associated with a process. The command fails immediately if invoked by a non-privileged user when the **-u** or **-p** flag is specified.

The authorization information displayed by the **rolelist** command is retrieved from the kernel security tables. The information can differ with the current state of the roles database if it is modified after the kernel security tables are updated.

### **Flags**

Item Description

Displays the authorizations assigned to each role instead of the role description.

-e Displays information about the effective active role set of the session.

-u username
 -p PID
 Displays role information for the specified user.
 -p PID bisplays role information of the specified process.

### Security

All users can run the **rolelist** command. To query the role information of another user or a process, the following authorizations are required.

Item Description

aix.security.role.listRequired to invoke the command on another user.aix.security.proc.role.listRequired to list the roles associated with a process.

**Attention RBAC users and Trusted AIX users**: This command can perform privileged operations. Only privileged users can run privileged operations. For more information about authorizations and privileges, see Privileged Command Database in *Security*. For a list of privileges and the authorizations associated with this command, see the **Issecattr** command or the **getcmdattr** subcommand.

#### **Files Accessed**

Files Mode
/etc/security/user.roles r
/etc/security/roles r

# **Examples**

1. To display the list of roles that assigned to you and their text descriptions, use the following command:

rolelist

Information similar to the following example is displayed:

UserAdmin User Administrator
RoleAdmin Role Administrator
FSAdmin File System Administrator

2. To display the authorizations associated with the assigned roles, use the following command:

rolelist -a

Information similar to the following example is displayed:

UserAdmin aix.security.user
RoleAdmin aix.security.role
FSAdmin aix.security.fs

3. As a privileged user, use the following command to display the roles assigned to a specific user:

rolelist -u user1

Information similar to the following example is displayed:

SysInfo System Information Retrieval

#### Related information:

mkrole command

ckauth command

chuser command

# rolegry Command

# **Purpose**

Queries the usage of roles over a time period.

# **Syntax**

rolegry {-c [-s ] | -q [ -F < trailListfile> ] [-t < time\_period\_in\_days> ] } user

# Description

The rolegry command queries information about the roles used by a user over a specified time frame.

When the -c flag is specified, the user is configured for the auditing of role information and authorization information. A **rbacqry** class is added to the /etc/security/audit/config file with events for auditing authorizations and roles. If the user is already being audited, a user entry present in the configuration file, then the **rbacqry** class is added to the user. Otherwise the username is added to the /etc/security/audit/config with the **rbacqry** class parameter. If the -s flag is specified, the user is enabled for audit. If the audit subsystem is already turned on, then it is restarted. If the audit system is already turned off, then the audit subsystem is started.

When the -q flag is specified, the audit data is queried for role information. When the -t flag is specified, the usage of roles from the date to the current system date is queried and obtained. Without -t falg, role usage over the period from which auditing was enabled for that user is obtained. The command displays the entire set of roles used during the time frame.

**Note:** The **roleqry** commands make use of the auditing feature in AIX. Auditing has to be turned on, audit configuration for the user setup and the audit data collected during the specified time frame for the **roleqry** command to work as expected.

### **Flags**

| Item       | Description                                                                                                    |
|------------|----------------------------------------------------------------------------------------------------|
| -c         | Use this flag to configure the user for auditing of role usage.                                                                                                    |
| <b>-</b> S | Use this flag to start auditing subsystem if it is turned off. Shutdown and restart auditing subsystem if it is already turned on.                                                                                                    |
| -q         | Use this flag to query audit data for role usage over a time period.                                                                                                    |
| -F         | Use this flag to read the names of the audit trails to obtain audit information from the <i>trailListFile</i> . The names of audit trail files should be one name per line of text. If the <b>-F</b> flag is not specified, the system "audit/trail file is taken by default as the file to obtain audit information from. |
| -t         | Use this flag to specify the number of days from the current date to get the authorization usage.                                                                                                    |

#### **Exit Status**

795

Item Description

0 Successful completion.>0 An error occurred.

### Security

Access Control: This command should grant execute (x) access to the root user.

**Attention RBAC users and Trusted AIX users**: This command can perform privileged operations. Only privileged users can run privileged operations. For more information about authorizations and privileges, see Privileged Command Database in *Security*. For a list of privileges and the authorizations associated with this command, see the **Issecattr** command or the **getcmdattr** subcommand.

#### Files:

- /etc/security/roles
- audit/trail

### **Examples**

 $\label{eq:command:eq:command:eq$ 

roleqry -q Bob

2. To query roles used by Simon for the past 20 days run the following command:

roleqry -q -t 20 Simon

### Related information:

audit command authqry command events file Auditing Overview

Setting up Auditing

8 1 8

# rolerpt Command

# **Purpose**

Reports the security capabilities of roles.

# **Syntax**

```
rolerpt [-R <load_module>] [-C ] [-c | -f ] { "ALL" | role1, role2, .... | -a }
rolerpt [-R <load_module>] [-C ] [ -u ] { "ALL" | role1, role2, ... }
```

### **Description**

The **rolerpt** command reports capability information of roles such as privileged commands, privileged files, and user information.

Either of -c, -f, or -u flags can be specified. When the -c flag is specified, the privileged commands present in the /etc/security/privcmds database that can be run by virtue of the roles is listed. When the -f flag is specified, the list of privileged files present in the /etc/security/privfiles database that can be accessed by users that are assigned to the roles is displayed.

When the -u flag is specified, the list of users with roles are displayed based on the Loadable Authentication Model (LAM) 's that is configured in the /etc/nscontrol.conf database. The -u flag can be used only by a root user or a privileged user that is authorized for the rolerpt command. Only root user or the authorized user with aix.security.role.list authorization can view reports that display capabilities for roles that are not held by them.

When no flag is specified, all the capability information such as commands, privileged files, and user information for the role is displayed.

The -a flag specifies the capabilities of the active roles. The -u flag cannot be used with the -a flag. The root user or the authorized user can specify the ALL keyword to display capabilities for all the roles on the system.

The **rolerpt** command accepts inputs such as **-a** flag to specify the active roles, the **ALL** keyword, or a comma-separated list of role names. When no role name is specified, all the capability information such as commands, privileged files, and user information that is associated with the roles of the invoker is displayed.

# **Flags**

| Item | Description                                                                                             |
|------|----------------------------------------------------------------------------------------------------|
| -a   | Specifies that report on only capabilities of active roles is to be obtained.                           |
| -c   | Specifies that a report of privileged commands executable by the roles is to be obtained.               |
| -C   | Displays the role attributes in colon-separated records, as displayed in the following example:         |
|      | <pre>#role:attribute1:attribute2: role1:value1:value2: role2:value1:value2:</pre>                       |
| -f   | Specifies that a report of privileged file information accessible to the roles is to be obtained.       |
| -R   | Specifies the loadable module to obtain the report of roles capabilities from.                          |
| -u   | Specifies that a report of authorized user information that is assigned to the roles is to be obtained. |

#### **Exit status**

| Item | Description            |
|------|------------------------|
| 0    | Successful completion. |
| >0   | An error occurred.     |

### Security

Access Control: This command must grant execute (x) access to all users. The **–u** flag can be used by the root user or authorized users with **aix.security.role.list** authorization or **aix.security.user.list** authorization. Only root or the authorized user with **aix.security.role.list** authorization can specify the **ALL** keyword and view reports of capabilities of roles that are not held by them.

**Attention RBAC users and Trusted AIX users**: This command does privileged operations. Only privileged users can run privileged operations For more information about authorizations and privileges, review the Privileged Command Database topic. For a list of privileges and the authorizations that are associated with this command, review the **lssecattr** command or the **getcmdattr** subcommand.

#### **Files**

- /etc/security/roles
- /etc/security/authorizations
- /etc/security/privcmds
- /etc/security/privfiles

# **Examples**

1. To report the commands that are associated with the role ManageAllUsers, run the following command:

```
rolerpt -c ManageAllUsers
```

2. To report capabilities of active roles that are, the authorization, command, and privileged file information run the following command:

```
rolerpt -a
```

3. To report all capabilities of role ManageAllUsers in a colon separated format, run the following command:

```
rolerpt -C ManageAllUsers
Information similar to the following appears:
    #role:commands:privfiles:users
    ManageAllUsers:/usr/bin/lsuser,/usr/bin/mkuser:/var/adm/sulog:Bob,Simon
```

#### Related information:

lssecattr command authrpt command usrrpt command getcmdattr command Privileged command database

### rollback Command

### **Purpose**

Reverts a JFS2 file system to a point-in-time snapshot.

# **Syntax**

```
To rollback to an external snapshot
rollback [-s] [-v] [-c] snappedFS snapshotObject

To rollback to an internal snapshot
rollback [-v] -n snapshotName snappedFS
```

### **Description**

The **rollback** command is an interface to revert a JFS2 file system to a point-in-time snapshot. The *snappedFS* parameter must be unmounted before the **rollback** command is run and remains inaccessible for the duration of the command. Any snapshots that are taken after the specified snapshot (*snapshotObject* for external or *snapshotName* for internal) are removed. The associated logical volumes are also removed for external snapshots.

If the **rollback** command is interrupted for any reason, the *snappedFS* parameter remains inaccessible until the command is restarted and completes. A restarted **rollback** must target the same *snapshotObject* or *snapshotName* as the initial command.

### **Flags**

Item Description

-c If specified, rollback continues even if read or write errors are observed when restoring the

snappedFS from the snapshot. If you do not specify the -c flag, an error message is issued and the

rollback stops. Run the fsck command in this case.

**-n** *snapshotName* Specifies the name of the internal snapshot to use for the rollback.

-s If specified, any logical volumes associated with snapshots removed by rollback will be preserved.

The snapshots are still deleted.

-v This is the verbose option and causes a count of restored blocks to be printed as the rollback

progresses.

#### **Parameters**

Item Description

snappedFS The JFS2 system to roll back.

snapshotObject The logical volume of the external snapshot to revert to.

# **Examples**

To roll back the /home/janet/sb file system to the external snapshot on logical volume /dev/snapsb, enter: rollback /home/janet/sb /dev/snapsb

#### Location

Item Description

/usr/sbin/rollback Contains the rollback command.

#### Related information:

backsnap command snapshot command

### route Command

#### **Purpose**

Manually manipulates the routing tables.

## **Syntax**

```
route [ -f ] [ -n ] [ -q ] [ -C ] [ -v ] Command [ Family ] [ [ -net | -host ] Destination [ -prefixlen n] [ -netmask [ Address ] ] Gateway ] [ Arguments ] [-i] [-@ WparName]
```

### Description

The **route** command allows you to make manual entries into the network routing tables. The **route** command distinguishes between routes to hosts and routes to networks by interpreting the network address of the *Destination* variable, which can be specified either by symbolic name or numeric address. The **route** command resolves all symbolic names into addresses, using either the **/etc/hosts** file or the network name server.

Routes to a particular host are distinguished from those to a network by interpreting the Internet address associated with the destination. The optional phs **-net** and **-host** force the destination to be interpreted as a network or a host, respectively. If the destination has a local address part of INADDR\_ANY or if the destination is the symbolic name of a network, then the route is assumed to be to a network; otherwise, it is presumed to be a route to a host.

For example, 128.32 is interpreted as -host 128.0.0.32; 128.32.130 is interpreted as -host 128.32.0.130; -net 128.32 is interpreted as 128.32.0.0; and -net 128.32.130 is interpreted as 128.32.130.0.

If the route is by way of an interface rather than through a gateway, the **-interface** argument should be specified. The specified gateway is the address of the host on the common network, indicating the interface to be used for transmission.

The **-netmask** argument must be followed by an address parameter (to be interpreted as a network mask). One can override the implicit network mask generated in the **-inet** case by making sure this option follows the *Destination* parameter.

All symbolic names specified for a destination or gateway are looked up first as a host name, using the **gethostbyname** subroutine. If this fails, the **getnetbyname** subroutine is then used to interpret the name as a network name.

**Note:** Route uses a routing socket and the new message types RTM\_ADD, RTM\_DELETE, and RTM\_CHANGE. As such, only the root user may modify the routing tables.

If the **flush** or **-f** command is specified, route will "flush," or clear, the routing tables of all gateway entries. One can choose to flush only those routes whose destinations are of a given address family, by specifying an optional ph describing which address family.

The **netstat** -r command displays the current routing information contained in the routing tables.

# **Flags**

| Item         | Description                                                                                                    |
|--------------|----------------------------------------------------------------------------------------------------|
| -f           | Purges all entries in the routing table that are not associated with network interfaces.                                                                                                    |
| -i           | Enables workload-partition-specific routing for the workload partition (WPAR). By default, outgoing network traffic from a WPAR is routed as if it were being sent from the global environment:                                                                                         |
|              | • Traffic between addresses that are hosted on the same global system is sent through the loopback interface.                                                                                                    |
|              | <ul> <li>Routing table entries that are configured in the global system, including the default route, are used transmit workload partition traffic.</li> </ul>                                                                                                    |
|              | If you enable WPAR-specific routing by specifying the -i flag, the WPAR creates and uses its own routing table for the outgoing traffic. Routing entries are created automatically for each of the network addresses of the WPAR to accommodate broadcast, loopback, and subnet routes. |
| -n           | Displays host and network names numerically, rather than symbolically, when reporting results of a flush or of any action in verbose mode.                                                                                                    |
| -q           | Specifies quiet mode and suppresses all output.                                                                                                    |
| -C           | Specifies preference for <b>ioctl</b> calls over routing messages for adding and removing routes.                                                                                                    |
| -v           | Specifies verbose mode and prints additional details.                                                                                                    |
| -net         | Indicates that the <i>Destination</i> parameter should be interpreted as a network.                                                                                                    |
| -netmask     | Specifies the network mask to the destination address. Make sure this option follows the <i>Destination</i> parameter.                                                                                                    |
| -host        | Indicates that the <i>Destination</i> parameter should be interpreted as a host.                                                                                                    |
| -prefixlen n | Specifies the length of a destination prefix (the number of bits in the netmask).                                                                                                    |
| -@WparName   | Displays the network statistics that are associated with the WPAR that is, (@WparName flag). If the @WparName flag is not specified, the network statistics for all the WPARs are displayed.                                                                                            |

to

The route default is a host (a single computer on the network). When neither the **-net** parameter nor the **-host** parameter is specified, but the network portion of the address is specified, the route is assumed to be to a network. The host portion of the address is 0 (zero).

#### **Parameters**

#### Item

#### Description

Arguments

Specifies one or more of the following arguments. Where n is specified as a variable to an argument, the value of the n variable is a positive integer.

#### -active\_dgd

Enables Active Dead Gateway Detection on the route.

-cloning Clones a new route.

#### -genmask

Extracts the length of TSEL, which is used for the generation of cloned routes.

#### -interface

Manipulates interface routing entries.

**-rtt** *n* Specifies round-trip time.

**-rttvar** *n* Specifies round-trip time variance.

#### -sendpipe n

Specifies send-window size.

#### -recvpipe n

Specifies receive-window size.

#### -allowgroup gid

Specifies a group ID that is allowed to use the route. The group ID will be added to a list of allowed groups or deleted from a list of denied groups.

#### -denygroup gid

Specifies a group ID that is not allowed to use the route. The group ID will be added to a list of denied groups or deleted from a list of allowed groups.

#### -stopsearch

Stops searching if a routing table lookup matches the route, but it is not allowed to use the route due to group routing restrictions.

-mtu *n* Specifies maximum transmission unit for this route. Will override interface mtu for TCP applications as long as it does not exceed maximum mtu for the interface. This flag has no affect on mtu for applications using UDP.

#### -hopcount n

Specifies maximum number of gateways in the route.

#### -policy n

Specifies the policy to be used for Multipath Routing. n is number between 1 and 5 where these numbers mean the following:

- 1. Weighted Round-Robin
- 2. Random
- 3. Weighted Random
- 4. Lowest Utilization
- 5. Hash-based

If the policy is not explicitly set and multipath routing is used, then the global **no** command option called **mpr\_policy** determines the policy that will be used. The default policy is Weighted Round Robin which behaves just like Round-Robin when the weights are all 1. Although the Default policy is Weighted Round-Robin, when the policy is not set, then the network option **mpr\_policy** takes precedence. On the other hand, if the policy is explicitly set to WRR then this setting overrides the **mpr\_policy** setting. For more information about these policies, see the **no** command.

#### -weight n

Specifies the weight of the route that will be used for the Weighted policies with the Multipath Routing feature.

Item Description -expire n Specifies expiration metrics used by routing protocol -ssthresh n Specifies outbound gateway buffer limit. -lock Specifies a meta-modifier that can individually lock a metric modifier. The -lock meta-modifier must precede each modifier to be locked. -lockrest Specifies a meta-modifier that can lock all subsequent metrics. -if ifname Specifies the interface (en0, tr0 ...) to associate with this route so that packets will be sent using this interface when this route is chosen. -xresolve Emits a message on use (for external lookup). Specifies that the destination is directly reachable. -iface -static Specifies the manually added route. -nostatio Specifies the pretend route that is added by the kernel or daemon. -reject Emits an ICMP unreachable when matched. -blackhole Silently discards packets during updates. -proto1 Sets protocol specific routing flag number 1. Sets protocol specific routing flag number 2. Command Specifies one of six possibilities: add Adds a route. flush or -f Removes all routes. delete Deletes a specific route. change Changes aspects of a route (such as its gateway).

monitor Reports any changes to the routing information base, routing lockup misses, or suspected

network partitionings.

**get** Lookup and display the route for a destination.

**set** Set the policy and weight attributes of a route.

Family Specifies the address family. The -inet address family is the default. The -inet6 family specifies that all

subsequent addresses are in the inet6 family.

Destination Identifies the host or network to which you are directing the route. The Destination parameter can be

specified either by symbolic name or numeric address.

Gateway Identifies the gateway to which packets are addressed. The Gateway parameter can be specified either by

symbolic name or numeric address.

# **Security**

**Attention RBAC users and Trusted AIX users**: This command can perform privileged operations. Only privileged users can run privileged operations. For more information about authorizations and privileges, see Privileged Command Database in *Security*. For a list of privileges and the authorizations associated with this command, see the **Issecattr** command or the **getcmdattr** subcommand.

### **Examples**

1. To establish a route so that a computer on one network can send a message to a computer on a different network, type:

route add 192.100.201.7 192.100.13.7

The 192.100.201.7 address is that of the receiving computer (the Destination parameter). The 192.100.13.7 address is that of the routing computer (the Gateway parameter).

2. To establish a route so you can send a message to any user on a specific network, type: route add -net 192.100.201.0 192.100.13.7

The 192.100.201.0 address is that of the receiving network (the *Destination* parameter). The 192.100.13.7 address is that of the routing network (the *Gateway* parameter).

3. To establish a default gateway, type:

route add 0 192.100.13.7

The value 0 or the default ph for the *Destination* parameter means that any packets sent to destinations not previously defined and not on a directly connected network go through the default gateway. The 192.100.13.7 address is that of the gateway chosen to be the default.

4. To clear the host gateway table, type:

route -f

5. To add a route specifying weight and policy information, type:

route add 192.158.2.2 192.158.2.5 -weight 5 -policy 4

6. To set the weight and policy attributes of a preexisting route, type:

route set 192.158.2.2 192.158.2.5 -weight 3 -policy

#### Related reference:

"netstat Command" on page 38

#### Related information:

gethostbyname command getnetbyname command /etc/hosts command

TCP/IP addressing

### routed Daemon

### **Purpose**

Manages network routing tables.

# **Syntax**

Note: Use SRC commands to control the routed daemon from the command line. Use the gated daemon, which supports all TCP/IP gateway protocols, the routed daemon only implements the Routing Information Protocol (RIP). Do not use the routed daemon when Exterior Gateway Protocol (EGP), Simple Network Management Protocol (SNMP), or Distributed Computer Network Local-Network Protocol (HELLO) routing is needed. Use the /etc/gateways file for information about these distant and external gateways.

The /etc/gateways file contains information about routes through distant and external gateways to hosts and networks that should be advertised through RIP. These routes can be either static routes to specific destinations or default routes for use when a static route to a destination is unknown. The format of the **/etc/gateways** file is:

{ net | host } name1 gateway name2 metric { passive | active | external }

803

When a gateway specified in the /etc/gateways file supplies RIP routing information, it should be marked as active. Active gateways are treated like network interfaces. That is, RIP routing information is distributed to the active gateway. If no RIP routing information is received from the gateway for a period of time, the routed daemon deletes the associated route from the routing tables.

A gateway that does not exchange RIP routing information should be marked as passive. Passive gateways are maintained in the routing tables indefinitely. Information about passive gateways is included in any RIP routing information transmitted.

An external gateway is identified to inform the routed daemon that another routing process will install such a route and that the routed daemon should not install alternative routes to that destination. External gateways are not maintained in the routing tables and information about them is not included in any RIP routing information transmitted.

**Note:** Routes through external gateways must be to networks only.

The **routed** daemon can also perform name resolution when routing to different networks. For example, the following command adds a route to the network called netname through the gateway called host1. The host1 gateway is one hop count away.

route add net netname host1 1

To perform network name resolution, the routed daemon uses the /etc/networks file to get information on the network addresses and their corresponding names. To perform host name resolution, the routed daemon must take additional steps before the routing is complete. First the daemon checks for the existence of the /etc/resolv.conf file. This file indicates whether the host is running under a domain name server, and if so, gives the IP address of the host machine running the named daemon.

If the /etc/resolv.conf file does not exist, the routed daemon uses the /etc/hosts file to find the host for which it is routing.

The routed daemon should be controlled using the System Resource Controller (SRC) or the System Management Interface Tool (SMIT). Entering the routed daemon at the command line is not recommended.

### Manipulating the routed Daemon with the System Resource Controller

The routed daemon is a subsystem controlled by the System Resource Controller (SRC). The routed daemon is a member of the SRC tcpip system group. This daemon is disabled by default and can be manipulated by the following SRC commands:

Item Description

startsrc Starts a subsystem, group of subsystems, or subserver. Stops a subsystem, group of subsystems, or subserver. stopsrc

tracesoff Disables tracing of a subsystem, group of subsystems, or subserver. lssrc Gets the status of a subsystem, group of subsystems, or subserver.

#### Signals

The following signals have the specified effect when sent to the routed process using the kill command:

Item Description

SIGINT Restarts the routed daemon and flushes the routing table.

SIGHUP, SIGTERM, or SIGQUIT Broadcasts RIP packets with hop counts set to infinity. These signals disable the

local host as a router. After a second SIGHUP, SIGTERM, or SIGQUIT signal, the

routed daemon terminates.

SIGUSR1 Turns packet tracing on or, if packet tracing is already on, steps up the tracing one

level. The first level traces transactions only. The second level traces transactions plus packets. The third level traces the packet history, reporting packet changes. The fourth level traces packet contents. This command increments the level of tracing

through four levels.

SIGUSR2 Turns packet tracing off.

### **Flags**

### Item Description

- -d Enables additional debugging information, such as bad packets received, to be logged.
- **-g** Runs the routing daemon on a gateway host. The **-g** flag is used on internetwork routers to offer a route to the default destination.
- -q Prevents the routed daemon from supplying routing information regardless of whether it is functioning as an internetwork router. The -q flag indicates "quiet". Do not use the -q flag and the -s flag together.
- -s Supplies routing information regardless of whether it is functioning as an internetwork router. The -s flag indicates "supply". Do not use the -q flag and the -s flag together.
- -t Writes all packets sent or received to standard output or to the file specified in the *LogFile* parameter. The **routed** daemon remains under control of the controlling terminal that started it. Therefore, an interrupt from the controlling terminal keyboard stops the **routed** process.

### **Examples**

1. To start the routed daemon manually, type:

```
startsrc -s routed -a "-s"
```

**Note:** The **routed** daemon is not started by default at each system startup. Use the **rc.tcpip** file format and a System Resource Controller (SRC) command to start the **routed** daemon. You can also start the **routed** daemon using the System Management Interface Tool (SMIT).

The **-s** flag causes the **routed** daemon to return routing information regardless of whether the **routed** daemon is an internetwork router.

2. To stop the **routed** daemon, type the following:

```
stopsrc -s routed
```

3. To get a short-status report from the **routed** daemon, type the following:

```
lssrc -s routed
```

This command returns the name of the daemon, the process ID of the daemon, and the state of the daemon (active or inactive).

4. To enable tracing for **routed** daemon, type the following:

```
traceson -s routed
```

This command enables socket-level debugging. Use the html

#### Related reference:

"route Command" on page 799

### Related information:

gated command

TCP/IP routing

TCP/IP daemons

TCP/IP protocols

805

# rpc.pcnfsd Daemon

# **Purpose**

Handles service requests from PC-NFS (Personal Computers Network File System) clients.

### **Syntax**

/usr/sbin/rpc.pcnfsd

### **Description**

The **rpc.pcnfsd** daemon handles requests from PC-NFS clients for authentication services on remote machines. These services include authentication for mounting and for print spooling. The PC-NFS program allows personal computers running DOS to be networked with machines running NFS. The **rpc.pcnfsd** daemon supports Versions 1 and 2 of the **pcnfsd** protocol.

When a PC-NFS client makes a request, the **inetd** daemon starts the **rpc.pcnfsd** daemon (if the **inetd.conf** file contains the appropriate entry). The **rpc.pcnfsd** daemon reads the **umask**specifications. A record of logins is appended to the **exportfs** command and the **enq** command. The daemon adopts the identity of the personal computer user to execute the print request command. Because constructing and executing the command involves user ID privileges, the **rpc.pcnfsd** daemon must be run as a root process.

All print requests from clients include the name of the printer to be used. The printer name is represented by queue and device definitions in the <code>/etc/qconfig</code> file. Additionally, the <code>rpc.pcnfsd</code> daemon provides a method for defining PC-NFS virtual printers recognized only by <code>rpc.pcnfsd</code> clients. Each PC-NFS virtual printer is defined in the <code>/etc/pcnfsd.conf</code> file with a line similar to the following: <code>printer Name AliasFor Command</code>

In this format, Name specifies the name of the printer to be defined, and AliasFor is the name of the existing printer that will do the work. For example, a request to show the queue for Name translates into a queue command on the AliasFor printer. To define a printer Name with no existing printer, use a single - (minus sign) in place of the AliasFor parameter. The Command parameter specifies a command run when a file is printed on the Name printer. This command is executed by the Bourne shell, using the -c option. For complex operations, replace the Command parameter with an executable shell script.

The following list of tokens and substitution values can be used in the Command parameter:

Token Substitution Value

**\$FILE** The full path name of the print data file. After the command has executed, the file is unlinked.

**\$USER** The user name of the user logged-in to the client.

**\$HOST** The host name of the client system.

# **Examples**

The following example /etc/pcnfsd.conf file configures a virtual printer on the first line and a null device for testing on the second line:

```
printer rotated lw /bin/enscript -2r $FILE
printer test - /usr/bin/cp $FILE /usr/tmp/$HOST-$USER
```

The first line stipulates that if a client system prints a job on the rotated printer, the enscript utility is called to preprocess the \$FILE file. The -2r option causes the file to be printed in two-column, rotated format on the default PostScript printer. If a client requests a list of the print queue for the rotated printer, the **rpc.pcnfsd** daemon translates this request into a request for a similar listing for the lw printer.

The second line establishes a printer test. Files sent to the test printer are copied into the /usr/tmp directory. Requests to the test printer to list the queue, check the status, or perform similar printer operations, are rejected because - (minus sign) is specified in place of the *AliasFor* parameter.

### **Files**

Item Description

/etc/pcnfsd.confContains the rpc.pcnfsd daemon configuration file./var/spool/pcnfsContains the default print-spooling directory.

#### Related information:

enq command last command

Network File System (NFS) Overview for System Management

Printing administration List of NFS commands

# rpcgen Command

### **Purpose**

Generates C code to implement an RPC protocol.

# **Syntax**

To Generate Four Types of Output Files for a File

/usr/bin/rpcgen InputFile

To Generate a Specific Output File for a File

rpcgen { -c | -h | -l | -m } [ -o OutputFile ] [ InputFile ]

To Generate a Server-Side File for TCP or UDP

**rpcgen** { -s Transport ... } [ -o OutputFile ] [ InputFile ]

### Description

The **rpcgen** command generates C code to implement a Remote Procedure Call (RPC) protocol. The input to the **rpcgen** command is a language similar to C language known as RPC Language.

The first syntax structure is the most commonly used form for the **rpcgen** command where it takes an input file and generates four output files. For example, if the *InputFile* parameter is named **proto.x**, then the **rpcgen** command generates the following:

ItemDescriptionproto.hHeader fileproto\_xdr.cXDR routinesproto\_svc.cServer-side stubsproto\_clnt.cClient-side stubs

Use the other syntax structures when you want to generate a particular output file rather than all four output files.

The **cpp**command, a C preprocessor, is run on all input files before they are actually interpreted by the **rpcgen** command. Therefore, all the **cpp** directives are legal within an **rpcgen** input file. For each type of output file, the **rpcgen** command defines a special **cpp** symbol for use by the **rpcgen** programmer:

| item     | Description                                   |
|----------|-----------------------------------------------|
| RPC_HDR  | Defined when compiling into header files      |
| RPC_XDR  | Defined when compiling into XDR routines      |
| RPC_SVC  | Defined when compiling into server-side stubs |
| RPC_CLNT | Defined when compiling into client-side stubs |

In addition, the **rpcgen** command does some preprocessing of its own. Any line beginning with a % (percent sign) passes directly into the output file, uninterpreted by the **rpcgen** command.

To create your own XDR routines, leave the data types undefined. For every data type that is undefined, the **rpcgen** command assumes that a routine exists by prepending **xdr**\_ to the name of the undefined type.

#### **Notes:**

- 1. Nesting is not supported. As a work-around, structures can be declared at top-level with their names used inside other structures in order to achieve the same effect.
- 2. Name clashes can occur when using program definitions since the apparent scoping does not really apply. Most of these can be avoided by giving unique names for programs, versions, procedures, and types.
- 3. To program to the TIRPC interfaces, and allow the use of multi-threaded RPC applications use the **tirpcgen** command. It will also be necessary to define the preprocessor variable \_AIX\_TIRPC in the Makefile as well as the **libtli.a** (-ltli) specification. tirpcgen is a temporary name for a new rpcgen command that will replace rpcgen in a future version the operating system.

### **Flags**

Item

| -c                   | Compiles into XDR routines.                                                                                                    |
|----------------------|----------------------------------------------------------------------------------------------------|
| -h                   | Compiles into C-data definitions (a header file).                                                                                                    |
| -l                   | Compiles into client-side stubs.                                                                                                    |
| -m                   | Compiles into server-side stubs, but does not generate a main routine. This option is useful for doing call-back routines and for writing a main routine to do initialization.             |
| <b>-o</b> OutputFile | Specifies the name of the output file. If none is specified, standard output is used.                                                                                                    |
| -s Transport         | Compiles into server-side stubs, using given transport. The supported transports are udp and tcp. This flag can be run more than once to compile a server that serves multiple transports. |

#### Related information:

cpp command Network File System (NFS) Overview for System Management Remote Procedure Call (RPC) Overview for Programming List of NFS commands

Description

# rpcinfo Command

# **Purpose**

Reports the status of Remote Procedure Call (RPC) servers.

# **Syntax**

```
To Display a List of Statistics
/usr/bin/rpcinfo [ -m | -s ] [Host ]
To Display a List of Registered RPC Programs
/usr/bin/rpcinfo -p [ Host ]
To Report Transport
/usr/bin/rpcinfo -T transport Host Prognum [ Versnum ]
To Display a List of Entries
/usr/bin/rpcinfo -l [ -T transport ] Host Prognum Versnum
To Report Program Status using UDP
/usr/bin/rpcinfo [-n PortNum] -u Host Prognum [ Versnum ]
To Report Program Status using TCP
/usr/bin/rpcinfo [-n PortNum] -t Host Prognum [ Versnum ]
To Report Program Status
/usr/bin/rpcinfo -a ServAddress -T transport Host Prognum [ Versnum ]
To Display All Hosts Running a Specified Program Version
/usr/bin/rpcinfo [ -b ] [ -T transport ] Prognum Versnum
To Delete Registration of a Service
/usr/bin/rpcinfo [ -a -d ] [ -T transport ] Prognum Versnum
```

# **Description**

The **rpcinfo** command makes an RPC call to an RPC server and reports the status of the server. For instance, this command reports whether the server is ready and waiting or not available.

The program parameter can be either a name or a number. If you specify a version, the **rpcinfo** command attempts to call that version of the specified program. Otherwise, the **rpcinfo** command attempts to find all the registered version numbers for the program you specify by calling version 0 (zero) and then attempts to call each registered version. (Version 0 is presumed not to exist. If it does exist, the **rpcinfo** command attempts to obtain this information by calling an extremely high version number instead.)

### **Flags**

| Item       | Description                                                                                                    |
|------------|----------------------------------------------------------------------------------------------------|
| -a         | Specifies the complete IP address and port number of the host.                                                                                                    |
| -b         | Makes an RPC broadcast to procedure 0 of the specified prognum and versnum and reports all hosts that respond. If <i>transport</i> is specified, it broadcasts its request only on the specified <i>transport</i> . If broadcasting is not supported by any <i>transport</i> , an error message is printed. Using broadcasting ( <b>-b</b> flag) should be limited because of the possible adverse effect on other systems.         |
| -d         | Deletes registration for the RPC service of the specified prognum and versnum. If transport is used, unregister the service only on that transport, otherwise unregister the service on all the transports where it was registered. This option can be exercised only by the root user.                                                                                                    |
| -1         | Displays a list of entries with the specified prognum and versnum on the specified host. Entries are returned for all transports in the same protocol family as those used to contact the remote <b>portmap</b> daemon.                                                                                                    |
| -m         | Displays a table of portmap operations statistics on the specified host. The table contains statistics for each version of portmap (Versions 2, 3, and 4), the number of times each procedure was requested and successfully serviced, the number and type of remote call requests that were made, and information about RPC address lookups that were handled. This information is used for monitoring RPC activities on the host. |
| -n Portnum | Use the <i>Portnum</i> parameter as the port number for the <b>-t</b> and <b>-u</b> options instead of the port number given by the portmap. Using the <b>-n</b> options avoids a call to the remote portmap to find out the address of the service. This option is made obsolete by the <b>-a</b> option.                                                                                                    |
| -p         | Probes the <b>portmap</b> service on the host using Version 2 of the portmap protocol and displays a list of all registered RPC programs. If a host is not specified, it defaults to the local host.                                                                                                    |
| <b>-</b> S | Displays a concise list of all registered RPC programs on the host. If host is not specified, the default is the local host.                                                                                                    |
| -t         | Makes an RPC call to procedure 0 of prognum on the specified host using TCP, and reports whether a response was received. This option is made obsolete when using the -T option as shown in the third syntax.                                                                                                    |
| <b>-</b> T | Specifies the transport where the service is required.                                                                                                    |
| -u         | Makes an RPC call to procedure 0 of prognum on the specified host using UDP, and reports whether a response was received. This option is made obsolete when using the <b>-T</b> option as shown in the third syntax.                                                                                                    |

# **Examples**

1. To show all of the RPC services registered on a local machine, enter:

```
rpcinfo -p
```

2. To show all of the RPC services registered on a specific machine, enter:

```
rpcinfo -p zelda
```

In this example, the rpcinfo command shows all RPC services registered on a machine named zelda.

3. To show all machines on the local network that are running a certain version of a specific server, enter:

```
rpcinfo -b ypserv 2
```

In this example, the **rpcinfo** command shows a list of all machines that are running version 2 of the **ypserv** daemon.

4. To delete the registration of a service, enter:

```
rpcinfo -d sprayd 1
```

In this example, the **rpcinfo** command deletes version 1 of the **sprayd** daemon.

5. To check whether the host with IP address 127.0.0.1, program 100003, and version 3 is listening on port 2049 over the TCP, enter:

```
rpcinfo -a 127.0.0.1.8.1 -T tcp 100003 3
```

#### **Files**

Item Description

/etc/services Contains an entry for each service available through the Internet network.

#### Related reference:

"portmap Daemon" on page 388

#### Related information:

Network File System (NFS) Overview for System Management /etc/services file

# rpvstat Command

The rpvstat command man page provides reference information for the rpvstat command.

### **Purpose**

Displays RPV client statistics.

# **Syntax**

```
rpvstat -h
rpvstat [-n] [-t] [-i Interval [-c Count] [-d]] [rpvclient_name . . .]
rpvstat -N [-t] [-I Interval [-c Count] [-d]]
rpvstat -m [-n] [-t] [rpvclient_name . . .]
rpvstat -R [-r][rpvclient_name . . .]
rpvstat -r [-R] [rpv-device(s)...]
rpvstat -A [-t] [-i Interval [-d] [-c Count] ] [rpv-device(s)...] |
rpvstat -C [-t] [-i Interval [-d] [-c Count] ] [rpv-device(s)...]
```

# **Description**

The rpvstat command displays statistical information available from the RPV client device including:

- · RPV client name
- Connection status
- Total number of completed reads
- · Total number of KBs read
- · Total number of read errors
- Total number of pending reads
- · Total number of pending KBs to read
- Total number of completed writes
- · Total number of KBs written
- · Total number of write errors
- Total number of pending writes
- · Total number of pending KBs to write
- Statistics for asynchronous I/O
- Statistics for asynchronous I/O cache

The read and write errors are displayed together. These counters indicate the number of I/O errors returned to the application.

The rpvstat command can optionally display its I/O-related statistics on a per-network basis. A network summary option of the command displays the following additional information:

- · Network throughput in kilobytes per second. The throughput is calculated per interval time specified by the user while in monitoring mode.
  - The rpvstat command can also display the highest recorded values for the pending statistics. These historical high water mark numbers are:
- Maximum number of pending reads per network
- Maximum number of pending kilobytes to read per network
- Maximum number of pending writes per network
- Maximum number of pending kilobytes to write per network

These statistics are reported on a separate display and include the additional statistic:

• Number of retried I/O operations (both reads and writes). This count records the number of I/O retries that have occurred on this network or device. This can be used as an indicator for a marginal or failing network.

You can also display the statistics for asynchronous mirroring. The rpvstat command prints overall asynchronous statistics using the -A option. To display statistics per device, you need to specify the list of devices. You can display the asynchronous IO cache information using -C option.

| Table | 4  | TIO OC |   |
|-------|----|--------|---|
| Table | Ι. | riads  | ï |

| Flag        | Description                                                                                                    |
|-------------|----------------------------------------------------------------------------------------------------|
| -h          | Displays command syntax and usage.                                                                                                    |
| -R          | Resets counters in the RPV clients (requires root privilege).                                                                                                    |
| -t          | Includes date and time in display.                                                                                                    |
| -n          | Displays statistics for individual mirroring networks.                                                                                                    |
| -N          | Displays summary statistics by mirroring network, including throughput rate for each network.                                                                                                    |
| -i Interval | Automatically redisplays status every <interval> seconds. The value of the <interval> parameter must be an integer greater than zero and less than or equal to 3600. If the <interval> parameter is not specified, then the status information is displayed once.</interval></interval></interval>                         |
| -c Count    | Redisplays information at the indicated interval <count> times. The value of the <count> parameter must be an integer greater than zero and less than or equal to 999999. If the <interval> parameter is specified, but the <count> parameter is not, then it re-displays indefinitely.</count></interval></count></count> |
| -m          | Displays historical maximum pending values (high water mark values) and accumulated retry count.                                                                                                    |
| -d          | Displays applicable monitored statistics as delta amounts from prior value.                                                                                                    |
| -A          | Display the statistics for asynchronous I/O.                                                                                                    |
| -C          | Display the statistics for asynchronous I/O cache.                                                                                                    |
| -r          | Reset counters for the asynchronous I/O cache information. You can specify the -R and -r options together to reset all counters. Requires root access.                                                                                                    |

- In monitor mode (-i) if the -d option is also specified, then some statistics (completed reads, completed writes, completed kilobyte read, completed kilobyte written, and errors) are represented as delta amounts from their previously displayed values. These statistics are prefixed with a plus sign (+) on the second and succeeding displays. A delta value is not displayed under certain circumstances, such as when an error is detected in the previous iteration, or a configuration change is made between iterations.
- When a list of RPV client devices is not explicitly listed on the command line, the list of all available RPV Clients is generated at command initiation. In monitor mode, this list of RPV clients to display is not refreshed on each display loop. This means any additional RPV clients added or deleted are not recognized until the command is started again.

• The -i interval is the time, in seconds, between each successive gathering and display of RPV statistics in monitor mode. This interval is not a precise measure of the elapsed time between each successive updated display. The rpvstat command obtains some of the information it displays by calling system services and has no control over the amount of time these services take to complete their processing. Larger numbers of RPVs will result in the rpvstat command taking longer to gather information and will elongate the time between successive displays in monitor mode, sometimes taking much longer than the -i interval between displays.

#### Table 2. Operands

| Field | Value                                                                                                    |
|-------|----------------------------------------------------------------------------------------------------|
|       | Name of one or more RPV clients for which to display information. If no RPV client names are specified, then information for all RPV clients is displayed. |

The -A option will print the following statistical information for one or more asynchronous devices.

- · Asynchronous device name
- Asynchronous status: The status will be printed as a single character.
  - A Device is fully configured for asynchronous I/O and can accept async I/Os.
  - I Asynchronous configuration is incomplete.
  - U The device is not configured with asynchronous configuration. Hence it is acting as a synchronous device. All statistics will be printed as zero.
  - X Device status can't be retrieved. All the remaining statistics will be printed as zero.
- · Total number of asynchronous remote writes completed. The writes are mirrored and complete.
- Total asynchronous remote writes completed in kilobyte. The writes are mirrored and complete.
- Total number of asynchronous writes pending to mirror. The writes are in the cache. These writes are complete as per LVM is concerned but not yet mirrored.
- Total asynchronous writes pending to mirror in kilobyte. The writes are in the cache. These writes are complete as per LVM is concerned but not yet mirrored.
- Total number of writes whose response pending. These writes are in the pending queue and not yet written to cache.
- Total asynchronous writes response pending in kilobyte. These writes are in the pending queue and not yet written to cache.

The -C option will print the following statistical information about the asynchronous I/O cache. The VG name is extracted from the ODM.

- Volume group name
- Asynchronous status: The status will be printed as a single character.
  - A Device is fully configured for asynchronous I/O and can accept asynchronous I/Os.
  - I Asynchronous configuration is incomplete.
  - U The device is not configured with asynchronous configuration. Hence it is acting as a synchronous device. All statistics will be printed as zero.
  - X Device status can't be retrieved. All the remaining statistics will be printed as zero
- Total asynchronous write operations
- Maximum cache utilization in percent
- Number of pending asynchronous writes waiting for the cache flush after cache hits high water mark.
- Percentage of writes waiting for the cache flush after cache hits high water mark limit.
- Maximum time waited after cache hits High Water Mark in seconds.
- Current Free space in Cache in kilobytes.

#### **Notes**

- The count of reads and writes is accumulated on a per buffer basis. This means that if an application I/O passes a vector of buffers in a single read or write call, then instead of counting that read or write as a single I/O, it is counted as the number of buffers in the vector.
- The count of completed and pending I/O kilobytes is truncated. Any fractional amount of a KB is dropped in the output display.
- The cx field in the display output displays the connection status. This field can be:

#### Table 3. cx output

| Field    | Description                                                                                                    |
|----------|----------------------------------------------------------------------------------------------------|
| A number | This number is the count of active network connections between the RPV Client and its RPV Server.                                                                                                    |
| Y        | Indicates the connection represented by the IP address is available and functioning.                                                                                                    |
| N        | Indicates the connection represented by the IP address is not available.                                                                                                    |
| X        | Indicates the required information could not be retrieved from the device driver. Reasons for this include: the device driver is not loaded, the device is not in the available state, and the device has been deleted. |

#### **Exit Status**

This command returns the following exit values:

Table 4. Exist status

| Field | Description        |
|-------|--------------------|
| 0     | No errors.         |
| >0    | An error occurred. |

# **Examples**

- 1. To display statistical information for all RPV clients, enter: rpvstat
- 2. To display statistical information for RPV client hdisk14, enter: rpvstat hdisk14
- 3. To reset the statistical counters in RPV client hdisk23, enter:

rpvstat -R hdisk23

4. To display statistical information for RPV client hdisk14 and repeat the display every 30 seconds for 12 times, enter:

```
rpvstat hdisk14 -i 30 -c 12
```

5. To display statistical information for all RPV clients and include detailed information by mirroring network, enter:

```
rpvstat -n
```

6. To display statistical information for all mirroring networks, enter:

```
rpvstat -N
```

7. To display statistical information on maximum pending values for all RPV clients, enter: rpvstat -m

#### **Files**

/usr/sbin/rpvstat contains the rpvstat command.

# rrestore Command

# **Purpose**

Copies previously backed up file systems from a remote machine's device to the local machine.

# **Syntax**

```
rrestore [ -bNumber ] [ -h ] [ -i ] [ -m ] [ -sNumber ] [ -t ] [ -v ] [ -y ] [ -x ] [ -r ] [ -R ] -fMachine:Device [ FileSystem ... ] [ File ... ]
```

# **Description**

The **rrestore** command restores Version 3 by i-node backups from a remote machine's device to a file system on the local machine. The **rrestore** command creates a server on the remote machine to the backup medium.

The **rrestore** command only accepts backup formats created when a file system is backed up by i-node.

**Note:** A user must have root authority to execute this command.

# **Flags**

| Item             | Description                                                                                                    |
|------------------|----------------------------------------------------------------------------------------------------|
| <b>-b</b> Number | Specifies the number of blocks to read in a single input operation. If you do not specify this flag, the <b>rrestore</b> command selects a default value appropriate for the physical device you have selected. Larger values of the <i>Number</i> variable result in larger physical transfers from tape devices. |
| -fMachine:Device | Specifies the input device on the remote machine. Specify the <i>Device</i> variable as a file name (such as the /dev/rmt0 file) to get input from the named device. For more information on using tape devices see the rmtspecial file.                                                                           |
| -h               | Restores only the actual directory named by the <i>File</i> parameter, not the files contained in that directory. This option is ignored when either the <b>-r</b> or <b>-R</b> flag is specified.                                                                                                    |

Item

-i

#### Description

Starts the interactive mode. This flag allows you to restore selected files from the directory represented by the *File* parameter. The subcommands for the -i flag are:

#### **ls** [Directory]

Displays directory names within the specified *Directory* parameter with a / (slash) after the name, and displays files to be restored with an \* (asterisk) before the name. If the -v flag is used, the i-node number of each file and directory is also displayed. If the *Directory1* parameter is not specified, the current directory is used.

#### cd Directory

Changes the current directory to the Directory parameter.

**pwd** Displays the full path name of the current directory.

#### add [File]

Specifies the *File* parameter to restore. If the *File* parameter is a directory, that directory and all its files are restored (unless the **-h** flag is used). Files to be restored are displayed with an \* (asterisk) before the name by the **ls** subcommand. If the *File* parameter is not specified, the current directory is used.

#### delete [File]

Specifies the *File* parameter to ignore in restore. If the *File* parameter is a directory, the directory and all its files are not restored (unless the **-h** flag is used). If the *File* parameter is not specified, the current directory is used.

extract Restores all files displayed with an \* (asterisk) before the name by the ls subcommand

#### setmodes

Sets owner, modes, and times for the files being restored rather than using this information as it resides on the backup medium.

verbose Displays the i-node numbers of all restored files with the ls subcommand. Information about each file is also displayed as it is restored. The next invocation of the verbose subcommand turns verbose off.

**help** Displays a summary of the subcommands.

**quit** Stops execution of the **rrestore** command immediately, even if all files requested have not been restored.

Restores files by i-node number rather than by path name.

Restores an entire file system.

**Attention:** If you do not follow this procedure carefully, you can ruin an entire file system. If you are restoring a full (level 0) backup, run the **mkfs**command to create an empty file system before doing the restore. To restore an incremental backup at level 2, for example, run the **mkfs** command, restore the appropriate level 0 backup, restore the level 1 backup, and finally restore the level 2 backup. As an added safety precaution, run the **fsck** command after you restore each backup level.

Causes the **rrestore** command to request a specific volume in a multivolume set of backup medium when restoring an entire file system. The -R flag provides the ability to interrupt and resume the **rrestore** command.

Specifies which backup to restore from a multibackup medium. Numbering starts with 1. Displays the table of contents for the backed up files. The **rrestore** command displays the file name. The names are relative to the root (/) directory of the file system backed up. The only exception is the root (/) directory itself.

Reports the progress of the restoration as it proceeds.

Restores individually named files. If no names are given, all files on that medium are restored. The names must be in the same form as the names shown by the **-t** flag.

Prevents the **rrestore** command from asking whether it should stop the restore if a tape error is encountered. The **rrestore** command attempts to skip over bad blocks.

Displays the usage message.

### **Exit Status**

This command returns the following exit values:

-R

-t

-v

-y

-?

-sNumber

Item Description

- **0** Successful completion.
- >0 An error occurred.

### Security

**Attention RBAC users and Trusted AIX users**: This command can perform privileged operations. Only privileged users can run privileged operations. For more information about authorizations and privileges, see Privileged Command Database in *Security*. For a list of privileges and the authorizations associated with this command, see the **Issecattr** command or the **getcmdattr** subcommand.

### **Examples**

1. To list files from a remote tape device, enter:

```
rrestore -fmachine1:/dev/rmt0 -t
```

This command reads information from the /dev/rmt0 device on remote machine1. The file names are shown.

2. To restore files, enter:

```
rrestore -x -fmachine1:/dev/rmt0 /home/mike/file1
```

This command extracts the /home/mike/file1 file from the backup medium on the /dev/rmt0 device on remote machine1.

3. To restore all the files in a directory, enter:

```
rrestore -fhost:/dev/rmt0 -x /home/mike
```

This command restores the directory /home/mike and all the files it contains.

4. To restore a directory, but not the files in the directory, enter:

```
rrestore -fhost:/dev/rmt0 -x -h /home/mike
```

5. To restore all the files in a directory from a specific backup on a multibackup medium, enter:

```
rrestore -s3 -fhost:/dev/rmt0.1 -x /home/mike
```

This command restores the /home/mike directory and all the files it contains from the third backup on the backup medium.

#### **Files**

Item Description

/dev/rfd0Specifies the default restore device./usr/sbin/rrestoreContains the rrestore command.

#### Related information:

rmt special file

mkfs Command

fsck systems

Directories command

Files command

817

# Rsh command

# **Purpose**

Starts the restricted version of the Bourne shell.

### **Syntax**

```
Rsh [-i] [ \{+++-\} [-a] [-e] [-h] [-k] [-n] [-t timeout] [-u] [-v] [-x] \} ] [-c String +-s + File [Parameter] ]
```

Note: Preceding a flag with a + (plus sign) rather than a - (minus sign) turns it off.

# **Description**

The **Rsh** command starts a restricted version of the Bourne shell, which is useful for installations that require a more controlled shell environment. You can create user environments with a limited set of privileges and capabilities.

# **Flags**

The Bourne shell interprets the following flags only when the shell is started at the command line.

**Note:** Unless you specify either the **-c** or **-s** flag, the shell assumes that the next parameter is a command file (shell script). It passes anything else on the command line to that command file.

| Item       | Description                                                                                                    |
|------------|----------------------------------------------------------------------------------------------------|
| -a         | Marks for export all variables to which an assignment is performed. If the assignment precedes a command name, the export attribute is effective only for that command's execution environment, except when the assignment precedes one of the special built-in commands. In this case, the export attribute persists after the built-in command is completed. If the assignment does not precede a command name, or if the assignment is a result of the operation of the <b>getopts</b> or <b>read</b> command, the export attribute persists until the variable is unset. |
| -c String  | Runs commands that are read from the <i>String</i> variable. Sets the value of special parameter 0 from the value of the <i>String</i> variable and the positional parameters (\$1, \$2, and so on) in sequence from the remaining parameter operands. The shell does not read additional commands from standard input when you specify this flag.                                                                                                    |
| -e         | Exits immediately if all of the following conditions exist for a command:                                                                                                    |
|            | • It exits with a return value greater than 0.                                                                                                    |
|            | • It is not part of the compound list of a while, until, or if command.                                                                                                    |
|            | • It is not being tested by using AND or OR lists.                                                                                                    |
|            | • It is not a pipeline that is preceded by the ! (exclamation point) reserved word.                                                                                                    |
| -f         | Disables file name substitution.                                                                                                    |
| -h         | Locates and remembers the commands that are called within functions as the functions are defined. (Usually these commands are located when the function is run; see the hash command.)                                                                                                    |
| -i         | Makes the shell interactive, even if input and output are not from a workstation. In this case, the shell ignores the TERMINATE signal, so that the <b>kill 0</b> command does not stop an interactive shell, and traps an INTERRUPT signal, so you can interrupt the function of the wait command. In all cases, the shell ignores the QUIT signal.                                                                                                    |
| -k         | Places all keyword parameters in the environment for a command, not just those preceding the command name.                                                                                                    |
| -n         | Reads commands but does not run them. The $-n$ flag can be used to check for shell-script syntax errors. An interactive shell might ignore this option.                                                                                                    |
| -s         | Reads commands from standard input. Any remaining parameters that are specified are passed as positional parameters to the new shell. Shell output is written to standard error, except for the output of built-in commands.                                                                                                    |
| -t timeout | Exits after the timeout seconds if there is no reply from the server.                                                                                                    |

| Item | Description                                                                                                    |
|------|----------------------------------------------------------------------------------------------------|
| -u   | Treats an unset variable as an error and immediately exits when it performs variable substitution. An interactive shell does not exit. |
| -v   | Displays shell input lines as they are read.                                                                                           |
| -x   | Displays commands and their arguments before they are run.                                                                             |

**Note:** Using a + (plus sign) rather than a - (minus sign) unsets flags. The \$- special variable contains the current set of flags.

# **Files**

Item

| /usr/bin/bsh | Specifies the path name to the Bourne shell.                                          |
|--------------|---------------------------------------------------------------------------------------|
| /usr/bin/Rsh | Specifies the path name to the restricted Bourne shell, a subset of the Bourne shell. |
| /tmp/sh*     | Contains temporary files that are created when a shell is opened.                     |

#### Related information:

env command
Bourne shell
Bourne shell built-in commands
Variable substitution in the Bourne shell
/etc/passwd file

Description

## rsh or remsh Command

# **Purpose**

Executes the specified command at the remote host or logs in to the remote host.

# Syntax

```
{ rsh | remsh } RemoteHost [-n][-l User][-f | -F][-k realm][-S][-u][Command]
```

# **Description**

The /usr/bin/rsh command executes the command specified by the *Command* parameter at the remote host specified by the *RemoteHost* parameter; if the *Command* parameter is not specified, the rsh command logs into the remote host specified by the *RemoteHost* parameter. The rsh command sends standard input from the local command line to the remote command and receives standard output and standard error from the remote command.

**Note:** Because any input to the remote command must be specified on the local command line, you cannot use the **rsh** command to execute an interactive command on a remote host. If you need to execute an interactive command on a remote host, use either the **rlogin** command or the **rsh** command without specifying the *Command* parameter. If you do not specify the *Command* parameter, the **rsh** command executes the **rlogin** command instead.

### **Access Files**

If you do not specify the -1 flag, the local user name is used at the remote host. If -1 *User* is entered, the specified user name is used at the remote host.

### **Using Standard Authentication**

819

The remote host allows access only if at least one of the following conditions is satisfied:

- The local user ID is not the root user, and the name of the local host is listed as an equivalent host in the remote /etc/hosts.equiv file.
- If either the local user ID is the root user or the check of /etc/hosts.equiv is unsuccessful, the remote user's home directory must contain a \$HOME/.rhosts file that lists the local host and user name.

Although you can set any permissions for the \$HOME/.rhosts file, it is recommended that the permissions of the .rhosts file be set to 600 (read and write by owner only).

In addition to the preceding conditions, the rsh command also allows access to the remote host if the remote user account does not have a password defined. However, for security reasons, use of a password on all user accounts is recommended.

### For Kerberos 5 Authentication

The remote host allows access only if all of the following conditions are satisfied:

- The local user has current DCE credentials.
- The local and remote systems are configured for Kerberos 5 authentication (On some remote systems, this method is not necessary. It is necessary that a daemon is listening to the klogin port).
- The remote system accepts the DCE credentials as sufficient for access to the remote account. See the kvalid\_user function for more information.

### **Remote Command Execution**

When the remote command is run, pressing the Interrupt, Terminate, or Quit key sequences sends the corresponding signal to the remote process. However, pressing the Stop key sequence stops only the local process. Usually, when the remote command terminates, the local rsh process terminates.

To have shell metacharacters interpreted on the remote host, place the metacharacters inside " " (double quotation marks). Otherwise, the metacharacters are interpreted by the local shell.

When using the rsh command, you can create a link to a path (to which you have permission to write), by using a host name that is specified by the *HostName* parameter as the link name. For example: ln -s /usr/bin/rsh HostName

After the link is established, you can specify the HostName parameter and a command that is specified by the Command parameter from the command line. The rsh command remotely runs the command on the remote host. The syntax is:

HostName Command

For example, if you are linked to remote host opus and want to run the date command, enter: opus date

Because you can not specify the -1 User flag, the remote command is successful only if the local user has a user account on the remote host. Otherwise, the rsh command returns a Login incorrect error message. When you specify the HostName parameter without a command, the rsh command calls the rlogin command, which logs you into the remote host. Again, for successful login, the local user must have a user account on the remote host.

# **Flags**

-a Indicates that the standard error of the remote command is the same as standard output. No provision is made for sending arbitrary signals to the remote process.

- **-f** Causes the credentials to be forwarded. This flag is ignored if Kerberos 5 is not the current authentication method. Authentication fails if the current DCE credentials are not marked forwardable.
- **-F** Causes the credentials to be forwarded. In addition the credentials on the remote system is marked forwardable (allowing them to be passed to another remote system). This flag is ignored if Kerberos 5 is not the current authentication method. Authentication fails if the current DCE credentials are not marked forwardable.

#### -k realm

Allows the user to specify the realm of the remote station if it is different from the local systems realm. For these purposes, a realm is synonymous with a DCE cell. This flag is ignored if Kerberos 5 is not the current authentication method.

### -1 User

Specifies that the **rsh** command must log in to the remote host as the user specified by the *User* variable instead of the local user name. If this flag is not specified, the local and remote user names are the same.

- -n Specifies that the rsh command must not read from standard input.
- **-S** Secure option, force remote IP address of the standard error connection to be the same as the standard output connection.
- -u Use standard AIX authentication only.

### **Exit Status**

This command returns the following exit values:

- **0** Successful completion.
- **>0** An error occurred.

# Security

The remote host allows access only if at least one of the following conditions is satisfied:

- The local user ID is listed as a principal in the authentication database and had performed a **kinit** to obtain an authentication ticket.
- If a **\$HOME**/.klogin file exists, it must be in the local user's **\$HOME** directory on the target system. The local user and any user must be listed or the services that are allowed to the **rsh** command is considered. This file performs a similar function to a local .**rhosts** file. Each line in this file must contain a principal in the form of *principal.instance@realm*. If the originating user is authenticated as one of the principals that are named in the .**klogin** file, access is granted to the account. The owner of the account is granted access if the .**klogin** file is not present.

For security reasons, any **\$HOME/.klogin** file must be owned by the remote user and only the AIX owner ID has read and write access (permissions = 600) to the **.klogin** file.

Attention RBAC users and Trusted AIX users: This command can run privileged operations. Only privileged users can run privileged operations. For more information about authorizations and privileges, see Privileged Command Database in *Security*. For a list of privileges and the authorizations that are associated with this command, see the **Issecattr** command or the **getcmdattr** subcommand.

## **Examples**

In the following examples, the local host, host1, is listed in the /etc/hosts.equiv file at the remote host, host2.

1. To check the amount of free disk space on a remote host, enter:

rsh host2 df

The amount of free disk space on host2 is displayed on the local system.

2. To append a remote file to another file on the remote host, place the >> metacharacters in quotation marks, and enter:

```
rsh host2 cat test1 ">>" test2
```

The file test1 is appended to test2 on remote host host2.

3. To append a remote file at the remote host to a local file, omit the quotation marks, and enter: rsh host2 cat test2 >> test3

The remote file test2 on host2 is appended to the local file test3.

4. To append a remote file to a local file and use a remote user's permissions at the remote host, enter:

```
rsh host2 -l jane cat test4 >> test5
```

The remote file test4 is appended to the local file test5 at the remote host, with user jane's permissions.

5. This example shows how the root user can issue an **rcp** on a remote host when the authentication is Kerberos 4 on both the target and server. The root user must be in the authentication database and must have already issued kinit on the local host. The command is issued at the local host to copy the file, stuff, from node r05n07 to node r05n05 on an SP.

```
/usr/lpp/ssp/rcmd/bin/rsh r05n07 'export KRBTKTFILE=/tmp/rcmdtkt$$; \
/usr/lpp/ssp/rcmd/bin/rcmdtgt; \
/usr/lpp/ssp/rcmd/bin/rcp /tmp/stuff r05n05:/tmp/stuff;'
```

The root user sets the KRBTKTFILE environment variable to the name of a temporary ticket-cache file and then obtains a service ticket by issuing the **rcmdtgt** command. The **rcp** uses the service ticket to authenticate from host r05n07 to host r05n05.

### **Files**

| Item                        | Description                                                                                           |
|-----------------------------|----------------------------------------------------------------------------------------------------|
| \$HOME/.klogin              | Specifies remote users that can use a local user account.                                             |
| /usr/lpp/ssp/rcmd/bin/rsh   | Link to AIX Secure /usr/bin/rsh that calls the SP Kerberos 4 rsh routine if applicable.               |
| /usr/lpp/ssp/rcmd/bin/remsh | Link to AIX Secure <b>/usr/bin/rsh</b> that calls the SP Kerberos 4 <b>rsh</b> routine if applicable. |

# **Prerequisite Information**

Refer to the chapter on security in IBM Parallel System Support Programs for AIX: Administration Guide for an overview. You can access this publication at the following Web site: http://www.rs6000.ibm.com/ resource/aix\_resource

Refer to the "RS/6000 SP Files and Other Technical Information" section of IBM Parallel System Support Programs for AIX: Command and Technical Reference for additional Kerberos information. You can access this publication at the following Web site: http://www.rs6000.ibm.com/resource/aix\_resource

### Related reference:

"rcp Command" on page 589

### Related information:

ftp command

Communications and networks

### rshd Daemon

# **Purpose**

Provides the server function for remote command execution.

# **Syntax**

**Note:** The **rshd** daemon is usually started by the **inetd** daemon. It can also be controlled from the command line, using SRC commands.

/usr/sbin/rshd [-c] [ -s] [p]

# **Description**

The /usr/sbin/rshd daemon is the server for the rcp and rsh commands. The rshd daemon provides remote execution of shell commands. These commands are based on requests from privileged sockets on trusted hosts. The shell commands must have user authentication. The rshd daemon listens at the socket defined in the /etc/services file.

Changes to the **rshd** daemon can be made using the System Management Interface Tool (SMIT) or System Resource Controller (SRC), by editing the **/etc/inetd.conf** or **/etc/services** file. Entering **rshd** at the command line is not recommended. The **rshd** daemon is started by default when it is uncommented in the **/etc/inetd.conf** file.

The inetd daemon get its information from the /etc/inetd.conf file and the /etc/services file.

After changing the /etc/inetd.conf or /etc/services file, run the refresh -s inetd or kill -1 InetdPID command to inform the inetd daemon of the changes to its configuration file.

# **Service Request Protocol**

When the **rshd** daemon receives a service request, it initiates the following protocol:

- 1. The **rshd** daemon checks the source port number for the request. If the port number is not in the range 512 through 1023, the **rshd** daemon terminates the connection.
- 2. The **rshd** daemon reads characters from the socket up to a null byte. The string read is interpreted as an ASCII number (base 10). If this number is nonzero, the **rshd** daemon interprets it as the port number of a secondary stream to be used as standard error. A second connection is created to the specified port on the client host. The source port on the local host is also in the range 512 through 1023.
- **3.** The **rshd** daemon uses the source address of the initial connection request to determine the name of the client host. If the name cannot be determined, the **rshd** daemon uses the dotted decimal representation of the client host's address.
- 4. The **rshd** daemon retrieves the following information from the initial socket:
  - A null-terminated string of at most 16 bytes interpreted as the user name of the user on the client host.
  - A null-terminated string of at most 16 bytes interpreted as the user name to be used on the local server host.
  - Another null-terminated string interpreted as a command line to be passed to a shell on the local server host.
- 5. The **rshd** daemon attempts to validate the user using the following steps:
  - a. The **rshd** daemon looks up the local user name in the **chdir** subroutine). If either the lookup or the directory change fails, the **rshd** daemon terminates the connection.

r 823

- b. If the local user ID is a nonzero value, the rshd daemon searches the /etc/hosts.equiv file to see if the name of the client workstation is listed. If the client workstation is listed as an equivalent host, the rshd daemon validates the user.
- c. If the \$HOME/.rhosts file exists, the rshd daemon tries to authenticate the user by checking the .rhosts file.
- d. If either the \$HOME/.rhosts authentication fails or the client host is not an equivalent host, the rshd daemon terminates the connection.
- 6. After the rshd daemon validates the user, the rshd daemon returns a null byte on the initial connection and passes the command line to the user's local login shell. The shell then inherits the network connections established by the rshd daemon.

The **rshd** daemon should be controlled using the System Management Interface Tool (SMIT) or by changing the /etc/inetd.conf file. Typing rshd at the command line is not recommended.

# Manipulating the rshd Daemon with the System Resource Controller

The rshd daemon is a subserver of the inetd daemon, which is a subsystem of the System Resource Controller (SRC). The rshd daemon is a member of the tcpip SRC subsystem group. This daemon is

| · · · | /etc/inetd.conf file and can be manipulated by the following SRC commands: |
|-------|----------------------------------------------------------------------------|
| Item  | Description                                                                |

startsrc Starts a subsystem, group of subsystems, or a subserver. stopsrc Stops a subsystem, group of subsystems, or a subserver.

lssrc Gets the status or a subsystem, group or subsystems, or a subserver.

# **Flags**

Item Description Suppresses the sanity check of a host name lookup. Runs your .profile file whenever you issues the rsh command in the non-interactive mode. p Without this flag, your profile file is not run in case of the rsh command in the non-interactive Turns on socket-level debugging.

# Security

The **rshd** daemon is a PAM-enabled application with a service name of *rsh*. System-wide configuration to use PAM for authentication is set by modifying the value of the auth\_type attribute, in the usw stanza of the /etc/security/login.cfg file, to the PAM AUTH attribute as the root user.

The authentication mechanisms used when PAM is enabled depend on the configuration for the rsh service in the /etc/pam.conf file. The rshd daemon requires the /etc/pam.conf entries for the auth, account, and session module types. Listed below is a recommended configuration in the /etc/pam.conf file for thersh service:

```
# AIX rsh configuration
             sufficient
                          /usr/lib/security/pam_rhosts_auth
rsh auth
rsh account required
                          /usr/lib/security/pam aix
rsh session
            required
                          /usr/lib/security/pam aix
```

# **Examples**

**Note:** The arguments for the **rshd** daemon can be specified by using SMIT or by editing the **/etc/inetd.conf** file.

1. To start the **rshd**daemon, type the following:

```
startsrc -t shell
```

This command starts the rshd subserver.

2. To stop the **rshd**daemon, type the following:

```
stopsrc -t shell
```

This command allows all pending connections to start and existing connections to complete but prevents new connections from starting.

3. To force stop the rshd daemon and all rshd connections, type the following: :

```
stopsrc -t -f shell
```

This command terminates all pending connections and existing connections immediately.

4. To display a short status report about the rshd daemon, type the following: :

```
lssrc -t shell
```

This command returns the daemon's name, process ID, and state (active or inactive).

### Related information:

lssrc command

/etc/inetd.conf command

/etc/services command

TCP/IP daemons

### rstatd Daemon

### **Purpose**

Returns performance statistics obtained from the kernel.

# **Syntax**

/usr/sbin/rpc.rstatd

# Description

The **rstatd** daemon is a server that returns performance statistics obtained from the kernel. The **rstatd** daemon is normally started by the **inetd** daemon.

#### **Files**

Item Description

/etc/inetd.conf TCP/IP configuration file that starts RPC daemons and other TCP/IP daemons.

/etc/services Contains an entry for each server available through Internet.

Related reference:

"nfsstat Command" on page 73

Related information:

inetd command

Network File System (NFS) Overview for System Management

List of NFS commands

# rsyslogd Daemon

# **Purpose**

Logs system messages.

# Description

The rsyslogd daemon reads a socket and sends the message line to a destination that is specified by the /etc/rsyslog.conf configuration file. The rsyslogd daemon reads the configuration file when it is activated. You can start the **rsyslogd** daemon from the source master by using the following commands:

```
startsrc -s syslogd
stopsrc -s syslogd
```

The startsrc option starts the rsyslogd daemon. To start multiple rsyslogd daemons, run the startsrc option repeatedly with a new pid file by using the -i command-line option. The startsrc command specifies the arguments for the rsyslogd daemon by using the startsrc -a flag. The arguments must be protected from interpretation by the shell with double quotation marks.

The stopsrc option stops all instances of the rsyslogd daemon. To stop a specific instance, you must specify the -p <pid> option.

```
stopsrc -p <pid of syslogd daemon>
```

Default logging application:

After the rsyslogd daemon is installed, it cannot be started immediately and syslogd daemon continues to be used to log system messages. To configure the rsyslogd daemon to log messages by default, run the syslog ssw script by using the -r option.

After the rsyslogd daemon is configured to log system messages, the rsyslogd daemon starts with a default command-line argument of -c5. This option ensures that the rsyslogd daemon starts in a normal mode and is not compatible with an earlier version.

Default rsyslog.conf file:

To configure and use the **rsyslogd** daemon, see the reference section of the documentation.

After installation, the default /etc/rsyslog.conf configuration file has the following information:

```
# Rsyslog is free software: it is distributed under the
# terms of the GNU General Public License as published by
# the Free Software Foundation, under version 3 of the License.
# if you experience problems, check
```

Almost all parameters in the syslog.conf file functions with the **rsyslogd** daemon except for the AIX specific parameters such as pureScale API support. To convert a syslog.conf file into a supported rsyslog.conf file, the switching script must be used with the-c option.

# Switching script usage

syslog\_ssw [ -r | -s | -c SourceSyslogConffile DestRsyslogConffile ]

| Item | Descriptor                                                                                                    |
|------|----------------------------------------------------------------------------------------------------|
| -r   | Switch to rsyslog daemon as the default logging application.                                                                                                    |
| -\$  | Switch to syslog daemon as the default logging application.                                                                                                    |
| -c   | Convert configuration rules in the syslog.conf file to the rules in<br>the rsyslog.conf file. However, the AIX specific parameters that<br>are not understood by the rsyslogd daemon are removed during<br>conversion. |

When you switch the default logging application by using the -r or the -s option, this choice remains persistent across restart.

The startsrc -s syslogd command starts the **rsyslogd** or the **syslogd** daemon that is based on the default logging application that is set.

The syslog ssw script is not present by default, and is available after the **rsyslogd** daemon is installed.

## **Examples**

- 1. To stop the existing **syslogd** daemon and to start the **rsyslogd** daemon, run the following command: syslog\_ssw -r
- 2. To stop the existing **rsyslogd** daemon and to start the **syslogd** daemon, run the following command: syslog ssw -s
- 3. To convert the syslog.conf file to rsyslog.conf file, and to create an rsyslog.conf file if the file does not exist, run the following command:

```
syslog ssw -c syslog.conf rsyslog.conf
```

This conversion removes the AIX specific parameters and allows the newly created file to be used with the **rsyslogd** daemon.

4. To start the default logging application, run the following command:

```
startsrc -s syslogd
```

The default logging application can be the syslogd daemon or the rsyslogd daemon.

### **Files**

#### Item

/etc/rsyslog.conf /var/run/rsyslogd.pid

#### Descriptor

Controls the output of the rsyslogd daemon. Contains the process ID.

#### Related information:

syslogd Daemon

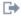

rsyslog manual

# rtcd Daemon

# **Purpose**

Monitors the file modification events, checks for the resulting compliance violations, and alerts the administrators.

# **Description**

The **rtcd** daemon reads the configuration information that is defined in the /etc/security/rtc/rtcd.conf file. The rtcd daemon runs the aixpert command to check for compliance violation during startup. It alerts the recipients who are specified in the /etc/security/rtc/rtcd.conf file by email if any violation is determined.

The rtcd daemon continuously monitors the files that are specified in the/etc/security/rtc/ rtcd\_policy.conf file for file changes. If any files change, the rtcd runs the aixpert command to check for the compliance violations and sends an alert email for any violations.

The **rtcd** daemon is placed under the SRC control after successful configuration of Real-Time Compliance. You must manage the rtcd daemon by using the System Resource Controller (SRC) commands.

# Security

The rtcd daemon is owned by the root user and the system group. Only the root user and users with aix.system.config.src authorization are authorized to manage the command.

# **Examples**

- 1. To start the **rtcd** daemon, enter the following command:
  - # startsrc -s rtcd
- 2. To check the **rtcd** daemon, enter the following command:
  - # 1ssrc -s rtcd
- 3. To stop the **rtcd** daemon, enter the following command:
  - # stopsrc -s rtcd

### **Files**

Item

/etc/security/rtc/rtcd policy.conf /etc/security/rtc/rtcd.conf

#### Description

Contains the configuration information for the **rtcd** daemon. Grants read (r) and write (w) access to the root user.

# rtl enable Command

# **Purpose**

Relinks shared objects to enable the runtime linker to use them.

# **Syntax**

```
rtl_enable [ -R | -o Name ] [ -l ] [ -s ] File [ ldFlag ... ] [ -F ObjsLibs ... ]
```

# **Description**

The **rtl\_enable** command relinks a module, or an archive containing modules, with the **-G** flag, to enable runtime linking. A module is an XCOFF file containing a loader section. A shared object is a module with the F\_SHROBJ flag set in the XCOFF header.

In its simplest form, the **rtl\_enable** command creates a new file with the name *File.***new**. If *File* is a module, *File.***new** will be the same kind of module. If *File* is an archive, *File.***new** will be an archive whose members have the same names as the members of *File*. The **rtl\_enable** command relinks the modules in the new archive to enable run-time linking. The **rtl\_enable** command archives other members unchanged into the output file.

The **rtl\_enable** command uses the loader section in *File* (or its members) to create import and export files, to determine the **libpath** information, and to determine the entry point.

# **Flags**

| Item        | Description                                                                                                    |
|-------------|----------------------------------------------------------------------------------------------------|
| -F ObjsLibs | Adds <i>ObjsLibs</i> to the beginning of the generated <b>ld</b> command. The <i>ObjsLibs</i> parameter is either an object file or a library (specified with the <b>ld</b> command's <b>-l</b> (lowercase L) flag). If you are enabling an archive, adds the <i>ObjsLibs</i> to the <b>ld</b> command for all shared objects in the archive.                                                                                                  |
| -1          | (Lowercase L) Leaves the import and export files in the current directory instead of deleting them. Import files have the suffix .imp and export files, the suffix .exp. The rtl_enable command adds the suffixes to the input file name if <i>File</i> is a module. It adds the suffixes to the names of members that are modules if <i>File</i> is an archive.                                                                               |
| -o Name     | Specifies an alternate output file name instead of <i>File.</i> <b>new</b> . Do not use this flag with the <b>-R</b> flag.                                                                                                    |
| -R          | Replaces the input file instead of creating a new file. It will not overwrite the input file if any errors occur. Do not use this flag with the <b>-o</b> flag.                                                                                                    |
| -s          | Generates a script of commands in the current directory that you can use to create a new output file or archive, but does not relink anything. It names the script <i>Base</i> .sh, where <i>Base</i> is the basename of the input file with any suffix stripped off. It writes generated import and export files in the current directory as well. You can modify the script and the import and export files to customize the output objects. |

## **Parameters**

| Item   | Description                                                                                                    |
|--------|----------------------------------------------------------------------------------------------------|
| File   | Specifies the input file.                                                                                               |
| ldFlag | Copies the specified <b>ld</b> command flags to the end of the generated <b>ld</b> command, overriding default options. |
|        | Note: Do not use the -o flag in the ldFlag parameter to name the output file. To specify an alternate                   |
|        | output file name, use the rtl_enable command's -o Name flag.                                                            |

# **Exit Status**

This command returns the following exit values:

r 829

Item Description

0 Successful completion.>0 An error occurred.

Note: Depending on the error, some output files may have been created.

# **Security**

Access Control: Any User

Auditing Events: N/A

# **Examples**

To create a new version of libc.a with runtime linking enabled, enter:

 Create a directory for runtime version by entering: mkdir /tmp/rtllibs

Make /tmp/rtllibs your current directory by entering: cd /tmp/rtllibs

3. To create the runtime version of libc.a with the same name, enter: rtl\_enable -o libc.a /lib/libc.a

To use this version of libc.a when linking programs, use -L /tmp/rtllibs with the ld command.

### **Files**

Item Description

/usr/bin/rtl\_enable Contains the rtl\_enable command. This is a symbolic link to /usr/ccs/bin/rtl\_enable.

### Related information:

ld command

Shared Objects and Runtime Linking

# runacct Command

### **Purpose**

Runs daily accounting.

## Syntax 1 4 1

/usr/sbin/acct/runacct [ mmdd [ State ] ]

# **Description**

The **runacct** command is the main daily accounting shell procedure. Normally initiated by the **cron** daemon, the **runacct** command processes connect, fee, disk, queuing system (printer), and process accounting data files for the current day to produce the binary daily report, **/var/adm/acct/nite(x)/dayacct**. The **runacct** command also prepares summary files for the **prdaily** procedure to prepare the ASCII daily report, **/var/adm/acct/sum(x)/rprt***mmdd*, or for billing purposes.

The **acctmerg** command adds the **dayacct** report to the cumulative summary report for the accounting period, **/var/adm/acct/sum(x)/tacct**. The **tacct** report is used by the **monacct** command to produce the monthly report, **/var/adm/acct/fiscal(x)**.

This command has two parameters that must be entered from the keyboard should you need to restart the **runacct** procedure. The date parameter, *mmdd*, enables you to specify the day and month for which you want to rerun the accounting. The *State* parameter enables a user with administrative authority to restart the **runacct** procedure at any of its states. For more information on restarting **runacct** procedures and on recovering from failures.

The **runacct** command protects active accounting files and summary files in the event of run-time errors, and records its progress by writing descriptive messages into the **/var/adm/acct/nite(x)/active** file. When the **runacct** procedure encounters an error, it sends mail to users root and adm, and exits.

The runacct procedure also creates two temporary files, lock and lock1, in the directory /var/adm/acct/nite(x), which it uses to prevent two simultaneous calls to the runacct procedure. It uses the lastdate file (in the same directory) to prevent more than one invocation per day.

The **runacct** command breaks its processing into separate, restartable states. As it completes each state, it writes the name of the next state in the **/var/adm/acct/nite(x)/state** file. The **runacct** procedure processes the various states in the following order:

| Actions                                                                                                    |
|----------------------------------------------------------------------------------------------------|
| Moves the active accounting files to working files and restarts the active files.                                                                                                 |
| Verifies the integrity of the wtmp file, correcting date changes if necessary.                                                                                                    |
| Calls the acctcon1 command to produce connect session records.                                                                                                    |
| Converts connect session records into total accounting records (tacct.h format).                                                                                                  |
| Converts process accounting records into total accounting records (tacct.h format).                                                                                               |
| Merges the connect and process total accounting records.                                                                                                    |
| Converts the output of the <b>chargefee</b> command into total accounting records ( <b>tacct.h</b> format) and merges them with the connect and process total accounting records. |
| Merges disk accounting records with connect, process, and fee total accounting records.                                                                                           |
| Sorts the queue (printer) accounting records, converts them into total accounting records (tacct.h format), and merges them with other total accounting records.                  |
| Merges the daily total accounting records in the <b>daytacct</b> report file with the summary total accounting records in the /var/adm/acct/sum(x)/tacct report file.             |
| Produces command summaries in the file /var/adm/acct/sum(x)/cms.                                                                                                    |
| If the /var/adm/siteacct shell file exists, calls it at this point to perform site-dependent processing.                                                                          |
| Deletes temporary files and exits.                                                                                                    |
|                                                                                                    |

### **Restarting runacct Procedures**

To restart the **runacct** command after a failure, first check the **/var/adm/acct/nite(x)/active** file for diagnostic messages, then fix any damaged data files, such as **pacct** or **wtmp**. Remove the **lock** files and **lastdate** file (all in the **/var/adm/acct/nite(x)** directory), before restarting the **runacct** command. You must specify the *mmdd* parameter if you are restarting the **runacct** command. It specifies the month and day for which the **runacct** command is to rerun the accounting. The **runacct** procedure determines the entry point for processing by reading the **/var/adm/acct/nite(x)/statefile** file. To override this default action, specify the desired *state* on the **runacct** command line.

It is not usually a good idea to restart the **runacct** command in the SETUP *state*. Instead, perform the setup actions manually and restart accounting with the WTMPFIX state, as follows:

//usr/lib/acct/runacct mmdd WTMPFIX

If the **runacct** command fails in the PROCESS state, remove the last **ptacct** file, because it will be incomplete.

## **Flags**

r 831

#### Item Description

-X

Processes all available characters for each user name instead of truncating to the first 8 characters. The -X flag will also cause the runacct command and all commands it calls to use the /var/adm/acct/sumx and /var/adm/acct/nitex directories instead of the /var/adm/acct/sum and /var/adm/acct/nite directories.

# Security

Access Control: This command should grant execute (x) access only to members of the adm group.

Attention RBAC users and Trusted AIX users: This command can perform privileged operations. Only privileged users can run privileged operations. For more information about authorizations and privileges, see Privileged Command Database in Security. For a list of privileges and the authorizations associated with this command, see the lssecattr command or the getcmdattr subcommand.

# **Examples**

1. To start daily accounting procedures for system resources, add the following command line to a crontab file so the runacct command will be run automatically by the cron daemon:

```
0 4 * * 1-6 /usr/sbin/acct/runacct 2> \
/var/adm/acct/nite/accterr
```

To start daily accounting procedures with long user name support add the following line to the

```
0 4 * * 1-6 /usr/sbin/acct/runacct -X 2> \
/var/adm/acct/nitex/accterr
```

This example shows the instructions that the **cron** daemon will read and act upon. The **runacct** command will run at 4 a.m. (04) every Monday through Saturday (1-6) and write all standard error output (2>) to the /var/adm/acct/nite(x)/accterr file. This command is only one of the accounting instructions normally given to the **cron** daemon.

2. To start daily accounting procedures for system resources from the command line (start the runacct command), enter the following:

```
nohup /usr/sbin/acct/runacct 2> \
/var/adm/acct/nite/accterr &
```

Although it is preferable to have the cron daemon start the runacct procedure automatically (see example 1), you can give the command from the keyboard. The runacct command will run in the background (&), ignoring all INTERRUPT and QUIT signals (the nohup command), and write all standard error output (2>) to the /var/adm/acct/nite/accterr file.

3. To restart the system accounting procedures for a specific date, enter a command similar to the following:

```
nohup /usr/sbin/acct/runacct 0601 2>> \
/var/adm/acct/nite/accterr &
```

This example restarts runacct for the day of June 1 (0601). The runacct command reads the file /var/adm/acct/nite(x)/statefile to find out the state with which to begin. The runacct command will run in the background (& ), ignoring all INTERRUPT and QUIT signals (nohup). Standard error output (2) is added to the end (>>) of the /var/adm/acct/nite(x)/accterr file.

4. To restart the system accounting procedures for a particular date at a specific state, enter a command similar to the following:

```
nohup /usr/sbin/acct/runacct 0601 MERGE 2>> \
 /var/adm/acct/nite(x)/accterr &
```

This example restarts the runacct command for the day of June 1 (0601), starting with the MERGE state. The runacct command will run in the background (&), ignoring all INTERRUPT and QUIT signals (the nohup command). Standard error output (2) is added to the end (>>) of the /var/adm/acct/nite(x)/accterr file.

### **Files**

Item

/var/adm/wtmp /var/adm/pacct\*

/var/adm/acct/nite(x)/daytacct

/var/adm/qacct /var/adm/fee

/var/adm/acct/sum(x)/\*

/var/adm/acct/nite(x)/ptacct\*.mmdd

/var/adm/acct/nite(x)/active

/var/adm/acct/nite(x)/lock\*

/var/adm/acct/nite(x)/statefile

/var/adm/acct/nite(x)/lastdate

Related information:

acctcms command acctcom command

fwtmp command

utmp, wtmp, failedlogin

Setting up an accounting subsystem

Description

Log in/log off history file. Process accounting file. Disk usage accounting file. Active queue accounting file. Record of fees charged to users.

Command and total accounting summary files.

Concatenated version of pacct files.

The runacct message file.

Prevents simultaneous invocation of runacct.

Contains last date runacct was run. Contains current state to process.

# runact Command

# **Purpose**

Runs an action on a resource class.

# **Syntax**

runact -s "selection\_string" [ -N { node\_file | "-" } ] [-f resource\_data\_input\_file] [-l | -t | -d | -D delimiter] [-x] [-h] [-TV] resource\_class action [in\_element=value...] [rsp\_element...]

runact -r [-f resource\_data\_input\_file] [-l | -t | -d | -D delimiter] [-x] [-h] [-TV] resource\_handle action [in\_element=value...] [rsp\_element...]

runact -c [-f resource\_data\_input\_file] [-n node\_name] [-l | -t | -d | -D delimiter] [-x] [-h] [-TV] resource\_class action [in\_element=value...] [rsp\_element...]

runact -C domain\_name... [-f resource\_data\_input\_file] [-l | -t | -d | -D delimiter] [-x] [-h] [-TV] resource\_class action [in element=value...] [rsp element...]

## **Description**

The runact command requests that the RMC subsystem run the specified action on the specified resource class.

Instead of specifying multiple node names in selection\_string, you can use the -N node\_file flag to indicate that the node names are in a file. Use -N "-" to read the node names from standard input.

833

Before you run this command, use the **lsactdef** command to list the resource class actions that are supported by this resource class. Also, use the **lsactdef** command to list the required input action elements that must be specified when invoking an action. The **lsactdef** command also identifies the data type for each input element. The value specified for each input element must match this data type.

## **Flags**

**-c** Invokes the action on the resource class.

To invoke the class action on a globalized resource class on all peer domains defined on the management server, set CT\_MANAGEMENT\_SCOPE=3 and use the -c flag.

-C domain name...

Invokes a class action on a globalized resource class on one or more RSCT peer domains that are defined on the management server. Globalized classes are used in peer domains and management domains for resource classes that contain information about the domain.

-f resource\_data\_input\_file

Specifies the name of the file that contains resource action input elements and values. Use the **lsactdef** command with the **-i** flag to generate a template for this input file.

- **-d** Specifies delimiter-formatted output. The default delimiter is a colon (:). Use the **-D** flag if you want to change the default delimiter.
- -D delimiter

Specifies delimiter-formatted output that uses the specified delimiter. Use this flag to specify a delimiter other than the default colon (:). An example is when the data to be displayed contains colons. Use this flag to specify a delimiter of one or more characters.

- -1 Specifies "long" format one entry per line. This is the default display format.
- -n node\_name

Specifies the name of the node on which to run the class action. You can only use this flag in conjunction with the **-c** flag.

**-N** { node\_file | "-" }

Specifies that node names are read from a file or from standard input. Use **-N** *node\_file* to indicate that the node names are in a file.

- There is one node name per line in *node\_file*
- A number sign (#) in column 1 indicates that the line is a comment
- Any blank characters to the left of a node name are ignored
- Any characters to the right of a node name are ignored

Use -N "-" to read the node names from standard input.

The CT\_MANAGEMENT\_SCOPE environment variable determines the scope of the cluster. If CT\_MANAGEMENT\_SCOPE is not set, management domain scope is chosen first (if a management domain exists), peer domain scope is chosen next (if a peer domain exists), and then local scope is chosen, until the scope is valid for the command. The command runs once for the first valid scope it finds. For example, if a management domain and a peer domain both exist and CT\_MANAGEMENT\_SCOPE is not set, this command applies to the management domain. If you want this command to apply to the peer domain, set CT\_MANAGEMENT\_SCOPE to 2.

-r "resource handle"

Specifies a resource handle. The resource handle must be specified in this format:

where n is a hexadecimal character. Use this flag to invoke the action on the resource that matches *resource\_handle*.

-s "selection\_string"

Specifies a selection string. All selection strings must be enclosed within either double or single quotation marks. If the selection string contains double quotation marks, enclose the entire selection string in single quotation marks. For example:

```
-s 'Name == "testing"'
-s 'Name ?= "test"'
```

Only persistent attributes can be listed in a selection string. For information on how to specify selection strings, see the *Administering RSCT*.

- **-t** Specifies table format. Each attribute is displayed in a separate column, with one resource per line.
- -x Suppresses header printing.
- **-h** Writes the command's usage statement to standard output.
- -T Writes the command's trace messages to standard error. For your software-service organization's use only.
- **-V** Writes the command's verbose messages to standard output.

### **Parameters**

action Specifies the name of the action to be invoked.

in element=value...

Specifies the action input element names and values. If you use the **-f** flag, don't enter any *in\_element=value* pairs on the command line.

in\_element is any of the input structured data element names. There should be one
in\_element\_n=value pair for each of the defined structured data (SD) input elements for the specified action. Use lsactdef with the -s i flag to list the input elements for a particular resource class and action. Use lsactdef -i to generate an input file template, which, after appropriate editing, can be used as the input file.

*value* must be the appropriate datatype for the specified element. For example, if **NodeNumber** is defined as a **uint32** datatype, enter a positive numeric value.

resource class

Specifies the name of the resource class with the actions that you want to invoke.

resource\_handle

Specifies the resource handle for the resource and class with the actions that you want to invoke.

rsp\_element

Specifies one or more of action response structured data element names. If you specify one or more element names, only those elements are displayed in the order specified. If you do not specify any element names, all elements of the response are displayed.

# Security

This command requires root authority.

## **Exit Status**

- **0** The command has run successfully.
- 1 An error occurred with RMC.
- 2 An error occurred with the command-line interface (CLI) script.
- 3 An incorrect flag was specified on the command line.

835

- 4 An incorrect parameter was specified on the command line.
- 5 An error occurred with RMC that was based on incorrect command-line input.

### **Environment Variables**

### CT CONTACT

When the CT\_CONTACT environment variable is set to a host name or IP address, the command contacts the Resource Monitoring and Control (RMC) daemon on the specified host. If the environment variable is not set, the command contacts the RMC daemon on the local system where the command is being run. The resource class or resources that are displayed or modified by the command are located on the system to which the connection is established.

# CT\_IP\_AUTHENT

When the CT\_IP\_AUTHENT environment variable exists, the RMC daemon uses IP-based network authentication to contact the RMC daemon on the system that is specified by the IP address to which the CT\_CONTACT environment variable is set. CT\_IP\_AUTHENT only has meaning if CT\_CONTACT is set to an IP address; it does not rely on the domain name system (DNS) service.

### CT\_MANAGEMENT\_SCOPE

Determines the management scope that is used for the session with the RMC daemon to monitor and control the resources and resource classes. The management scope determines the set of possible target nodes where the resources and resource classes can be monitored and controlled. The valid values are:

- Specifies local scope.
- 1 Specifies *local* scope.
- 2 Specifies *peer domain* scope.
- 3 Specifies management domain scope.

If this environment variable is *not* set, *local* scope is used.

# Implementation Specifics

This command is part of the Reliable Scalable Cluster Technology (RSCT) fileset for AIX.

# Standard Output

When the -h flag is specified, this command's usage statement is written to standard output.

The command output and all verbose messages are written to standard output.

### Standard Error

All trace messages are written to standard error.

### **Examples**

1. To invoke the **TestClassAction** resource class action on the resource class **IBM.Example**, enter:

```
runact -c IBM.Example TestClassAction Int32=99
```

```
The output will look like this:

Resource Class Action Response for: TestClassAction
sd_element 1:
    Int32 = 99
```

### Location

/opt/rsct/bin/runact

Contains the runact command

## runcat Command

# **Purpose**

Pipes output data from the mkcatdefs command to the gencat command.

# **Syntax**

runcat CatalogName SourceFile [ CatalogFile ]

# **Description**

The **runcat** command invokes the **mkcatdefs** command and pipes the message catalog source data (the output from **mkcatdefs**) to the **gencat** program.

The file specified by the *SourceFile* parameter contains the message text with your symbolic identifiers. The **mkcatdefs** program uses the *CatalogName* parameter to generate the name of the symbolic definition file by adding **\_msg.h** to the end of the *CatalogName* value, and to generate the symbolic name for the catalog file by adding **MF**\_ to the beginning of the *CatalogName* value. The definition file must be included in your application program. The symbolic name for the catalog file can be used in the library functions (such as the **catopen** subroutine).

The *CatalogFile* parameter is the name of the catalog file created by the **gencat** command. If you do not specify this parameter, the **gencat** command names the catalog file by adding **.cat** to the end of the *CatalogName* value. This file name can also be used in the **catopen** library function.

# Example

To generate a catalog named test.cat from the message source file test.msg, enter: runcat test test.msg

### File

Item Description

/usr/bin/runcat Contains the runcat command.

### Related information:

dspcat command dspmsg command gencat command catopen command Message Facility

# runlpcmd Command

# **Purpose**

Runs a least-privilege (LP) resource.

r **837** 

# **Syntax**

To run an LP resource:

- On the local node: runlpcmd -N resource\_name | RunCmdName [-h] [-TV] ["flags\_and\_parms"]
- On all nodes in a domain:

  runlpcmd -a -N resource\_name | RunCmdName [-h] [-TV] ["flags\_and\_parms"]
- On a subset of nodes in a domain: runlpcmd -n host1 [,host2,...] -N resource\_name | RunCmdName [-h] [-TV] ["flags\_and\_parms"]

# Description

The **runlpcmd** command runs an LP resource, which is a **root** command or script to which users are granted access based on permissions in the LP access control lists (ACLs). You can use the **runlpcmd** command to call the LP command corresponding to a particular *RunCmdName* value with access permissions that match the permissions of the calling user. When **runlpcmd** is called with the **-N** flag, the LP command that is specified by the *resource\_name* parameter is run. Specify all parameters and flag needed for command invocation using the *flags\_and\_parms* parameter. If this parameter is not specified, an empty string is passed to the LP command. This is the default.

If the **CheckSum** attribute value is **0**, **runlpcmd** returns an error if the **ControlFlags** value is set to check for **CheckSum**; otherwise, no errors are returned. If the **ControlFlag** attribute of the LP command was set to validate the **CheckSum** before the LP command was run, **runlpcmd** performs such a check. The command is run only if the calculated **CheckSum** matches the value of the corresponding **CheckSum** attribute. If the two do not match, the command is rejected. If, however, the **ControlFlags** attribute is set to the default value, **CheckSum** validation is not performed.

You can specify the <code>RunCmdName</code> parameter along with with the <code>-N</code> <code>resource\_name</code> flag and parameter combination. However, one restriction applies when you use the <code>RunCmdName</code> parameter. If more than one resource matches the <code>RunCmdName</code> value and the permissions of the calling user, <code>runlpcmd</code> returns an error. If one match exists for the <code>RunCmdName</code> value and the permissions of the calling user, <code>runlpcmd</code> <code>RunCmdName</code> returns successfully. In order to circumvent this restriction, <code>runlpcmd</code> also lets users run LP commands by specifying their unique names, using the <code>-N</code> <code>resource\_name</code> flag and parameter combination.

Before calling the LP command, **runlpcmd** checks to see if a **FilterScript** value exists. If so, it passes the **FilterArg** value and the *flags\_and\_parms* parameter string specified on the command line to **FilterScript**. If **FilterScript** returns a **0**, **runlpcmd** calls the LP command. If **FilterScript** execution resulted in a non-zero value, **runlpcmd** returns an error. If **FilterScript** was empty, **runlpcmd** performs some checks, as specified in **ControlFlags**, and then calls the LP command directly.

The output of this command may include "RC=return\_code" as the last line.

This command runs on any node. If you want this command to run on all of the nodes in a domain, use the **-a** flag. If you want this command to run on a subset of nodes in a domain, use the **-n** flag. Otherwise, this command runs on the local node.

### Flags

- -a Changes one or more resources on all nodes in the domain. The CT\_MANAGEMENT\_SCOPE environment variable's setting determines the cluster scope. If CT\_MANAGEMENT\_SCOPE is not set, the LP resource manager uses scope settings in this order:
  - 1. The management domain, if it exists
  - 2. The peer domain, if it exists
  - 3. Local scope

The **runlpcmd** command runs once for the first valid scope that the LP resource manager finds. For example, suppose a management domain and a peer domain exist and the **CT\_MANAGEMENT\_SCOPE** environment variable is not set. In this case, **runlpcmd** –a runs in the management domain. To run **runlpcmd** –a in the peer domain, you must set **CT\_MANAGEMENT\_SCOPE** to **2**.

#### **-n** host1[.host2,...]

Specifies the node or nodes in the domain on which the LP resource is to be changed. By default, the LP resource is changed on the local node. The -n flag is valid only in a management or peer domain. If the CT\_MANAGEMENT\_SCOPE variable is not set, the LP resource manager uses scope settings in this order:

- 1. The management domain, if it exists
- 2. The peer domain, if it exists
- 3. Local scope

The **runlpcmd** command runs once for the first valid scope that the LP resource manager finds.

### -N resource\_name

Specifies the name of the LP resource that you want to run on one or more nodes in the domain.

- **-h** Writes the command's usage statement to standard output.
- -T Writes the command's trace messages to standard error.
- **-V** Writes the command's verbose messages to standard output.

### **Parameters**

RunCmdName

Specifies the name of the LP resource that you want to run on one or more nodes in the domain.

"flags\_and\_parms"

Specifies the flags and parameters that are required input for the LP command or script. If this parameter is not specified, an empty string is passed to the LP command. This is the default.

## Security

To run the **runlpcmd** command, you need:

- read permission in the Class ACL of the IBM.LPCommands resource class.
- execute permission in the Resource ACL.

As an alternative, the Resource ACL can direct the use of the Resource Shared ACL if this permission exists in the Resource Shared ACL.

Permissions are specified in the LP ACLs on the contacted system. See the **lpacl** file for general information about LP ACLs and the *RSCT Administration Guide* for information about modifying them.

# **Exit Status**

- **0** The command has run successfully.
- 1 An error occurred with RMC.
- 2 An error occurred with the command-line interface (CLI) script.
- 3 An incorrect flag was specified on the command line.
- 4 An incorrect parameter was specified on the command line.
- 5 An error occurred with RMC that was based on incorrect command-line input.
- 6 The resource was not found.

r **839** 

## **Environment Variables**

# CT\_CONTACT

Determines the system that is used for the session with the RMC daemon. When CT\_CONTACT is set to a host name or IP address, the command contacts the RMC daemon on the specified host. If the environment variable is not set, the command contacts the RMC daemon on the local system where the command is being run. The target of the RMC daemon session and the management scope determine the LP resources that are processed.

### CT\_MANAGEMENT\_SCOPE

Determines the management scope that is used for the session with the RMC daemon to process the LP resources. The management scope determines the set of possible target nodes where the resources can be processed. The valid values are:

- **0** Specifies *local* scope.
- 1 Specifies *local* scope.
- 2 Specifies *peer domain* scope.
- 3 Specifies management domain scope.

If this environment variable is not set, local scope is used.

# **Implementation Specifics**

This command is part of the Reliable Scalable Cluster Technology (RSCT) fileset for AIX.

# **Standard Output**

When the **-h** flag is specified, this command's usage statement is written to standard output. When the **-V** flag is specified, this command's verbose messages are written to standard output.

#### Standard Error

All trace messages are written to standard error.

## **Examples**

To run the LP resource called **LP1**, which has required input flags and parameters **-a -p User Group**, enter

```
runlpcmd LP1 "-a -p User Group"
```

### Location

### /opt/rsct/bin/runlpcmd

Contains the runlpcmd command

# rup Command

### **Purpose**

Shows the status of a remote host on the local network.

# **Syntax**

```
/usr/bin/rup [ -h | -l | -t ] [ Host ... ]
```

# **Description**

The **rup** command displays the status of a remote host by broadcasting on the local network and then displaying the responses it receives. Specify a flag if you want to sort the output. If you do not specify a flag, the **rup** command displays responses in the order they are received. If you specify multiple hosts on the command line, the **rup** command ignores any flags and displays output in the order you specified the hosts. You must use the **inetd** daemon.

### **Notes:**

- 1. Broadcasting does not work through gateways. Therefore, if you do not specify a host, only hosts on your network can respond to the **rup** command.
- 2. Load-average statistics are not kept by the kernel. The load averages are always reported as 0 (zero) by this command.

# **Flags**

### Item Description

- **-h** Sorts the display alphabetically by host name.
- -1 Sorts the display by load average.
- -t Sorts the display by length of runtime on the network.

# **Examples**

1. To find out the status of all hosts on the network and to sort the list alphabetically by host name, enter:

```
/usr/bin/rup -h
```

2. To display a list of all hosts on the network according to each machine's load average, enter:

```
/usr/bin/rup -1
```

3. To display the status of a host, enter:

/usr/bin/rup brutus

In this example, the rup command displays the status of the host named brutus.

4. To display the status of all hosts on the network sorted by each machine's length of runtime, enter:

/usr/bin/rup -t

### **Files**

Item Description html

## Related reference:

"rstatd Daemon" on page 825

### Related information:

sort command

List of NFS commands

inetd command

Network File System (NFS) Overview for System Management

841

# ruptime Command

# **Purpose**

Shows the status of each host on a network.

# **Syntax**

```
ruptime [ -a] [ -r] [ -l | -t | -u]
```

# **Description**

The /usr/bin/ruptime command displays the status of each host that is on a local network and is running the rwhod daemon. The status lines are sorted by host name unless the -l, -t, or -u flag is indicated. The status information is provided in packets broadcast once every 3 minutes by each network host running the rwhod daemon. Any activity (such as power to a host being turned on or off) that takes place between broadcasts is not reflected until the next broadcast. Hosts for which no status information is received for 11 minutes are reported as down.

Output is in the following format: hostname, status, time, number of users, and load average. Load average represents the load averages over 1-, 5-, and 15-minute intervals prior to a server's transmission. The load averages are multiplied by 10 to represent the value in decimal format.

# **Flags**

### Item Description

- Includes all users. Without this flag, users whose sessions are idle an hour or more are not included.
- -l Sorts the list by the load average.
- -r Reverses the sort order. The -r flag should be used with the -l, -t or -u flag.
- **-t** Sorts the list by the uptime.
- **-u** Sorts the list by the number of users.

# **Examples**

 To get a status report on the hosts on the local network, enter: ruptime

Information similar to the following is displayed:

```
host1 up 5:15, 4 users, load 0.09, 0.04, 0.04
host2 up 7:45, 3 users, load 0.08, 0.07, 0.04
host7 up 7:43, 1 user, load 0.06, 0.12, 0.11
```

2. To get a status report sorted by load average, enter:

```
ruptime -1
```

Information similar to the following is displayed:

```
host2 up 7:45, 3 users, load 0.08, 0.07, 0.04
host1 up 5:18, 4 users, load 0.07, 0.07, 0.04
host7 up 7:43, 1 user, load 0.06, 0.12, 0.11
```

### **Files**

Item

Description

/var/spool/rwho/whod.\*

Indicates data files received from remote rwhod daemons.

#### Related reference:

"rwho Command" on page 849 "rwhod Daemon" on page 850

### Related information:

Communications and networks

# ruser Command

# **Purpose**

Directly manipulates entries in three separate system databases that control foreign host access to programs.

# **Syntax**

To Add or Delete a Database File Name Entry

```
ruser { -a | -d } { -f "UserName ..." | -p "HostName ..." | -r "HostName ..." }
```

To Delete or Display All Name Entries in a Database File

ruser 
$$\{ -X \mid -s \} \{ -F \mid -P \mid -R \} [-Z]$$

# **Description**

The **ruser** low-level command adds or deletes entries in three separate system databases. Which database you are manipulating is determined by using the **-p**, **-r**, or **-f** flags. In addition, the **ruser** command can show one or all entries in one of the databases. Each database is a list of names. The three databases are as follows:

- · /etc/ftpusers file
- /etc/hosts.equiv file
- /etc/hosts.lpd file

**Note:** The **-p** and **-r** options can be used together to add a name to databases at the same time, but the **-f** option cannot be used with either.

You could also use the System Management Interface Tool (SMIT) **smit users** fast path to run this command or type:

smit rprint

## **Flags**

| Item          | Description                                                                                                    |
|---------------|----------------------------------------------------------------------------------------------------|
| -a            | Adds a name to the database. The -a flag must be used with either the -p, -r, or -f flag.                                                                                                    |
| -d            | Deletes a name from the database. Must be used with either the -p, -r, or -f flag.                                                                                                    |
| -F            | Deletes or shows all entries in the <b>/etc/ftpusers</b> file. Use this flag with the <b>-X</b> flag to delete all entries. Use this flag with the <b>-s</b> flag to show all entries.                                                                                             |
| -f "UserName" | Adds or deletes the user name specified by the <i>UserName</i> variable to the <i>/etc/ftpusers</i> database that contains a list of local user names that cannot be used by remote FTP clients. The -f flag must be used with either the -a or -d flag.                           |
| -Р            | Deletes or shows all entries in the <b>/etc/hosts.lpd</b> file. Use this flag with the <b>-X</b> flag to delete all entries. Use this flag with the <b>-s</b> flag to show all entries.                                                                                            |
| -p "HostName" | Adds or deletes the host name, specified by the <i>HostName</i> variable, in the database that specifies which foreign host may print on your machine. The <b>-p</b> flag must be used with either the <b>-a</b> or <b>-d</b> flag.                                                |
| -R            | Deletes or shows all entries in the <b>/etc/hosts.equiv</b> file. Use this flag with the <b>-X</b> flag to delete all entries. Use this flag with the <b>-s</b> flag to show all entries.                                                                                          |
| -r "HostName" | Adds or deletes the host name, specified by the <i>HostName</i> variable, in the /etc/hosts.equiv database that specifies which foreign host may perform the remote commands (rlogin, rcp, rsh, or print) on your machine. The -r flag must be used with either the -a or -d flag. |
| -s            | Shows all entries in the database. Use this flag with either the -P, -R, or -F flag.                                                                                                    |
| -X            | Deletes all names from the database. Use this flag with either the -P, -R, or -F flag.                                                                                                    |
| -Z            | The <b>-s</b> flag is required when the <b>-Z</b> flag is specified. If the <b>-Z</b> flag is specified, a brief title is displayed before the database display.                                                                                                    |

# **Security**

Attention RBAC users and Trusted AIX users: This command can perform privileged operations. Only privileged users can run privileged operations. For more information about authorizations and privileges, see Privileged Command Database in Security. For a list of privileges and the authorizations associated with this command, see the **lssecattr** command or the **getcmdattr** subcommand.

# **Examples**

1. To add an entry in the /etc/hosts.lpd database, which specifies which foreign host may print on the local machine, type the command in the following format:

```
ruser -a -p "host1"
```

In this example, the foreign host is host1.

2. To delete an entry in the database that controls printing only (/etc/hosts.lpd), and also delete the same name from the database that controls remote access for the rlogin, rcp, and rsh commands (/etc/hosts.equiv), type:

```
ruser -d -r "host2" -p "host1"
```

In this example, the host from which the database entry is deleted is host1.

### Related reference:

"rshd Daemon" on page 823

# Related information:

lpd command

ftpusers command

hosts.equiv command

hosts.lpd command

# rusers Command

# **Purpose**

Reports a list of users logged on to remote machines.

# **Syntax**

```
/usr/bin/rusers [ -a ] [ -l ] [ -u | -h | -i ] [ Host ...]
```

# **Description**

The **rusers** command produces a list of users who are logged on to remote machines. The **rusers** command does this by broadcasting to each machine on the local network and printing the responses it receives. Normally, the system prints the responses in the order they are received. To change this order, specify one of the flags. In addition, when you provide a *Host* parameter, the **rusers** command queries the host or hosts you specify, rather than broadcasting to all hosts.

By default, each entry contains a list of users for each machine. Each of these entries includes the names of all users logged in that machine. In addition, when the user does not type into the system for a minute or more, the **rusers** command reports the user's idle time.

A remote host responds only if it is running the **rusersd** daemon, which is normally started from the **inetd** daemon.

**Note:** Broadcasting does not work through gateways. Therefore, if you do not specify a host, only hosts on your network can respond to the **rusers** command.

# **Flags**

#### Item Description

- -a Gives a report for a machine even if no users are logged in.
- **-h** Sorts alphabetically by host name.
- -i Sorts by idle time.
- -l Gives a longer listing similar to the **who** command.
- -u Sorts by number of users.

# **Examples**

- 1. To produce a list of the users on your network that are logged in remote machines, enter:
- 2. To produce a list of users sorted alphabetically by host name, enter:

```
rusers -h
```

3. To produce a list of users on a host, enter:

```
rusers -h pluto
```

In this example, the rusers command produces a list of users on the host named pluto.

4. To produce a list of users logged in remote machines and sorted according to each machine's length of idle time, enter:

```
rusers -i
```

5. To produce a list of users logged in remote machines and sorted by the number of users logged in, enter:

845

### **Files**

Item Description

/etc/inetd.conf TCP/IP configuration file that starts RPC daemons and other TCP/IP daemons.

Related reference:

"rwho Command" on page 849

Related information:

who command

inetd command

Network File System (NFS) Overview for System Management

List of NFS commands

### rusersd Daemon

## **Purpose**

Responds to queries from the rusers command.

# **Syntax**

/usr/lib/netsvc/rusers/rpc.rusersd

# **Description**

The **rusersd** daemon is a server that responds to queries from the **rusers** command by returning a list of users currently on the network. This daemon is normally started by the **inetd** daemon.

### **Files**

Item Description

/etc/inetd.conf TCP/IP configuration file that starts RPC daemons and other TCP/IP daemons.

/etc/inetd.conf Contains information on users logged in to the system.

### Related reference:

"rusers Command" on page 845

### Related information:

inetd command

Network File System (NFS) Overview for System Management

List of NFS commands

## rvsdrestrict Command

# **Purpose**

**rvsdrestrict** – Displays and sets the run level of the Recoverable virtual shared disk subsystem. This command must be issued before the RVSD subsystem will start.

## **Syntax**

### rvsdrestrict

{-1 | -s {RVSD4.1 | RESET}}

# **Description**

The **rvsdrestrict** command is used to restrict the level at which the Recoverable virtual shared disk subsystem will run. If a node has a lower level of the RVSD software installed than what is set with this command, then the RVSD subsystem will not start on that node.

This command does not dynamically change RVSD subsystem run levels across the peer domain. An RVSD subsystem instance will only react to this information after being restarted. If your peer domain runs at a given level, and you want to override this level, you must:

- 1. Stop the RVSD subsystem on all nodes.
- 2. Override the level.
- 3. Restart the RVSD subsystem.

# **Flags**

- -l Lists the current RVSD subsystem run level.
- **-s** Sets the RVSD subsystem run level.

### **Parameters**

None.

# Security

You must have root authority to run this command.

### **Exit Status**

Indicates the successful completion of the command.

### nonzero

Indicates that an error occurred.

# Restrictions

You must issue this command from a node that is online in the peer domain. To bring a peer domain online, use the **startrpdomain** command. To bring a particular node online in an existing peer domain, use the **startrpnode** command. For more information on creating and administering an RSCT peer domain, refer to the *RSCT*: *Administration Guide*.

### Standard Output

Current RVSD subsystem run level.

## **Examples**

1. To set the RVSD subsystem run level to RVSD4.1, you would issue the command: rvsdrestrict -s RVSD4.1

### Location

/opt/rsct/vsd/bin/rvsdrestrict

# rwall Command

# **Purpose**

Sends messages to all users on the network.

# **Syntax**

To Send a Message to Specified Hosts

/usr/sbin/rwall HostName ...

To Send a Message to Specified Networks

/usr/sbin/rwall -n NetworkGroup ...

To Send a Message to Specified Hosts on a Network

/usr/sbin/rwall -h HostName ... -n NetworkGroup

# **Description**

The **rwall** command sends messages to all users on the network. To do this, the **rwall** command reads a message from standard input until it reaches an end-of-file character. The **rwall** command takes this message, which begins with the line Broadcast Message..., and broadcasts it to all users logged in to the specified host machines. Users receive messages only if they are running the **rwalld** daemon, which is started by the **inetd** daemon.

**Note:** The time out is fairly short. This enables the **rwall** command to send messages to a large group of machines (some of which may be down) in a reasonable amount of time. Thus the message may not get through to a heavily loaded machine.

# **Flags**

#### Item Description

- **-h** Sends the message to machines specified by the *HostName* parameter.
- -n Sends the message to specific network groups only. Network groups are defined in the netgroup file.

# **Examples**

1. To send a message to a host named neptune, enter:

```
/usr/sbin/rwall neptune
```

Type in your message. When you are done, enter:

Ctrl D

2. To send a message to a host named neptune and every host in the cosmos netgroup, enter:

```
rwall -n cosmos -h neptune
```

Type in your message. When you are done, enter:  $Ctrl\ D$ 

### **Files**

Item Description

/etc/inetd.conf TCP/IP configuration file that starts RPC daemons and other TCP/IP daemons.

**/etc/netgroup** Contains information about each user group on the network.

Related reference:

"rwalld Daemon"

Related information:

wall command

inetd command

Network File System (NFS) Overview for System Management

List of NFS commands

# rwalld Daemon

# **Purpose**

Handles requests from the rwall command.

# **Syntax**

/usr/lib/netsvc/rwall/rpc.rwalld

# **Description**

The **rwalld** daemon handles requests from the **rwall** command. The **inetd** daemon invokes the **rwalld** daemon.

### **Files**

Item Description

/etc/inetd.conf Specifies the TCP/IP configuration.

Related reference:

"rwall Command" on page 848

Related information:

inetd command

Network File System (NFS) Overview for System Management

List of NFS commands

### rwho Command

### **Purpose**

Shows which users are logged in to hosts on the local network.

# **Syntax**

rwho [ -a ]

# **Description**

The /usr/bin/rwho command displays the user name, host name, and start date and time of each session for everyone on the local network who is currently logged in to a host running the rwhod daemon. If a

849

workstation is inactive for at least 3 minutes, the **rwho** command reports the idle time as a number of minutes in the last column. After an hour of inactivity, a user is not included unless the **-a** flag is specified.

**Note:** Since this command displays a lot of output, use this command with caution if the local network has a large number of users.

Status information is broadcast once every 3 minutes by each network host running the **rwhod** daemon. Any activity (such as a user logging on or off) that takes place between broadcasts is not reflected until the next broadcast.

# **Flags**

#### Item Description

-a Includes all users. Without this flag, users whose sessions are idle an hour or more are not included in the report.

# **Example**

To get a report of all users currently logged in to hosts on the local network, enter: rwho

Information similar to the following is displayed:

```
        bob
        host2:pts5
        Nov
        17 06:30 :20

        bob
        host7:console
        Nov
        17 06:25 :25

        fran
        host1:pts0
        Nov
        17 11:20 :51

        fran
        host1:pts8
        Nov
        16 15:33 :42

        fran
        host4:console
        Nov
        17 16:32

        server
        host2:console
        Nov
        17 06:58 :20

        alice
        host2:pts6
        Nov
        17 09:22
```

### **Files**

# Item

### Description

/var/spool/rwho/whod.\*

Indicates data files received from remote rwhod daemons.

#### Related reference:

"ruptime Command" on page 842

"rwho Command" on page 849

### Related information:

who command

services command

Communications and networks

# rwhod Daemon

# **Purpose**

Provides the server function for the **rwho** and **ruptime** commands.

# **Syntax**

**Note:** Use SRC commands to control the **rwhod** daemon from the command line. Use the **rc.tcpip** file to start the daemon with each system startup.

### /usr/sbin/rwhod

# **Description**

The /usr/sbin/rwhod daemon maintains the database used by the rwho and ruptime commands. Once started, the rwhod daemon operates as both producer and consumer of status information.

As a producer of status information, the **rwhod** daemon queries the state of the local host approximately every 3 minutes. It then constructs status messages and broadcasts them to the local network.

As a consumer of status information, the **rwhod** daemon listens for status messages from **rwhod** servers on remote hosts. When the **rwhod** daemon receives a status message, it validates the received status message. It then records the message in the **/var/spool/rwho** directory. (The **rwho** and **ruptime** commands use the files in the **/var/spool/rwho** directory to generate their status listings.)

The **rwhod** daemon broadcasts and receives status messages using the **rwho** socket as specified in the **/etc/services** file.

When creating these messages, the **rwhod** daemon calculates the entries for the average CPU load for the previous 1-, 5-, and 15-minute intervals. Before broadcasting these messages, the **rwhod** daemon converts them to the byte order that the network can use.

When the **rwhod** daemon receives messages on the **rwho** socket, it discards any that do not originate from an **rwho** socket. Additionally, it discards any messages that contain unprintable ASCII characters. When the **rwhod** daemon receives a valid message, it places the message in a **whod**.*HostName* file in the **/var/spool/rwho** directory, overwriting any file with the same name.

The **rwhod** daemon should be controlled using the System Resource Controller (SRC). Entering rwhod at the command line is not recommended.

### Manipulating the rwhod Daemon with the System Resource Controller

Description

The **rwhod** daemon is a subsystem controlled by the System Resource Controller (SRC). The **rwhod** daemon is a member of the **tcpip** system group. This daemon is disabled by default and can be manipulated by the following SRC commands:

| Item      | Description                                                           |
|-----------|-----------------------------------------------------------------------|
| stopsrc   | Stops a subsystem, group of subsystems, or a subserver.               |
| traceson  | Enables tracing of a subsystem, group of subsystems, or a subserver.  |
| tracesoff | Disables tracing of a subsystem, group of subsystems, or a subserver. |

tracesoff Disables tracing or a subsystem, group of subsystems, or a subserver.

Gets the status of a subsystem, group of subsystems, or a subserver.

# **Examples**

Item

1. To start the **rwhod** daemon, enter the following:

```
startsrc -s rwhod
```

This command starts the daemon. You can use this command in the **rc.tcpip** file or on the command line. The **-s** flag specifies that the subsystem that follows is to be started.

2. To stop the **rwhod** daemon normally, enter the following:

```
stopsrc -s rwhod
```

This command stops the daemon. The **-s** flag specifies that the subsystem that follows is to be stopped.

3. To get a short status report from the **rwhod** daemon, enter the following:

```
1ssrc -s rwhod
```

r 851

This command returns the name of the daemon, the process ID of the daemon, and the state of the daemon (active or inactive).

4. To enable tracing for **rwhod** daemon, enter the following:

traceson -s rwhod

This command enables socket level debugging. Use the trpt command to look at the output of this example command.

### **Files**

Item Description

/etc/utmp Contains status information on users that are logged in to the local host.

/var/spool/rwho/\* Contains files used by the rwho and ruptime commands to generate their status list. /var/spool/rwho/whod.HostName Contains the latest status information for the host specified by the *HostName* parameter.

### Related reference:

"ruptime Command" on page 842 "rwho Command" on page 849

### Related information:

who command services command TCP/IP daemons

# **Notices**

This information was developed for products and services offered in the US.

IBM may not offer the products, services, or features discussed in this document in other countries. Consult your local IBM representative for information on the products and services currently available in your area. Any reference to an IBM product, program, or service is not intended to state or imply that only that IBM product, program, or service may be used. Any functionally equivalent product, program, or service that does not infringe any IBM intellectual property right may be used instead. However, it is the user's responsibility to evaluate and verify the operation of any non-IBM product, program, or service.

IBM may have patents or pending patent applications covering subject matter described in this document. The furnishing of this document does not grant you any license to these patents. You can send license inquiries, in writing, to:

IBM Director of Licensing IBM Corporation North Castle Drive, MD-NC119 Armonk, NY 10504-1785 US

For license inquiries regarding double-byte character set (DBCS) information, contact the IBM Intellectual Property Department in your country or send inquiries, in writing, to:

Intellectual Property Licensing Legal and Intellectual Property Law IBM Japan Ltd. 19-21, Nihonbashi-Hakozakicho, Chuo-ku Tokyo 103-8510, Japan

INTERNATIONAL BUSINESS MACHINES CORPORATION PROVIDES THIS PUBLICATION "AS IS" WITHOUT WARRANTY OF ANY KIND, EITHER EXPRESS OR IMPLIED, INCLUDING, BUT NOT LIMITED TO, THE IMPLIED WARRANTIES OF NON-INFRINGEMENT, MERCHANTABILITY OR FITNESS FOR A PARTICULAR PURPOSE. Some jurisdictions do not allow disclaimer of express or implied warranties in certain transactions, therefore, this statement may not apply to you.

This information could include technical inaccuracies or typographical errors. Changes are periodically made to the information herein; these changes will be incorporated in new editions of the publication. IBM may make improvements and/or changes in the product(s) and/or the program(s) described in this publication at any time without notice.

Any references in this information to non-IBM websites are provided for convenience only and do not in any manner serve as an endorsement of those websites. The materials at those websites are not part of the materials for this IBM product and use of those websites is at your own risk.

IBM may use or distribute any of the information you provide in any way it believes appropriate without incurring any obligation to you.

Licensees of this program who wish to have information about it for the purpose of enabling: (i) the exchange of information between independently created programs and other programs (including this one) and (ii) the mutual use of the information which has been exchanged, should contact:

IBM Director of Licensing IBM Corporation North Castle Drive, MD-NC119 Armonk, NY 10504-1785 US

Such information may be available, subject to appropriate terms and conditions, including in some cases, payment of a fee.

The licensed program described in this document and all licensed material available for it are provided by IBM under terms of the IBM Customer Agreement, IBM International Program License Agreement or any equivalent agreement between us.

The performance data and client examples cited are presented for illustrative purposes only. Actual performance results may vary depending on specific configurations and operating conditions.

Information concerning non-IBM products was obtained from the suppliers of those products, their published announcements or other publicly available sources. IBM has not tested those products and cannot confirm the accuracy of performance, compatibility or any other claims related to non-IBM products. Questions on the capabilities of non-IBM products should be addressed to the suppliers of those products.

Statements regarding IBM's future direction or intent are subject to change or withdrawal without notice, and represent goals and objectives only.

All IBM prices shown are IBM's suggested retail prices, are current and are subject to change without notice. Dealer prices may vary.

This information is for planning purposes only. The information herein is subject to change before the products described become available.

This information contains examples of data and reports used in daily business operations. To illustrate them as completely as possible, the examples include the names of individuals, companies, brands, and products. All of these names are fictitious and any similarity to actual people or business enterprises is entirely coincidental.

## COPYRIGHT LICENSE:

This information contains sample application programs in source language, which illustrate programming techniques on various operating platforms. You may copy, modify, and distribute these sample programs in any form without payment to IBM, for the purposes of developing, using, marketing or distributing application programs conforming to the application programming interface for the operating platform for which the sample programs are written. These examples have not been thoroughly tested under all conditions. IBM, therefore, cannot guarantee or imply reliability, serviceability, or function of these programs. The sample programs are provided "AS IS", without warranty of any kind. IBM shall not be liable for any damages arising out of your use of the sample programs.

Each copy or any portion of these sample programs or any derivative work must include a copyright notice as follows:

© (your company name) (year).

Portions of this code are derived from IBM Corp. Sample Programs.

© Copyright IBM Corp. \_enter the year or years\_.

## **Privacy policy considerations**

IBM Software products, including software as a service solutions, ("Software Offerings") may use cookies or other technologies to collect product usage information, to help improve the end user experience, to tailor interactions with the end user or for other purposes. In many cases no personally identifiable information is collected by the Software Offerings. Some of our Software Offerings can help enable you to collect personally identifiable information. If this Software Offering uses cookies to collect personally identifiable information, specific information about this offering's use of cookies is set forth below.

This Software Offering does not use cookies or other technologies to collect personally identifiable information.

If the configurations deployed for this Software Offering provide you as the customer the ability to collect personally identifiable information from end users via cookies and other technologies, you should seek your own legal advice about any laws applicable to such data collection, including any requirements for notice and consent.

For more information about the use of various technologies, including cookies, for these purposes, see IBM's Privacy Policy at http://www.ibm.com/privacy and IBM's Online Privacy Statement at http://www.ibm.com/privacy/details the section entitled "Cookies, Web Beacons and Other Technologies" and the "IBM Software Products and Software-as-a-Service Privacy Statement" at http://www.ibm.com/software/info/product-privacy.

## **Trademarks**

IBM, the IBM logo, and ibm.com are trademarks or registered trademarks of International Business Machines Corp., registered in many jurisdictions worldwide. Other product and service names might be trademarks of IBM or other companies. A current list of IBM trademarks is available on the web at Copyright and trademark information at www.ibm.com/legal/copytrade.shtml.

Adobe, the Adobe logo, PostScript, and the PostScript logo are either registered trademarks or trademarks of Adobe Systems Incorporated in the United States, and/or other countries.

INFINIBAND, InfiniBand Trade Association, and the INFINIBAND design marks are trademarks and/or service marks of the INFINIBAND Trade Association.

Linux is a registered trademark of Linus Torvalds in the United States, other countries, or both.

Windows is a trademark of Microsoft Corporation in the United States, other countries, or both.

Java and all Java $^{\text{\tiny{IM}}}$ -based trademarks and logos are trademarks or registered trademarks of Oracle and/or its affiliates.

UNIX is a registered trademark of The Open Group in the United States and other countries.

## Index

| Special characters                                     | commands                          |
|--------------------------------------------------------|-----------------------------------|
| /etc/filesystems file                                  | namersly 8                        |
| removing entries using rmfs command 730                | netstat 38                        |
| /etc/inittab file                                      | newform 50<br>nfso 65             |
| removing records                                       | nim 79                            |
| using rmitab command 735                               | nimconfig 127                     |
| /etc/vfs file                                          | niminit 134                       |
| removing entries                                       | nlssrc 156                        |
| using rmvfs command 786                                | no 182                            |
|                                                        | ntpq 235                          |
| •                                                      | ntpq4 240                         |
| A                                                      | oslevel 269                       |
| accounting system                                      | parameter type 65                 |
| creating basic files                                   | passwd 284                        |
| using nulladm command 247                              | pic 322                           |
| deleting files                                         | pkgtrans 374                      |
| using remove command 634                               | pr 404                            |
| displaying session records 407                         | preparevsd 409                    |
| formatting ASCII report of previous day                | preprpnode 410                    |
| using prdaily command 408                              | printf 414<br>prs 460             |
| formatting total accounting records                    | ps 469                            |
| using prtacct command 463 printer records              | psroff 499                        |
| preparing 275                                          | qdaemon 537                       |
| running                                                | quot 560                          |
| using runacct command 830                              | quota 562                         |
| acct/* commands                                        | quotacheck 563                    |
| nulladm 247                                            | quotaoff 565                      |
| prctmp 407                                             | quotaon 565                       |
| prdaily 408                                            | ras_logger 577                    |
| prtacct 463                                            | rc 585                            |
| remove 634                                             | rc.powerfail 586                  |
| alias database                                         | rcp 589                           |
| building 49                                            | rdist 596<br>read 610             |
| alters priorities of running using renice command 637  | recfgct 614                       |
| asynchronous connection                                | refrsrc 626                       |
| PPP subsystem pppdial command 399                      | refsensor 628                     |
| pppulai command 399                                    | removevsd 635                     |
|                                                        | remsh 819                         |
| R                                                      | rendev 636                        |
|                                                        | resetrsrc 647                     |
| backing up files                                       | resumevsd 675                     |
| onto a remote machines' device using rdump command 608 | rev 676                           |
| bibliographic database                                 | rmaudrec 693                      |
| printing                                               | rmcctrl 704                       |
| using roffbib command 792                              | rmcomg 714                        |
| Bourne shell 818                                       | rmcondition 716<br>rmcondresp 718 |
|                                                        | rmdel 722                         |
| _                                                      | rmdev 723                         |
| C                                                      | rmdir 726                         |
| C programming language                                 | rmlpcmd 736                       |
| compiling patterns into declarations 631               | rmm 741                           |
| characters                                             | rmnamsv 743                       |
| reversing in each line of a file                       | rmnfsexp 744                      |
| using rev command 676                                  | rmramdisk 755                     |
| command                                                | rmresponse 756                    |
| running without hangups 203                            | rmrpdomain 760                    |
|                                                        | rmrpnode 762                      |

| commands (continued)<br>rmsensor 771          | environment<br>printing variable values 413         |
|-----------------------------------------------|-----------------------------------------------------|
| rmss 775                                      |                                                     |
| rmvirprt 787                                  | <b>-</b>                                            |
| rsh 819                                       | F                                                   |
| runact 833                                    | fastboot command 612                                |
| runlpcmd 837                                  | file                                                |
| ruser 843                                     | checking the pathname                               |
| rvsdrestrict 846                              | using pathchk command 293                           |
| setting a different priority for              | copying created by the backup command               |
| using nice command 77                         | using restore command 659                           |
| tunable parameters 65                         | reversing characters in each line of a              |
| copies of files, identical                    | using rev command 676                               |
| on multiple hosts, distributes                | file system                                         |
| using rdist command 596                       | constructing a prototype file                       |
| creating a message source file 837            | using proto command 457                             |
|                                               | copying backup from remote machine to local machine |
| n                                             | using rrestore command 815                          |
| D                                             | files                                               |
| daemons                                       | compressing                                         |
| ndpd-router 15                                | using pack command 276                              |
| nfsrgyd 72                                    | deleting 689                                        |
| pcnfsd 806                                    | displaying contents 318                             |
| pppattachd 392                                | displaying in specified format 251                  |
| routed 803                                    | formatting to the display 318                       |
| rshd 823                                      | generating path names from i-node numbers           |
| databases, system                             | using ncheck command 10                             |
| controlling foreign host access, manipulating | numbering lines 154                                 |
| using ruser command 843                       | removing 689                                        |
| delayed login ports 308                       | unpacking                                           |
| delta files                                   | using pcat command 307                              |
| removing                                      | writing to standard output                          |
| using rmdel command 722                       | using pr command 404                                |
| device configuration commands                 | finding literature references in                    |
| restbase 658                                  | using refer command 621                             |
| restbase command 658                          | folders                                             |
| Diablo 630 print file                         | deleting                                            |
| converting to PostScript                      | using rmf command 728                               |
| using ps630 command 491                       | removing messages within                            |
| diff listings 289                             | using rmf command 728                               |
| directories                                   | fonts                                               |
| deleting 689                                  | copying                                             |
| path name of                                  | using piofontin command 344                         |
| displaying 521                                | format                                              |
| removing 689                                  | changing text                                       |
| displays                                      | using newform command 50                            |
| files                                         |                                                     |
| formatting to screen 318                      |                                                     |
| distributing identical copies of files        | G                                                   |
| on multiple hosts                             | gamag                                               |
| using rdist command 596                       | games                                               |
| drivers                                       | number-writing game 248                             |
| formatting a printer                          | quiz 558                                            |
| using pioformat command 344                   | group ID  changing the primary                      |
| dynamic host configuration protocol           | using newgrp command 52                             |
| update the DNS server                         | using newgrp command 32                             |
| nsupdate command 211                          |                                                     |
| nsupdate4 command 212                         | Ц                                                   |
|                                               | Н                                                   |
| _                                             | HCON                                                |
| E                                             | System/370 Host Interface Adapter                   |
|                                               | diagnosing activity 283                             |
| echo request                                  | host                                                |
| sending to a network host                     | showing the status on a                             |
| using ping command 331                        | using ruptime command 842                           |
| enotifyevent command 204                      |                                                     |

| hosts                                     | login ports (continued)                   |
|-------------------------------------------|-------------------------------------------|
| connecting local with remote              | enabling (continued)                      |
| using rlogin command 685                  | using pstart command 502                  |
| hosts, multiple                           | listing                                   |
| distributing identical copies of files on | using pdelay command 308                  |
| using rdist command 596                   | using penable command 316                 |
|                                           | using phold command 321                   |
|                                           | using pstart command 502                  |
| 1                                         | shared                                    |
| 1                                         |                                           |
| identical copies of files                 | enabling 495                              |
| on multiple hosts, distributes            | listing 495                               |
| using rdist command 596                   |                                           |
| IMAP commands                             | <b>.</b> .                                |
| pop3d 385                                 | M                                         |
|                                           | Mail commands                             |
| pop3ds 386                                | newaliases 49                             |
| incoming messages                         |                                           |
| notifying user 595                        | rmail 691                                 |
| index                                     | mail, incorporation into folder, MH 594   |
| creating subject-page index               | man pages                                 |
| using ndx command 20                      | rmccli 699                                |
| generating permuted                       | mathematical text                         |
| using ptx command 512                     | formatting                                |
| initialization, startup                   | using neqn command 21                     |
| using rc command 585                      | memory management                         |
| inserting literature references in        | displaying system page size 280           |
| using refer command 621                   | message                                   |
| installable packages,                     | showing the previous                      |
| producing                                 | using prev command 412                    |
| using pkgmk command 367                   | 4 T.J.                                    |
|                                           | message facility commands                 |
| internet                                  | runcat 837                                |
| querying domain name servers 208          | message routing 391                       |
| IPv6 neighbor discovery protocol 12       | message sequences                         |
|                                           | creating                                  |
|                                           | using pick command 328                    |
| K                                         | modifying                                 |
| Korn shell                                | using pick command 328                    |
|                                           | message source file                       |
| enhanced 683                              | creating 837                              |
| invoking 683                              | messages                                  |
| restricted 683                            | filing in other folders                   |
|                                           | using refile command 623                  |
|                                           | removing from active status               |
| L                                         | . •                                       |
| libraries.                                | using rmm command 741                     |
| libraries                                 | replying to                               |
| converting archives 571                   | using repl command 640                    |
| line printer                              | saving in packed files 593                |
| formatting text for                       | selecting by content                      |
| using nroff command 206                   | using pick command 328                    |
| links                                     | showing the next                          |
| removing 689                              | using next command 56                     |
| logical volume                            | writing to standard output 54             |
| copying one volume to a new volume 618    | MH                                        |
| removing from a volume group              | post command 391                          |
| using rmly command 739                    | prompter command 456                      |
| removing mirrors from                     | rcvpack command 593                       |
|                                           | rcvstore command 594                      |
| using rmlvcopy command 740                |                                           |
| login ports                               | rcvtty 595                                |
| delayed                                   | MultiPath I/O                             |
| enabling 308                              | rmpath command 748                        |
| listing 308                               | multiple hosts                            |
| disabling                                 | distributing identical copies of files on |
| using pdisable command 309                | using rdist command 596                   |
| using phold command 321                   | -                                         |
| enabling                                  |                                           |
| using pdelay command 308                  |                                           |
| using penable command 316                 |                                           |
| using pshare command 495                  |                                           |
|                                           |                                           |

| N                                                     | nfs4smctl 60                                                      |  |
|-------------------------------------------------------|-------------------------------------------------------------------|--|
| named daemon 1                                        | nfsauthreset 61                                                   |  |
| description of 1                                      | nfsd daemon 62                                                    |  |
| named-checkconf 2                                     | ntshostkey 63                                                     |  |
| named-checkzone 2                                     | nfshostmap 64<br>nfso command 65                                  |  |
| named-compilezone 2                                   | nfsrgyd 72                                                        |  |
| named8 Daemon 4                                       | nfsstat command 73                                                |  |
| named9 Daemon 7                                       | nice command 77                                                   |  |
| namersly command 8                                    | nim command 79                                                    |  |
| ncheck command 10                                     | NIM commands                                                      |  |
| nddctl command 12                                     | nim 79                                                            |  |
| NDP and RIPng daemon                                  | nim_clients_setup 93                                              |  |
| for a router                                          | nim_master_recover 95                                             |  |
| using ndpd-router daemon 15                           | nim_master_setup 98                                               |  |
| ndp Command 12<br>ndp daemon 12                       | nim_update_all 109                                                |  |
| ndpd-host 13                                          | nimadapters 111                                                   |  |
| ndpd-router daemon 15                                 | nimclient 124                                                     |  |
| ndx command 20                                        | nimconfig 127                                                     |  |
| neighbor discovery protocol 12                        | niminit 134                                                       |  |
| neqn command 21                                       | NIM objects performing operations                                 |  |
| netcd daemon 22                                       | using nim command 79                                              |  |
| netcdctrl Command 24                                  | nim_clients_setup 93                                              |  |
| netpmon Command 26                                    | nim_master_recover 95                                             |  |
| netrule command 35                                    | nim_master_setup 98                                               |  |
| netstat command 38                                    | nim_move_up command 100                                           |  |
| interface display 38                                  | nim_update_all 109                                                |  |
| routing table display 38                              | nimadapters 111                                                   |  |
| network CPU usage 26                                  | nimadm command 117                                                |  |
| Network Install Management                            | nimclient command 124                                             |  |
| operations                                            | nimconfig command 127                                             |  |
| using nim command 79 Network Install Manager 124, 127 | nimdef command 130                                                |  |
| network fistali Mariager 124, 127                     | niminit command 134                                               |  |
| tuning                                                | niminy command 137                                                |  |
| using no command 182                                  | nimol_backup command 142                                          |  |
| Network Time Protocol command                         | nimol_config command 144<br>nimol_install command 146             |  |
| ntpdate 222                                           | nimol_lslpp command 148                                           |  |
| ntptrace 244                                          | nimol_update command 149                                          |  |
| newaliases command                                    | nimquery 151                                                      |  |
| Mail 49                                               | NIS commands                                                      |  |
| newform command 50                                    | newkey 53                                                         |  |
| newgrp command 52                                     | rmkeyserv 735                                                     |  |
| newkey command                                        | rmyp 789                                                          |  |
| NIS 53                                                | nistoldif 152                                                     |  |
| next command 56                                       | nlssrc command 156                                                |  |
| NFS commands                                          | nm Command                                                        |  |
| nfsstat 73<br>on 262                                  | object files                                                      |  |
| rmnfs 744                                             | displaying symbol tables 159                                      |  |
| rmnfsexp 744                                          | nmon Command 161                                                  |  |
| rmnfsmnt 745                                          | no command 182                                                    |  |
| rpcgen 807                                            | nohup command 203                                                 |  |
| rpcinfo 809                                           | notify object class (SRC) removing a notify method definition 747 |  |
| rup 840                                               | notifyevent Command 204                                           |  |
| rusers 845                                            | notifyevent script 204                                            |  |
| rwall 848                                             | nroff command 206                                                 |  |
| NFS daemons                                           | formatting mathematical text for                                  |  |
| nfsd 62                                               | using neqn command 21                                             |  |
| pcnfsd 806                                            | nslookup command 208                                              |  |
| portmap 388                                           | nsupdate command 211                                              |  |
| rexd 678                                              | nsupdate4 command 212                                             |  |
| rstatd 825                                            | nsupdate8 Command 214                                             |  |
| rusersd 846                                           | nsupdate9 216                                                     |  |
| rwalld 849                                            | ntp-keygen4 232, 246                                              |  |
| nfs.clean command 57<br>nfs4cl command 58             | ntp-keygen4 Command 232, 246                                      |  |

| ntpd4 daemon 219                                               | passwords                                                   |
|----------------------------------------------------------------|-------------------------------------------------------------|
| ntpdate command 222                                            | administering user                                          |
| ntpdate4 224, 497                                              | using pwdadm command 522                                    |
| ntpdc4 226                                                     | paste command 287                                           |
| ntpdc4 Command 226                                             | patch command 289                                           |
| ntpq command 235                                               | path name                                                   |
| ntpq4 daemon 240                                               | displaying 521                                              |
| ntptrace command 244                                           | pathchk command 293                                         |
| nulladm command 247                                            | pax command                                                 |
|                                                                | extracts, writes, and lists archives and copies files 294   |
| ^                                                              | pcat command 307                                            |
| 0                                                              | penfsd daemon 806                                           |
| object files                                                   | pdelay command 308                                          |
| displaying profile data 445                                    | pdisable command 309                                        |
| ODM                                                            | pdlink 311<br>pdmldir 312                                   |
| compacts database 343                                          | pdmkdir 312<br>pdmode 313                                   |
| ODM (Object Data Manager)                                      | pdrmdir 314                                                 |
| object classes                                                 | pdset 315                                                   |
| adding objects to 255                                          | penable command 316                                         |
| changing objects in 256                                        | perfwb command 317                                          |
| compiling 257                                                  | permuted index                                              |
| deleting 260                                                   | generating                                                  |
| displaying description 261                                     | using ptx command 512                                       |
| removing objects 259                                           | personal printer data stream                                |
| retrieving objects matching criteria 260                       | formatting text for printers with                           |
| objects                                                        | using proff command 447                                     |
| adding to object classes 255<br>changing in object classes 256 | phold command 321                                           |
| removing from object classes 259                               | physical volume 643                                         |
| retrieving matching criteria from object classes 260           | pic command 322                                             |
| on command 262                                                 | ping command                                                |
| openpts 263                                                    | description of 331                                          |
| openpts Command 263                                            | piobe command 337                                           |
| OS_install command 264                                         | pioburst command 339                                        |
| oslevel command 269                                            | piocnyt command 336, 340                                    |
| ospf_monitor Command 270                                       | piodigest command 341                                       |
| output, standard                                               | pioformat command 344                                       |
| writing to                                                     | pioformat command 344<br>piofquote command 346              |
| using pr command 404                                           | pioout command 356                                          |
|                                                                | piopredef command 358                                       |
| <b>D</b>                                                       | pkgadd Command 359                                          |
| P                                                              | pkgask Command 362                                          |
| pac command 275                                                | pkgchk Command 363                                          |
| pack command 276                                               | pkginfo Command 365                                         |
| packages,                                                      | pkgmk command 367                                           |
| producing installable                                          | pkgparam Command 369                                        |
| using pkgmk command 367                                        | pkgproto Command 370                                        |
| packf command 278                                              | pkgrm Command 373                                           |
| pagdel 279                                                     | pkgtrans command 374                                        |
| pagesize Command 280                                           | platform_dump 376                                           |
| paging space                                                   | plot file                                                   |
| removing 751                                                   | converting to PostScript                                    |
| paginit 281                                                    | using psplot command 496                                    |
| paglist 282                                                    | plotgbe Command 378                                         |
| panel 20 Command 283                                           | plotlbe Command 379                                         |
| parameter Name 636                                             | plotter queue                                               |
| NewName 636                                                    | removing from the system                                    |
| passwd command 284                                             | using rmquedev command 754<br>plotting HP-GL files 378, 379 |
| password                                                       | pmctl command 380                                           |
| changing                                                       | pmcycles Command 382                                        |
| using passwd command 284                                       | pmlist command 382                                          |
| verifying information in the user database about a             | pmtu command 384                                            |
| using pwdck command 524                                        | pop3d daemon 385                                            |
|                                                                | pop3ds daemon 386                                           |
|                                                                | portmap daemon 388                                          |

| portmir command 389                                                   | printer backend commands                        |
|-----------------------------------------------------------------------|-------------------------------------------------|
| ports                                                                 | piodmng 343                                     |
| login 309                                                             | piolsvp 347                                     |
| post command 391                                                      | piomgpdev 350                                   |
| PostScript file                                                       | piomkapqd 351                                   |
| converting from Diablo 630 file                                       | piomkpq 353                                     |
| using ps630 command 491                                               | piomsg 355                                      |
| converting from Tektronix 4014 file                                   | printer definition                              |
| using ps4014 command 490                                              | for virtual printer 341                         |
| converting from troff                                                 | printer definition file                         |
| using psroff command 499 converting from troff intermediate file      | expanding and contracting 340 printer formatter |
| using psc command 492                                                 | driving                                         |
| using psdit command 492                                               | using pioformat command 344                     |
| reverse page order for printing                                       | printer queue                                   |
| using psrev command 498                                               | displaying the status of a                      |
| select page range for printing                                        | using qchk command 535                          |
| using psrev command 498                                               | removing from the system                        |
| PostScript printers                                                   | using rmque command 753                         |
| converting certain control characters for                             | using rmquedev command 754                      |
| using piofquote command 346                                           | printer spooling system                         |
| PPP 394                                                               | performing system administration for the        |
| ppp subsystem                                                         | using qadm command 533                          |
| startup and management                                                | printer, virtual                                |
| pppcontrold daemon 394                                                | removing                                        |
| PPP subsystem                                                         | using rmvirprt command 787                      |
| asynchronous connection 399                                           | printers                                        |
| display RAS information                                               | adding new 353 printf command 414               |
| pppstat command 401<br>pppattachd daemon 392                          | printing                                        |
| pppcontrold daemon 394                                                | holding a job 538                               |
| pppdial command 399                                                   | moving a spooled job 539                        |
| pppstat command 401                                                   | probevctrl command 417                          |
| pprof Command 403                                                     | probevue command 421                            |
| pr command 404                                                        | proccred command 424                            |
| praliases command 406                                                 | processes                                       |
| prctmp command 407                                                    | showing status of                               |
| prdaily command 408                                                   | using ps command 469                            |
| preparevsd command 409                                                | procfiles command 425                           |
| preprpnode command 410                                                | procflags command 427                           |
| prev command 412                                                      | procldd command 429                             |
| Print Job Manager                                                     | procmap command 430                             |
| printing a file                                                       | procrun command 434                             |
| using pioout command 356<br>processing a print job                    | procsig command 435<br>procstack command 437    |
| using piobe command 337                                               | procestop command 438                           |
| print queue                                                           | proctree command 439                            |
| prioritizing a job in the                                             | procwait command 443                            |
| using qpri command 548                                                | procwdx command 444                             |
| print queues                                                          | proff command 447                               |
| creating new 353                                                      | projctl command 448                             |
| printer                                                               | prompter command 456                            |
| burst pages                                                           | prompting editor, invocation of, MH 456         |
| pioburst command 339                                                  | proto command 457                               |
| cancelling a job on the                                               | proxymngr Command 458                           |
| using qcan command 534                                                | prs command 460                                 |
| creating a predefined data stream definition                          | prtacct command 463                             |
| using piopredef command 358                                           | prtconf 465                                     |
| fonts                                                                 | prtglbconfig command 468                        |
| copying 344                                                           | ps command 469                                  |
| providing the status of the spooling system using qstatus command 556 | ps4014 command 490<br>ps630 command 491         |
| starting a job on the                                                 | psc command 492                                 |
| using a job on the                                                    | psdit command 492                               |
| printer backend                                                       | pseudo-device printers 350                      |
| send message to 355                                                   | pshare command 495                              |
| U                                                                     | penlot command 496                              |

| psrev command 498                         | rcvdist command (continued)                   |
|-------------------------------------------|-----------------------------------------------|
| psroff command 499                        | MH                                            |
| pstart command 502                        | rcvdist command 592                           |
| pstat command 503                         | rcvpack command 593                           |
| ptpd daemon 504                           | rcvstore command 594                          |
| ptsc 510                                  | rcvtty command 595                            |
| ptsc Command 510                          | rdist command 596                             |
| ptsevt 511                                | rdistd command 607                            |
| ptsevt Command 511                        | rdump command 608                             |
| ptsevtd 511<br>ptsevtd Command 511        | read command 610<br>readlvcopy Command 612    |
| ptx command 512                           | reboot command 612                            |
| pvi command 515                           | rebootwpar command 614                        |
| pwchange command 518                      | recfgct command 614                           |
| pwck command 520                          | recreatevg command 616                        |
| pwdadm command 522                        | recsh command 618                             |
| pwdck command 524                         | redefinevg command 618                        |
| pwtokey command 527                       | reducevg command 619                          |
| pxed Command 530                          | refer command 621                             |
| •                                         | refile command 623                            |
|                                           | refresh command 625                           |
| Q                                         | refrsrc command 626                           |
| gadm command 533                          | refsensor command 628                         |
| qcan command 534                          | rembak Command 632                            |
| qchk command 535                          | remote machines' device                       |
| qdaemon command 537                       | backing up files onto using rdump command 608 |
| qhld command 538                          | remove command 634                            |
| qmov command 539                          | removevsd command 635                         |
| qosadd Command 541                        | removing messages                             |
| qoslist Command 542                       | from active status                            |
| qosmod Command 543                        | using rmm command 741<br>remsh Command 819    |
| qosremove Command 545                     | rendev command 636                            |
| qosstat Command 546                       | renice command 637                            |
| qpri command 548                          | reorgyg command 638                           |
| qprt command 549                          | repl command 640                              |
| qstatus command 556                       | replacepy command 643                         |
| queues                                    | repquota command 644                          |
| holding a spooled job 538                 | reset command 646                             |
| moving a spooled job 539                  | resetrsrc command 647                         |
| quot command 560<br>quota command 562     | resize Command 651                            |
| quotacheck command 563                    | resource_data_input information file 652      |
| quotaeff command 565                      | restart-secldapcIntd 657                      |
| quotaon command 565                       | restore Command 659                           |
| quotaon communa 500                       | restorevgfiles Command 668                    |
|                                           | restricted shell 818                          |
| R                                         | restvg command 669                            |
|                                           | restwpar command 671                          |
| raddbm command 567                        | restwparfiles command 674                     |
| radiusctl command 570                     | resumevsd command 675                         |
| RAM disk 755<br>RAM disk, virtual         | rev command 676                               |
| removing                                  | revnetgroup Command 677<br>rexd daemon 678    |
| using rmramdisk command 755               | rexec command 678                             |
| ras_logger command 577                    | rexect daemon 680                             |
| raso command 572                          | rgb command 681                               |
| rbacqry Command 579                       | RIPng and NDP daemon                          |
| rbactoldif command 583                    | for a router                                  |
| rc command 585                            | using ndpd-router daemon 15                   |
| rc.mobip6 585                             | ripquery Command 682                          |
| rc.powerfail command 586                  | rksh command 683                              |
| rc.wpars 588                              | rlogin command 685                            |
| rcp command 589                           | rlogind daemon 687                            |
| rcvdist command                           | rmail command 691                             |
| incoming messages                         | rmaudrec command 693                          |
| sending copy to additional recipients 592 | rmauth Command 692                            |
|                                           | rmC2admin command 697                         |

| rmCCadmin command 698       | router                                        |
|-----------------------------|-----------------------------------------------|
| rmccli man page 699         | NDP and RIPng daemon for                      |
| rmcctrl command 704         | using ndpd-router daemon 15                   |
| rmcdomainstatus command 707 | rpcgen command 807                            |
| rmcifscred command 710      | rpcinfo command 809                           |
|                             | ·                                             |
| rmcifsmnt command 711       | rrestore Command 815                          |
| rmclass command 712         | rsh command 819                               |
| rmcluster Command 713       | Rsh command 818                               |
| rmcomg command 714          | rshd daemon 823                               |
| rmcondition command 716     | rstatd daemon 825                             |
| rmcondresp command 718      | rsyslogd Daemon 826                           |
| rmcosi command 721          | rt_enable command 828                         |
| rmdel command 722           | rtcd Daemon 828                               |
| rmdev command 723           | runacct command 830                           |
| rmdir command 726           | runact command 833                            |
| rmdom command 727           |                                               |
|                             | runcat command 837                            |
| rmf command 728             | runlpcmd command 837                          |
| rmfilt Command 730          | rup command 840                               |
| rmfs command 730            | ruptime command 842                           |
| rmgroup command 732         | ruser command 843                             |
| rmiscsi command 734         | rusers command 845                            |
| rmitab command 735          | rusersd daemon 846                            |
| rmkeyserv command 735       | rvsdrestrict command 846                      |
| rmlpcmd command 736         | rwall command 848                             |
| rmly command 739            | rwalld daemon 849                             |
|                             |                                               |
| rmlycopy command 740        | rwho command 849<br>rwhod daemon 850          |
| rmm command 741             | rwhod daemon 650                              |
| rmnamsv command 743         |                                               |
| rmnfs command 744           |                                               |
| rmnfsexp command 744        | S                                             |
| rmnfsmnt command 745        | SCCS                                          |
| rmnfsproxy command 746      |                                               |
| rmpath command 748          | removing delta files                          |
| rmprtsv command 750         | using rmdel command 722                       |
| rmps command 751            | SCCS commands                                 |
| rmqos Command 752           | prs 460                                       |
| rmque command 753           | rmdel 722                                     |
|                             | scripts                                       |
| rmquedev command 754        | enotifyevent 204                              |
| rmramdisk command 755       | notifyevent 204                               |
| rmresponse command 756      | server function for rexec command, TCP/IP 680 |
| rmrole command 758          | shared login ports 495                        |
| rmrpdomain command 760      | SMIT                                          |
| rmrpnode command 762        | building printer dialogs 351                  |
| rmrset 765                  |                                               |
| rmrsrc Command 766          | Creating print queues with 351                |
| rmsecattr command 769       | Creating printers with 351                    |
| rmsensor command 771        | source files 289                              |
| rmsock Command 774          | SRC                                           |
| rmss command 775            | removing a subserver object definition 773    |
| rmtcpip Command 781         | removing a subsystem notification method 747  |
|                             | removing a subsystem object definition 779    |
| rmts command 782            | SRC configuration commands                    |
| rmtun Command 783           | rmnotify 747                                  |
| rmuser command 784          | rmserver 773                                  |
| rmusil command 784          | rmssys 779                                    |
| rmvfs command 786           | startup                                       |
| rmvirprt command 787        | performing initialization for a normal        |
| rmwpar command 788          | 1 0                                           |
| rmyp command 789            | using rc command 585                          |
| rndc 790                    | status                                        |
| rndc-confgen command 791    | of processes, showing                         |
| roffbib command 792         | using ps command 469                          |
| rolelist command 793        | subservers                                    |
|                             | removing SRC object definition 773            |
| rolegry 795                 | subsystem                                     |
| rolerpt command 796         | requesting a refresh of                       |
| rollback command 798        | using refresh command 625                     |
| route command 799           | subsystems                                    |
| routed daemon 803           |                                               |
|                             | removing a notification method 747            |

| subsystems (continued)                        | terminals                                                    |
|-----------------------------------------------|--------------------------------------------------------------|
| removing definition from SRC object class 779 | initializing using reset command 646                         |
| system                                        | setting characteristics using reset command 646              |
| restarting                                    | text                                                         |
| using reboot command 612                      | changing format of                                           |
| system boot                                   | using newform command 50                                     |
| boot image                                    | troff file                                                   |
|                                               |                                                              |
| boot image 658                                | converting to PostScript                                     |
| reading information from 658                  | using psroff command 499                                     |
| system resource controller 747, 779           | troff intermediate file format                               |
| system tables                                 | converting to PostScript format                              |
| interpreting the contents of 503              | using psc command 492                                        |
| System/370 Host Interface Adapter             | using psdit command 492                                      |
| checking for proper installation 283          | tuning                                                       |
|                                               | network parameters                                           |
|                                               | using no command 182                                         |
| T                                             |                                                              |
| I                                             |                                                              |
| tape devices                                  | U                                                            |
| allowing remote access                        | U                                                            |
| rmt command 780                               | user                                                         |
| TCP/IP                                        | changing a password                                          |
| configuration database managing entries       | using passwd command 284                                     |
|                                               | . • •                                                        |
| using ruser command 843                       | removing an account                                          |
| daemon                                        | using rmuser command 784                                     |
| rexecd 680                                    | verifying password information about a                       |
| daemons                                       | using pwdck command 524                                      |
| named 1                                       | users                                                        |
| hosts                                         | administering passwords for                                  |
| listing logged in users 849                   | using pwdadm command 522                                     |
| parameters                                    |                                                              |
| tuning 182                                    |                                                              |
| print services                                | V                                                            |
| unconfiguring 750                             | V                                                            |
|                                               | virtual memory                                               |
| querying internet domain name servers 208     | displaying the system page size 280                          |
| routing tables                                | virtual printer                                              |
| making manual entries 799                     | displaying the attribute values of 336                       |
| server function 850                           | displaying the attribute values of using lsvirprt            |
| providing 687                                 | command 336                                                  |
| TCP/IP commands                               |                                                              |
| executing on a remote host 678                | removing                                                     |
| namersly 8                                    | using rmvirprt command 787                                   |
| netstat 38                                    | virtual printers 341, 347                                    |
| no 182                                        | virtual RAM disk                                             |
|                                               | removing                                                     |
| nslookup 208                                  | using rmramdisk command 755                                  |
| rmnamsv 743                                   | volume group                                                 |
| rmprtsv 750                                   | recreating a volume group 616                                |
| route 799                                     | removing logical volumes                                     |
| ruser 843                                     | using rmlv command 739                                       |
| rwho 849                                      | e e e e e e e e e e e e e e e e e e e                        |
| TCP/IP daemons                                | removing physical volumes                                    |
| rlogind 687                                   | using reducevg command 619                                   |
| routed 803                                    | reorganizing the physical partition allocation using reorgyg |
| rshd 823                                      | command 638                                                  |
| rwhod 850                                     |                                                              |
|                                               |                                                              |
| TCP/IP smit commands                          |                                                              |
| namersly 8                                    |                                                              |
| rmnamsv 743                                   |                                                              |
| rmprtsv 750                                   |                                                              |
| ruser 843                                     |                                                              |
| Tektronix 4014 file                           |                                                              |
| converting to PostScript                      |                                                              |
| using ps4014 command 490                      |                                                              |
| termcap environment variable                  |                                                              |
|                                               |                                                              |
| setting to current window size                |                                                              |
| using the resize Command 651                  |                                                              |
| terminal settings                             |                                                              |
| setting to current window size 651            |                                                              |

## IBM.

Printed in USA